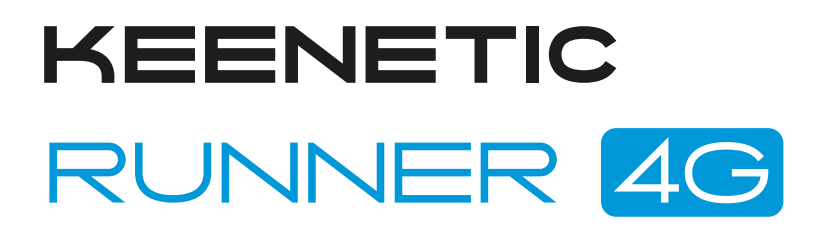

Интернет-центр с модемом 4G/3G, Mesh Wi-Fi N300 и 4-портовым Smart-коммутатором

## Справочник команд

Модель Runner 4G (KN-2211) Версия OC 4.1 Редакция 1.149 18.04.2024

## Введение

<span id="page-2-1"></span><span id="page-2-0"></span>Данный справочник содержит команды для управления устройством Runner 4G посредством интерфейса командной строки. Здесь приведен полный список всех доступных команд. Также указаны примеры того, как использовать наиболее распространенные из этих команд, общая информация о взаимосвязи между командами и принципиальные основы того, как их использовать.

#### 1 Для кого предназначен документ

<span id="page-2-2"></span>Данное руководство предназначено для сетевых администраторов или специалистов по вычислительной технике, отвечающих за настройку и поддержку Runner 4G на месте. Оно также предназначено для операторов, которые управляют Runner 4G. Документ охватывает технические процедуры поддержки высокого уровня для root-администраторов и сотрудников технической поддержки Runner 4G.

## 2 Структура документа

Справочник описывает следующие разделы:

<span id="page-2-3"></span>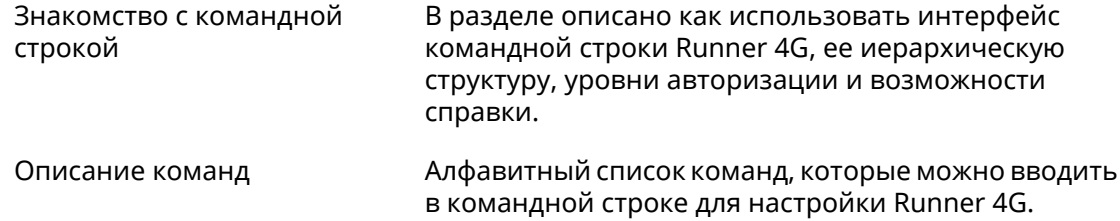

### 3 Условные обозначения

В описании команд используются следующие обозначения:

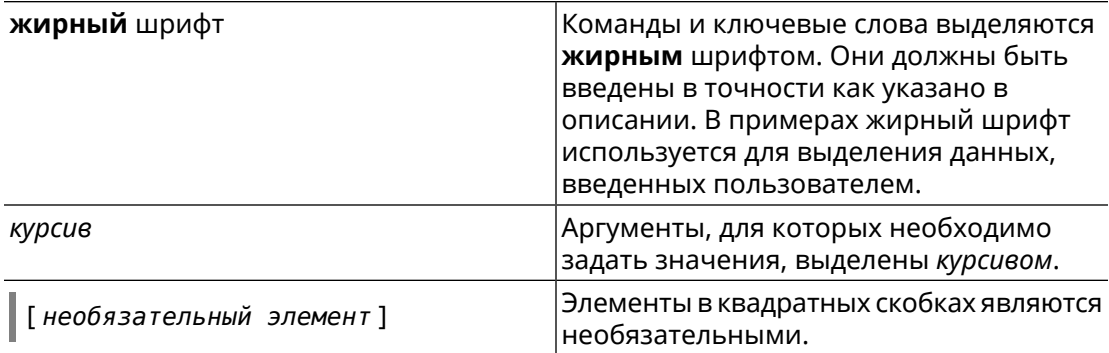

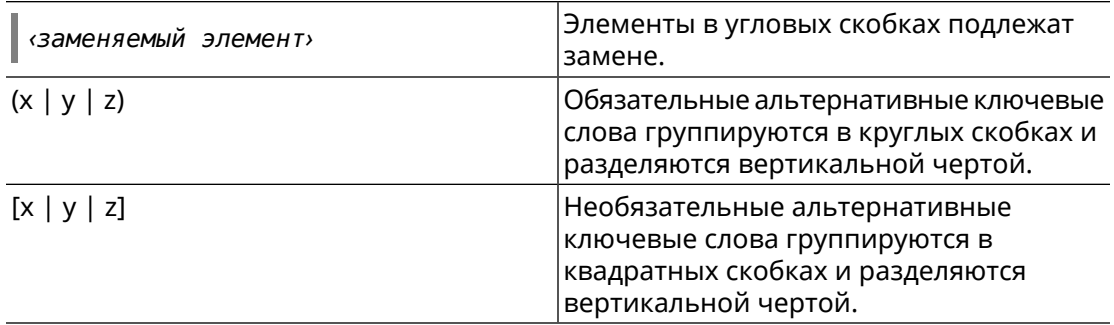

Описание каждой команды разделено на следующие подразделы:

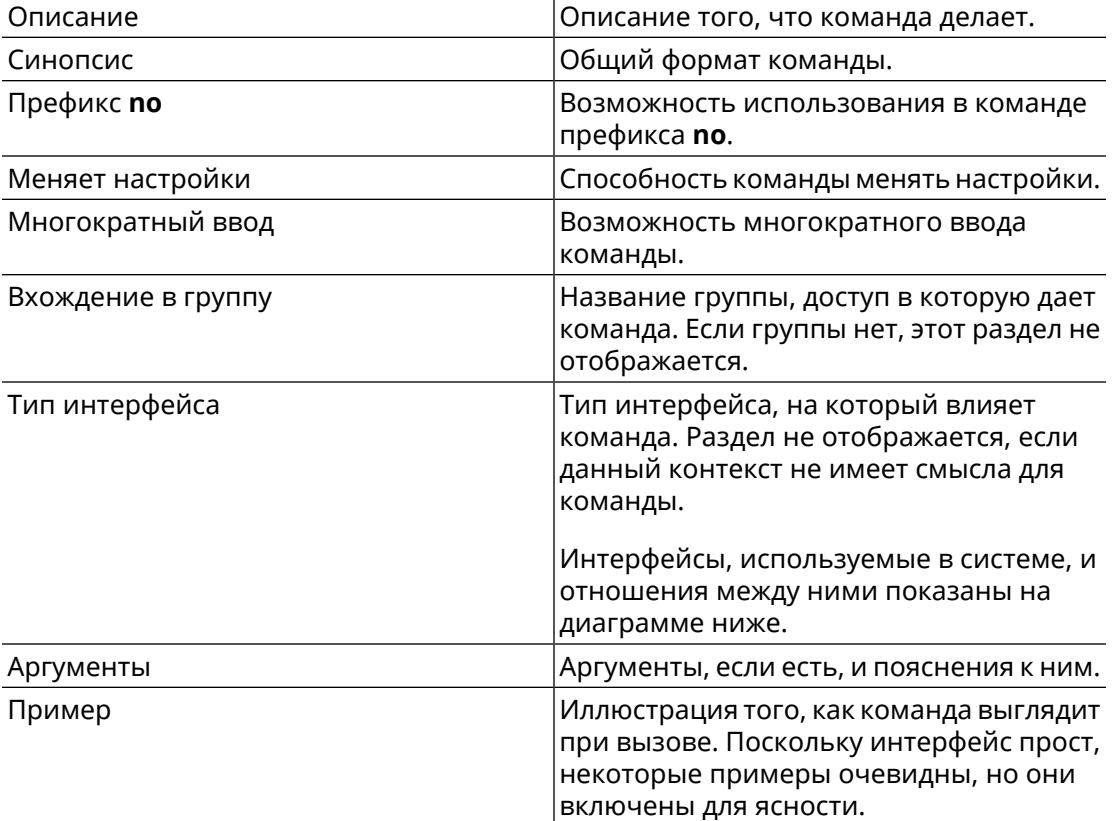

Примечания, предупреждения и предостережения используют следующие обозначения.

Примечание: Означает "читатель, прими к сведению". Примечания содержат полезные советы или ссылки на материалы, не содержащиеся в данном справочнике.

Предупреждение: Означает "читатель, внимание!". Ваши действия могут привести к повреждению оборудования или потере данных.

## Краткое содержание

<span id="page-4-0"></span>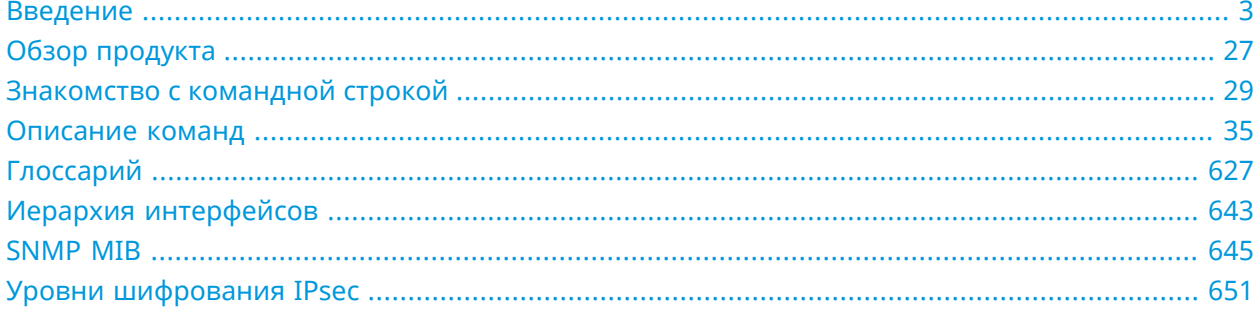

# Содержание

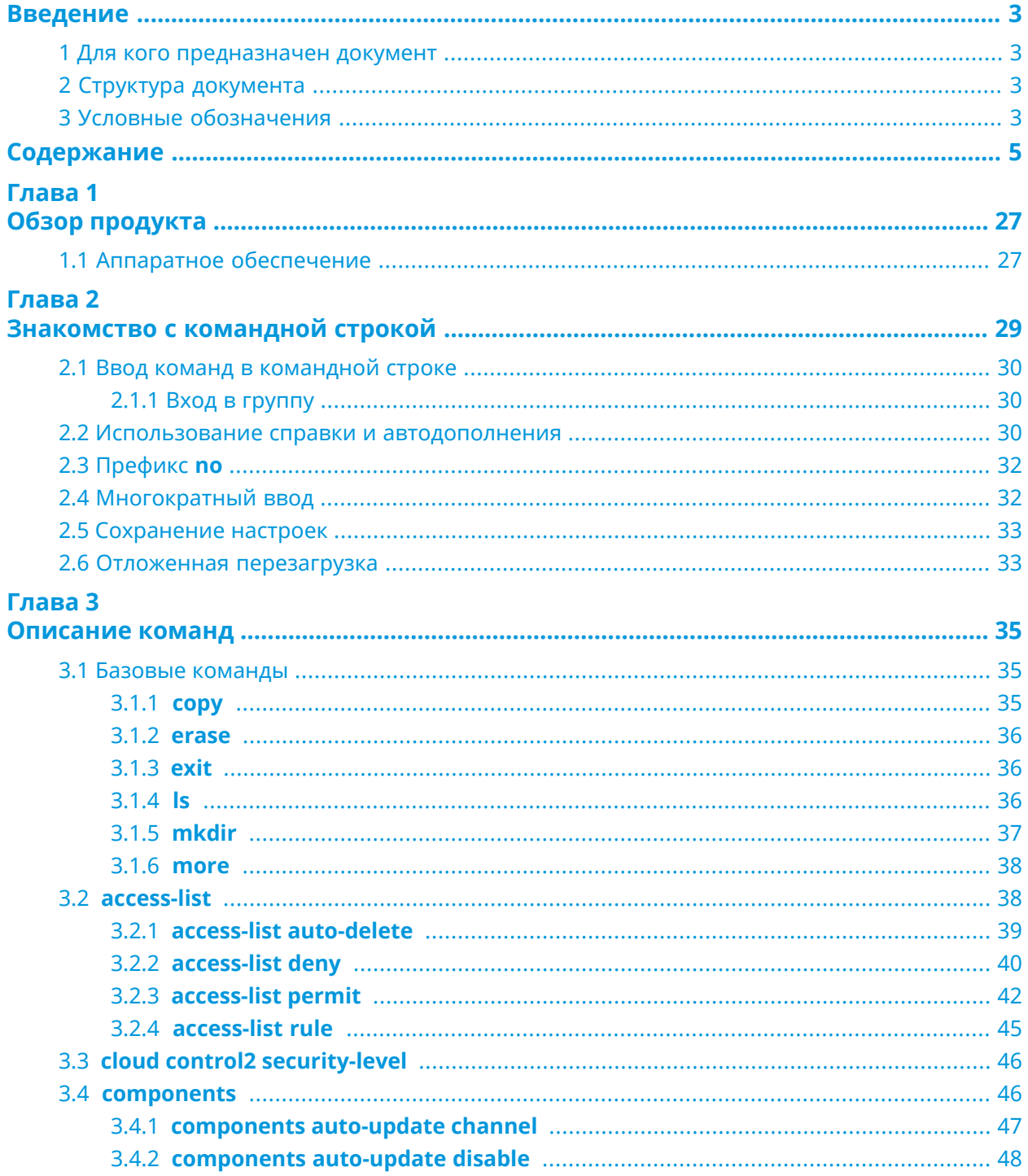

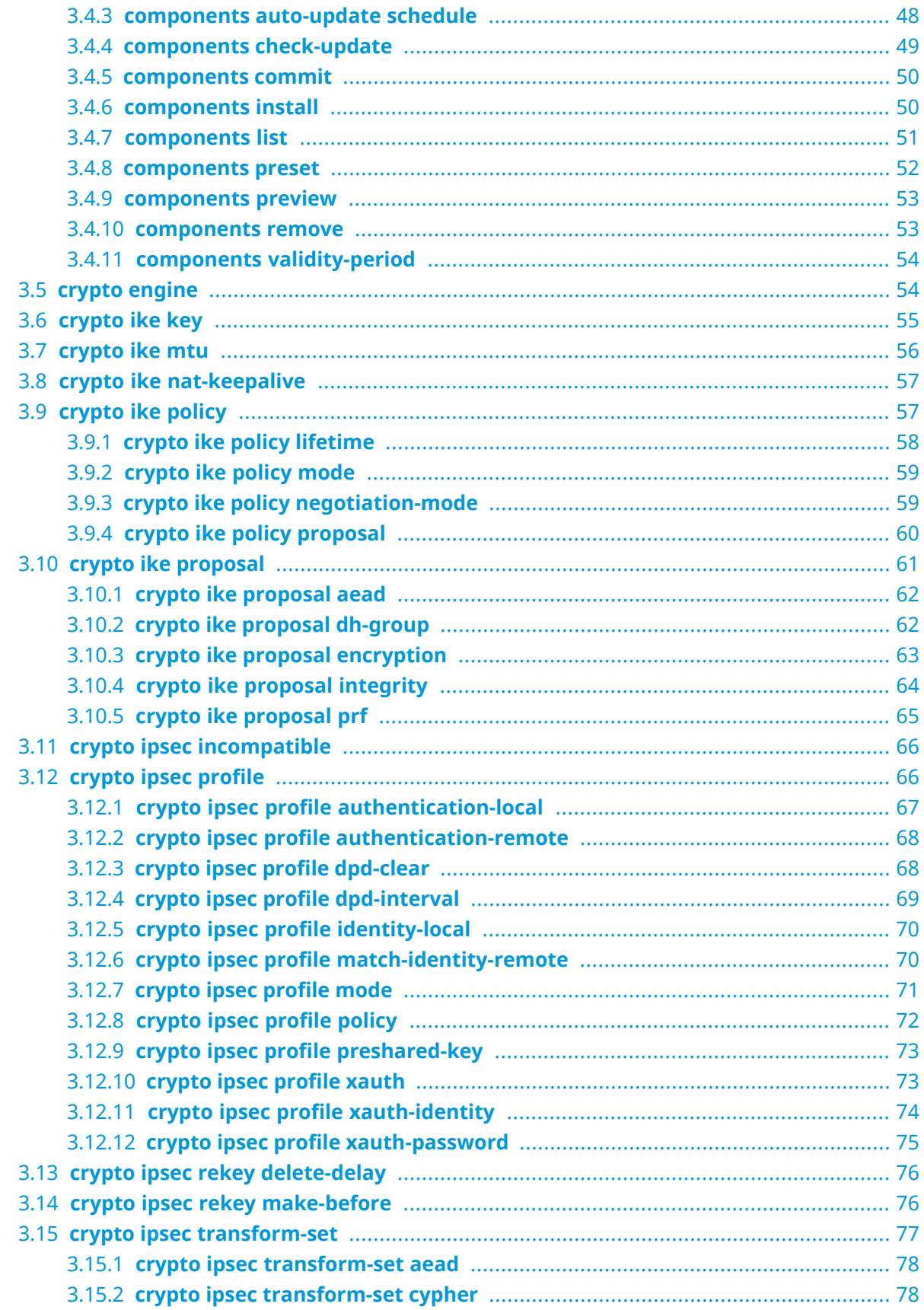

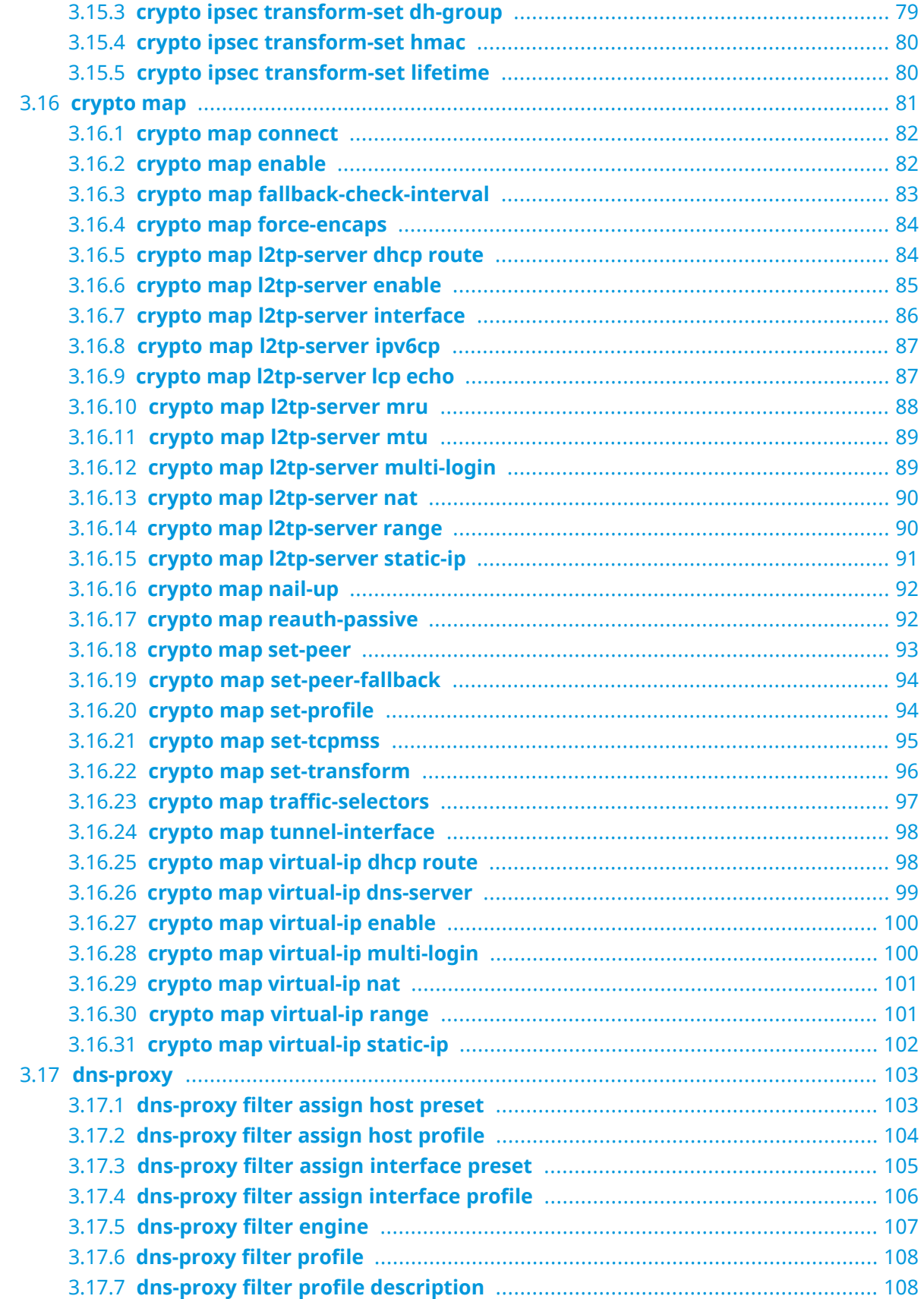

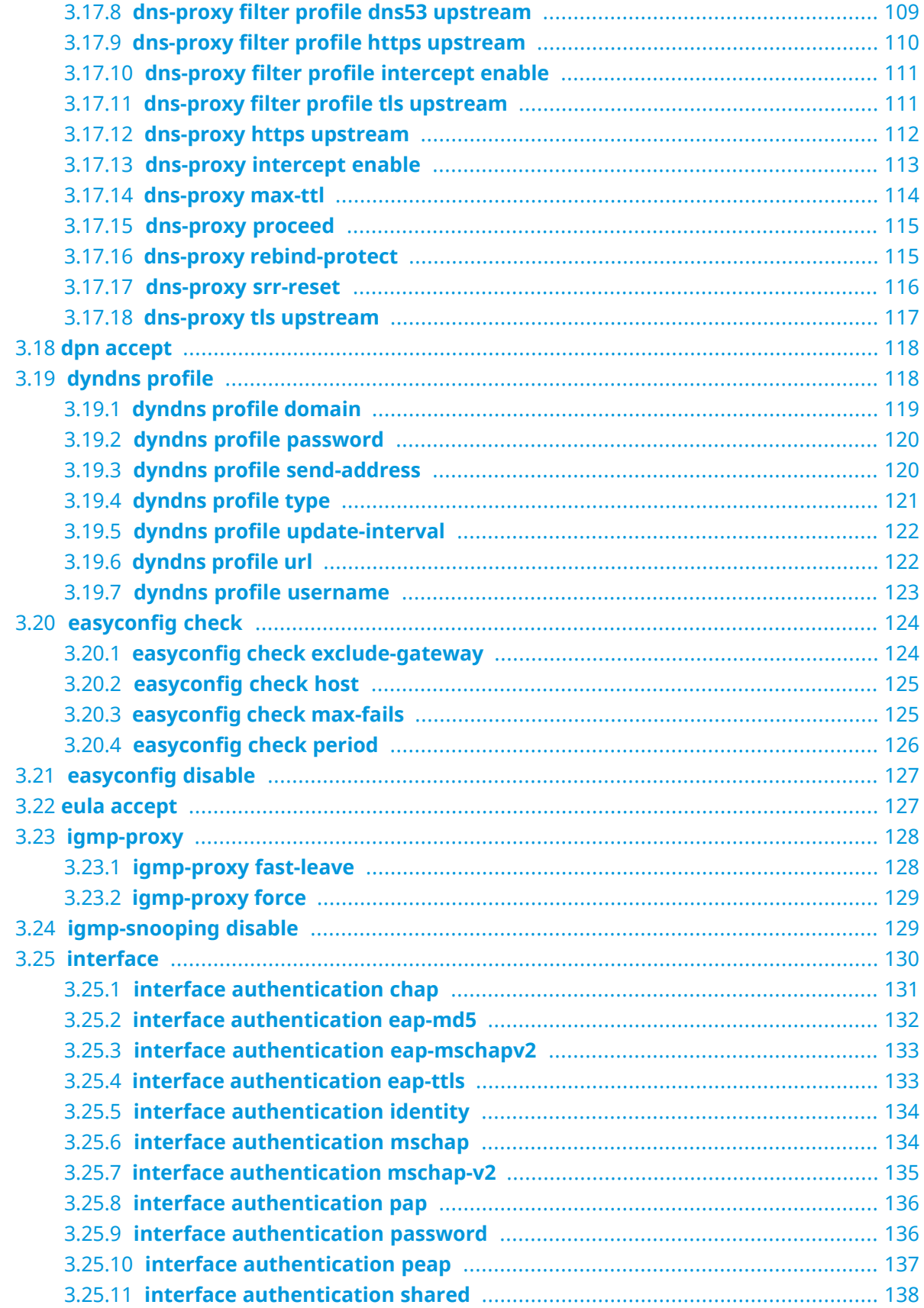

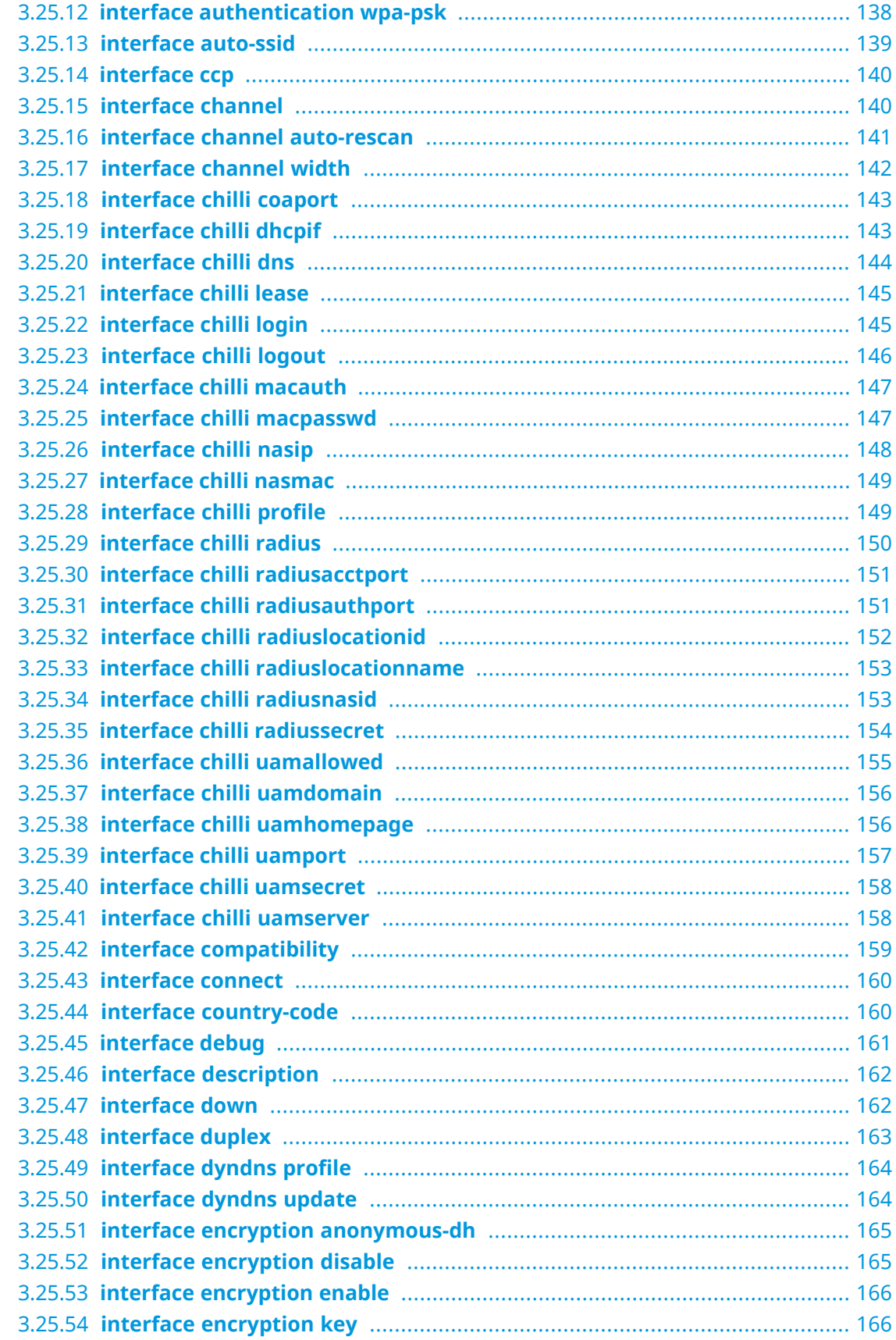

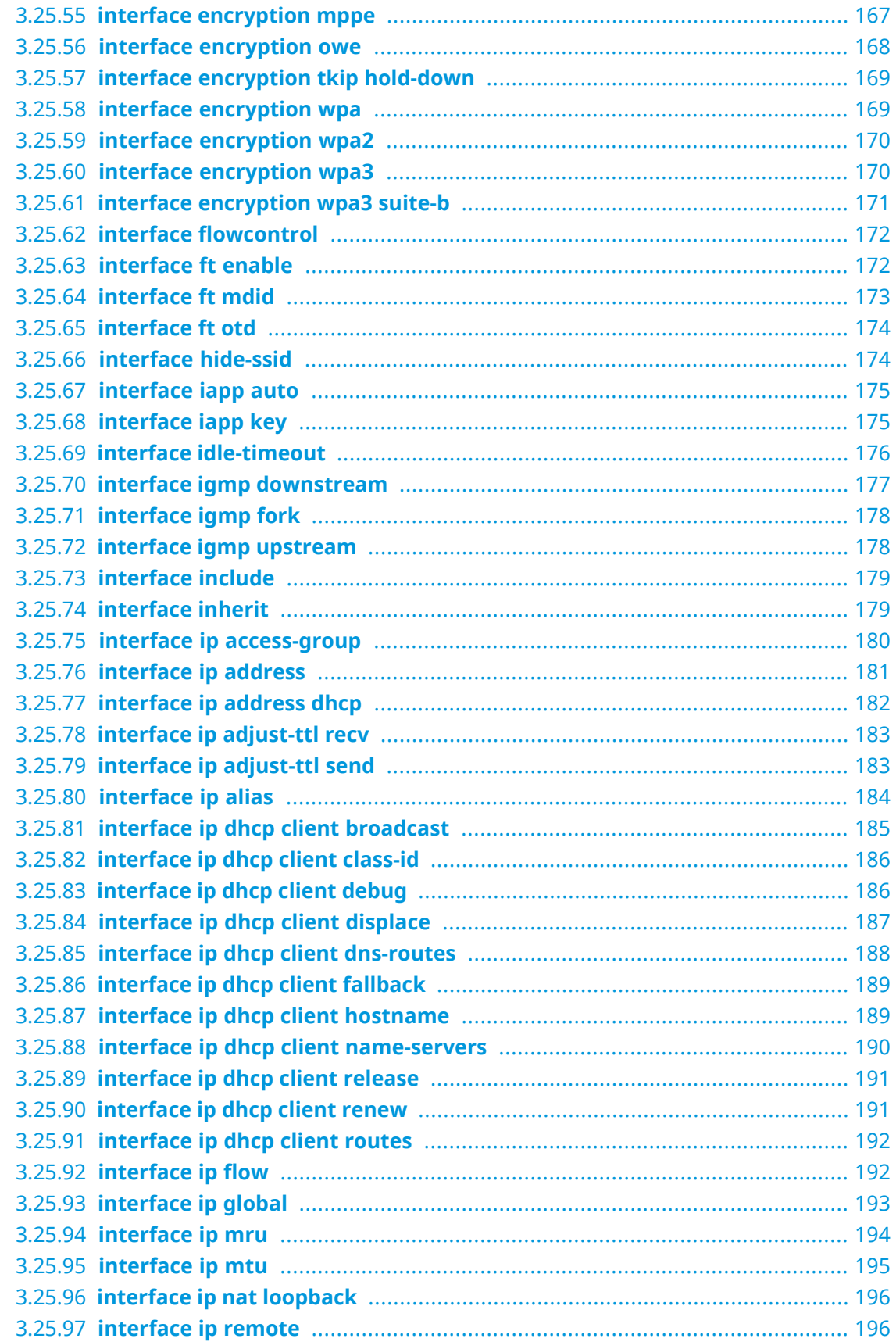

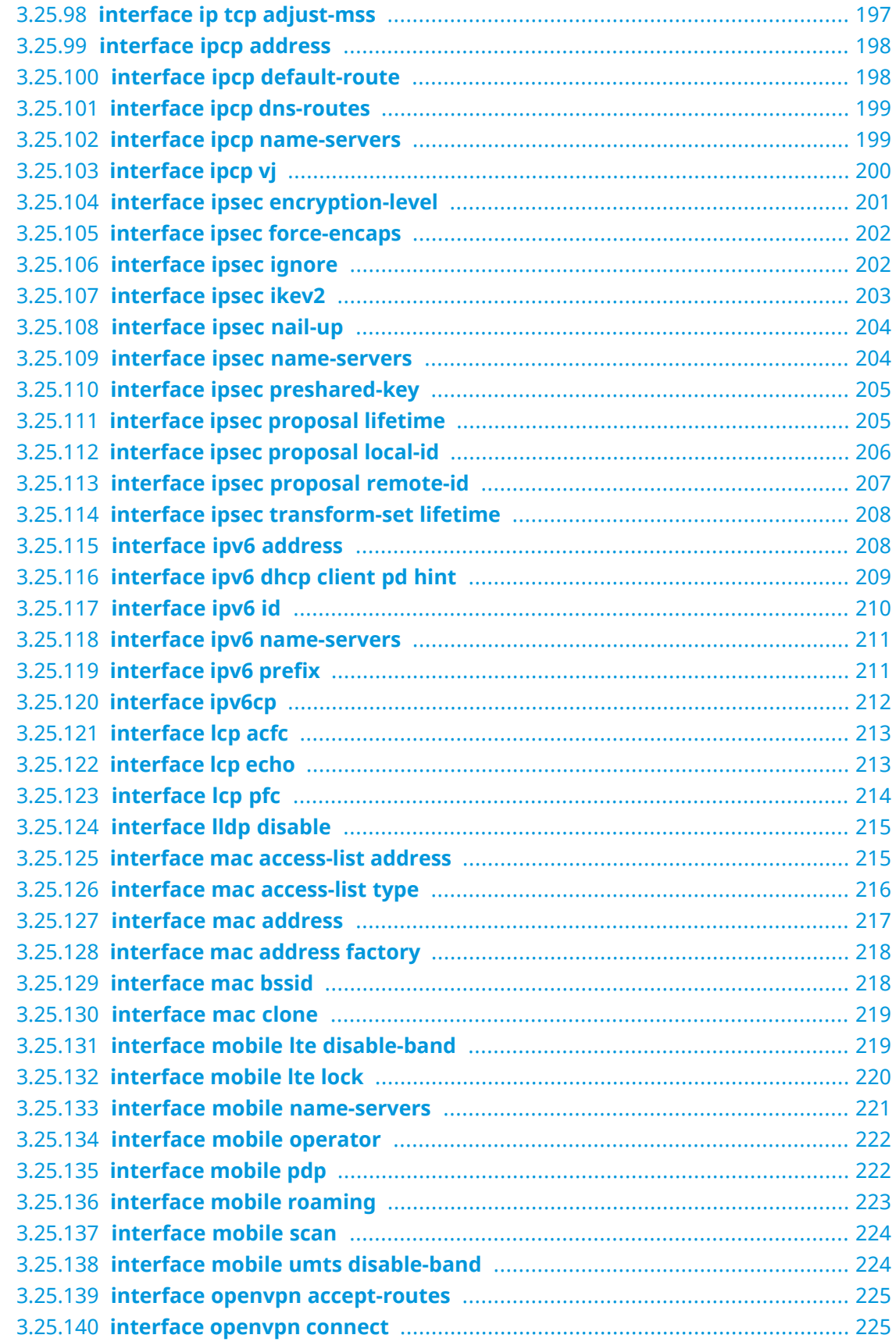

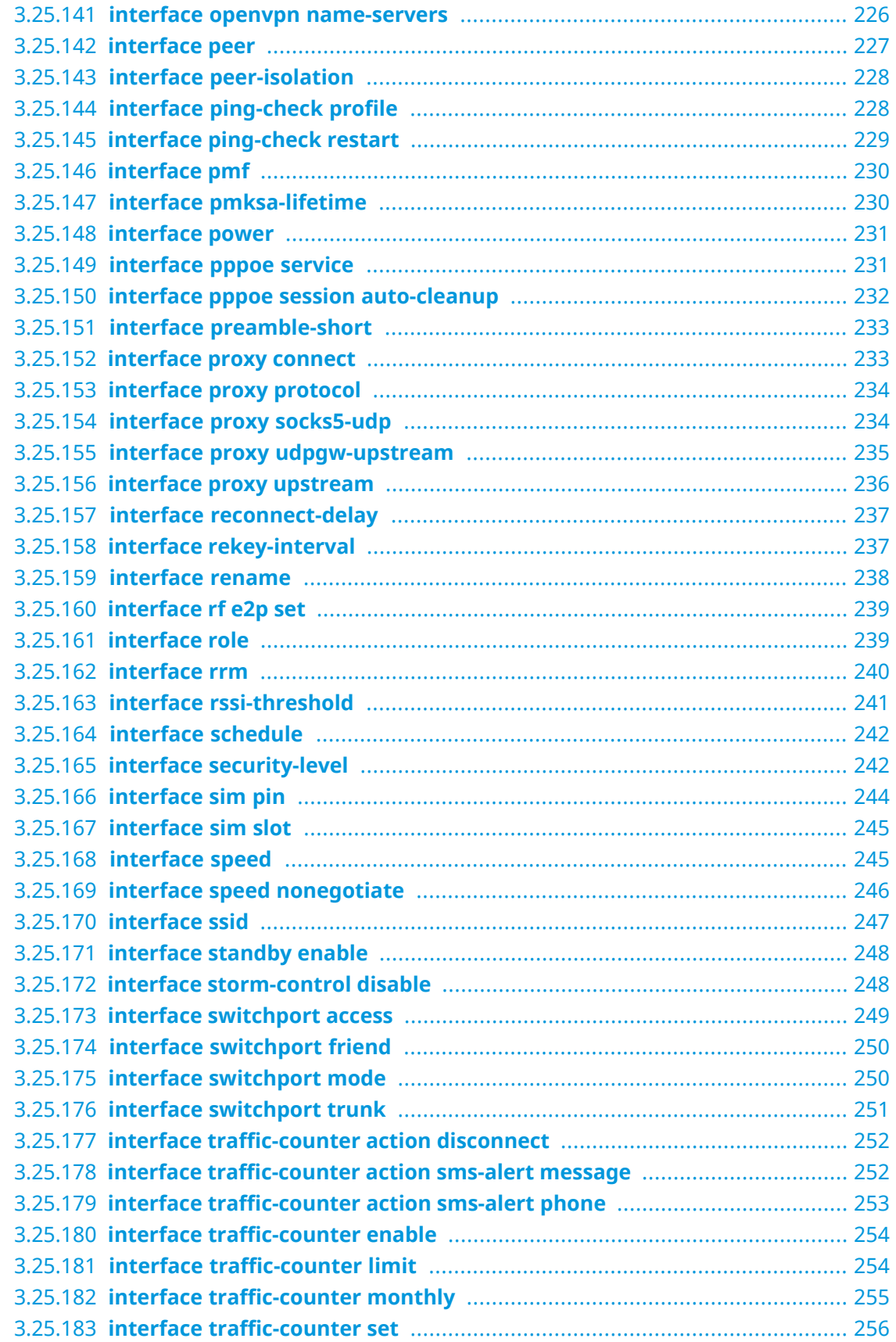

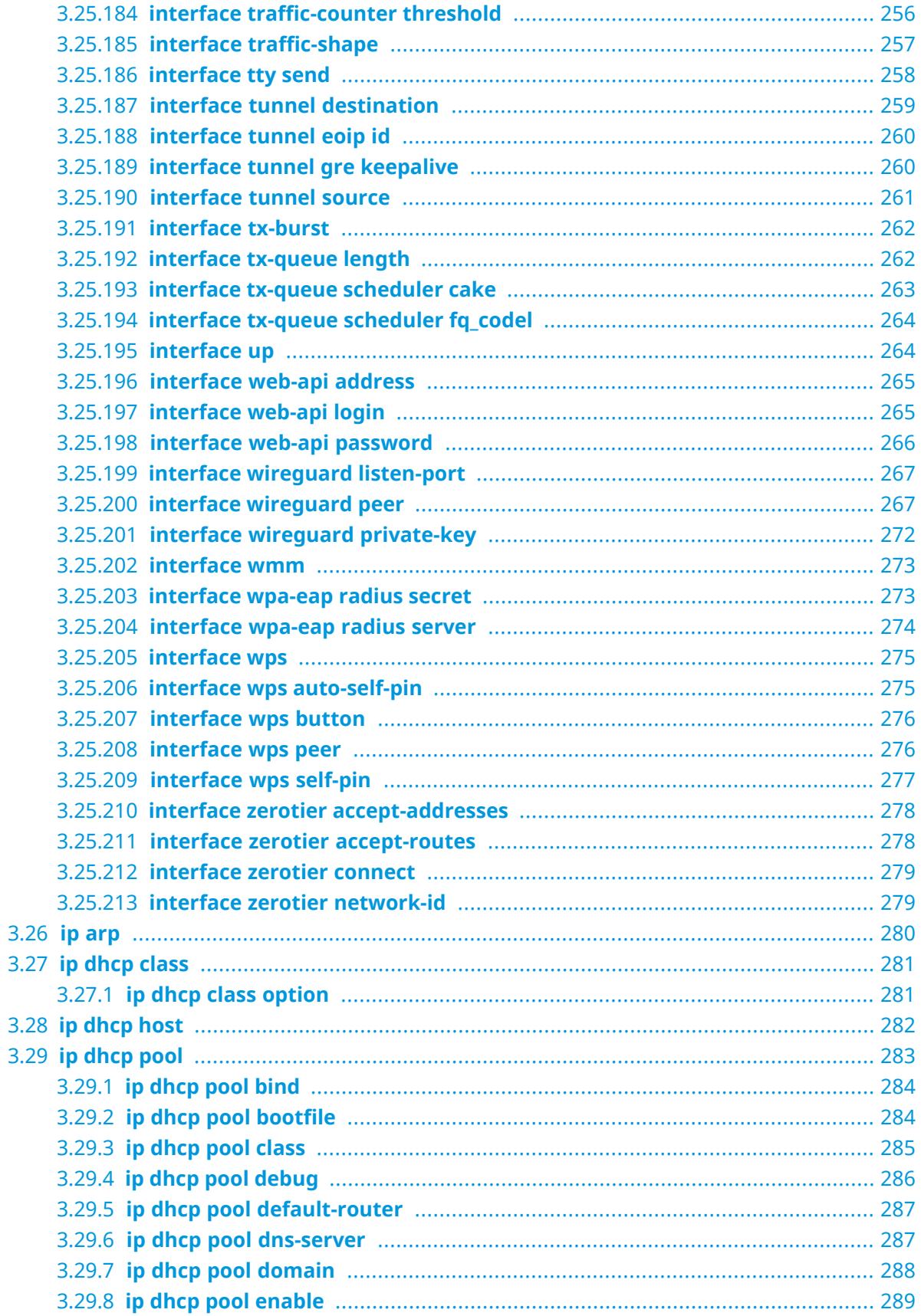

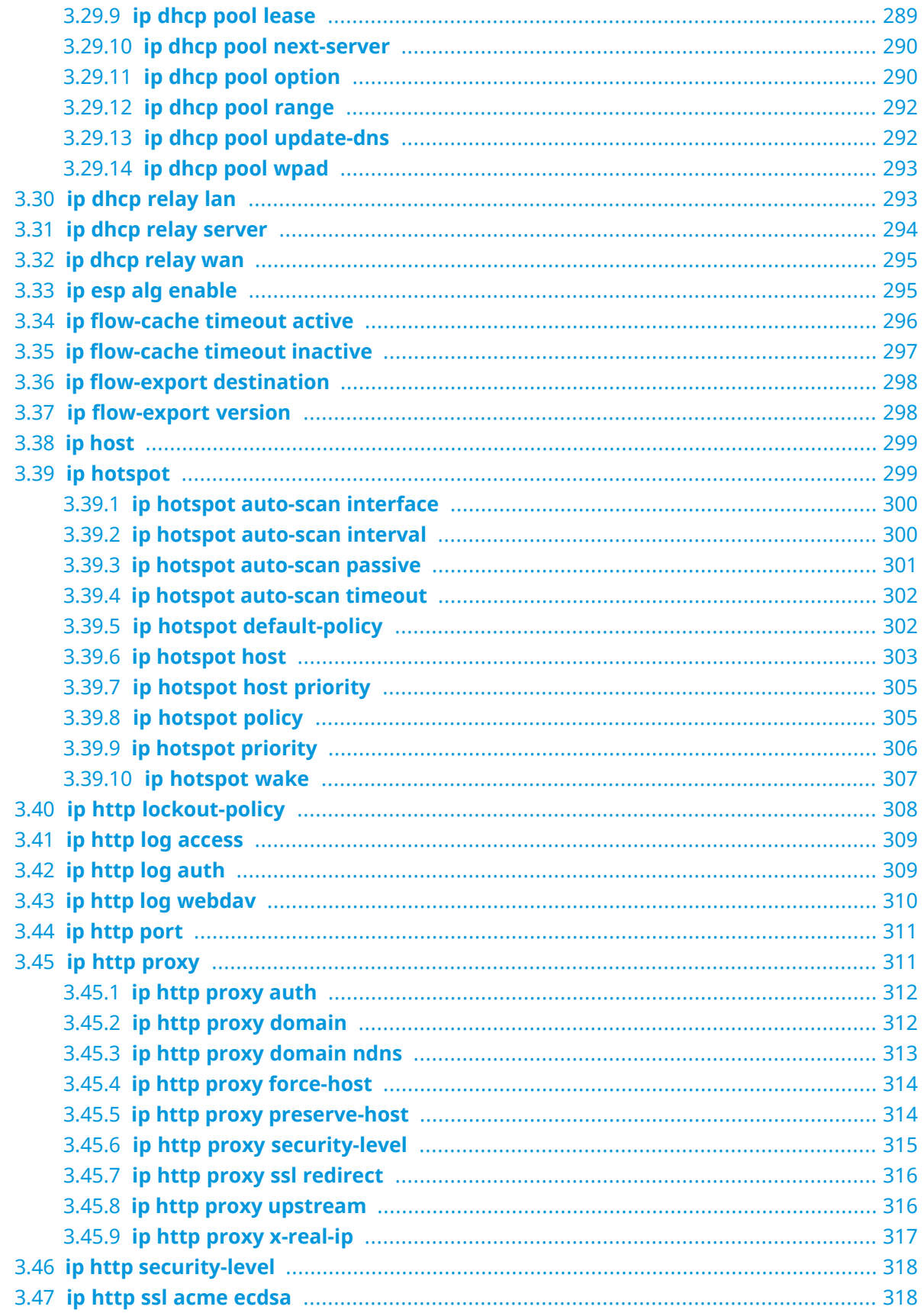

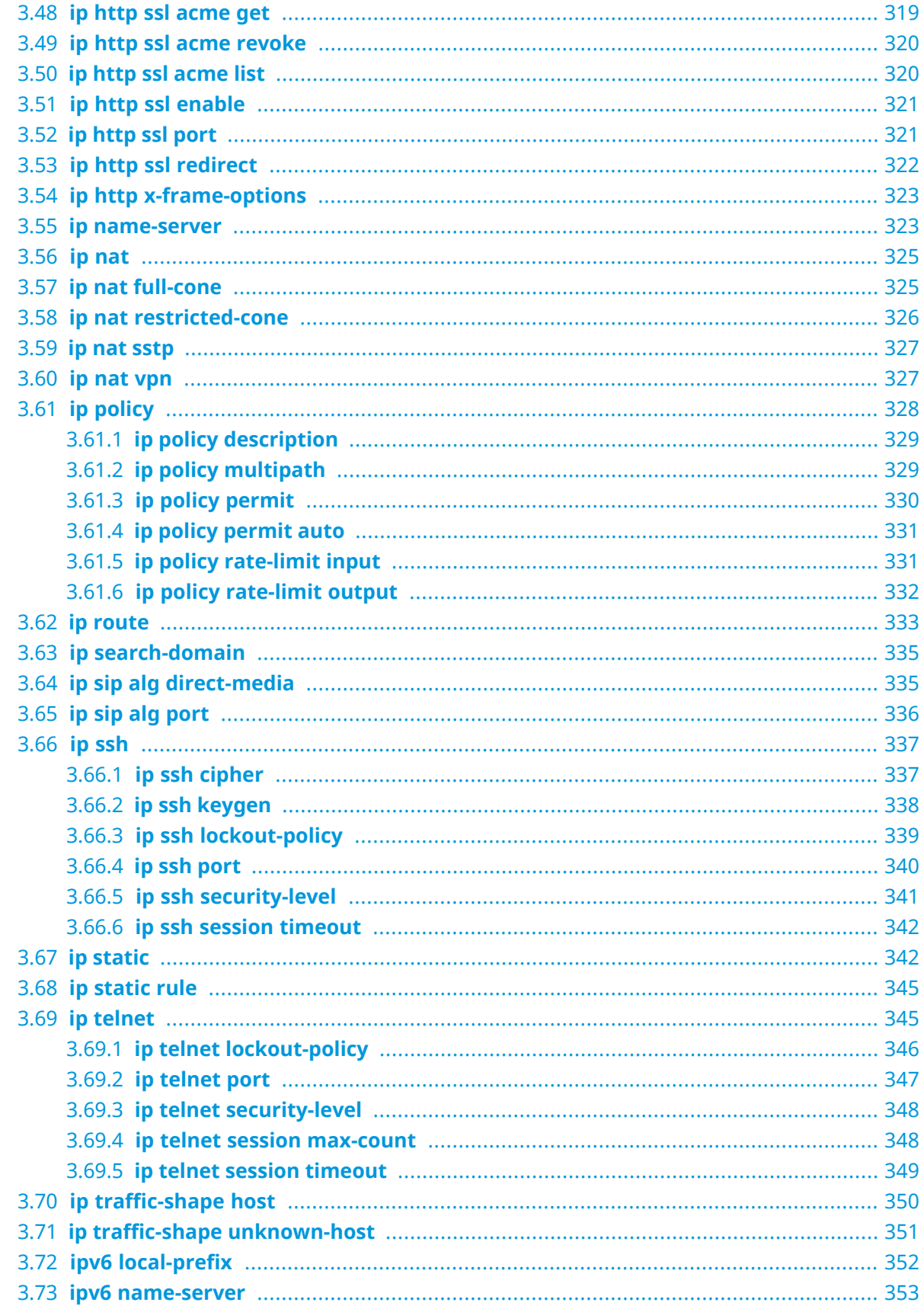

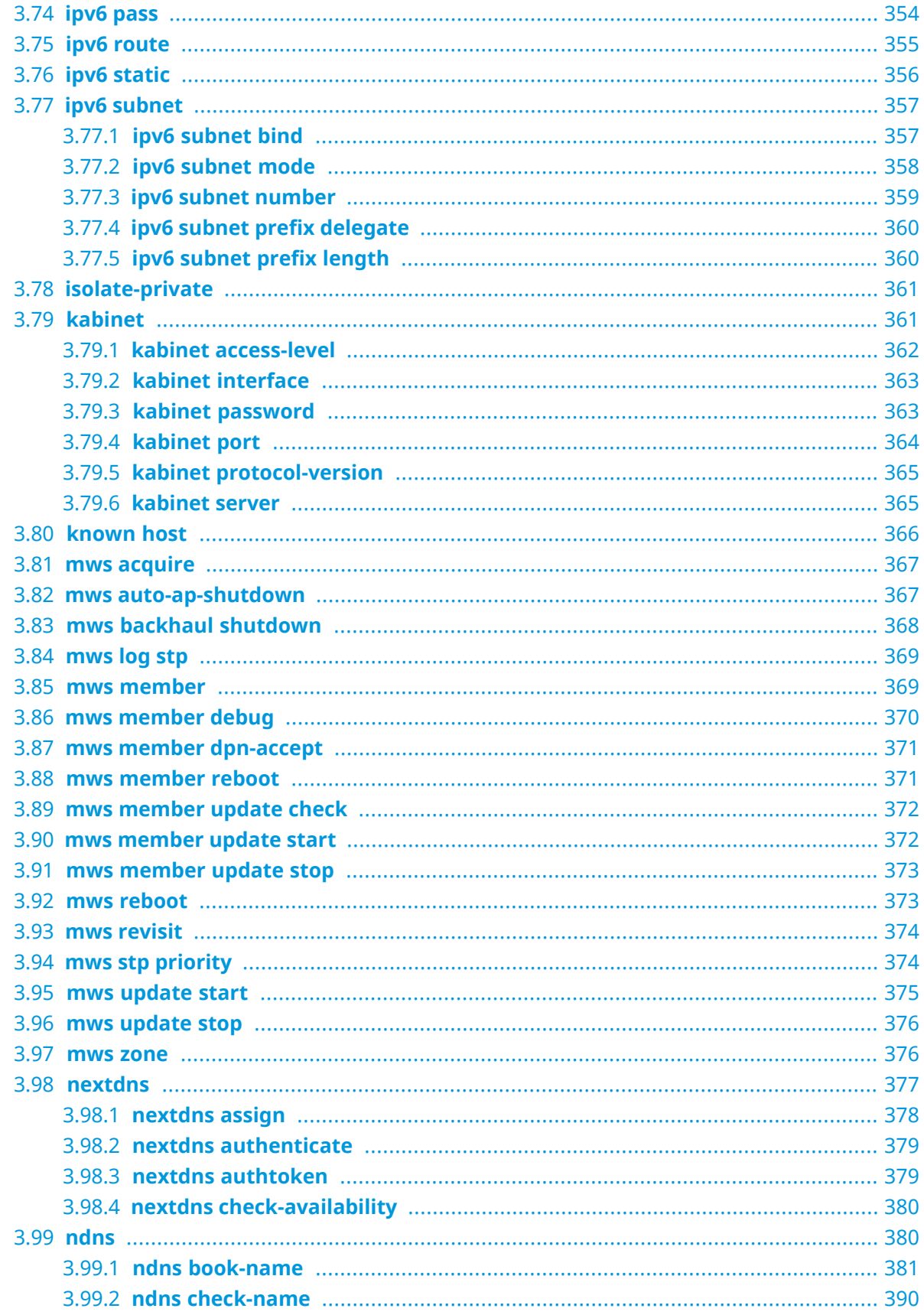

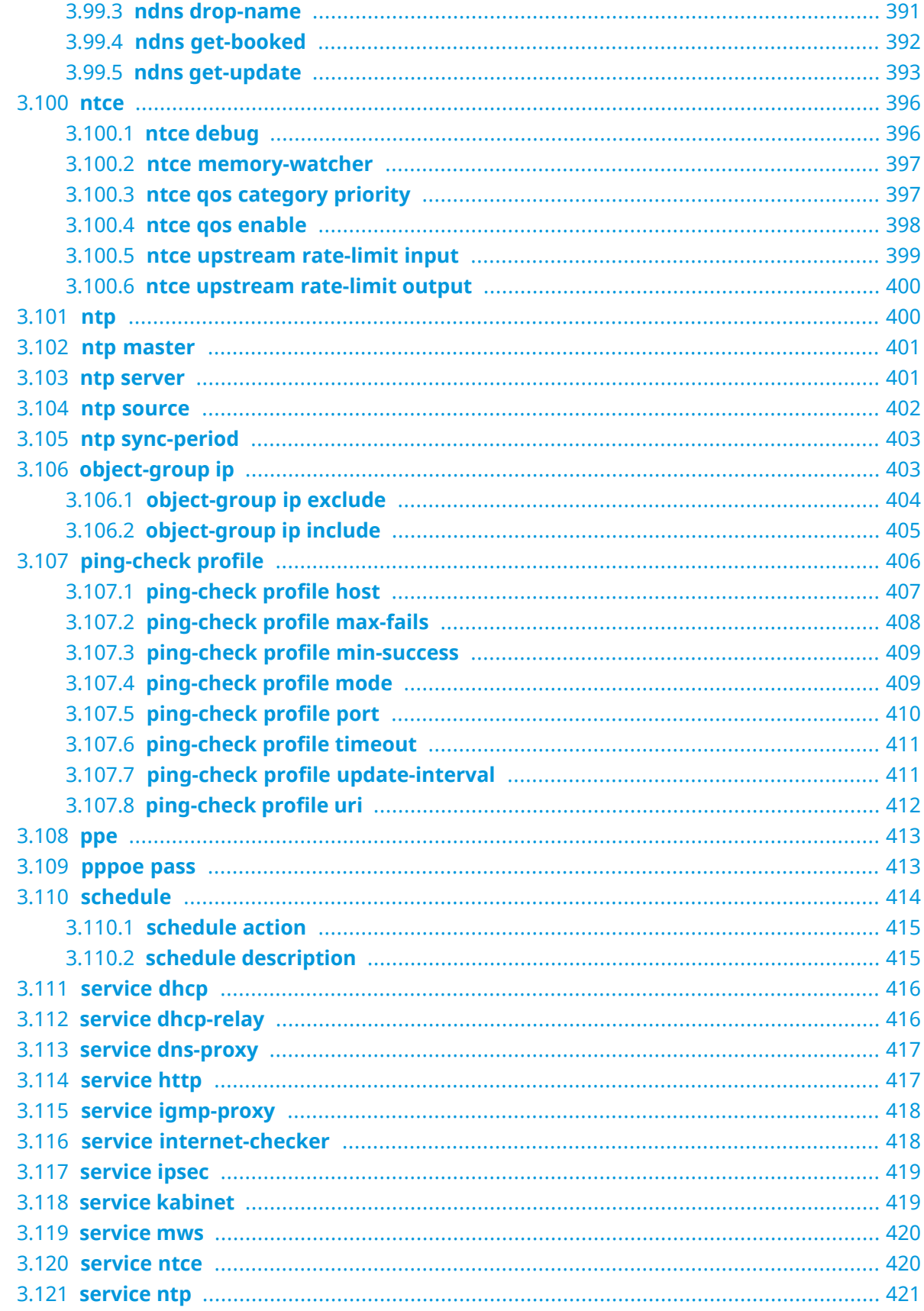

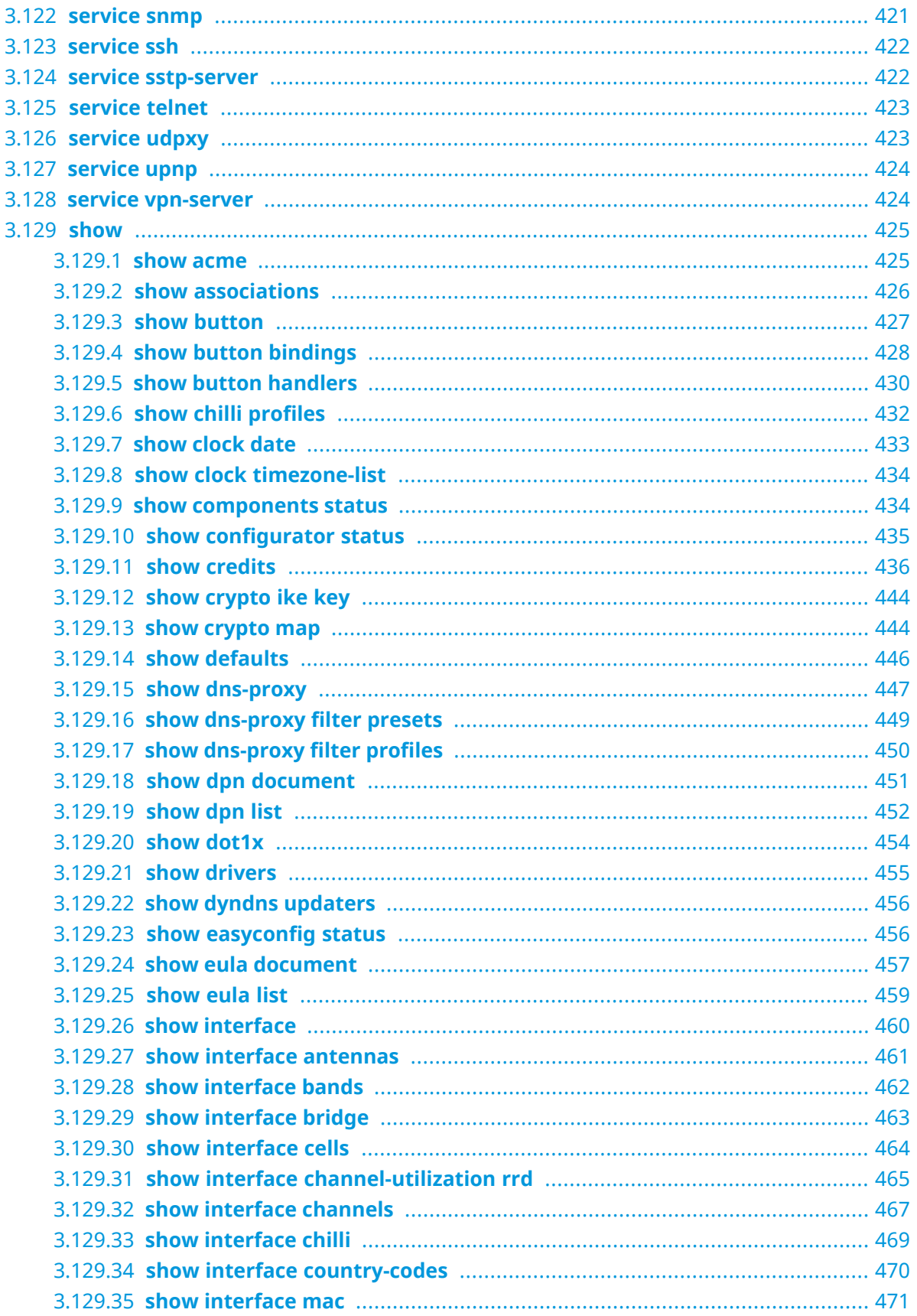

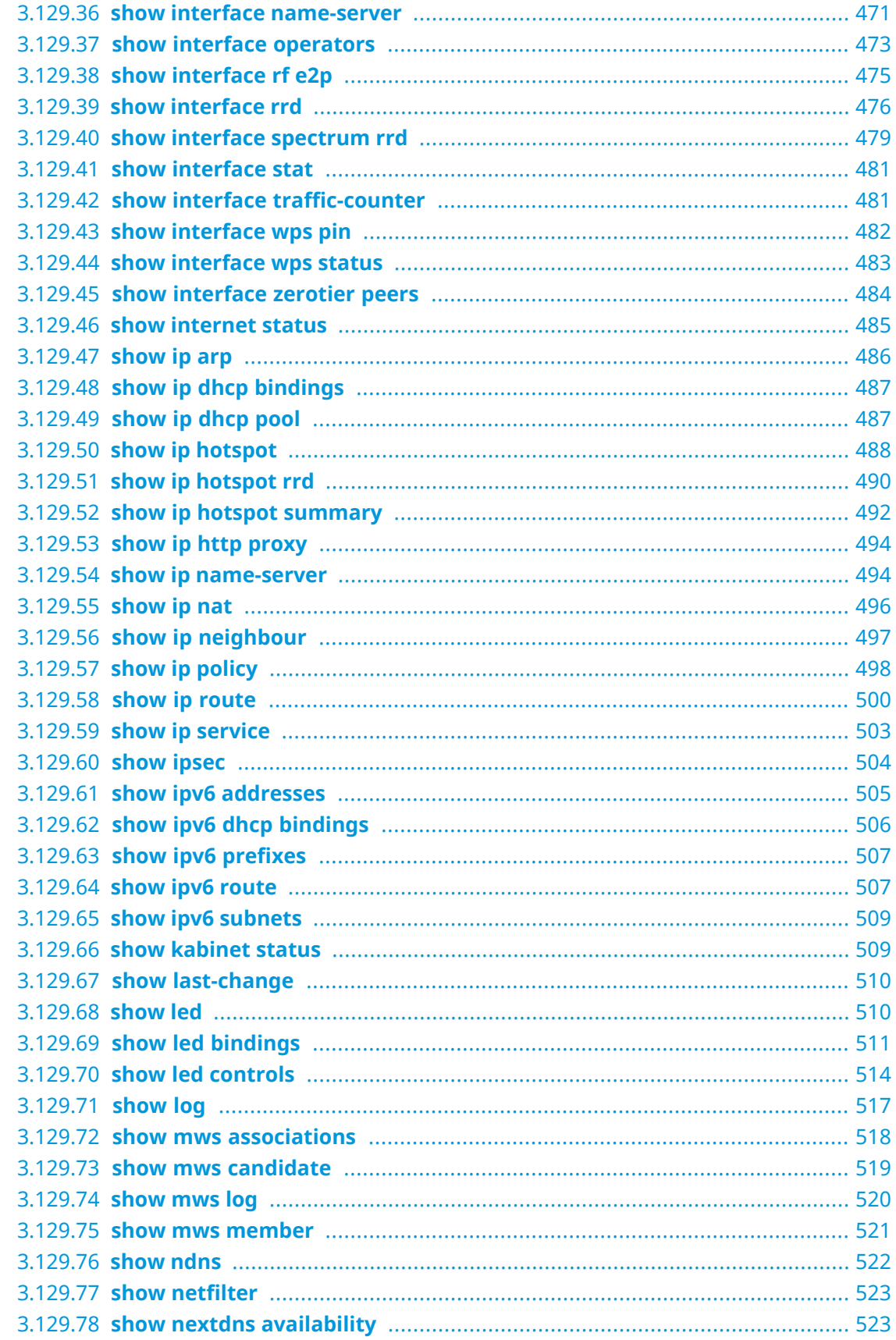

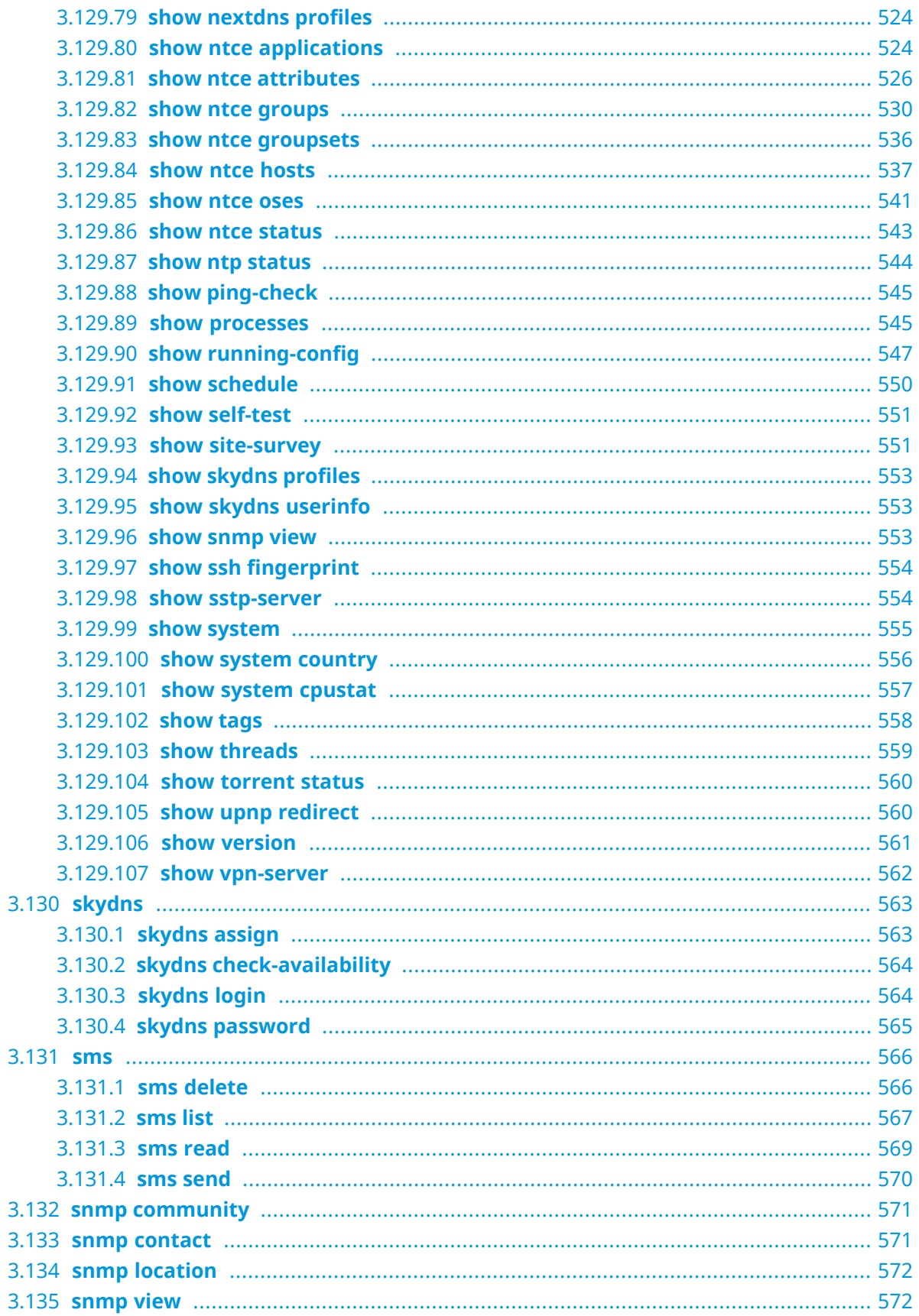

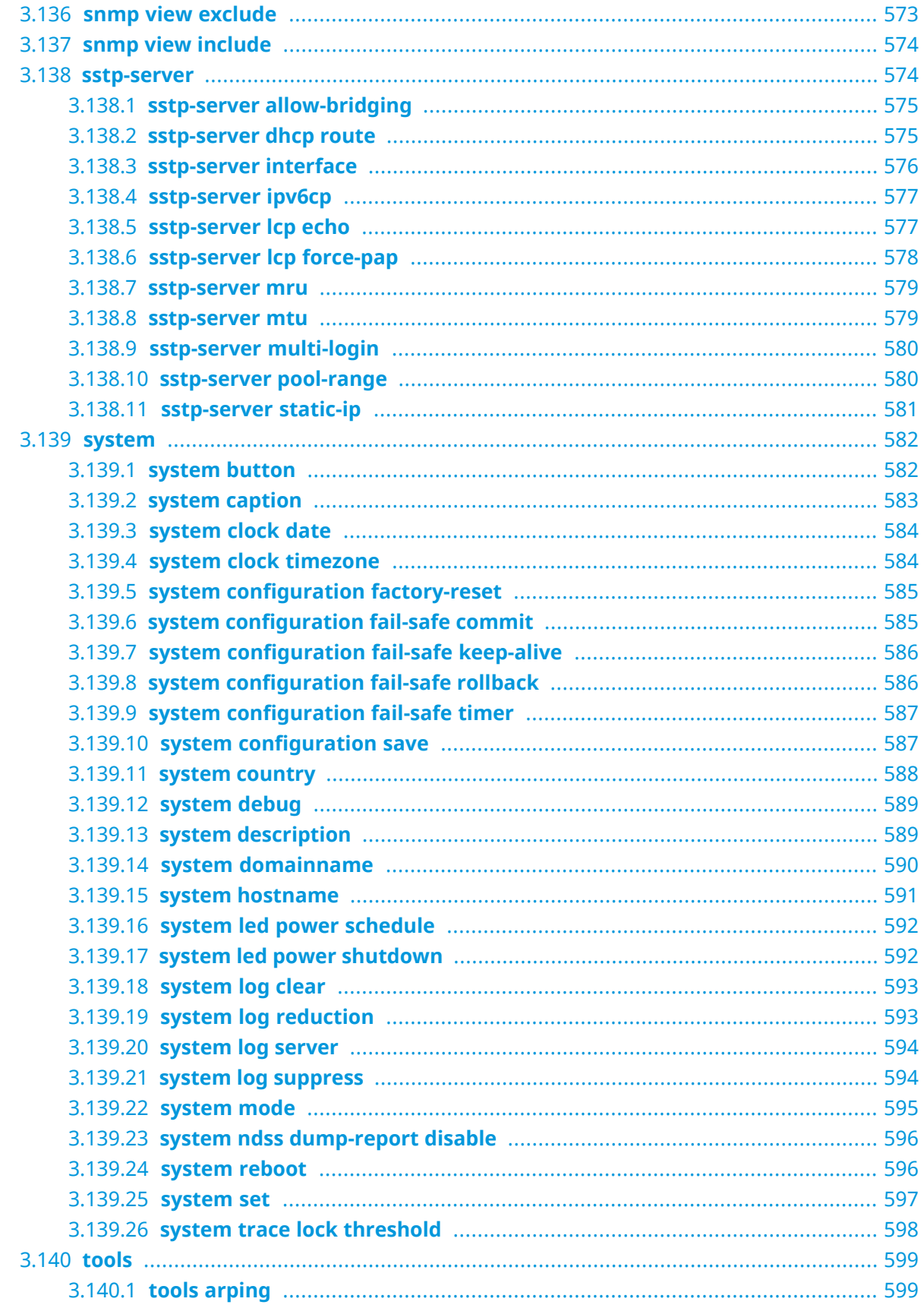

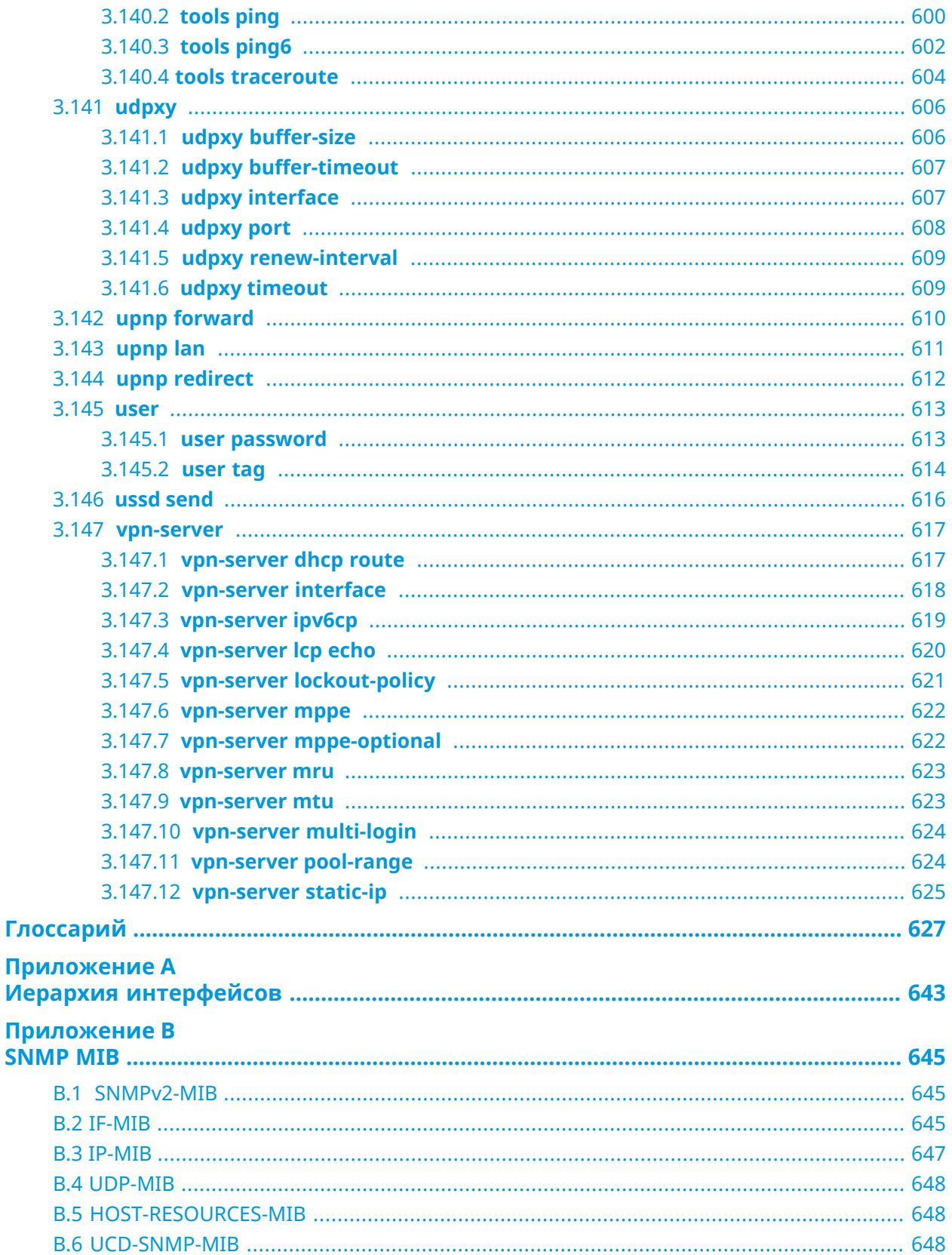

#### Приложение С<br>Уровни шифро  $\overline{a}$

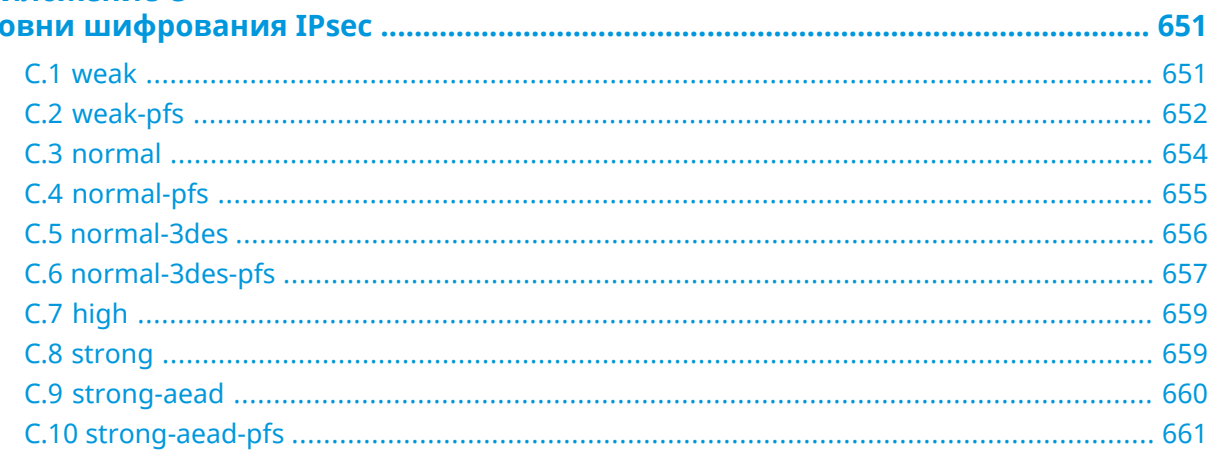

1

## Обзор продукта

## <span id="page-26-1"></span><span id="page-26-0"></span>**1.1 Аппаратное обеспечение**

**Процессор** MediaTek MT7628NN MIPS® 24KEc 575 MHz

**Оперативнаяпамять** 128MB DDR2-800

**Флеш-память** 32MB SPI

**LTE** ASR1803S, Cat. 4 3G/4G

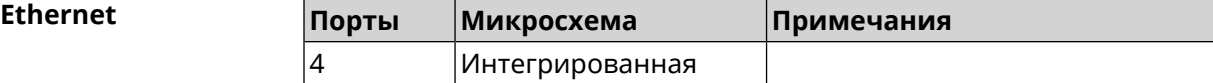

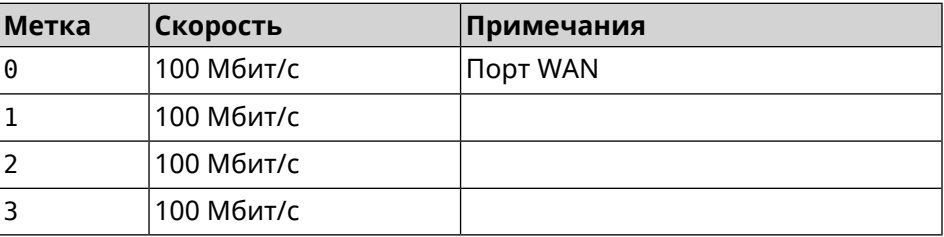

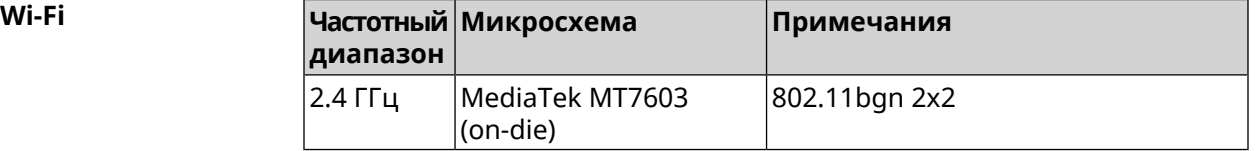

2

# <span id="page-28-0"></span>Знакомство с командной строкой

В этой главе описано, как пользоваться интерфейсом командной строки (CLI) Runner 4G, его иерархическая структура, уровни авторизации и возможности контекстной подсказки.

Основное средство управления маршрутизатором Runner 4G — это интерфейс командной строки (*[CLI](#page-626-1)*). Настройки системы полностью описываются в виде последовательности команд, которые нужно выполнить, чтобы привести устройство в заданное состояние.

Runner 4G имеет три вида настроек:

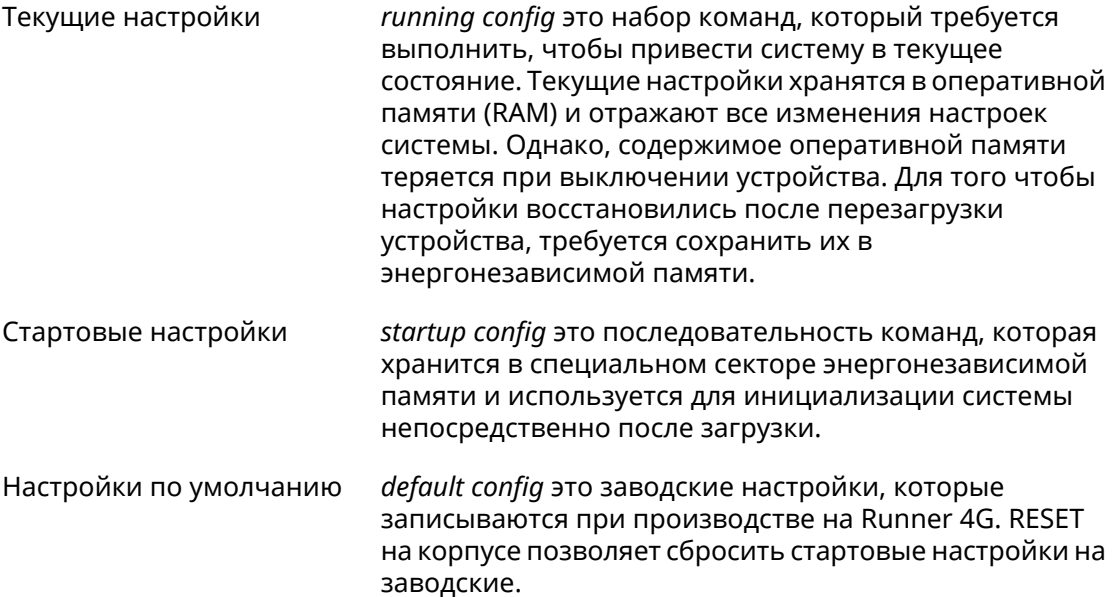

Файлы startup-config и running-config могут быть отредактированы вручную, без участия командной строки. При этом следует помнить, что строки начинающиеся с ! игнорируются разборщиком команд, а аргументы, содержащие символ пробел, должны быть заключены в двойные кавычки (например, ssid "Free Wi-Fi"). Сами кавычки разборщиком игнорируются.

Ответственность за корректность внесенных изменений лежит на их авторе.

## <span id="page-29-0"></span>**2.1 Ввод команд в командной строке**

Командный интерпретатор Runner 4G разработан таким образом, чтобы им мог пользоваться как начинающий, так и опытный пользователь. Все команды и параметры имеют ясные и легко запоминающиеся названия.

Команды разбиты на группы и выстроены в иерархию. Таким образом, для выполнения какой-либо настройки пользователю нужно последовательно ввести названия вложенных групп команд (узловых команд) и затем ввести конечную команду с параметрами.

Например, IP-адрес сетевого интерфейса FastEthernet0/Vlan2 задается командой **address**, которая находится в группе **interface**→**ip**:

<span id="page-29-1"></span>(config)>**interface FastEthernet0/Vlan2 ip address 192.168.15.43/24** Network address saved.

#### **2.1.1 Вход в группу**

Некоторые узловые команды, содержащие набор дочерних команд, позволяют пользователю выполнить «вход» в группу, чтобы вводить дочерние команды непосредственно, не тратя время на ввод имени узловой команды. В этом случае меняется текст приглашения командной строки, чтобы пользователь видел, в какой группе он находится.

Добавлена команда **exit** или по нажатию комбинации клавиш [Ctrl]+[D] выполняется выход из группы.

Например, при входе в группу interface приглашение командной строки меняется на (config-if):

```
(config)>interface FastEthernet0/Vlan2
(config-if)>ip address 192.168.15.43/24
Network address saved.
(config-if)>[Ctrl]+[D]
(config)>
```
### **2.2 Использование справки и автодополнения**

Для того чтобы сделать процесс настройки максимально удобным, интерфейс командной строки имеет функцию автодополнения команд и параметров, подсказывая оператору, какие команды доступны на текущем уровне вложенности. Автодополнение работает по нажатию клавиши [Tab]. Например:

```
(config)>in[Tab]
```
interface - network interface configuration

```
(config)> interface Fa[Tab]
```

```
Usage template:
interface {name}
Variants:
FastEthernet0
FastEthernet0/Vlan1
FastEthernet0/Vlan2
(config)> interface FastEthernet0[Tab]
Usage template:
interface {name}
Variants:
FastEthernet0/Vlan1
FastEthernet0/Vlan2
(config)> interface FastEthernet0[Enter]
(config-if)> ip[Tab]
     address - set interface IP address
        alias - add interface IP alias
        dhcp - enable dhcp client
         mtu - set Maximum Transmit Unit size
          mru - set Maximum Receive Unit size
access-group - bind access-control rules
         apn - set 3G access point name
(config-if)> ip ad[Tab]
     address - set interface IP address
(config-if)> ip address[Tab]
Usage template:
address {address} {mask}
(config-if)> ip address 192.168.15.43[Enter]
Configurator error[852002]: address: argument parse error.
(config-if)> ip address 192.168.15.43/24[Enter]
Network address saved.
(config-if)
```
Подсказку по текущей команде всегда можно отобразить, нажав клавишу [Tab]. Например:

(config)> **interface FastEthernet0/Vlan2 [Tab]** description - set interface description alias - add interface name alias mac-address - set interface MAC address dyndns - DynDns updates security-level - assign security level authentication - configure authentication

```
ip - set interface IP parameters
igmp - set interface IGMP parameters
 up - enable interface
down - disable interface
```

```
(config)> interface FastEthernet0/Vlan2
```
## 2.3 Префикс по

Префикс по используется для отмены действия команды, перед которой он ставится.

Например, команда **interface** отвечает за создание сетевого интерфейса с заданным именем. Префикс по, используемый с этой командой, вызывает обратное действие удаление интерфейса:

```
(config)> no interface PPPoE0
```
Если команда составная, **по** может ставиться перед любым ее членом. Например, команда **service dhcp** включает службу DHCP и состоит из двух частей: **service** имени группы в иерархии команд, и **dhcp** — конечной команды. Префикс **по** можно ставить как в начале, так и в середине. Действие в обоих случаях будет одинаковым: остановка службы.

```
(config)> no service dhcp
(config)> service no dhcp
```
## 2.4 Многократный ввод

Многие команды обладают свойством идемпотентности, которое проявляется в том, что многократный ввод этих команд приводит к тем же изменениям, что и однократный. Например, команда service http добавляет строку «service http» в текущие настройки, и при повторном вводе ничего не меняет.

Однако, часть команд позволяет добавлять не одну, а несколько записей, если вводить их с разными аргументами. Например, статические записи в таблице маршрутизации ip route или фильтры access-list добавляются последовательно, и затем присутствуют в настройках в виде списка:

#### Пример 2.1. Использование команды с многократным вводом

```
(config) ip route 1.1.1.0/24 PPTP0
Network::RoutingTable: Added static route: 1.1.1.0/24 via PPTP0.
\frac{1}{2} (config) > ip route 1.1.2.0/24 PPTP0
Network::RoutingTable: Added static route: 1.1.2.0/24 via PPTP0.
(config)> ip route 1.1.3.0/24 PPTP1
Network::RoutingTable: Added static route: 1.1.3.0/24 via PPTP1.
(config)> show running-config
\sim 10ip route 1.1.1.0 255.255.255.0 PPTP0
ip route 1.1.2.0 255.255.255.0 PPTP0
ip route 1.1.3.0 255.255.255.0 PPTP1
\epsilon \sim 1
```
Записи из таких таблиц можно удалять по одной, используя префикс **no**, и указывая в аргументе команды, какую именно запись требуется удалить:

```
(config)> no ip route 1.1.2.0/24
Network::RoutingTable: Deleted static route: 1.1.2.0/24 via PPTP0.
(config)> show running-config
...
ip route 1.1.1.0 255.255.255.0 PPTP0
ip route 1.1.3.0 255.255.255.0 PPTP1
...
```
### <span id="page-32-0"></span>**2.5 Сохранение настроек**

Текущие и стартовые настройки хранятся в файлах running-config и startup-config. Для того чтобы сохранить текущие настройки в энергонезависимую память, нужно ввести команду копирования:

```
(config)> copy running-config startup-config
Copied: running-config -> startup-config
```
### **2.6 Отложенная перезагрузка**

Если Runner 4G находится на значительном удалении от оператора и управляется по сети, возникает опасность потерять связь с ним по причине ошибочных действий оператора. В этом случае перезагрузка и возврат к сохраненным настройкам будут затруднены.

Команда **system reboot** позволяет установить таймер отложенной перезагрузки, выполнить «опасные» настройки, затем выключить таймер и сохранить изменения. Если в процессе настройки связь с устройством будет потеряна, оператору достаточно будет дождаться автоматической перезагрузки и подключиться к устройству снова.

3

## Описание команд

## <span id="page-34-1"></span><span id="page-34-0"></span>3.1 Базовые команды

<span id="page-34-2"></span>Базовые команды используются для управления файлами на вашем устройстве.

#### 3.1.1 copy

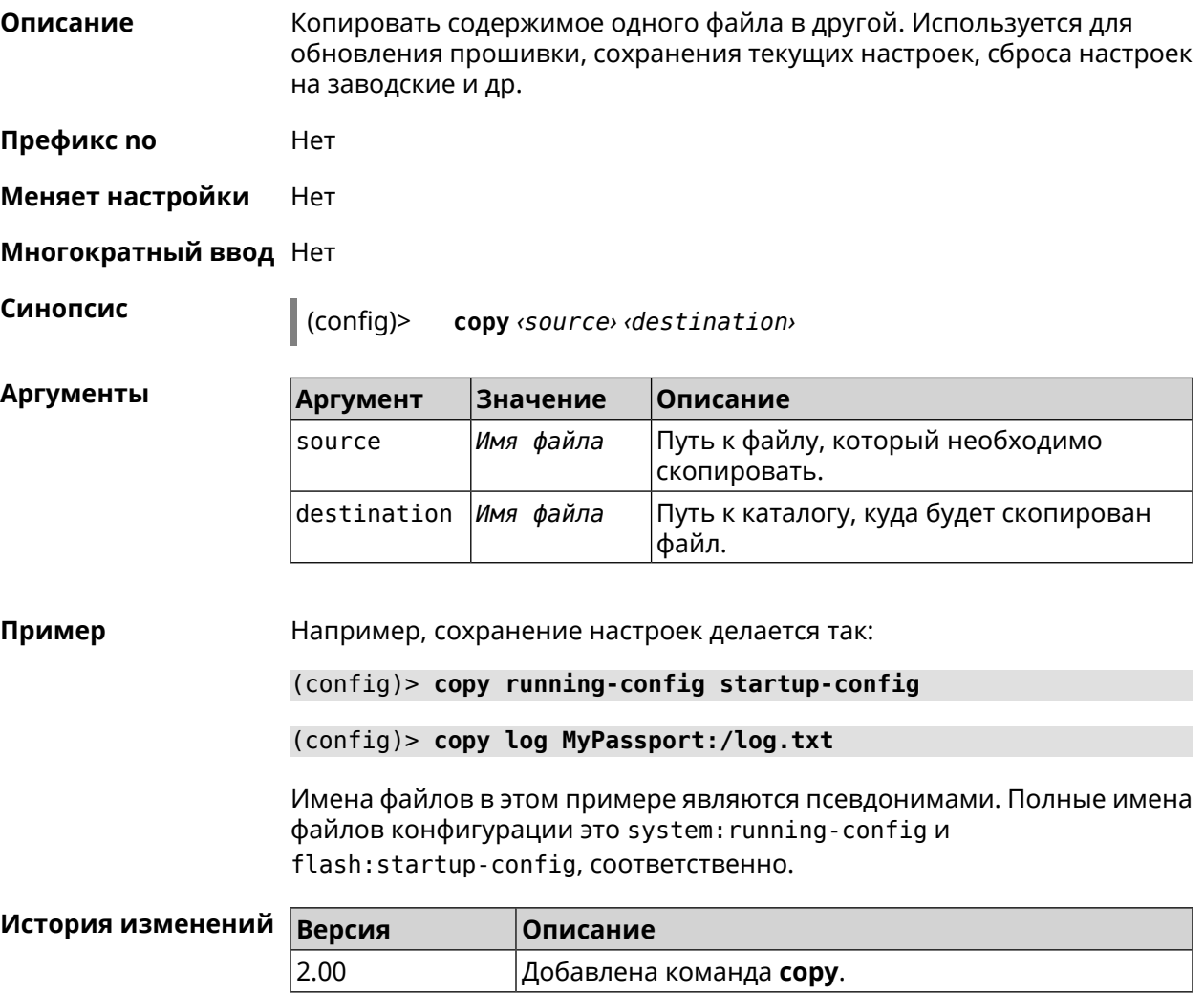

#### <span id="page-35-0"></span>**3.1.2 erase**

**Описание** Удалить файл из памяти Runner 4G.

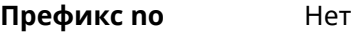

**Меняет настройки** Да

**Многократный ввод** Да

**Синопсис** (config)> **erase** *‹filename›*

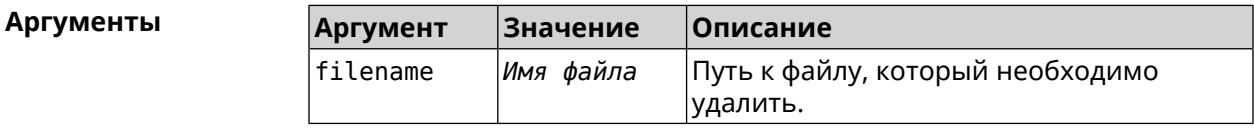

#### **Пример** (config)> **erase ext-opkg:/.dlna\_files.db** FileSystem::Repository: "ext-opkg:/.dlna\_files.db" erased.

<span id="page-35-1"></span>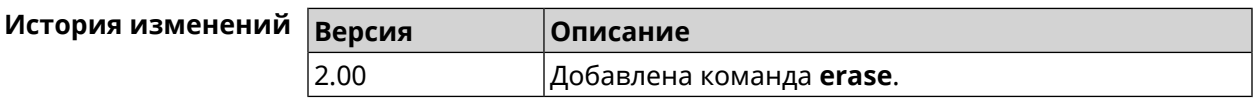

#### **3.1.3 exit**

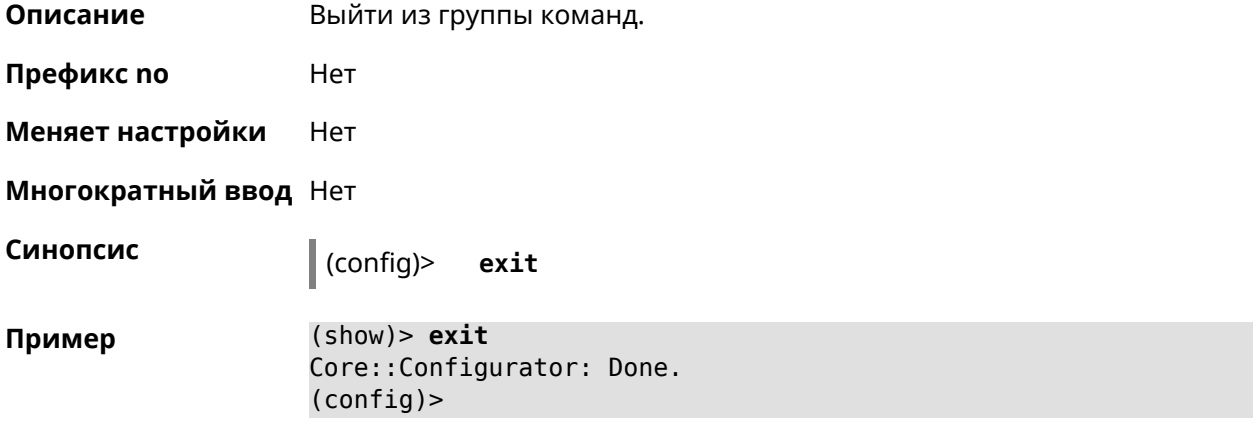

<span id="page-35-2"></span>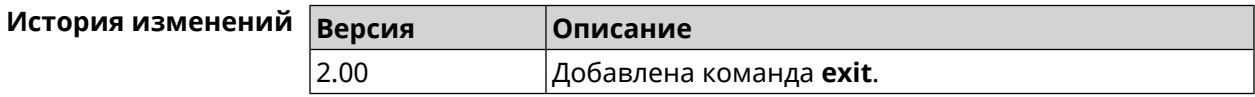

#### **3.1.4 ls**

**Описание** Вывести на экран список файлов в указанном каталоге.

**Префикс no** Нет
#### **Меняет настройки** Нет

**Многократный ввод** Нет

**Синопсис** (config)> **ls** [ *‹directory›* ]

 $A$ ргументы

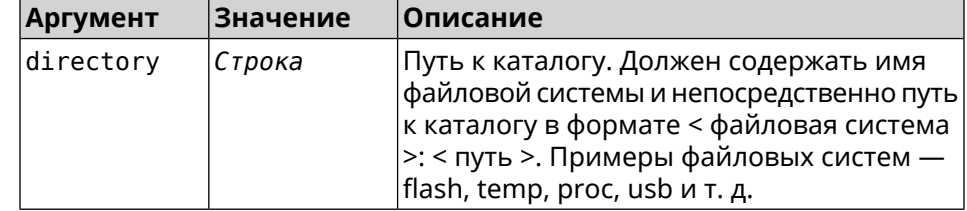

**Пример** (config)> **ls FILES:**

rel: FILES:

entry, type =  $D$ : name: com

entry, type =  $R$ : name: IMAX.mkv size: 1886912512

entry, type  $= D$ : name: speedfan

entry, type =  $D$ : name: portable

entry, type =  $D$ : name: video

entry, type =  $D$ : name: Новая папка

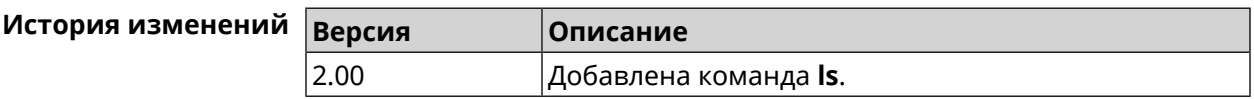

# **3.1.5 mkdir**

**Описание** Создать новый каталог.

**Префикс no** Heт

**Меняет настройки** Heт

**Многократный ввод** Нет

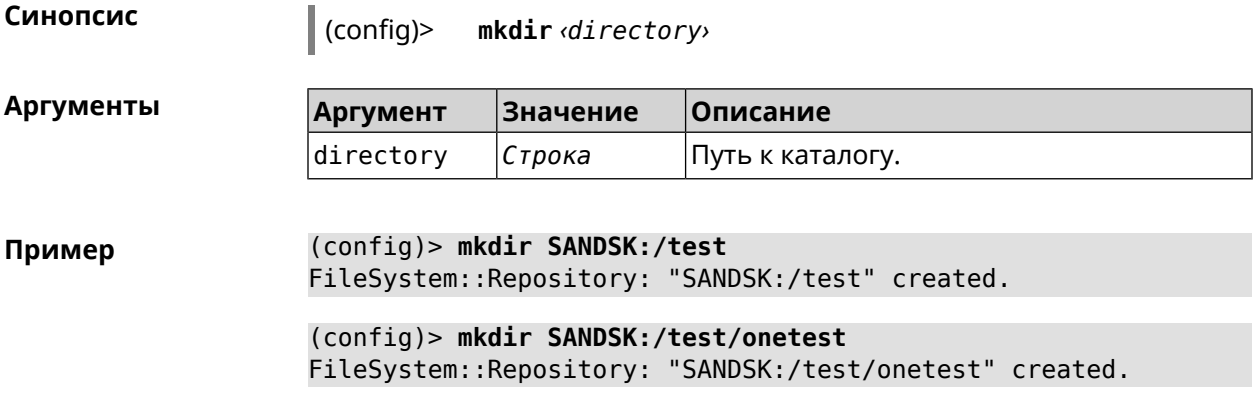

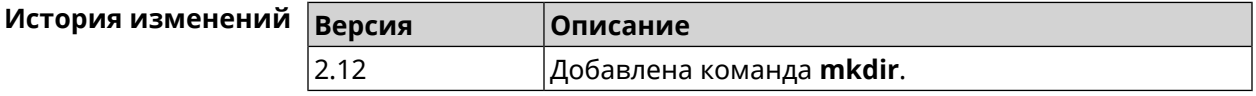

# **3.1.6 more**

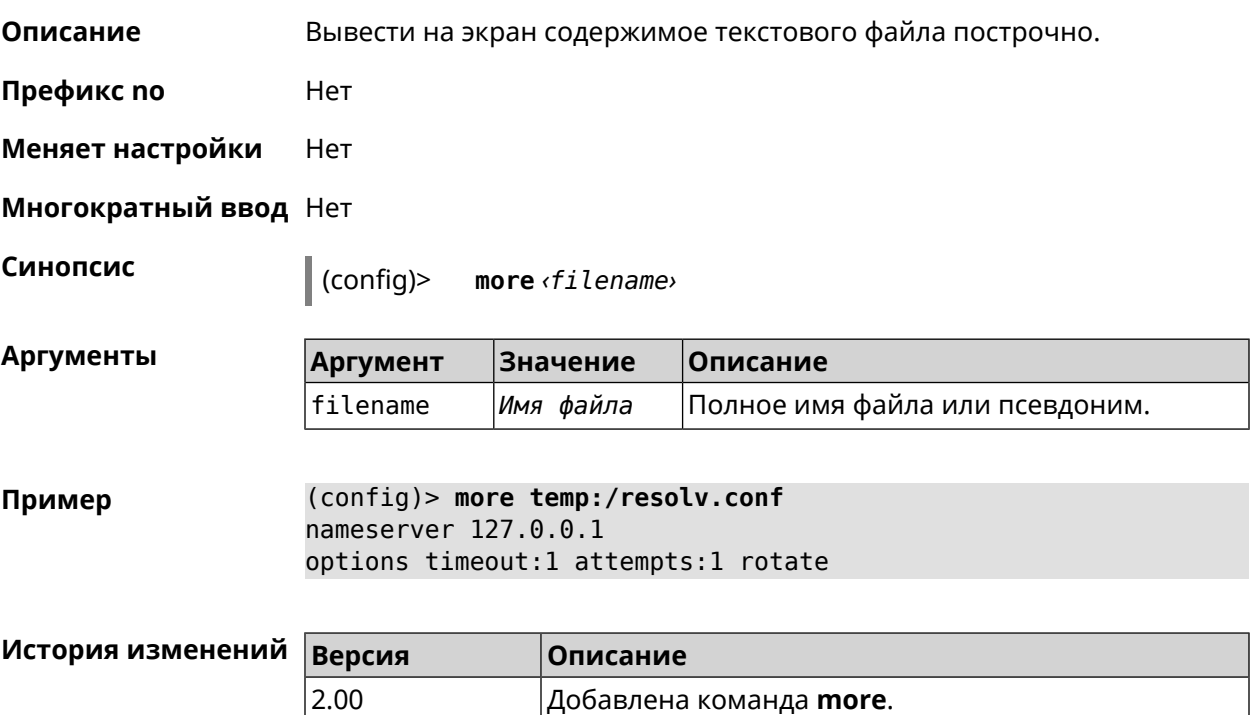

# **3.2 access-list**

**Описание** Доступ к группе команд для настройки выбранного списка правил фильтрации пакетов. Если список не найден, команда пытается его создать. Такой список может быть присвоен сетевому интерфейсу с помощью команды **interface ip [access-group](#page-179-0)**.

Команда с префиксом **no** удаляет список правил.

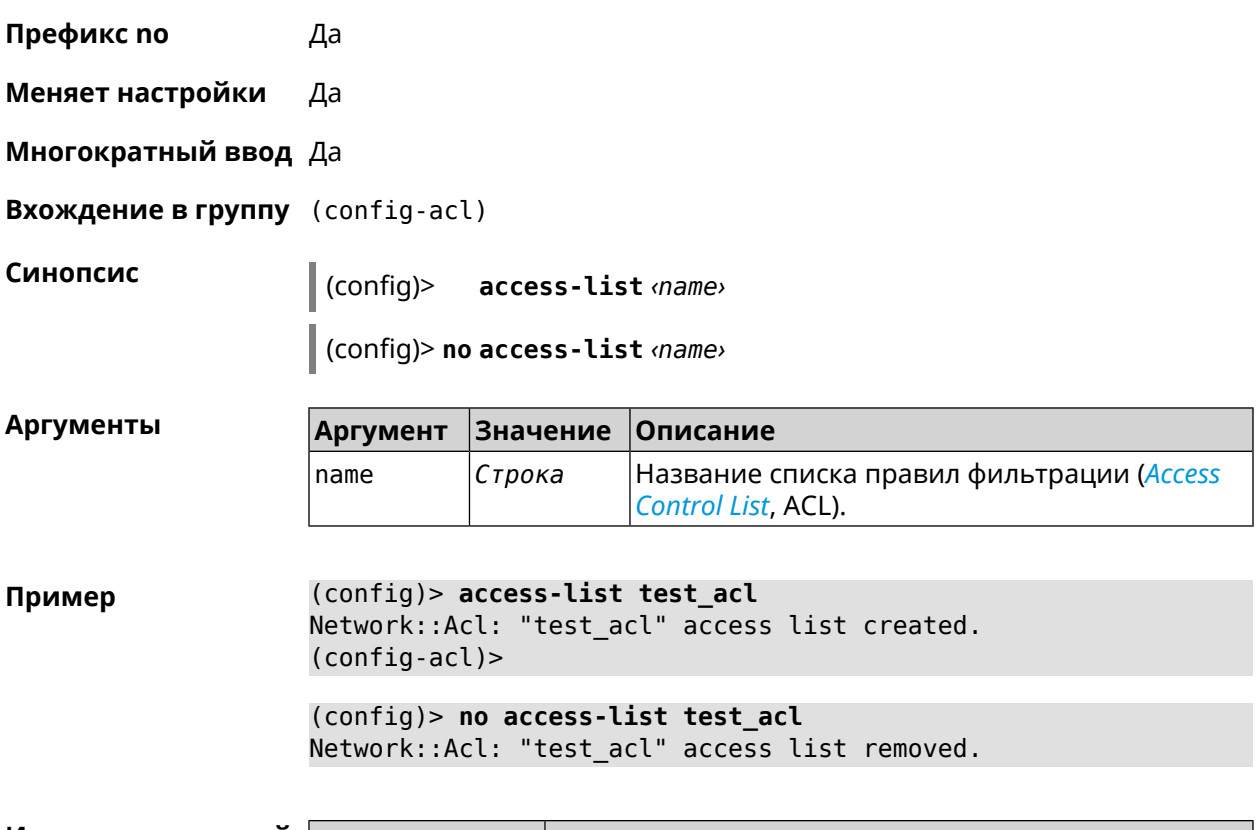

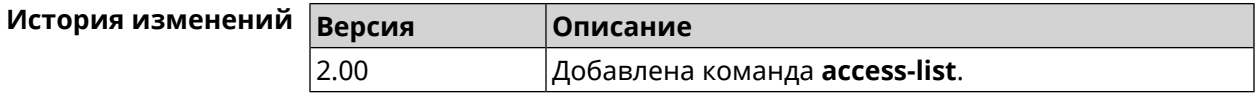

## **3.2.1 access-list auto-delete**

**Описание** Включить автоматическое удаление правил *[ACL](#page-633-0)* при удалении интерфейса. Команда принудительно включается для списков доступа с префиксом \_WEBADMIN\_. Команда не может быть включена, если нет привязанных интерфейсов. Исключением является чтение startup-config. Команда с префиксом **no** отключает автоматическое удаление. **Префикс no** Да **Меняет настройки** Да **Многократный ввод** Нет **Синопсис** (config-acl)> **auto-delete** (config-acl)> **no auto-delete**

### **Пример** (config-acl)> **auto-delete** Network::Acl: Enabled auto-deletion for "\_WEBADMIN\_Home" access ► group.

(config-acl)> **no auto-delete** Network::Acl: Disabled auto-deletion for "\_WEBADMIN\_Home" access ► group.

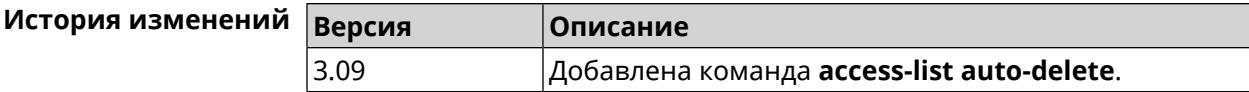

# **3.2.2 access-list deny**

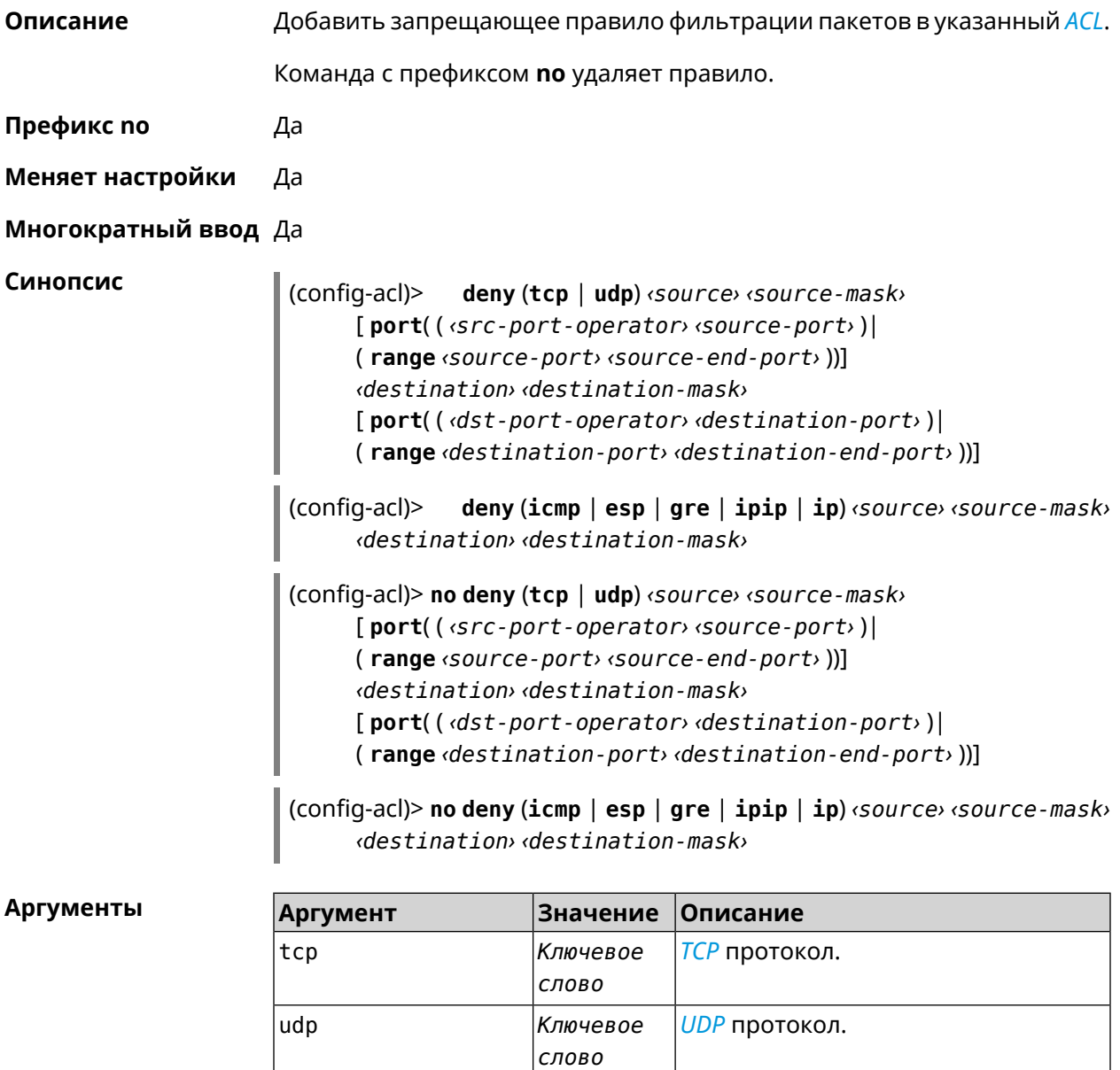

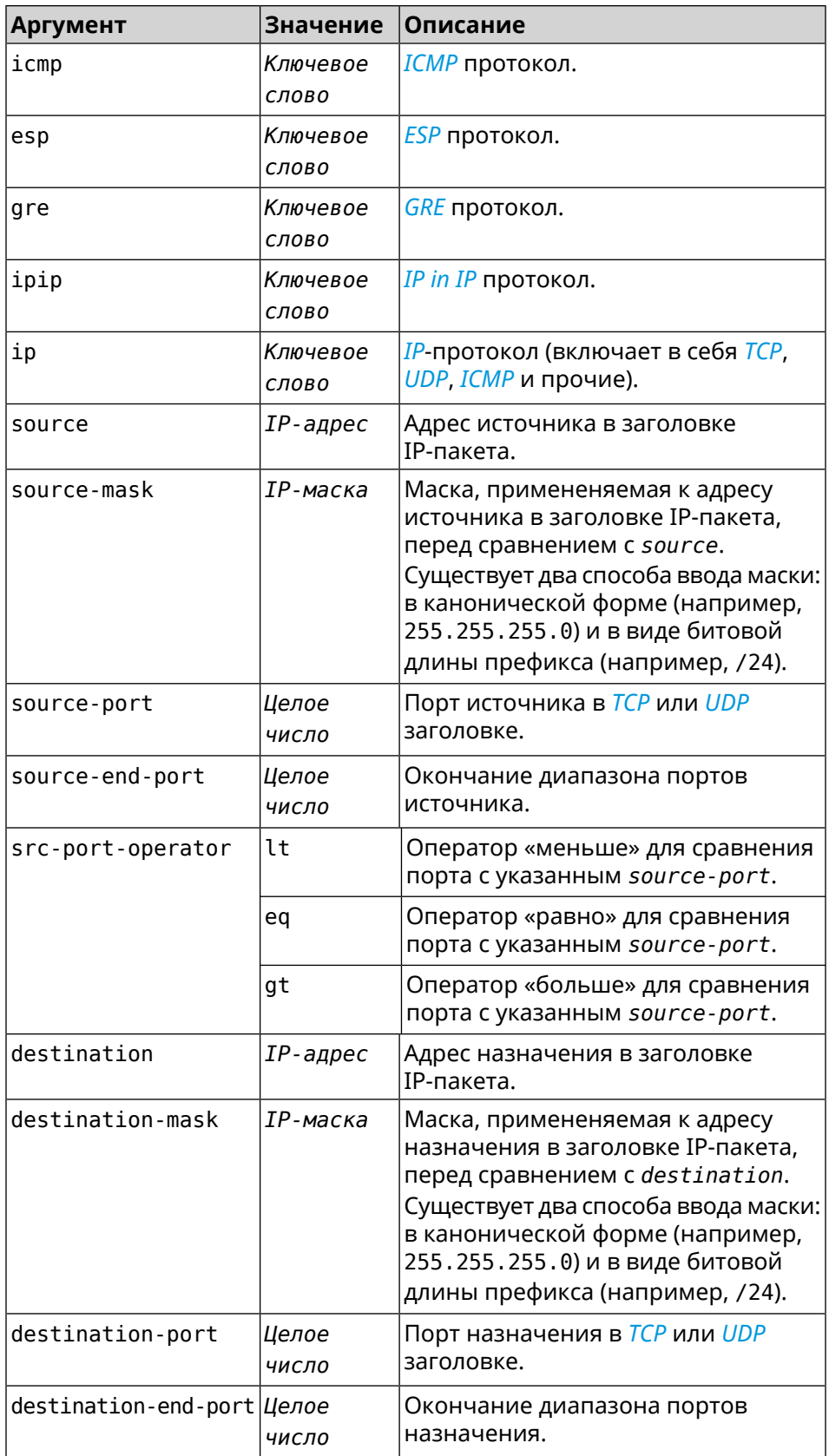

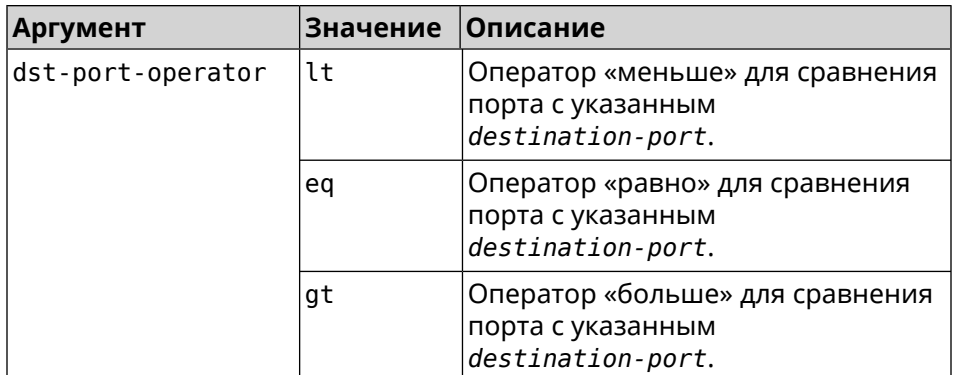

**Пример** (config-acl)> **deny tcp 0.0.0.0/24 port eq 80 0.0.0.0/24 port ► range 18 88** Network::Acl: Rule accepted.

(config-acl)> **deny icmp 192.168.0.0 255.255.255.0 192.168.1.1 ► 255.255.255.0** Network::Acl: Rule accepted.

(config-acl)> **no deny tcp 0.0.0.0/24 port eq 80 0.0.0.0/24 port ► range 18 88** Network::Acl: Rule deleted.

(config-acl)> **no deny icmp 192.168.0.0 255.255.255.0 192.168.1.1 ► 255.255.255.0** Network::Acl: Rule deleted.

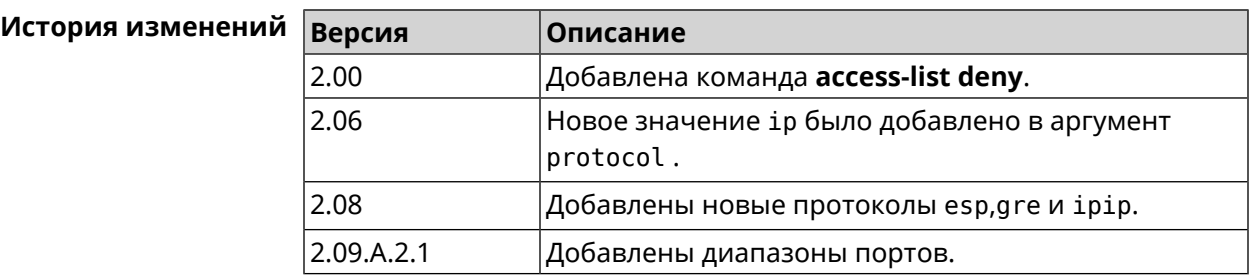

## **3.2.3 access-list permit**

**Описание** Добавить разрешающее правило фильтрации пакетов в указанный *[ACL](#page-633-0)*.

Команда с префиксом **no** удаляет правило.

**Префикс no** Да

**Меняет настройки** Да

**Многократный ввод** Да

**Синопсис** (config-acl)> **permit** (**tcp** <sup>|</sup> **udp**) *‹source› ‹source-mask›*

[ **port**( ( *‹src-port-operator› ‹source-port›* )| ( **range** *‹source-port› ‹source-end-port›* ))] *‹destination› ‹destination-mask›* [ **port**( ( *‹dst-port-operator› ‹destination-port›* )| ( **range** *‹destination-port› ‹destination-end-port›* ))]

(config-acl)> **permit** (**icmp** | **esp** | **gre** | **ipip** | **ip**) *‹source› ‹source-mask› ‹destination› ‹destination-mask›*

(config-acl)> **no permit** (**tcp** | **udp**) *‹source› ‹source-mask›* [ **port**( ( *‹src-port-operator› ‹source-port›* )| ( **range** *‹source-port› ‹source-end-port›* ))] *‹destination› ‹destination-mask›* [ **port**( ( *‹dst-port-operator› ‹destination-port›* )| ( **range** *‹destination-port› ‹destination-end-port›* ))]

(config-acl)> **no permit** (**icmp** | **esp** | **gre** | **ipip** | **ip**) *‹source› ‹source-mask› ‹destination› ‹destination-mask›*

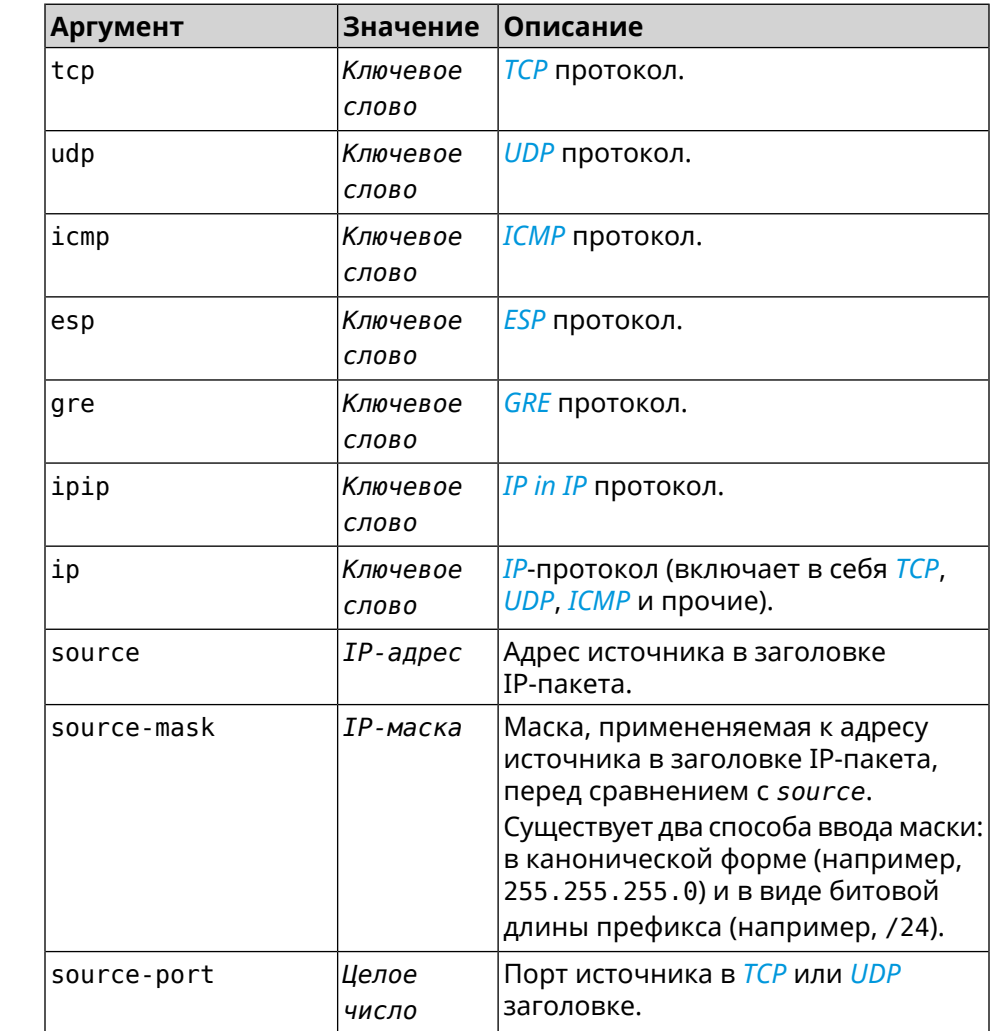

#### $A$ ргументы

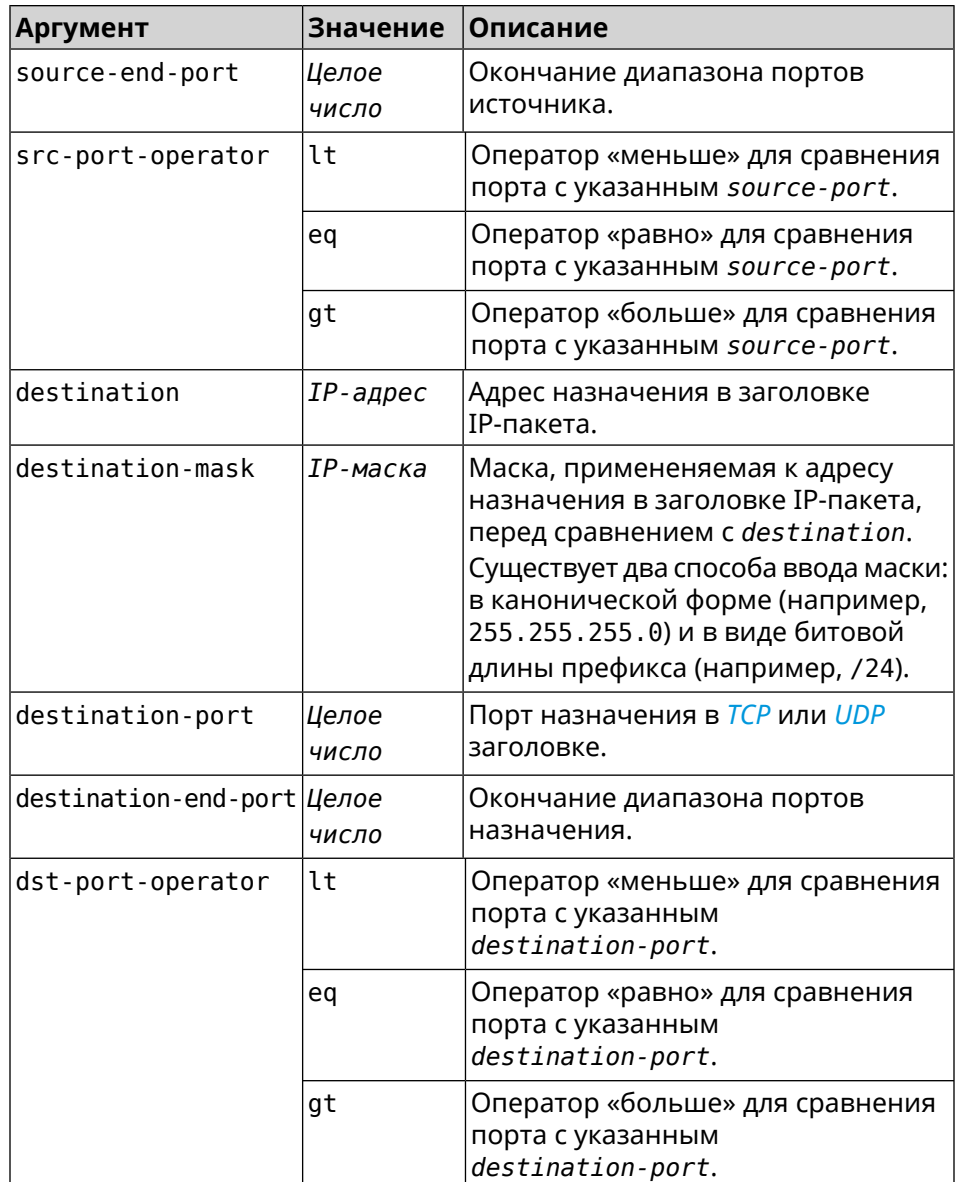

**Пример** (config-acl)> **permit icmp 192.168.0.0 255.255.255.0 192.168.1.1 ► 255.255.255.0** Network::Acl: Rule accepted. (config-acl)> **permit tcp 0192.168.1.0/24 port eq 443 0.0.0.0/24 ► port range 8080 9090** Network::Acl: Rule accepted. (config-acl)> **no permit icmp 192.168.0.0 255.255.255.0 ► 192.168.1.1 255.255.255.0**

Network::Acl: Rule deleted.

(config-acl)> **no permit tcp 0192.168.1.0/24 port eq 443 ► 0.0.0.0/24 port range 8080 9090** Network::Acl: Rule deleted.

История изменений **Версия Описание** 2.00 Добавлена команда **access-list permit**. 2.06 Новое значение ір было добавлено в аргумент protocol. 2.08 Добавлены новые протоколы esp, q re и ipip. 2.09.A.2.1 Добавлены диапазоны портов.

### 3.2.4 access-list rule

Описание Отключить правило ACL, ограничить время его работы расписанием, изменить его место в списке правил или добавить его описание.

> Команда с префиксом по включает правило, отменяет расписание или удаляет описание.

- Префикс по Да
- Меняет настройки Да
- Многократный ввод Да

Синопсис (config-acl)> rule <index> (disable | schedule <schedule> | order <new-index> | description <description>)

 $\vert$  (config-acl)> no rule  $\langle$ *index*> (disable  $\vert$  schedule  $\vert$  description)

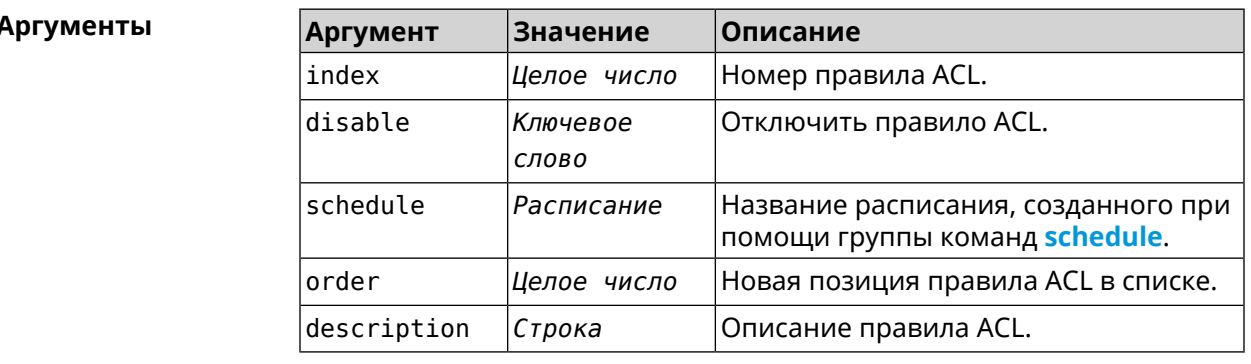

(config-acl)> rule 0 disable Пример Network:: Acl: Rule disabled. (config-acl)> rule 0 schedule acl\_schedule Network::Acl: Rule schedule set to "acl\_schedule". (config-acl)>rule 0 description myacl Network:: Acl: Rule description set to "myacl".

 $(config-acl)$  rule 0 order 1 Network:: Acl: Rule 0 moved to position 1.

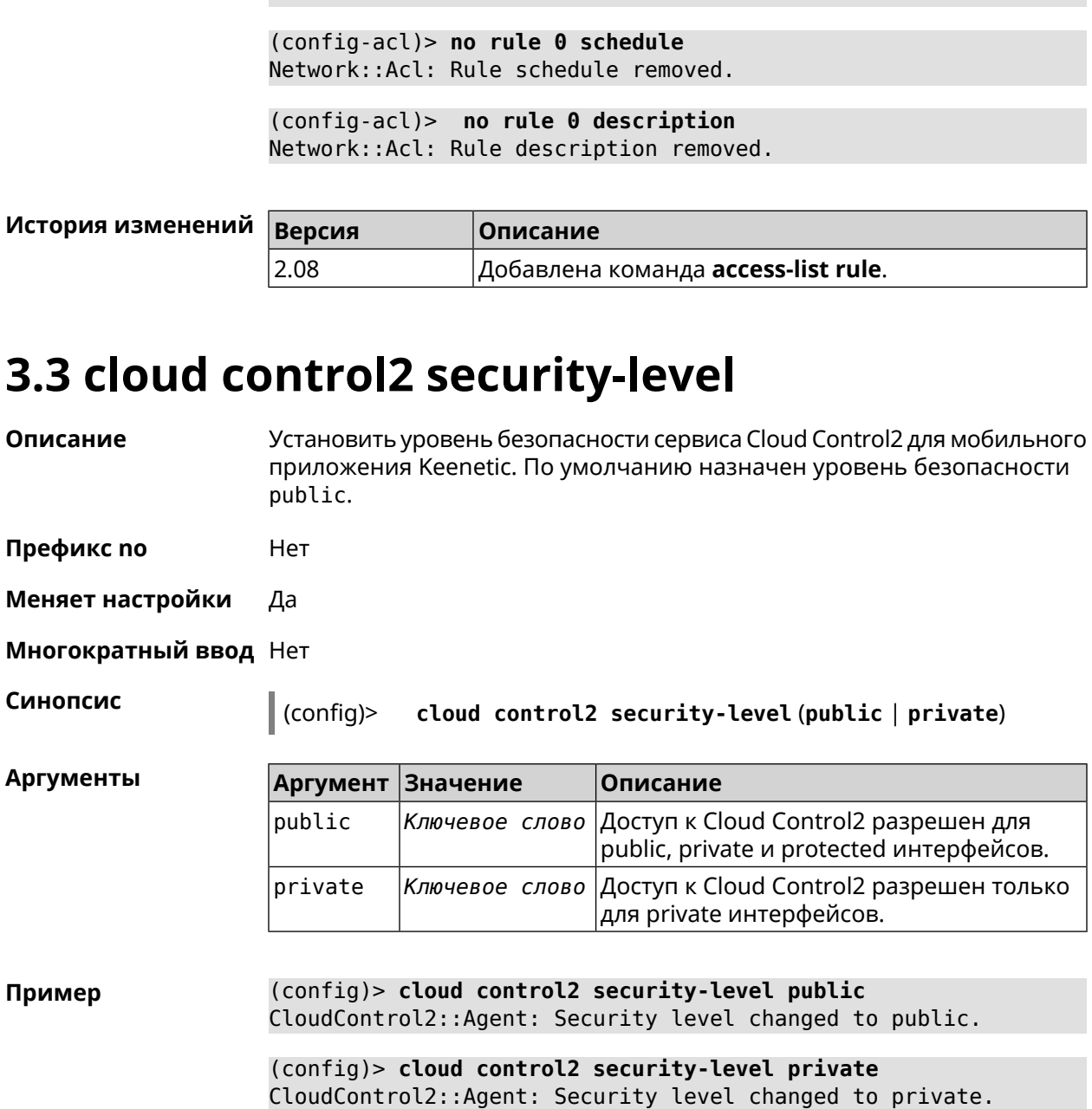

(config-acl)> no rule 0 disable Network:: Acl: Rule enabled.

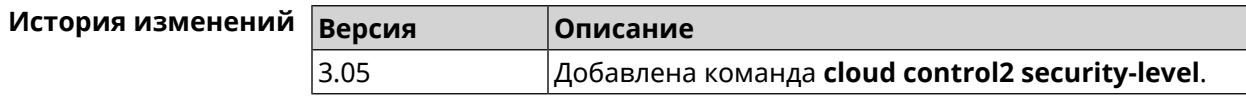

# 3.4 components

Описание

Доступ к группе команд для управления компонентами микропрограммы.

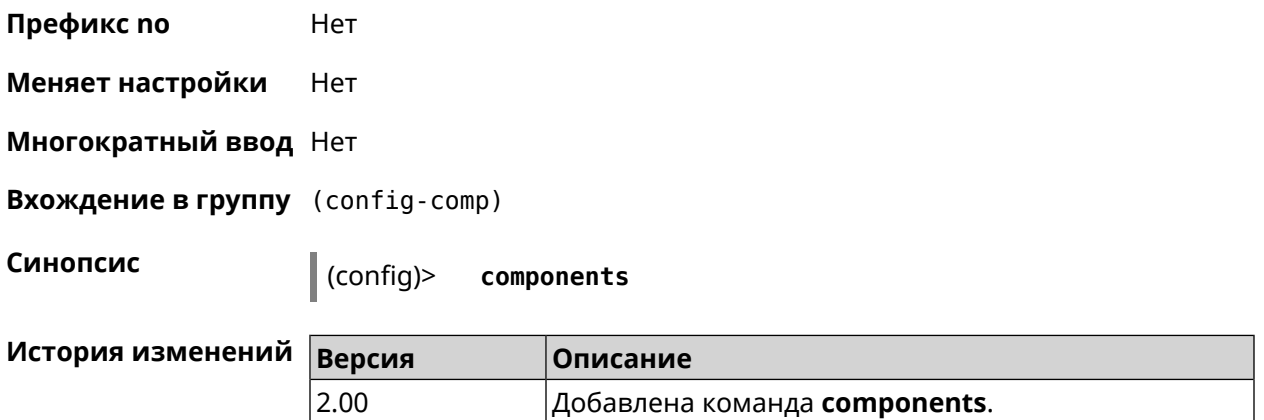

### **3.4.1 components auto-update channel**

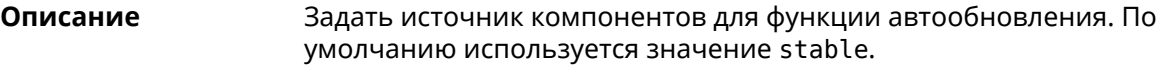

Команда с префиксом **no** возвращает значение по умолчанию.

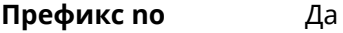

**Меняет настройки** Да

**Многократный ввод** Нет

**Синопсис** (config-comp)> **auto-update channel** *‹channel›*

(config-comp)> **no auto-update channel**

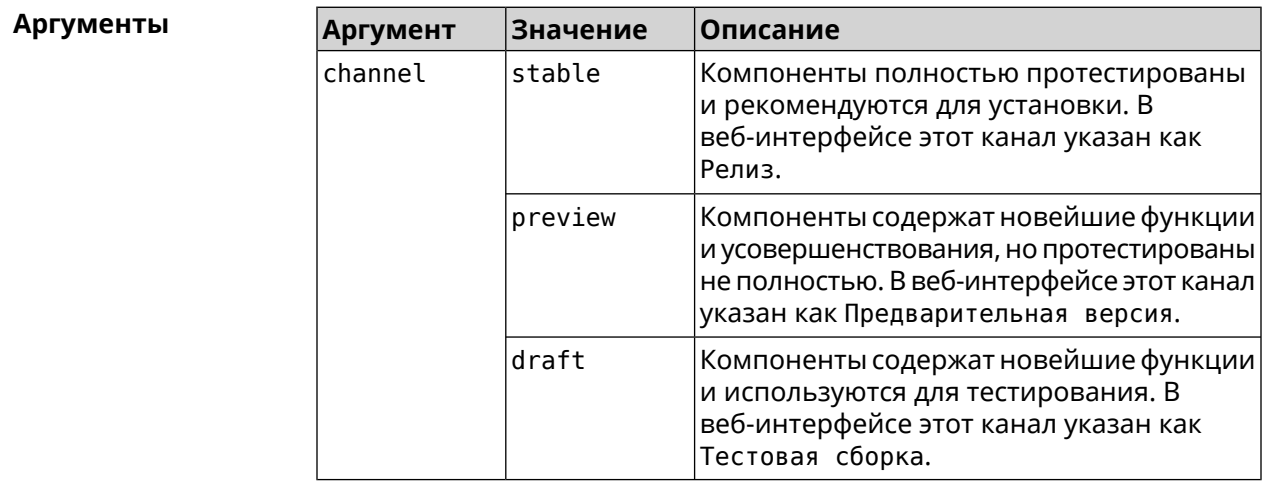

**Пример** (config-comp)> **auto-update channel preview** Components::Manager: Auto-update channel is "preview".

(config-comp)> **no auto-update channel** Components::Manager: Reset an auto-update channel to default.

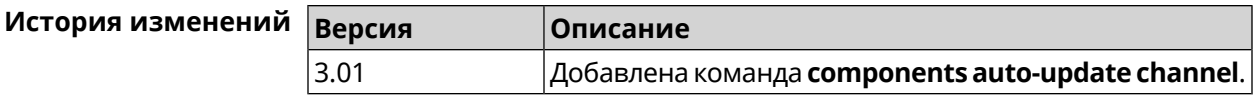

# **3.4.2 components auto-update disable**

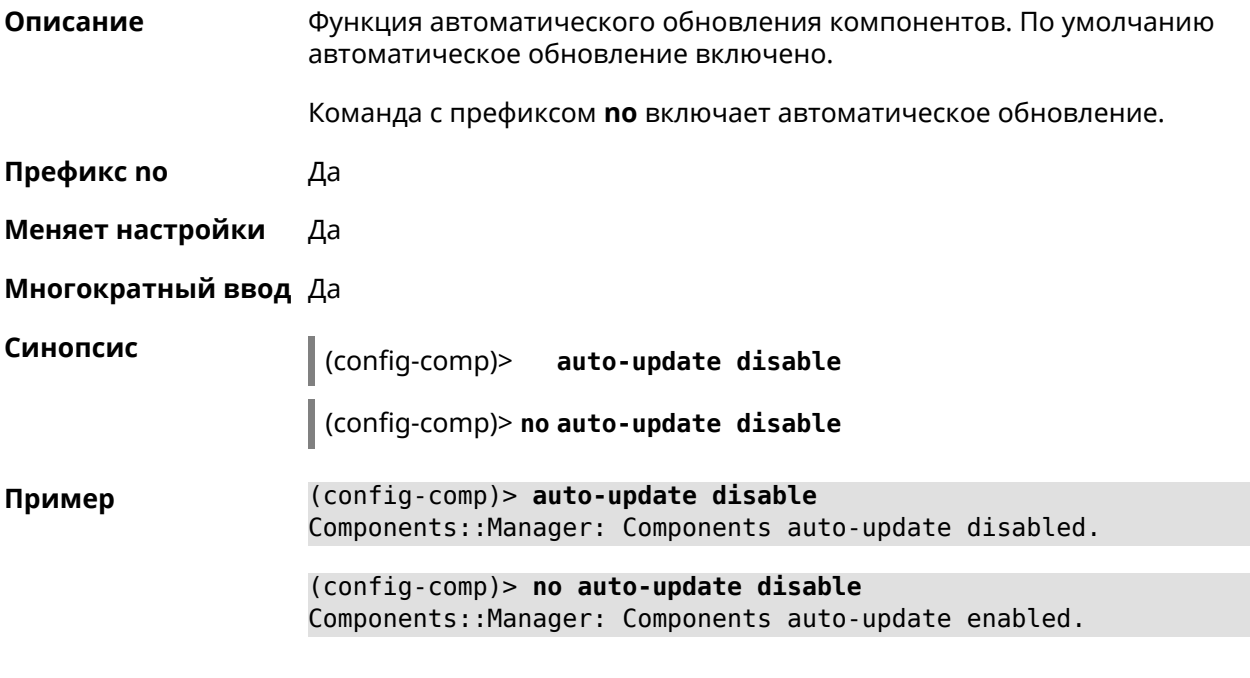

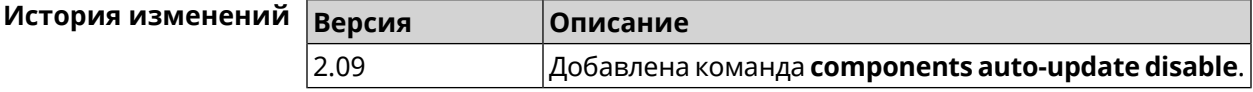

# **3.4.3 components auto-update schedule**

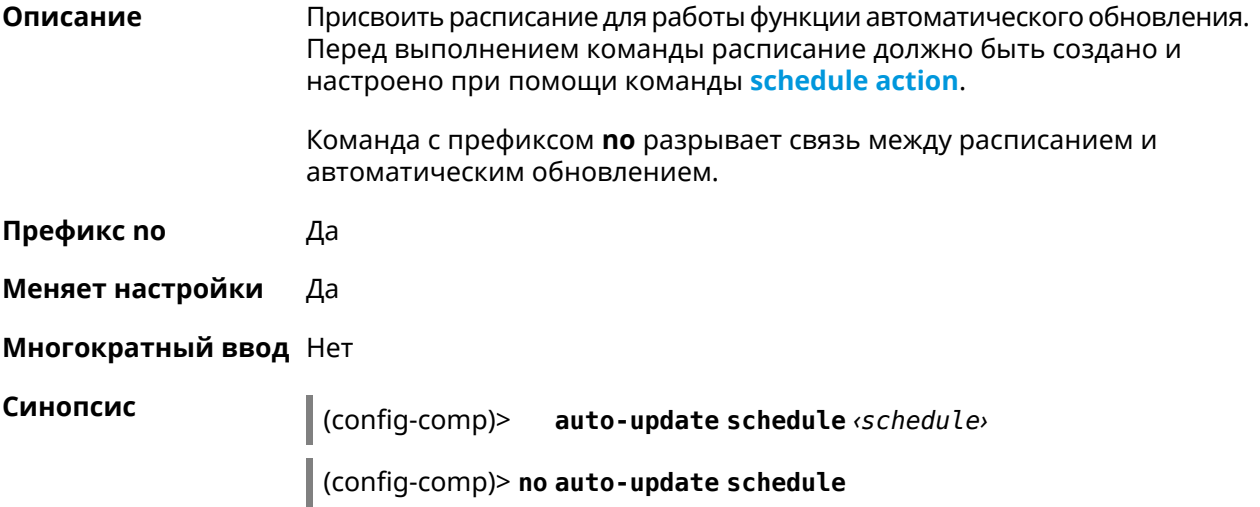

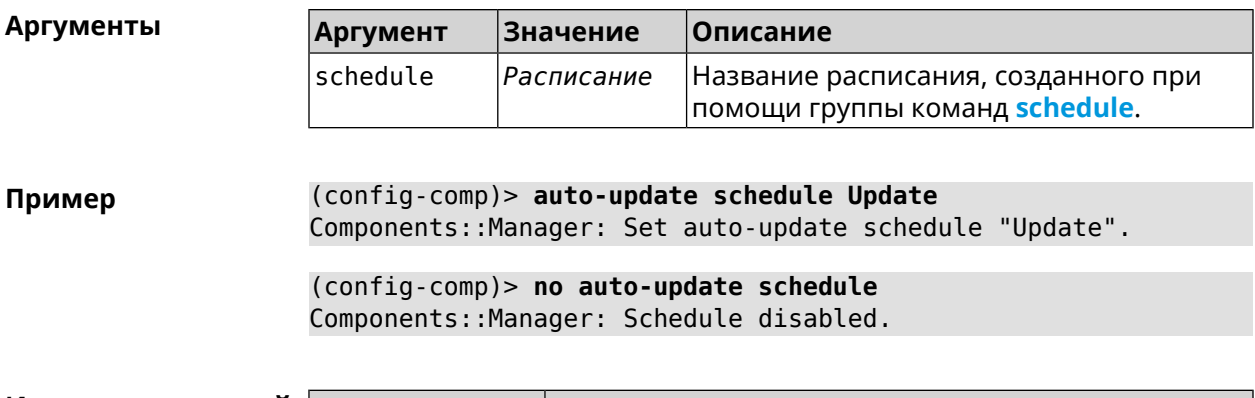

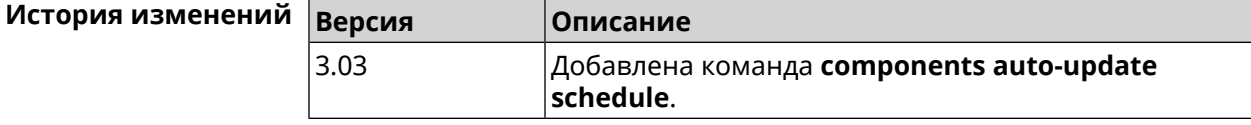

# **3.4.4 components check-update**

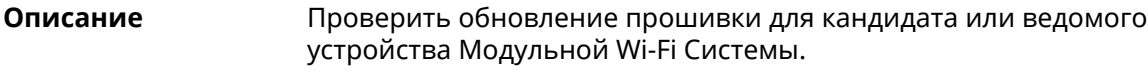

**Префикс no** Нет

**Меняет настройки** Heт

**Многократный ввод** Нет

**Синопсис** (config-comp)> **check-update** [ *force* ]

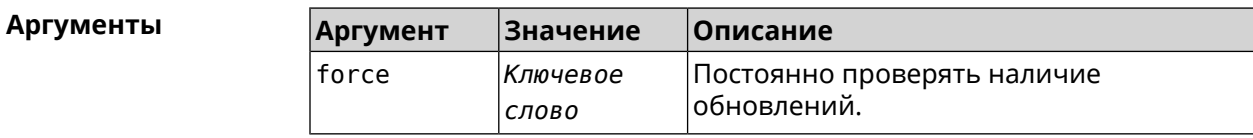

**Пример** (config-comp)> **check-update**

release: 2.15.A.3.0-2 sandbox: draft timestamp: Dec 17 18:58:55 valid: no

(config-comp)> **check-update force**

release: 2.15.A.3.0-2 sandbox: draft timestamp: Dec 17 18:58:55 valid: no

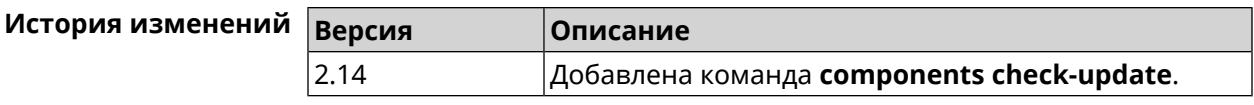

# <span id="page-49-1"></span>**3.4.5 components commit**

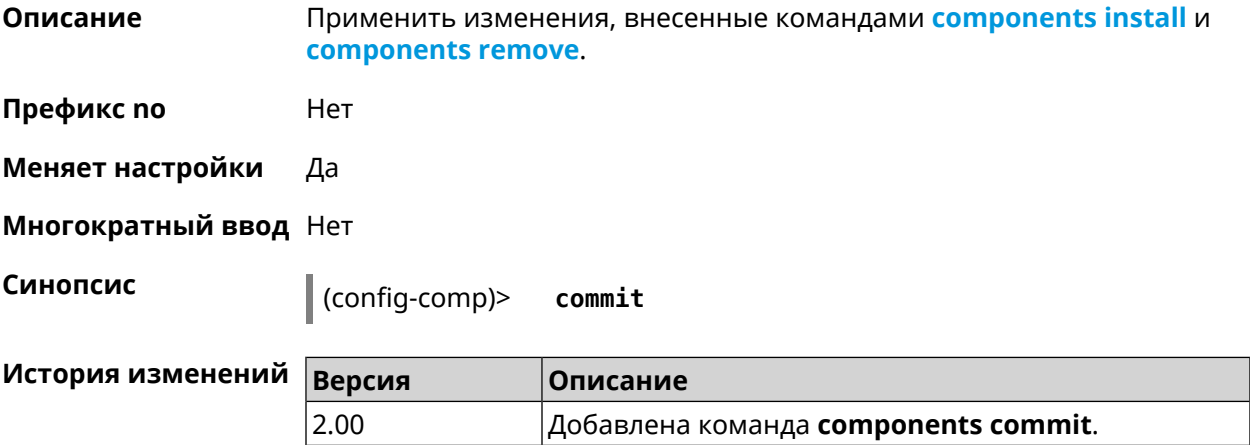

# <span id="page-49-0"></span>**3.4.6 components install**

**Описание** Отметить компонент для последующей установки. Окончательная установка выполняется командой **[components](#page-49-1) commit**.

**Префикс no** Нет

**Меняет настройки** Да

**Многократный ввод** Да

**Синопсис** (config-comp)> **install** *‹component›*

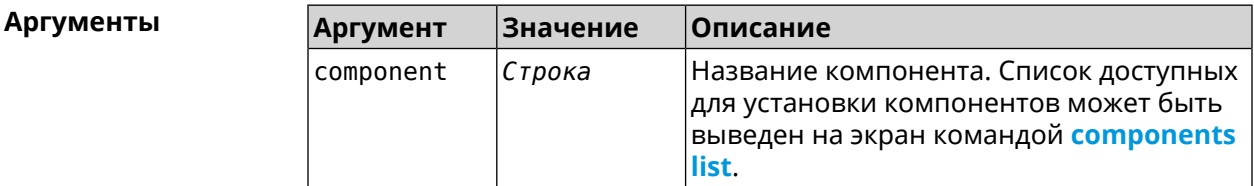

**Пример** (config-comp)> **install ntfs** Components::Manager: Component "ntfs" is queued for installation.

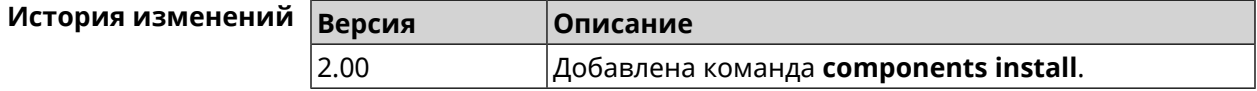

# <span id="page-50-0"></span>3.4.7 components list

Описание Переключиться на выбранную песочницу и отметить для установки все компоненты, требующие изменения для соответствия версии в песочнице. Если выполнить команду без аргумента, то будет выведен весь список всех компонентов текущей песочницы (установленных и доступных для установки). Если отсутствует подключение к Интернет, то будет выведен только список уже установленных компонентов.

Префикс по Нет

- Меняет настройки Нет
- Многократный ввод Нет

Синопсис

(config-comp)> list [sandbox]

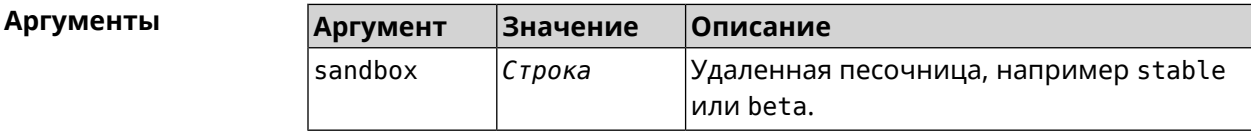

Пример

 $(config-comp)$ > list

firmware: version: 2.13.C.0.0-1

sandbox: stable

 $10cal:$ sandbox: beta

component: name: base

priority: optional size: 35233 version: 2.13.C.0.0-1 hash: f65428af2a6fd636db779370deb58f40 installed: 2.13.B.1.0-1 preset: minimal preset: recommended queued: yes  $\ddotsc$ 

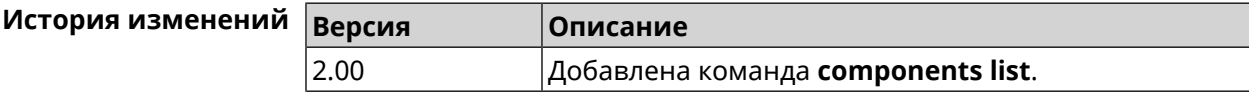

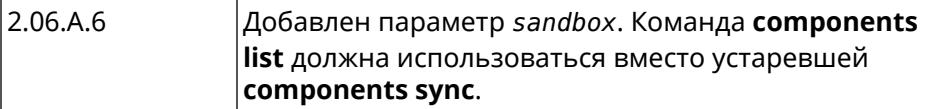

### 3.4.8 components preset

Описание Выбрать готовый набор компонентов. Установка набора выполняется командой components commit. Прежде чем установить набор компонентов, проверьте последние версии компонентов на сервере обновлений командой **components list**. Требуется подключение к Интернету. Префикс по Нет Меняет настройки Да Многократный ввод Нет Синопсис  $\vert$  (config-comp)> preset  $\langle$ preset**Аргументы** Количество и названия готовых наборов компонентов могут быть изменены, поэтому рекомендуется проверить список доступных наборов командой preset [Tab]. **Значение** Описание **Аргумент** p

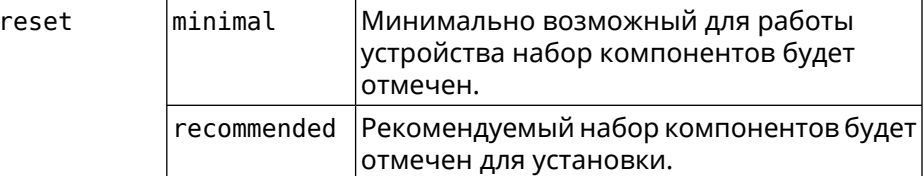

(config-comp)> preset [Tab] Пример Usage template: preset {preset} Choose: minimal recommended (config-comp)> preset recommended

lib::libndmComponents error[268369922]: updates are available ► for this system.  $(config-comp)$  > commit Components:: Manager: Update task started.

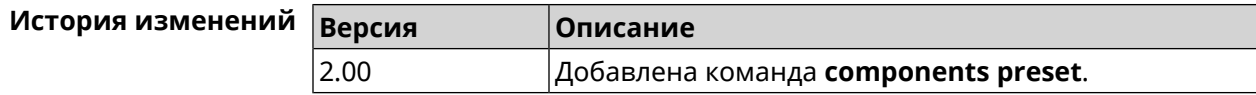

# **3.4.9 components preview**

**Описание** Показать размер прошивки, составленной из компонентов, выбранных с помощью команды **[components](#page-49-0) install**.

**Префикс no** Нет

**Меняет настройки** Да

**Многократный ввод** Нет

**Синопсис** (config-comp)> **preview Пример** (config-comp)> **preview** preview:

<span id="page-52-0"></span>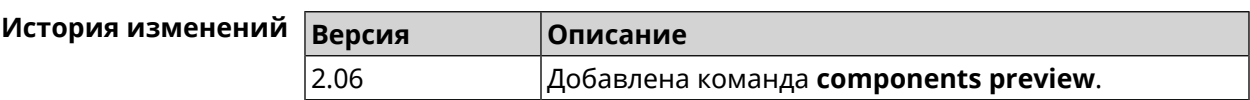

size: 7733308

### **3.4.10 components remove**

**Описание** Отметить компонент для последующего удаления. Окончательное удаление выполняется командой **[components](#page-49-1) commit**.

**Префикс no** Нет

**Меняет настройки** Да

**Многократный ввод** Да

**Синопсис** (config-comp)> **remove** *‹component›*

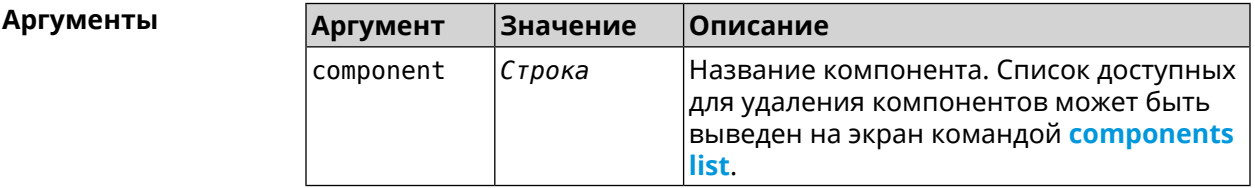

**Пример** (config-comp)> **remove ntfs** Components::Manager: Component "ntfs" is queued for removal.

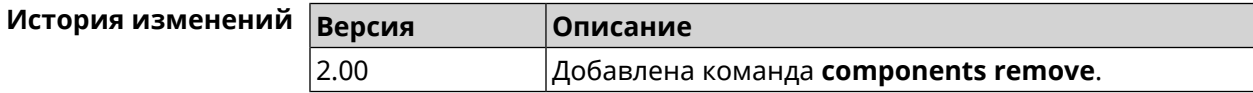

# **3.4.11 components validity-period**

**Описание** Установить срок актуальности локального списка компонентов. По истечении этого времени будет автоматически выполнена команда **[components](#page-50-0) list** для получения текущего списка компонентов с сервера обновлений. По умолчанию используется значение 1800.

Команда с префиксом **no** возвращает значение по умолчанию.

- **Префикс no** Да
- **Меняет настройки** Да
- **Многократный ввод** Нет

**Синопсис** (config-comp)> **validity-period** *‹seconds›*

(config-comp)> **no validity-period**

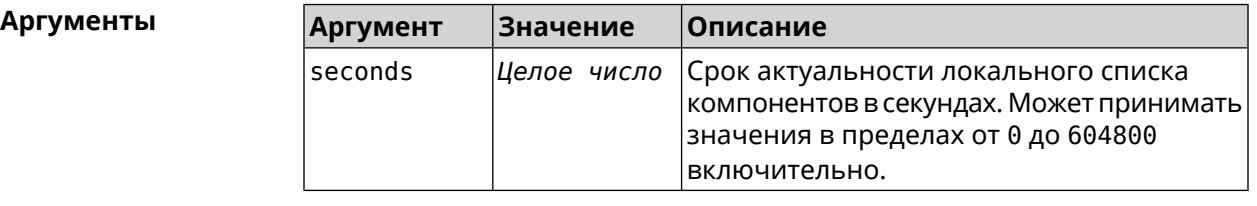

**Пример** (config-comp)> **validity-period 500** Components::Manager: Validity period set to 500 seconds.

> (config-comp)> **no validity-period** Components::Manager: Validity period reset to 1800 seconds.

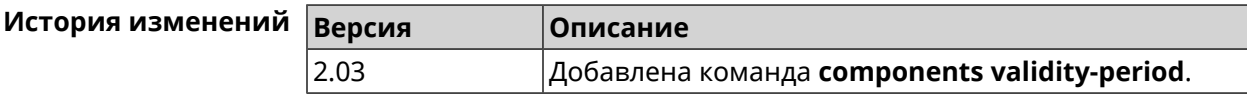

# **3.5 crypto engine**

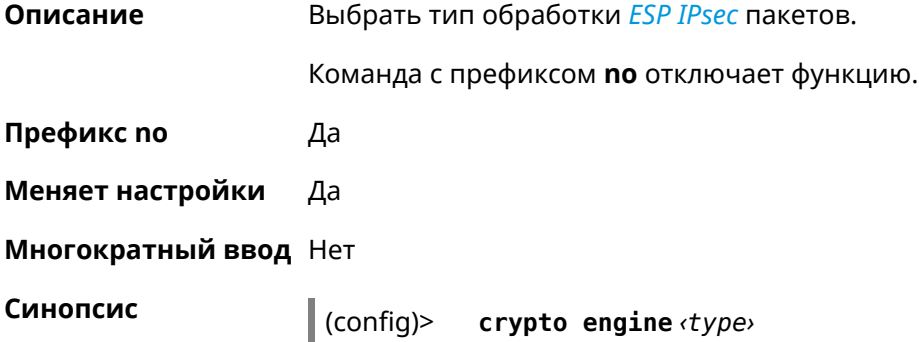

(config)> **no crypto engine**

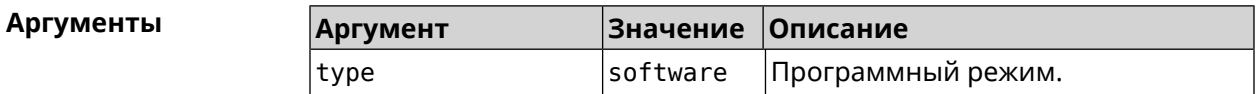

**Пример** (config)> **crypto engine software** IpSec::CryptoEngineManager: IPsec crypto engine set to "software".

(config)> **no crypto engine** IpSec::CryptoEngineManager: IPsec crypto engine was disabled.

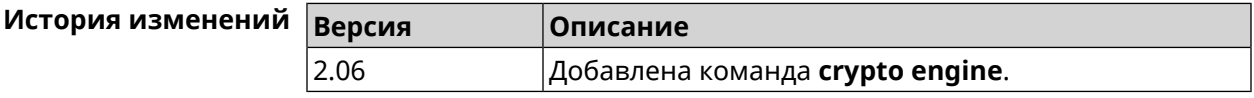

# **3.6 crypto ike key**

**Описание** Добавить ключ *[IKE](#page-631-3)* с идентификатором удаленной стороны.

Команда с префиксом **no** удаляет указанный ключ.

**Префикс no** Да

**Меняет настройки** Да

**Многократный ввод** Да

**Синопсис** (config)> **crypto ike key** *‹name› ‹psk›* ( *‹type› ‹id›* <sup>|</sup> **any**)

(config)> **no crypto ike key** *‹name›*

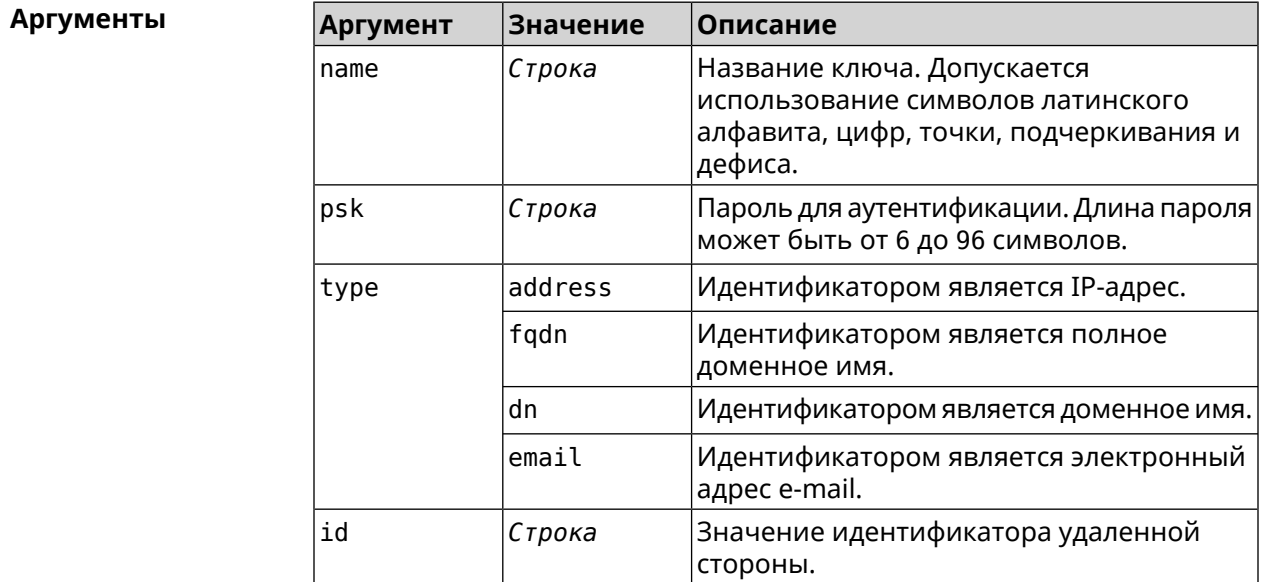

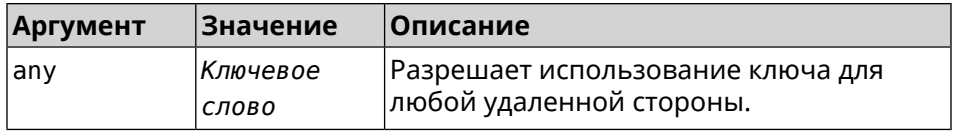

**Пример** (config)> **crypto ike key VirtualIPServer ► aDjsOC1gvWCsOiE4Ijhs+HRnNPiheGA478 any** IpSec::Manager: "VirtualIPServer": crypto ike key successfully ► added. (config)> **crypto ike key VirtualIPServer ► aDjsOC1gvWCsOiE4Ijhs+HRnNPiheGA478R4M6d4+O54LLihe any** IpSec::Manager: "VirtualIPServer": crypto ike key successfully ► updated. (config)> **no crypto ike key VirtualIPServer** IpSec::Manager: "VirtualIPServer": crypto ike key successfully ► removed.

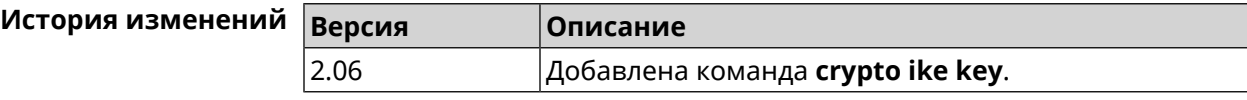

# **3.7 crypto ike mtu**

**Описание** Установить значение *[MTU](#page-632-0)*, которое будет передано *[IKE](#page-631-3)*. По умолчанию *[MTU](#page-632-0)* наследуется от интефейса, через который осуществляется доступ в Интернет.

Команда с префиксом **no** возвращает значение *[MTU](#page-632-0)* по умолчанию.

**Префикс no** Да

**Меняет настройки** Да

**Многократный ввод** Нет

**Синопсис** (config)> **crypto ike mtu** (*value*)

(config)> **no crypto ike mtu**

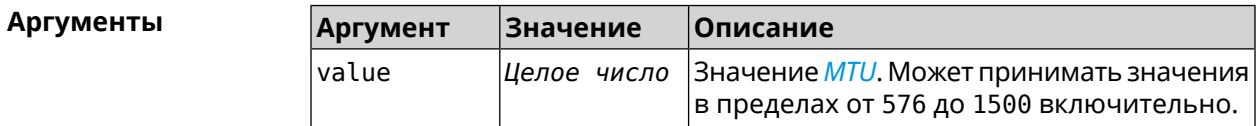

**Пример** (config)> **crypto ike mtu 1400** IpSec::Manager: IKE MTU value is set to 1400.

> (config)> **no crypto ipsec mtu** IpSec::Manager: Reset IKE MTU value.

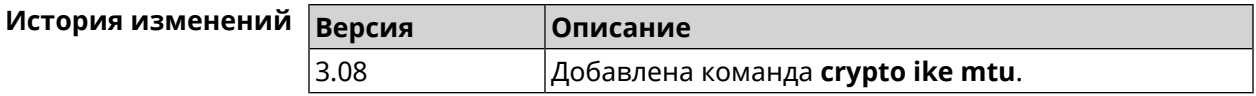

# **3.8 crypto ike nat-keepalive**

**Описание** Установить тайм-аут между пакетами keepalive в случае обнаружения NAT между клиентом и сервером *[IPsec](#page-631-2)*. По умолчанию установлено значение 20.

Команда с префиксом **no** возвращает значение по умолчанию.

- **Префикс no** Да
- **Меняет настройки** Да

**Многократный ввод** Нет

**Синопсис** (config)> **crypto ike nat-keepalive** *‹nat-keepalive›*

(config)> **no crypto ike nat-keepalive**

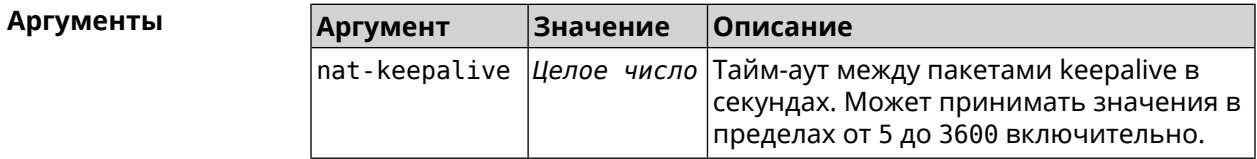

**Пример** (config)> **crypto ike nat-keepalive 90** IpSec::Manager: Set crypto ike nat-keepalive timeout to 90 s.

> (config)> **no crypto ike nat-keepalive** IpSec::Manager: Reset crypto ike nat-keepalive timeout to 20 s.

<span id="page-56-0"></span>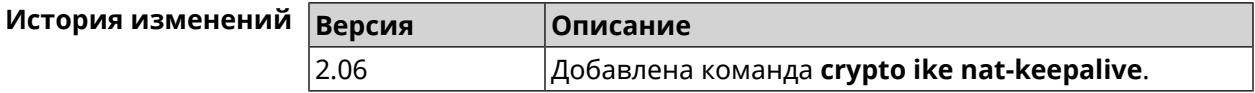

# **3.9 crypto ike policy**

**Описание** Доступ к группе команд для настройки выбранной политики *[IKE](#page-631-3)*. Если политика *[IKE](#page-631-3)* не найдена, команда пытается её создать. Команда с префиксом **no** удаляет политику *[IKE](#page-631-3)*. При этом данная политика *[IKE](#page-631-3)* автоматически удаляется из всех профилей *[IPsec](#page-631-2)*. **Префикс no** Да **Меняет настройки** Да

#### **Многократный ввод** Да

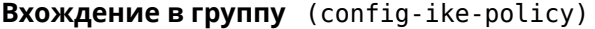

**Синопсис** (config)> **crypto ike policy** *‹name›*

(config)> **no crypto ike policy** *‹name›*

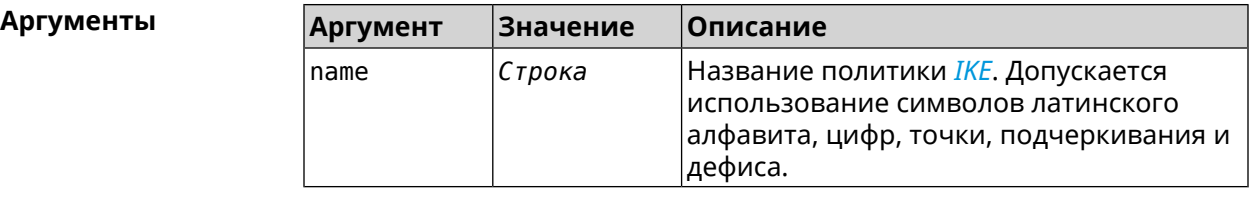

**Пример** (config)> **crypto ike policy test** IpSec::Manager: "test": crypto ike policy successfully created.

(config)> **no crypto ike policy test** IpSec::Manager: Crypto ike policy "test" removed.

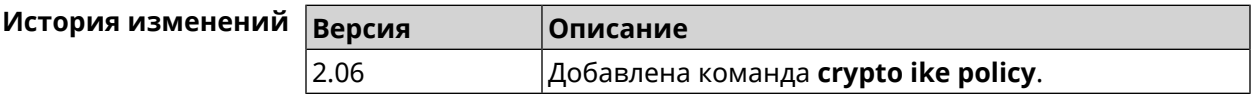

# **3.9.1 crypto ike policy lifetime**

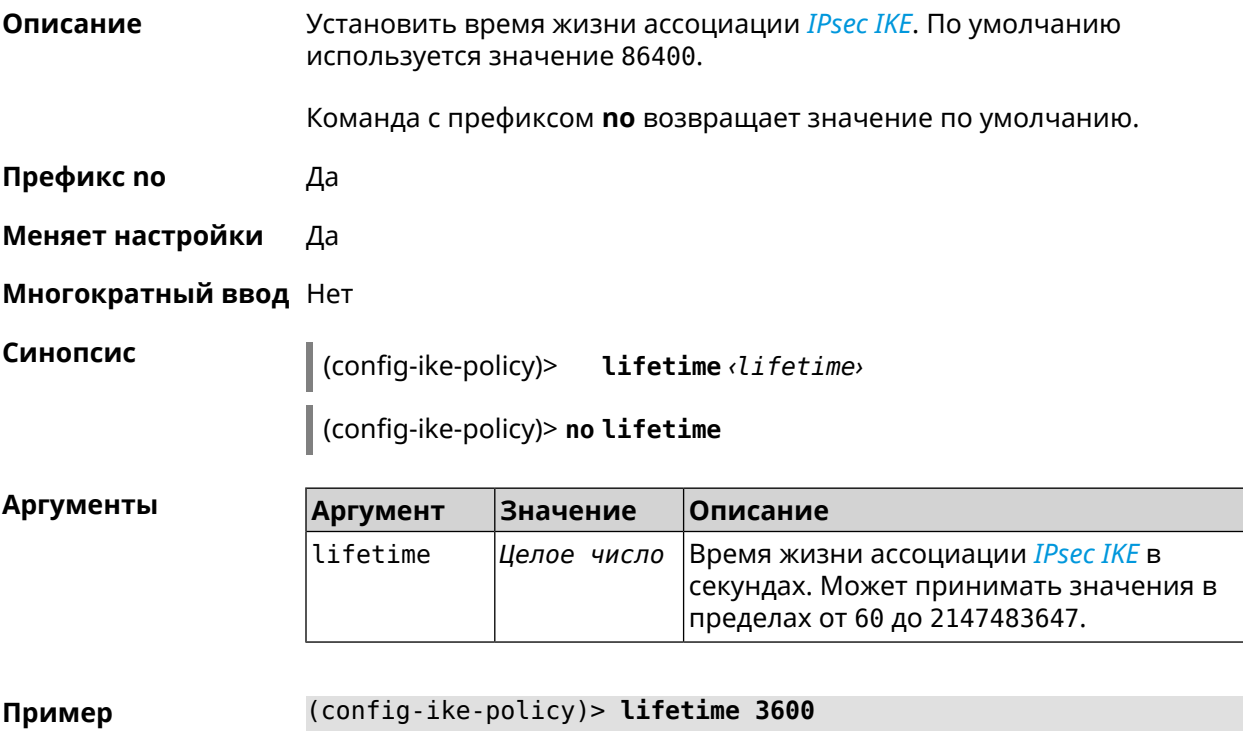

IpSec::Manager: "test": crypto ike policy lifetime set to 3600 s.

(config-ike-policy)> **no lifetime** IpSec::Manager: "test": crypto ike policy lifetime reset.

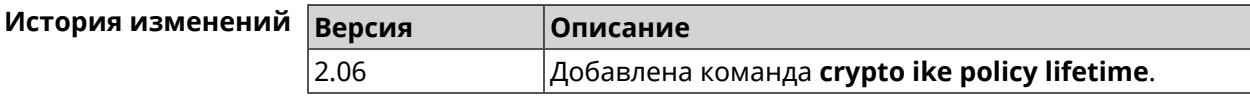

### <span id="page-58-0"></span>**3.9.2 crypto ike policy mode**

**Описание** Задать версию протокола *[IKE](#page-631-3)*. По умолчанию используется значение ikev1.

Команда с префиксом **no** возвращает значение по умолчанию.

**Префикс no** Да

**Меняет настройки** Да

**Многократный ввод** Нет

**Синопсис** (config-ike-policy)> **mode** *‹mode›*

(config-ike-policy)> **no mode**

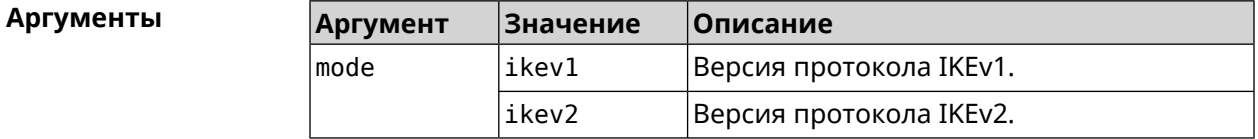

**Пример** (config-ike-policy)> **mode ikev2** IpSec::Manager: "test": crypto ike policy mode set to "ikev2".

> (config-ike-policy)> **no mode** IpSec::Manager: "test": crypto ike policy mode reset.

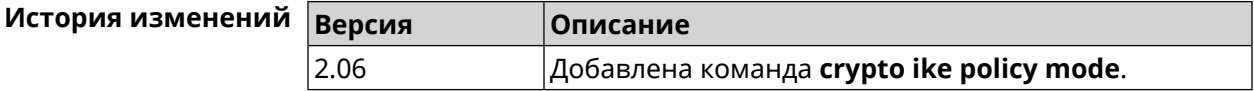

### **3.9.3 crypto ike policy negotiation-mode**

**Описание** Установить режим обмена для IKEv1 (см. команду **[crypto](#page-58-0) ike policy mode**). По умолчанию используется значение main. Команда с префиксом **no** возвращает значение по умолчанию. **Префикс no** Да **Меняет настройки** Да

#### **Многократный ввод** Нет

**Синопсис** (config-ike-policy)> **negotiation-mode** *‹negotiation-mode›*

(config-ike-policy)> **no negotiation-mode**

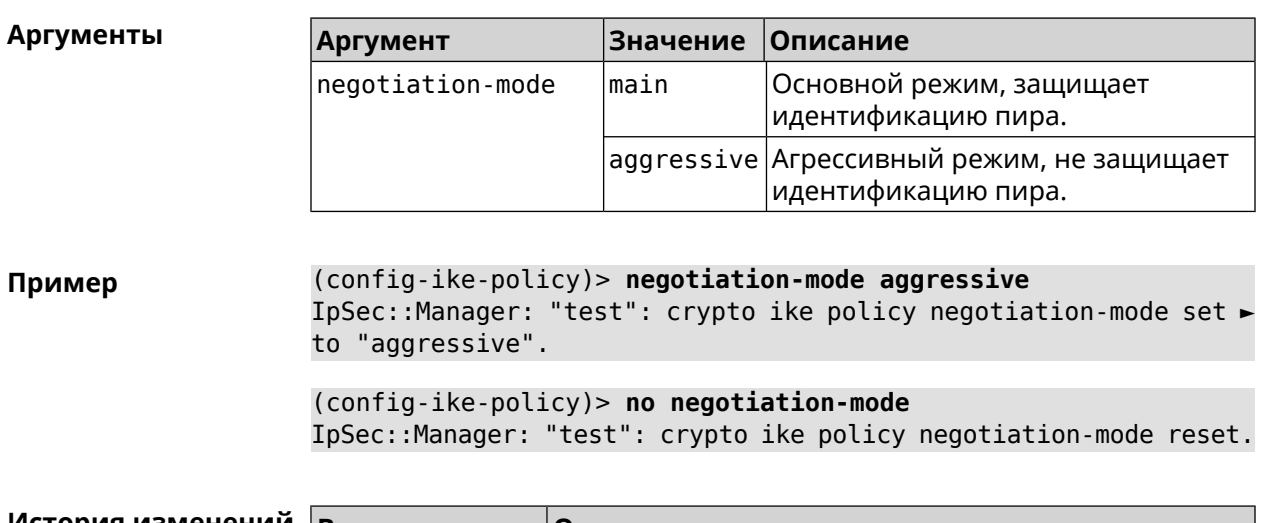

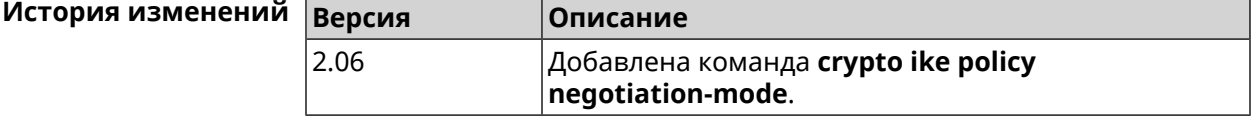

# **3.9.4 crypto ike policy proposal**

**Описание** Добавить в политику *[IKE](#page-631-3)* ссылку на выбранный *[IKE](#page-631-3)* proposal. Очередность добавления имеет значение для обмена данными по протоколу *[IKE](#page-631-3)*.

Команда с префиксом **no** удаляет ссылку на *[IKE](#page-631-3)* proposal.

**Префикс no** Да

**Меняет настройки** Да

**Многократный ввод** Да

**Синопсис** (config-ike-policy)> **proposal** *‹proposal›*

(config-ike-policy)> **no proposal** *‹proposal›*

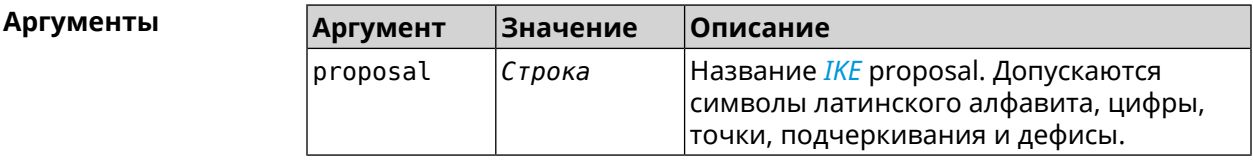

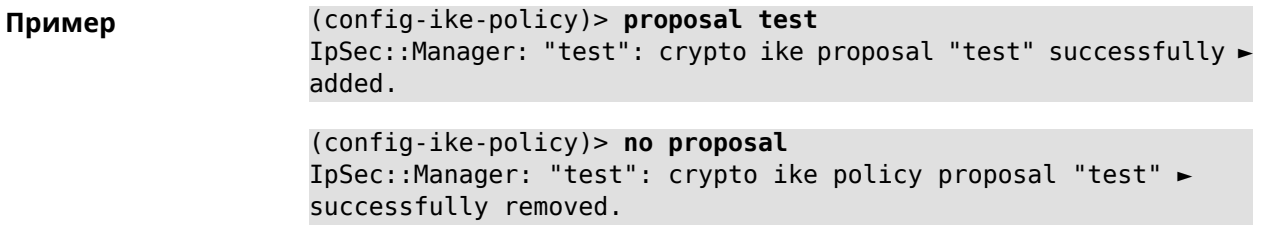

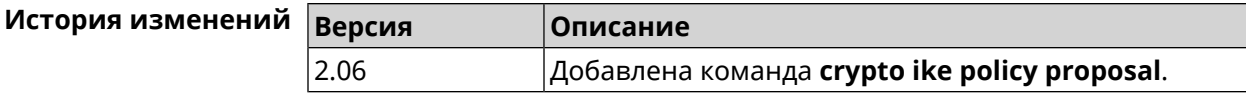

# **3.10 crypto ike proposal**

**Описание** Доступ к группе команд для настройки выбранного *[IKE](#page-631-3)* proposal.Если *[IKE](#page-631-3)* proposal не найден, команда пытается его создать.

> Полный список алгоритмов шифрования реализованных в системе приведен в [Приложении](#page-650-0).

Команда с префиксом **no** удаляет *[IKE](#page-631-3)* proposal. При этом из всех политик *[IKE](#page-631-3)* автоматически удаляются ссылки на данный *[IKE](#page-631-3)* proposal.

- **Префикс no** Да
- **Меняет настройки** Да
- **Многократный ввод** Да
- **Вхождение в группу** (config-ike-proposal)

**Синопсис** (config)> **crypto ike proposal** *‹name›*

(config)> **no crypto ike proposal** *‹name›*

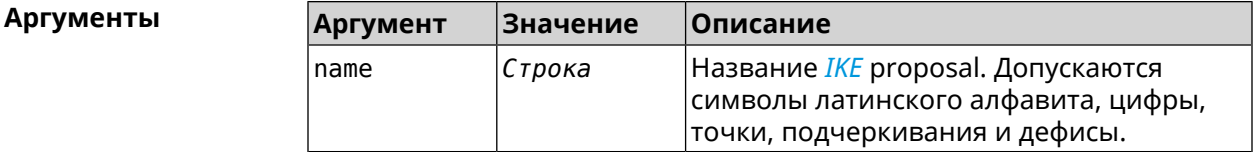

**Пример** (config)> **crypto ike proposal test** IpSec::Manager: "test": crypto ike proposal successfully created.

> (config)> **no crypto ike proposal test** IpSec::Manager: Crypto ike proposal "test" removed.

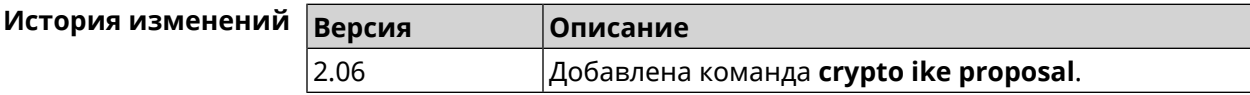

# **3.10.1 crypto ike proposal aead**

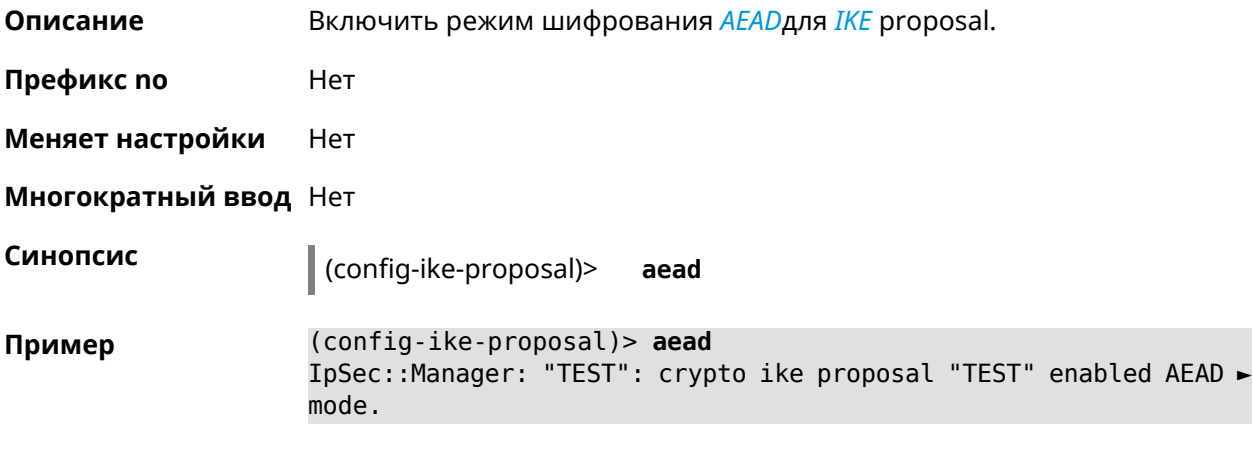

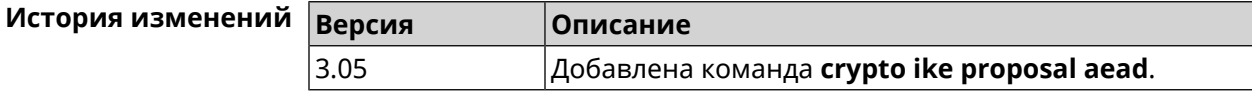

# **3.10.2 crypto ike proposal dh-group**

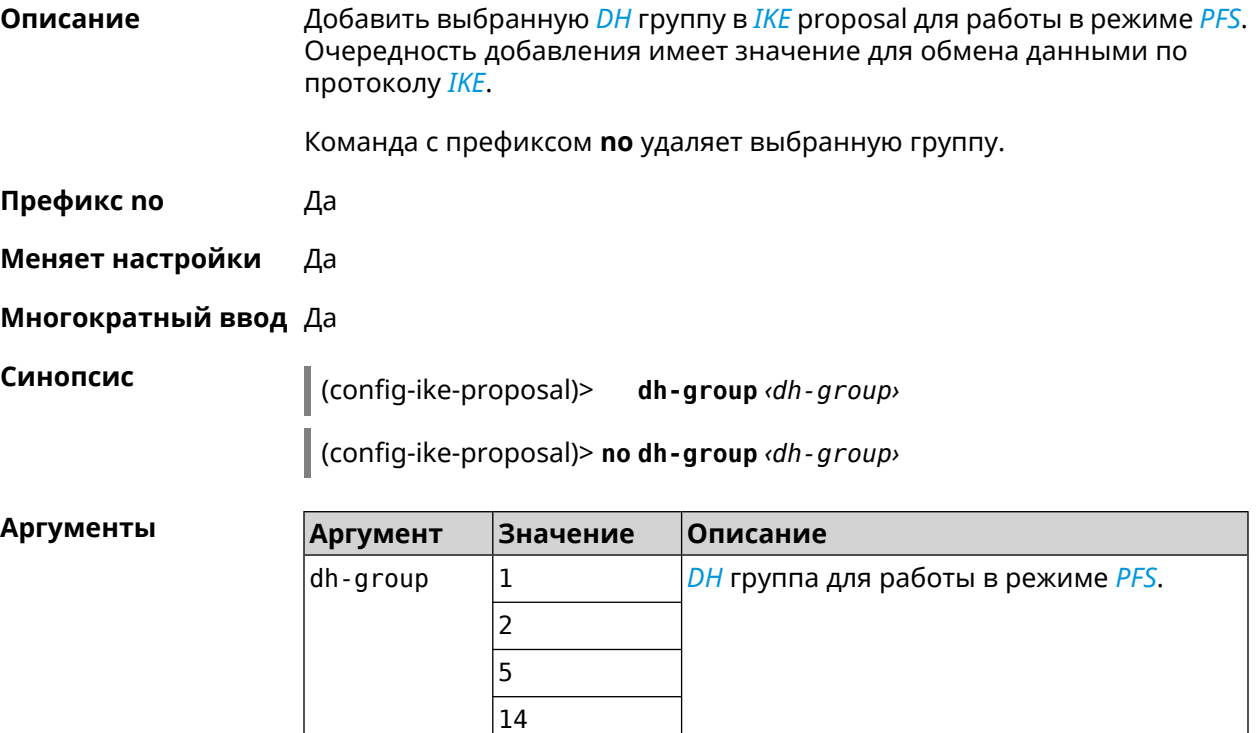

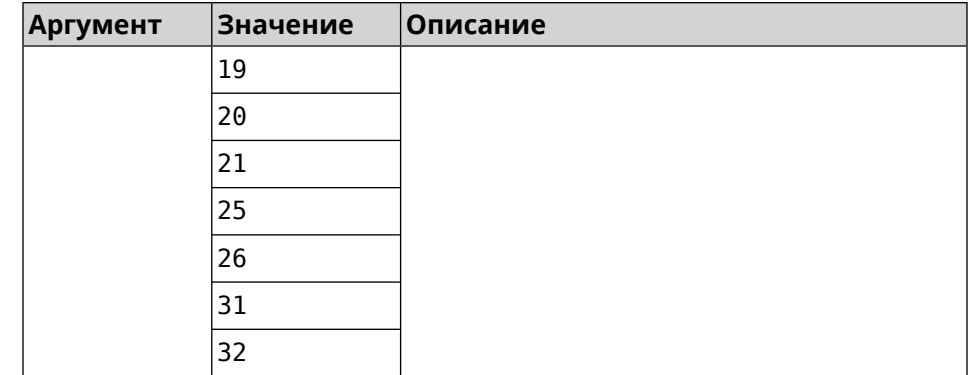

(config-ike-proposal)> dh-group 14 Пример IpSec:: Manager: "test": crypto ike proposal DH group "14" ► successfully added. (config-ike-proposal)> no dh-group 14

IpSec: : Manager: "test": crypto ike proposal "test" group type > successfully removed.

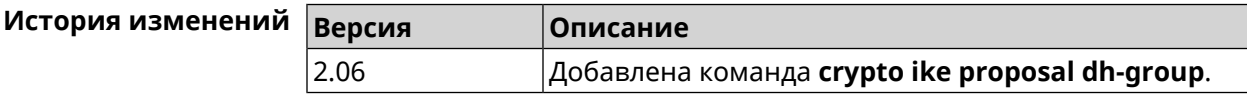

## 3.10.3 crypto ike proposal encryption

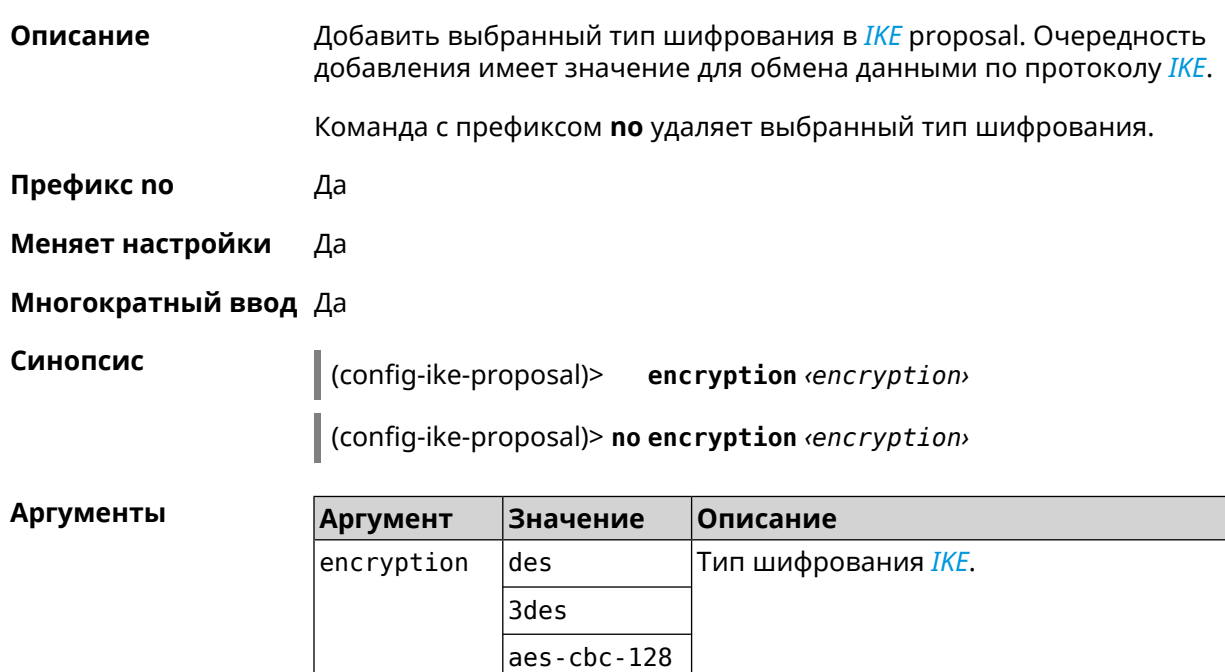

aes-cbc-192 aes-cbc-256

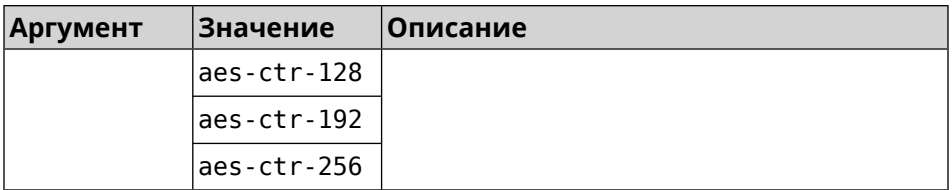

(config-ike-proposal)> encryption des Пример IpSec::Manager: "test": crypto ike proposal encryption algorithm ► "des" added. (config-ike-proposal)> no encryption des

IpSec::Manager: "test": crypto ike proposal "test" encryption ► type successfully removed.

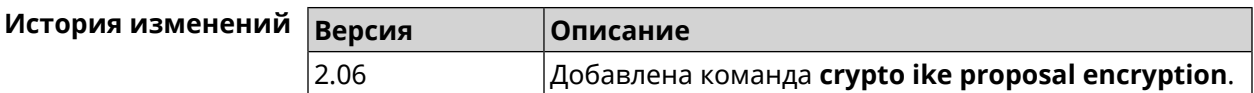

# 3.10.4 crypto ike proposal integrity

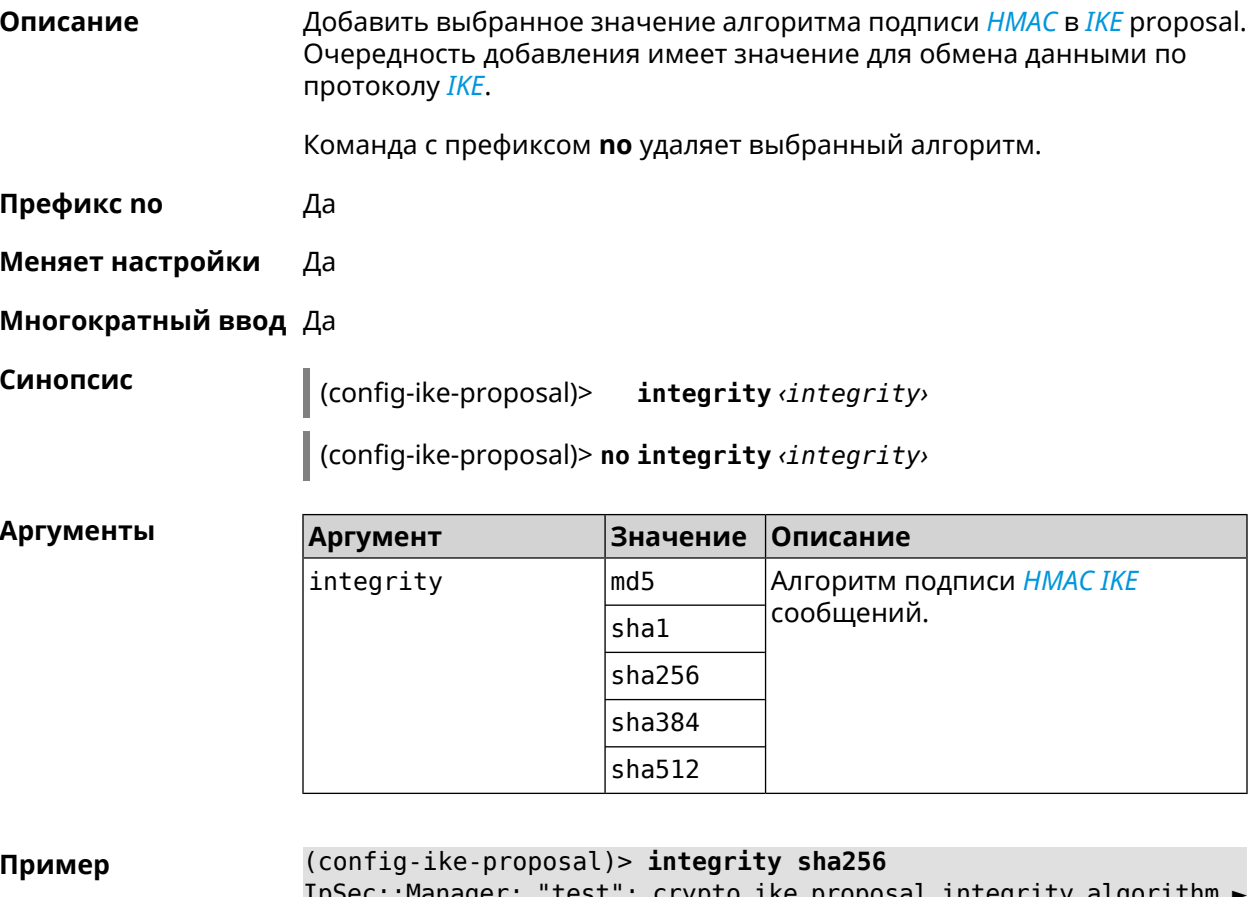

anager rve brobosar fin ⊂yı⊥ "sha256" successfully added.

(config-ike-proposal)> **no integrity sha256** IpSec::Manager: "test": crypto ike proposal "test" integrity ► type successfully removed.

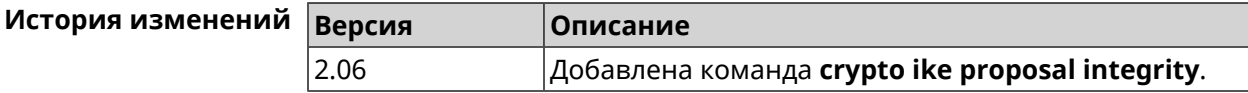

### **3.10.5 crypto ike proposal prf**

**Описание** Добавить выбранную группу *[PRF](#page-635-0)* в *[IKE](#page-631-3)* proposal.

Команда с префиксом **no** удаляет выбранный алгоритм.

**Префикс no** Да

**Меняет настройки** Да

**Многократный ввод** Да

**Синопсис** (config-ike-proposal)> **prf** *‹prf›*

(config-ike-proposal)> **no prf** *‹prf›*

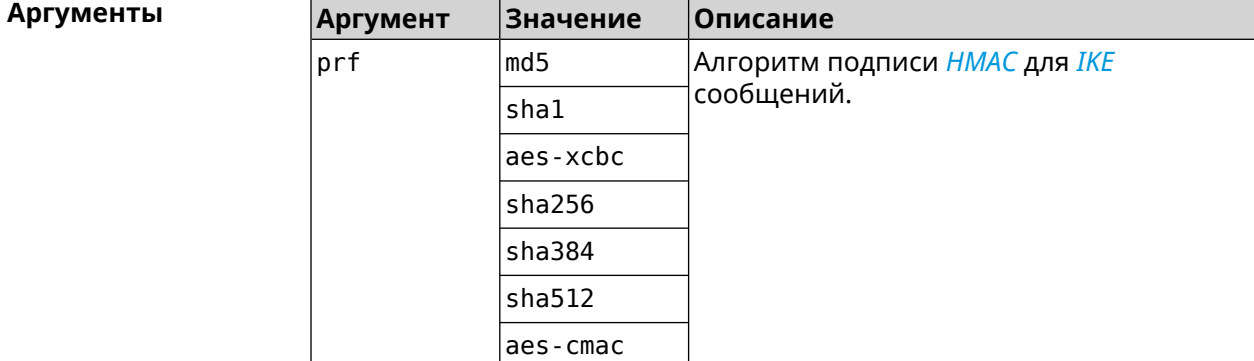

**Пример** (config-ike-proposal)> **prf sha256** IpSec::Manager: "TEST": crypto ike proposal prf algorithm ► "sha256" successfully added.

> (config-ike-proposal)> **no prf sha256** IpSec::Manager: "TEST": crypto ike proposal "TEST" prf type ► successfully removed.

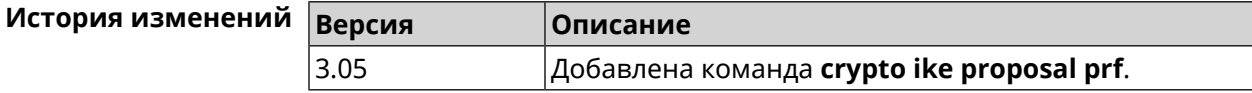

# 3.11 crypto ipsec incompatible

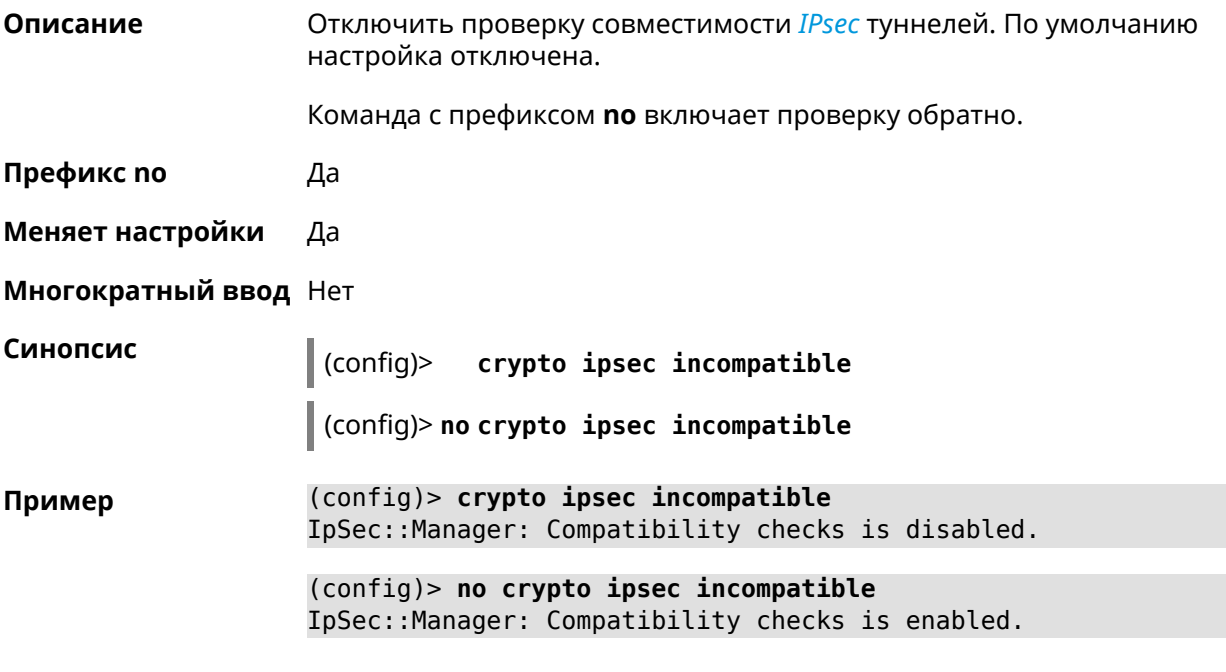

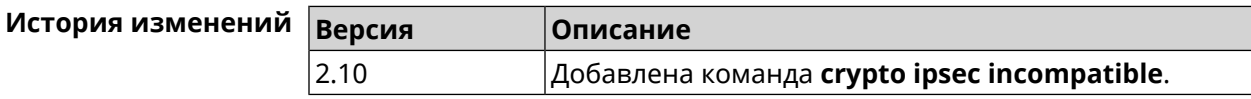

# 3.12 crypto ipsec profile

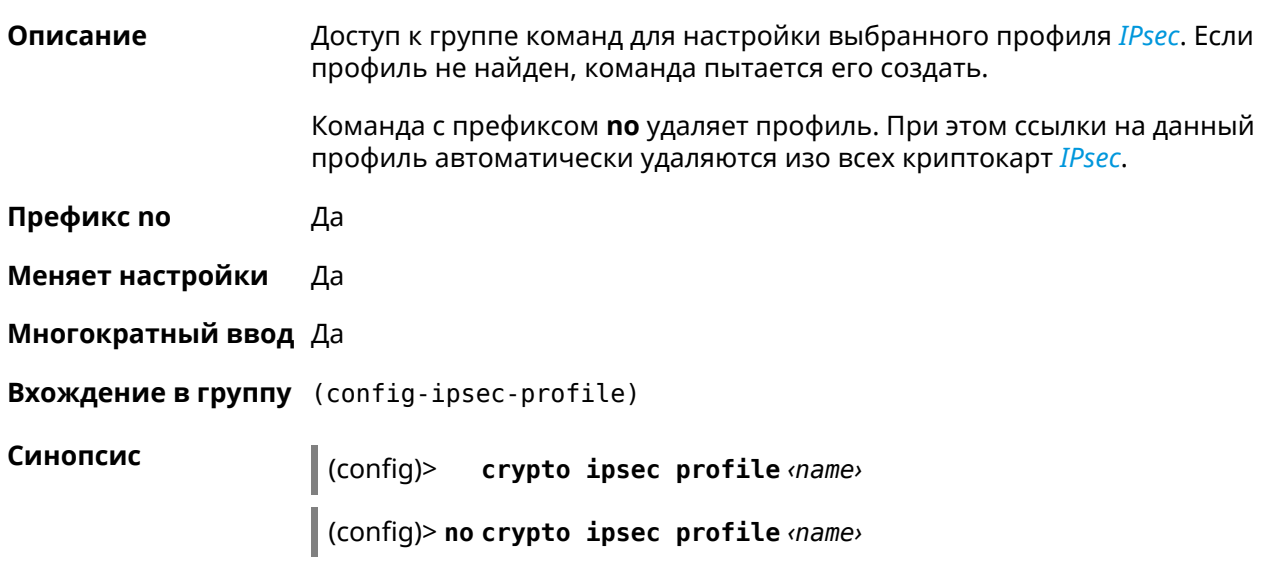

٦

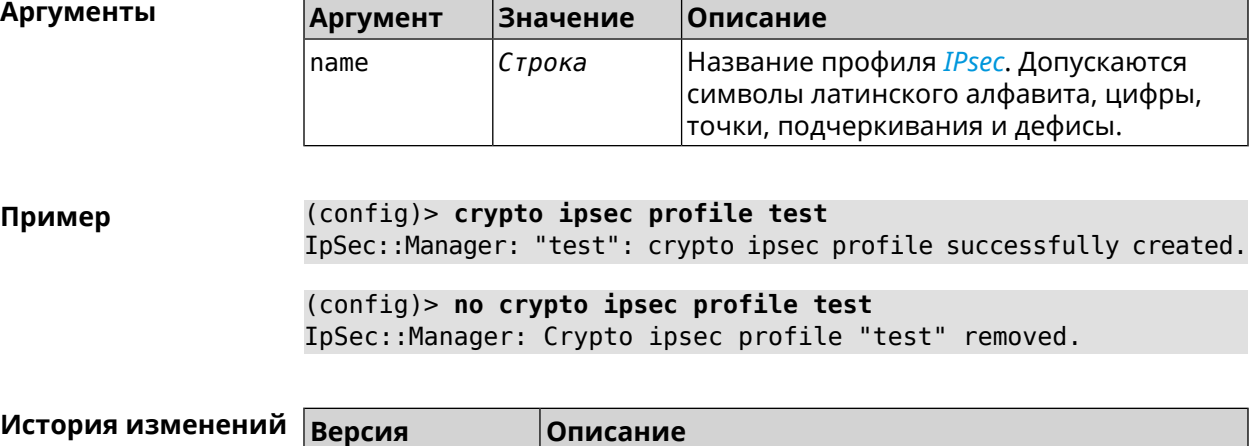

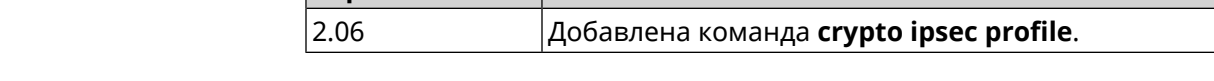

# **3.12.1 crypto ipsec profile authentication-local**

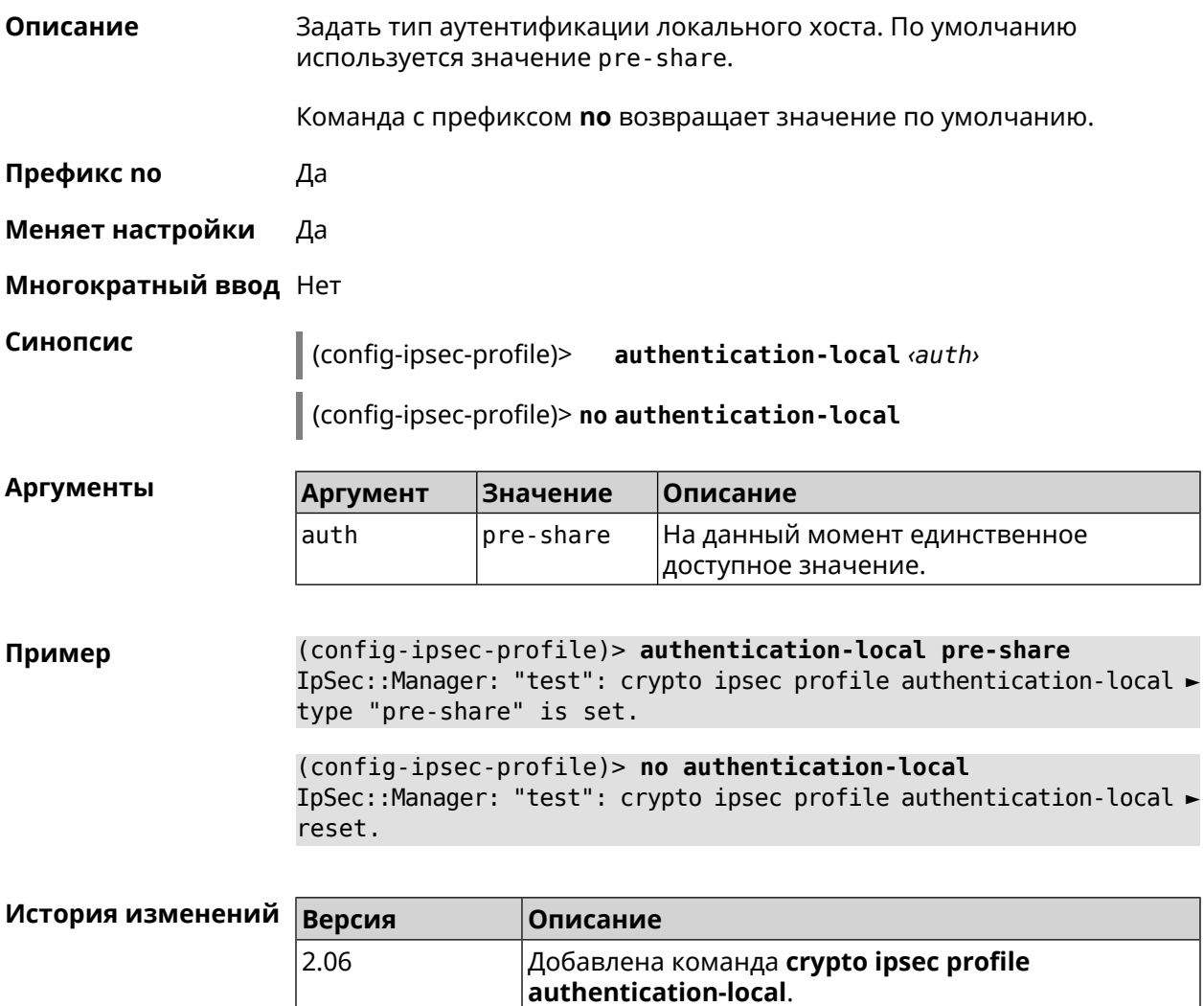

# **3.12.2 crypto ipsec profile authentication-remote**

**Описание** Задать тип аутентификации удаленного хоста. По умолчанию используется значение pre-share.

Команда с префиксом **no** возвращает значение по умолчанию.

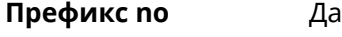

- **Меняет настройки** Да
- **Многократный ввод** Нет

**Синопсис** (config-ipsec-profile)> **authentication-remote** *‹auth›*

(config-ipsec-profile)> **no authentication-remote**

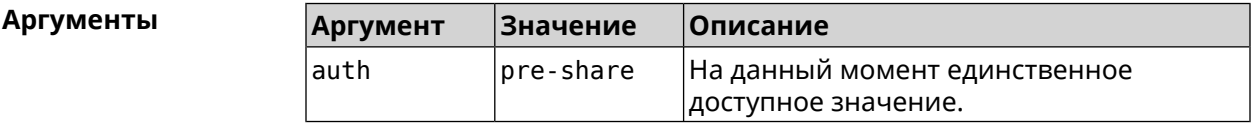

**Пример** (config-ipsec-profile)> **authentication-remote pre-share** IpSec::Manager: "test": crypto ipsec profile ► authentication-remote type "pre-share" is set.

> (config-ipsec-profile)> **no authentication-remote** IpSec::Manager: "test": crypto ipsec profile ► authentication-remote reset.

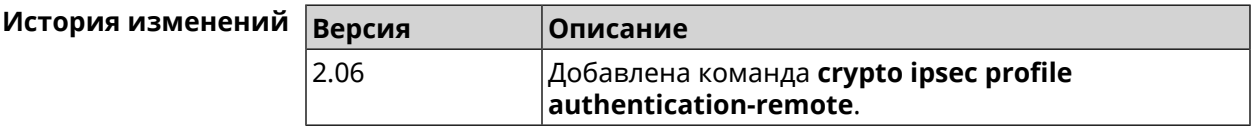

# **3.12.3 crypto ipsec profile dpd-clear**

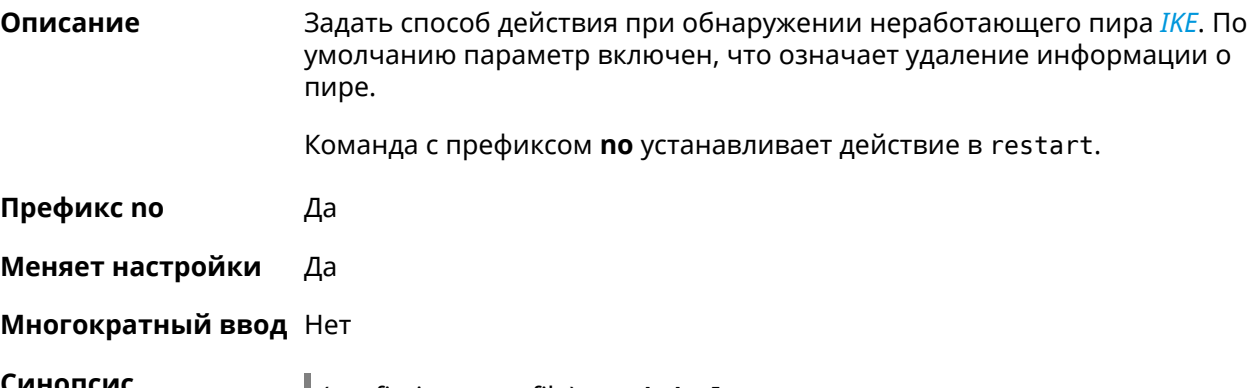

**Синопсис** (config-ipsec-profile)> **dpd-clear**

(config-ipsec-profile)> **no dpd-clear**

**Пример** (config-ipsec-profile)> **dpd-clear** IpSec::Manager: "VPNL2TPServer": crypto ipsec profile DPD action ► set to "clear". (config-ipsec-profile)> **no dpd-clear** IpSec::Manager: "VPNL2TPServer": crypto ipsec profile DPD action ► set to "restart".

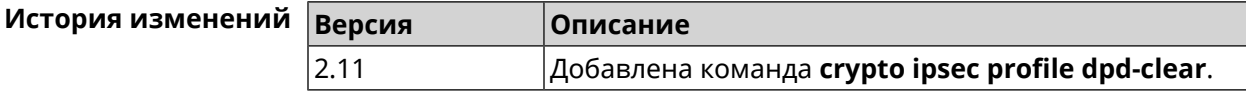

## **3.12.4 crypto ipsec profile dpd-interval**

**Описание** Задать параметры метода для обнаружения неработающих *[IKE](#page-631-3)* пиров. По умолчанию значение interval равно 30, retry-count равно 3. Команда с префиксом **no** возвращает значения по умолчанию. **Префикс no** Да **Меняет настройки** Да **Многократный ввод** Нет **Синопсис** (config-ipsec-profile)> **dpd-interval** *‹interval›* [*retry-count*] (config-ipsec-profile)> **no dpd-interval Аргументы Аргумент Значение Описание** Интервал отправки*[DPD](#page-627-0)*пакетов в секундах. Может принимать значения в пределах от 2 до 3600. interval *Целое число* Количество попыток отправки*[DPD](#page-627-0)*пакетов. Может принимать значения в пределах от 3 до 60. retry-count *Целое число* **Пример** (config-ipsec-profile)> **dpd-interval 5 30** IpSec::Manager: "test": crypto ipsec profile dpd retry count is ► set to 30. (config-ipsec-profile)> **no dpd-interval** IpSec::Manager: "test": crypto ipsec profile dpd retry count ► reset.

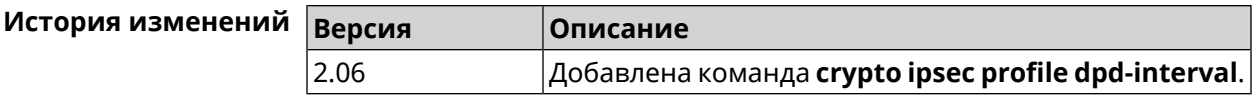

# **3.12.5 crypto ipsec profile identity-local**

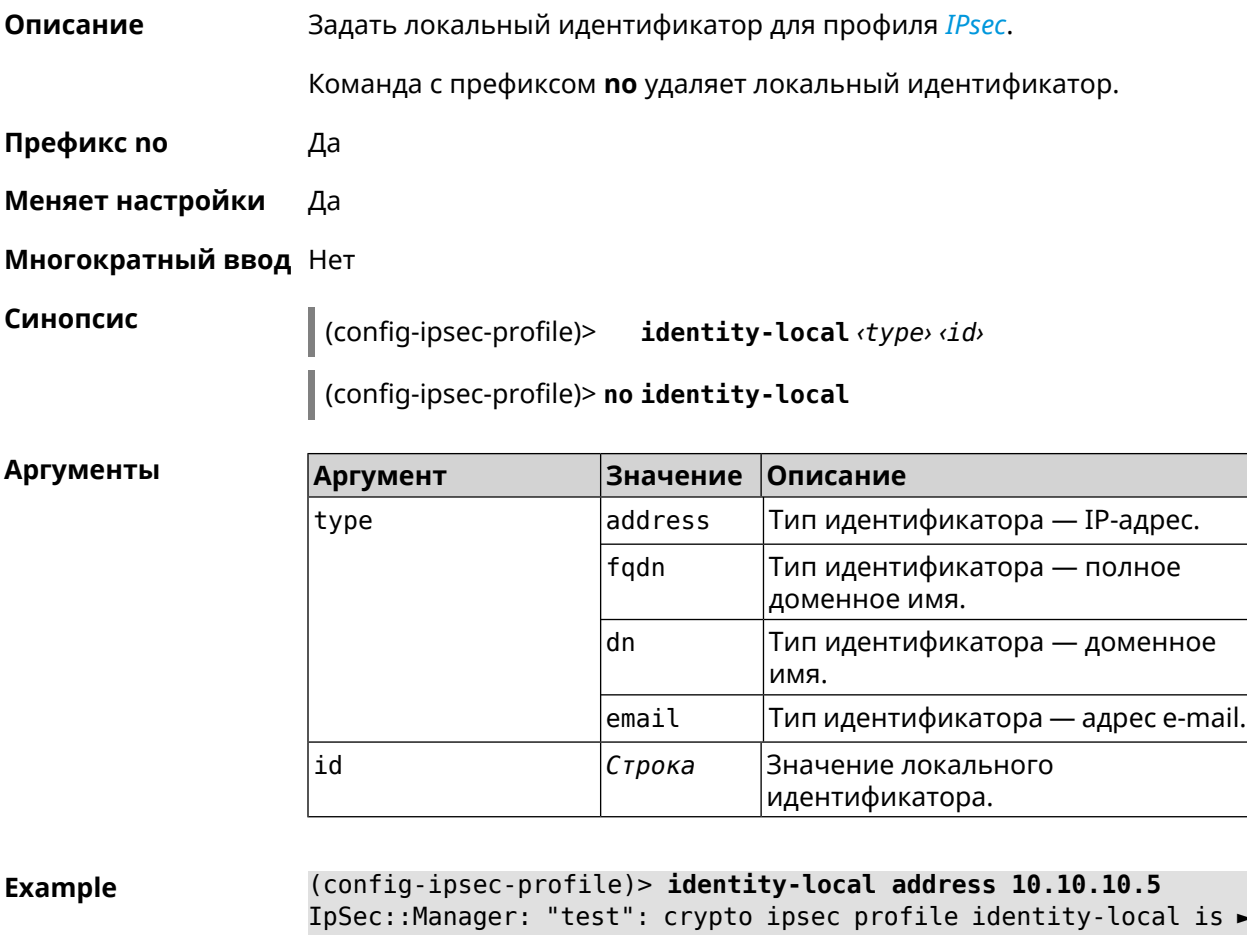

IpSec::Manager: "test": crypto ipsec profile identity-local is ► set to "10.10.10.5" with type "address".

(config-ipsec-profile)> **no identity-local** IpSec::Manager: "test": crypto ipsec profile identity-local reset.

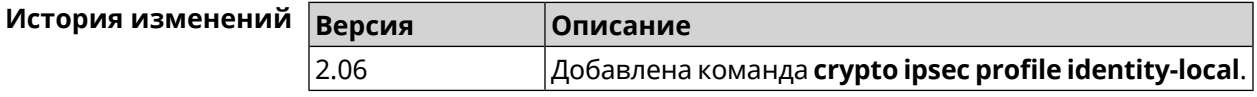

# **3.12.6 crypto ipsec profile match-identity-remote**

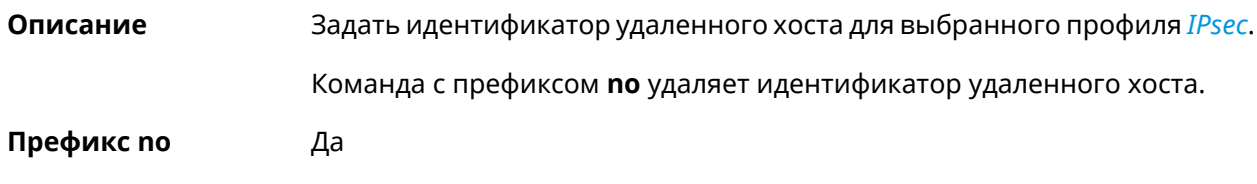

#### **Меняет настройки** Да

#### **Многократный ввод** Нет

**Синопсис** (config-ipsec-profile)> **match-identity-remote** ( *‹type› ‹id›* <sup>|</sup> **any**)

(config-ipsec-profile)> **no match-identity-remote**

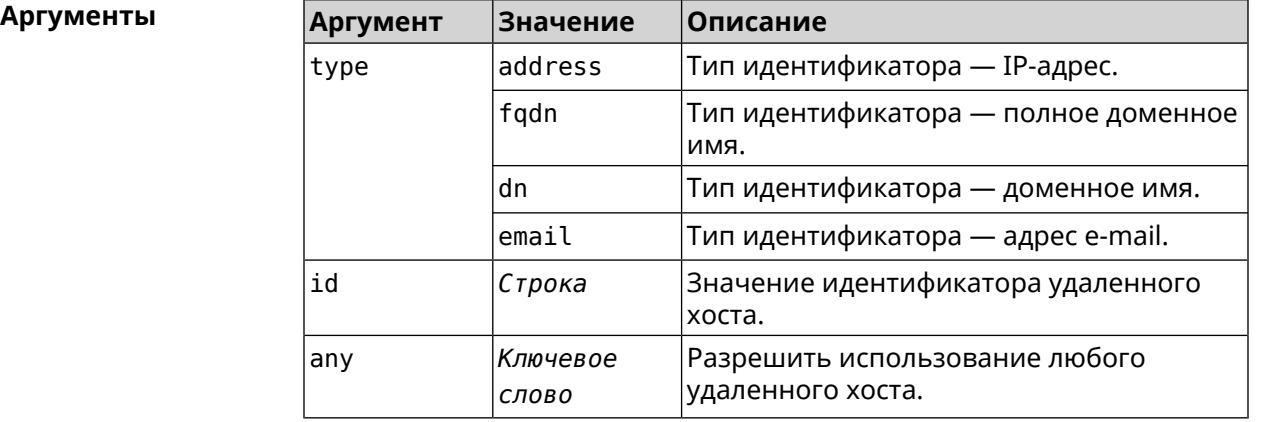

**Пример** (config-ipsec-profile)> **match-identity-remote any** IpSec::Manager: "test": crypto ipsec profile ► match-identity-remote is set to any.

> (config-ipsec-profile)> **no match-identity-remote** IpSec::Manager: "test": crypto ipsec profile ► match-identity-remote reset.

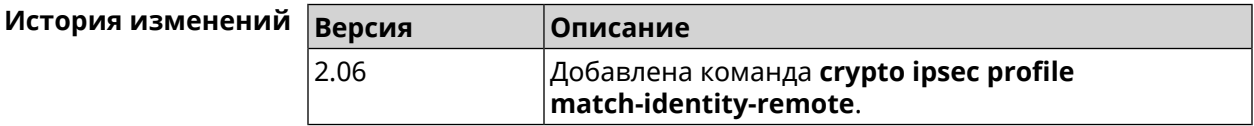

# **3.12.7 crypto ipsec profile mode**

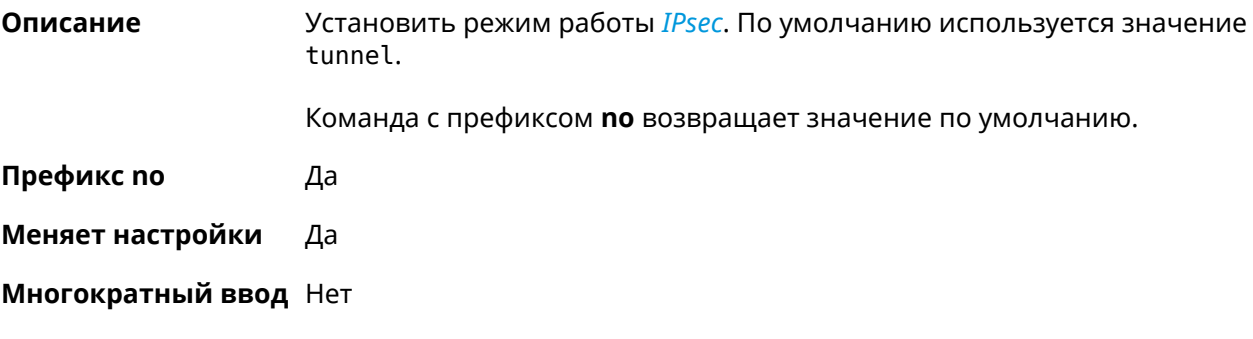

**Синопсис** (config-ipsec-profile)> **mode** *‹mode›*

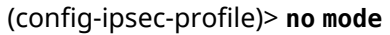

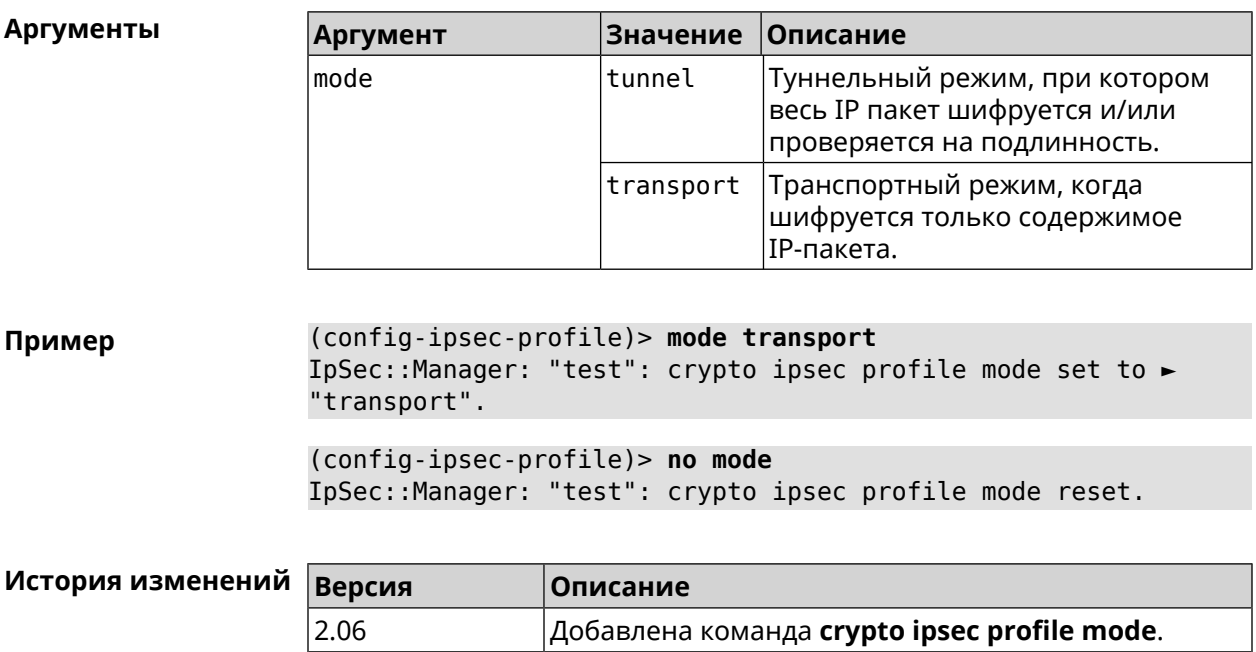

# 3.12.8 crypto ipsec profile policy

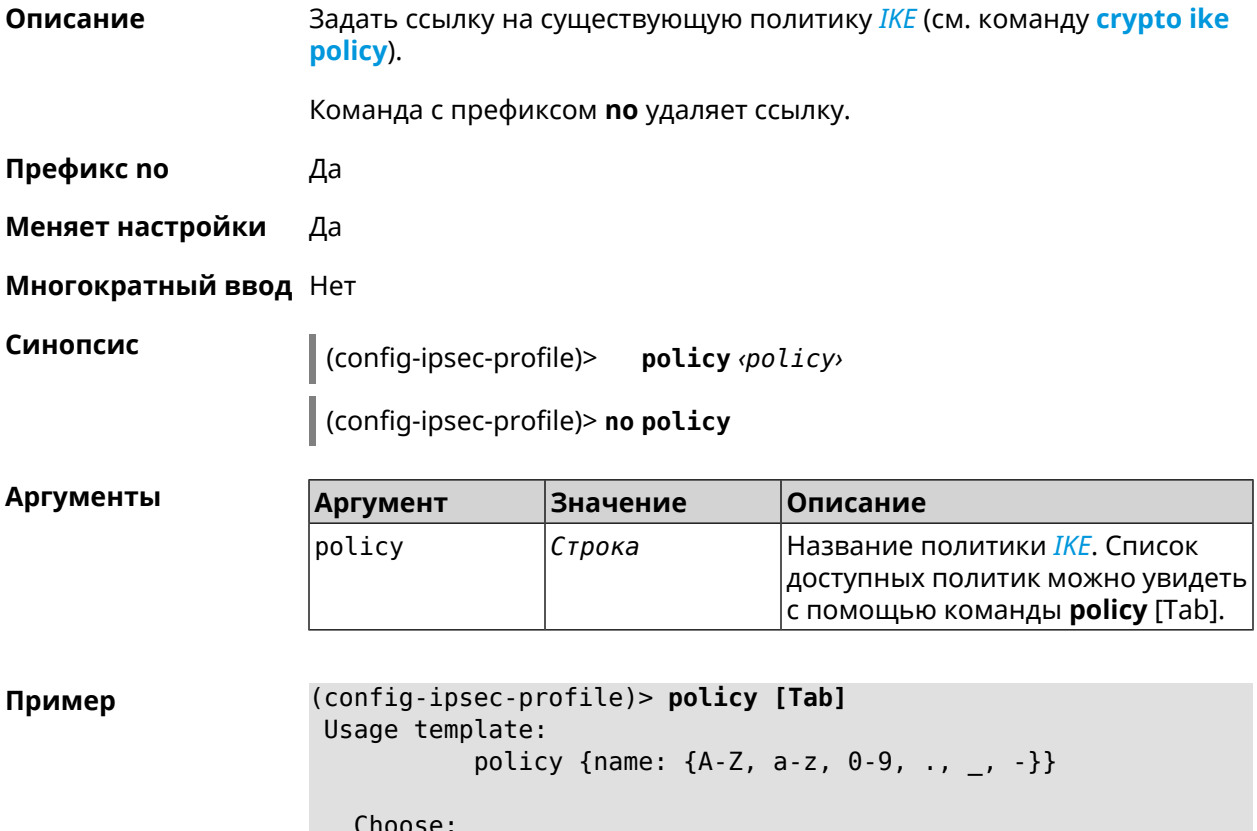
#### VirtualIPServer VPNL2TPServer

(config-ipsec-profile)> **policy test** IpSec::Manager: "test": crypto ipsec profile policy set to "test".

(config-ipsec-profile)> **no policy**

IpSec::Manager: "test": crypto ipsec profile policy reset.

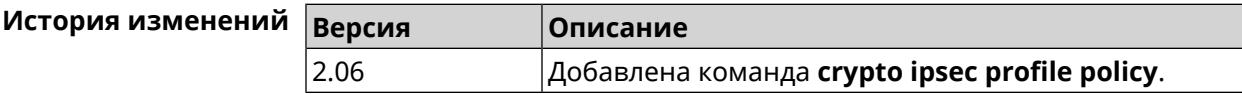

# **3.12.9 crypto ipsec profile preshared-key**

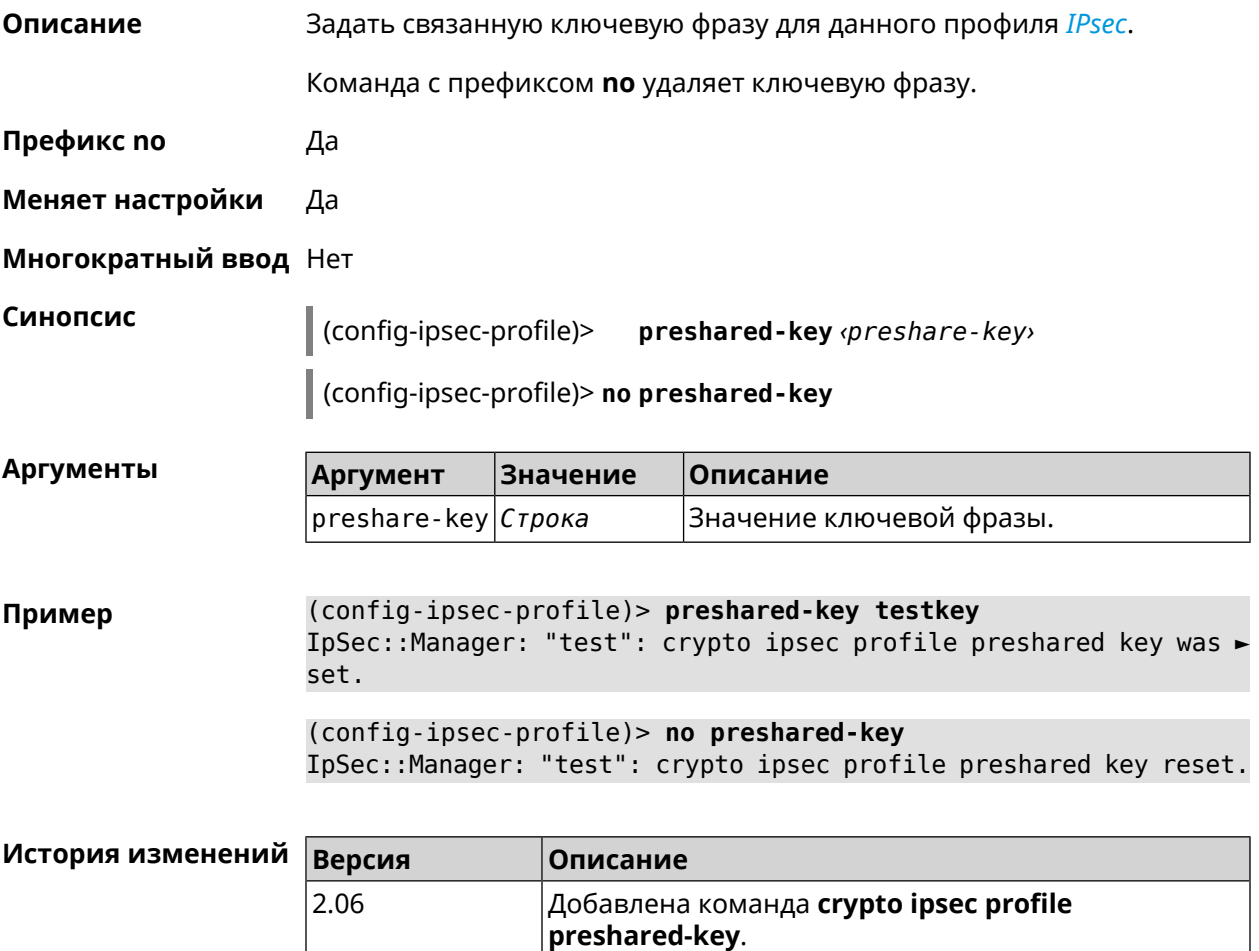

# **3.12.10 crypto ipsec profile xauth**

**Описание** Включить дополнительную аутентификацию *[XAuth](#page-640-0)* для режима IKEv1. По умолчанию функция отключена.

Команда с префиксом **no** отключает дополнительную проверку подлинности.

**Префикс no** Да

**Меняет настройки** Да

**Многократный ввод** Нет

**Синопсис** (config-ipsec-profile)> **xauth** *‹type›*

(config-ipsec-profile)> **no xauth**

**Аргументы Аргумент Значение Описание** type client Клиентский режим. server (Серверный режим.

**Пример** (config-ipsec-profile)> **xauth client** IpSec::Manager: "test": crypto ipsec profile xauth set to ► "client".

(config-ipsec-profile)> **no xauth** IpSec::Manager: "test": crypto ipsec profile xauth is disabled.

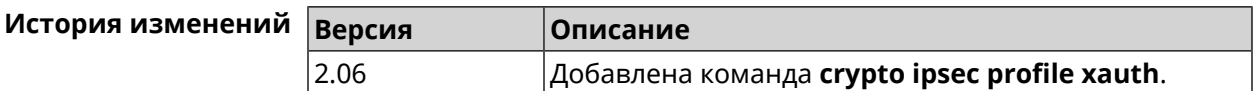

# **3.12.11 crypto ipsec profile xauth-identity**

**Описание** Указать логин для дополнительной аутентификации *[XAuth](#page-640-0)* в клиентском режиме.

Команда с префиксом **no** удаляет логин.

**Префикс no** Да

**Меняет настройки** Да

**Многократный ввод** Нет

**Синопсис** (config-ipsec-profile)> **xauth-identity** *‹identity›*

(config-ipsec-profile)> **no xauth-identity**

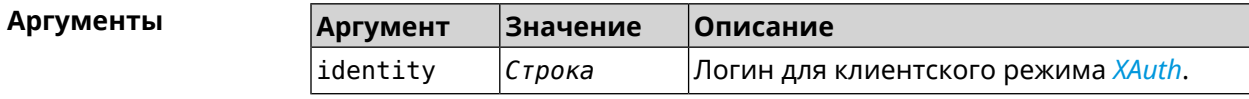

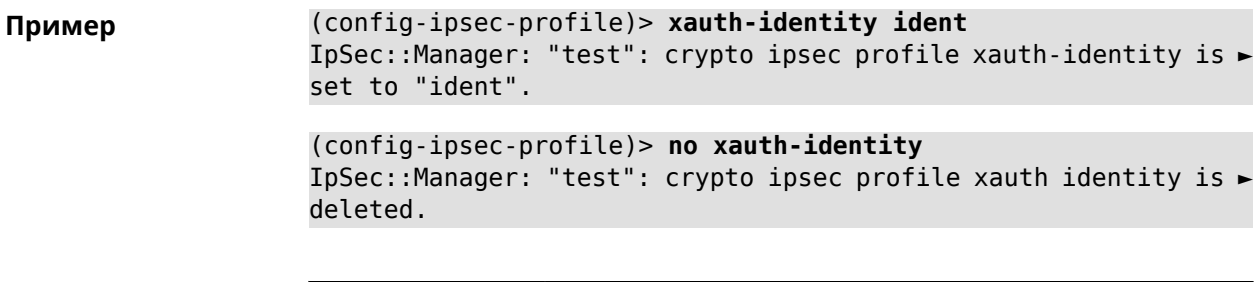

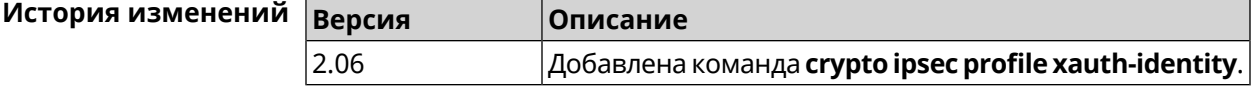

# **3.12.12 crypto ipsec profile xauth-password**

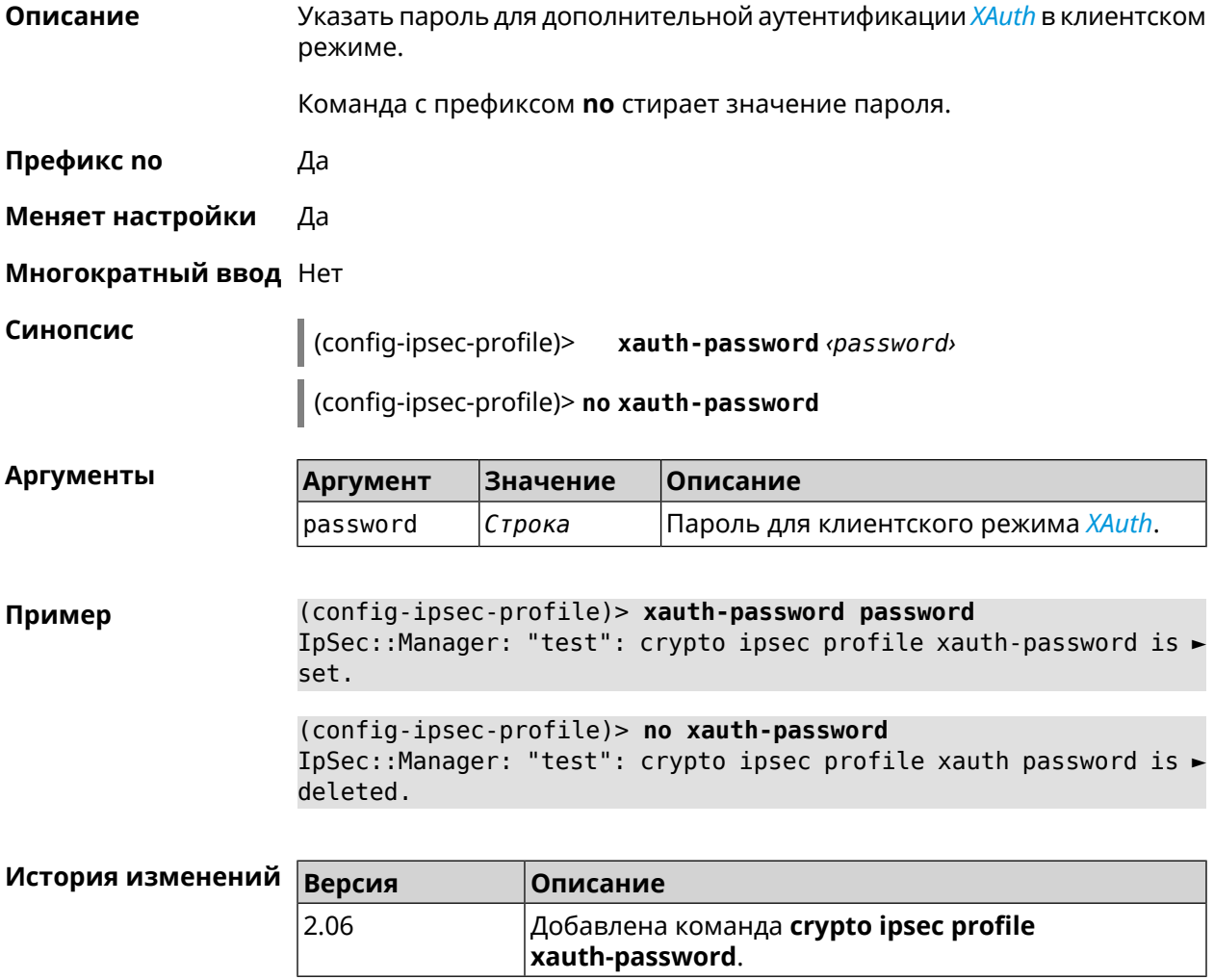

# **3.13 crypto ipsec rekey delete-delay**

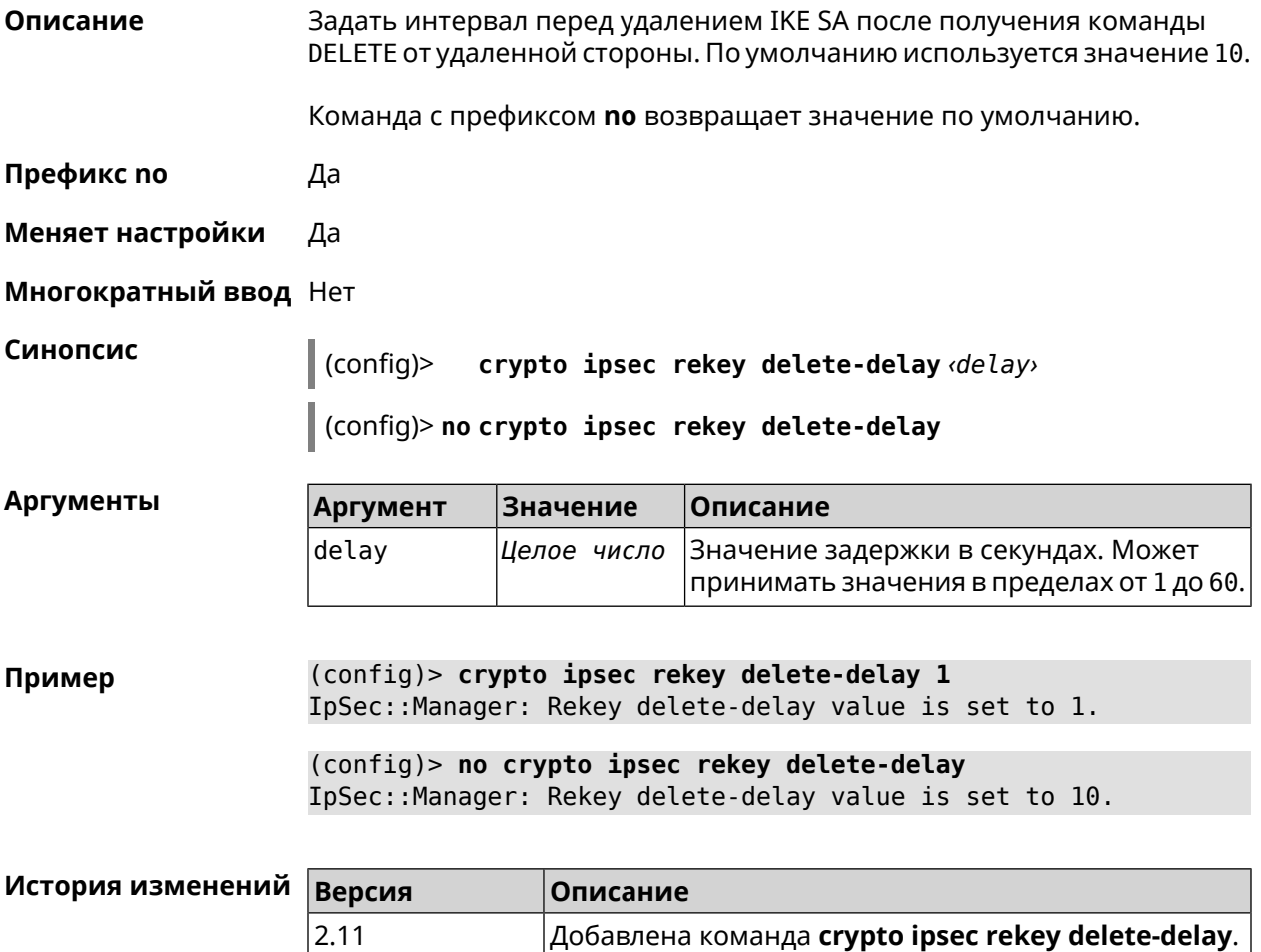

# **3.14 crypto ipsec rekey make-before**

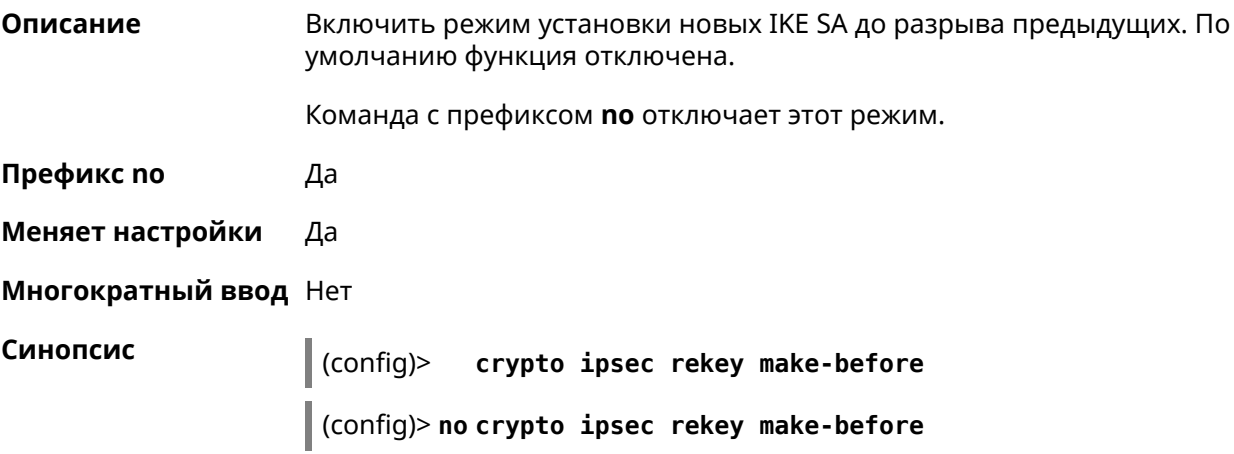

#### **Пример** (config)> **crypto ipsec rekey make-before** IpSec::Manager: Enable make-before-brake scheme for IKEv2 rekey.

(config)> **no crypto ipsec rekey make-before** IpSec::Manager: Disable make-before-brake scheme for IKEv2 rekey.

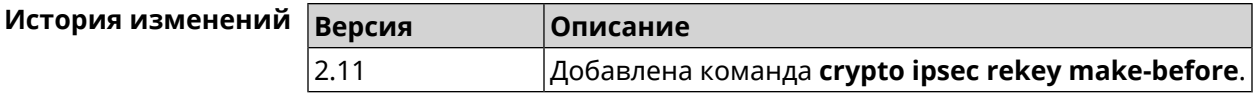

# <span id="page-76-0"></span>**3.15 crypto ipsec transform-set**

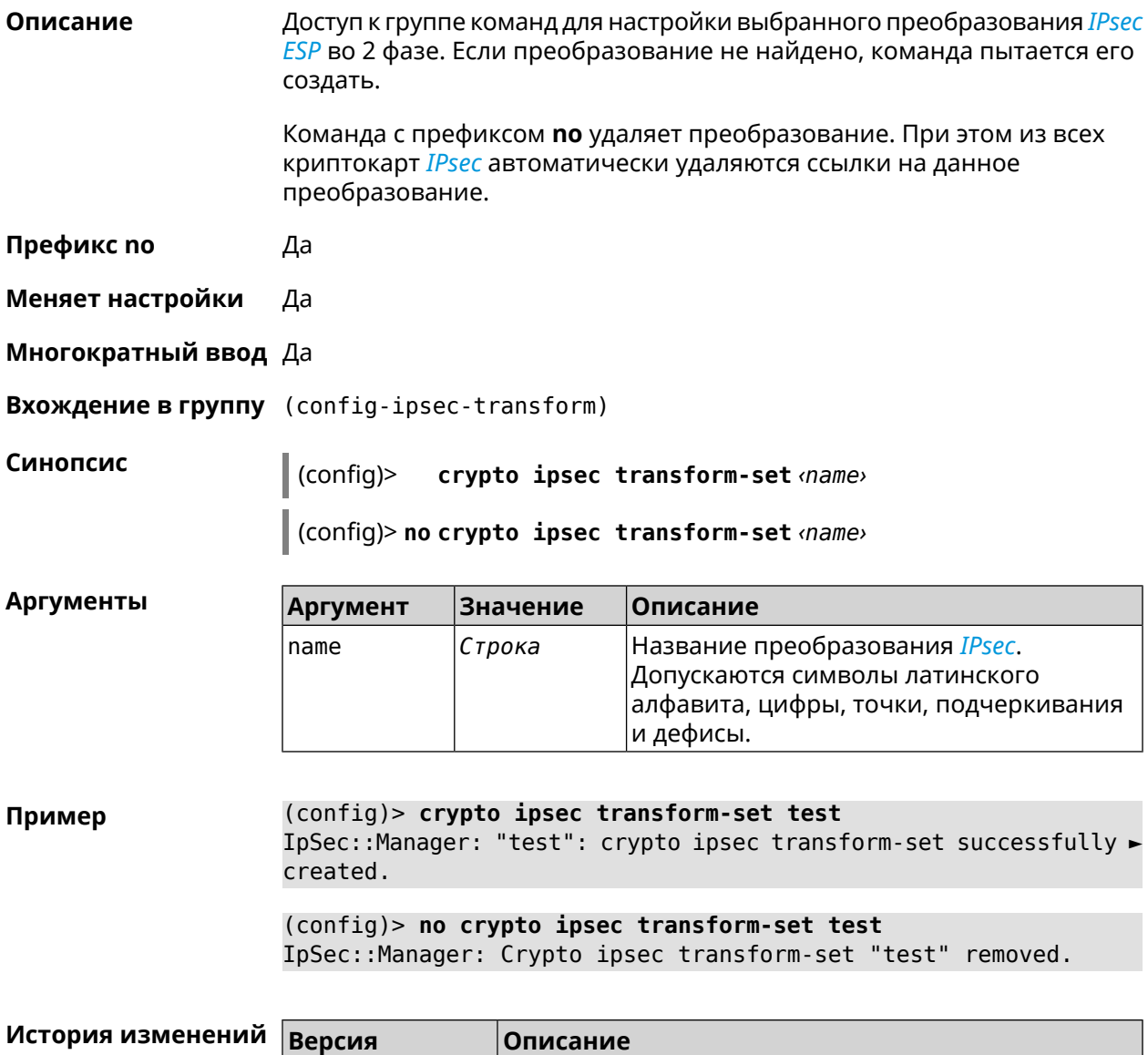

2.06 Добавлена команда **crypto ipsec transform-set**.

# 3.15.1 crypto ipsec transform-set aead

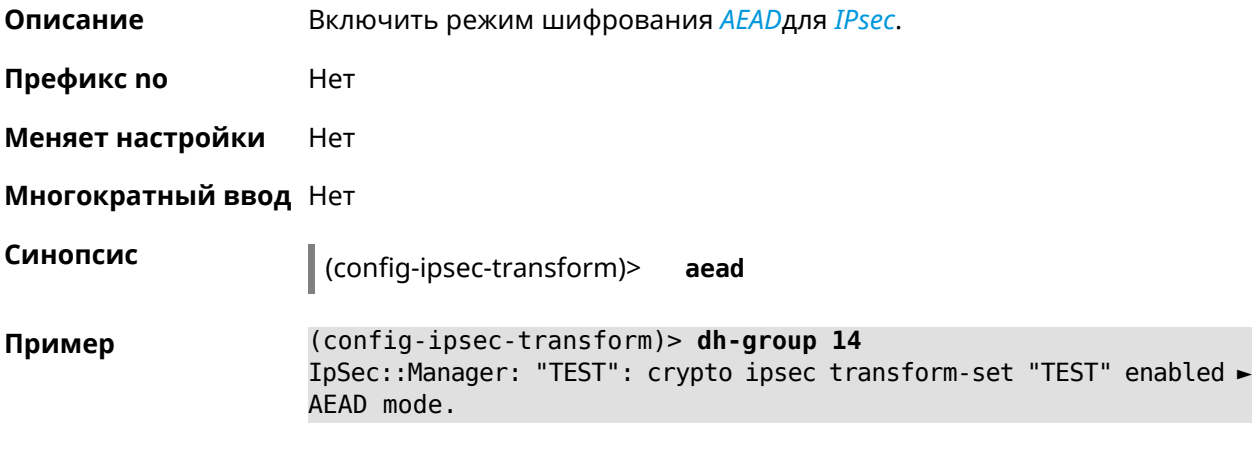

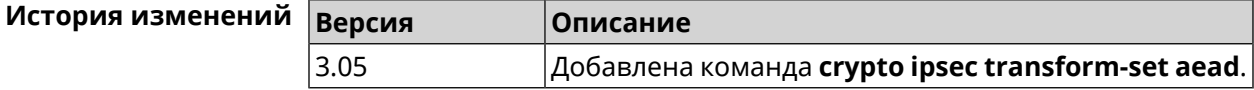

# 3.15.2 crypto ipsec transform-set cypher

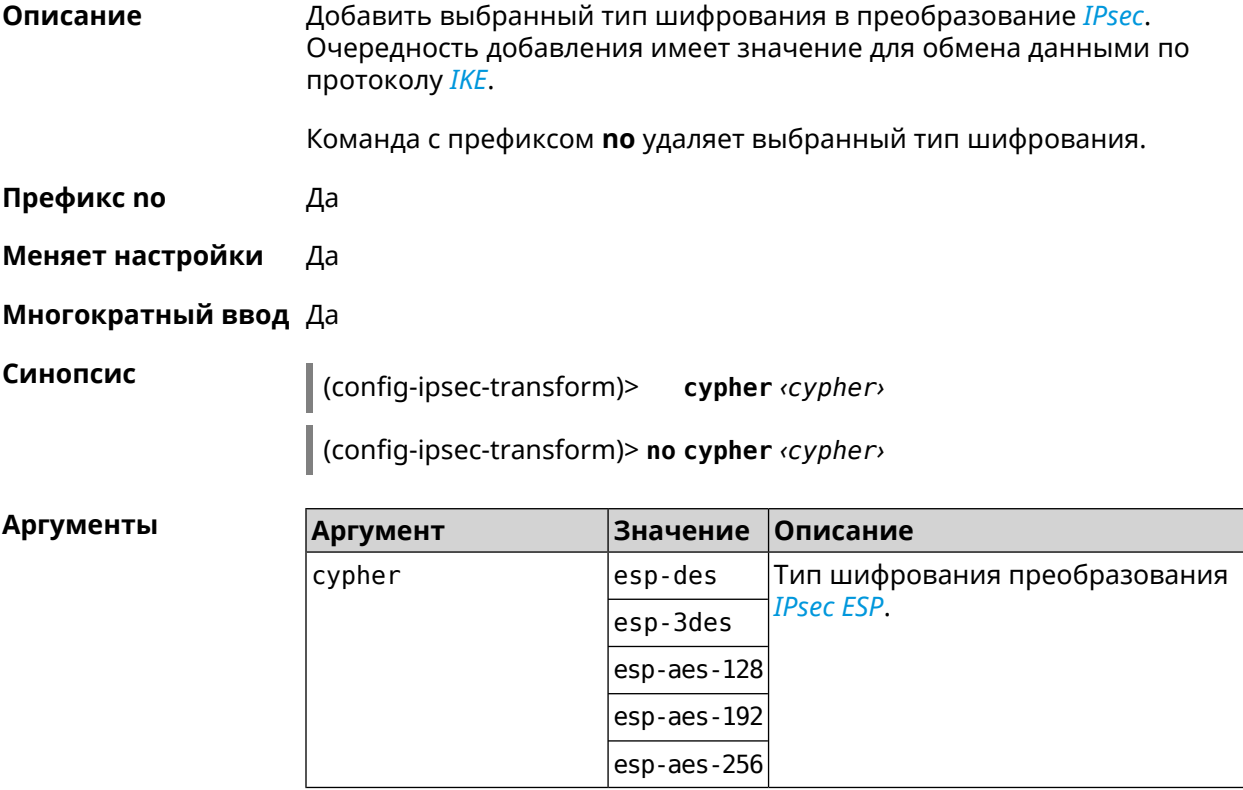

Пример (config-ipsec-transform)> cypher esp-3des IpSec::Manager: "test": crypto ipsec transform-set cypher > "esp-3des" successfully added.

(config-ipsec-transform)> **no cypher esp-3des** IpSec::Manager: "test": crypto ipsec transform-set "test" cypher ► successfully removed.

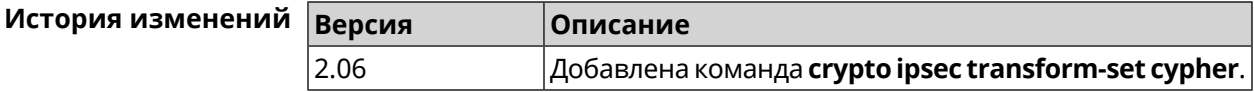

### **3.15.3 crypto ipsec transform-set dh-group**

**Описание** Добавить выбранную *[DH](#page-628-0)* группу в преобразование *[IPsec](#page-631-0)* для работы в режиме *[PFS](#page-634-0)*. Очередность добавления имеет значение для обмена данными по протоколу *[IKE](#page-631-1)*.

Команда с префиксом **no** удаляет выбранную группу.

- **Префикс no** Да
- **Меняет настройки** Да
- **Многократный ввод** Да

**Синопсис** (config-ipsec-transform)> **dh-group** *‹dh-group›*

(config-ipsec-transform)> **no dh-group** *‹dh-group›*

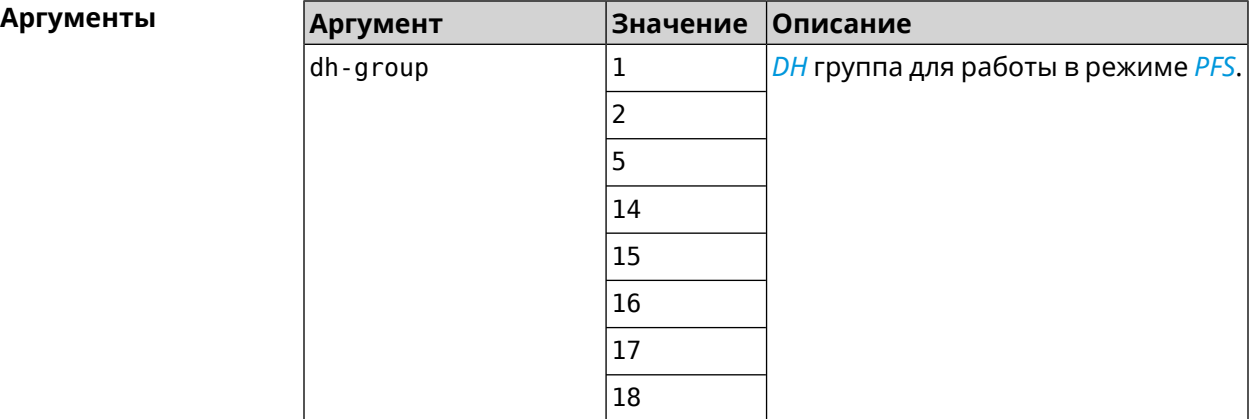

**Пример** (config-ipsec-transform)> **dh-group 14** IpSec::Manager: "test": crypto ipsec transform-set dh-group "14" ► successfully added.

> (config-ipsec-transform)> **no dh-group 14** IpSec::Manager: "test": crypto ipsec transform-set "test" ► dh-group successfully removed.

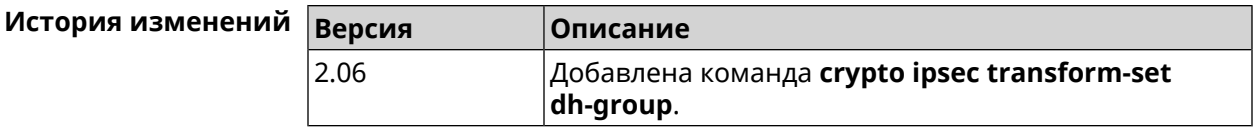

# **3.15.4 crypto ipsec transform-set hmac**

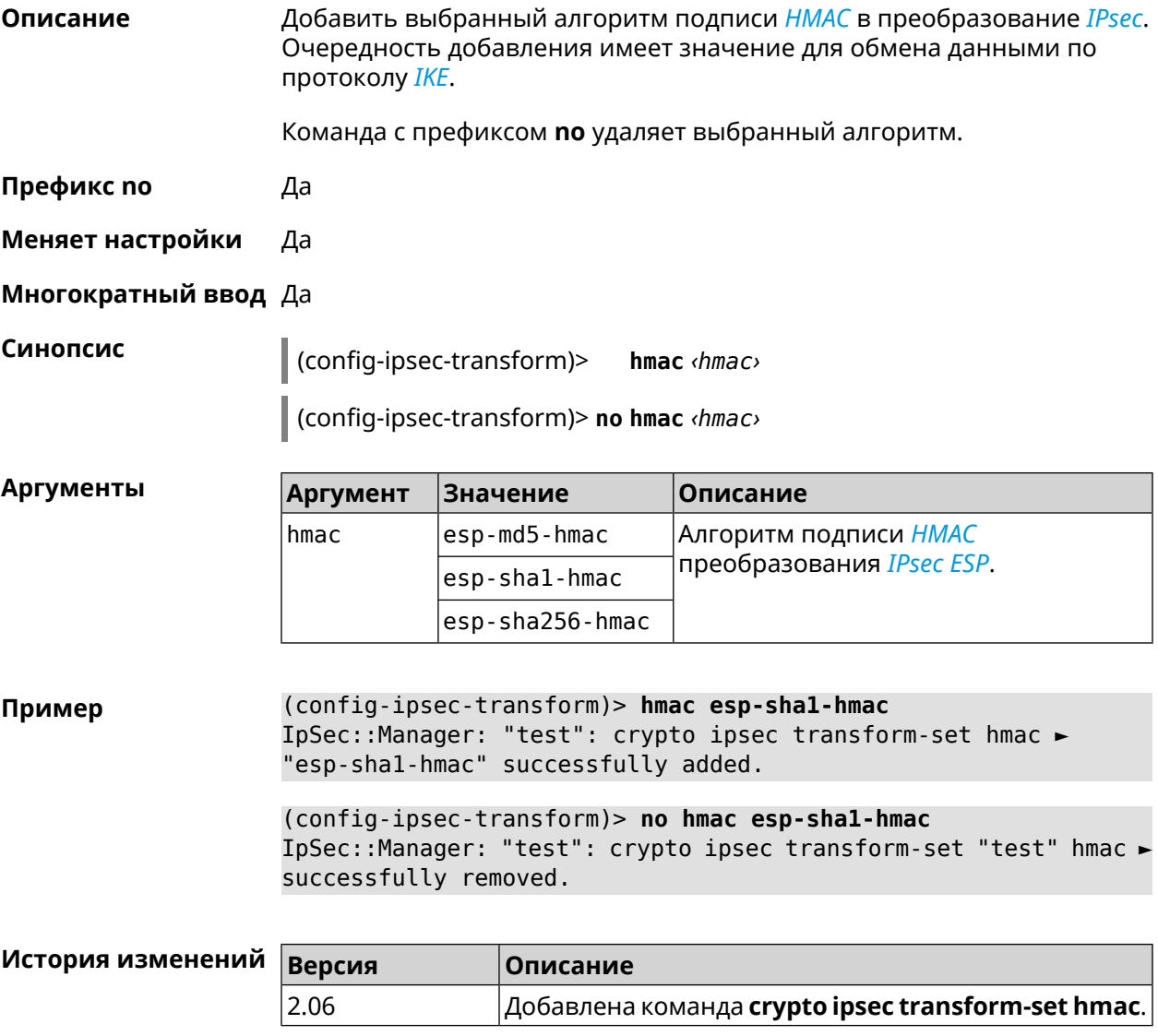

# **3.15.5 crypto ipsec transform-set lifetime**

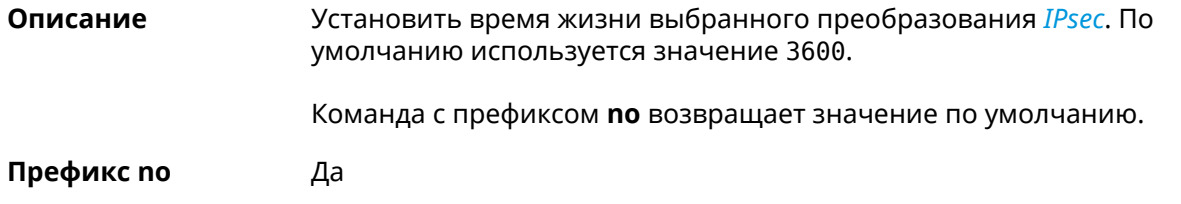

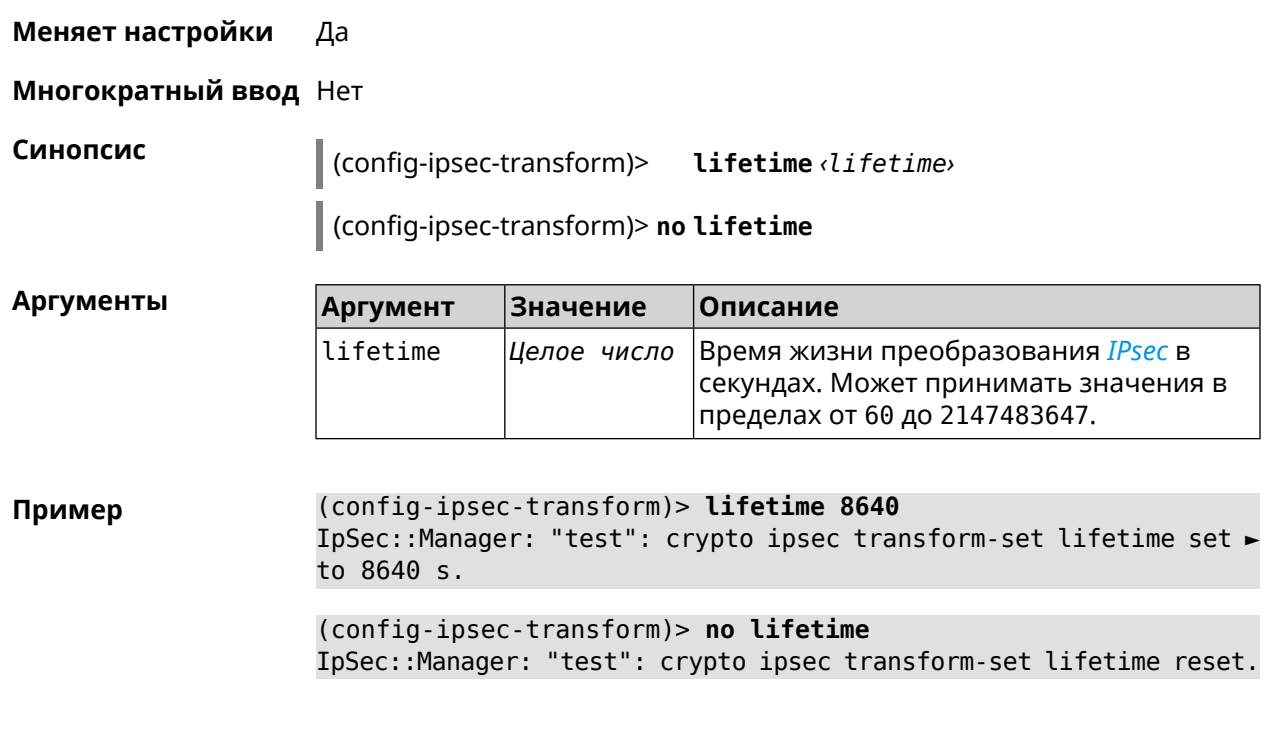

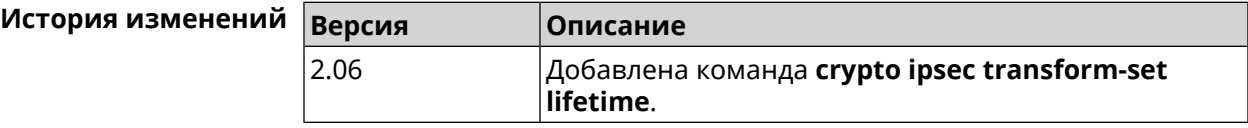

# **3.16 crypto map**

**Описание** Доступ к группе команд для настройки выбранной криптокарты *[IPsec](#page-631-0)*. Если криптокарта не найдена, команда пытается её создать.

Команда с префиксом **no** удаляет криптокарту.

**Префикс no** Да

**Меняет настройки** Да

**Многократный ввод** Да

**Вхождение в группу** (config-crypto-map)

**Синопсис** (config)> **crypto map** *‹name›*

(config)> **no crypto map** *‹name›*

#### $A$ ргументы

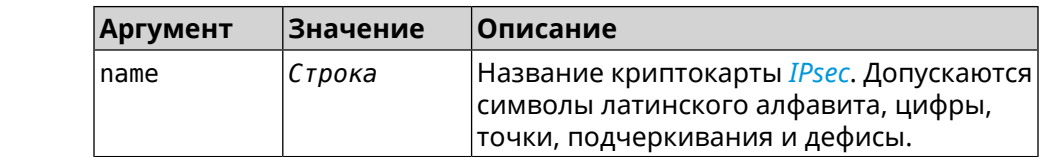

**Пример** (config)> **crypto map test** IpSec::Manager: "test": crypto map successfully created.

(config)> **no crypto map test** IpSec::Manager: Crypto map profile "test" removed.

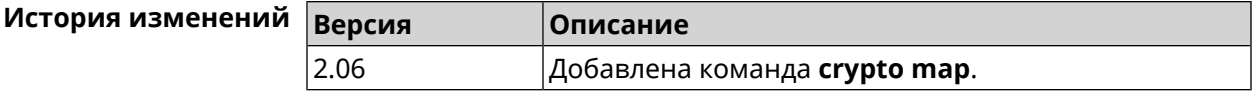

## **3.16.1 crypto map connect**

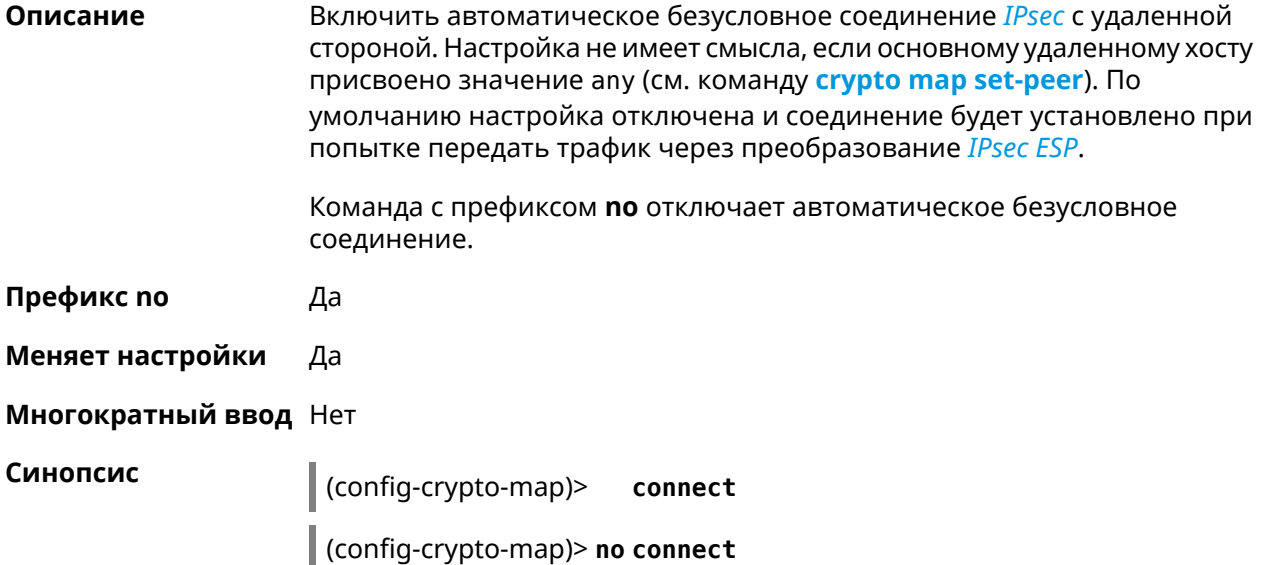

**Пример** (config-crypto-map)> **connect** IpSec::Manager: "test": crypto map autoconnect enabled.

> (config-crypto-map)> **no connect** IpSec::Manager: "test": crypto map autoconnect disabled.

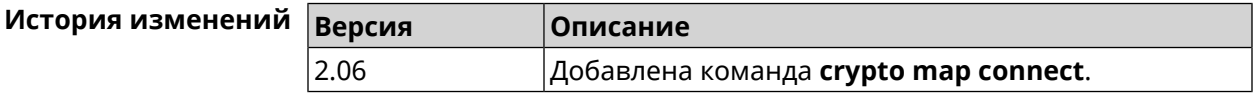

## **3.16.2 crypto map enable**

**Описание** Включить выбранную криптокарту *[IPsec](#page-631-0)*. По умолчанию параметр включен. Команда с префиксом **no** отключает криптокарту. **Префикс no** Да

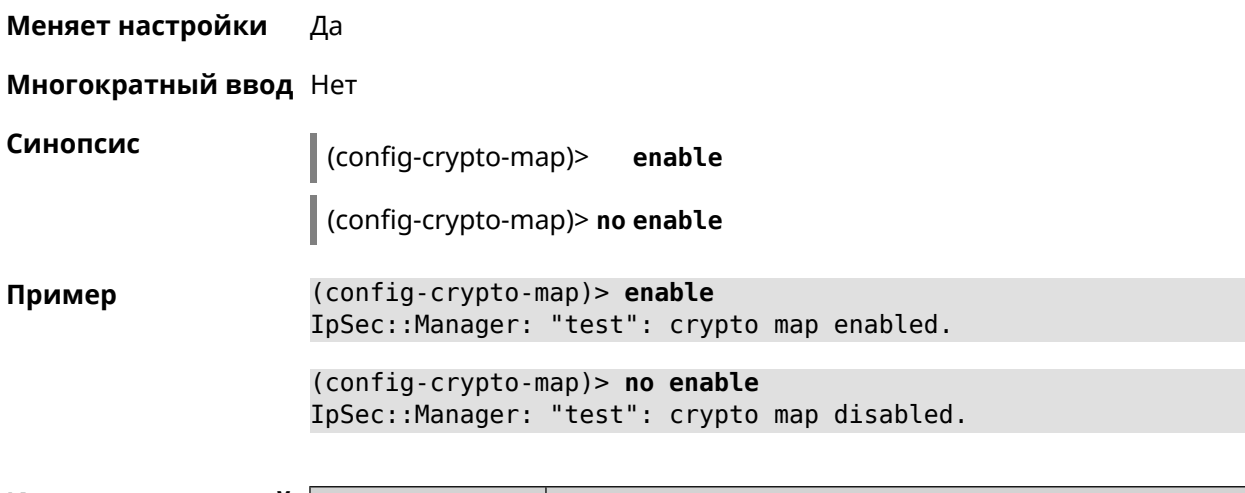

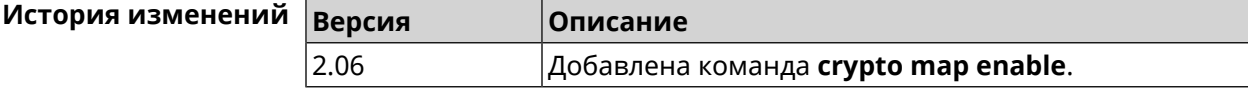

## **3.16.3 crypto map fallback-check-interval**

**Описание** Включить периодическую проверку доступности основного хоста и возврата на него в том случае, когда назначены и основной и резервный удаленные хосты. По умолчанию настройка отключена.

Команда с префиксом **no** отключает проверку.

- **Префикс no** Да
- **Меняет настройки** Да

**Многократный ввод** Нет

**Синопсис** (config-crypto-map)> **fallback-check-interval** *‹interval-value›*

(config-crypto-map)> **no fallback-check-interval**

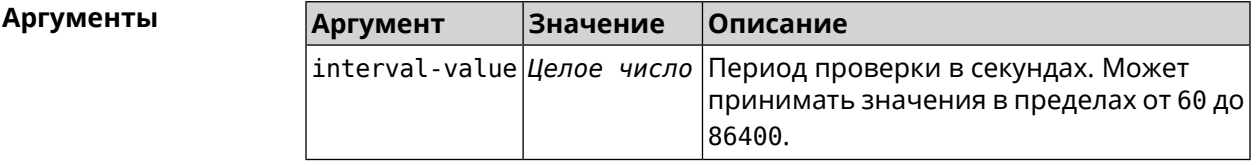

**Пример** (config-crypto-map)> **fallback-check-interval 120** IpSec::Manager: "test": crypto map fallback check interval is ► set to 120. (config-crypto-map)> **no fallback-check-interval** IpSec::Manager: "test": crypto map fallback check interval is ► cleared.

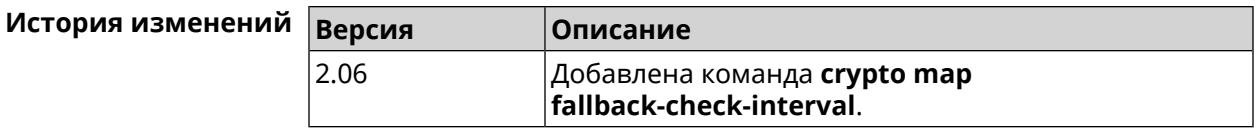

# **3.16.4 crypto map force-encaps**

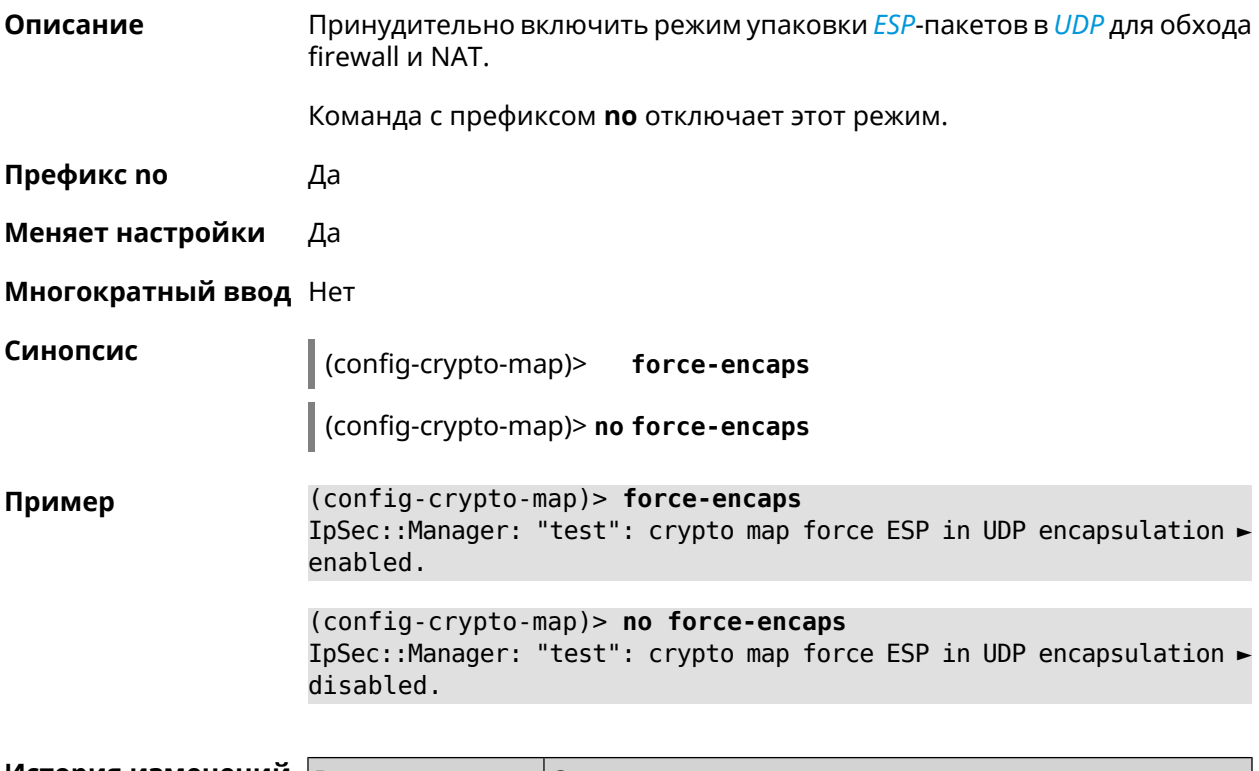

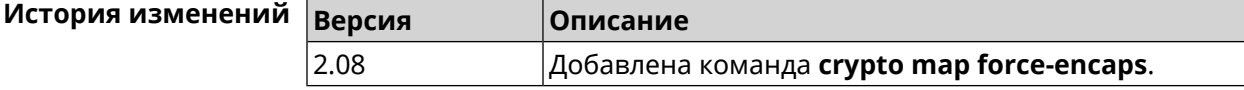

# **3.16.5 crypto map l2tp-server dhcp route**

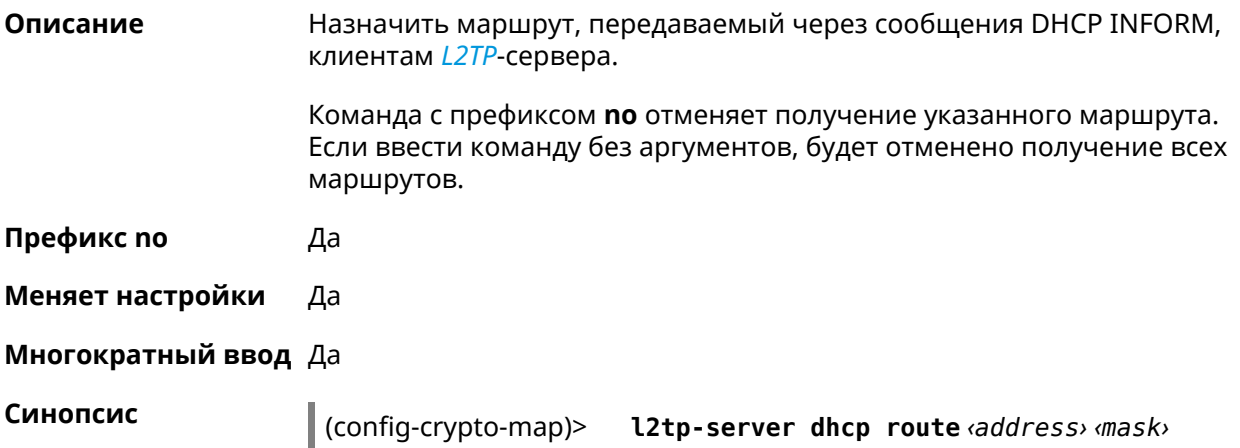

(config-crypto-map)> no l2tp-server dhcp route [ <address> <mask> ]

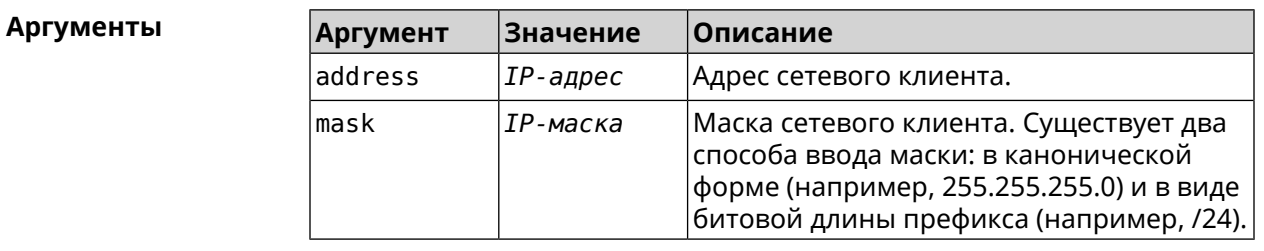

(config-crypto-map)> l2tp-server dhcp route 192.168.2.0/24 Пример IpSec::Manager: "VPNL2TPServer": crypto map L2TP/IPsec server ► added DHCP INFORM route to 192.168.2.0/255.255.255.0.

> (config-crypto-map)> l2tp-server no dhcp route IpSec::Manager: "VPNL2TPServer": Cleared DHCP INFORM routes.

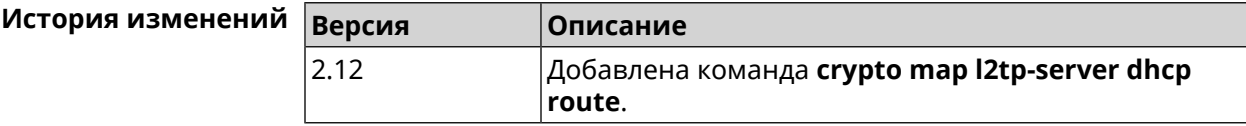

## 3.16.6 crypto map l2tp-server enable

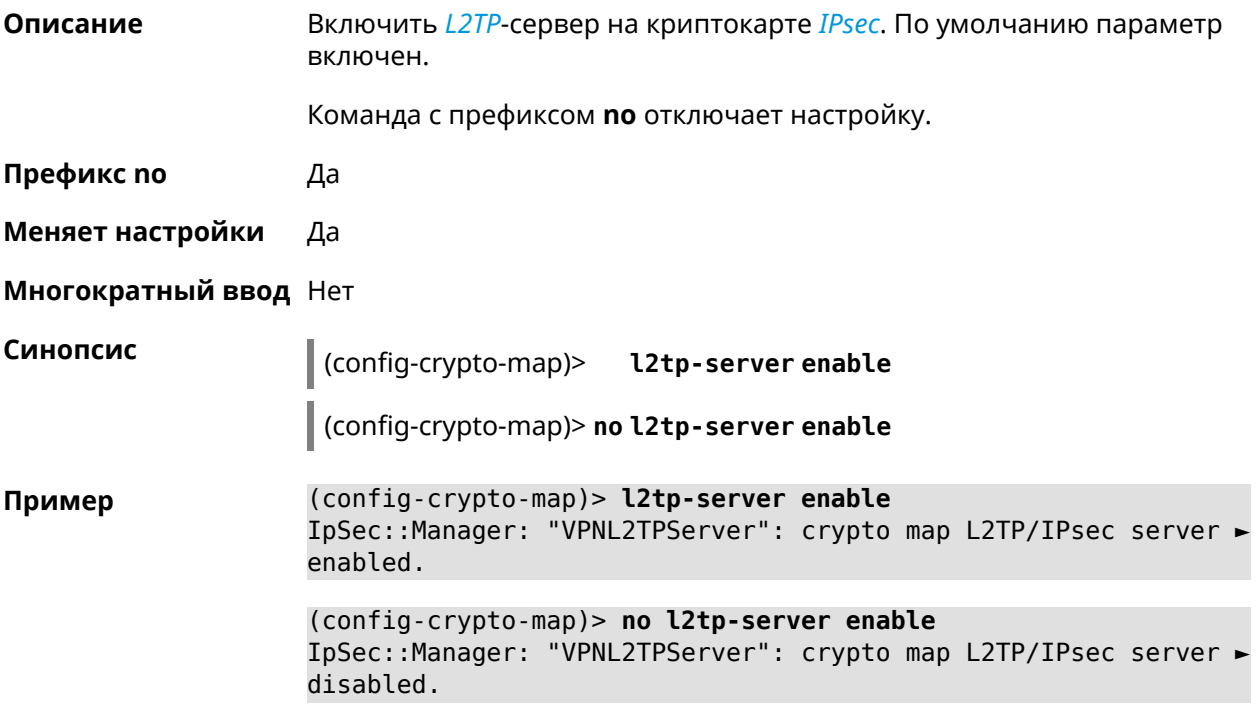

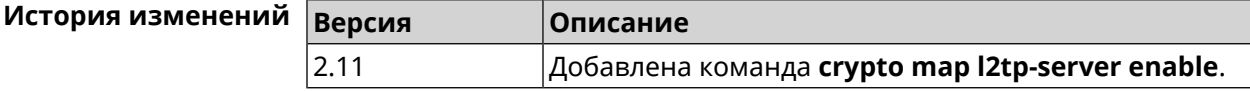

# 3.16.7 crypto map l2tp-server interface

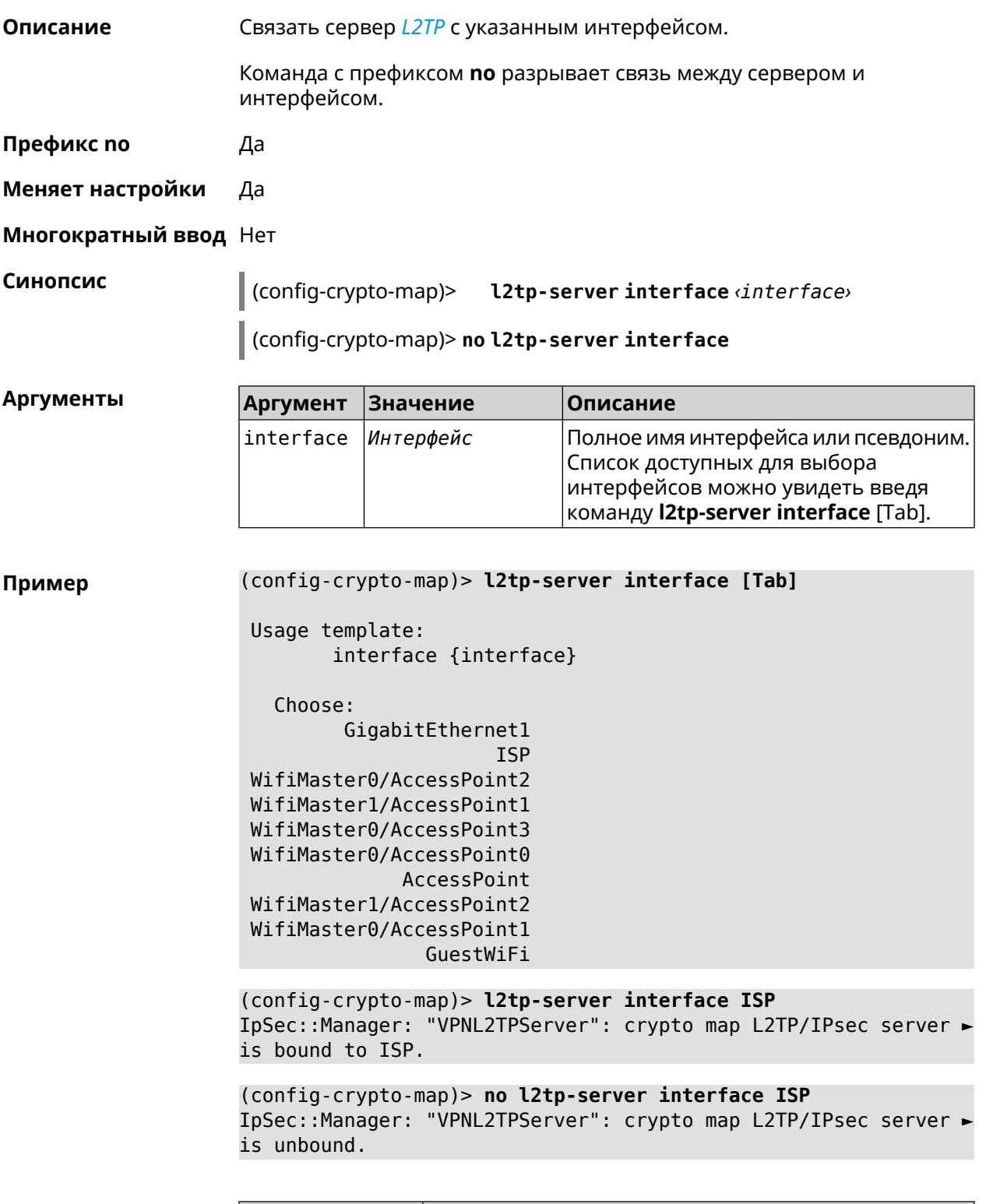

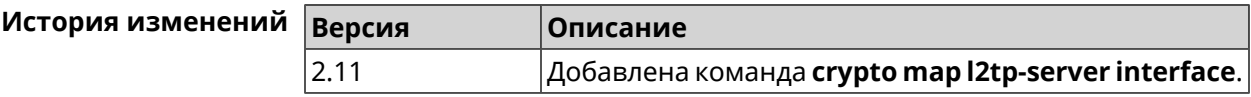

# **3.16.8 crypto map l2tp-server ipv6cp**

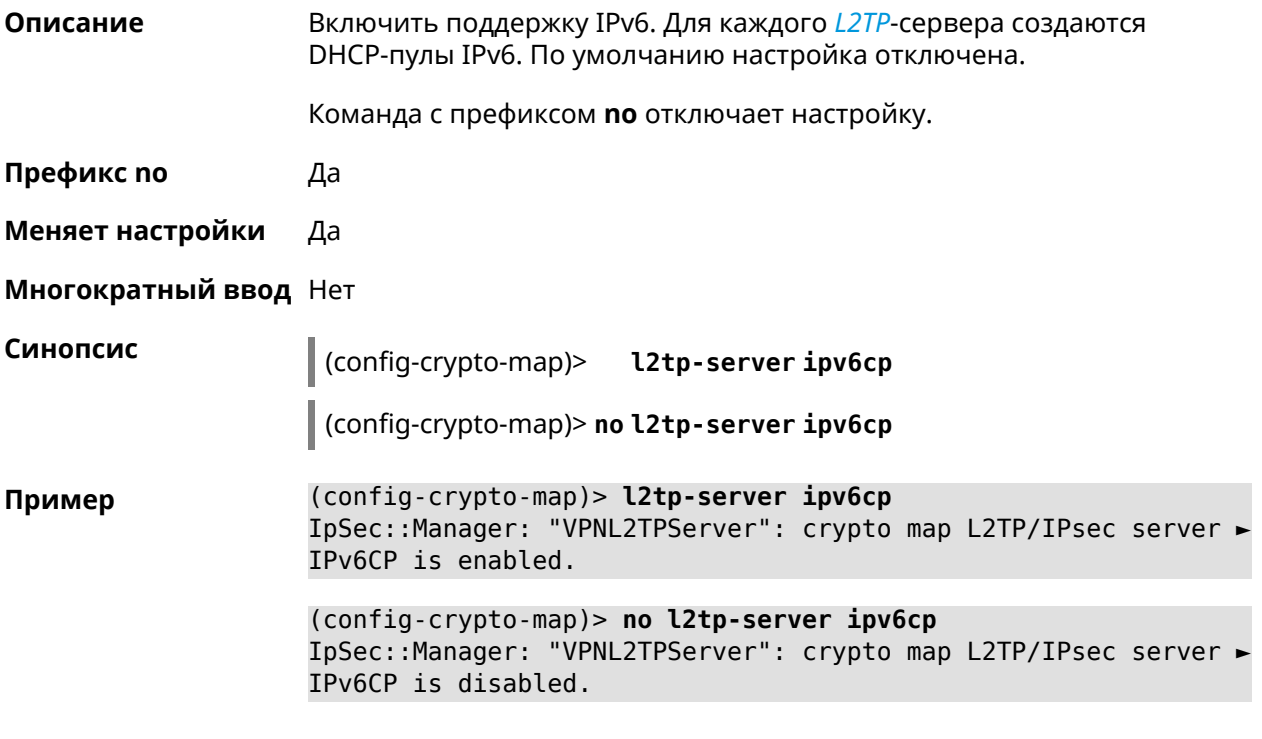

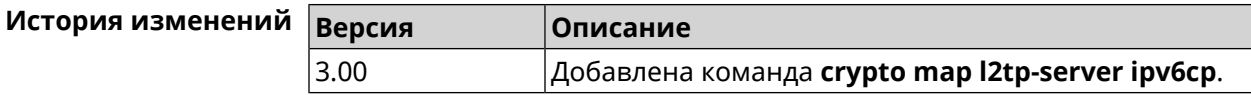

# **3.16.9 crypto map l2tp-server lcp echo**

**Описание** Задать правила тестирования соединения *[L2TP](#page-632-0)*-сервера средствами *[LCP](#page-632-1)* echo.

Команда с префиксом **no** отключает *[LCP](#page-632-1)* echo.

**Префикс no** Да

**Меняет настройки** Да

**Многократный ввод** Нет

**Синопсис** (config-crypto-map)> **l2tp-server lcp echo** *‹interval› ‹count›*

(config-crypto-map)> **no l2tp-server lcp echo**

 $A$ ргументы

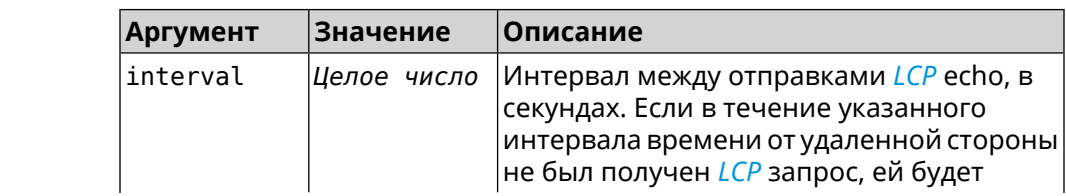

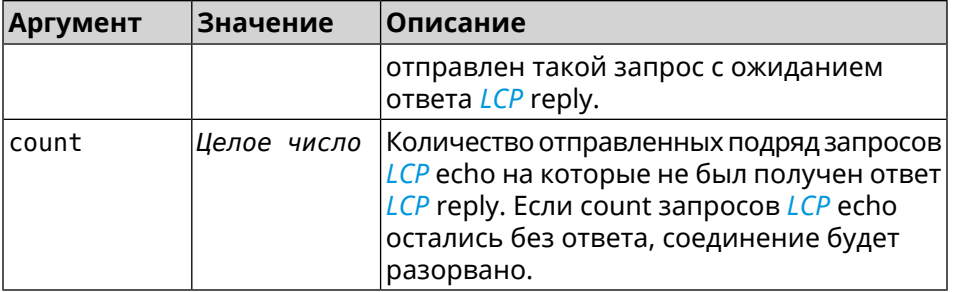

(config-crypto-map) > l2tp-server lcp echo 5 3 Пример IpSec::Manager: "VPNL2TPServer": crypto map L2TP/IPsec server ► set LCP echo to "5" : "3".

> (config-crypto-map)> no l2tp-server lcp echo IpSec::Manager: "VPNL2TPServer": crypto map L2TP/IPsec server ► LCP echo disabled.

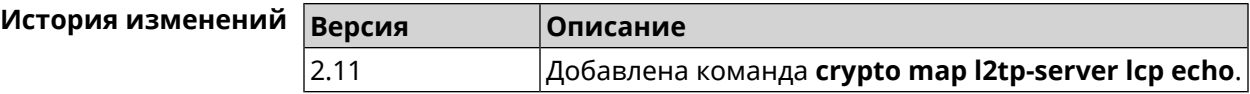

## 3.16.10 crypto map l2tp-server mru

Описание Установить значение MRU, которое будет передано серверу L2TP. По умолчанию используется значение 1200.

Команда с префиксом по устанавливает значение по умолчанию.

Префикс по Да

Меняет настройки Да

Многократный ввод Нет

Синопсис (config-crypto-map)> l2tp-server mru <mru>

(config-crypto-map)> no l2tp-server mru

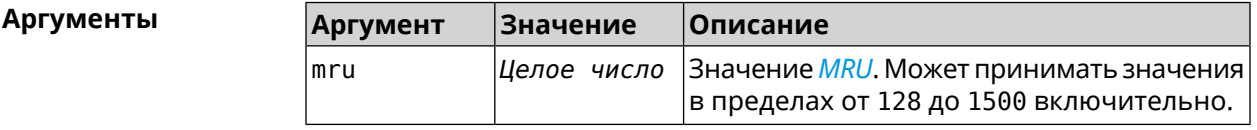

(config-crypto-map) > l2tp-server mru 1500 Пример IpSec::Manager: "VPNL2TPServer": crypto map L2TP/IPsec server ► set MRU to "1500". (config-crypto-map) > no l2tp-server mru IpSec::Manager: "VPNL2TPServer": crypto map L2TP/IPsec server ► MRU reset to default.

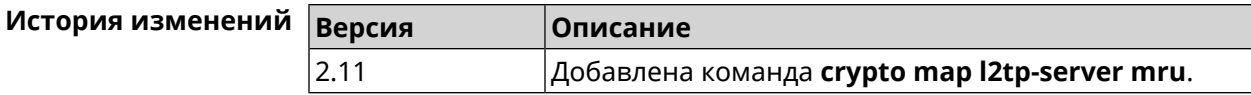

# **3.16.11 crypto map l2tp-server mtu**

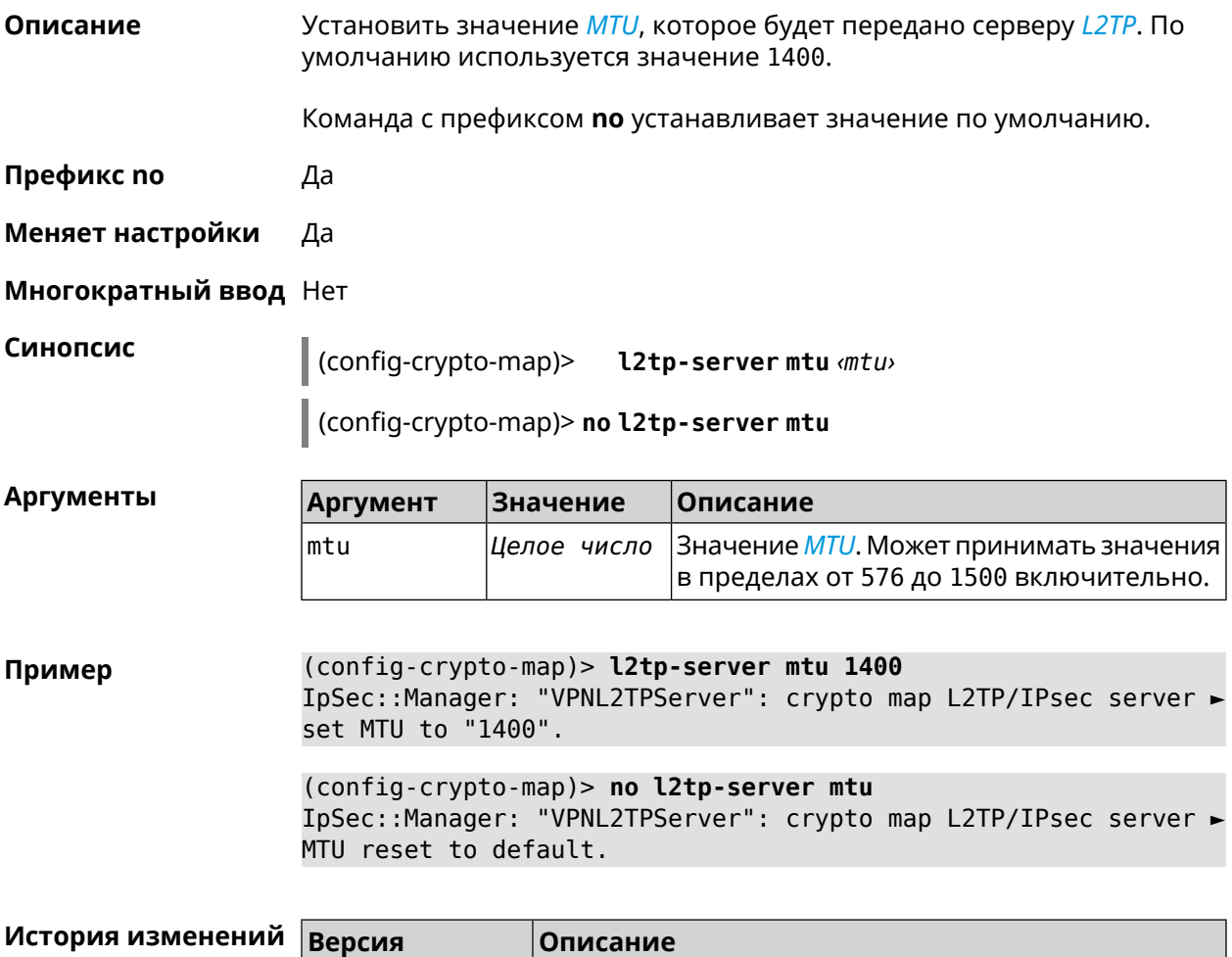

## **3.16.12 crypto map l2tp-server multi-login**

**Описание** Разрешить подключение к серверу *[L2TP](#page-632-0)* нескольких пользователей с одного аккаунта. Команда с префиксом **no** отключает настройку. **Префикс no** Да **Меняет настройки** Да

2.11 Добавлена команда **crypto map l2tp-server mtu**.

**Многократный ввод** Нет

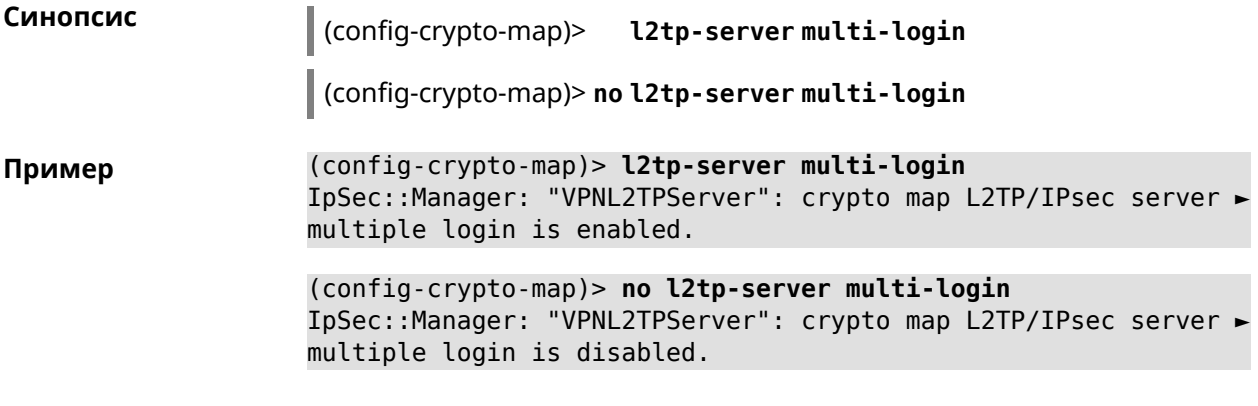

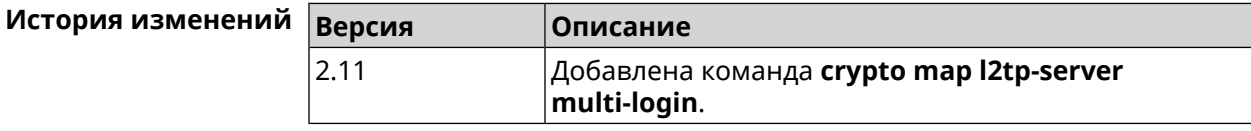

# **3.16.13 crypto map l2tp-server nat**

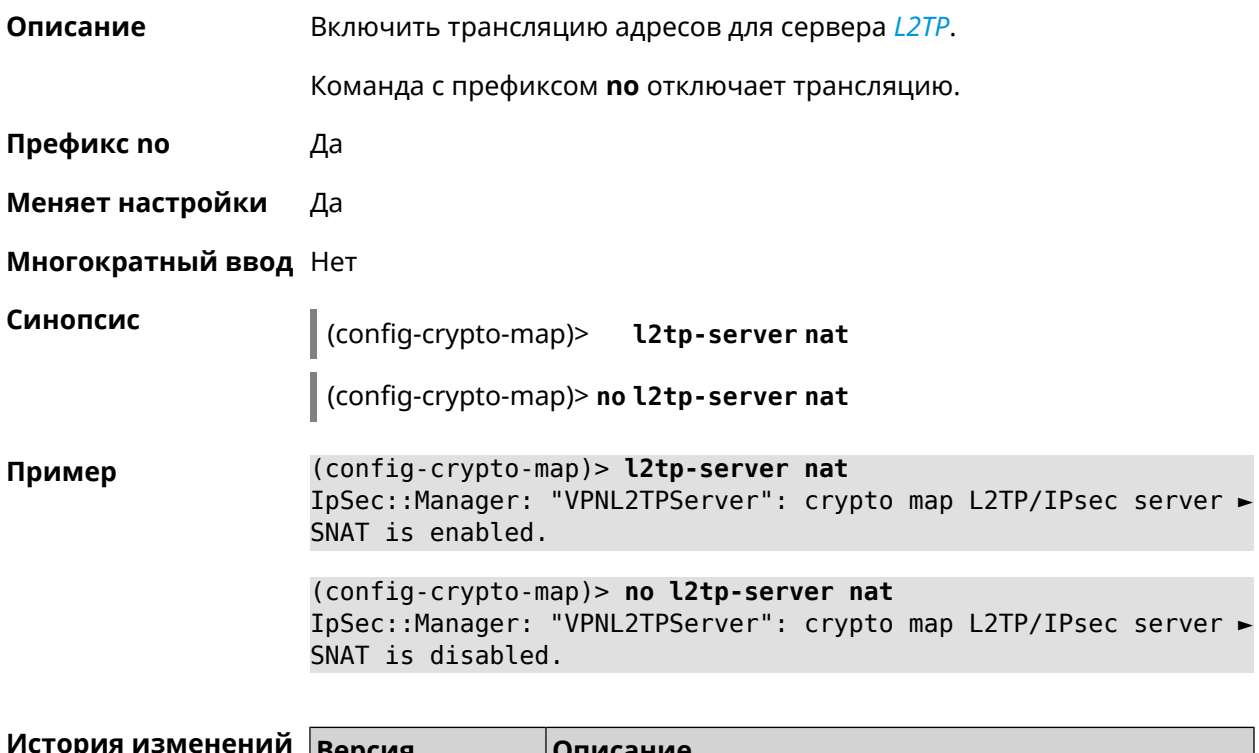

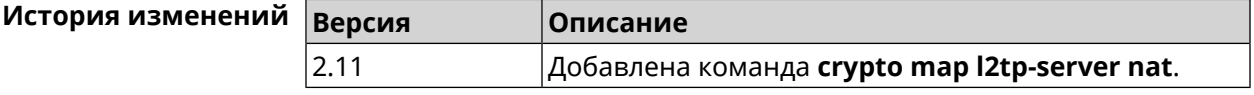

## **3.16.14 crypto map l2tp-server range**

**Описание** Назначить пул адресов для клиентов сервера *[L2TP](#page-632-0)*. По умолчанию используется размер пула 100.

Команда с префиксом **no** удаляет пул.

**Префикс no** Да

**Меняет настройки** Да

**Многократный ввод** Нет

**Синопсис** (config-crypto-map)> **l2tp-server range** *‹begin›* (*‹end›* <sup>|</sup> *‹size›*)

(config-crypto-map)> **no l2tp-server range**

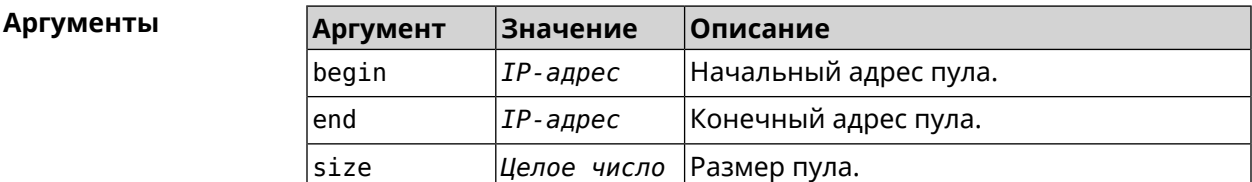

**Пример** (config-crypto-map)> **l2tp-server range 172.16.2.33 172.16.2.38** IpSec::Manager: "VPNL2TPServer": crypto map L2TP/IPsec server ► pool range set from "172.16.2.33" to "172.16.2.38".

> (config-crypto-map)> **l2tp-server range 172.16.2.33 100** IpSec::Manager: "VPNL2TPServer": crypto map L2TP/IPsec server ► pool range set from "172.16.2.33" to "172.16.2.132".

> (config-crypto-map)> **no l2tp-server range** IpSec::Manager: "VPNL2TPServer": crypto map L2TP/IPsec server ► pool range deleted.

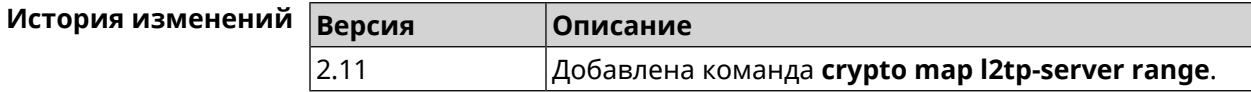

## **3.16.15 crypto map l2tp-server static-ip**

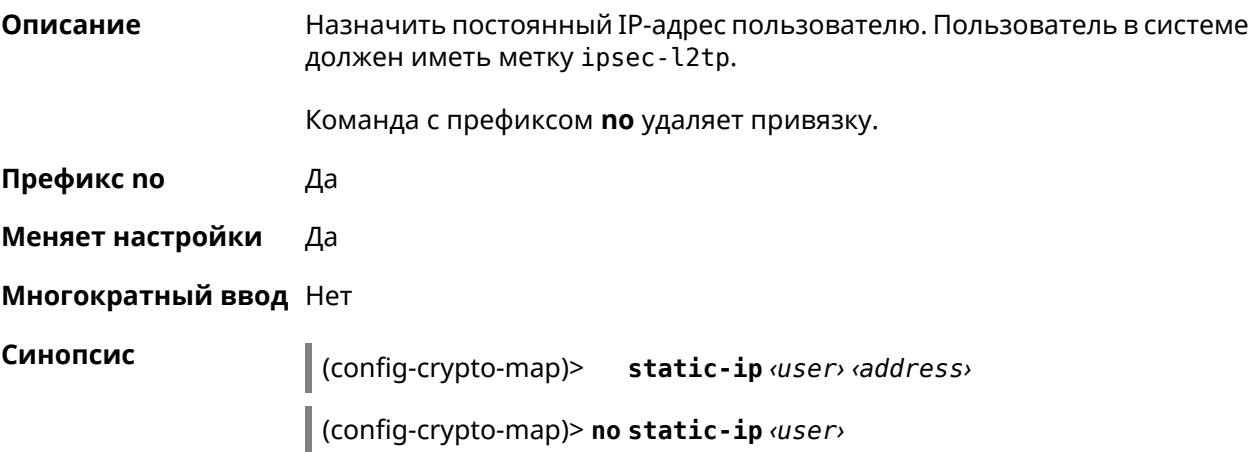

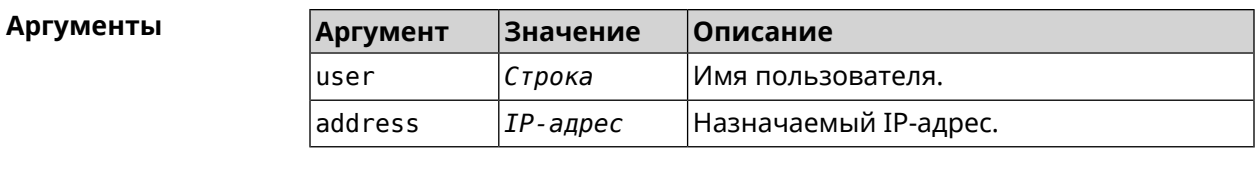

(config-crypto-map)> l2tp-server static-ip admin 172.16.2.33 Пример IpSec::Manager: "VPNL2TPServer": crypto map L2TP/IPsec server ► static IP "172.16.2.33" assigned to user "admin".

> (config-crypto-map)> no l2tp-server static-ip admin IpSec::Manager: "VPNL2TPServer": crypto map L2TP/IPsec server ► static IP removed for user "admin".

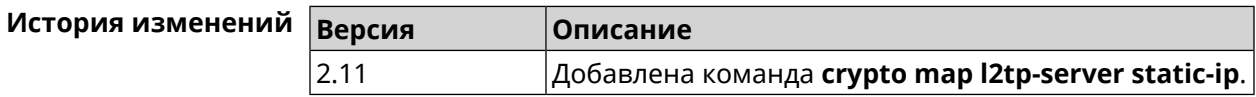

# 3.16.16 crypto map nail-up

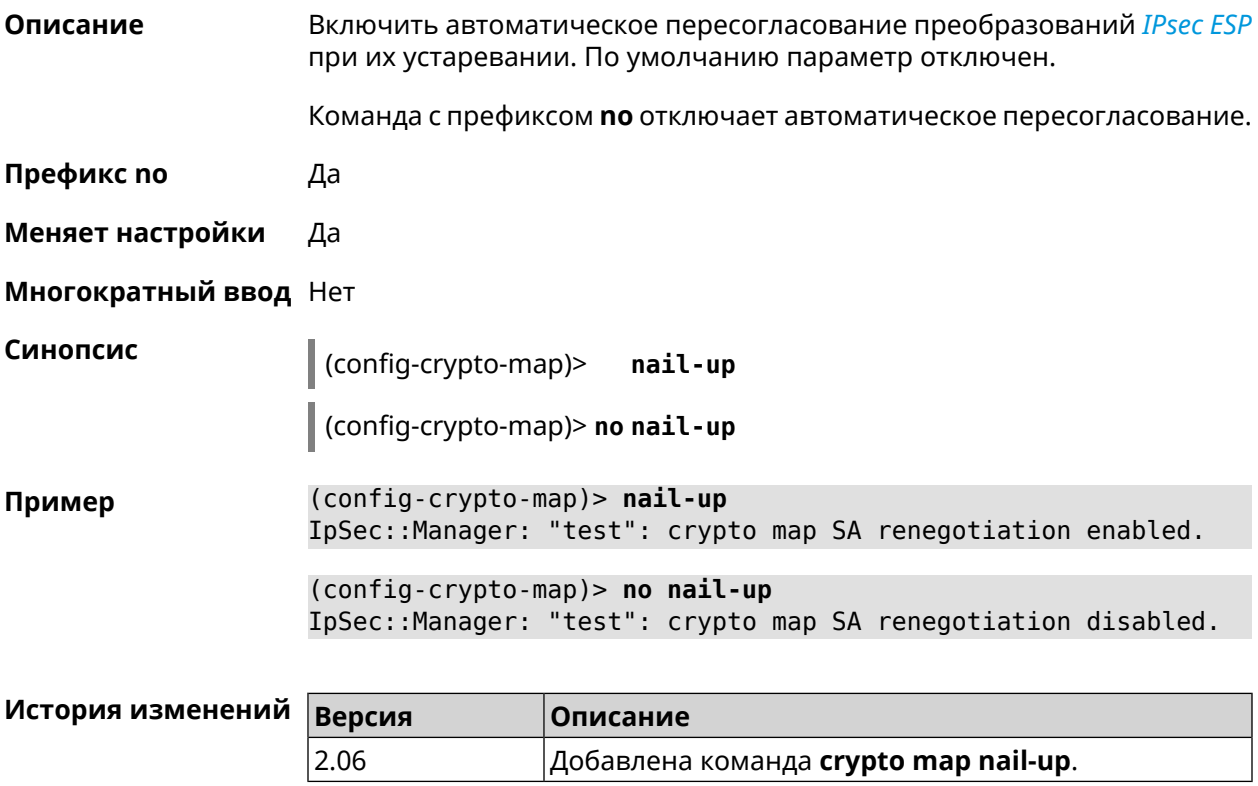

## 3.16.17 crypto map reauth-passive

Описание

Включить пассивную перепроверку подлинности криптокарты *IPsec*. По умолчанию параметр включен.

Команда с префиксом **no** отключает пассивную перепроверку подлинности.

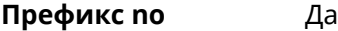

**Меняет настройки** Да

**Многократный ввод** Нет

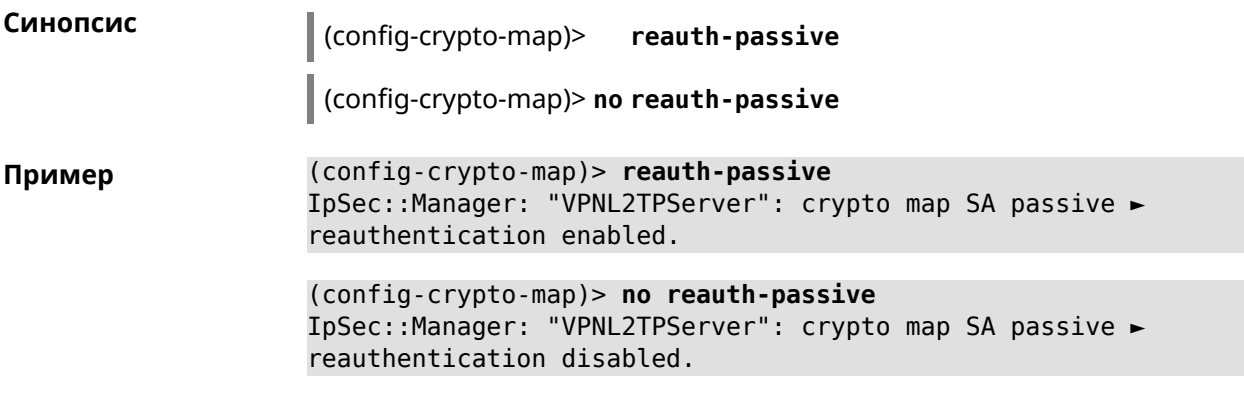

<span id="page-92-0"></span>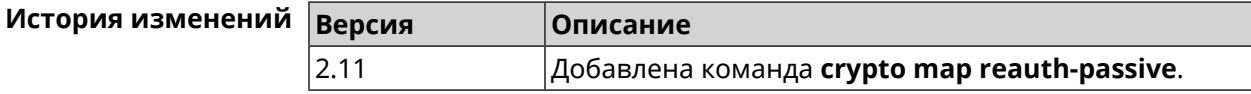

# **3.16.18 crypto map set-peer**

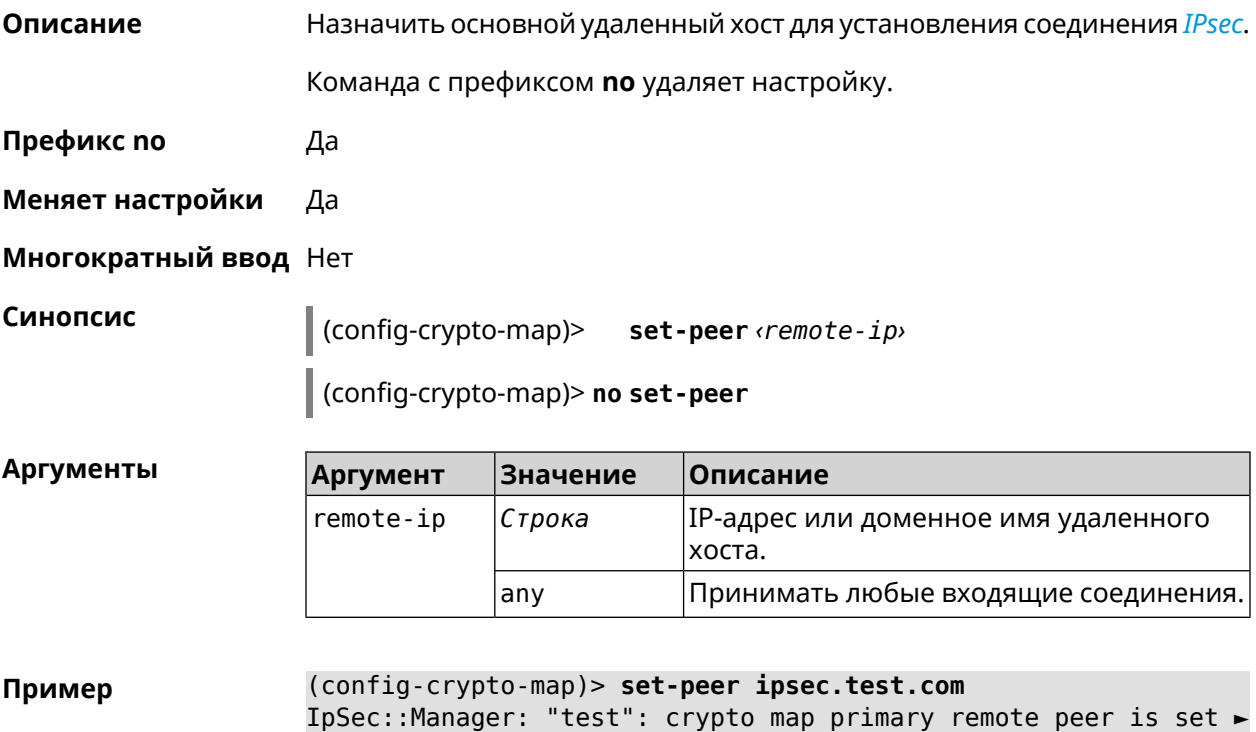

Runner 4G (KN-2211) — Справочник команд 1938 и 1948 году и 1948 году и 1948 году и 1948 году и 1948 году и 194

to "ipsec.test.com".

(config-crypto-map)> no set-peer IpSec::Manager: "test": crypto map remote primary and fallback ► peer reset.

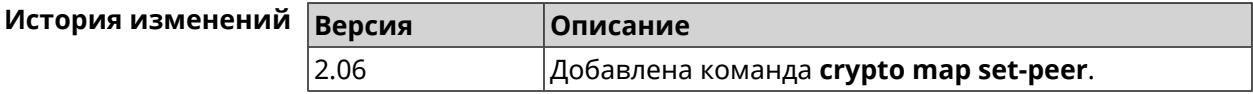

### 3.16.19 crypto map set-peer-fallback

Описание Назначить резервный удаленный хост для установления соединения IPsec. Эта настройка может быть выполнена после назначения основного узла (см. команду crypto map set-peer).

Команда с префиксом по удаляет настройку.

- Префикс по Да
- Меняет настройки Да
- Многократный ввод Нет

Синопсис

(config-crypto-map)> set-peer-fallback <remote-ip>

(config-crypto-map)> no set-peer-fallback

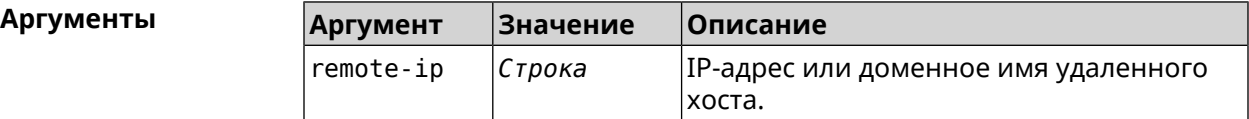

(config-crypto-map)> set-peer-fallback test.com Пример IpSec::Manager: "test": crypto map fallback remote peer cannot ► be set without primary peer.

(config-crypto-map)> no set-peer-fallback IpSec::Manager: "test": crypto map fallback remote peer reset.

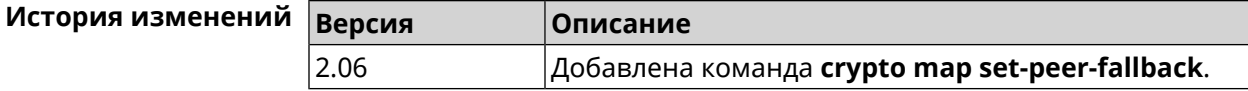

## 3.16.20 crypto map set-profile

Описание Задать ссылку на существующий профиль IPsec (см. команду crypto ipsec profile). Команда с префиксом по удаляет ссылку. Префикс по Да

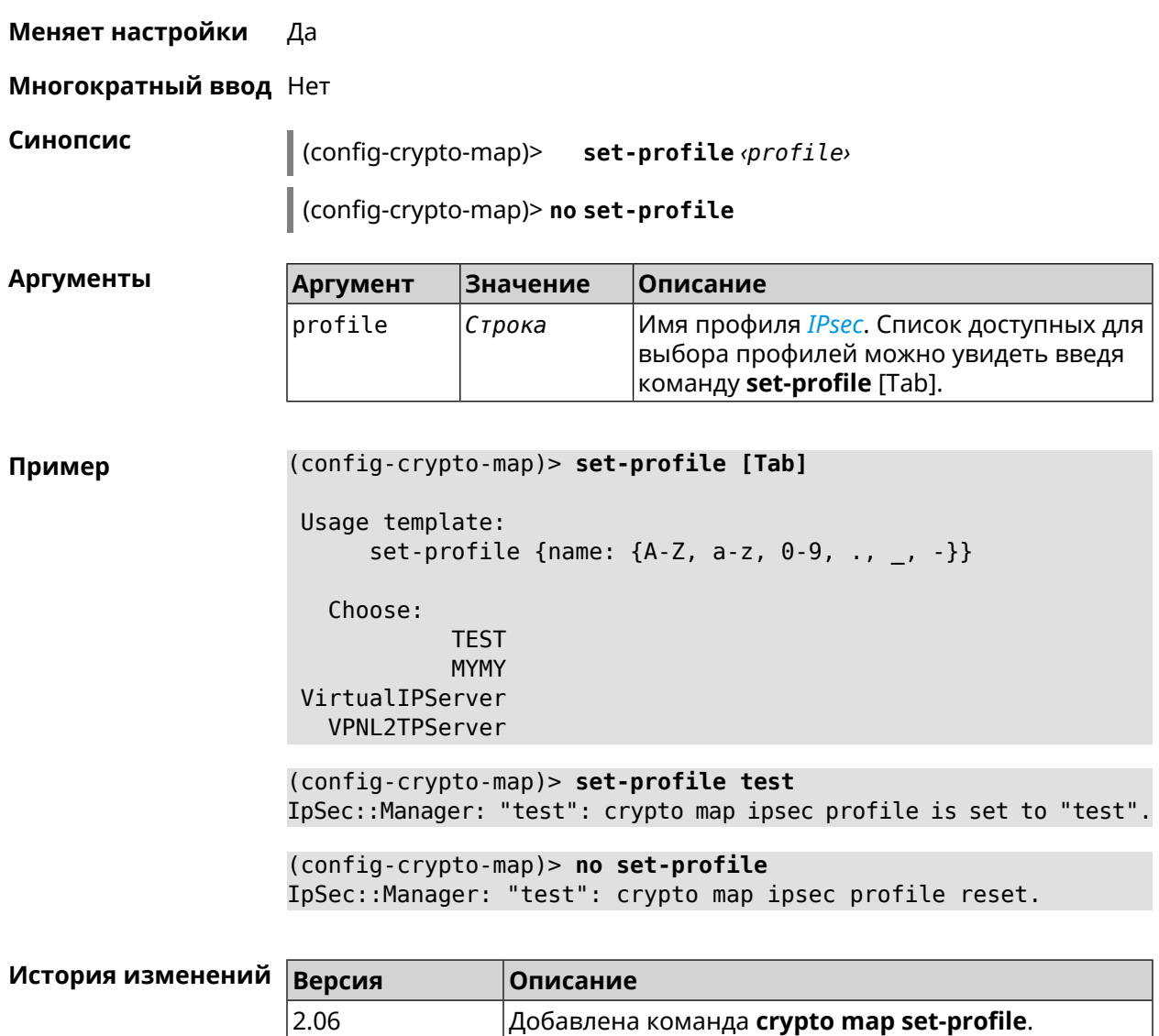

## **3.16.21 crypto map set-tcpmss**

**Описание** Установить ограничение максимального размера сегмента исходящих сессий *[TCP](#page-637-1)* в рамках данного туннеля *[IPsec](#page-631-0)*. Если значение *[MSS](#page-632-4)*, которое передается в поле заголовка SYN-пакетов, превышает заданное, команда меняет его. Режим Path MTU Discovery позволяет автоматически определять ограничение *[MSS](#page-632-4)*.

Команда с префиксом **no** снимает все ограничения с *[MSS](#page-632-4)*.

**Префикс no** Да

**Меняет настройки** Да

**Многократный ввод** Нет

#### Синопсис  $\int$  (config-crypto-map)> set-tcpmss <mss-value>

(config-crypto-map)> no set-tcpmss

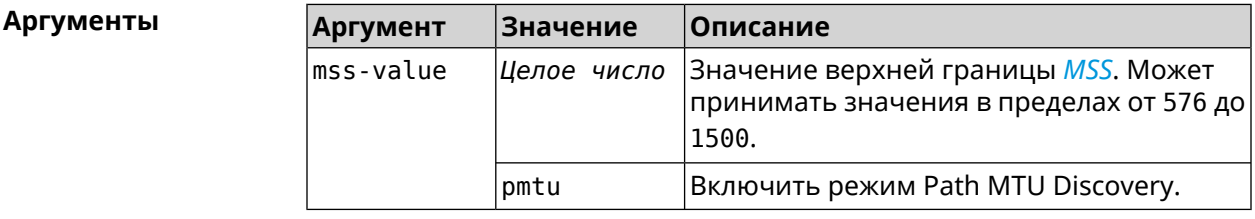

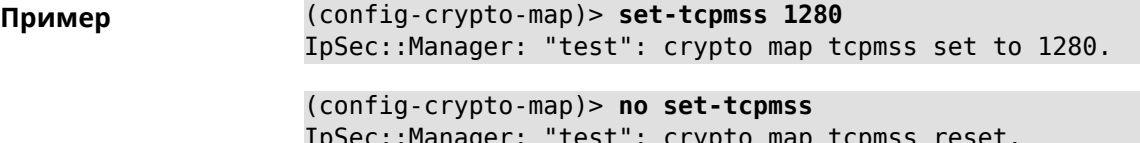

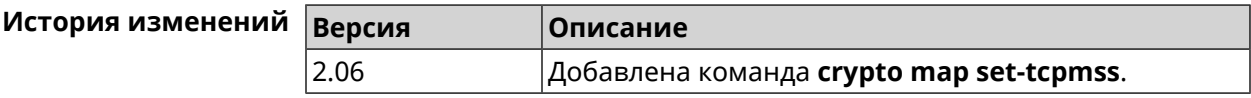

# 3.16.22 crypto map set-transform

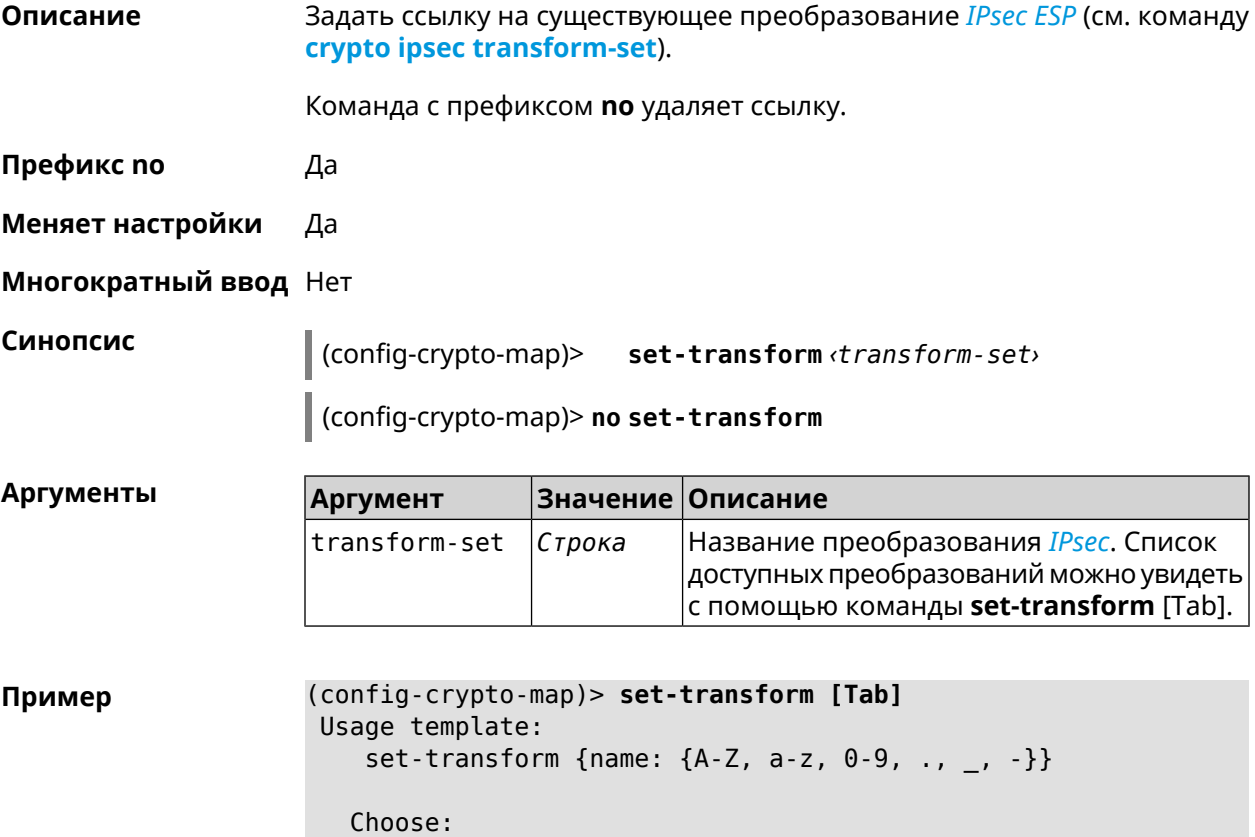

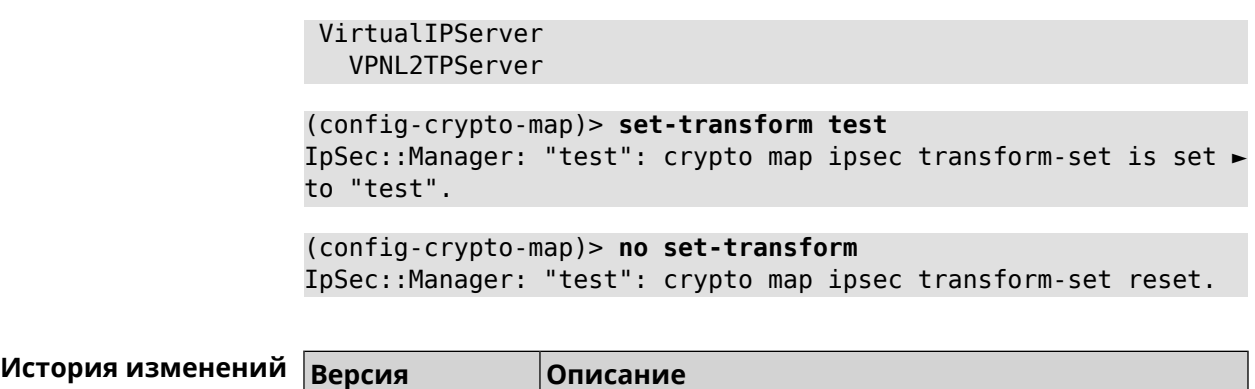

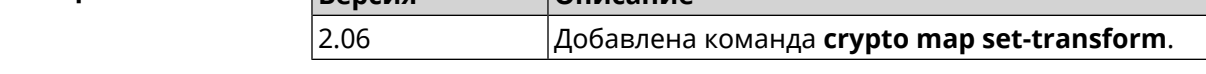

# **3.16.23 crypto map traffic-selectors**

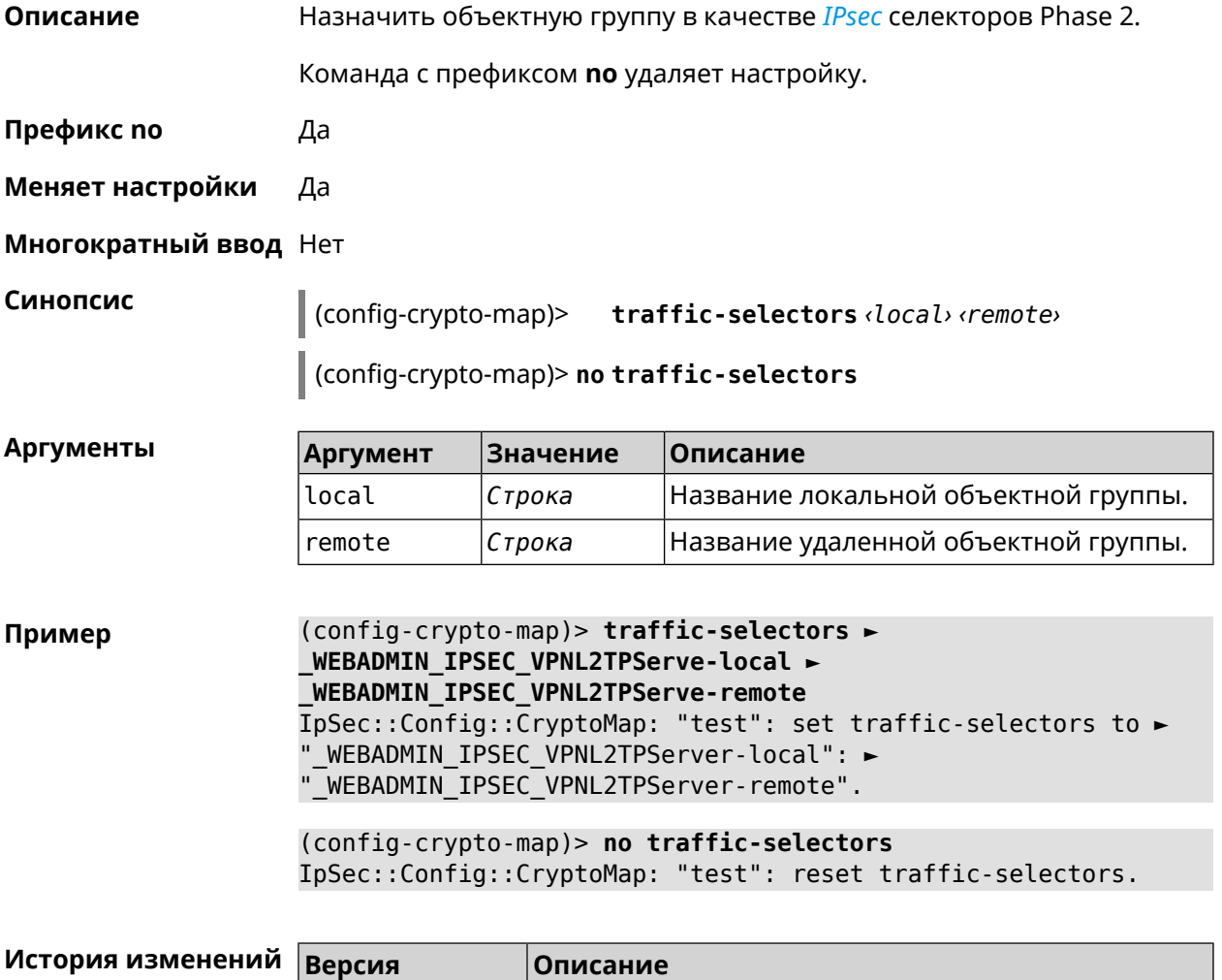

4.00 Добавлена команда **crypto map traffic-selectors**.

# **3.16.24 crypto map tunnel-interface**

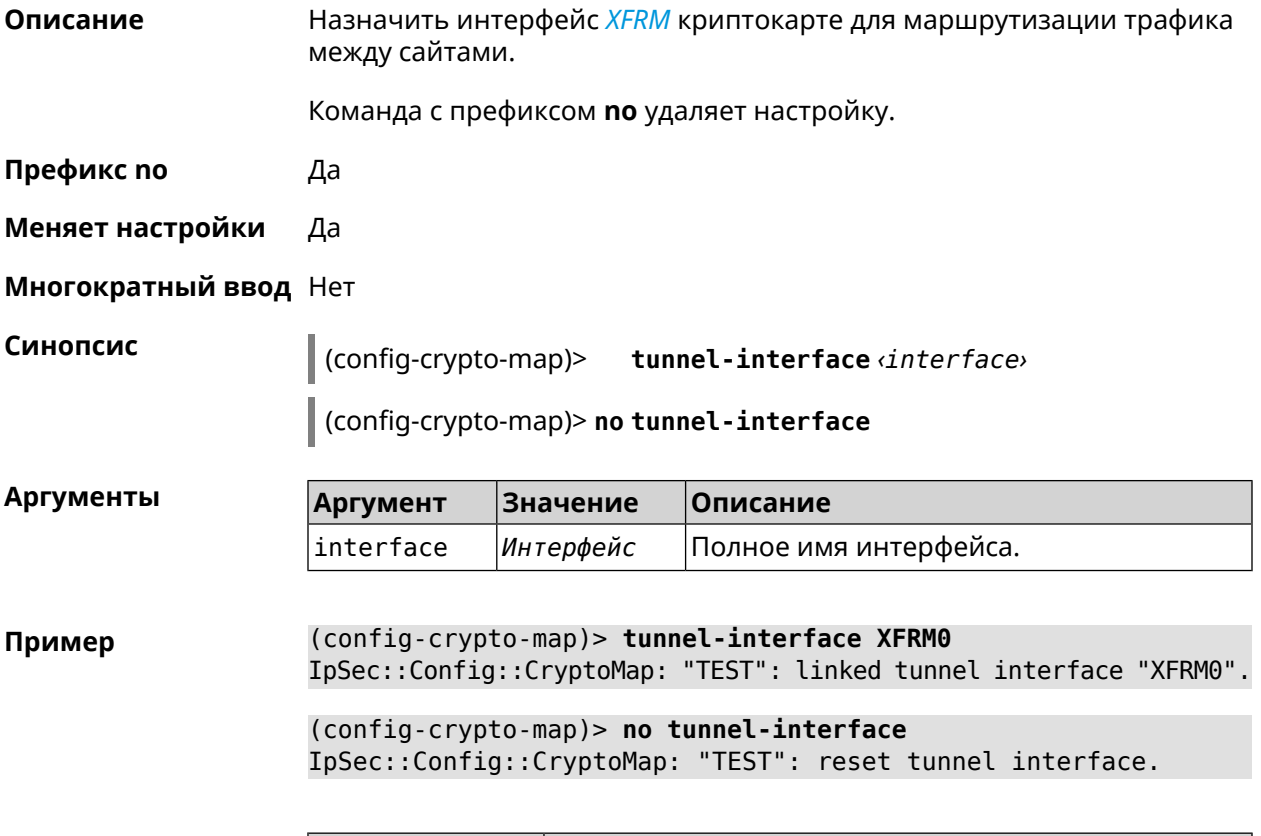

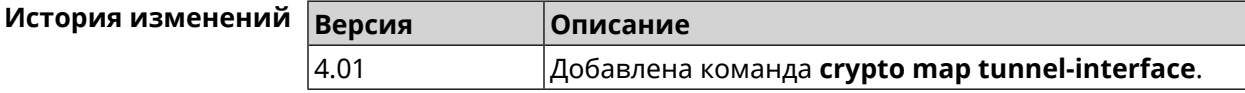

# **3.16.25 crypto map virtual-ip dhcp route**

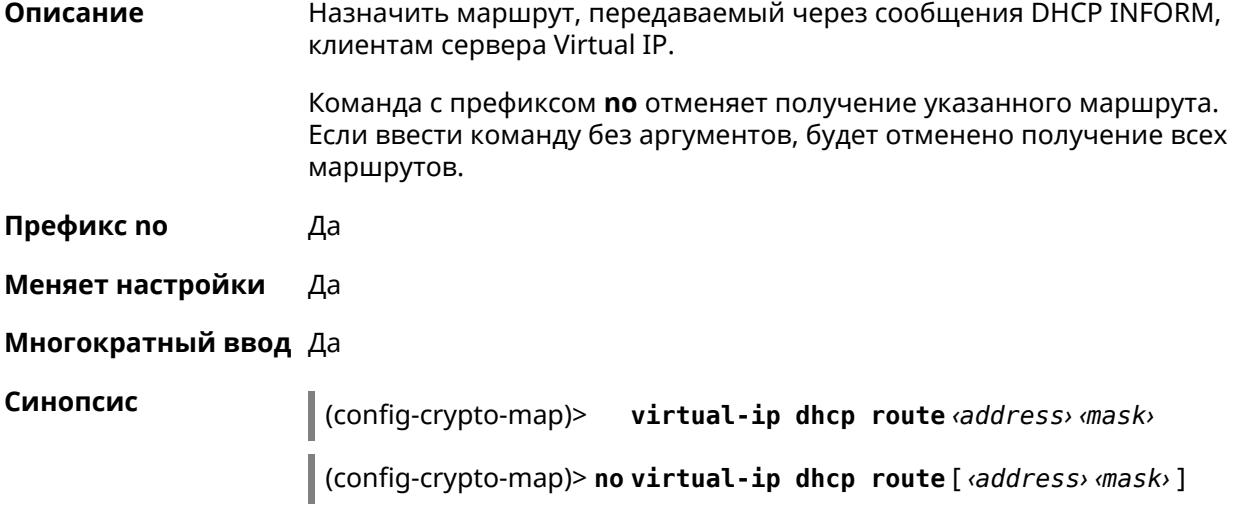

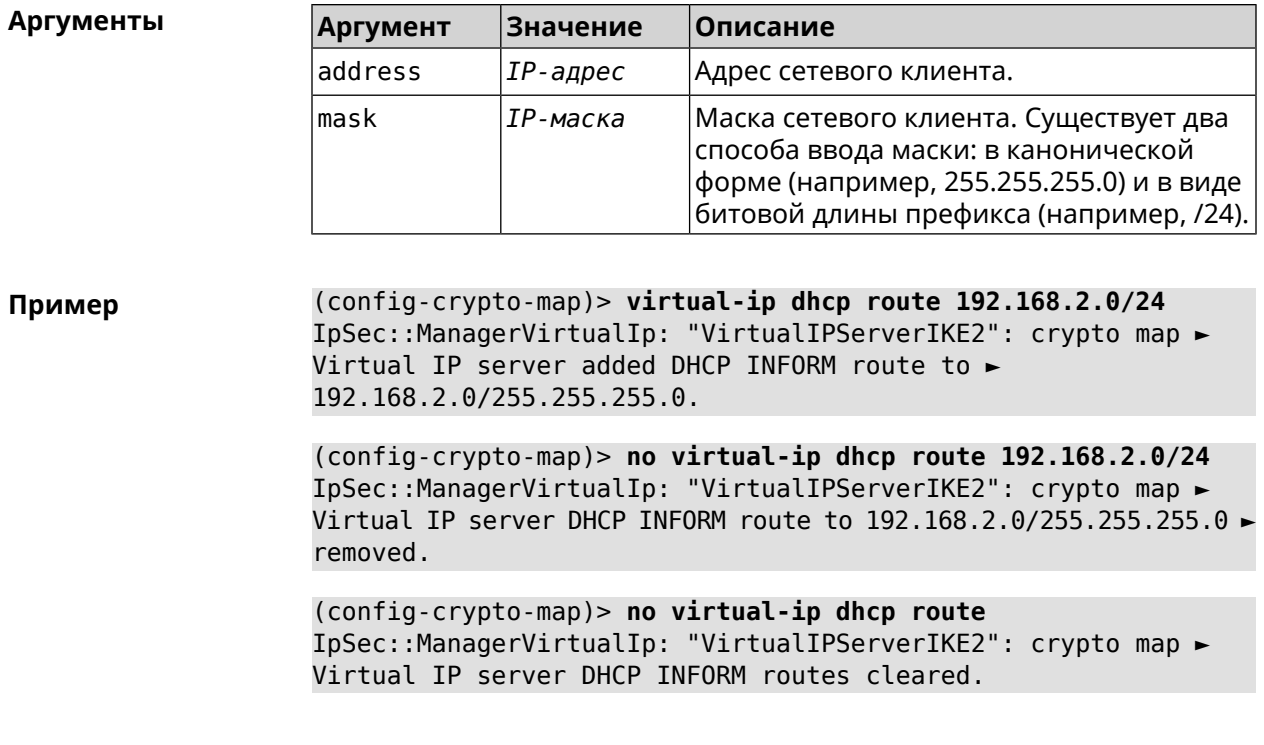

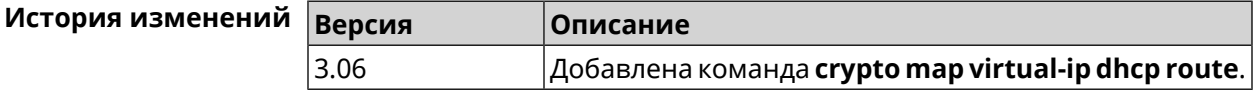

## 3.16.26 crypto map virtual-ip dns-server

Описание Указать DNS-сервер для выдачи клиентам в серверном режиме Virtual IP.

Команда с префиксом по удаляет адрес сервера.

Префикс по Да

Меняет настройки Да

Многократный ввод Нет

Синопсис (config-crypto-map)> virtual-ip dns-server <address>

(config-crypto-map)> no virtual-ip dns-server

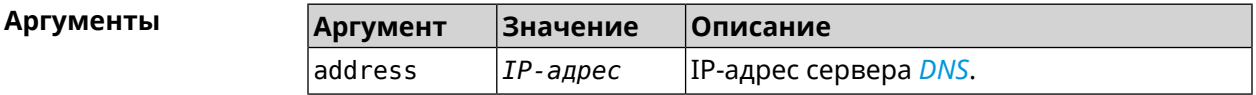

(config-crypto-map)> virtual-ip dns-server 10.5.5.5 Пример IpSec::Manager: "test": crypto map Virtual IP DNS server set to ►  $"10.5.5.5"$ .

(config-crypto-map)> no virtual-ip dns-server IpSec::Manager: "test": crypto map Virtual IP DNS server deleted.

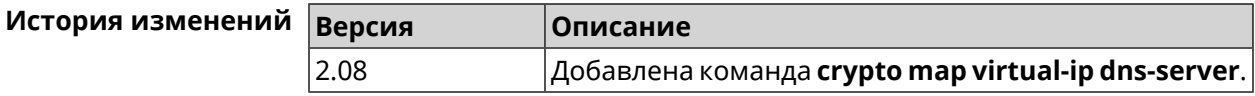

# 3.16.27 crypto map virtual-ip enable

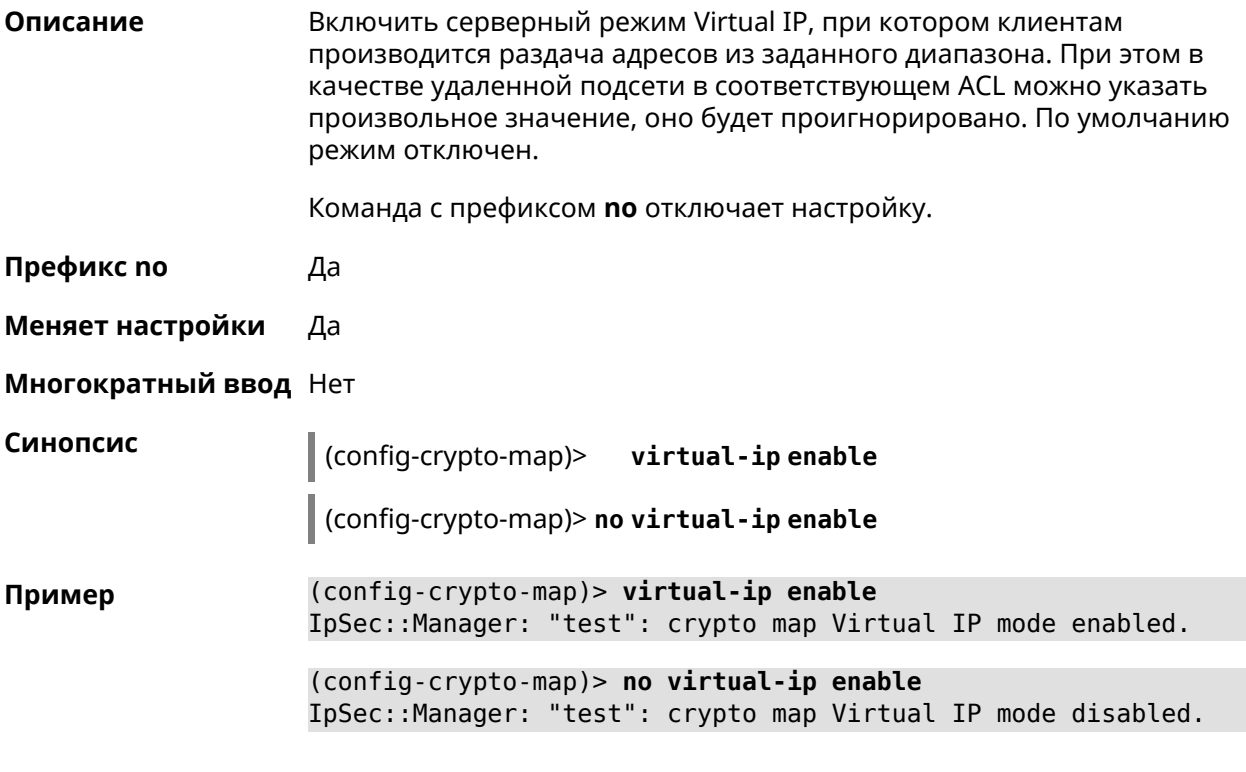

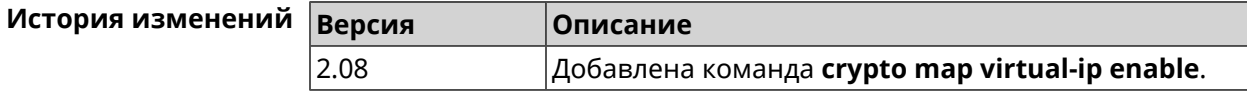

## 3.16.28 crypto map virtual-ip multi-login

Описание Разрешить подключение к серверу Virtual IP нескольких пользователей с одного аккаунта.

Команда с префиксом по отключает настройку.

Префикс по Да

Меняет настройки Да

Многократный ввод Нет

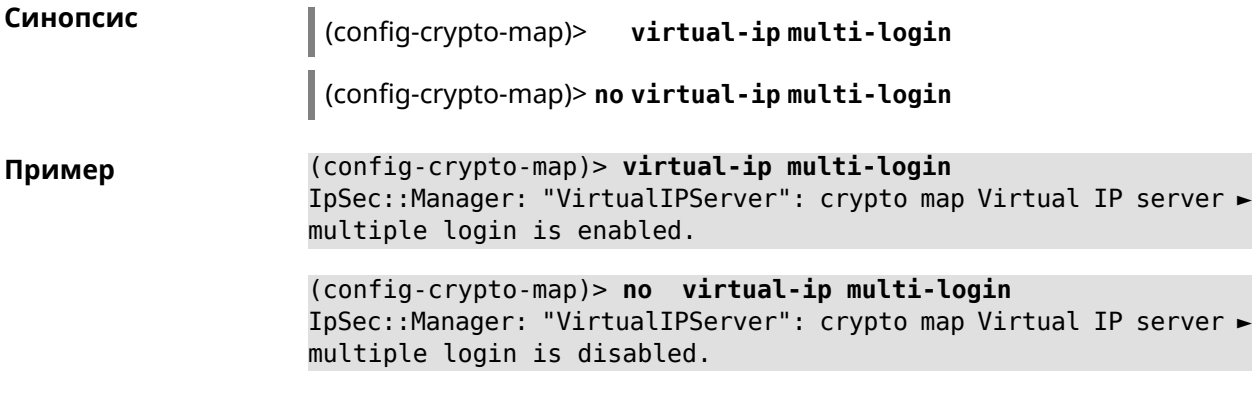

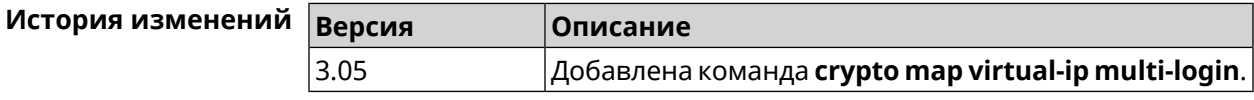

# **3.16.29 crypto map virtual-ip nat**

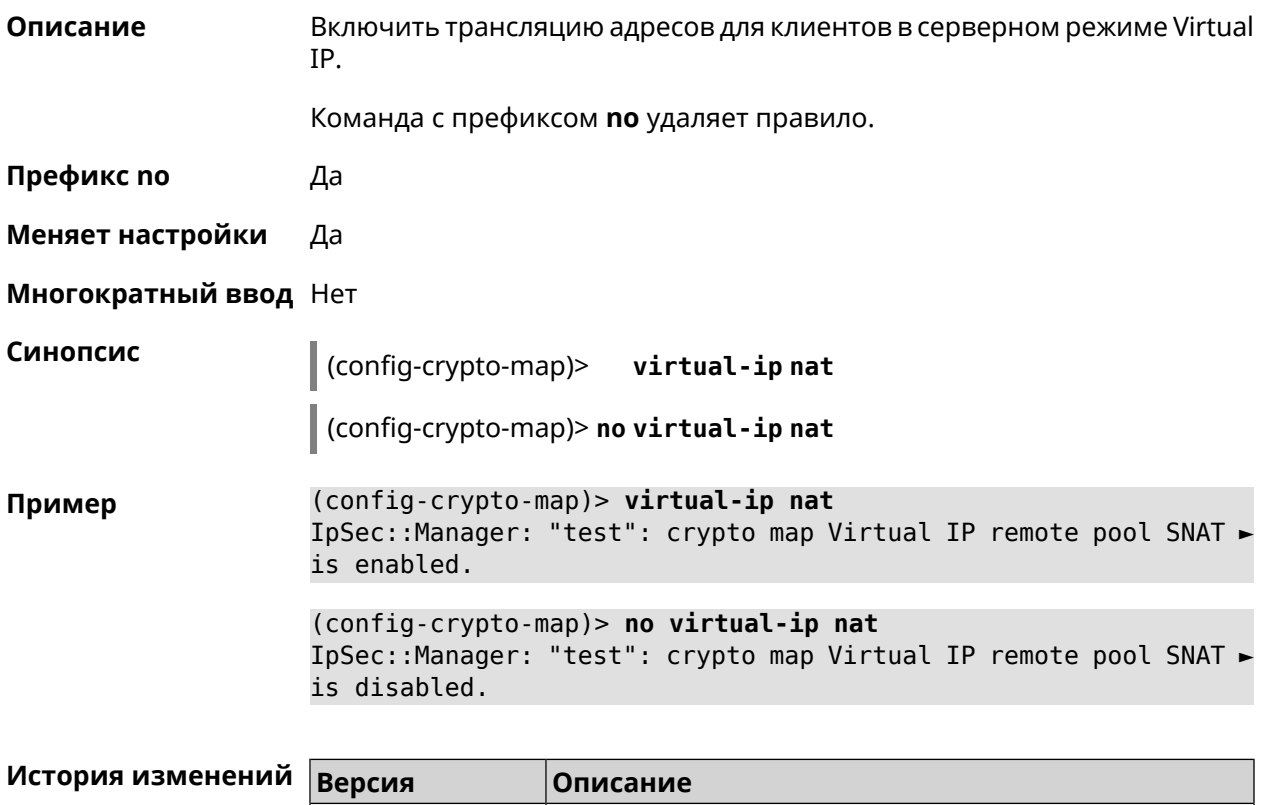

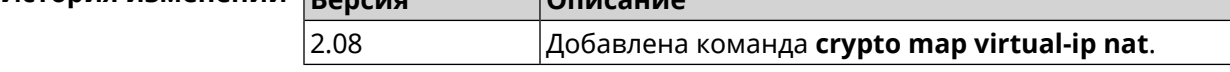

## **3.16.30 crypto map virtual-ip range**

**Описание** Настроить диапазон адресов для выдачи клиентам в серверном режиме Virtual IP.

Команда с префиксом **no** удаляет диапазон.

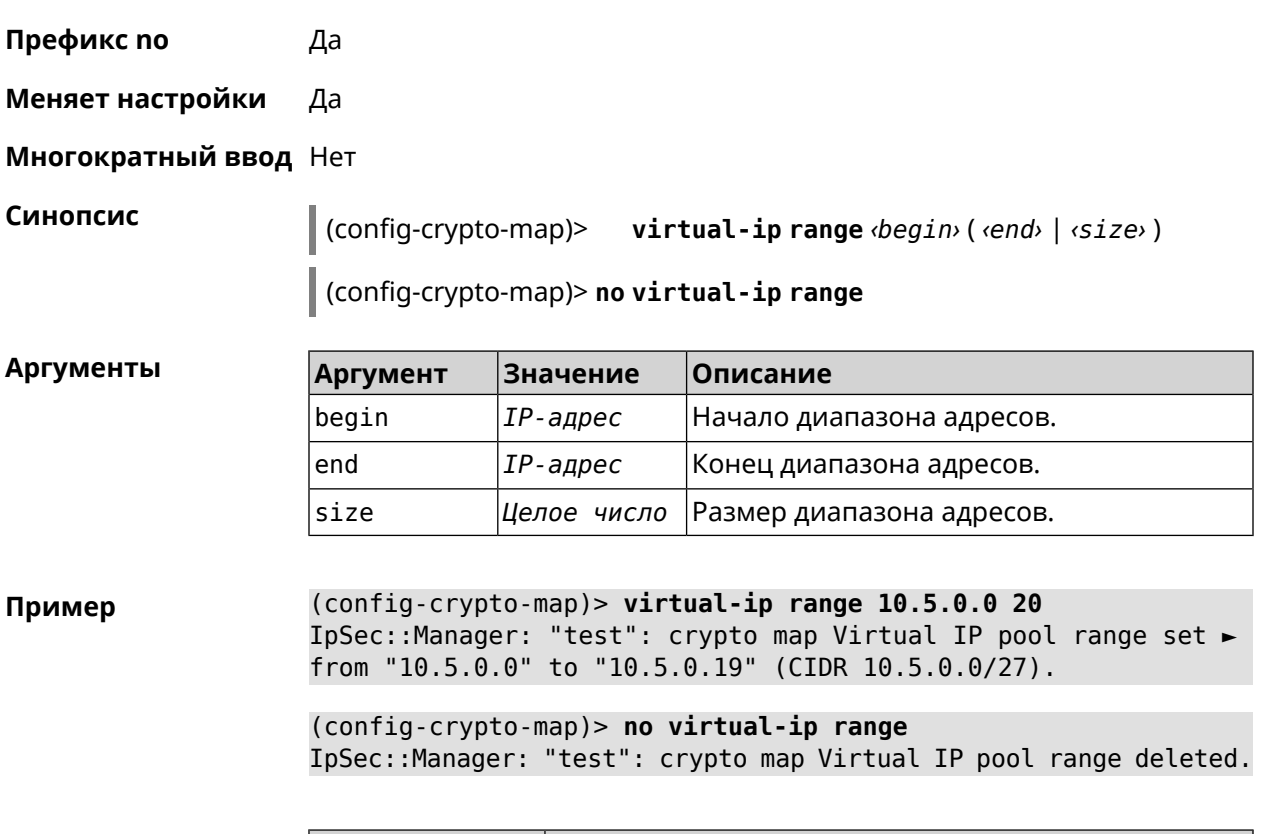

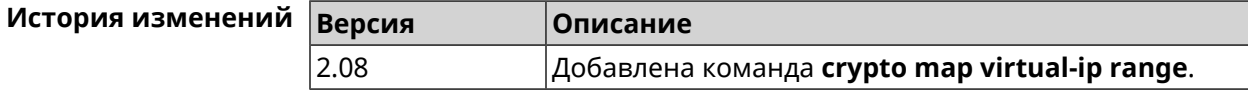

# **3.16.31 crypto map virtual-ip static-ip**

**Описание** Назначить постоянный IP-адрес пользователю. Пользователь в системе должен иметь метку ipsec-xauth.

Команда с префиксом **no** удаляет привязку.

**Префикс no** Да

**Меняет настройки** Да

**Многократный ввод** Да

**Синопсис** (config-crypto-map)> **virtual-ip static-ip** *‹user› ‹address›*

(config-crypto-map)> **no virtual-ip static-ip** *‹user›*

 $A$ ргументы

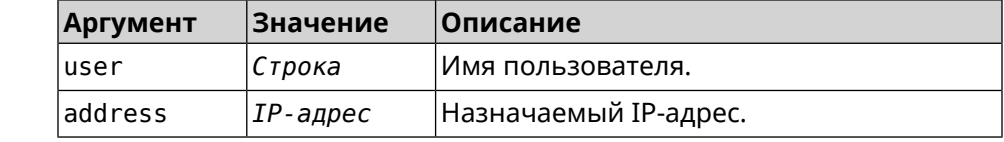

(config-crypto-map)> virtual-ip static-ip admin 172.20.0.1 Пример IpSec::ManagerVirtualIp: "VirtualIPServer": crypto map Virtual ► IP server static address "172.20.0.1" assigned to user "admin".

> (config-crypto-map)> no virtual-ip static-ip admin IpSec::ManagerVirtualIp: "VirtualIPServer": crypto map Virtual ► IP server static address removed for user "admin".

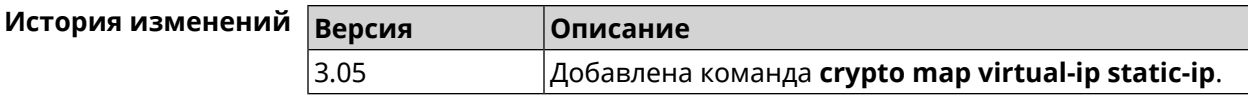

# 3.17 dns-proxy

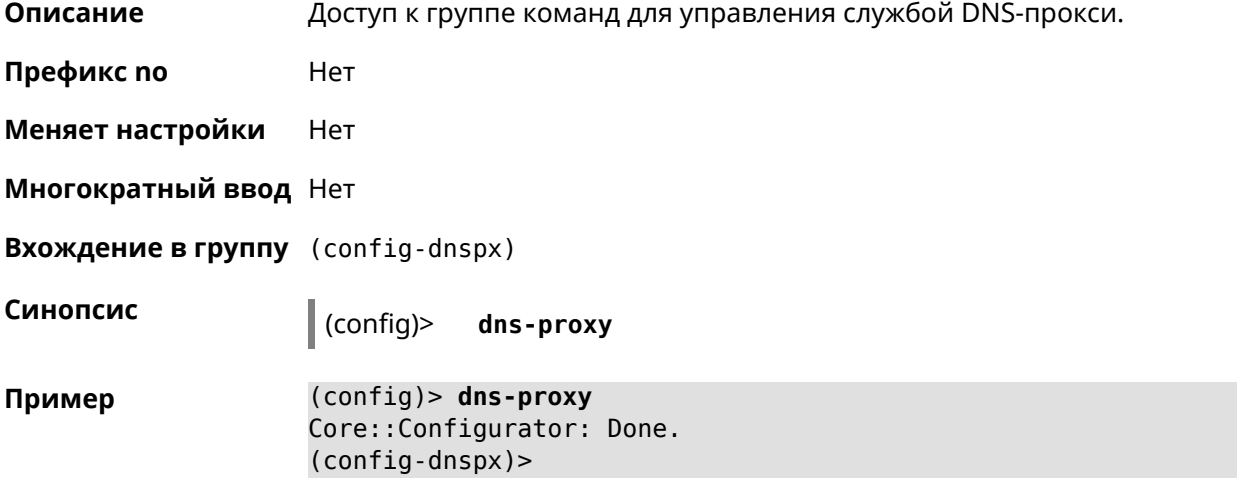

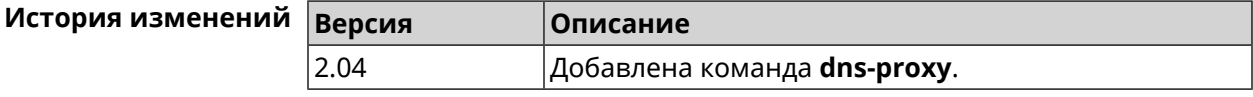

## 3.17.1 dns-proxy filter assign host preset

Описание Назначить пресет фильтрации сетевому устройству. Ознакомиться со списком пресетов вы можете с помощью команды show dns-proxy filter presets. Команда с префиксом по удаляет указанный пресет для хоста. Если выполнить команду без аргумента, то весь список пресетов для всех хостов будет очищен. Префикс по Да Меняет настройки Да Многократный ввод Да

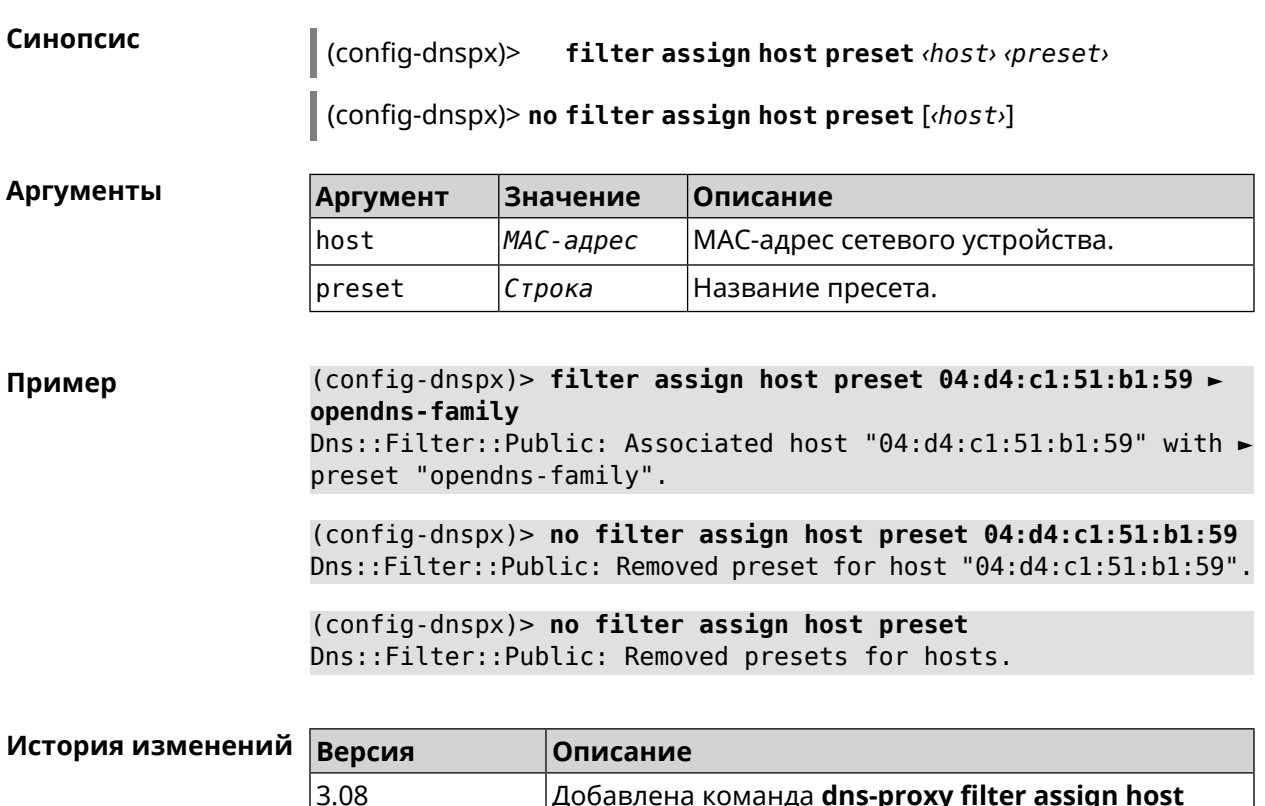

# **3.17.2 dns-proxy filter assign host profile**

**Описание** Назначить профиль фильтрации сетевому устройству.

**preset**.

Добавить новый профиль можно при помощи команды **[dns-proxy](#page-107-0) filter [profile](#page-107-0)**.

Добавлена команда **dns-proxy filter assign host**

Ознакомиться со списком профилей вы можете с помощью команды **show [dns-proxy](#page-449-0) filter profiles**.

Команда с префиксом **no** удаляет указанный профиль для хоста. Если выполнить команду без аргумента, то весь список профилей для всех хостов будет очищен.

**Префикс no** Да

**Меняет настройки** Да

**Многократный ввод** Да

**Синопсис** (config-dnspx)> **filter assign host profile** *‹host› ‹profile›*

(config-dnspx)> **no filter assign host profile** [*‹host›*]

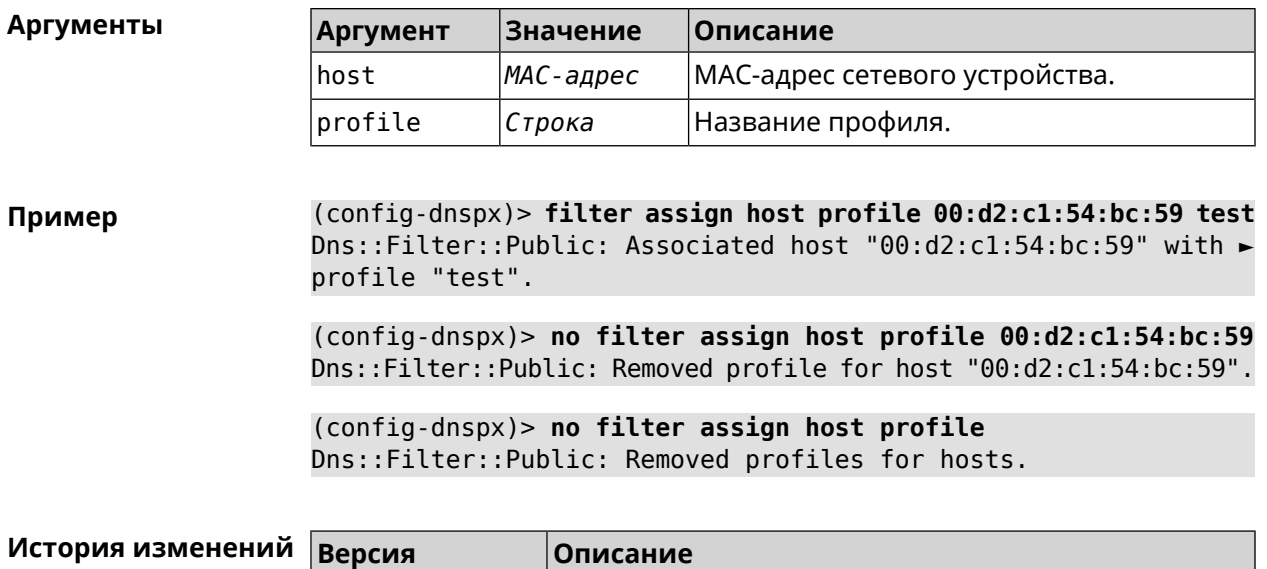

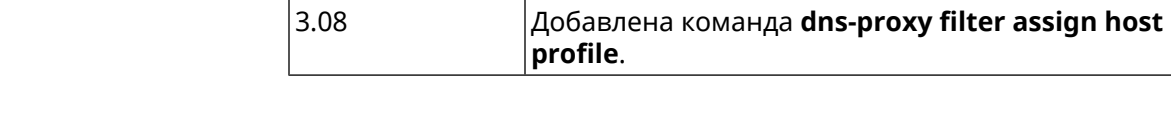

# **3.17.3 dns-proxy filter assign interface preset**

 $3.08$ 

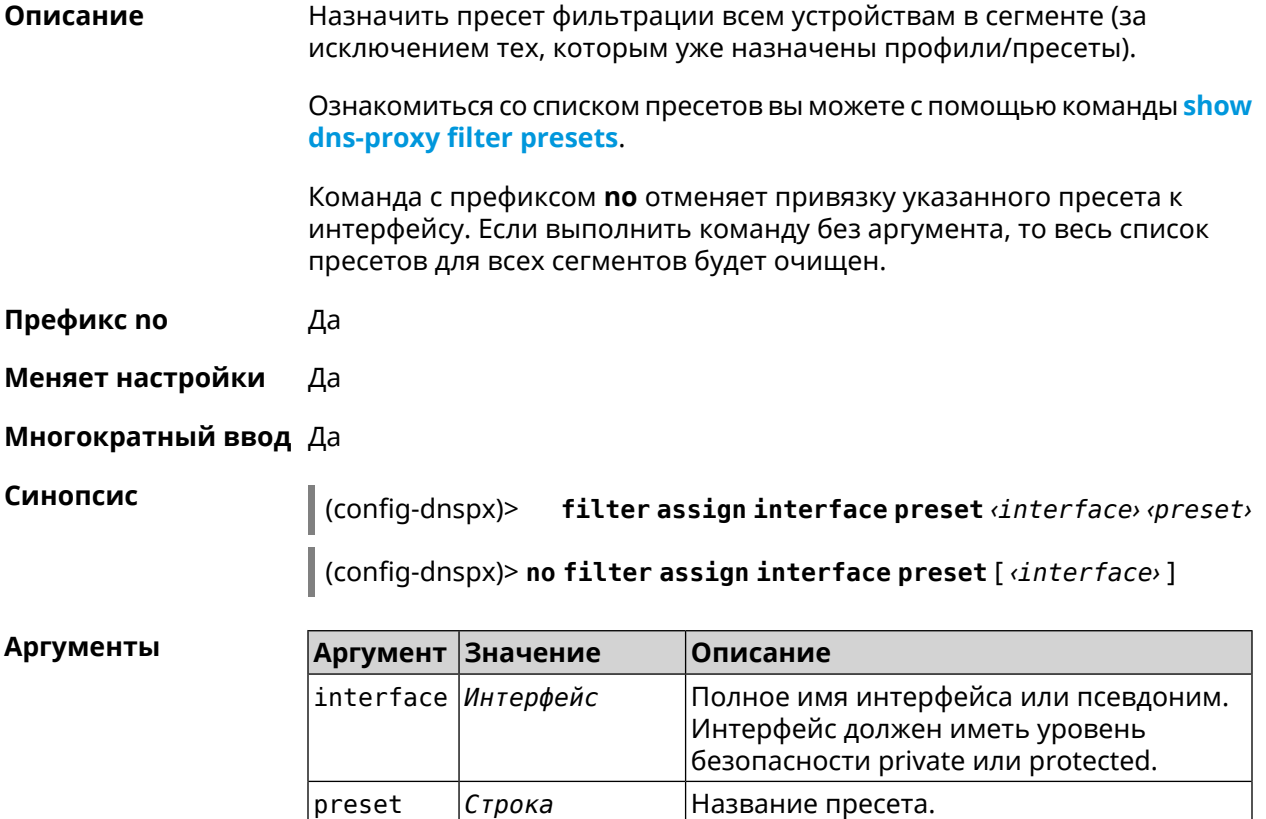

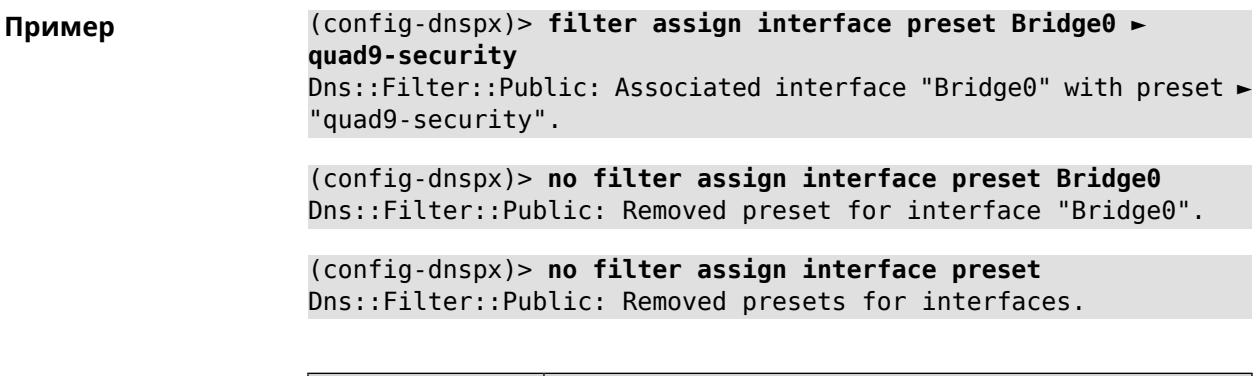

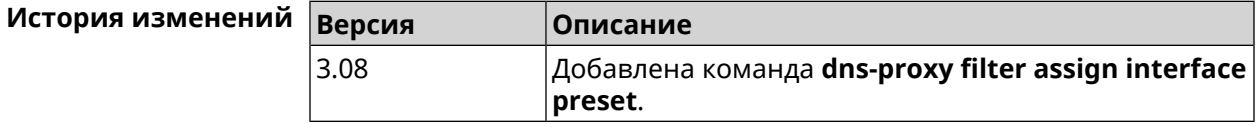

# 3.17.4 dns-proxy filter assign interface profile

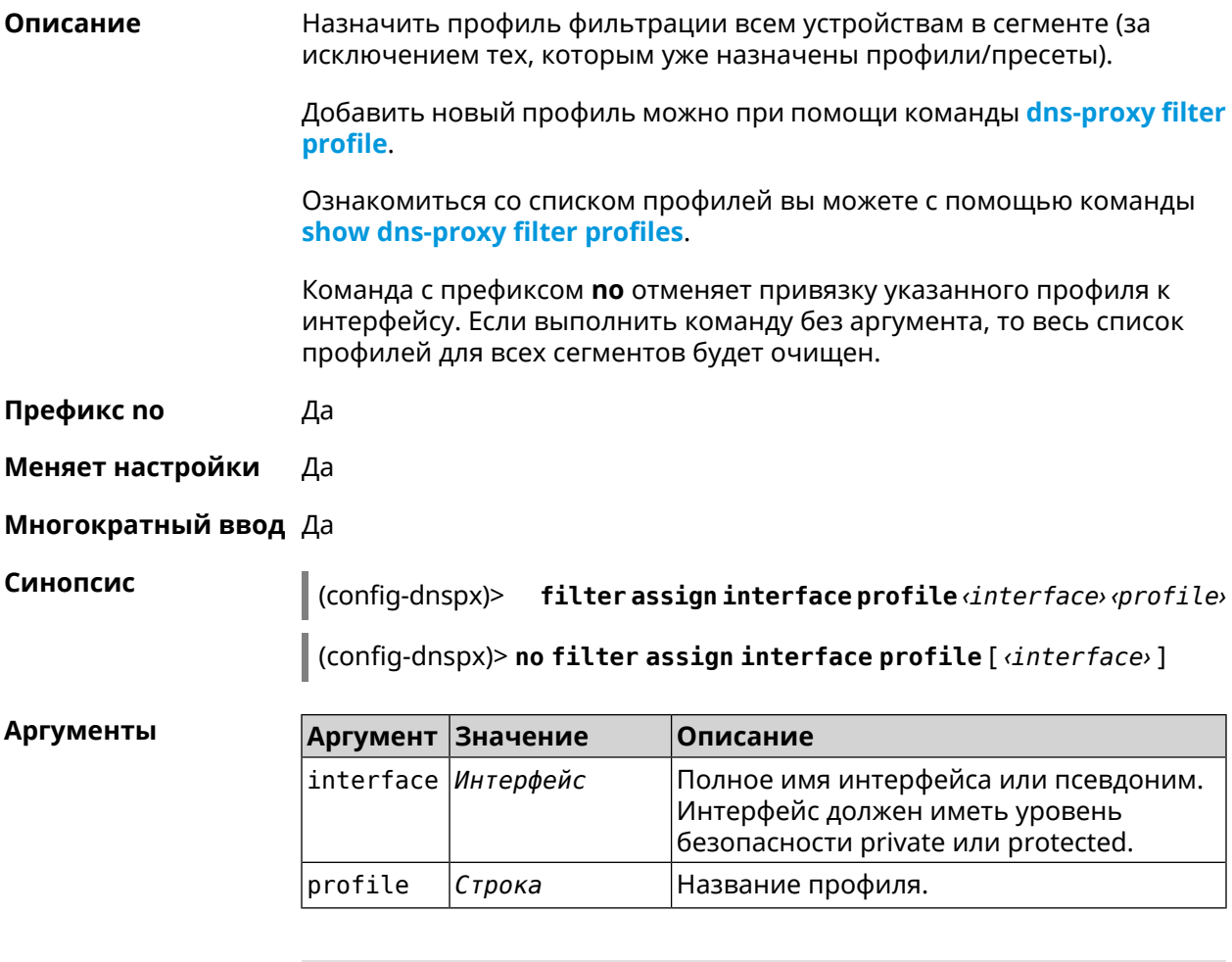

(config-dnspx)> filter assign interface profile ► Пример GigabitEthernet0/Vlan1 DnsProfile0

Dns::Filter::Public: Associated interface ► "GigabitEthernet0/Vlan1" with profile "DnsProfile0".

(config-dnspx)> **no filter assign interface profile ► GigabitEthernet0/Vlan1** Dns::Filter::Public: Removed profile for interface ► "GigabitEthernet0/Vlan1".

(config-dnspx)> **no filter assign interface profile** Dns::Filter::Public: Removed profiles for interfaces.

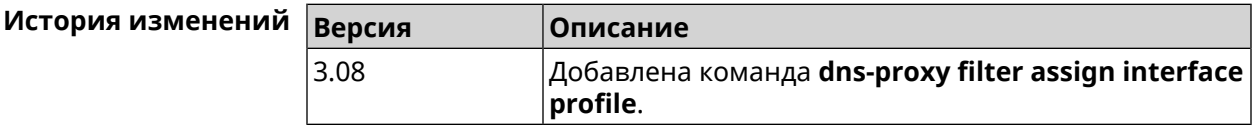

## **3.17.5 dns-proxy filter engine**

**Описание** Выбрать механизм DNS.

Команда с префиксом **no** отключает фильтр. В этом случае запрос конфигурации вернет пустое значение.

**Префикс no** Да

**Меняет настройки** Да

**Многократный ввод** Heт

**Синопсис** (config-dnspx)> **filter engine** *‹engine›*

(config-dnspx)> **no filter engine**

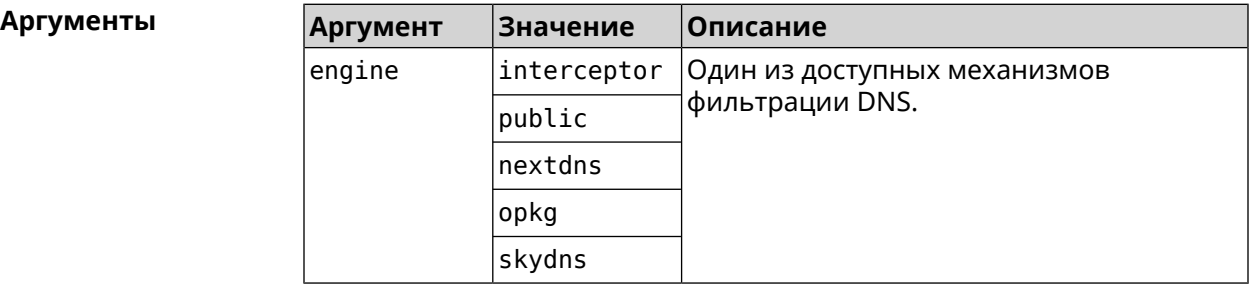

**Пример** (config-dnspx)> **filter engine interceptor** Dns::Filter::Interceptor: Enabled.

> (config-dnspx)> **no filter engine** Dns::Manager: Disabled filter engine.

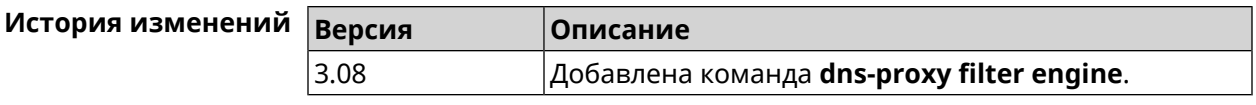

# <span id="page-107-0"></span>**3.17.6 dns-proxy filter profile**

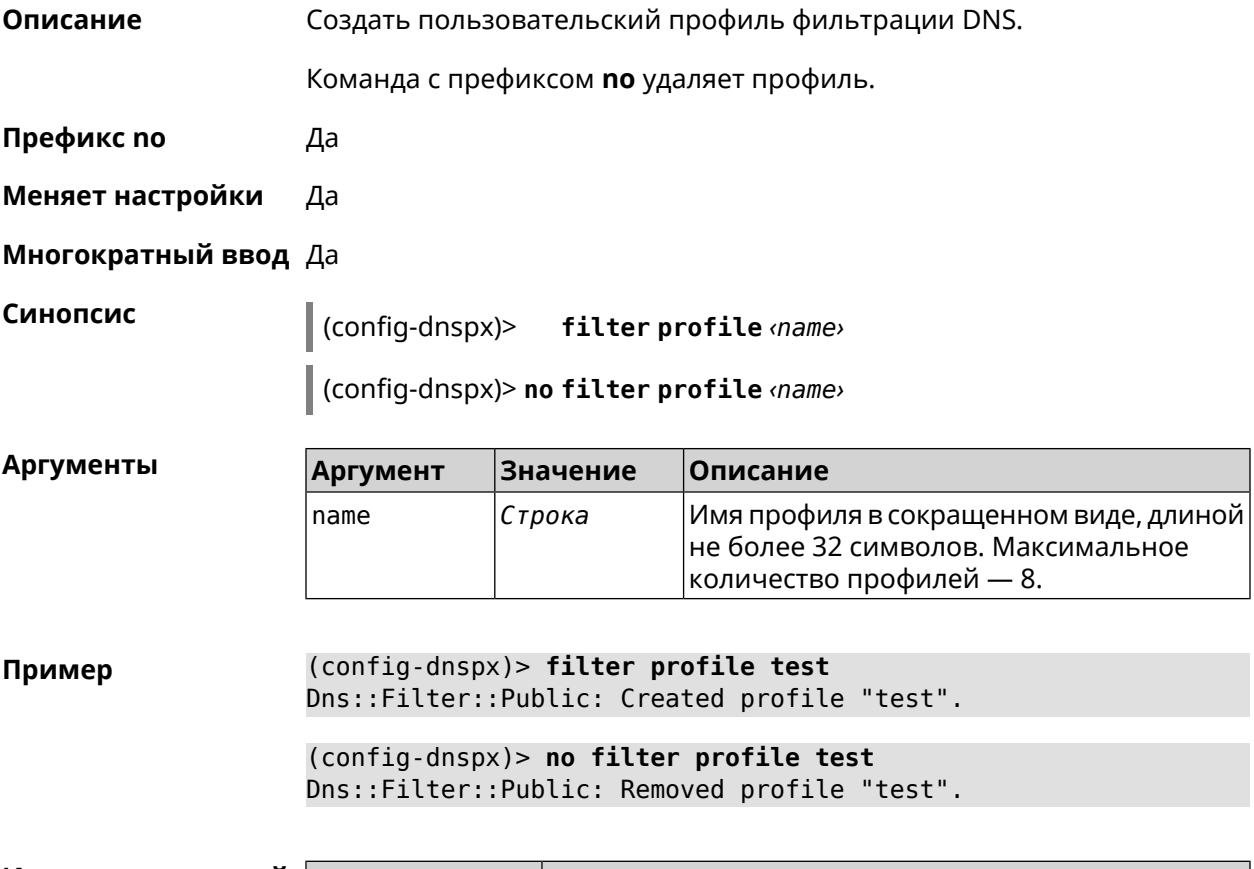

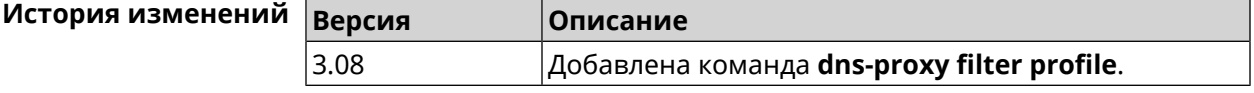

# **3.17.7 dns-proxy filter profile description**

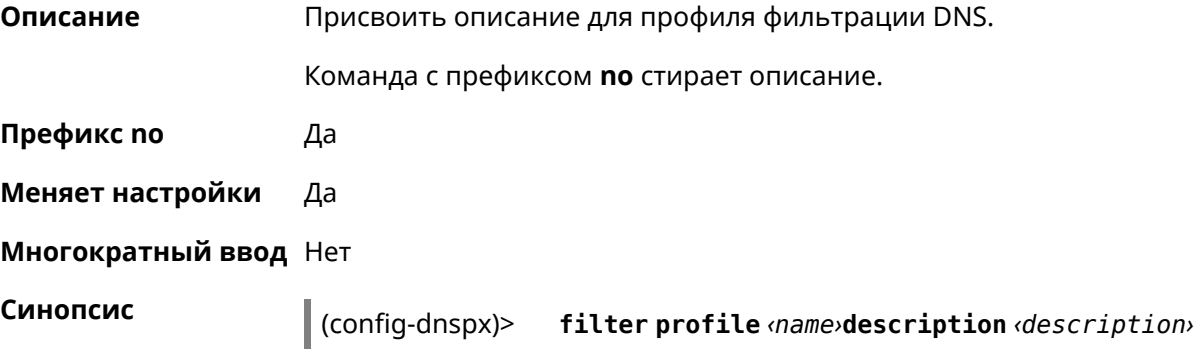
(config-dnspx)> **no filter profile** *‹name›***description** *‹description›*

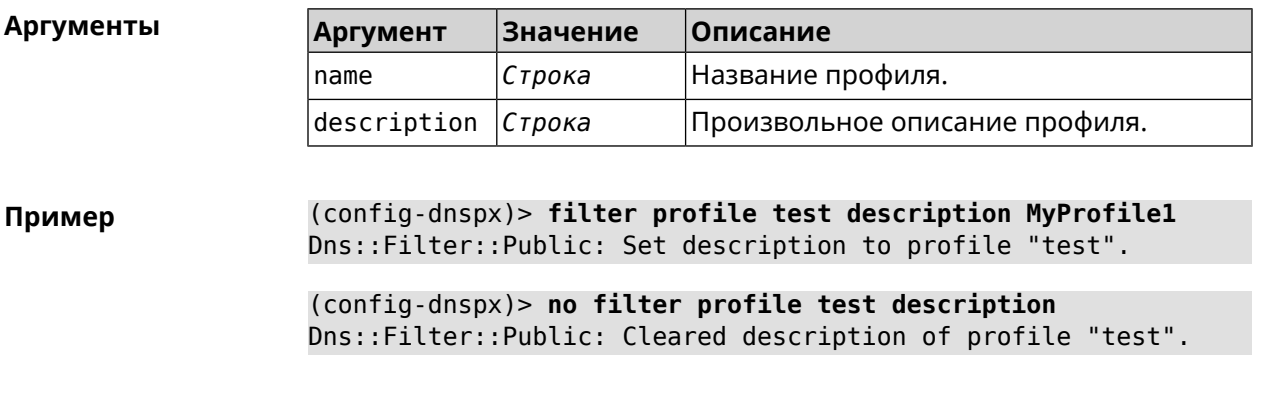

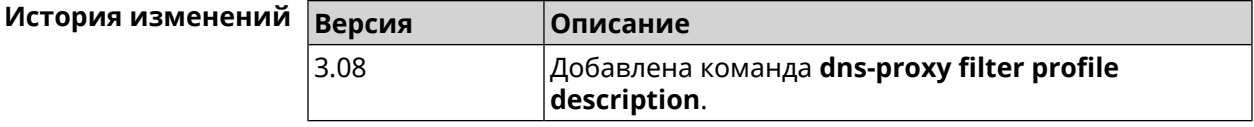

### **3.17.8 dns-proxy filter profile dns53 upstream**

**Описание** Добавить IP-адрес DNS-сервера впользовательскийпрофиль фильтрации. Можно ввести до 6 серверов.

Команда с префиксом **no** удаляет указанный сервер из списка. Если выполнить команду без аргумента, то весь список серверов будет очищен.

- **Префикс no** Да
- **Меняет настройки** Да
- **Многократный ввод** Да

**Синопсис** (config-dnspx)> **filter profile** *‹name›***dns53 upstream** *‹address›* [:*‹port›*]

(config-dnspx)> **no filter profile** *‹name›***dns53 description** [ *‹address›* [:*‹port›*] ]

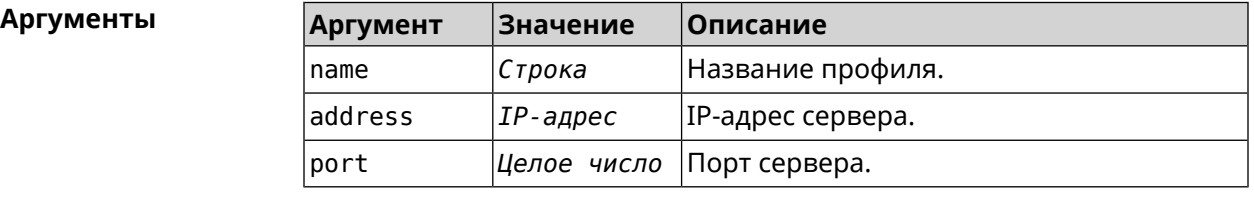

**Пример** (config-dnspx)> **filter profile test dns53 upstream 1.1.1.1** Dns::Filter::Public: Added DNS name server 1.1.1.1 to profile ► "test".

(config-dnspx)> **no filter profile test dns53 upstream** Dns::Filter::Public: Removed DNS name server from profile "test".

(config-dnspx)> **no filter profile test dns53 upstream 1.1.1.1** Dns::Filter::Public: Removed DNS name server 1.1.1.1 from profile ► "test".

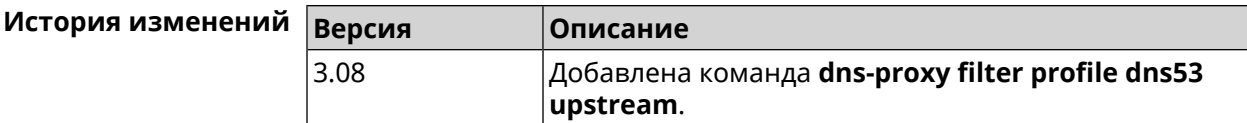

#### **3.17.9 dns-proxy filter profile https upstream**

**Описание** Добавить сервер *DNS [поверх](#page-628-0) HTTPS* в пользовательский профиль фильтрации. Можно ввести до 6 серверов.

> Команда с префиксом **no** удаляет указанный сервер из списка. Если выполнить команду без аргумента, то весь список серверов будет очищен.

- **Префикс no** Да
- **Меняет настройки** Да
- **Многократный ввод** Да

**Синопсис** (config-dnspx)> **filter profile** *‹name›***https upstream** *‹url›* [ **spki** *‹hash›* ]

(config-dnspx)> **no filter profile** *‹name›***https description** [ *‹url›* ]

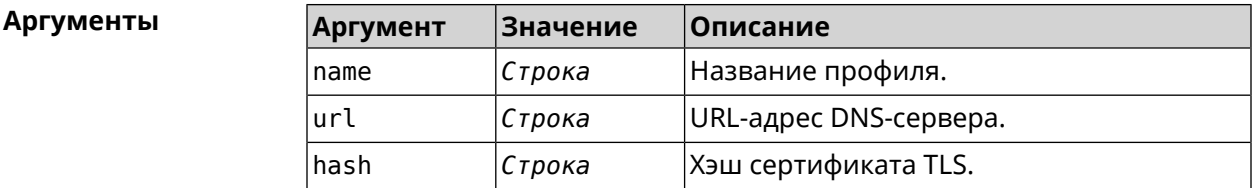

**Пример** (config-dnspx)> **filter profile test https upstream ► https://dns.google/resolve** Dns::Filter::Public: Added DNS-over-HTTPS name server ► https://dns.google/resolve to profile "test". (config-dnspx)> **no filter profile test https upstream ► https://dns.google/resolve** Dns::Filter::Public: Removed DNS-over-HTTPS name server ► https://dns.google/resolve from profile "test". (config-dnspx)> **no filter profile test https upstream**

Dns::Filter::Public: Removed DNS-over-HTTPS name server from ► profile "test".

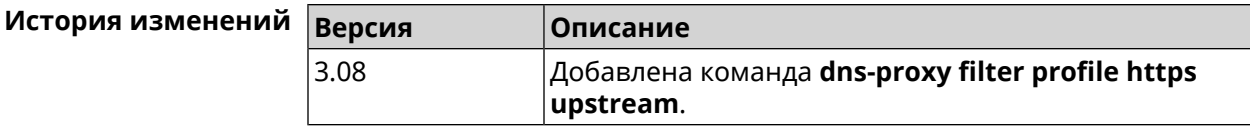

### **3.17.10 dns-proxy filter profile intercept enable**

**Описание** Включить перехват транзитных DNS-запросов для профиля фильтрации. По умолчанию перехват запрещен.

Команда с префиксом **no** отключает перехват для профиля фильтрации.

**Префикс no** Да

**Меняет настройки** Да

**Многократный ввод** Нет

**Синопсис** (config-dnspx)> **filter profile** *‹name›***intercept enable**

(config-dnspx)> **no filter profile** *‹name›***intercept enable**

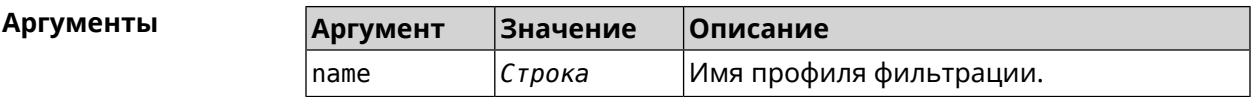

**Пример** (config-dnspx)> **filter profile DnsProfile0 intercept enable** Dns::Filter::Public: Enabled intercept in profile "DnsProfile0".

> (config-dnspx)> **no filter profile DnsProfile0 intercept enable** Dns::Filter::Public: Disabled intercept in profile "DnsProfile0".

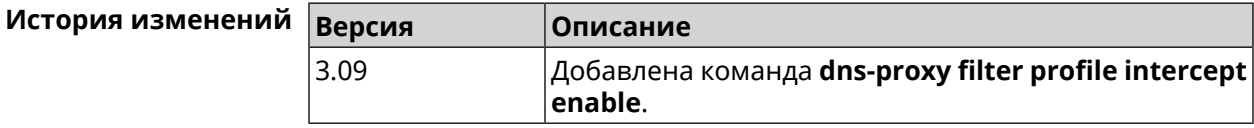

#### **3.17.11 dns-proxy filter profile tls upstream**

**Описание** Добавить сервер *DNS [поверх](#page-629-0) TLS* в пользовательский профиль фильтрации. Можно ввести до 6 серверов.

> Команда с префиксом **no** удаляет указанный сервер из списка. Если выполнить команду без аргумента, то весь список серверов будет очищен.

**Префикс no** Да

**Меняет настройки** Да

**Многократный ввод** Да

**Синопсис** (config-dnspx)> **filter profile** *‹name›***tls upstream** *‹address›* [ *‹port›* ] [ **sni** *‹fqdn›* ] [ **spki** *‹hash›* ]

> (config-dnspx)> **no filter profile** *‹name›***tls description** [ *‹address›* ] [ *‹port›* ]

#### **Аргументы Аргумент Значение Описание**

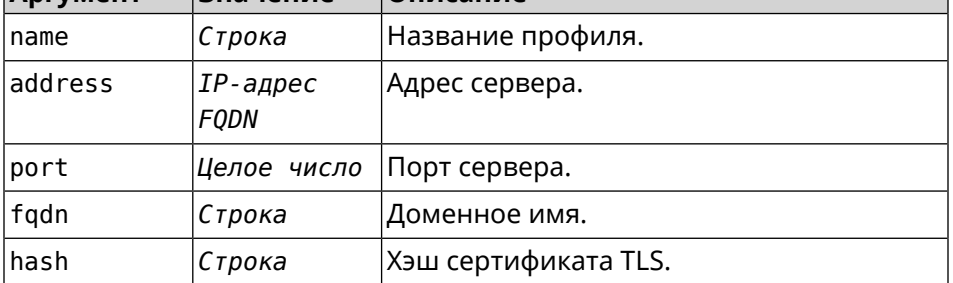

**Пример** (config-dnspx)> **filter profile test tls upstream 1.1.1.1 8853 ► sni cloudflare-dns.com** Dns::Filter::Public: Added DNS-over-TLS name server 1.1.1.1 to ►

profile "test".

(config-dnspx)> **no filter profile test tls upstream 1.1.1.1 8853** Dns::Filter::Public: Removed DNS-over-TLS name server 1.1.1.1 ► from profile "test".

(config-dnspx)> **no filter profile test tls upstream** Dns::Filter::Public: Removed DNS-over-TLS name server from ► profile "test".

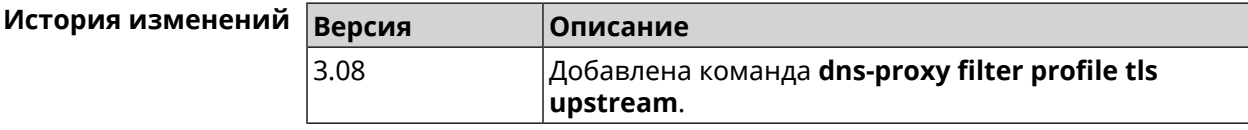

#### **3.17.12 dns-proxy https upstream**

**Описание** Добавить сервер *DNS [поверх](#page-628-0) HTTPS*.

Команда с префиксом **no** удаляет указанный сервер из списка. Если выполнить команду без аргумента, то весь список серверов будет очищен.

**Префикс no** Да

**Меняет настройки** Да

**Многократный ввод** Да

#### **Синопсис** (config-dnspx)> **https upstream** *‹url›* [ *‹format›* ] [ **sni** *‹hash›* ] [ **on** *‹interface›* ] [ **domain** *‹domain›* ]

(config-dnspx)> **no https upstream** [ *‹url›* ]

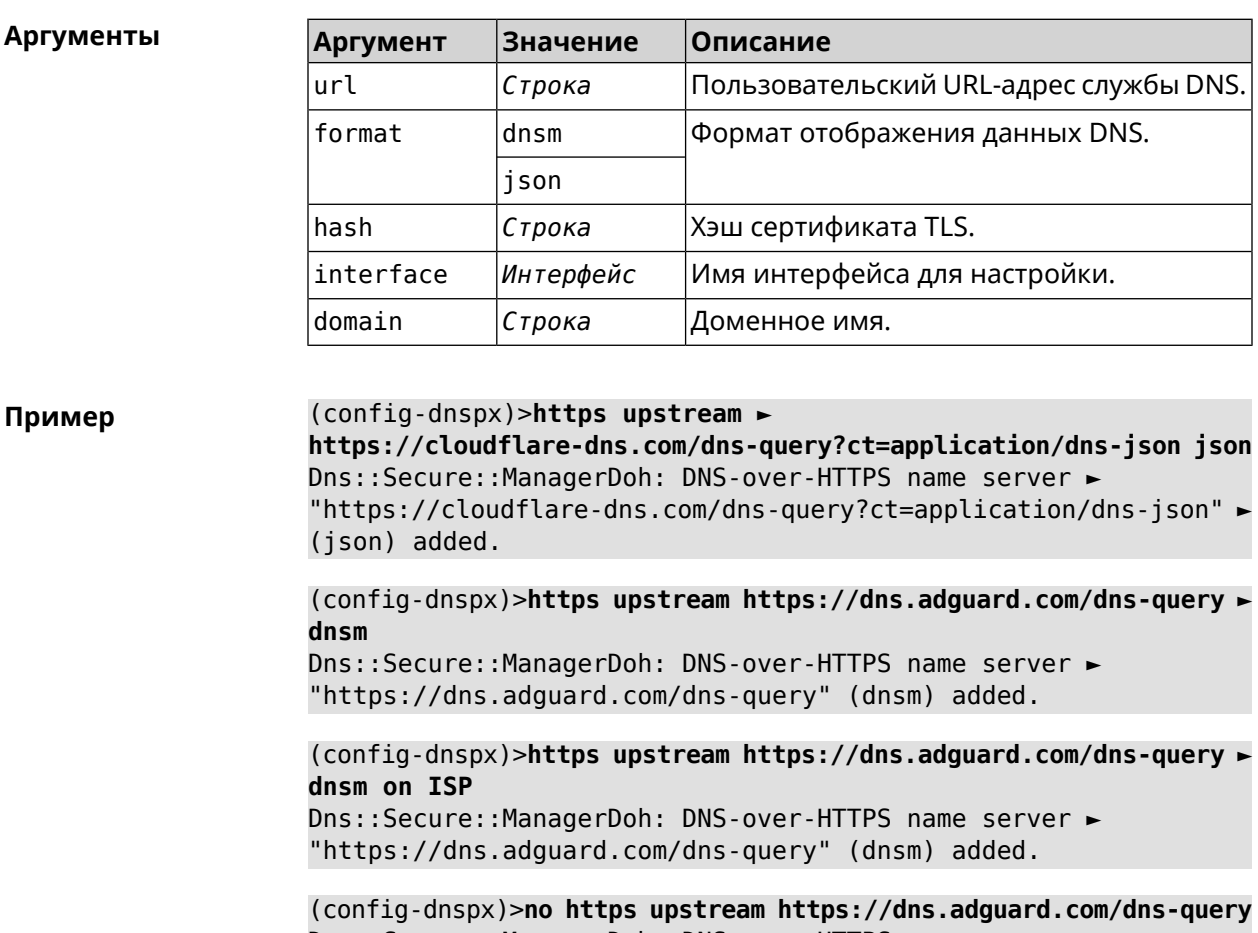

Dns::Secure::ManagerDoh: DNS-over-HTTPS name server ► "https://dns.adguard.com/dns-query" deleted.

(config-dnspx)>**no https upstream** Dns::Secure::ManagerDoh: DNS-over-HTTPS name servers cleared.

#### **История** измен

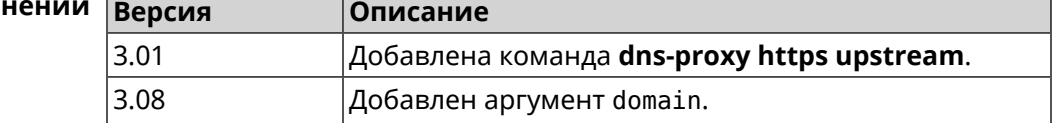

### **3.17.13 dns-proxy intercept enable**

**Описание** Включить перехват транзитных DNS-запросов. Также эта функция включается при работе интернет-фильтра. По умолчанию перехват запрещен.

Команда с префиксом **no** отключает перехват.

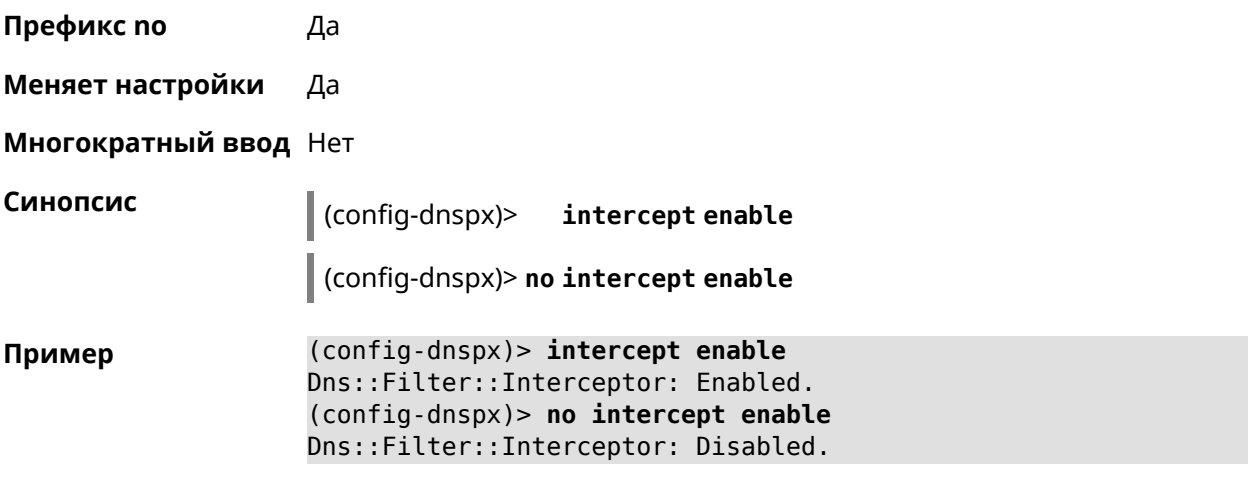

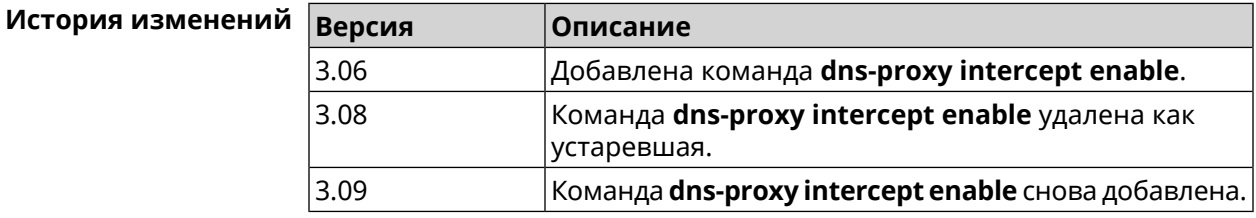

### **3.17.14 dns-proxy max-ttl**

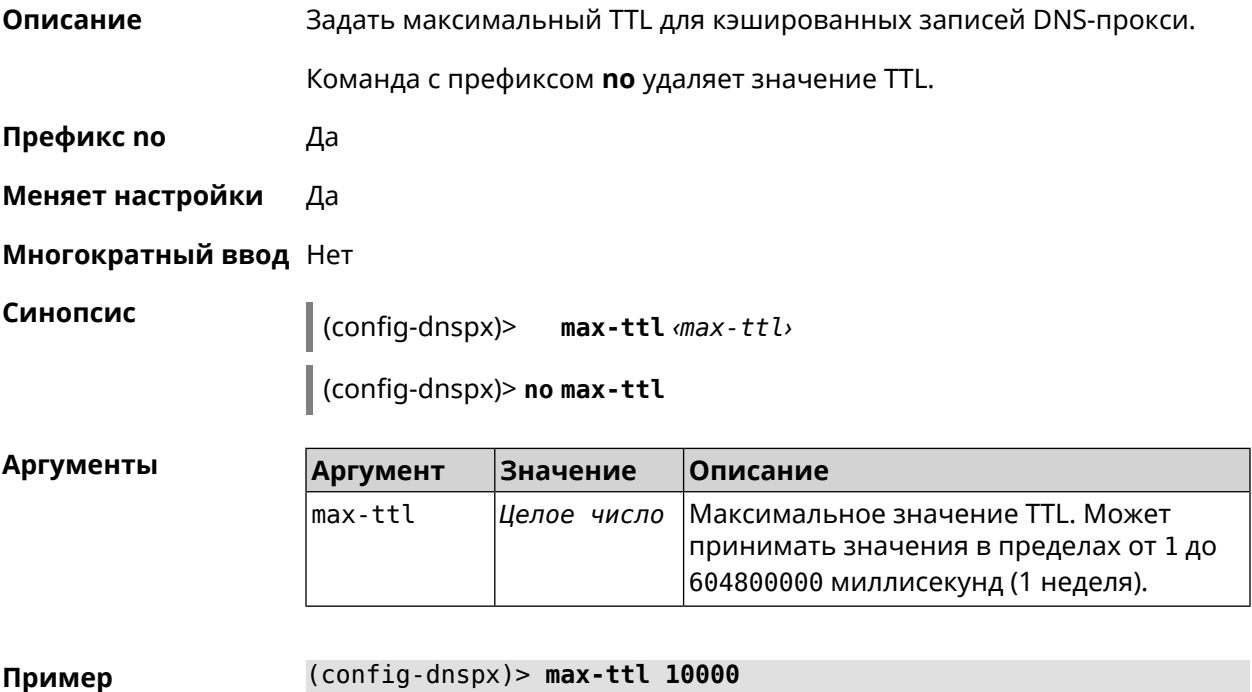

Dns::Proxy: Dns-proxy set max-ttl to 10000.

(config-dnspx)> no max-ttl Dns::Proxy: Dns-proxy max-ttl cleared.

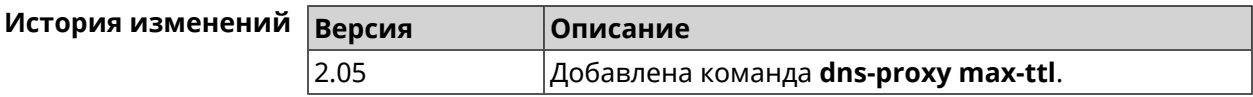

### 3.17.15 dns-proxy proceed

Описание Задать интервал между параллельными запросами, которые отправляет DNS-прокси нескольким DNS-серверам. По умолчанию используется значение 500.

Команда с префиксом по возвращает значение по умолчанию.

- Префикс по Да
- Меняет настройки Да
- Многократный ввод Нет

Синопсис

 $\vert$  (config-dnspx)> proceed *(proceed)* 

(config-dnspx)> no proceed

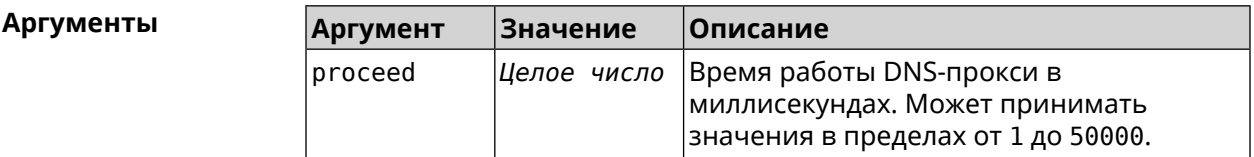

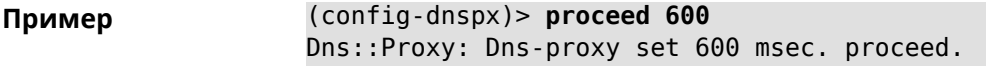

(config-dnspx)> no proceed Dns::Proxy: Dns-proxy proceed timeout reset.

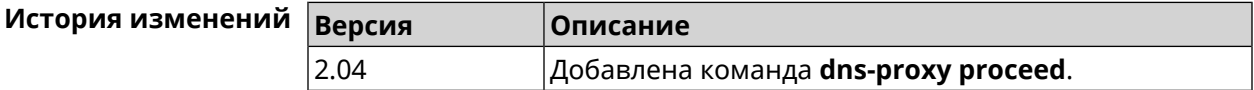

#### 3.17.16 dns-proxy rebind-protect

Описание Включить защиту от атак DNS rebinding. По умолчанию используется параметр auto.

Команда с префиксом по отключает защиту.

Префикс по Да

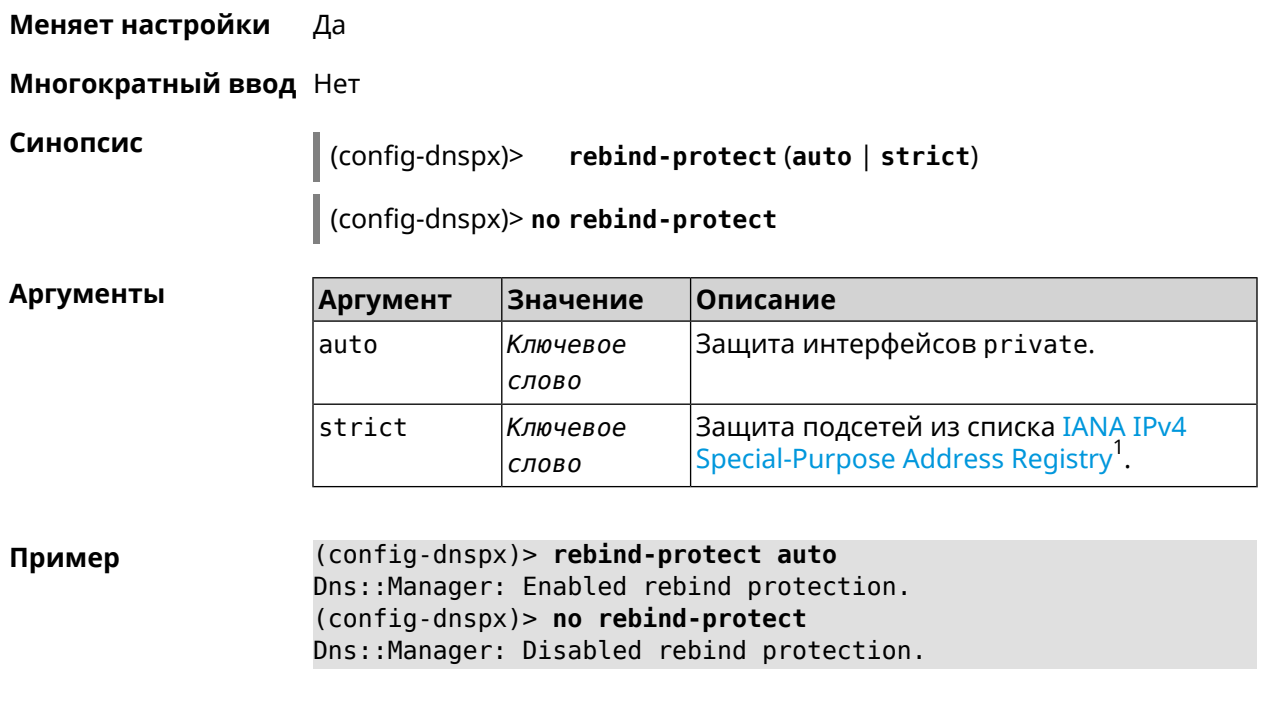

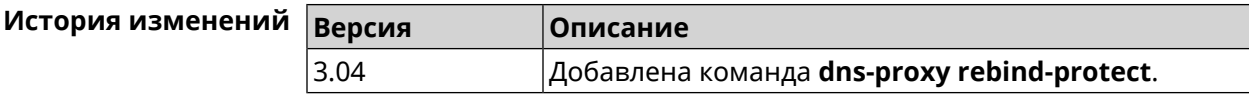

### **3.17.17 dns-proxy srr-reset**

**Описание** Установить время, через которое будет сбрасываться рейтинг запросов-ответов DNS-прокси. По умолчанию используется значение 600000.

Команда с префиксом **no** возвращает значение по умолчанию.

**Префикс no** Да

**Меняет настройки** Да

**Многократный ввод** Нет

**Синопсис** (config-dnspx)> **srr-reset** *‹srr-reset›*

(config-dnspx)> **no srr-reset**

| Аргументы | Argument   | Значение | <b> Описание</b>                                                                                                    |
|-----------|------------|----------|----------------------------------------------------------------------------------------------------|
|           | Isrr-reset |          | Делое число Значение временного промежутка в<br>миллисекундах. Может принимать<br>значения в пределах от 0 до 600000. |

<sup>&</sup>lt;sup>1</sup> <https://www.iana.org/assignments/iana-ipv4-special-registry/iana-ipv4-special-registry.xhtml>

(config-dnspx)> srr-reset 111 Пример Dns:: Manager: Set send-response rating reset time to 111 ms.

> $(config-dnspx)$  no srr-reset Dns::Manager: Reset send-response rating reset time to default.

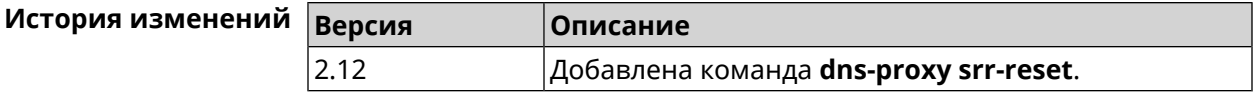

#### 3.17.18 dns-proxy tls upstream

Добавить сервер DNS поверх TLS. Описание

> Команда с префиксом по удаляет указанный сервер из списка. Если выполнить команду без аргумента, то весь список серверов будет очищен.

- Префикс по Да
- Меняет настройки Да
- Многократный ввод Да

Синопсис

 $\overline{\phantom{a}}$ 

 $(confia-dnspx)$ tls upstream <address>[<port>][sni <fqdn>][spki <hash>][on <interface>][domain <domain>]

(config-dnspx)> no tls upstream [ <address> ] [ <port> ]

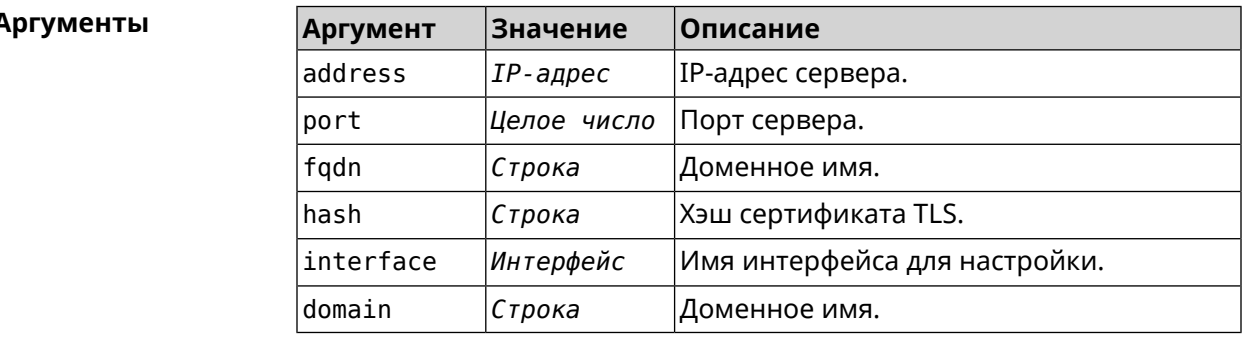

(config-dnspx)>tls upstream 1.1.1.1 853 sni cloudflare-dns.com Пример Dns::Secure::ManagerDot: DNS-over-TLS name server 1.1.1.1:853 ► added.

> (config-dnspx)>tls upstream 1.1.1.1 853 sni cloudflare-dns.com ► on ISP Dns::Secure::ManagerDot: DNS-over-TLS name server 1.1.1.1:853 ►

> added.

(config-dnspx)>no tls upstream 1.1.1.1 853 Dns::Secure::ManagerDot: DNS-over-TLS name server 1.1.1.1:853 ► deleted.

(config-dnspx)>no tls upstream Dns::Secure::ManagerDot: DNS-over-TLS name servers cleared.

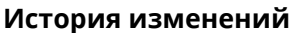

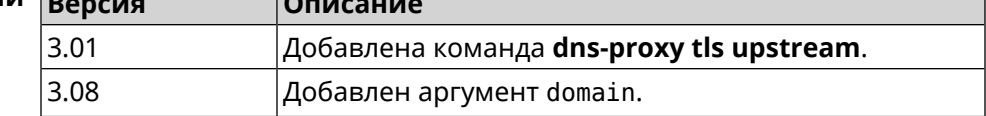

## 3.18 dpn accept

 $\overline{a}$ 

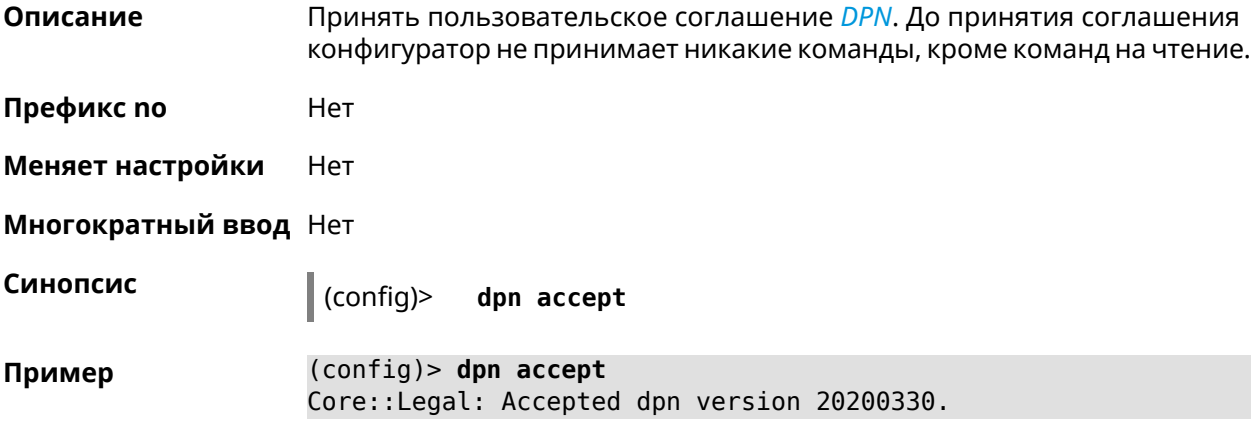

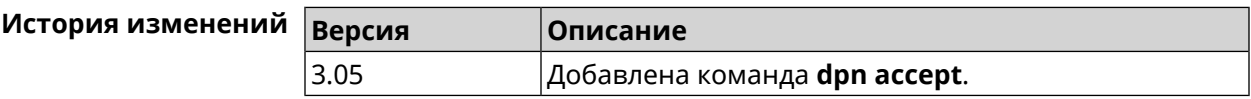

# 3.19 dyndns profile

Описание Доступ к группе команд для настройки указанного профиля DynDns. Если профиль не найден, команда пытается его создать. Можно создать не более 32 профилей. Команда с префиксом по удаляет профиль DynDns. Префикс по Да Меняет настройки Да Многократный ввод Да **Вхождение в группу** (config-dyndns)

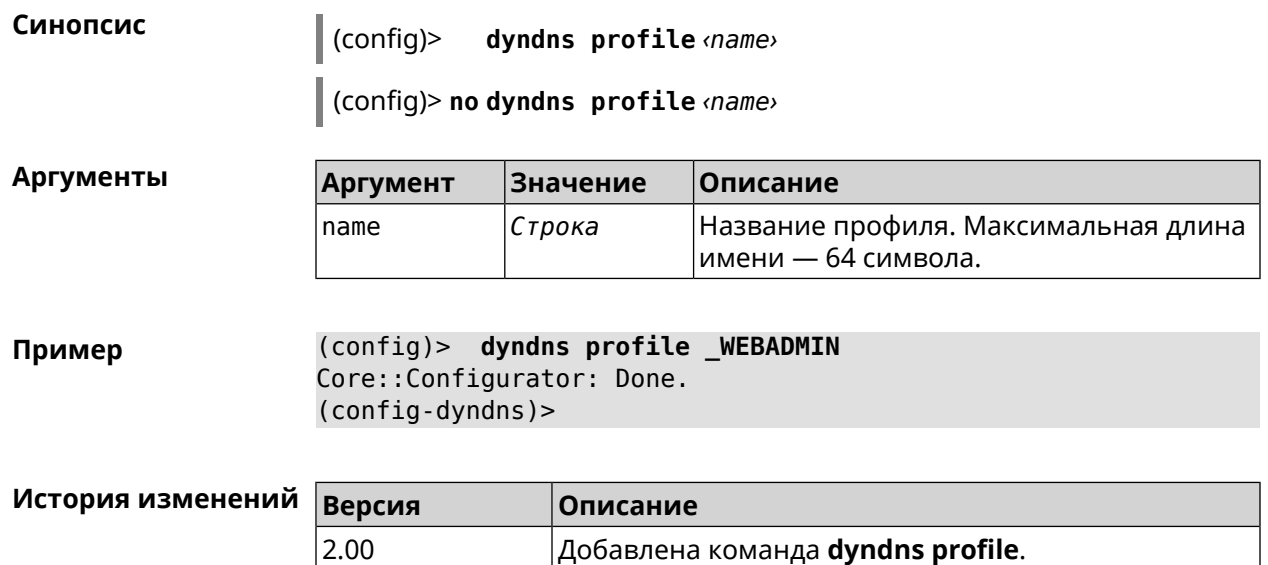

### **3.19.1 dyndns profile domain**

**Описание** Назначить ПК постоянное доменное имя. Перед выполнением команды необходимо зарегистрировать доменное имя на сайте d<mark>yndns.com<sup>2</sup> ил</mark>и [no-ip.com](http:\\www.no-ip.com)<sup>3</sup>.

Команда с префиксом **no** удаляет настройку.

- **Префикс no** Да
- **Меняет настройки** Да

**Многократный ввод** Нет

**Синопсис** (config-dyndns)> **domain** *‹domain›*

(config-dyndns)> **no domain**

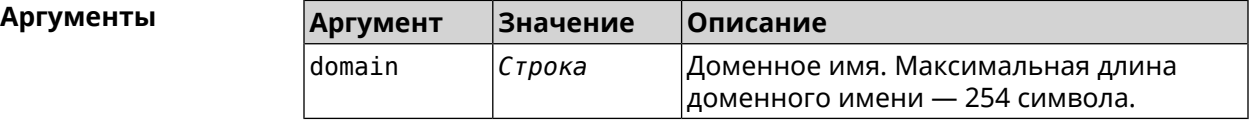

**Пример** (config-dyndns)> **domain support.ddns.net** DynDns::Profile: "\_WEBADMIN": domain saved..

> (config-dyndns)> **no domain** ynDns::Profile: "\_WEBADMIN" domain cleared.

 $\frac{2}{3}$  <http:\\www.dyndns.com>

<sup>&</sup>lt;sup>3</sup> http://www.no-ip.com

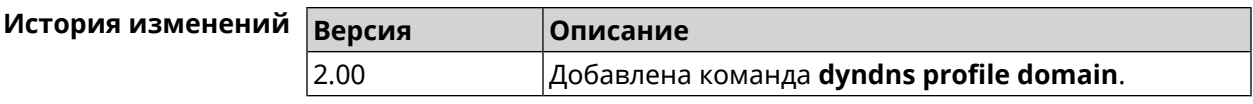

### **3.19.2 dyndns profile password**

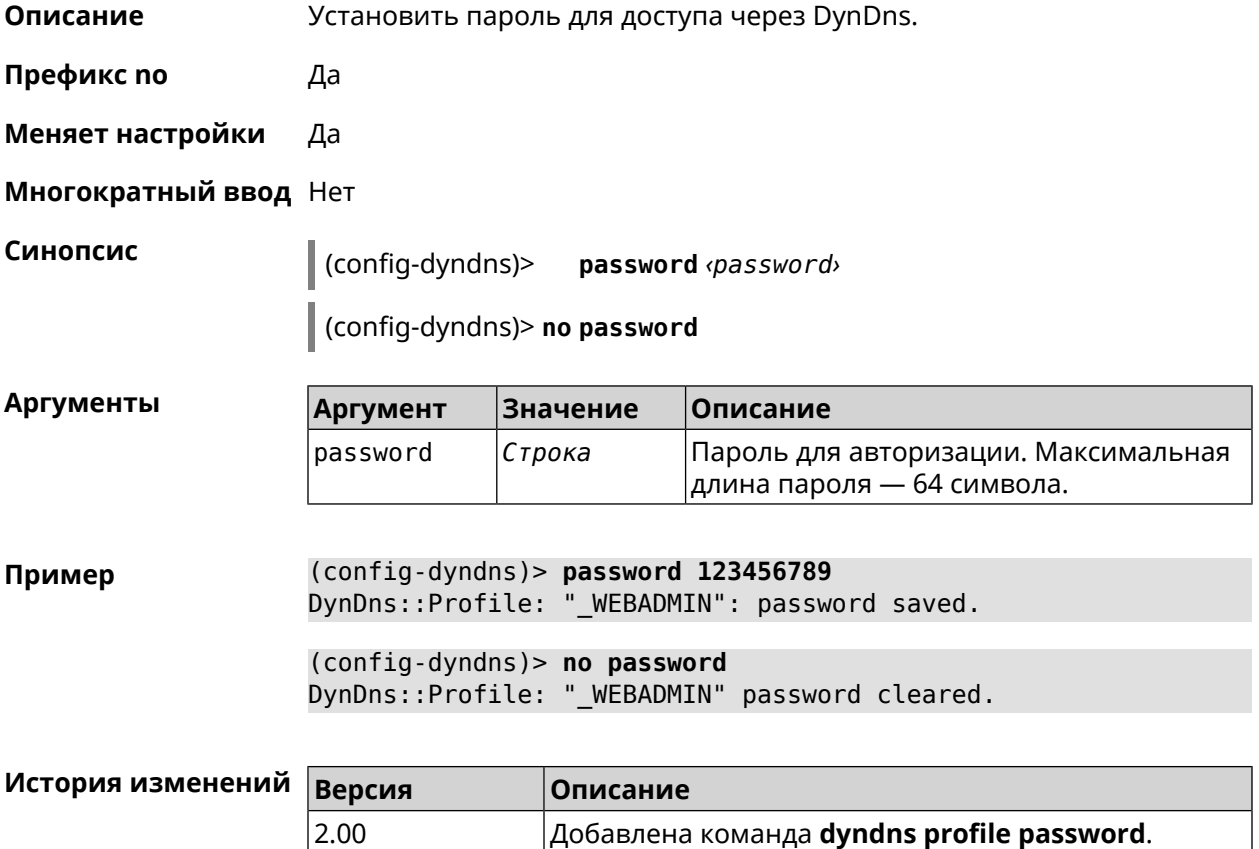

### **3.19.3 dyndns profile send-address**

**Описание** Включить необходимость указания IP-адреса интернет-соединения в запросе DynDns.

Команда с префиксом **no** удаляет настройку.

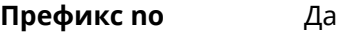

**Меняет настройки** Да

**Многократный ввод** Нет

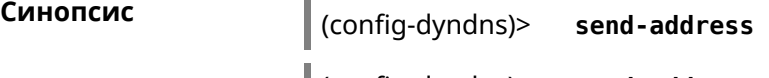

(config-dyndns)> **no send-address**

**Пример** (config-dyndns)> **send-address** DynDns::Profile: Send address is enabled.

(config-dyndns)> **no send-address** DynDns::Profile: Send address is disabled.

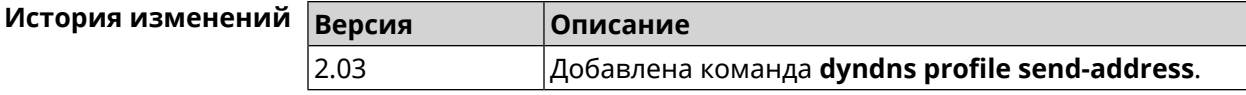

### **3.19.4 dyndns profile type**

**Описание** Присвоить DynDns-профилю тип, в зависимости от сайта, на котором было зарегистрировано доменное имя.

**Префикс no** Да

**Меняет настройки** Да

**Многократный ввод** Нет

**Синопсис** (config-dyndns)> **type** *‹type›*

(config-dyndns)> **no type**

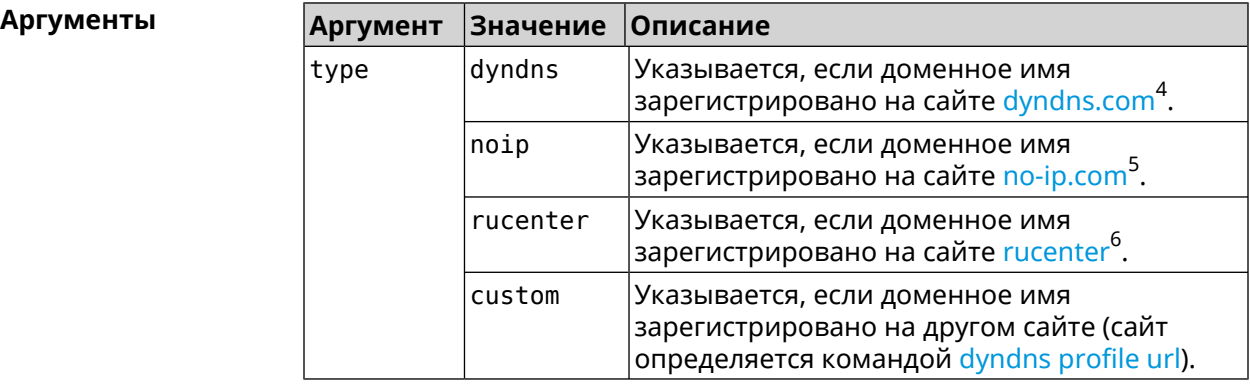

**Пример** (config-dyndns)> **type noip** DynDns::Profile: "\_WEBADMIN": type saved.

> (config-dyndns)> **no type** DynDns::Profile: "\_WEBADMIN" type cleared.

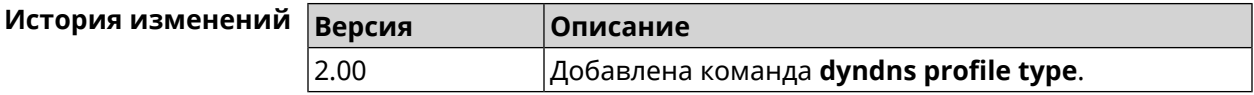

 $^4$  <http:\\www.dyndns.com><br>5 http:\\www.no.in.com

 $^5$  <http:\\www.no-ip.com><br> $^6$  http:\\www.dps.maste

<sup>6</sup> <http:\\www.dns-master.ru>

### **3.19.5 dyndns profile update-interval**

**Описание** Установить интервал обновления адреса для DynDns.

Команда с префиксом **no** отменяет возможность обновления.

**Префикс no** Да

**Меняет настройки** Да

**Многократный ввод** Нет

**Синопсис** (config-dyndns)> **update-interval** *‹days›* **days [** *‹hours›* **hours ] [** *‹minutes›* **minutes ] [** *‹seconds›* **seconds ]**

(config-dyndns)> **no update-interval**

**Аргументы Аргумент Значение Описание** days *Целое число* Временной интервал в днях. hours *Целое число* Временной интервал в часах. minutes *Целое число* Временной интервал в минутах. seconds *Целое число* Временной интервал в секундах.

**Пример** (config-dyndns)> **update-interval 5 days 5 hours 5 minutes 5 ► seconds** DynDns::Profile: Interval is set to 450305 seconds. (config-dyndns)> **update-interval 5 days** DynDns::Profile: Interval is set to 432000 seconds. (config-dyndns)> **no update-interval**

DynDns::Profile: Periodic registration disabled.

<span id="page-121-0"></span>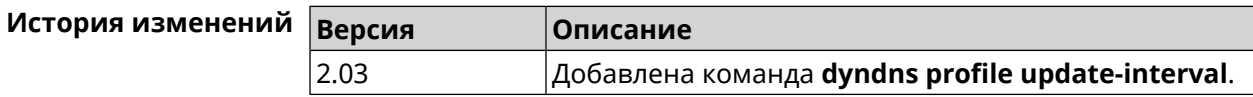

### **3.19.6 dyndns profile url**

**Описание** Указать URL используемого сайта службы DynDns.

**Префикс no** Да

**Меняет настройки** Да

**Многократный ввод** Нет

**Синопсис** (config-dyndns)> **url** *‹url›*

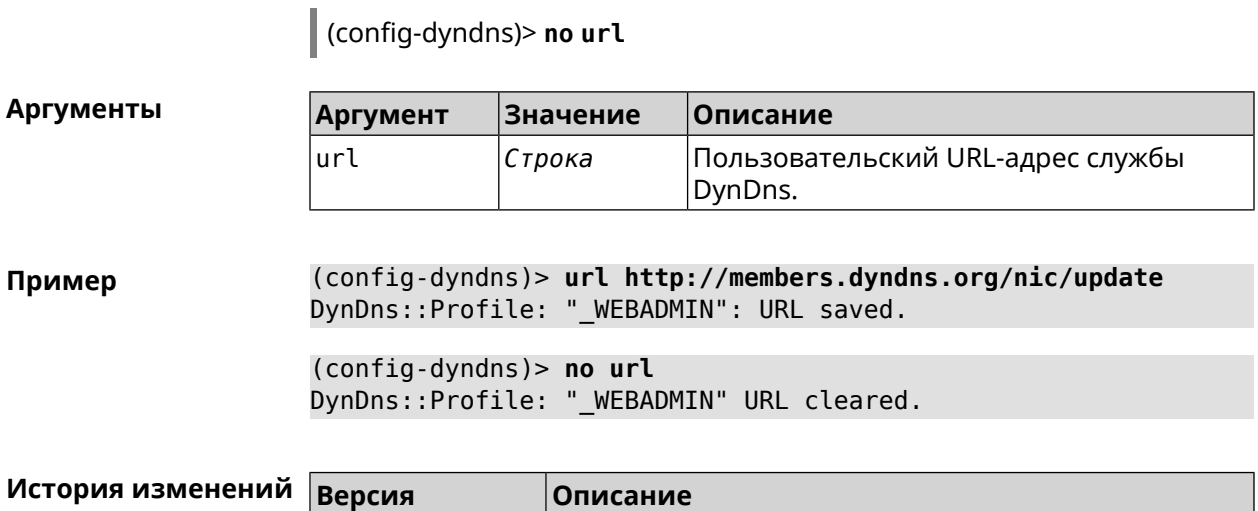

2.05 Добавлена команда **dyndns profile url**.

### **3.19.7 dyndns profile username**

**Описание** Указать логин учетной записи для доступа через DynDns.

**Префикс no** Да

**Меняет настройки** Да

**Многократный ввод** Нет

**Синопсис** (config-dyndns)> **username** *‹username›*

(config-dyndns)> **no username**

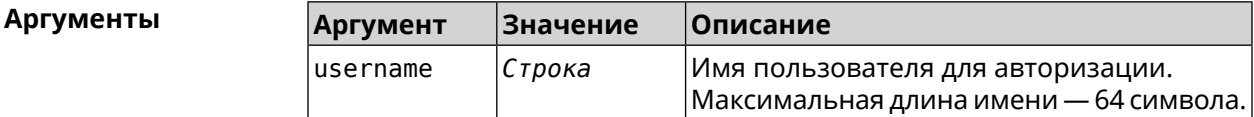

**Пример** (config-dyndns)> **username test@gmail.com** DynDns::Profile: "\_WEBADMIN": username saved.

> (config-dyndns)> **no username** DynDns::Profile: "\_WEBADMIN" username cleared.

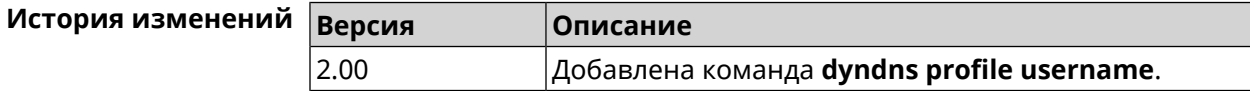

# **3.20 easyconfig check**

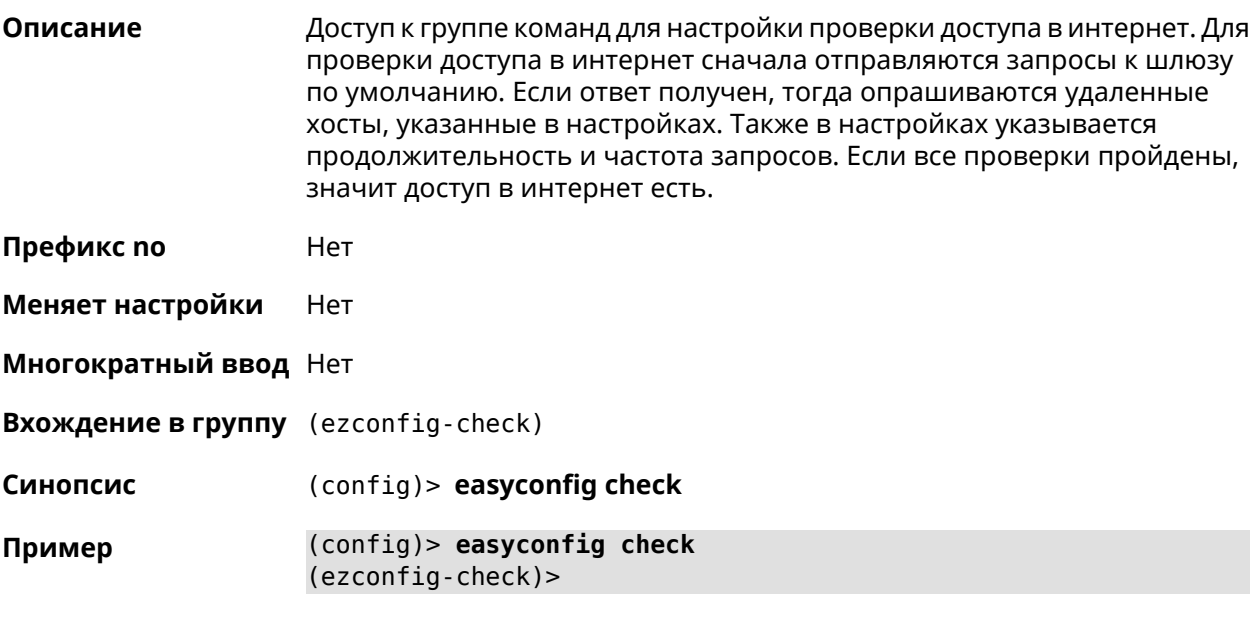

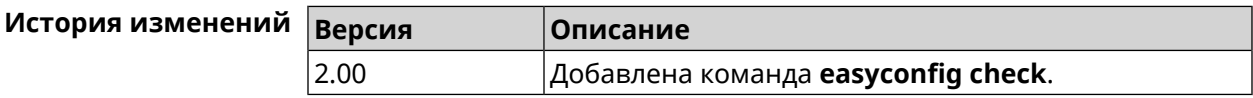

### **3.20.1 easyconfig check exclude-gateway**

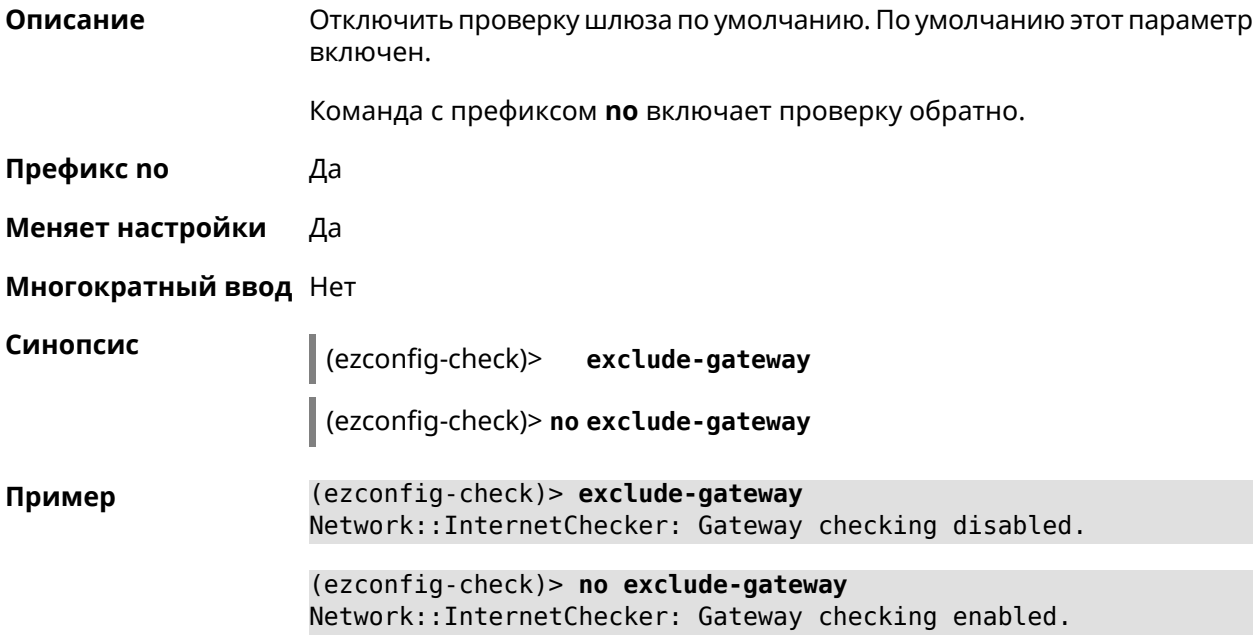

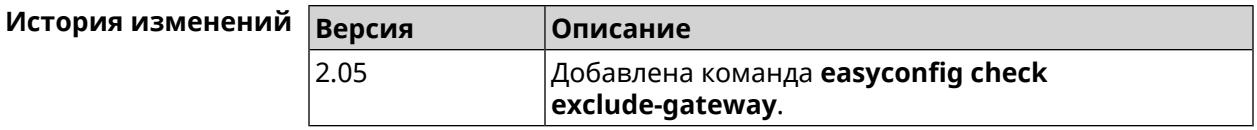

### <span id="page-124-0"></span>**3.20.2 easyconfig check host**

**Описание** Задать имя хоста, к которому будут отправляться запросы для проверки доступа в интернет. По умолчанию используется адрес google.com.

Команда с префиксом **no** возвращает имена хостов по умолчанию.

**Префикс no** Да

**Меняет настройки** Да

**Многократный ввод** Да

**Синопсис** (ezconfig-check)> **host** *‹host›*

(ezconfig-check)> **no host** [ *‹host›* ]

**Аргументы** | Ар

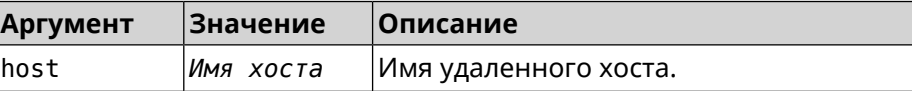

**Пример** (ezconfig-check)> **host google.com** Network::InternetChecker: "google.com" name added.

> (ezconfig-check)> **no host google.com** Network::InternetChecker: "google.com" name removed.

(ezconfig-check)> **no host** Network::InternetChecker: Domain name set reset to default.

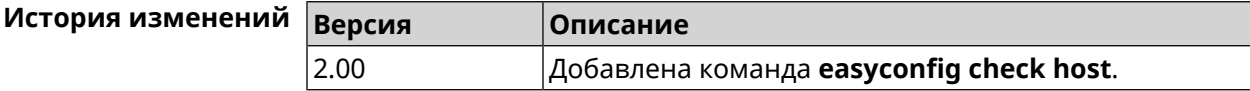

### **3.20.3 easyconfig check max-fails**

**Описание** Указать количество последовательных неудачных запросов к хостам, заданным с помощью команды **[easyconfig](#page-124-0) check host**. По умолчанию используется значение 3. Команда с префиксом **no** возвращает значение по умолчанию. **Префикс no** Да

**Меняет настройки** Да

#### **Многократный ввод** Нет

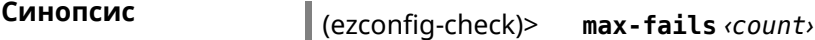

(ezconfig-check)> **no max-fails**

 $A$ ргументы

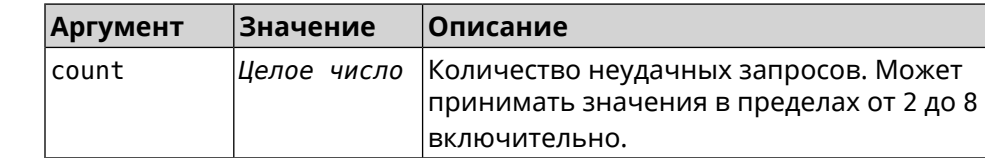

**Пример** (ezconfig-check)> **max-fails 5** Network::InternetChecker: A new maximum fail count set to 5.

> (ezconfig-check)> **no max-fails** Network::InternetChecker: The maximum fail count reset to the ► default value (3).

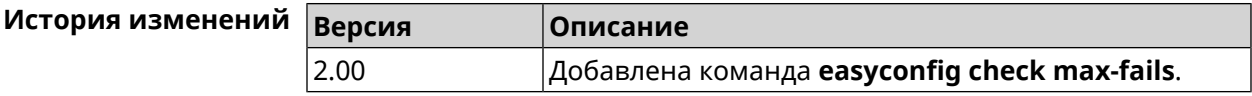

### **3.20.4 easyconfig check period**

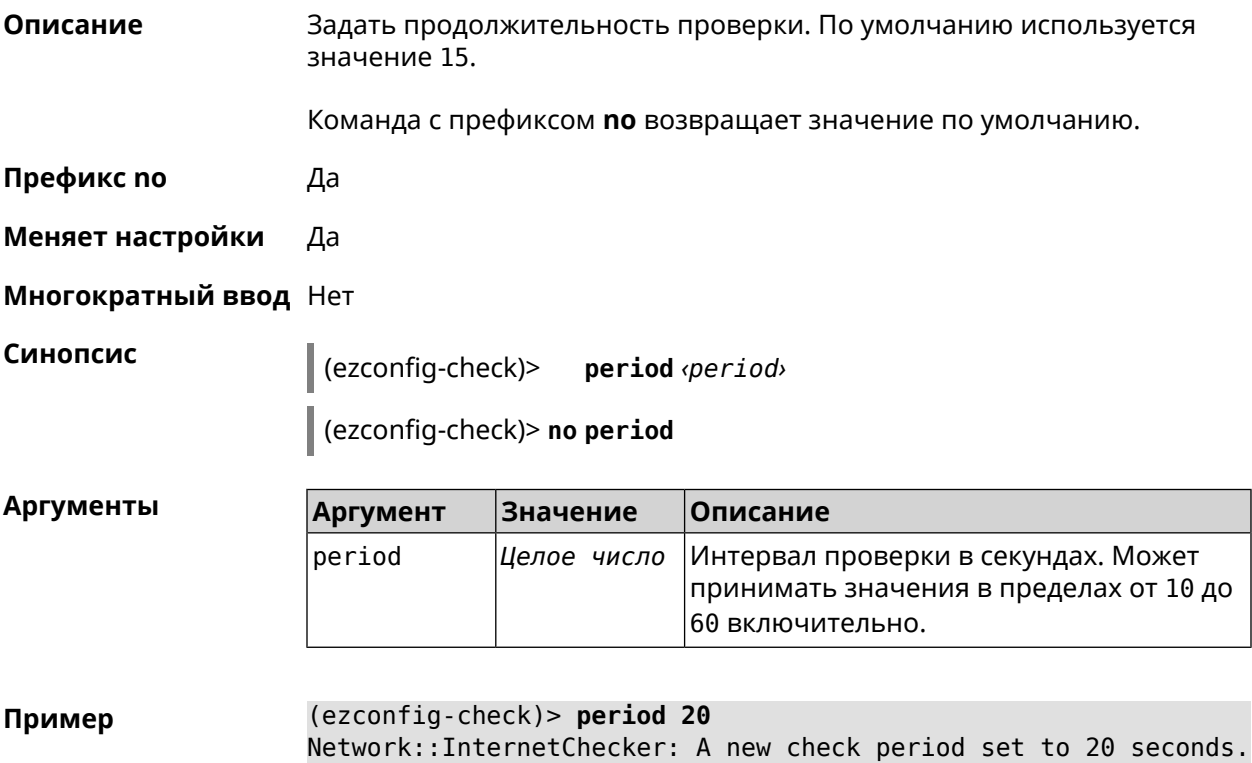

(ezconfig-check)> no period Network::InternetChecker: Check period reset to default (15 ► seconds).

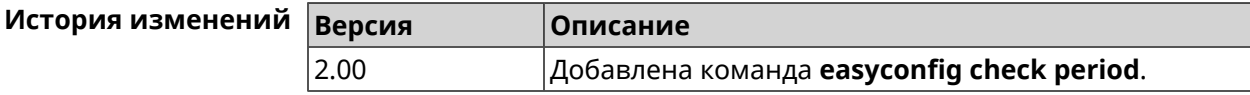

### 3.21 easyconfig disable

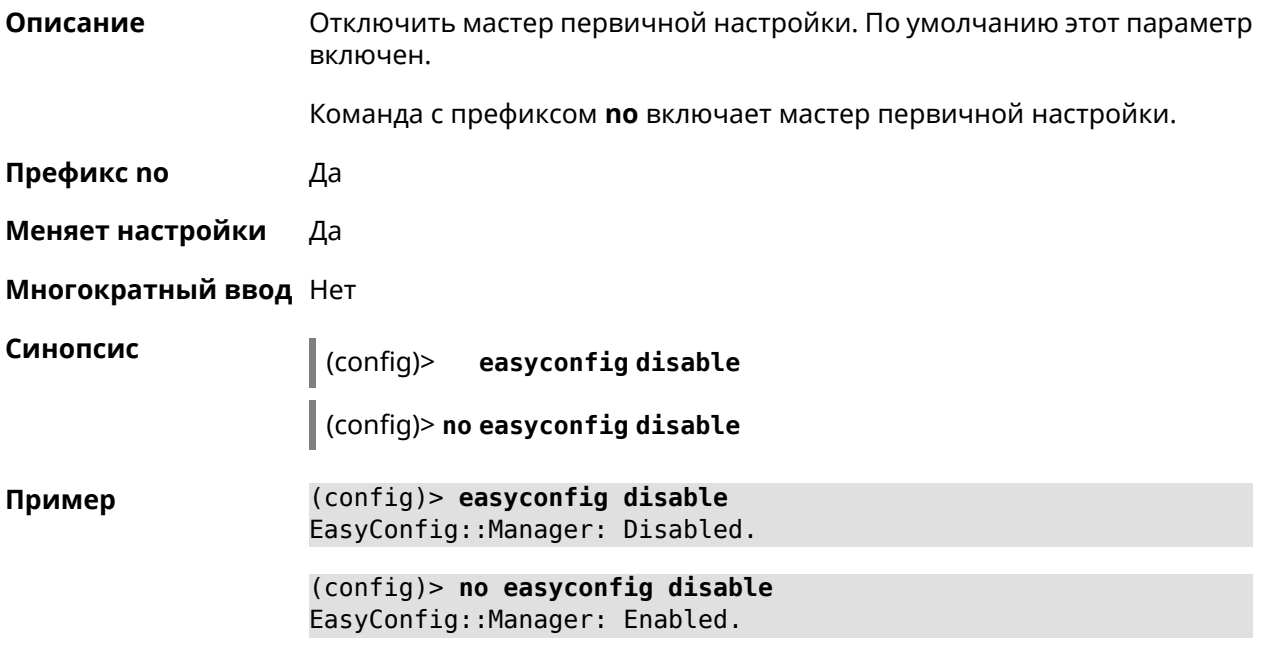

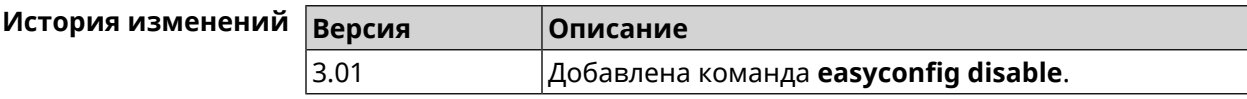

# 3.22 eula accept

Описание Принять пользовательское соглашение **EULA**. До принятия соглашения конфигуратор не принимает никакие команды, кроме команд на чтение. Префикс по Нет Меняет настройки Нет Многократный ввод Нет Синопсис  $\vert$  (config)> eula accept

#### Пример

(config)> eula accept Core::Eula: "20181001" license accepted.

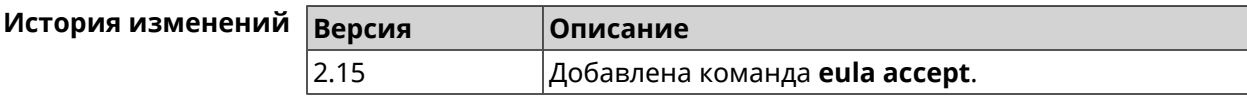

# 3.23 igmp-proxy

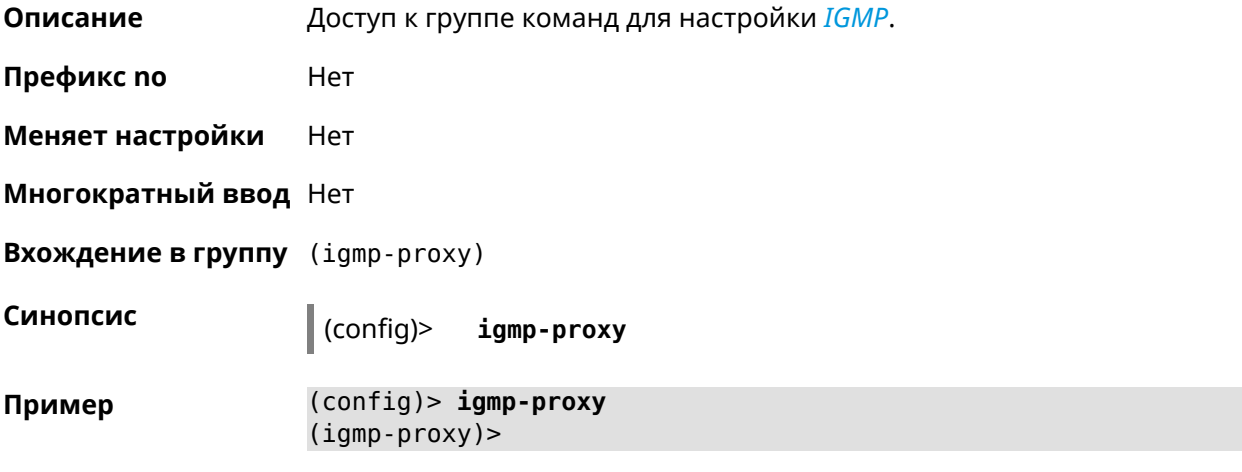

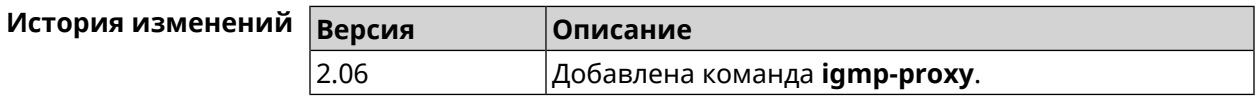

### 3.23.1 igmp-proxy fast-leave

Описание Включить IGMP fast-leave для немедленного удаления порта из записи пересылки для многоадресной группы, когда порт получает сообщение о выходе. Команда с префиксом по отключает эту функцию. Префикс по Да Меняет настройки Да Многократный ввод Нет Синопсис (igmp-proxy)> fast-leave (igmp-proxy)> no fast-leave (igmp-proxy)> fast-leave Пример Igmp::Proxy: Enabled Fast Leave.

(igmp-proxy)> no fast-leave Igmp::Proxy: Disabled Fast Leave.

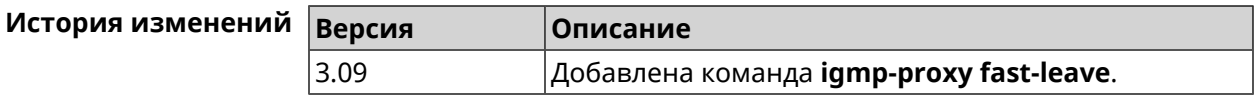

### 3.23.2 igmp-proxy force

Описание

Принудительно включить старую версию IGMP. По умолчанию эта настройка отключена и версия протокола выбирается в автоматическом режиме.

Команда с префиксом по возвращает значение по умолчанию.

Префикс по Да

Меняет настройки Да

Многократный ввод Нет

Синопсис

(igmp-proxy)> force <protocol>

(igmp-proxy)> no force

**Аргументы** Описание **Аргумент** Значение protocol  $i$ qmp- $v1$ Применить фильтрацию к входящим пакетам.  $i$ gmp- $v2$ Применить фильтрацию к исходящим пакетам.

 $(igmp-proxy)$  force igmp-v1 Пример Igmp::Proxy: Forced protocol: igmp-v1.

> (igmp-proxy)> no force Igmp::Proxy: Enabled IGMP auto-detect.

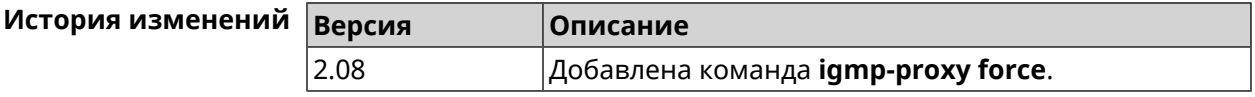

### 3.24 igmp-snooping disable

Описание

Отключить IGMP snooping. Команда доступна только в режимах Клиент, Усилитель или Точка Доступа.

Команда с префиксом по включает IGMP snooping.

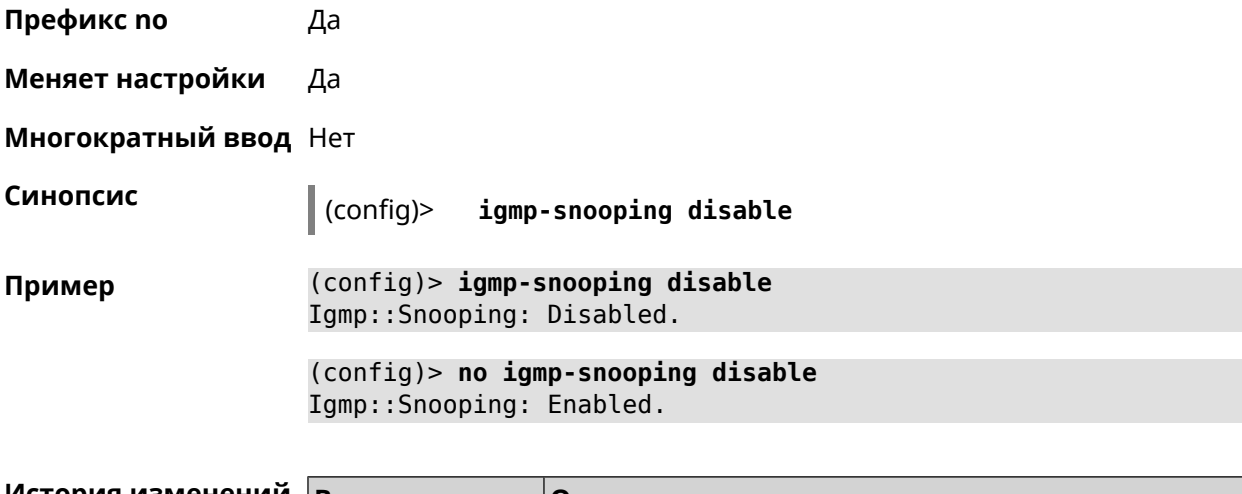

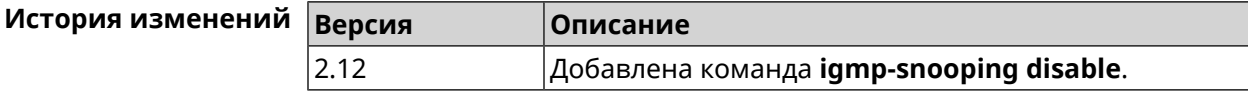

# 3.25 interface

Описание Доступ к группе команд для настройки выбранного интерфейса. Если интерфейс не найден, команда пытается его создать.

> Имя интерфейса задает его класс, который наследует определенные свойства, см. диаграммы в Приложении. Команды работают применительно к классам. Соответствующий класс интерфейса указан в описании команды.

Команда с префиксом по удаляет интерфейс.

Префикс по Да

Меняет настройки Да

Многократный ввод Да

**Вхождение в группу** (config-if)

Синопсис  $\vert$  (config)> interface <name> (config)> no interface <name>

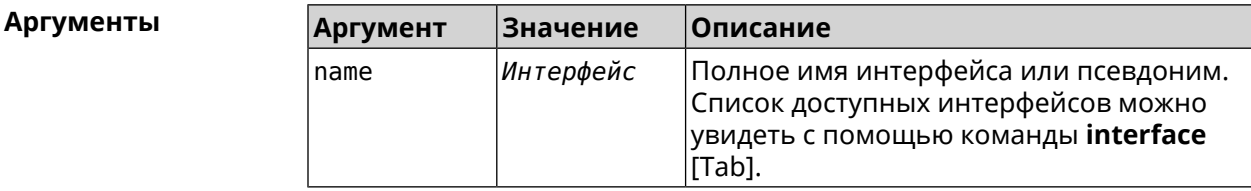

Пример

(config)> interface [Tab]

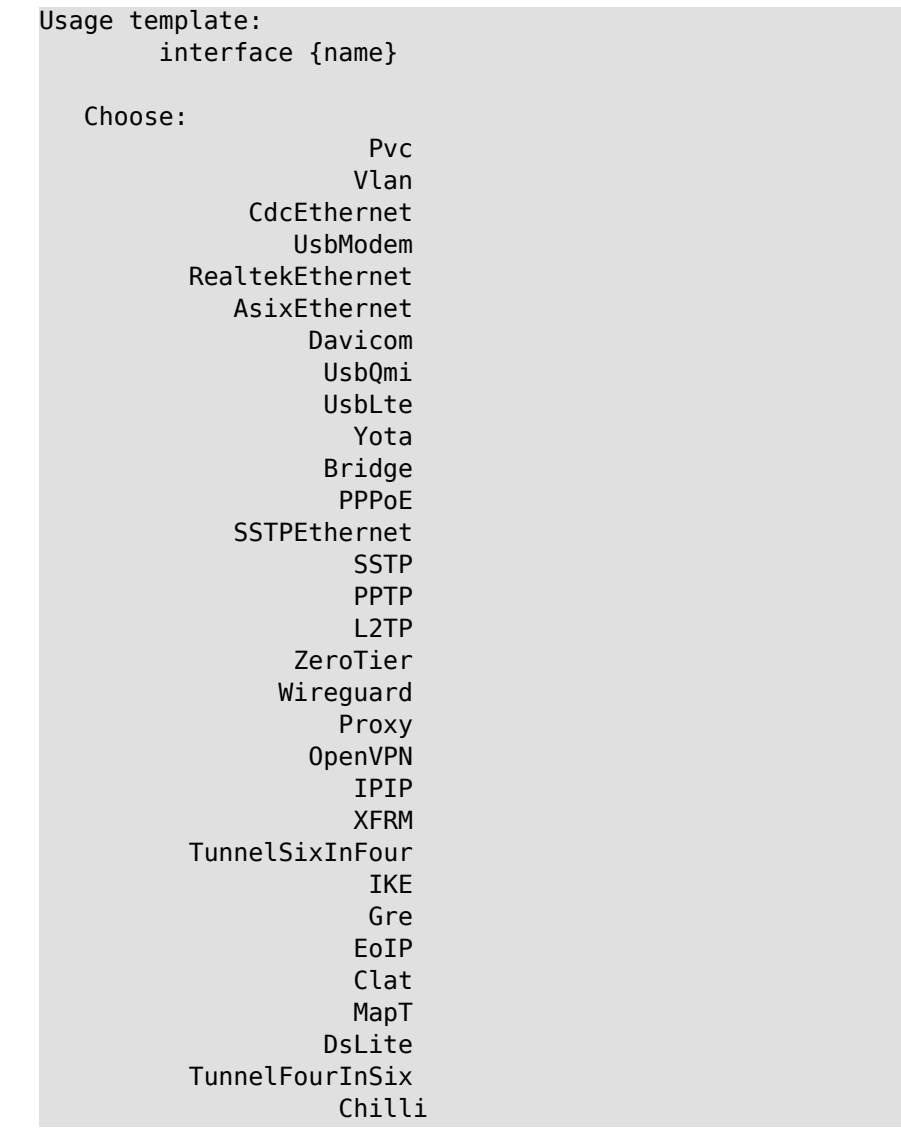

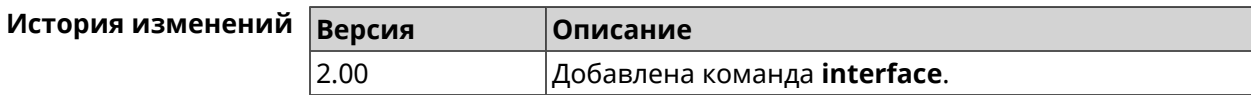

### 3.25.1 interface authentication chap

Включить поддержку аутентификации СНАР. Описание

Команда с префиксом по отключает СНАР.

Префикс по Да

Меняет настройки Да

Многократный ввод Нет

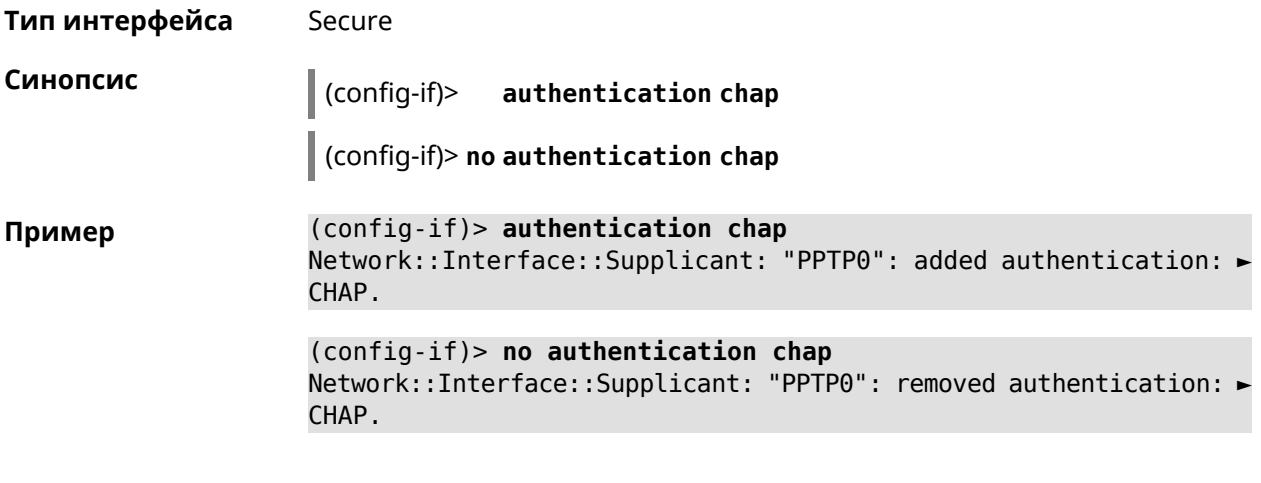

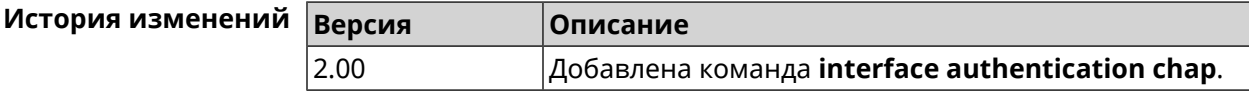

### **3.25.2 interface authentication eap-md5**

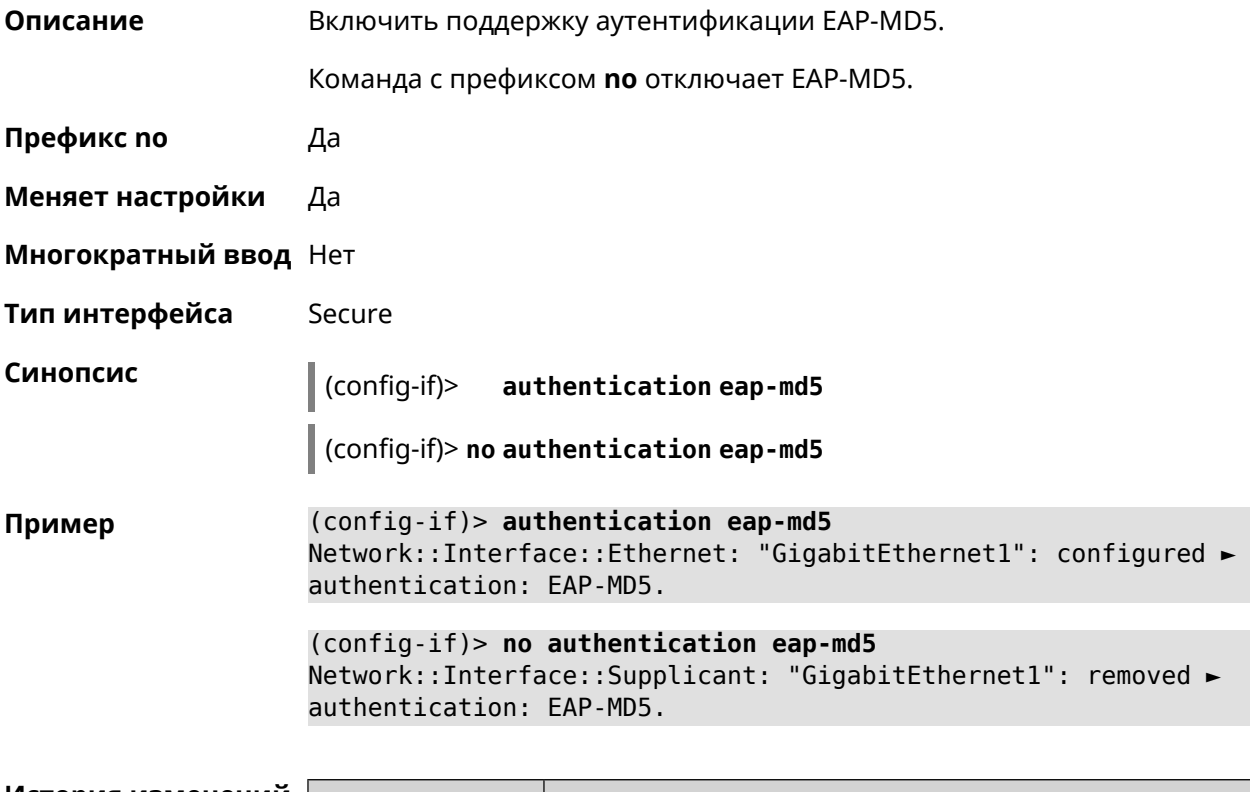

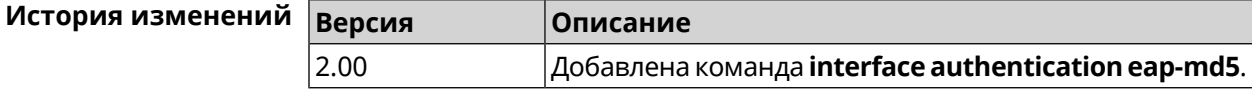

### 3.25.3 interface authentication eap-mschapv2

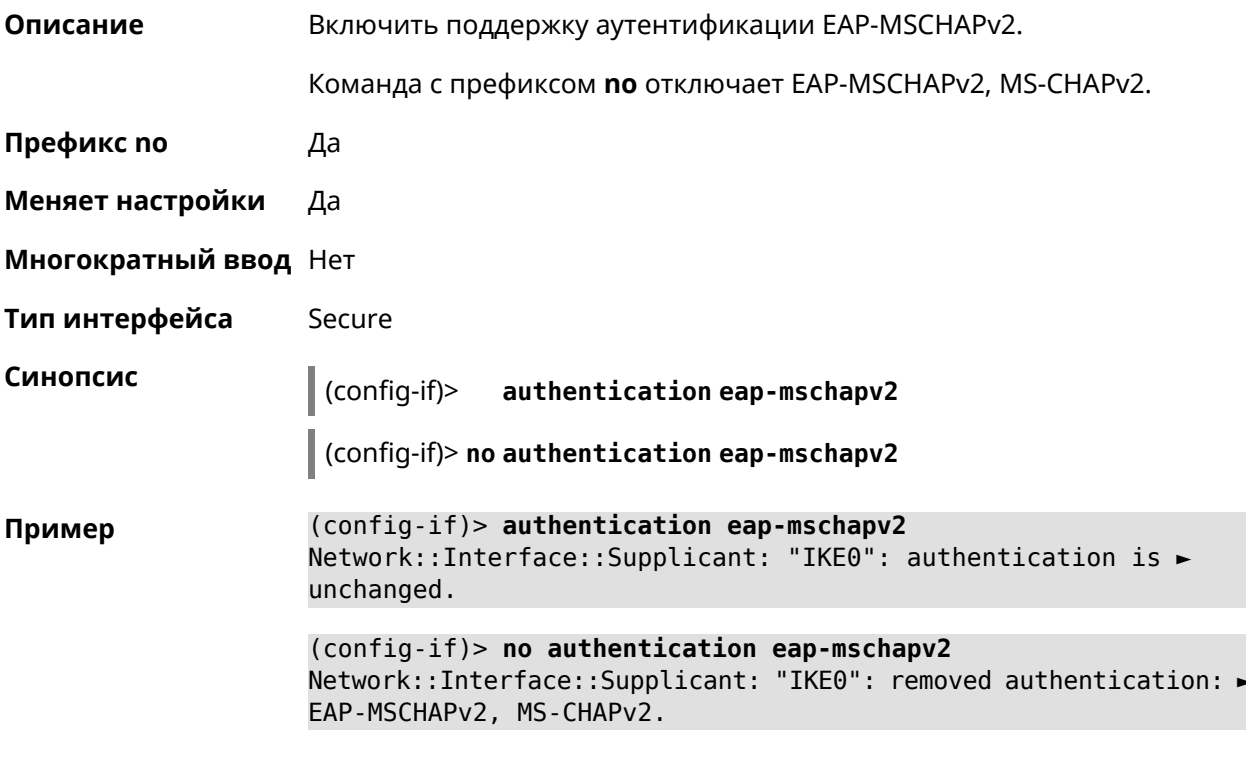

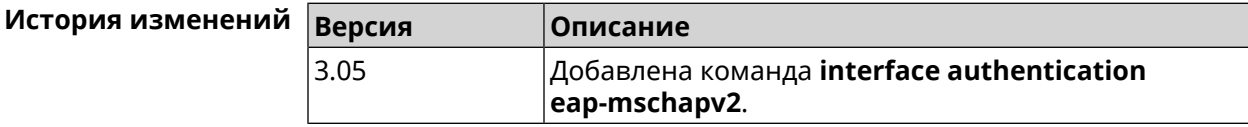

### 3.25.4 interface authentication eap-ttls

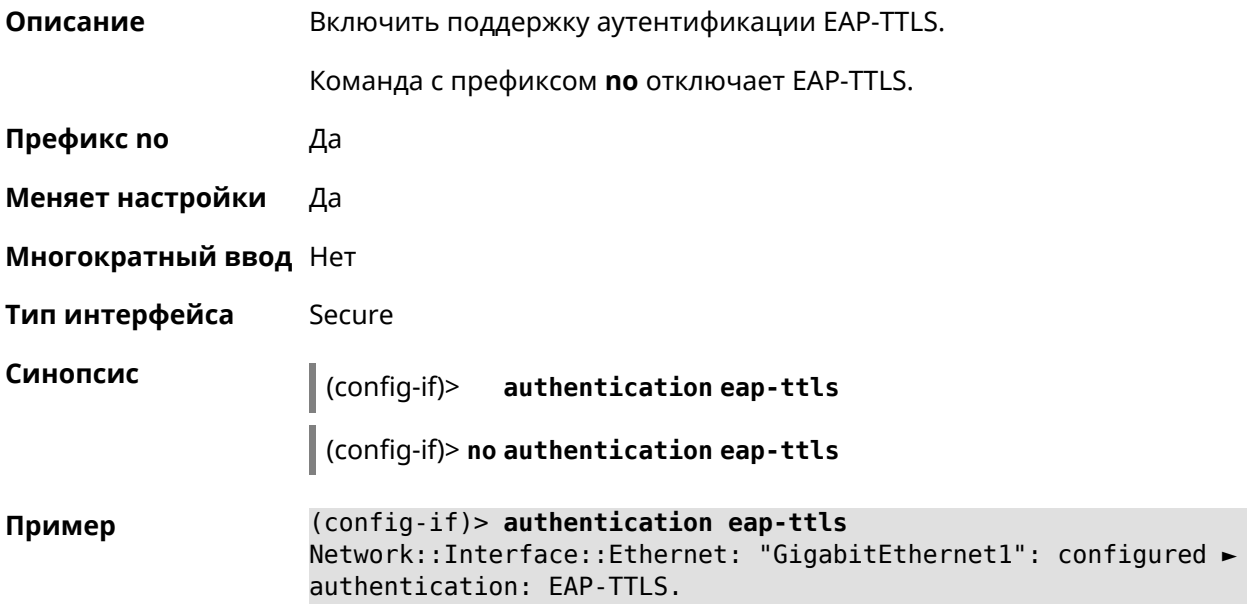

(config-if)> no authentication eap-ttls Network::Interface::Supplicant: "GigabitEthernet1": removed ► authentication: EAP-TTLS.

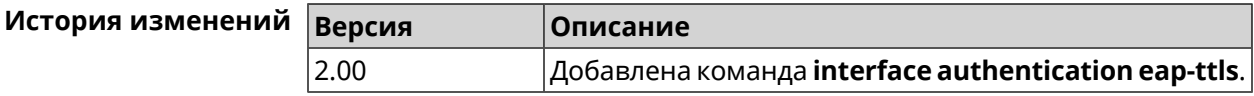

### 3.25.5 interface authentication identity

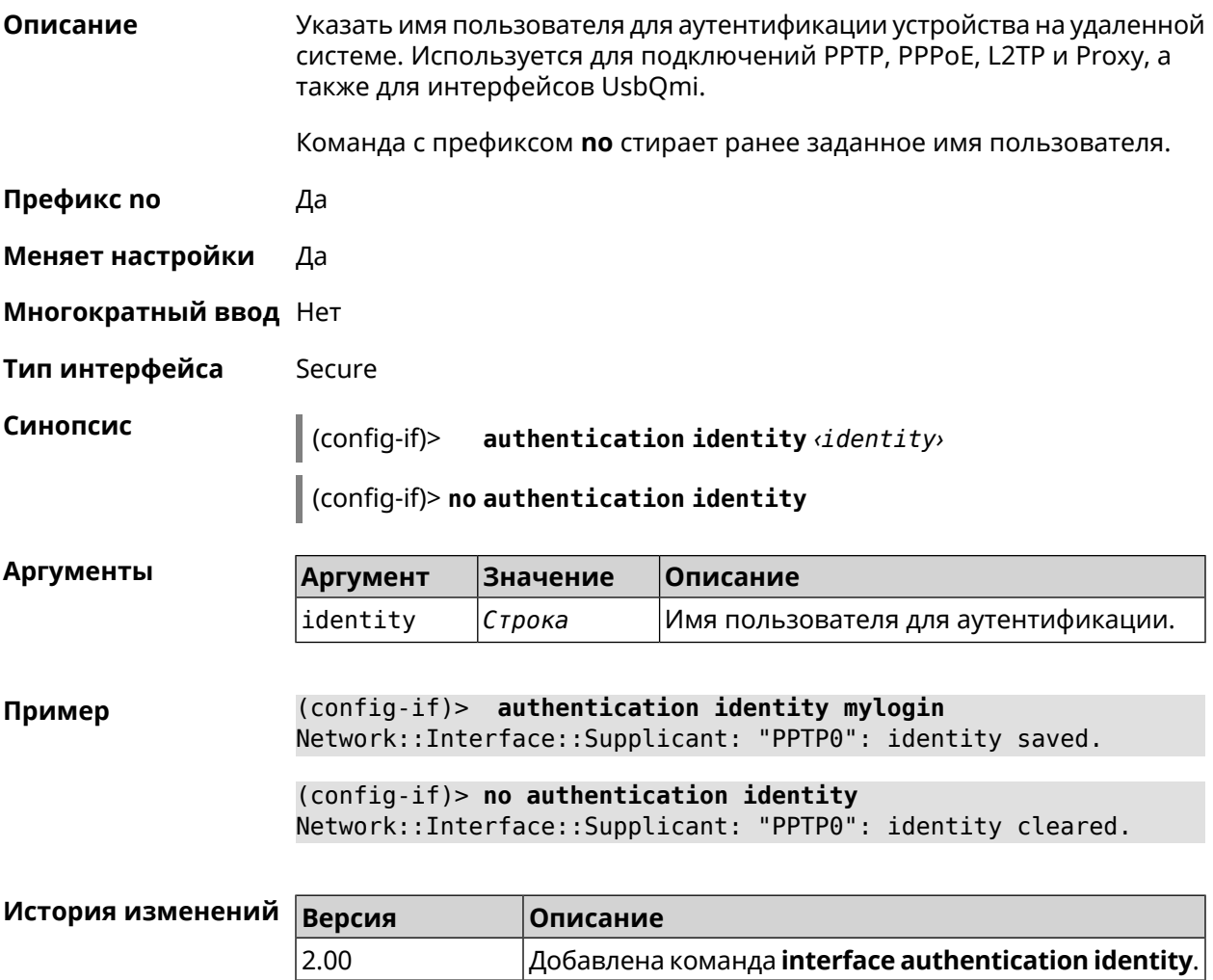

### 3.25.6 interface authentication mschap

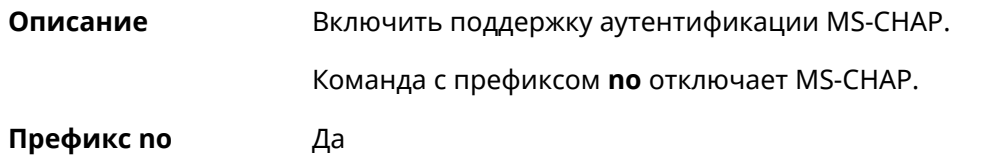

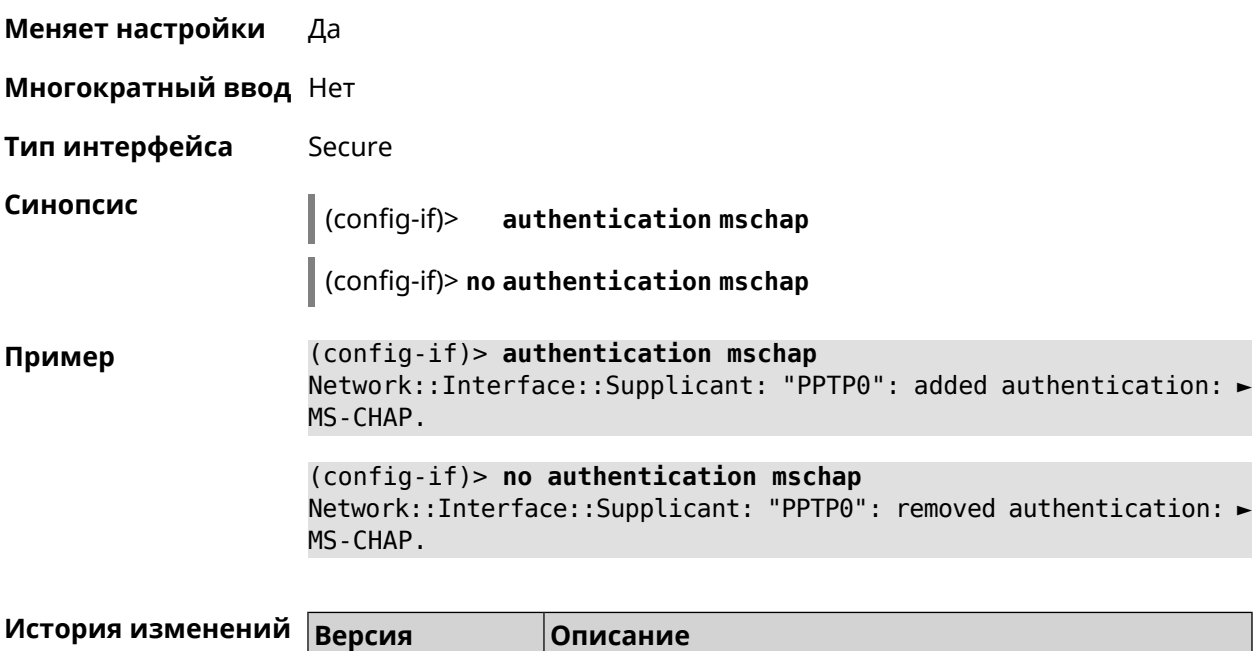

2.00 Добавлена команда **interface authentication mschap**.

# **3.25.7 interface authentication mschap-v2**

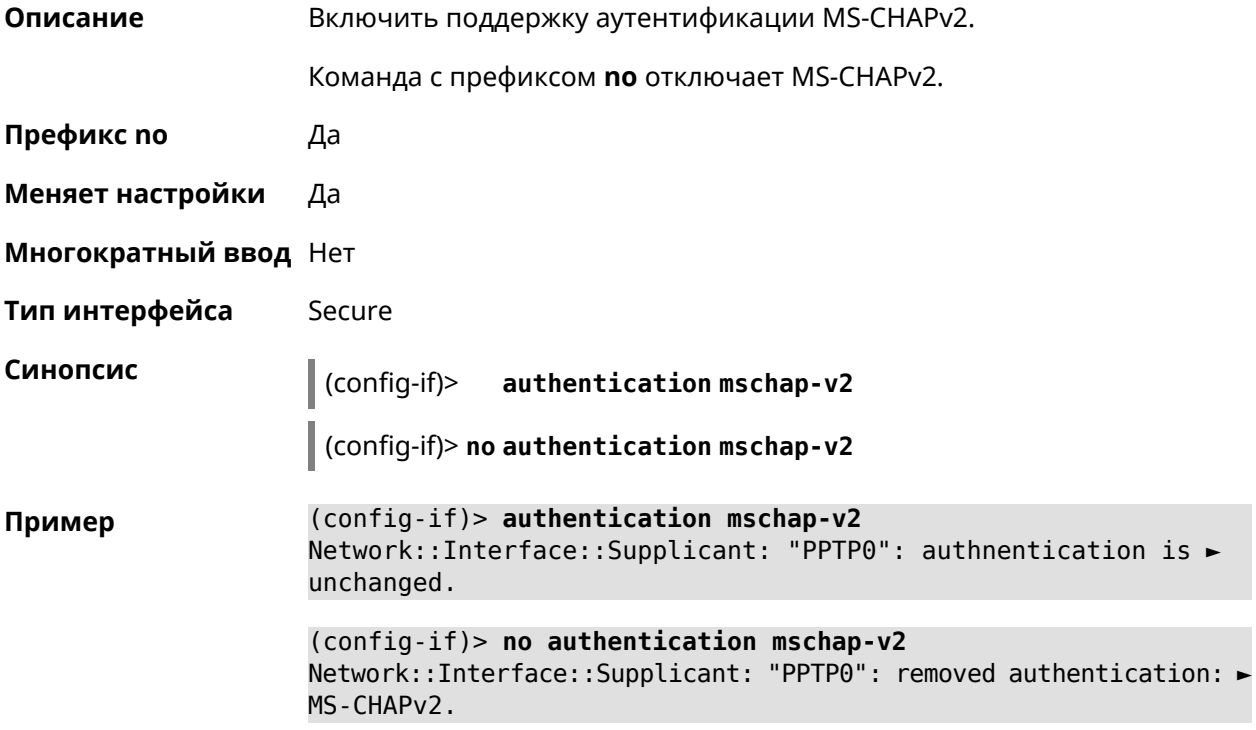

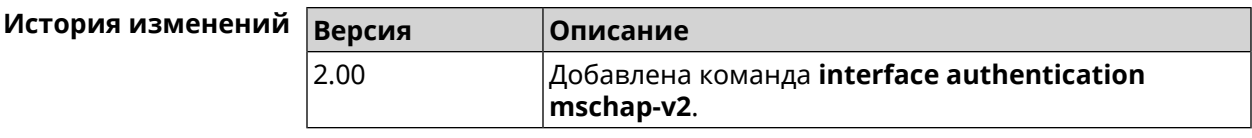

### 3.25.8 interface authentication pap

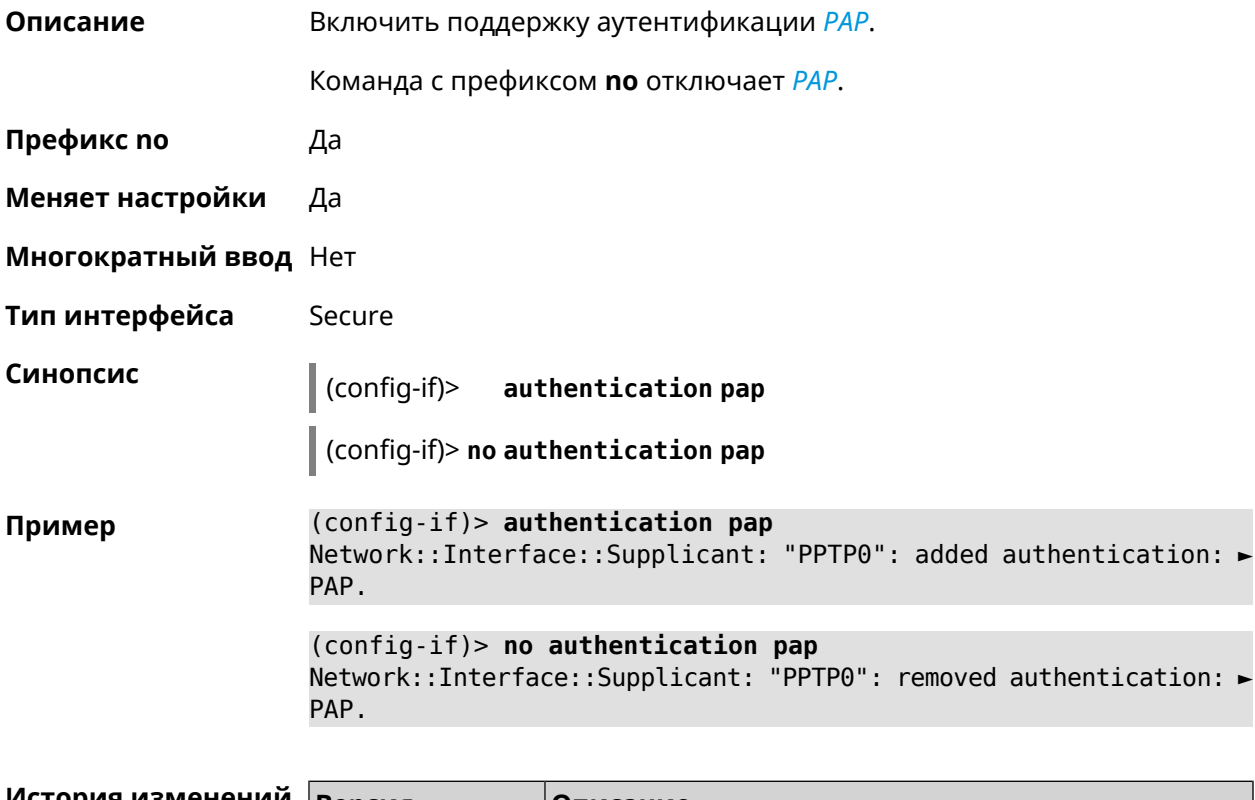

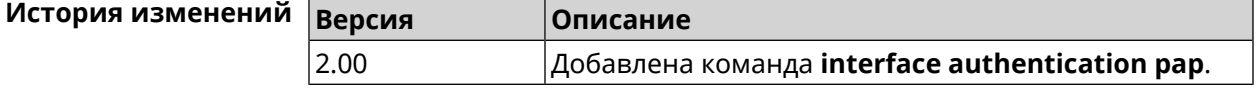

### 3.25.9 interface authentication password

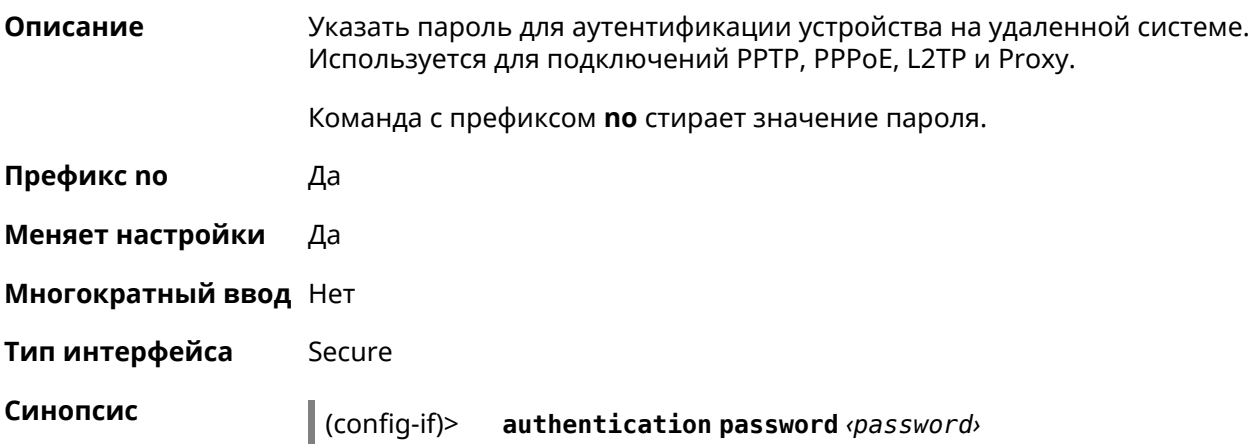

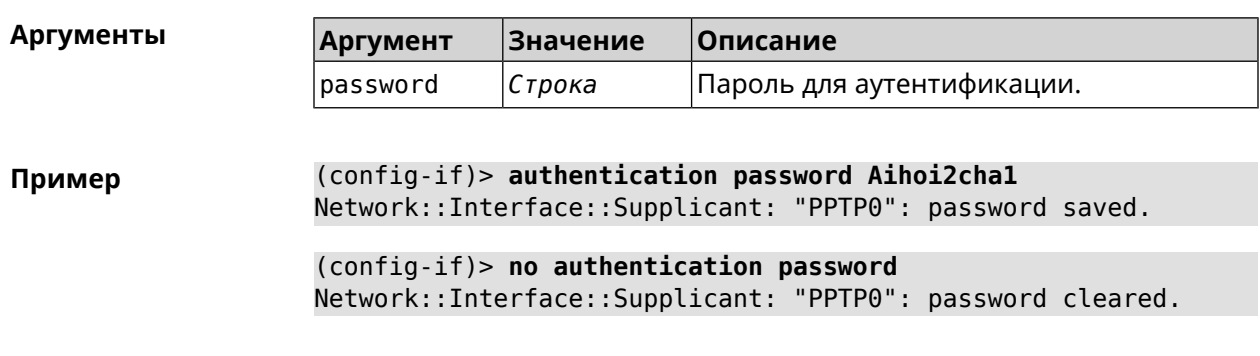

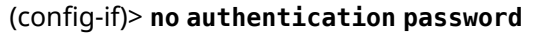

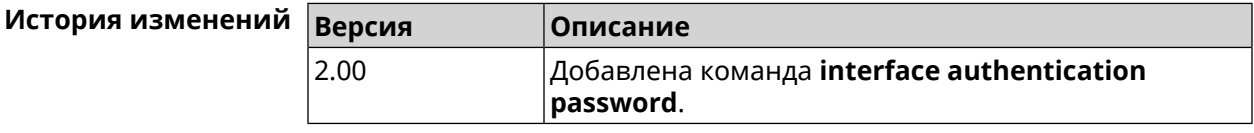

### 3.25.10 interface authentication peap

I

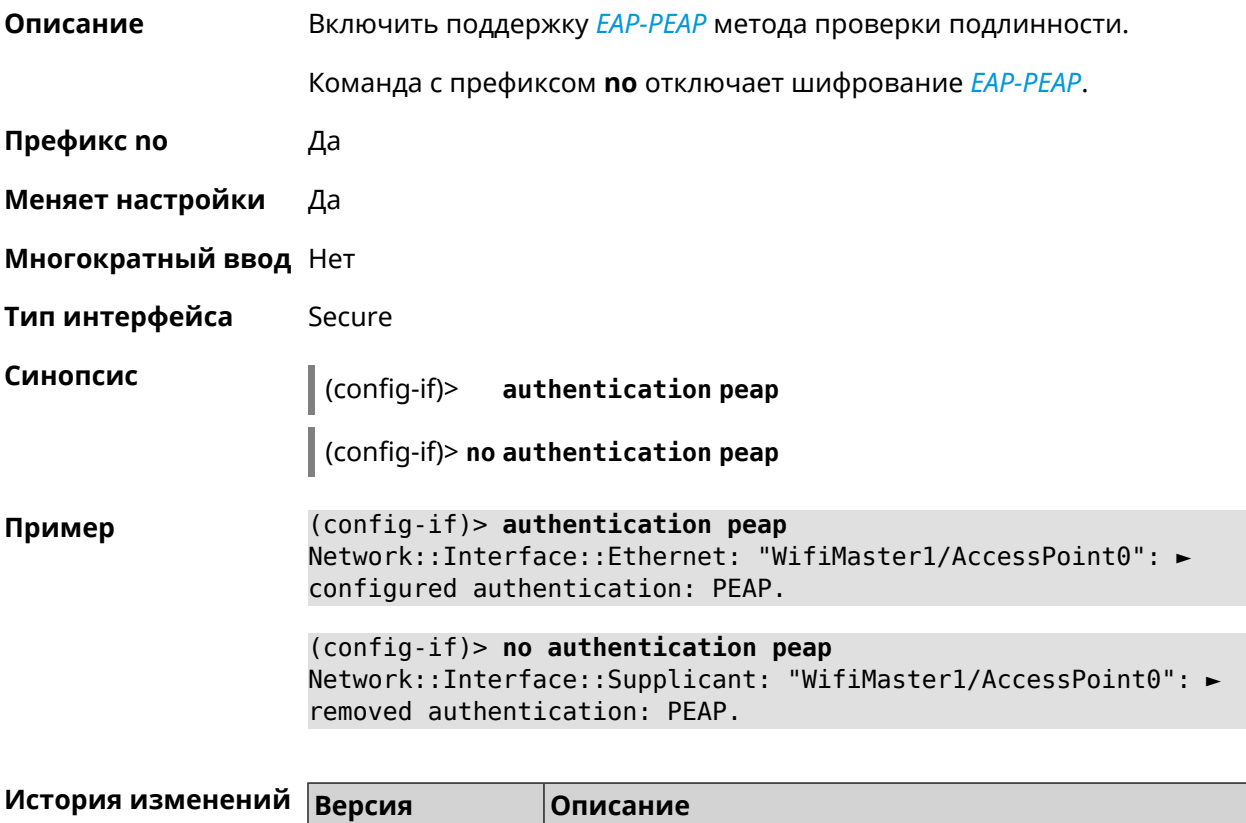

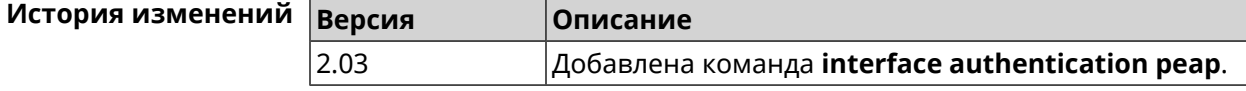

### 3.25.11 interface authentication shared

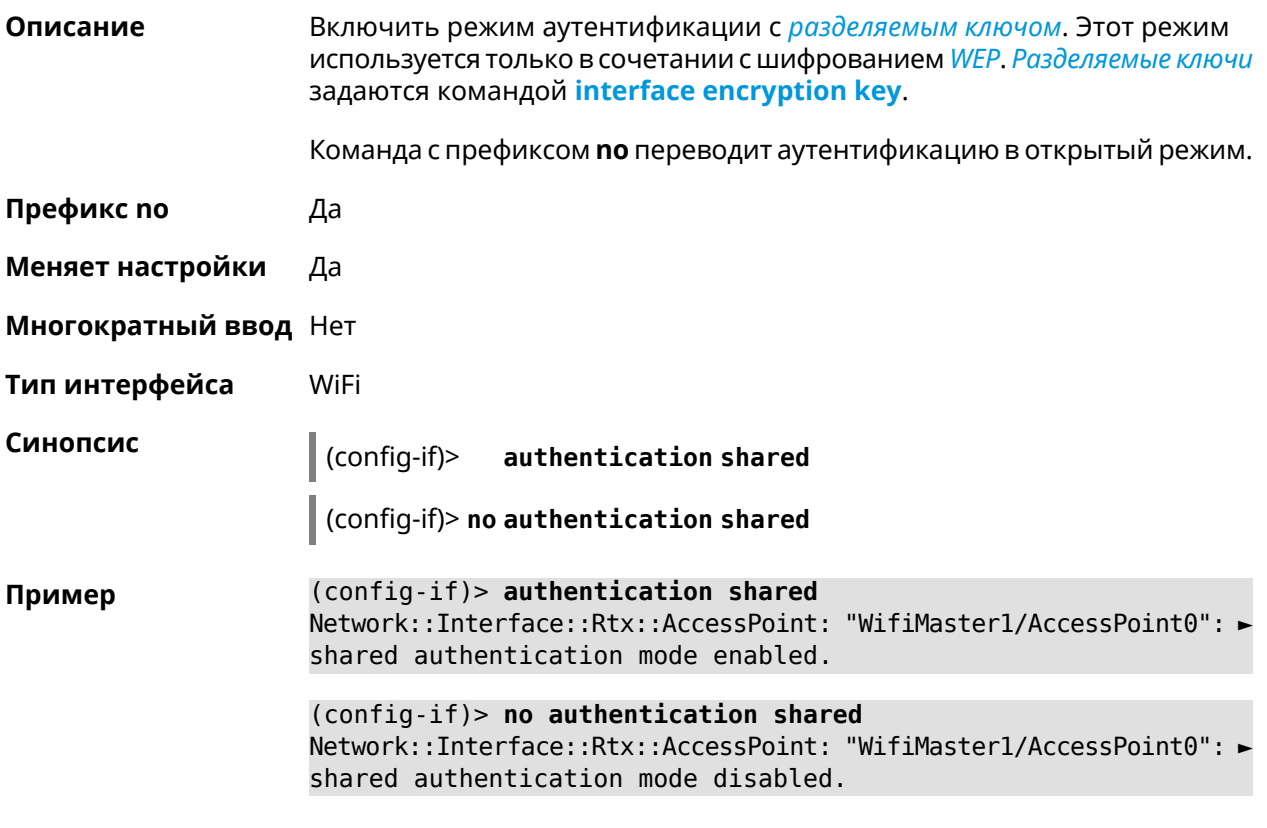

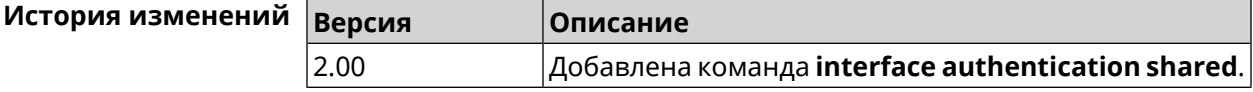

### 3.25.12 interface authentication wpa-psk

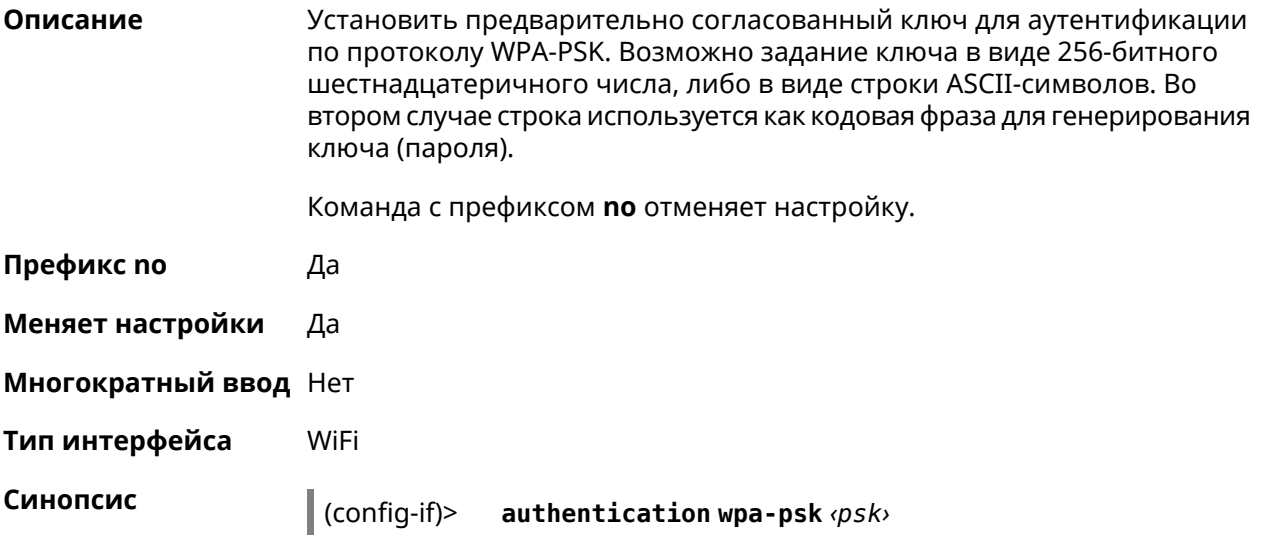

#### (config-if)> **no authentication wpa-psk**

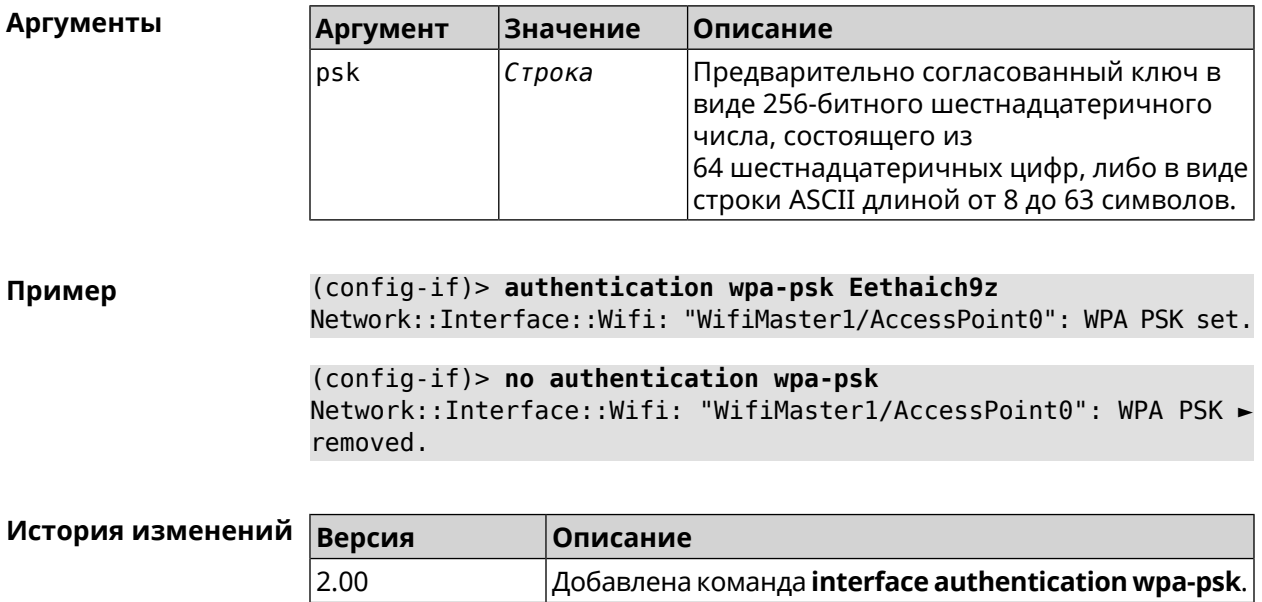

#### **3.25.13 interface auto-ssid**

**Описание** Сгенерировать пользовательскоеимя беспроводнойсети(SSID) на основе MAC-адреса роутера.

**Префикс no** Нет

**Меняет настройки** Да

**Многократный ввод** Нет

**Тип интерфейса** WifiMaster

**Синопсис** (config-if)> **auto-ssid** *‹template› ‹prefix›*

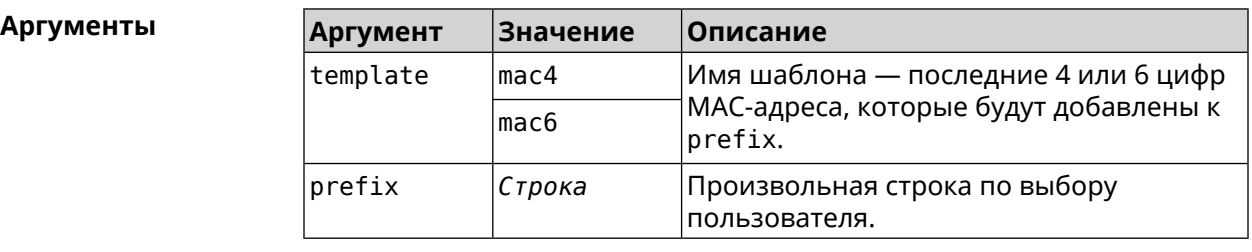

**Пример** (config-if)> **auto-ssid mac4 12313213** Network::Interface::AccessPoint: "WifiMaster0/AccessPoint0": ► generated SSID "12313213207E".

(config-if) > auto-ssid mac6 12313213 Network::Interface::AccessPoint: "WifiMaster0/AccessPoint0": ► generated SSID "1231321369207E".

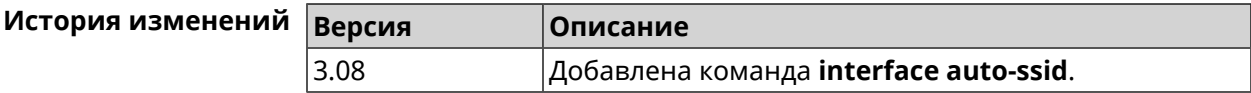

### 3.25.14 interface ccp

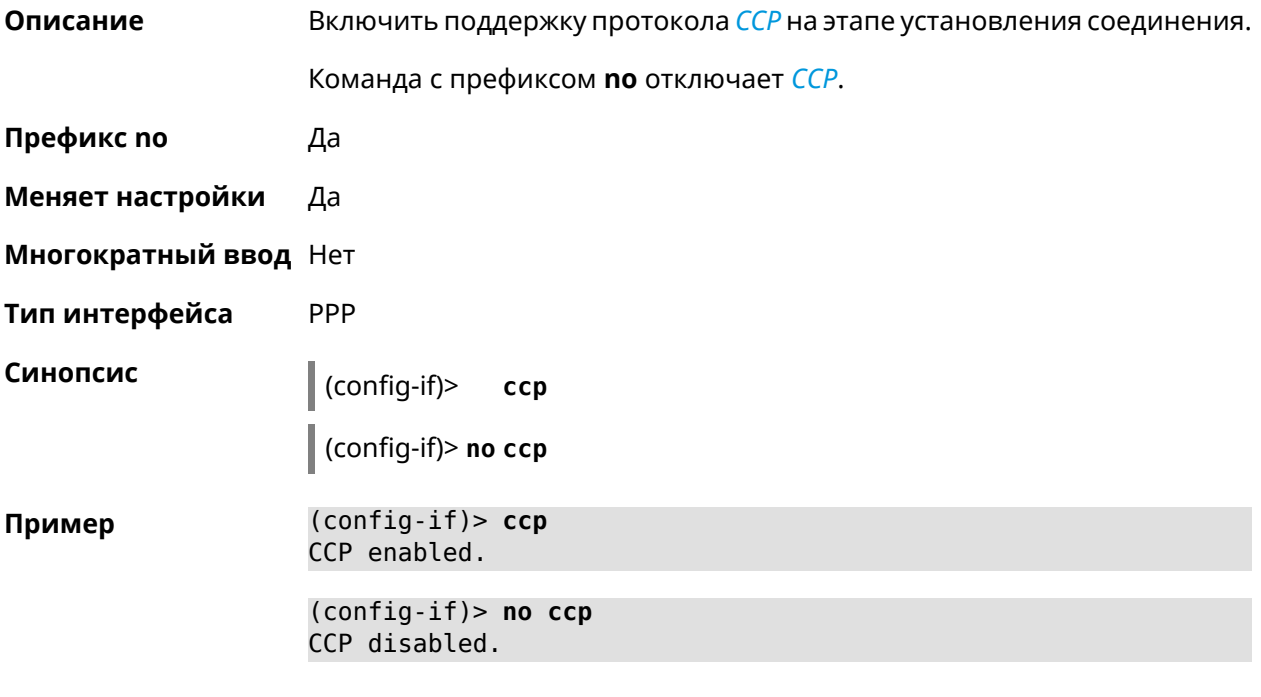

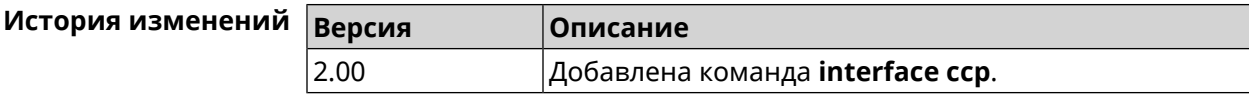

### 3.25.15 interface channel

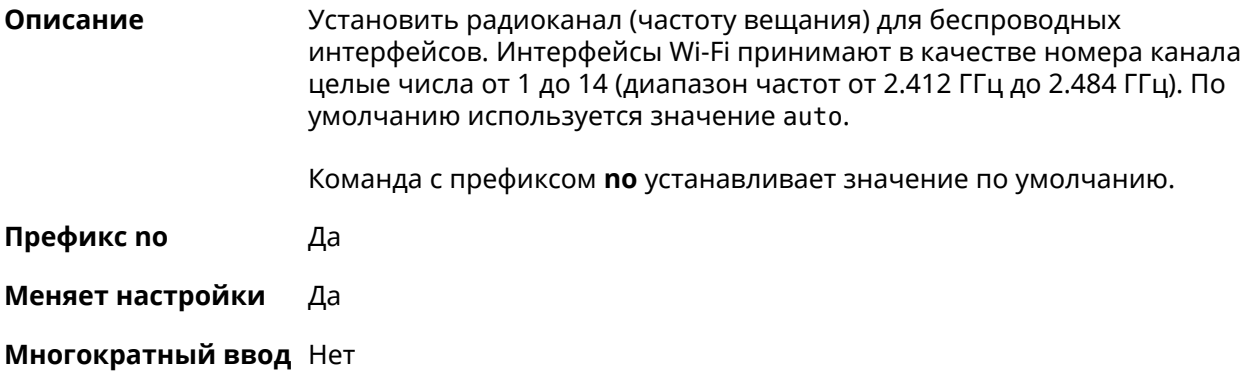

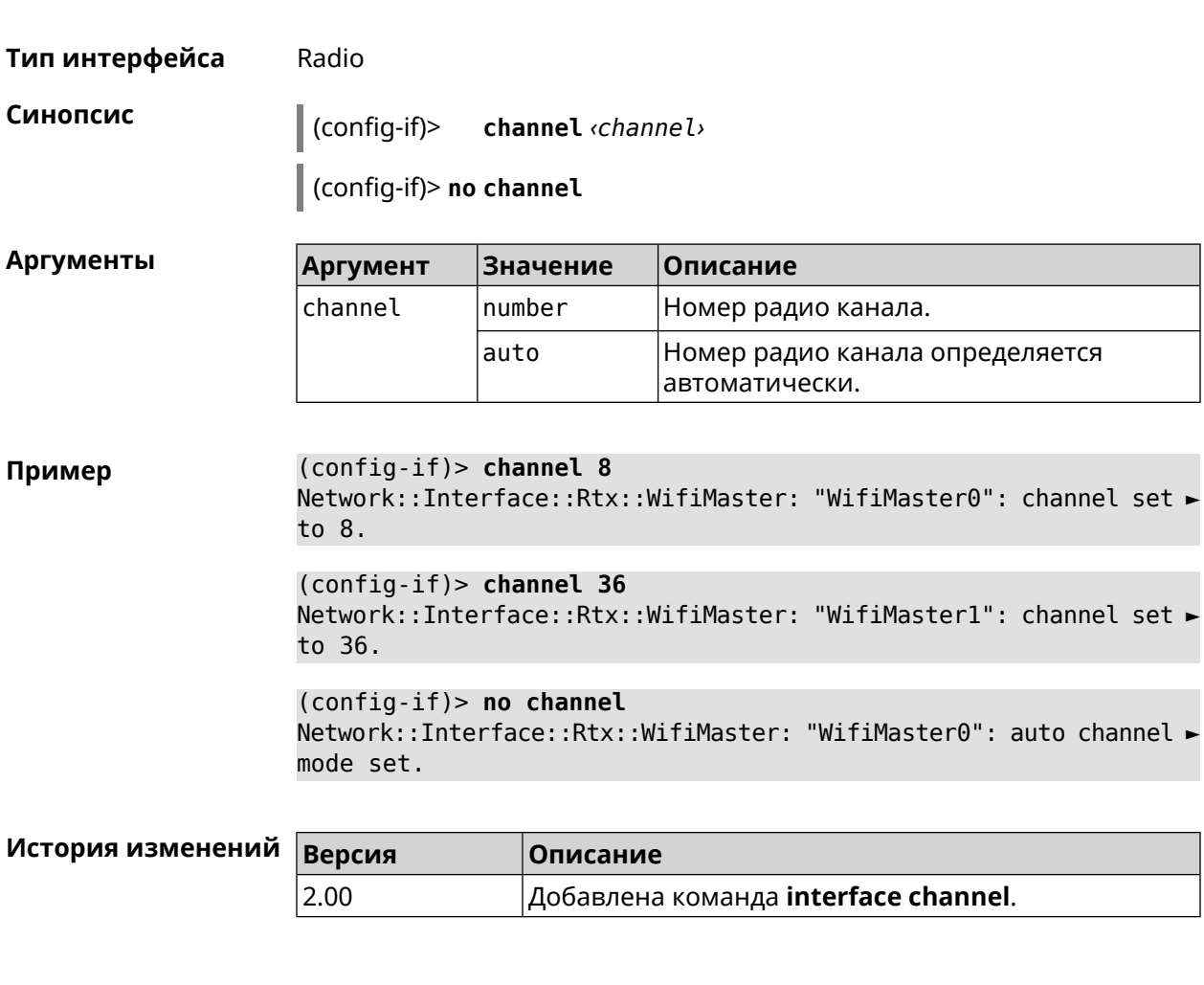

### **3.25.16 interface channel auto-rescan**

**Описание** Задать расписание для автоматического сканирования радио каналов. По умолчанию параметр отключен.

Команда с префиксом **no** отключает настройку.

**Префикс no** Да

**Меняет настройки** Да

**Многократный ввод** Нет

**Тип интерфейса** Radio

**Синопсис** (config-if)> **channel auto-rescan** [ *‹hh›*:*‹mm›* ]**interval** *‹interval›*

(config-if)> **no channel auto-rescan**

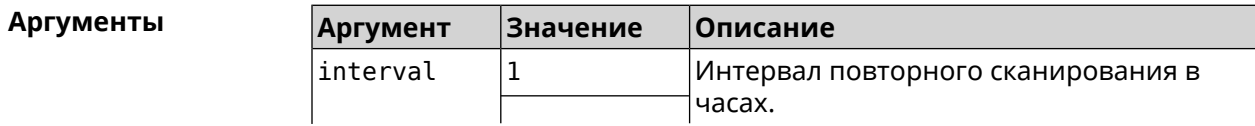

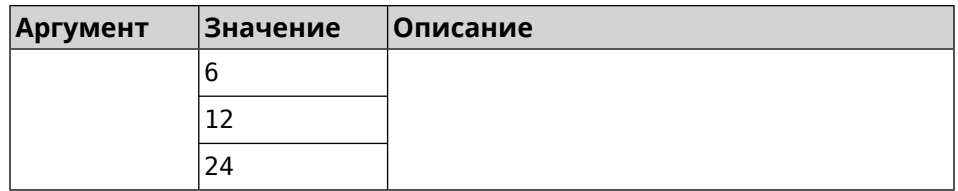

**Пример** (config-if)> **channel auto-rescan interval 1** Network::Interface::Rtx::WifiMaster: "WifiMaster0": scheduled ► auto rescan, interval 1 hour. (config-if)> **no channel auto-rescan**

Network::Interface::Rtx::WifiMaster: "WifiMaster0": auto rescan ► disabled.

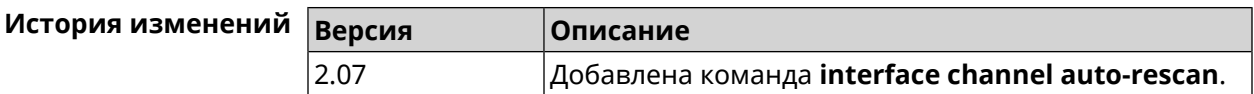

### **3.25.17 interface channel width**

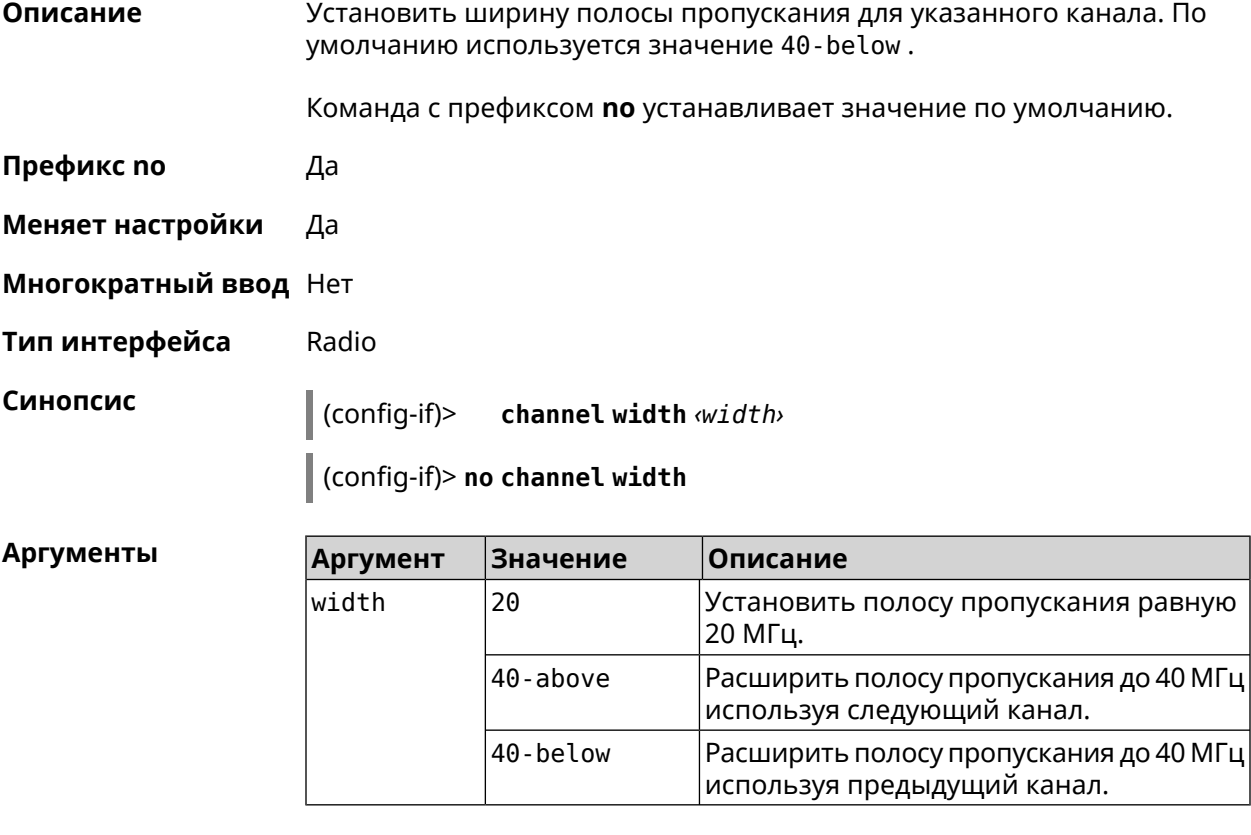

**Пример** (config-if)> **channel width 20** Network::Interface::Rtx::WifiMaster: "WifiMaster0": channel ► bandwidth setting applied.

(config-if)> **no channel width** Network::Interface::Rtx::WifiMaster: "WifiMaster0": channel ► bandwidth settings reset to default.

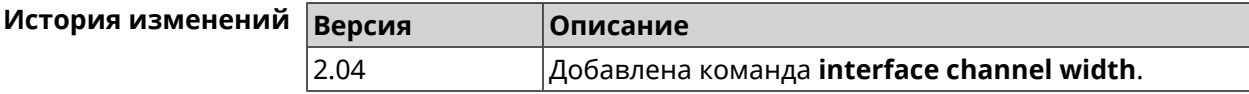

### **3.25.18 interface chilli coaport**

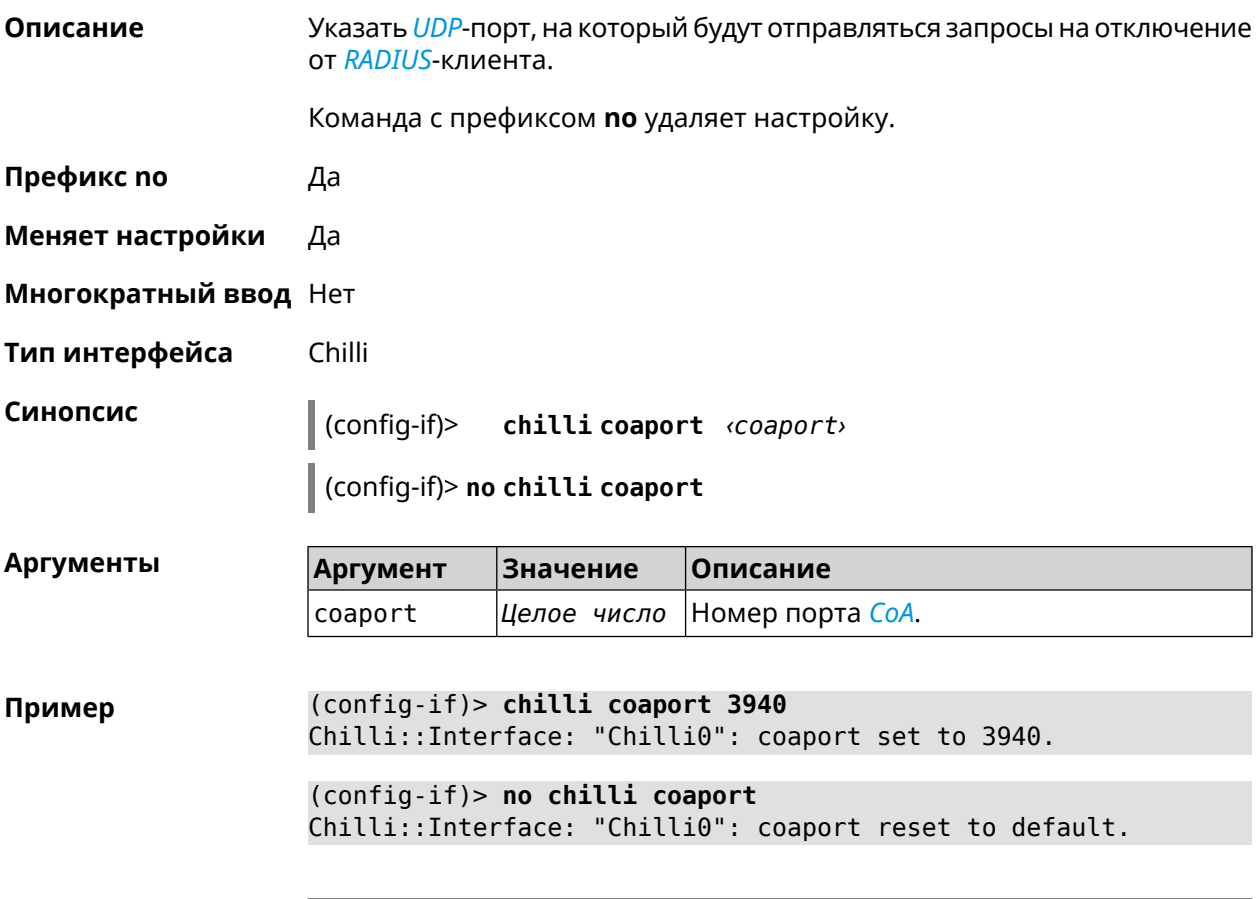

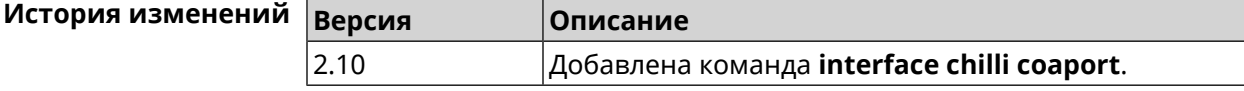

### **3.25.19 interface chilli dhcpif**

**Описание** Назначить интерфейс Chilli сетевому системному интерфейсу.

Команда с префиксом **no** отменяет привязку.

**Префикс no** Да

**Меняет настройки** Да

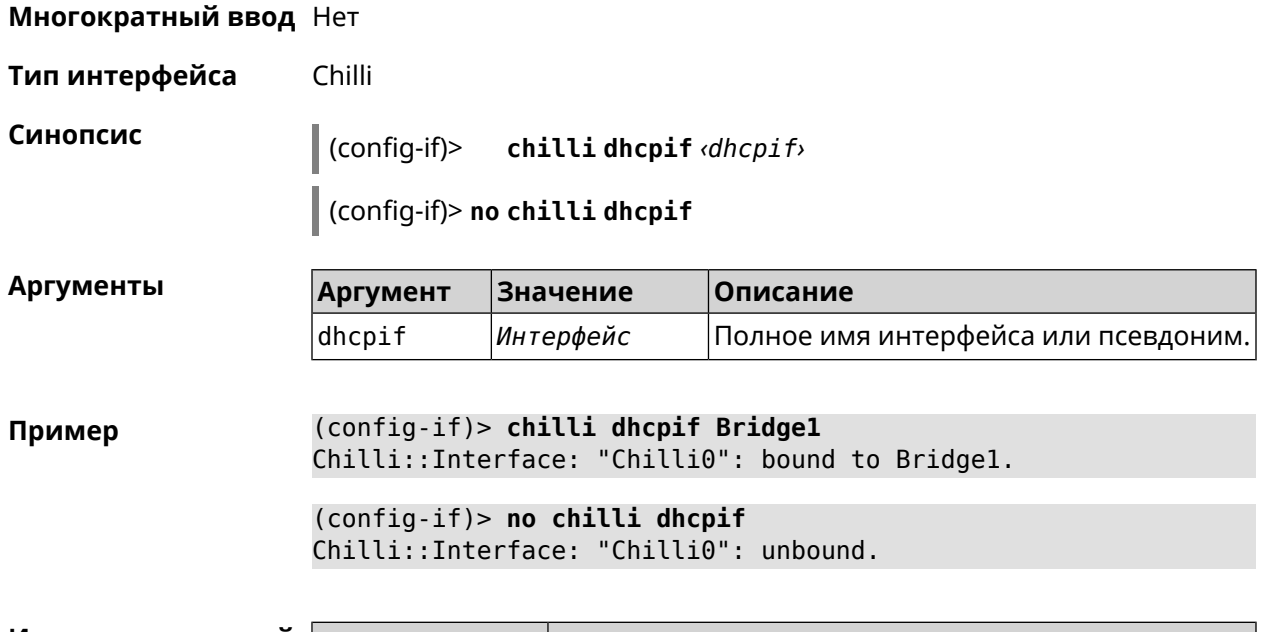

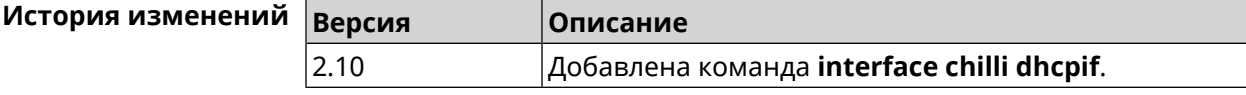

### **3.25.20 interface chilli dns**

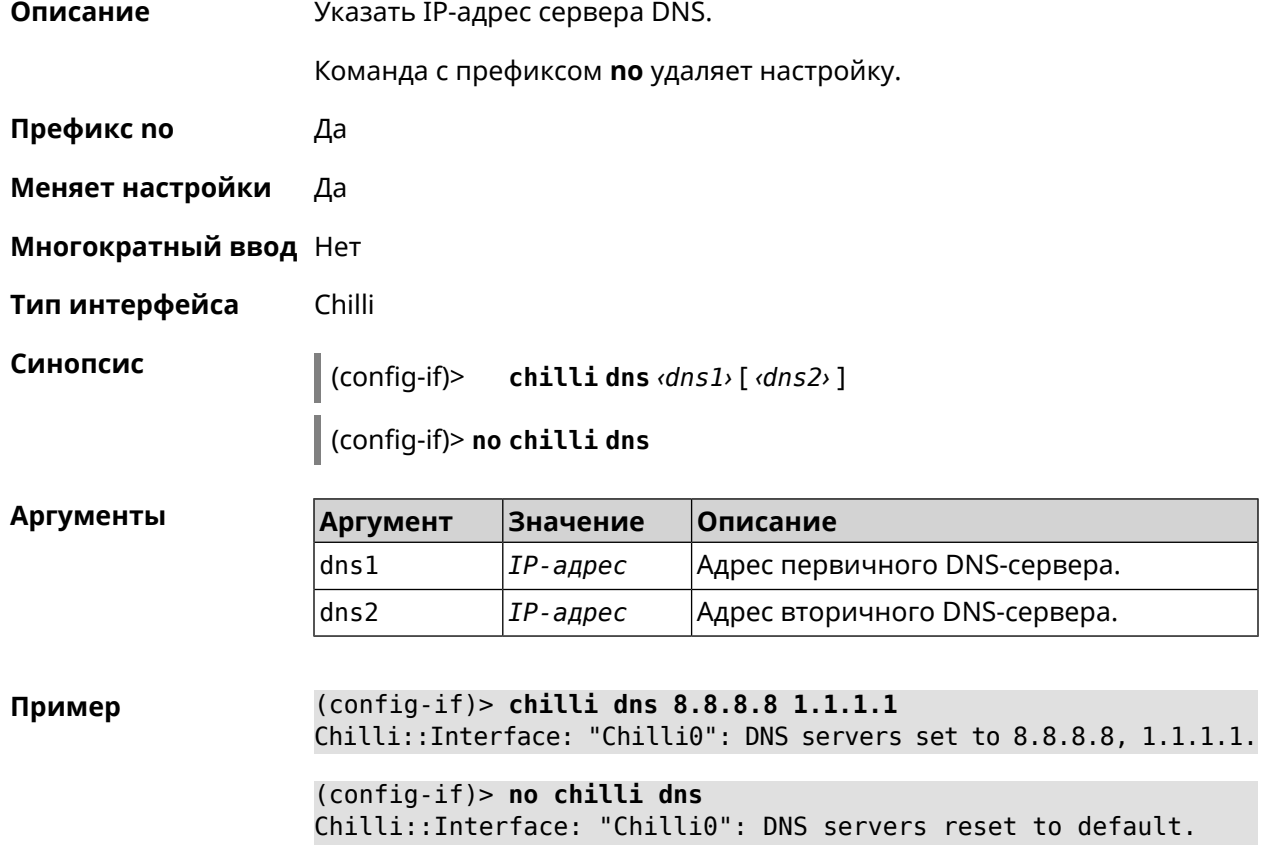
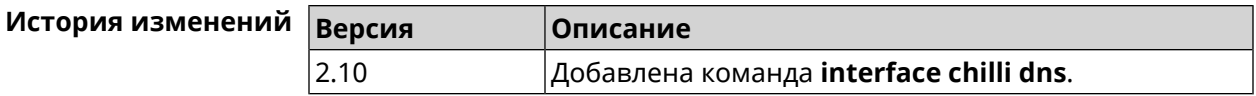

#### **3.25.21 interface chilli lease**

**Описание** Настроить время аренды подключенного клиентского IP-адреса. По умолчанию используется значение 3600.

Команда с префиксом **no** возвращает значение по умолчанию.

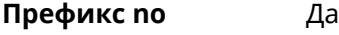

**Меняет настройки** Да

**Многократный ввод** Нет

**Тип интерфейса** Chilli

**Синопсис** (config-if)> **chilli lease** *‹lease›*

(config-if)> **no chilli lease**

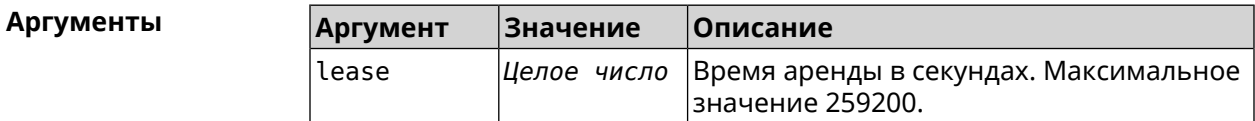

**Пример** (config-if)> **chilli lease 1000** Chilli::Interface: "Chilli0": lease has been set 1000 seconds.

> (config-if)> **no chilli lease** Chilli::Interface: "Chilli0": lease has been reset to default ► (3600 seconds).

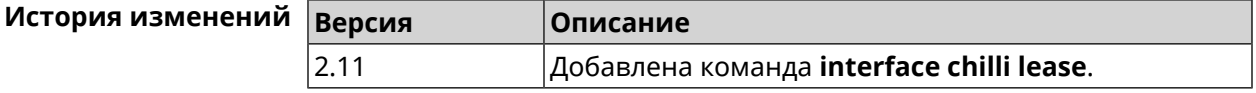

#### **3.25.22 interface chilli login**

**Описание** Настроить авторизацию для доступа к *[RADIUS](#page-635-0)*-серверу.

**Префикс no** Нет

**Меняет настройки** Нет

**Многократный ввод** Нет

**Тип интерфейса** Chilli

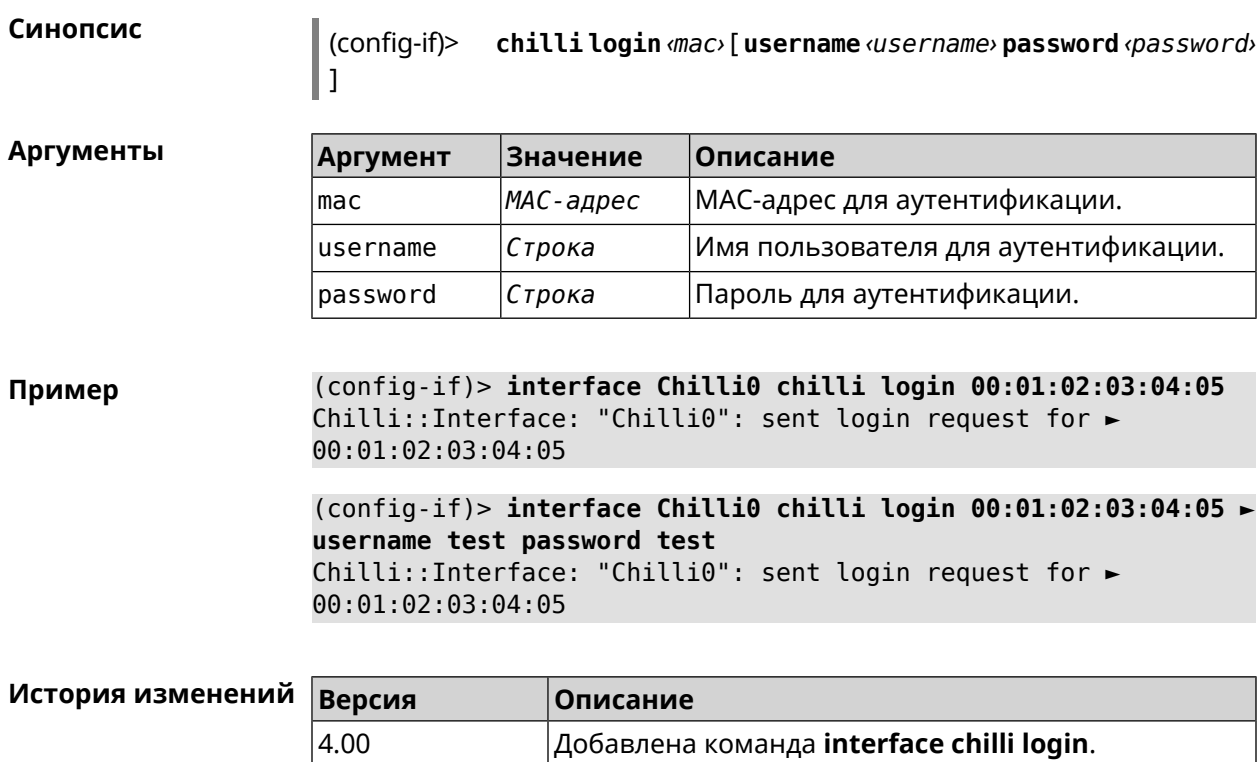

# **3.25.23 interface chilli logout**

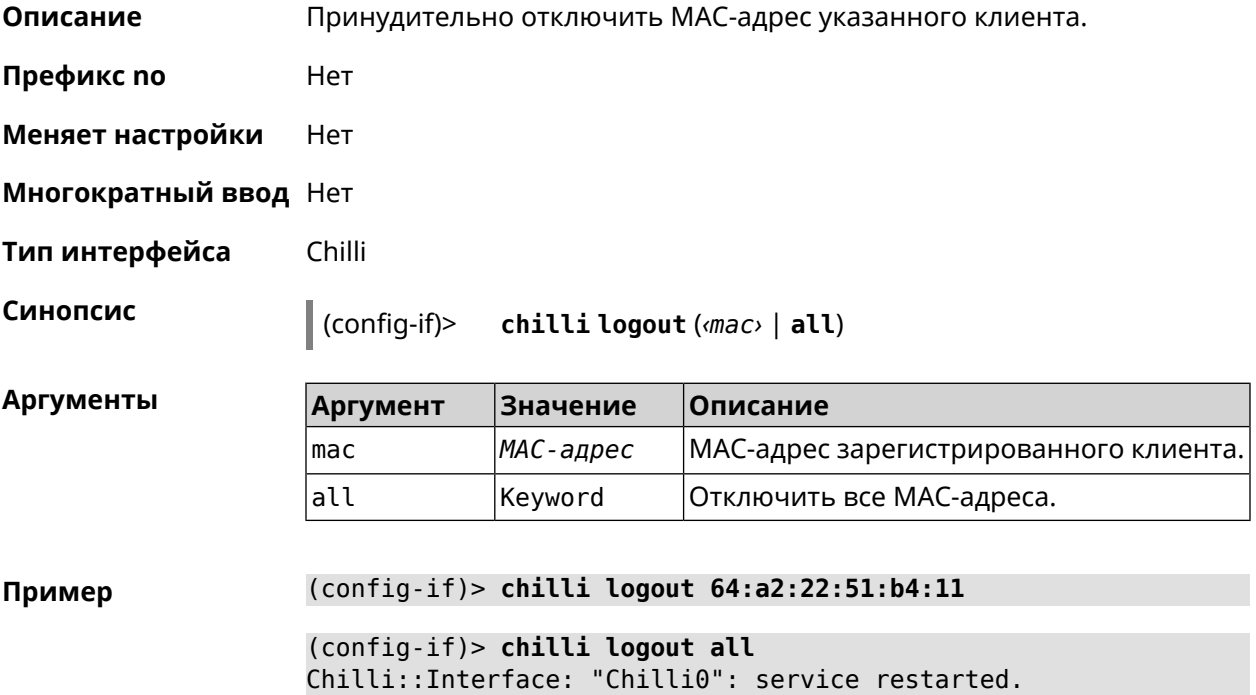

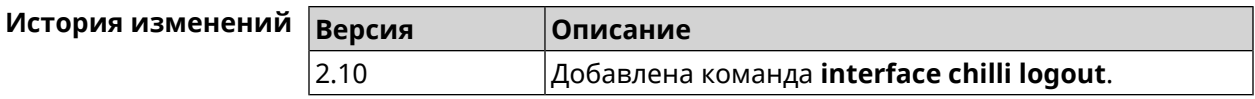

## **3.25.24 interface chilli macauth**

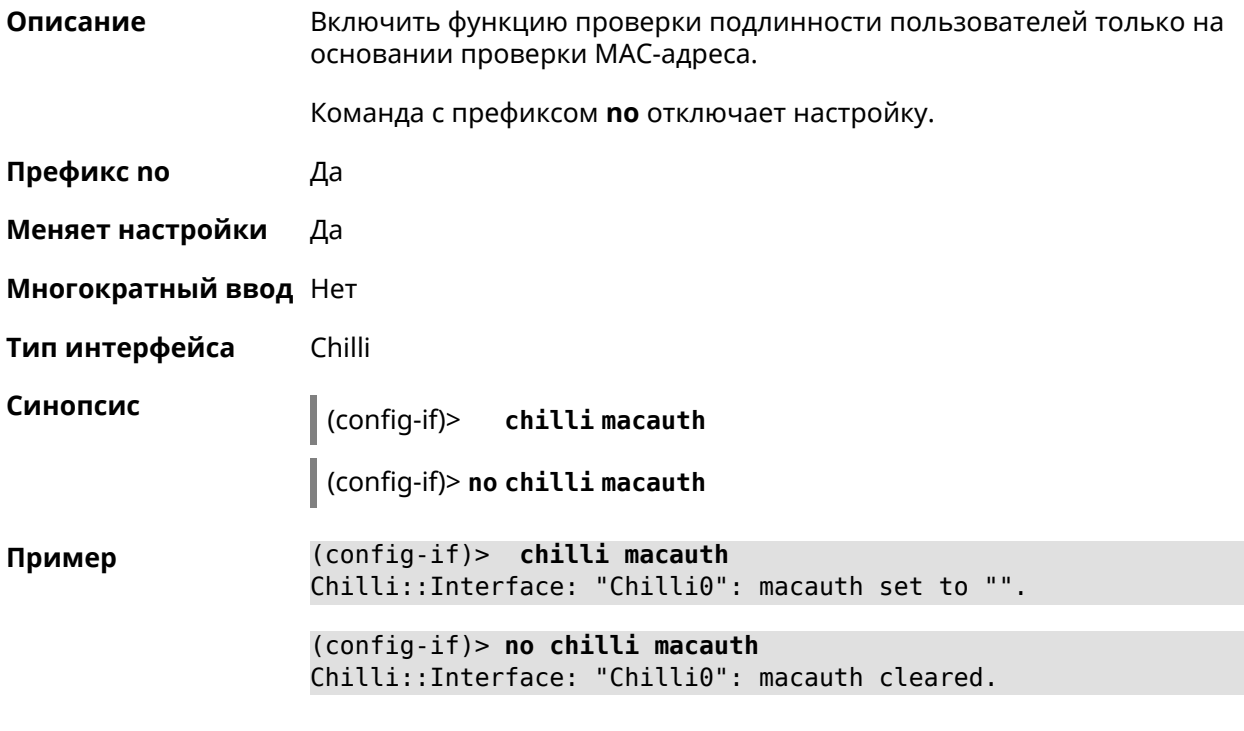

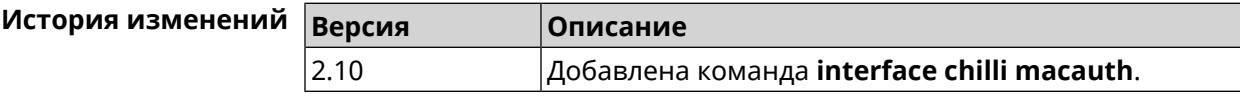

# **3.25.25 interface chilli macpasswd**

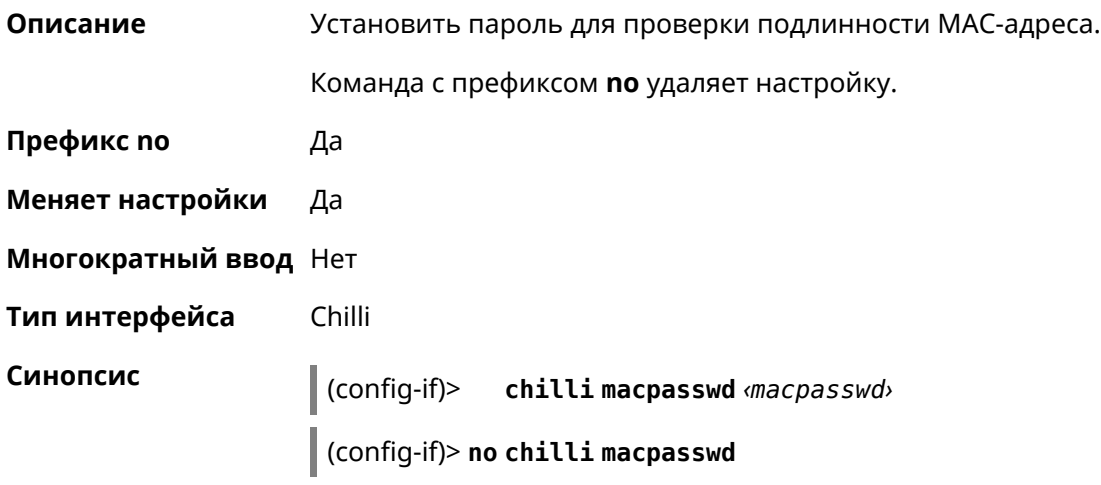

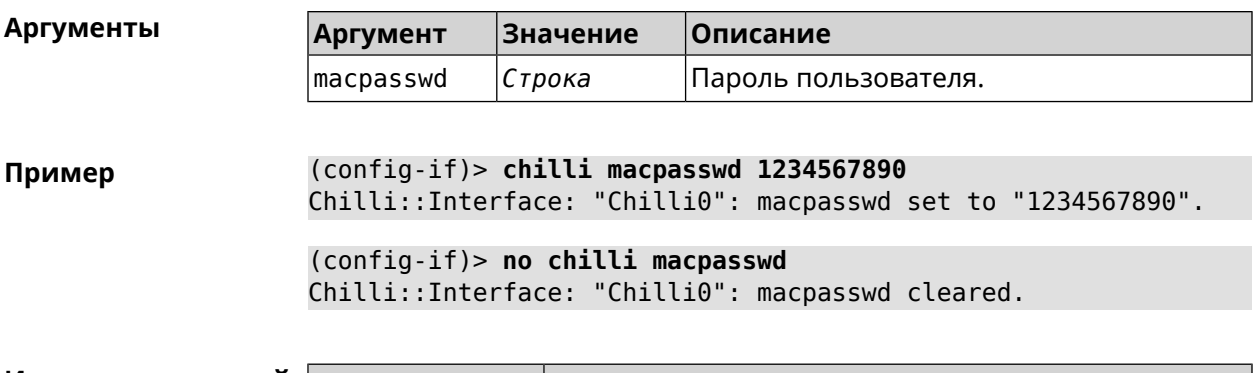

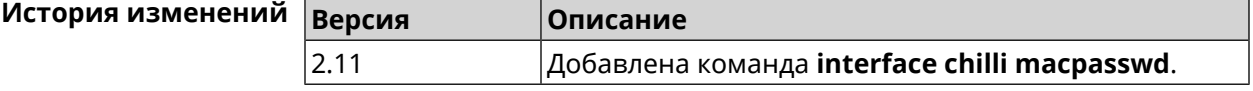

# **3.25.26 interface chilli nasip**

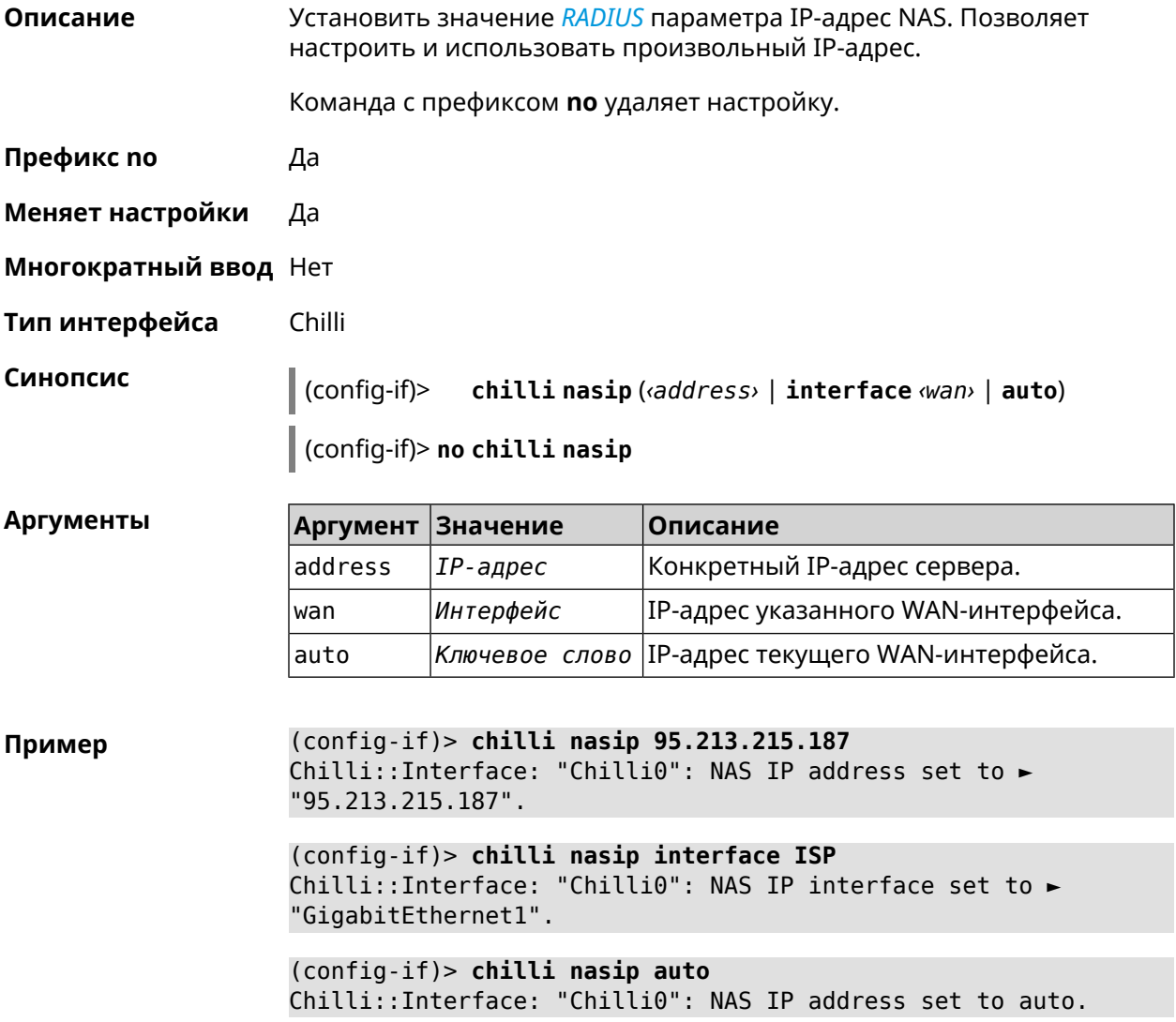

(config-if)> **no chilli nasip** Chilli::Interface: "Chilli0": NAS IP address cleared.

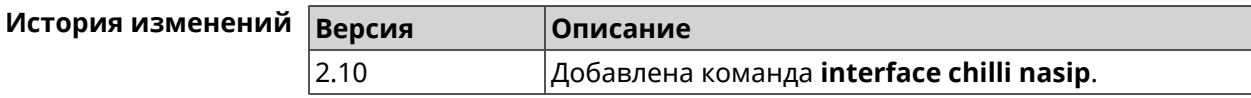

#### **3.25.27 interface chilli nasmac**

**Описание** Установить MAC-адрес для атрибута *[RADIUS](#page-635-0)* Called-Station-ID. По умолчанию используется МАС-адрес гостевой сети.

Команда с префиксом **no** возвращает значение по умолчанию.

**Префикс no** Да

**Меняет настройки** Да

**Многократный ввод** Нет

**Тип интерфейса** Chilli

**Синопсис** (config-if)> **chilli nasmac** *‹mac›*

(config-if)> **no chilli nasmac**

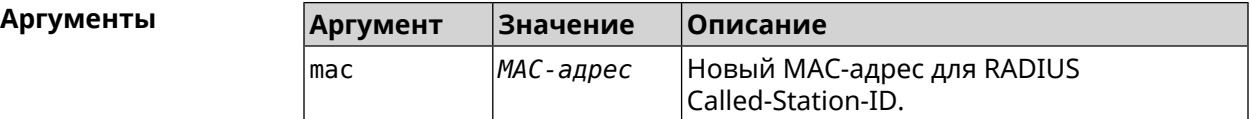

**Пример** (config-if)> **chilli nasmac 50:ff:20:00:1e:86** Chilli::Interface: "Chilli0": NAS MAC address set to ► "50:ff:20:00:1e:86".

> (config-if)> **no chilli nasmac** Chilli::Interface: "Chilli0": NAS MAC address cleared.

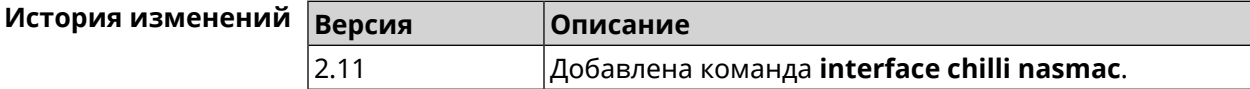

#### **3.25.28 interface chilli profile**

**Описание** Назначить профиль Chilli соответствующему интерфейсу.

Команда с префиксом **no** удаляет настройку.

**Префикс no** Да

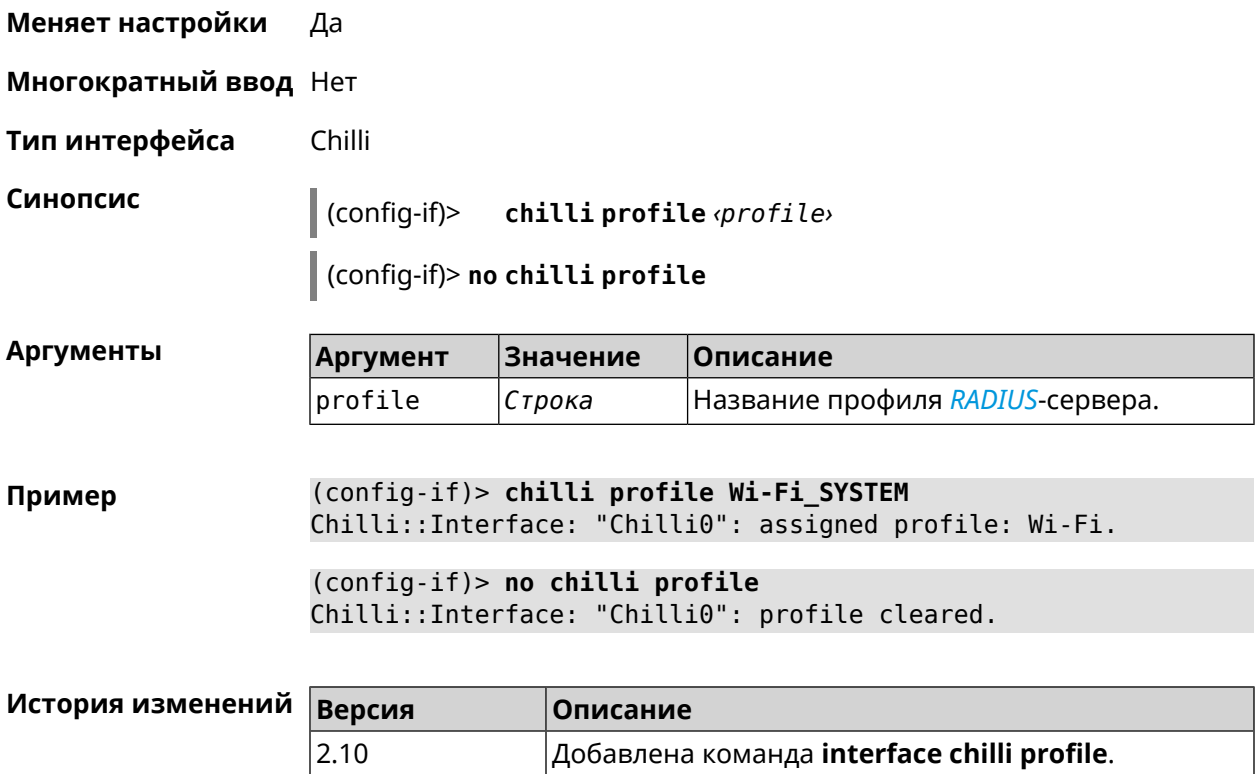

# **3.25.29 interface chilli radius**

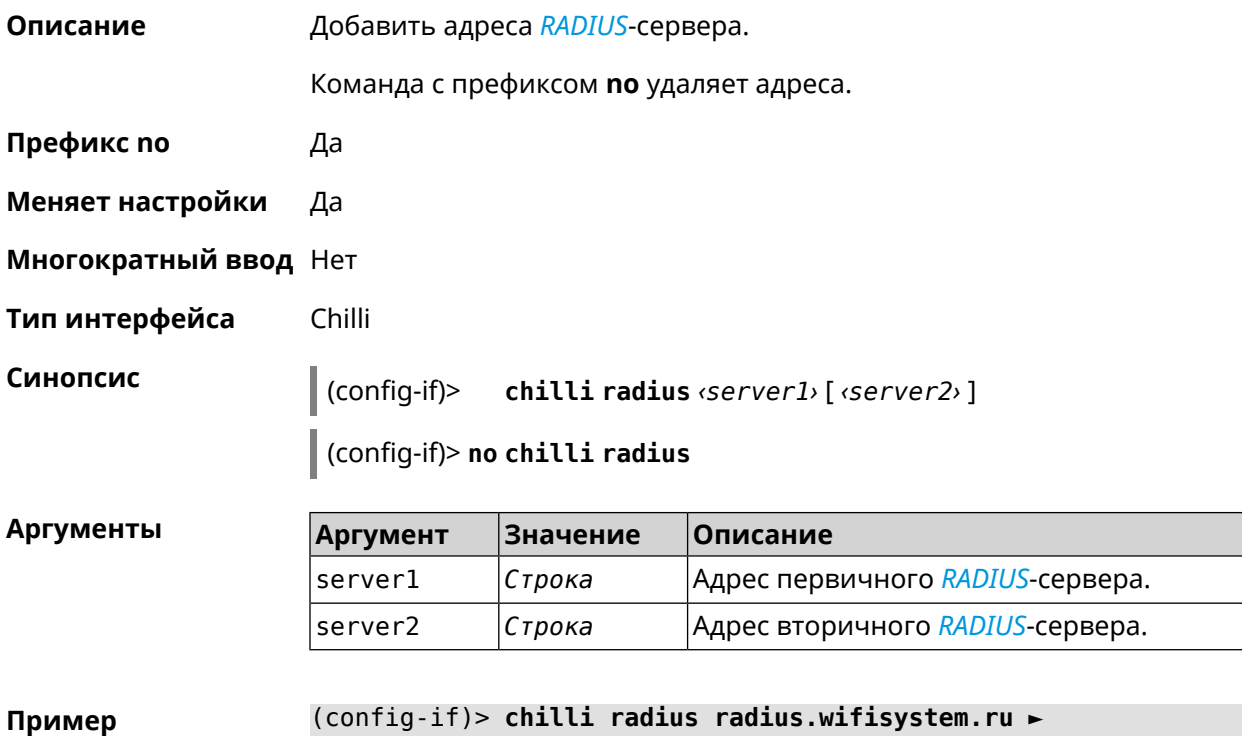

**radius2.wifisystem.ru**

Chilli::Interface: "Chilli0": RADIUS servers set to ► radius.wifisystem.ru, radius2.wifisystem.ru.

(config-if)> **no chilli radius** Chilli::Interface: "Chilli0": RADIUS servers cleared.

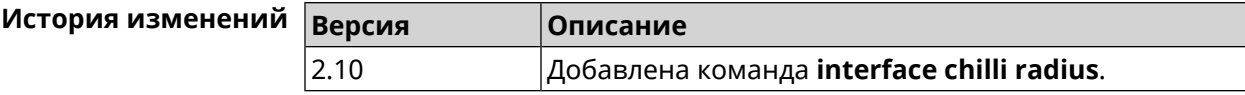

#### **3.25.30 interface chilli radiusacctport**

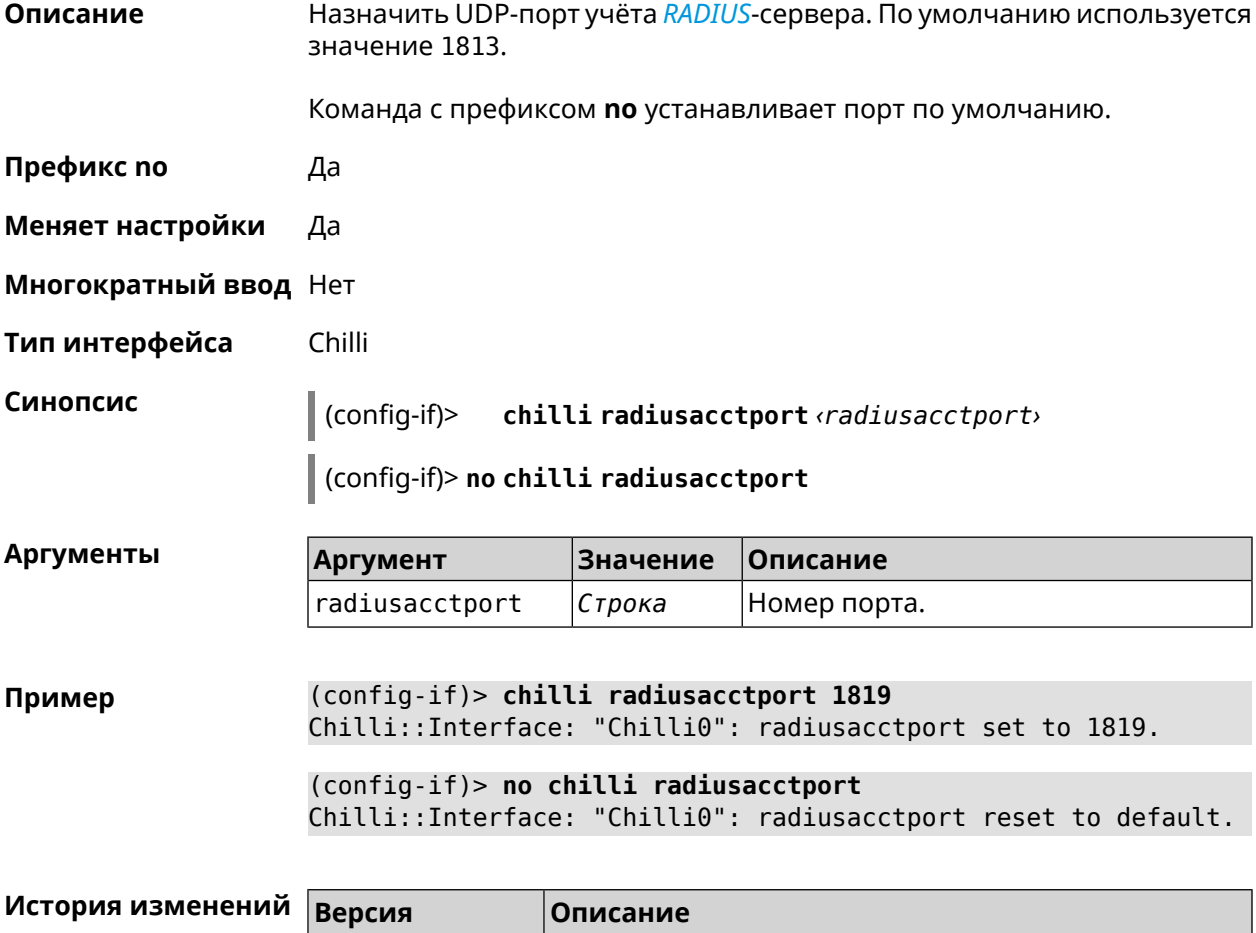

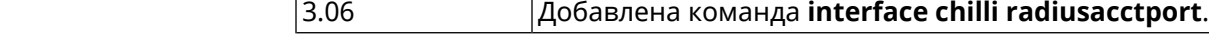

#### **3.25.31 interface chilli radiusauthport**

**Описание** Назначить UDP-порт аутентификации *[RADIUS](#page-635-0)*-сервера. По умолчанию используется значение 1812.

Команда с префиксом **no** устанавливает порт по умолчанию.

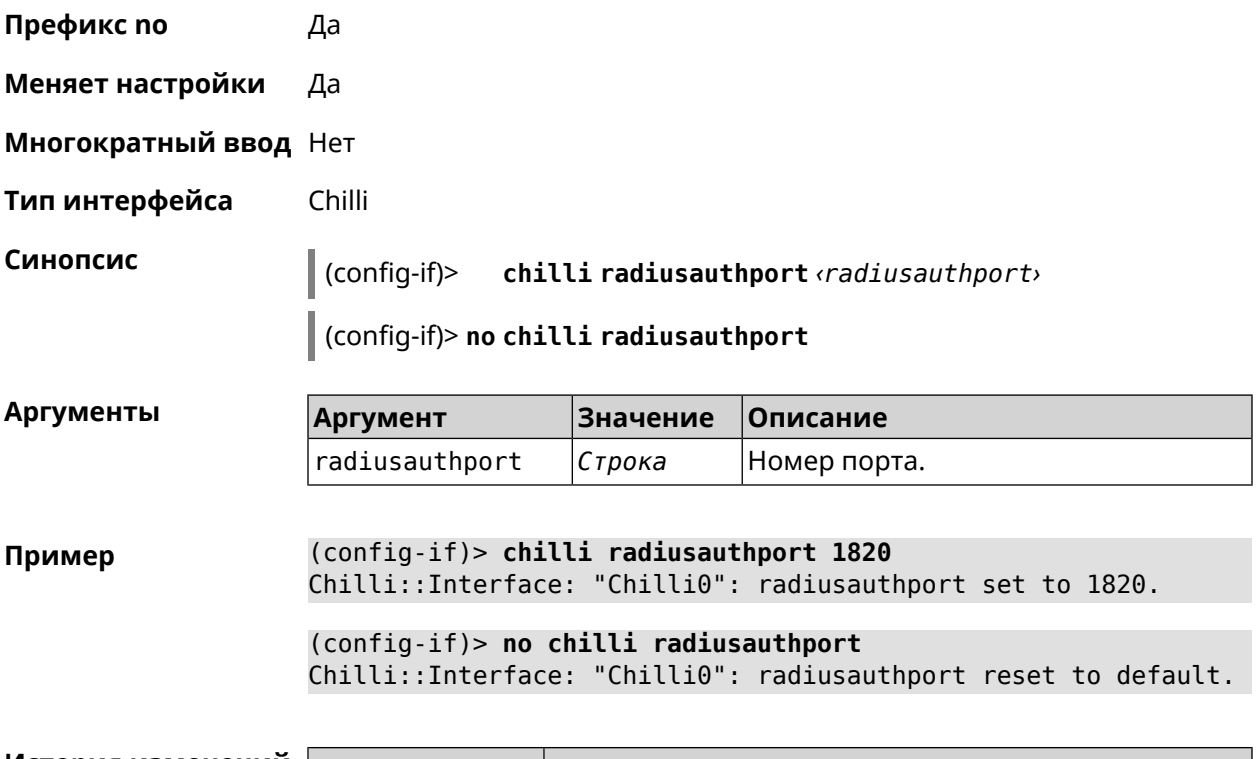

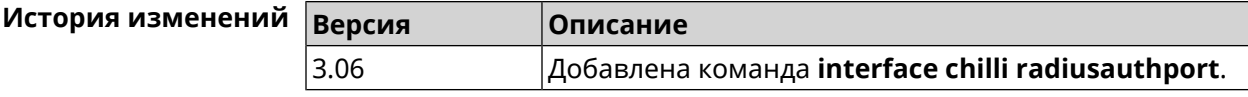

# **3.25.32 interface chilli radiuslocationid**

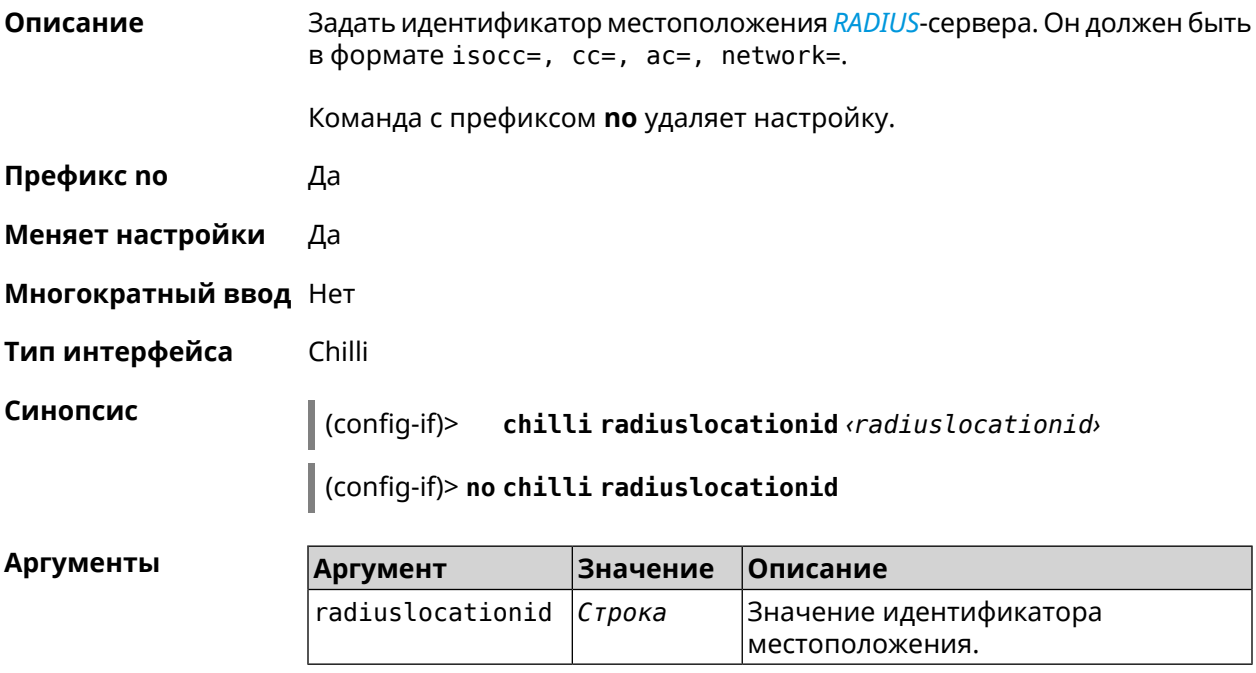

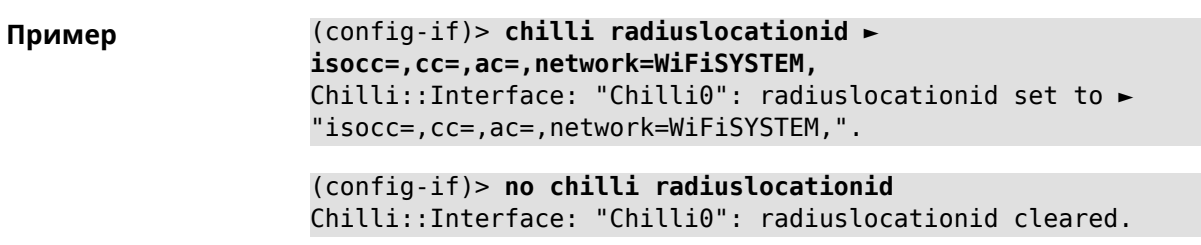

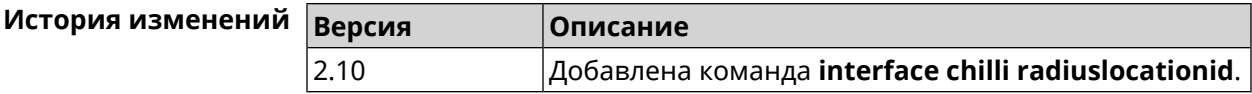

# **3.25.33 interface chilli radiuslocationname**

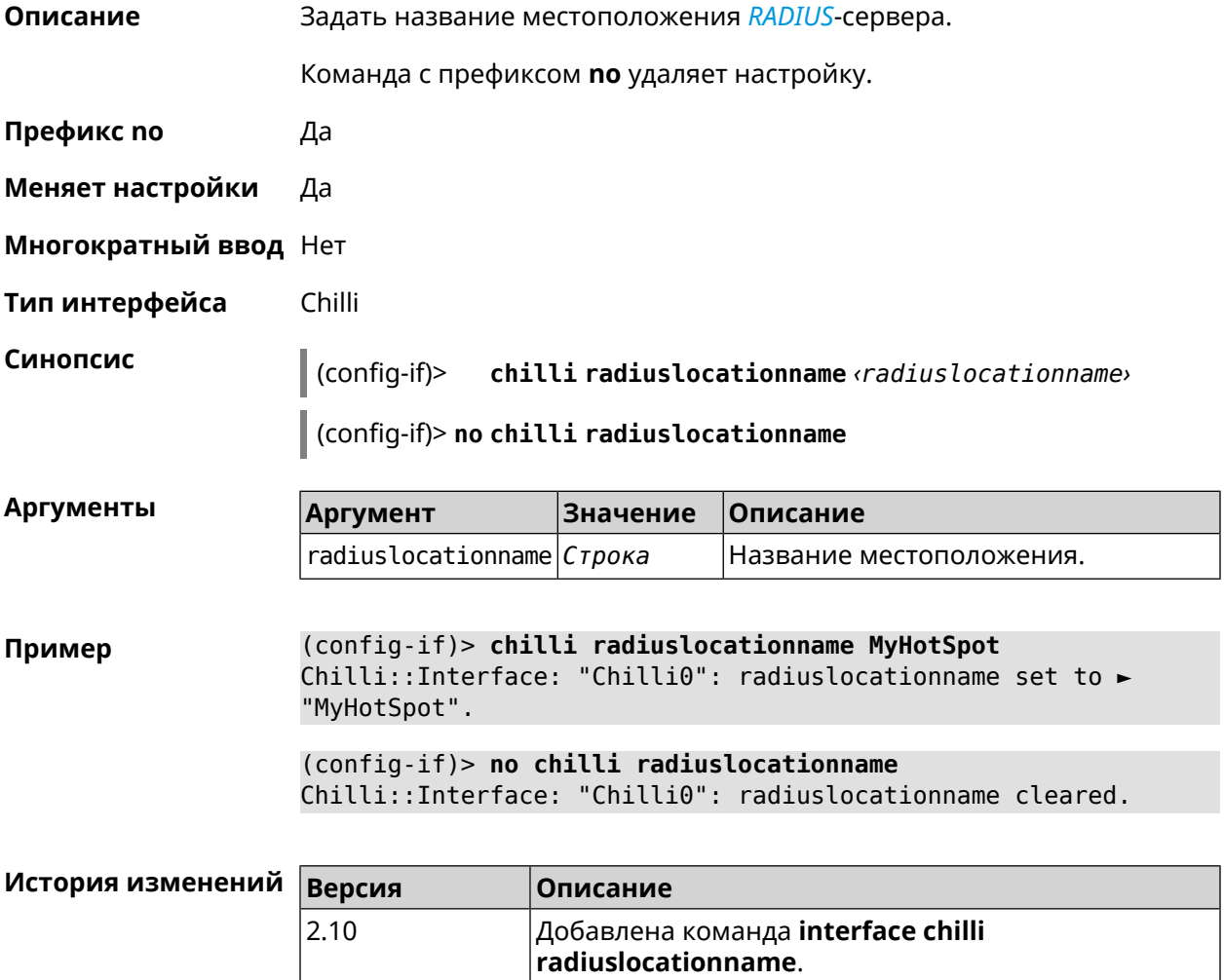

## **3.25.34 interface chilli radiusnasid**

**Описание** Установить идентификатор сервера сетевого доступа.

Команда с префиксом **no** удаляет настройку.

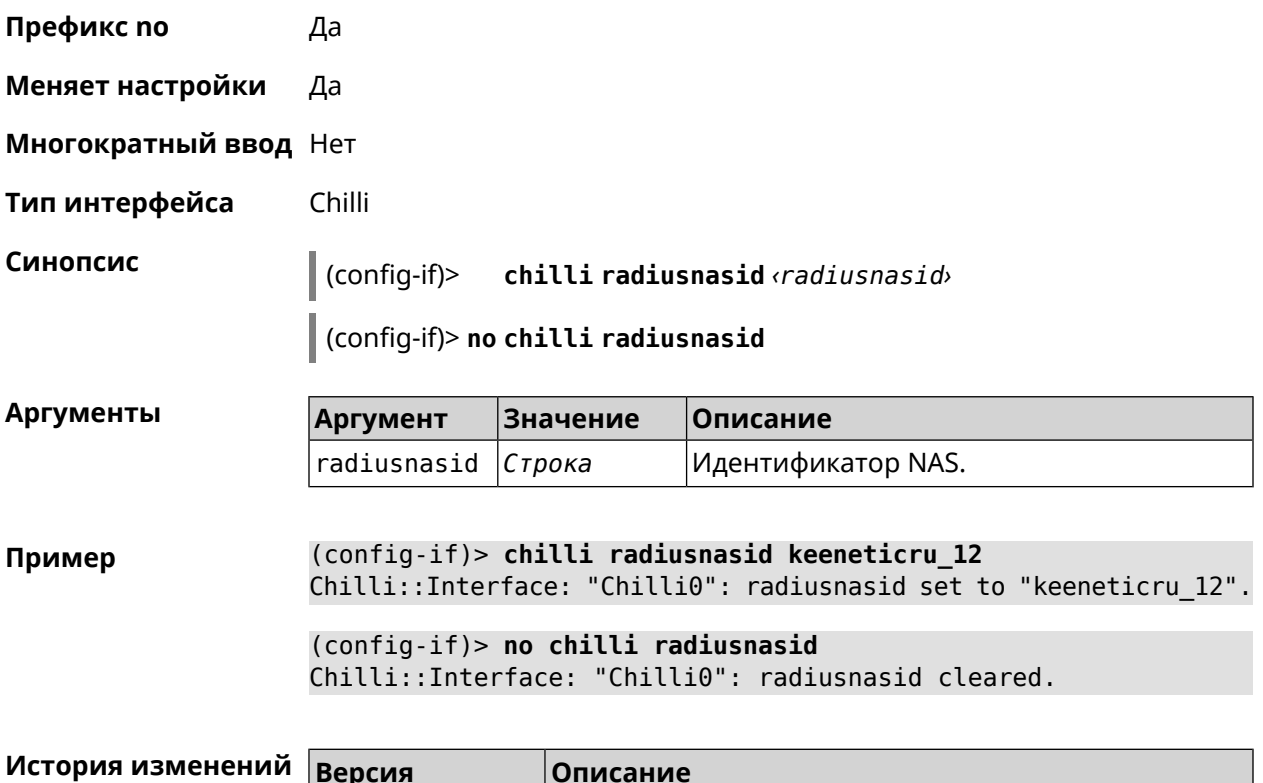

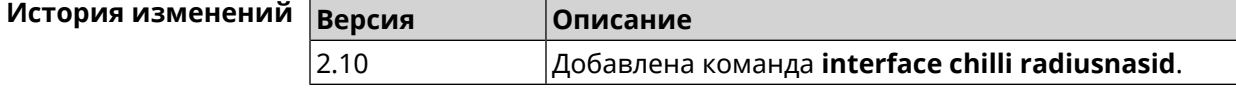

#### **3.25.35 interface chilli radiussecret**

**Описание** Установить общий ключ для обоих *[RADIUS](#page-635-0)*-серверов.

Команда с префиксом **no** удаляет настройку.

**Префикс no** Да

**Меняет настройки** Да

**Многократный ввод** Нет

**Тип интерфейса** Chilli

**Синопсис** (config-if)> **chilli radiussecret** *‹radiussecret›*

(config-if)> **no chilli radiussecret**

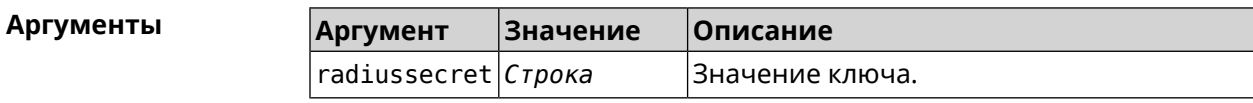

#### **Пример** (config-if)> **chilli radiussecret 12df34fd** Chilli::Interface: "Chilli0": radiussecret set to "12df34fd".

(config-if)> **no chilli radiussecret** Chilli::Interface: "Chilli0": radiussecret cleared.

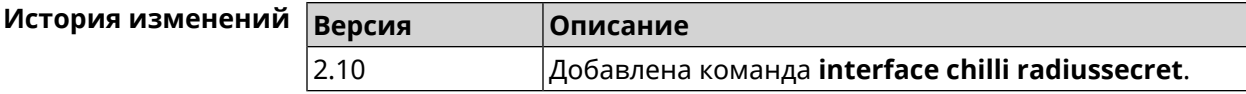

## **3.25.36 interface chilli uamallowed**

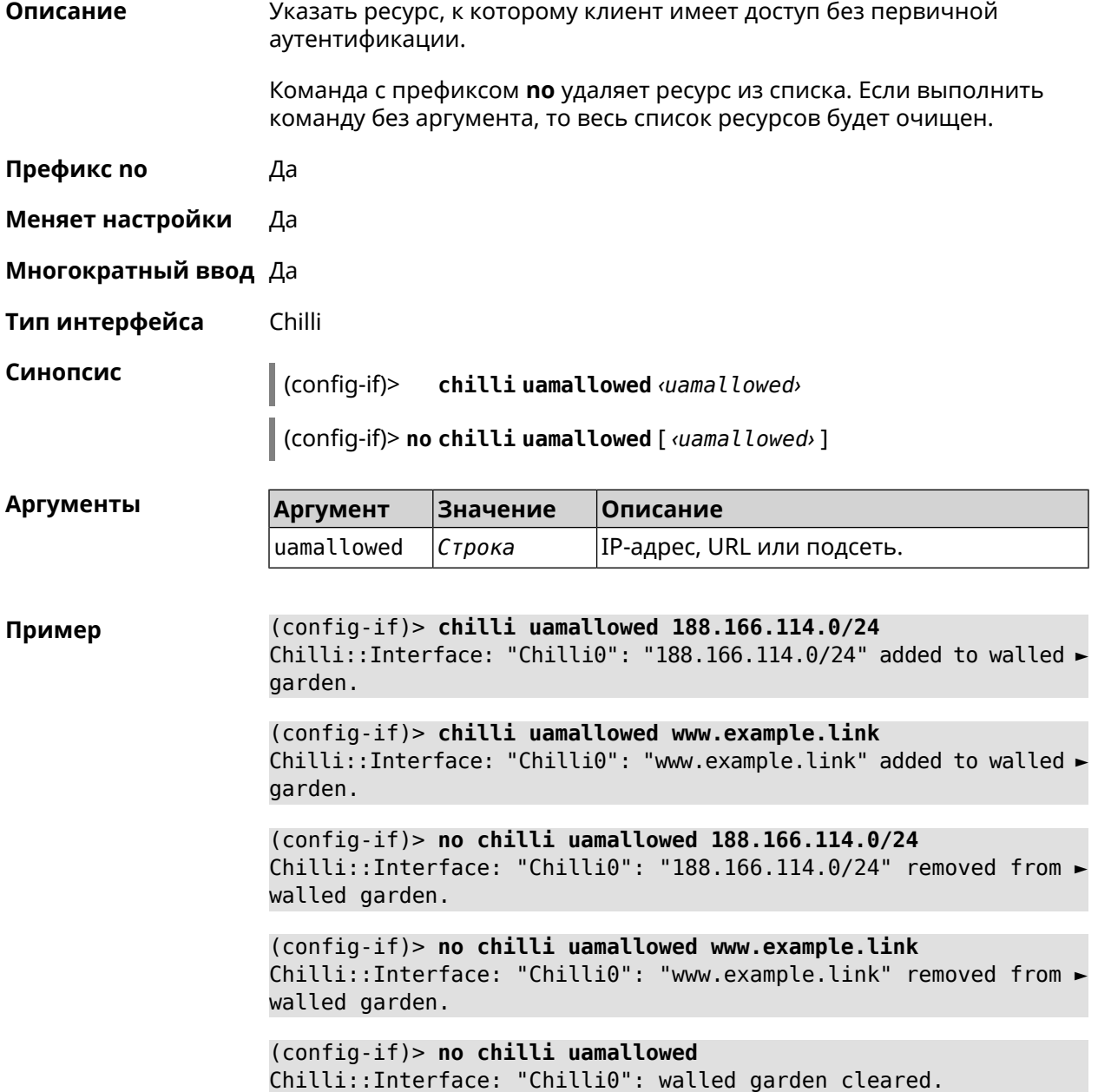

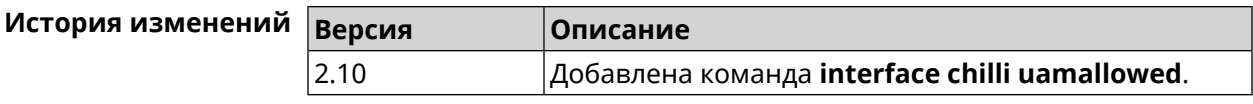

## **3.25.37 interface chilli uamdomain**

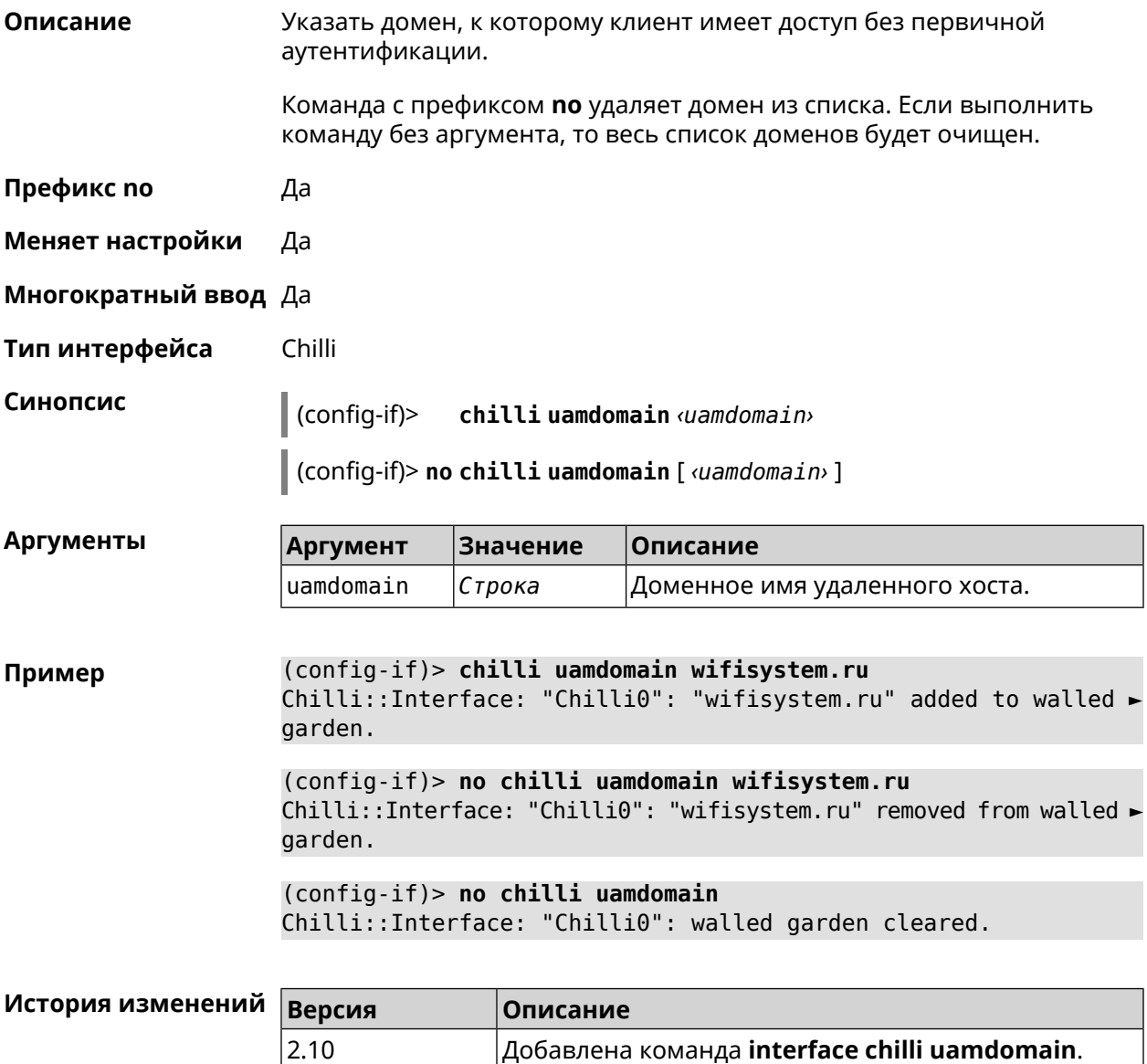

# **3.25.38 interface chilli uamhomepage**

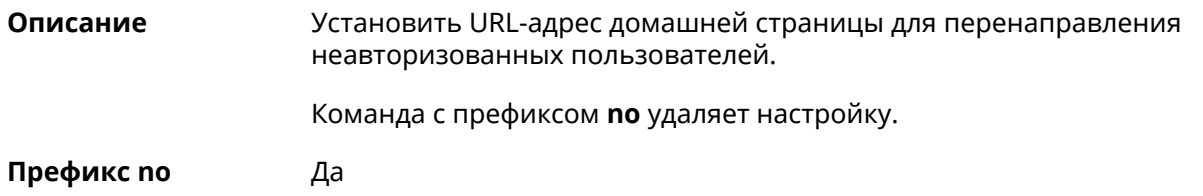

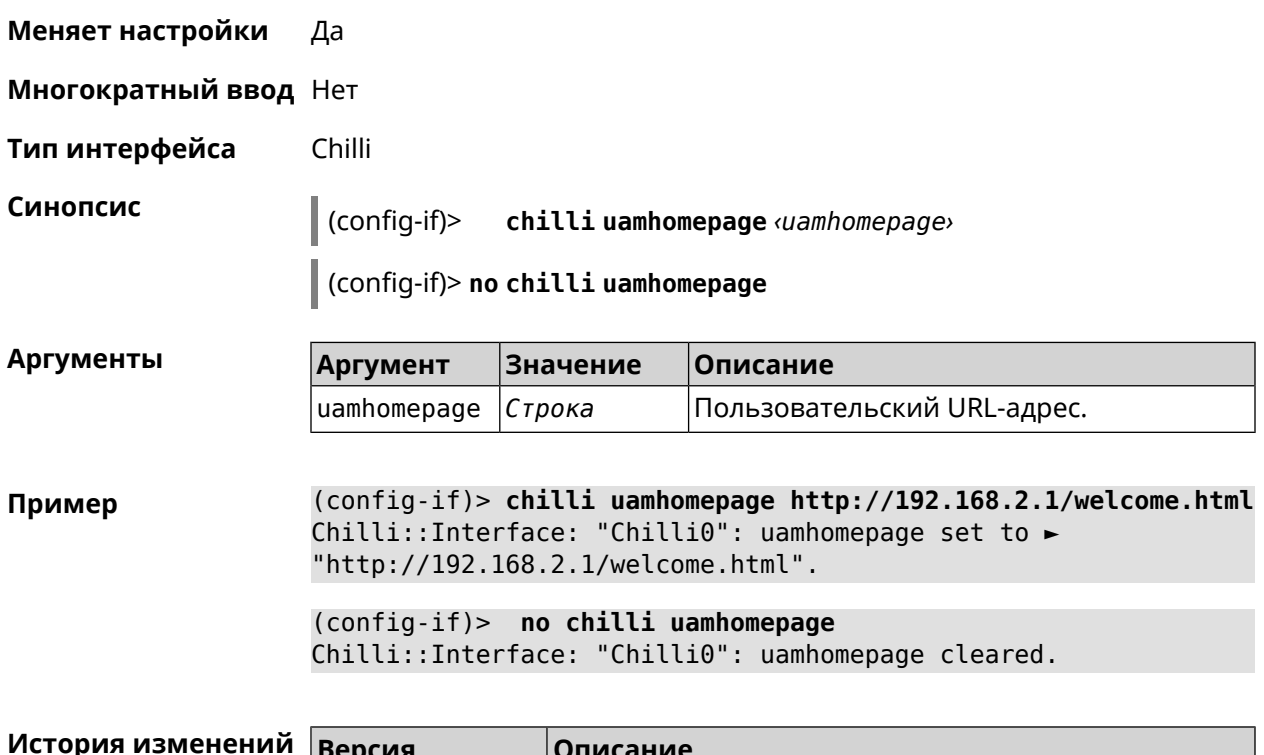

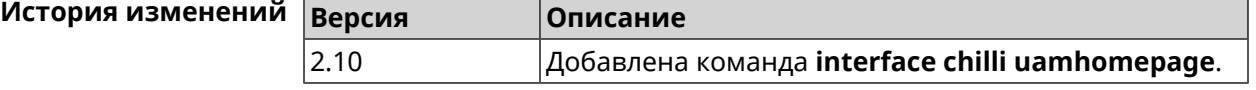

# **3.25.39 interface chilli uamport**

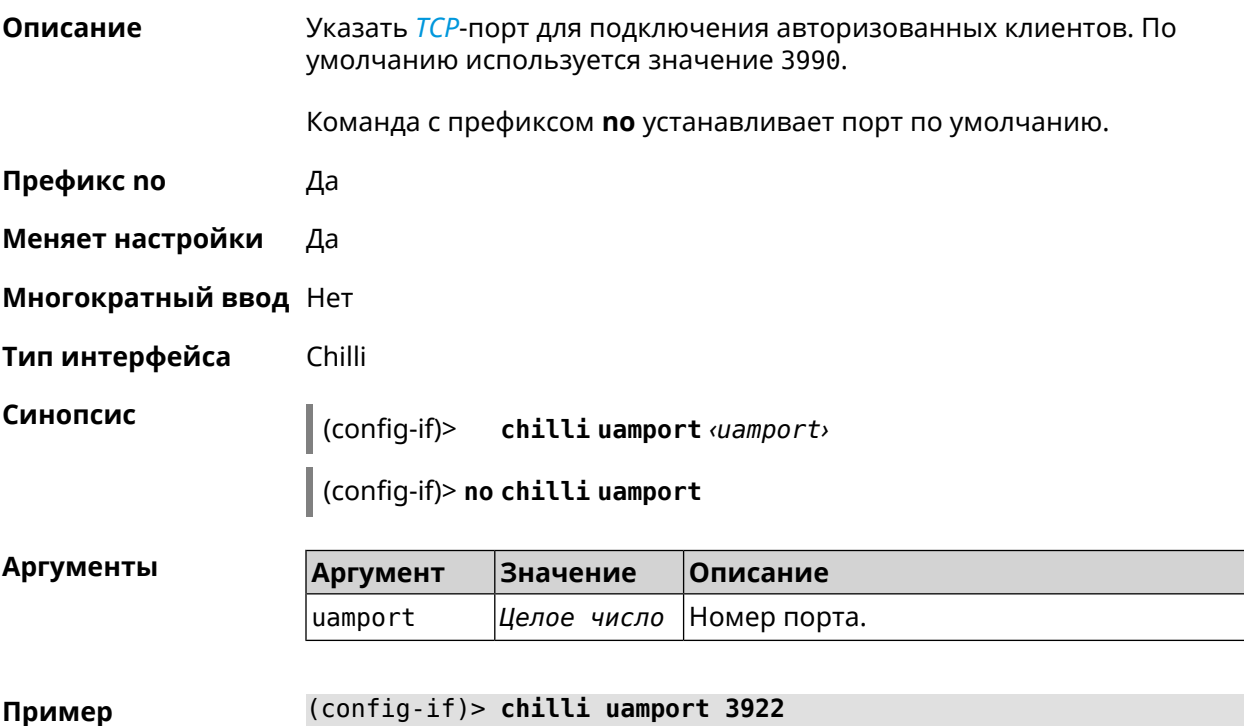

Chilli::Interface: "Chilli0": uamport set to 3922.

(config-if)> **no chilli uamport** Chilli::Interface: "Chilli0": uamport reset to default.

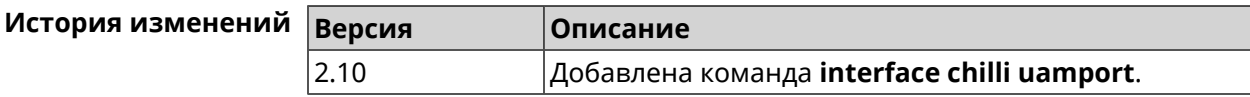

#### **3.25.40 interface chilli uamsecret**

**Описание** Установить общий ключ между *[UAM](#page-637-1)*-сервером и Chilli. *[UAM](#page-637-1)*-ключ используется для хэширования запроса перед вычислением пароля. Команда с префиксом **no** удаляет настройку. **Префикс no** Да **Меняет настройки** Да **Многократный ввод** Нет **Тип интерфейса** Chilli **Синопсис** (config-if)> **chilli uamsecret** *‹uamsecret›* (config-if)> **no chilli uamsecret Аргументы Аргумент Значение Описание** uamsecret *Строка* Значение ключа. **Пример** (config-if)> **chilli uamsecret 12df34fd** Chilli::Interface: "Chilli0": uamsecret set to "12df34fd".

> (config-if)> **no chilli uamsecret** Chilli::Interface: "Chilli0": uamsecret set to "".

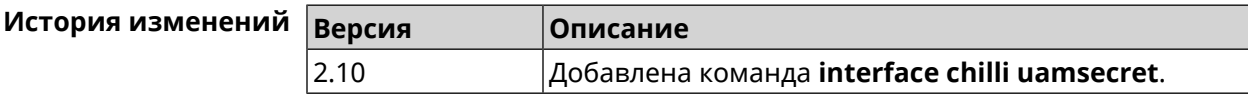

#### **3.25.41 interface chilli uamserver**

**Описание** Установить URL-адрес веб-сервера для проверки подлинности клиентов. Команда с префиксом **no** удаляет настройку. **Префикс no** Да **Меняет настройки** Да

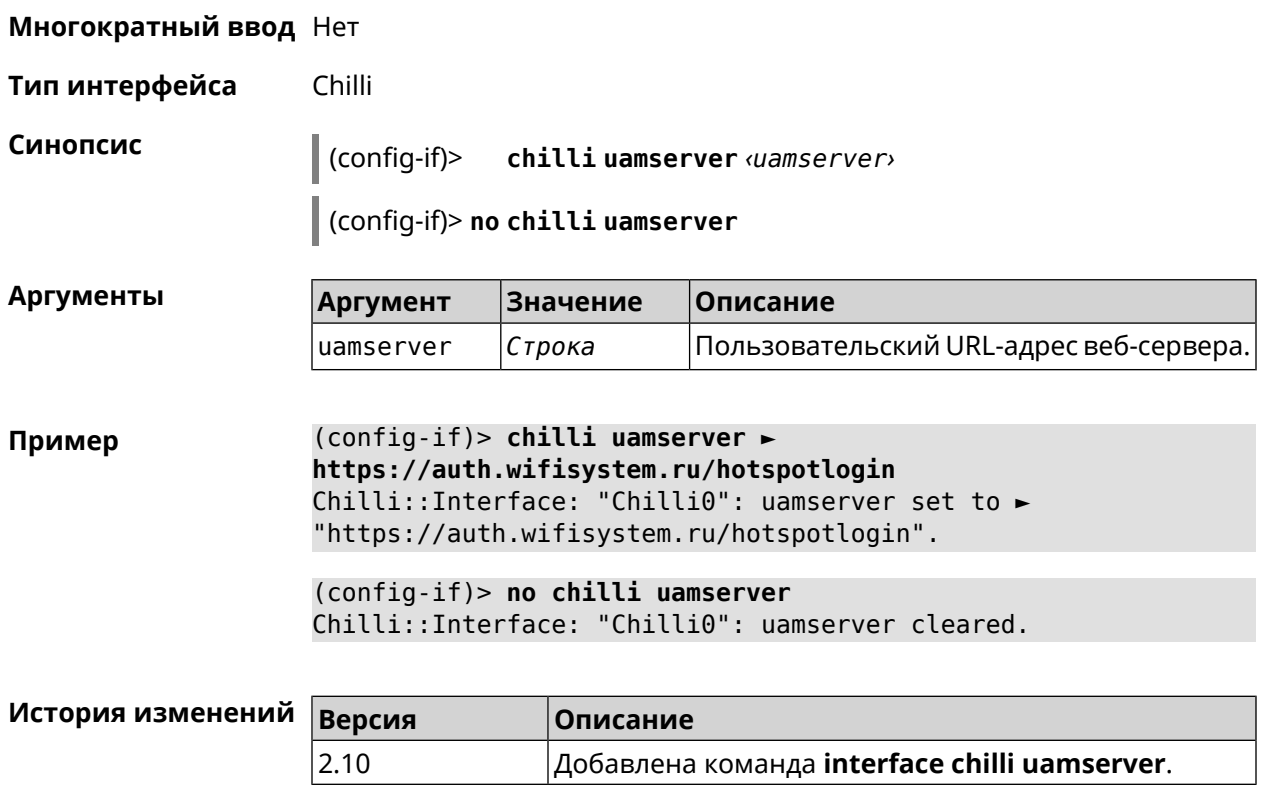

# **3.25.42 interface compatibility**

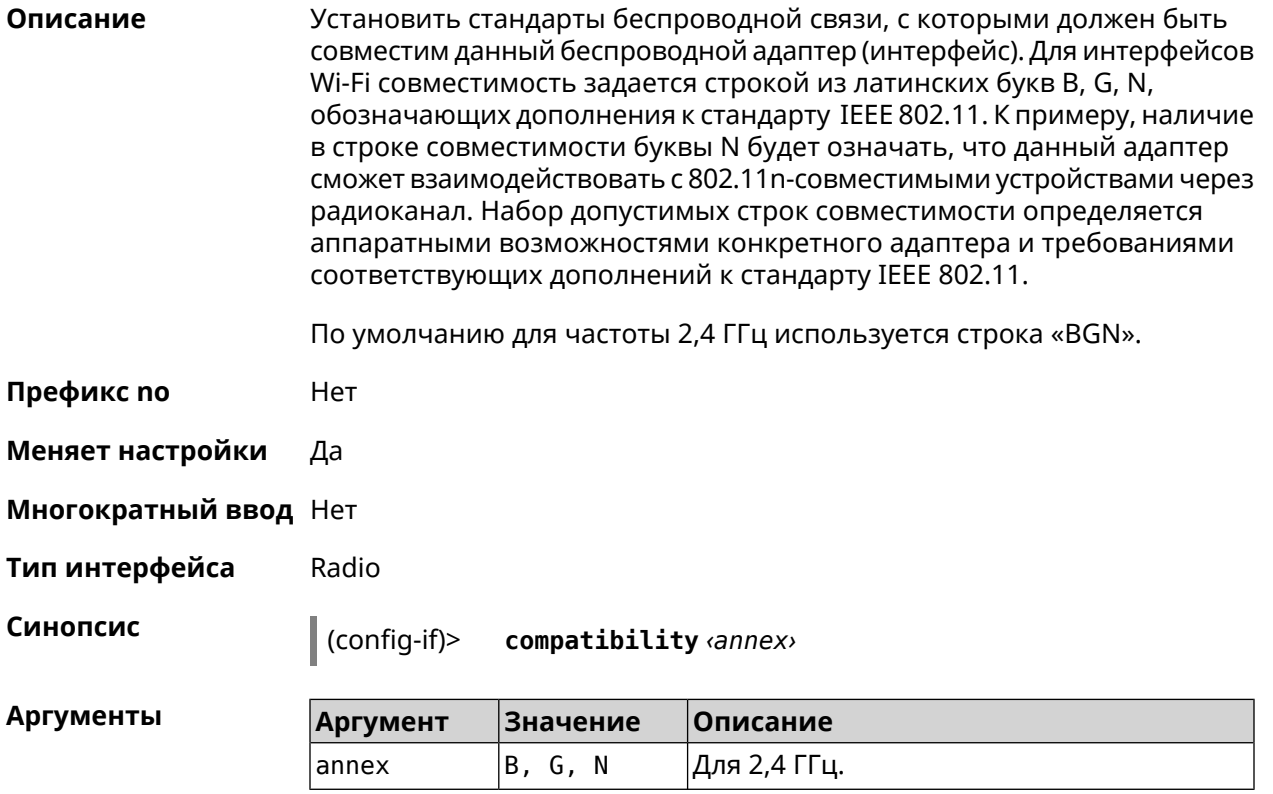

(config-if)> compatibility N Пример Network::Interface::Rtx::WifiMaster: "WifiMaster0": PHY mode set.

> (config-if)> compatibility N+AC Network::Interface::Rtx::WifiMaster: "WifiMaster1": PHY mode set.

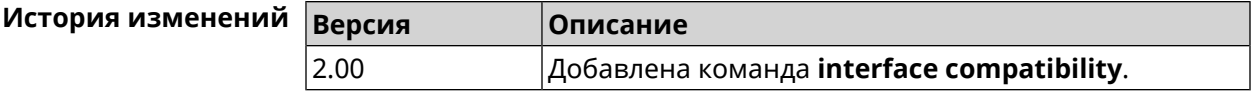

#### 3.25.43 interface connect

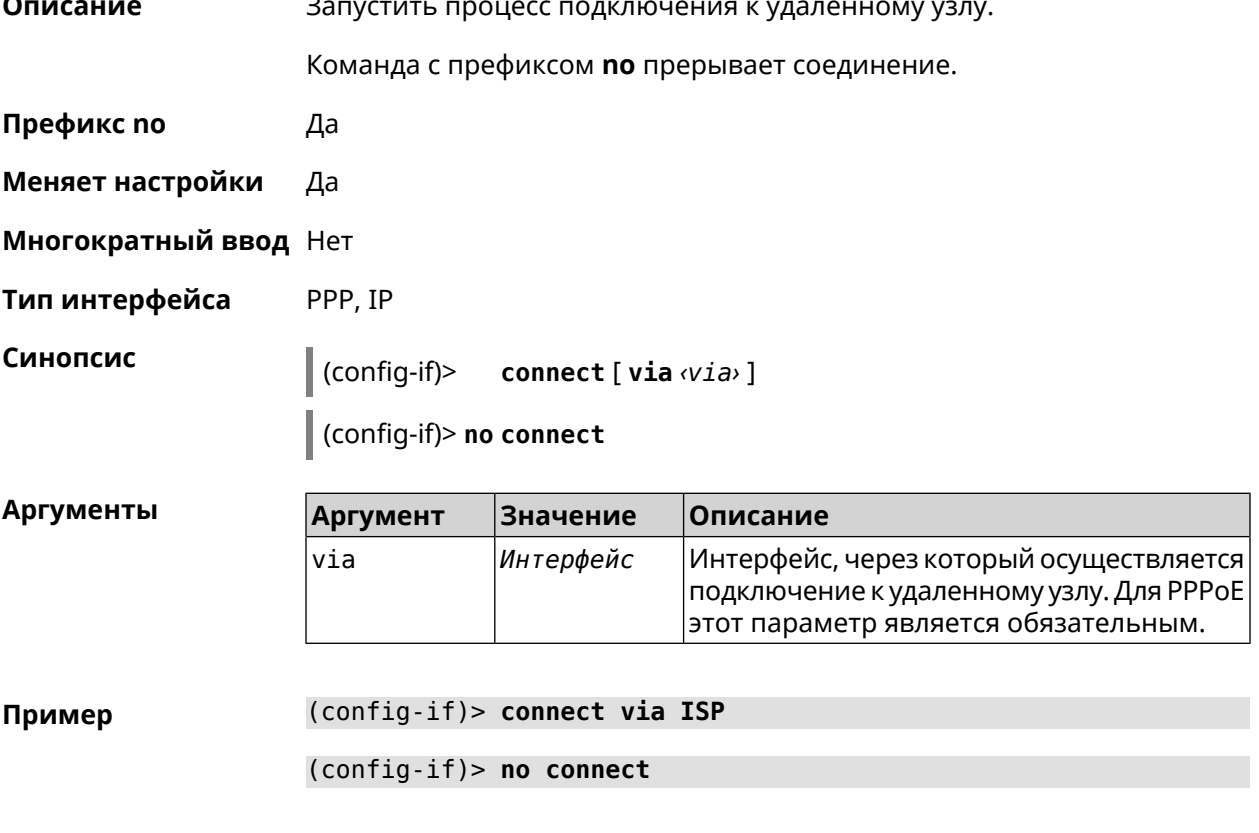

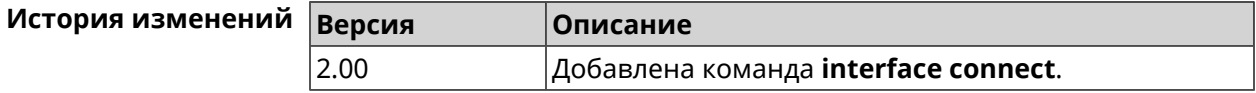

#### 3.25.44 interface country-code

Описание Назначить интерфейсу буквенный код страны, который влияет на набор радио-каналов. По умолчанию установлено значение RU.

Префикс по Нет

Меняет настройки Да

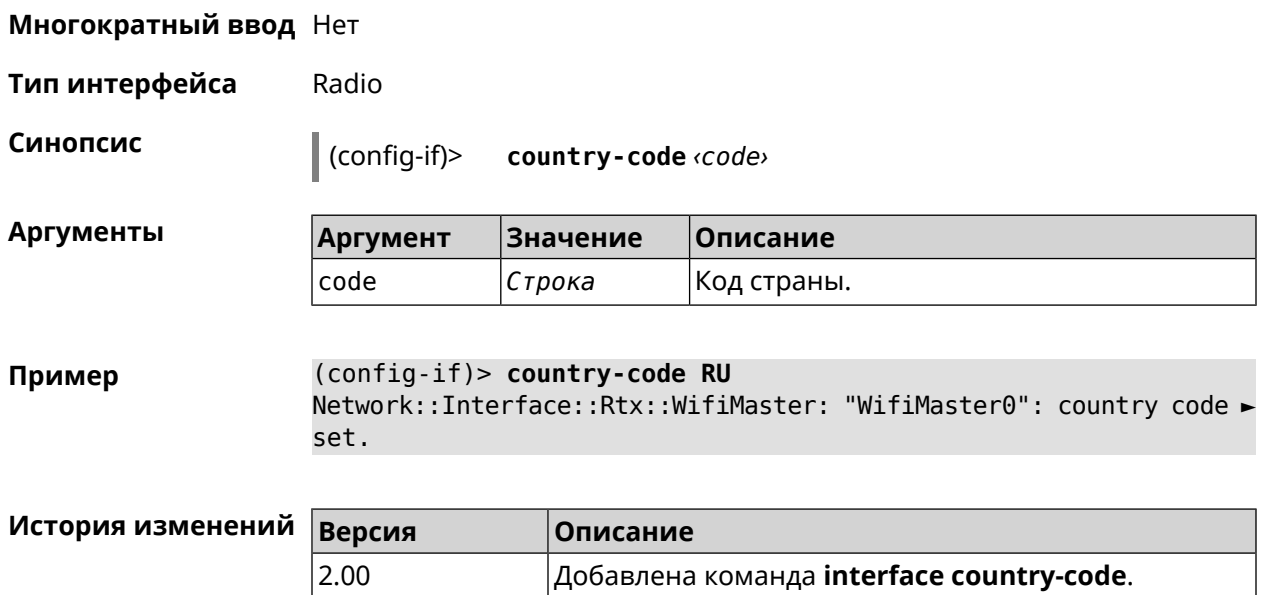

# **3.25.45 interface debug**

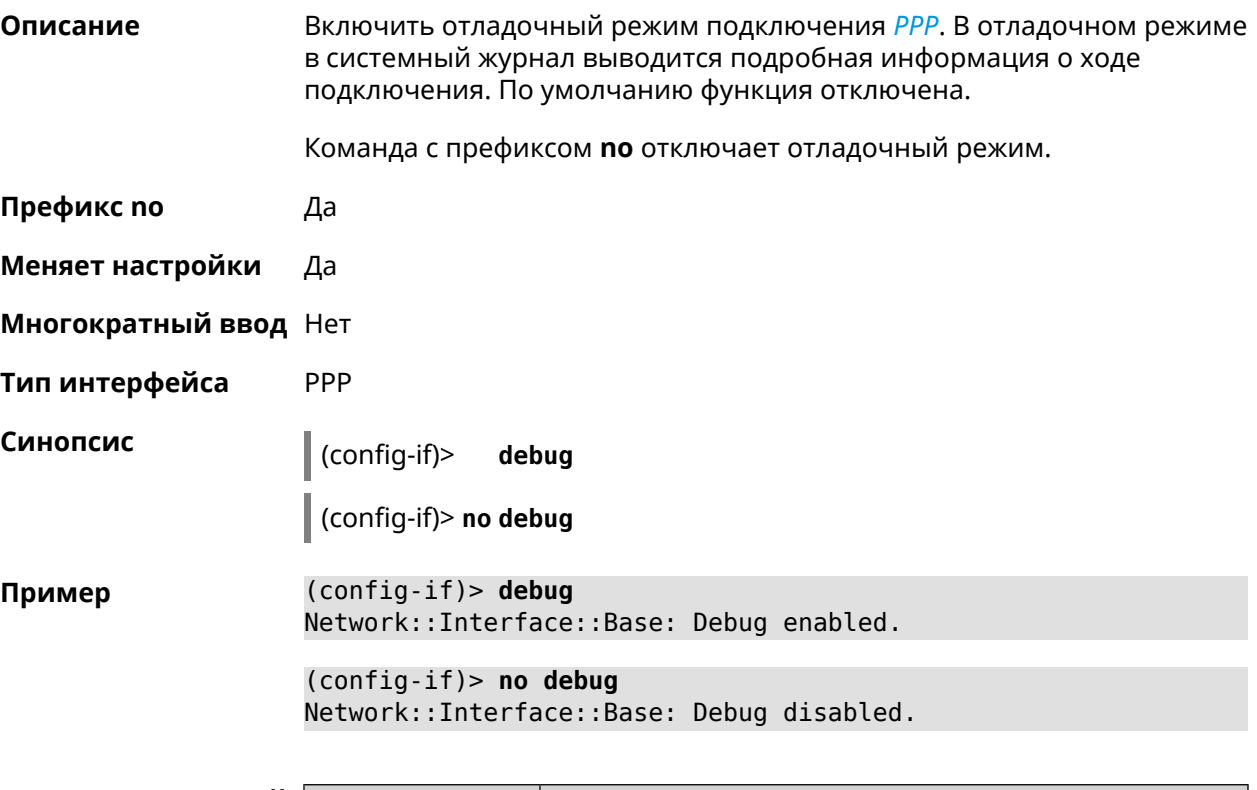

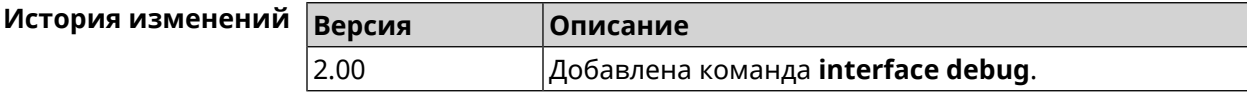

### **3.25.46 interface description**

**Описание** Назначить произвольное описание сетевому интерфейсу.

Команда с префиксом **no** стирает описание.

**Префикс no** Да

**Меняет настройки** Да

**Многократный ввод** Нет

**Синопсис** (config-if)> **description** *‹description›*

(config-if)> **no description**

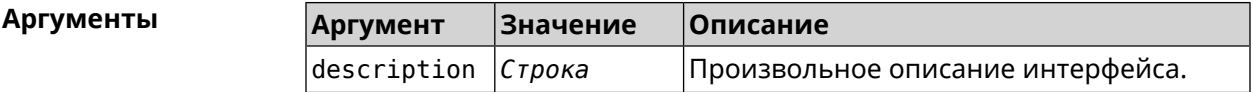

**Пример** (config-if)> **description MYHOME** Network::Interface::Base: "Bridge0": description saved.

> (config-if)> **no description** Network::Interface::Base: "Bridge0": description saved.

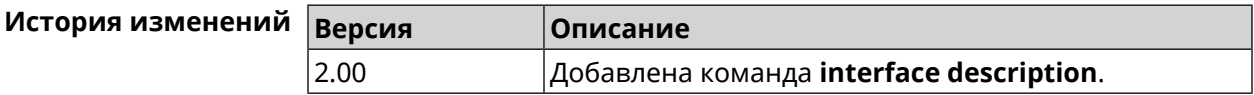

#### **3.25.47 interface down**

**Описание** Отключить сетевой интерфейс и записать в настройки состояние «down».

Команда с префиксом **no** включает сетевой интерфейс и удаляет «down» из настроек.

**Префикс no** Да

**Меняет настройки** Да

**Многократный ввод** Нет

**Синопсис** (config-if)> **down**

(config-if)> **no down**

**Пример** (config-if)> **down** Network::Interface::Base: "GigabitEthernet0/2": interface is down.  $(config-if)$  > up Network::Interface::Base: "GigabitEthernet0/2": interface is up.

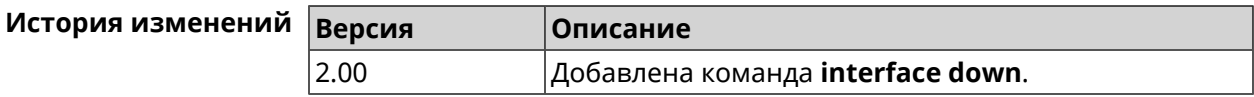

#### 3.25.48 interface duplex

Описание Установить дуплексный режим Ethernet-порта. По умолчанию задано значение auto.

Команда с префиксом по возвращает значение по умолчанию.

- Префикс по Да
- Меняет настройки Да
- Многократный ввод Нет
- Тип интерфейса Ethernet
- Синопсис duplex «mode»  $(config-if)$

(config-if)> no duplex

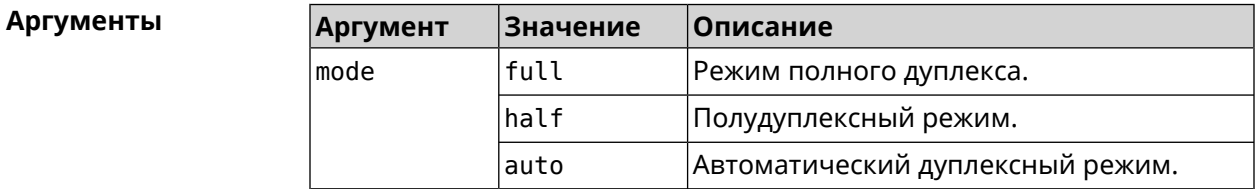

(config-if)> duplex full Пример Network::Interface::Ethernet: "GigabitEthernet0/1": duplex set ► to "full".  $(config-if)$  no duplex Network::Interface::Ethernet: "GigabitEthernet0/1": duplex reset ► to default.

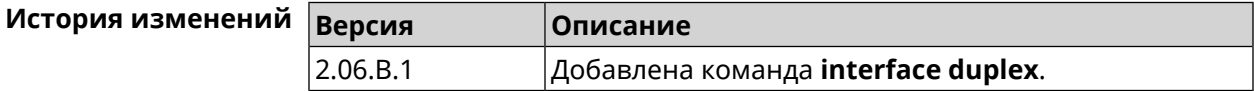

## **3.25.49 interface dyndns profile**

**Описание** Привязать к сетевому интерфейсу профиль DynDns. Перед выполнением команды профиль должен быть создан и настроен группой команд [dyndns](#page-117-0) [profile.](#page-117-0) Команда с префиксом **no** разрывает связь между профилем и интерфейсом. **Префикс no** Да **Меняет настройки** Да **Многократный ввод** Heт **Синопсис** (config-if)> **dyndns profile** *‹profile›* (config-if)> **no dyndns profile Аргументы Аргумент Значение Описание** profile *Строка* Название профиля DynDns. **Пример** (config-if)> **dyndns profile TEST** DynDns::Profile: Interface set. (config-if)> **no dyndns profile TEST** DynDns::Profile: Interface removed.

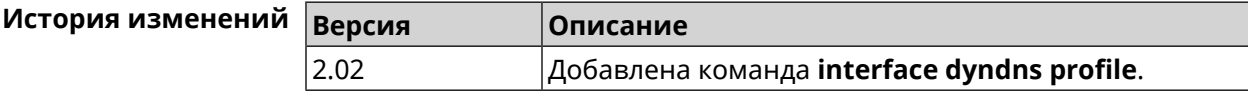

### **3.25.50 interface dyndns update**

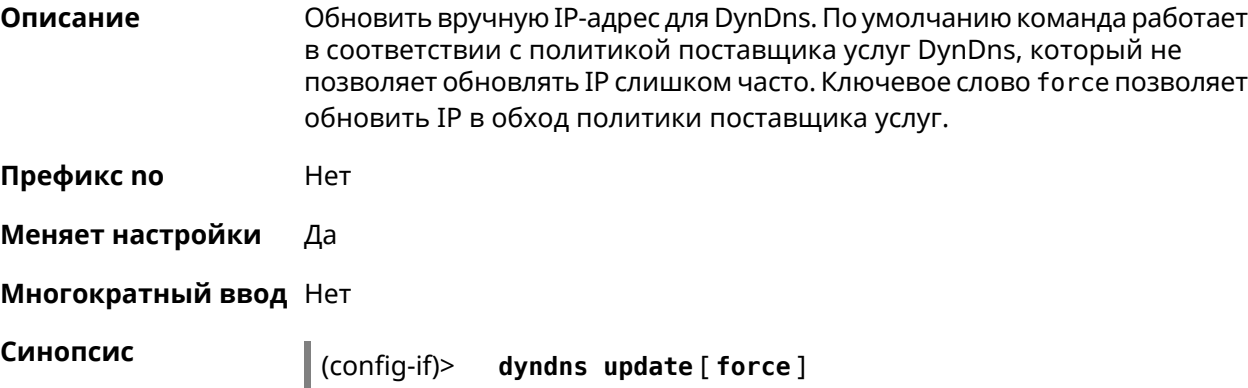

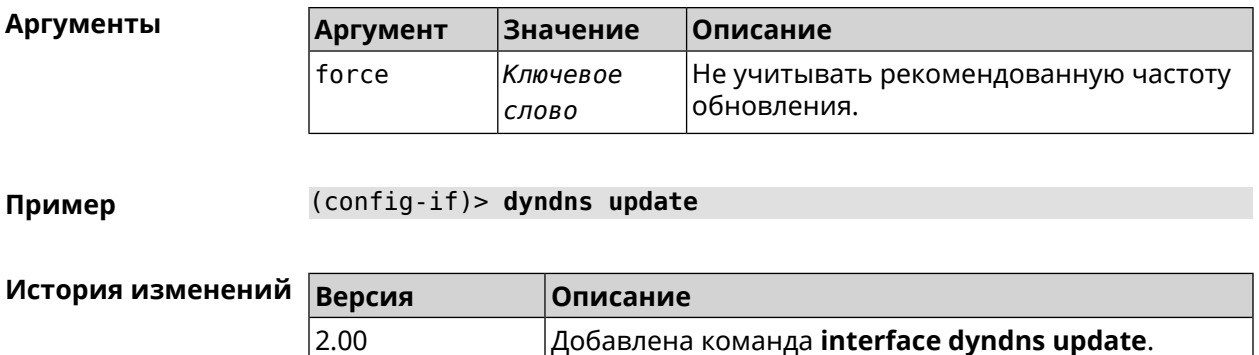

#### 3.25.51 interface encryption anonymous-dh

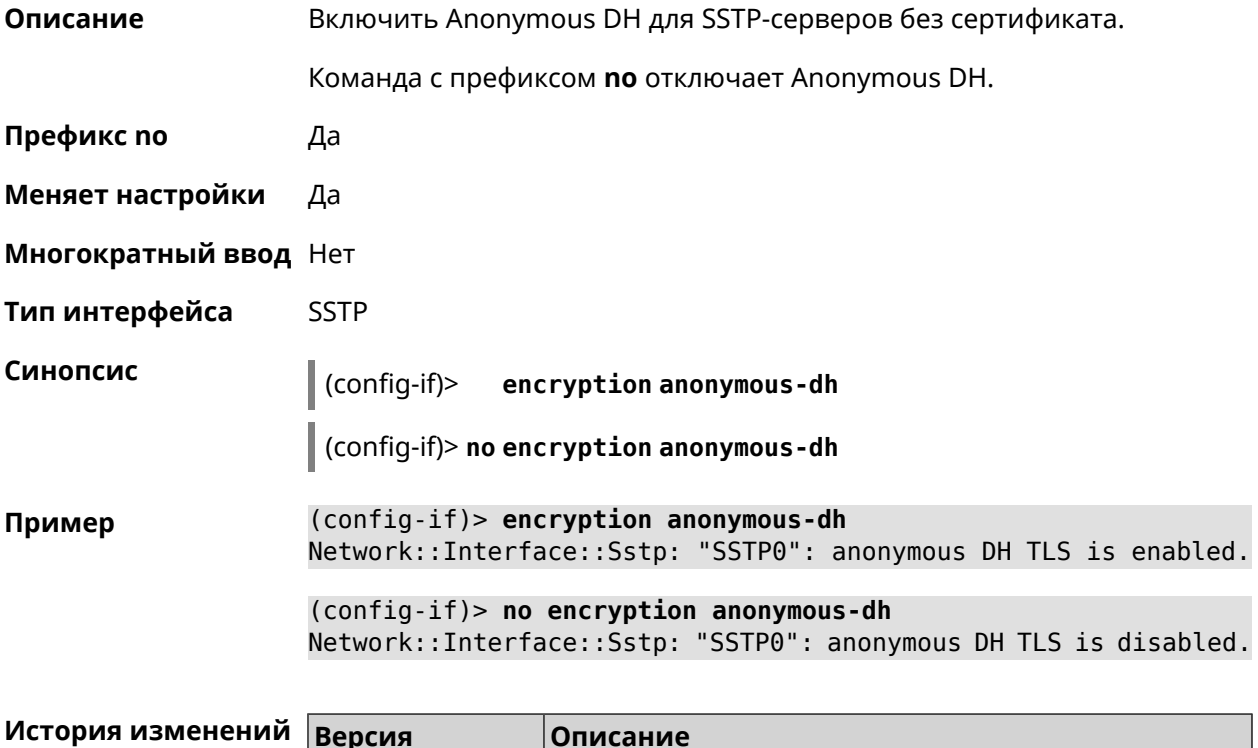

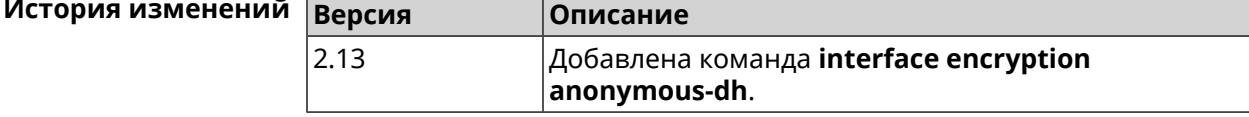

#### 3.25.52 interface encryption disable

Описание Отключить шифрование на беспроводном интерфейсе.

Префикс по Нет

Меняет настройки Да

Многократный ввод Нет

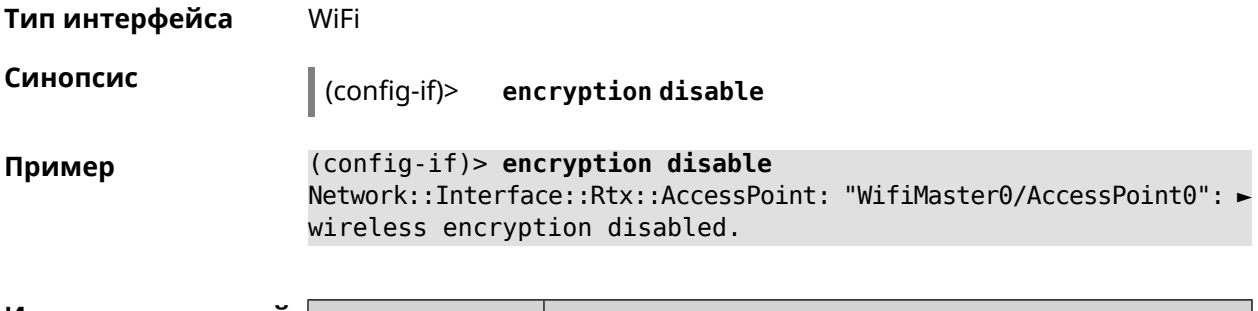

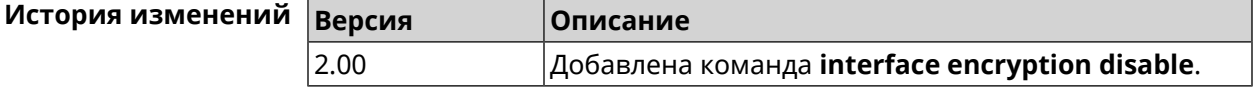

#### 3.25.53 interface encryption enable

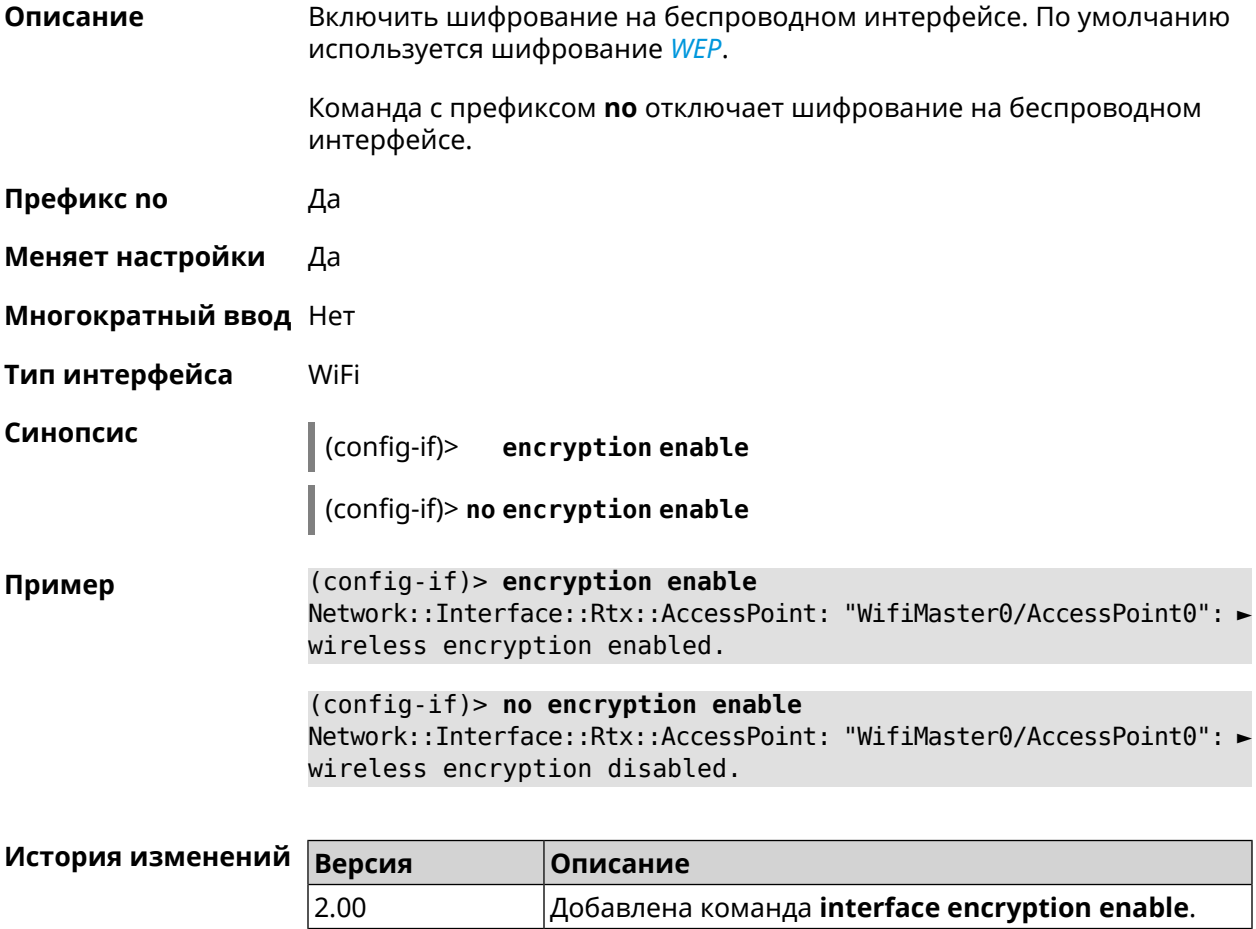

### 3.25.54 interface encryption key

#### Описание

Назначить ключи шифрования WEP. В зависимости от разрядности, ключ может быть задан 10 шестнадцатеричными цифрами (5 символами ASCII) — 40-битный ключ, WEP — 40-битный ключ, или 26 шестнадцатеричными цифрами (13 символами ASCII) *[WEP](#page-639-0)* Всего может быть задано от 1 до 4 ключей шифрования, и один из них должен быть назначен ключом по умолчанию.

Команда с префиксом **no** удаляет ключ.

**Префикс no** Да

**Меняет настройки** Да

**Многократный ввод** Да

**Тип интерфейса** WiFi

**Синопсис** (config-if)> **encryption key** *‹id›* ( *‹value›* [**default**] <sup>|</sup> **default**)

(config-if)> **no encryption key** *‹id›*

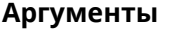

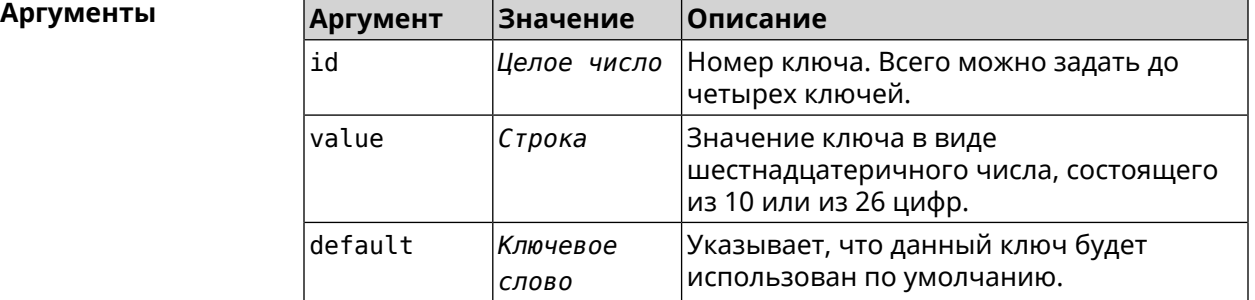

**Пример** (config-if)> **encryption key 1 1231231234** Network::Interface::Wifi: "WifiMaster0/AccessPoint0": WEP key 1 ► set. (config-if)> **no encryption key 1**

Network::Interface::Wifi: "WifiMaster0/AccessPoint0": WEP key 1 ► removed.

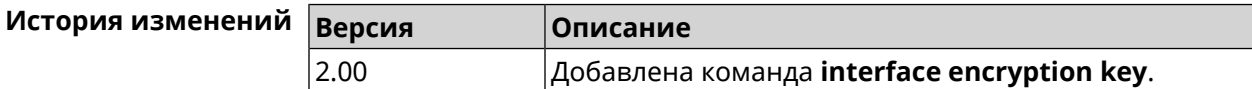

#### **3.25.55 interface encryption mppe**

**Описание** Включить поддержку шифрования *[MPPE](#page-632-0)*.

Команда с префиксом **no** отключает шифрование *[MPPE](#page-632-0)*.

**Префикс no** Да

**Меняет настройки** Да

**Многократный ввод** Нет

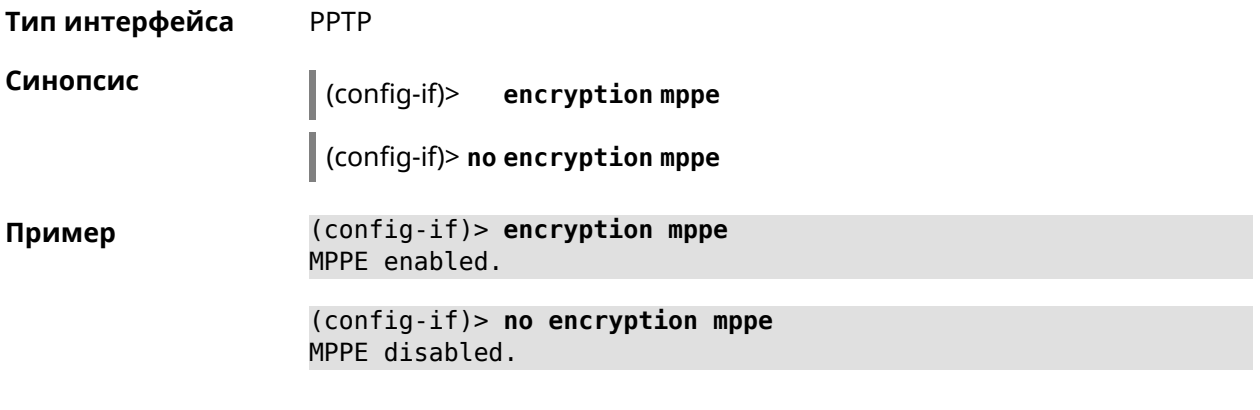

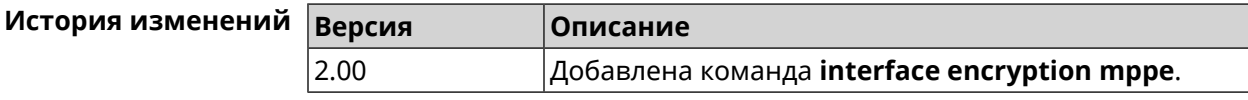

# 3.25.56 interface encryption owe

 $3.00$ 

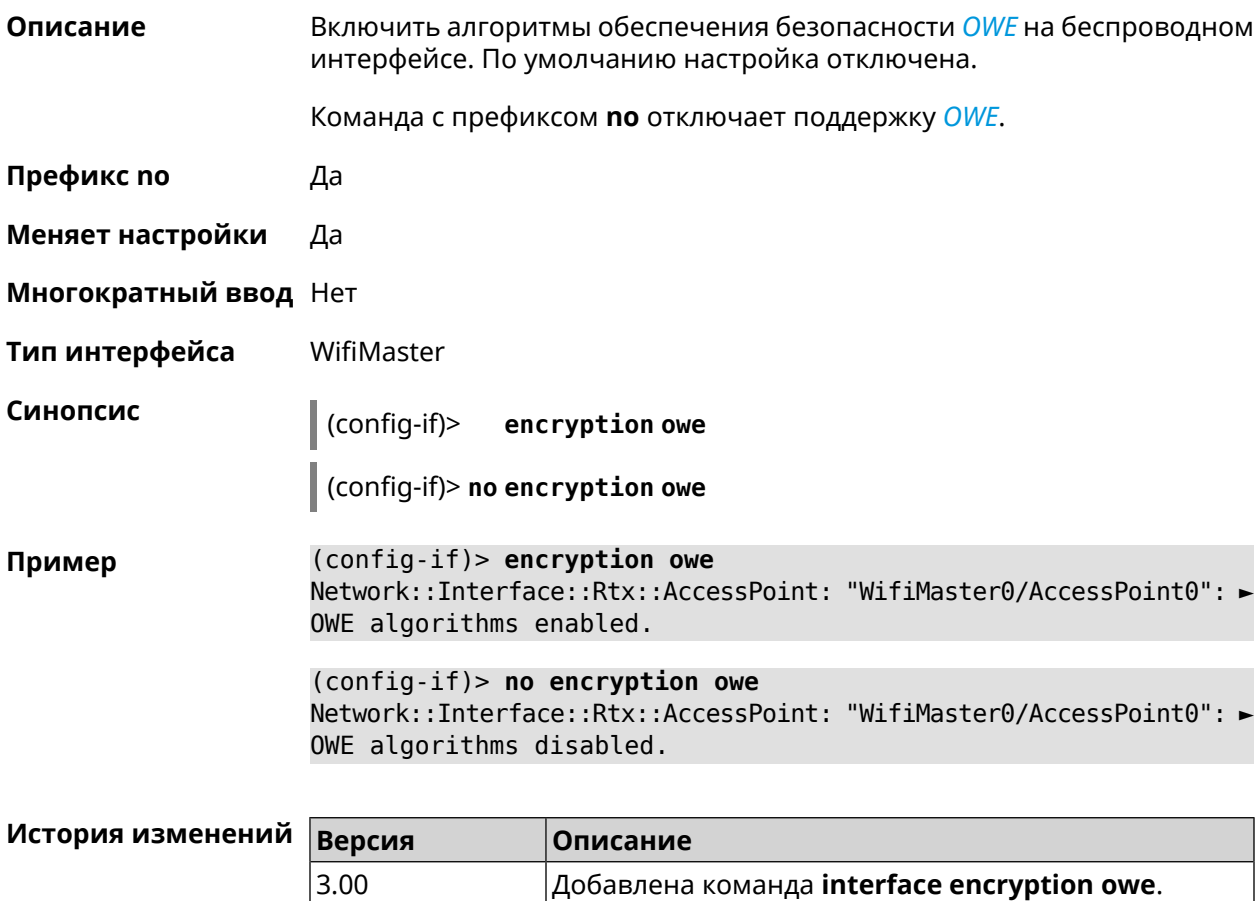

#### 3.25.57 interface encryption tkip hold-down

Установить значение "countermeasure" таймера для TKIP при Описание одновременном использовании WPA и WPA2 алгоритмов безопасности на беспроводном интерфейсе. По умолчанию используется значение 60. Команда с префиксом по возвращает значение по умолчанию. Префикс по Да Меняет настройки Да Многократный ввод Нет Тип интерфейса WiFi Синопсис  $\vert$  (config-if)> encryption tkip hold-down <hold-down> (config-if)> no encryption tkip hold-down **Аргументы Аргумент Значение** Описание hold-down Значение таймера в секундах. Может Целое число принимать значения в диапазоне от 0 до 60. Если указано значение 0, то функция отключена. (config-if) > encryption tkip hold-down 10 Пример Network::Interface::Rtx::AccessPoint: "WifiMaster0/AccessPoint0": ▶ hold-down interval is 10 sec. (config-if)> no encryption tkip hold-down Network::Interface::Rtx::AccessPoint: "WifiMaster0/AccessPoint0": ▶ hold-down interval is reset to default (60 sec.). История изменений Версия Описание 3.08 Добавлена команда interface encryption tkip

#### 3.25.58 interface encryption wpa

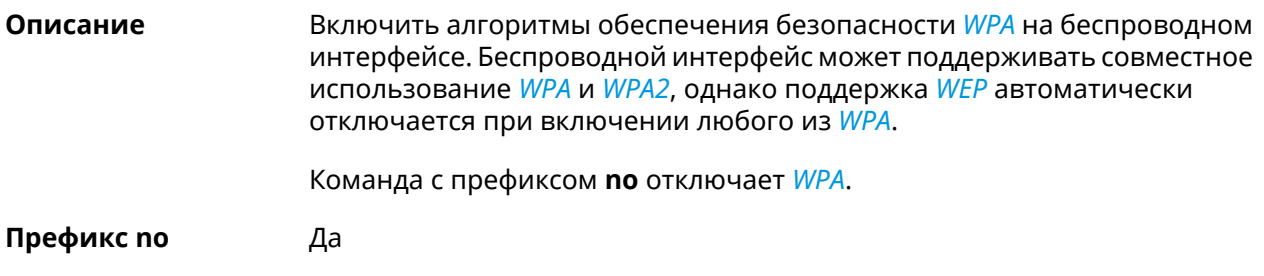

hold-down

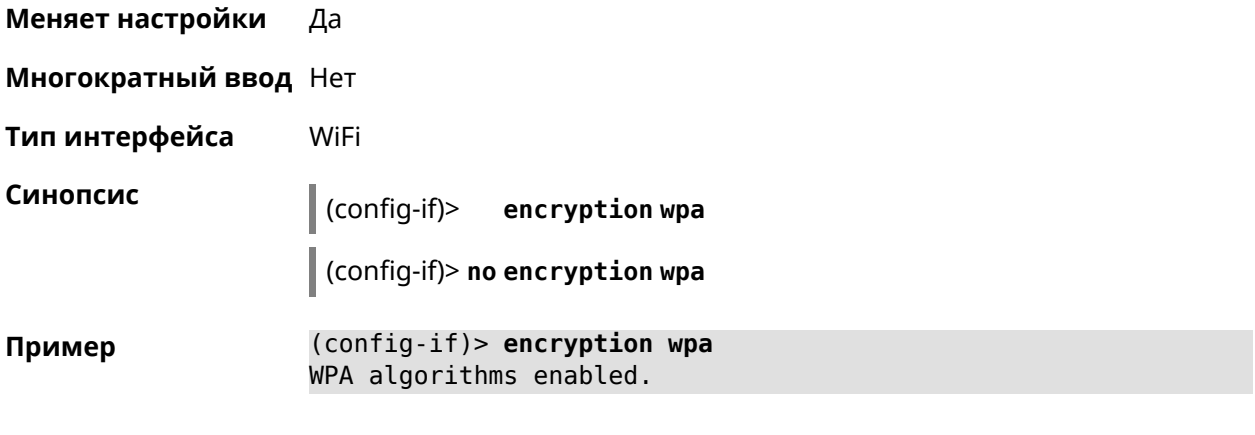

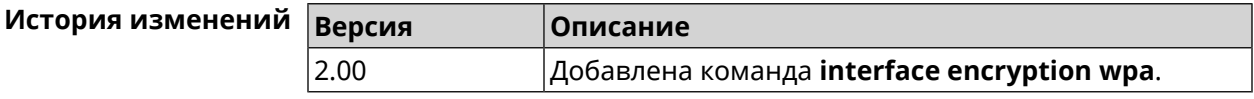

### 3.25.59 interface encryption wpa2

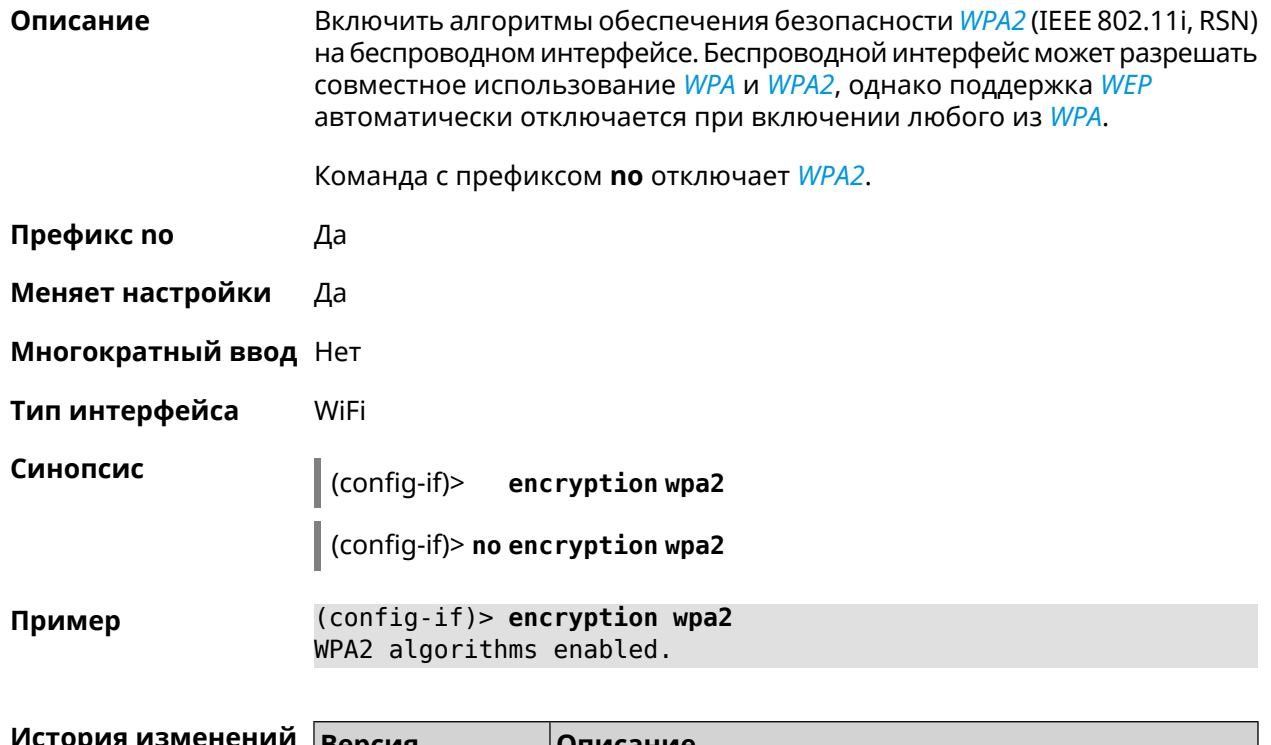

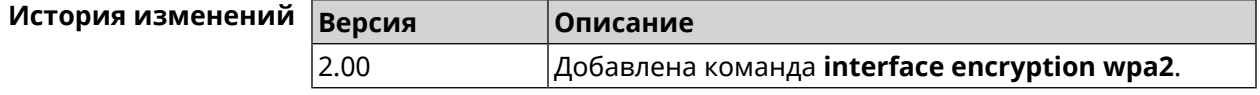

# 3.25.60 interface encryption wpa3

#### Описание

Включить алгоритмы обеспечения безопасности WPA3 на беспроводном интерфейсе. Беспроводной интерфейс может поддерживать совместное использование WPA2 и WPA3. По умолчанию настройка отключена.

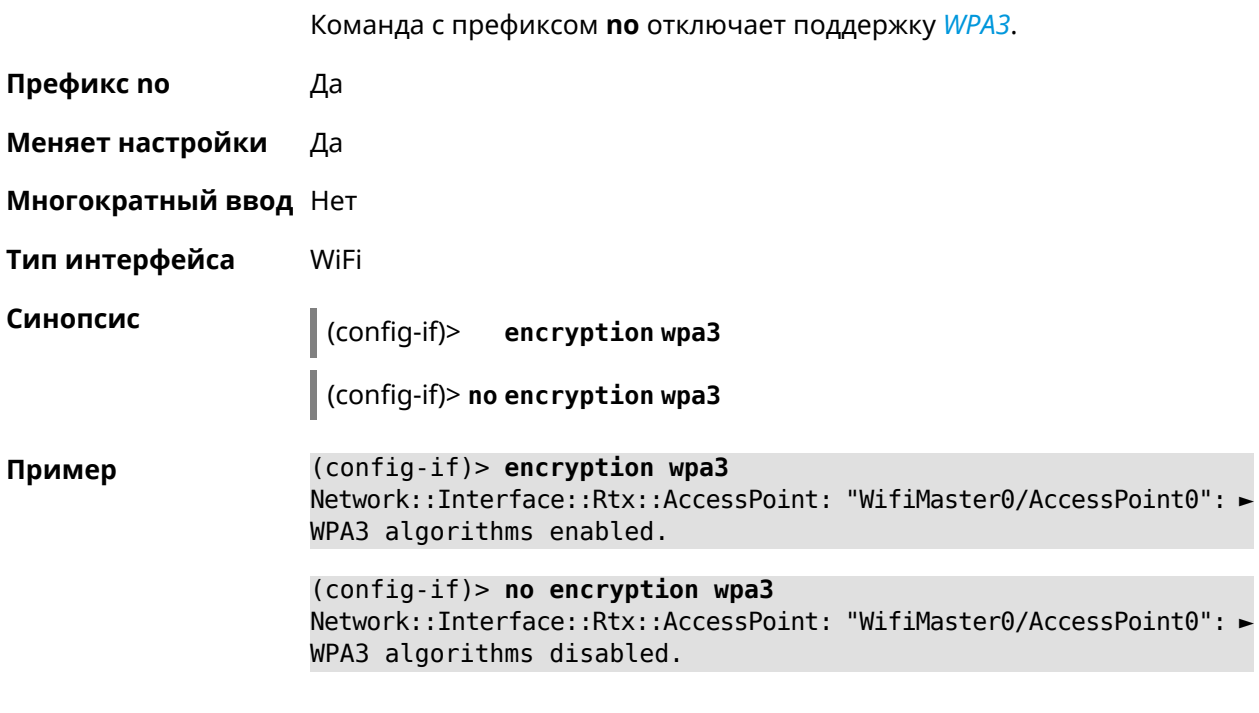

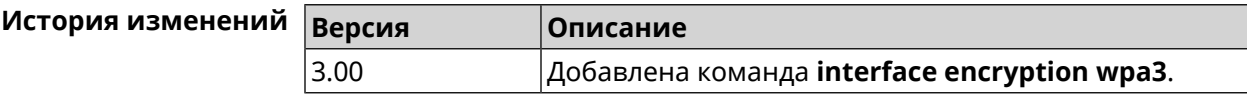

# 3.25.61 interface encryption wpa3 suite-b

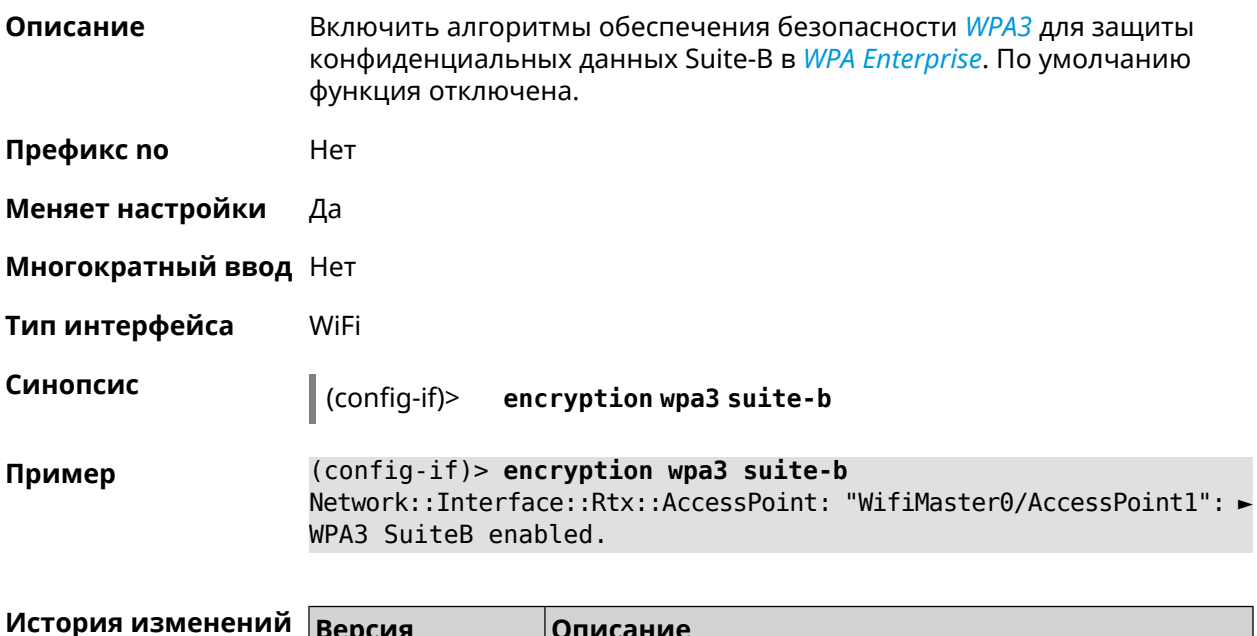

 $|$ Добавлена команда **interface encryption wpa3 suite-b**.

 $3.01$ 

#### 3.25.62 interface flowcontrol

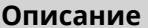

Синопсис

Настройка управления потоком Ethernet Tx/Rx. По умолчанию функция включена.

Команда с префиксом по отключает функцию.

Префикс по Да

Меняет настройки Да

Многократный ввод Нет

Тип интерфейса Ethernet

> $(config-if)$ flowcontrol on

> > (config-if)> no flowcontrol [send]

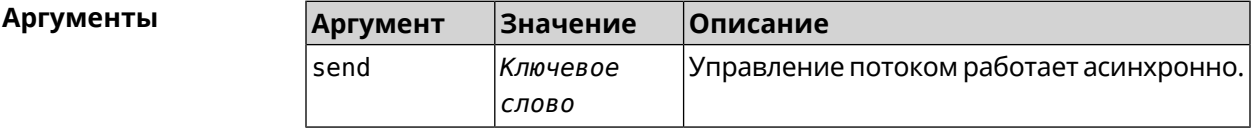

(config-if)> flowcontrol on Пример Network::Interface::Ethernet: "GigabitEthernet0/0": flow control ► enabled. (config-if)> no flowcontrol send

Network::Interface::Ethernet: "GigabitEthernet0/0": flow control ► send disabled.

<span id="page-171-0"></span>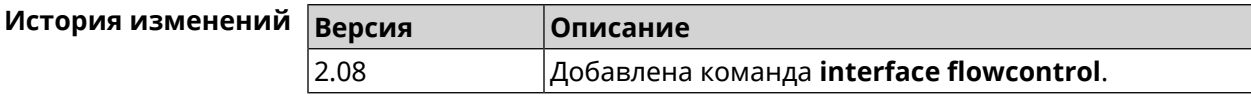

#### 3.25.63 interface ft enable

Описание Включить поддержку FT для точки доступа (FT Over the Air, OTA) в рамках стандарта IEEE 802.11r. По умолчанию параметр отключен.

> Для правильной работы FT между точками доступа 2,4 и 5 ГГц необходимо выполнить следующие условия:

- включены обе точки доступа 2,4 ГГц и 5 ГГц
- у них одинаковые SSID
- они имеют одинаковые параметры безопасности (тип шифрования -WPA2 или без пароля, пароль, и т. д.).

Команда с префиксом по удаляет настройку.

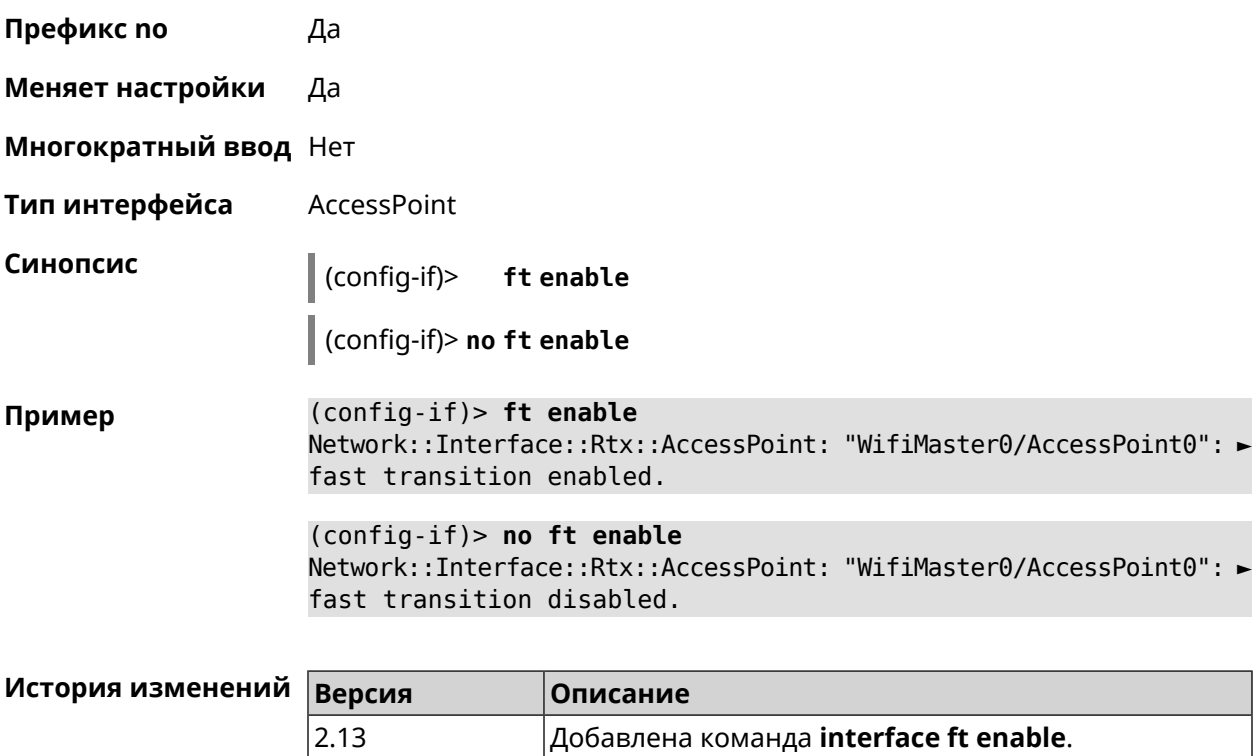

#### **3.25.64 interface ft mdid**

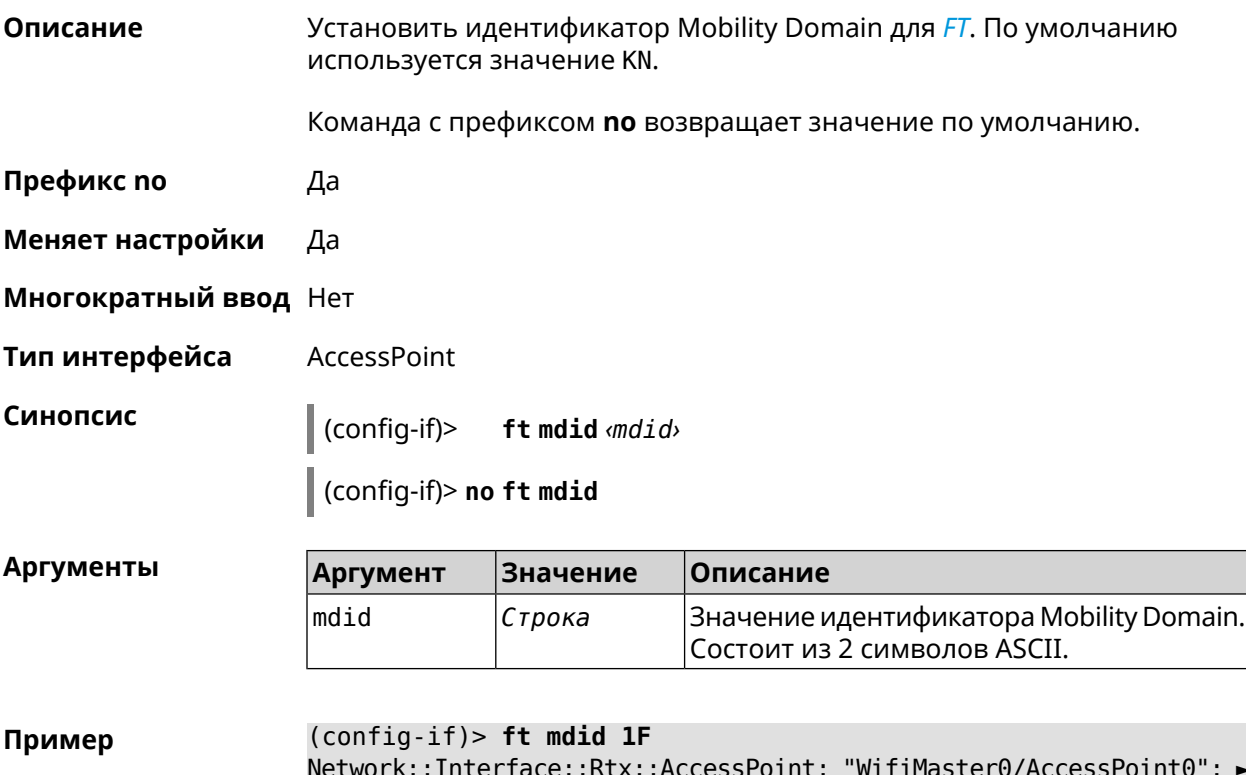

Network::Interface::Rtx::AccessPoint: "WifiMaster0/AccessPoint0": ► fast transition MDID set to "1F".

(config-if)> no ft mdid Network::Interface::Rtx::AccessPoint: "WifiMaster0/AccessPoint0": ► fast transition MDID reset to default.

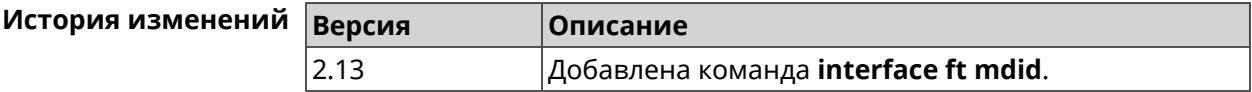

#### 3.25.65 interface ft otd

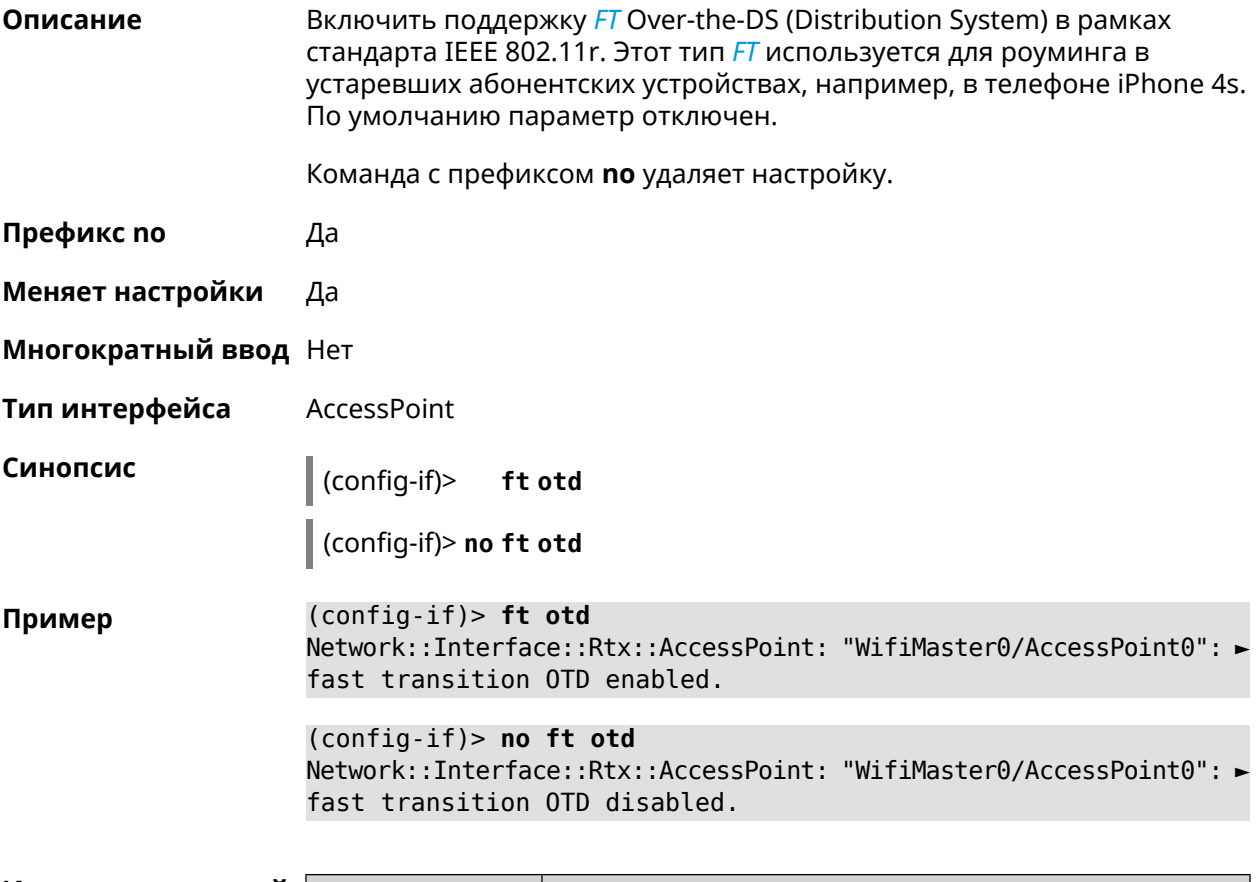

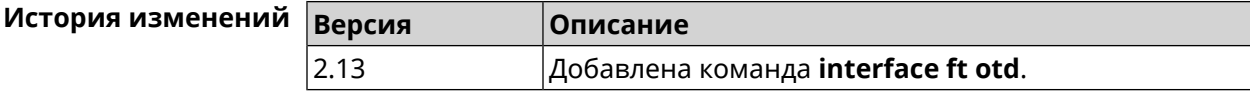

#### 3.25.66 interface hide-ssid

Описание Включить режим скрытия SSID. При использовании этой функции, точка доступа не отображается в списке доступных беспроводных сетей. Но если пользователю известно о существовании этой сети и он знает ее SSID, то сможет подключиться к этой сети. По умолчанию режим отключен.

Команда с префиксом по отключает этот режим.

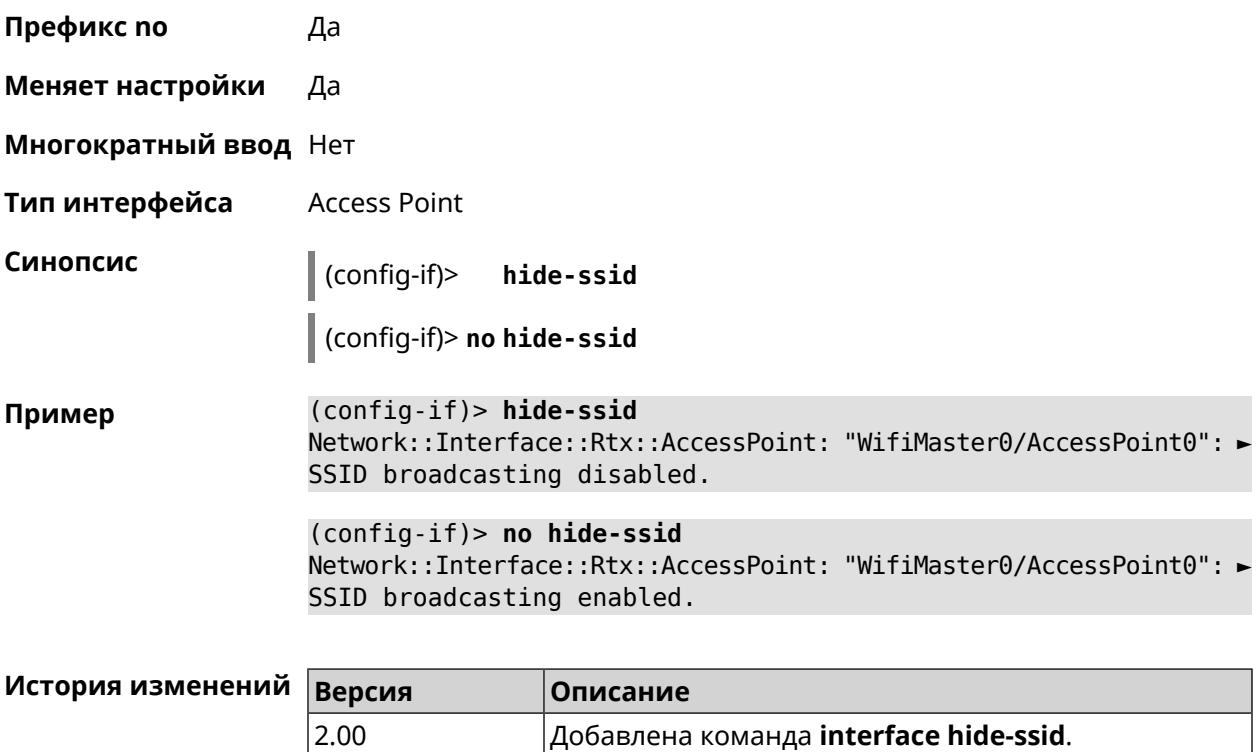

# **3.25.67 interface iapp auto**

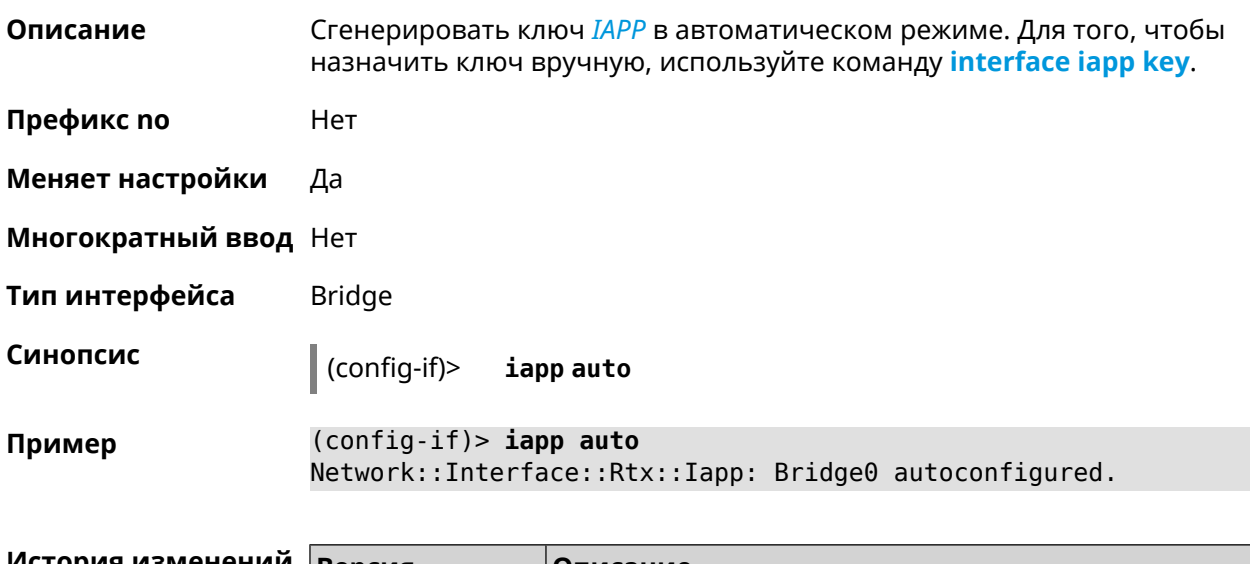

<span id="page-174-0"></span>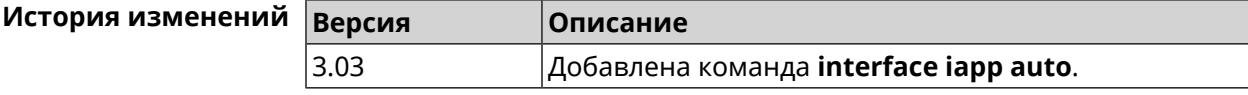

## **3.25.68 interface iapp key**

**Описание** Установить ключ мобильного домена *[IAPP](#page-630-0)* для успешной синхронизации между точками доступа, где включен *[FT](#page-629-0)* (команда **[interface](#page-171-0) ft enable**).

Точки доступа должны принадлежать одной IP-подсети. По умолчанию ключ не назначен.

Команда с префиксом **no** удаляет ключ.

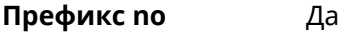

- **Меняет настройки** Да
- **Многократный ввод** Нет
- **Тип интерфейса** Bridge

**Синопсис** (config-if)> **iapp key** *‹key›* (config-if)> **no iapp key**

**Аргументы Аргумент Значение Описание** Значение ключа *[IAPP](#page-630-0)*. Максимальная длина ключа — 64 символа. key *Строка*

**Пример** (config-if)> **iapp key 11223344556677** Network::Interface::Rtx::Iapp: Bridge0 key applied.

> (config-if)> **no iapp key** Network::Interface::Rtx::Iapp: Bridge0 key cleared.

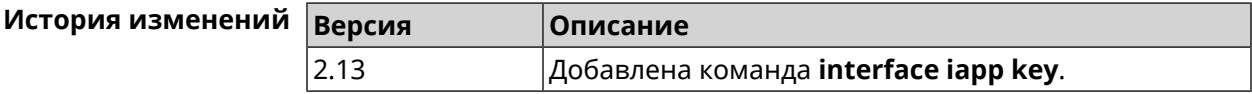

#### **3.25.69 interface idle-timeout**

**Описание** Установить интервал отключения клиента STA от точки доступа по таймауту неактивности. По умолчанию используется значение 600.

Команда с префиксом **no** отключает настройку.

**Префикс no** Да

**Меняет настройки** Да

**Многократный ввод** Нет

**Тип интерфейса** WiFiMaster

**Синопсис** (config-if)> **idle-timeout** *‹idle-timeout›*

(config-if)> **no idle-timeout**

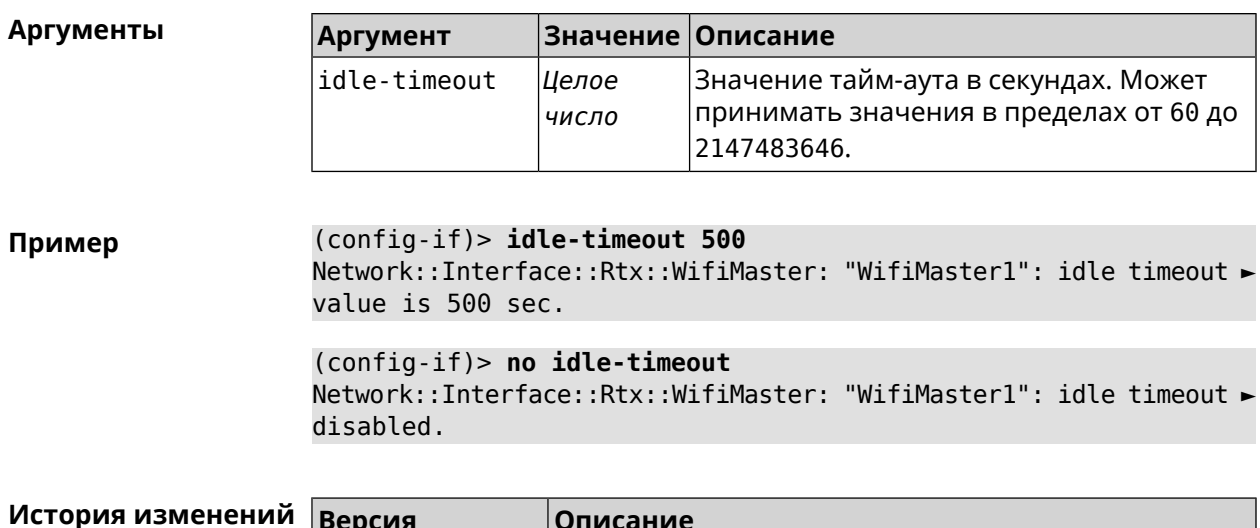

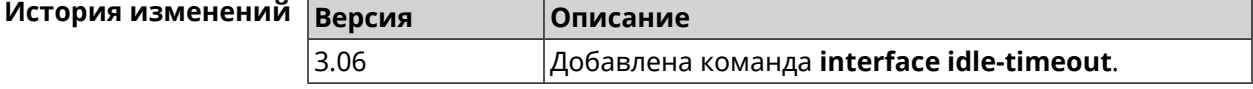

# 3.25.70 interface igmp downstream

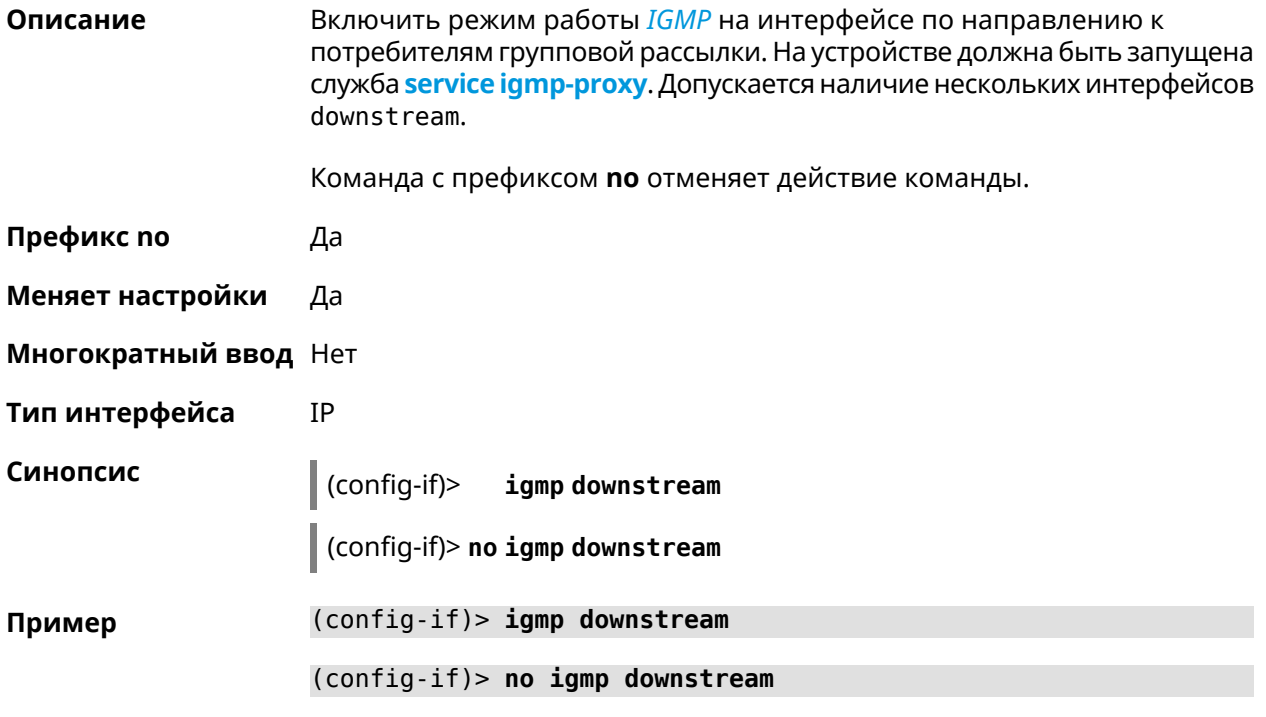

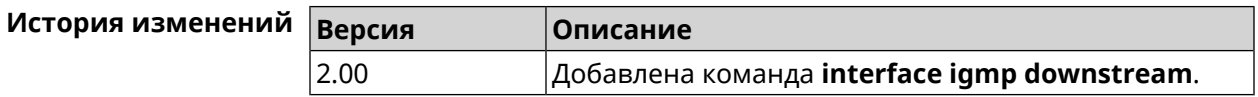

# 3.25.71 interface igmp fork

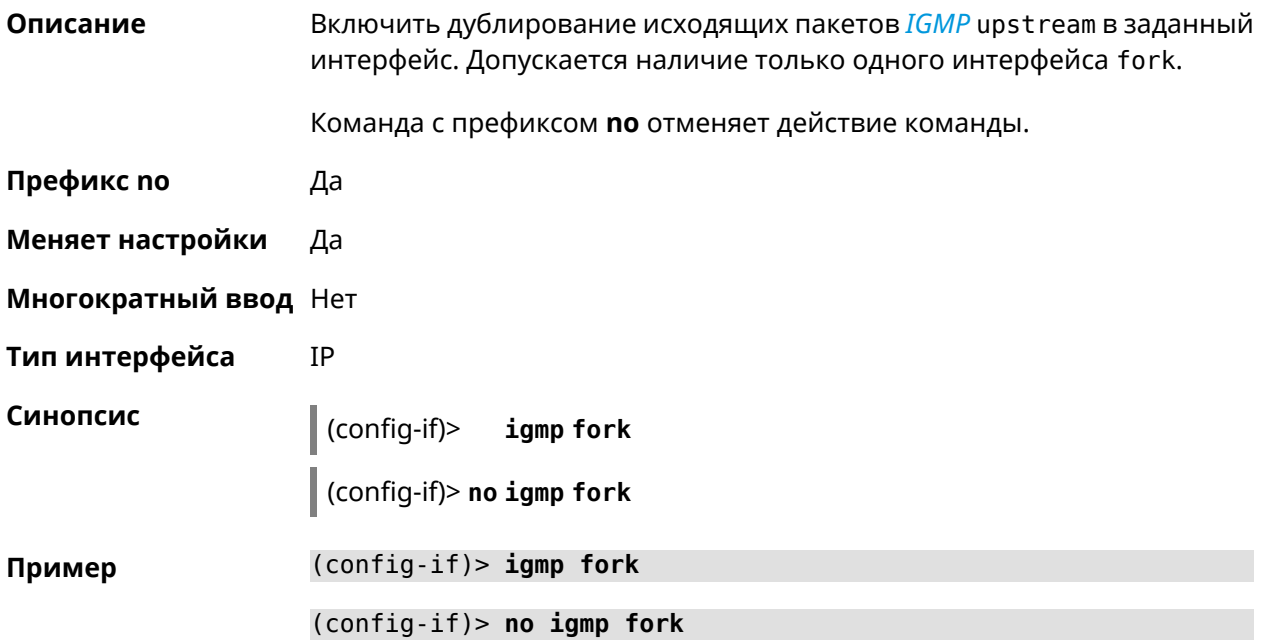

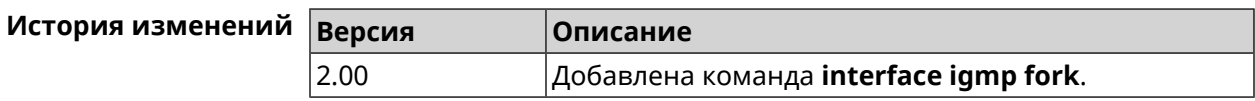

# 3.25.72 interface igmp upstream

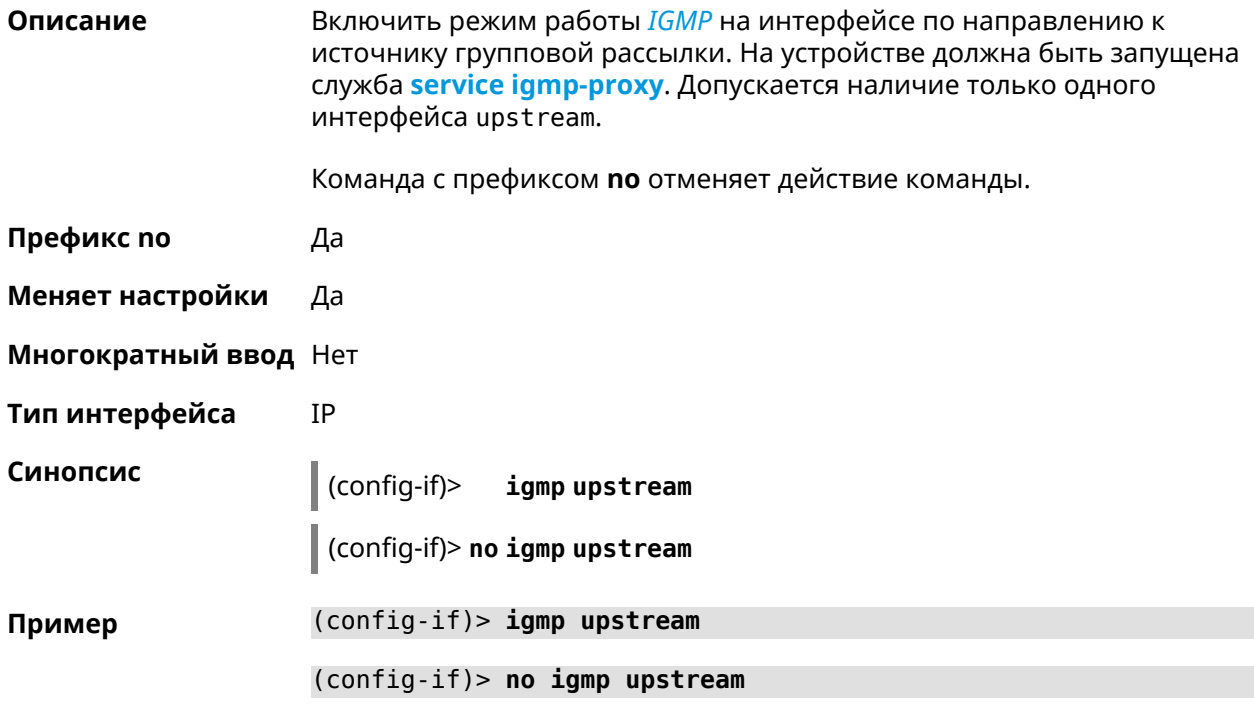

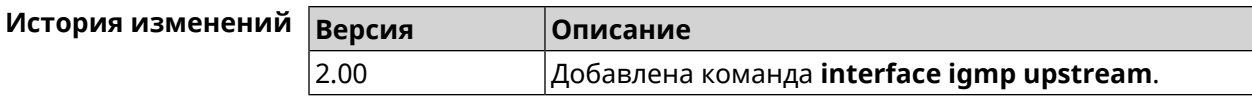

#### <span id="page-178-0"></span>3.25.73 interface include

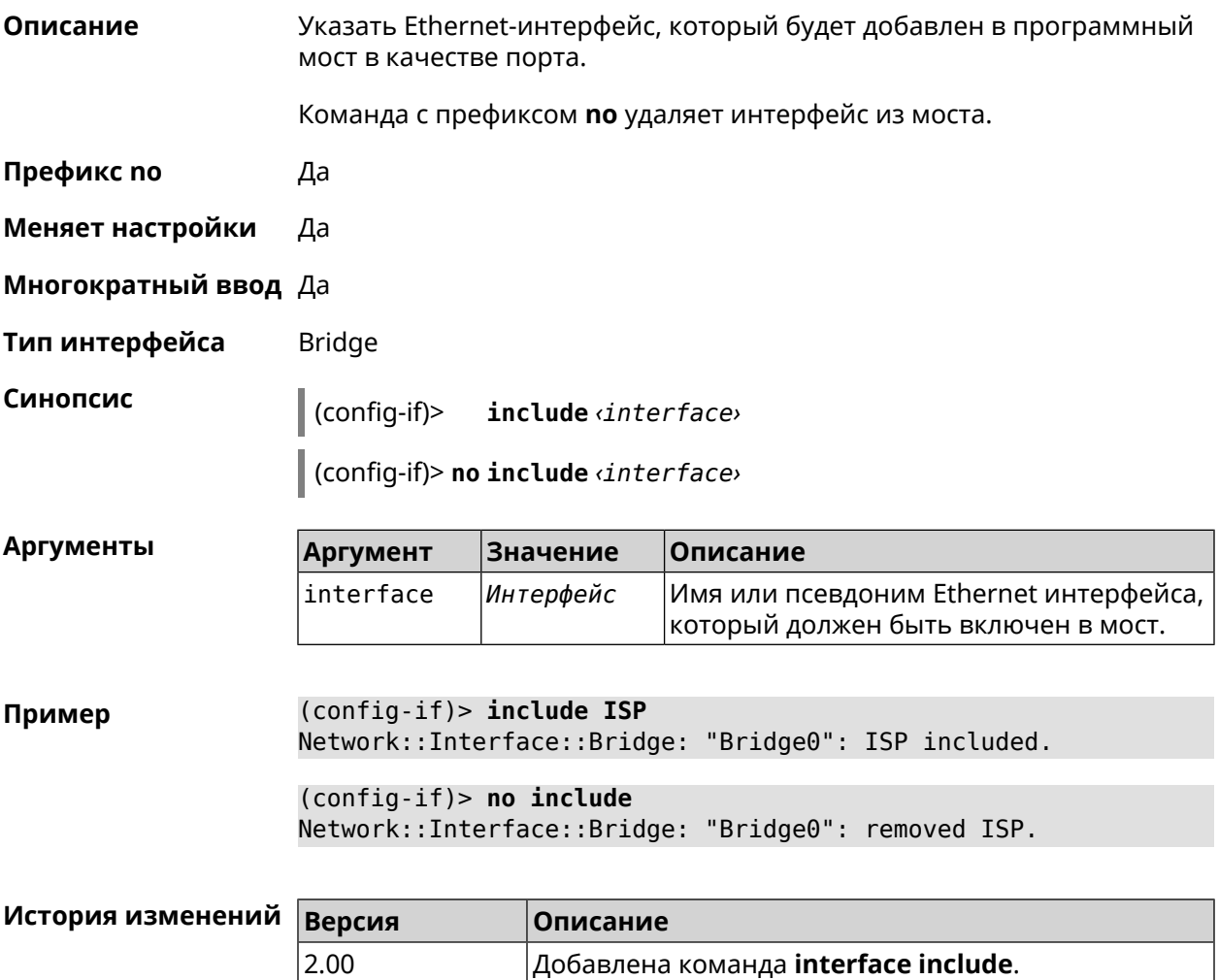

#### 3.25.74 interface inherit

Описание Указать Ethernet-интерфейс, который будет добавлен в программный мост в качестве порта. В отличие от команды *include*, команда *inherit* передает мосту некоторые настройки добавляемого интерфейса, такие как IP-адрес, маску и IP-псевдонимы. При удалении либо самого моста, либо интерфейса из моста, эти настройки, даже если они были изменены, будут скопированы обратно на освободившийся интерфейс.

> Команда позволяет добавить в мост интерфейс, через который осуществляется управление устройством, и не потерять управление.

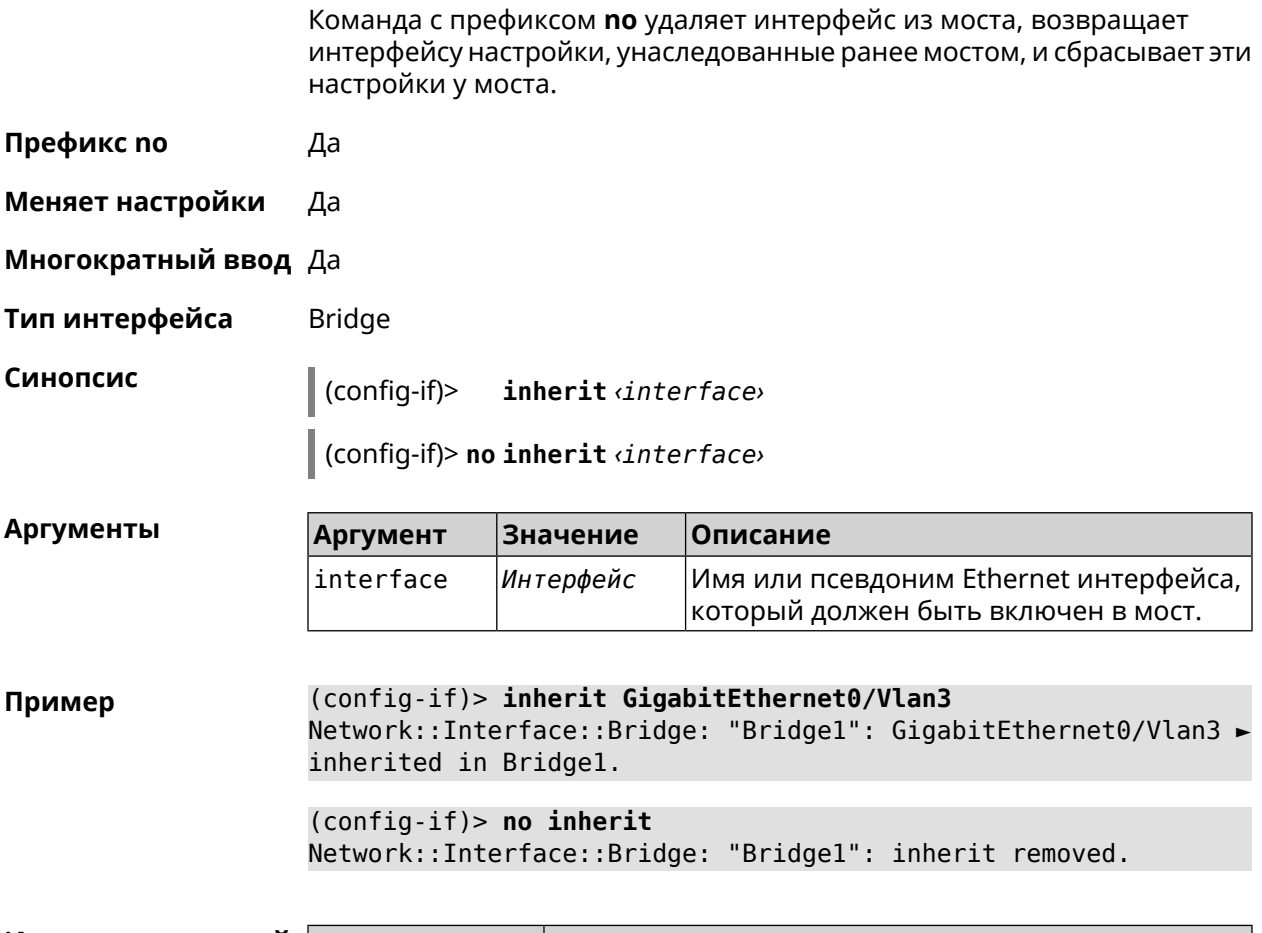

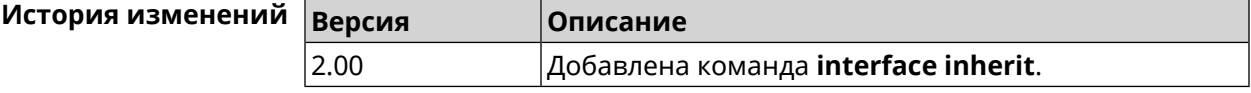

# 3.25.75 interface ip access-group

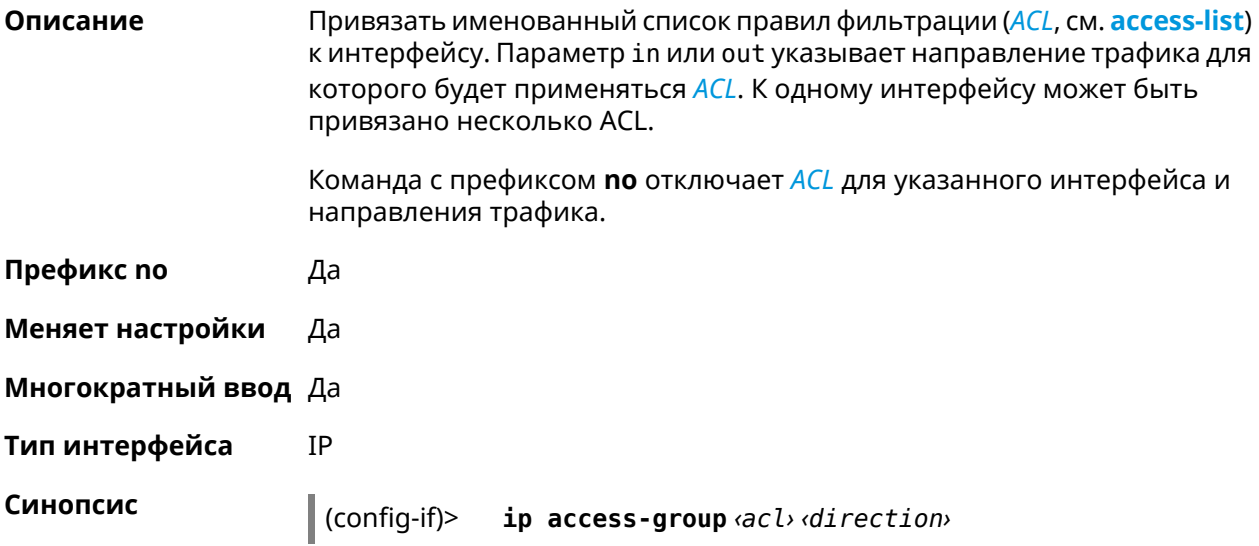
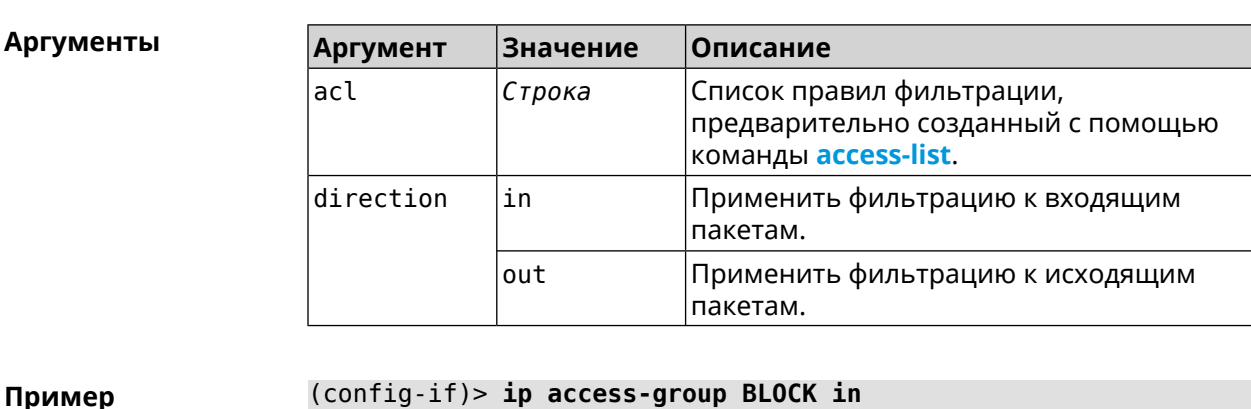

 $\vert$  (config-if) > no ip access-group  $\langle acl \rangle$   $\langle direction \rangle$ 

 $\Pi$ p лер Network::Acl: Input "BLOCK" access list added to "CdcEthernet1". (config-if)> ip access-group BLOCK out Network:: Acl: Output "BLOCK" access list added to "CdcEthernet1". (config-if) > no ip access-group BLOCK in Network::Acl: "BLOCK" access group deleted from "CdcEthernet1". (config-if)> no ip access-group Network::Acl: All access groups deleted from "CdcEthernet1".

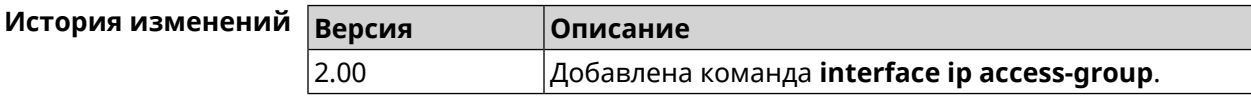

#### 3.25.76 interface ip address

Описание Изменить IP-адрес и маску сетевого интерфейса. Если на интерфейсе запущена служба автоматической настройки адреса, например, DHCP-клиент (см. interface ip address dhcp), то вручную установленный адрес может быть перезаписан. Команда с префиксом по сбрасывает адрес на 0.0.0.0. Префикс по Да Меняет настройки Да Многократный ввод Нет Тип интерфейса IP Синопсис ip address <address> <mask> (config-if)> (config-if)> no ip address

**Аргументы** 

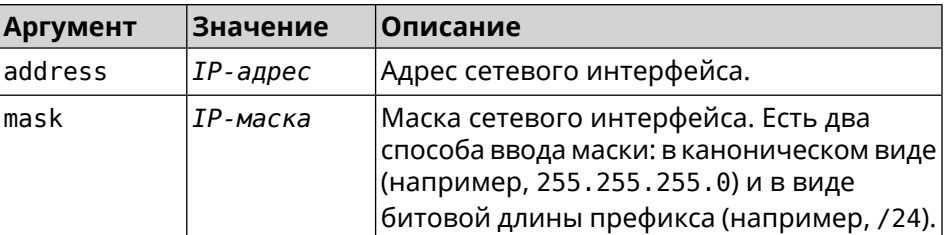

Пример Одно и то же значение адреса сети, состоящего из IP-адреса и маски, можно ввести двумя способами: указать маску в каноническом виде или задать битовую длину префикса.

> (config)> ip address 192.168.9.1/24 Network::Interface::Ip: "Bridge3": IP address is 192.168.9.1/24.

 $(config)$  no ip address Network::Interface::Ip: "Bridge3": IP address cleared.

<span id="page-181-0"></span>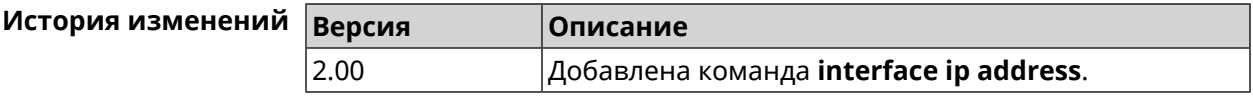

#### 3.25.77 interface ip address dhcp

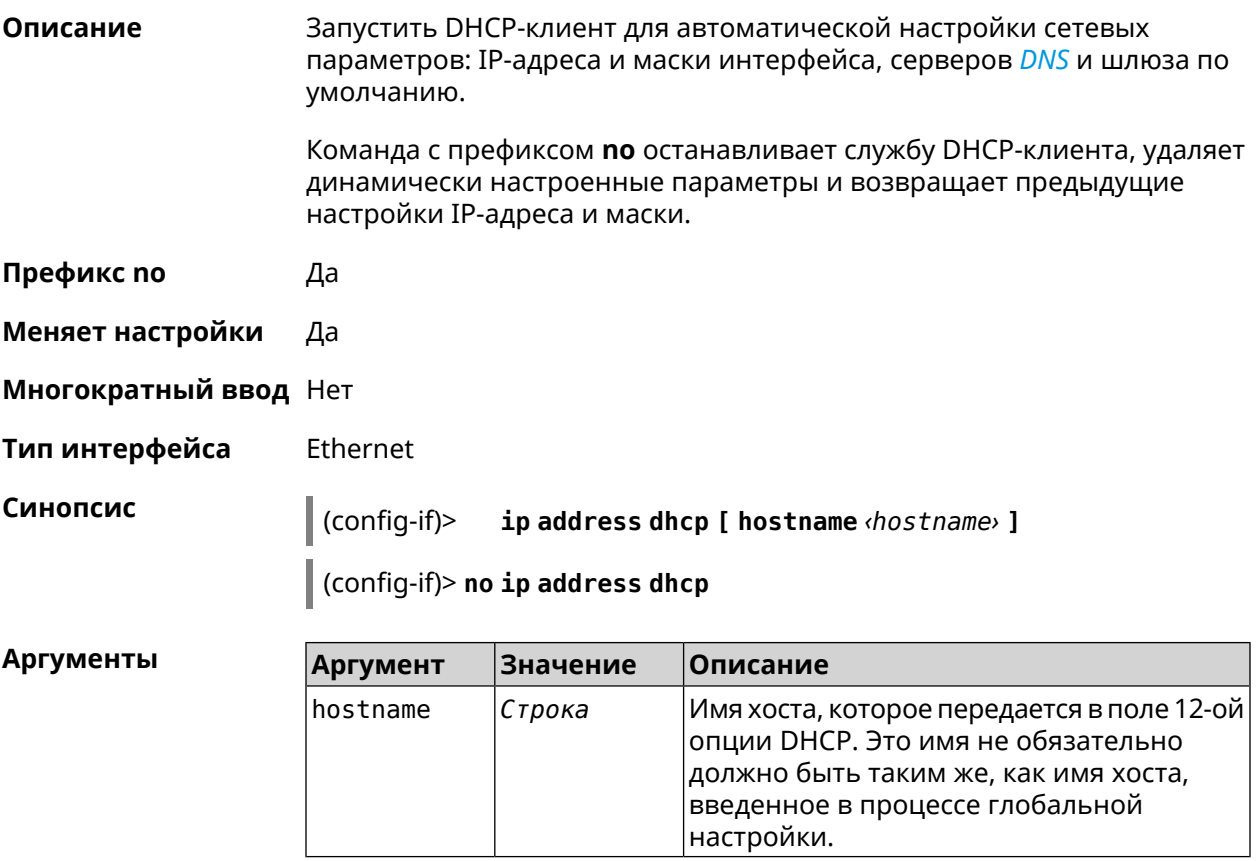

#### (config-if)> ip address dhcp hostname QWERTY2 Пример Dhcp:: Client: Started DHCP client on ISP.

(config-if)> no ip address dhcp Dhcp:: Client: Stopped DHCP client on ISP.

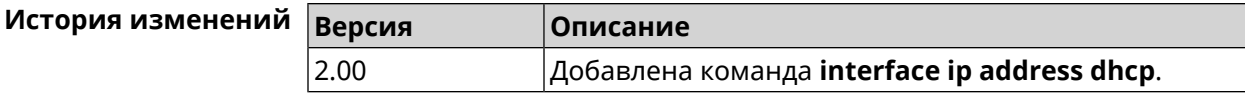

Изменить параметр TTL для всех входящих пакетов на интерфейсе.

#### 3.25.78 interface ip adjust-ttl recv

Описание

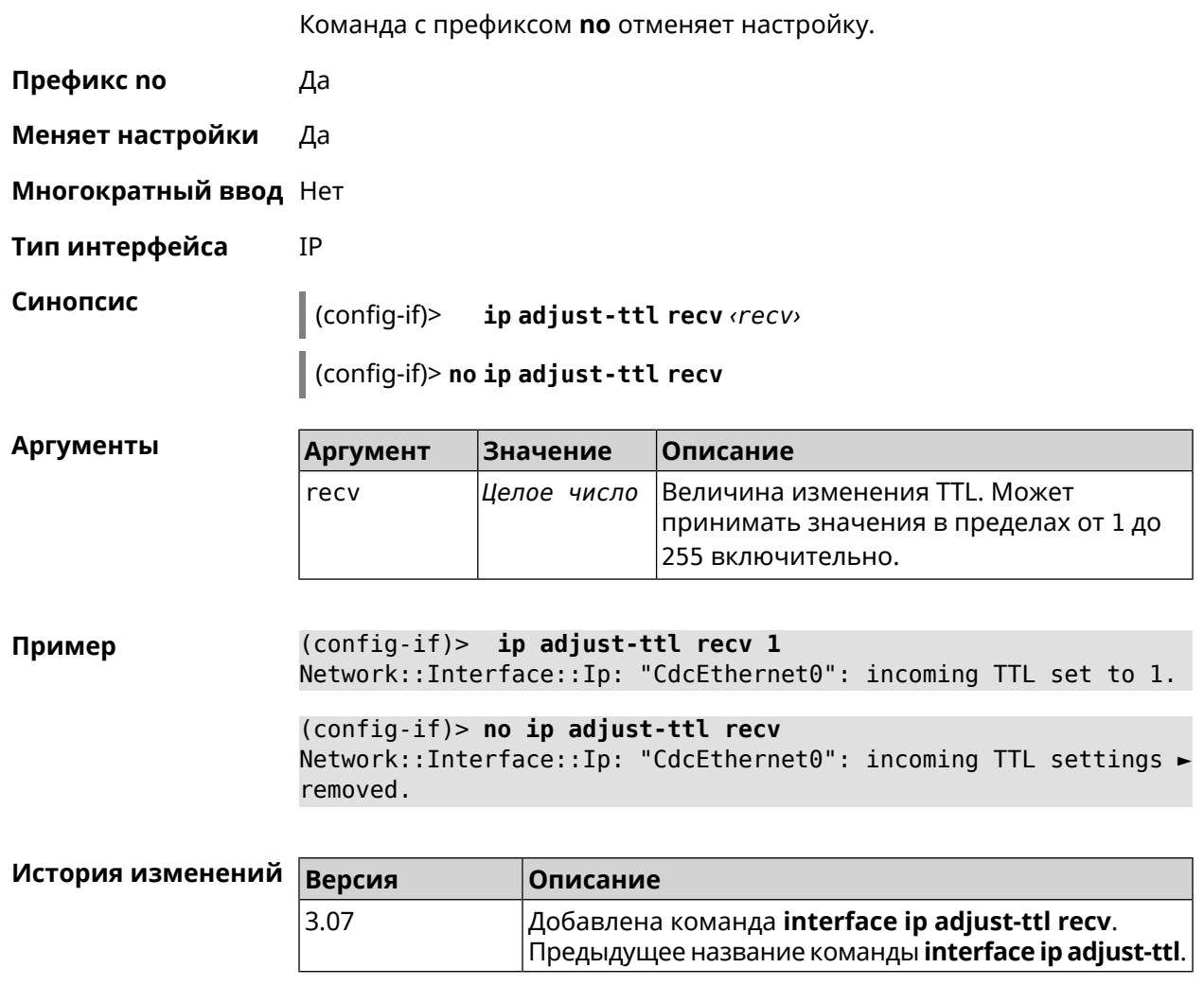

## 3.25.79 interface ip adjust-ttl send

Изменить параметр TTL для всех исходящих пакетов на интерфейсе.

Описание

Команда с префиксом по отменяет настройку.

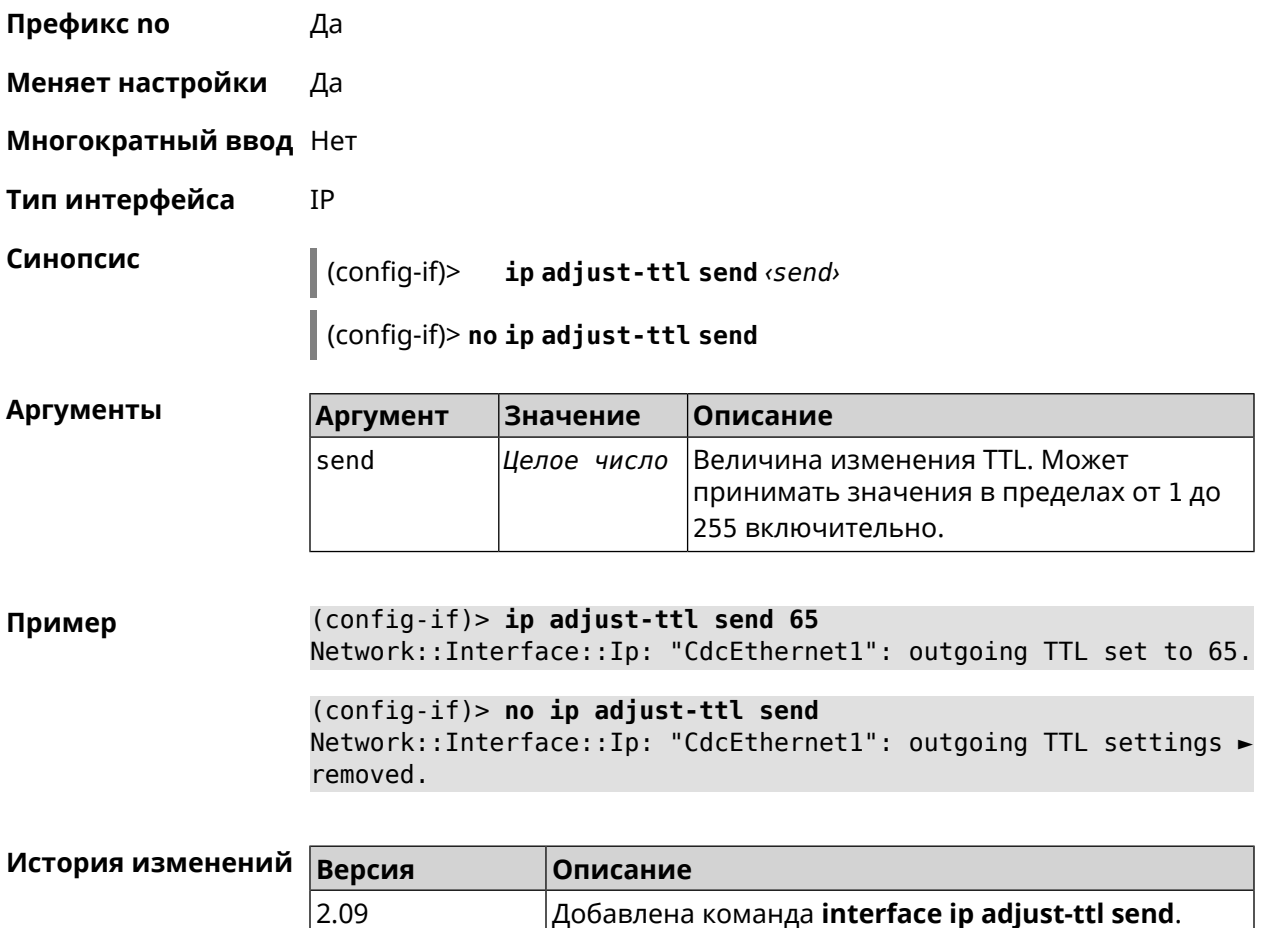

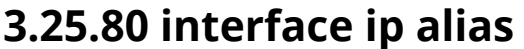

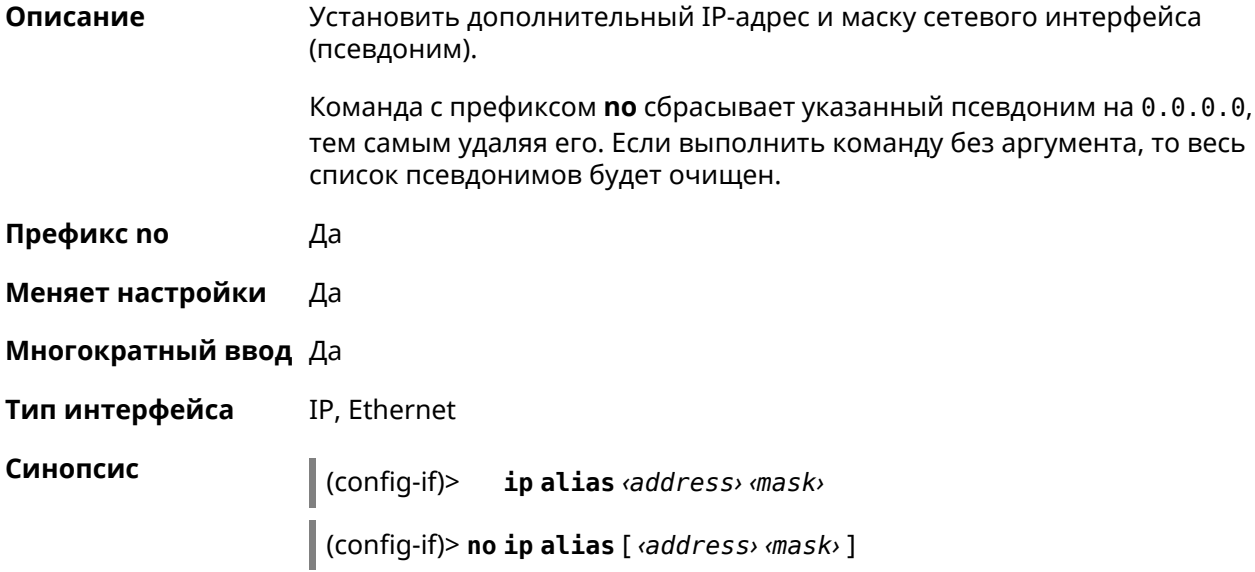

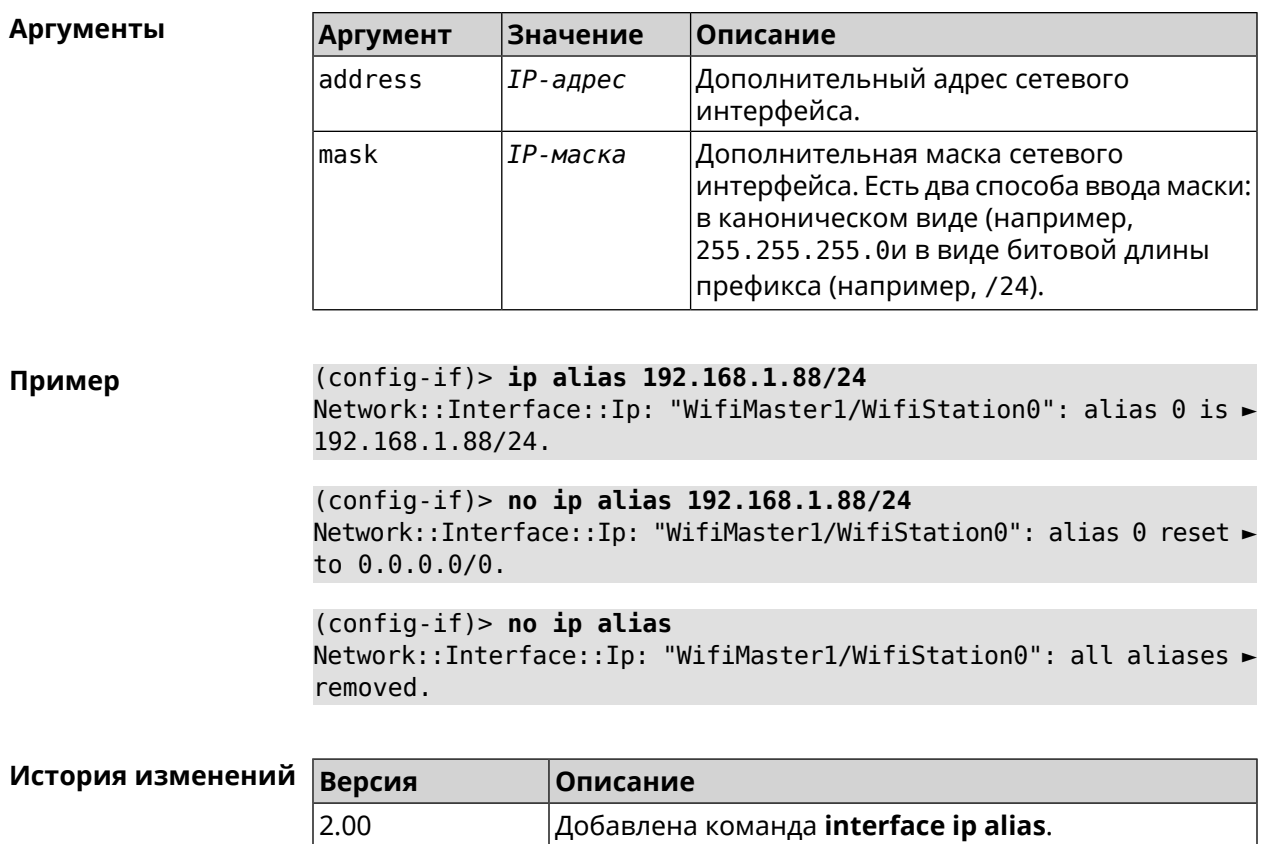

# 3.25.81 interface ip dhcp client broadcast

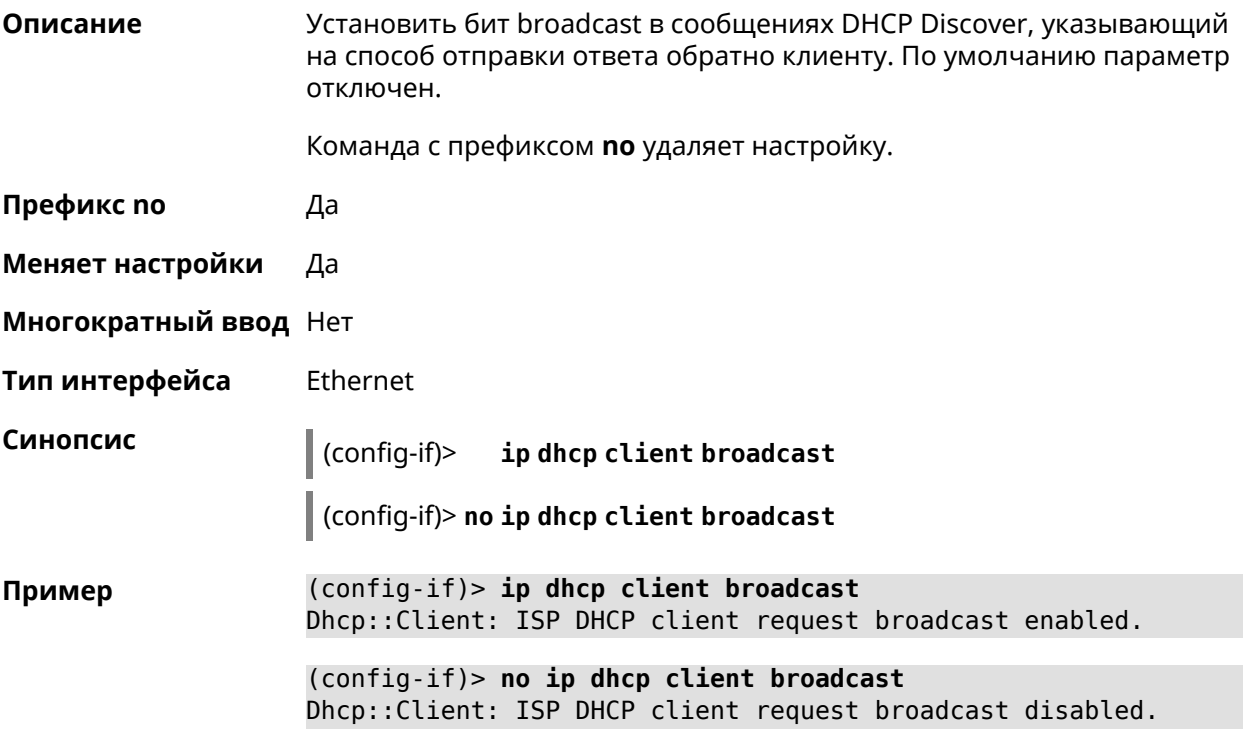

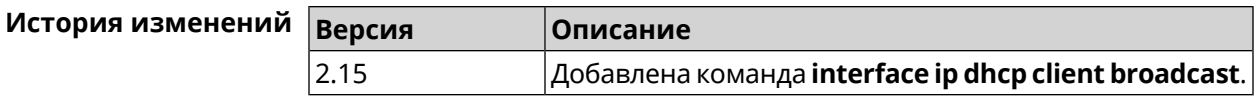

#### **3.25.82 interface ip dhcp client class-id**

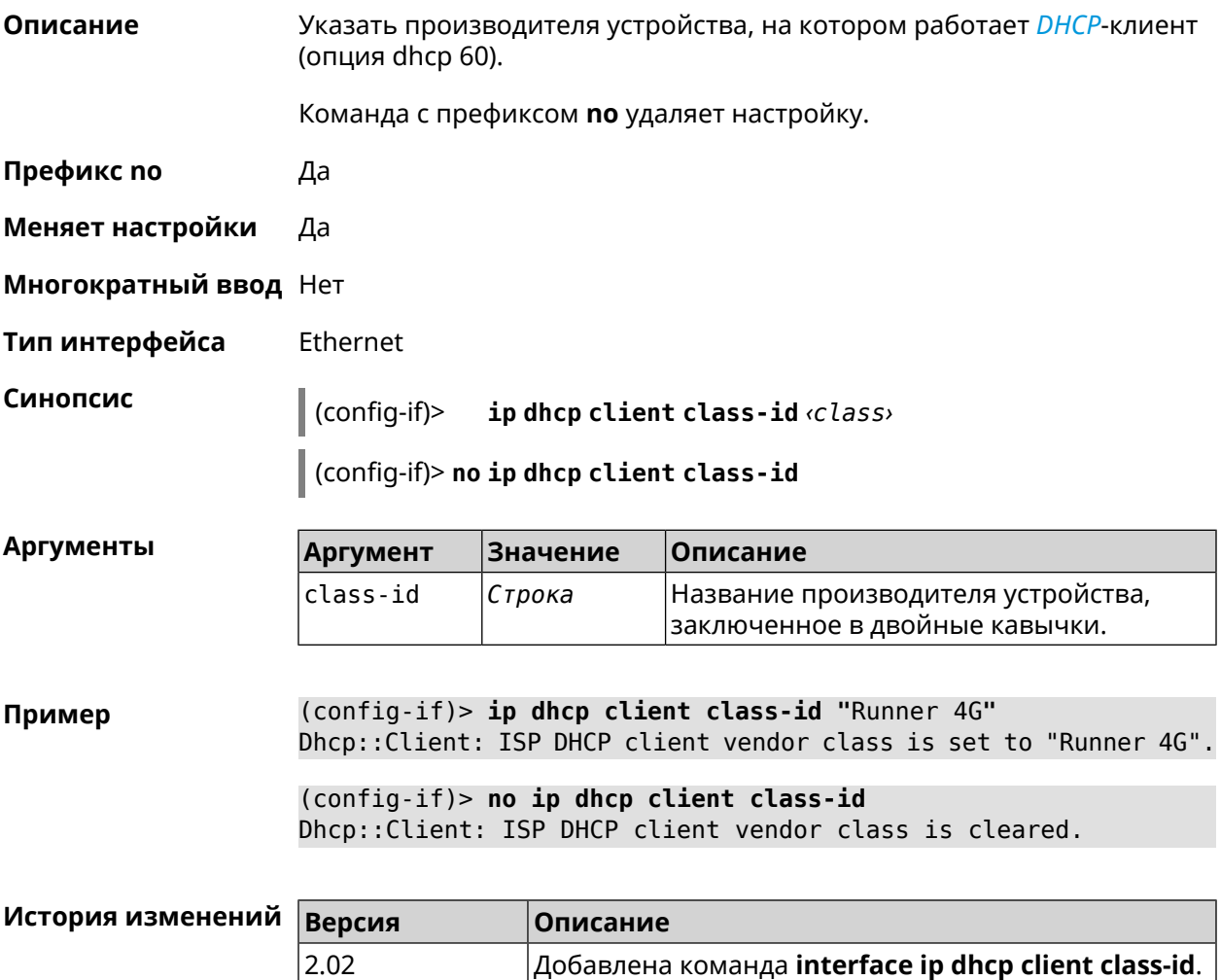

#### **3.25.83 interface ip dhcp client debug**

**Описание** Включить отладочный режим. В отладочном режиме в системный журнал выводится подробная информация о работе DHCP-клиента. Команда с префиксом **no** отключает отладочный режим. **Префикс no** Да **Меняет настройки** Да **Многократный ввод** Нет

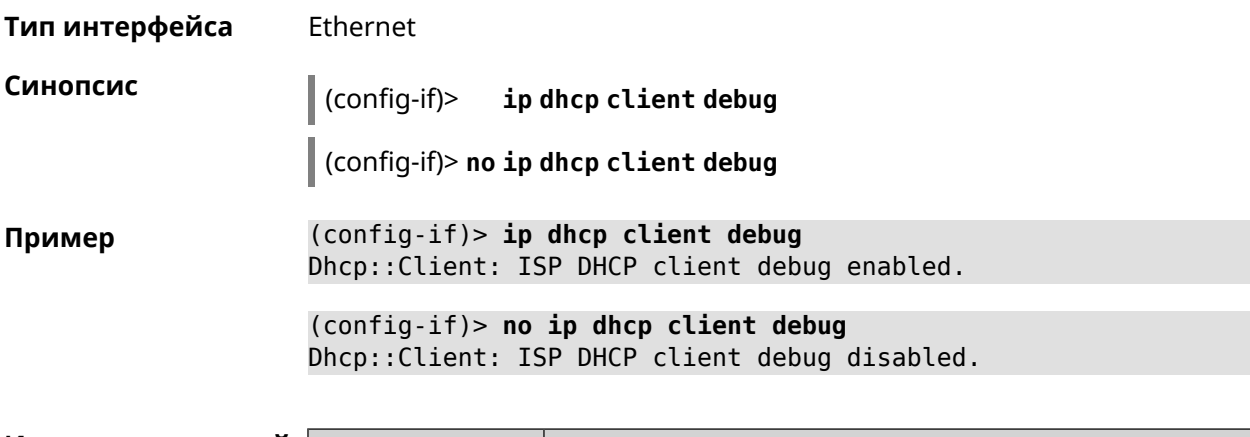

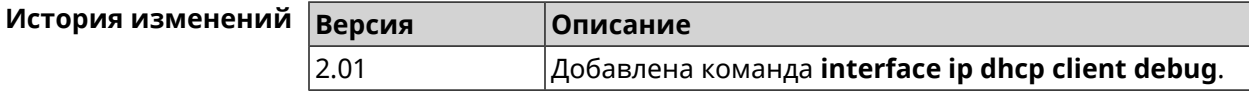

## 3.25.84 interface ip dhcp client displace

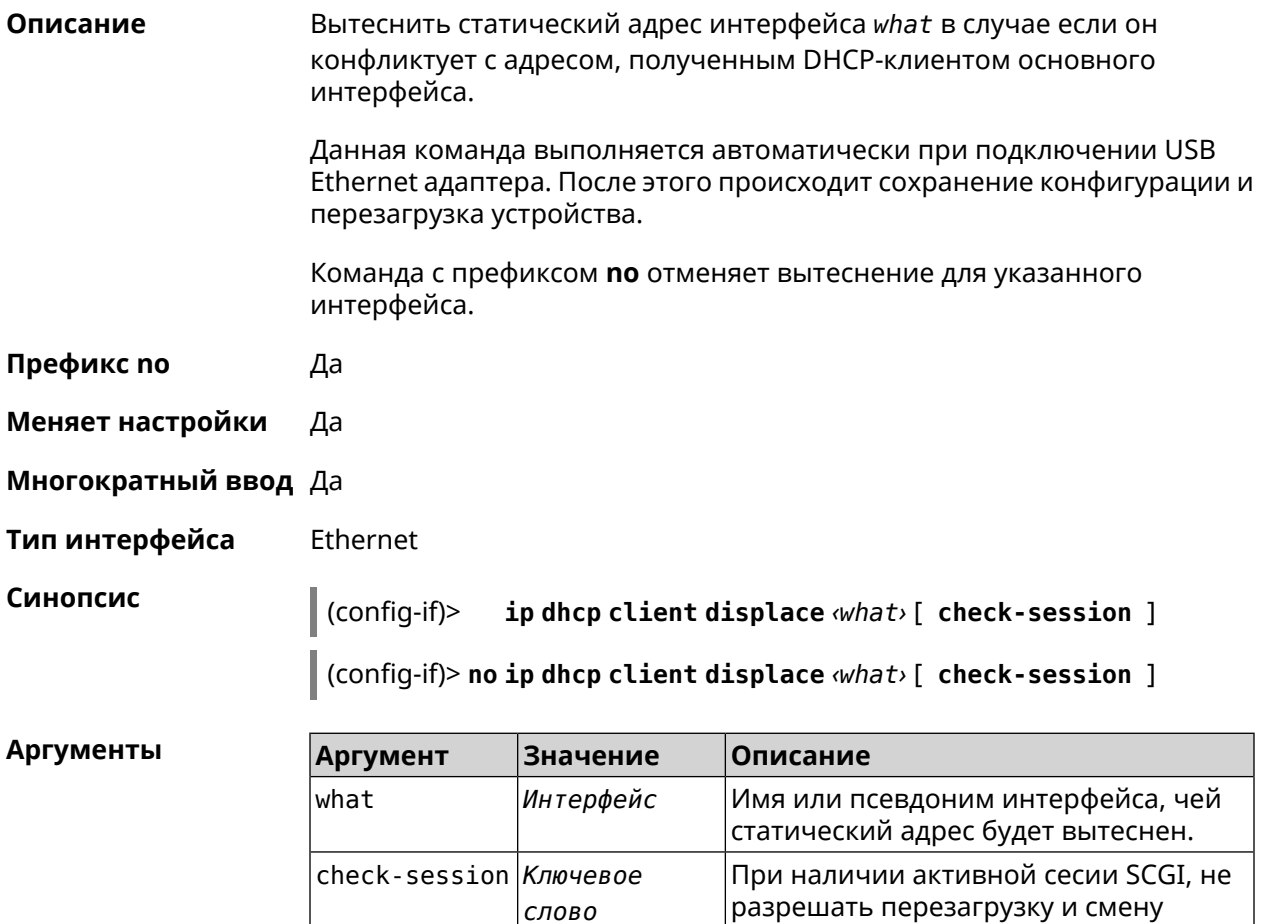

сетевого адреса роутера. По умолчанию  $\vert$ команда добавляется в default-config.

(config-if)> ip dhcp client displace Home Пример Dhcp:: Client: ISP added "Home" displacement. (config-if)> ip dhcp client displace Home check-session Dhcp:: Client: ISP added "Home" displacement. (config-if)> no ip dhcp client displace Home Dhcp:: Client: ISP deleted "Home" displacement. (config-if)> no ip dhcp client displace Home check-session Dhcp:: Client: ISP deleted "Home" displacement.

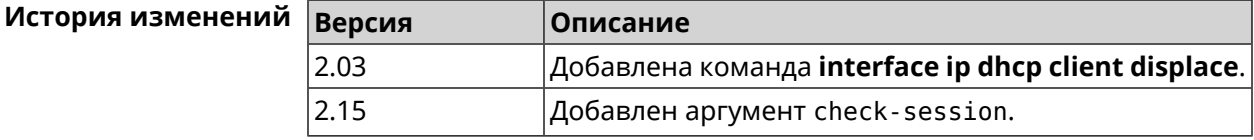

#### 3.25.85 interface ip dhcp client dns-routes

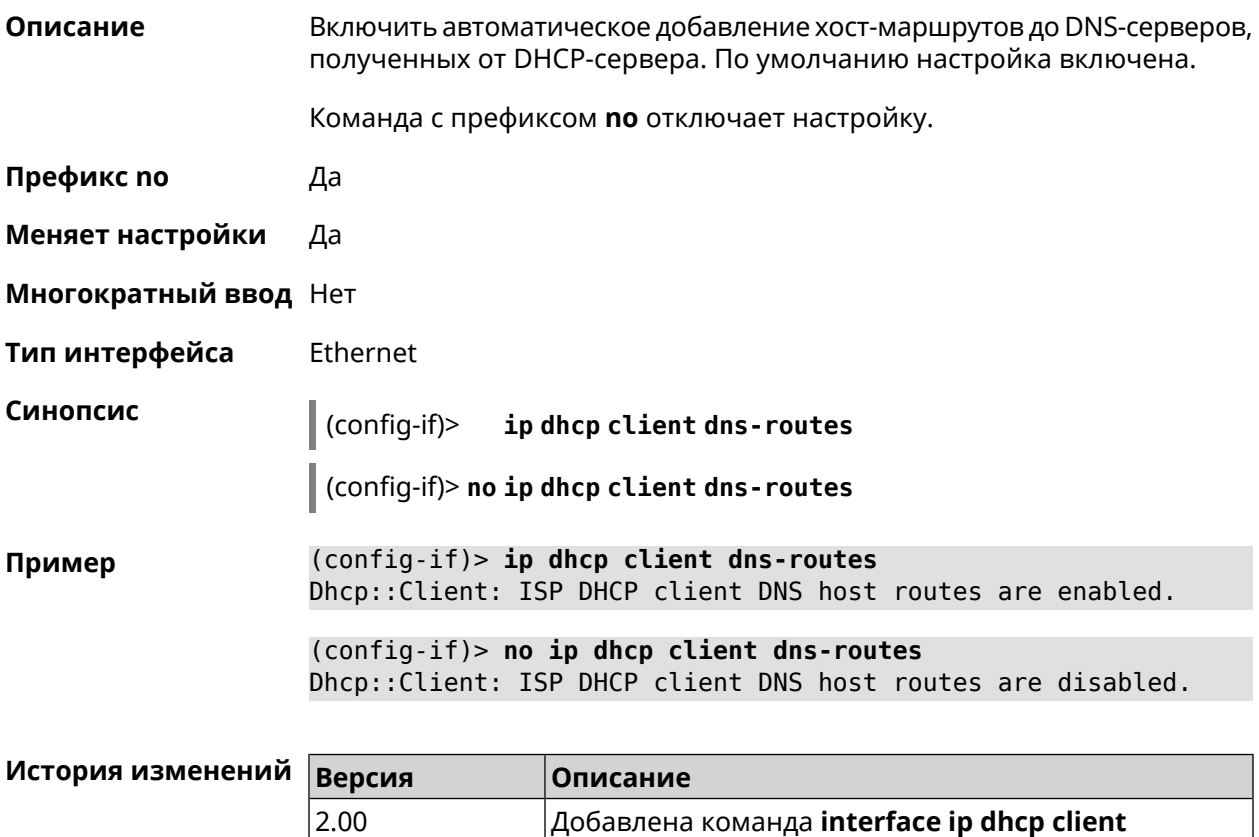

dns-routes.

# **3.25.86 interface ip dhcp client fallback**

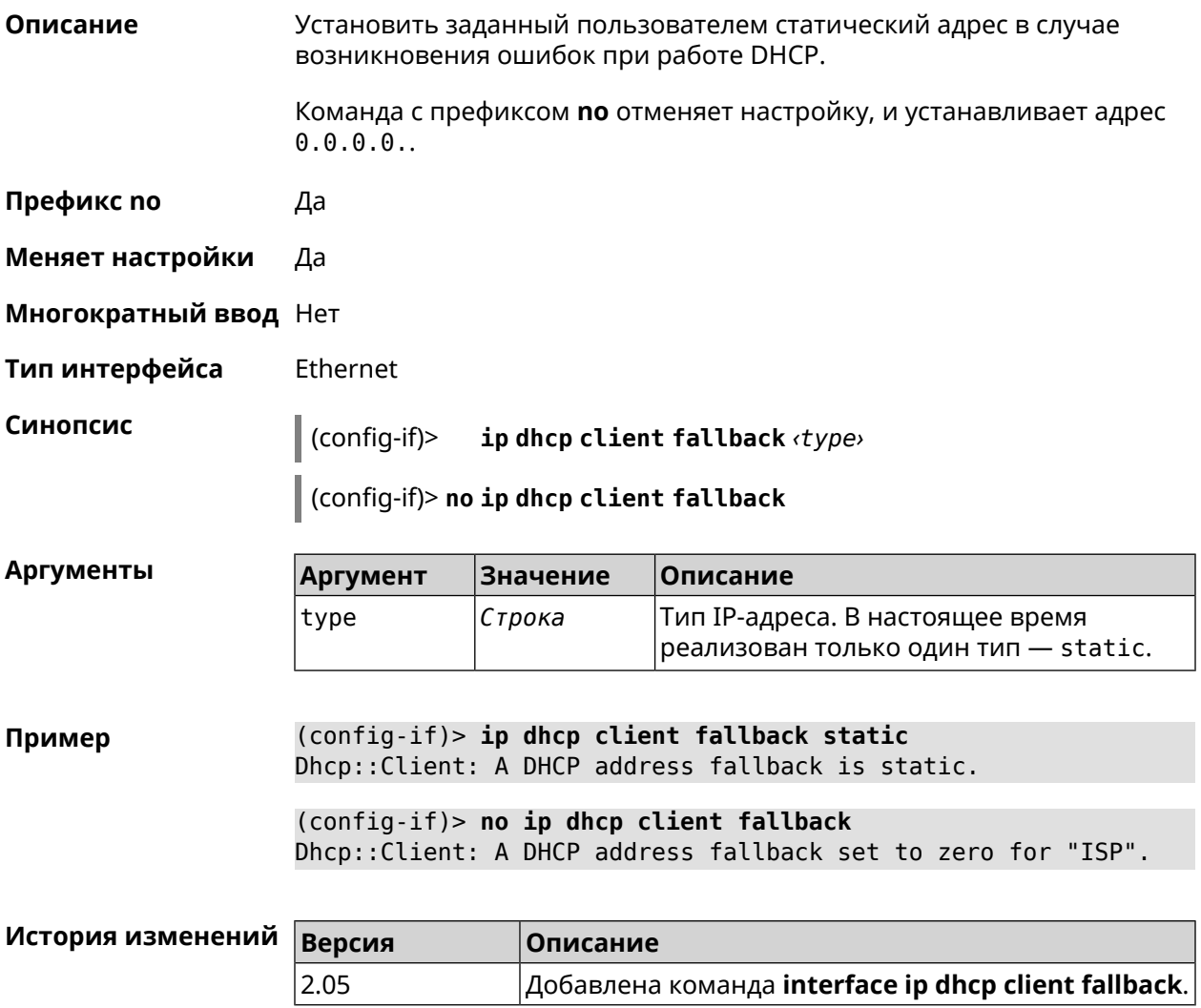

# **3.25.87 interface ip dhcp client hostname**

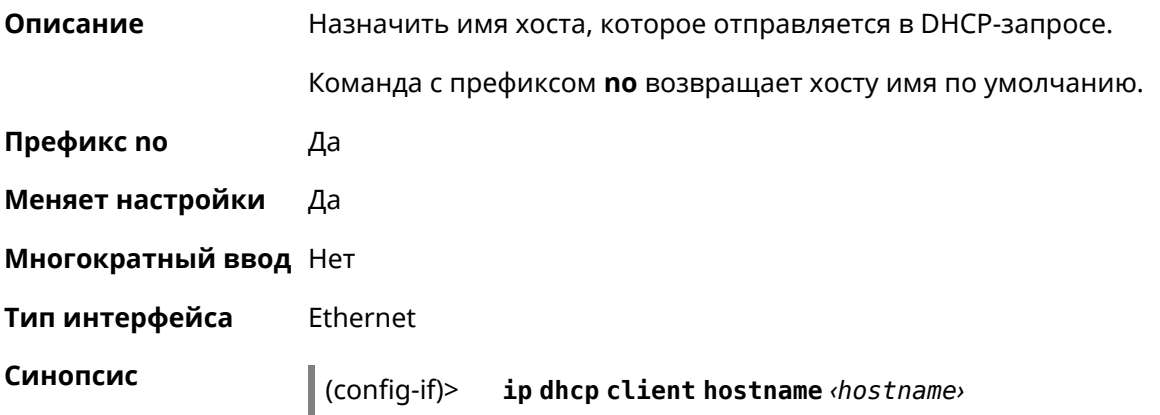

I

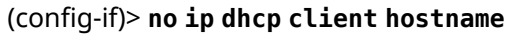

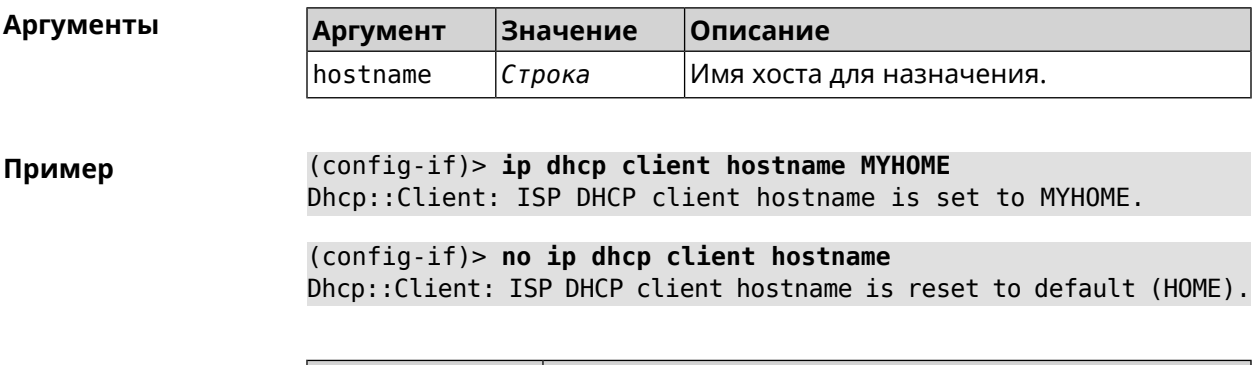

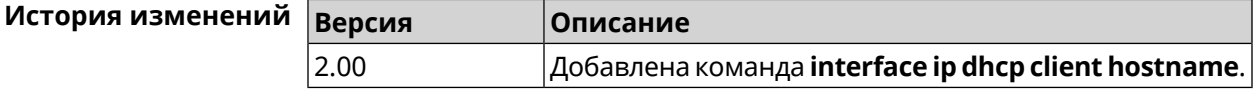

# 3.25.88 interface ip dhcp client name-servers

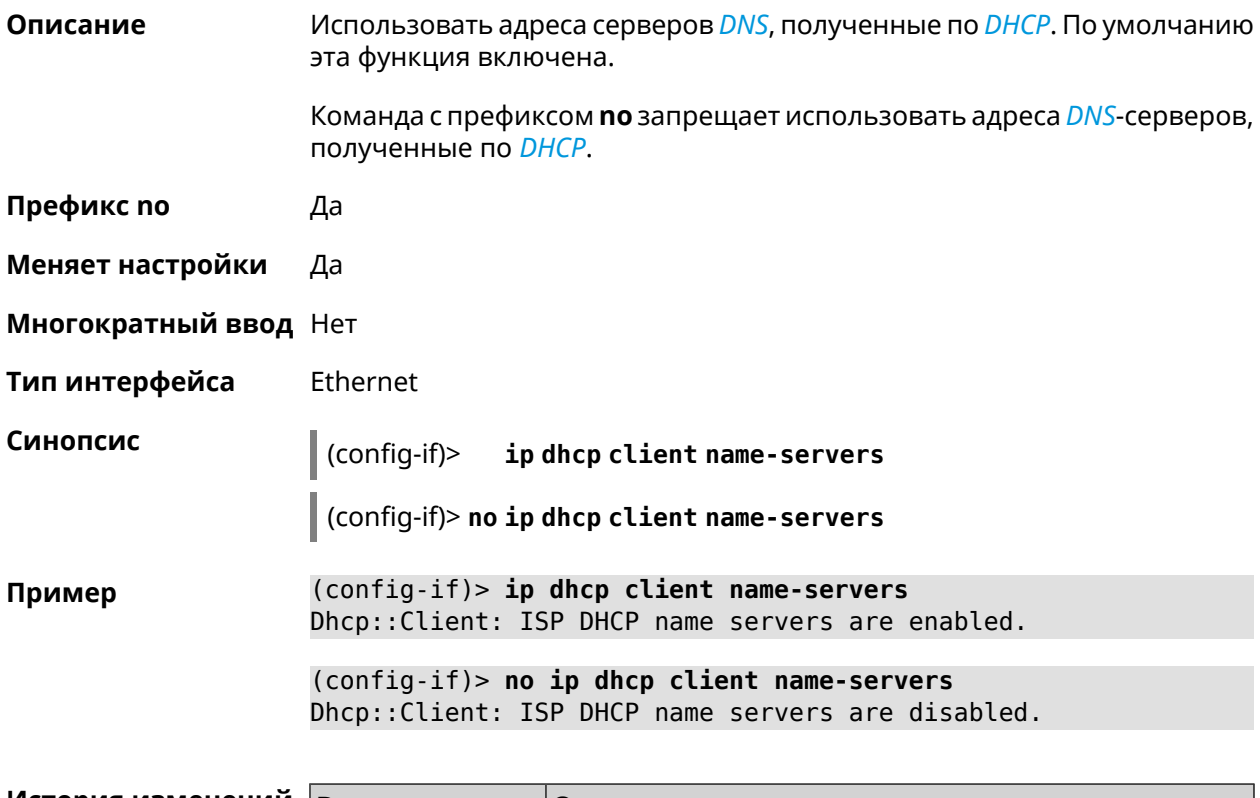

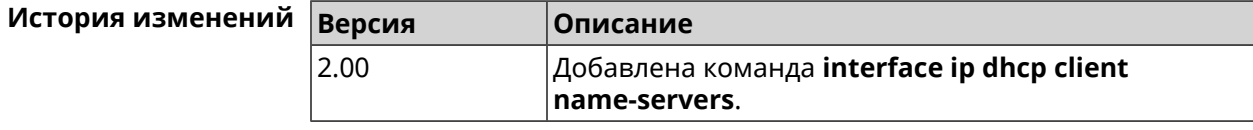

# **3.25.89 interface ip dhcp client release**

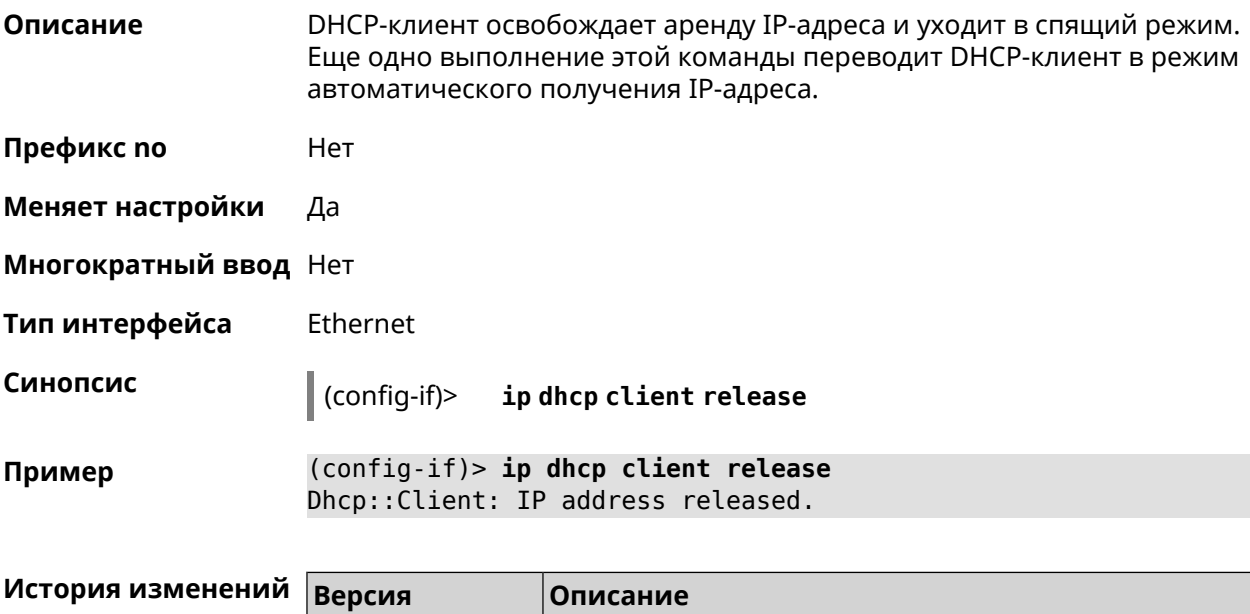

2.03 Добавлена команда **interface ip dhcp client release**.

## **3.25.90 interface ip dhcp client renew**

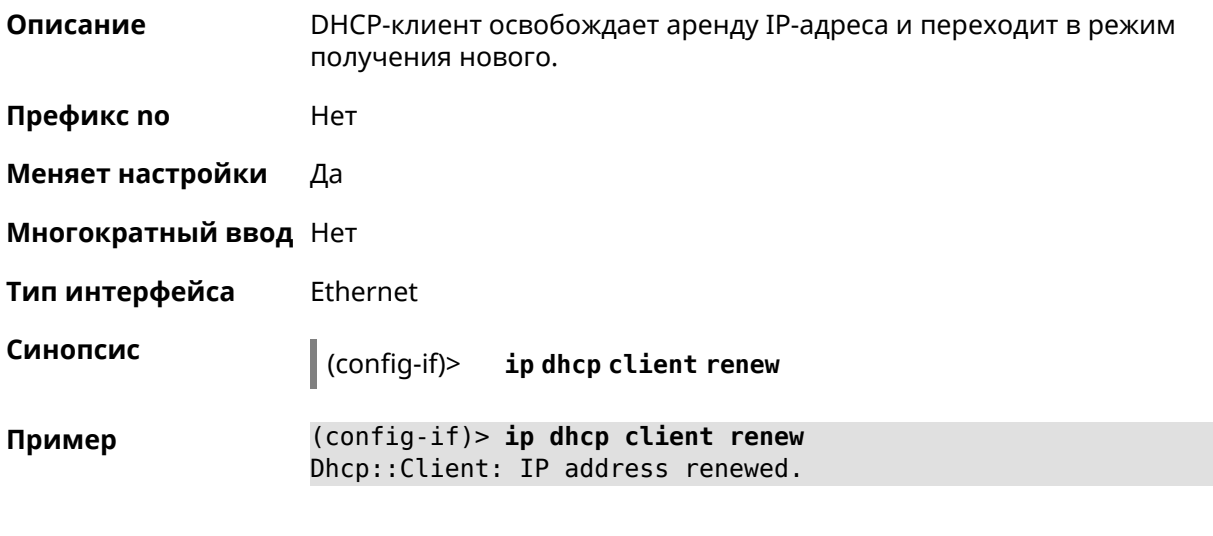

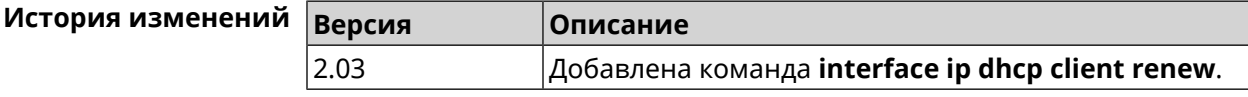

## **3.25.91 interface ip dhcp client routes**

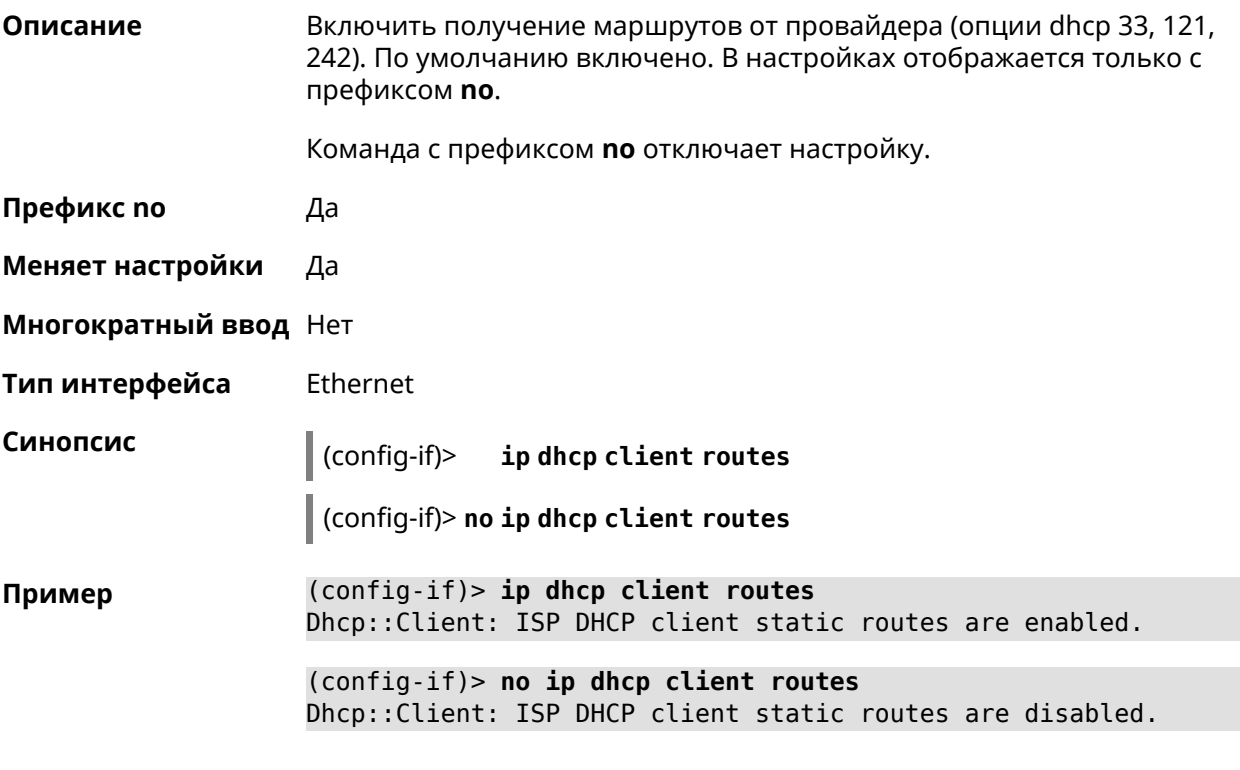

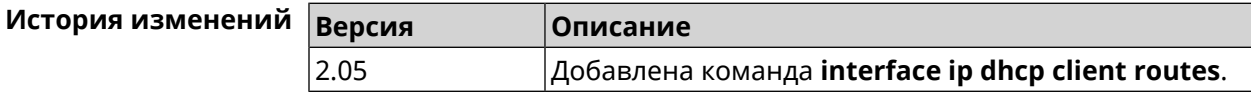

#### **3.25.92 interface ip flow**

**Описание** Включить сенсор *[NetFlow](#page-633-0)* на заданном интерфейсе. По умолчанию этот параметр отключен.

Команда с префиксом **no** отключает сенсор *[NetFlow](#page-633-0)*.

**Префикс no** Да

**Меняет настройки** Да

**Многократный ввод** Нет

**Тип интерфейса** IP

**Синопсис** (config-if)> **ip flow** *‹direction›*

(config-if)> **no ip flow**

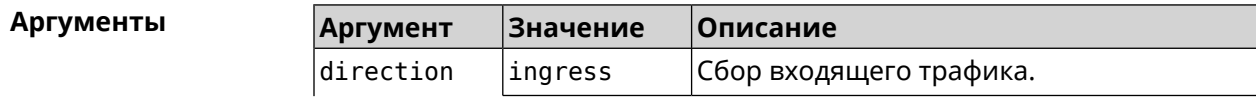

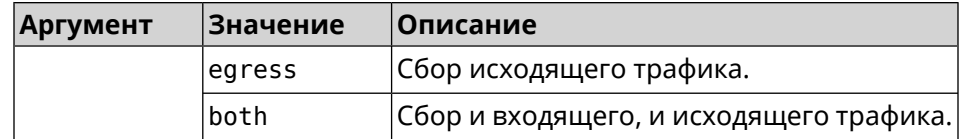

 $(config-if)$  ip flow ingress Пример Netflow::Manager: NetFlow collector is enabled on interface ► "Home" in "ingress" direction.

> $(config-if)$  ip flow egress Netflow::Manager: NetFlow collector is enabled on interface ► "Home" in "egress" direction.

> (config-if)> ip flow both Netflow::Manager: NetFlow collector is enabled on interface ► "Home" in "both" direction.

История измен

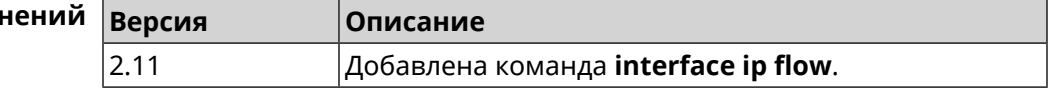

### 3.25.93 interface ip global

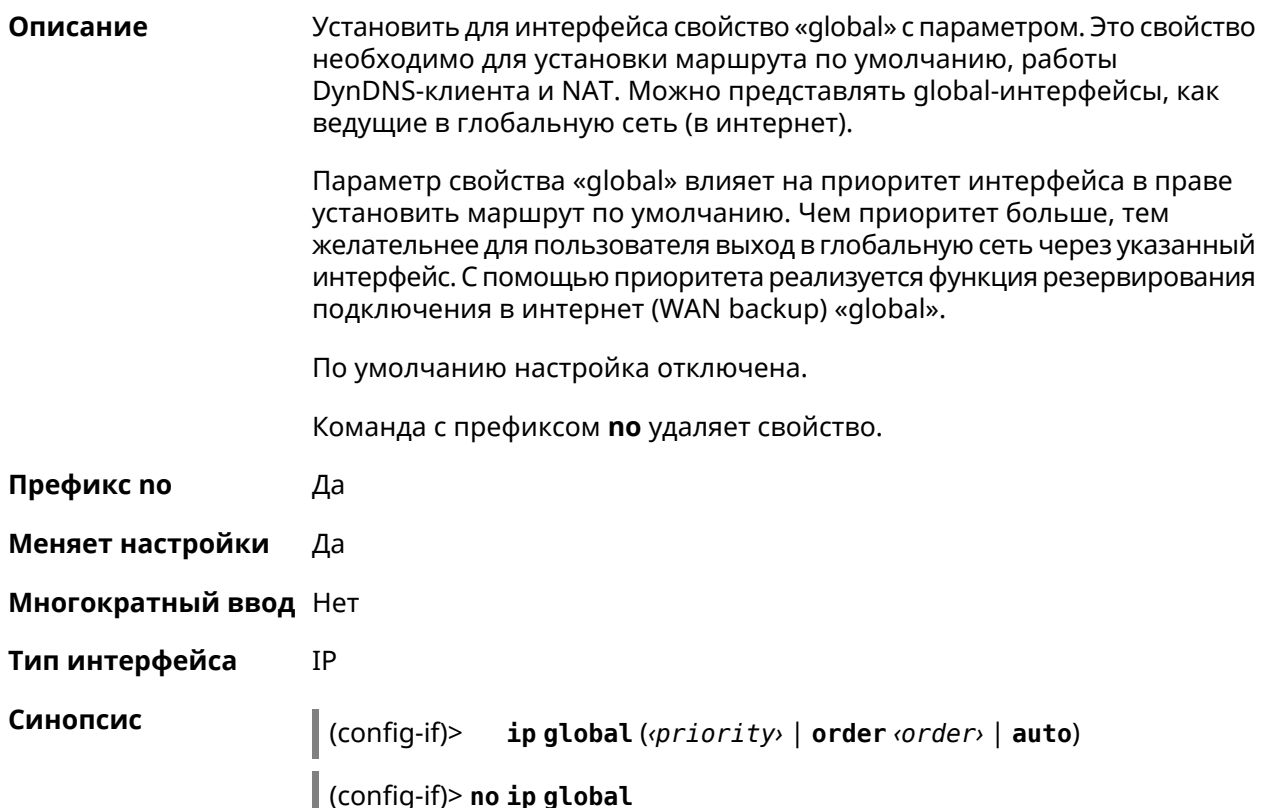

#### **Аргументы**

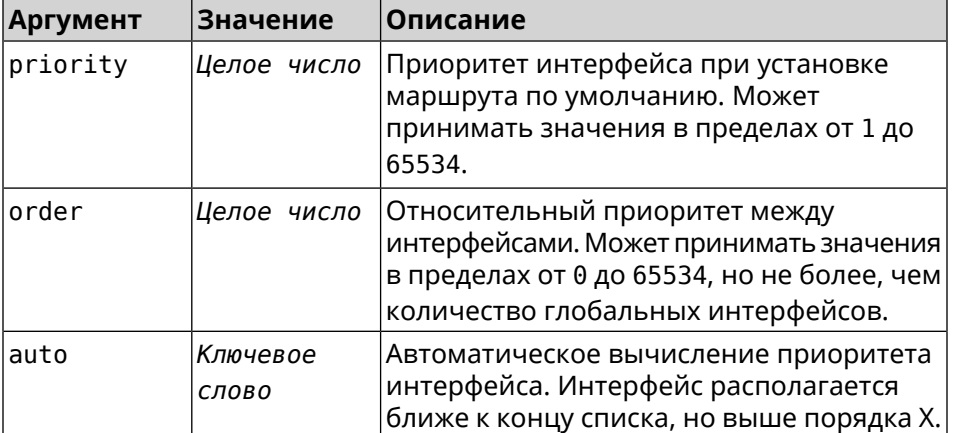

#### (config-if) > ip global 10 Пример Network::Interface::IP: "L2TP0": global priority is 10.

(config-if)> ip global order 0 Network::Interface::IP: "L2TP0": order is 1.

(config-if) > ip global auto Network::Interface::IP: Global priority recalculated.

(config-if)> no ip global Network::Interface::IP: "L2TP0": global priority cleared.

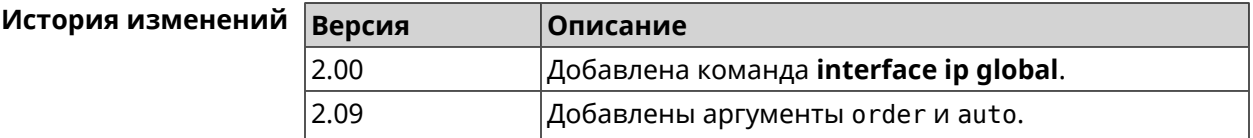

#### 3.25.94 interface ip mru

Описание Установить значение MRU, которое будет передано удаленному узлу при установлении соединения PPP (IPCP). По умолчанию используется значение 1460.

Команда с префиксом по возвращает значение по умолчанию.

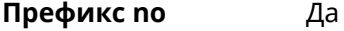

Меняет настройки Да

Многократный ввод Нет

Тип интерфейса PPP

> ip mru <mru>  $(config-if)$

> > (config-if)> no ip mru

Синопсис

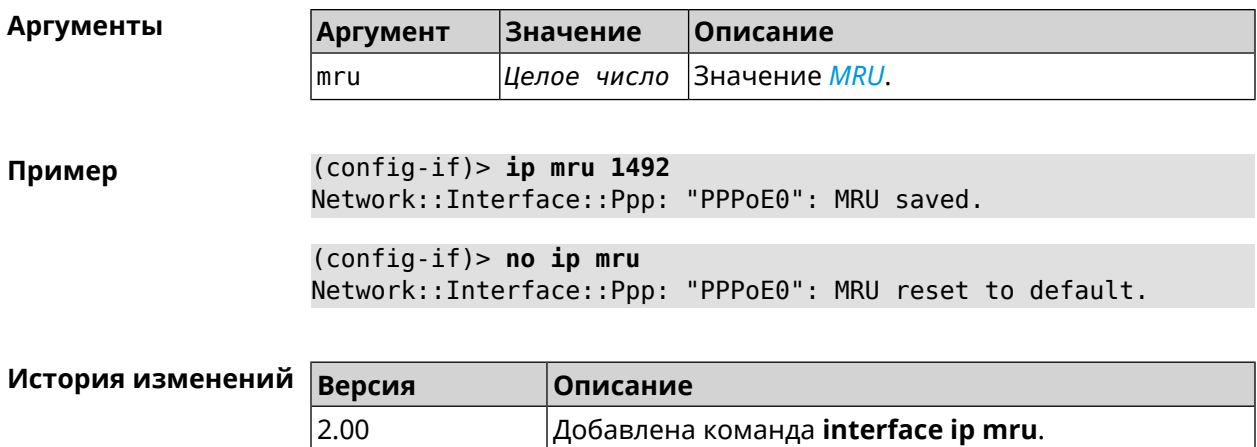

# **3.25.95 interface ip mtu**

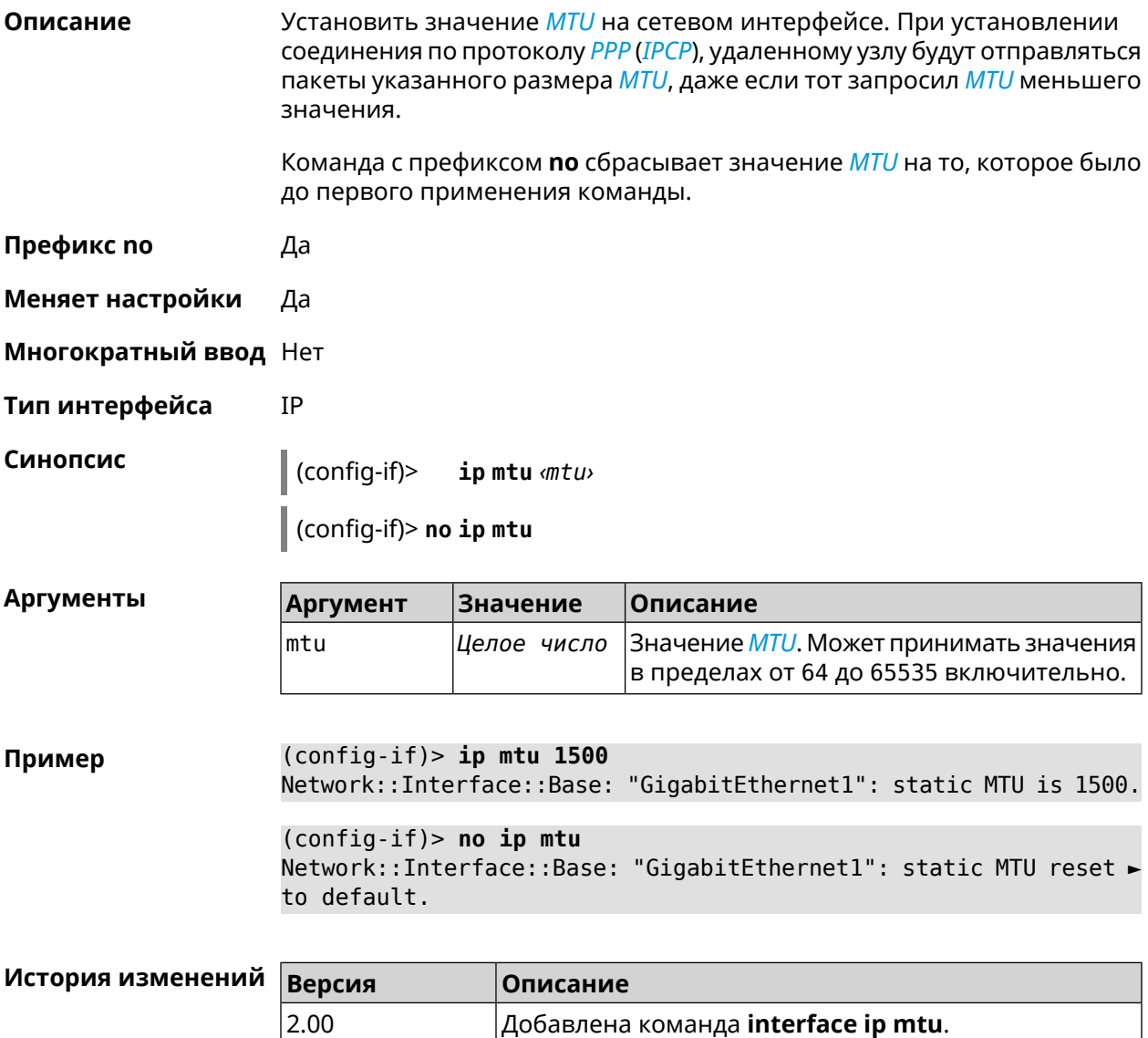

# **3.25.96 interface ip nat loopback**

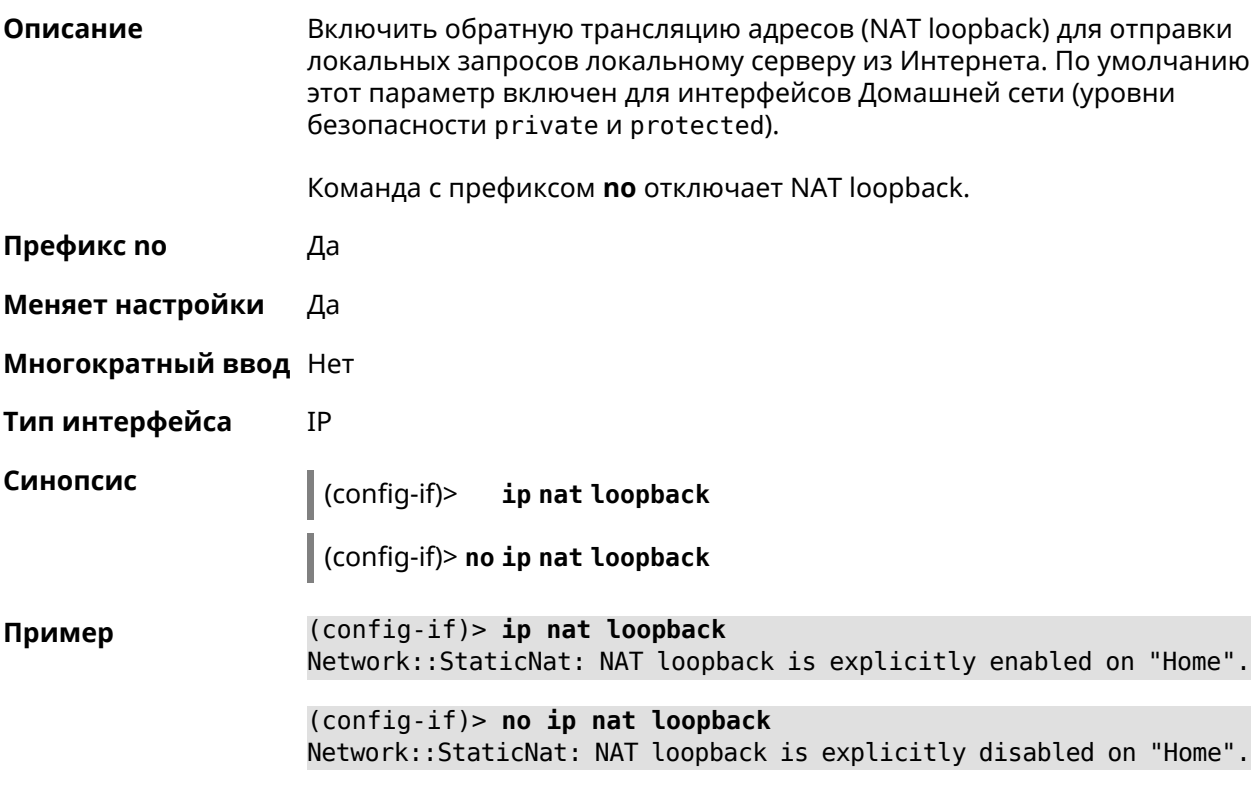

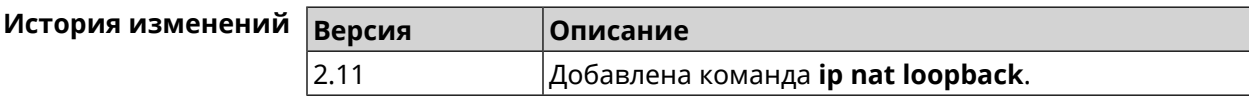

## **3.25.97 interface ip remote**

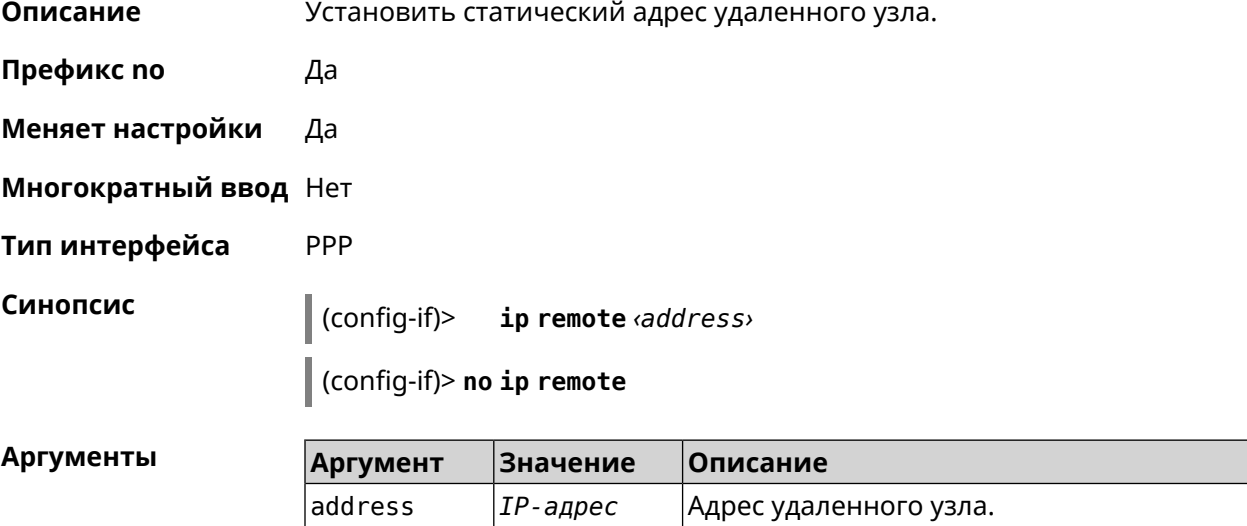

#### (config-if) > ip remote 192.168.2.19 Пример Network::Interface::Ppp: "L2TP0": remote address saved.

 $(config-if)$  no ip remote Network::Interface::Ppp: "L2TP0": remote address erased.

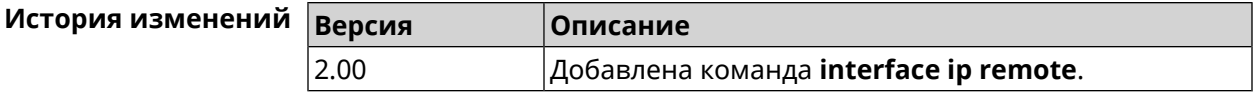

#### 3.25.98 interface ip tcp adjust-mss

Описание Установить ограничение максимального размера сегмента исходящих сессий ТСР. Если значение MSS, которое передается в поле заголовка SYN-пакетов, превышает заданное, команда меняет его. Команда применяется к интерфейсу и действует на все исходящие TCP SYN-пакеты.

Команда с префиксом по отменяет действие команды.

- Префикс по Да
- Меняет настройки Да

Многократный ввод Нет

Тип интерфейса IP

Синопсис

 $\vert$  (config-if)> ip tcp adjust-mss (pmtu  $\vert$   $\langle \text{mss} \rangle$ )

(config-if)> no ip tcp adjust-mss

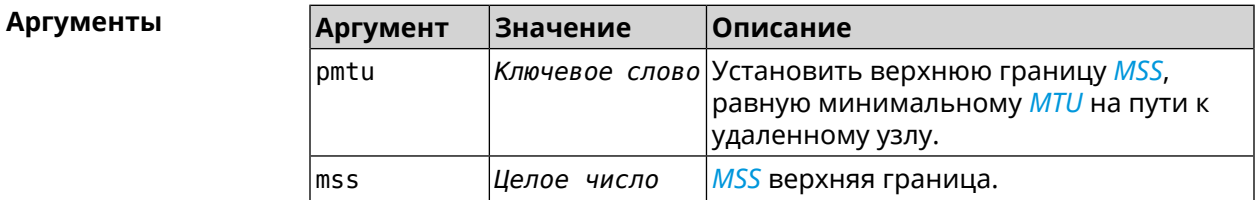

 $(config-if)$  ip tcp adjust-mss pmtu Пример Network::Interface::Ip: "L2TP0": TCP-MSS adjustment enabled.

> $(config-if)$  ip tcp adjust-mss 1300 Network::Interface::Ip: "L2TP0": TCP-MSS adjustment enabled.

 $(config-if)$  no ip tcp adjust-mss Network::Interface::Ip: "L2TP0": TCP-MSS adjustment disabled.

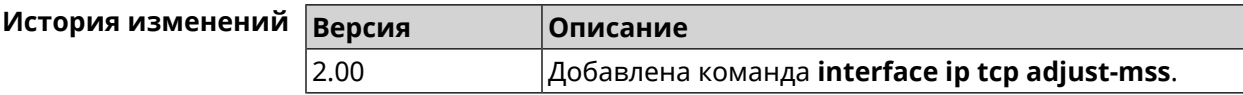

# **3.25.99 interface ipcp address**

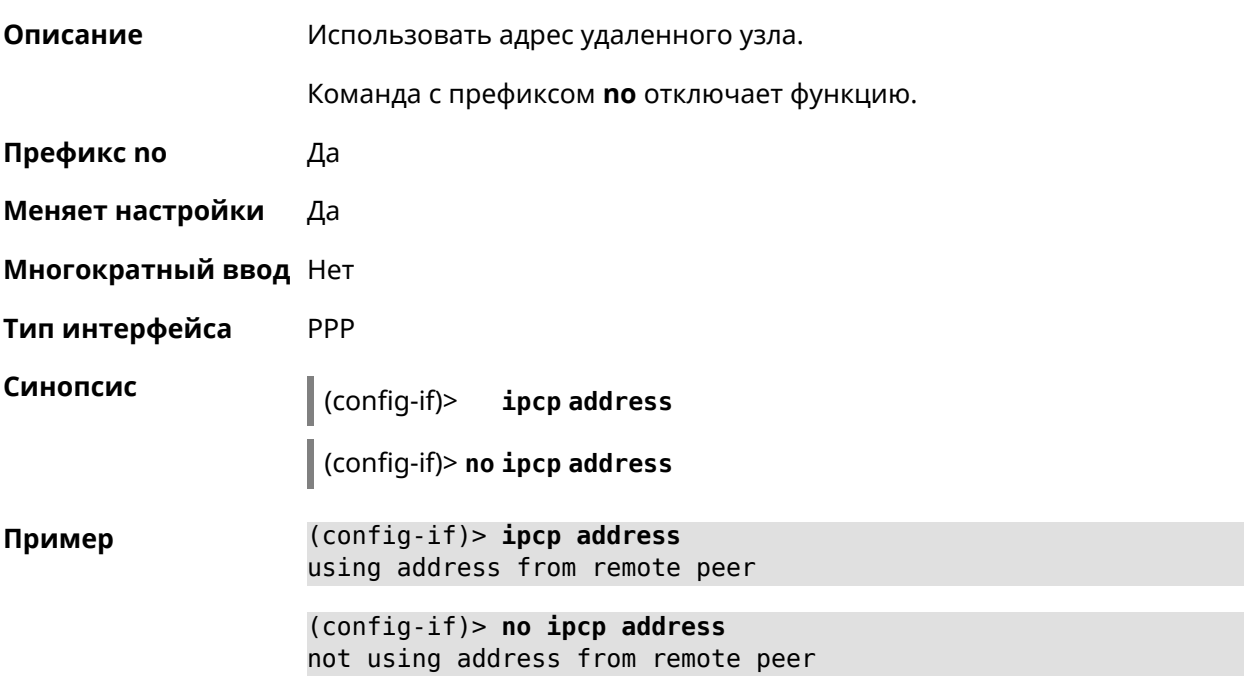

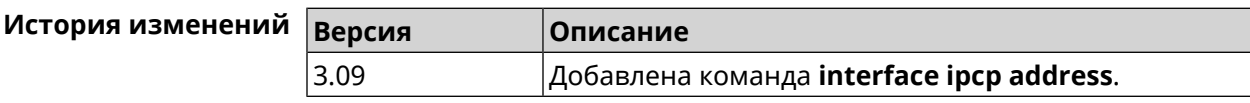

# **3.25.100 interface ipcp default-route**

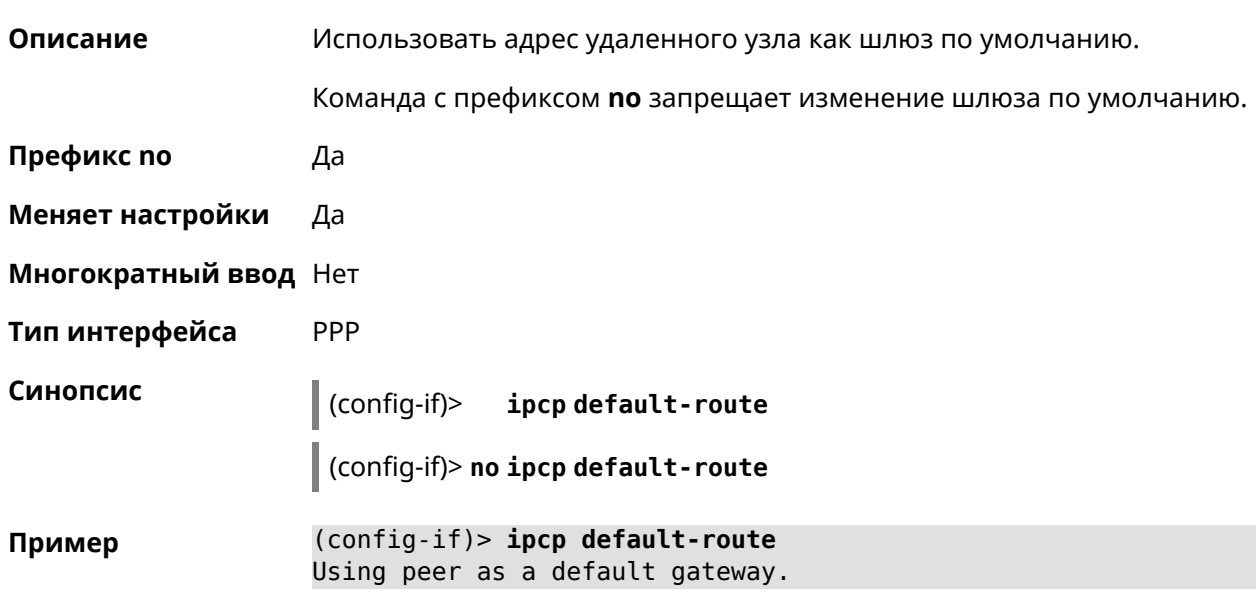

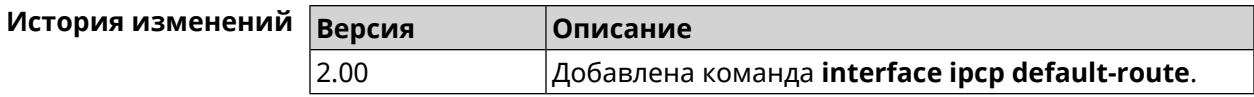

# **3.25.101 interface ipcp dns-routes**

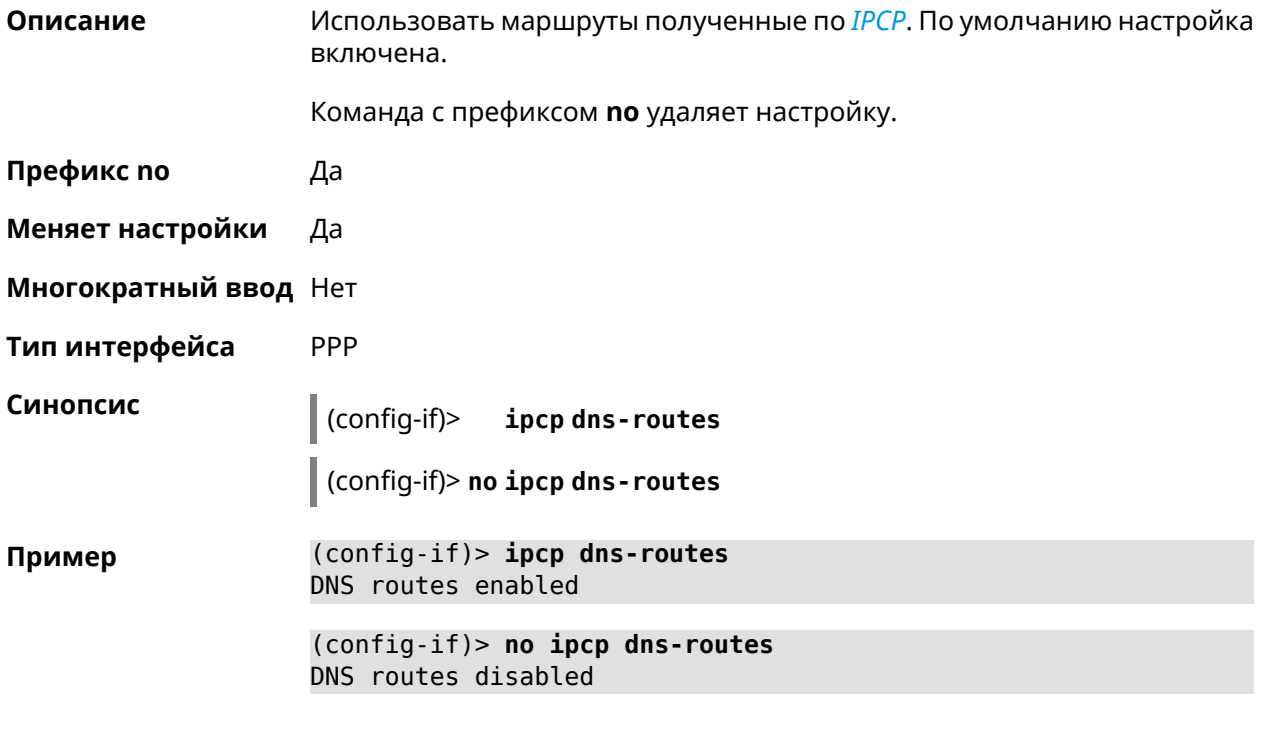

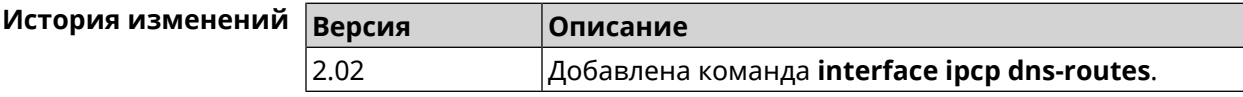

# **3.25.102 interface ipcp name-servers**

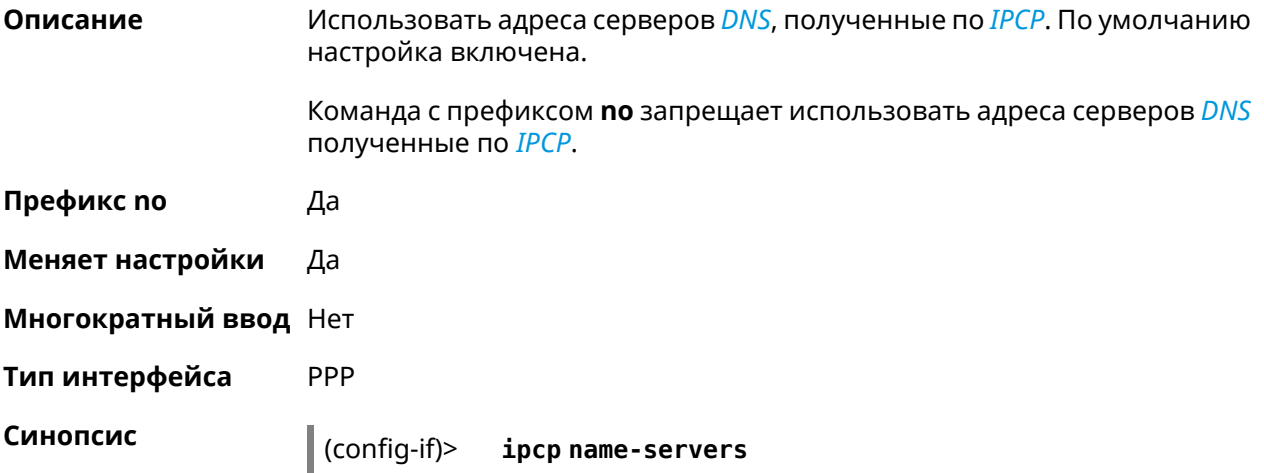

(config-if)> no ipcp name-servers

(config-if)> ipcp name-servers Пример using remote name servers.

> (config-if)> no ipcp name-servers not using remote name servers.

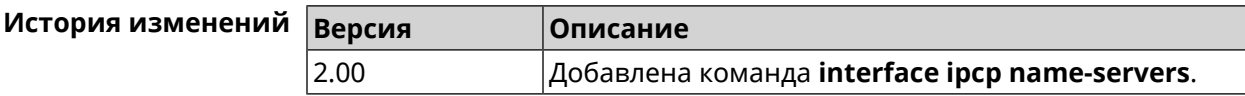

## 3.25.103 interface ipcp vj

2.03

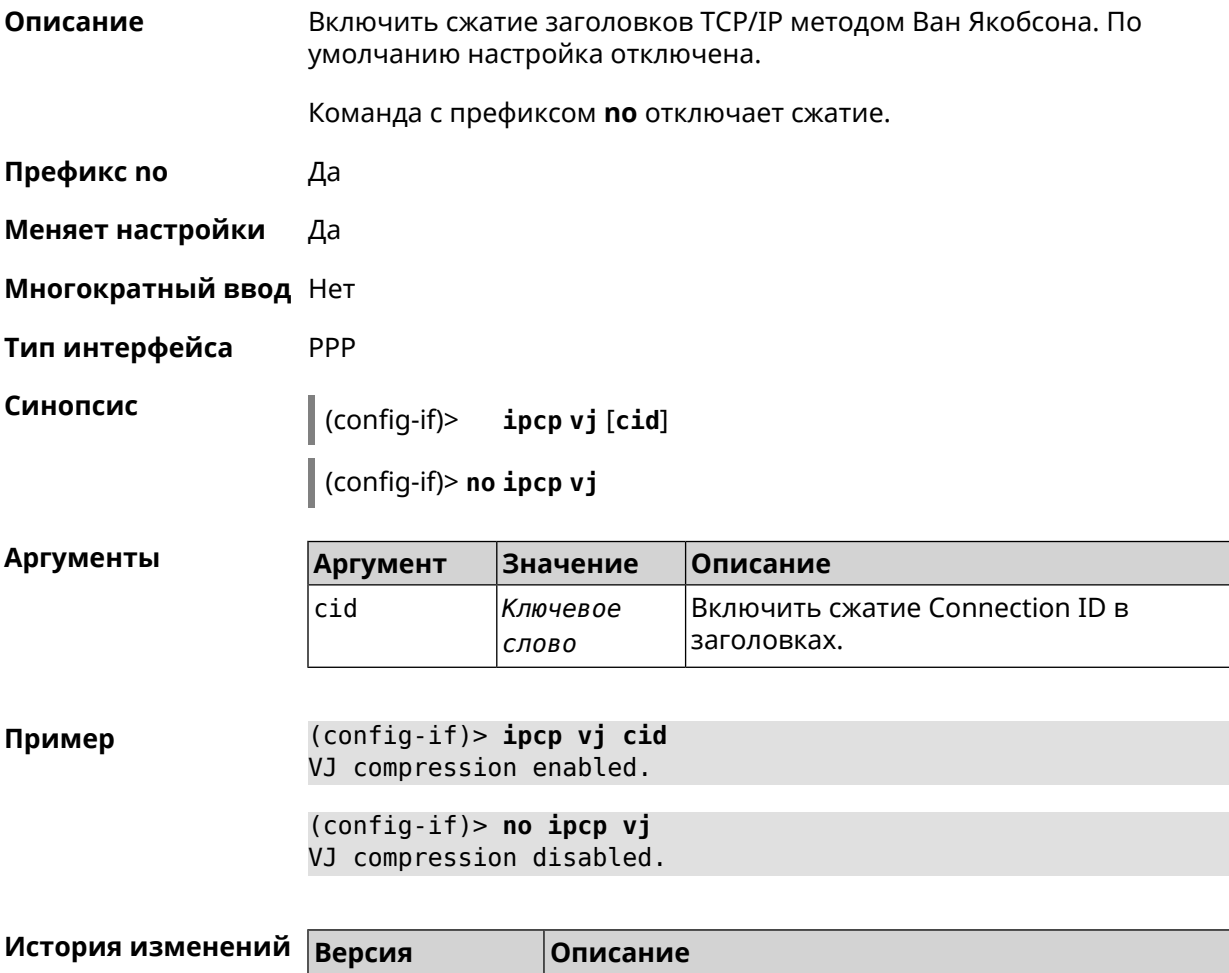

Добавлена команда interface ipcp vj.

### 3.25.104 interface ipsec encryption-level

Описание Задать уровень шифрования для **IPsec-соединения**, автоматически связанного с туннелем. Значение по умолчанию - normal.

Подробное описание каждого уровня приводится в Приложении.

Команда с префиксом по устанавливает уровень шифрования по умолчанию.

- Префикс по Да
- Меняет настройки Да
- Многократный ввод Нет
- Secure Тип интерфейса

n 11

 $\vert$  (config-if)> ipsec encryption-level <level>

(config-if)> no ipsec encryption-level

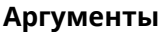

Синопсис

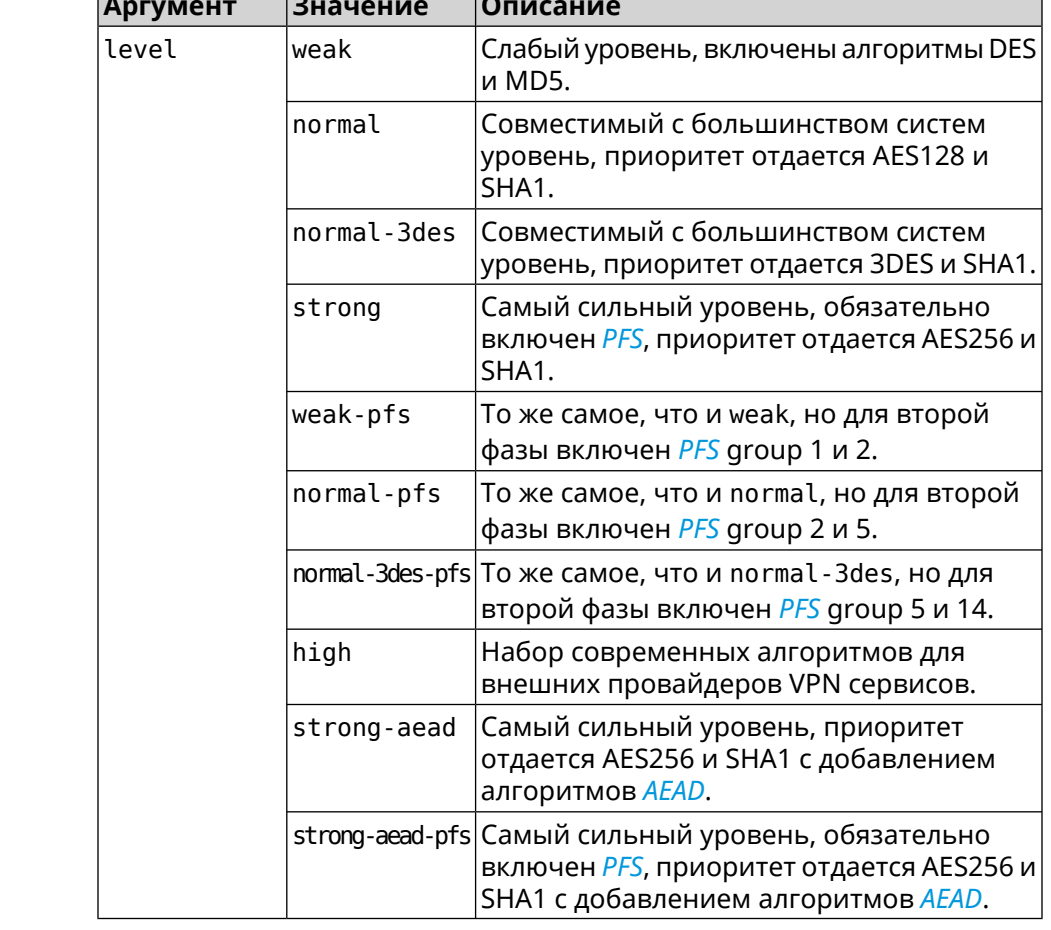

#### (config-if)> ipsec encryption-level weak Пример Network::Interface::Secure: "Gre0": security level is set to ► "weak".

(config-if)> no ipsec encryption-level Network::Interface::Secure: "Gre0": security level was reset.

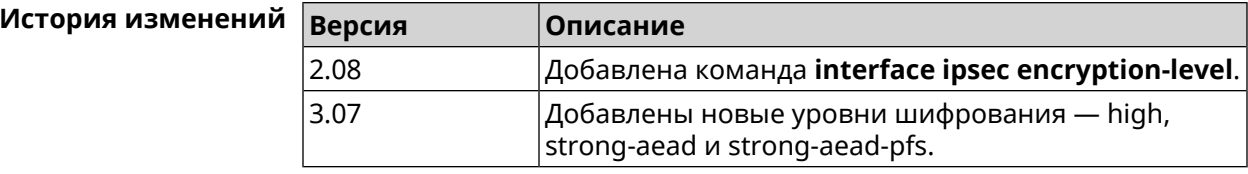

#### 3.25.105 interface ipsec force-encaps

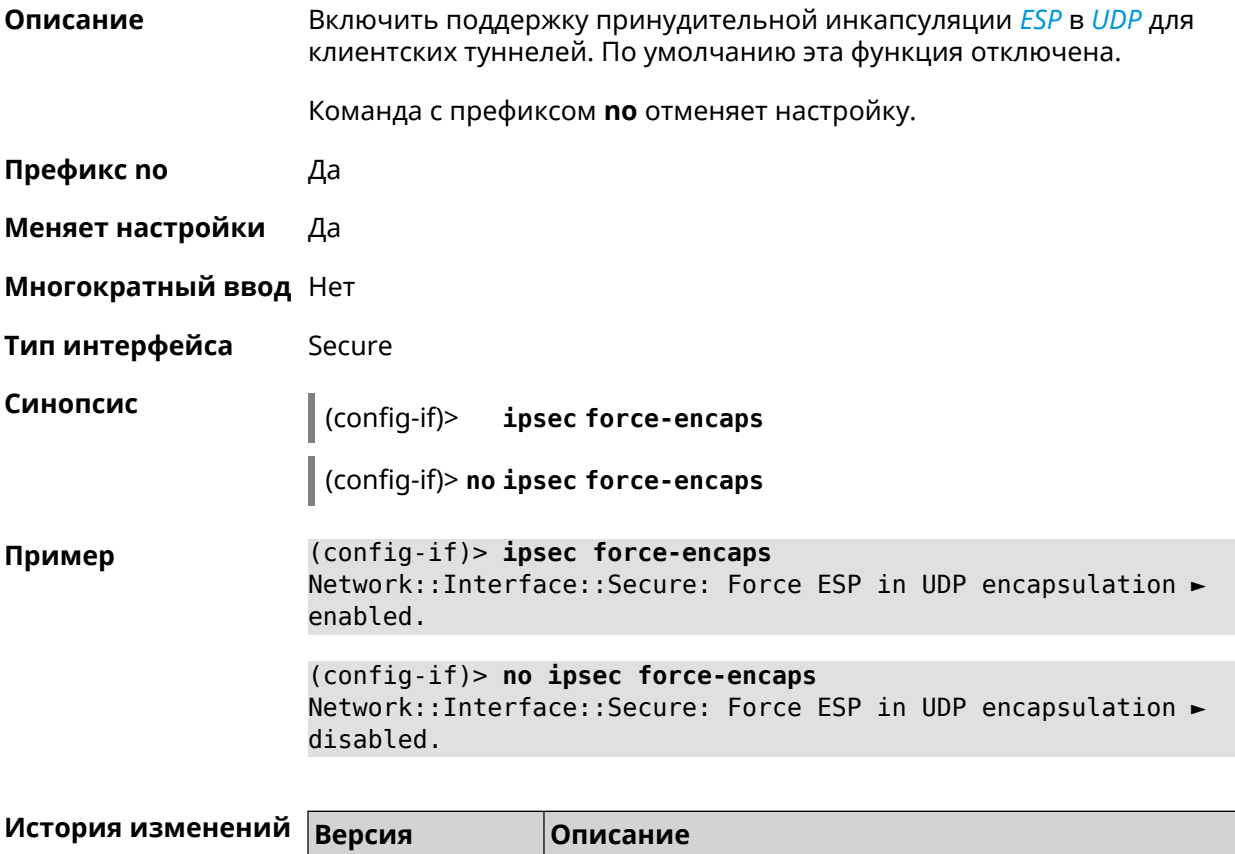

#### 3.25.106 interface ipsec ignore

 $2.12$ 

Описание Отключить обработку входящих IKE-пакетов службы IPsec на интерфейсе.

Команда с префиксом по отменяет настройку.

Добавлена команда interface ipsec force-encaps.

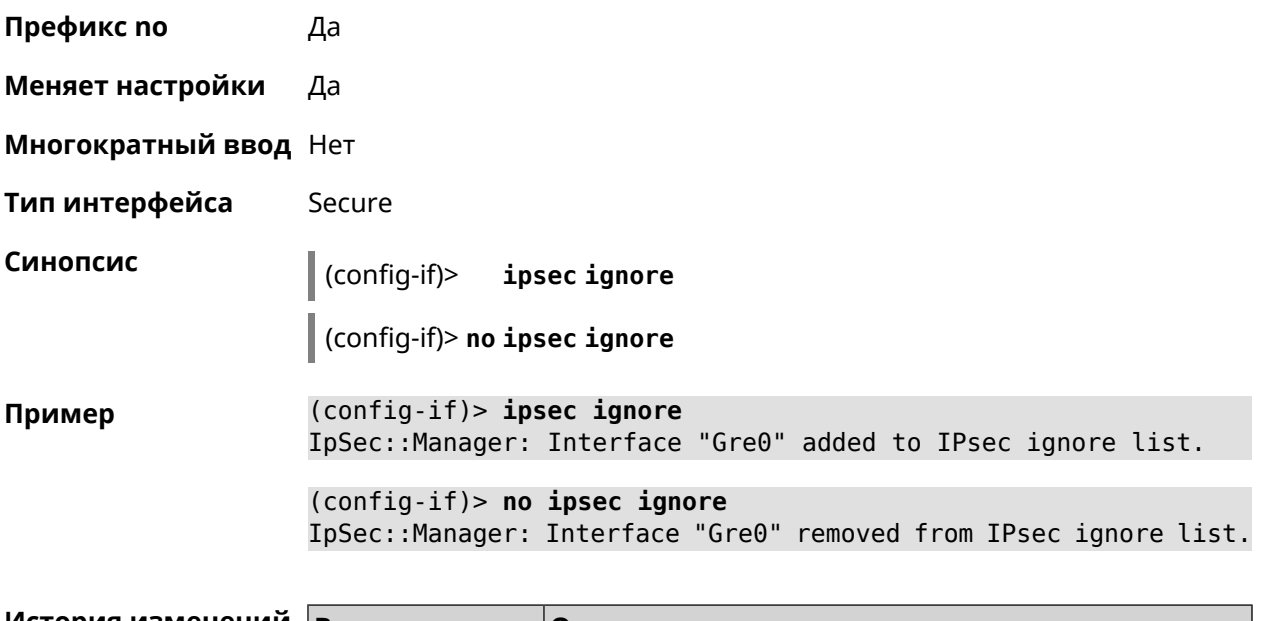

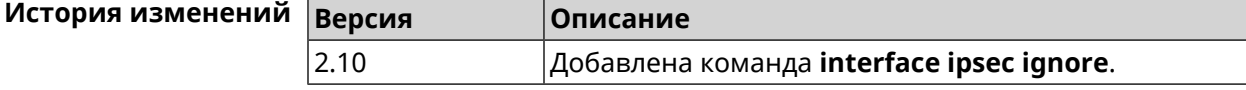

# **3.25.107 interface ipsec ikev2**

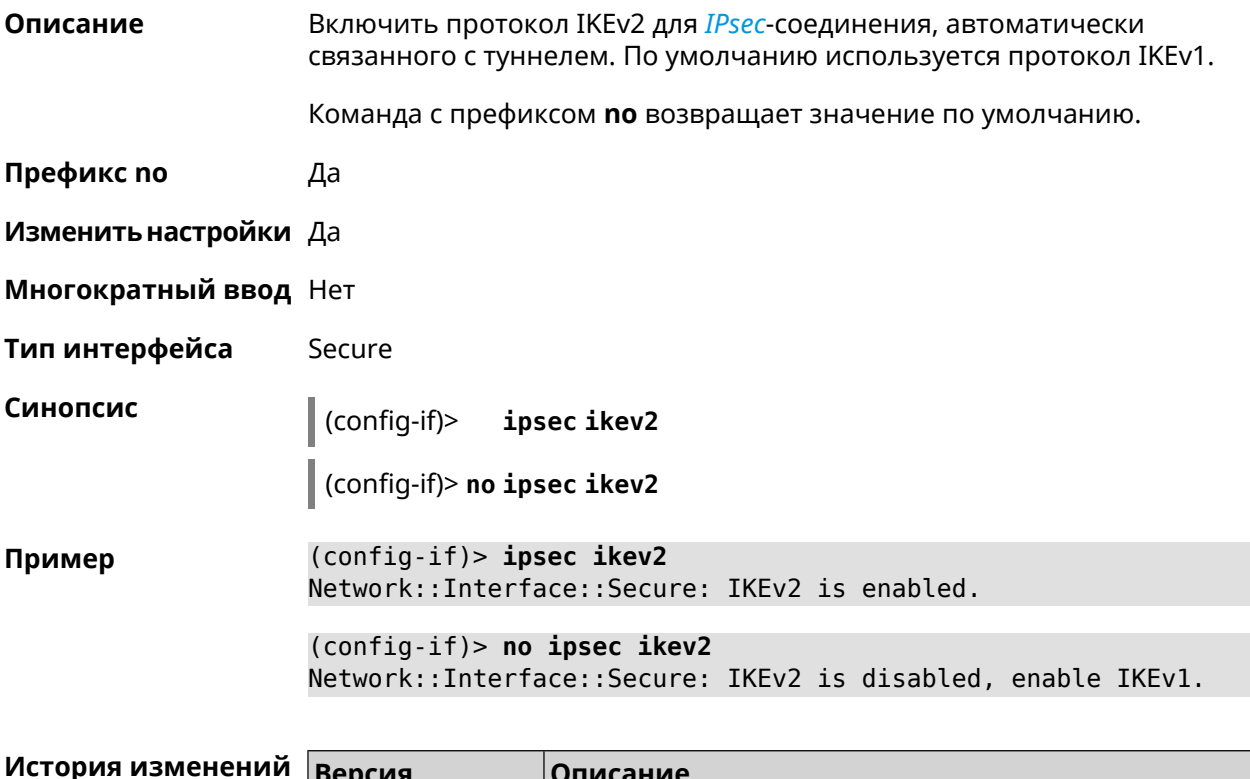

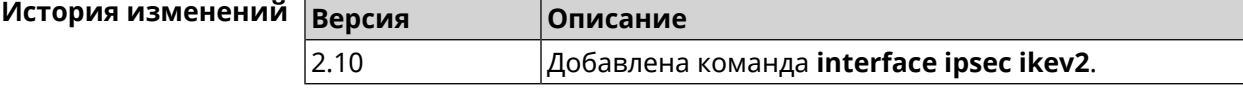

# **3.25.108 interface ipsec nail-up**

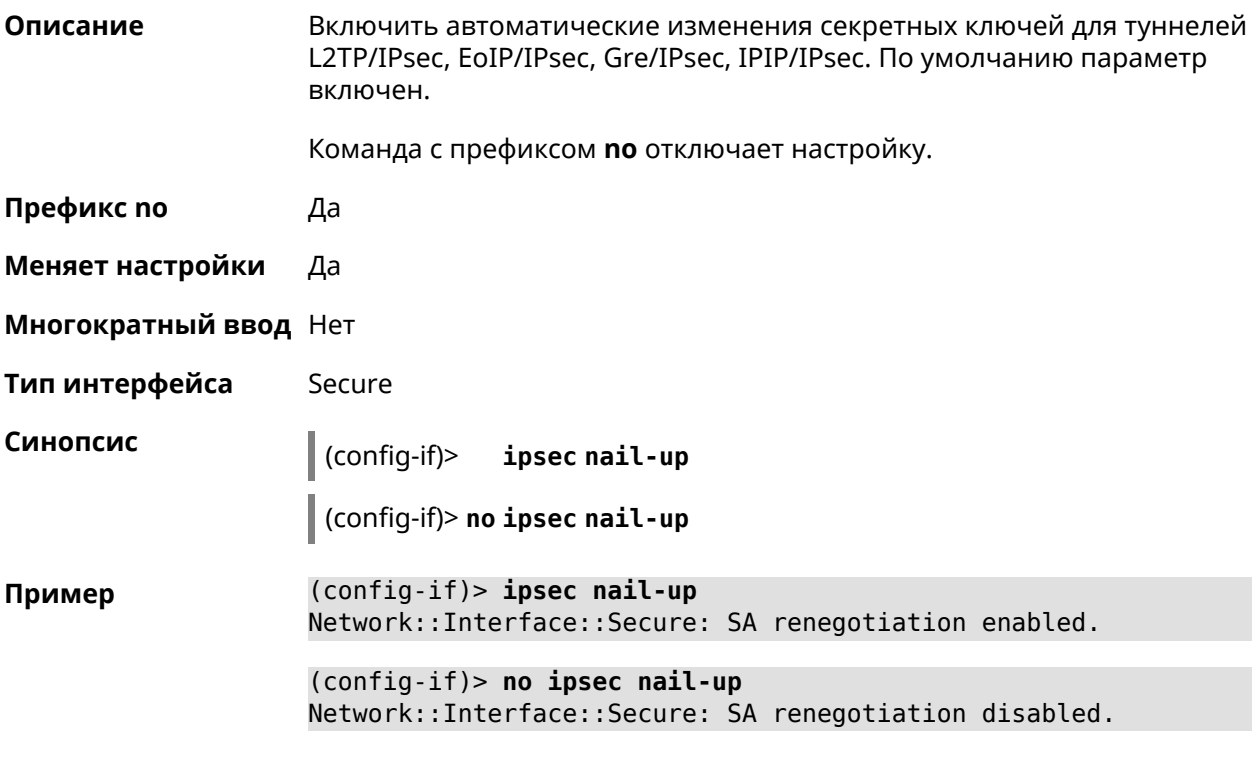

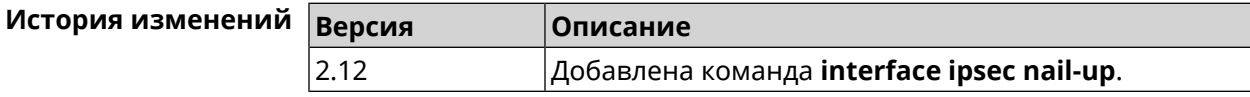

# **3.25.109 interface ipsec name-servers**

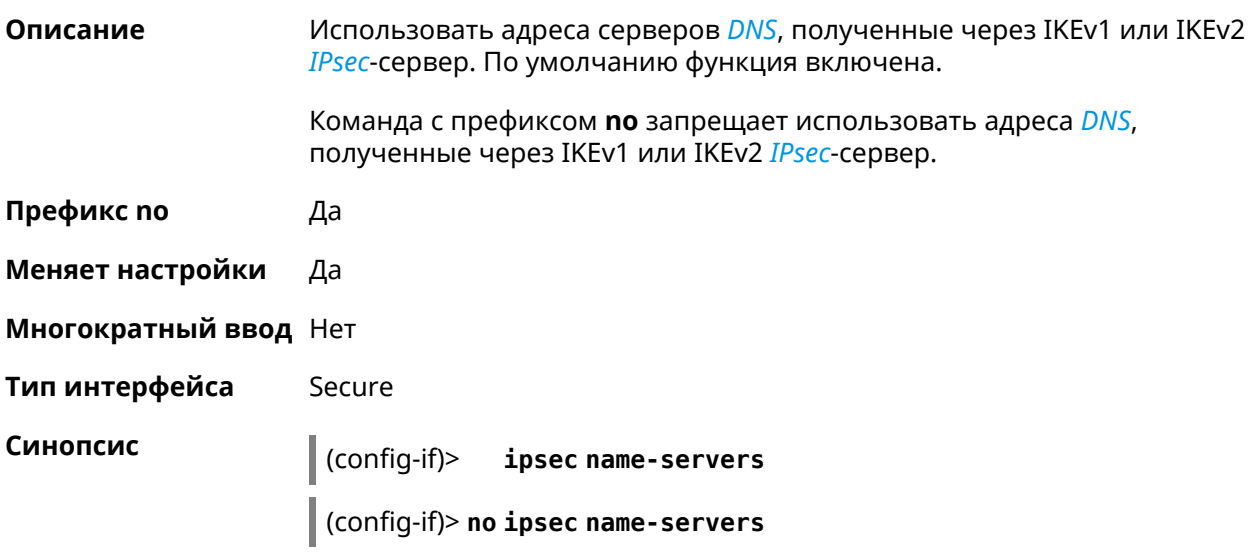

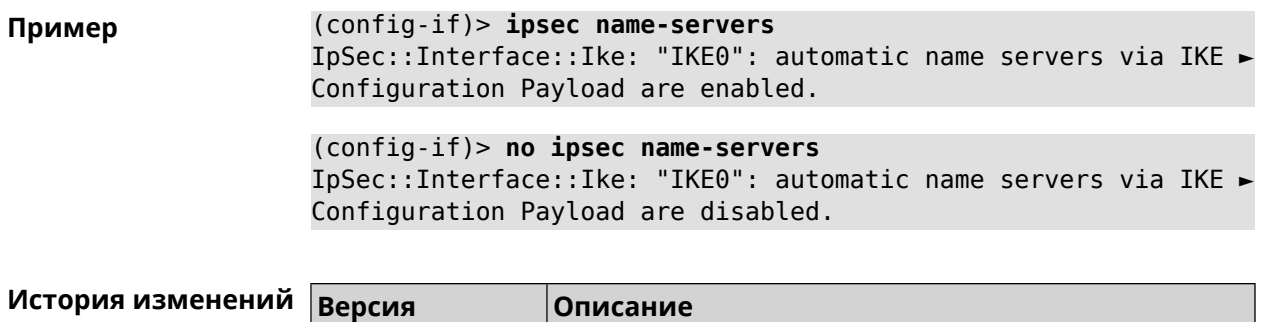

3.06 Добавлена команда **interface ipsec name-servers**.

# **3.25.110 interface ipsec preshared-key**

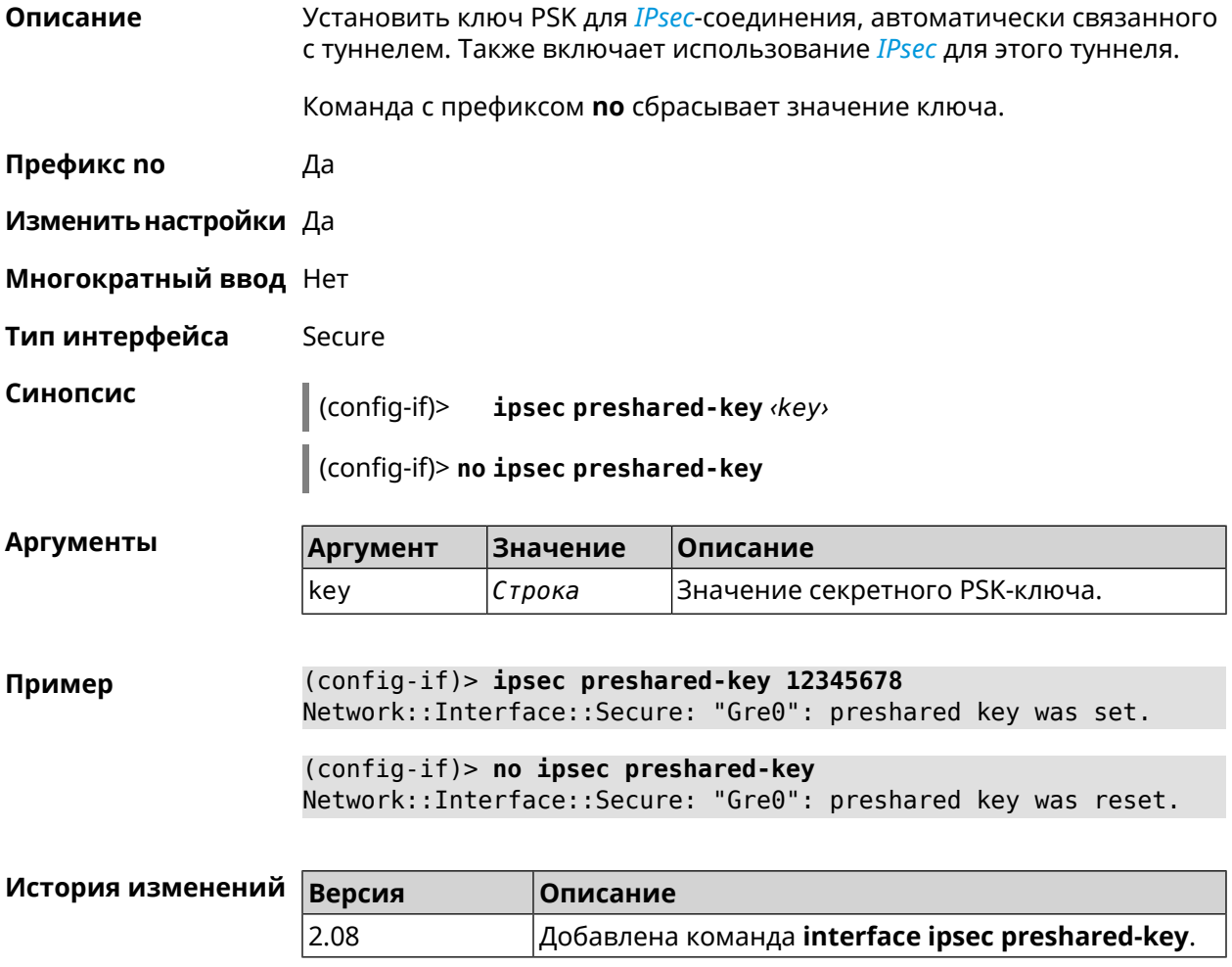

## **3.25.111 interface ipsec proposal lifetime**

**Описание** Установить время жизни трансформации *[IPsec](#page-631-1)* Phase1 на интерфейсе. По умолчанию используется значение 28800.

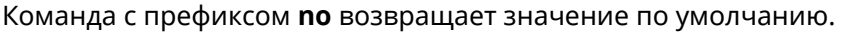

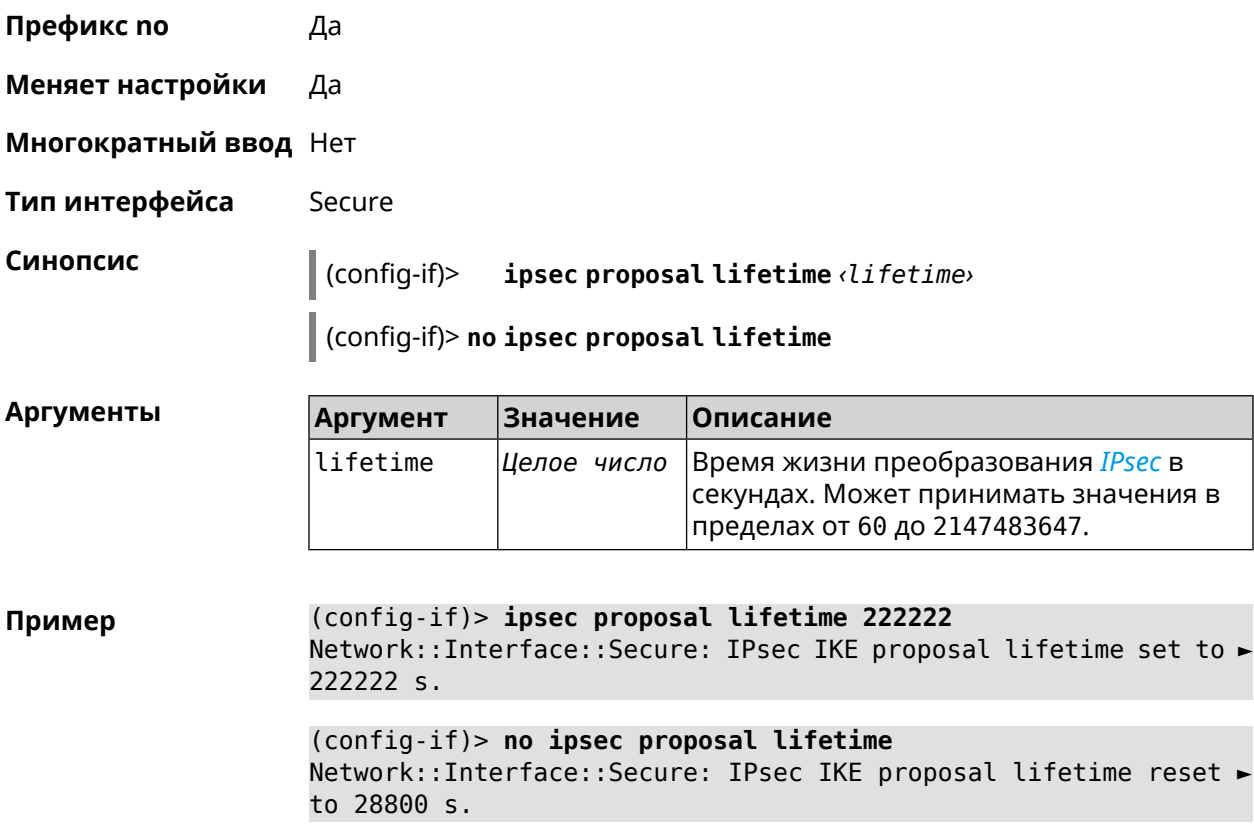

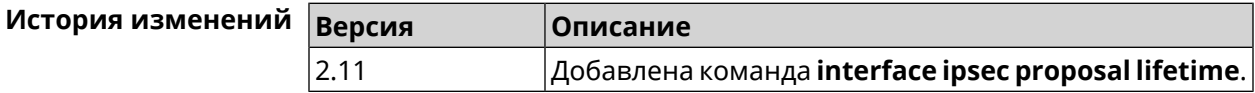

# **3.25.112 interface ipsec proposal local-id**

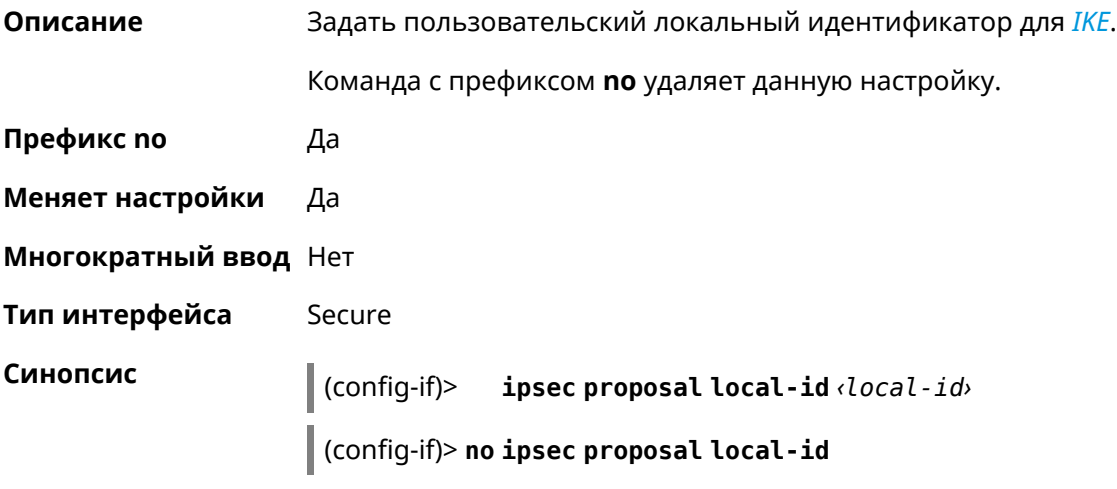

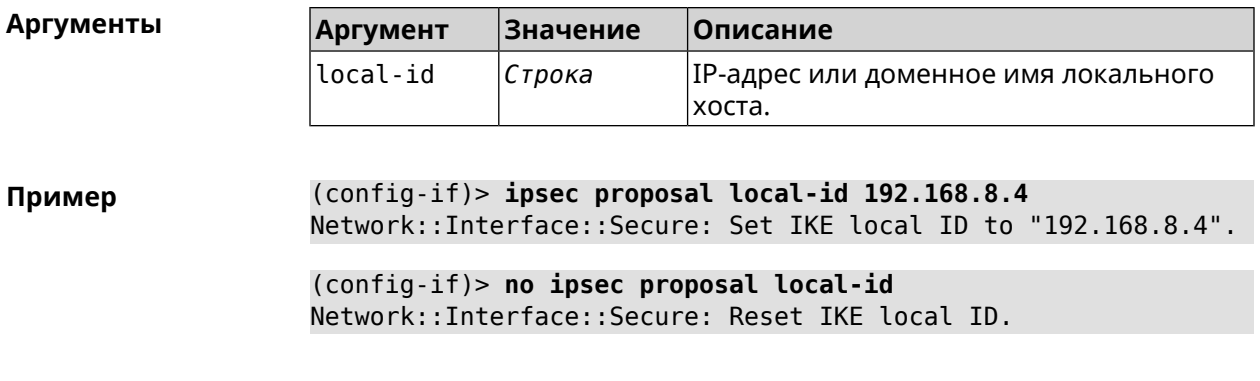

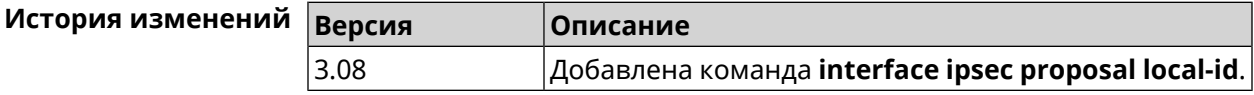

# **3.25.113 interface ipsec proposal remote-id**

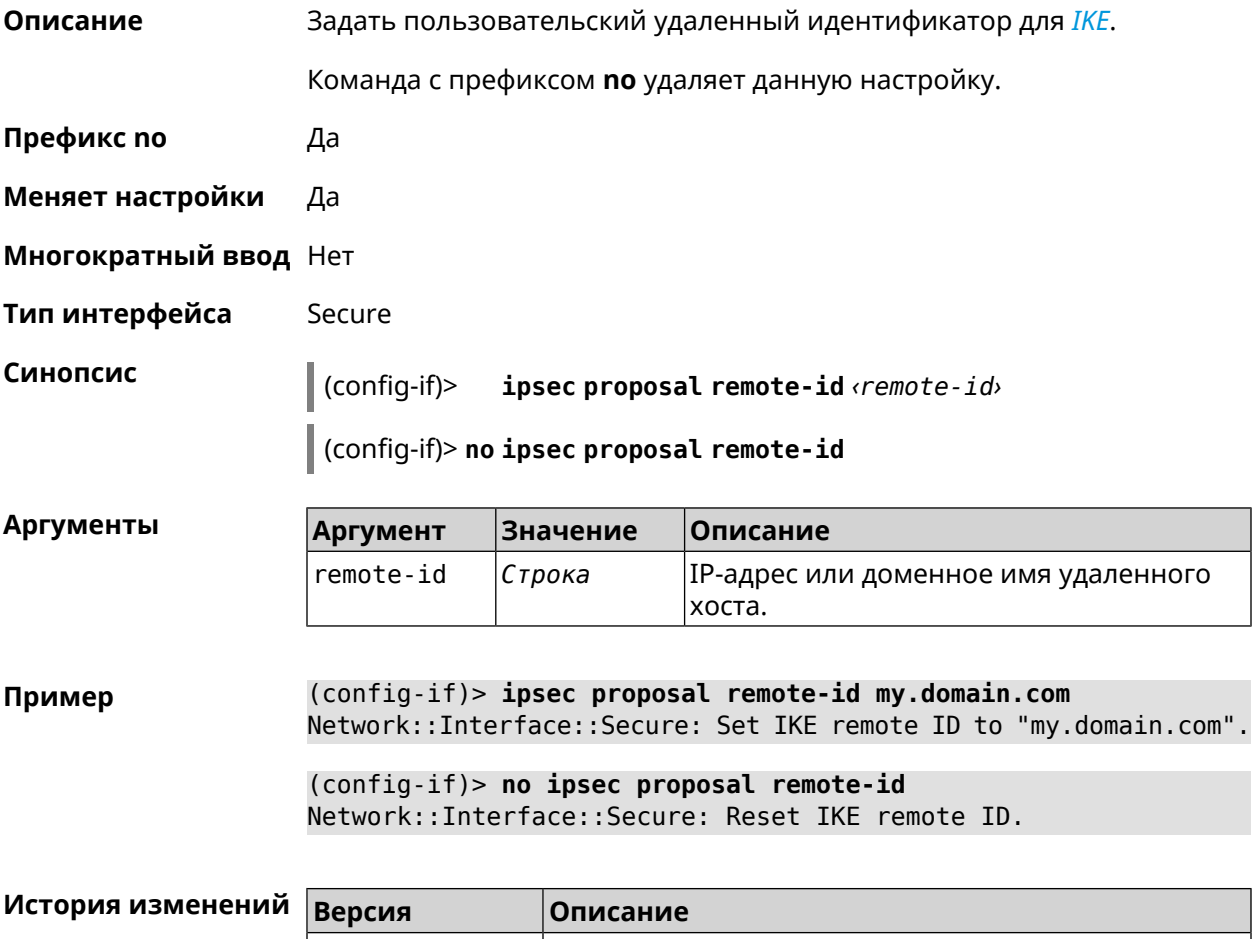

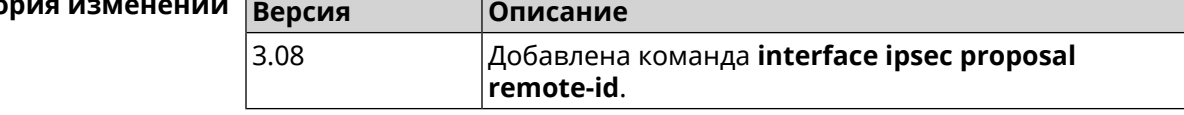

#### **3.25.114 interface ipsec transform-set lifetime**

**Описание** Установить время жизни трансформации *[IPsec](#page-631-1)* Phase2 на интерфейсе. По умолчанию используется значение 28800.

Команда с префиксом **no** возвращает значение по умолчанию.

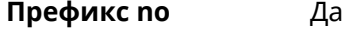

- **Меняет настройки** Да
- **Многократный ввод** Нет
- **Тип интерфейса** Secure

**Синопсис** (config-if)> **ipsec transform-set lifetime** *‹lifetime›*

(config-if)> **no ipsec transform-set lifetime**

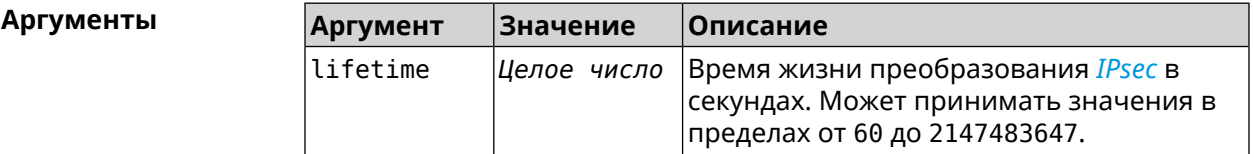

**Пример** (config-if)> **ipsec transform-set lifetime 2222222** Network::Interface::Secure: IPsec ESP transform-set lifetime set ► to 2222222 s. (config-if)> **no ipsec transform-set lifetime** Network::Interface::Secure: IPsec ESP transform-set lifetime ► reset to 28800 s.

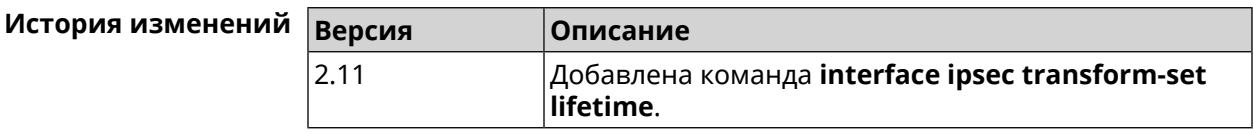

#### **3.25.115 interface ipv6 address**

**Описание** Настроить IPv6-адрес на интерфейсе. Если указан аргумент **auto**, адрес настраивается автоматически. Ввод адреса вручную делает его статическим.

Команда с префиксом **no** удаляет настройку.

**Префикс no** Да

**Меняет настройки** Да

**Многократный ввод** Да

**Синопсис** (config-if)> **ipv6 address** ( *‹address›* <sup>|</sup> *‹block›* <sup>|</sup> **auto**)

(config-if)> **no ipv6 address** [ *‹address›* | *‹block›* | **auto**]

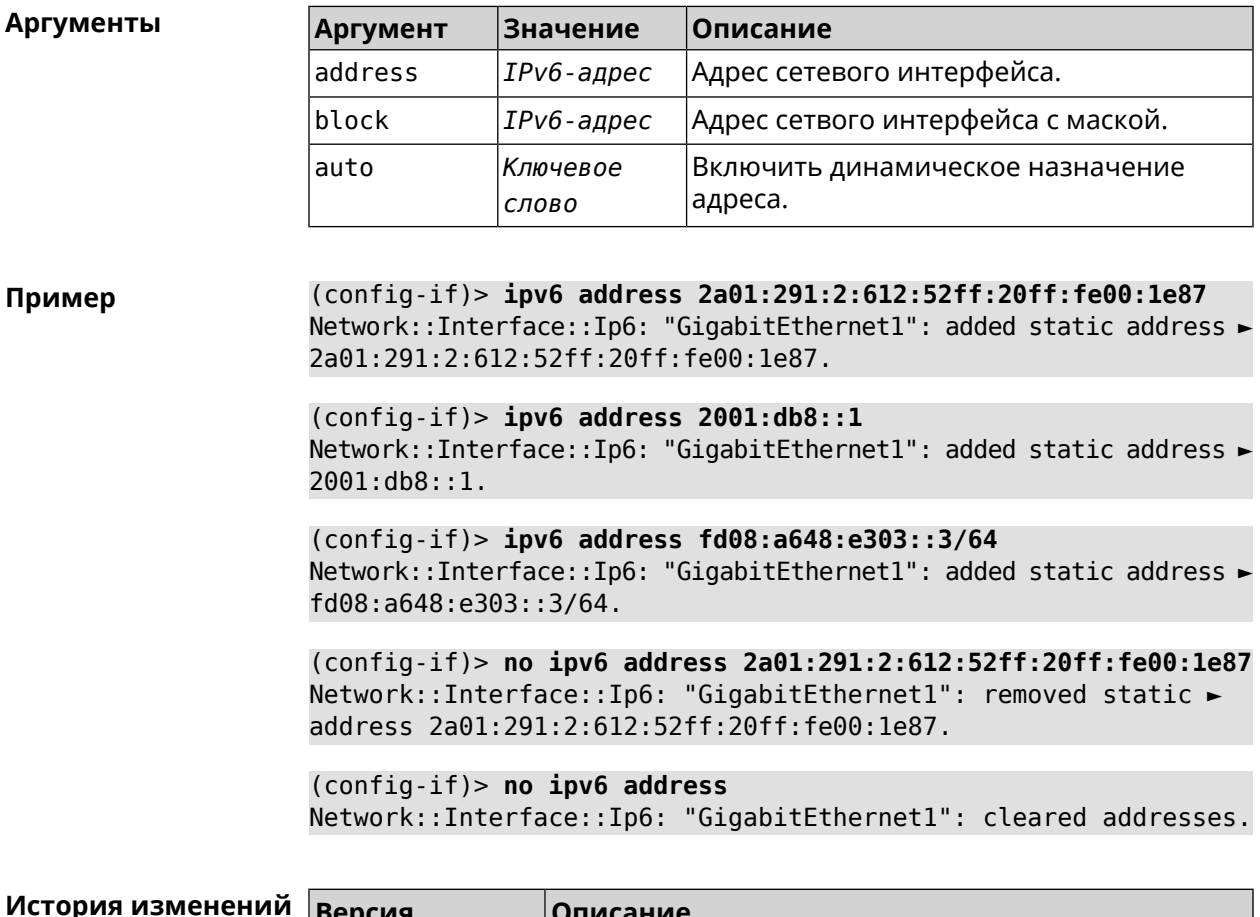

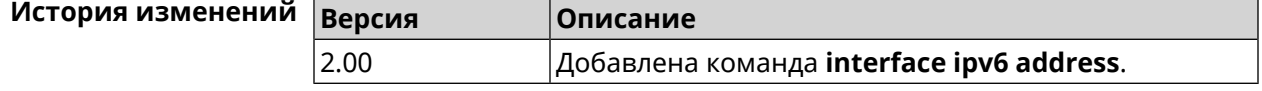

# **3.25.116 interface ipv6 dhcp client pd hint**

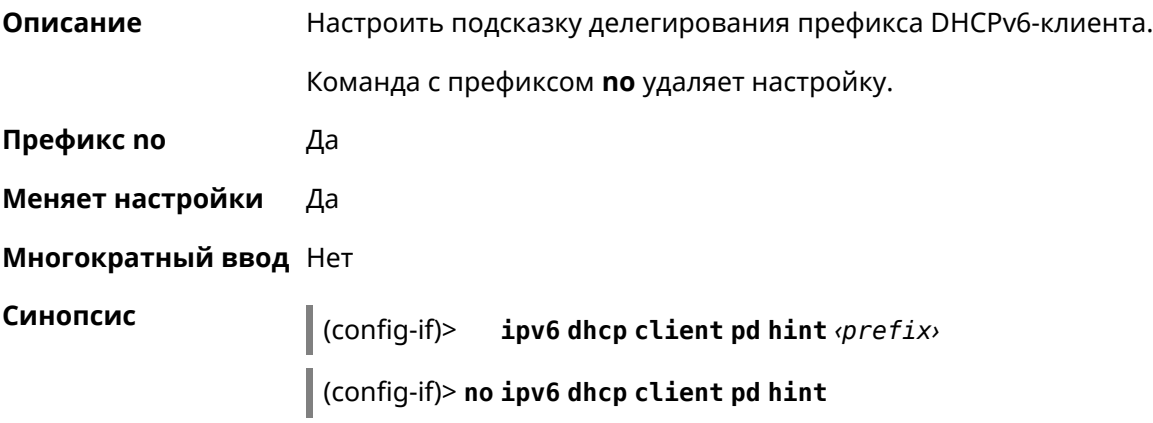

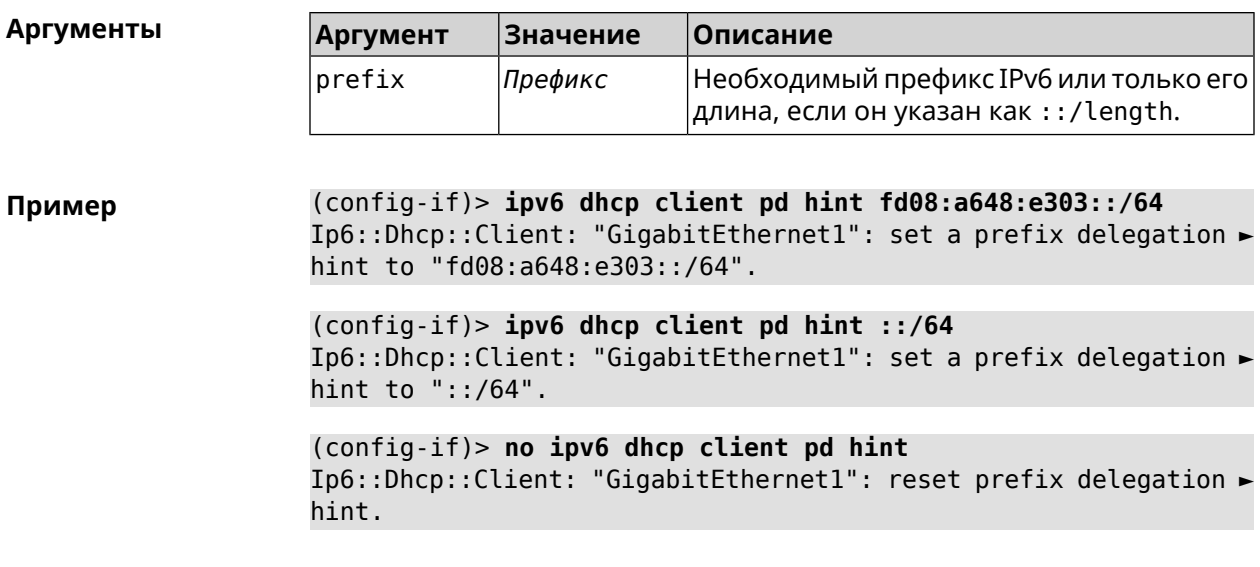

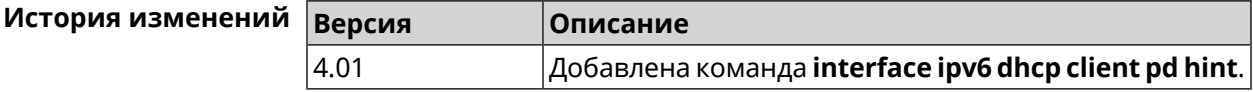

# **3.25.117 interface ipv6 id**

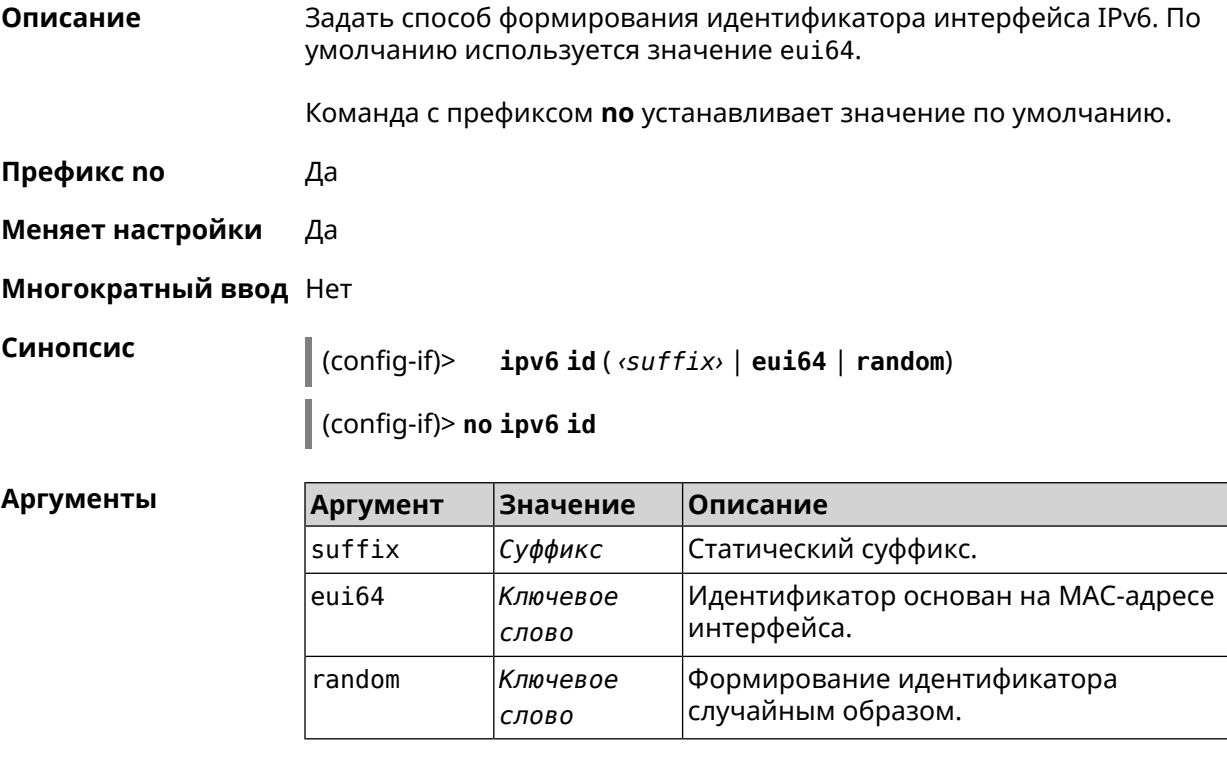

**Пример** (config-if)> **ipv6 id ::2** Network::Interface::Ip6: "Bridge0": interface ID is set to ::2.

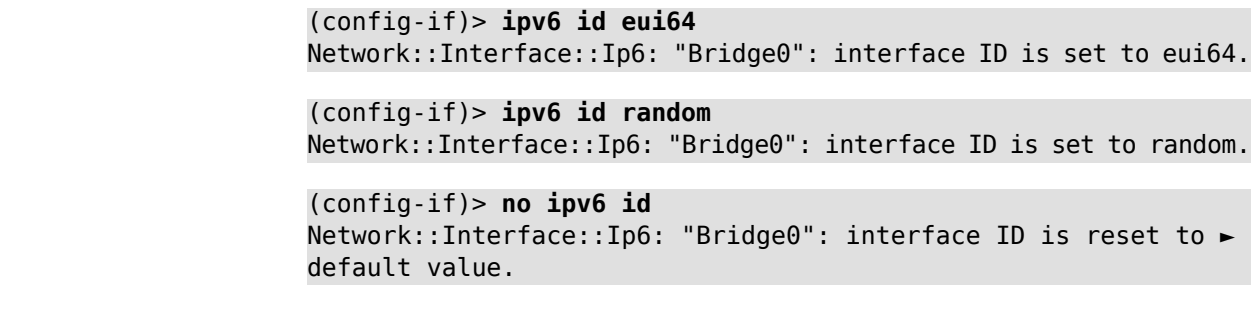

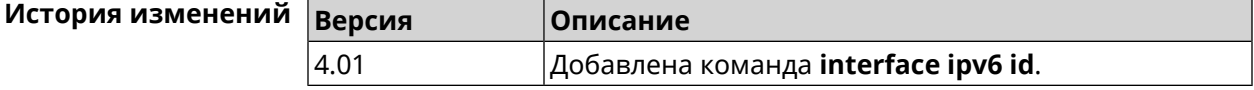

### 3.25.118 interface ipv6 name-servers

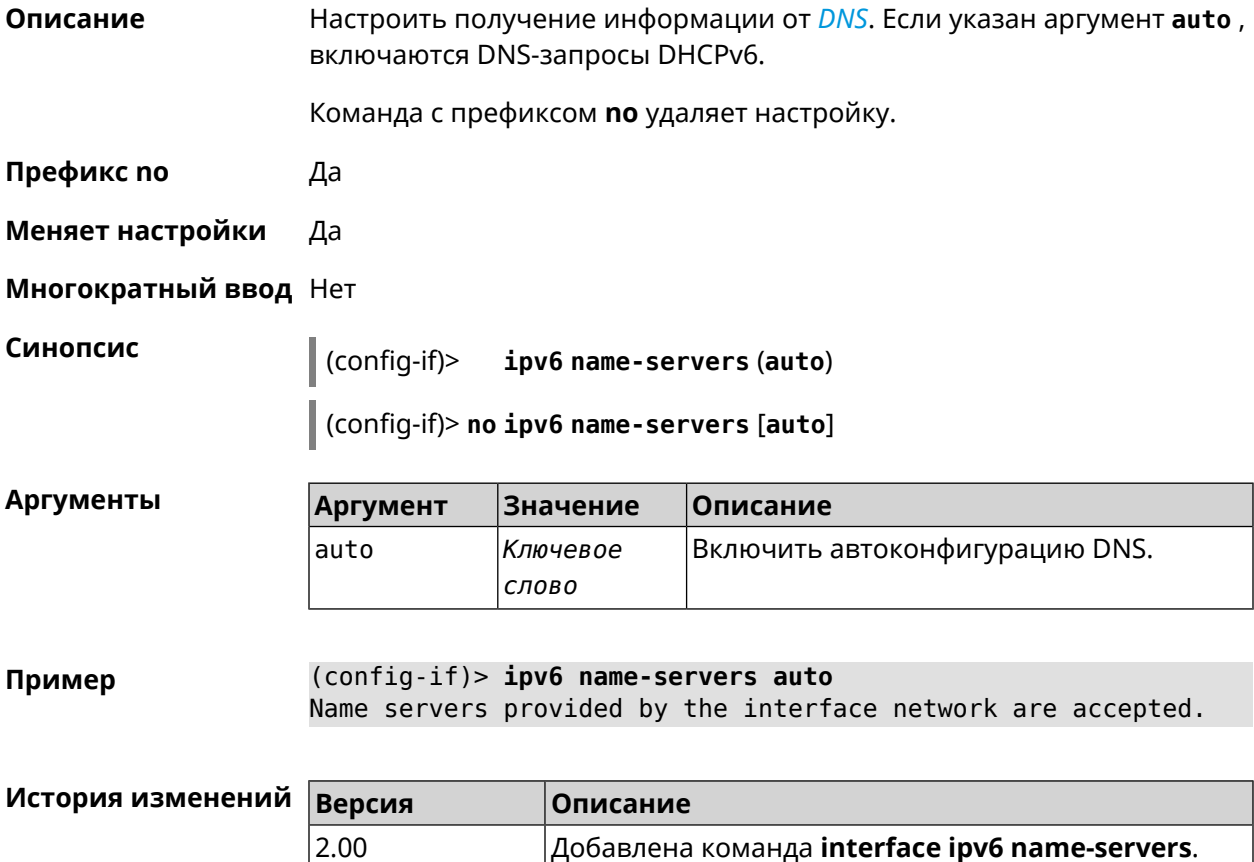

#### 3.25.119 interface ipv6 prefix

Описание Настроить делегацию префикса. Если указан аргумент auto, префикс запрашивается через DHCPv6-PD.

Команда с префиксом по удаляет настройку.

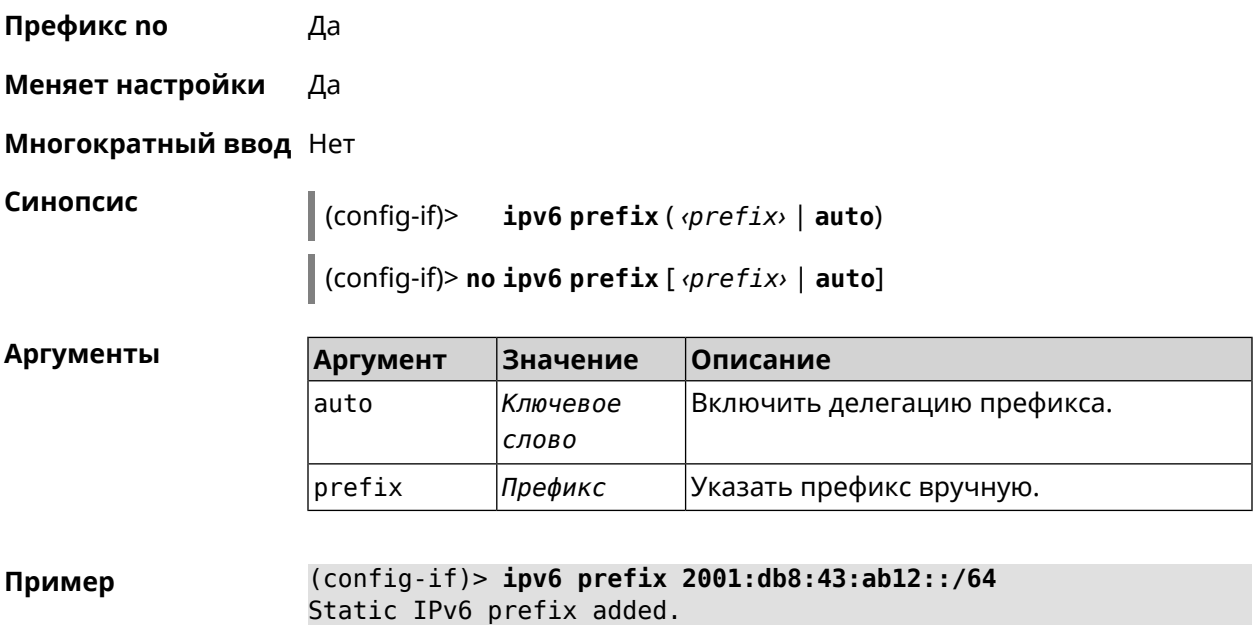

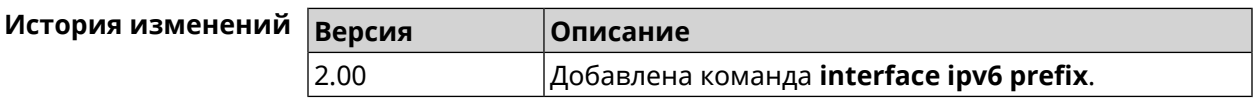

# **3.25.120 interface ipv6cp**

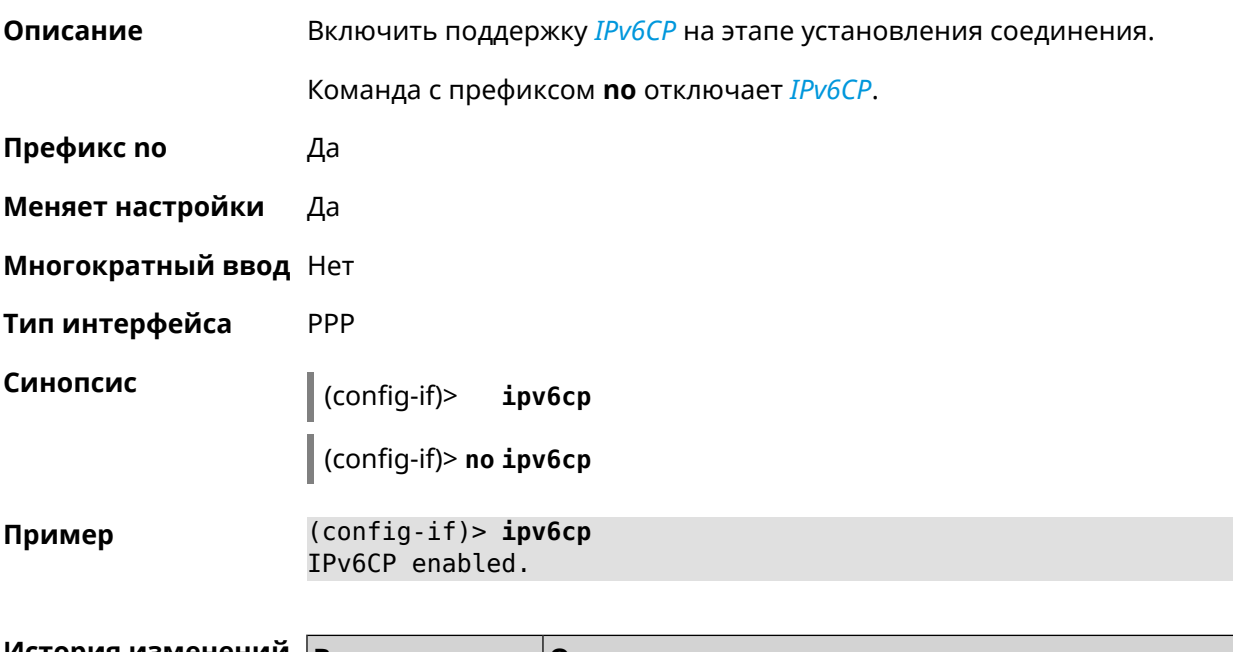

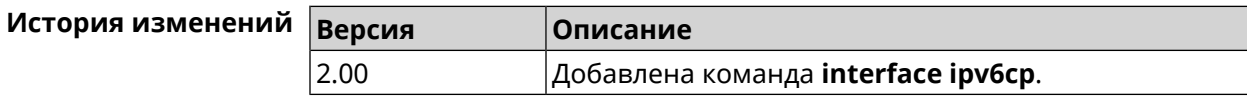

# 3.25.121 interface Icp acfc

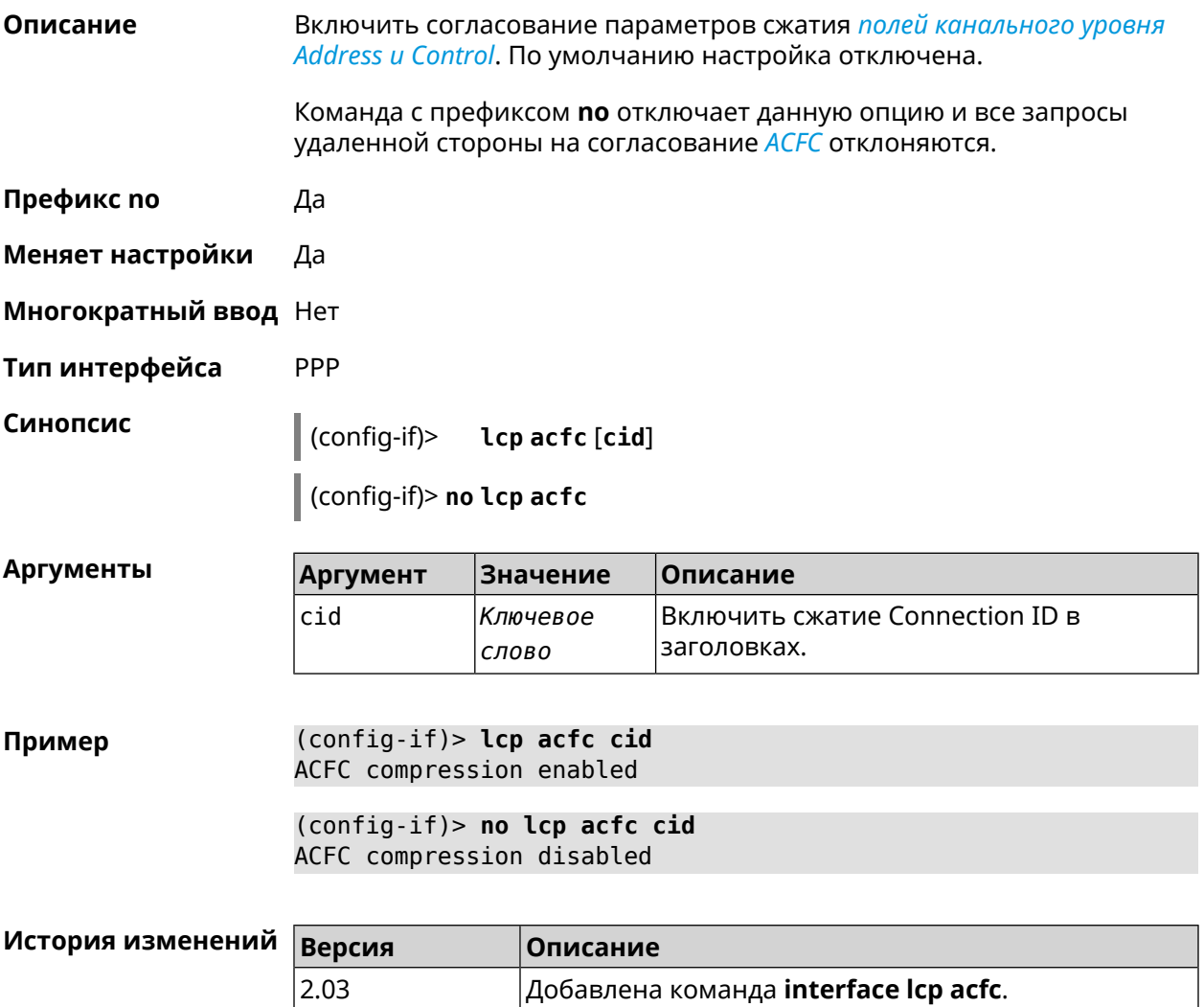

# 3.25.122 interface Icp echo

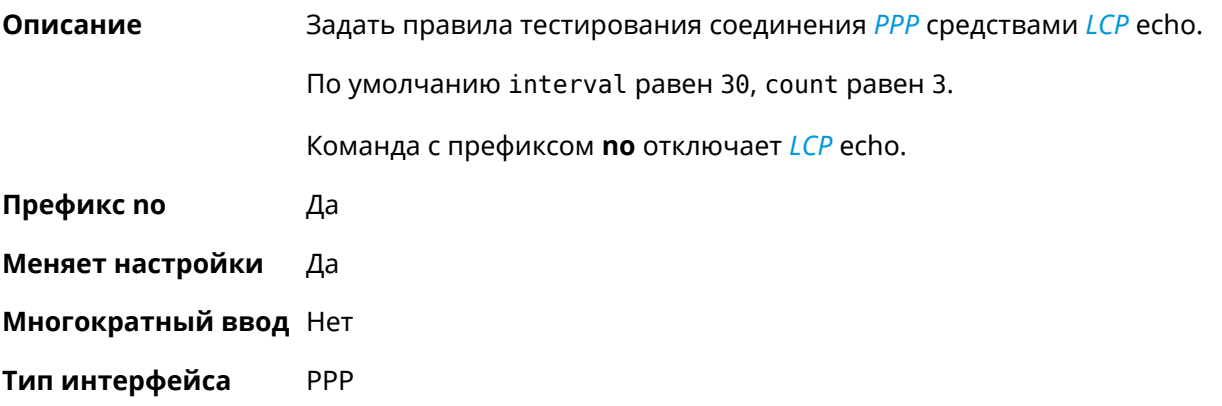

#### Синопсис

 $\vert$  (config-if)> lcp echo <interval> <count> [adaptive]

(config-if)> no lcp echo

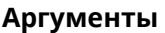

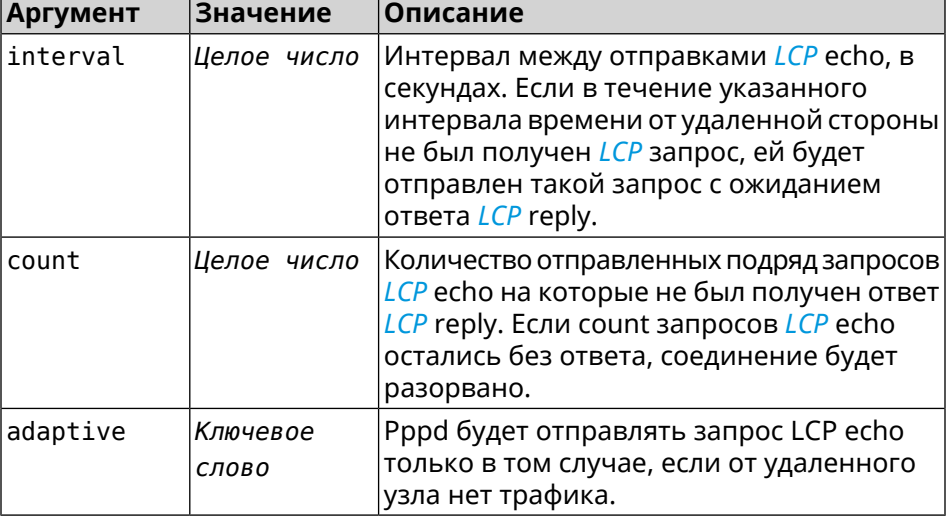

(config-if) > lcp echo 20 2 Пример Network::Interface::Ppp: "PPPoE0": LCP echo parameters updated.

> (config-if)> no lcp echo Network::Interface::Ppp: "PPPoE0": LCP echo disabled.

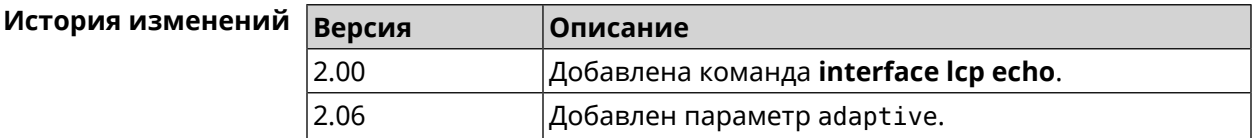

#### 3.25.123 interface Icp pfc

Описание Включить согласование параметров сжатия поля Protocol в заголовках РРР. По умолчанию настройка отключена. Команда с префиксом по отключает данную опцию и все запросы удаленной стороны на согласование PFC отклоняются. Префикс по Да Меняет настройки Да Многократный ввод Нет PPP Тип интерфейса Синопсис  $\vert$  (config-if)> Lcp pfc [cid]

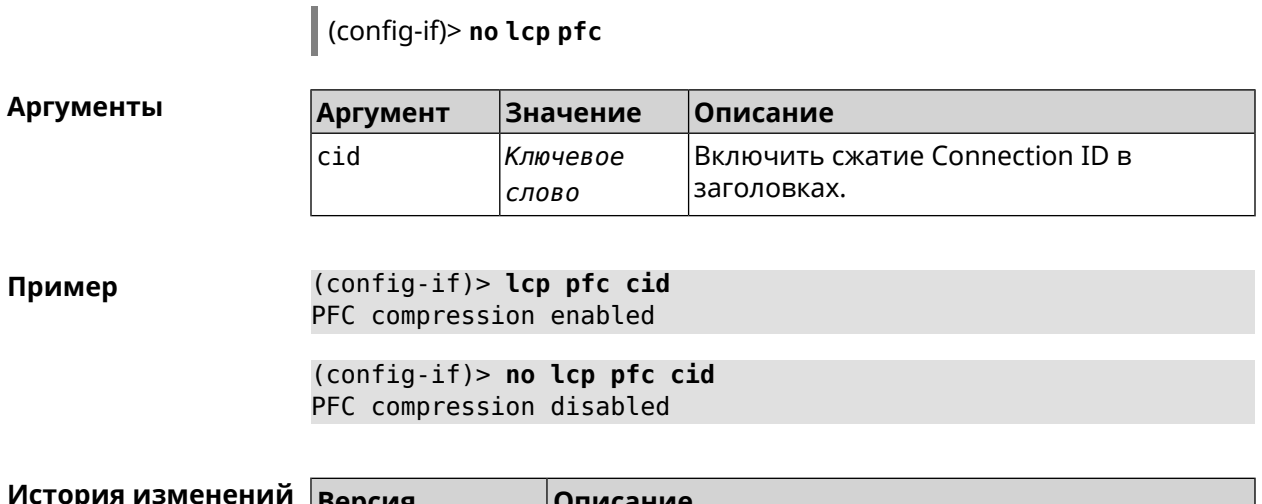

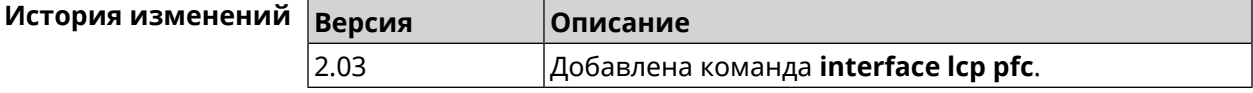

### 3.25.124 interface lldp disable

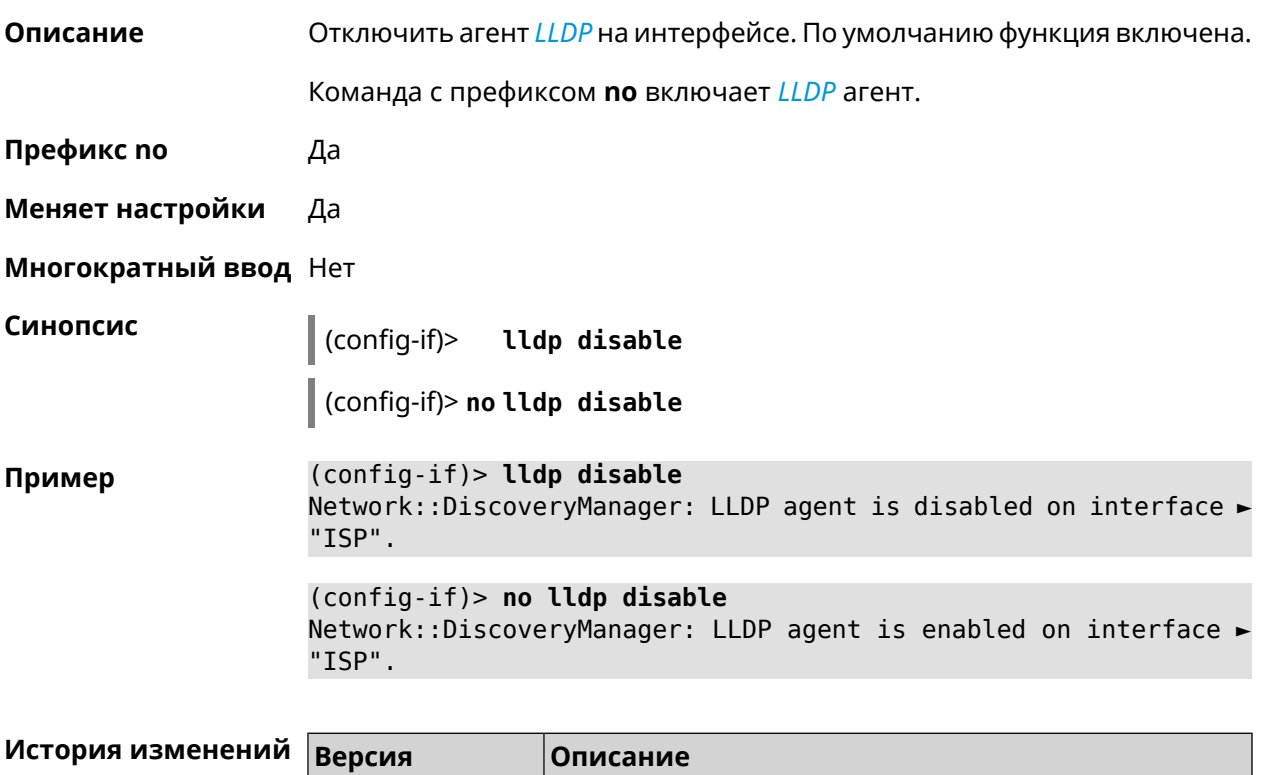

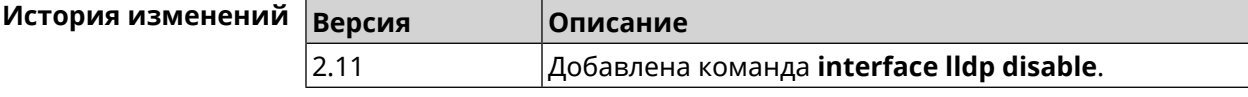

#### 3.25.125 interface mac access-list address

Описание Добавить МАС-адрес в список правил фильтрации интерфейса. Тип списка доступа устанавливается командой interface mac access-list type.

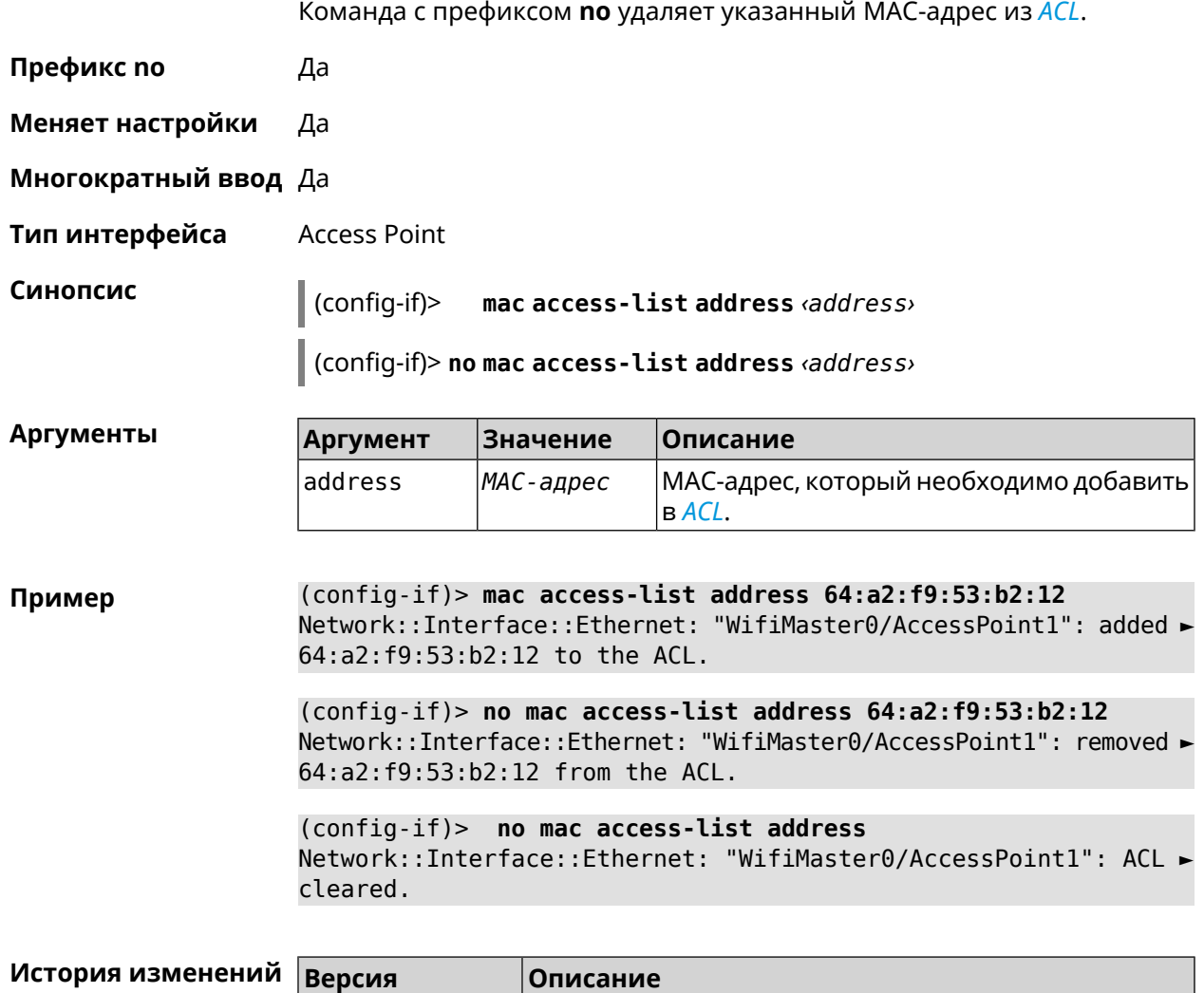

# <span id="page-215-0"></span>**3.25.126 interface mac access-list type**

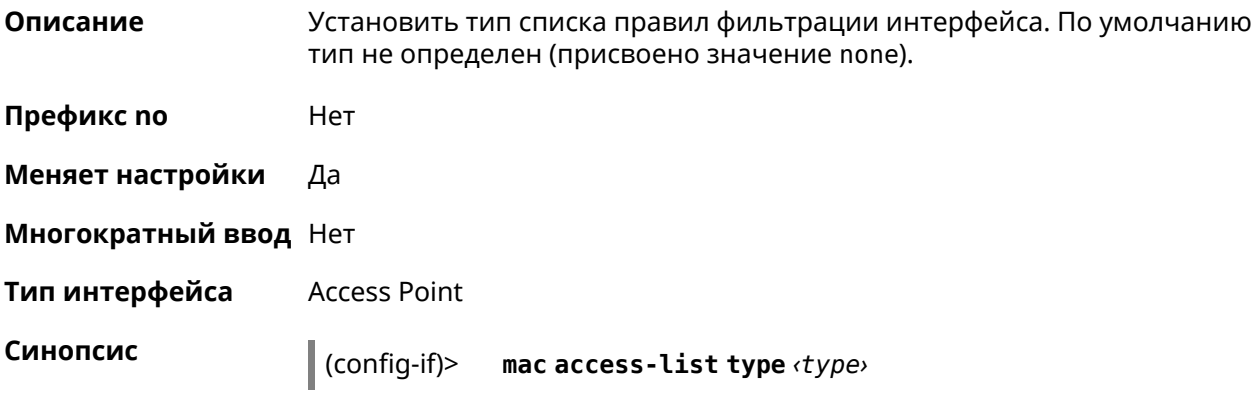

2.00 Добавлена команда **interface mac access-list address**.
$A$ ргументы

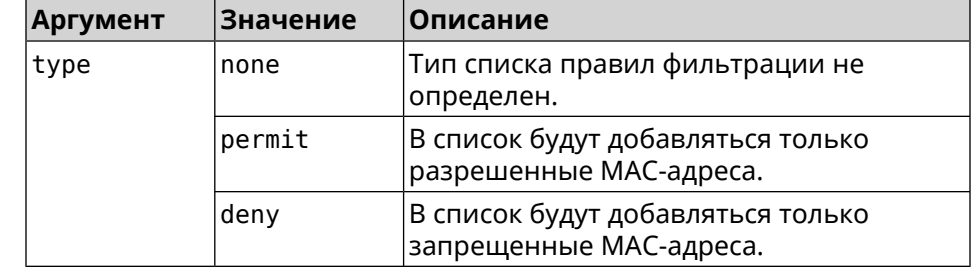

**Пример** (config-if)> **mac access-list type permit** Network::Interface::Ethernet: "WifiMaster0/AccessPoint1": ACL ► type changed to permit.

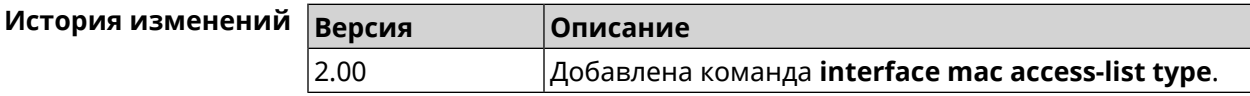

# **3.25.127 interface mac address**

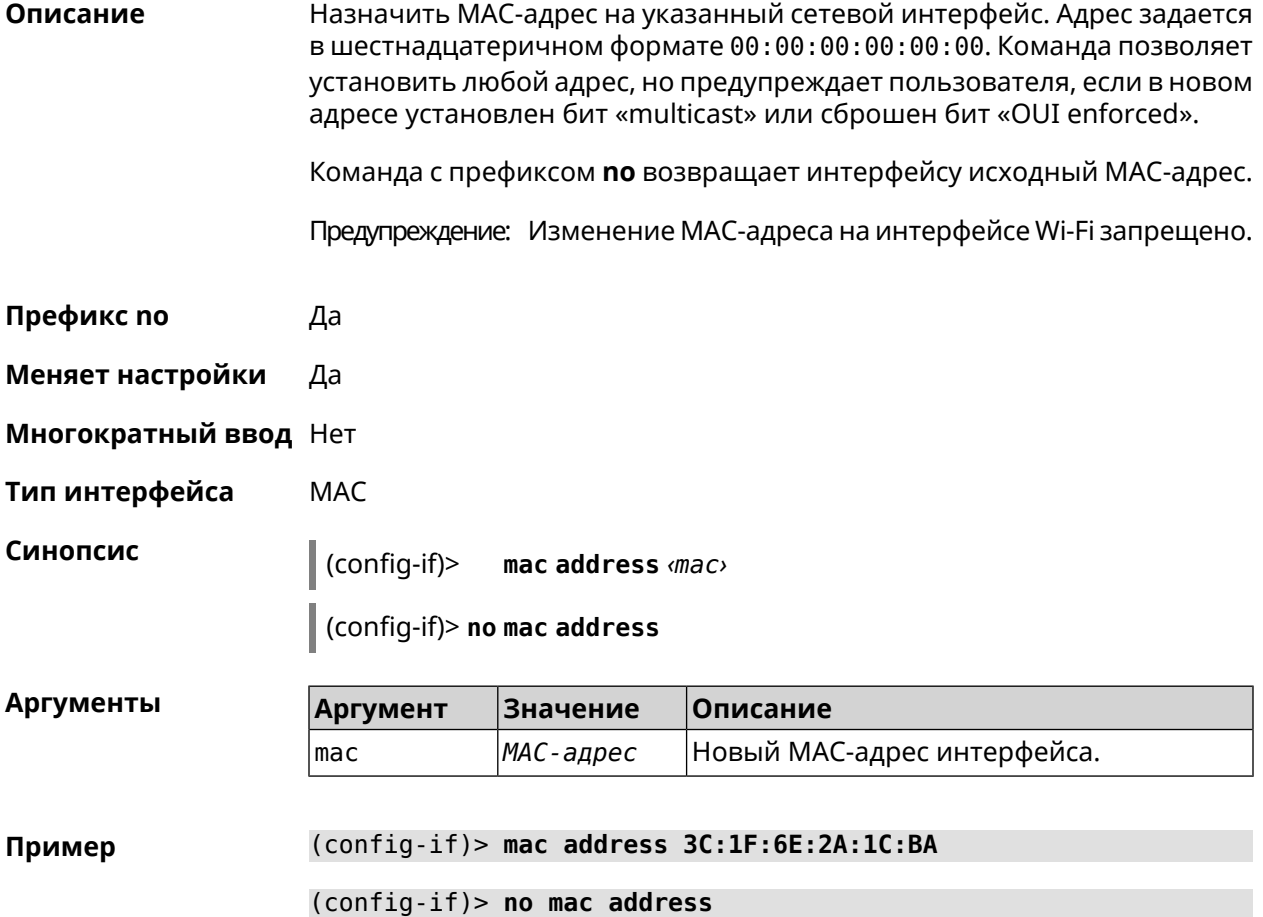

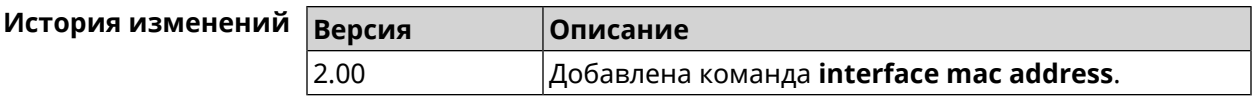

### **3.25.128 interface mac address factory**

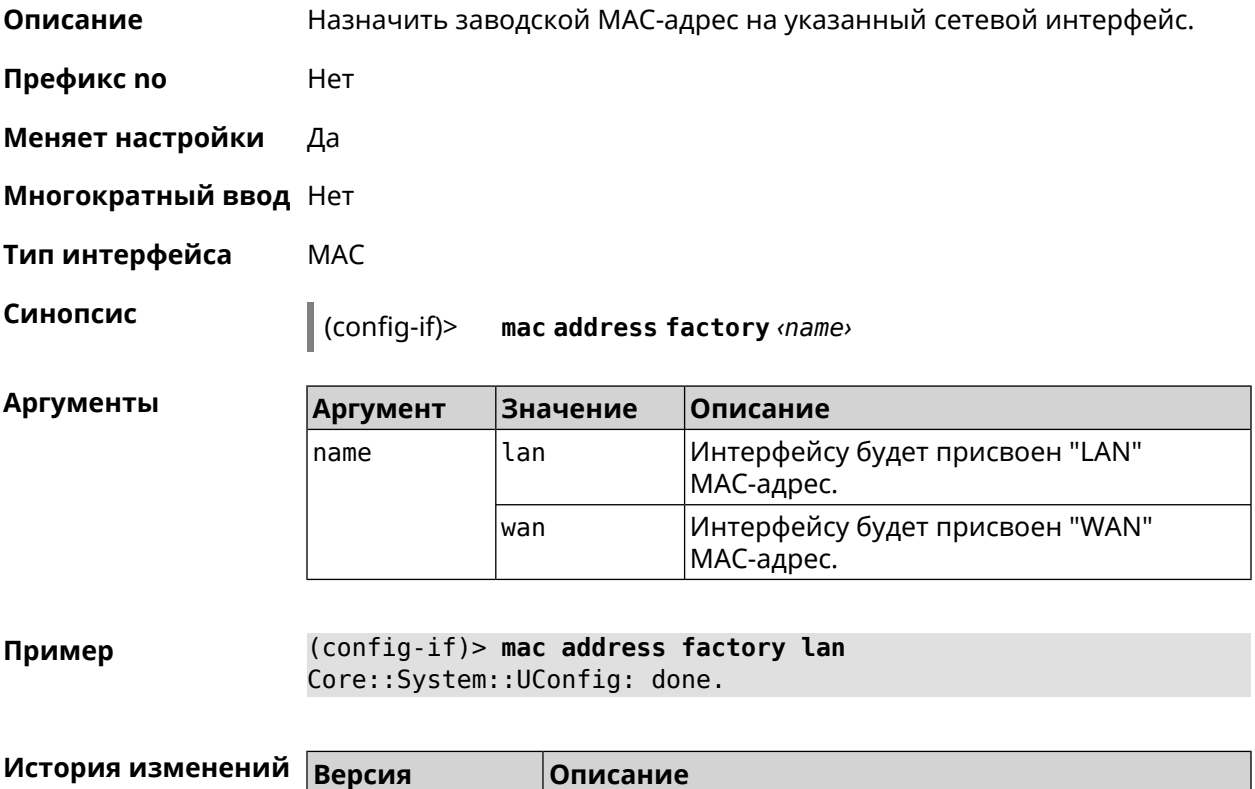

2.00 Добавлена команда **interface mac address factory**.

## **3.25.129 interface mac bssid**

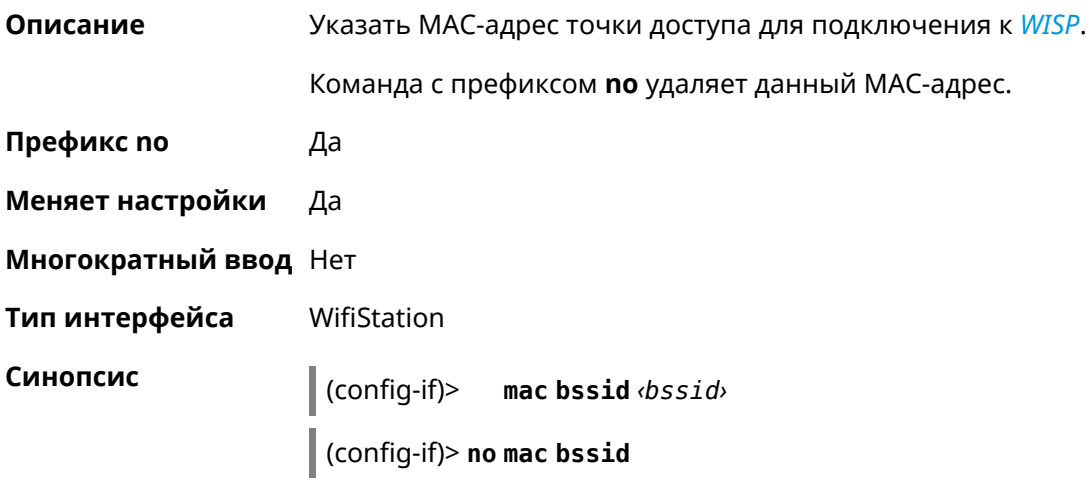

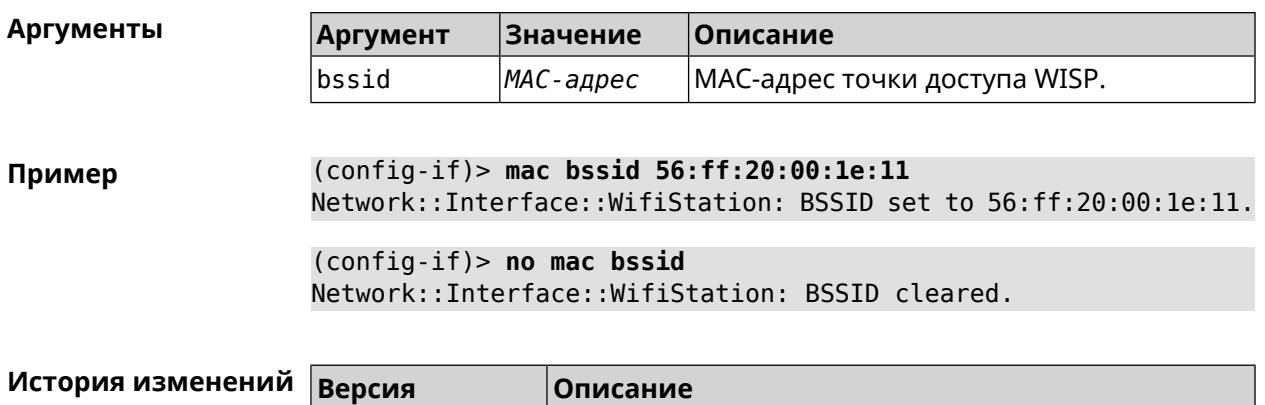

### 3.25.130 interface mac clone

 $2.13$ 

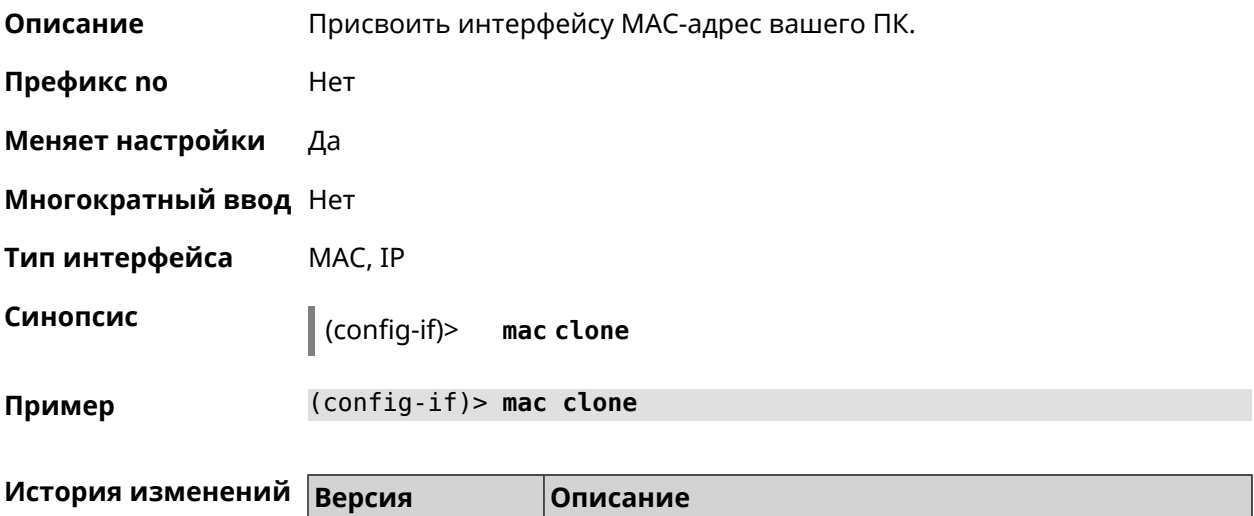

### 3.25.131 interface mobile Ite disable-band

2.00

Описание

Отключить указанный диапазон LTE.

Команда с префиксом по включает диапазон. Если выполнить команду без аргумента, то все диапазоны LTE будут включены.

Добавлена команда interface mac clone.

Добавлена команда interface mac bssid.

Префикс по Да

Меняет настройки Да

Многократный ввод Да

Тип интерфейса Usb

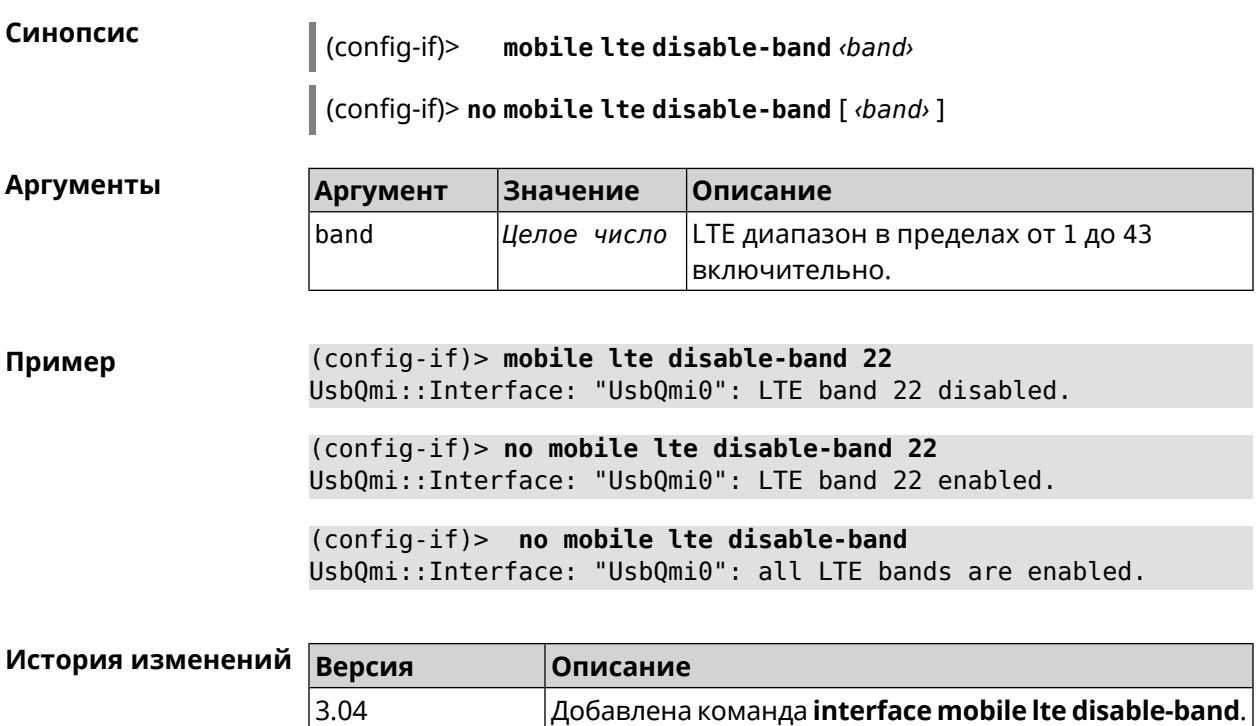

# **3.25.132 interface mobile lte lock**

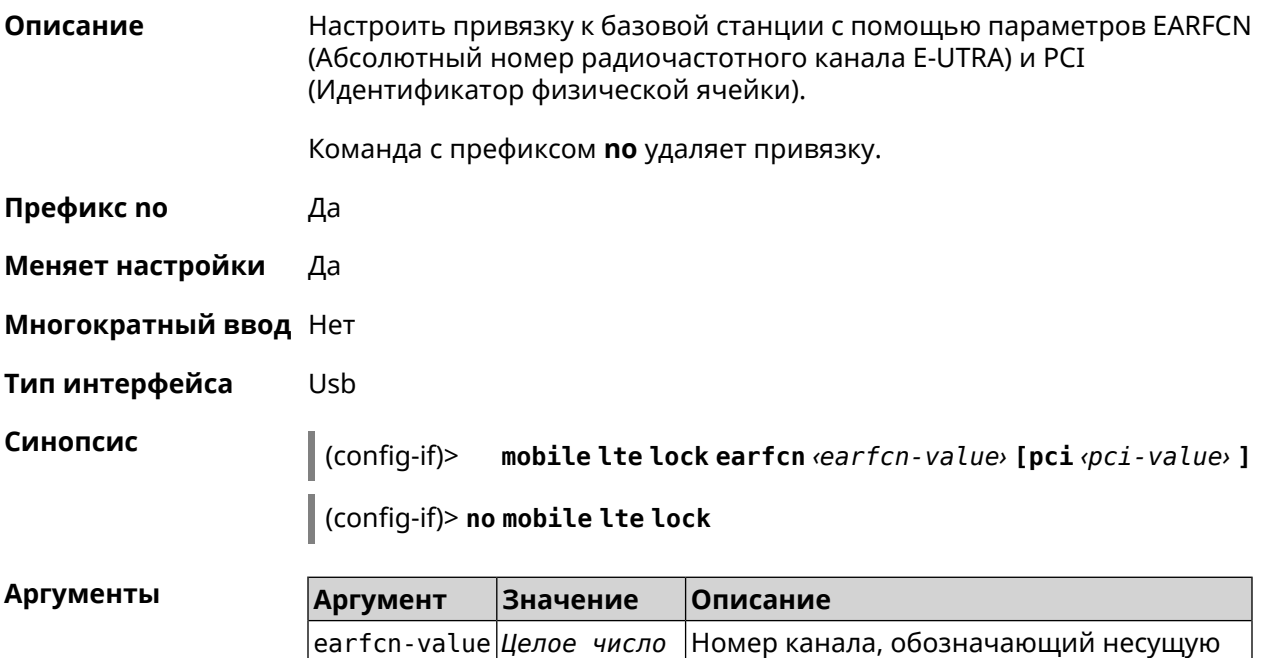

частоту, на которой работает сота в сети

LTE. Может принимать значения в пределах от 1 до 68585 включительно.

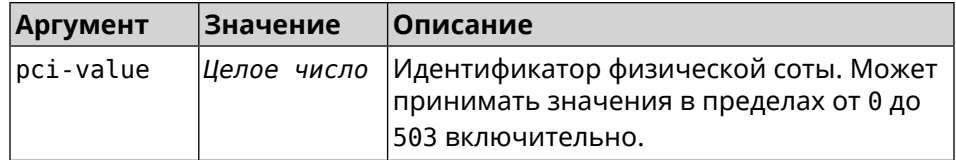

Пример (config-if) > mobile lte lock earfcn 123 pci 456 Mobile::Interface: LTE cell lock is set.

> (config-if)> no mobile lte lock Mobile::Interface: "UsbLte0": all LTE cells are unlocked.

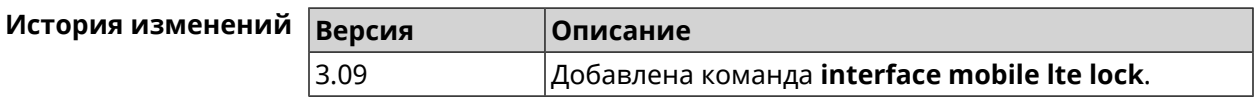

### 3.25.133 interface mobile name-servers

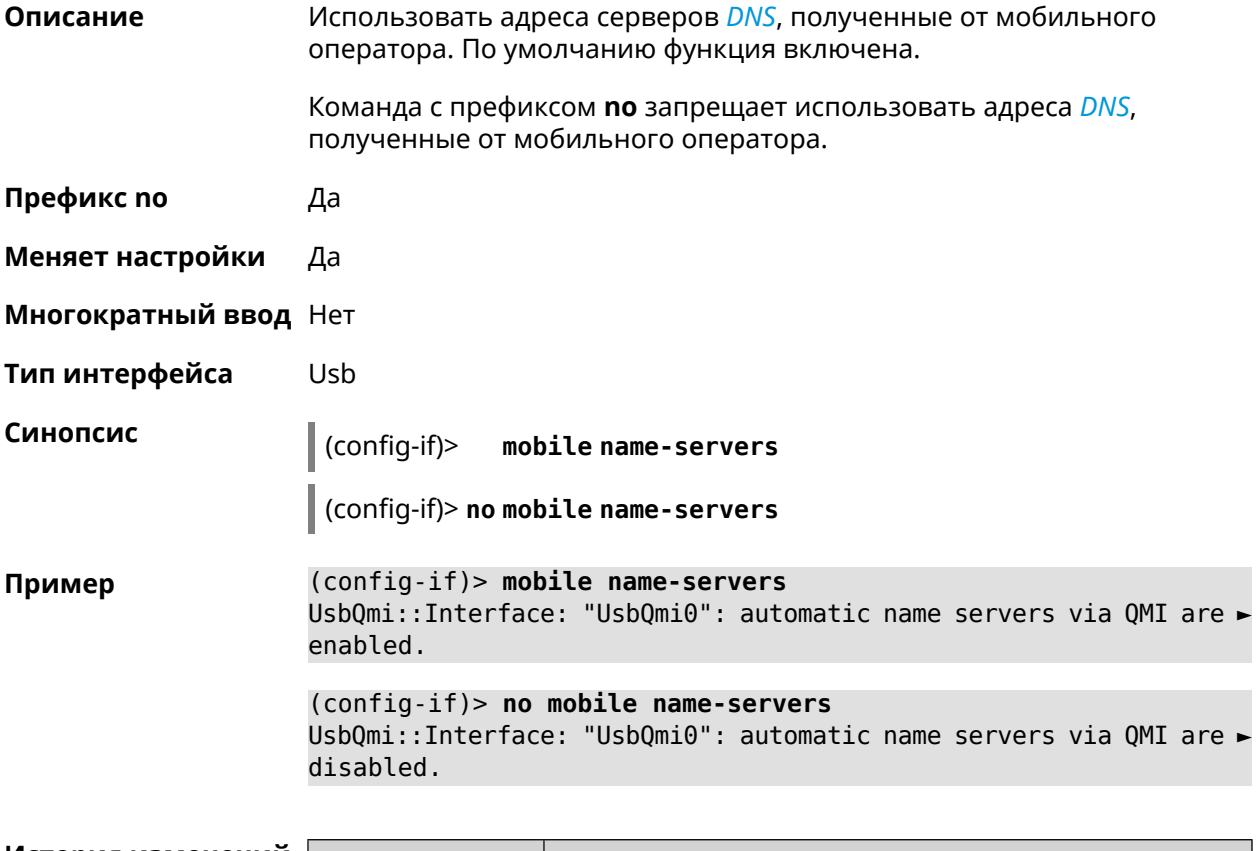

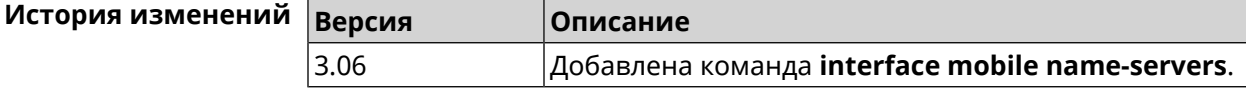

# **3.25.134 interface mobile operator**

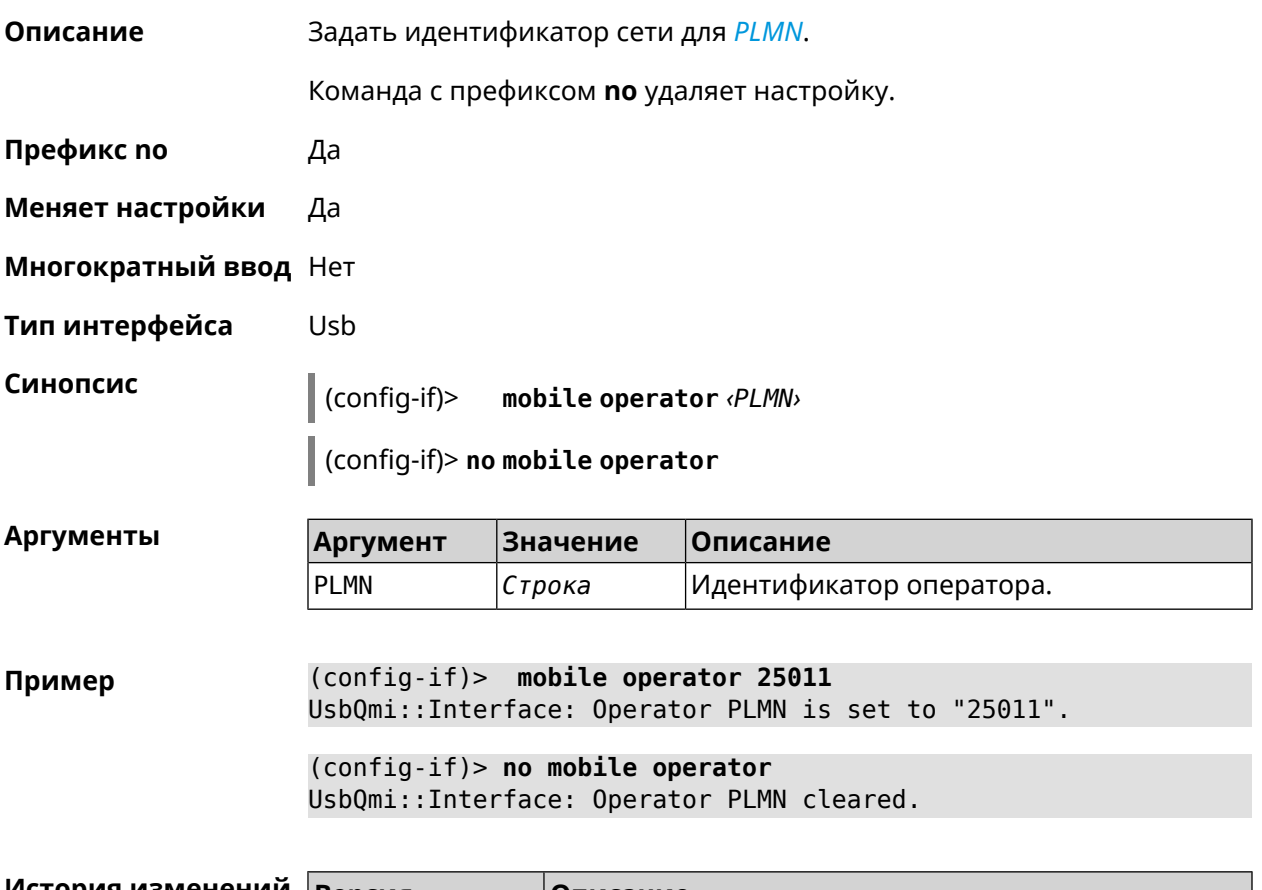

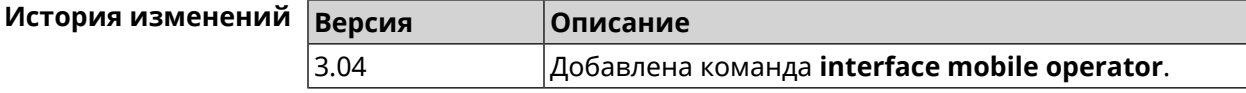

# **3.25.135 interface mobile pdp**

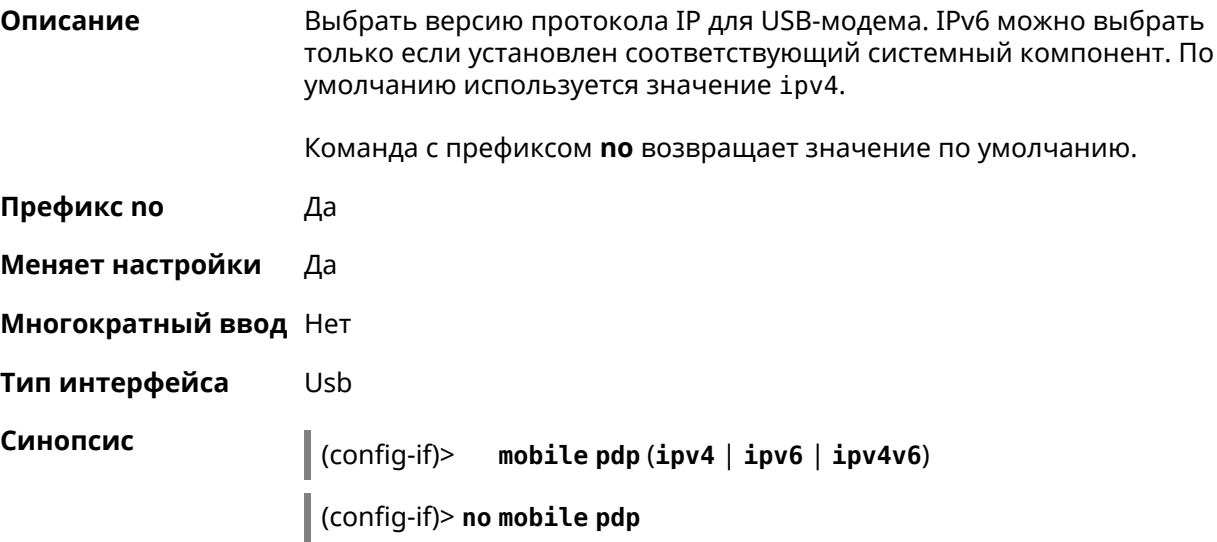

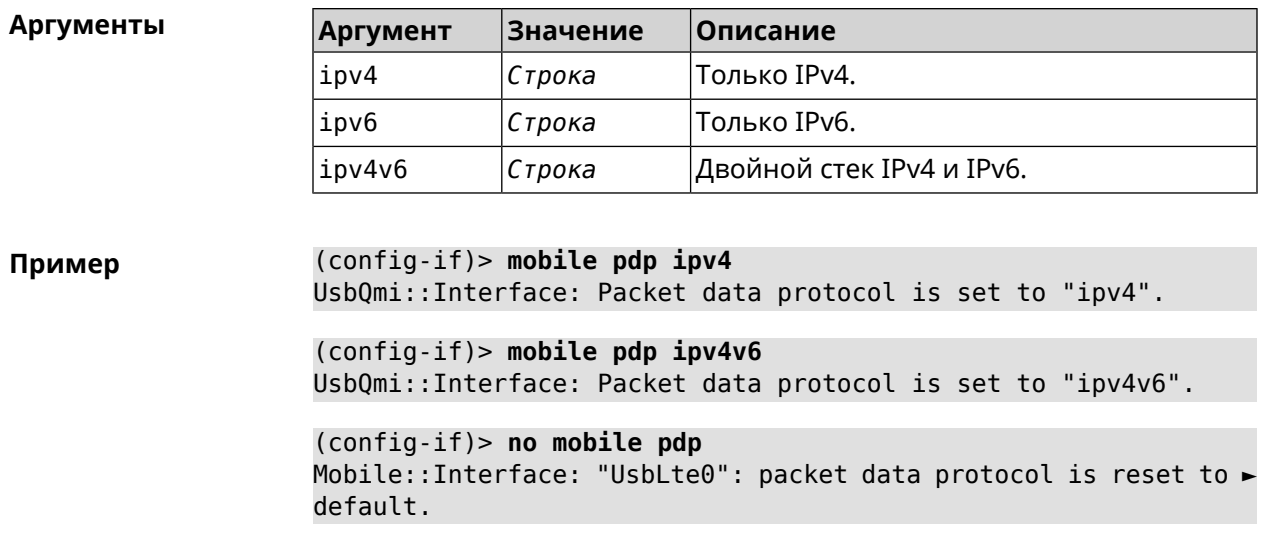

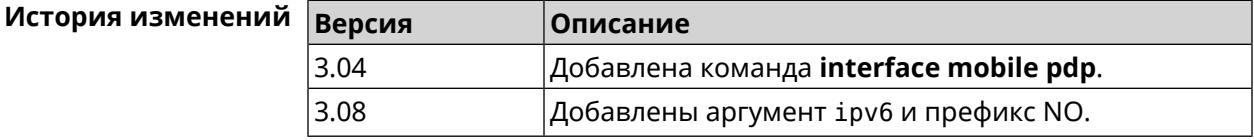

# 3.25.136 interface mobile roaming

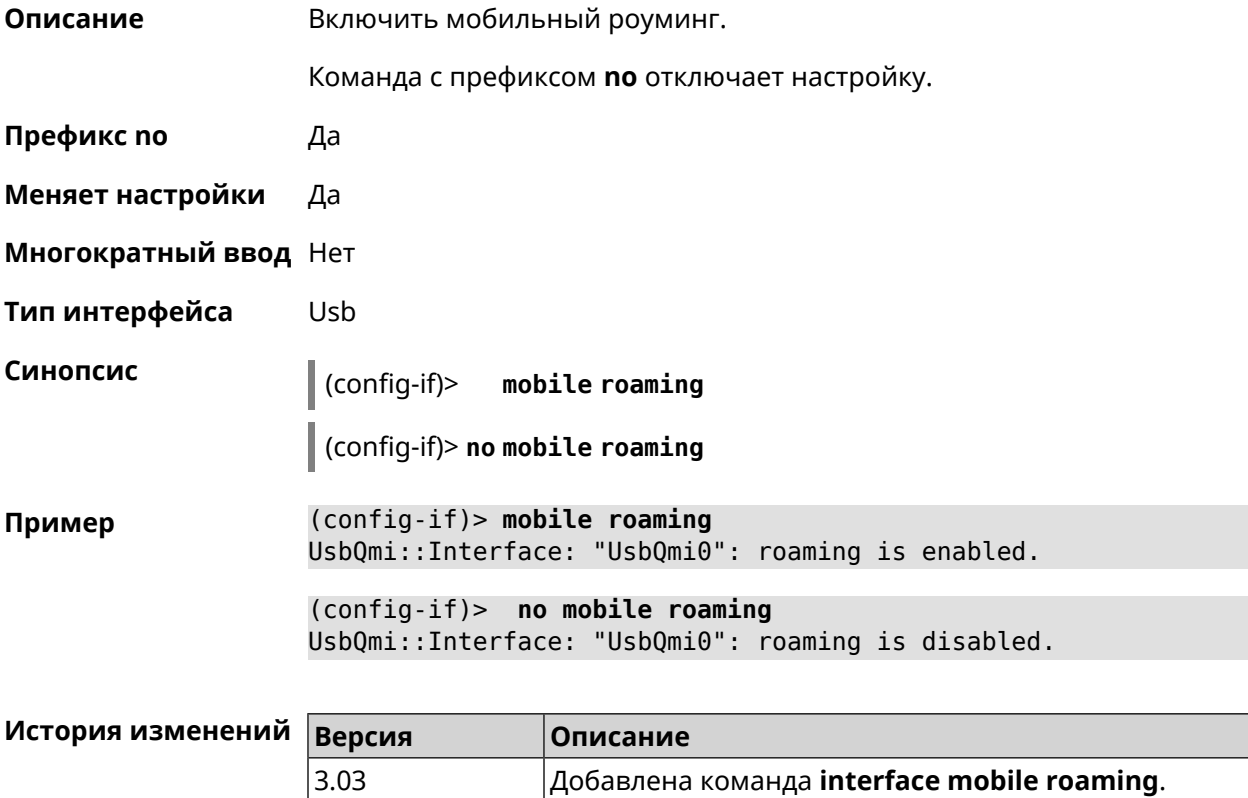

### **3.25.137 interface mobile scan**

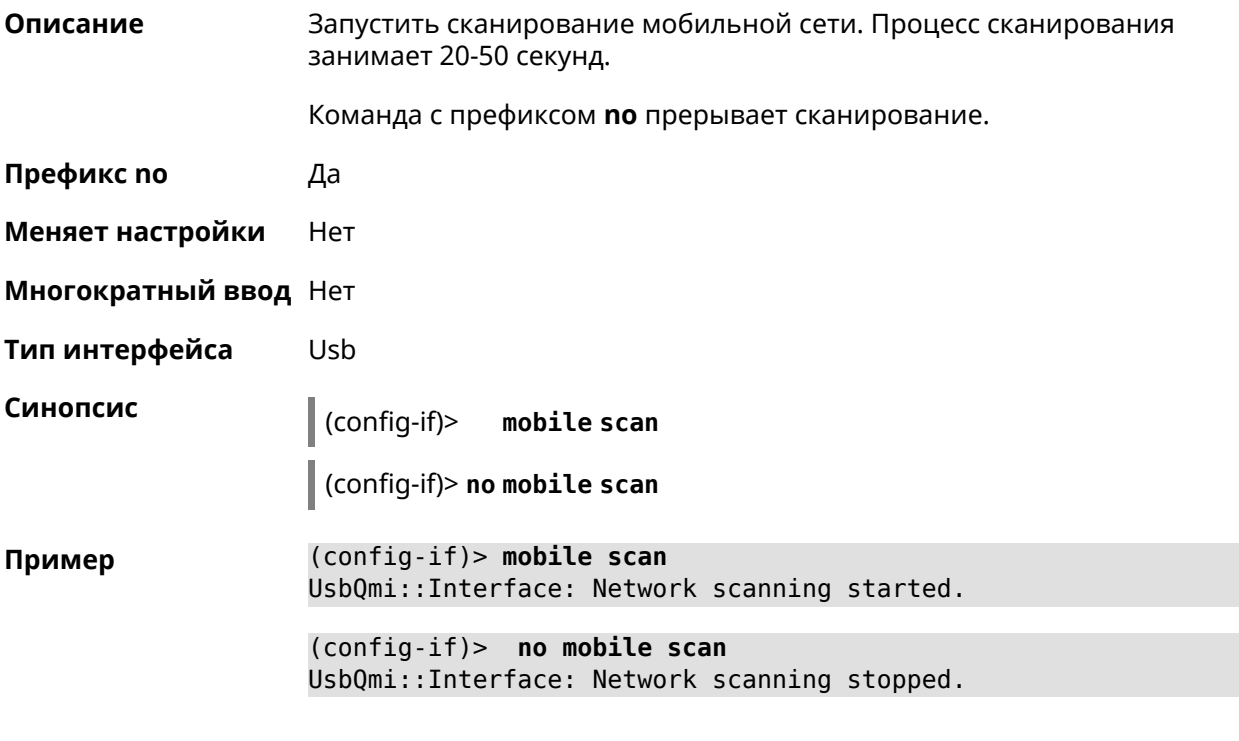

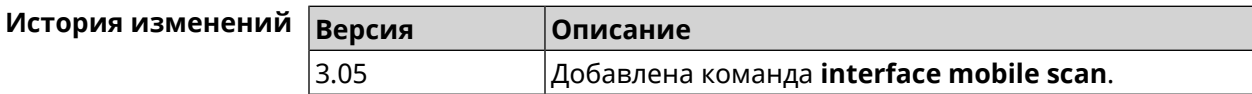

# **3.25.138 interface mobile umts disable-band**

**Описание** Отключить указанный диапазон UMTS.

Команда с префиксом **no** включает диапазон. Если выполнить команду без аргумента, то все диапазоны UMTS будут включены.

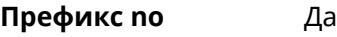

**Меняет настройки** Да

**Многократный ввод** Да

**Тип интерфейса** Usb

**Синопсис** (config-if)> **mobile umts disable-band** *‹band›*

(config-if)> **no mobile umts disable-band** [ *‹band›* ]

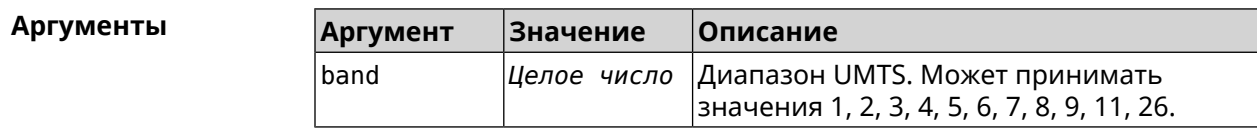

**Пример** (config-if)> **mobile umts disable-band 6** UsbQmi::Interface: "UsbQmi0": WCDMA band 6 disabled.

> (config-if)> **no mobile lte disable-band 6** UsbQmi::Interface: "UsbQmi0": WCDMA band 6 enabled.

(config-if)> **no mobile lte disable-band** UsbQmi::Interface: "UsbQmi0": all WCDMA bands are enabled.

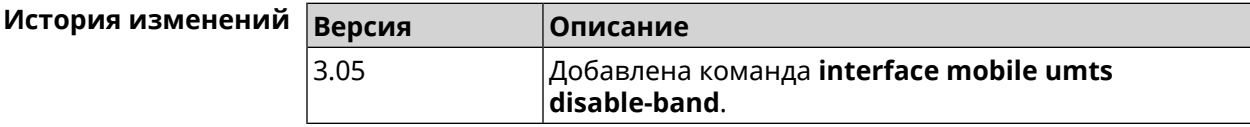

### **3.25.139 interface openvpn accept-routes**

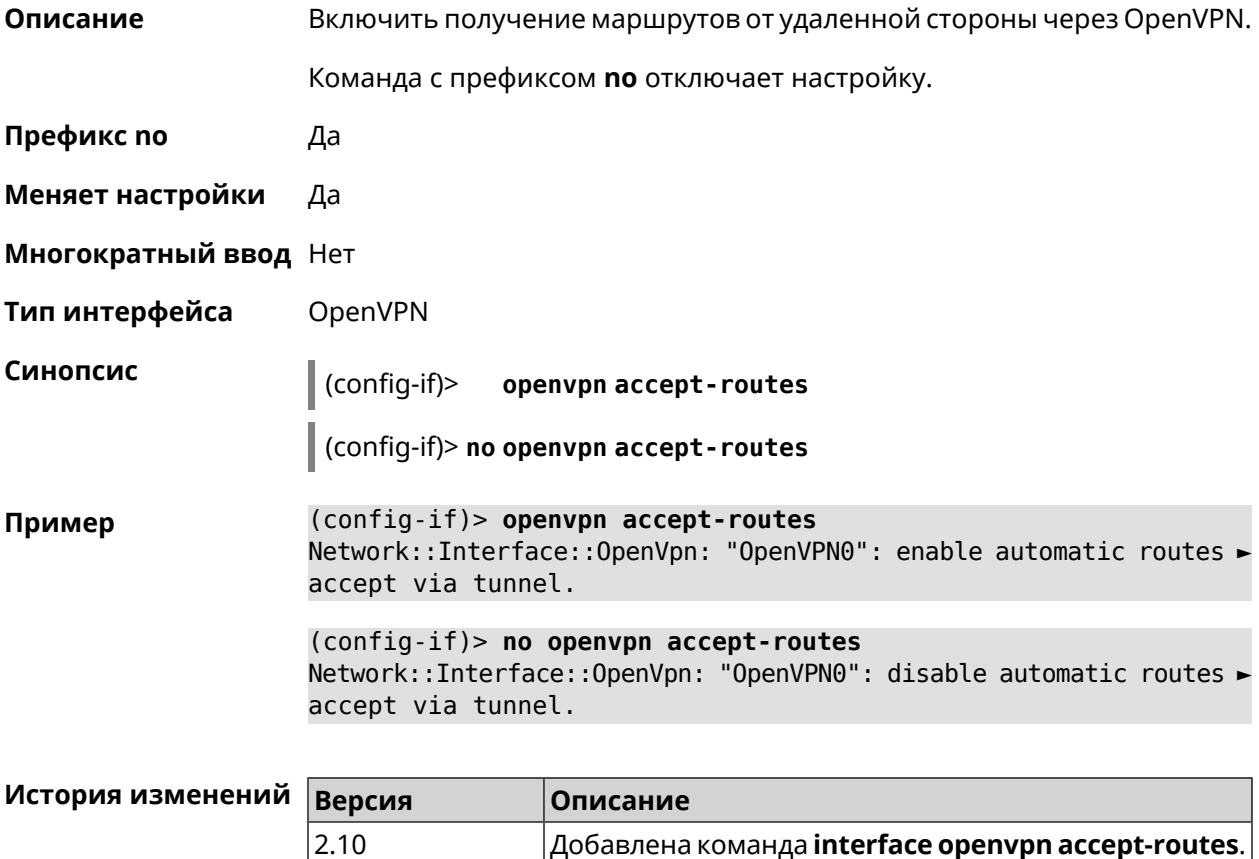

### **3.25.140 interface openvpn connect**

**Описание** Указать интерфейс для соединения OpenVPN. Если аргумент не задан, соединение устанавливается через любой интерфейс.

**Префикс no** Нет

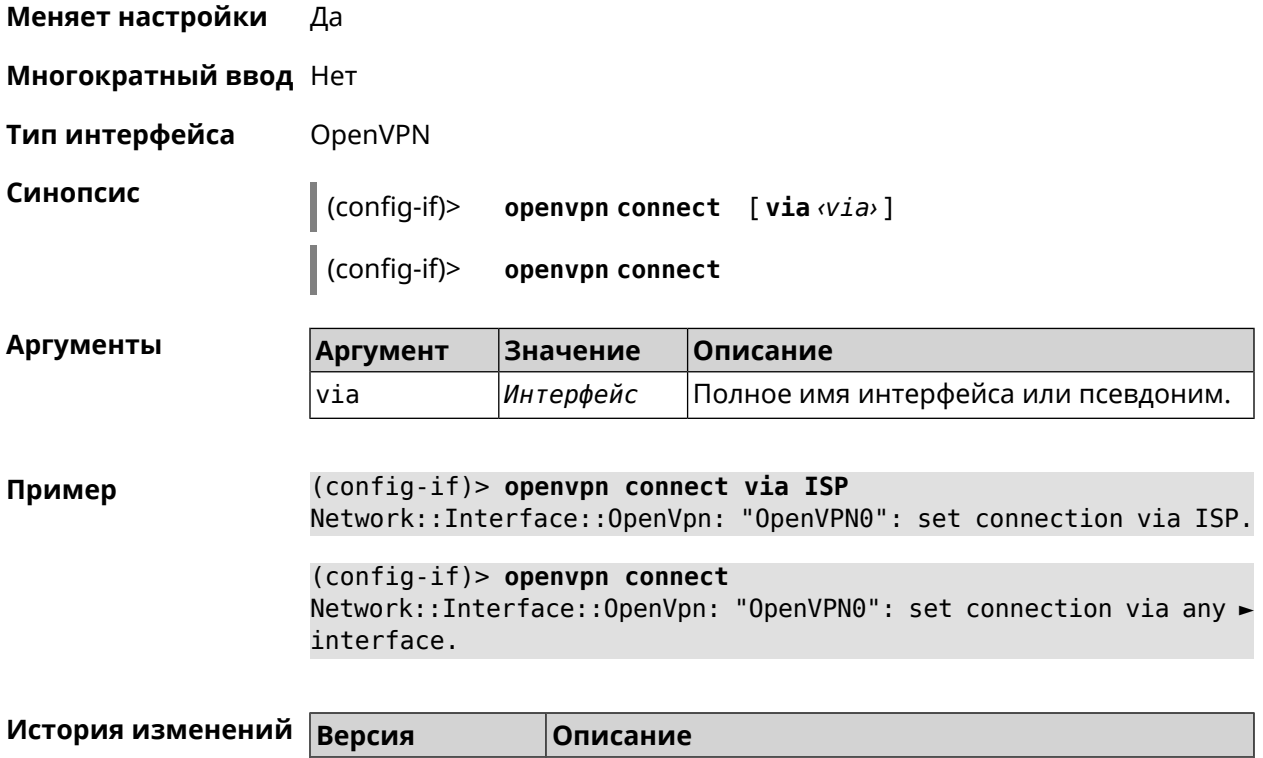

 $|$ Добавлена команда **interface openvpn connect**.

# 3.25.141 interface openvpn name-servers

 $|2.10|$ 

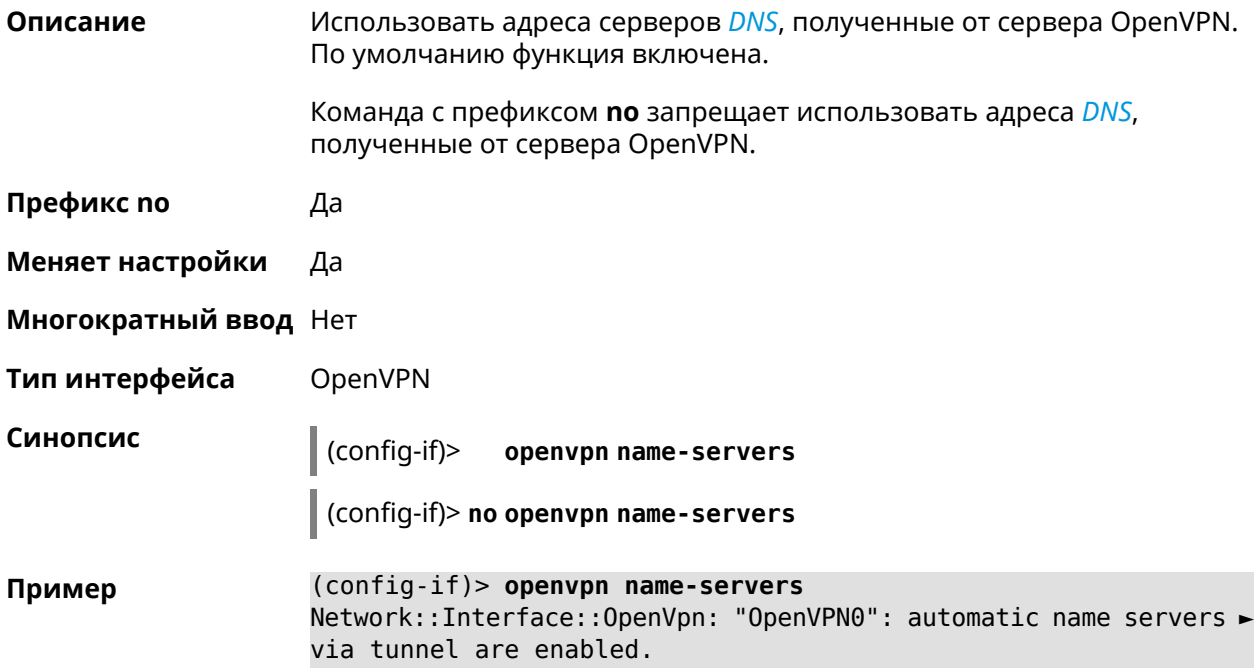

(config-if)> no openvpn name-servers Network::Interface::OpenVpn: "OpenVPN0": automatic name servers ► via tunnel are disabled.

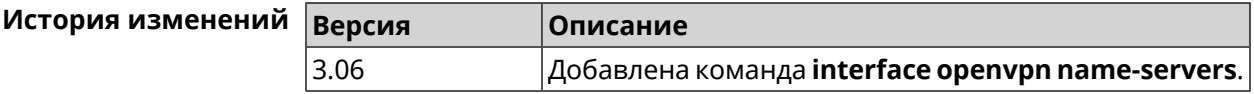

### 3.25.142 interface peer

Описание Назначить идентификатор удаленного узла к которому будет осуществляться подключение PPP. Более точный смысл настройки зависит от типа интерфейса. Например, для PPPoE команда interface peer задает имя концентратора доступа, для PPTP - имя удаленного хоста или его IP-адрес, а для SSTP - задает удаленный сервер с портом 443 или любым другим.

Команда с префиксом по отменяет настройку.

- Префикс по Да
- Меняет настройки Да
- Многократный ввод Нет
- **PPP** Тип интерфейса

Синопсис

 $\vert$  (config-if)> peer <peer>

(config-if)> no peer

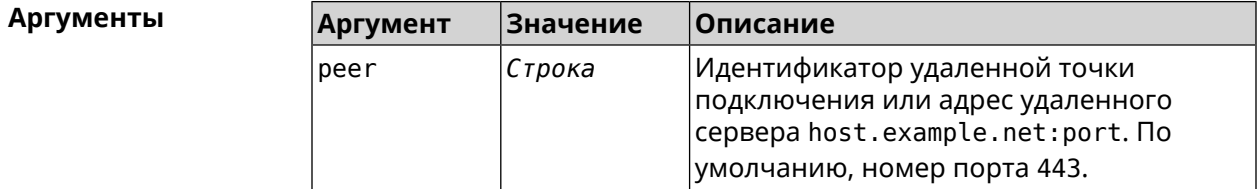

 $(config-if)$  peer 111 Пример

#### (config-if)> peer host.example.net:5555

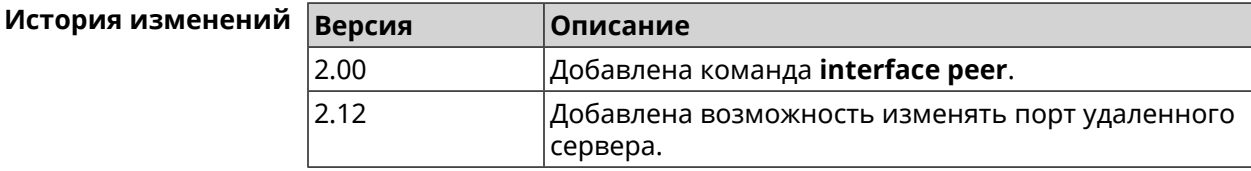

# **3.25.143 interface peer-isolation**

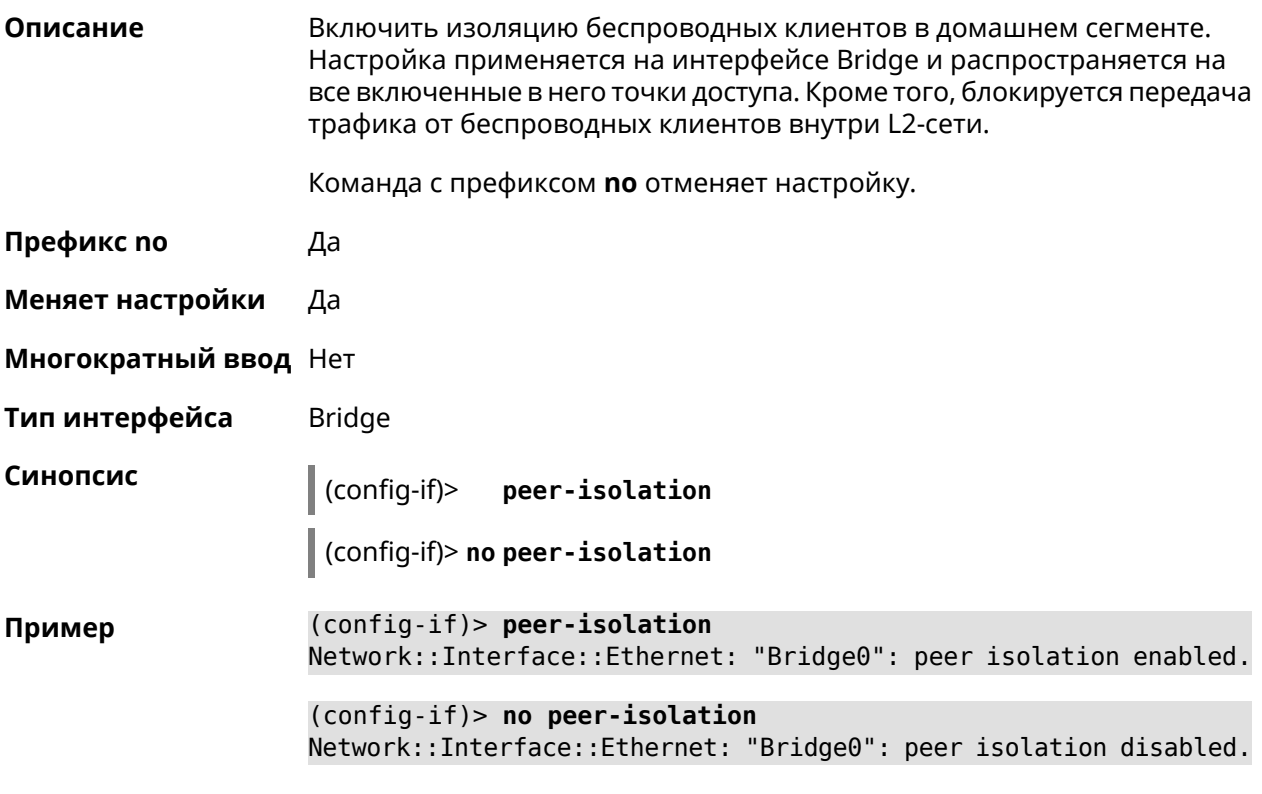

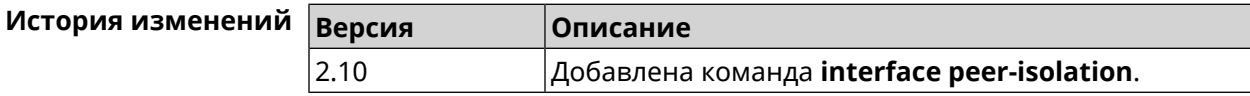

# **3.25.144 interface ping-check profile**

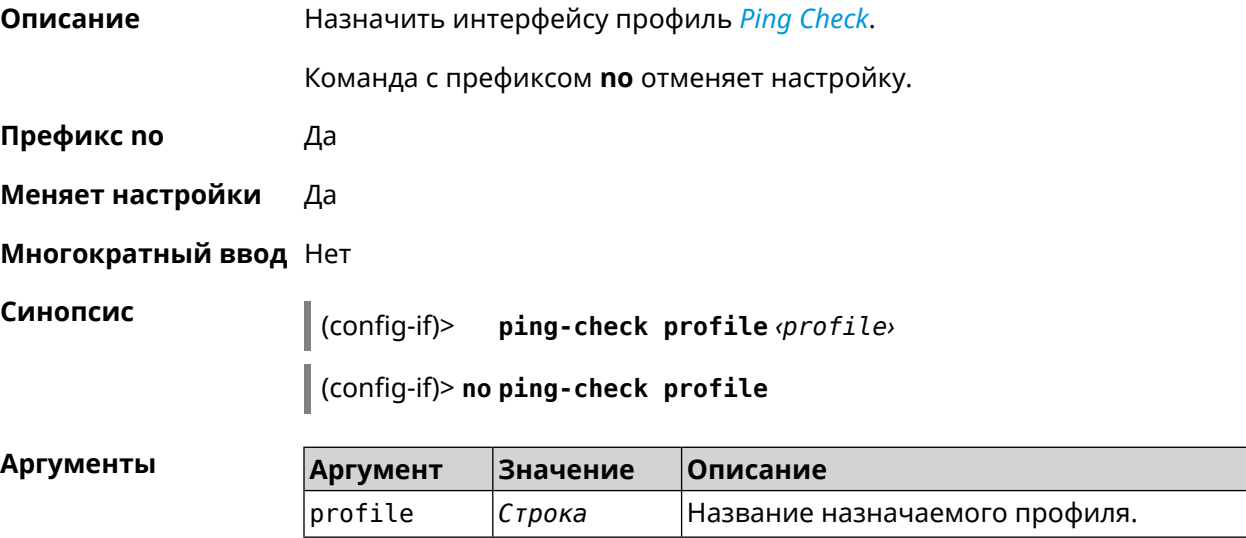

#### (config-if)> ping-check profile test Пример PingCheck:: Client: Set ping-check profile for interface "ISP".

(config-if)> no ping-check profile PingCheck:: Client: Reset ping-check profile for interface "ISP".

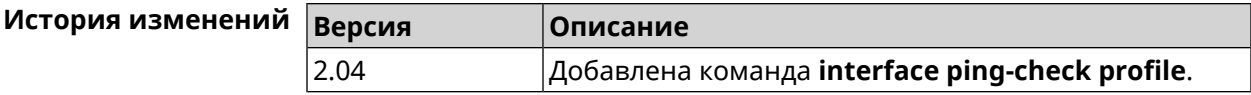

### 3.25.145 interface ping-check restart

Описание Включить перезагрузку интерфейса при срабатывании Ping Check (для interface недоступен Интернет). По умолчанию функция отключена.

Команда с префиксом по отключает функцию.

Префикс по Да

Меняет настройки Да

Многократный ввод Нет

Синопсис

(config-if)> ping-check restart [ <interface> ]

(config-if)> no ping-check restart

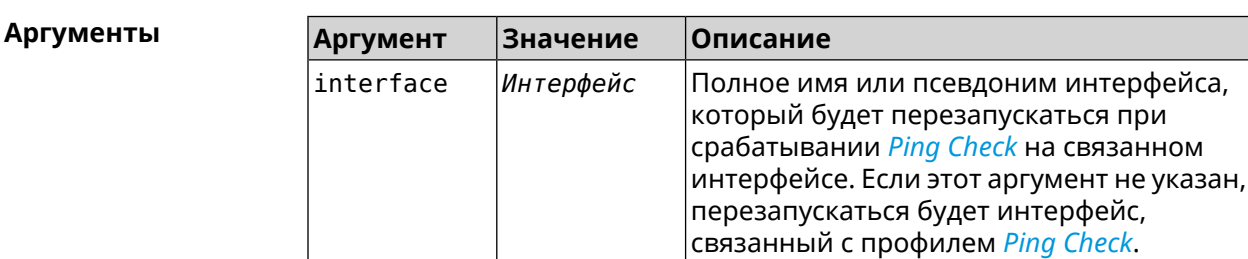

 $(config-if)$  ping-check restart Пример PingCheck:: Client: Enabled "PPPoE0" interface restart. (config-if)> ping-check restart ISP

PingCheck:: Client: Enabled "ISP" interface restart for "PPPoE0"

(config-if)> no ping-check restart PingCheck:: Client: Remove restart settings for "PPPoE0".

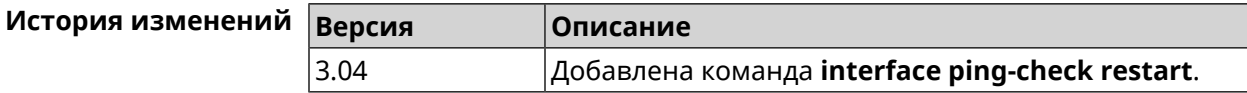

# **3.25.146 interface pmf**

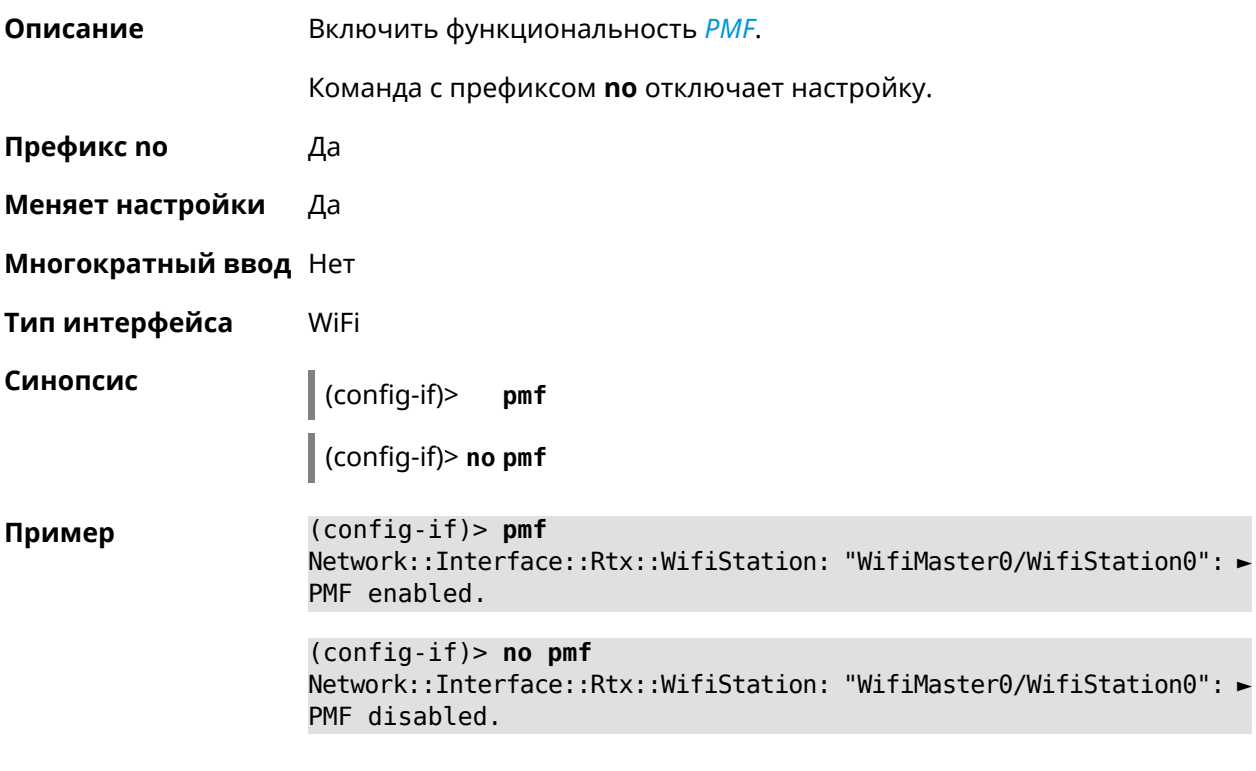

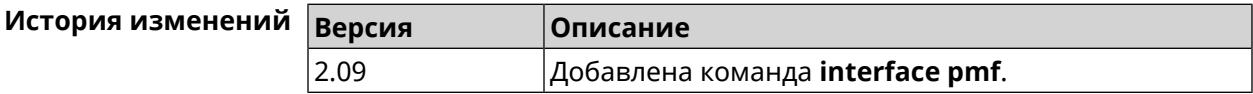

# **3.25.147 interface pmksa-lifetime**

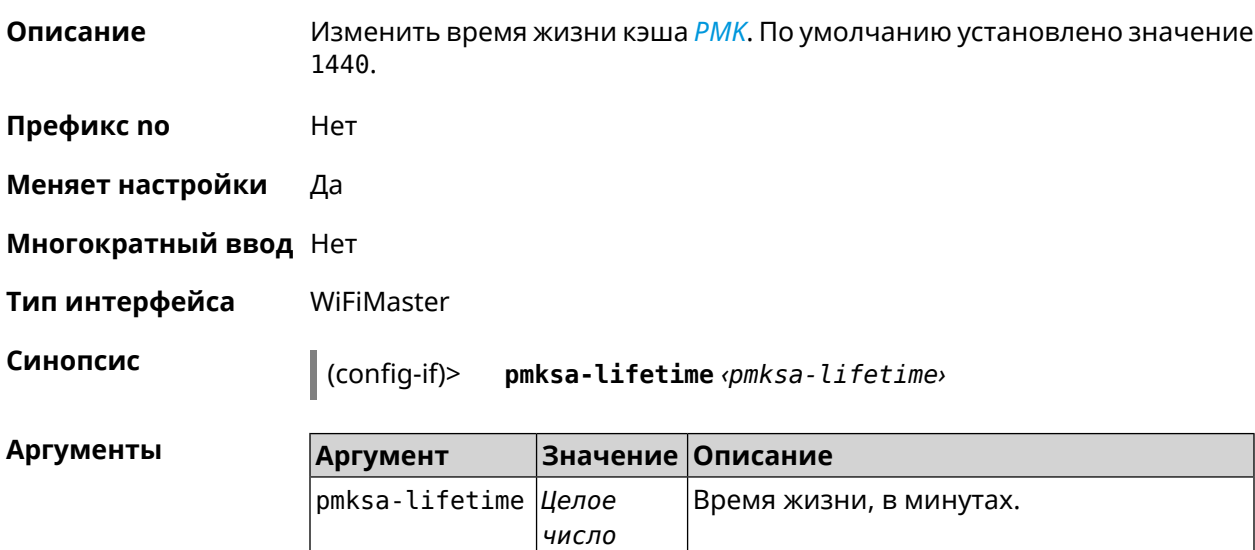

**Пример** (config-if)> **interface WifiMaster1 pmksa-lifetime 43200** Network::Interface::Mtk::WifiMaster: "WifiMaster1": PMKSA cache ► lifetime updated.

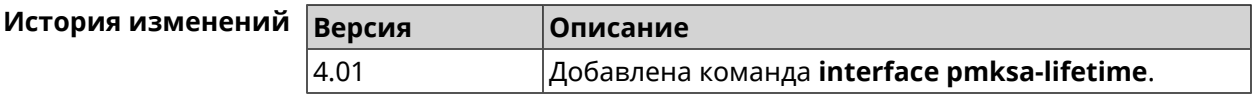

### **3.25.148 interface power**

**Описание** Установить мощность передатчика для радио-интерфейсов. Максимальная мощность передатчика ограничена его аппаратными возможностями и государственными законами о радиосвязи. Данная команда позволяет лишь уменьшить мощность передающего устройства относительно его максимальной мощности, с целью возможного снижения помех для других устройств в этом диапазоне. По умолчанию настройка мощности установлена в 100.

- **Префикс no** Нет
- **Меняет настройки** Да

**Многократный ввод** Нет

**Тип интерфейса** Radio

**Синопсис** (config-if)> **power** *‹power›*

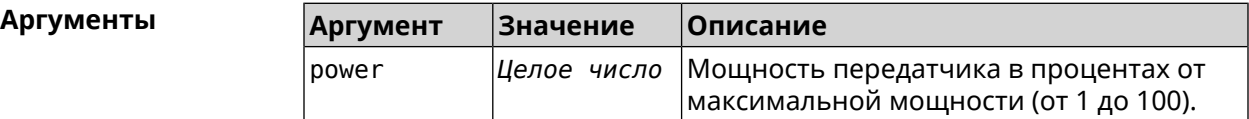

**Пример** (config-if)> **power 1** Network::Interface::Rtx::WifiMaster: "WifiMaster0": TX power ► level set.

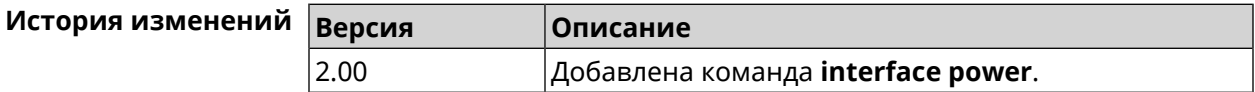

### **3.25.149 interface pppoe service**

**Описание** Указать службу PPPoE.Если служба не определена, то PPPoE-клиент будет подключен к произвольной службе.

**Префикс no** Да

**Меняет настройки** Да

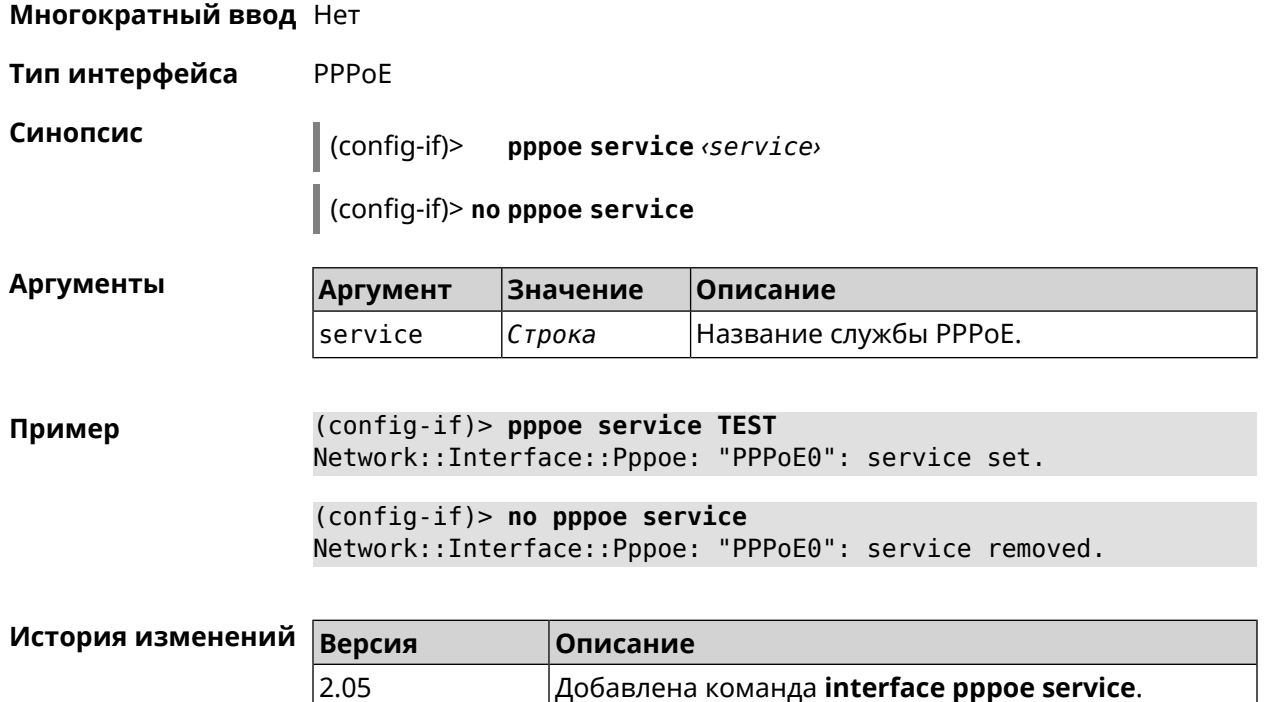

# **3.25.150 interface pppoe session auto-cleanup**

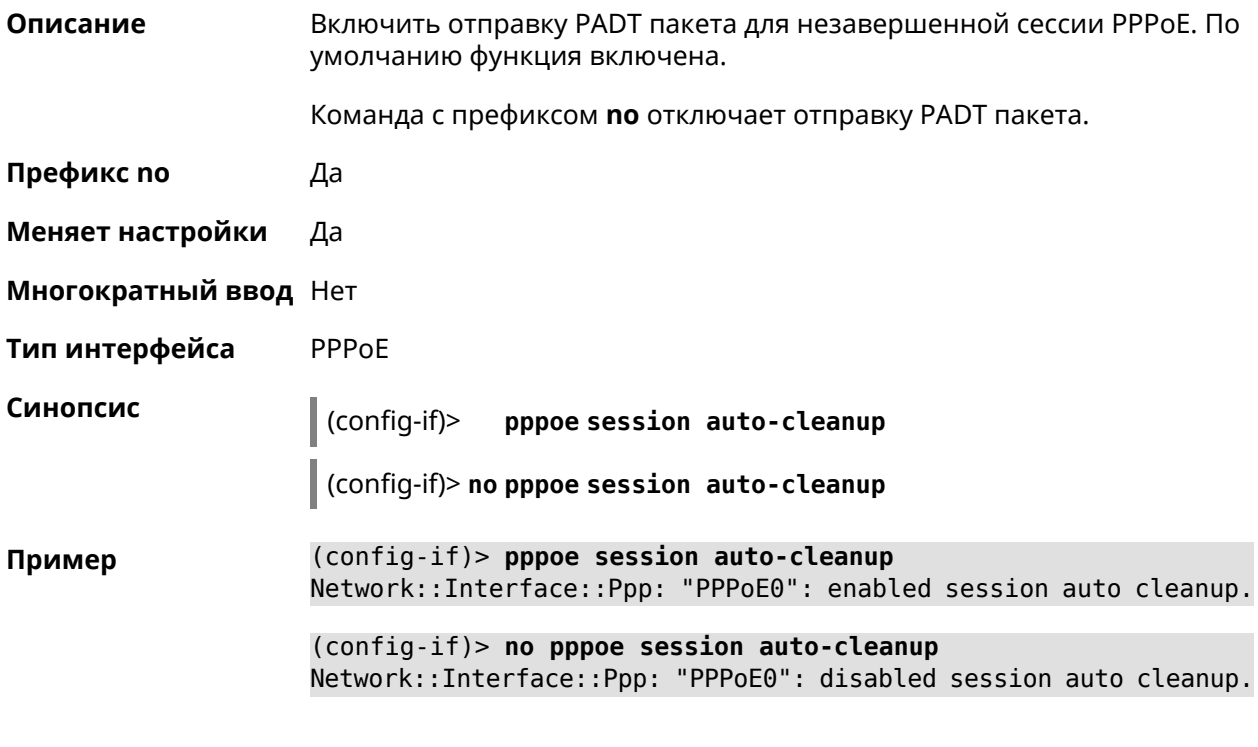

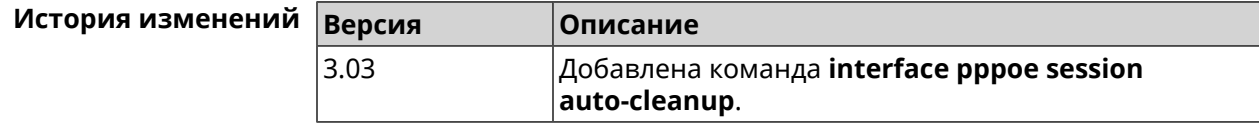

# **3.25.151 interface preamble-short**

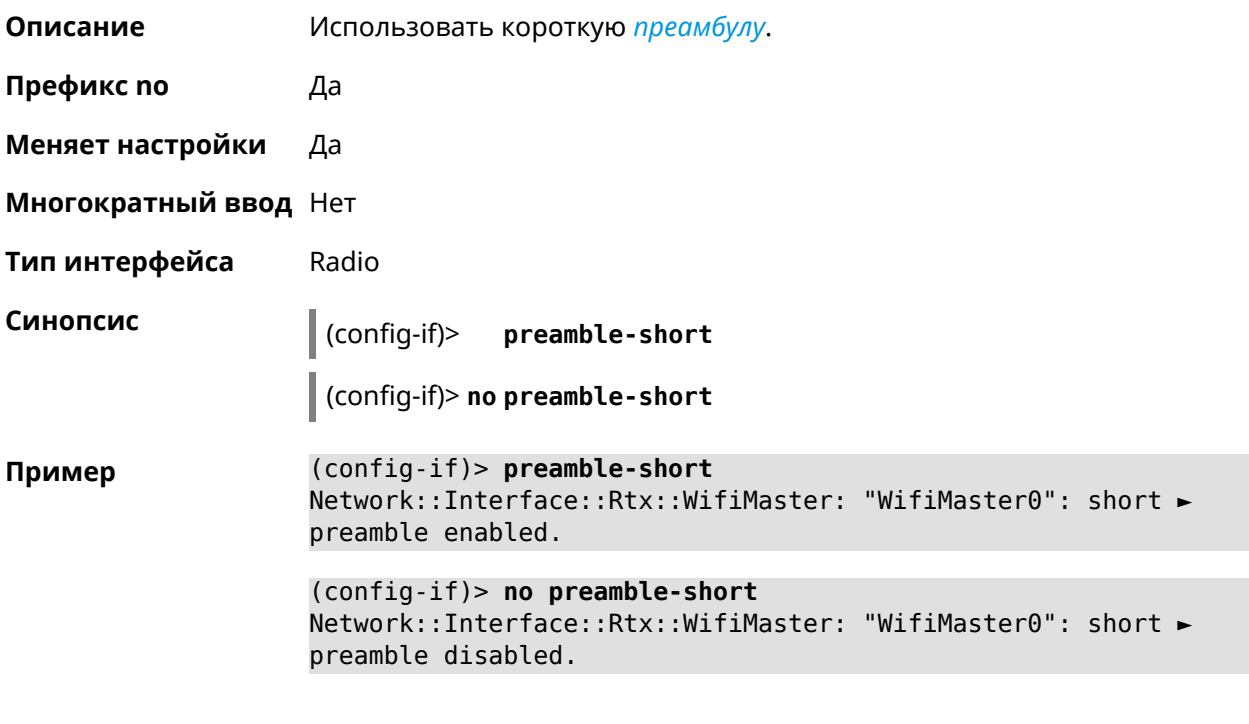

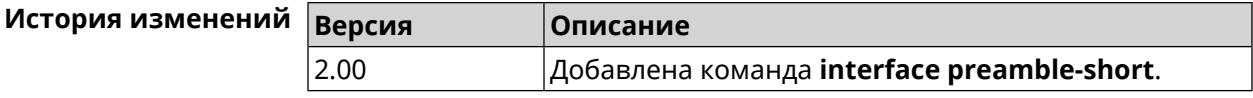

# **3.25.152 interface proxy connect**

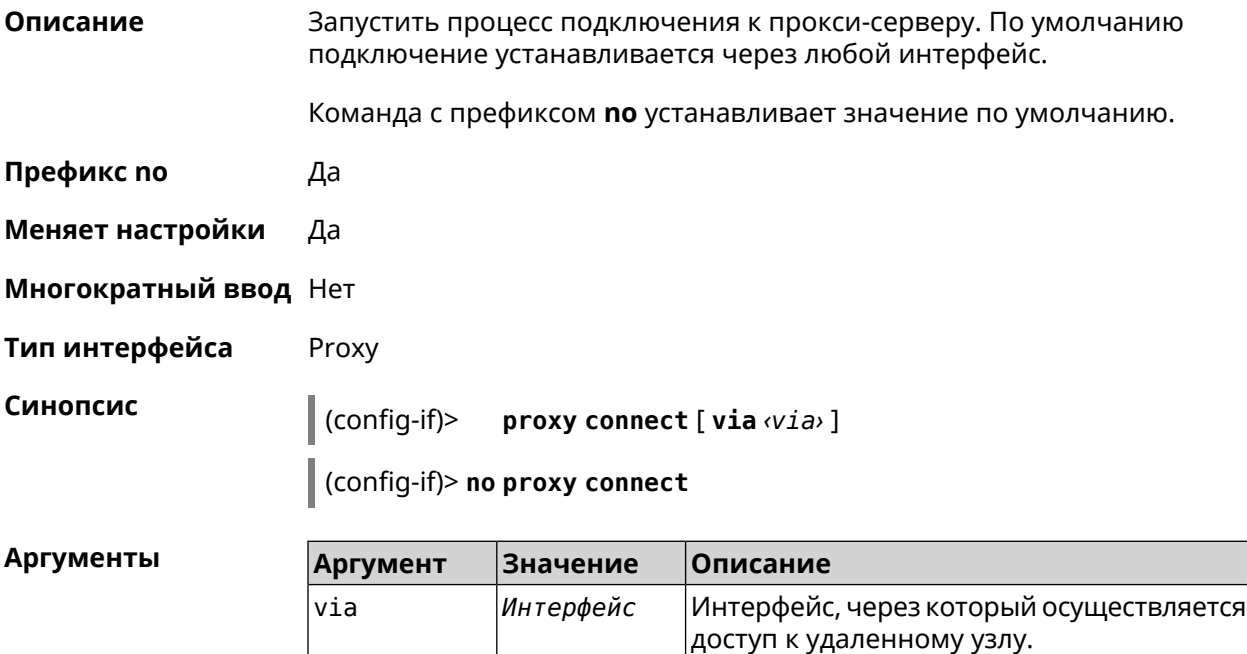

(config-if)> proxy connect via WifiMaster1/WifiStation0 Пример Proxy:: Interface: "Proxy0": set connection via ► WifiMaster1/WifiStation0.

> (config-if)> no proxy connect Proxy::Interface: "Proxy0": set connection via any interface.

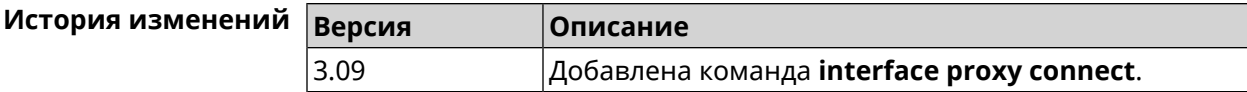

### 3.25.153 interface proxy protocol

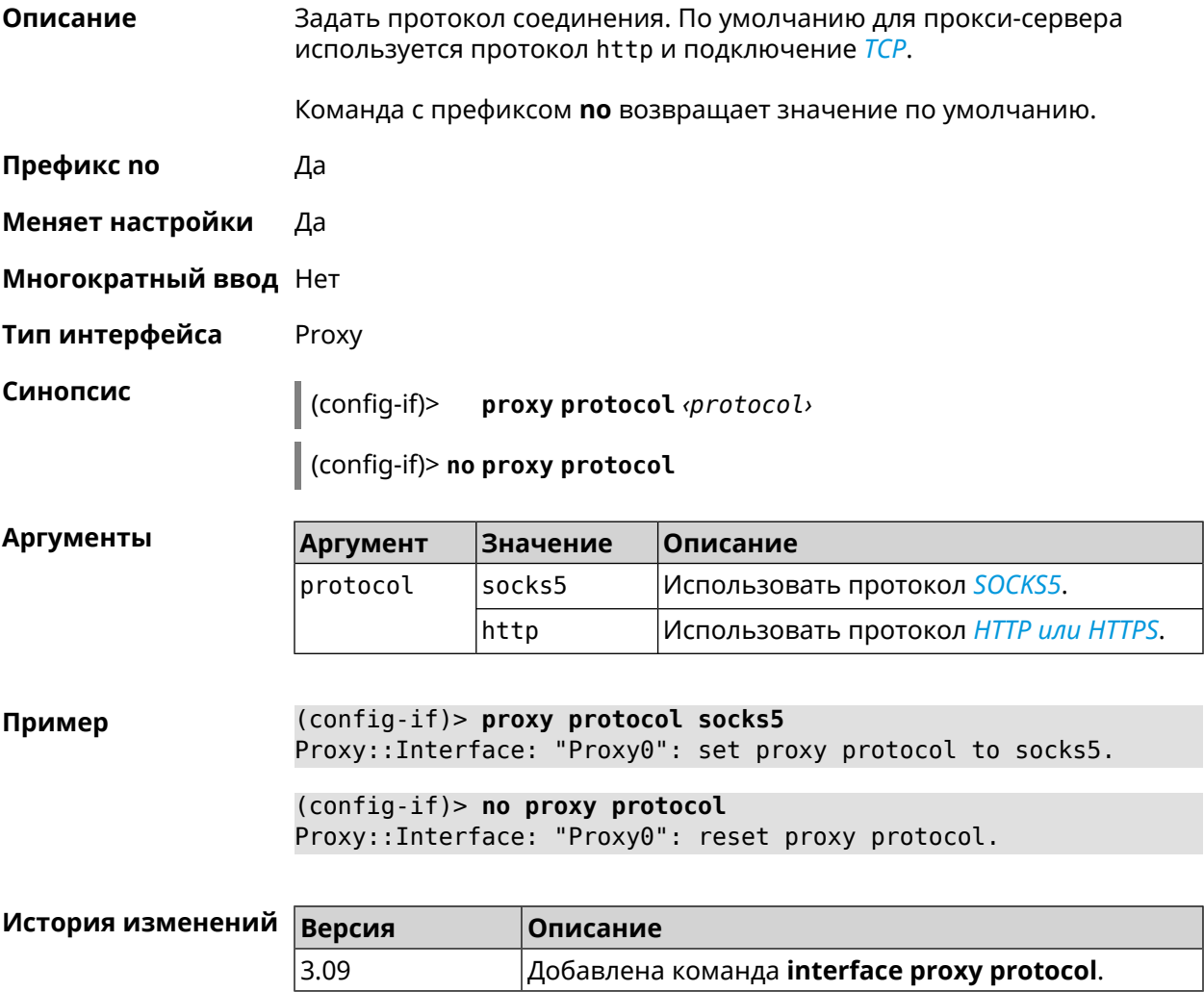

### 3.25.154 interface proxy socks5-udp

Описание

Включить режим UDP для протокола SOCKS5. По умолчанию режим UDP выключен.

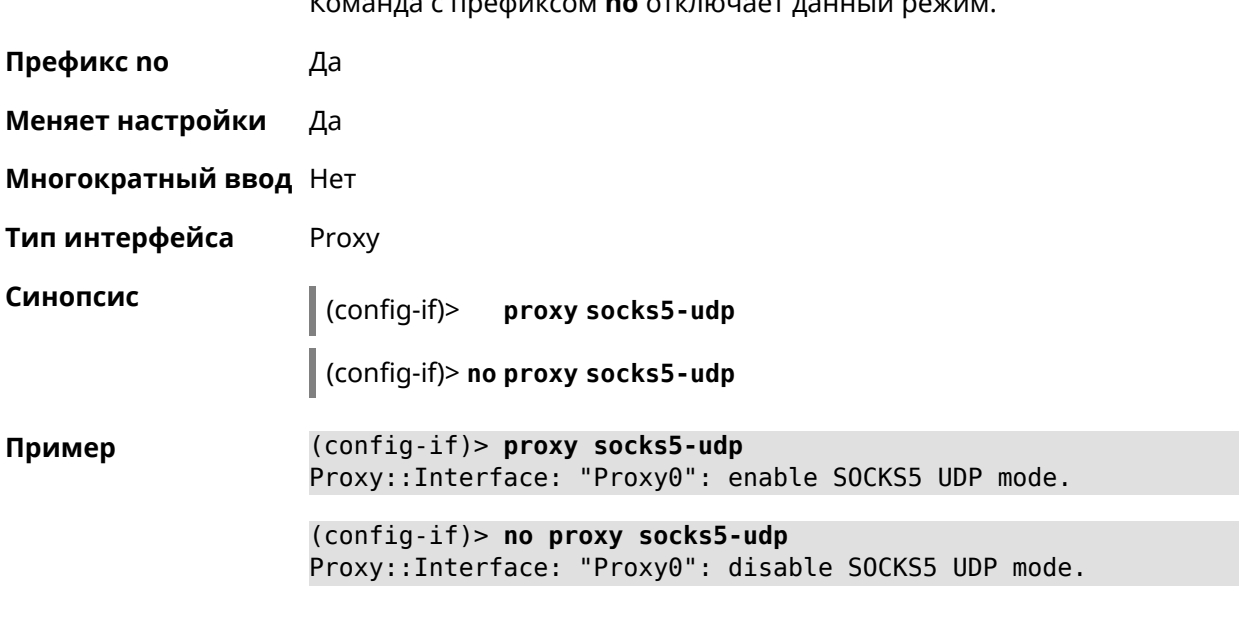

 $\sim$   $\sim$ 

 $\mathbf{I}$ 

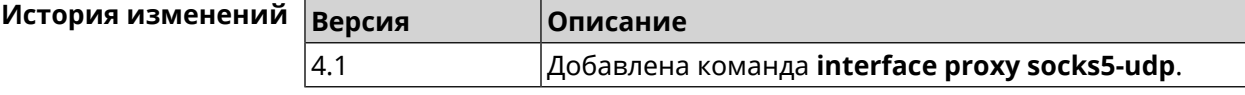

# 3.25.155 interface proxy udpgw-upstream

 $\mathbf{z}$ 

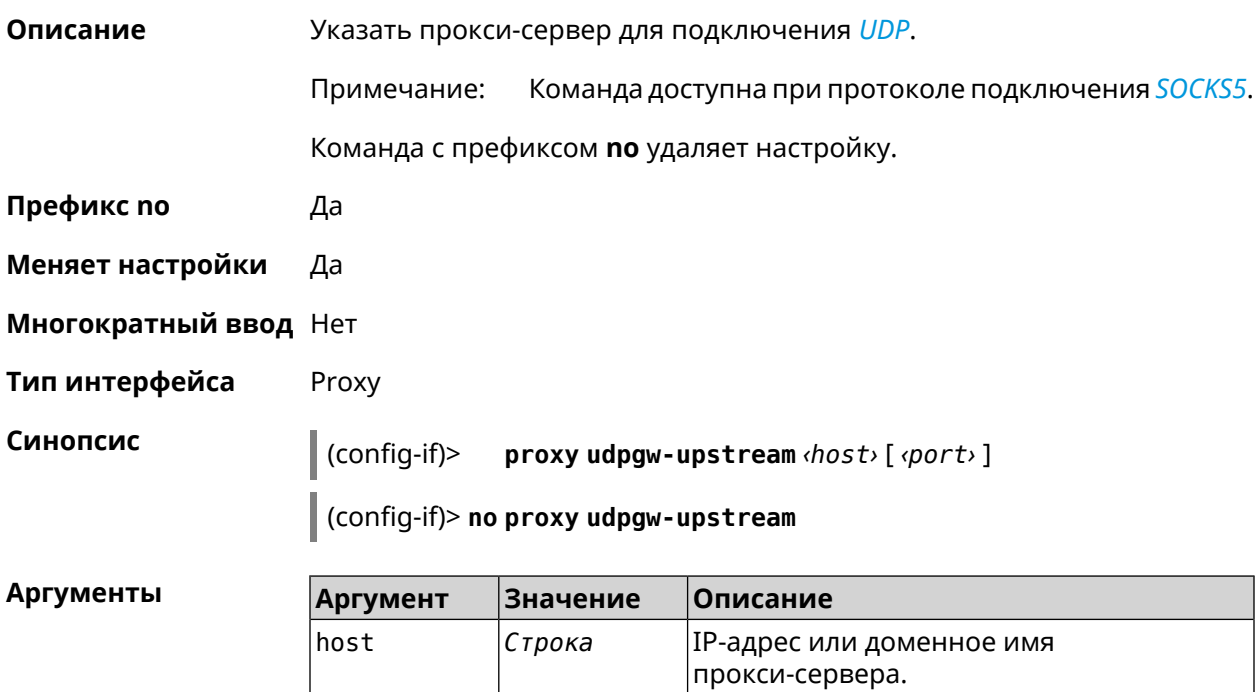

Целое число UDP-порт сервера.

port

**Пример** (config-if)> **proxy udpgw-upstream 202.150.93.130 8080** Proxy::Interface: "Proxy0": set proxy UDPGW upstream to ► 202.150.93.130:8080.

> (config-if)> **no proxy udpgw-upstream** Proxy::Interface: "Proxy0": cleared proxy UDPGW upstream.

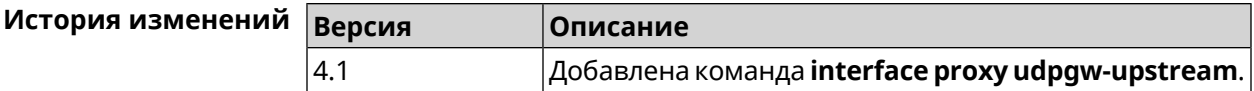

### **3.25.156 interface proxy upstream**

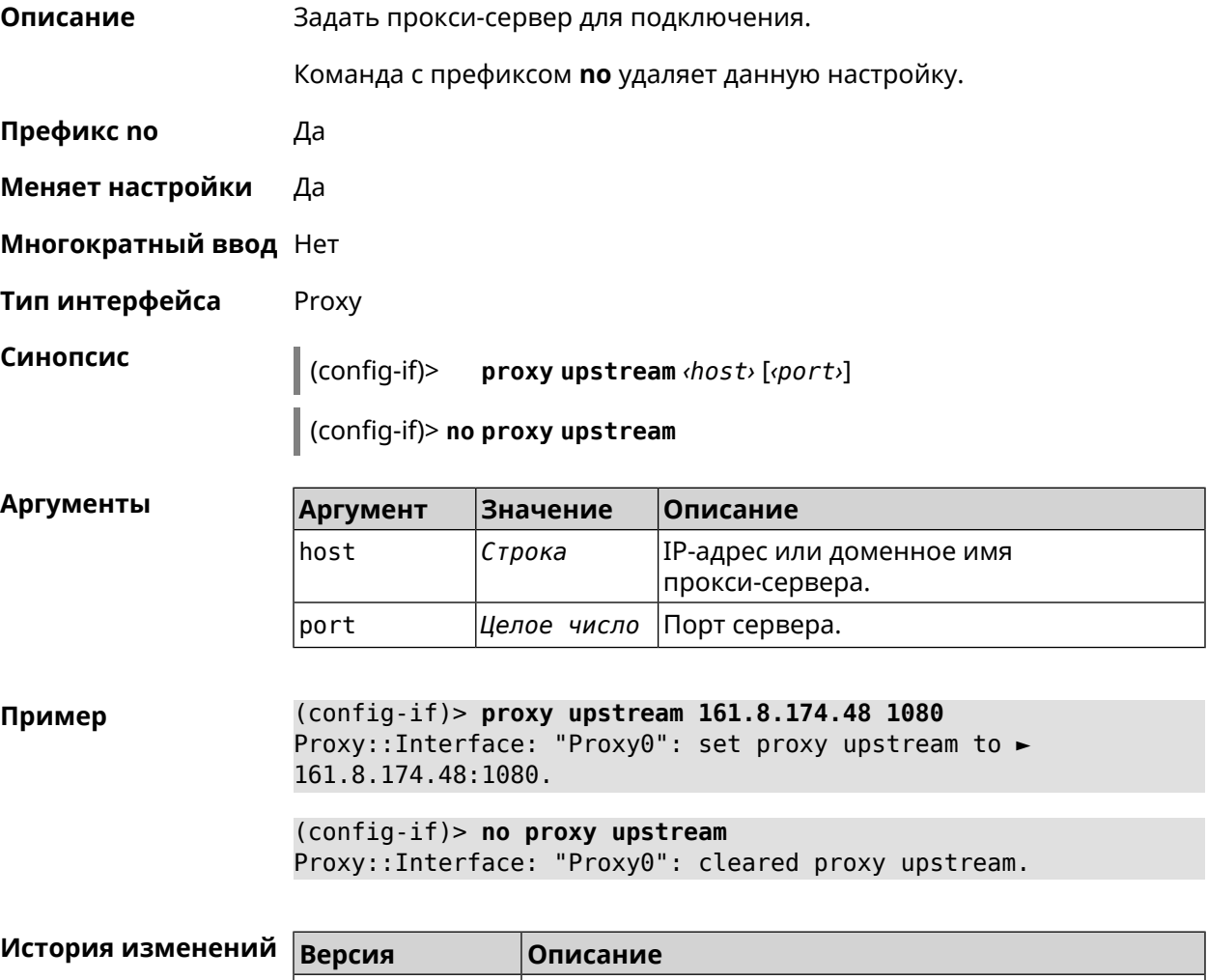

3.09 Добавлена команда **interface proxy upstream**.

### **3.25.157 interface reconnect-delay**

**Описание** Установить период времени между попытками переподключения. По умолчанию используется значение 3.

Команда с префиксом **no** возвращает значение по умолчанию.

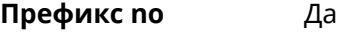

- **Меняет настройки** Да
- **Многократный ввод** Нет
- **Тип интерфейса** PPP

**Синопсис** (config-if)> **reconnect-delay** *‹sec›*

(config-if)> **no reconnect-delay**

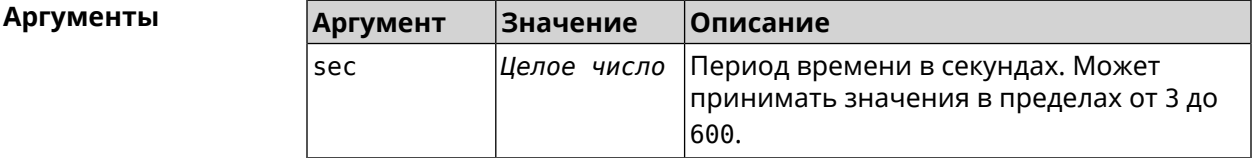

**Пример** (config-if)> **reconnect-delay 3** Network::Interface::Ppp: "PPTP1": reconnect delay set to 3 ► seconds. (config-if)> **no reconnect-delay** Network::Interface::Ppp: "PPTP0": reconnect delay reset to ► default.

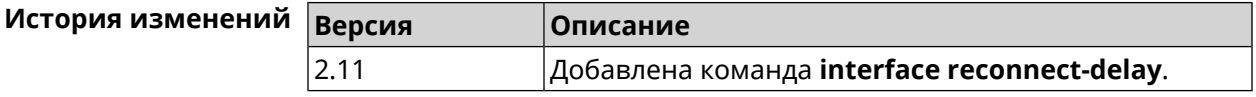

### **3.25.158 interface rekey-interval**

**Описание** Указать период времени между автоматическими изменениями секретных ключей для доступа к сетевым устройствам. По умолчанию используется значение 86400.

Команда с префиксом **no** отключает изменение ключей.

**Префикс no** Да

**Меняет настройки** Да

**Многократный ввод** Нет

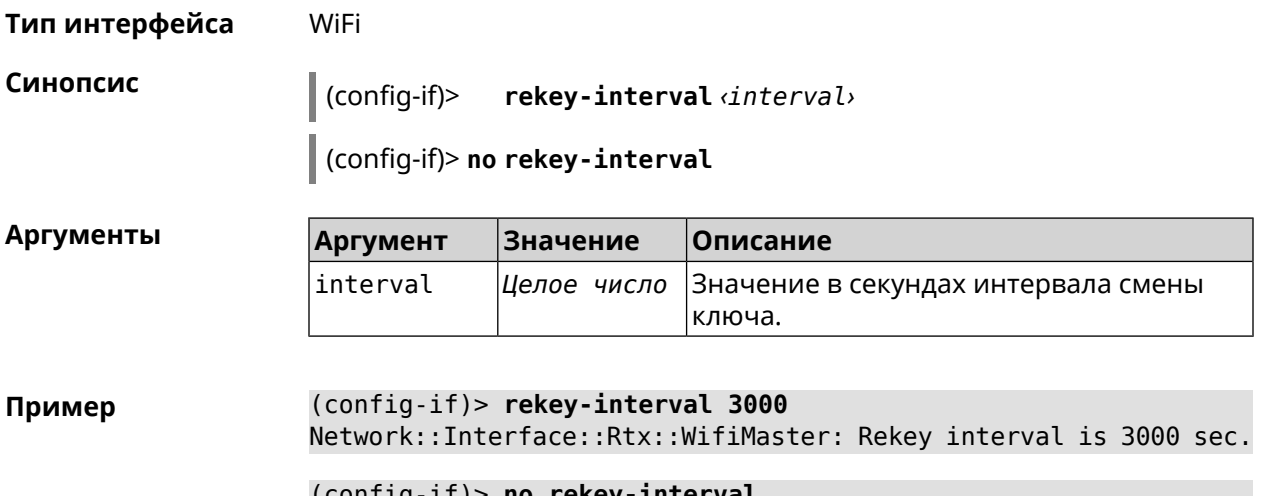

(config-if)> **no rekey-interval** Network::Interface::Rtx::WifiMaster: "WifiMaster0": rekey ► interval disabled.

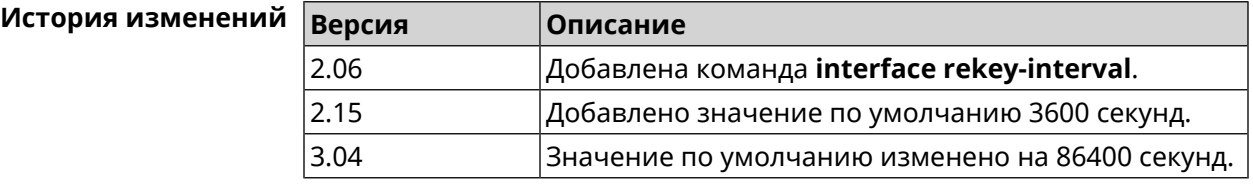

### **3.25.159 interface rename**

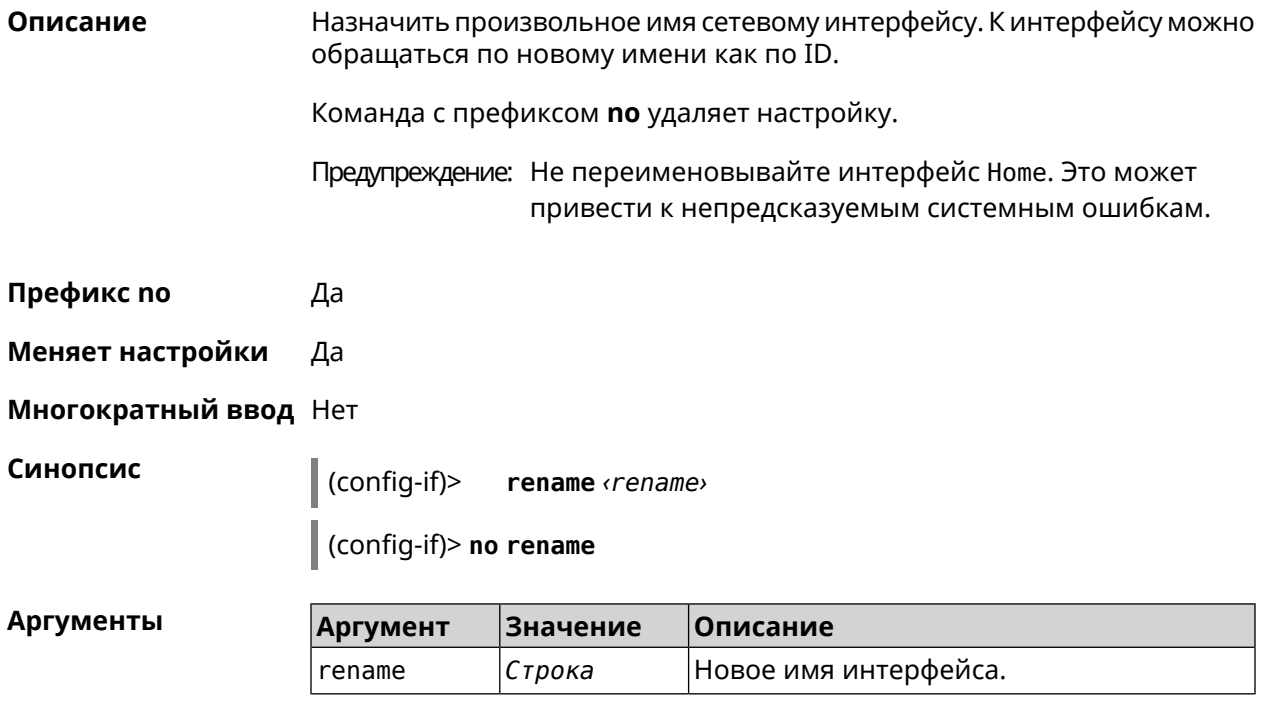

(config-if)> rename PPPoE1 Пример Network::Interface::Base: "PPPoE0": renamed to "PPPoE1".  $(config-if)$  no rename

Network::Interface::Base: "PPPoE0": name cleared.

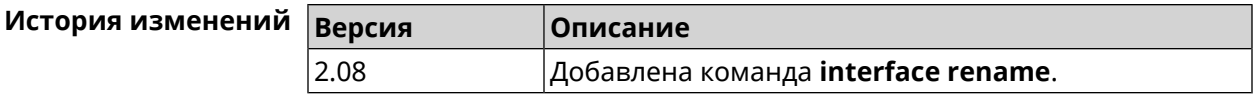

### 3.25.160 interface rf e2p set

Описание Изменить значение ячейки памяти калибровочных данных, находящейся по смещению offset на значение value для указанного интерфейса.

Префикс по Нет

Меняет настройки Нет

Многократный ввод Нет

Тип интерфейса Radio

Синопсис

(config-if) rf e2p set <offset> <value>

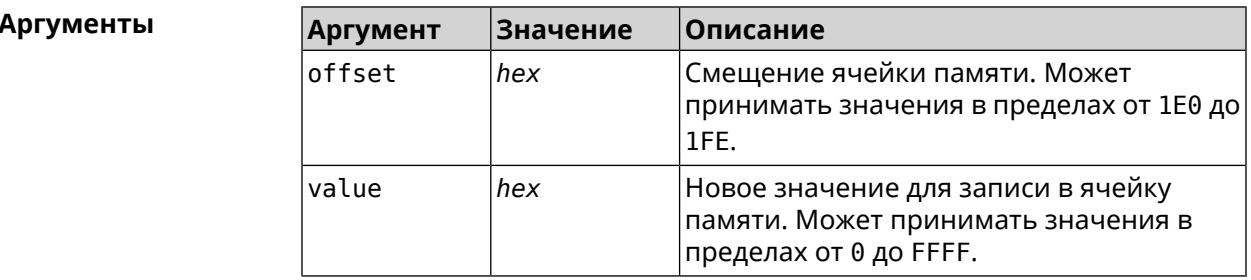

(config-if)> rf e2p set 1f6 0 Пример Network::Interface::Rtx::WifiMaster: EEPROM [0x01F6]:0000 set.

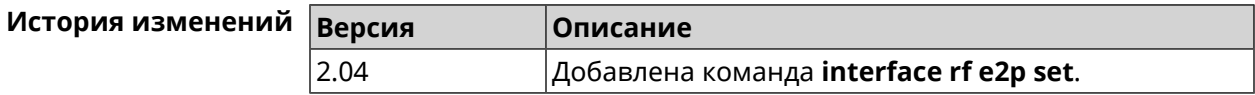

### 3.25.161 interface role

Описание

Назначить роль интерфейсу. Одному интерфейсу может быть назначено несколько ролей. Команда используется для правильного отображения связей VLAN в веб-интерфейсе.

Команда с префиксом по удаляет роль. Если выполнить команду без аргумента, то весь список ролей интерфейса будет очищен.

**Префикс no** Да

**Меняет настройки** Нет

**Многократный ввод** Да

**Синопсис** (config-if)> **role** *‹role›* [ **for** *‹ifor›* ]

(config-if)> **no role** [ *role* ]

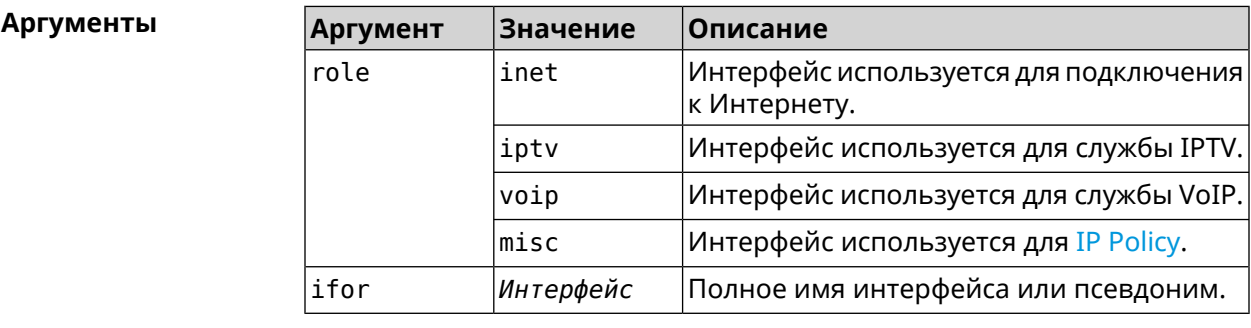

**Пример** (config-if)> **role iptv for GigabitEthernet1** Network::Interface::Base: "GigabitEthernet1": assigned role ► "iptv" for GigabitEthernet1.

> (config-if)> **no role iptv for GigabitEthernet1** Network::Interface::Base: "GigabitEthernet1": deleted role "iptv".

> (config-if)> **no role** Network::Interface::Base: "GigabitEthernet1": deleted all roles.

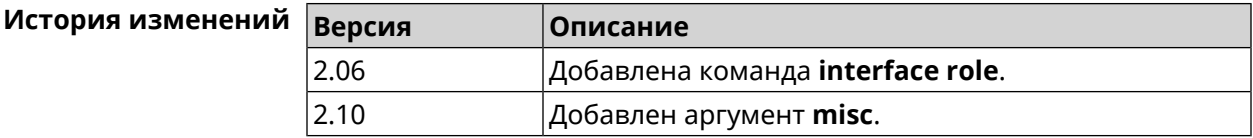

### **3.25.162 interface rrm**

**Описание** Включить *[RRM](#page-635-1)* для поиска соседних точек доступа по стандарту IEEE 802.11k с целью предоставления списка этих точек доступа абонентскому устройству по запросу. По умолчанию эта опция отключена. Команда с префиксом **no** удаляет настройку. **Префикс no** Да **Меняет настройки** Да **Многократный ввод** Нет

**Тип интерфейса** AccessPoint

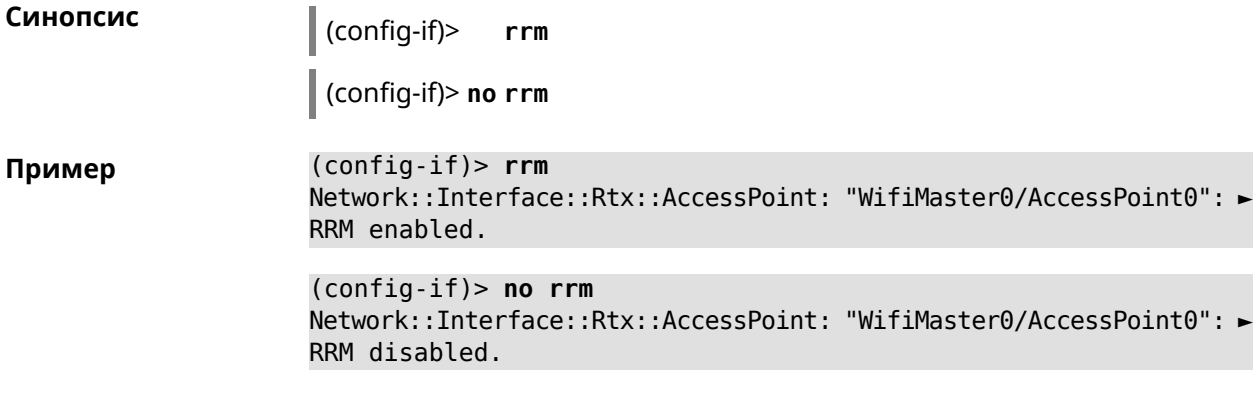

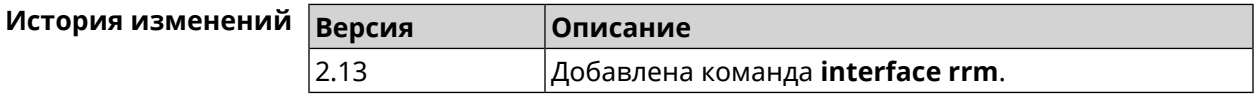

# **3.25.163 interface rssi-threshold**

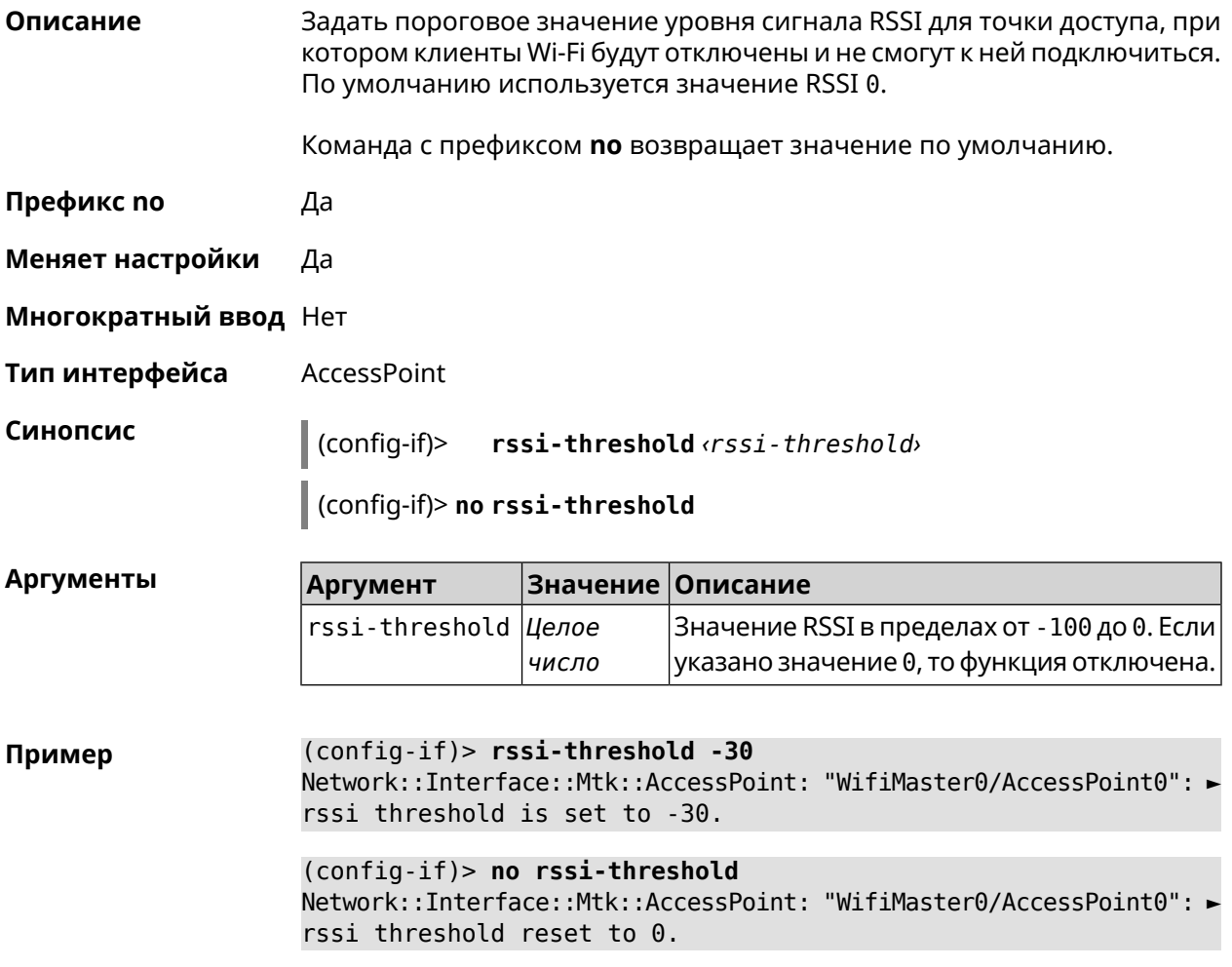

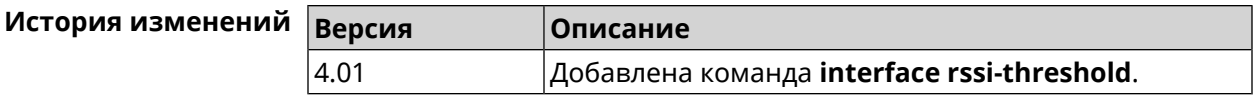

## 3.25.164 interface schedule

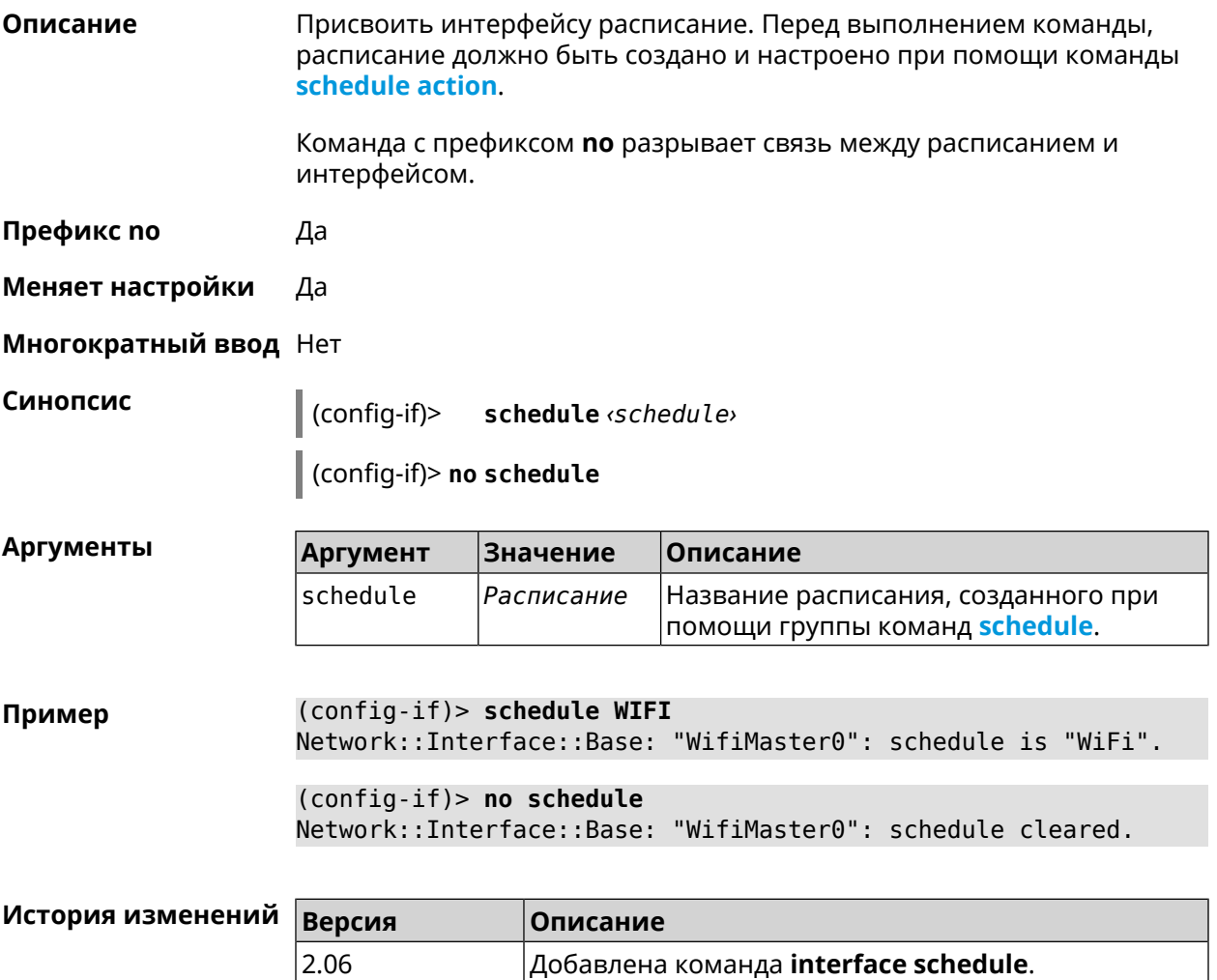

### 3.25.165 interface security-level

Описание

Установить уровень безопасности для данного интерфейса. Уровни безопасности определяют логику работы межсетевого экрана:

- Разрешено устанавливать соединения в направлении  $private \rightarrow public.$
- Запрещено устанавливать соединения, приходящие на интерфейс  $public,$  т. е. в направлении public  $\rightarrow$  private и public  $\rightarrow$  public.

 $\overline{\phantom{a}}$ 

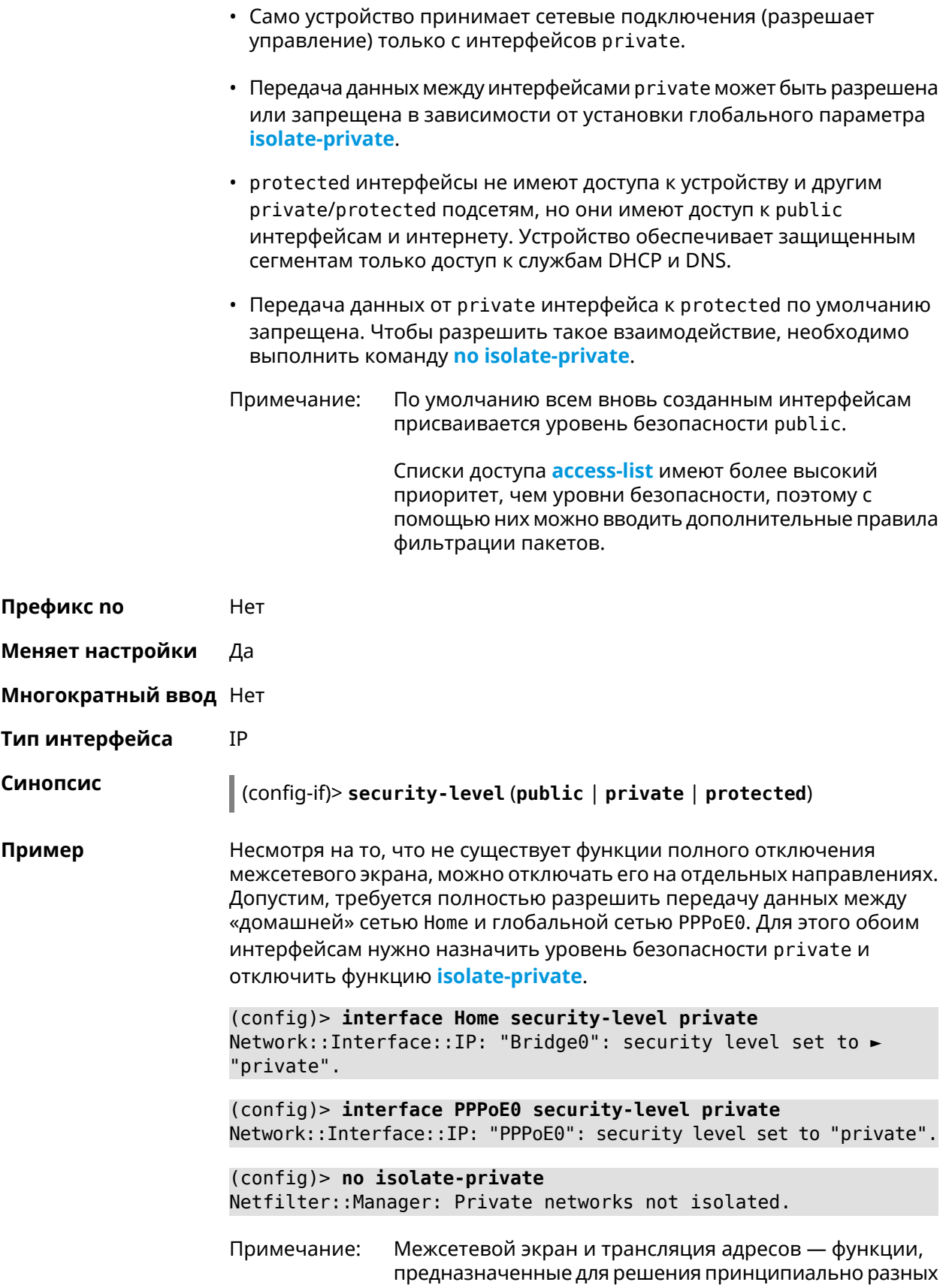

задач. Включение NAT между интерфейсами Home и РРРоЕ0 в конфигурации, показанной выше, не закрывает доступ в сеть Home со стороны глобальной сети. Даже при включенной трансляции адресов командой *ip* nat Ноте пакеты из РРРоЕ0 будут свободно проходить в сеть Home.

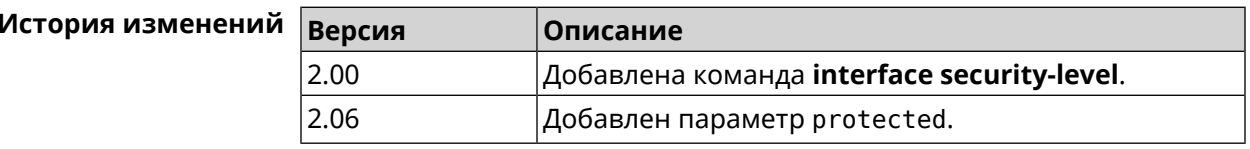

### 3.25.166 interface sim pin

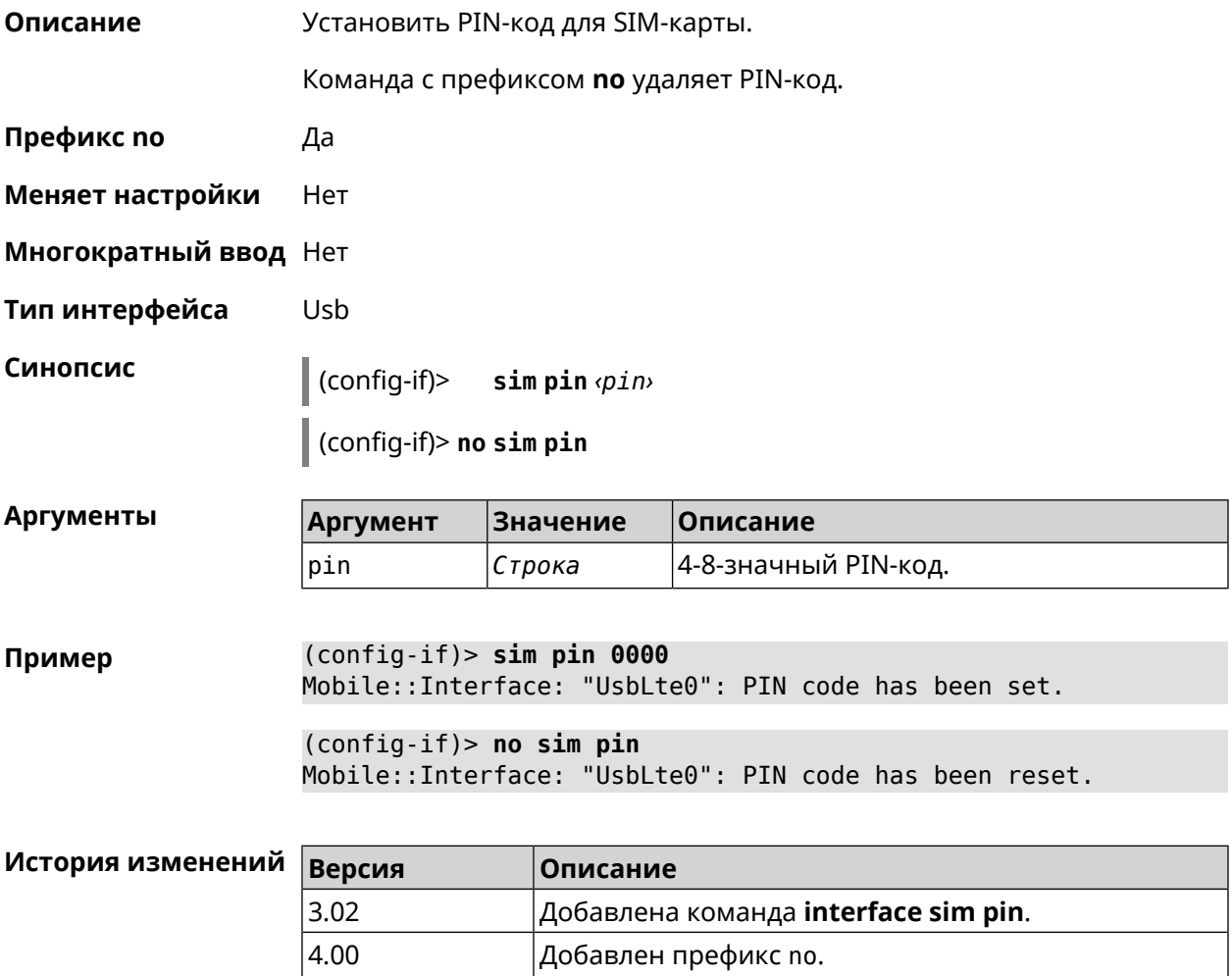

### **3.25.167 interface sim slot**

**Описание** Переключить SIM-слот для QMI-модема. По умолчанию используется слот 1.

Команда с префиксом **no** возвращает значение по умолчанию.

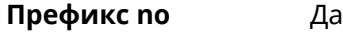

- **Меняет настройки** Да
- **Многократный ввод** Нет
- **Тип интерфейса** Usb

**Синопсис** (config-if)> **sim slot** *‹slot›*

(config-if)> **no sim slot**

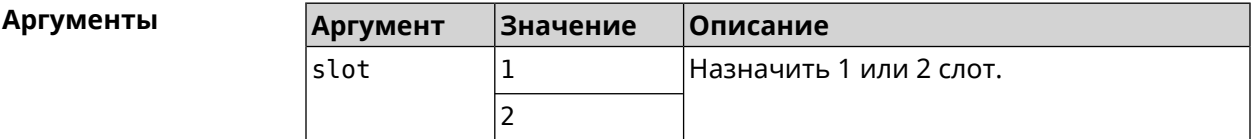

**Пример** (config-if)> **sim slot 2** Mobile::Interface: "UsbQmi0": SIM slot is set to "2".

> (config-if)> **no sim slot** Mobile::Interface: "UsbQmi0": SIM slot is reset to default.

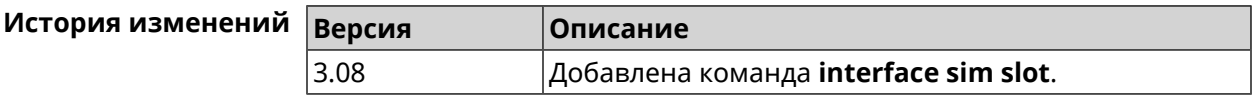

### **3.25.168 interface speed**

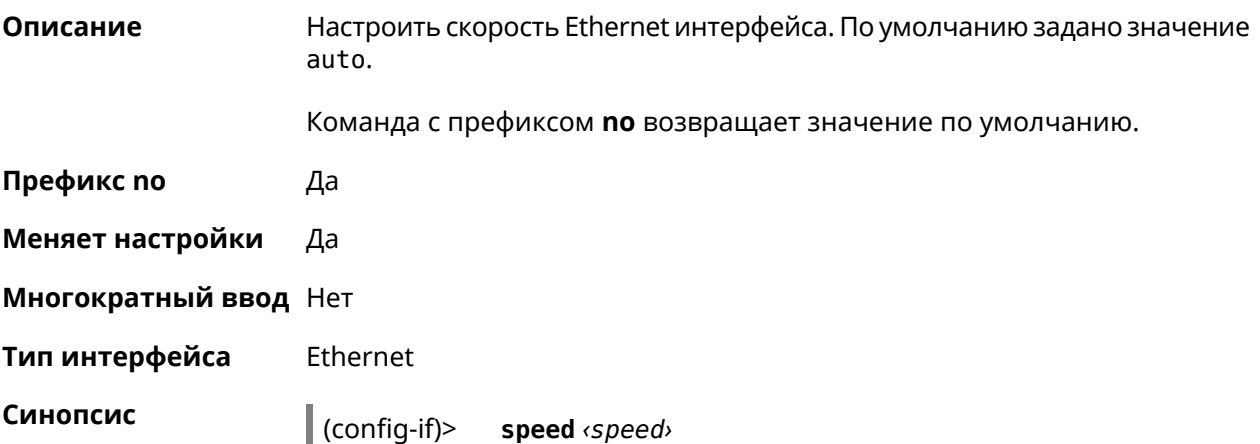

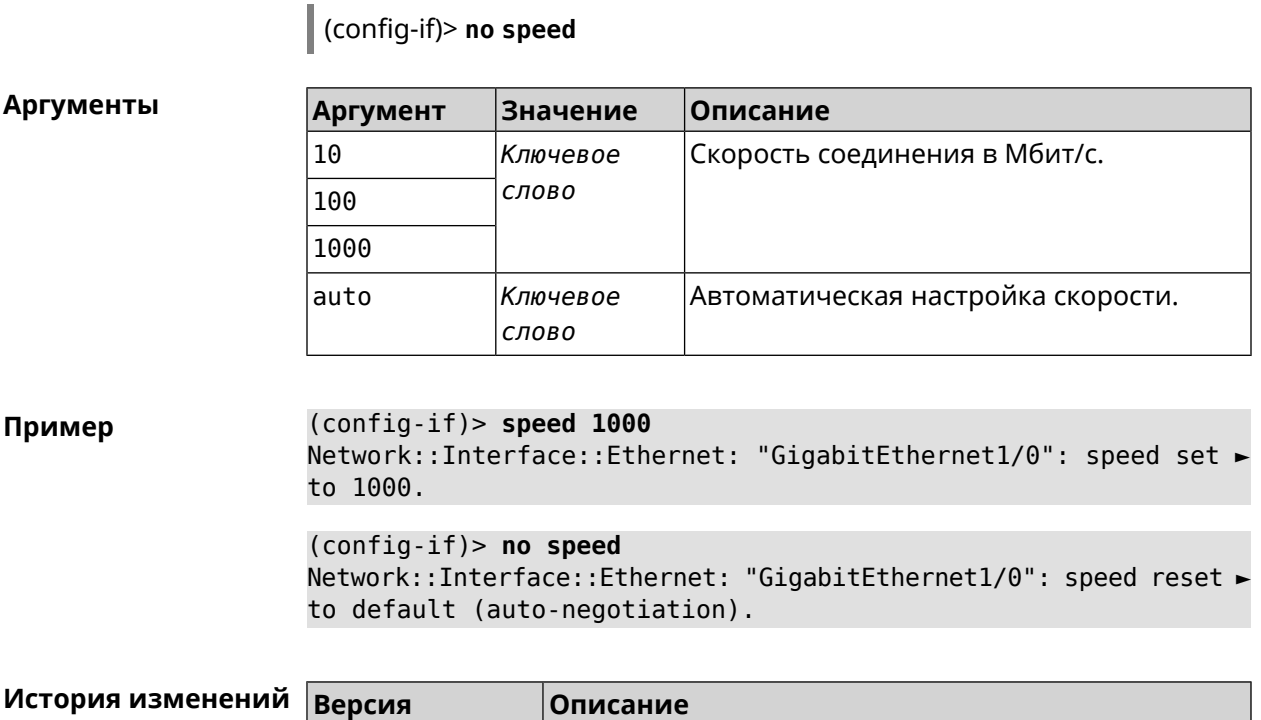

2.06.B.1 Добавлена команда **interface speed**.

# **3.25.169 interface speed nonegotiate**

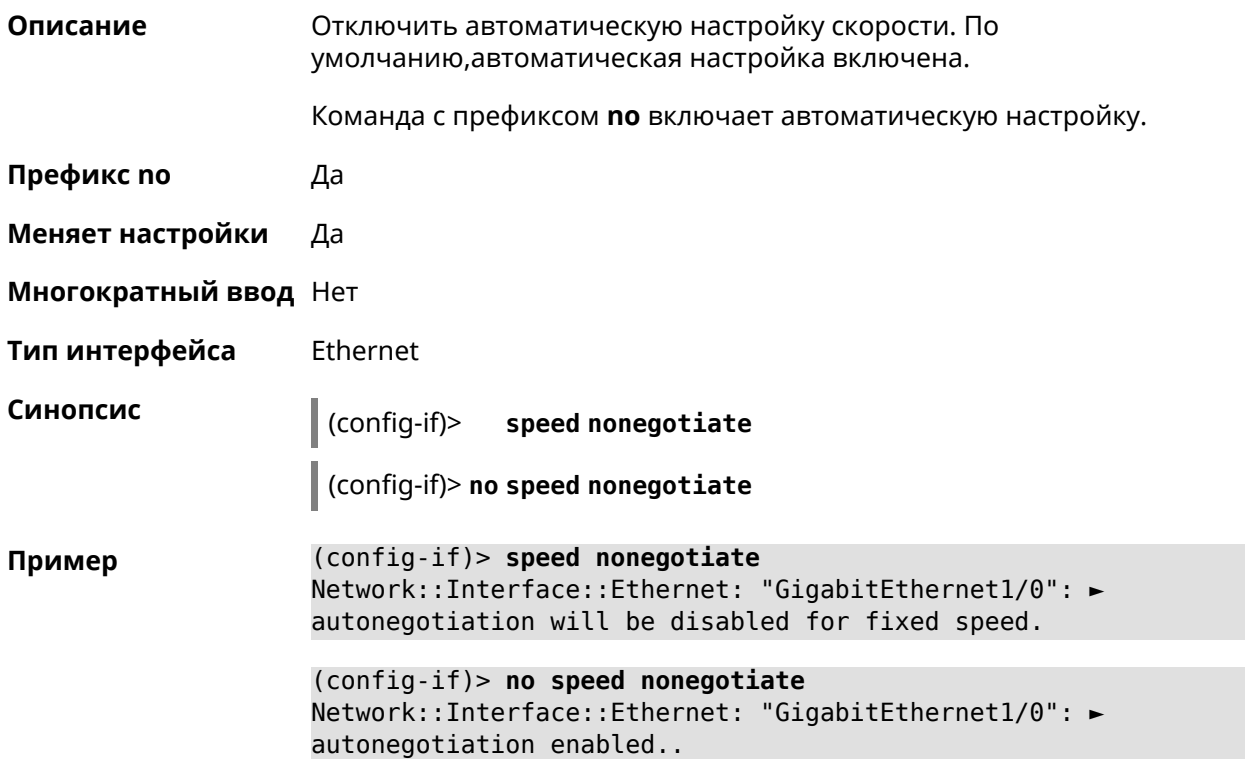

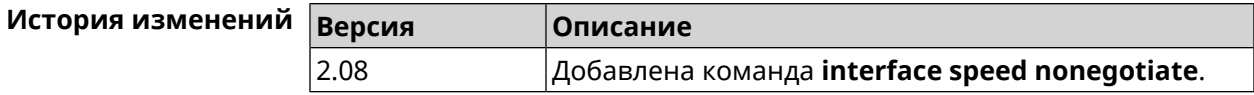

### 3.25.170 interface ssid

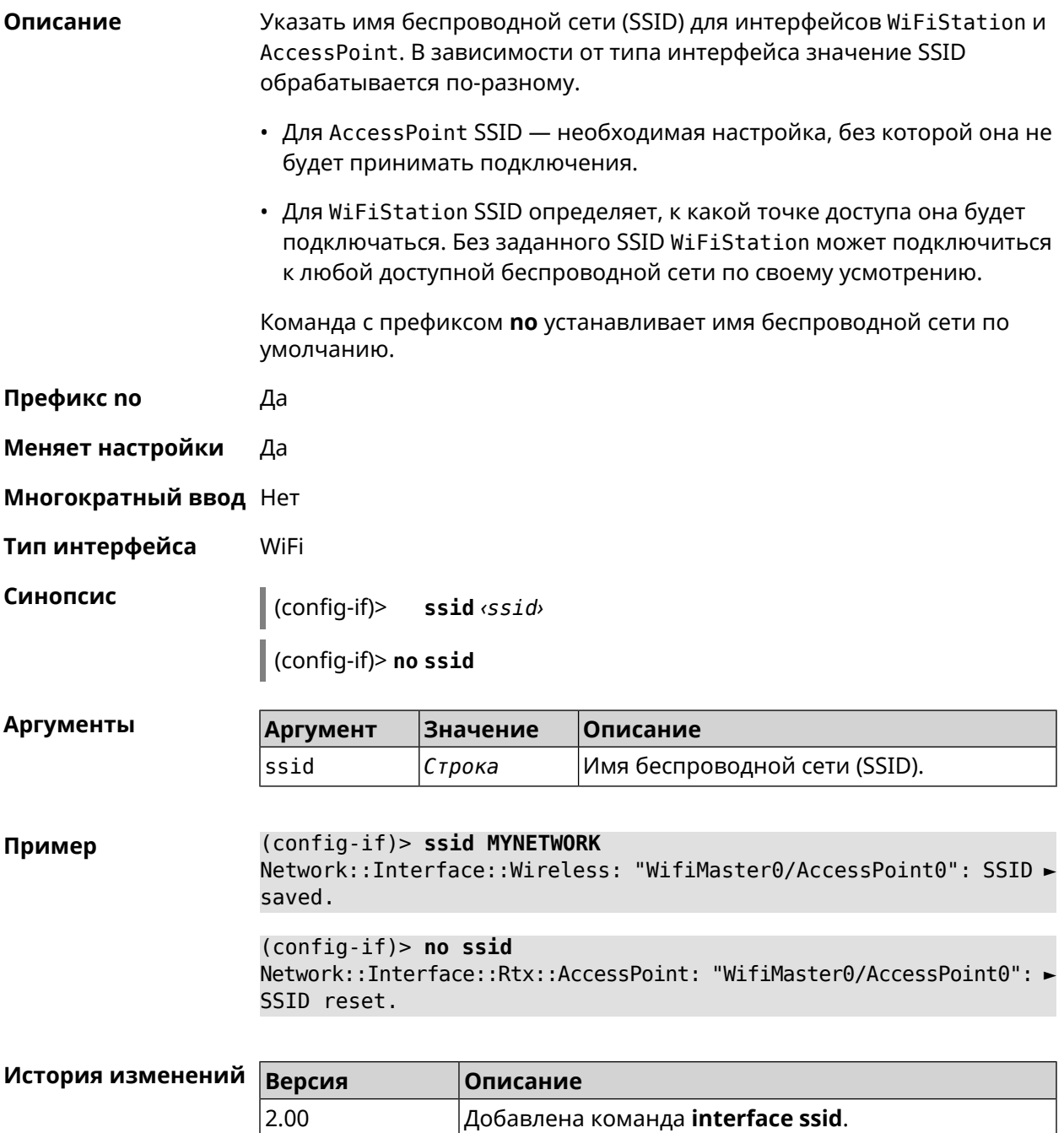

# **3.25.171 interface standby enable**

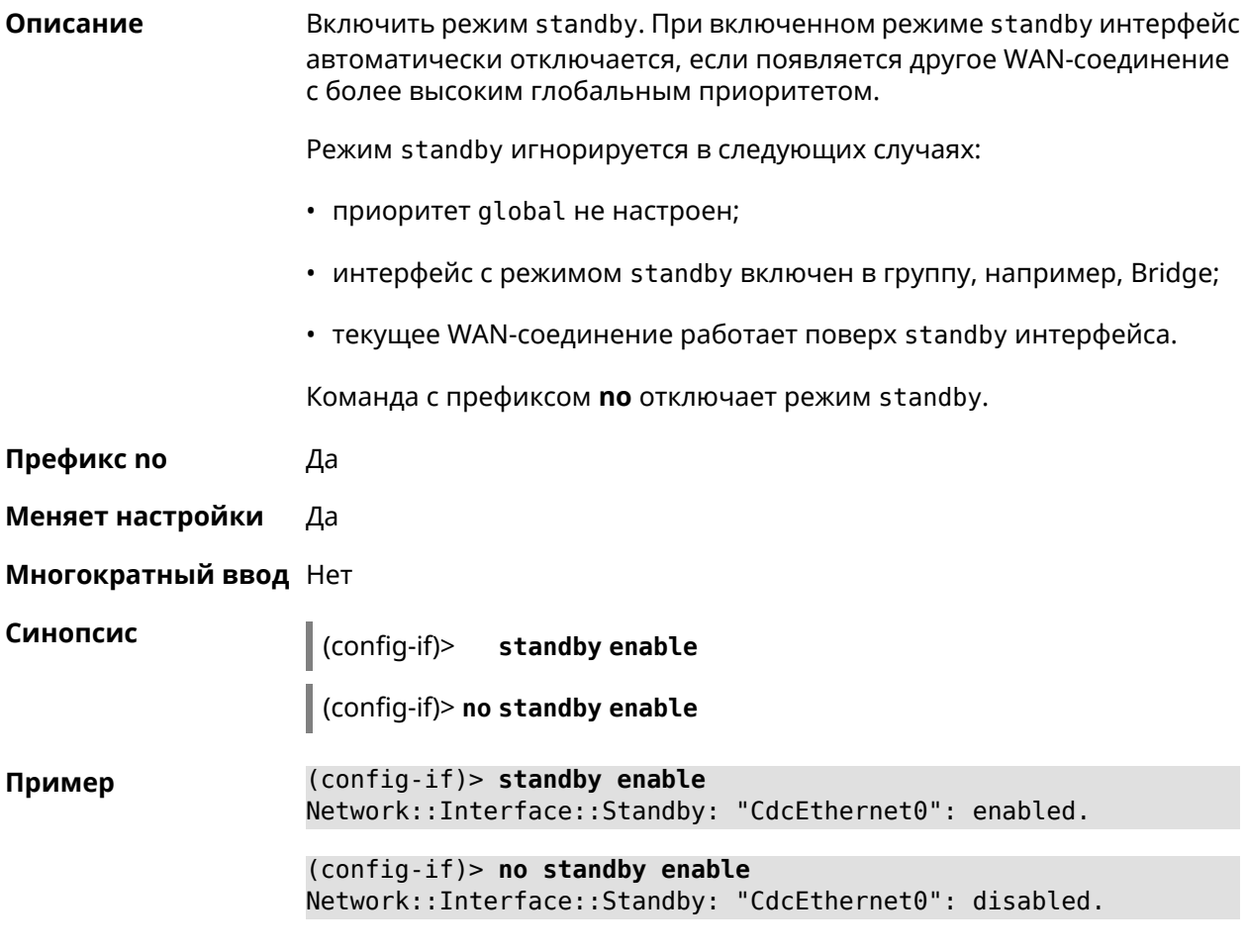

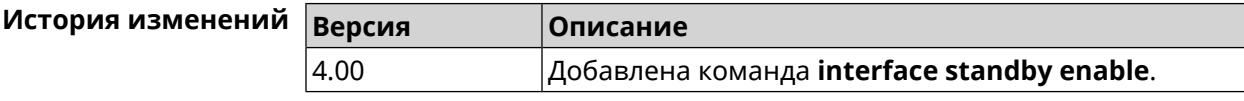

# **3.25.172 interface storm-control disable**

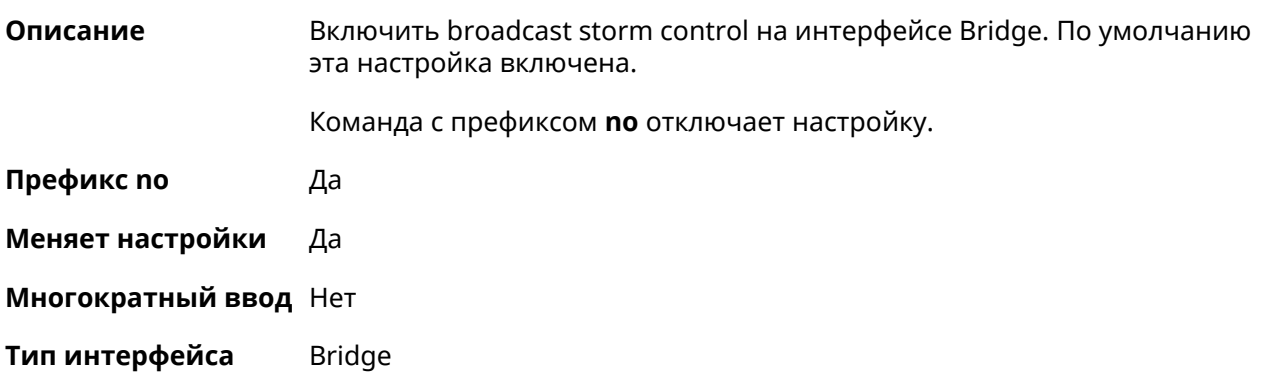

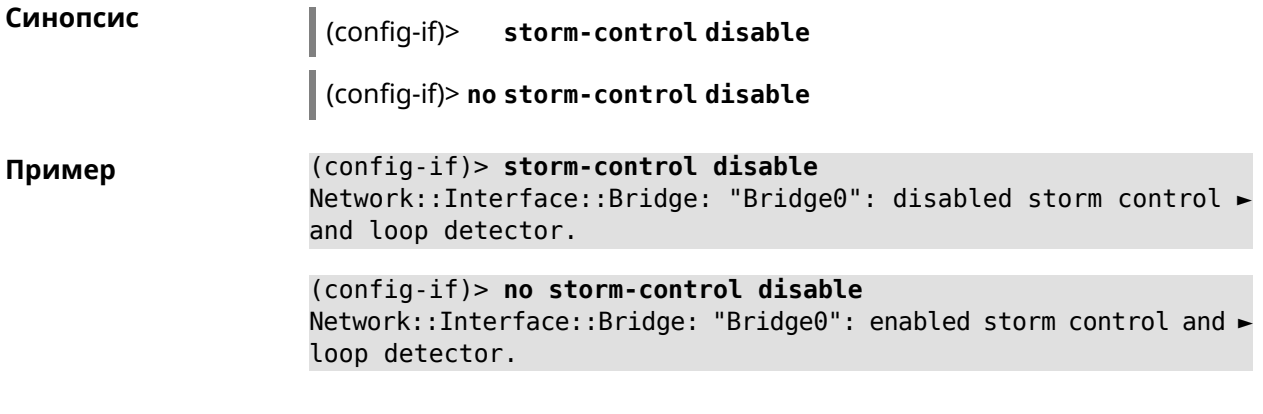

<span id="page-248-0"></span>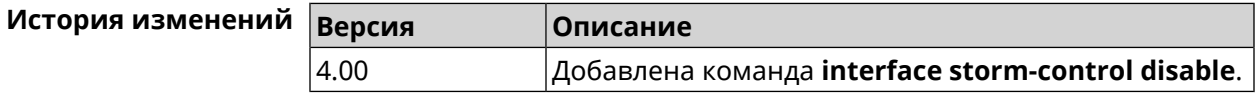

# **3.25.173 interface switchport access**

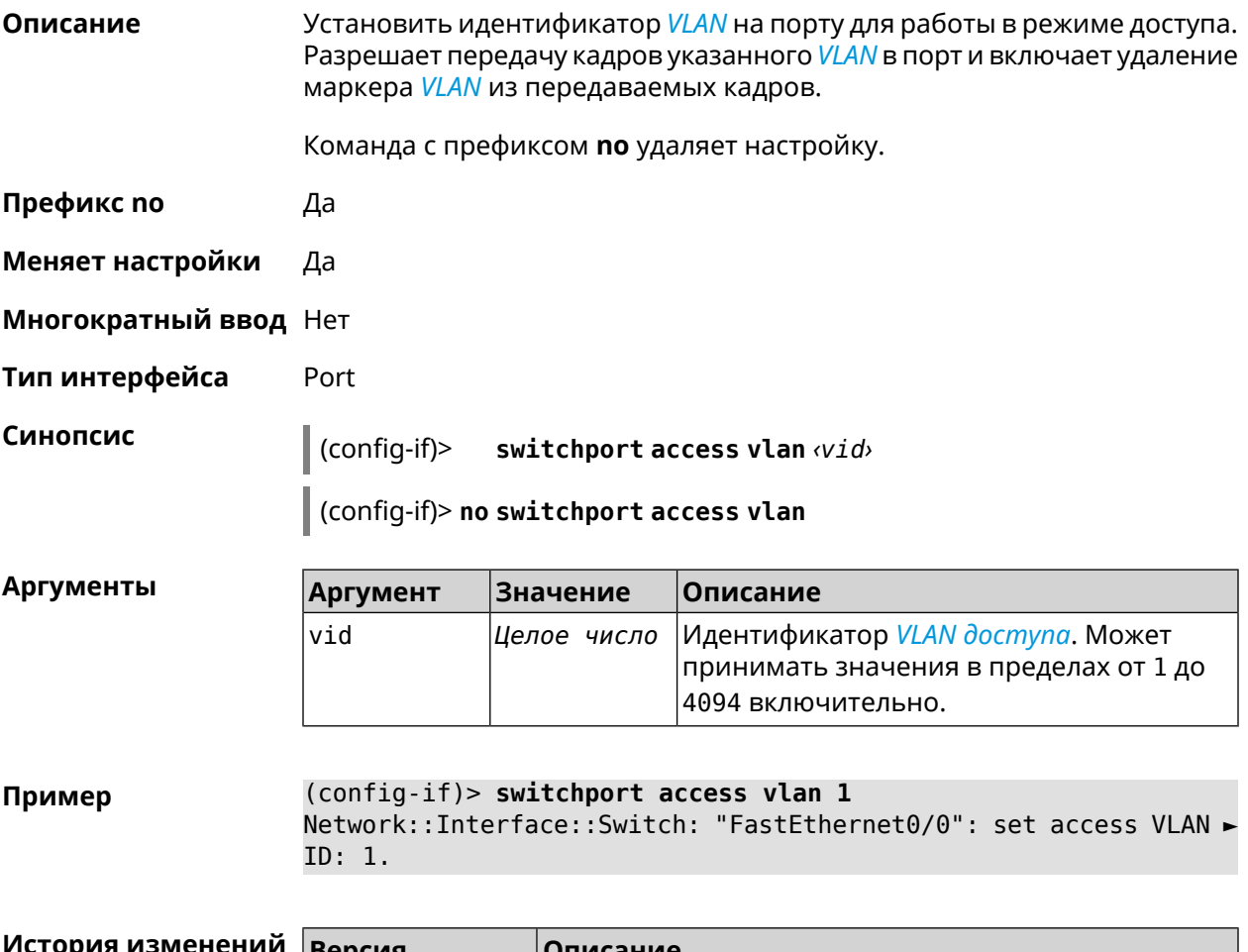

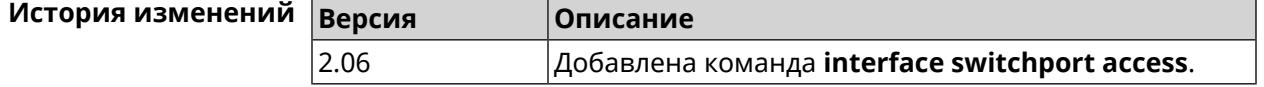

# 3.25.174 interface switchport friend

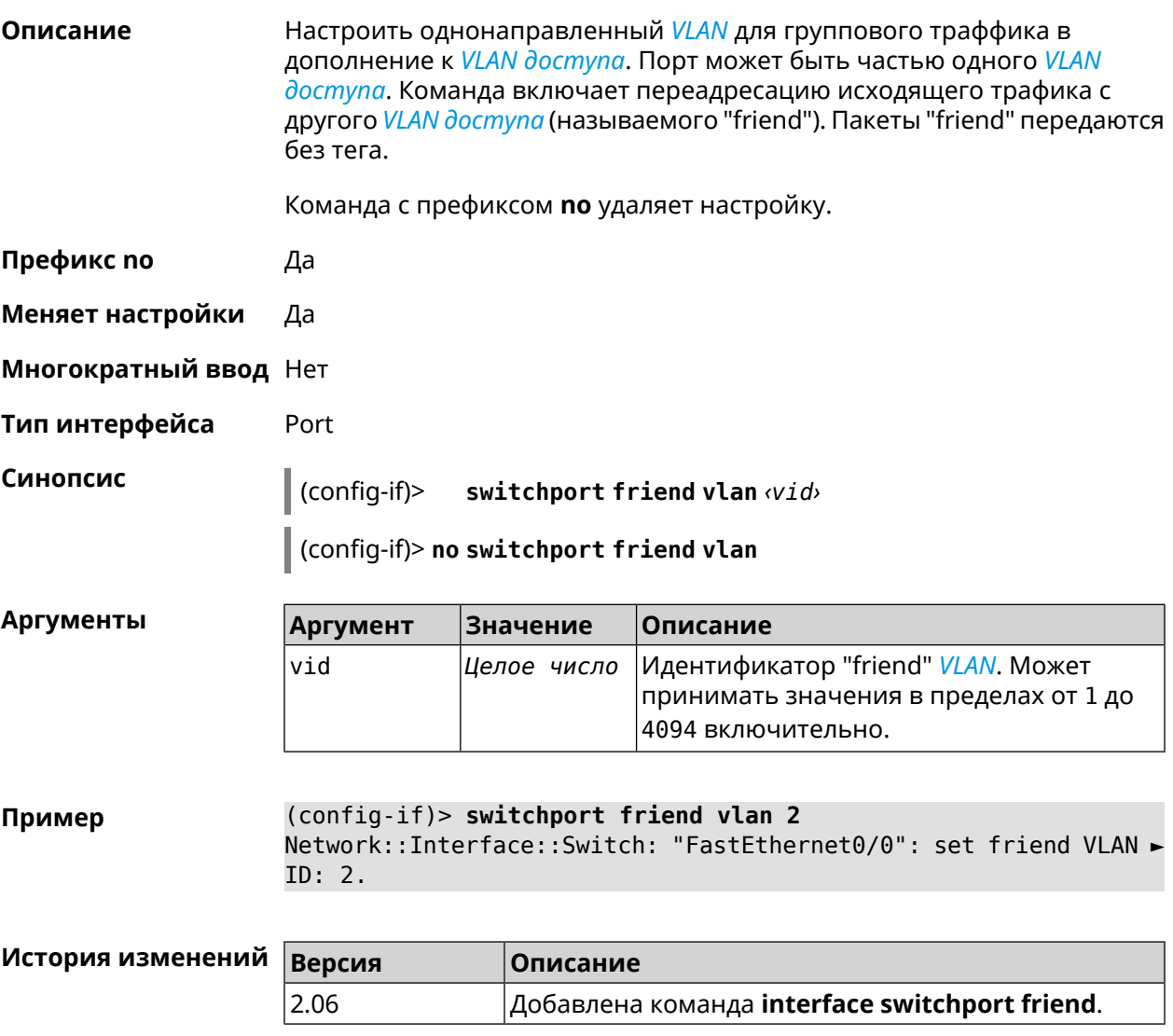

# 3.25.175 interface switchport mode

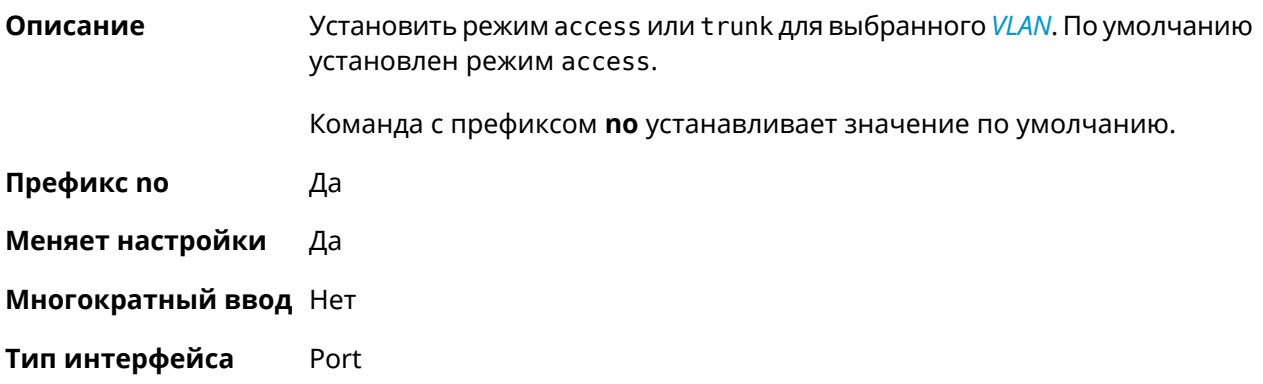

### Синопсис

 $\vert$  (config-if)> switchport mode [(access [q-in-q]) | trunk]

(config-if)> no switchport mode

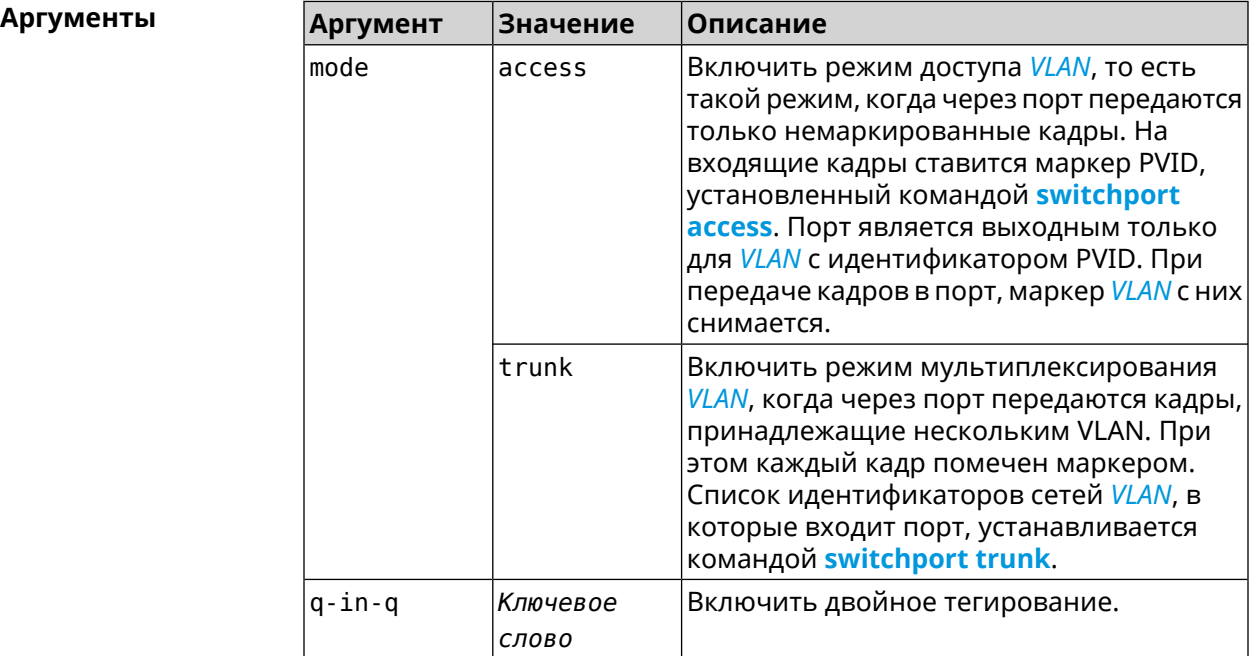

#### (config-if)> switchport mode access Пример Network::Interface::Switch: "FastEthernet0/1": access mode ► enabled.

<span id="page-250-0"></span>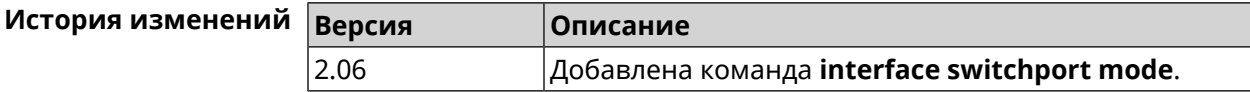

### 3.25.176 interface switchport trunk

Описание Добавить порт во *VLAN*. Разрешить прием и передачу кадров указанного **VLAN в порт, причем маркер VLAN из передаваемых кадров не удаляется.** В режиме trunk допускается добавление порта в несколько VLAN.

> Команда с префиксом по удаляет порт из указанного VLAN. Если использовать команду без аргументов, порт будет удален из всех VLAN.

- Префикс по Да
- Меняет настройки Да

Многократный ввод Да

Тип интерфейса Port

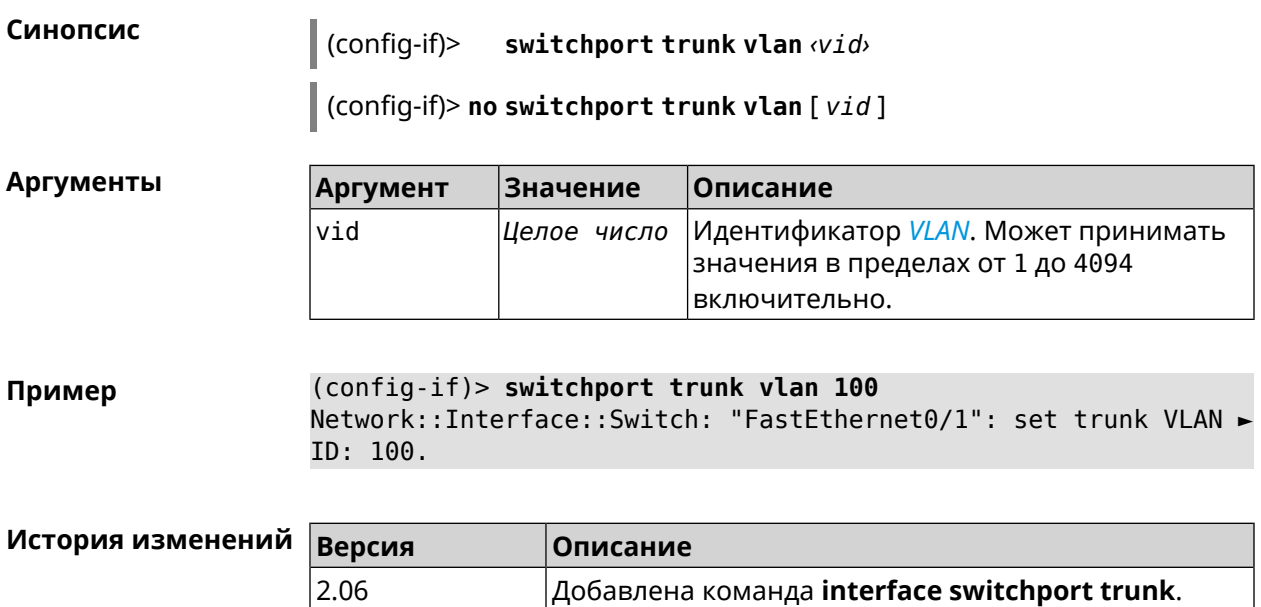

## **3.25.177 interface traffic-counter action disconnect**

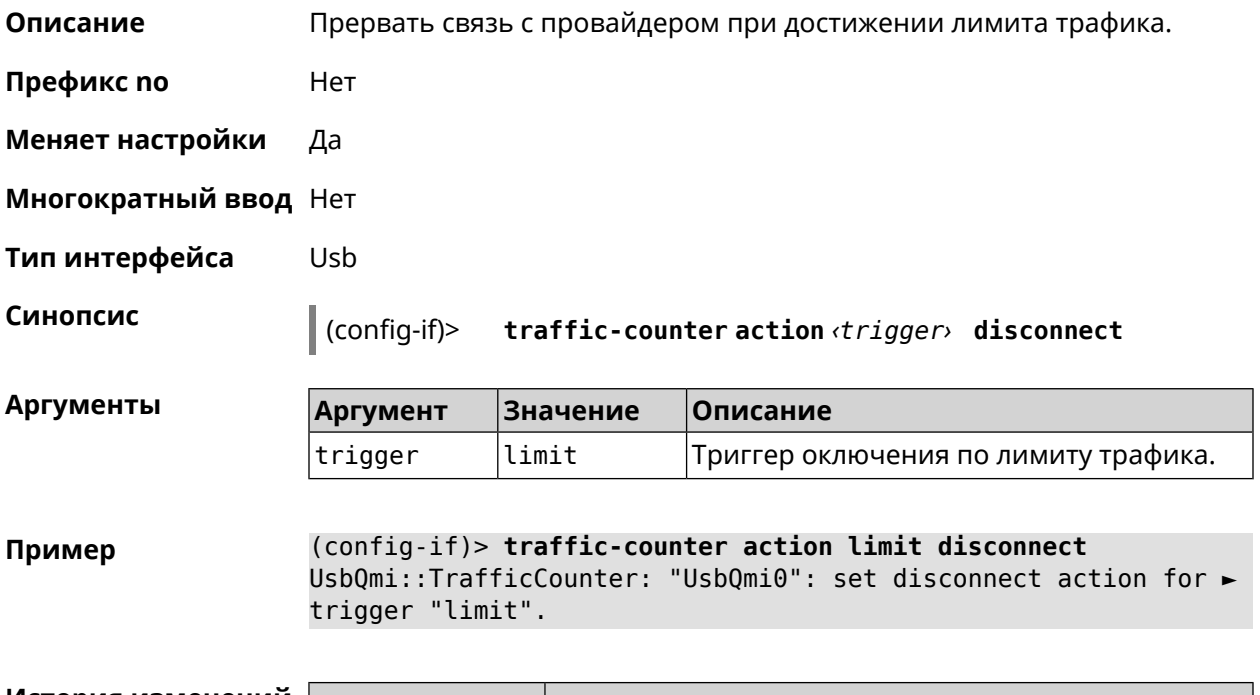

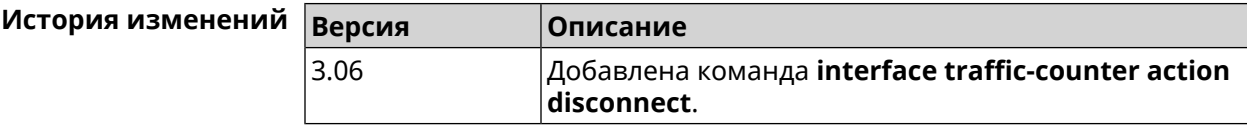

# **3.25.178 interface traffic-counter action sms-alert message**

**Описание** Указать текст *[SMS](#page-637-2)*-оповещения.
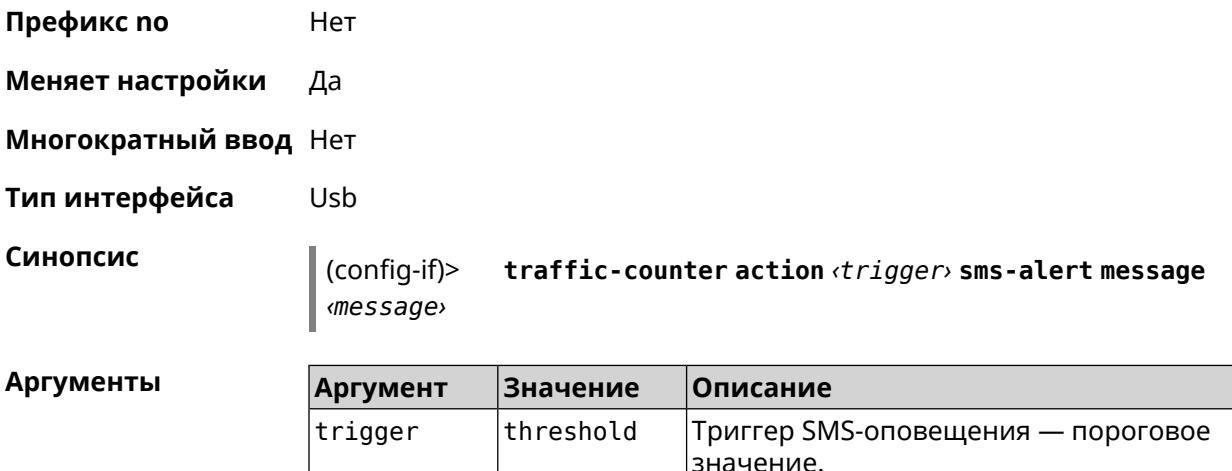

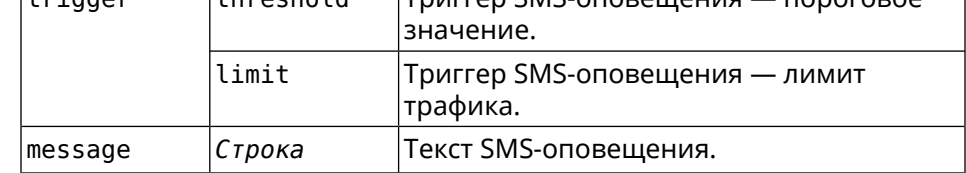

**Пример** (config-if)> **traffic-counter action threshold sms-alert message ► TEXT** UsbQmi::TrafficCounter: "UsbQmi0": set message for trigger ► "threshold".

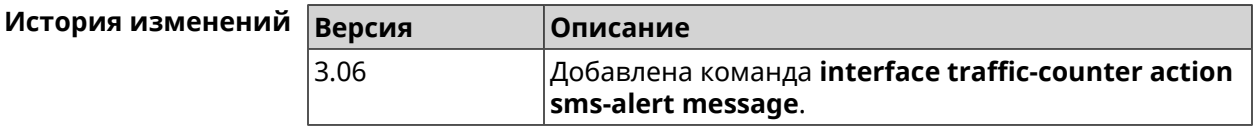

# **3.25.179 interface traffic-counter action sms-alert phone**

**Описание** Указать номера телефонов для *[SMS](#page-637-0)*-оповещения.

**Префикс no** Heт

**Меняет настройки** Да

**Многократный ввод** Да

**Тип интерфейса** Usb

**Синопсис** (config-if)> **traffic-counter action** *‹trigger›* **sms-alert phone** *‹phone›*

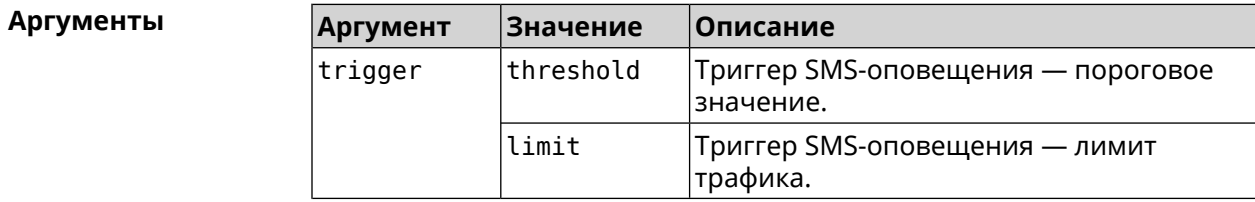

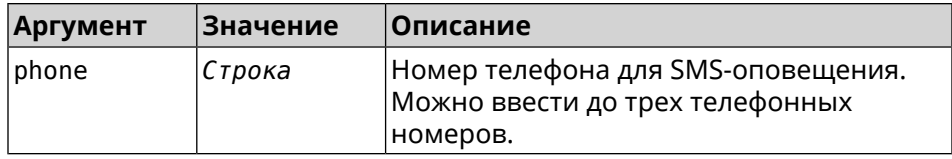

**Пример** (config-if)> **traffic-counter action threshold sms-alert phone ► +71112223344** UsbQmi::TrafficCounter: "UsbQmi0": add phone number ► "+71112223344" for action "threshold".

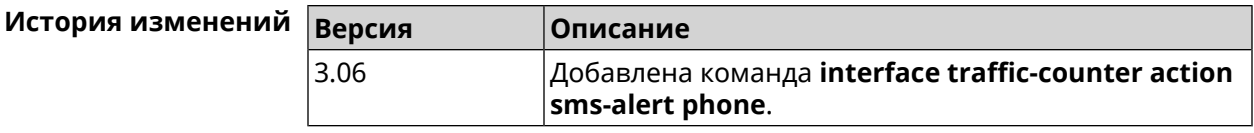

# **3.25.180 interface traffic-counter enable**

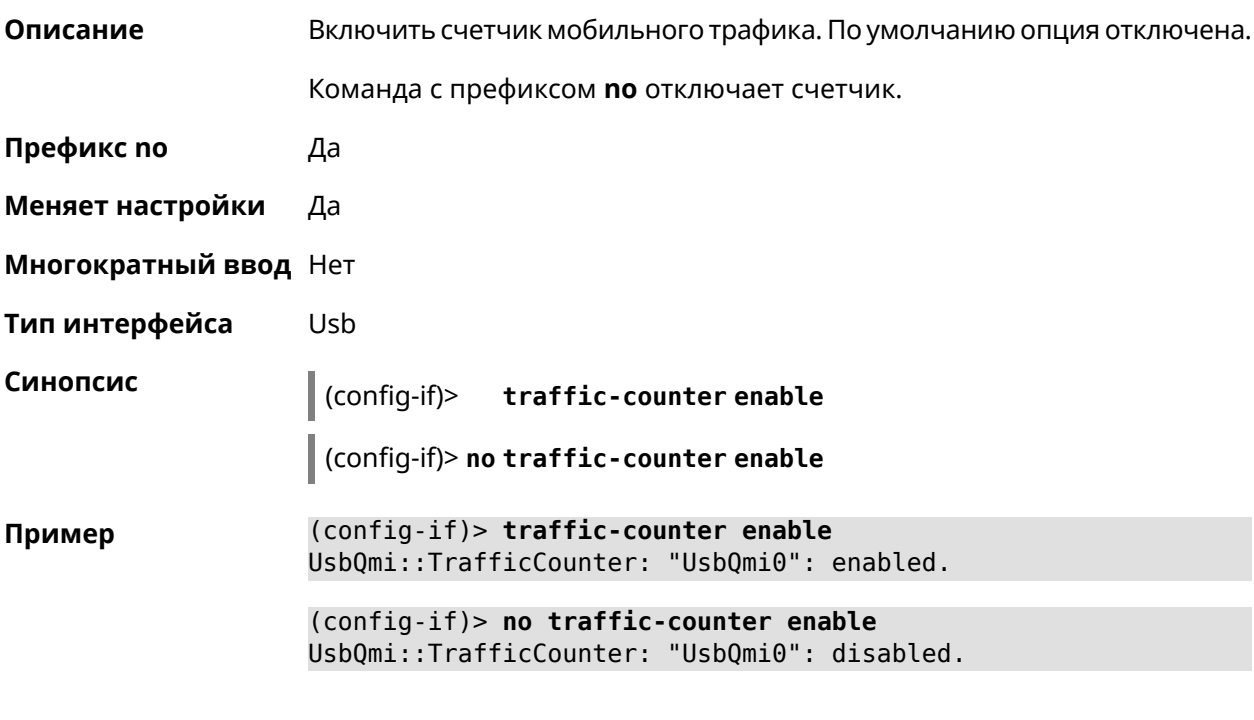

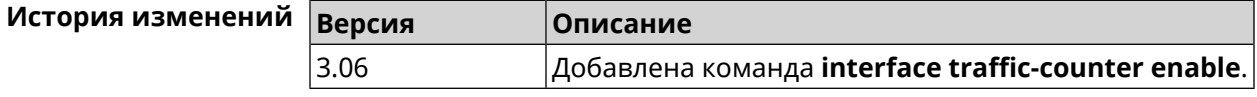

### **3.25.181 interface traffic-counter limit**

**Описание** Установить лимит счетчика трафика в мегабайтах, гигабайтах или терабайтах.

Команда с префиксом **no** сбрасывает настройку.

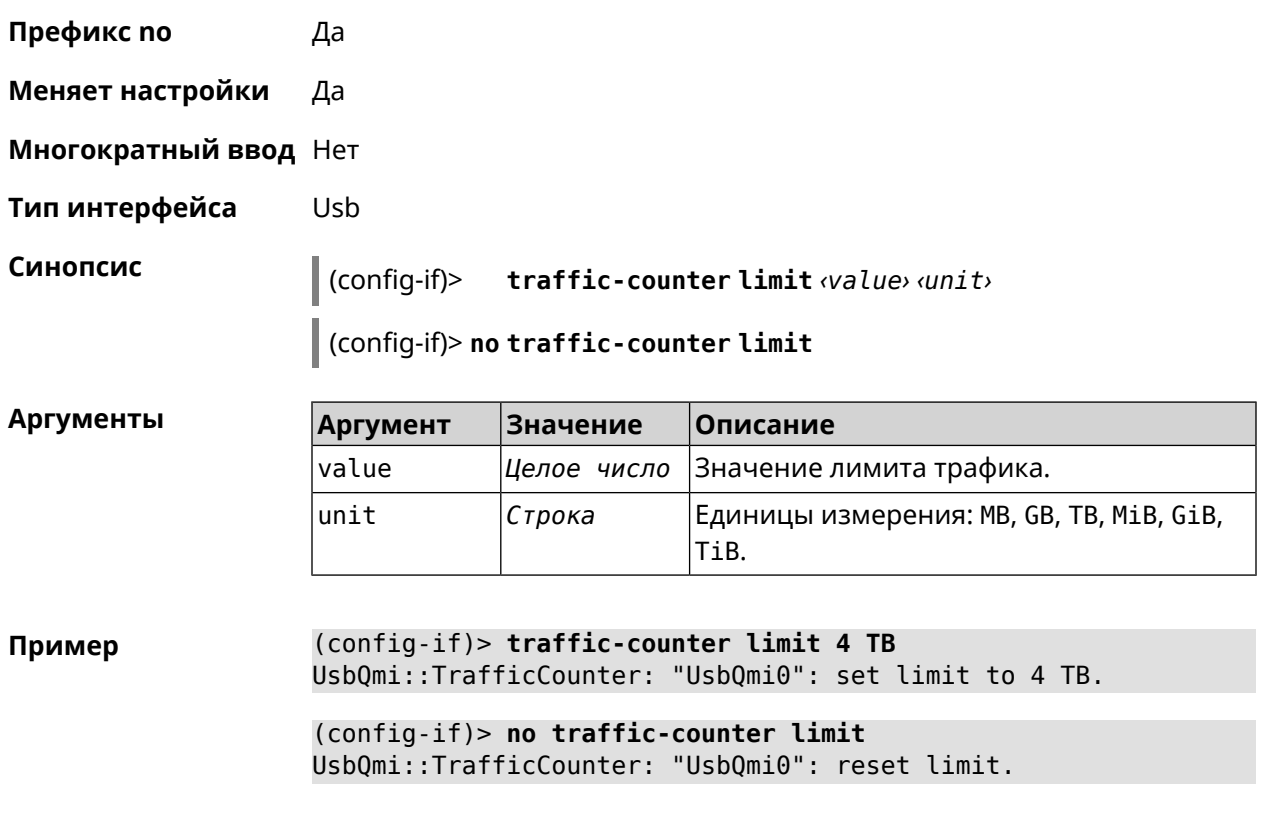

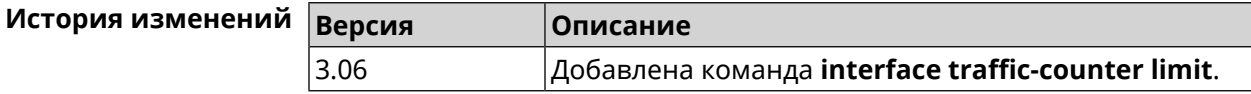

# **3.25.182 interface traffic-counter monthly**

**Описание** Задать день месяца для перезапуска счетчика трафика.

Команда с префиксом **no** сбрасывает настройку.

**Префикс no** Да

**Меняет настройки** Да

**Многократный ввод** Нет

**Тип интерфейса** Usb

**Синопсис** (config-if)> **traffic-counter monthly** *‹day-of-month›*

(config-if)> **no traffic-counter monthly**

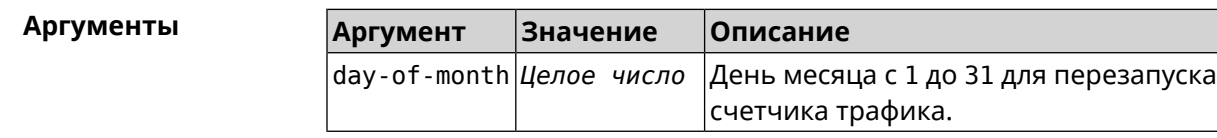

**Пример** (config-if)> **traffic-counter monthly 31** UsbQmi::TrafficCounter: "UsbQmi0": set day of month to "31".

> (config-if)> **no traffic-counter monthly** UsbQmi::TrafficCounter: "UsbQmi0": reset day of month.

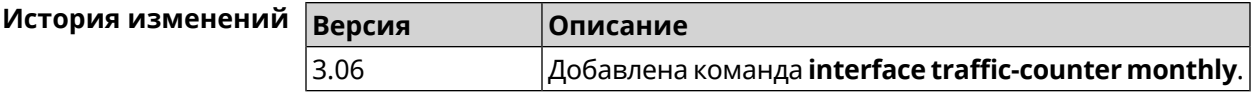

### **3.25.183 interface traffic-counter set**

**Описание** Задать текущее значение счетчика трафика.

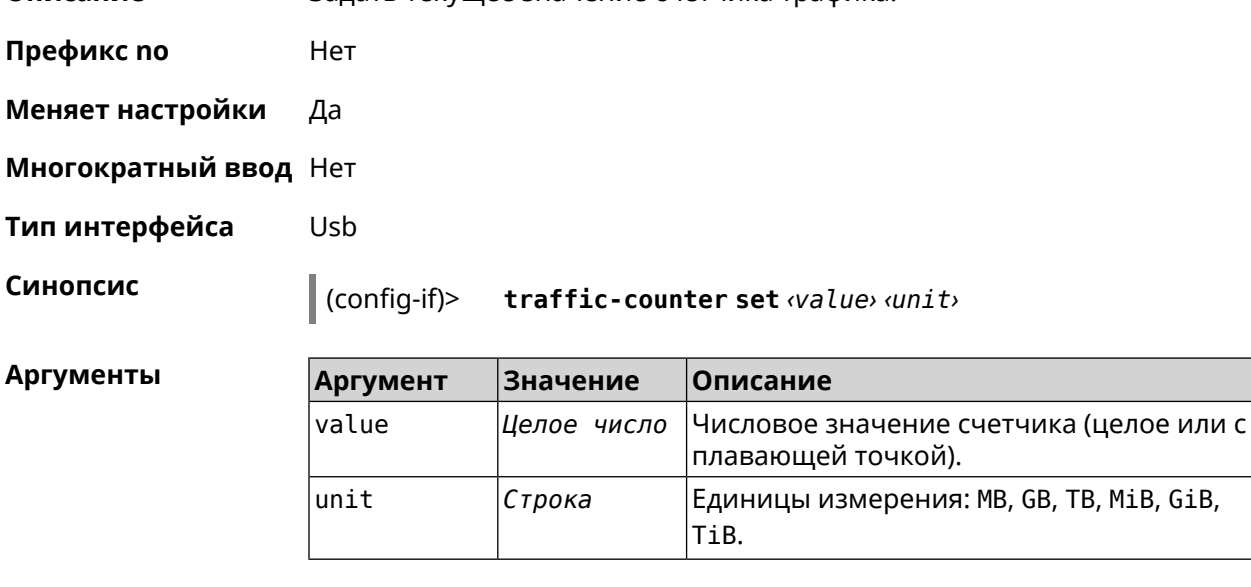

**Пример** (config-if)> **traffic-counter set 1.54 GB** UsbQmi::TrafficCounter: "UsbQmi0": set value to 1.54 GB.

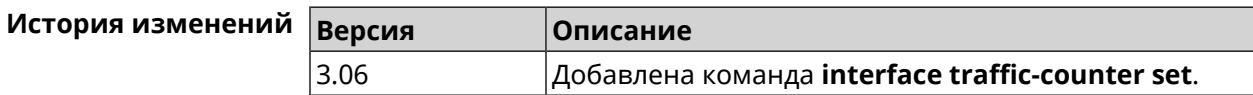

### **3.25.184 interface traffic-counter threshold**

**Описание** Установить порог оповещения счетчика трафика. Команда с префиксом **no** сбрасывает настройку.

**Префикс no** Да

**Меняет настройки** Да

**Многократный ввод** Нет

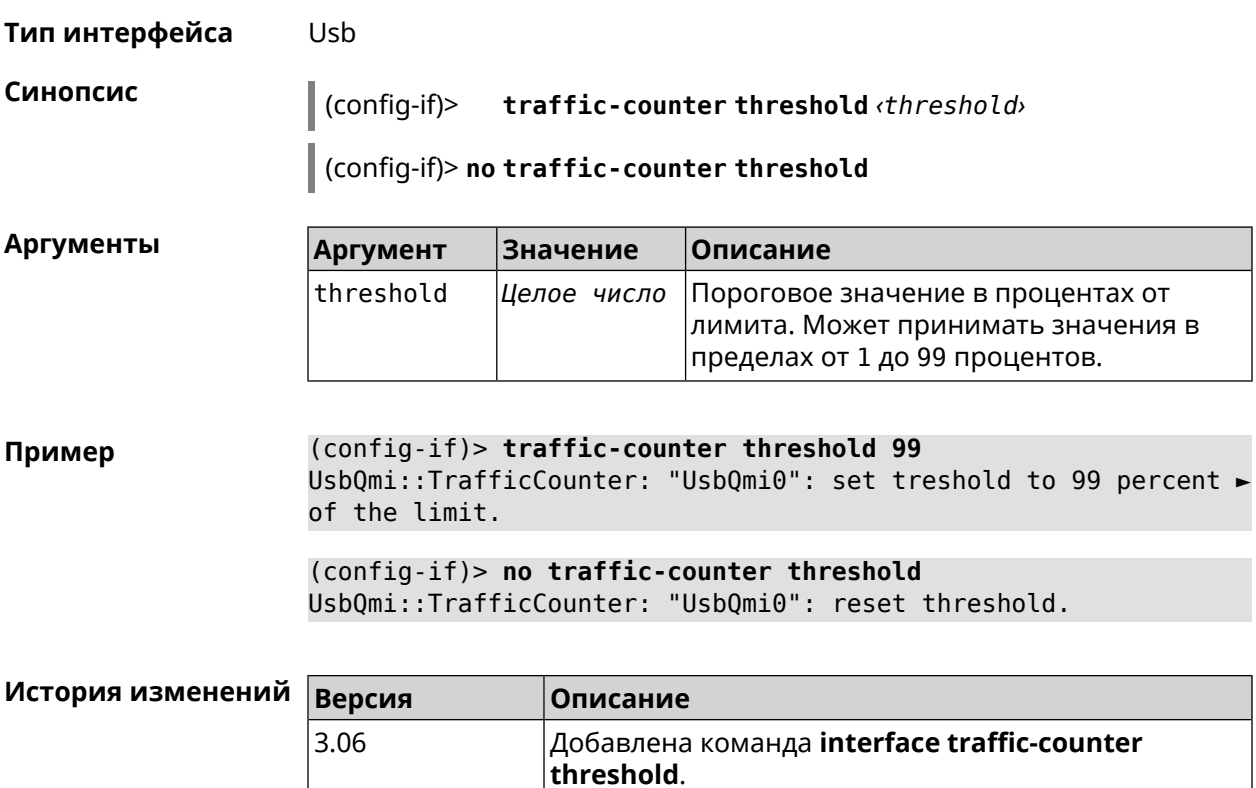

# **3.25.185 interface traffic-shape**

**Описание** Установить предел скорости передачи данных для указанного интерфейса в обе стороны. По умолчанию скорость не ограничена.

Команда с префиксом **no** удаляет настройку.

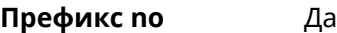

**Меняет настройки** Да

**Многократный ввод** Нет

**Синопсис** (config-if)> **traffic-shape rate** *‹rate›* [ **asymmetric** *‹upstream-rate›* ] [ **schedule** *‹schedule›* ]

(config-if)> **no traffic-shape**

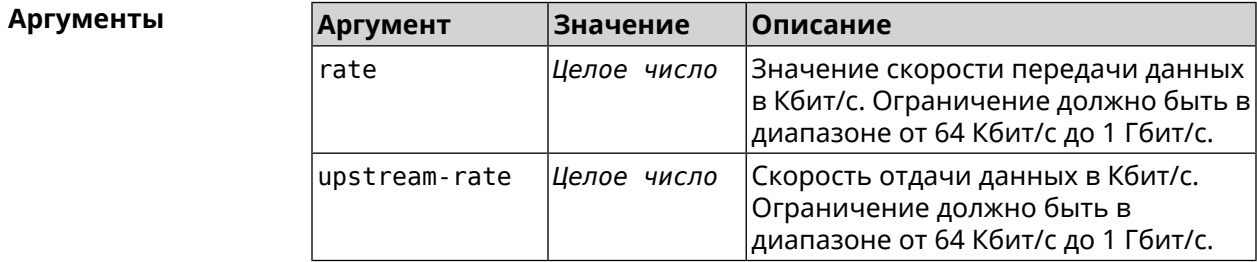

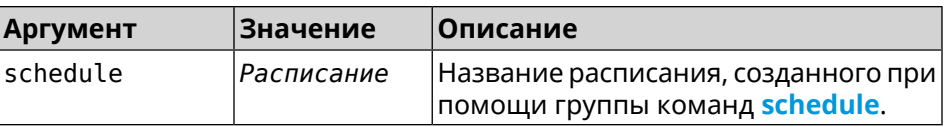

**Пример** (config-if)> **traffic-shape rate 800** TrafficControl::Manager: "AccessPoint" interface rate limited ► to 800 Kbps. (config-if)> **traffic-shape rate 80 asymmetric 64** TrafficControl::Manager: "WifiMaster1/WifiStation0" interface ► rate limited to 80/64 kbit/s. (config-if)> **no traffic-shape** TrafficControl::Manager: Rate limit removed for ► "WifiMaster1/WifiStation0" interface.

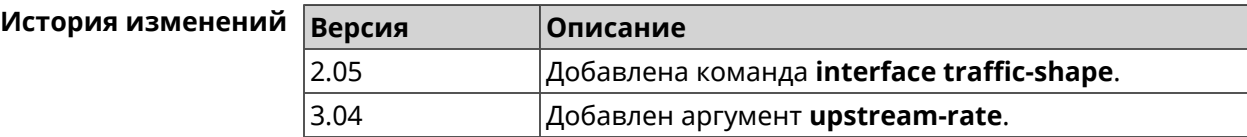

# **3.25.186 interface tty send**

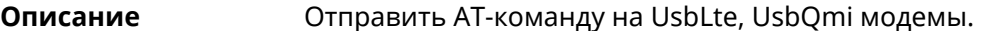

- **Префикс no** Нет
- **Меняет настройки** Да
- **Многократный ввод** Нет
- **Тип интерфейса** Usb

**Синопсис** (config-if)> **tty send** *‹command›* [ *‹expect›* ] [ *‹timeout›* ]

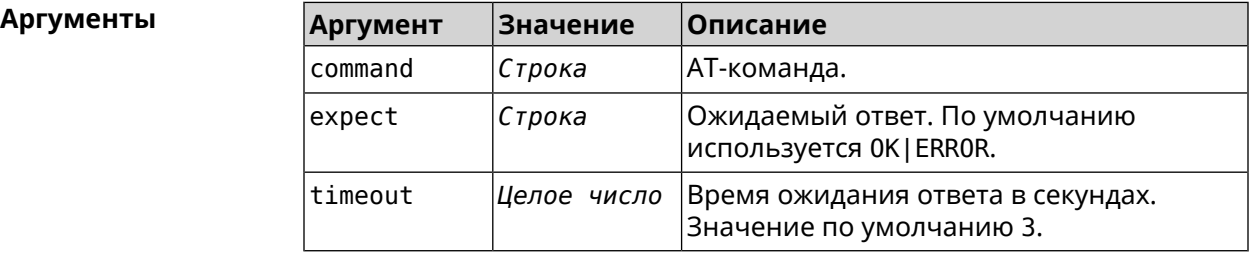

**Пример** (config-if)> **tty send ATI** ".Built@Aug 23 2019:16:28:33" OK

Mobile::Interface: "UsbLte0": got expected response.

(config-if)> **tty send ATI OK|ERROR 2** ".Built@Aug 23 2019:16:28:33" OK Mobile::Interface: "UsbLte0": got expected response. (config-if)> **tty send ATI OKEY 2** ".Built@Aug 23 2019:16:28:33" OK Mobile::Interface error[73140786]: "UsbLte0": timeout waiting ► for expected response.

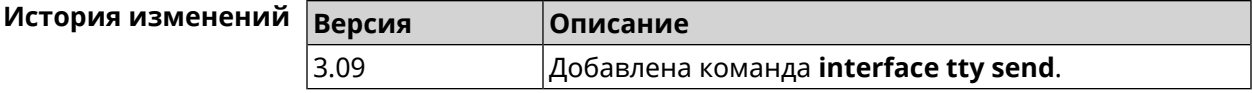

# **3.25.187 interface tunnel destination**

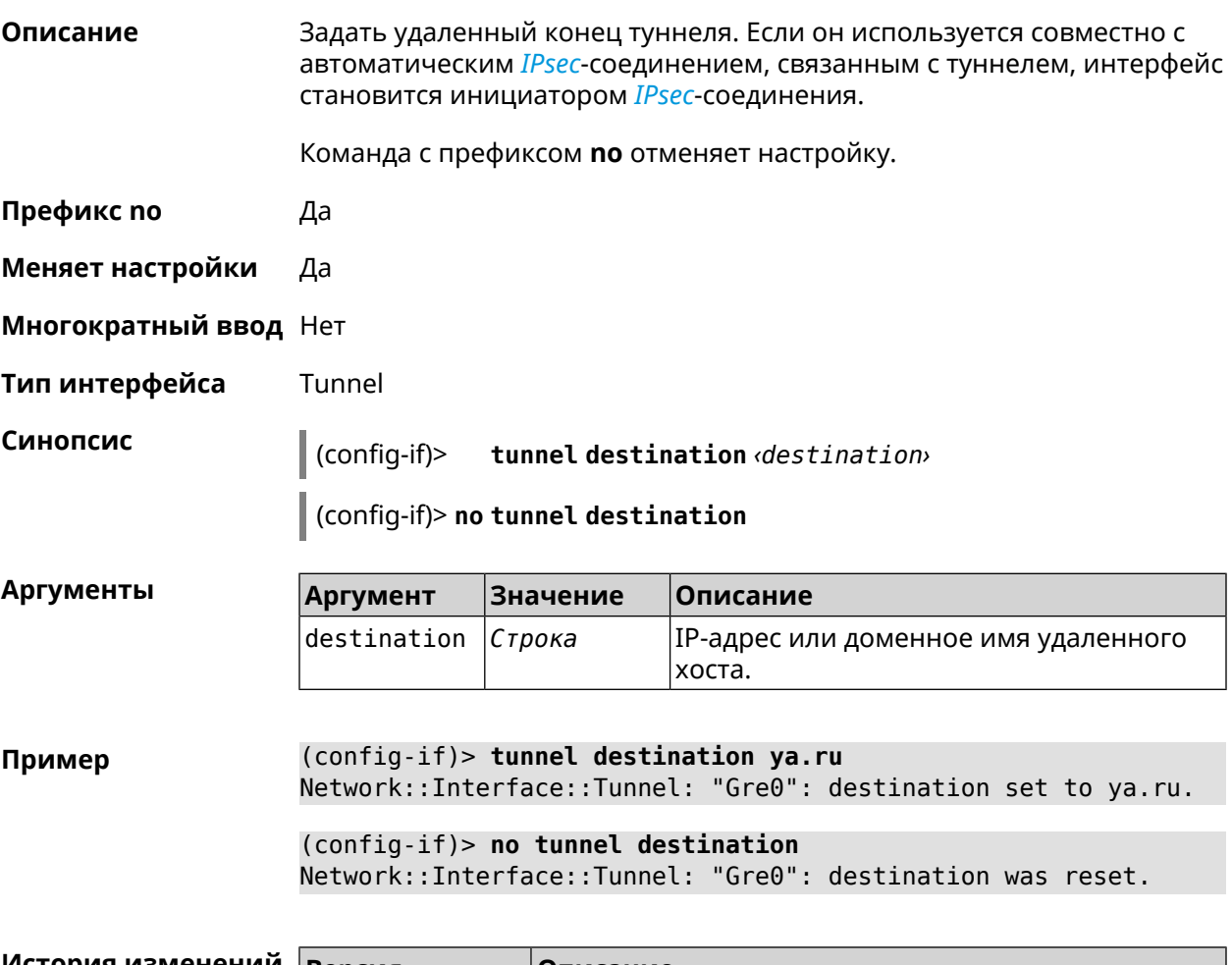

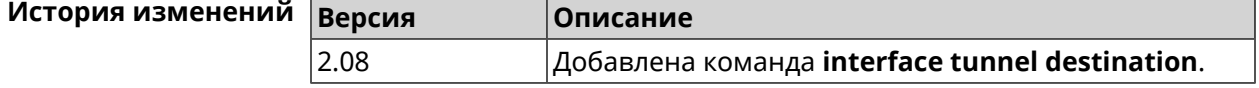

# **3.25.188 interface tunnel eoip id**

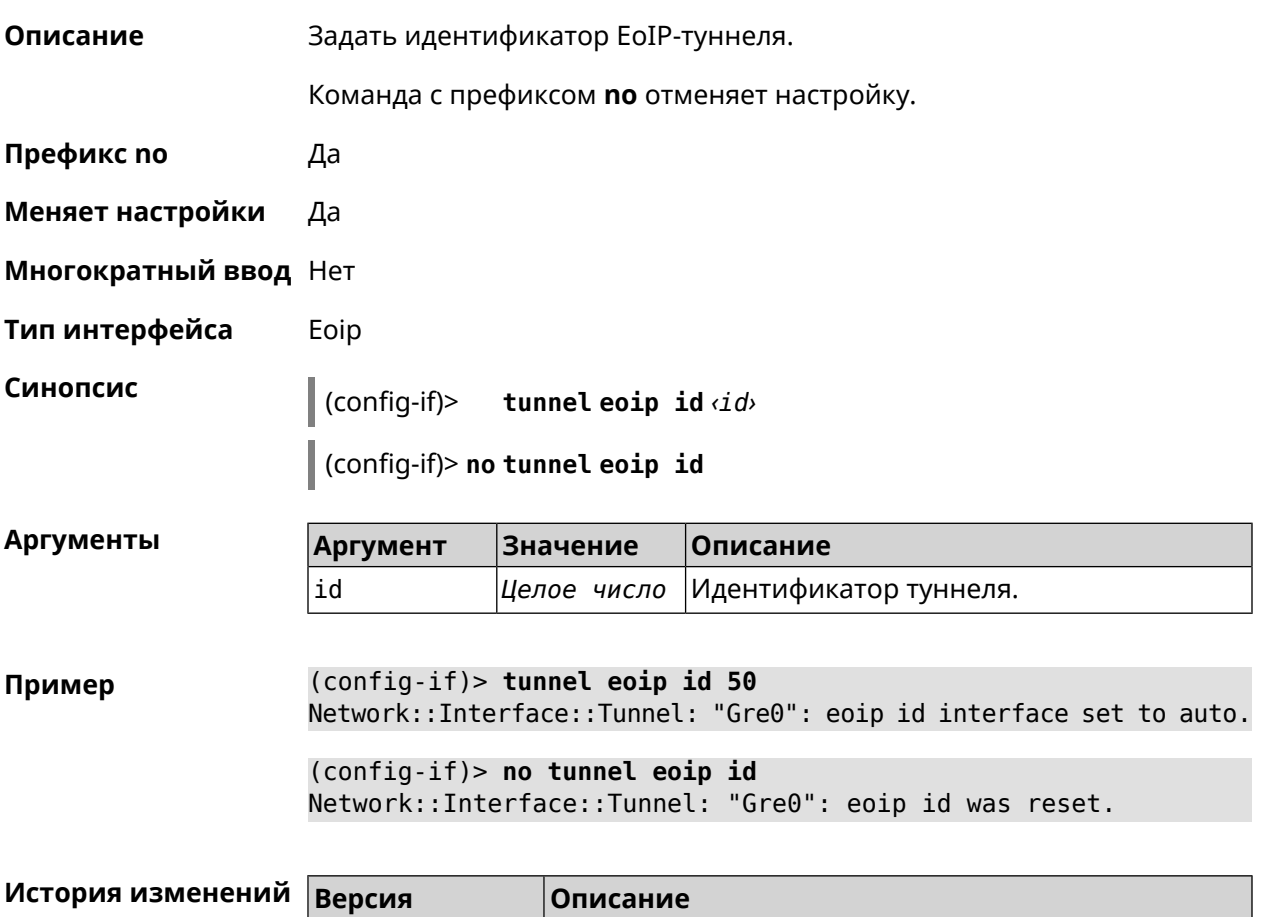

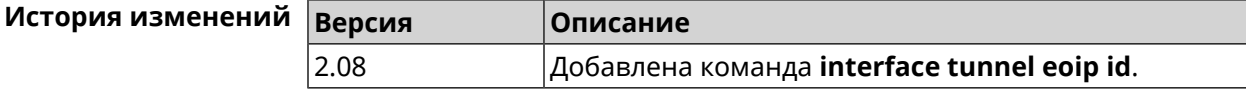

# **3.25.189 interface tunnel gre keepalive**

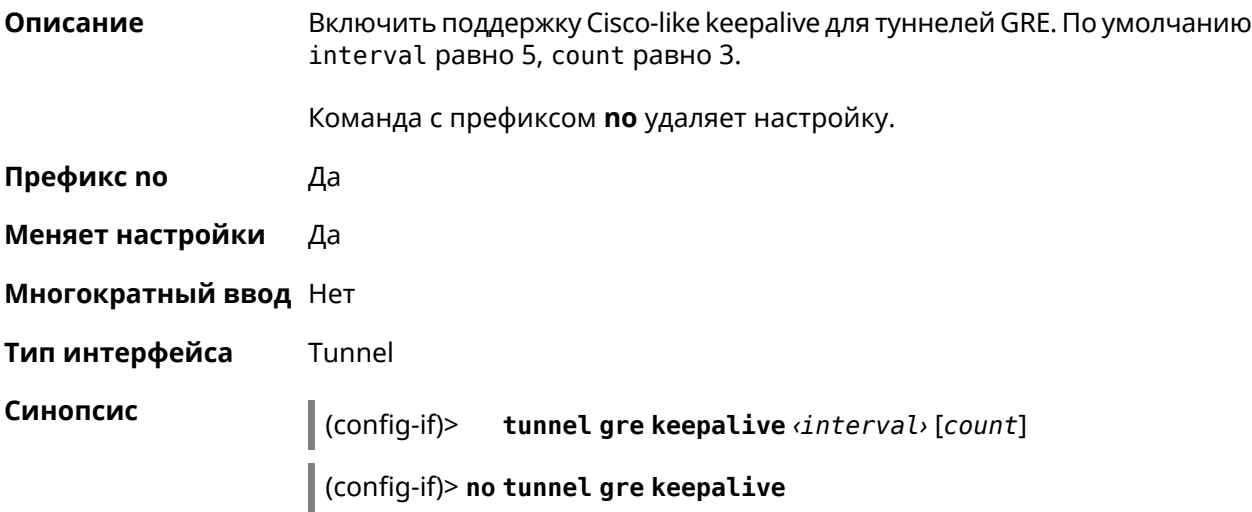

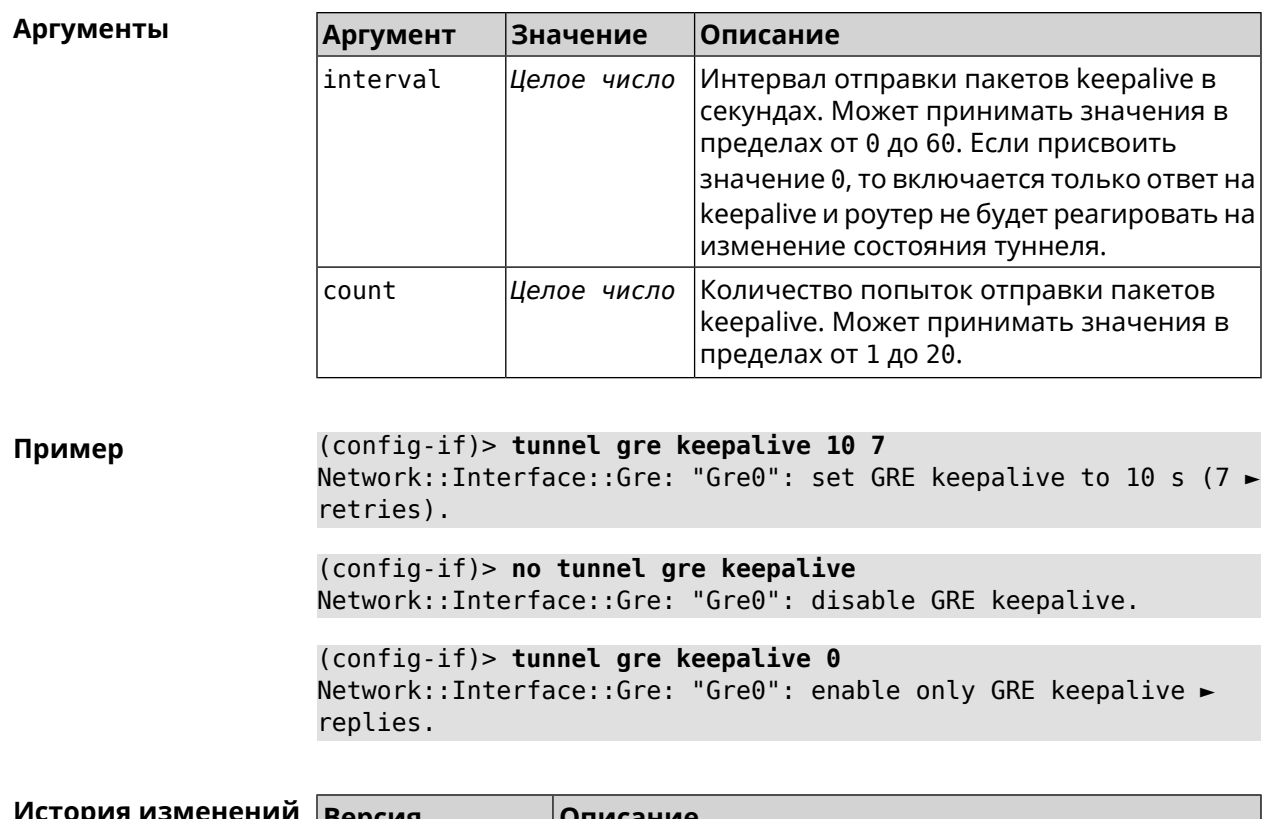

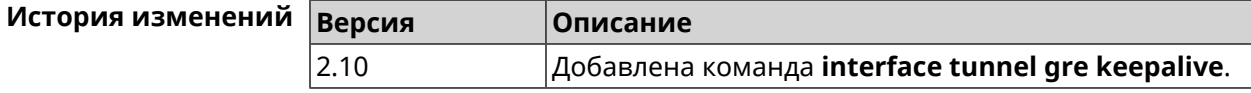

# **3.25.190 interface tunnel source**

**Описание** Задать локальный конец туннеля. Если он используется совместно с автоматическим *[IPsec](#page-631-0)*-соединением, связанным с туннелем, то включается режим приема соединений IPsec IKE на установление защищенного туннеля.

**Префикс no** Нет

**Меняет настройки** Да

**Многократный ввод** Нет

**Тип интерфейса** Tunnel

**Синопсис** (config-if)> **tunnel source** (**auto** <sup>|</sup> *‹interface›* <sup>|</sup> *‹address›*)

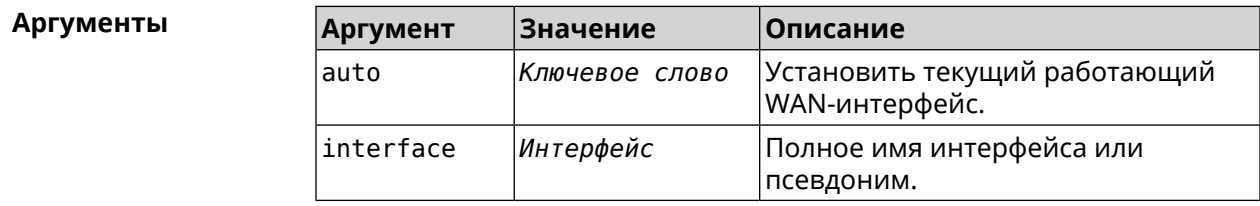

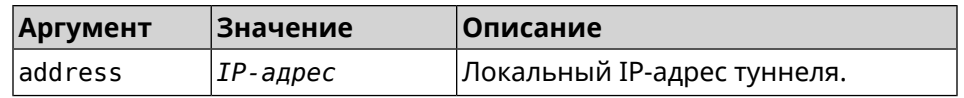

**Пример** (config-if)> **tunnel source auto** Network::Interface::Tunnel: "Gre0": set source interface to auto.

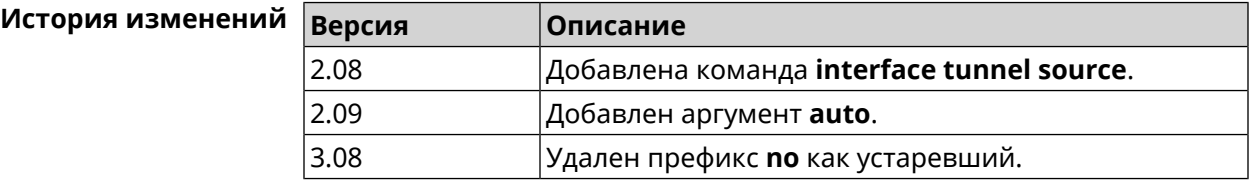

# **3.25.191 interface tx-burst**

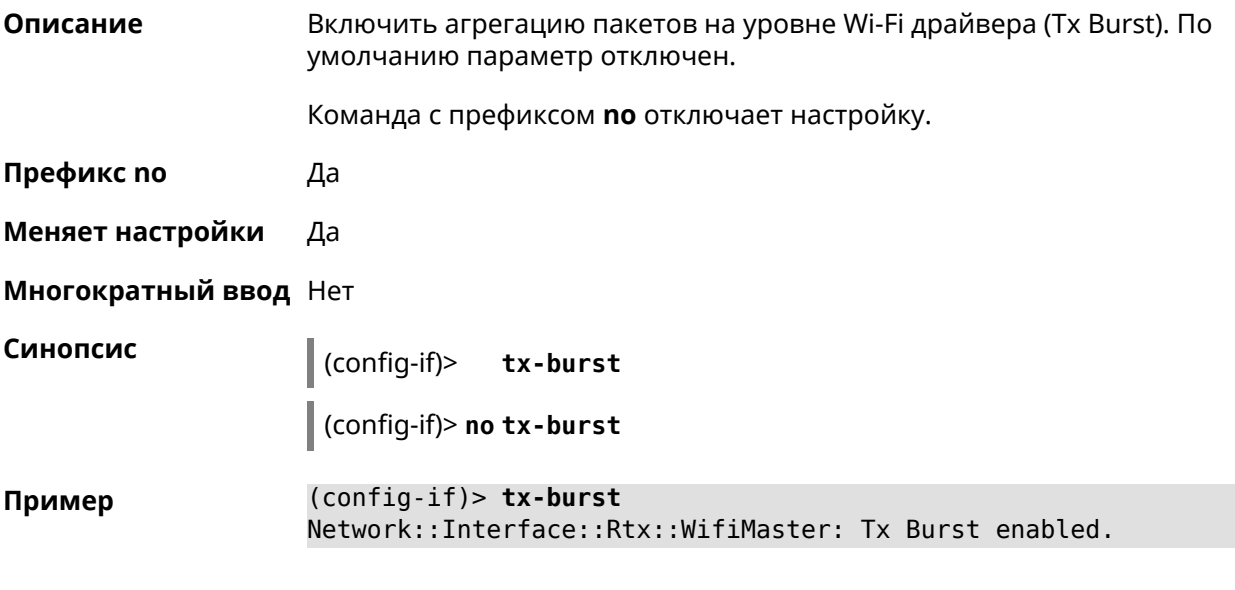

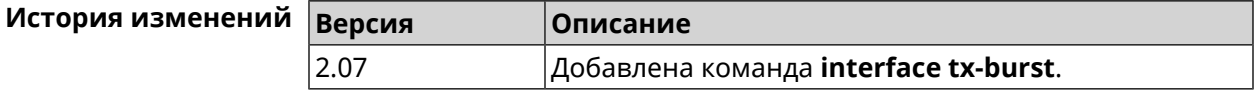

# **3.25.192 interface tx-queue length**

**Описание** Установить размер очереди исходящих пакетов на интерфейсе. По умолчанию установлено значение 1000.

Команда с префиксом **no** устанавливает значение по умолчанию.

**Префикс no** Да

**Меняет настройки** Да

**Многократный ввод** Нет

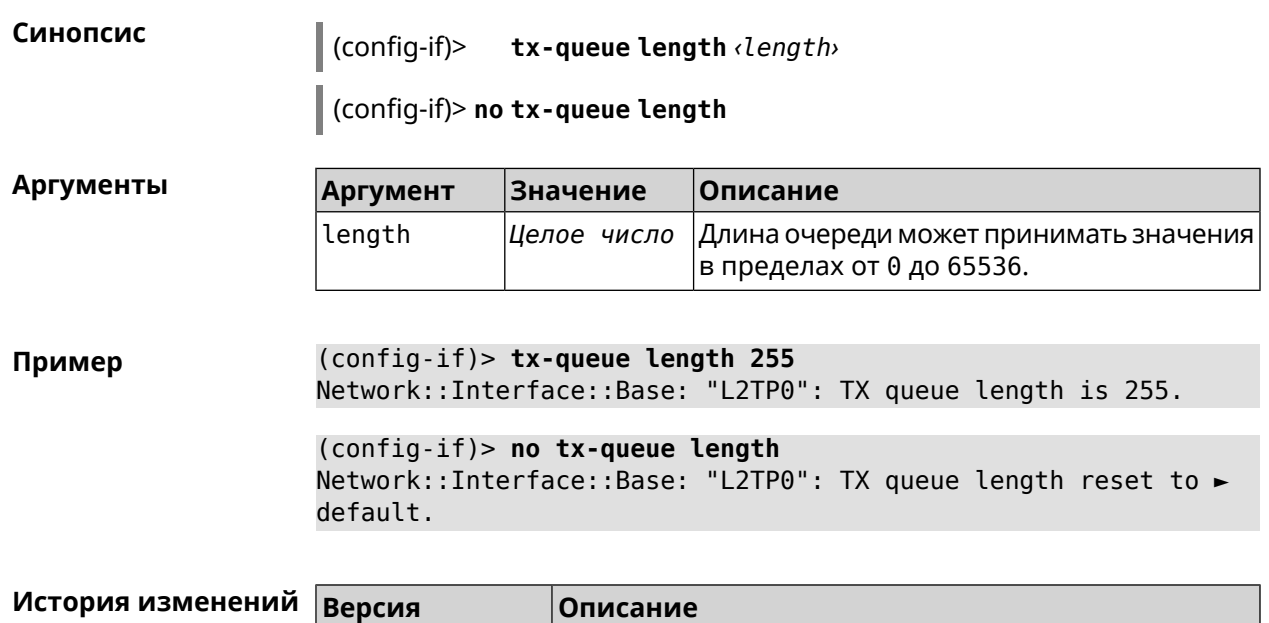

3.06 Добавлена команда **interface tx-queue length**.

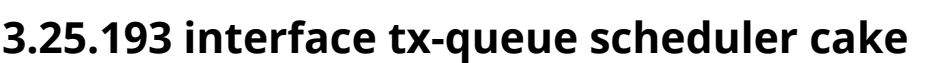

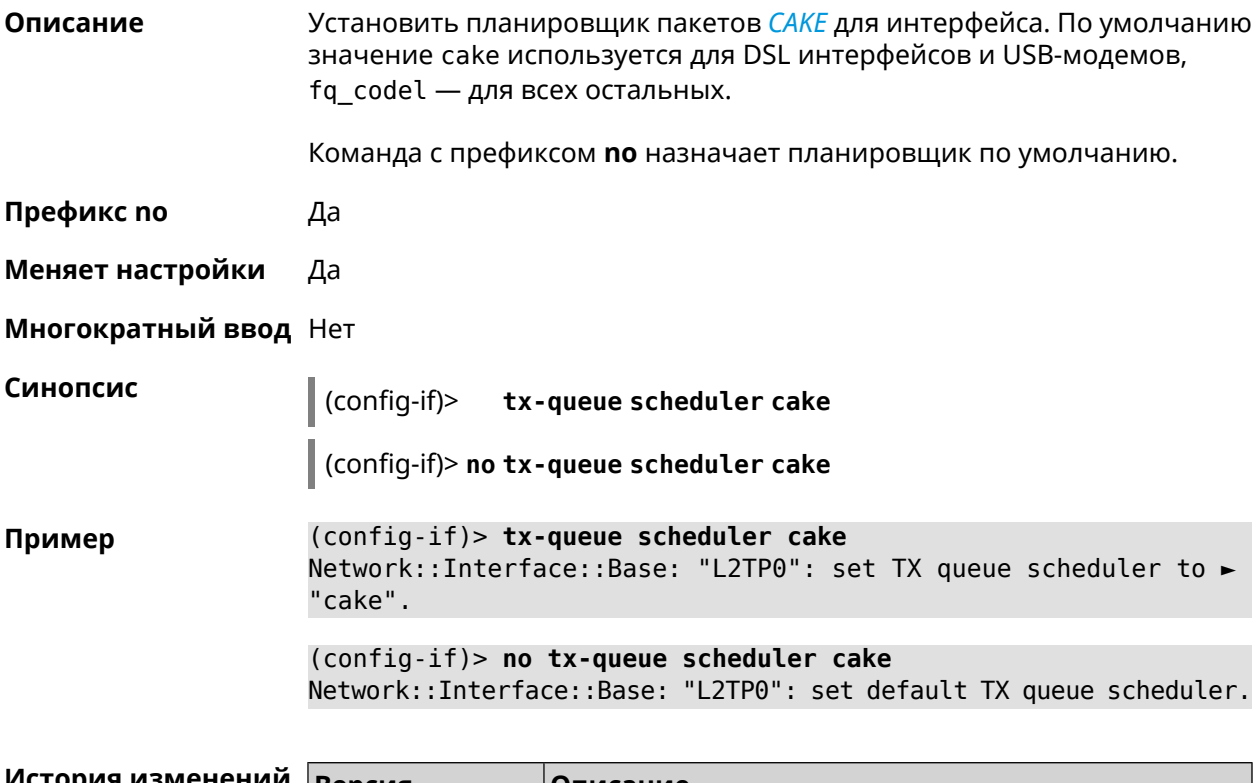

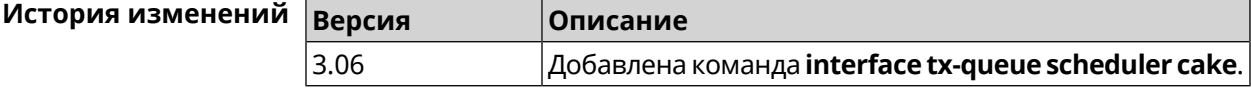

# **3.25.194 interface tx-queue scheduler fq\_codel**

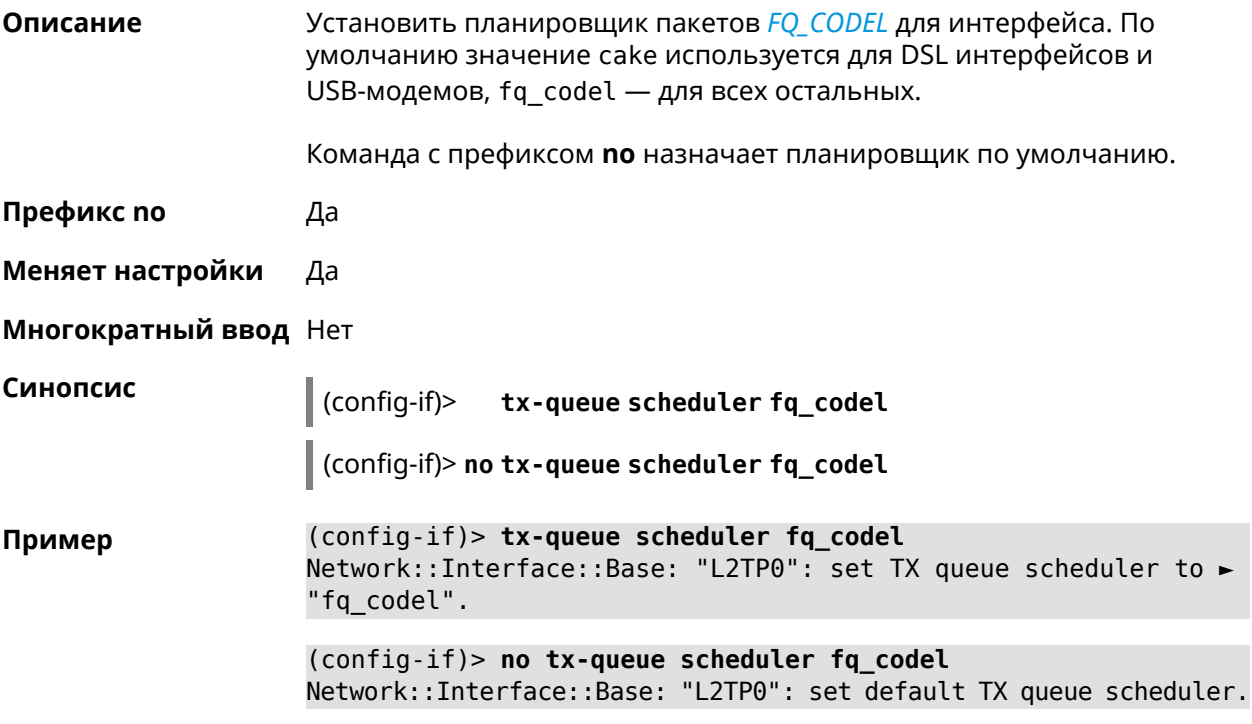

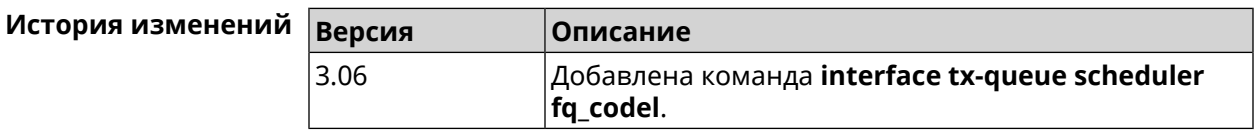

# **3.25.195 interface up**

**Описание** Включить сетевой интерфейс и записать в настройки состояние «up». Команда с префиксом **no** отключает сетевой интерфейс и удаляет «up» из настроек. Также может быть использована команда **interface down**. **Префикс no** Да **Меняет настройки** Да **Многократный ввод** Нет **Синопсис** (config-if)> **up** (config-if)> **no up Пример** (config-if)> **up** Interface enabled.

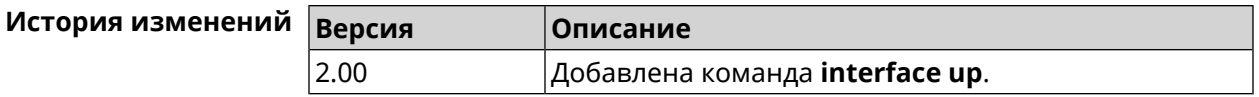

# **3.25.196 interface web-api address**

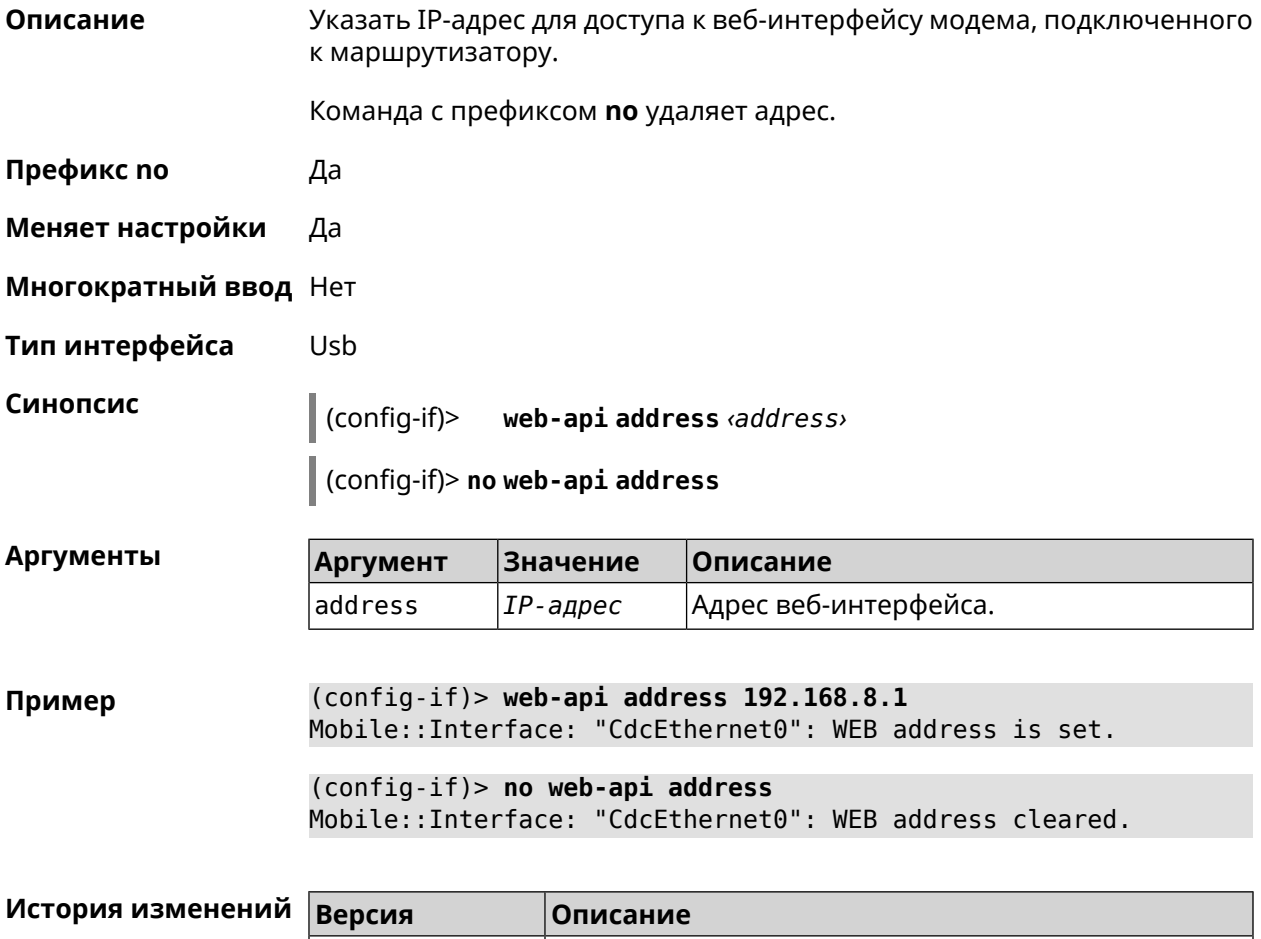

# **3.25.197 interface web-api login**

**Описание** Указать имя пользователя для доступа к веб-интерфейсу модема, подключенного к маршрутизатору.

Команда с префиксом **no** удаляет имя пользователя.

3.08 Добавлена команда **interface web-api address**.

**Префикс no** Да

**Меняет настройки** Да

**Многократный ввод** Нет

**Тип интерфейса** Usb

#### **Синопсис** (config-if)> **web-api login** *‹login›*

(config-if)> **no web-api login**

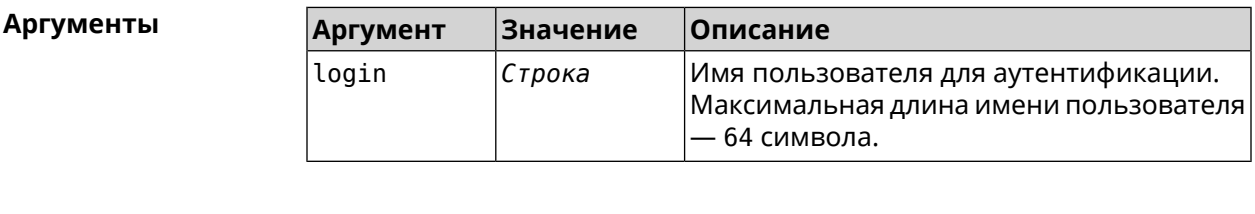

**Пример** (config-if)> **web-api login myadmin** Mobile::Interface: "CdcEthernet0": WEB login is set.

> (config-if)> **no web-api login** Mobile::Interface: "CdcEthernet0": WEB login cleared.

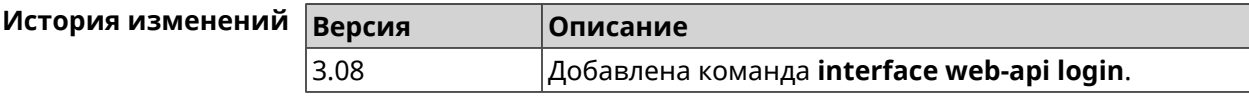

# **3.25.198 interface web-api password**

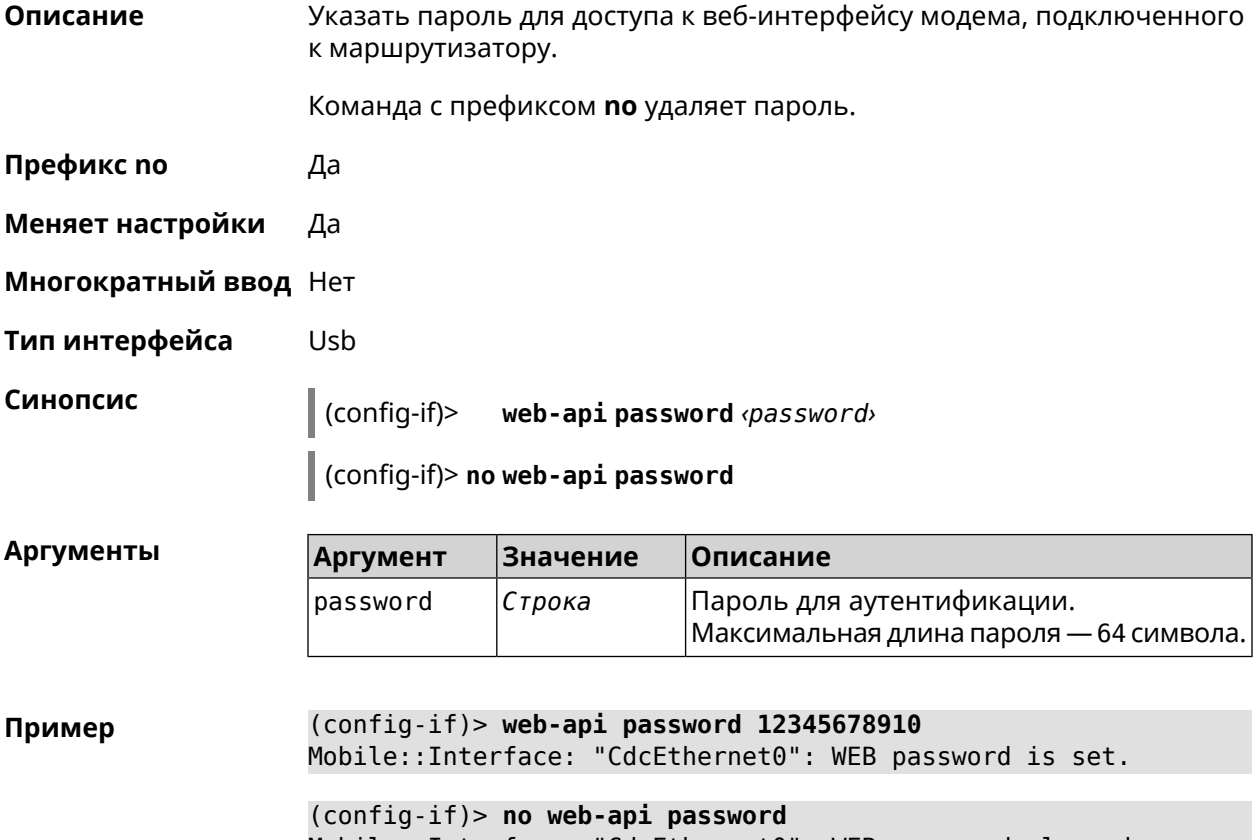

Mobile::Interface: "CdcEthernet0": WEB password cleared.

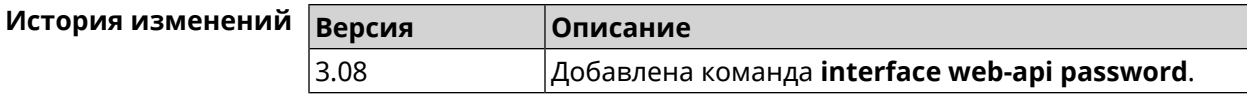

# **3.25.199 interface wireguard listen-port**

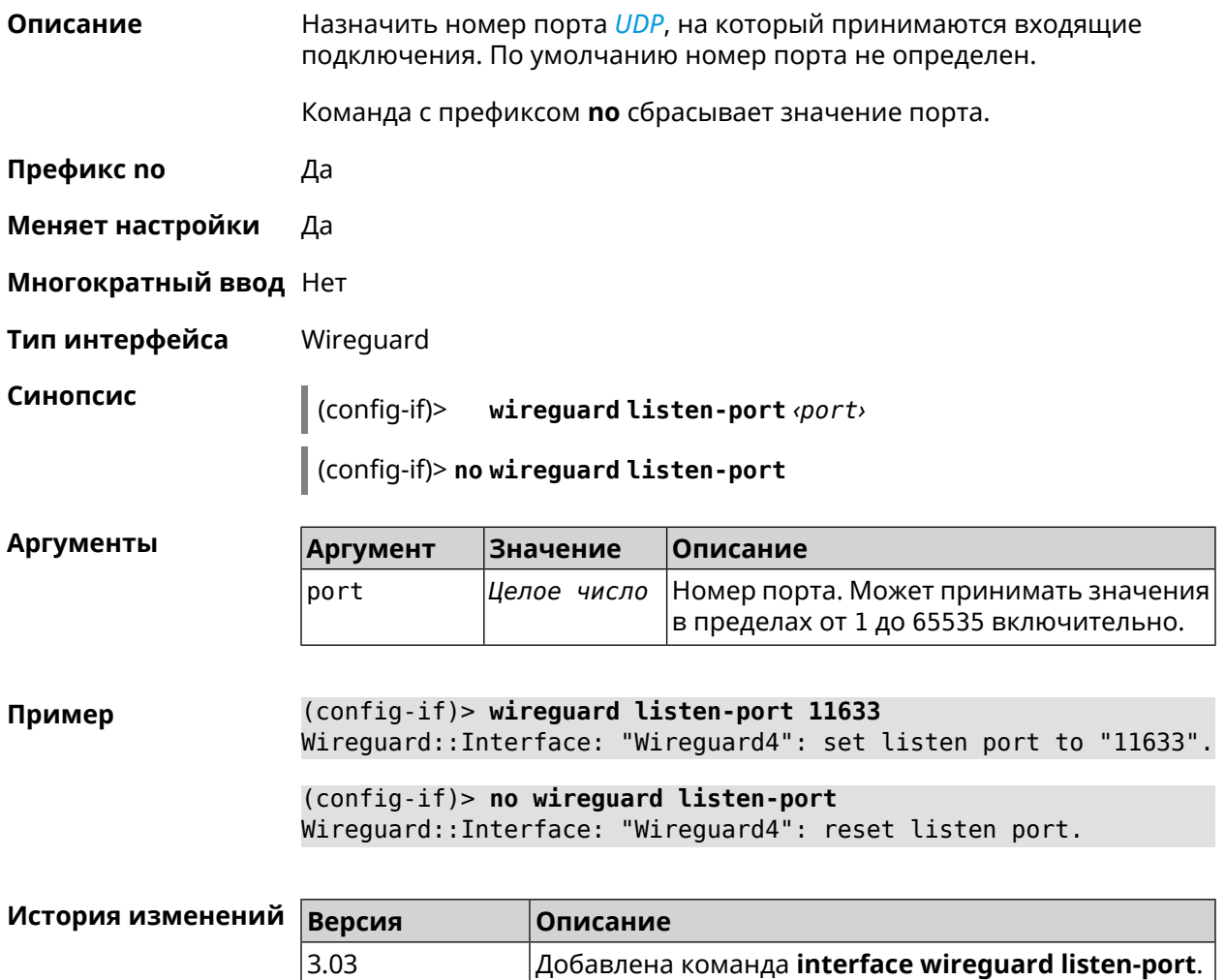

# **3.25.200 interface wireguard peer**

**Описание** Добавить публичныйключ удаленного пира, чтобы настроить безопасное соединение посредством протокола *[WireGuard](#page-638-0)*. Команда с префиксом **no** удаляет указанный ключ. **Префикс no** Да **Меняет настройки** Да **Многократный ввод** Да

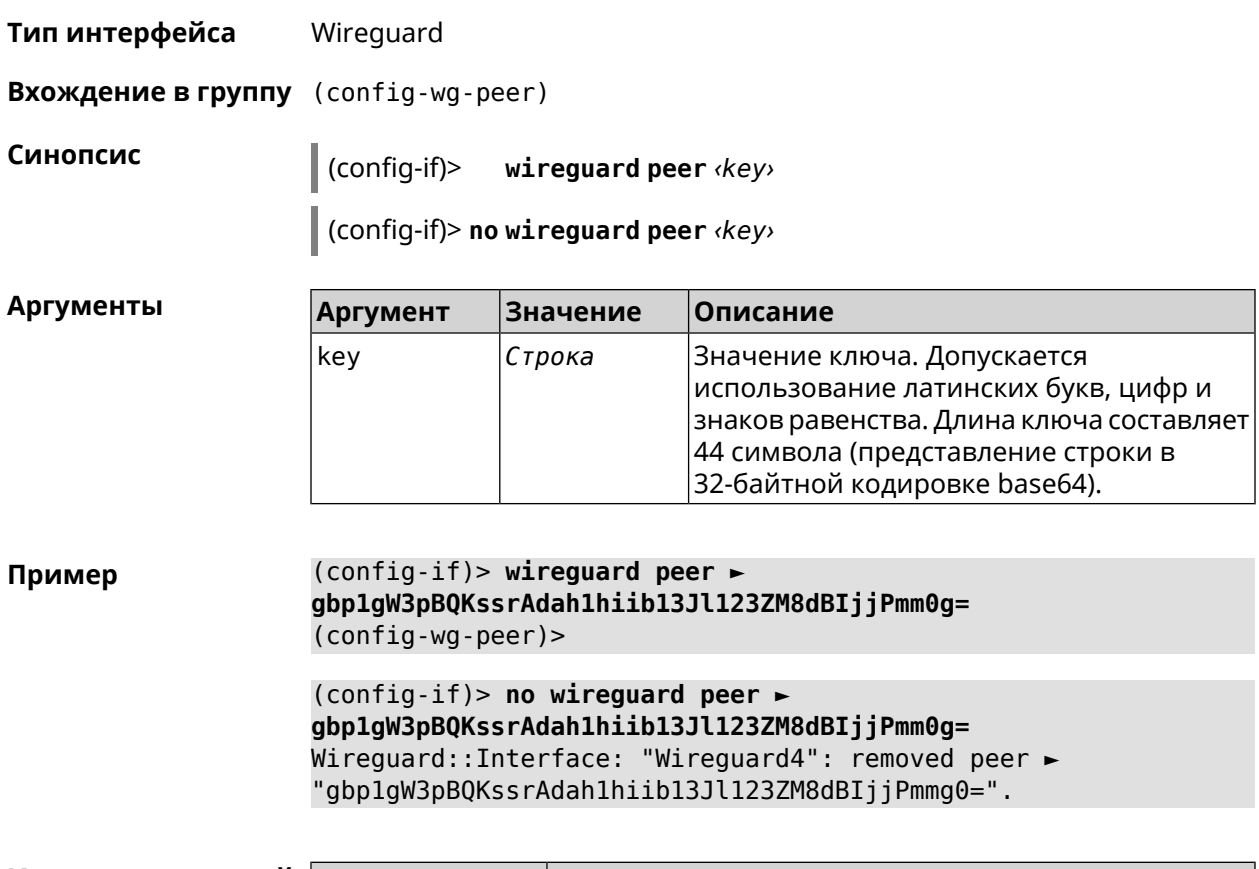

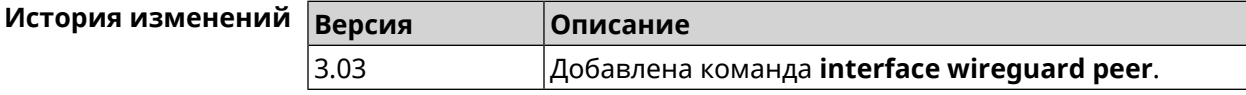

### **3.25.200.1 interface wireguard peer allow-ips**

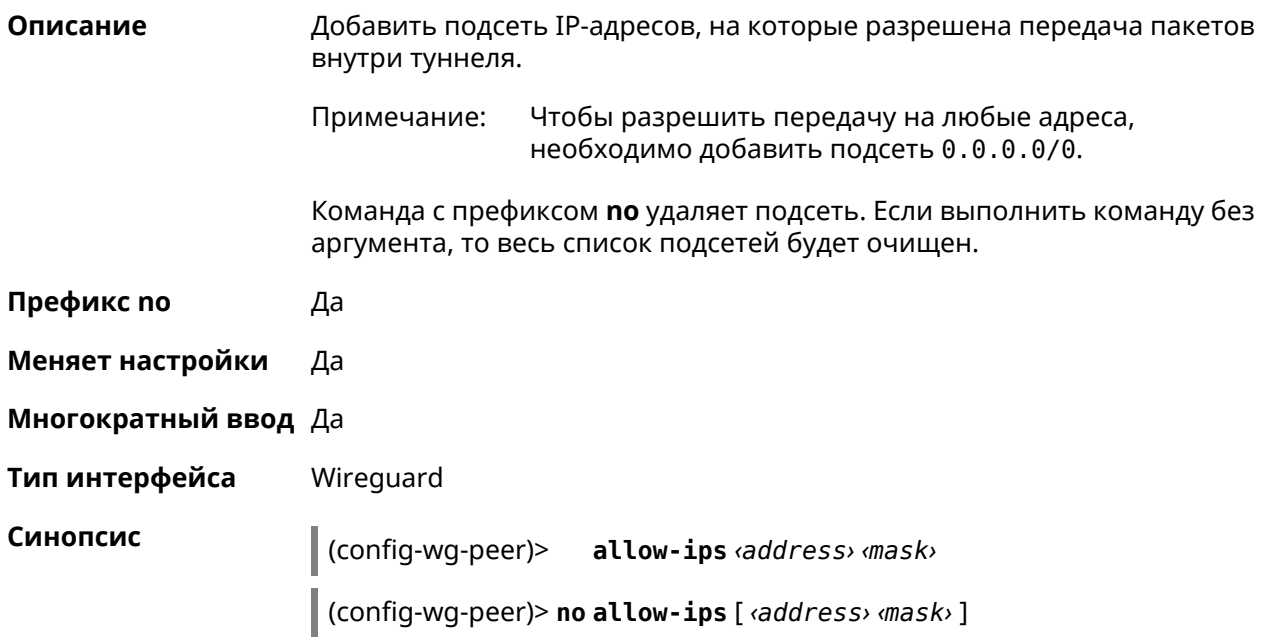

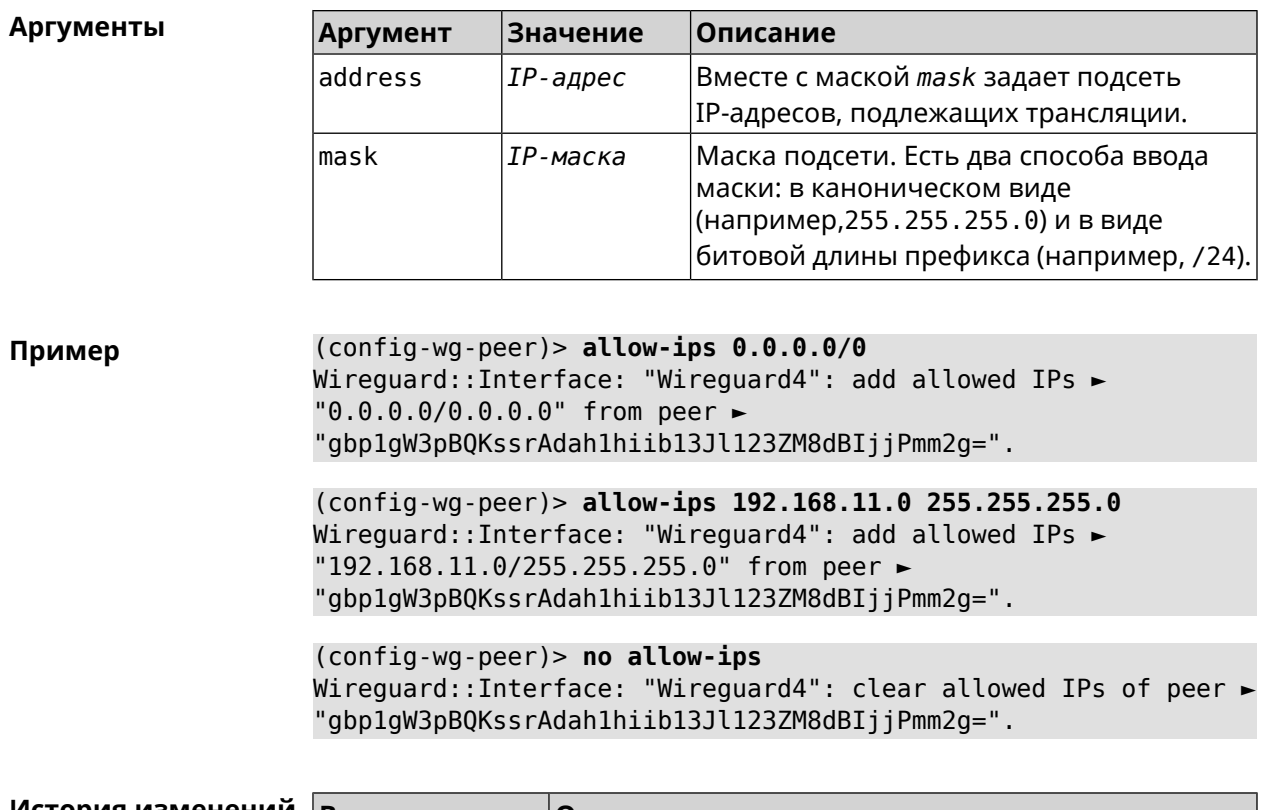

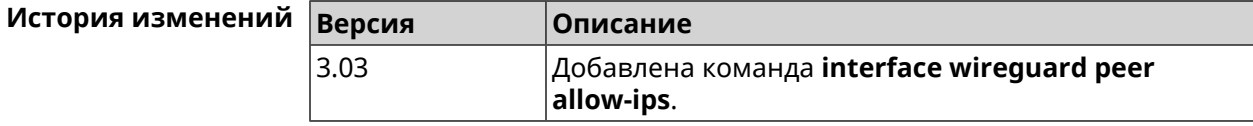

#### **3.25.200.2 interface wireguard peer connect**

**Описание** Указатьинтерфейс для соединения WireGuard. По умолчанию соединение устанавливается через любой интерфейс. Команда с префиксом **no** устанавливает значение по умолчанию. **Префикс no** Да **Меняет настройки** Да **Многократный ввод** Нет **Тип интерфейса** WireGuard **Синопсис** (config-wg-peer)> **connect via** *‹via›* (config-wg-peer)> **no connect Аргументы Аргумент Значение Описание** via *Интерфейс* Полное имя интерфейса или псевдоним.

#### **Пример** (config-wg-peer)> **connect via ISP** Wireguard::Interface: "Wireguard0": set peer ► "IrtvFcVtI5wcqxn4cCmuWc+p8s8byPOzK/MAI67VmXs=" connect via "ISP"

(config-wg-peer)> **no connect** Wireguard::Interface: "Wireguard0": disabled peer ► "IrtvFcVtI5wcqxn4cCmuWc+p8s8byPOzK/MAI67VmXs=".

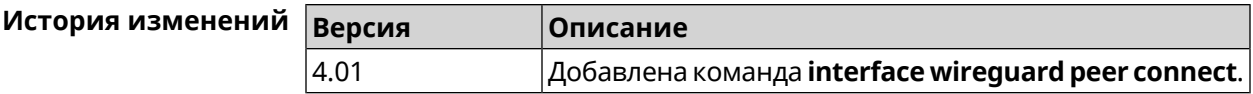

#### **3.25.200.3 interface wireguard peer endpoint**

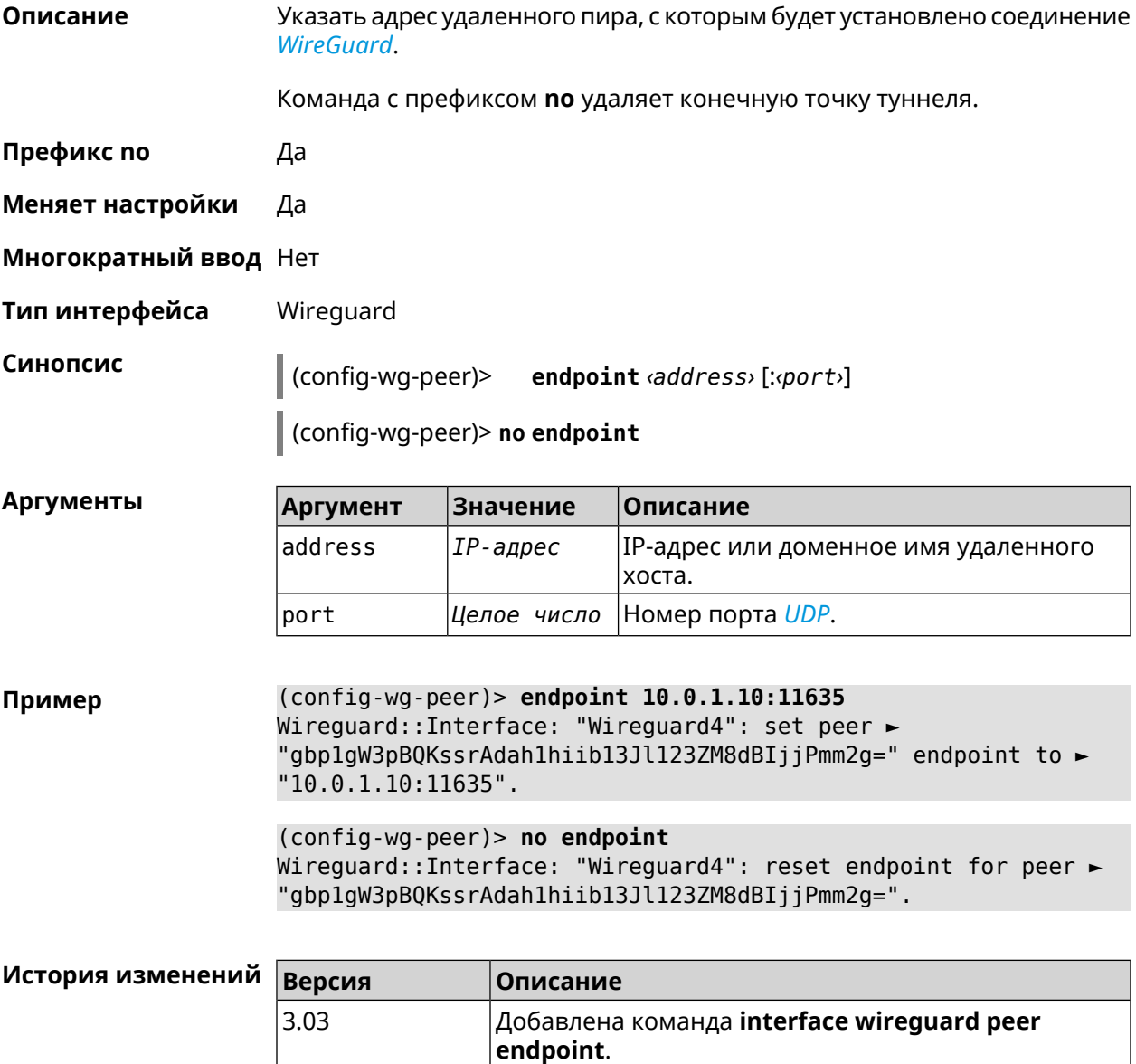

#### **3.25.200.4 interface wireguard peer keepalive-interval**

**Описание** Установить интервал отправки пакетов keepalive для мониторинга соединения *[WireGuard](#page-638-0)*. По умолчанию интервал не задан. Команда с префиксом **no** удаляет настройку. **Префикс no** Да **Меняет настройки** Да **Многократный ввод** Нет **Тип интерфейса** Wireguard **Синопсис** (config-wg-peer)> **keepalive-interval** *‹interval›* (config-wg-peer)> **no keepalive-interval Аргументы Аргумент Значение Описание** Интервал отправки пакетов keepalive в секундах. Может принимать значения в пределах от 3 до 3600 включительно. interval *Целое число* **Пример** (config-wg-peer)> **keepalive-interval 3** Wireguard::Interface: "Wireguard4": set peer ► "gbp1gW3pBQKssrAdah1hiib13Jl123ZM8dBIjjPmm2g=" keepalive interval ► to "3". (config-wg-peer)> **no keepalive-interval** Wireguard::Interface: "Wireguard4": reset persistent keepalive ► interval for peer "gbp1gW3pBQKssrAdah1hiib13Jl123ZM8dBIjjPmm2g=".

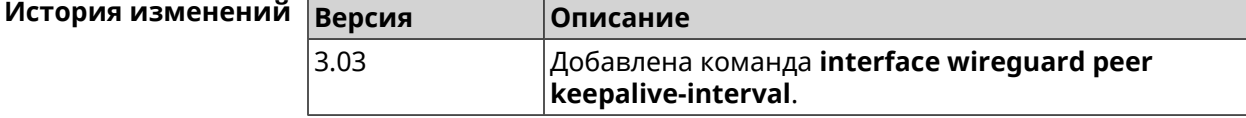

#### **3.25.200.5 interface wireguard peer preshared-key**

**Описание** Задать разделяемый ключ для *[WireGuard](#page-638-0)* соединения к удаленному пиру. Разделяемый ключ (PSK) — это дополнительное улучшение безопасности в соответствии с протоколом *[WireGuard](#page-638-0)* и для максимальной защищенности каждому клиенту должен быть назначен уникальный PSK. По умолчанию PSK не используется. Команда с префиксом **no** удаляет настройку. **Префикс no** Да

**Меняет настройки** Да

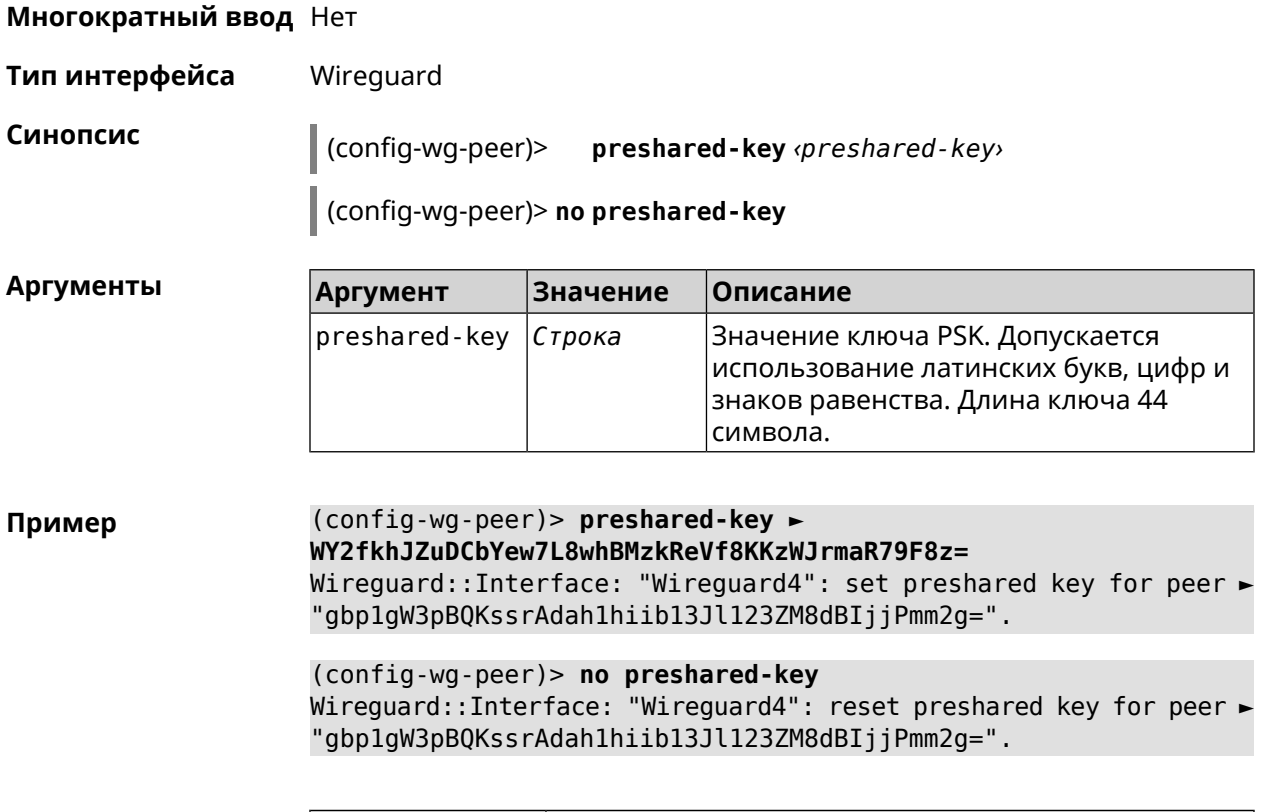

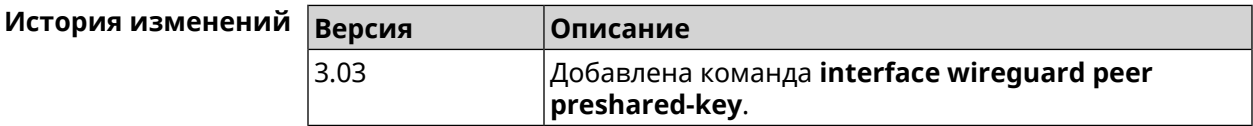

# **3.25.201 interface wireguard private-key**

**Описание** Назначить или сгенерировать приватный ключ для подключения к удаленным пирам через протокол *[WireGuard](#page-638-0)*. По умолчанию приватный ключ не настроен.

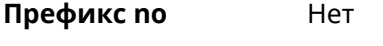

**Меняет настройки** Нет

**Многократный ввод** Нет

**Тип интерфейса** Wireguard

**Синопсис** (config-if)> **wireguard private-key** [ *‹private-key›* ]

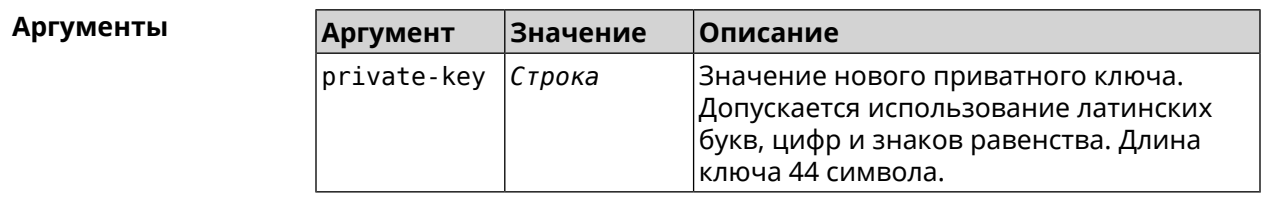

### **Пример** (config-if)> **wireguard private-key** Wireguard::Interface: "Wireguard4": generated new private key.

(config-if)> **wireguard private-key ► UshaeghezaiJ7reo8iK6ear0eomujohkeen8jahX5uo=** Wireguard::Interface: "Wireguard4": set private key.

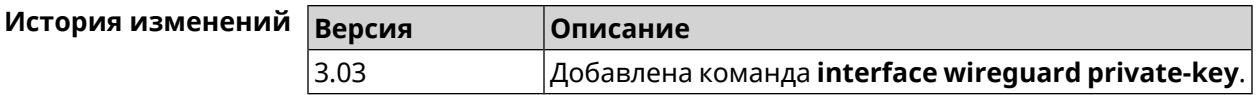

### **3.25.202 interface wmm**

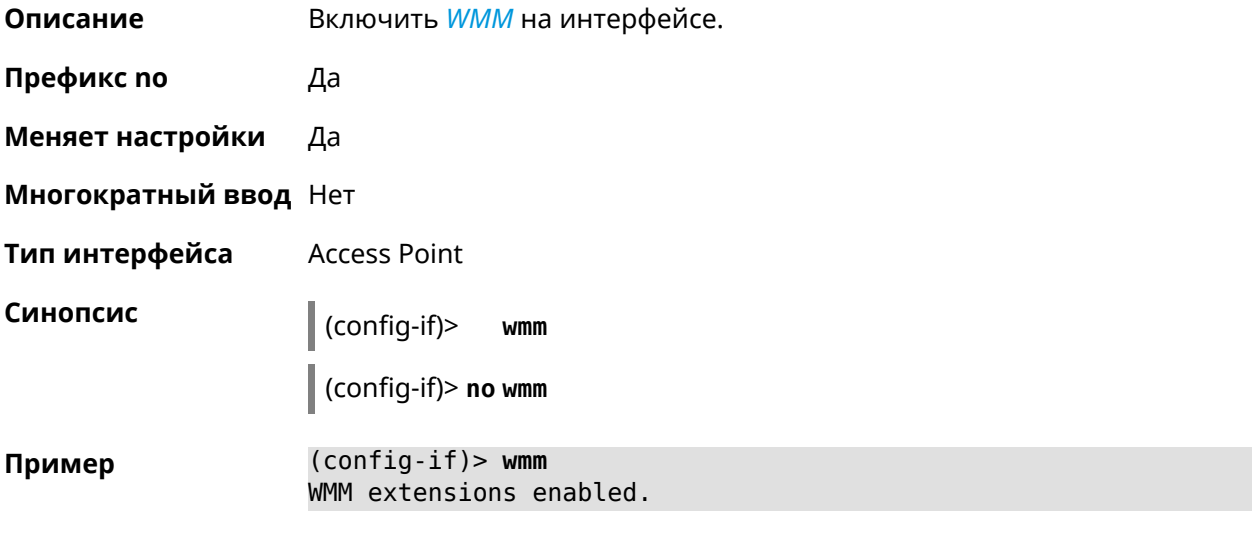

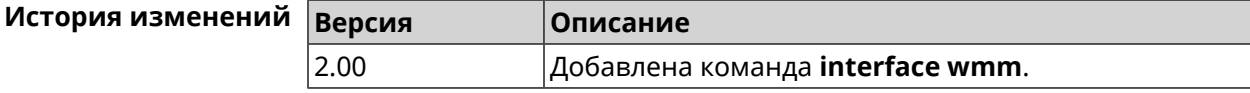

# **3.25.203 interface wpa-eap radius secret**

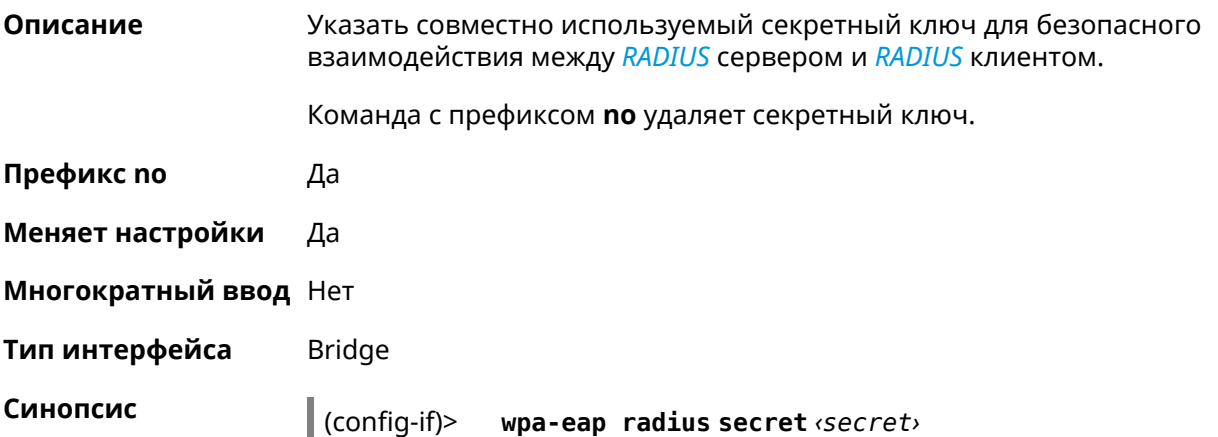

### (config-if)> **no wpa-eap radius secret**

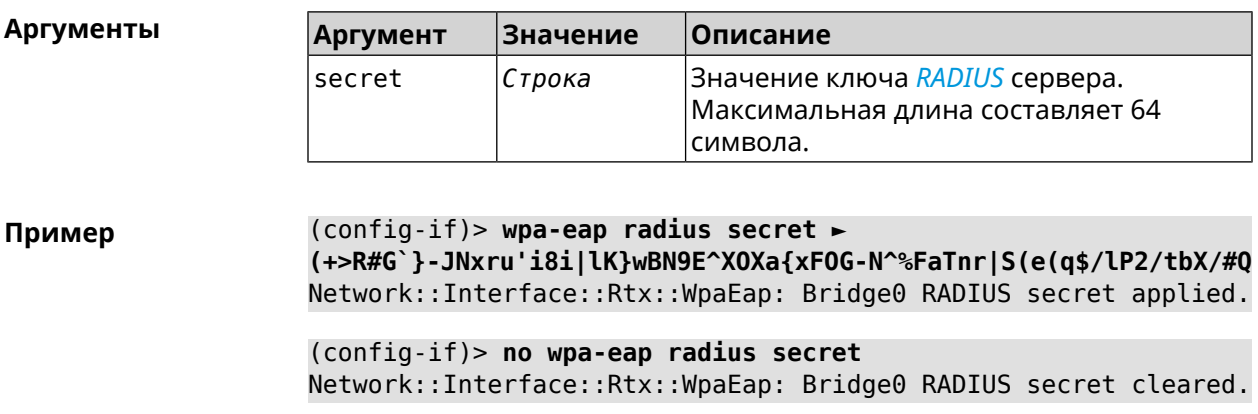

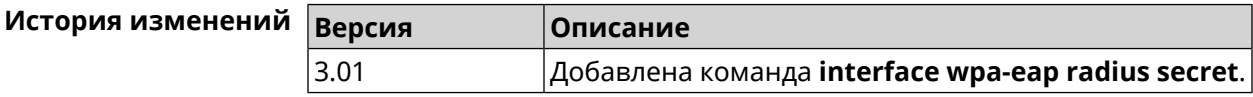

# **3.25.204 interface wpa-eap radius server**

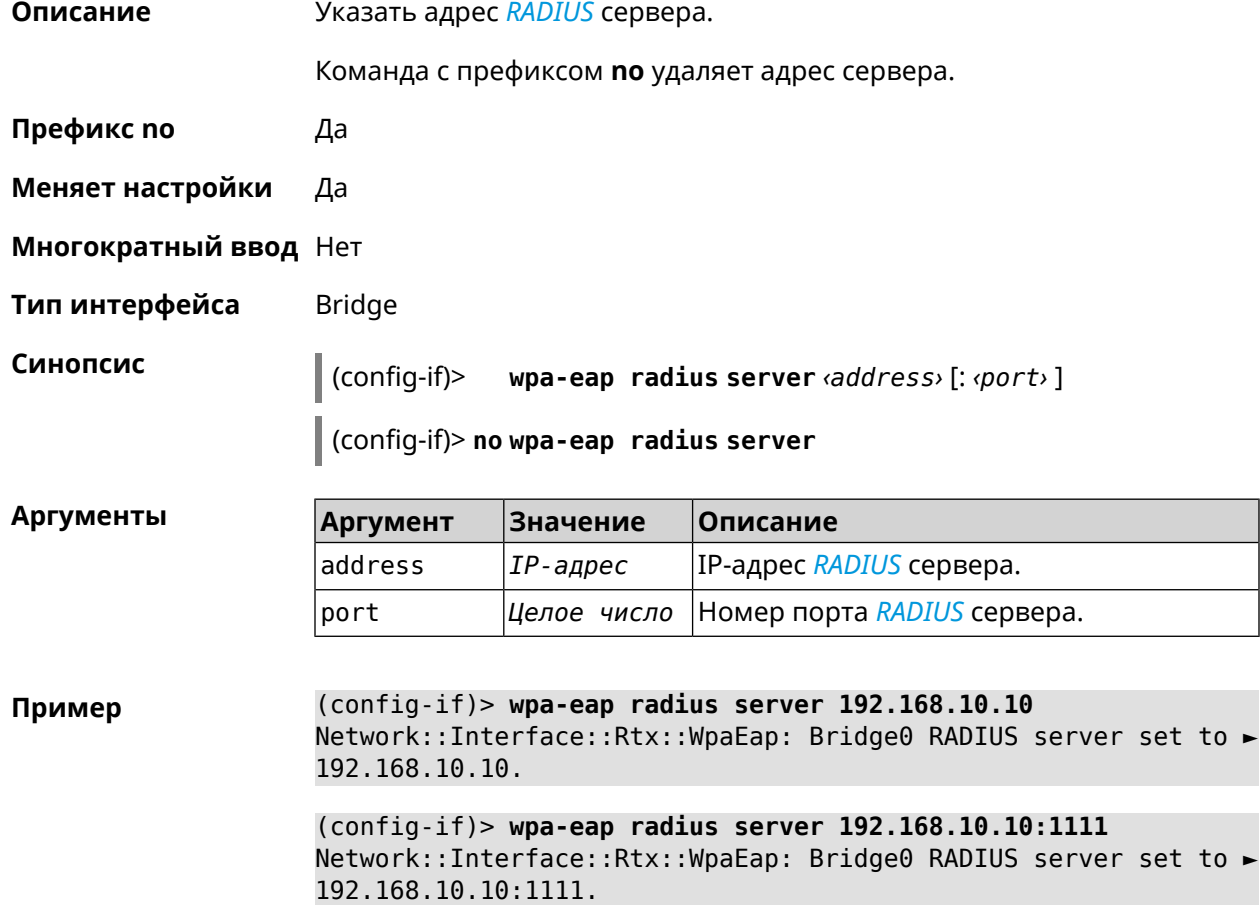

(config-if)> **no wpa-eap radius server** Network::Interface::Rtx::WpaEap: Bridge0 RADIUS server cleared.

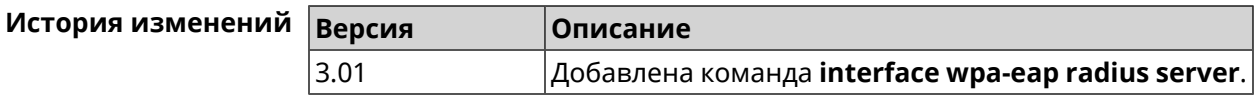

# **3.25.205 interface wps**

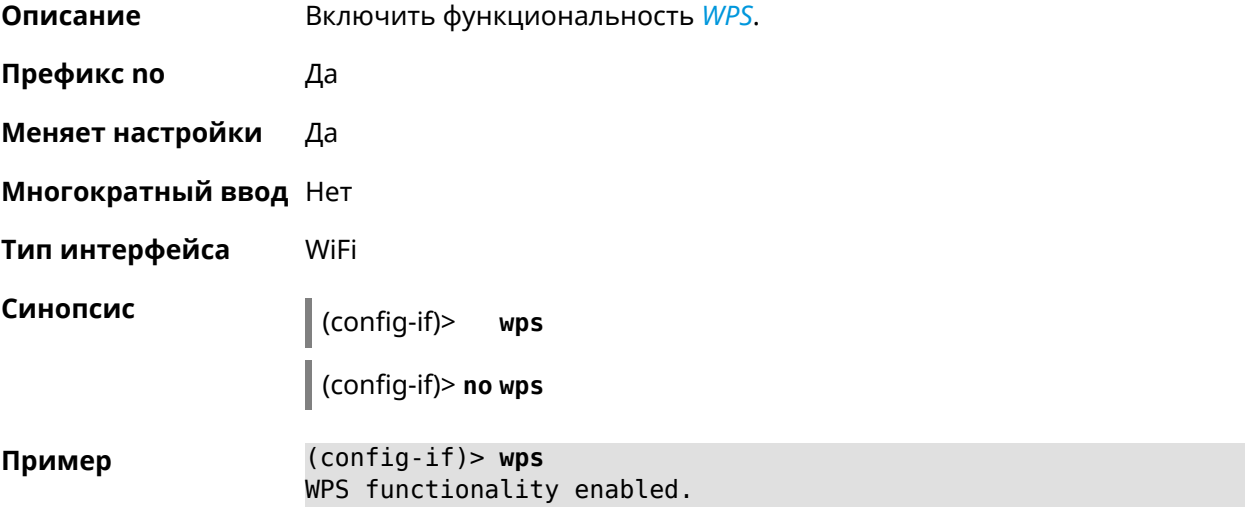

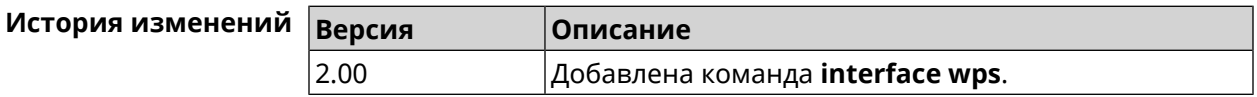

# **3.25.206 interface wps auto-self-pin**

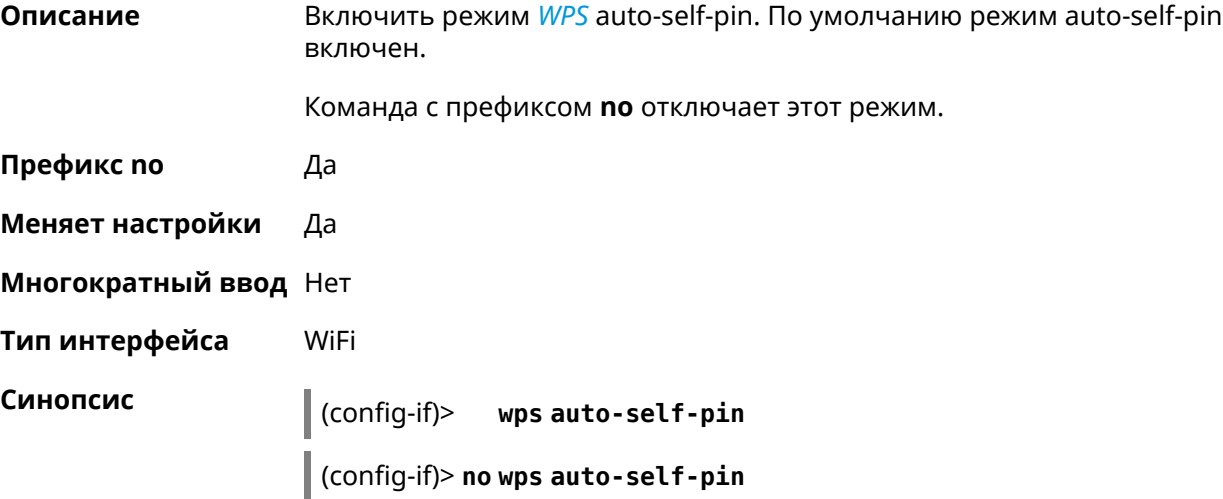

#### **Пример** (config-if)> **wps auto-self-pin** Network::Interface::Rtx::Wps: an auto self PIN mode enabled.

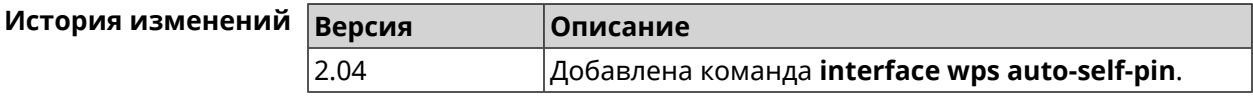

### **3.25.207 interface wps button**

**Описание** Начать процесс WPS с использованием кнопки. Процесс длится 2 минуты, или меньше, если соединение установлено.

**Префикс no** Нет

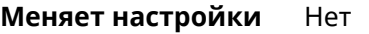

**Многократный ввод** Нет

**Тип интерфейса** WiFi

**Синопсис** (config-if)> **wps button** *‹direction›*

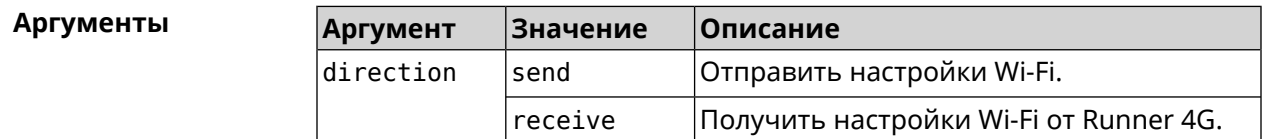

**Пример** (config-if)> **wps button send** Sending WiFi configuration process started (software button mode).

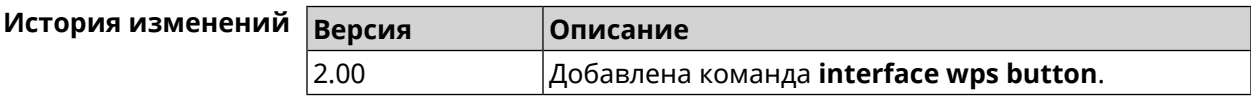

### **3.25.208 interface wps peer**

**Описание** Начать процесс WPS используя PIN удаленного узла. Процесс длится 2 минуты, или меньше, если соединение установлено. По умолчанию процесс WPS PIN выключен.

**Префикс no** Нет

**Меняет настройки** Нет

**Многократный ввод** Нет

**Тип интерфейса** WiFi

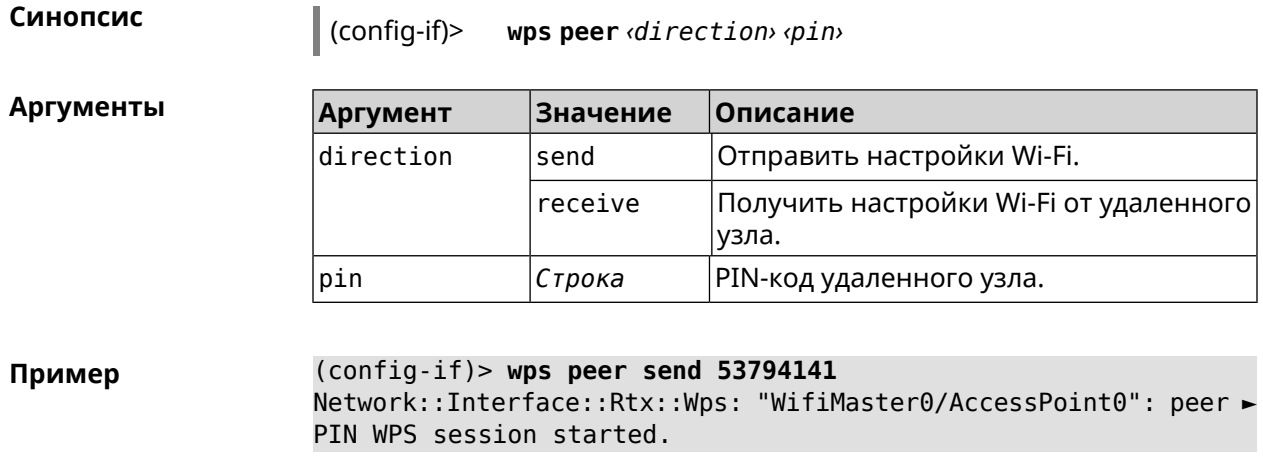

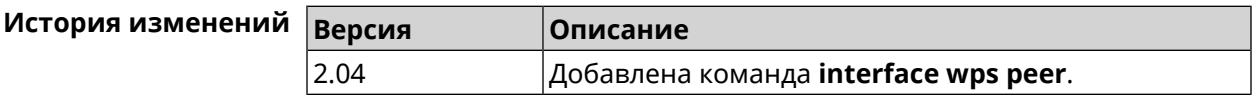

# **3.25.209 interface wps self-pin**

**Описание** Начать процесс WPS используя PIN устройства. Процесс длится 2 минуты, или меньше, если соединение установлено.

**Префикс no** Нет

**Меняет настройки** Нет

**Многократный ввод** Нет

**Тип интерфейса** WiFi

**Синопсис** (config-if)> **wps self-pin** *‹direction›*

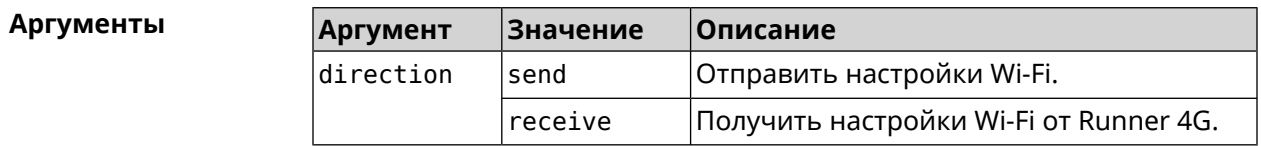

**Пример** (config-if)> **wps self-pin receive** Receiving WiFi configuration process started (self PIN mode).

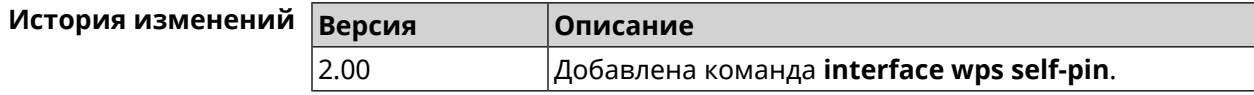

# **3.25.210 interface zerotier accept-addresses**

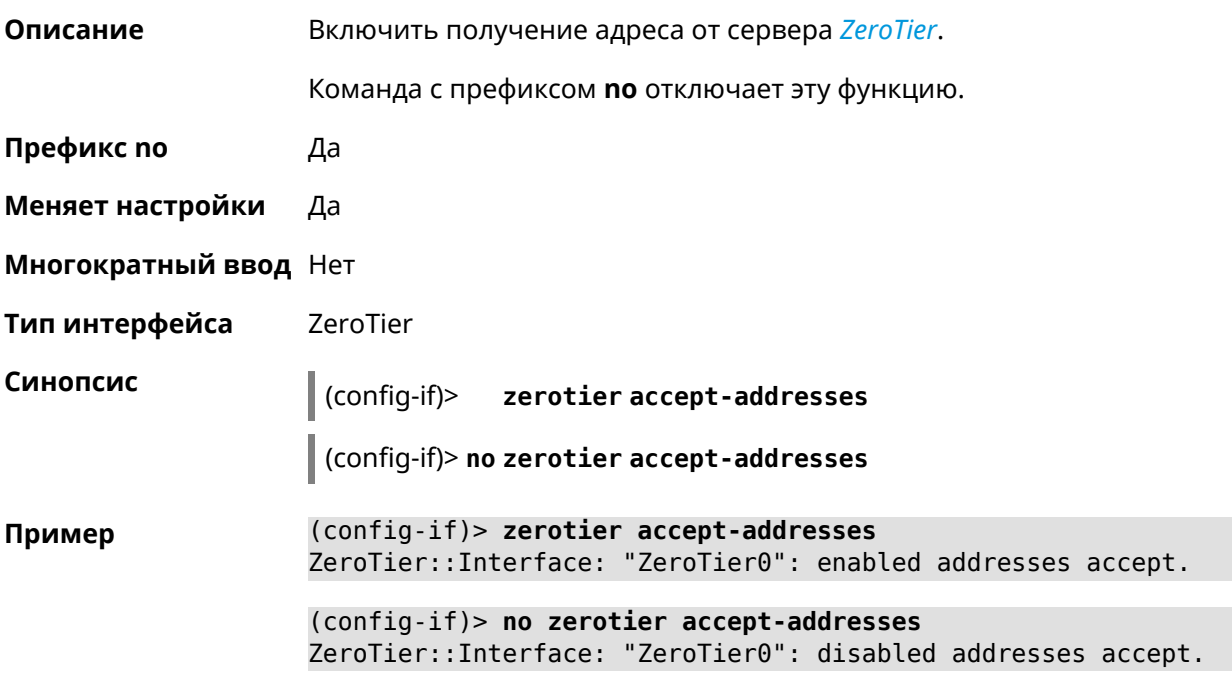

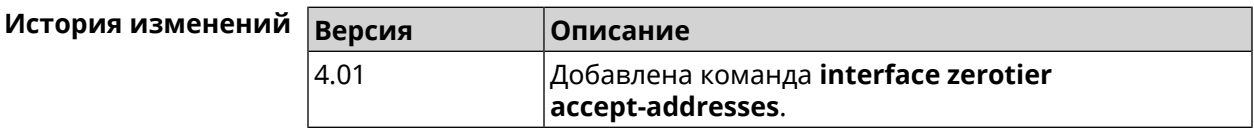

# **3.25.211 interface zerotier accept-routes**

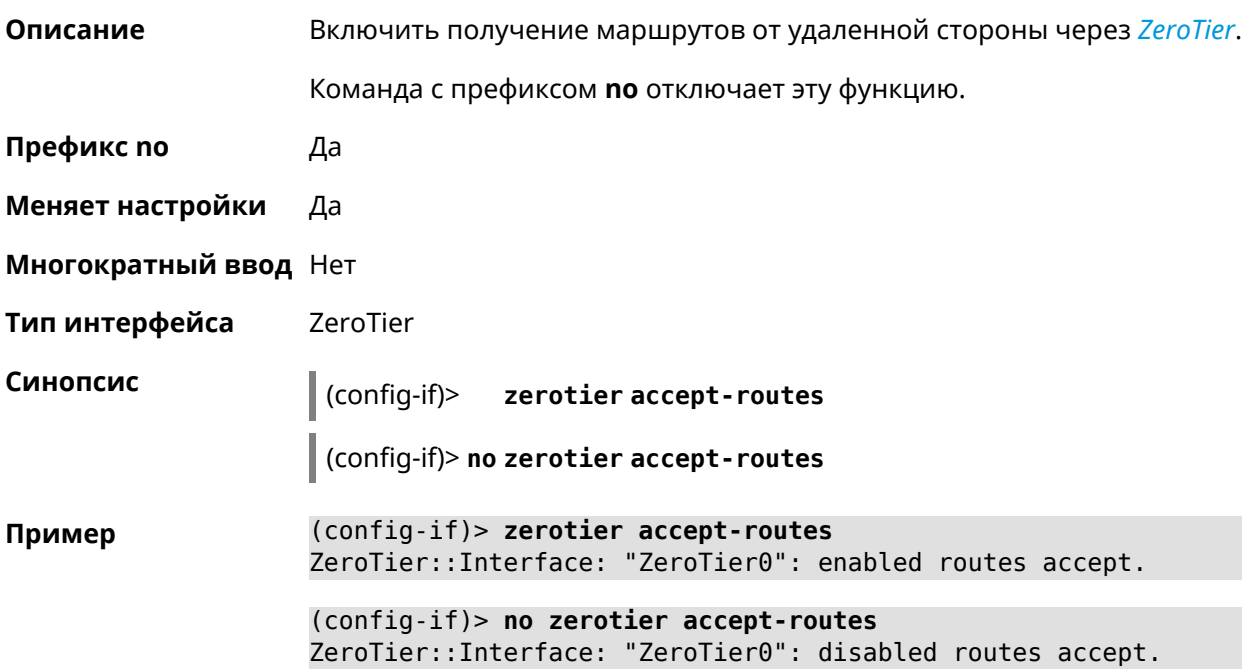

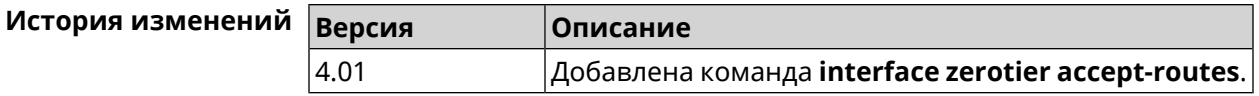

### **3.25.212 interface zerotier connect**

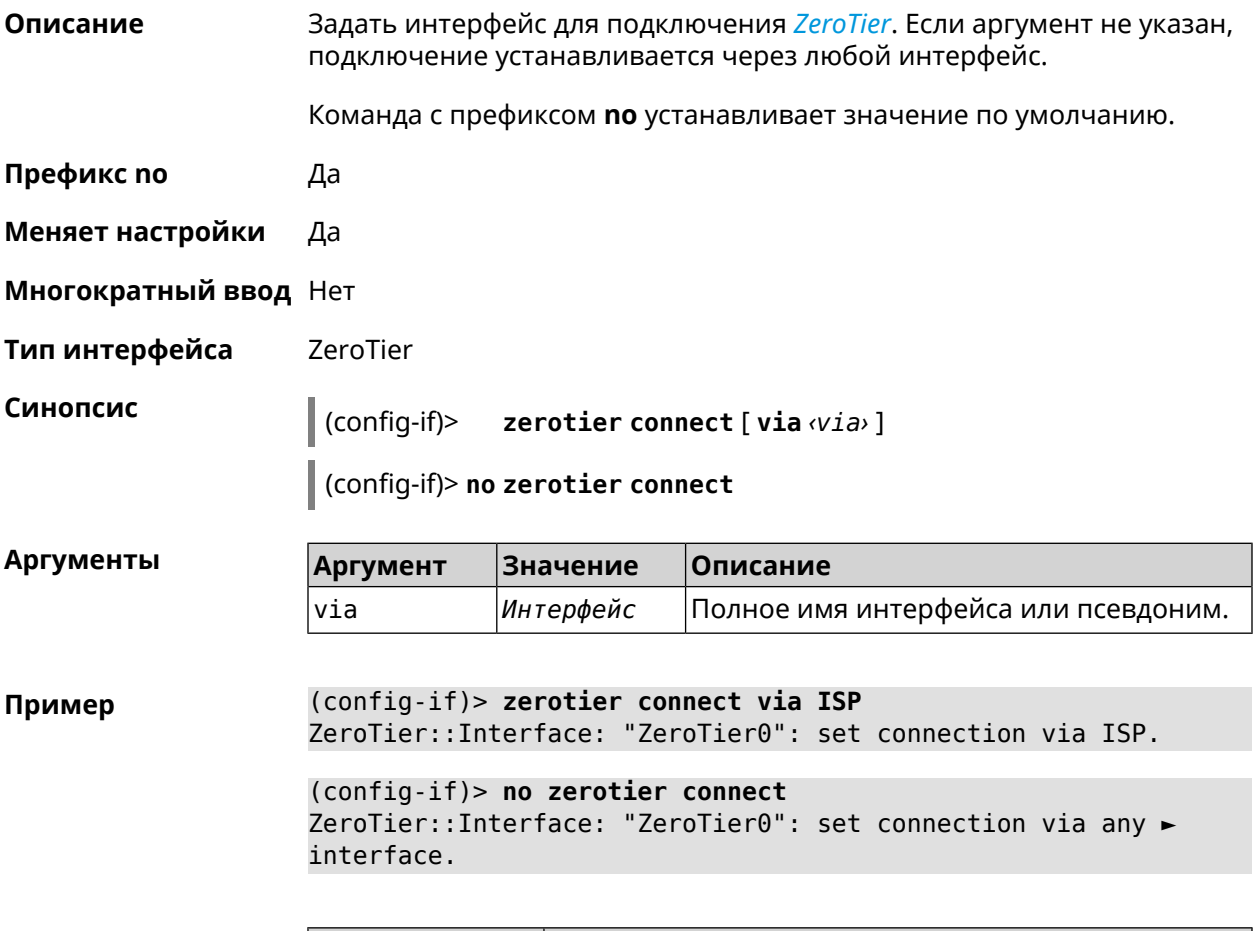

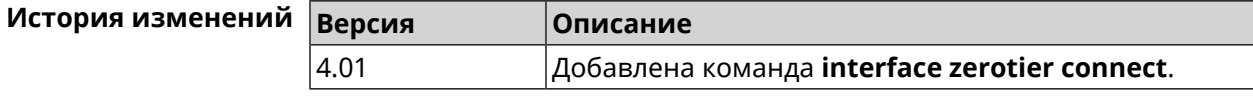

# **3.25.213 interface zerotier network-id**

**Описание** Задать идентификатор туннеля *[ZeroTier](#page-640-0)*.

Команда с префиксом **no** удаляет данную настройку.

**Префикс no** Да

**Меняет настройки** Да

**Многократный ввод** Нет

**Тип интерфейса** ZeroTier

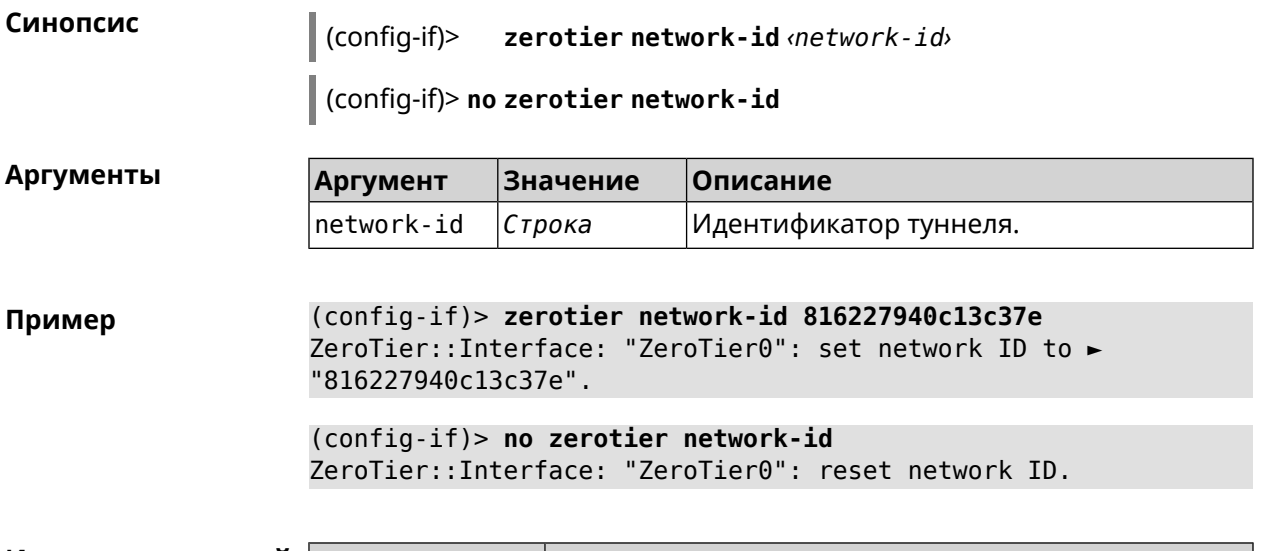

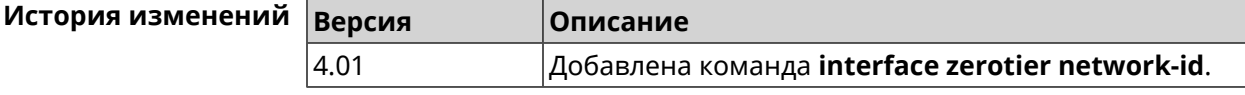

# **3.26 ip arp**

**Описание** Задать статическое сопоставление между IP и MAC адресами для хостов, не поддерживающих динамический *[ARP](#page-626-1)*. Команда с префиксом **no** удаляет запись из таблицы ARP.Если выполнить команду без аргументов, весь список записей ARP будет очищен. **Префикс no** Да **Меняет настройки** Да **Многократный ввод** Да **Синопсис** (config)> **ip arp** *‹ip› ‹mac›* (config)> **no ip arp** [ *‹ip›* ] **Аргументы Аргумент Значение Описание** IP-адрес в виде четырёх десятичных чисел, разделённых точками, соответствующий локальному адресу. ip *IP-адрес* MAC-адрес в виде шести групп шестнадцатеричных цифр, разделенных двоеточиями. mac *MAC-адрес*

**Пример** (config)> **ip arp 192.168.2.50 a1:2e:84:85:f4:21** Network::ArpTable: Static ARP entry saved.

(config)> **no ip arp 192.168.2.50** Network::ArpTable: Static ARP entry deleted for 192.168.2.50.

(config)> **no ip arp** Network::ArpTable: Static ARP table cleared.

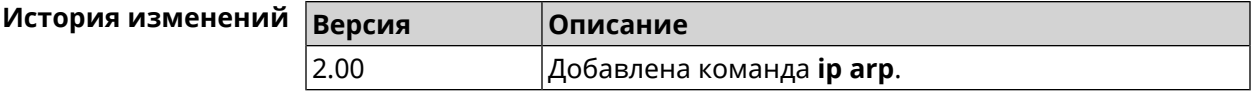

# <span id="page-280-0"></span>**3.27 ip dhcp class**

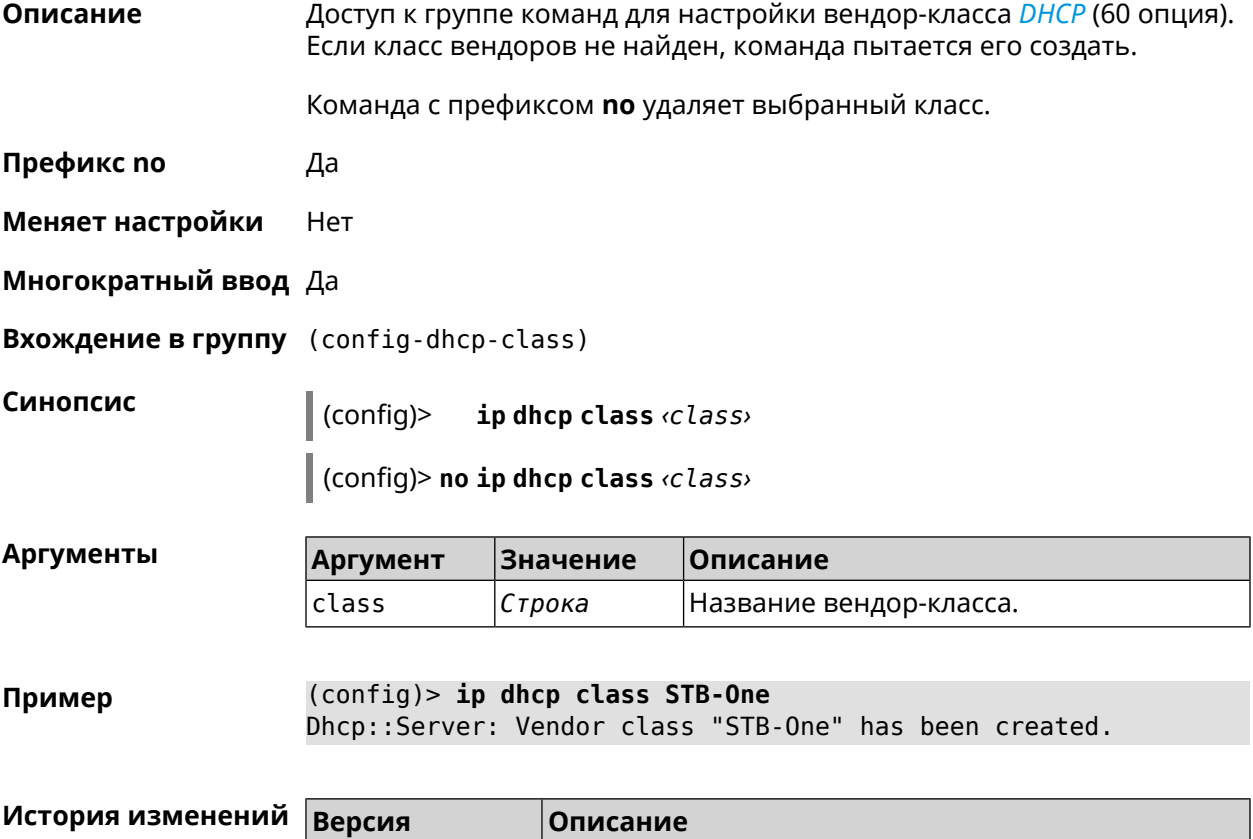

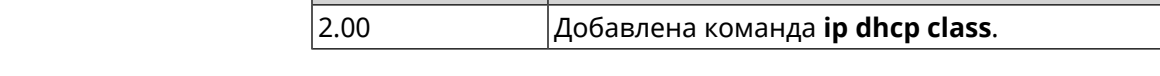

# **3.27.1 ip dhcp class option**

**Описание** Указать значение опции 60 для присвоения вендор-класса.

Команда с префиксом **no** удаляет указанный класс.

**Префикс no** Да

**Меняет настройки** Да

#### **Многократный ввод** Да

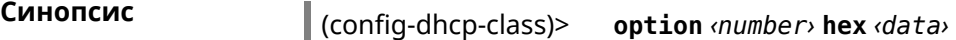

(config-dhcp-class)> **no option** *‹number›*

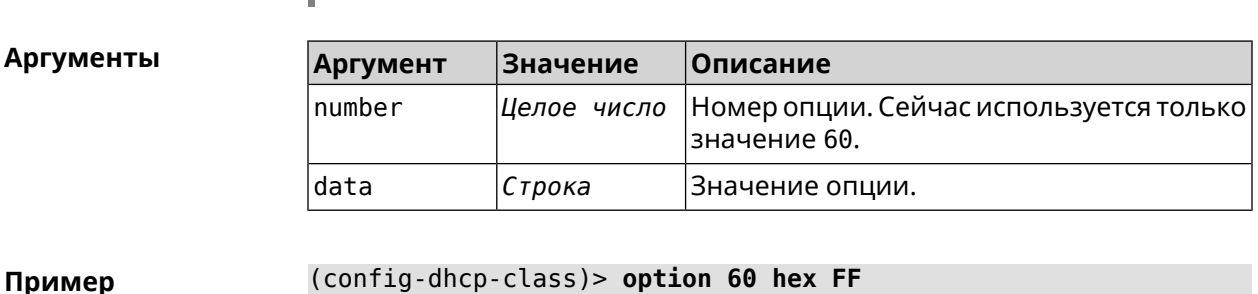

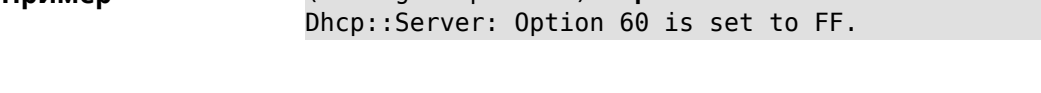

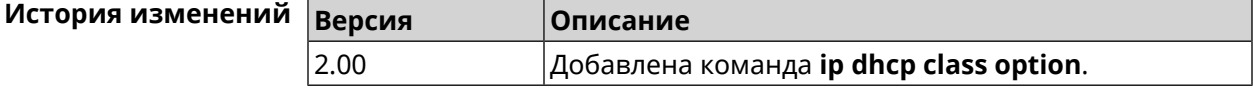

# **3.28 ip dhcp host**

**Описание** Настроить статическую привязку IP-адреса к MAC-адресу хоста.Если хост с указанным именем не найден, команда пытается его создать. Если указанный IP-адрес не входит в диапазон ни одного пула, команда сохранится в настройках, но на работу *[сервера](#page-627-1) DHCP* не повлияет.

> Команда позволяет поменять MAC-адрес, оставив прежнее значение IP-адреса, и наоборот — поменять IP-адрес, оставив прежнее значение MAC-адреса.

Команда с префиксом **no** удаляет хост.

**Префикс no** Да

**Меняет настройки** Да

**Многократный ввод** Да

**Синопсис** (config)> **ip dhcp host** *‹host›* [ *mac* ] [ *ip* ]

(config)> **no ip dhcp host** *‹host›*

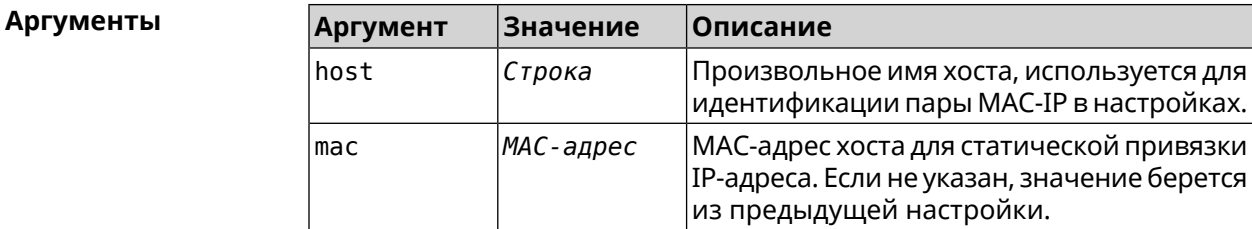

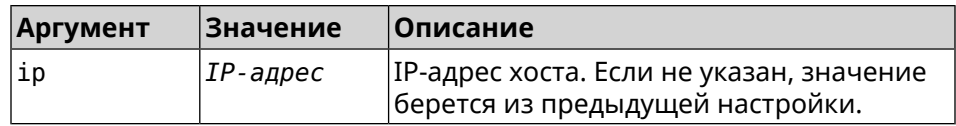

#### **Пример** (config)> **ip dhcp host HOST 192.168.1.44** new host "HOST" has been created.

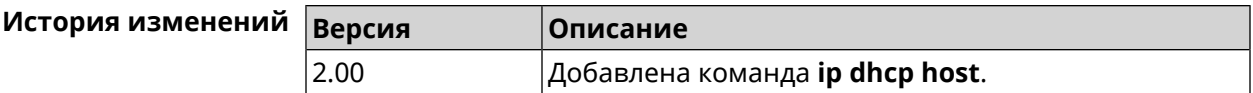

# **3.29 ip dhcp pool**

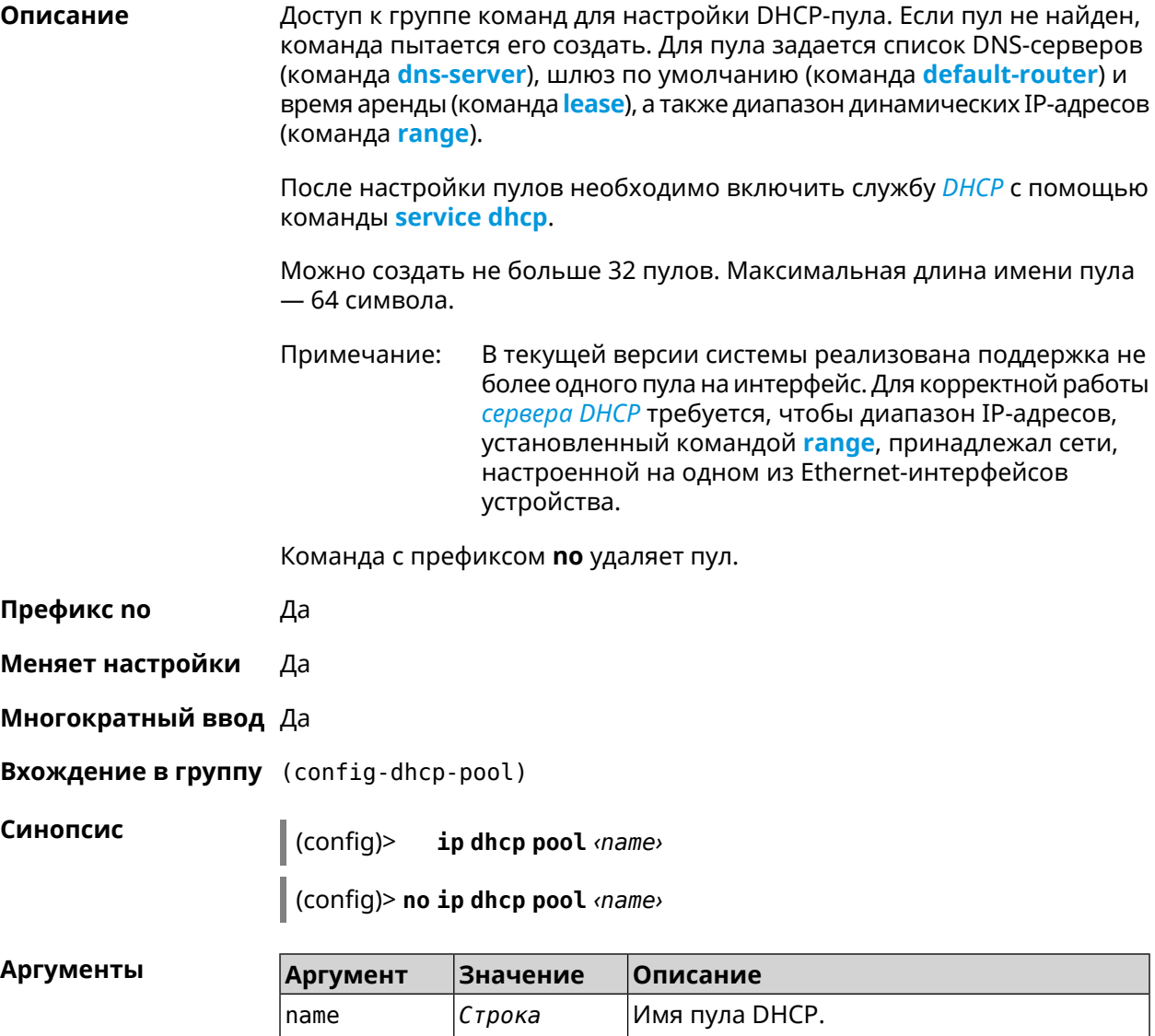

**Пример** (config)> **ip dhcp pool test\_pool** pool "test\_pool" has been created.

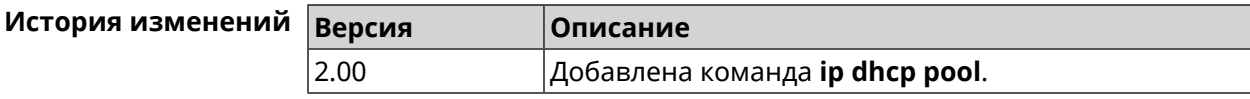

# **3.29.1 ip dhcp pool bind**

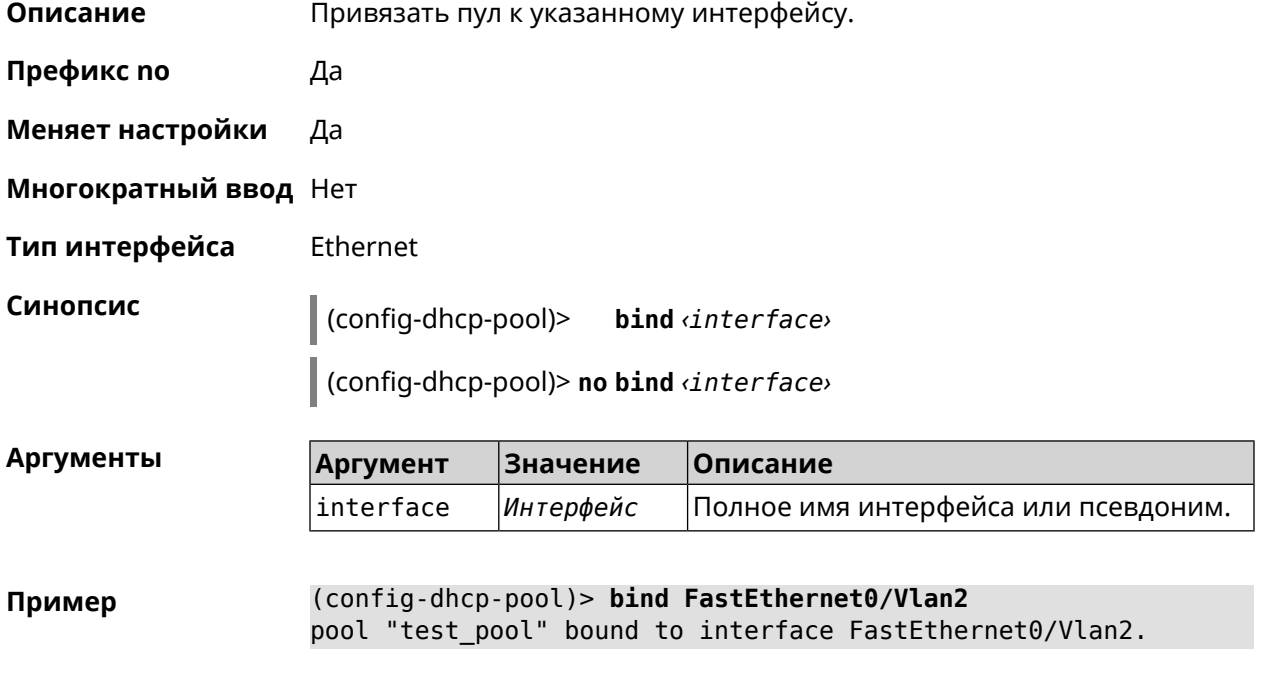

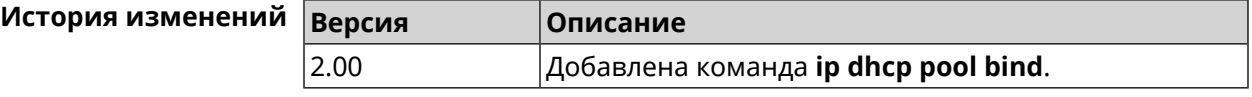

# **3.29.2 ip dhcp pool bootfile**

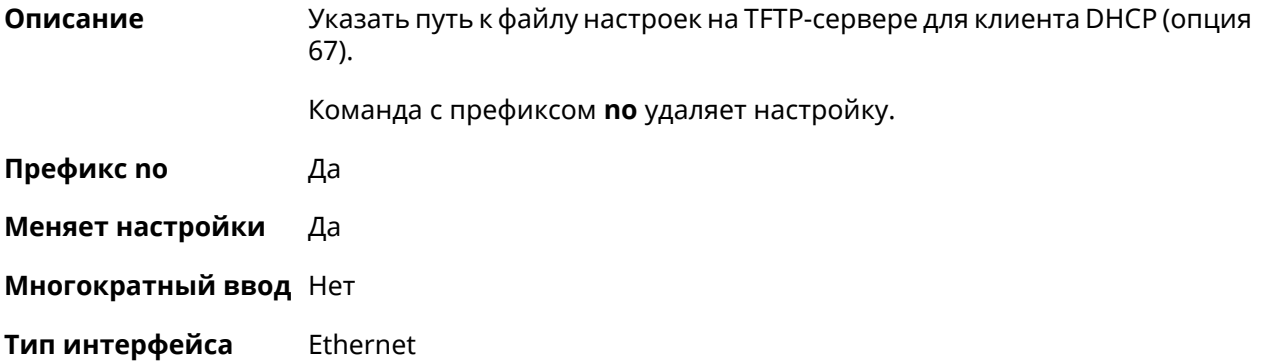

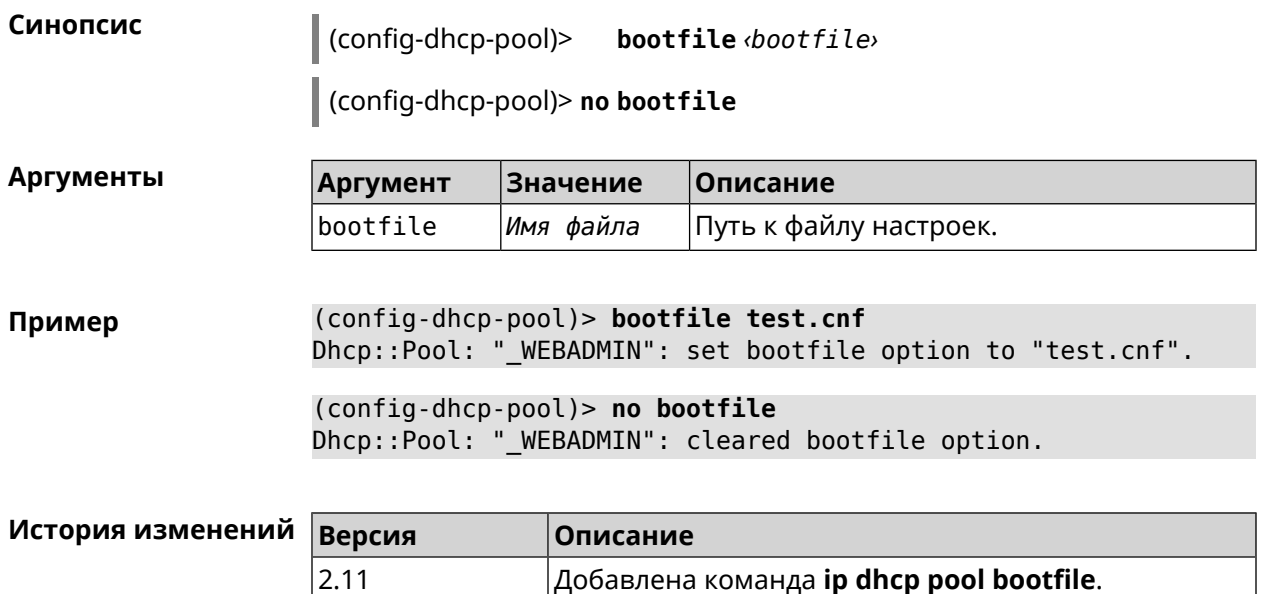

# **3.29.3 ip dhcp pool class**

**Описание** Доступ к группе команд для настройки вендор-класса *[DHCP](#page-627-0)* выбранного пула адресов. Если класс вендоров не найден, команда пытается его создать.

> Для корректной работы имя класса должно быть таким же, как и в команде **ip [dhcp](#page-280-0) class**.

Команда с префиксом **no** удаляет выбранный класс.

- **Префикс no** Да
- **Меняет настройки** Да
- **Многократный ввод** Да

**Вхождение в группу** (config-dhcp-pool-class)

**Синопсис** (config-dhcp-pool)> **class** *‹class›*

(config-dhcp-pool)> **no class** *‹class›*

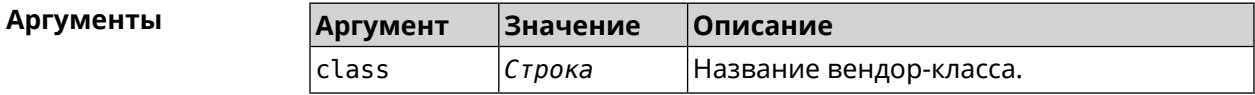

**Пример** (config-dhcp-pool)> **class STB-One** Dhcp::Server: Vendor class "STB-One" has been created.

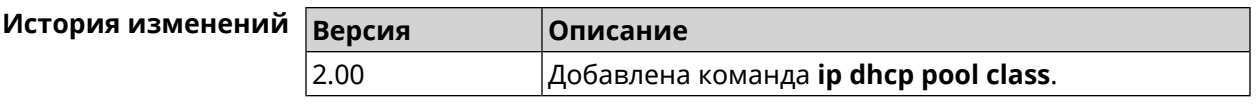

#### **3.29.3.1 ip dhcp pool class option**

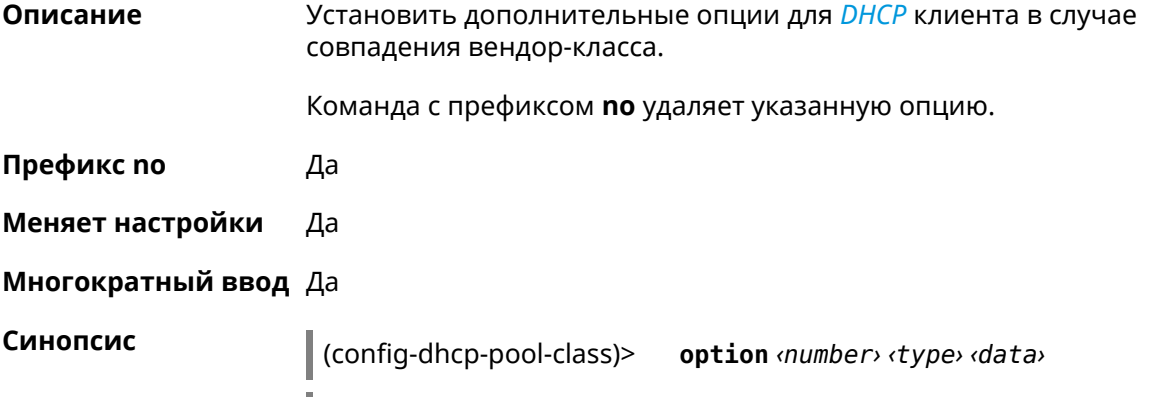

(config-dhcp-pool-class)> **no option** *‹number›*

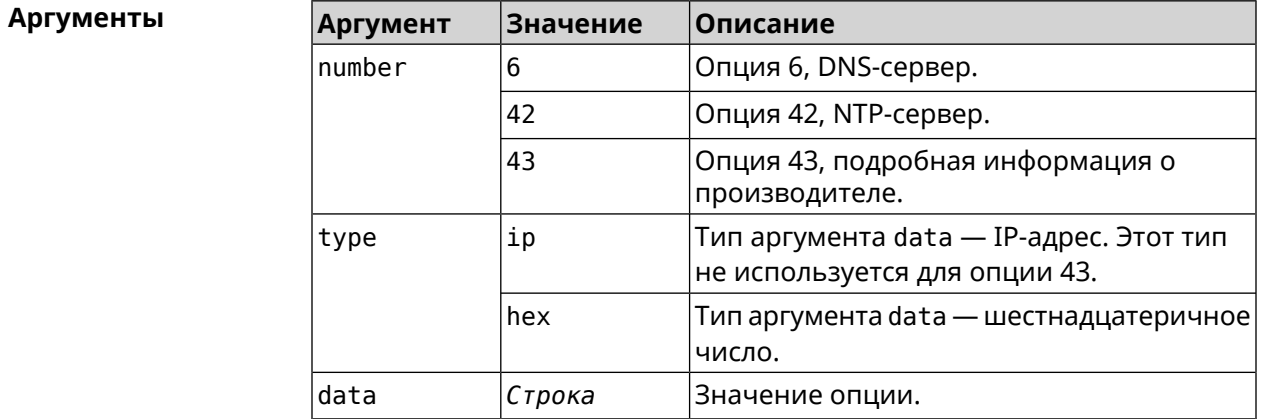

**Пример** (config-dhcp-pool-class)> **option 6 ip 192.168.1.1** Dhcp::Server: Option 6 is set to 192.168.1.1.

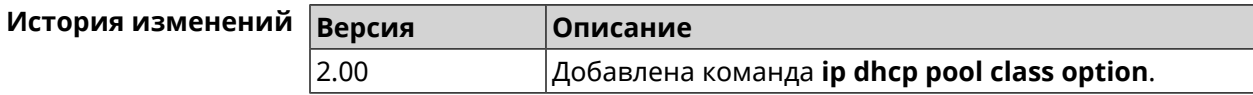

# **3.29.4 ip dhcp pool debug**

**Описание** Добавить отладочные сообщения в системный журнал. По умолчанию настройка отключена.

Команда с префиксом **no** отключает отладку.

**Префикс no** Да

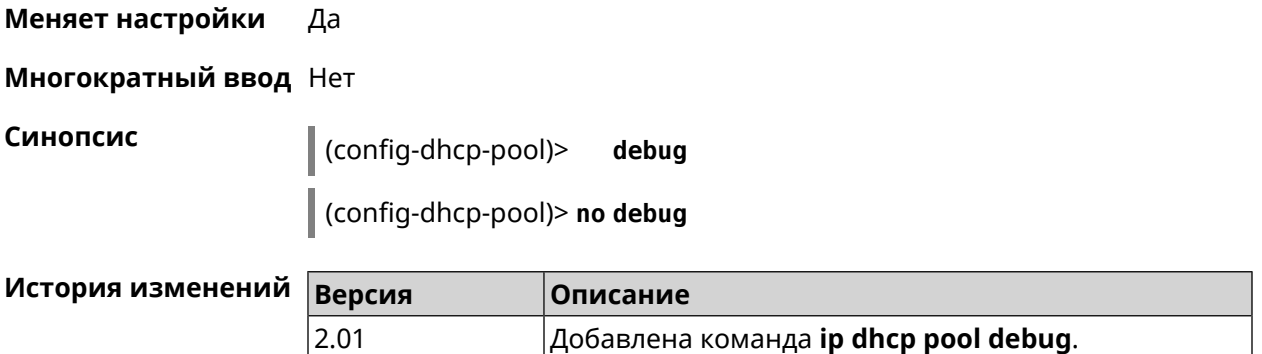

# <span id="page-286-1"></span>**3.29.5 ip dhcp pool default-router**

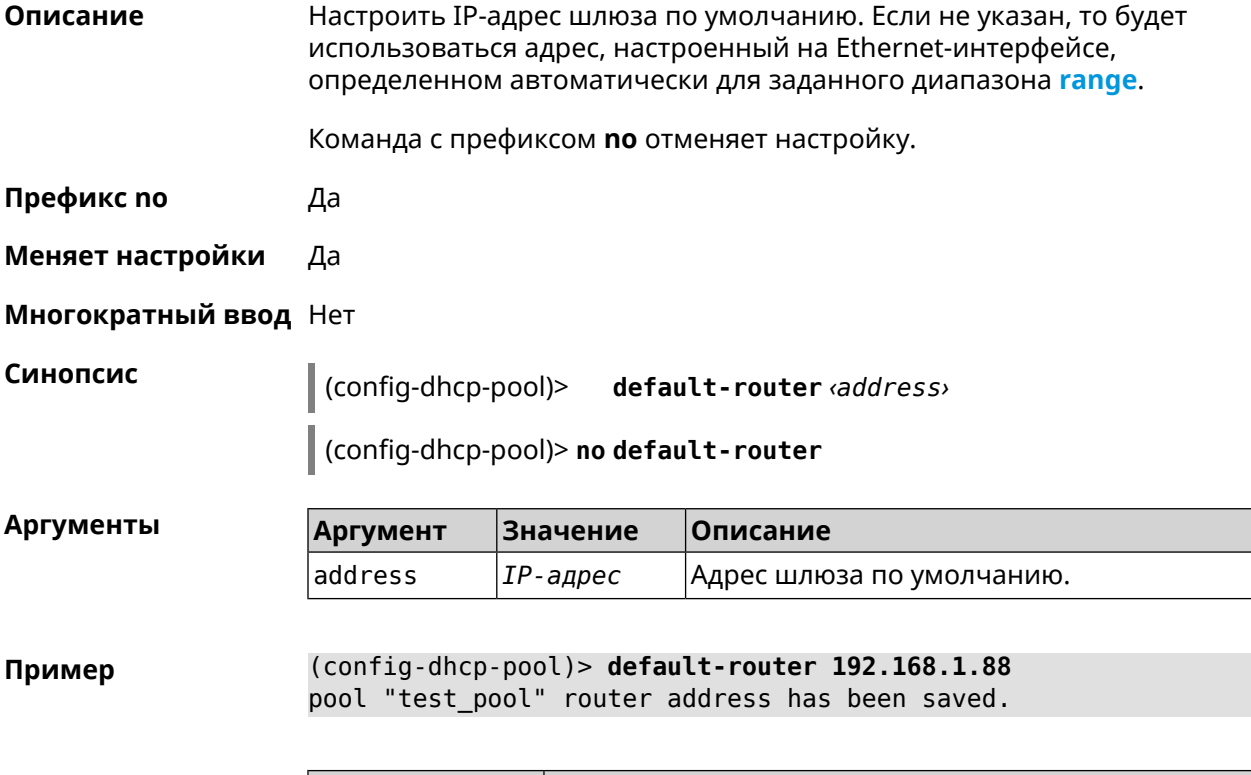

<span id="page-286-0"></span>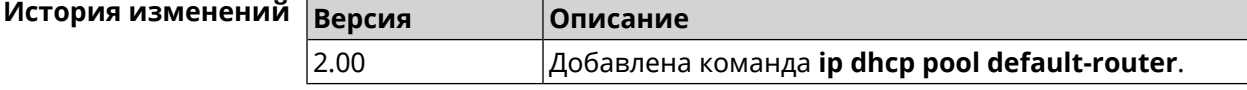

### **3.29.6 ip dhcp pool dns-server**

**Описание** Настроить IP-адреса серверов DNS (DHCP-опция 6). Если не указан, то будет использоваться адрес, настроенный на Ethernet-интерфейсе, определенном автоматически для заданного диапазона **[range](#page-291-0)**. Команда с префиксом **no** отменяет настройку. **Префикс no** Да

#### **Меняет настройки** Да

#### **Многократный ввод** Нет

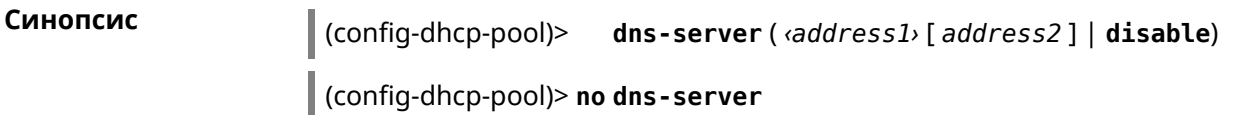

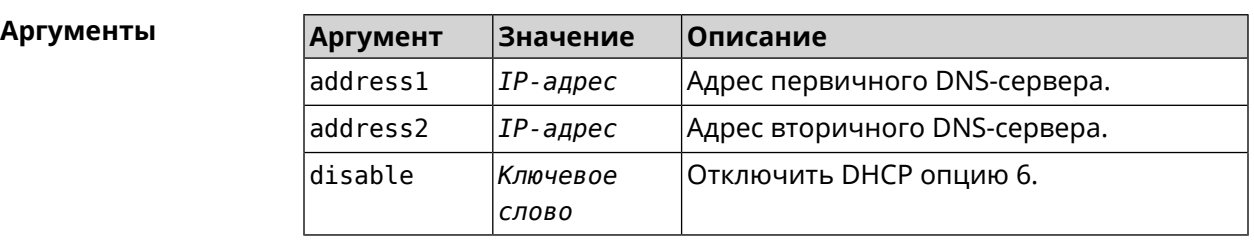

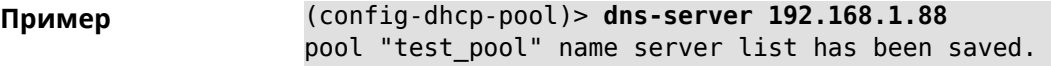

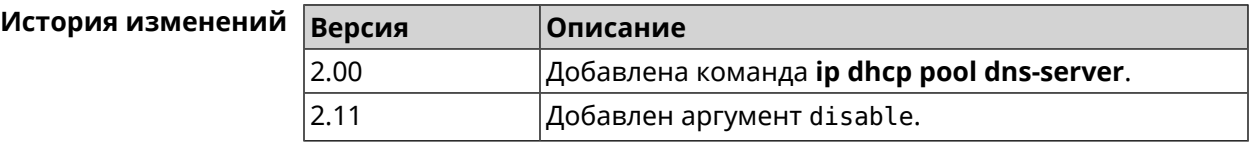

# **3.29.7 ip dhcp pool domain**

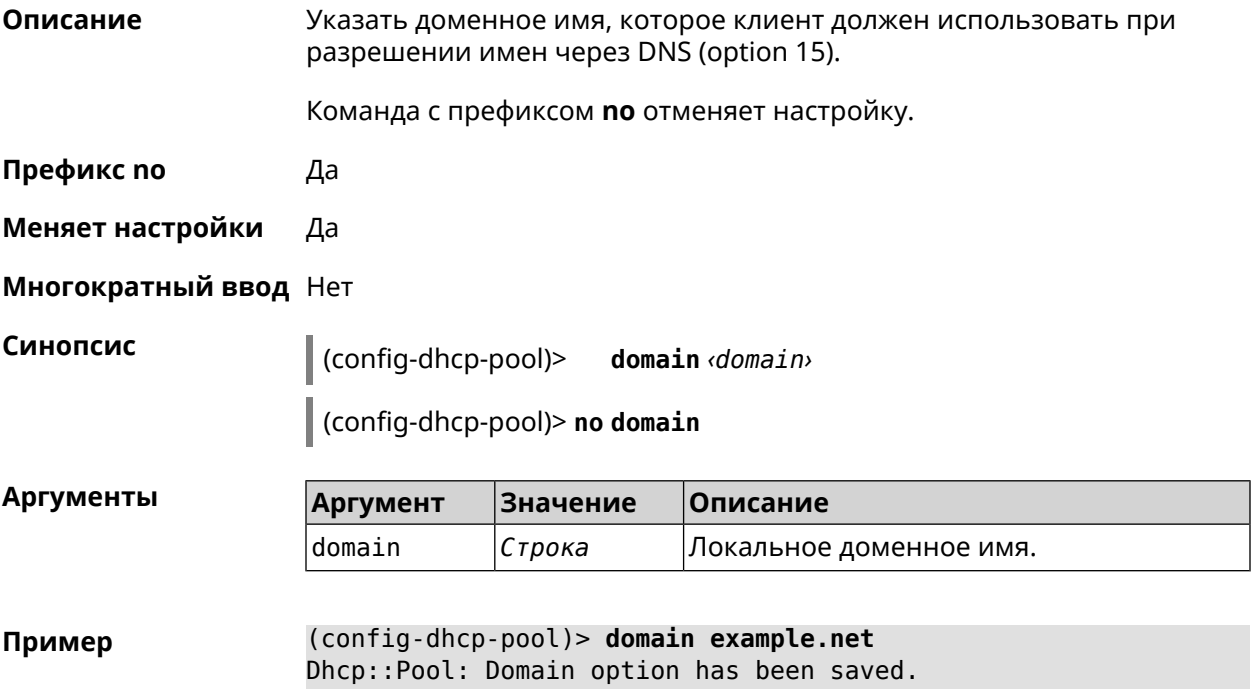
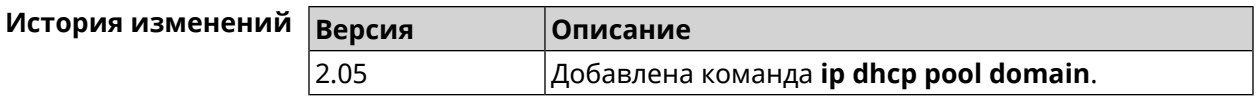

### **3.29.8 ip dhcp pool enable**

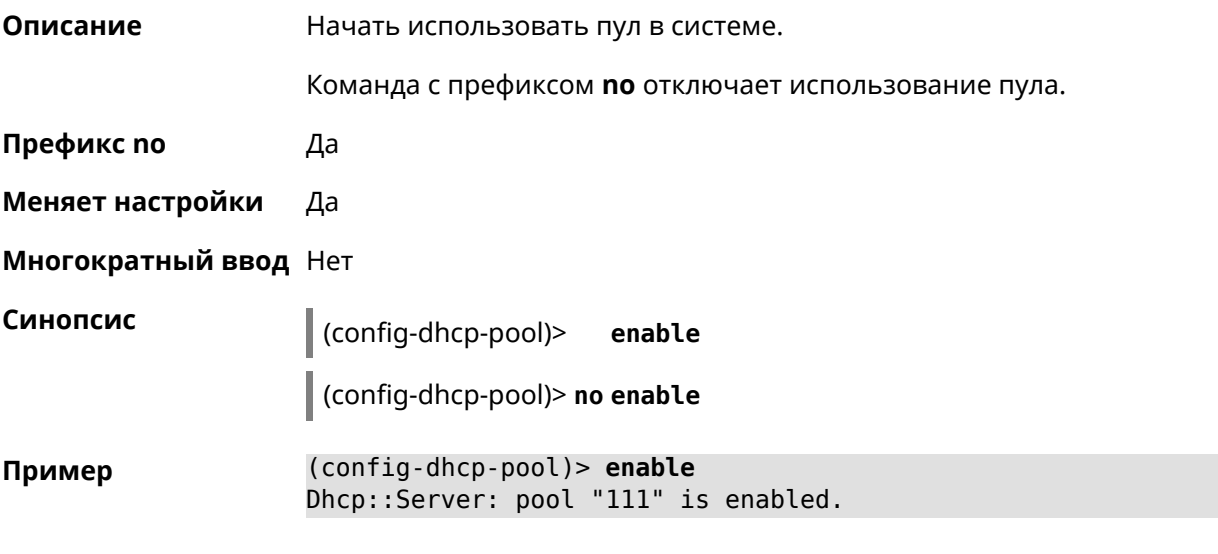

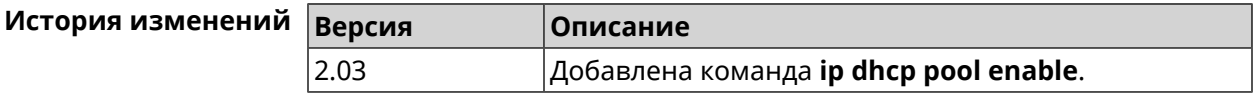

### **3.29.9 ip dhcp pool lease**

**Описание** Установить время аренды IP-адресов пула DHCP. По умолчанию используется значение 25200 (7 часов).

> Команда с префиксом **no** возвращает значение времени аренды по умолчанию.

**Префикс no** Да

**Меняет настройки** Да

**Многократный ввод** Нет

**Синопсис** (config-dhcp-pool)> **lease** *‹lease›*

(config-dhcp-pool)> **no lease**

#### $A$ ргументы

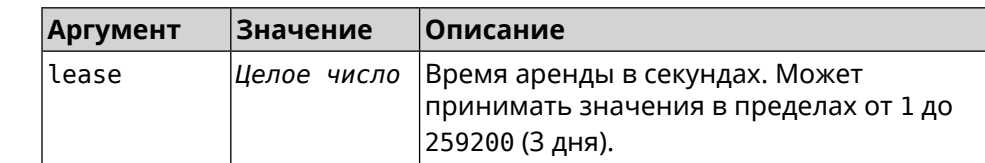

**Пример** (config-dhcp-pool)> **lease 259200** Dhcp::Pool: "\_WEBADMIN": set lease time: 259200 seconds. (config-dhcp-pool)> **no lease** Dhcp::Pool: "\_WEBADMIN": lease time reset to default (25200 ► seconds).

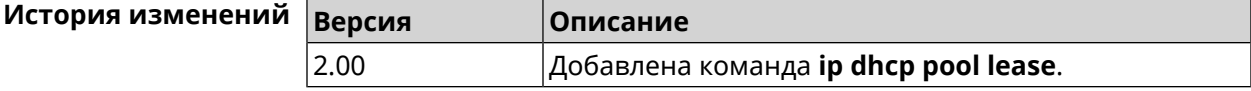

### **3.29.10 ip dhcp pool next-server**

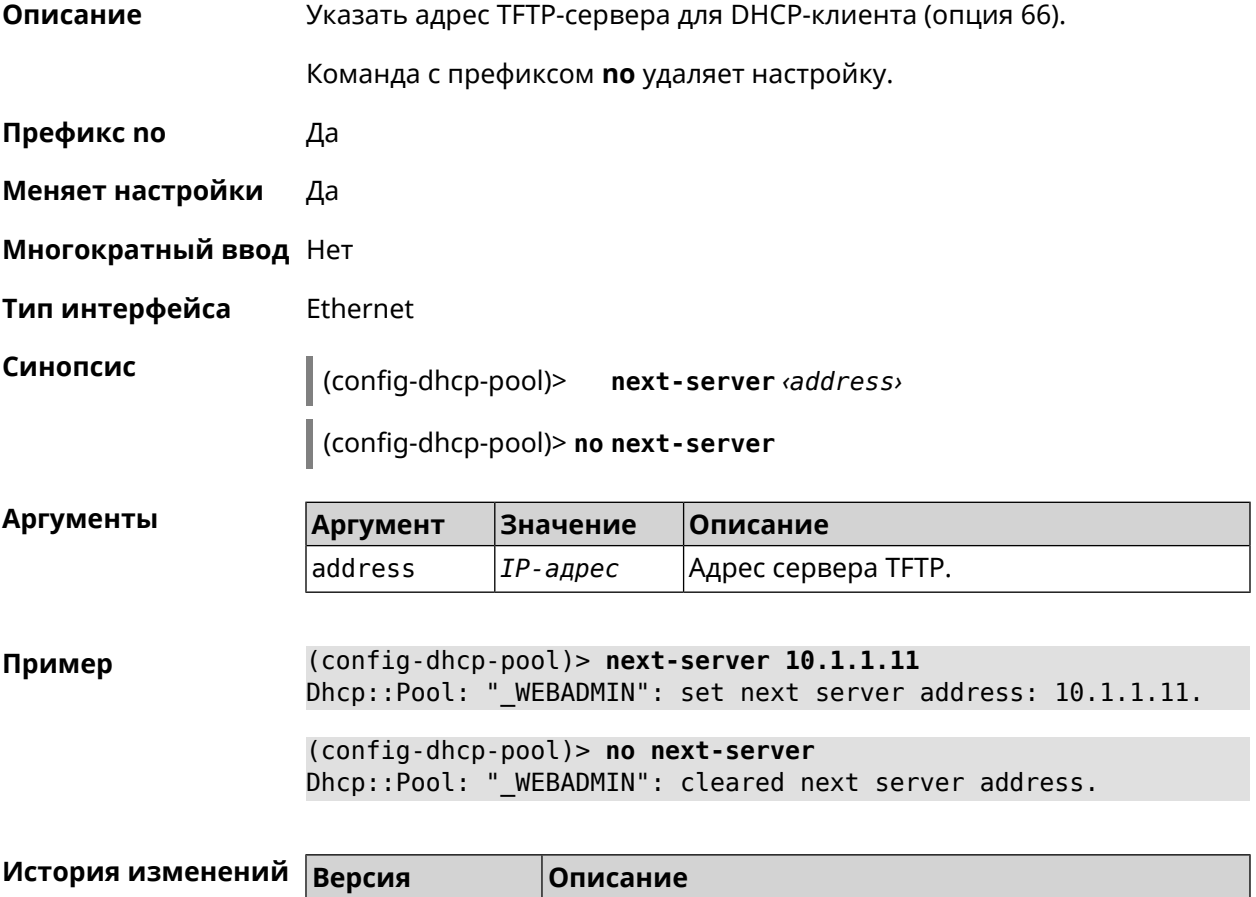

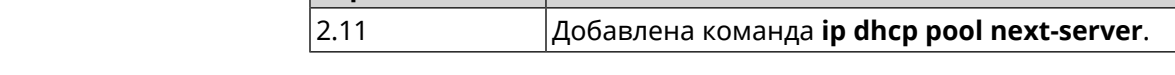

### **3.29.11 ip dhcp pool option**

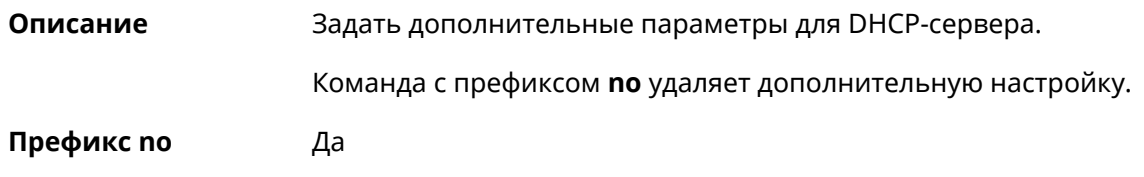

#### **Меняет настройки** Да

**Многократный ввод** Да

**Тип интерфейса** Ethernet

**Синопсис** (config-dhcp-pool)> **option** *‹number›* [ *type* ] *‹data›*

(config-dhcp-pool)> **no option** *‹number›*

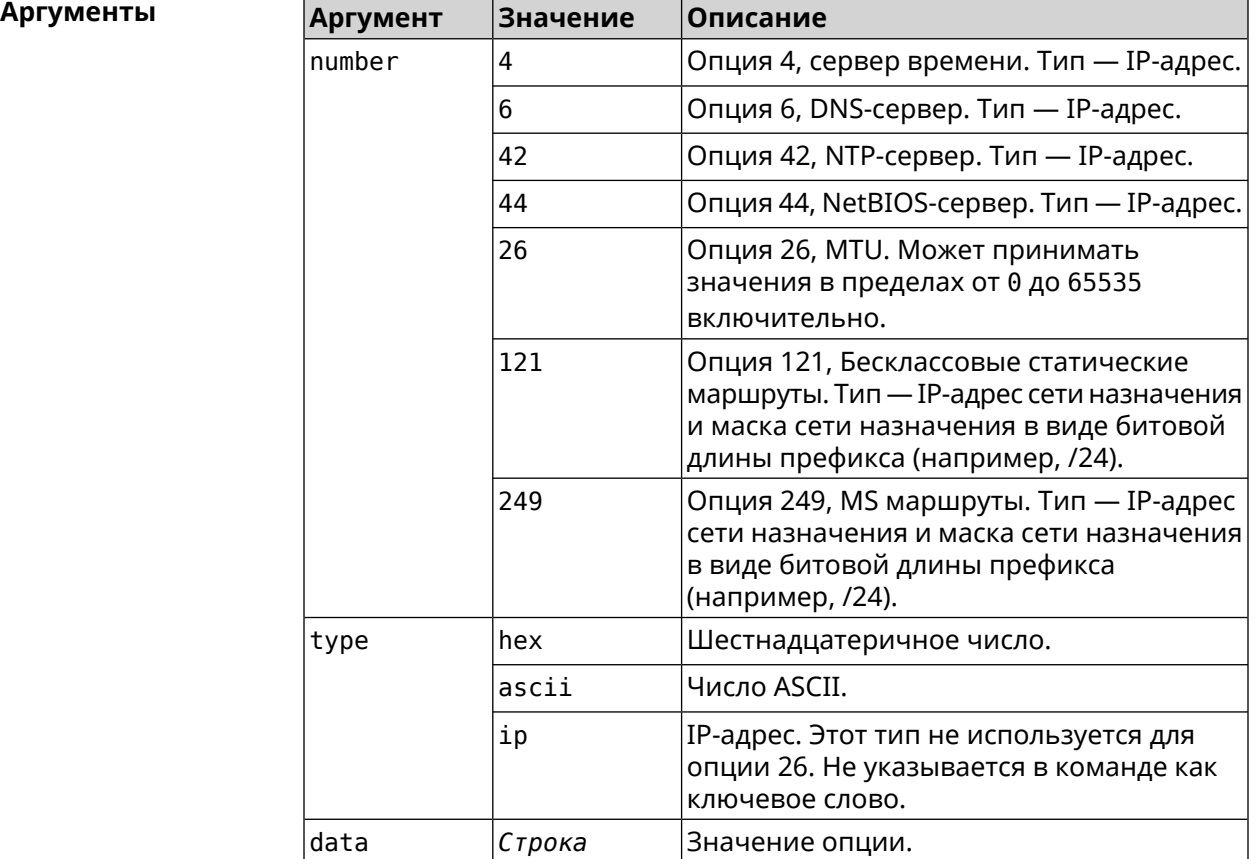

**Пример** (config-dhcp-pool)> **option 4 192.168.2.1** Dhcp::Pool: "\_WEBADMIN\_BRIDGE2": set option 4.

> (config-dhcp-pool)> **option 60 ascii "MSFT 5.0"** Dhcp::Pool: "\_WEBADMIN\_BRIDGE2": set option 60.

(config-dhcp-pool)> **option 150 ip 41.57.50.46,42.54.50.46** Dhcp::Pool: "\_WEBADMIN\_BRIDGE2": set option 150.

(config-dhcp-pool)> **no option 4** Dhcp::Pool: "\_WEBADMIN\_BRIDGE2": cleared option 4.

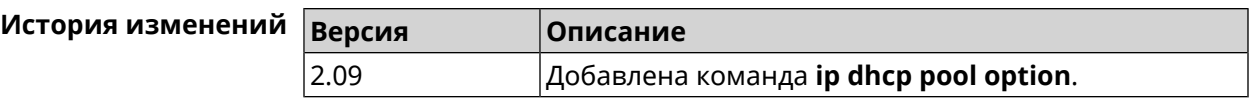

### **3.29.12 ip dhcp pool range**

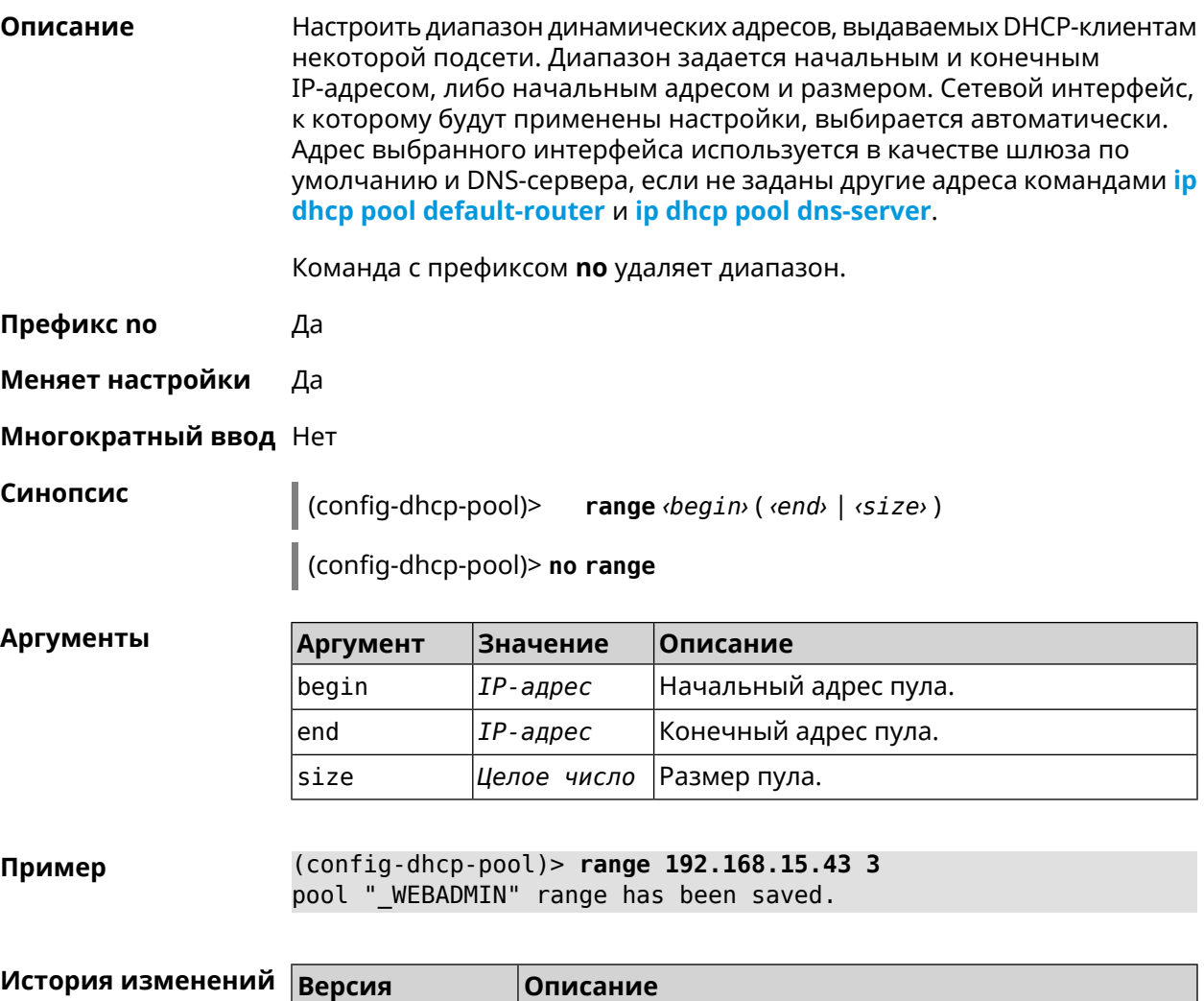

# **3.29.13 ip dhcp pool update-dns**

**Описание** Добавлять статические записи в DNS-прокси при выдаче DHCP-адресов. В качестве имени используется имя хоста из DHCP-запроса. По умолчанию функция отключена. Команда с префиксом **no** отключает функцию. **Префикс no** Да

2.00 Добавлена команда **ip dhcp pool range**.

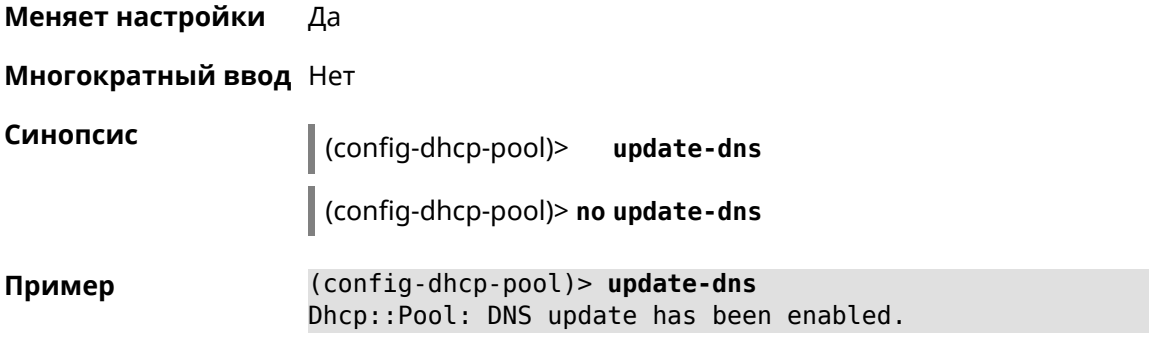

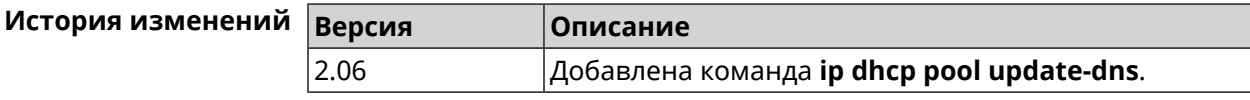

### **3.29.14 ip dhcp pool wpad**

**Описание** Настроить DHCP опцию 252 — протокол *[WPAD](#page-638-0)*. По умолчанию опция отключена.

Команда с префиксом **no** отключает настройку.

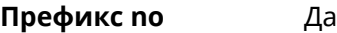

**Меняет настройки** Да

**Многократный ввод** Нет

**Синопсис** (config-dhcp-pool)> **wpad** *‹wpad›* (config-dhcp-pool)> **no wpad**

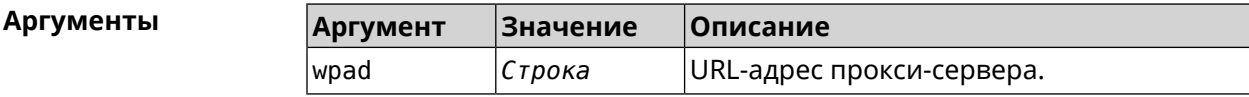

**Пример** (config-dhcp-pool)> **wpad http://wpad/wpad.dat** Dhcp::Pool: WPAD option has been saved.

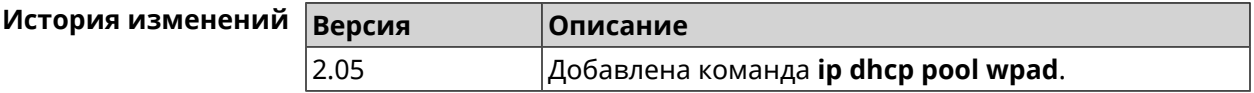

# **3.30 ip dhcp relay lan**

**Описание** Указать, на каком сетевом интерфейсе ретранслятор DHCP будет обрабатывать запросы клиентов. Можно указать несколько интерфейсов «lan», для этого нужно ввести команду несколько раз, указав все необходимые интерфейсы по одному.

Команда с префиксом **no** отключает ретранслятор DHCP на указанном интерфейсе. Если использовать команду без аргументов, ретранслятор DHCP будет отключен на всех интерфейсах.

- **Префикс no** Да
- **Меняет настройки** Да

#### **Многократный ввод** Да

**Синопсис** (config)> **ip dhcp relay lan** *‹interface›* (config)> **no ip dhcp relay lan** [ *interface* ]

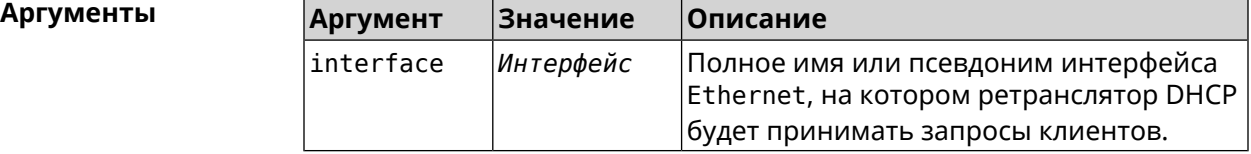

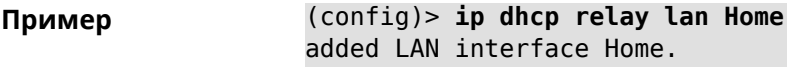

<span id="page-293-0"></span>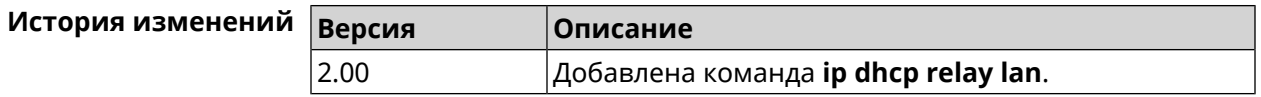

### **3.31 ip dhcp relay server**

**Описание** Указать IP-адрес *[сервера](#page-627-0) DHCP*, на который ретранслятор будет перенаправлять запросы клиентов из локальной сети.

Команда с префиксом **no** удаляет настройку.

**Префикс no** Да

**Меняет настройки** Да

**Многократный ввод** Нет

**Синопсис** (config)> **ip dhcp relay server** *‹address›*

(config)> **no ip dhcp relay server** [ *address* ]

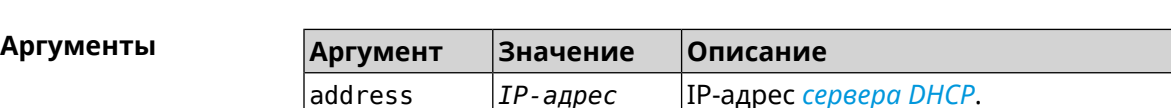

(config)> ip dhcp relay server 192.168.1.11 Пример using DHCP server 192.168.1.11.

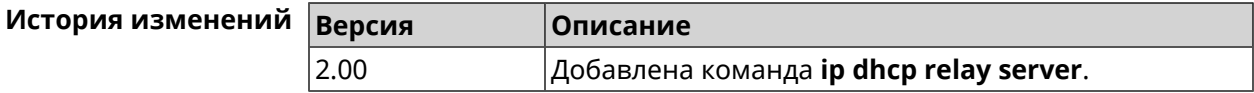

### 3.32 ip dhcp relay wan

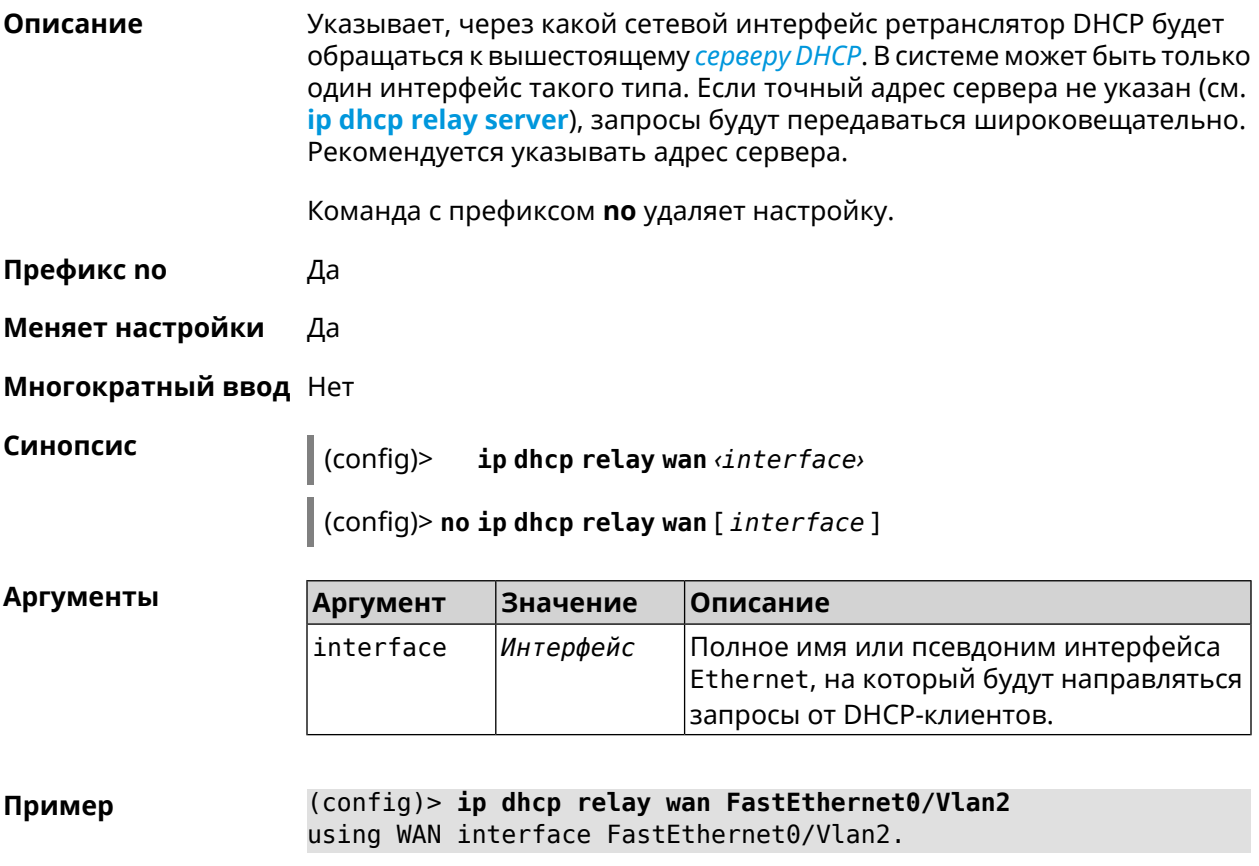

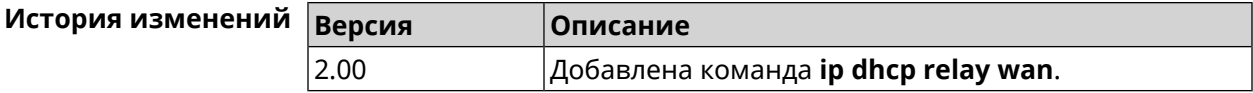

### 3.33 ip esp alg enable

Описание Включить режим IPSec Passthrough для туннелей IPsec ESP. По умолчанию настройка выключена. Команда с префиксом по отключает настройку. Префикс по Да

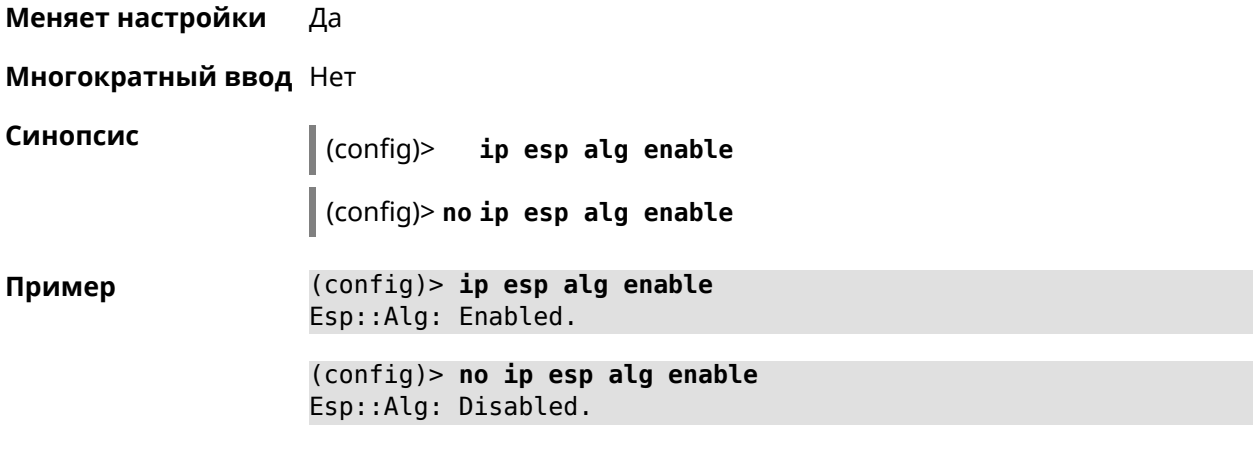

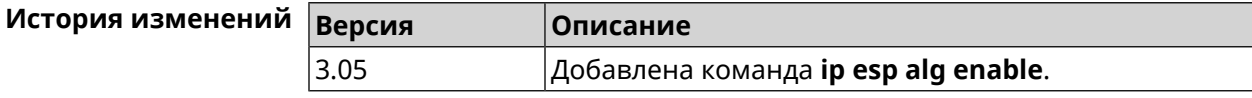

## **3.34 ip flow-cache timeout active**

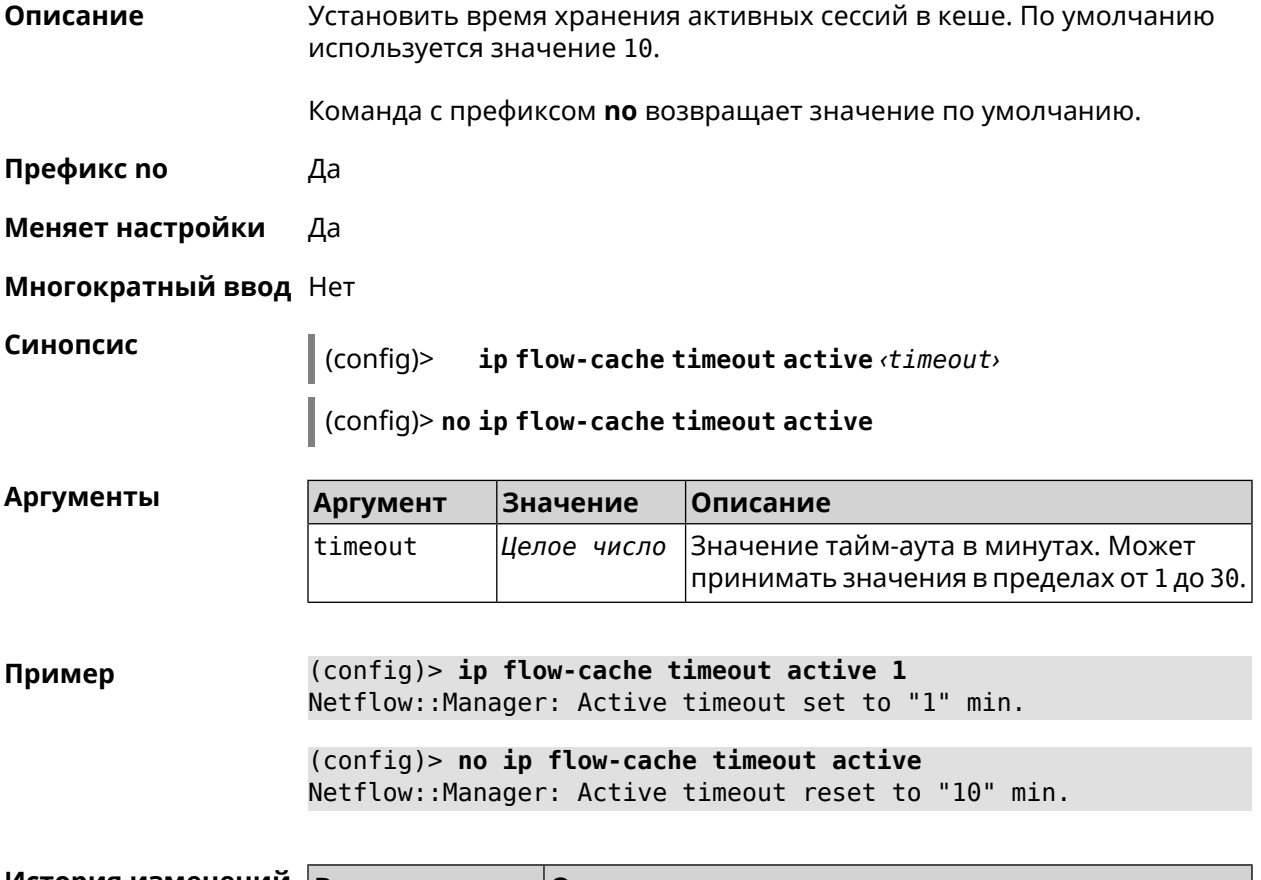

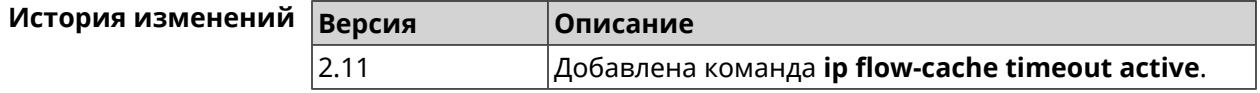

## **3.35 ip flow-cache timeout inactive**

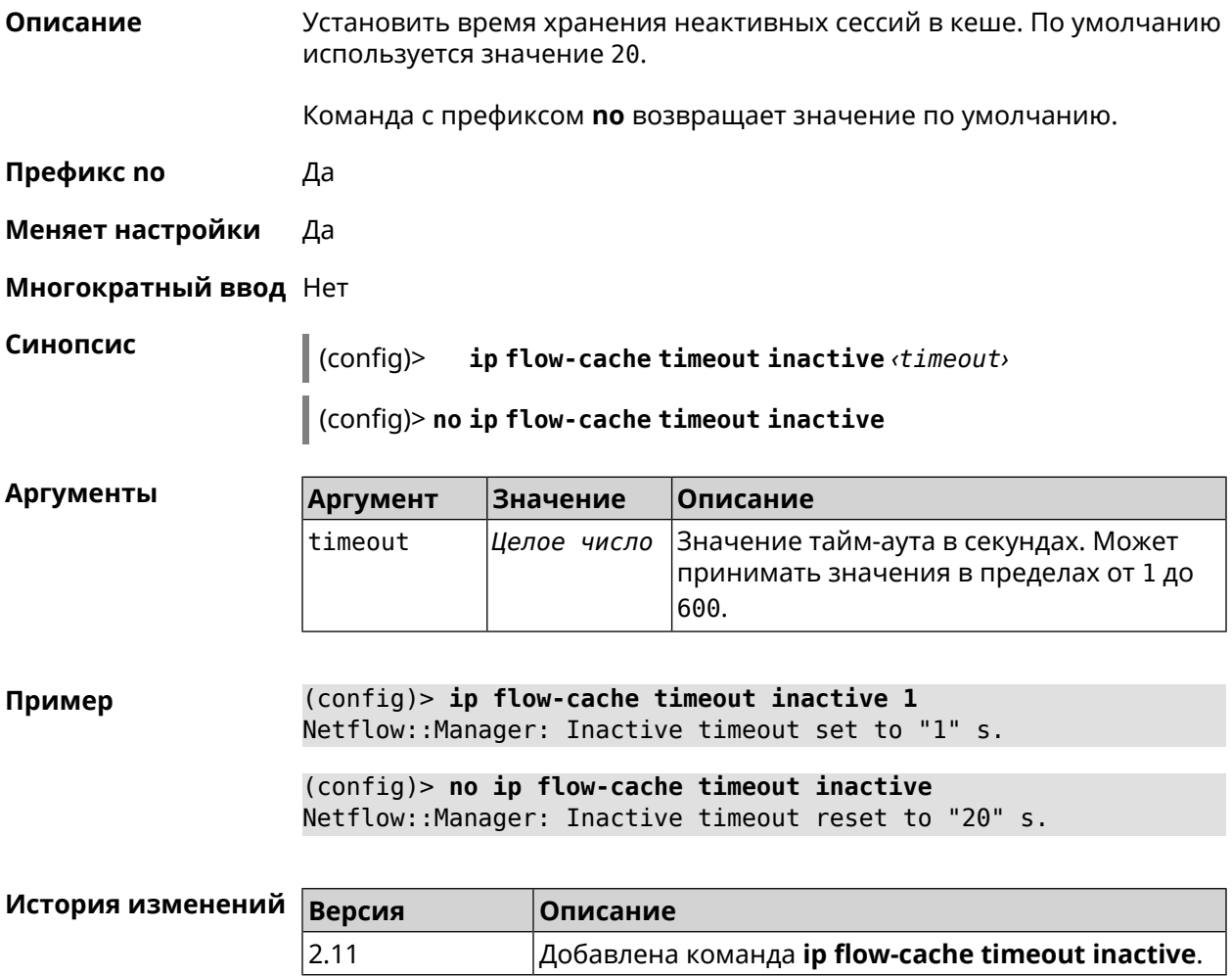

### **3.36 ip flow-export destination**

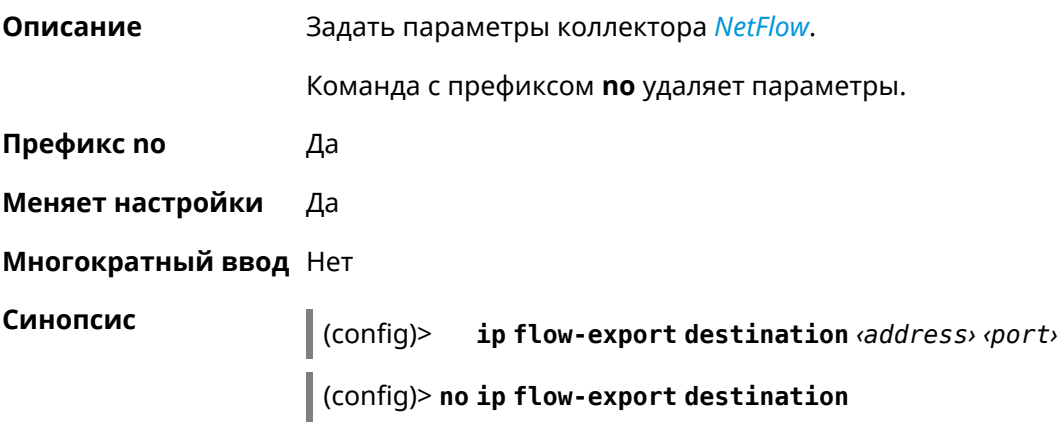

#### $A$ ргументы

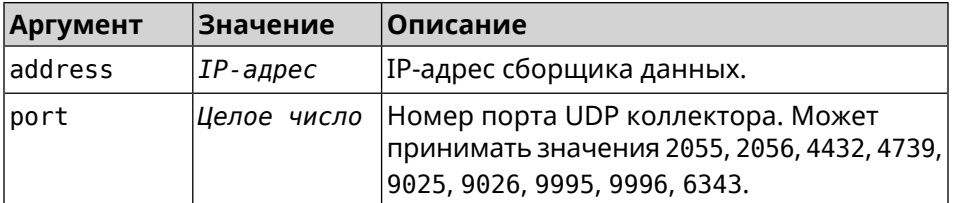

**Пример** (config)> **ip flow-export destination 192.168.101.31 4739** Netflow::Manager: Export destination is set to ► 192.168.101.31:4739.

> (config)> **no ip flow-export destination** Netflow::Manager: Export destination is unset.

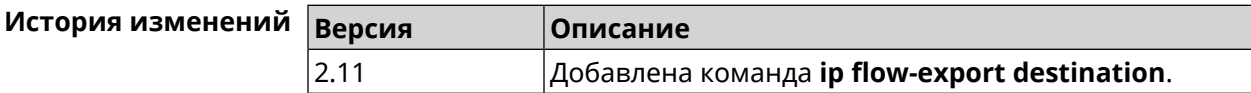

### **3.37 ip flow-export version**

**Описание** Указать версию коллектора *[NetFlow](#page-633-0)*. По умолчанию используется значение 5. Команда с префиксом **no** возвращает значение по умолчанию.

**Префикс no** Да

**Меняет настройки** Да

**Многократный ввод** Нет

**Синопсис** (config)> **ip flow-export version** *‹version›*

(config)> **no ip flow-export version**

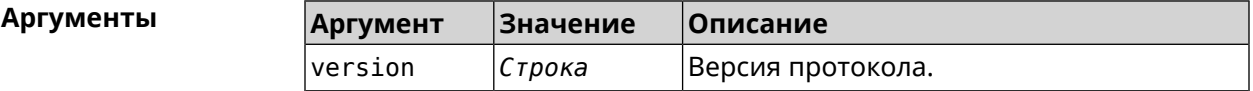

**Пример** (config)> **ip flow-export version 9** Netflow::Manager: Set export protocol version to 9.

> (config)> **no ip flow-export version** Netflow::Manager: Reset export version to 5.

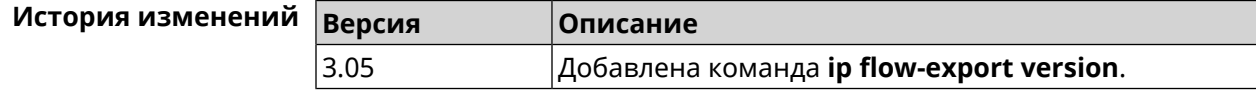

# **3.38 ip host**

**Описание** Добавить доменное имя и адрес в таблицу DNS.

**Префикс no** Да

**Меняет настройки** Да

**Многократный ввод** Да

**Синопсис** (config)> **ip host** *‹domain› ‹address›*

(config)> **no ip host** [ *‹domain› ‹address›* ]

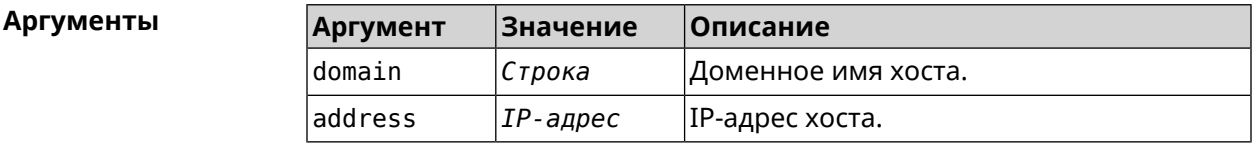

**Пример** (config)> **ip host zydata.local 192.168.1.22** Dns::Manager: Added static record for "zydata.local", address ► 192.168.1.22.

> (config)> **no ip host zydata.local 192.168.1.22** Dns::Manager: Record "zydata.local", address 192.168.1.22 deleted.

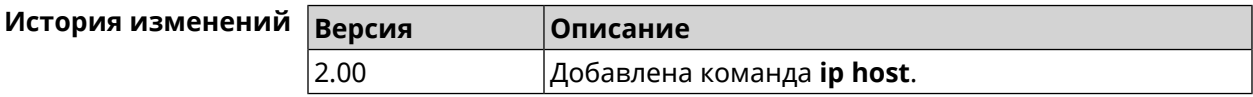

### **3.39 ip hotspot**

**Описание** Доступ к группе команд для настройки Управления Домашней Сетью.

**Префикс no** Нет

**Меняет настройки** Нет

**Многократный ввод** Нет

**Тип интерфейса** IP

**Вхождение в группу** (config-hotspot)

**Синопсис** (config)> **ip hotspot**

**Пример** (config)> **ip hotspot** (config-hotspot)>

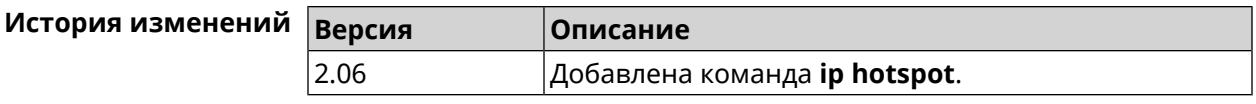

### 3.39.1 ip hotspot auto-scan interface

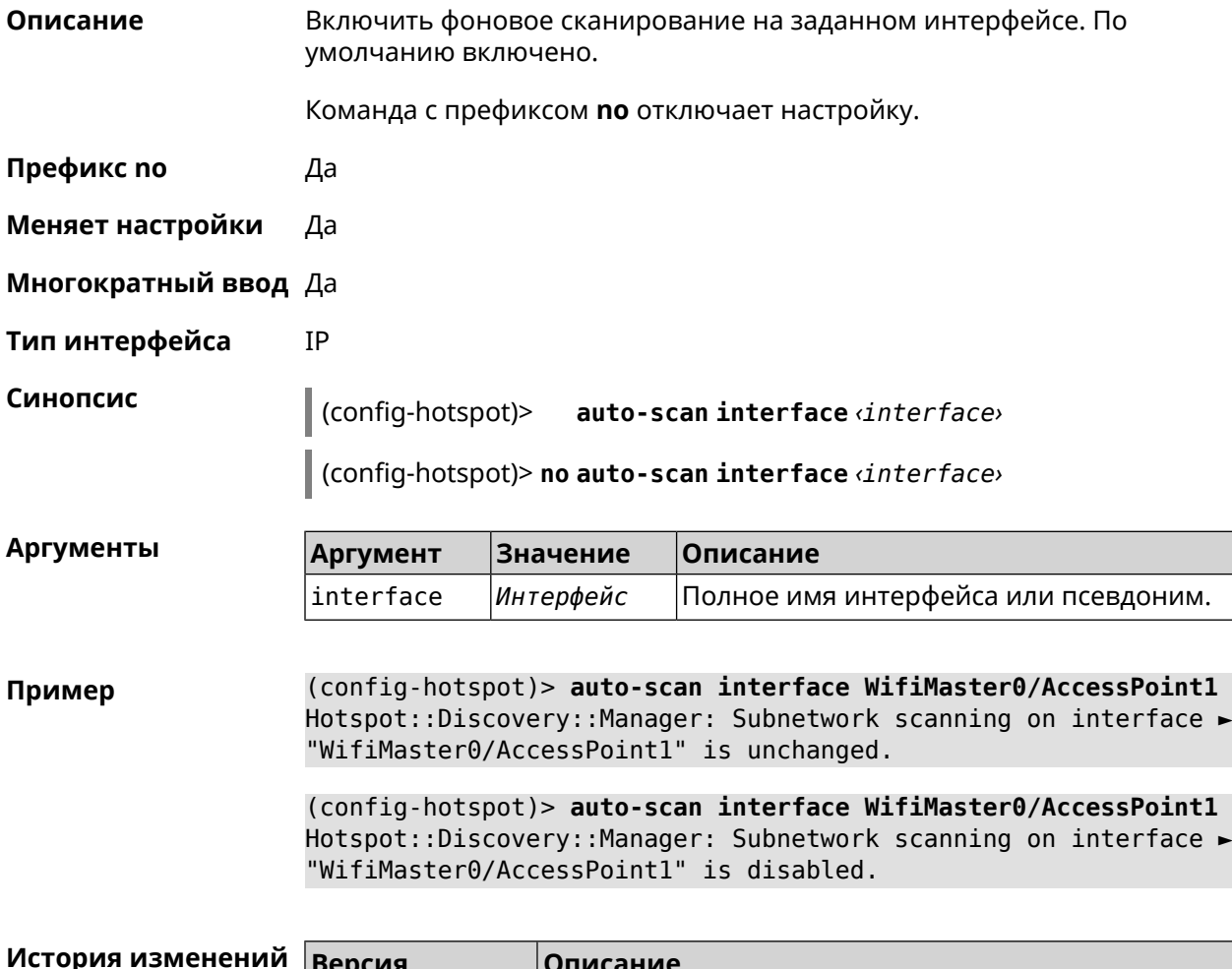

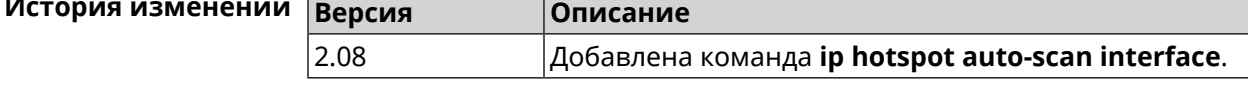

#### 3.39.2 ip hotspot auto-scan interval

Описание Задать интервал проверки хостов, находящихся онлайн. По умолчанию используется значение 30.

Команда с префиксом по возвращает значение по умолчанию.

Префикс по Да

Меняет настройки Да

Многократный ввод Нет

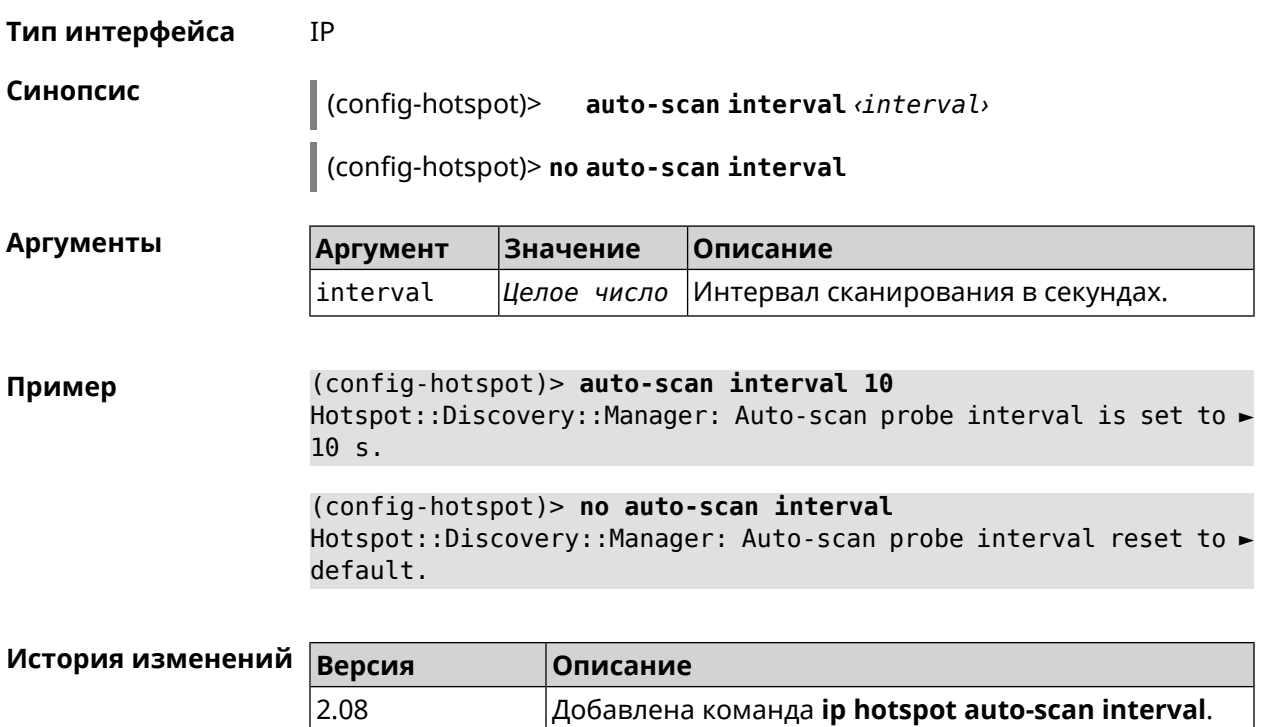

### **3.39.3 ip hotspot auto-scan passive**

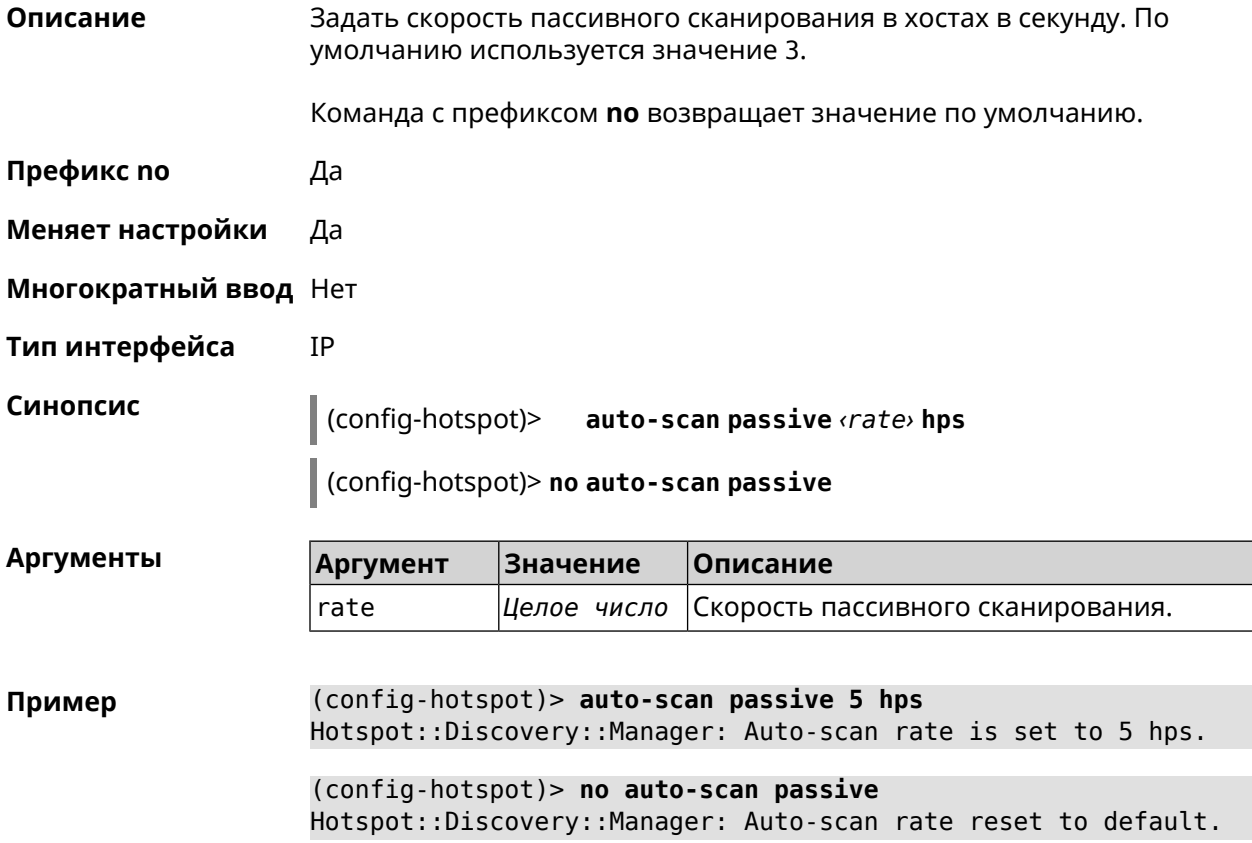

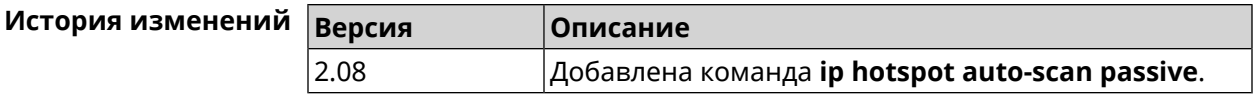

### 3.39.4 ip hotspot auto-scan timeout

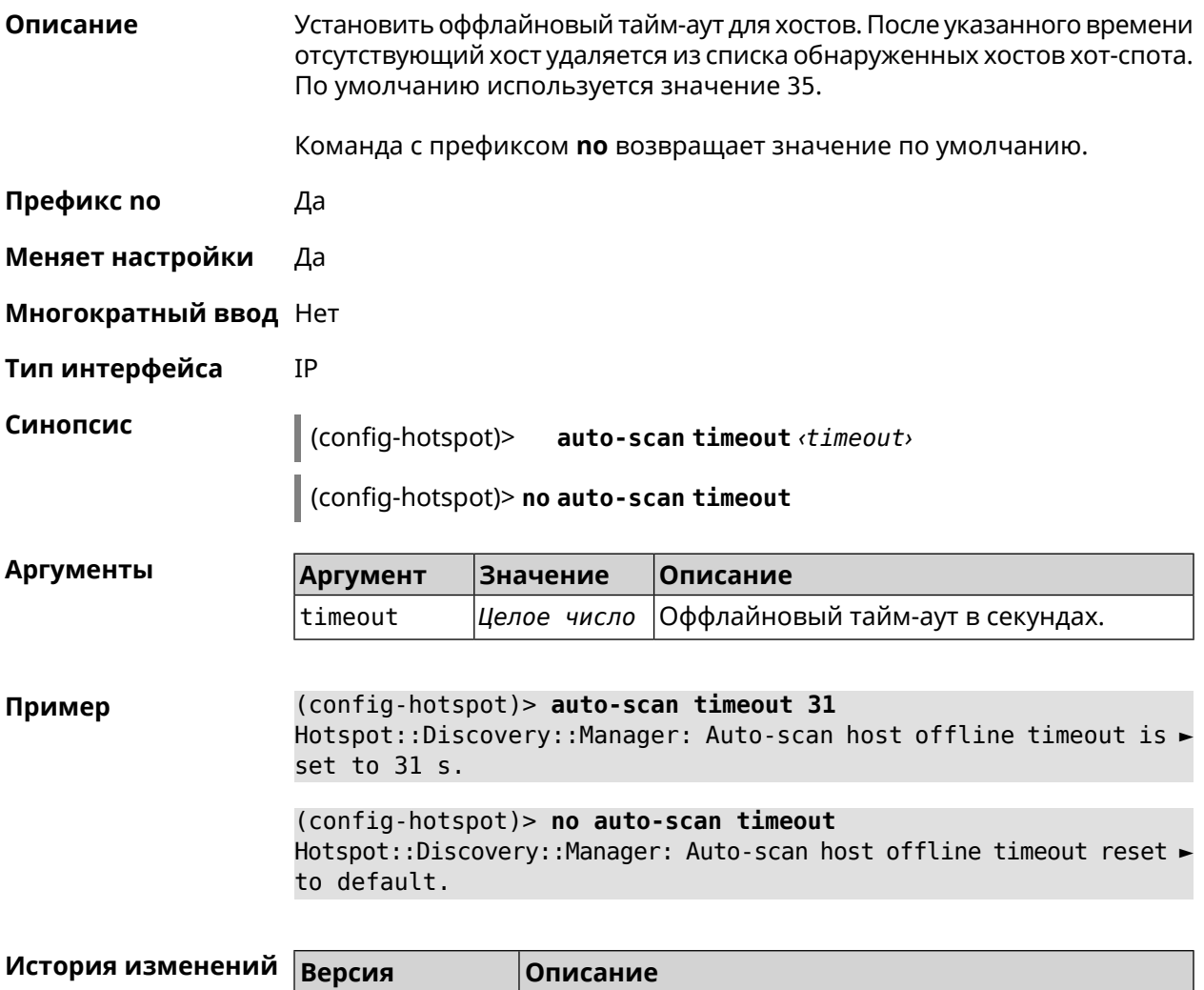

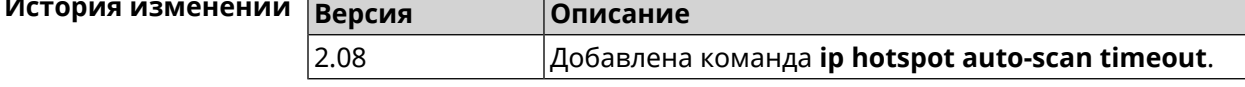

### 3.39.5 ip hotspot default-policy

Описание Определить политику Управления Домашней Сетью для всех интерфейсов или назначить профиль доступа в Интернет. Политика применяется ко всем интерфейсам, не имеющим собственного правила доступа, ip hotspot policy.

Политика по умолчанию: permit.

Команда с префиксом **no** устанавливает значение политики по умолчанию.

- **Префикс no** Да
- **Меняет настройки** Да
- **Многократный ввод** Да
- **Тип интерфейса** IP

**Синопсис** (config-hotspot)> **default-policy** (*‹access›* <sup>|</sup> *‹policy›*)

(config-hotspot)> **no default-policy**

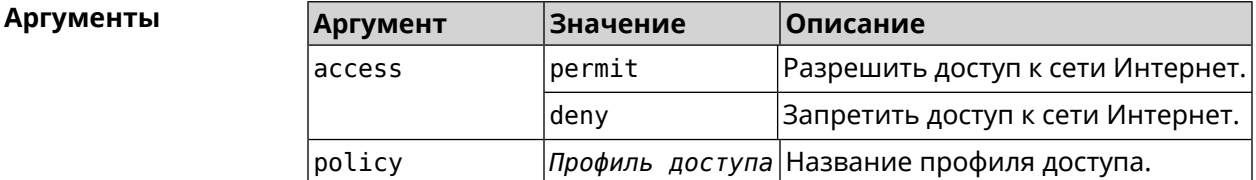

**Пример** (config-hotspot)> **default-policy permit** FHotspot::Manager: Default policy "permit" applied.

> (config-hotspot)> **default-policy deny** Hotspot::Manager: Default policy "deny" applied.

(config-hotspot)> **default-policy Policy0** Hotspot::Manager: Default policy "Policy0" applied.

(config-hotspot)> **no default-policy** Hotspot::Manager: Default policy cleared.

<span id="page-302-0"></span>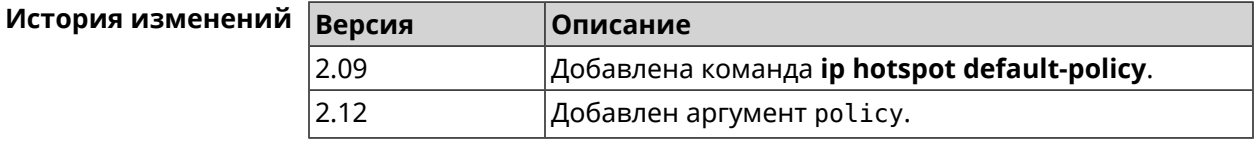

#### **3.39.6 ip hotspot host**

**Описание** Настроить правила доступа или блокировки для определенных клиентов Управления Домашней Сетью. Данные правила имеют более высокий приоритет, чем настройка политики (см. команду **ip [hotspot](#page-304-0) policy**). Команда с префиксом **no** удаляет настройку. **Префикс no** Да **Меняет настройки** Да **Многократный ввод** Да

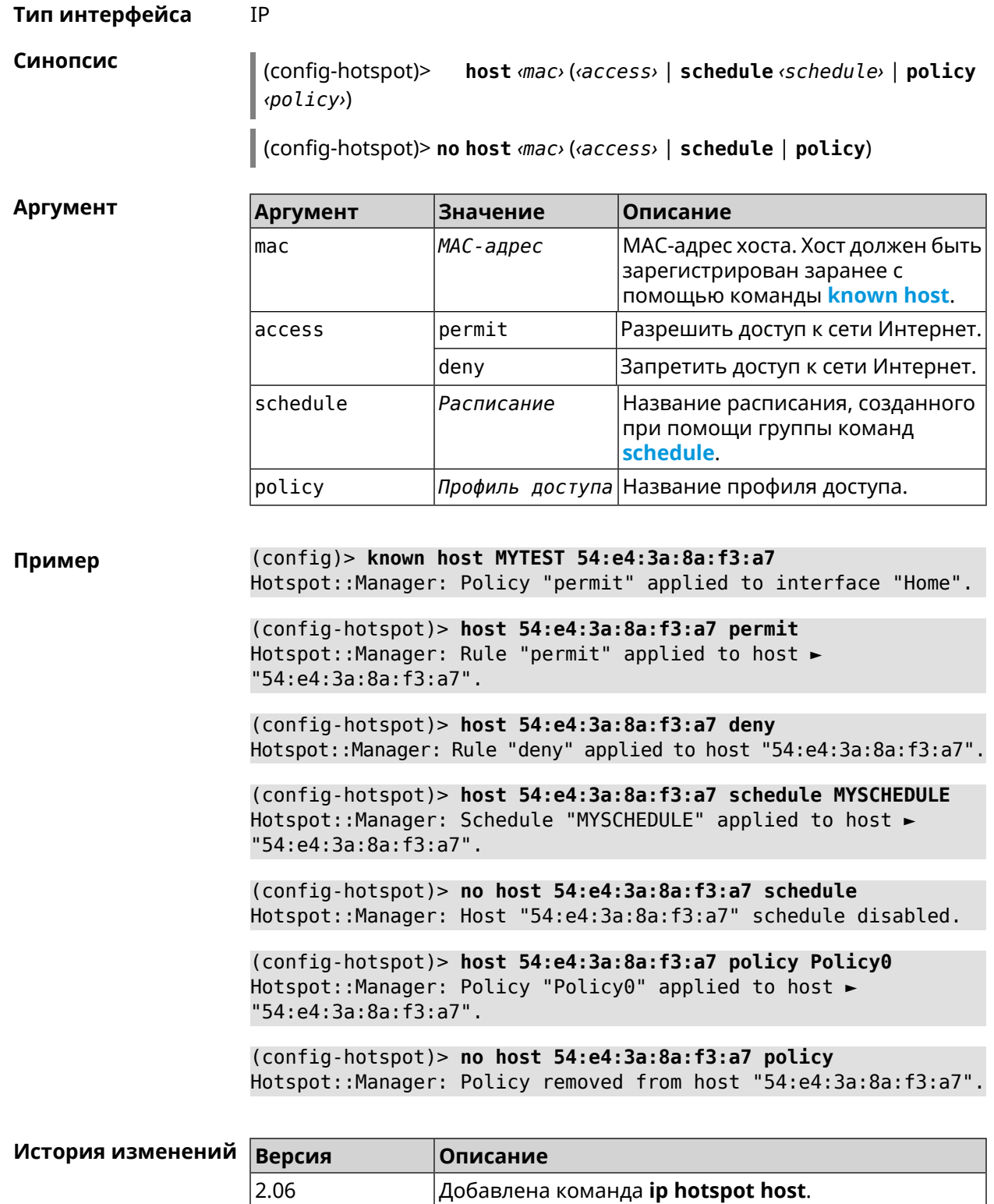

2.12 Добавлены аргументы permit, deny, schedule, policy.

#### **3.39.7 ip hotspot host priority**

**Описание** Назначить определенный приоритет всему трафику, направленному к зарегистрированному хосту. Регистрация хоста выполняется заранее при помощи команды **[known](#page-365-0) host**.

Команда с префиксом **no** удаляет приоритет.

**Префикс no** Да

**Меняет настройки** Да

**Многократный ввод** Нет

**Тип интерфейса** IP

**Синопсис** (config-hotspot)> **host** *‹mac›* **priority** *‹priority›*

(config-hotspot)> **no host** *‹mac›* **priority**

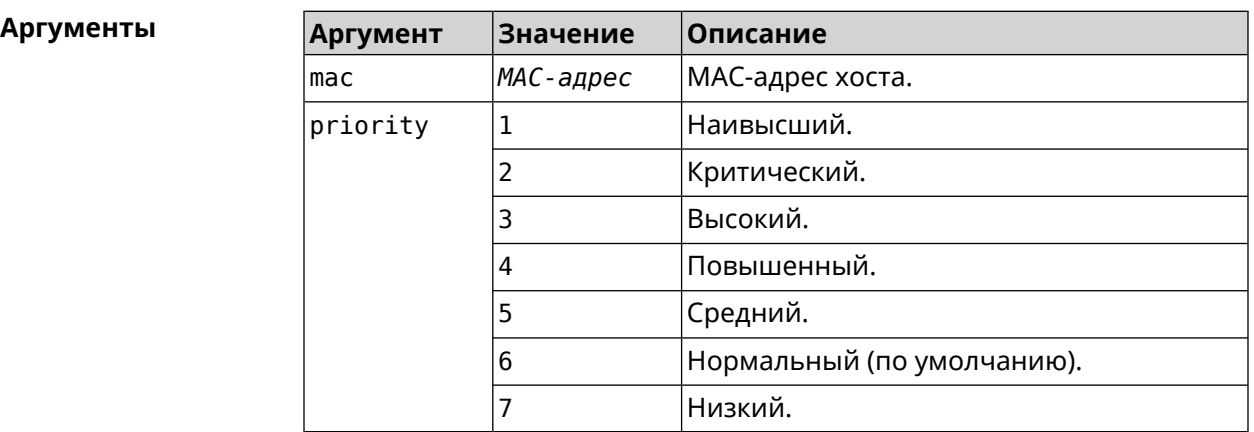

**Пример** (config-hotspot)> **host 04:d2:c1:14:bc:59 priority 7** Hotspot::Manager: Applied priority "7" to host ► "04:d2:c1:14:bc:59". (config-hotspot)> **no host 04:d2:c1:14:bc:59 priority** Hotspot::Manager: Removed priority from host "04:d2:c1:14:bc:59".

<span id="page-304-0"></span>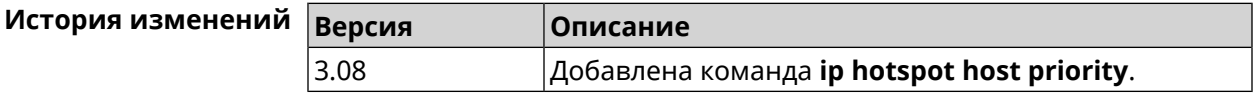

#### **3.39.8 ip hotspot policy**

**Описание** Определить политику Управления Домашней Сетью для выбранного интерфейса. Политика применяется ко всем хостам, не имеющим собственного правила доступа **ip [hotspot](#page-302-0) host**.

Политика по умолчанию: permit.

Команда с префиксом по устанавливает значение политики по умолчанию.

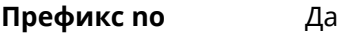

Меняет настройки Да

Многократный ввод Да

Тип интерфейса **IP** 

Синопсис  $\vert$  (config-hotspot)> policy interface (access)  $\vert$  (policy)

(config-hotspot)> no policy <interface>

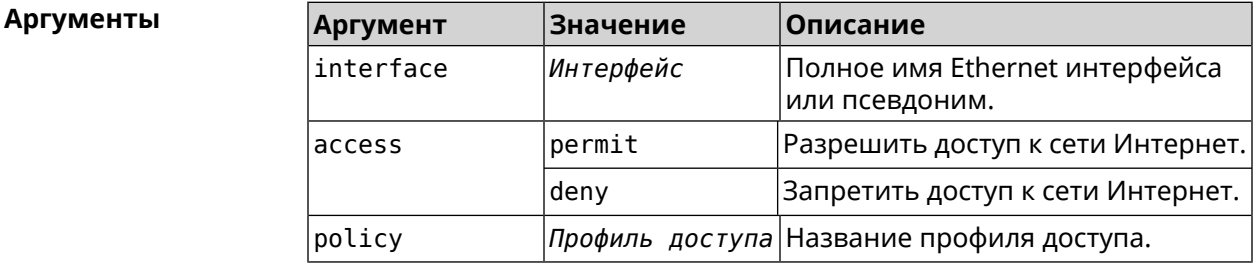

(config-hotspot)> policy Home permit Пример Hotspot::Manager: Policy "permit" applied to interface "Home". (config-hotspot) > policy Home deny Hotspot:: Manager: Policy "deny" applied to interface "Home". (config-hotspot)> policy Home Policy0 Hotspot::Manager: Policy "Policy0" applied to interface "Home". (config-hotspot) > no policy Home Hotspot::Manager: Interface "Home" policy cleared.

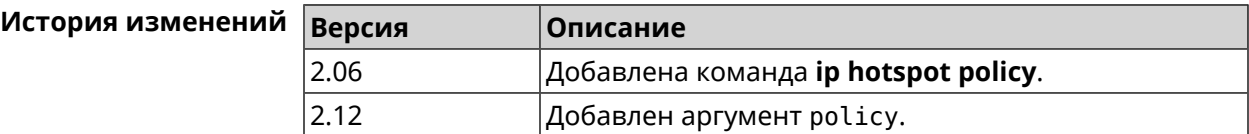

### 3.39.9 ip hotspot priority

Описание Назначить определенный приоритет всему трафику, направленному к интерфейсу. Команда с префиксом по удаляет приоритет. Префикс по Да

#### **Меняет настройки** Да

**Многократный ввод** Да

**Тип интерфейса** IP

**Синопсис** (config-hotspot)> **priority** *‹interface› ‹priority›*

(config-hotspot)> **no priority** *‹interface›*

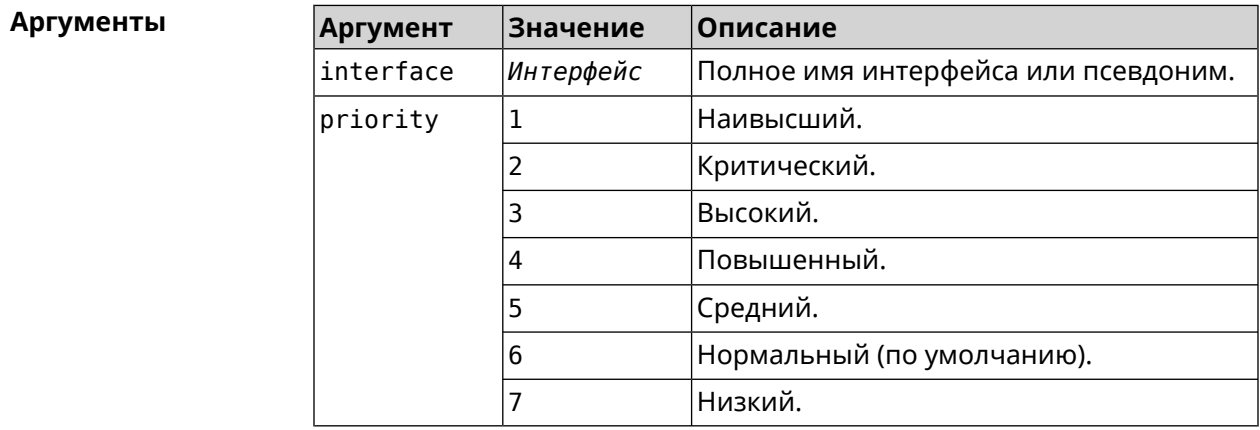

**Пример** (config-hotspot)> **priority Home 7** Hotspot::Manager: Applied priority "7" to interface "Home". (config-hotspot)> **no priority Home**

Hotspot::Manager: Removed priority from interface "Home".

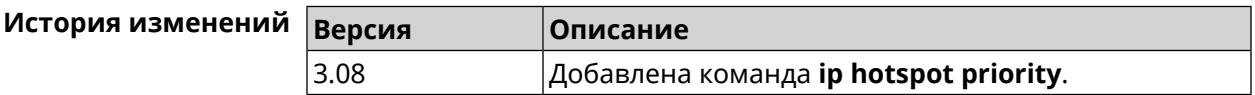

#### **3.39.10 ip hotspot wake**

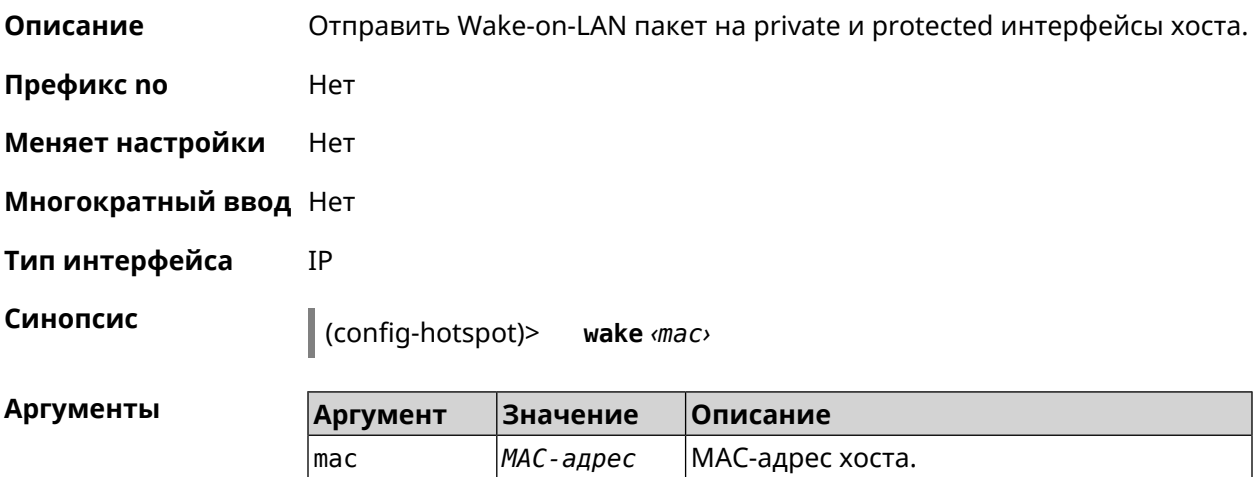

Пример

(config-hotspot)> wake a8:1e:84:11:f1:22 Hotspot:: Manager: WoL sent to host: a8:1e:84:11:f1:22.

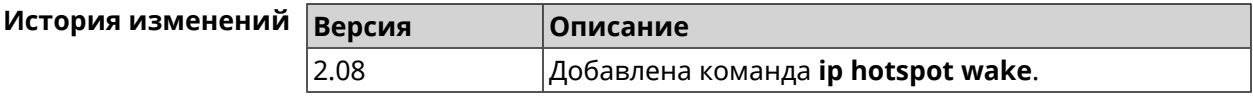

### 3.40 ip http lockout-policy

IP

Описание Задать параметры отслеживания попыток вторжения путём перебора паролей HTTP для публичных интерфейсов. По умолчанию функция включена. Если в качестве аргумента используется 0, все параметры отслеживания перебора будут сброшены в значения по умолчанию.

Команда с префиксом по отключает обнаружение подбора.

- Префикс по Да
- Меняет настройки Да
- Многократный ввод Нет
- Тип интерфейса

Синопсис

(config)> ip http lockout-policy (threshold) [(duration) [<br />
[<br />
cobservation-window>]]</>

(config)> no ip http lockout-policy

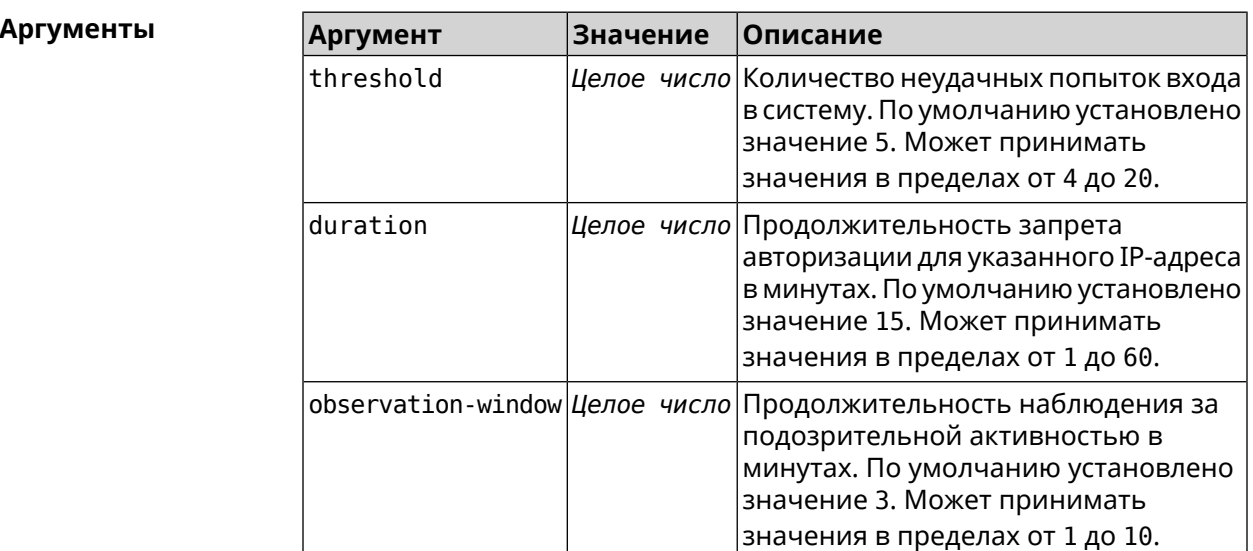

(config)> ip http lockout-policy 10 30 2 Http::Manager: Bruteforce detection is enabled.

Пример

(config)> **no ip http lockout-policy** Http::Manager: Bruteforce detection is disabled.

(config)> **ip http lockout-policy 0** Http::Manager: Bruteforce detection reset to default.

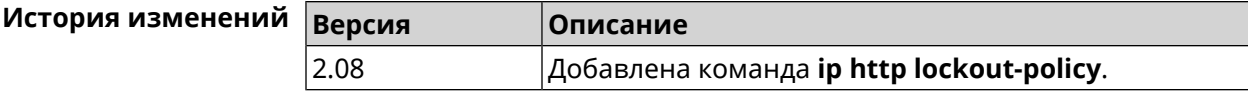

### **3.41 ip http log access**

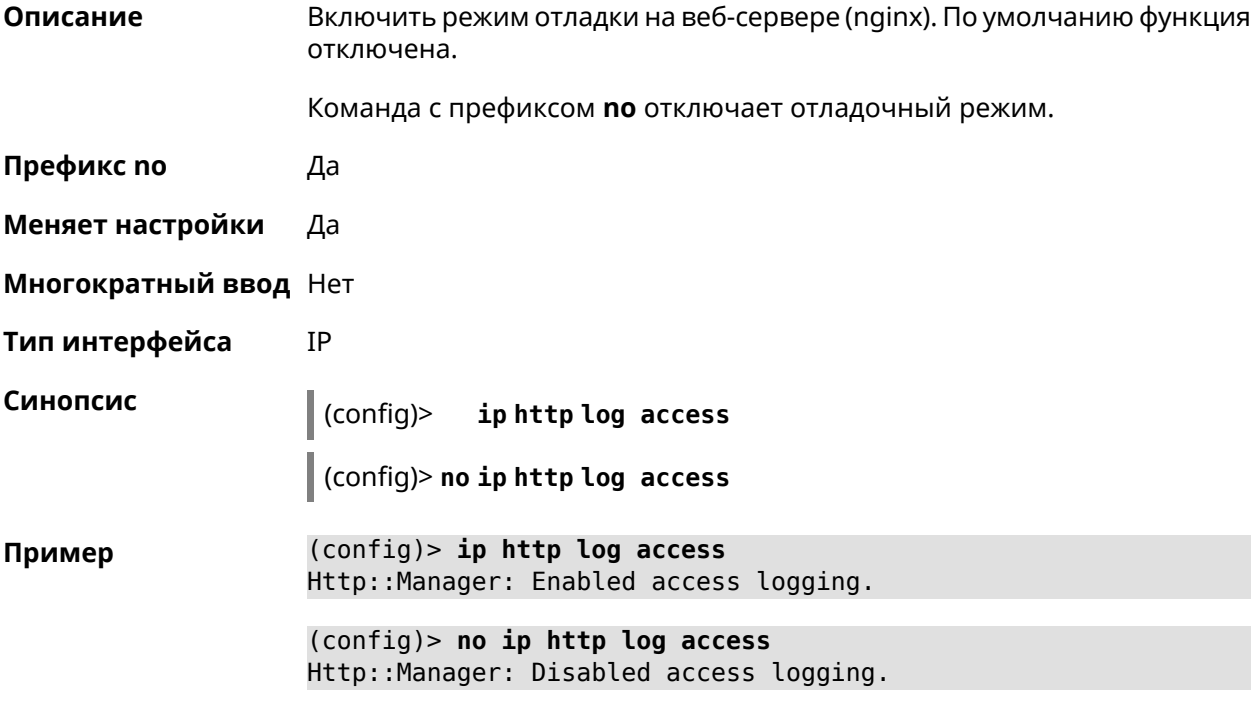

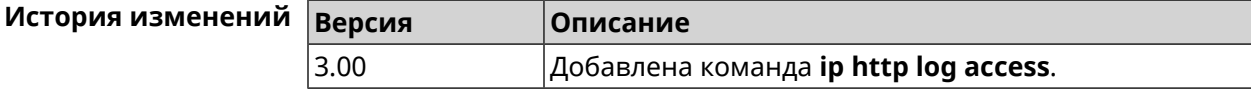

### **3.42 ip http log auth**

**Описание** Включить логирование попыток неудачной авторизации в системе. По умолчанию функция отключена.

Команда с префиксом **no** отключает логирование.

**Префикс no** Да

**Меняет настройки** Да

#### **Многократный ввод** Нет

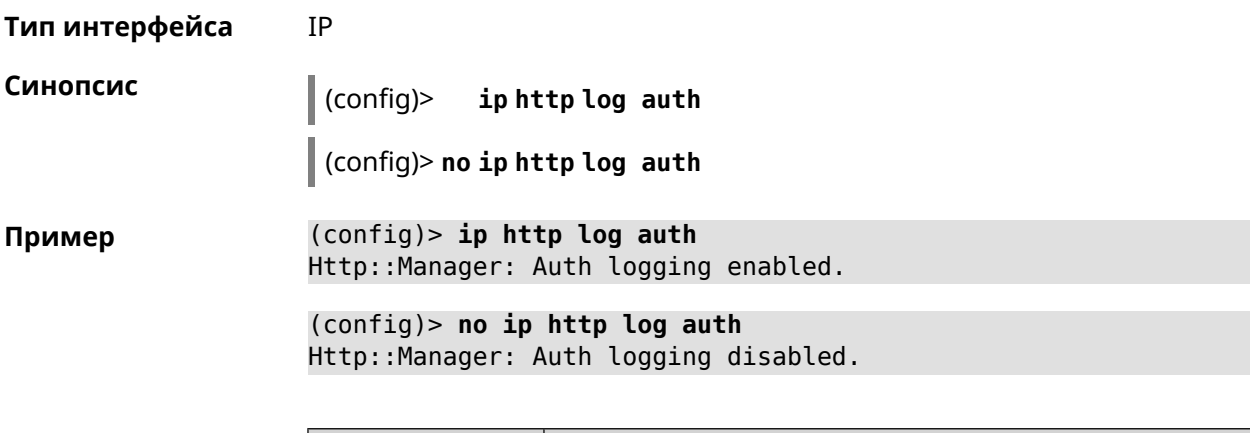

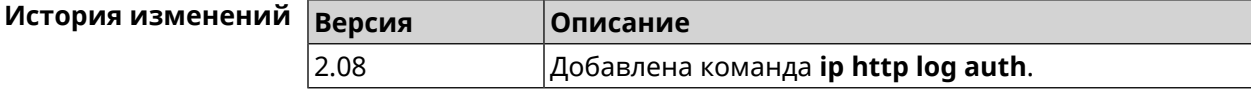

# **3.43 ip http log webdav**

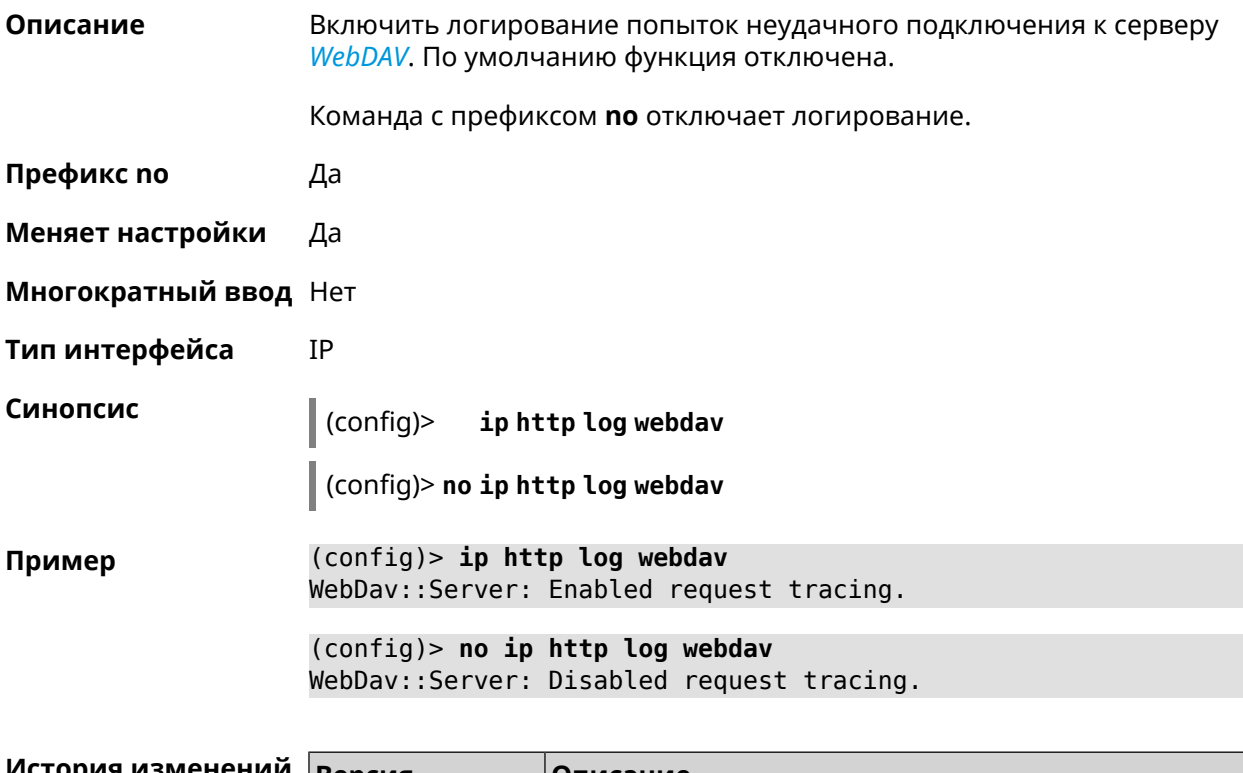

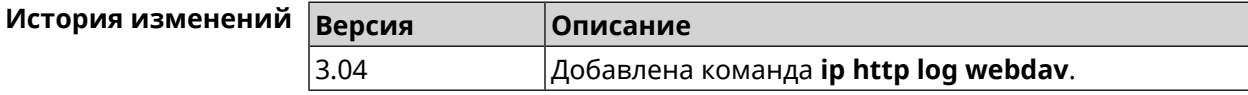

## 3.44 ip http port

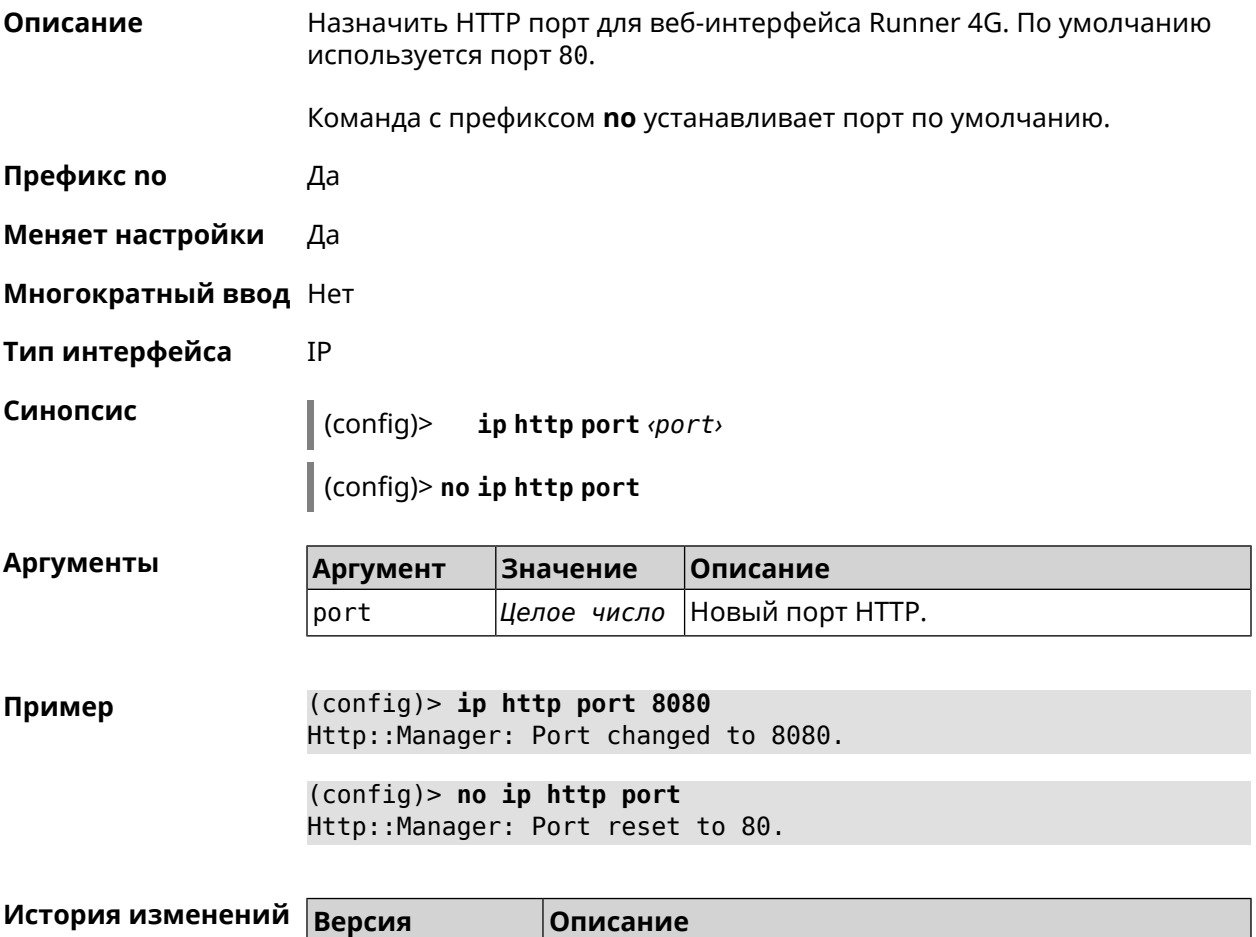

# 3.45 ip http proxy

2.08

Описание Доступ к группе команд для настройки HTTP-прокси. Если прокси не найден, команда пытается его создать.

Добавлена команда ip http port.

Команда с префиксом по удаляет прокси.

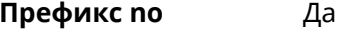

- Меняет настройки Да
- Многократный ввод Да

IP Тип интерфейса

Вхождение в группу (config-http-proxy)

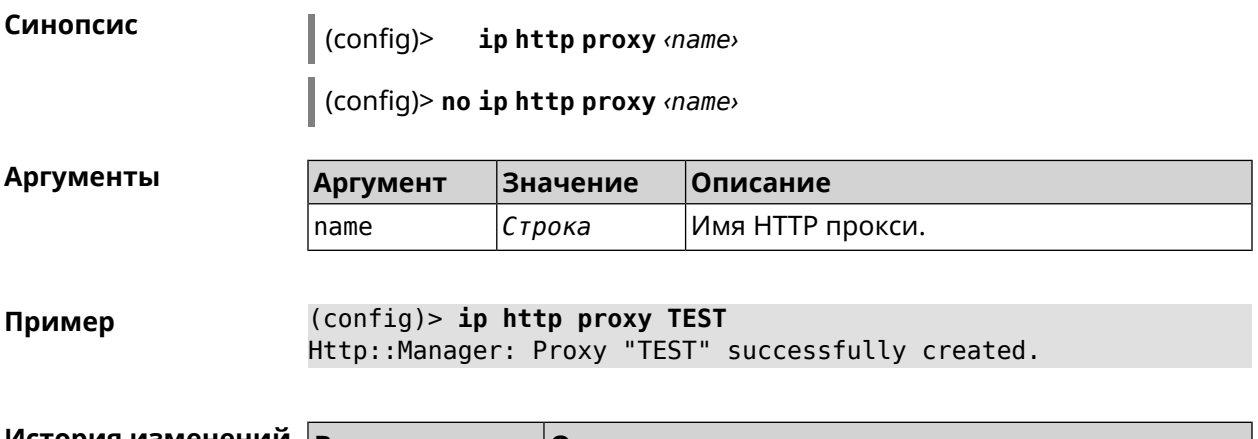

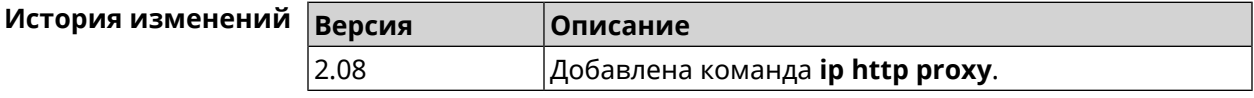

### 3.45.1 ip http proxy auth

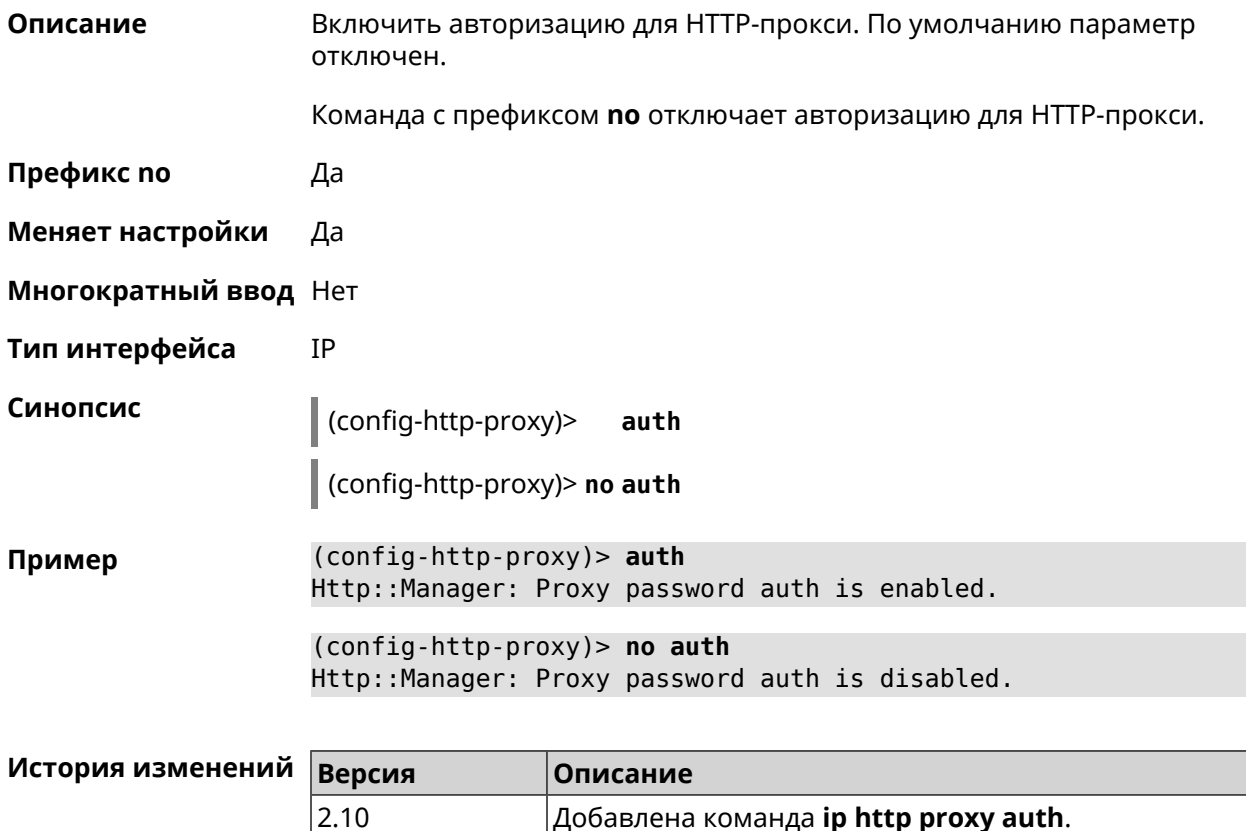

### <span id="page-311-0"></span>3.45.2 ip http proxy domain

Описание Установить доменное имя, определяющее FQDN виртуального хоста.

Добавлена команда **ip http proxy auth**.

Команда с префиксом по удаляет настройку.

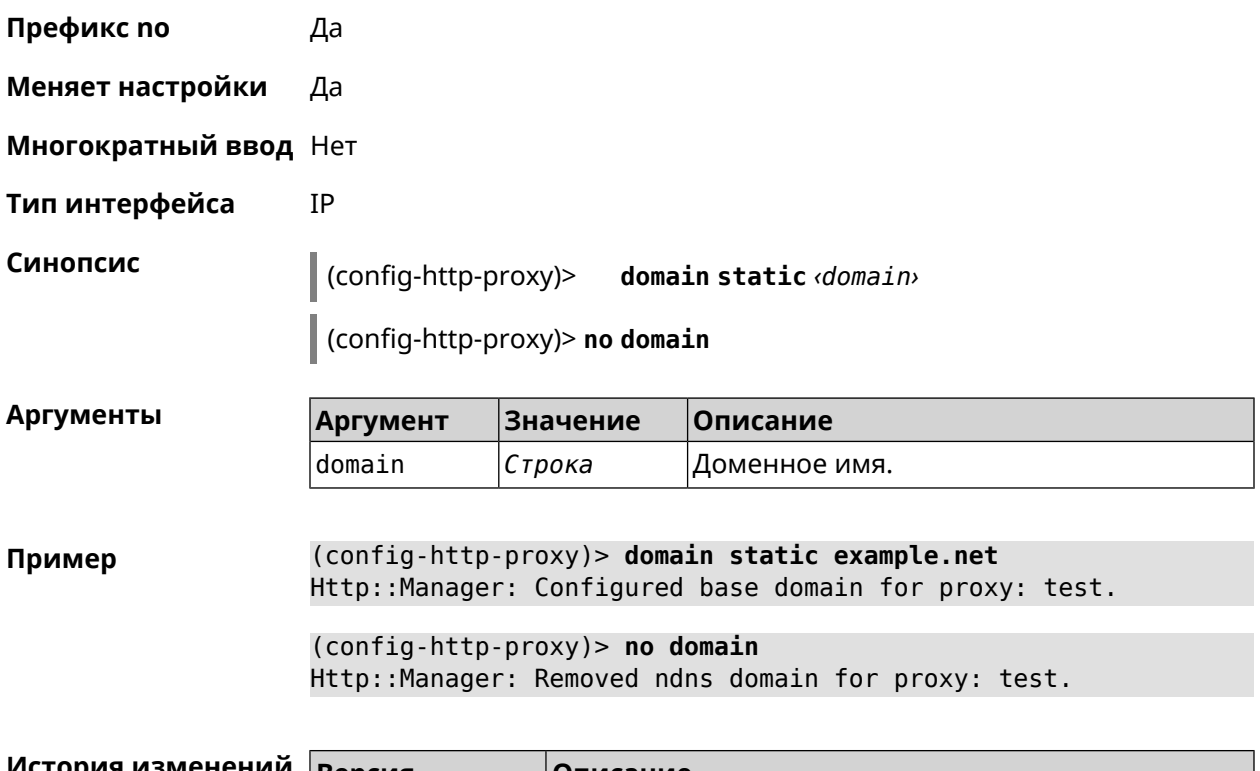

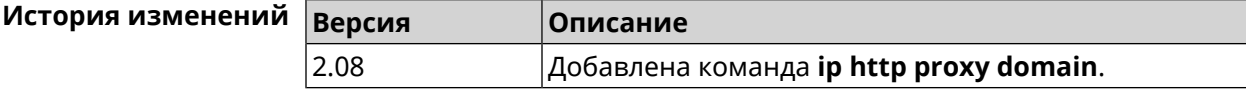

### 3.45.3 ip http proxy domain ndns

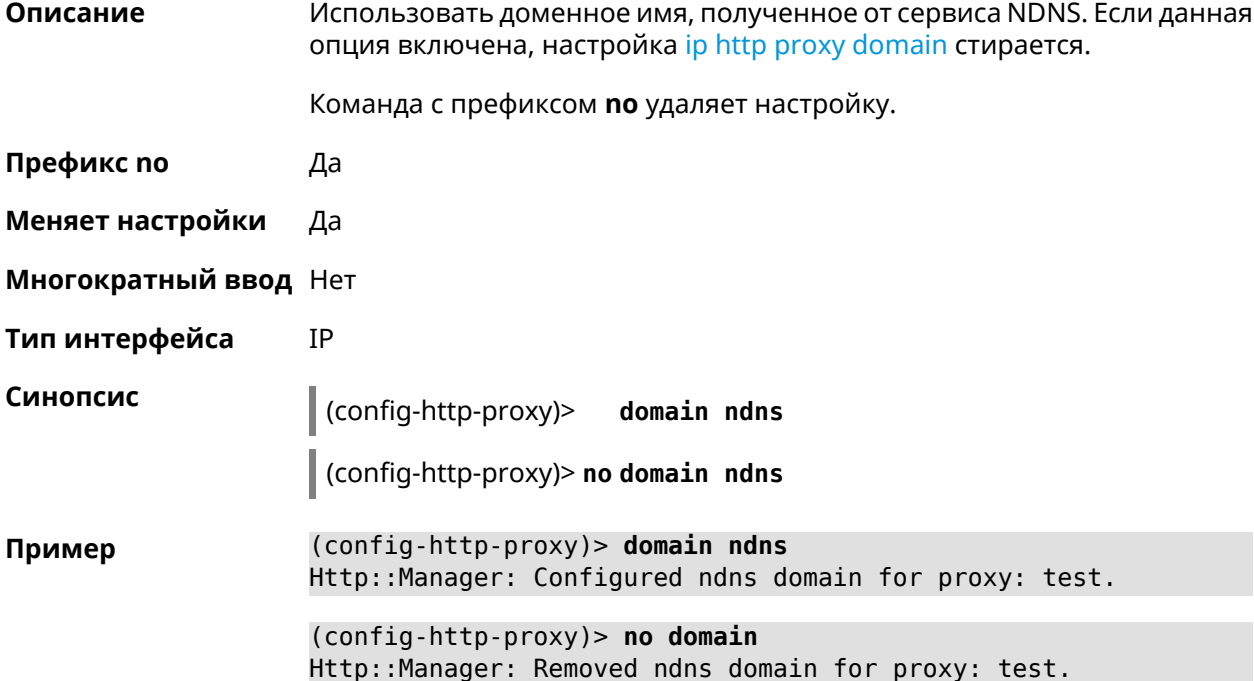

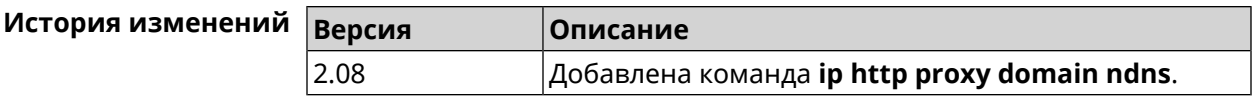

### **3.45.4 ip http proxy force-host**

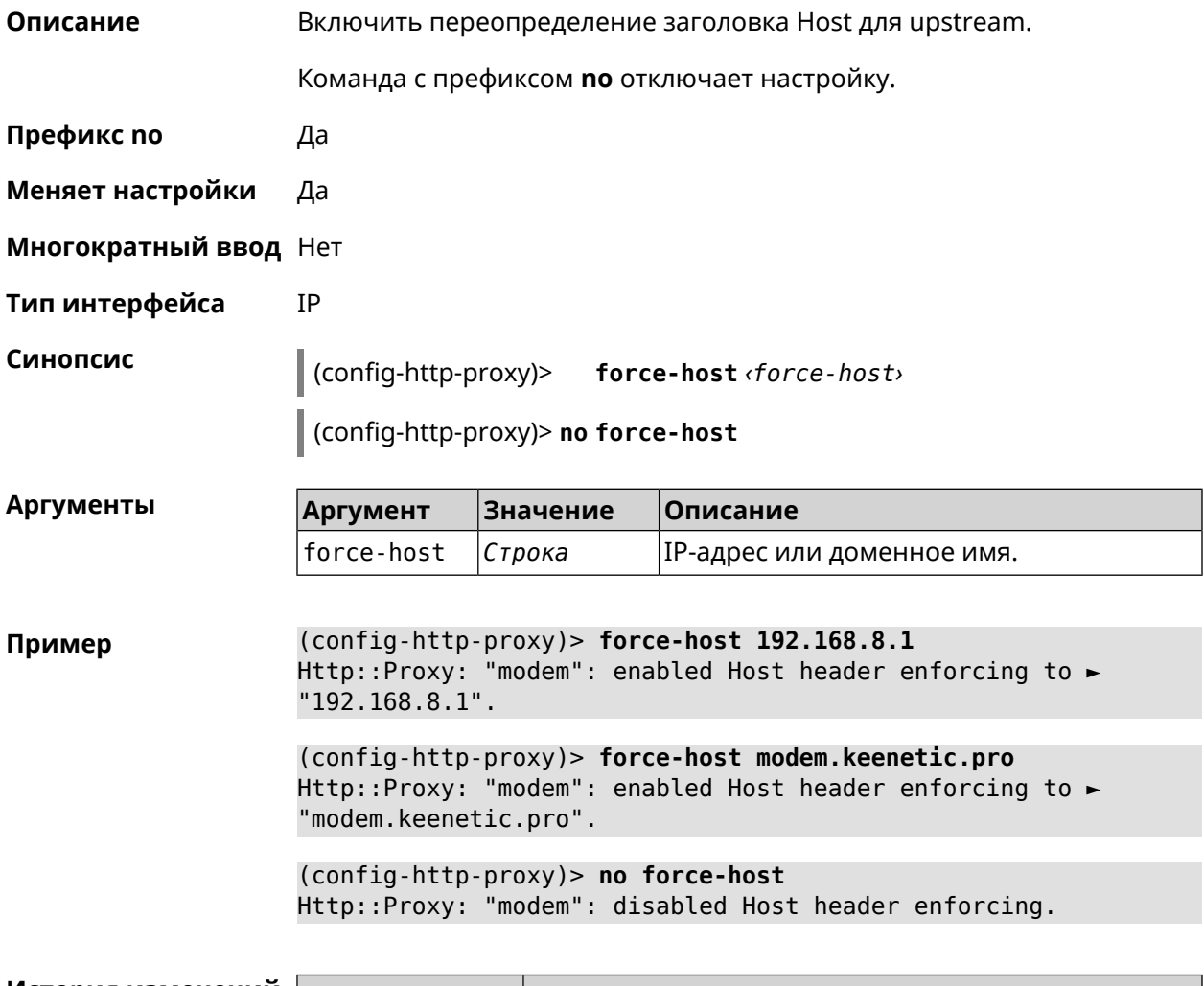

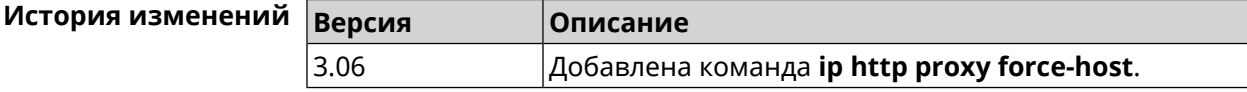

### **3.45.5 ip http proxy preserve-host**

**Описание** Установить параметр для сохранения исходного заголовка при проксировании. Команда с префиксом **no** отключает настройку. **Префикс no** Да **Меняет настройки** Да

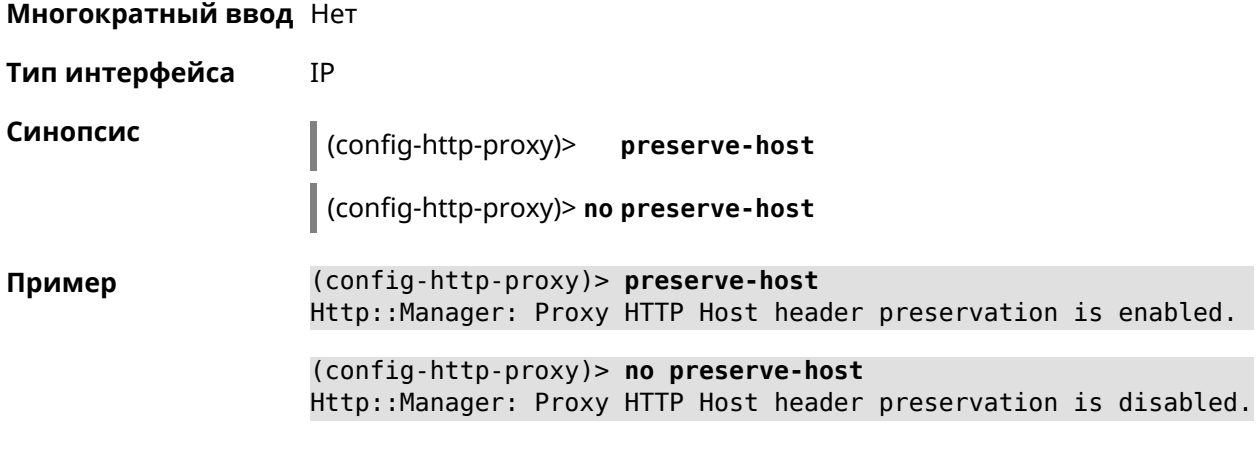

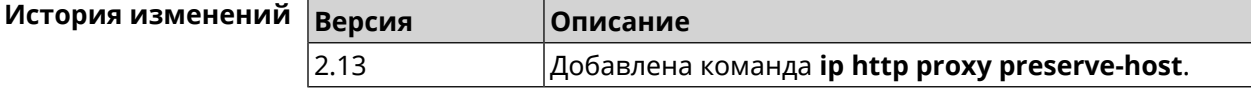

#### 3.45.6 ip http proxy security-level

Описание Установить уровень безопасности для HTTP-прокси. По умолчанию установлено значение private.

Команда с префиксом по возвращает значение по умолчанию.

- Префикс по Да
- Меняет настройки Да
- Многократный ввод Нет
- Тип интерфейса **TP**

Синопсис

 $\vert$  (config-http-proxy)> security-level (public  $\vert$  private)

config-http-proxy)> no security-level

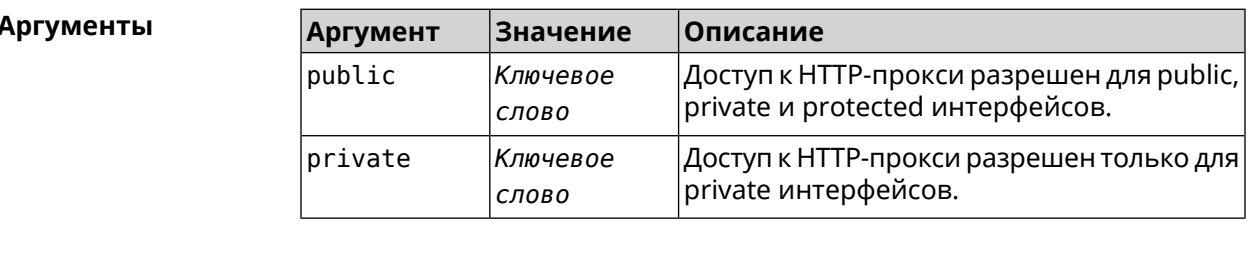

(config-http-proxy)> security-level public Пример Http::Proxy: "test1": set public security level.

> (config-http-proxy)> no security-level Http::Proxy: "test1": unset public security level.

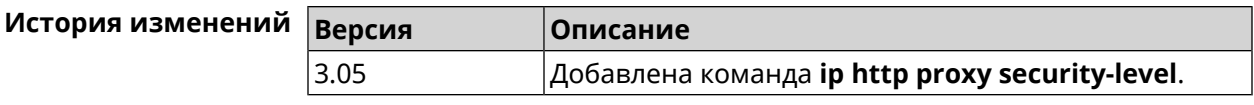

### **3.45.7 ip http proxy ssl redirect**

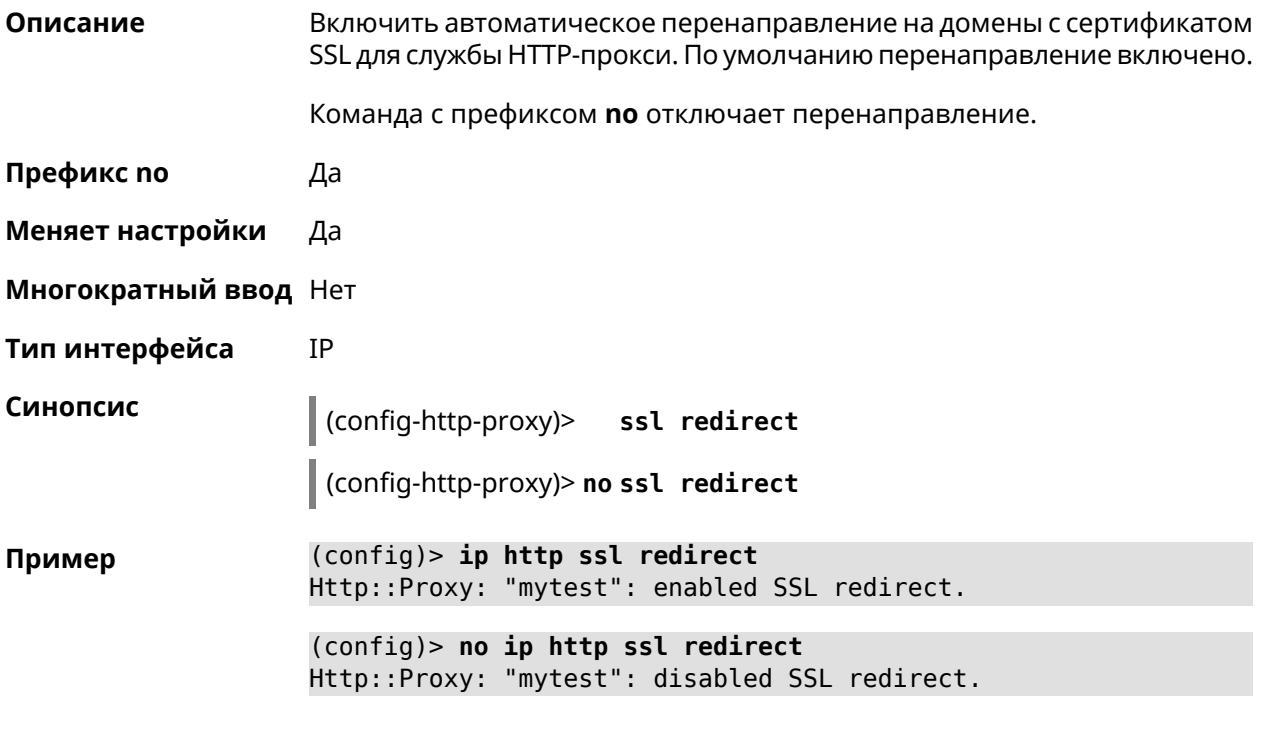

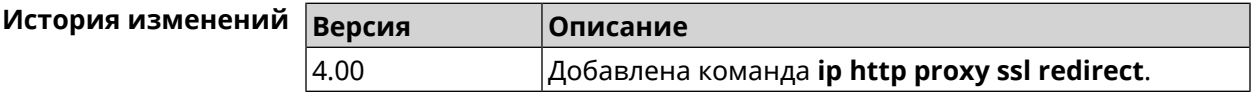

### **3.45.8 ip http proxy upstream**

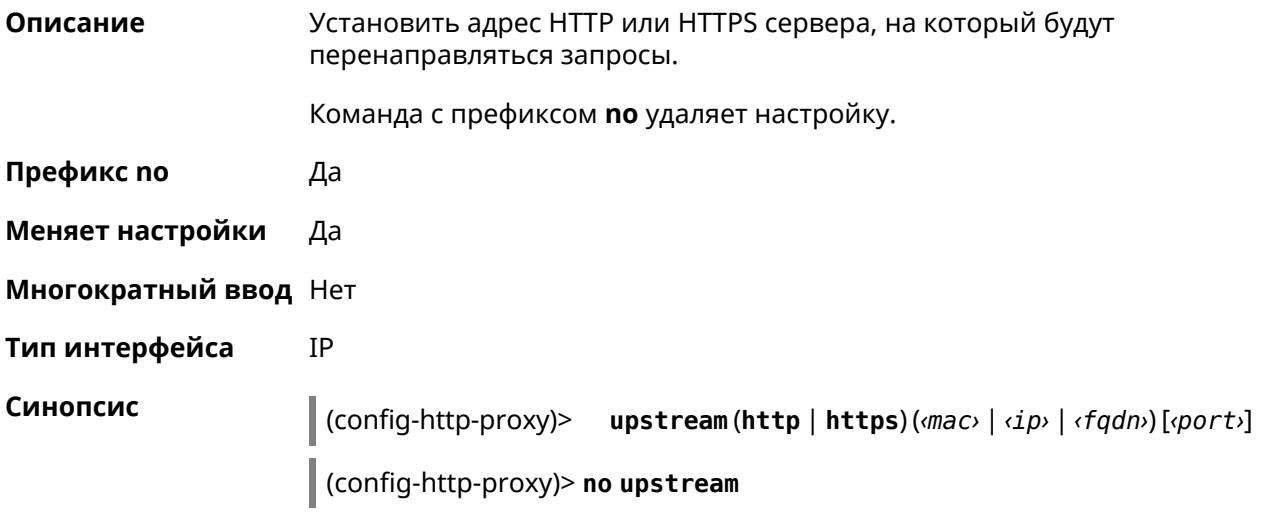

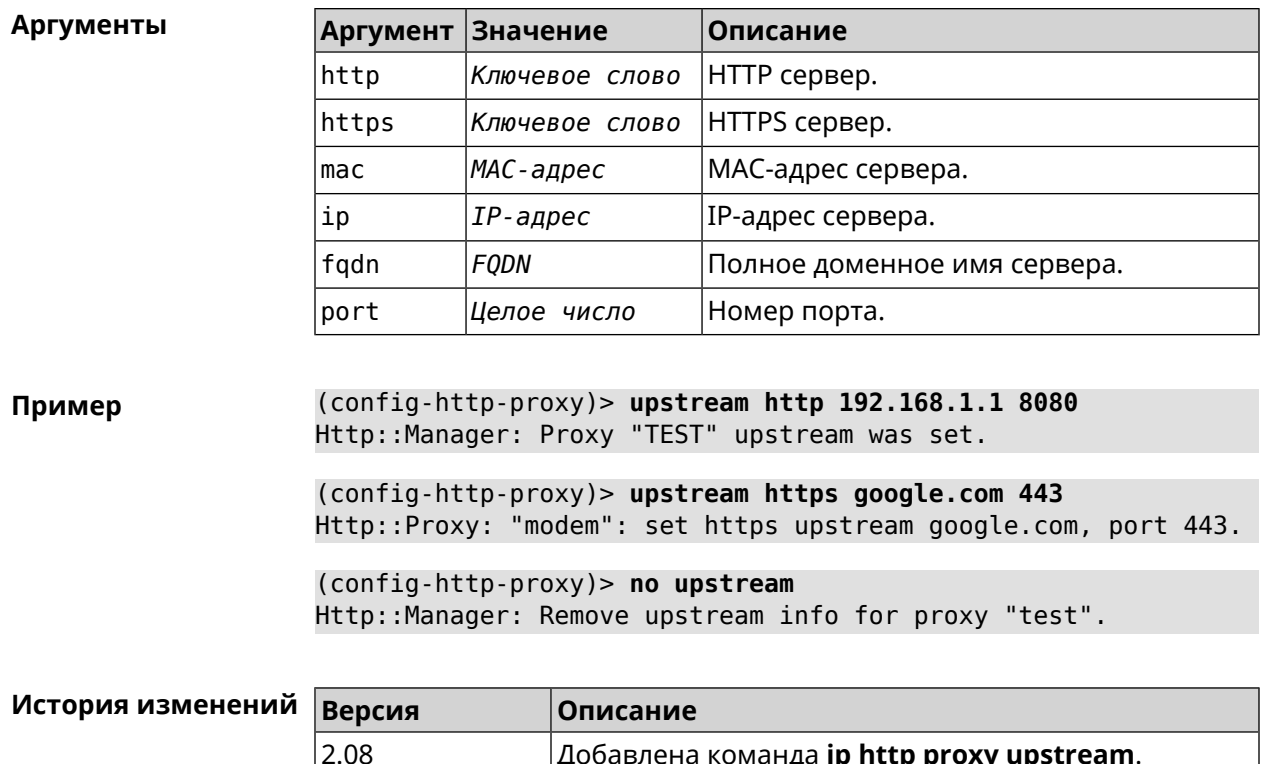

Добавлено ключевое слово https.

### 3.45.9 ip http proxy x-real-ip

 $3.05$ 

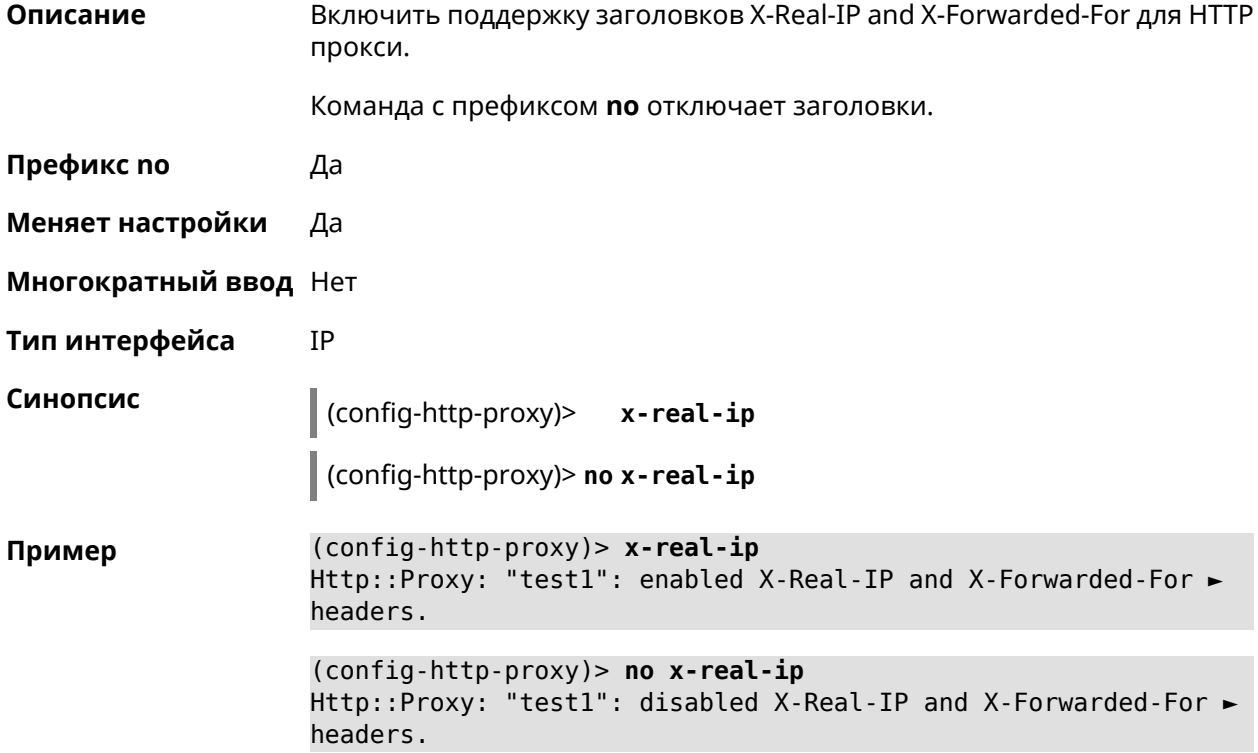

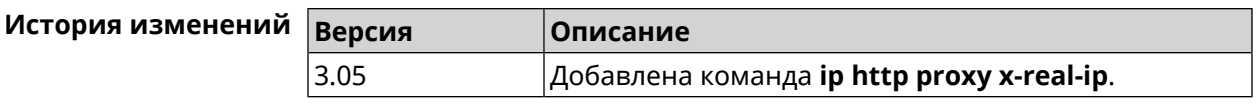

### 3.46 ip http security-level

Описание

Установить уровень безопасности для удаленного доступа к веб интерфейсу Keenetic. По умолчанию установлено значение private.

- Префикс по Нет
- Меняет настройки Да
- Многократный ввод Нет

Тип интерфейса **IP** 

Синопсис

 $\vert$  (config)> iphttp security-level(public[ssl] | private | protected)

Аргументы

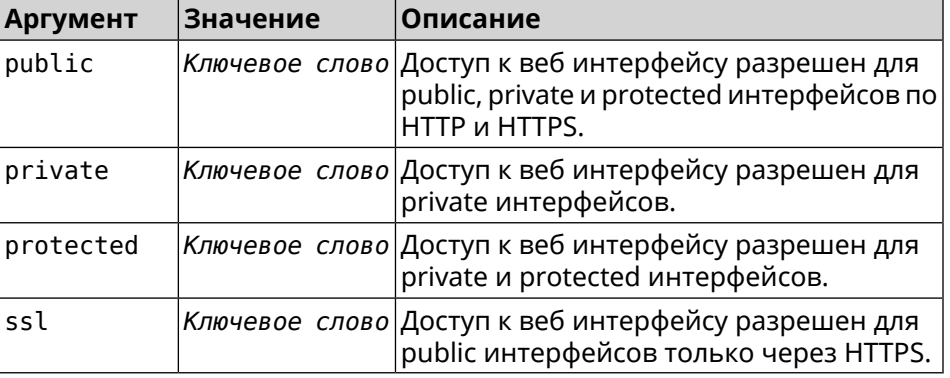

(config)> ip http security-level protected Пример Http::Manager: Security level changed to protected.

> (config)> ip http security-level public ssl Http::Manager: Security level set to public SSL.

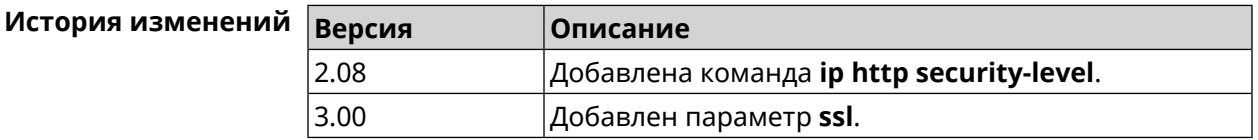

### 3.47 ip http ssl acme ecdsa

Описание

Включить поддержку сертификатов на основе криптографии ECDSA.

Команда с префиксом по отключает эту функцию.

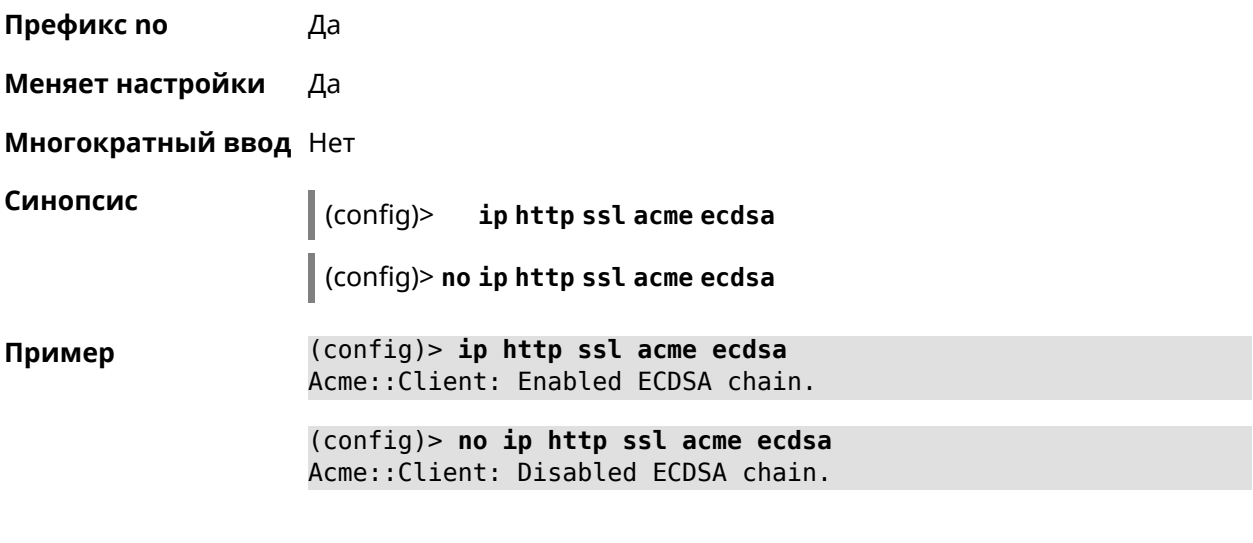

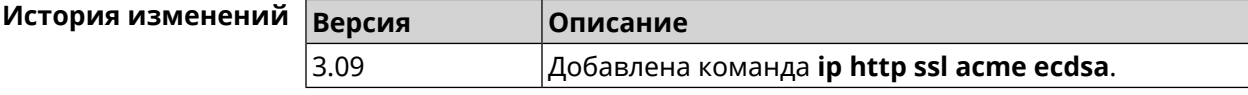

### **3.48 ip http ssl acme get**

**Описание** Создать и подписать сертификат SSL для указанного доменного имени (по умолчанию, KeenDNS). Для него должен быть предоставлен доступ из Интернета.

**Префикс no** Heт

**Меняет настройки** Heт

**Многократный ввод** Нет

**Синопсис** (config)> **ip http ssl acme get** [ *‹domain›* ]

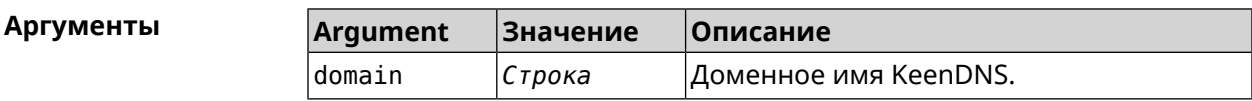

**Пример** (config)> **ip http ssl acme get mytest.keenetic.pro** Acme::Client: Obtaining certificate for domain ► "mytest.keenetic.pro" is started.

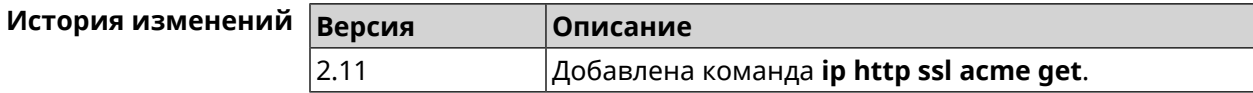

### **3.49 ip http ssl acme revoke**

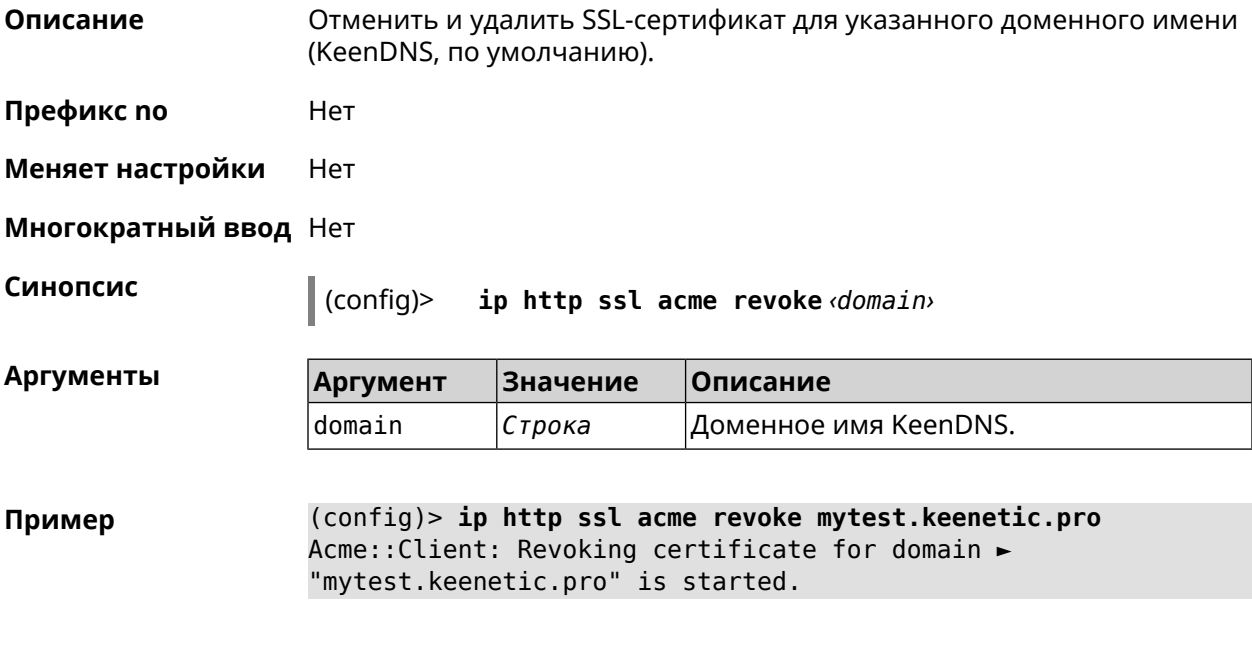

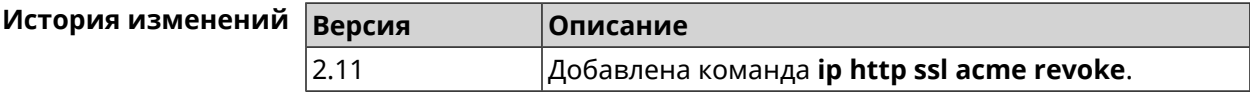

# **3.50 ip http ssl acme list**

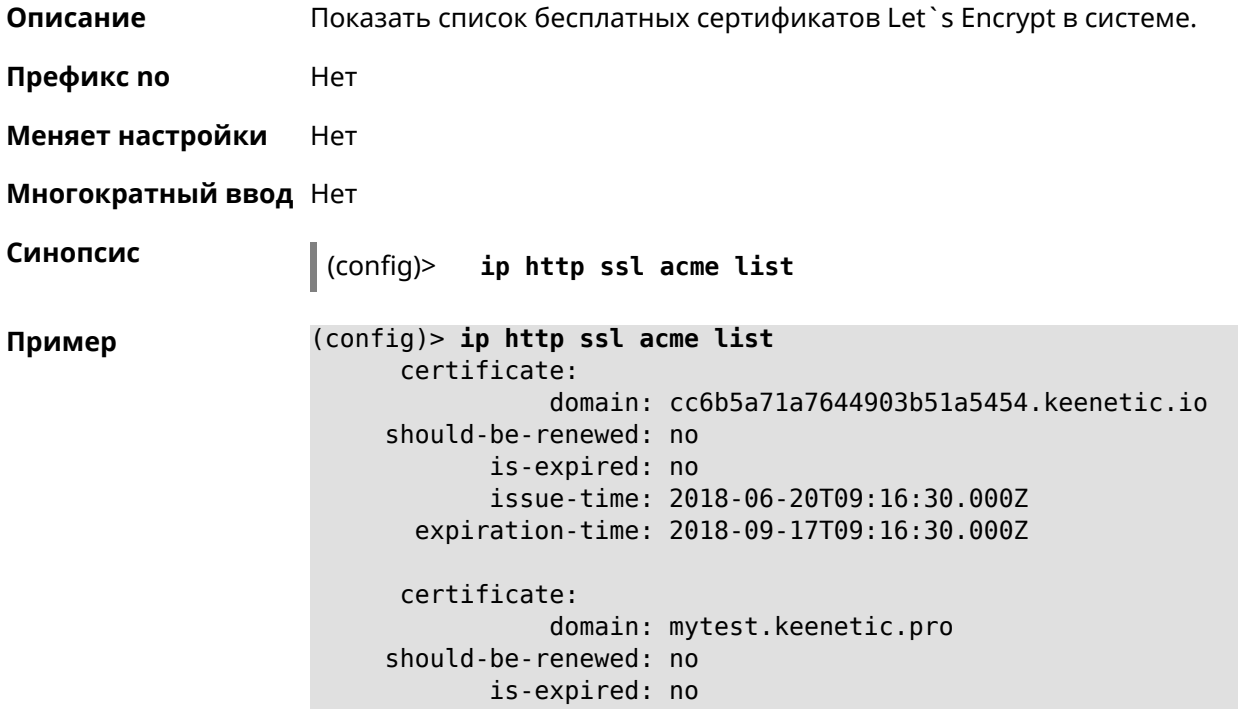

issue-time: 2018-06-28T16:36:56.000Z expiration-time: 2018-09-25T16:36:56.000Z

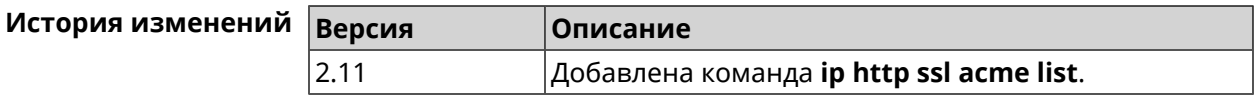

### **3.51 ip http ssl enable**

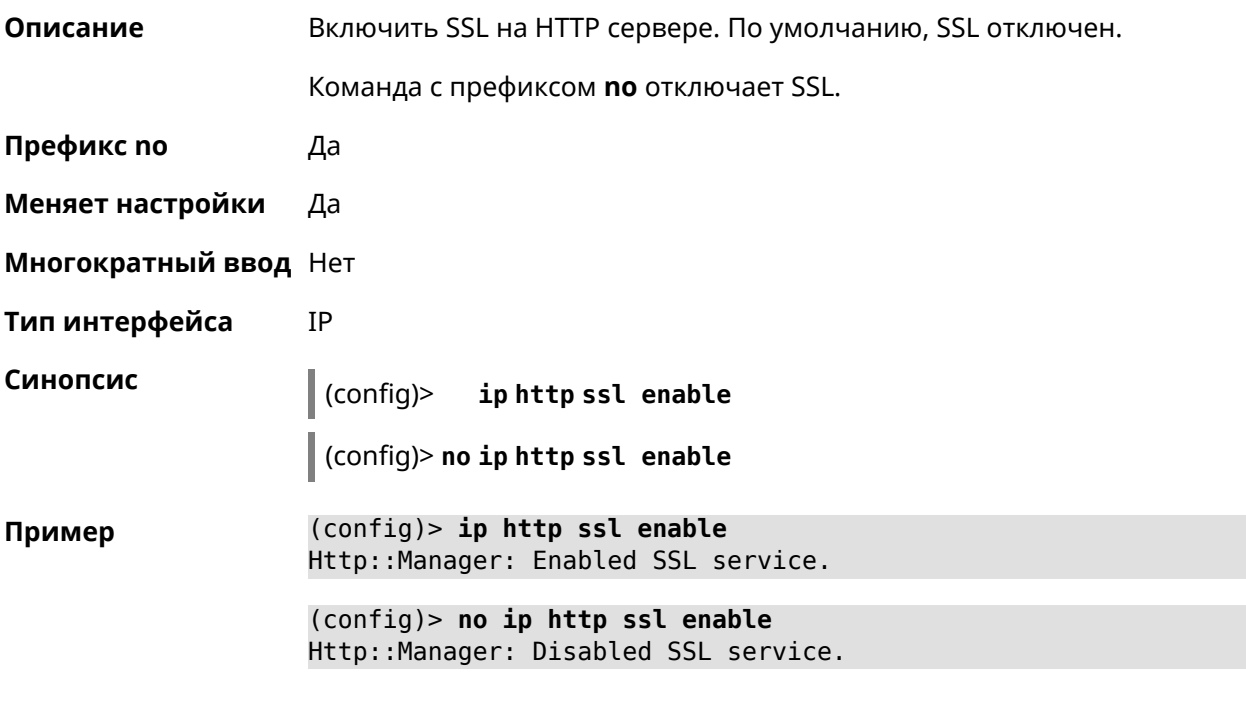

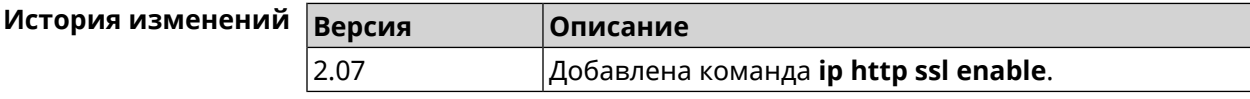

### **3.52 ip http ssl port**

**Описание** Назначить HTTPS порт для веб-интерфейса Runner 4G. По умолчанию используется значение 443. Команда с префиксом **no** устанавливает порт по умолчанию. **Префикс no** Да **Меняет настройки** Да **Многократный ввод** Нет **Тип интерфейса** IP

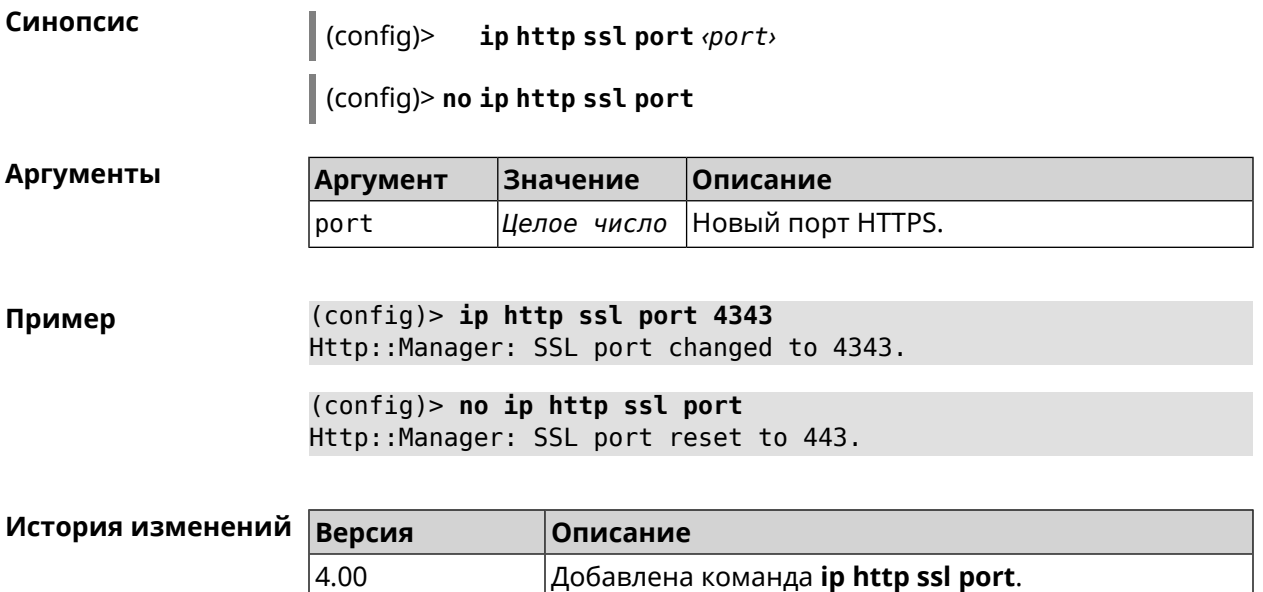

# **3.53 ip http ssl redirect**

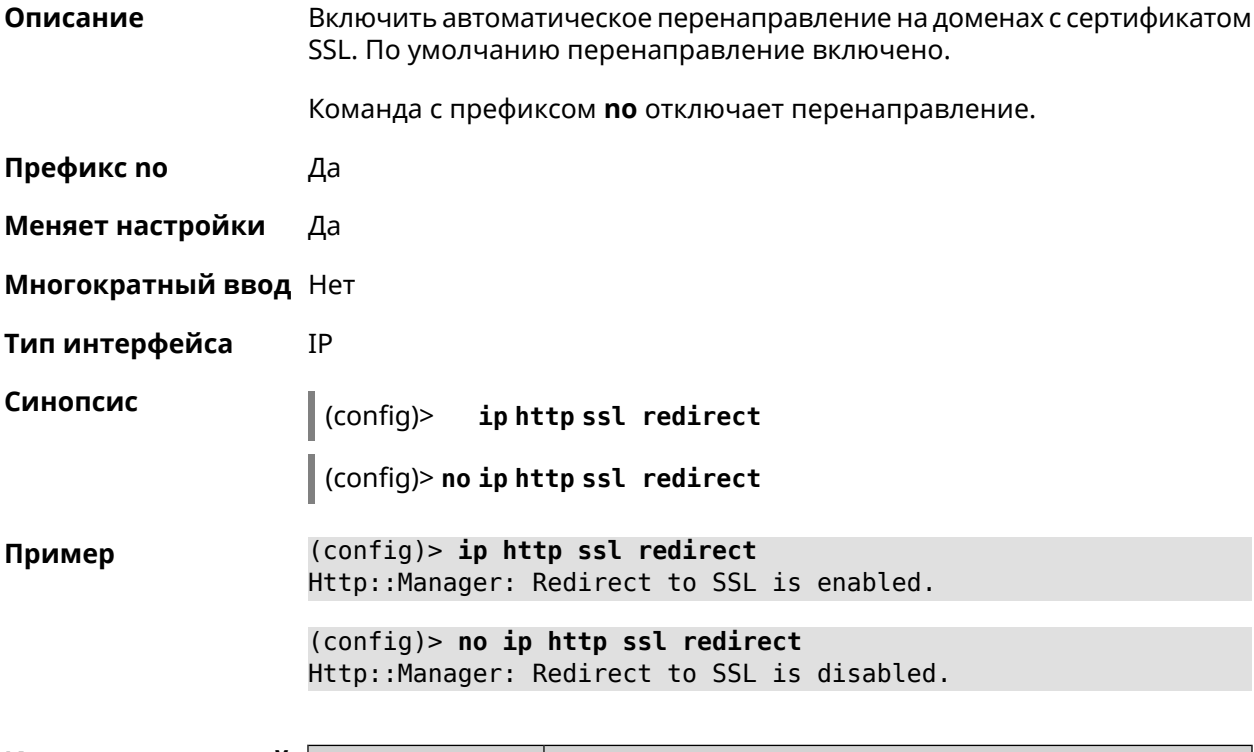

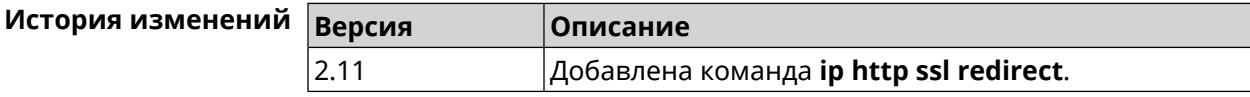

### 3.54 ip http x-frame-options

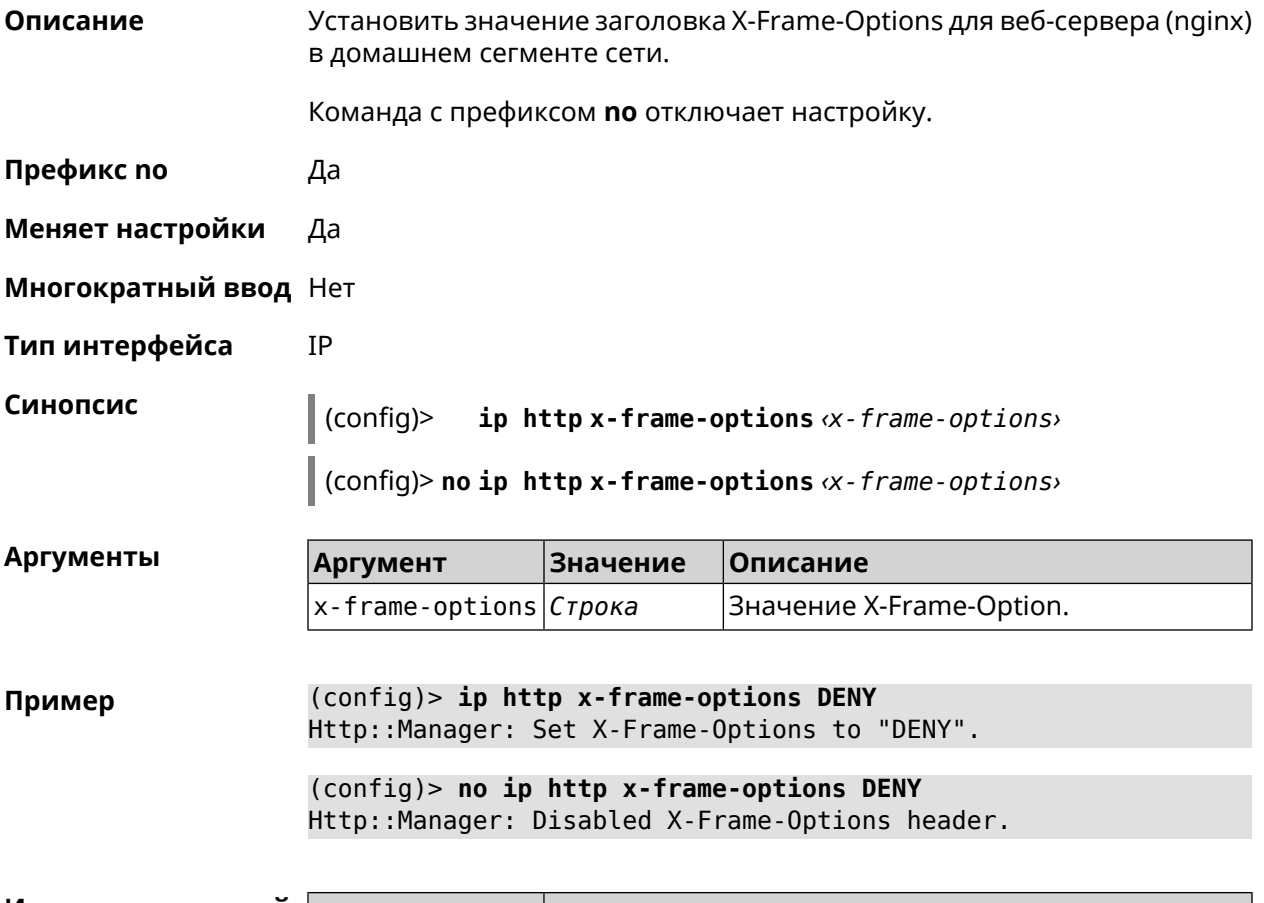

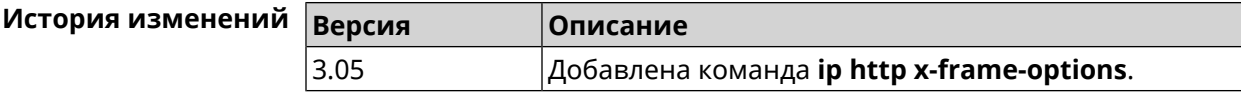

### 3.55 ip name-server

#### Описание

Настроить IP-адреса серверов DNS. Сохраненные таким образом адреса называются статическими, в противоположность динамическим зарегистрированным службами PPP или DHCP.

Активными, то есть используемыми в данный момент адресами, являются те, которые были зарегистрированы позже остальных. Обычно система использует адреса, полученные несколькими последними успешно подключившимися службами PPP или DHCP. Если ни одна из служб не регистрирует адреса DNS активными будут статические настройки. Однако, если после регистрации динамических адресов пользователем были изменены статические настройки, они становятся активными, пока не будут зарегистрированы новые динамические адреса.

**ip name-server** можно вводить многократно, если требуется настроить несколько адресов DNS-серверов. Кроме того, каждому введенному адресу можно сопоставить одно или несколько доменных имен для

работы со специфическими зонами, например, локальными именами в корпоративной сети.

Команда с префиксом по удаляет указанный адрес сервера DNS из статического и активного списка, если команда дается с аргументами, либо очищает список статических адресов, если команда дается без аргументов.

- Префикс по Да
- Меняет настройки Да
- Многократный ввод Да
- Тип интерфейса IP

Синопсис  $(config)$ ip name-server <address>[: <port>][<domain>[on <interface> | 11 (config)> no ip name-server [ <address> [ : <port> ]] [ <domain> [ on  $\langle$ interface>]]

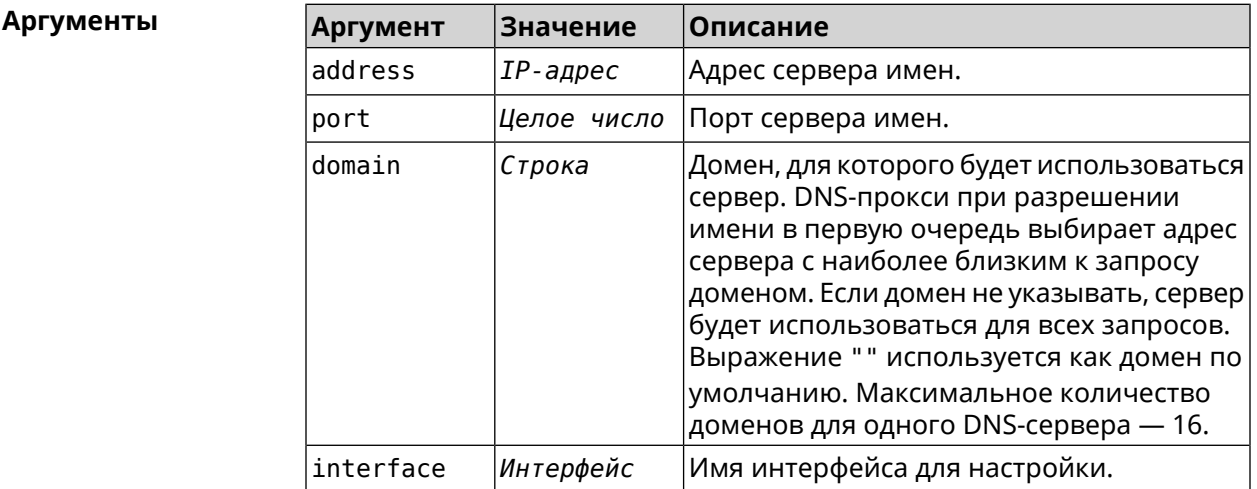

(config) > ip name-server 8.8.8.8 "" on ISP Пример Dns::InterfaceSpecific: Name server 8.8.8.8 added, domain ► (default), interface ISP.

> $(config)$  no ip name-server Dns:: Manager: Static name server list cleared.

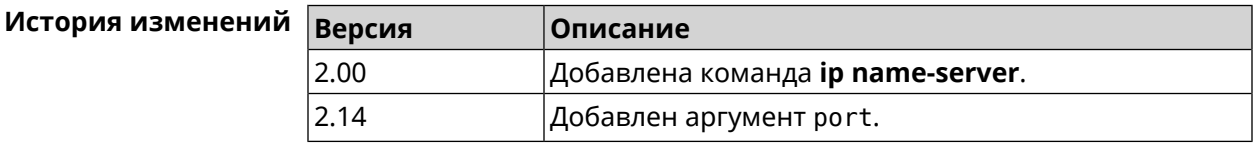
# <span id="page-324-0"></span>3.56 ip nat

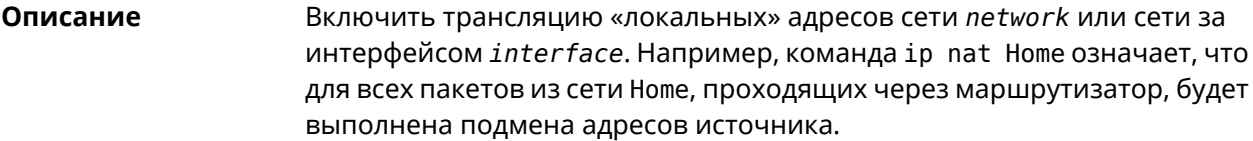

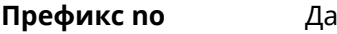

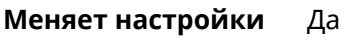

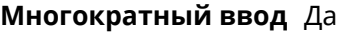

Тип интерфейса IP

Синопсис

 $\vert$  (config)> ip nat (<interface> | <address> <a>> </a>(</a>>>>>>>>>> </a>  $\vert$  (config)> no ip nat (<interface> | <address> <mask>)

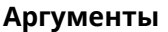

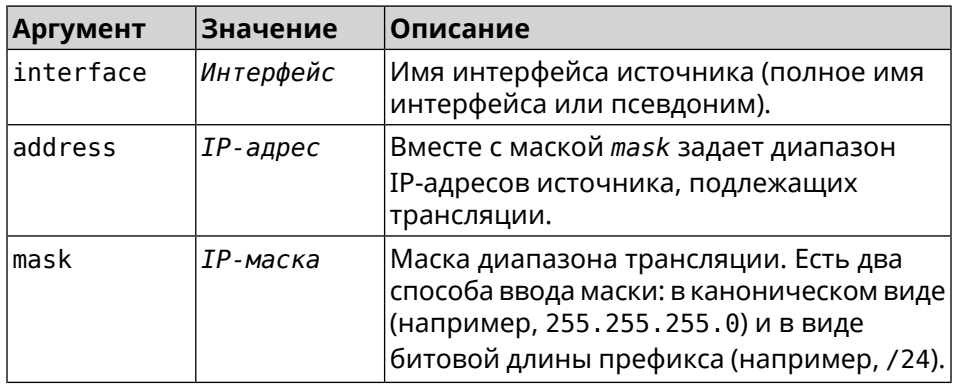

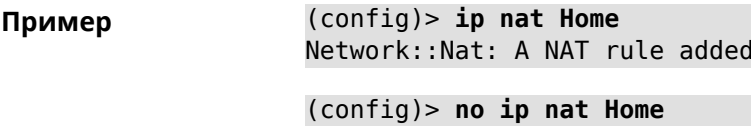

Network:: Nat: A NAT rule removed.

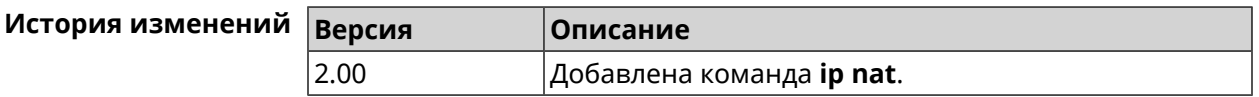

# 3.57 ip nat full-cone

Описание Включить режим Full Cone NAT. По умолчанию режим выключен.

Команда с префиксом по отключает этот режим.

Префикс по

Да

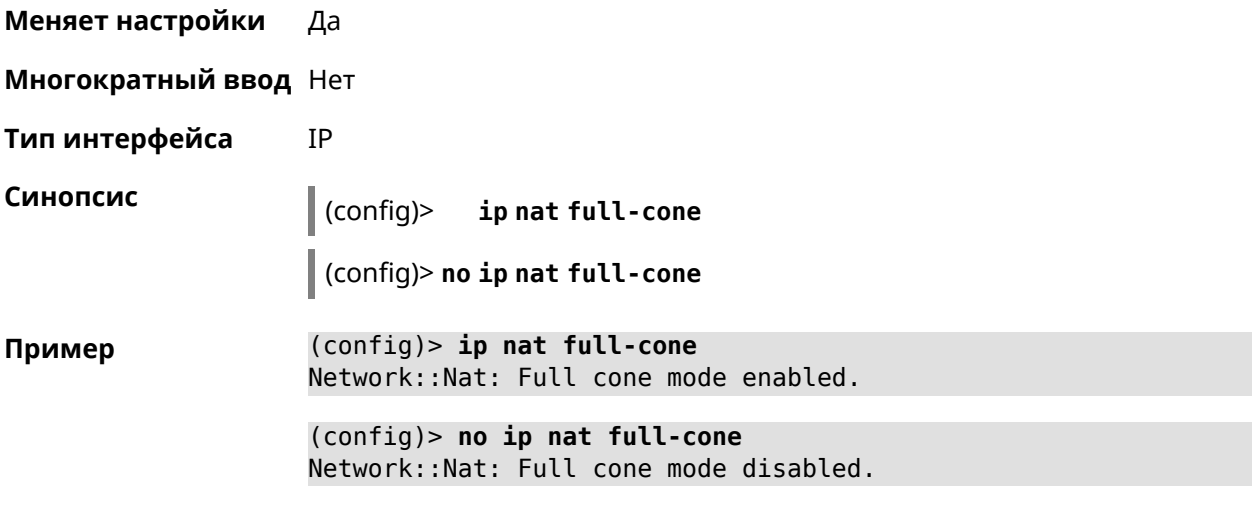

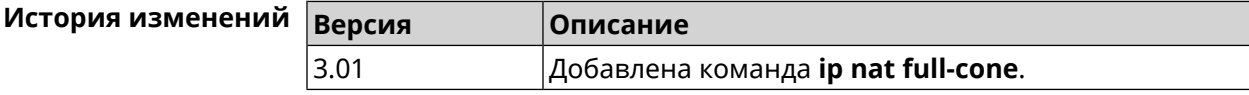

# **3.58 ip nat restricted-cone**

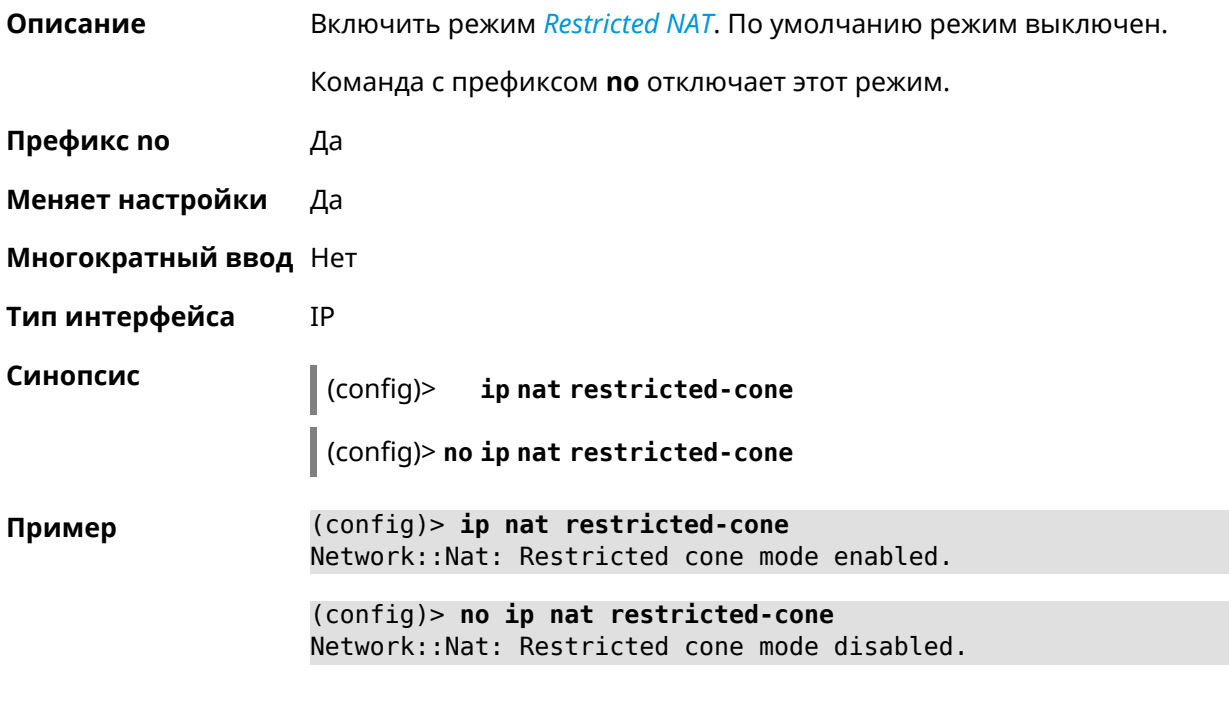

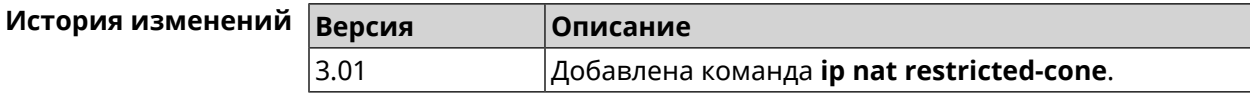

# **3.59 ip nat sstp**

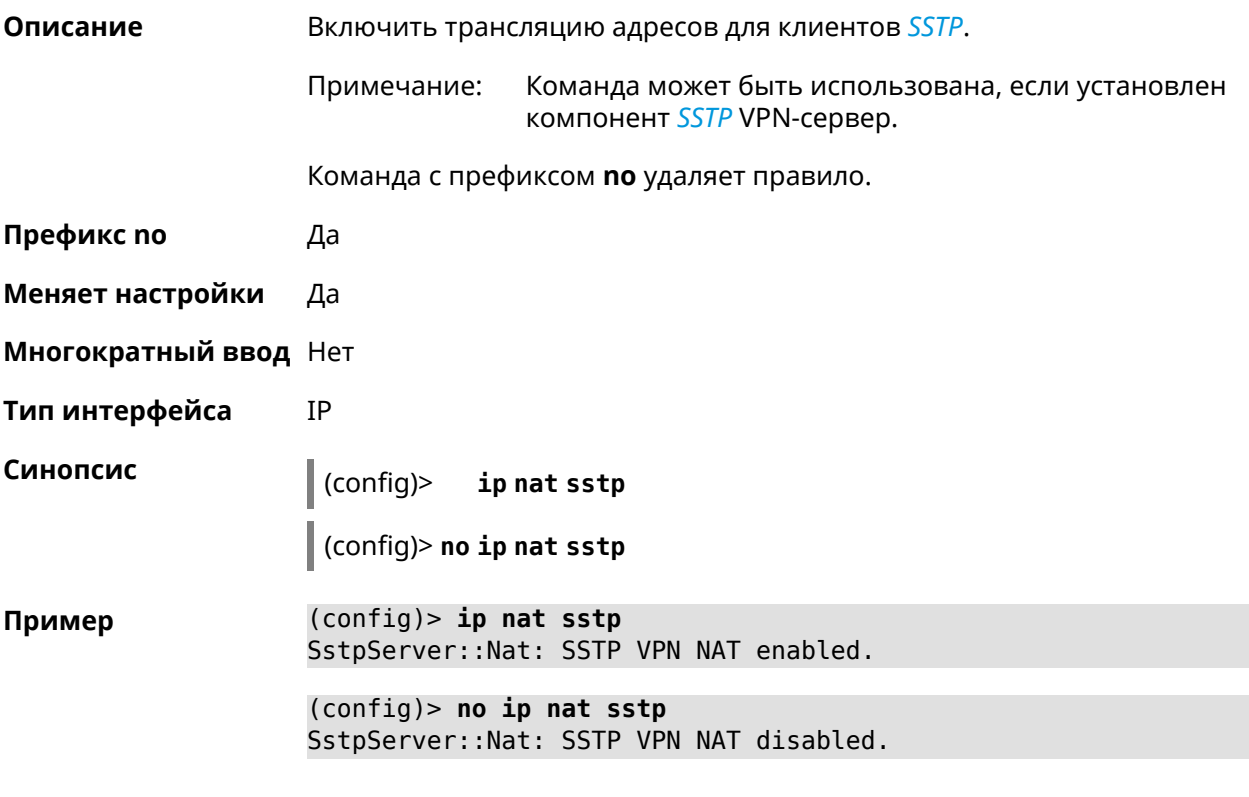

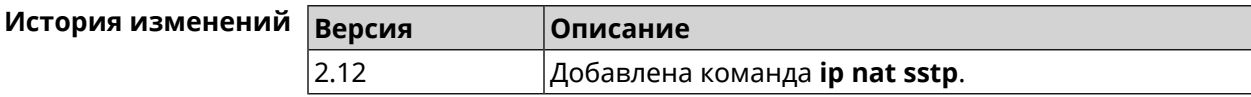

# **3.60 ip nat vpn**

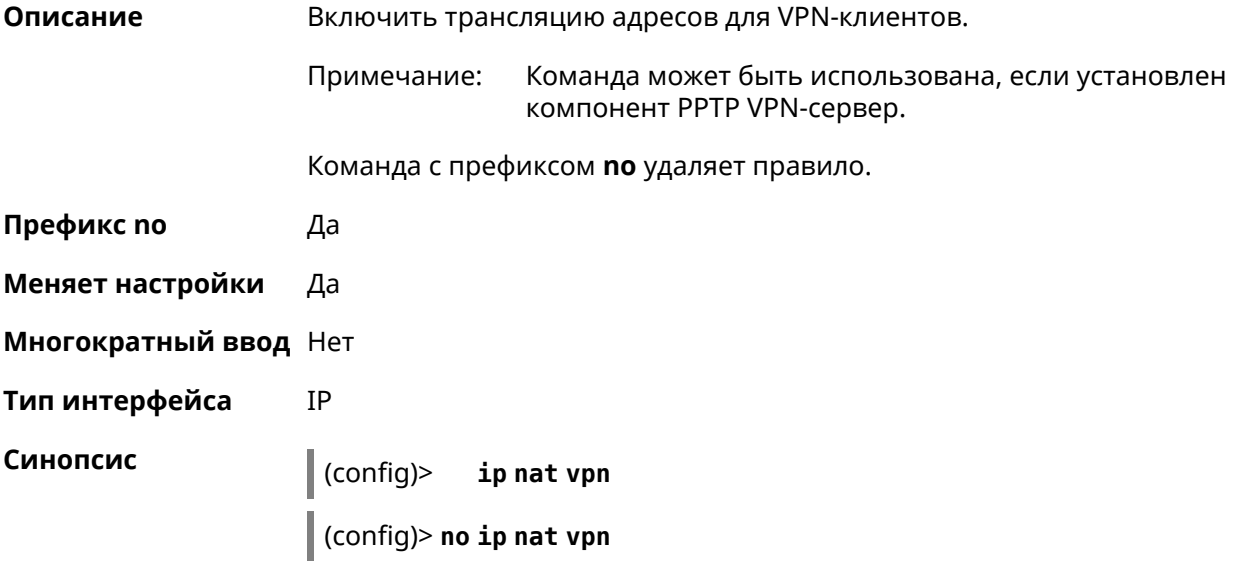

 $(config)$  ip nat vpn Пример VpnServer:: Nat: PPTP VPN NAT enabled.

 $(config)$  no ip nat vpn VpnServer:: Nat: PPTP VPN NAT disabled.

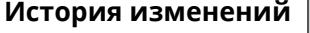

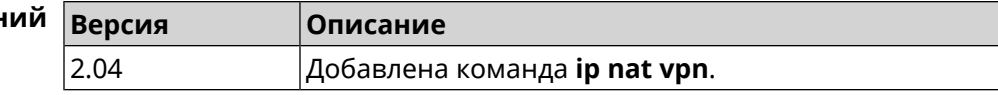

# 3.61 ip policy

Описание

Синопсис

Доступ к группе команд для настройки профиля доступа в Интернет правила выбора маршрута по умолчанию для хостов и сегментов домашней сети. Если профиль доступа не найден, команда пытается его создать. Можно создать не более 16 профилей.

Команда с префиксом по удаляет указанный профиль доступа из списка.

- Префикс по Да
- Меняет настройки Да
- Многократный ввод Да
- **Вхождение в группу** (config-policy)

 $\vert$  (config)> ip policy <name>

 $\vert$  (config)> no ip policy  $\langle$  name>

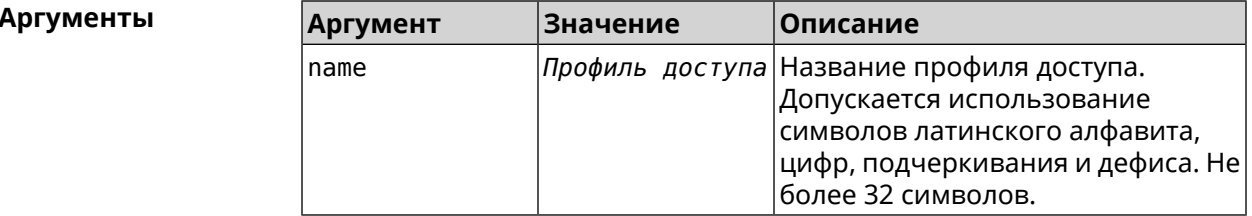

(config) > ip policy Policy0 Пример Network::PolicyTable: Created policy "Policy0".

> (config)> no ip policy Policy0 Network::PolicyTable: Removed policy "Policy0".

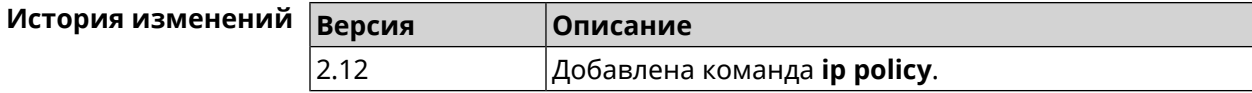

## **3.61.1 ip policy description**

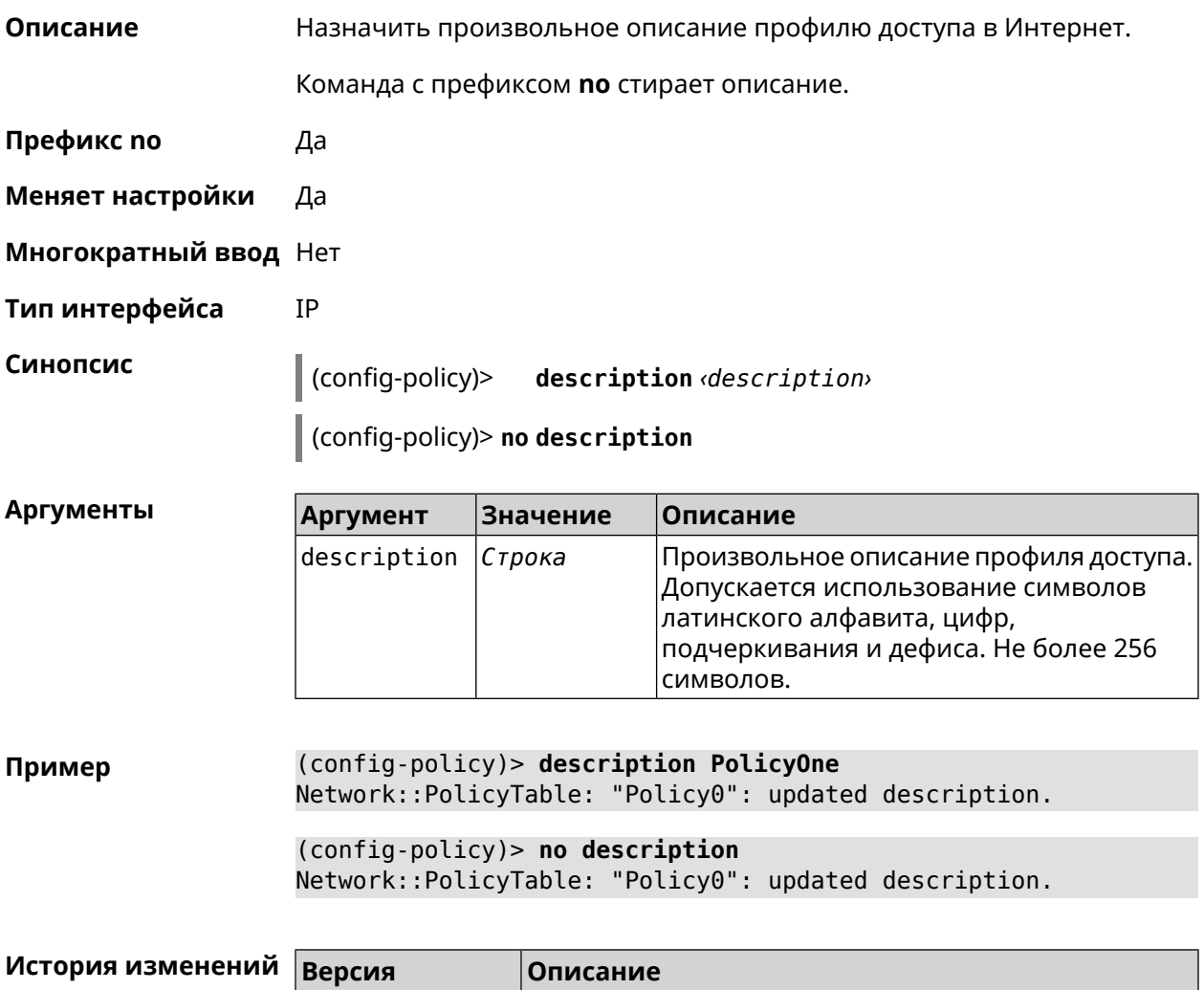

## **3.61.2 ip policy multipath**

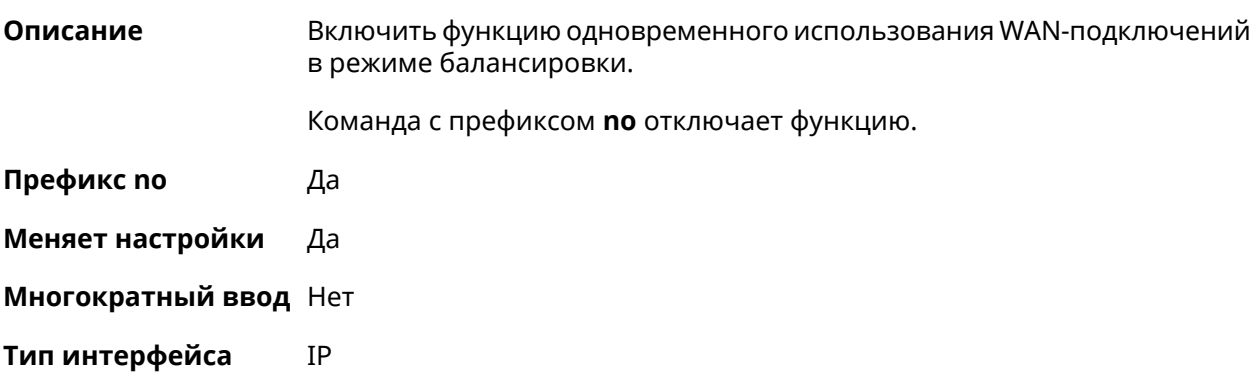

2.12 Добавлена команда **ip policy description**.

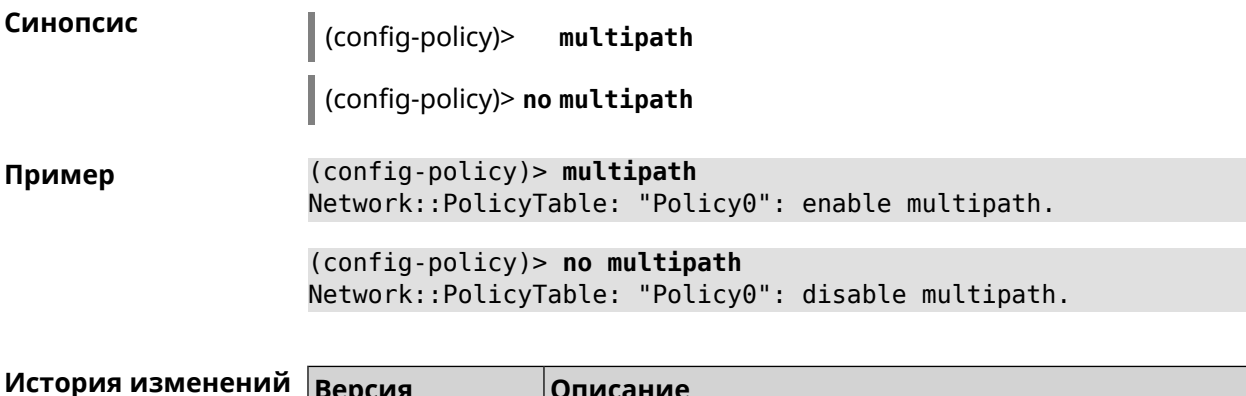

Добавлена команда ip policy multipath.

## 3.61.3 ip policy permit

2.14

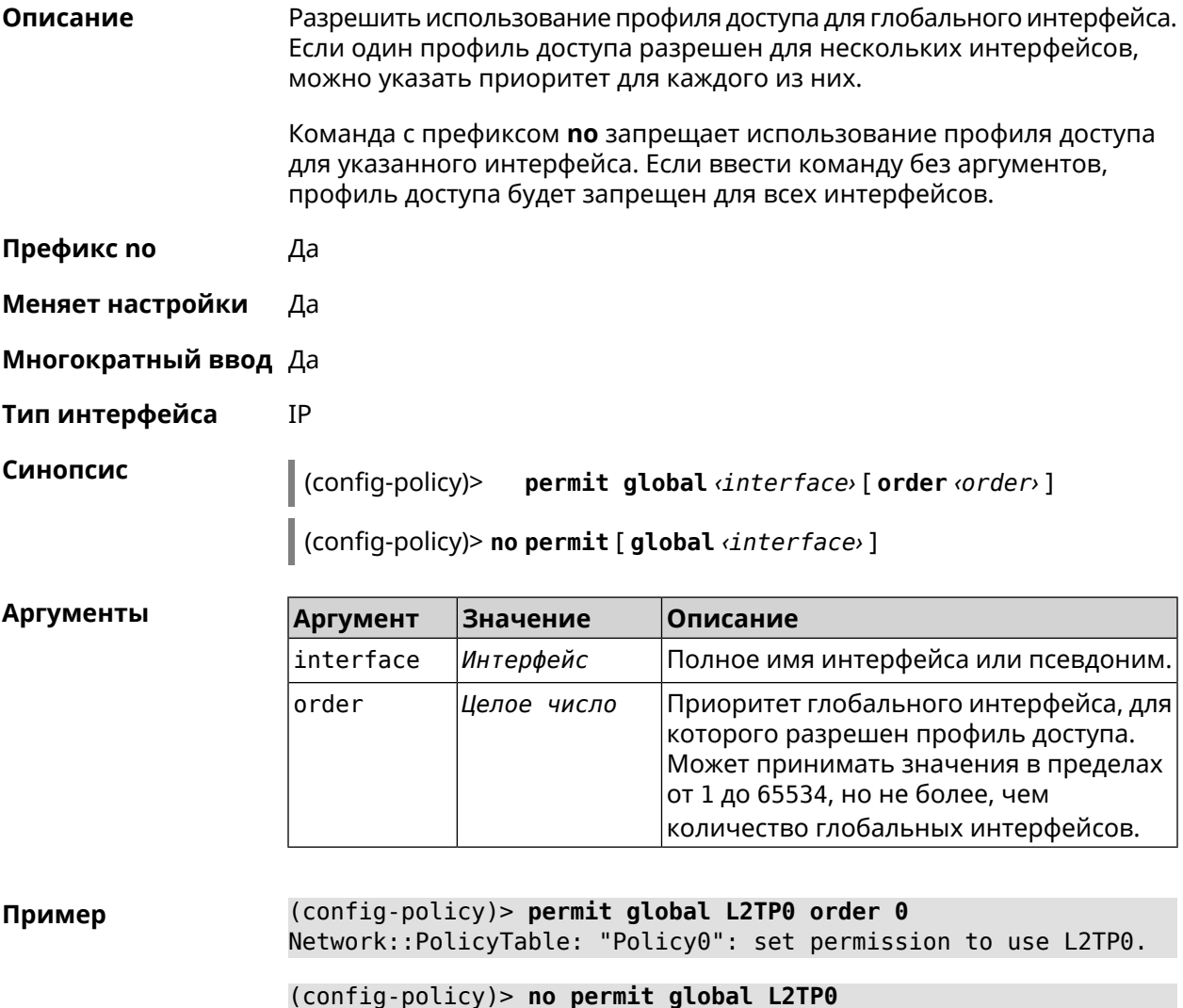

Network::PolicyTable: "Policy0": set no permission to use L2TP0.

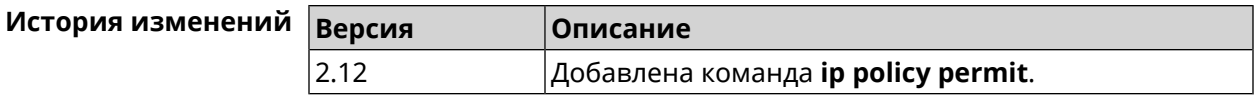

## **3.61.4 ip policy permit auto**

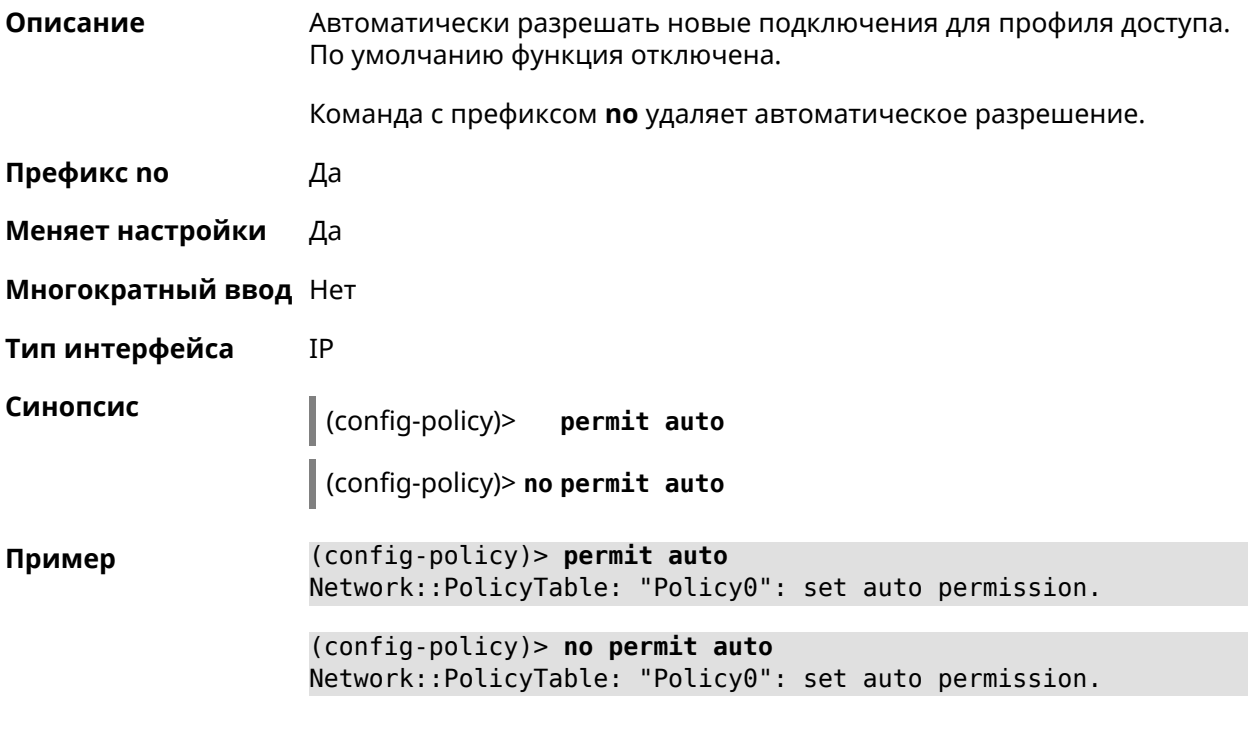

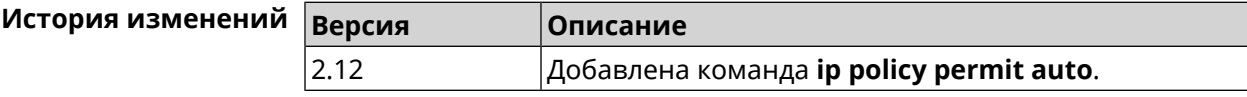

## **3.61.5 ip policy rate-limit input**

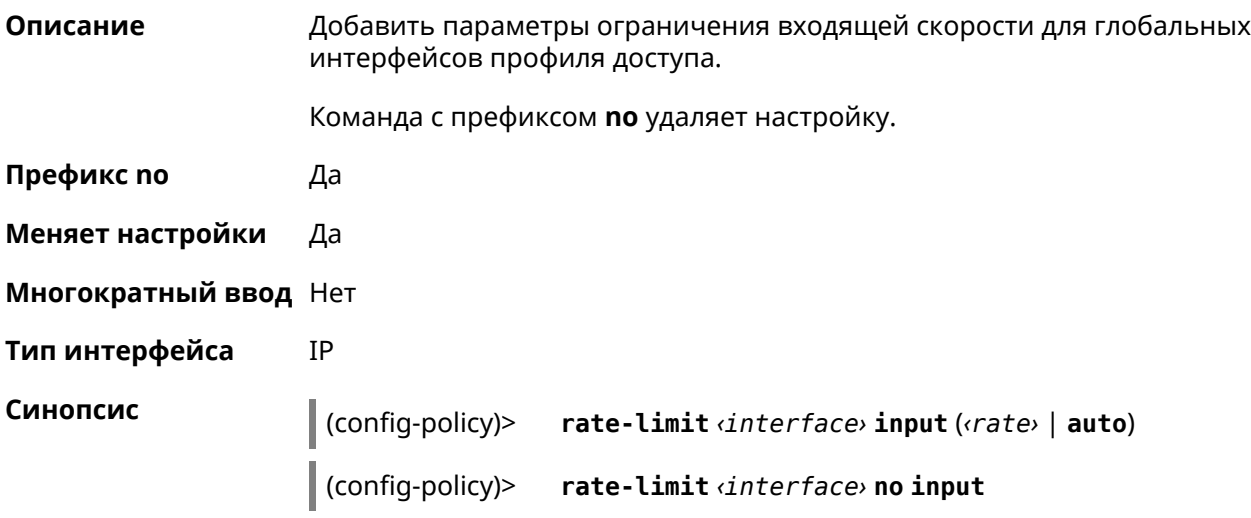

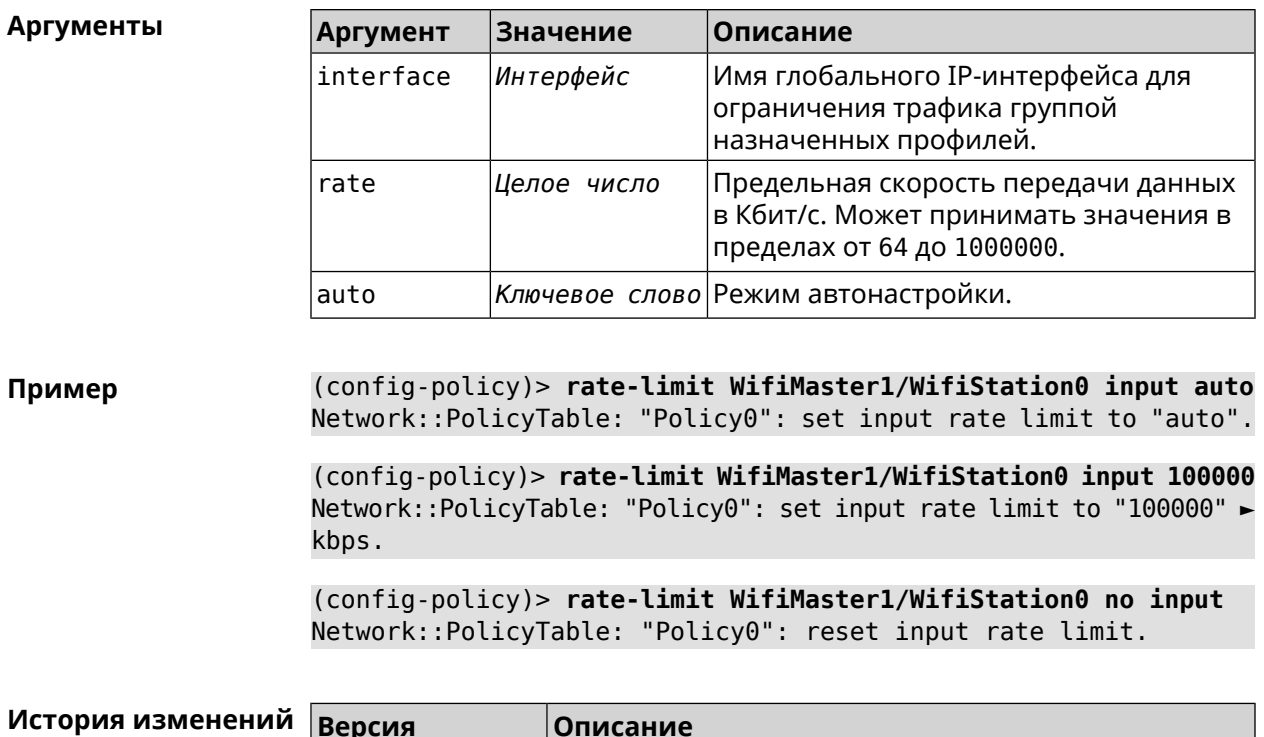

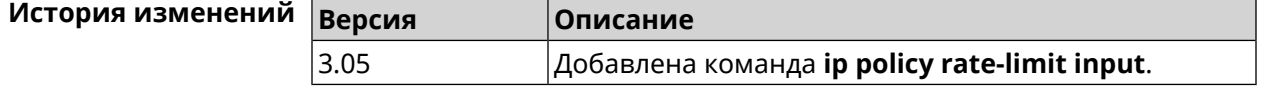

# 3.61.6 ip policy rate-limit output

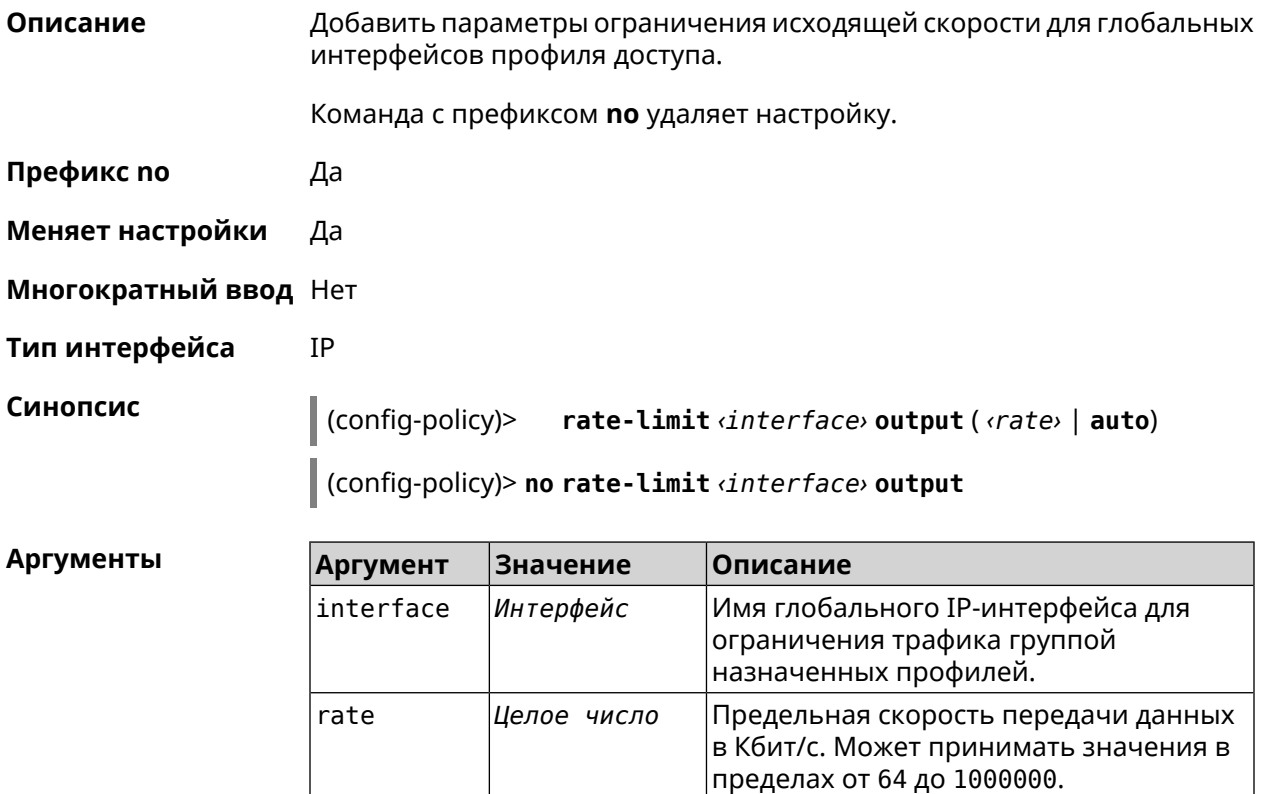

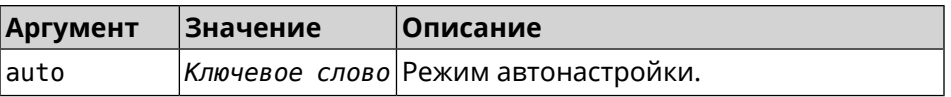

**Пример** (config-policy)> **rate-limit ISP output auto** Network::PolicyTable: "Policy0": set output rate limit to "auto". (config-policy)> **rate-limit ISP output 1000** Network::PolicyTable: "Policy0": set output rate limit to "1000" ► kbps.

> (config-policy)> **rate-limit ISP no output** Network::PolicyTable: "Policy0": reset ouput rate limit.

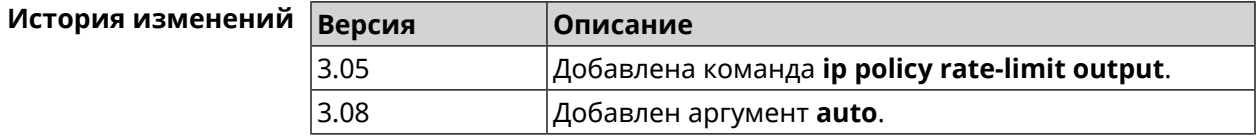

# **3.62 ip route**

**Описание** Добавить в таблицу маршрутизации статический маршрут, который задает правило передачи IP-пакетов через определенный шлюз или сетевой интерфейс.

> В качестве сети назначения можно указать ключевое слово default. В этом случае будет создан маршрут по умолчанию.

Команда с префиксом **no** удаляет маршрут с указанными параметрами.

- **Префикс no** Да
- **Меняет настройки** Да
- **Многократный ввод** Да
- **Тип интерфейса** IP

**Синопсис** (config)> **ip route** ( *‹network› ‹mask›* <sup>|</sup> *‹host›* <sup>|</sup> **default**) ( *‹gateway›* [*interface*] | *‹interface›*) [**auto**] [*metric*] [**reject**]

> (config)> **no ip route** ( *‹network› ‹mask›* | *‹host›* | **default**) [*‹gateway›* | *‹interface›*] [*metric*]

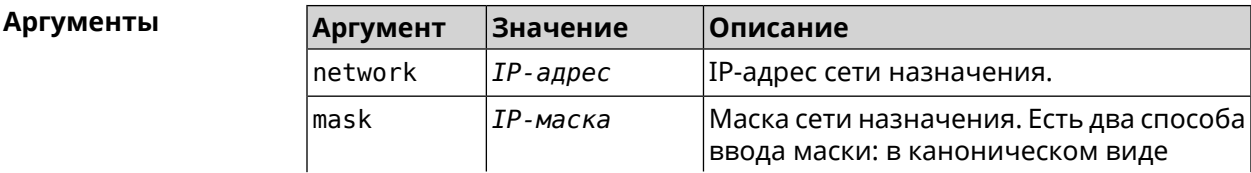

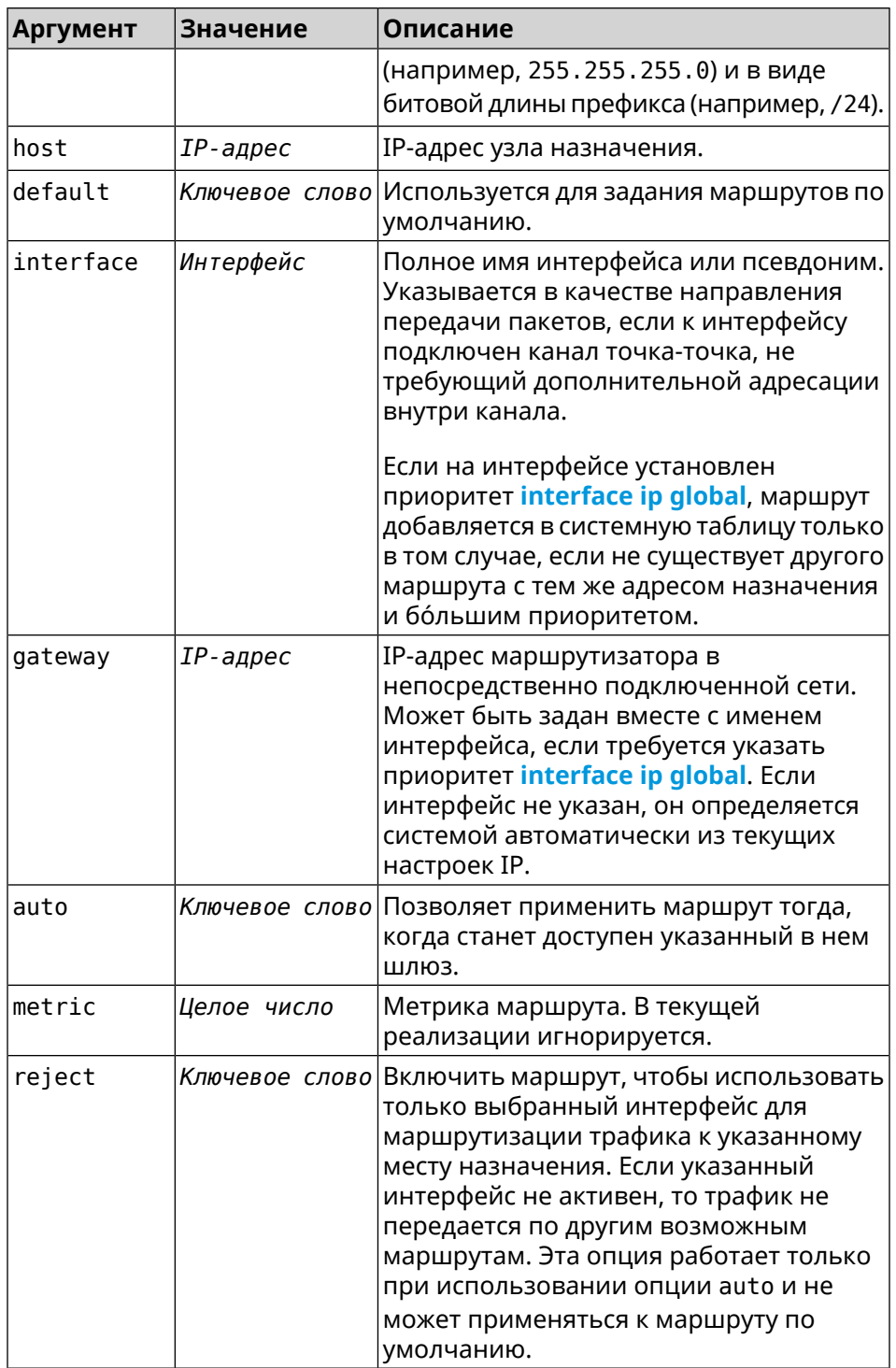

Пример

(config)> ip route default Home Network::RoutingTable: Added static route: 0.0.0.0/0 via Home.

(config) > ip route 123.123.123.123 Wireguard1 auto reject Network::RoutingTable: Added static route: 123.123.123.123/32 ► via Wireguardl.

(config)> **no ip route 123.123.123.123 Wireguard1** Network::RoutingTable: Deleted static route: 123.123.123.123/32 ► via Wireguard1.

(config)> **no ip route default** Network::RoutingTable: No such route: 0.0.0.0/0.

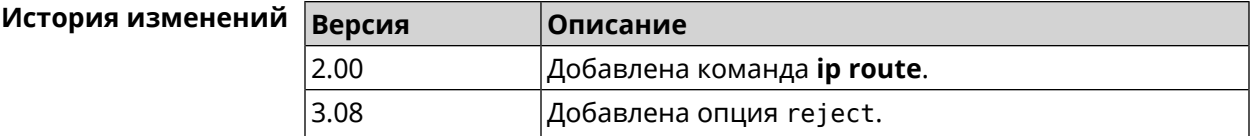

## **3.63 ip search-domain**

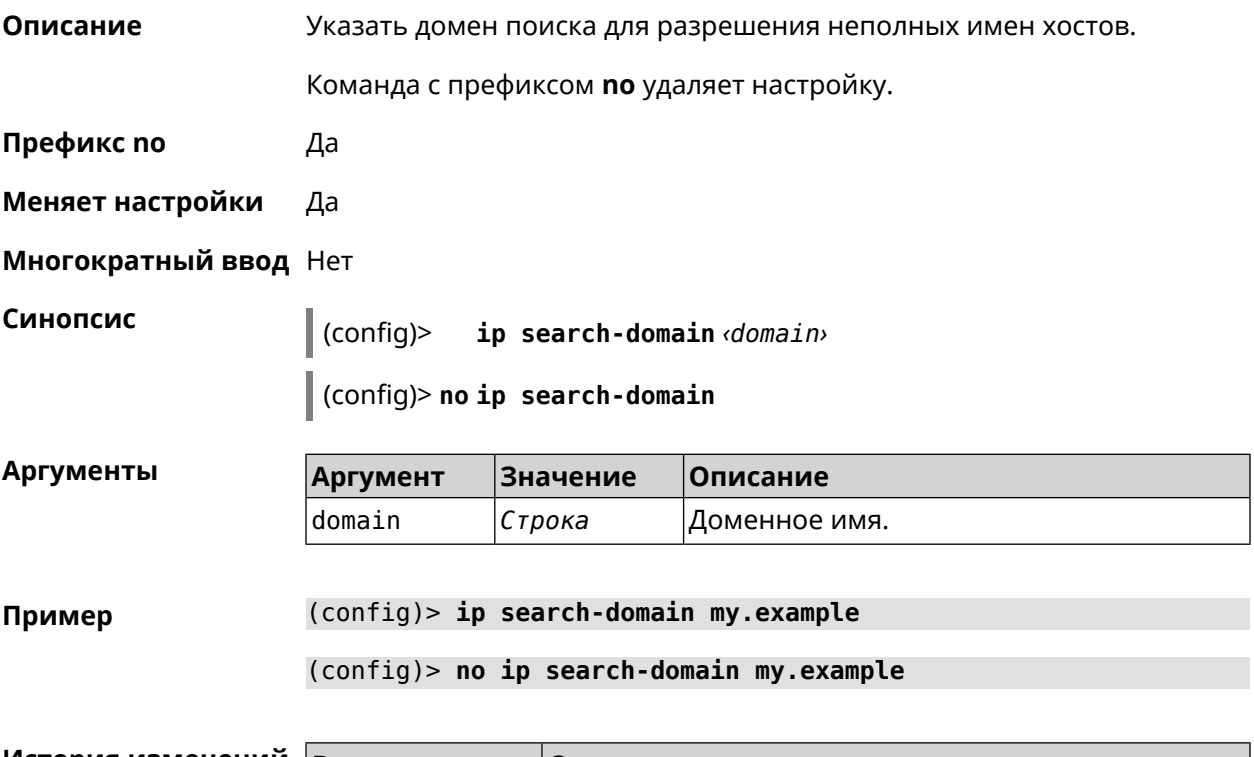

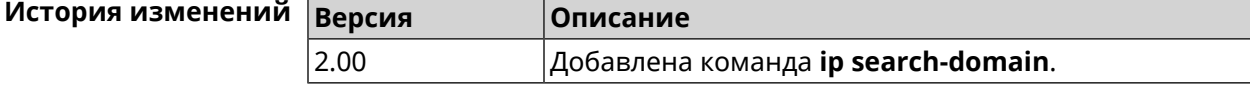

## **3.64 ip sip alg direct-media**

**Описание** Заменить IP-адрес в поле Owner протокола SDP. Эта функция используется чтобы не настраивать отдельный проброс портов для VoIP-трафика. По умолчанию настройка отключена.

Команда с префиксом **no** отключает настройку.

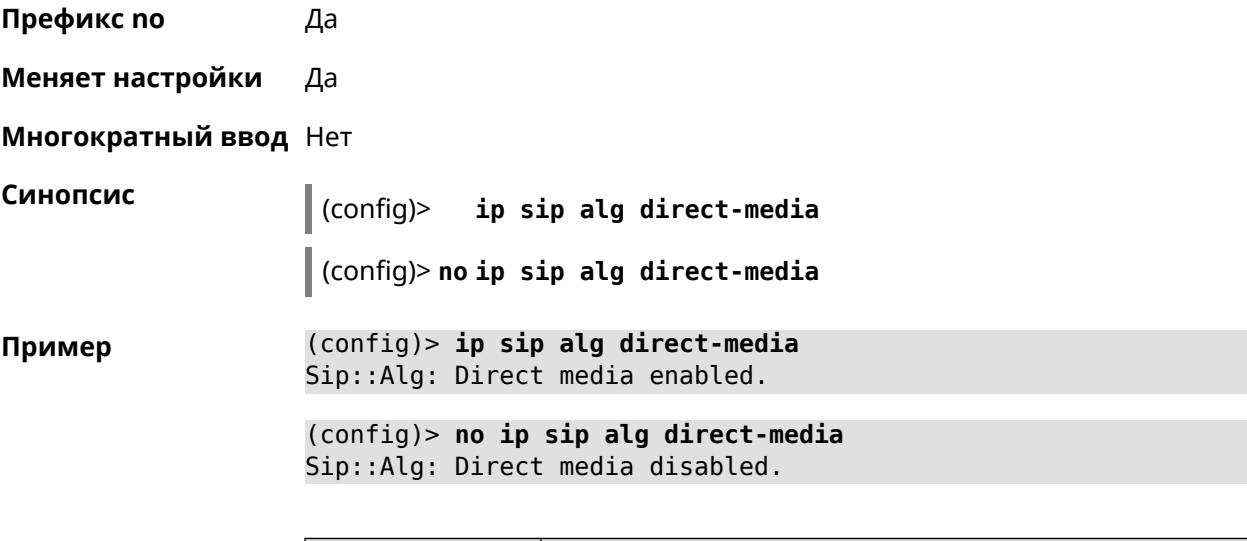

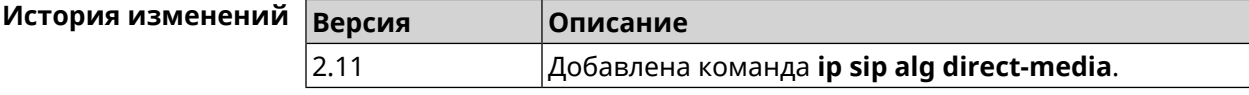

# **3.65 ip sip alg port**

**Описание** Указать номер порта для SIP сообщений, отличный от стандартного. По умолчанию используется номер порта 5060.

Команда с префиксом **no** устанавливает порт по умолчанию.

- **Префикс no** Да
- **Меняет настройки** Да
- **Многократный ввод** Heт

**Синопсис** (config)> **ip sip alg port** *‹port›*

(config)> **no ip sip alg port**

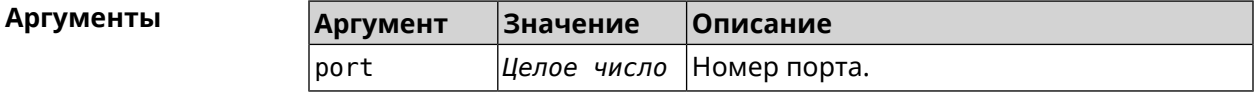

**Пример** (config)> **ip sip alg port 7090** Sip::Alg: Port set to 7090.

> (config)> **no ip sip alg port** Sip::Alg: Port reset to default.

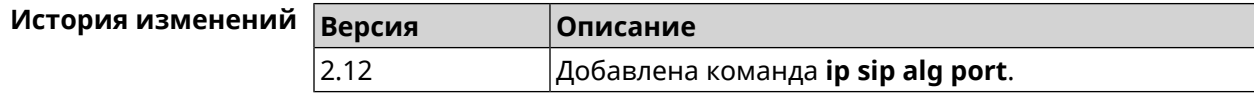

# 3.66 ip ssh

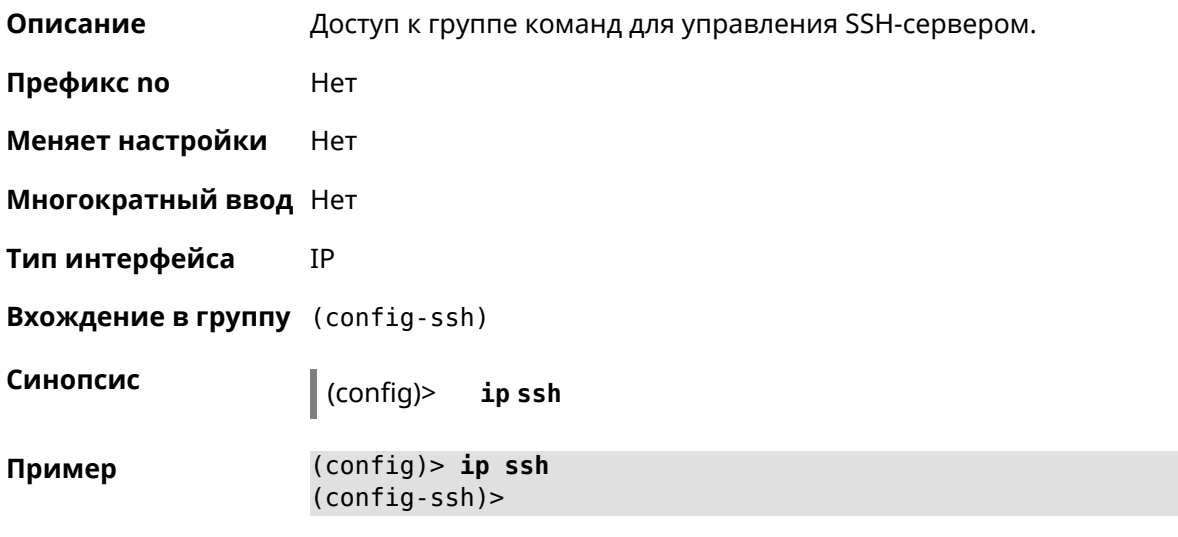

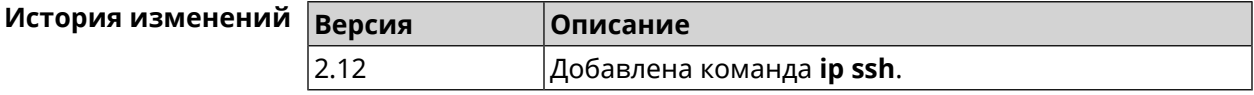

### 3.66.1 ip ssh cipher

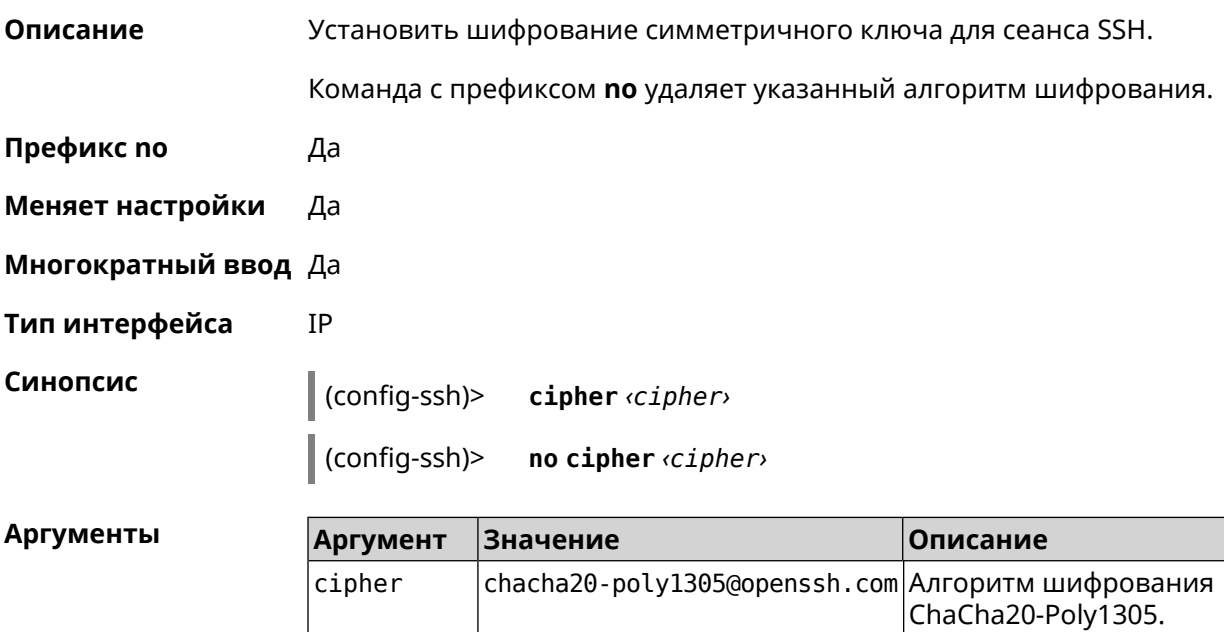

aes128-ctr

aes256-ctr

Алгоритм шифрования

An encryption algorithm

AES128-CTR.

AES1256-CTR.

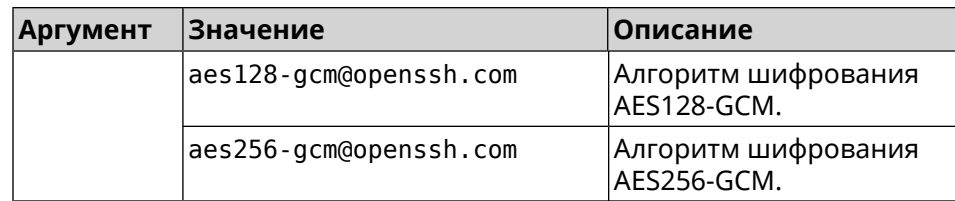

**Пример** (config-ssh)> **cipher chacha20-poly1305@openssh.com** Ssh::Manager: Added cipher "chacha20-poly1305@openssh.com".

> (config-ssh)> **no cipher chacha20-poly1305@openssh.com** Ssh::Manager: Use default ciphers.

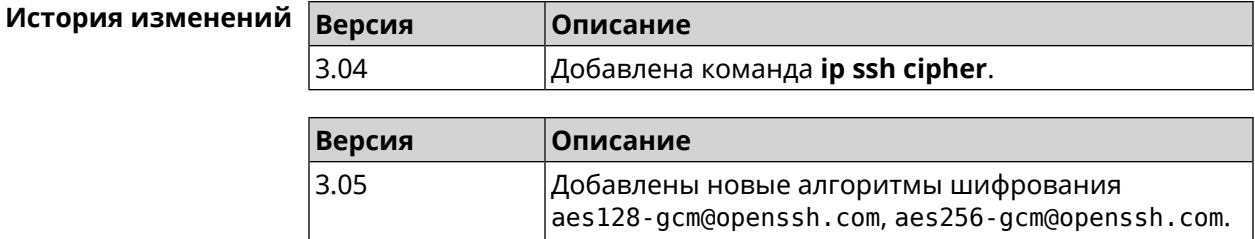

#### **3.66.2 ip ssh keygen**

- **Описание** Обновление ключа заданного типа.
- **Префикс no** Heт
- **Меняет настройки** Да
- **Многократный ввод** Heт
- **Тип интерфейса** IP

**Синопсис** (config-ssh)> **keygen** *‹keygen›*

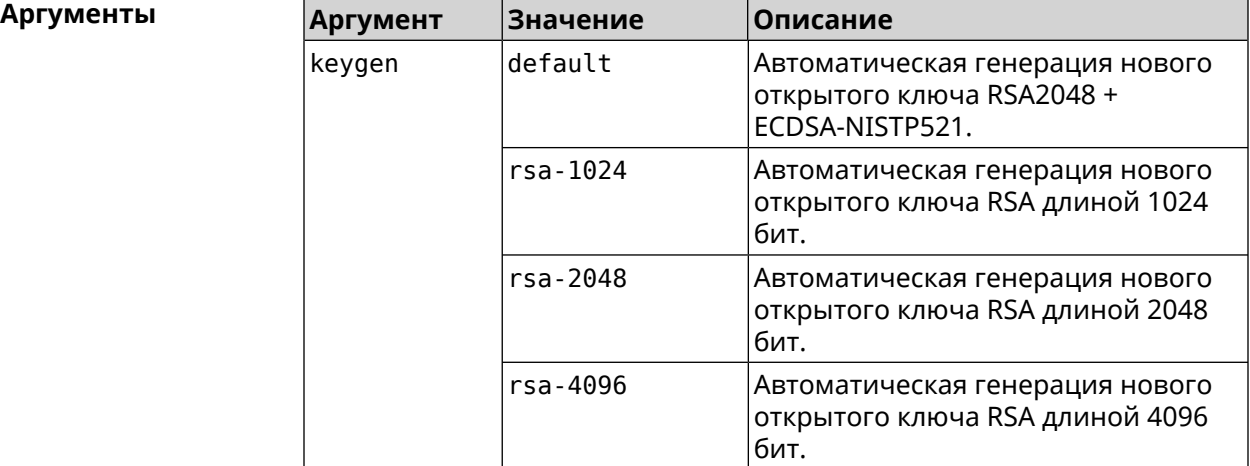

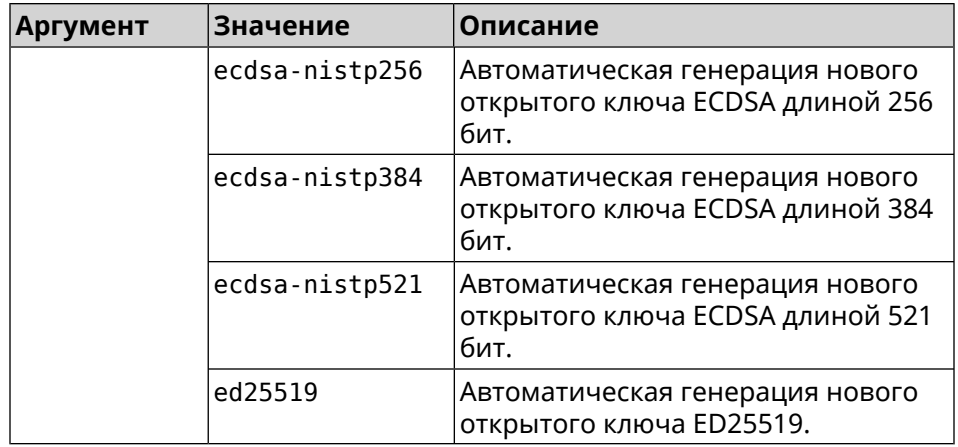

**Пример** (config-ssh)> **keygen default** Ssh::Manager: Key generation is in progress...

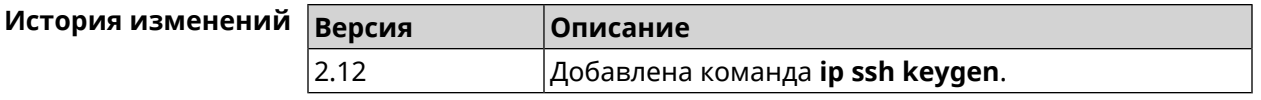

### **3.66.3 ip ssh lockout-policy**

#### **Описание** Задать параметры отслеживания попыток вторжения путём перебора паролей SSH для публичных интерфейсов. По умолчанию функция включена. Eсли в качестве аргумента используется 0, все параметры отслеживания перебора будут сброшены в значения по умолчанию.

Команда с префиксом **no** отключает обнаружение подбора.

- **Префикс no** Да
- **Меняет настройки** Да
- **Многократный ввод** Heт
- **Тип интерфейса** IP

**Синопсис** (config)> **ip ssh lockout-policy** *‹threshold›* [*‹duration›* [*‹observation-window›*]]

#### (config)> **no ip ssh lockout-policy**

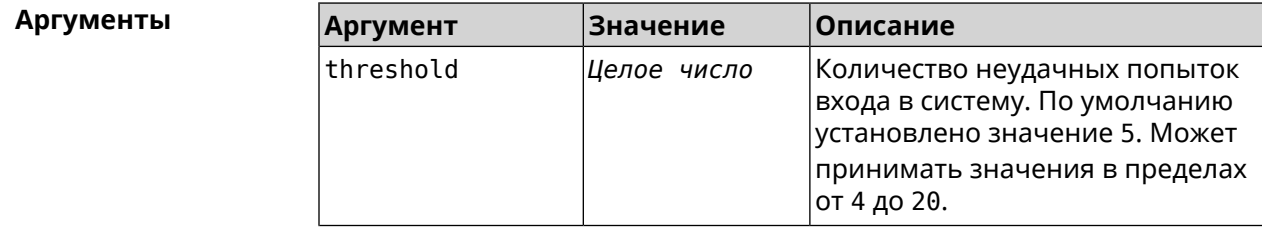

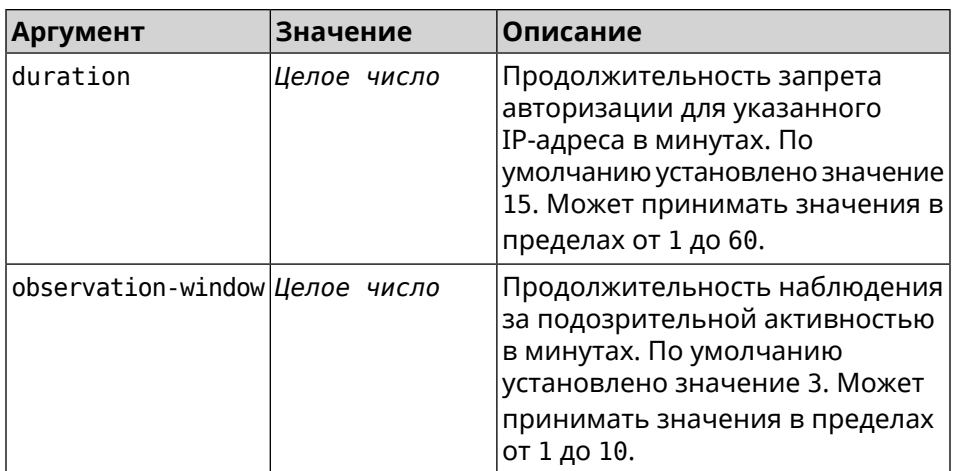

(config-ssh)> lockout-policy 10 30 2 Пример Ssh:: Manager: Bruteforce detection is reconfigured. (config-ssh)> no lockout-policy Ssh::Manager: Bruteforce detection is disabled. (config-ssh)> lockout-policy 0 Ssh::Manager: Bruteforce detection reset to default.

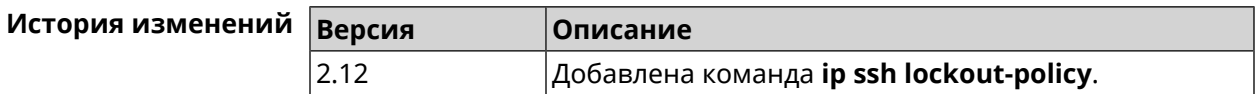

### 3.66.4 ip ssh port

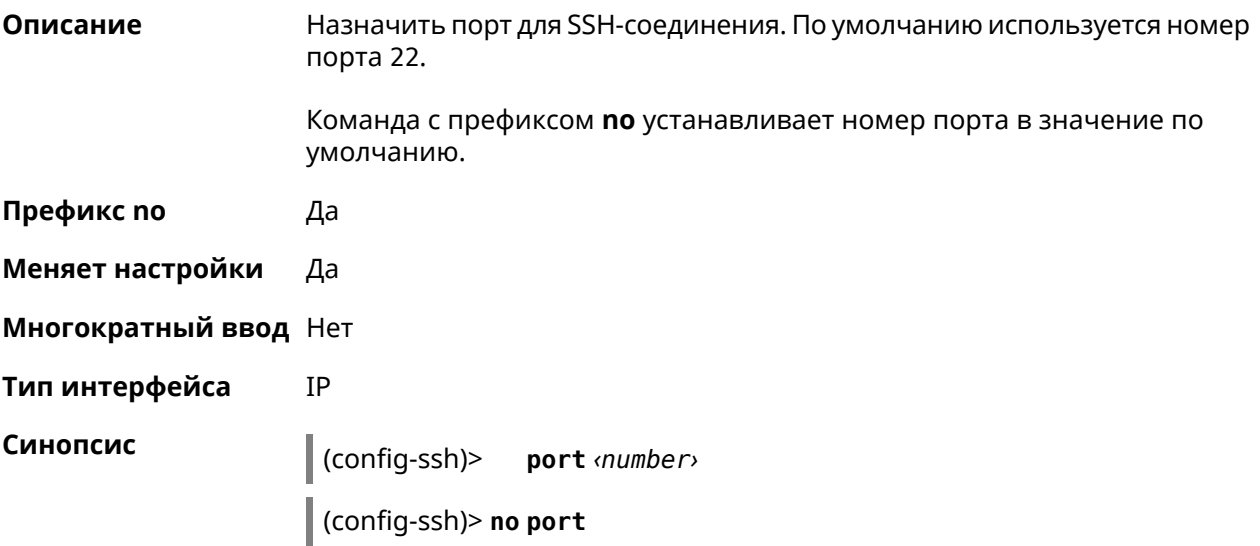

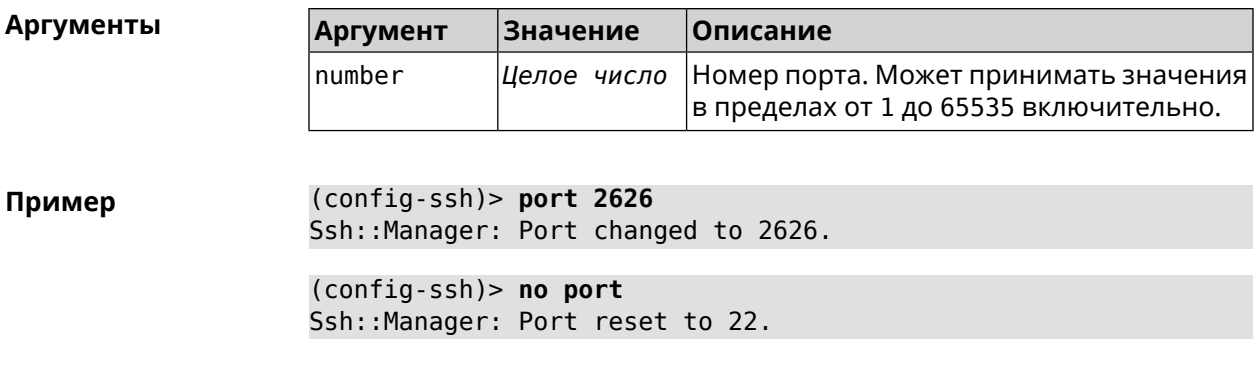

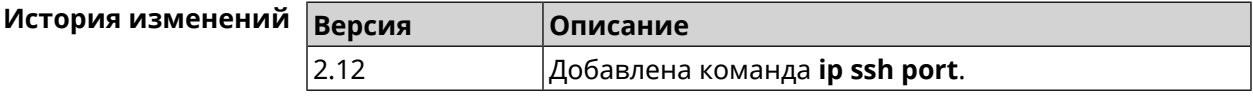

#### **3.66.5 ip ssh security-level**

**Описание** Установить уровень безопасности SSH. По умолчанию установлено значение private.

- **Префикс no** Heт
- **Меняет настройки** Да
- **Многократный ввод** Нет
- **Тип интерфейса** IP

**Синопсис** (config-ssh)> **security-level** (**public** <sup>|</sup> **private** <sup>|</sup> **protected**)

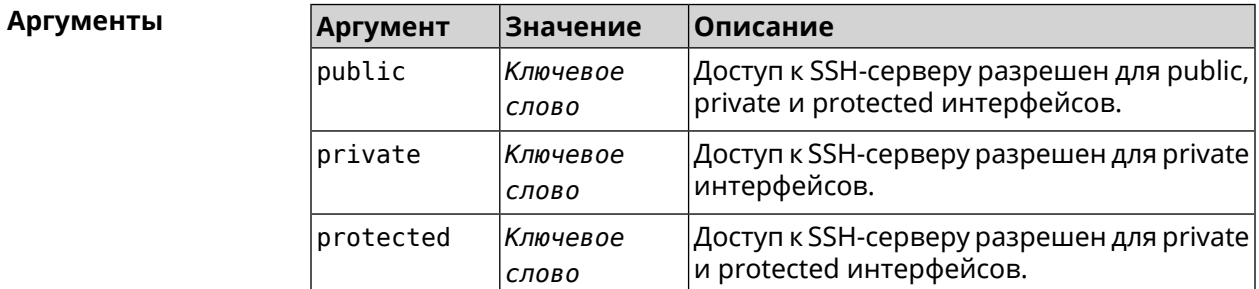

**Пример** (config-ssh)> **security-level protected** Ssh::Manager: Security level changed to protected.

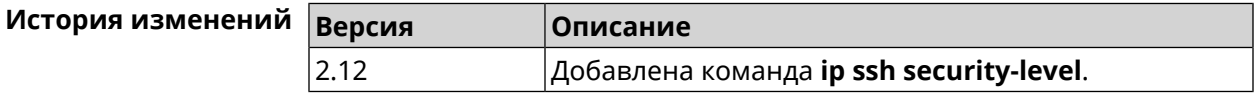

### 3.66.6 ip ssh session timeout

Описание Установить время существования неактивной сессии для SSH-соединения. По умолчанию тайм-аут равен 300, то есть функция отслеживания активности внутри сессии отключена. Команда с префиксом по устанавливает тайм-аут по умолчанию. Префикс по Да Меняет настройки Да Многократный ввод Нет Тип интерфейса IP Синопсис (config-ssh)> session timeout <timeout> (config-ssh)> no session timeout **Аргументы** Описание **Аргумент** Значение timeout Целое число Время существования неактивной сессии. Может принимать значения в пределах от 5 до 2<sup>32</sup> - 1 секунд включительно. (config-ssh) > session timeout 123456 Пример Ssh:: Manager: A session timeout value set to 123456 seconds. (config-ssh)> no session timeout Ssh:: Manager: A session timeout reset.

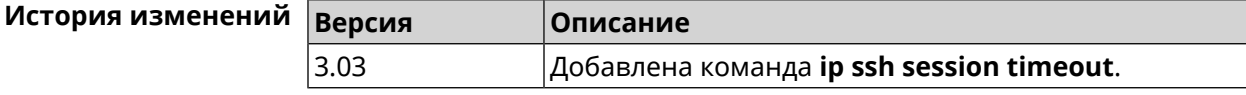

# 3.67 ip static

Описание

Создать правило трансляции локальных IP-адресов в глобальные или наоборот. Если interface или network соответствует интерфейсу с уровнем безопасности public, то будет выполняться трансляция адреса назначения (DNAT). Если to-address соответствует интерфейсу с уровнем безопасности public, то будет выполняться трансляция адреса источника (SNAT). Номер порта TCP/UDP всегда рассматривается как порт назначения.

Если network соответствует одному адресу, и этот адрес равен to-address, то такое правило будет запрещать трансляцию указанного адреса, которая могла бы быть выполнена исходя из заданных правил ip nat.

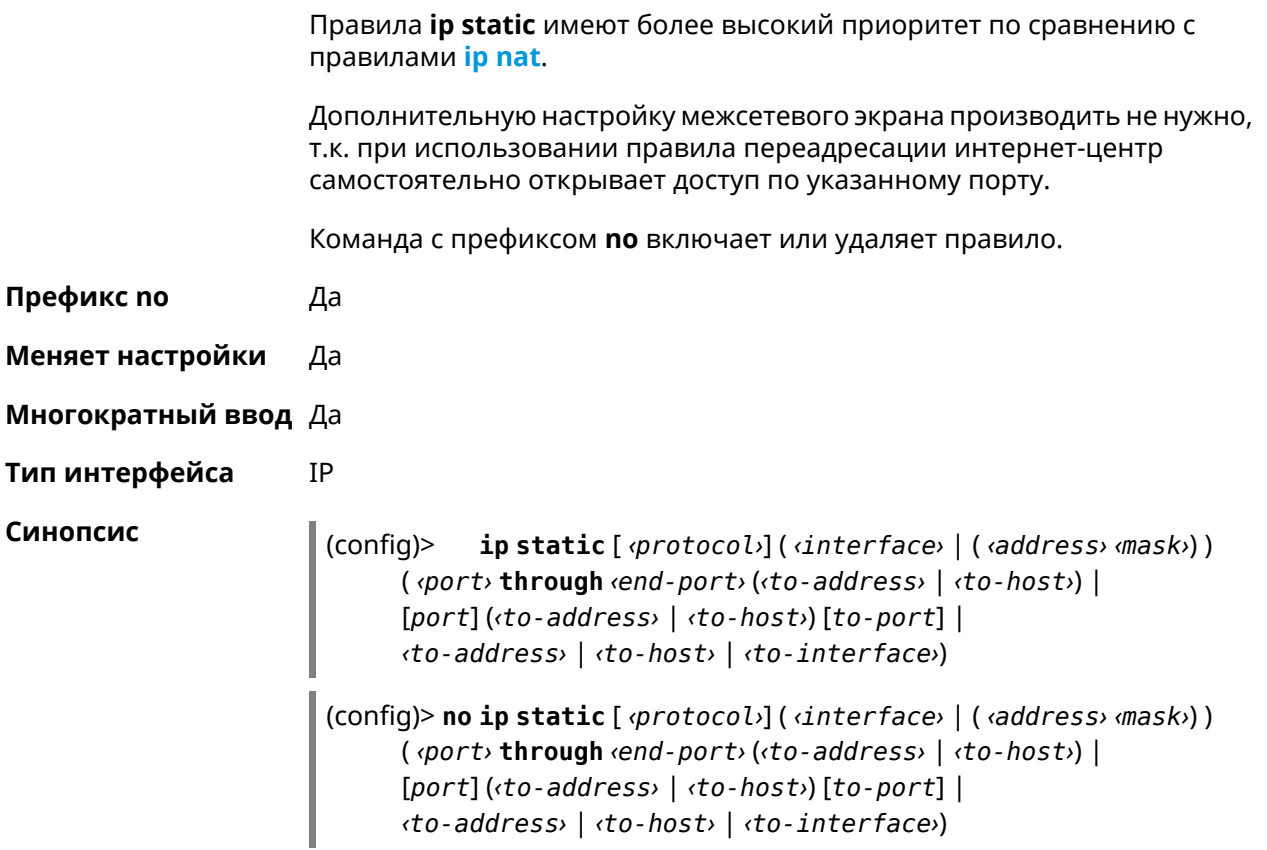

#### **Аргументы**

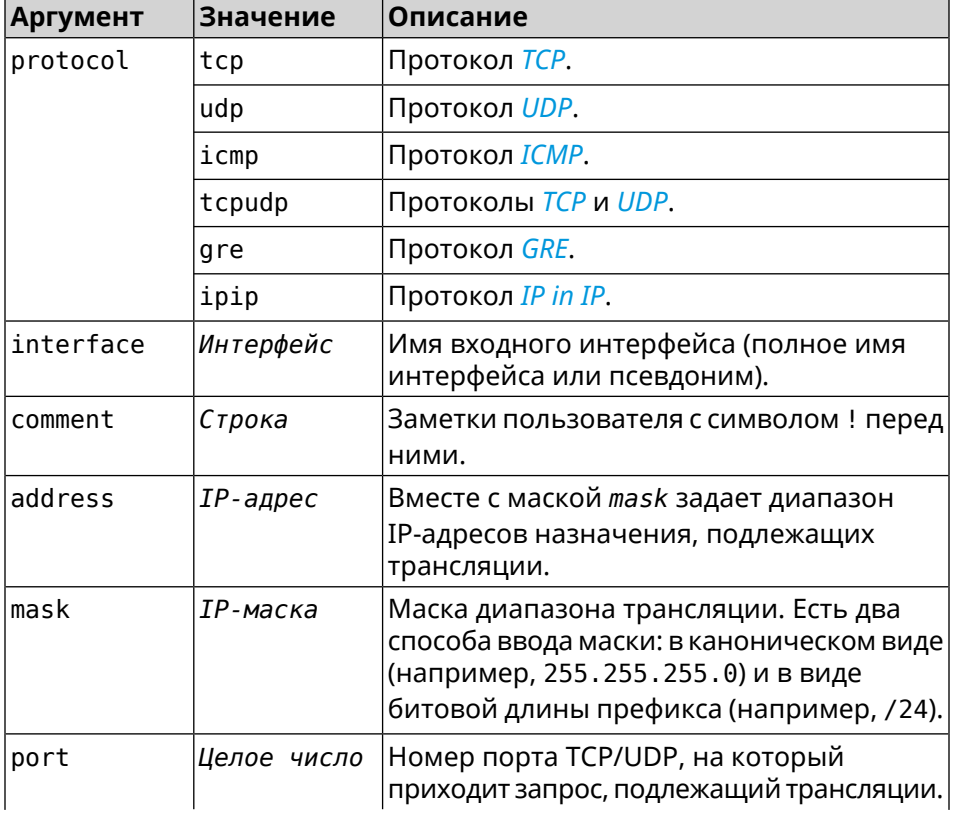

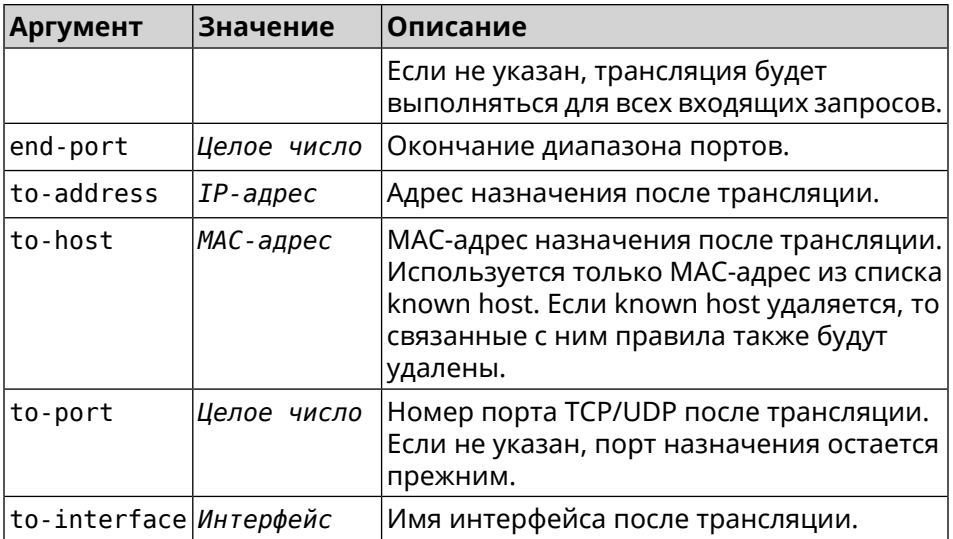

Пример

Пусть имеется маршрутизатор между «локальной» сетью 172.16.1.0/24 (уровень безопасности private) и «глобальной» сетью 10.0.0.0/16 (уровень безопасности public). Требуется, чтобы все запросы, приходящие на «глобальный» интерфейс этого маршрутизатора на порт 80, транслировались на «локальный» сервер с адресом 172.16.1.33. Последовательность команд, реализующих такую схему, может выглядеть так:

(config)> interface Home ip address 192.168.1.1/24 Network::Interface::Ip: "Bridge0": IP address is 192.168.1.1/24.

(config) > ip static tcp ISP 80 172.16.1.33 80 Network::StaticNat: Static NAT rule has been added.

(config)> ip static tcp ISP 21 00:0e:c6:al:22:11 !test Network::StaticNat: Static NAT rule is already there.

(config)> ip static disable Network::StaticNat: Static NAT disable unchanged.

(config) > no ip static disable Network::StaticNat: Static NAT rule enabled.

 $(config)$  no ip static Network::StaticNat: Static NAT rules have been removed.

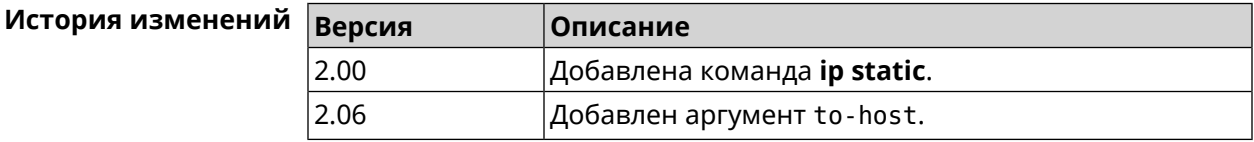

## **3.68 ip static rule**

**Описание** Отключить правило трансляции IP-адресов или ограничить время его работы расписанием.

Команда с префиксом **no** включает правило или отменяет расписание.

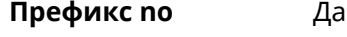

- **Меняет настройки** Да
- **Многократный ввод** Да
- **Тип интерфейса** IP

**Синопсис** (config)> **ip static rule** *‹index›* (**disable** <sup>|</sup> **schedule** *‹schedule›*)

(config)> **no ip static rule** *‹index›* (**disable** | **schedule**)

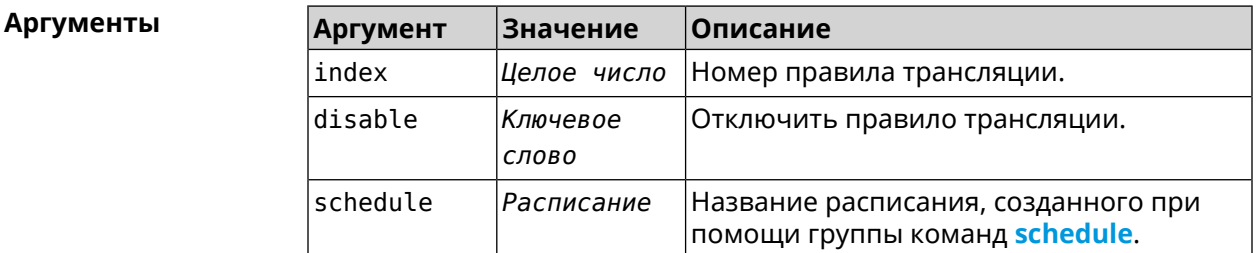

**Пример** (config)> **ip static rule 0 schedule test\_schedule** Network::StaticNat: Static NAT rule schedule applied.

> (config)> **ip static rule 0 disable** Network::StaticNat: Static NAT rule disabled.

(config)> **no ip static rule 0 disable** Network::StaticNat: Static NAT rule enabled.

(config)> **no ip static rule 0 schedule** Network::StaticNat: Static NAT rule schedule removed.

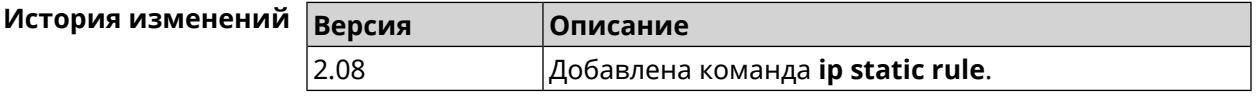

## **3.69 ip telnet**

**Описание** Доступ к группе команд для управления Telnet-сервером.

**Префикс no** Heт

**Меняет настройки** Heт

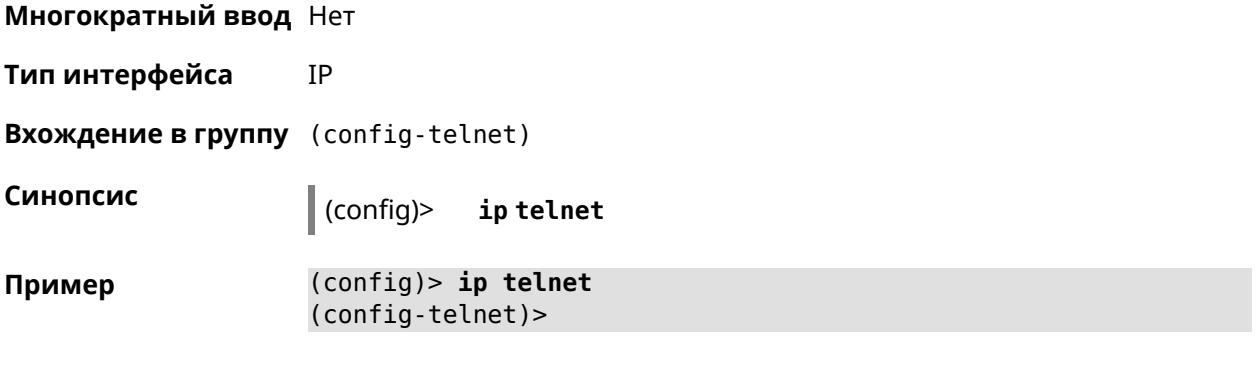

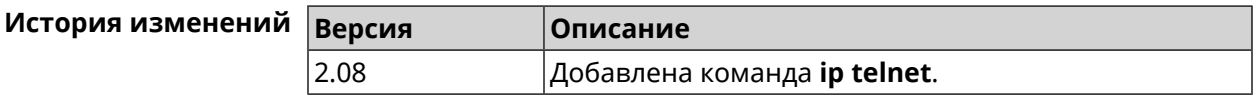

## 3.69.1 ip telnet lockout-policy

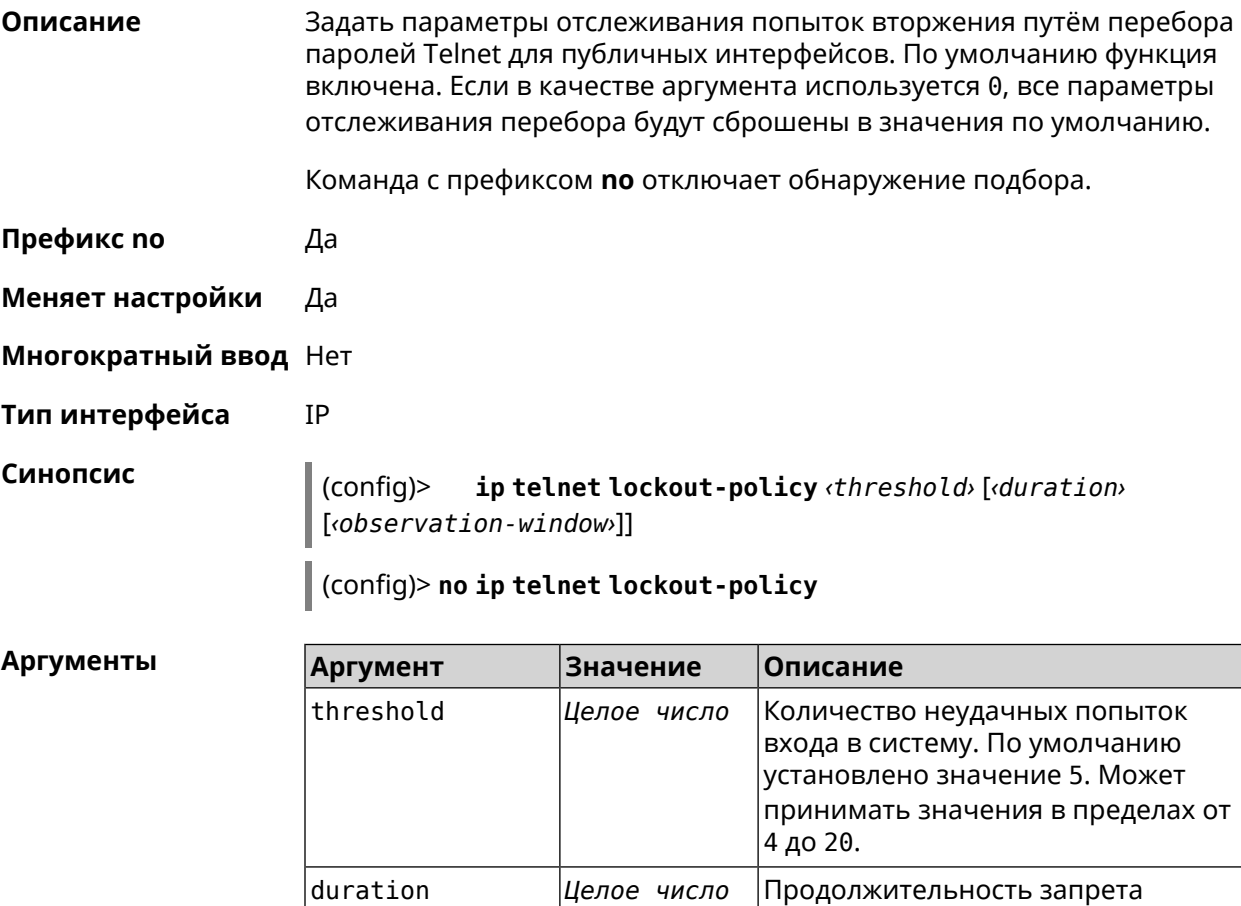

авторизации для указанного

1 до 60.

IP-адреса в минутах. По умолчанию установлено значение 15. Может принимать значения в пределах от

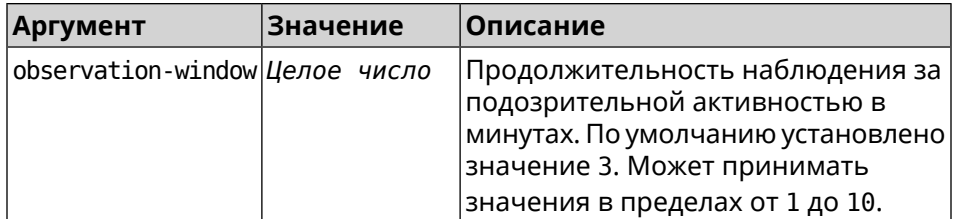

**Пример** (config-telnet)> **lockout-policy 10 30 2** Telnet::Server: Bruteforce detection is reconfigured.

> (config-telnet)> **no lockout-policy** Telnet::Server: Bruteforce detection is disabled.

(config-telnet)> **lockout-policy 0** Telnet::Server: Bruteforce detection is enabled.

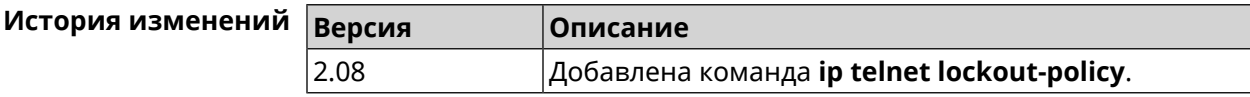

### **3.69.2 ip telnet port**

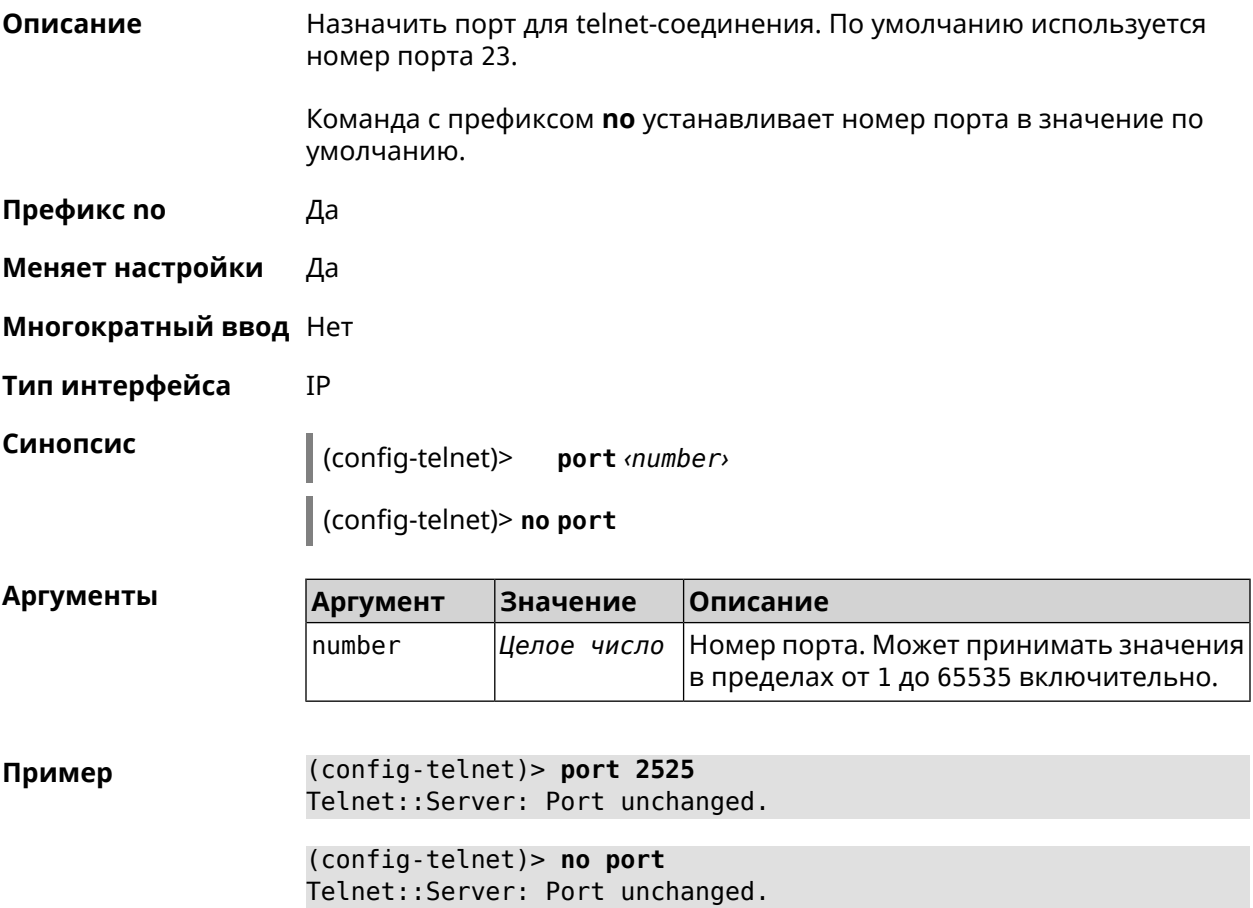

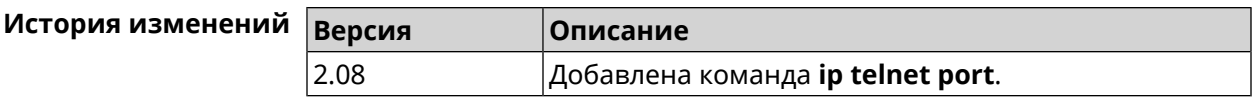

### **3.69.3 ip telnet security-level**

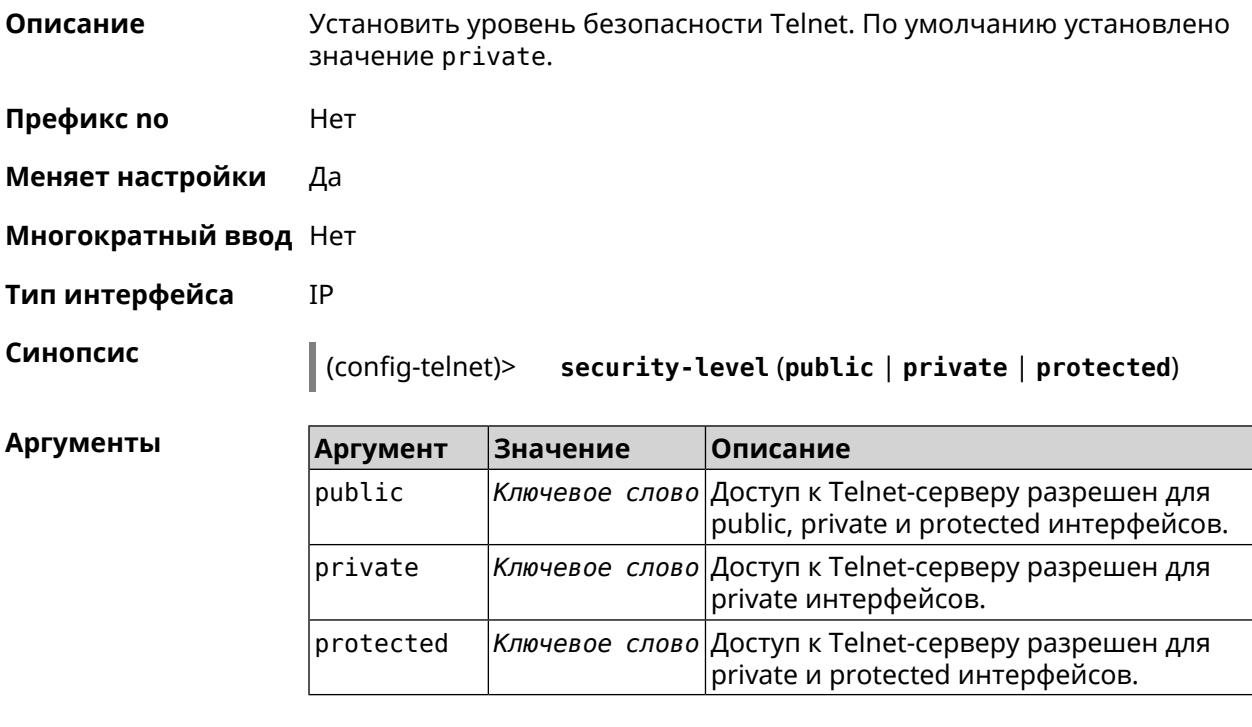

**Пример** (config-telnet)> **security-level protected** Telnet::Manager: Security level changed to protected.

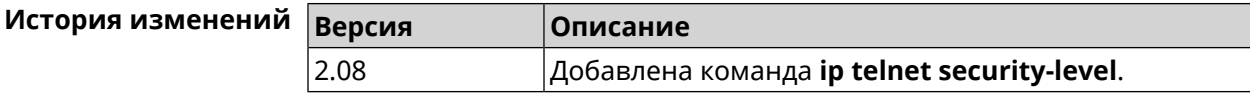

#### **3.69.4 ip telnet session max-count**

**Описание** Установить максимальное число одновременных сессий для telnet-соединения. По умолчанию используются максимум 4.

Команда с префиксом **no** устанавливает количество сессийпо умолчанию.

**Префикс no** Да

**Меняет настройки** Да

**Многократный ввод** Heт

**Тип интерфейса** IP

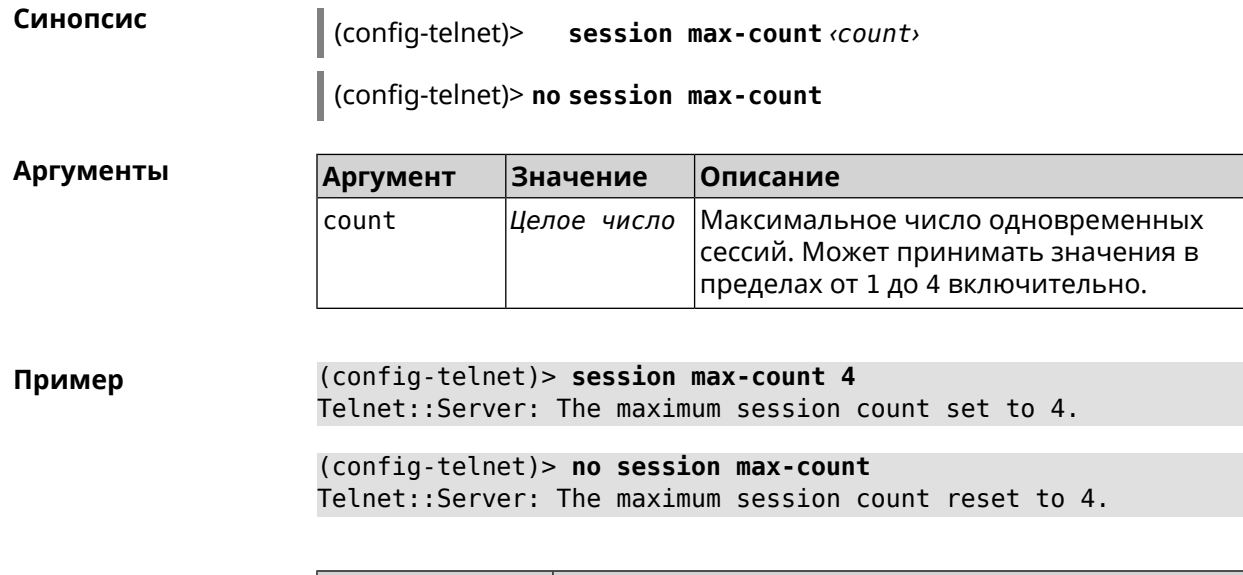

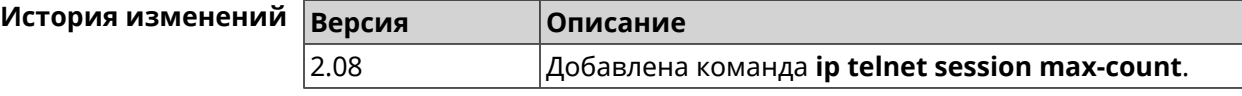

## **3.69.5 ip telnet session timeout**

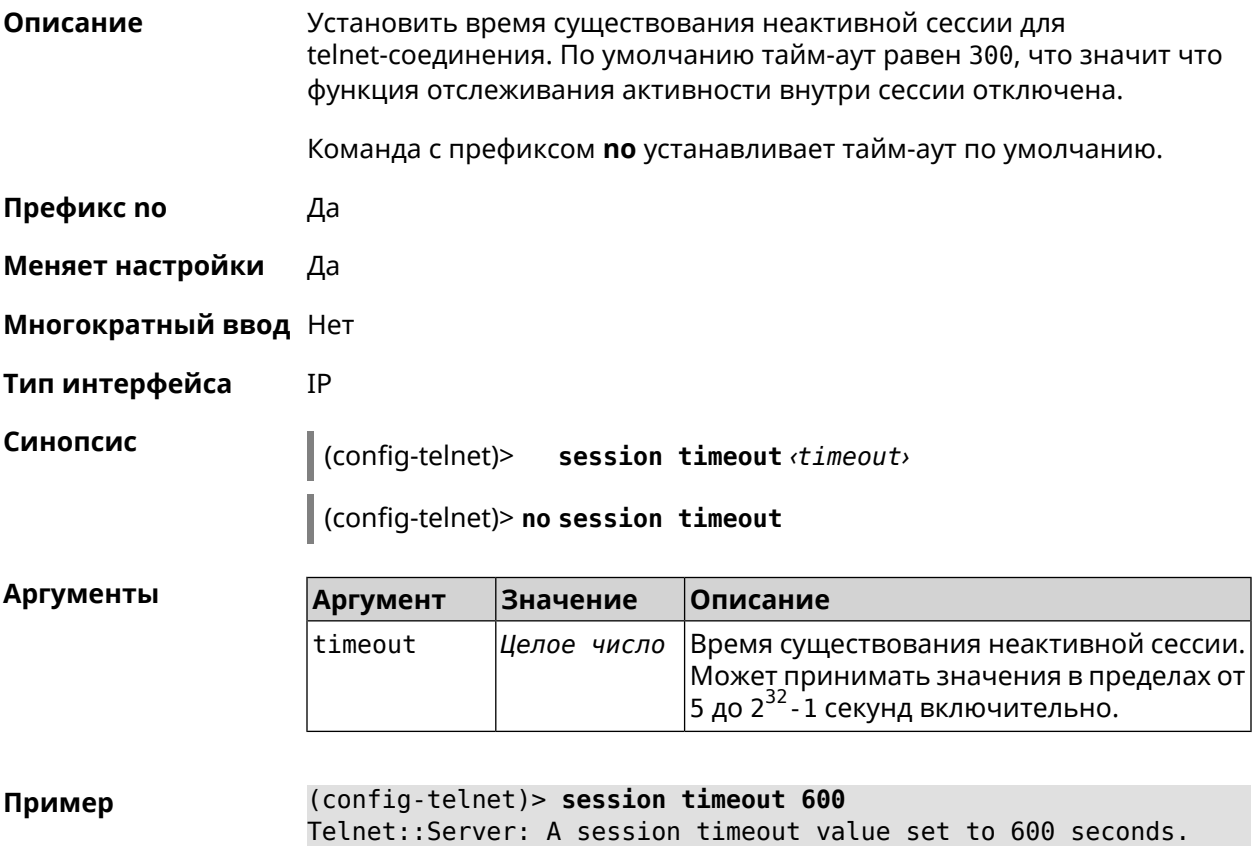

(config-telnet)> **no session timeout** Telnet::Server: A session timeout reset.

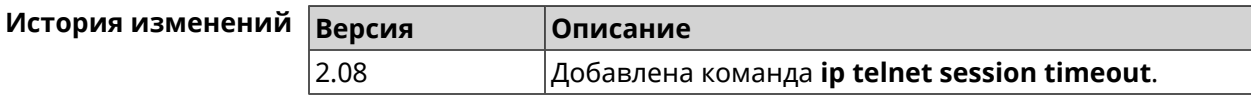

## **3.70 ip traffic-shape host**

**Описание** Установить предел скорости передачи данных для указанного устройства домашней сети в обе стороны. По умолчанию скорость не ограничена. Команда с префиксом **no** удаляет настройку для указанного устройства. Если выполнить команду без аргументов, все ограничения для всех устройств будут отменены. **Префикс no** Да **Меняет настройки** Да **Многократный ввод** Да **Тип интерфейса** IP **Синопсис** (config)> **ip traffic-shape host** *‹mac›* **rate** *‹rate›* [ **asymmetric** *‹upstream-rate›* ] [ **schedule** *‹schedule›* ] (config)> **no ip traffic-shape host** [ *‹mac›* ]

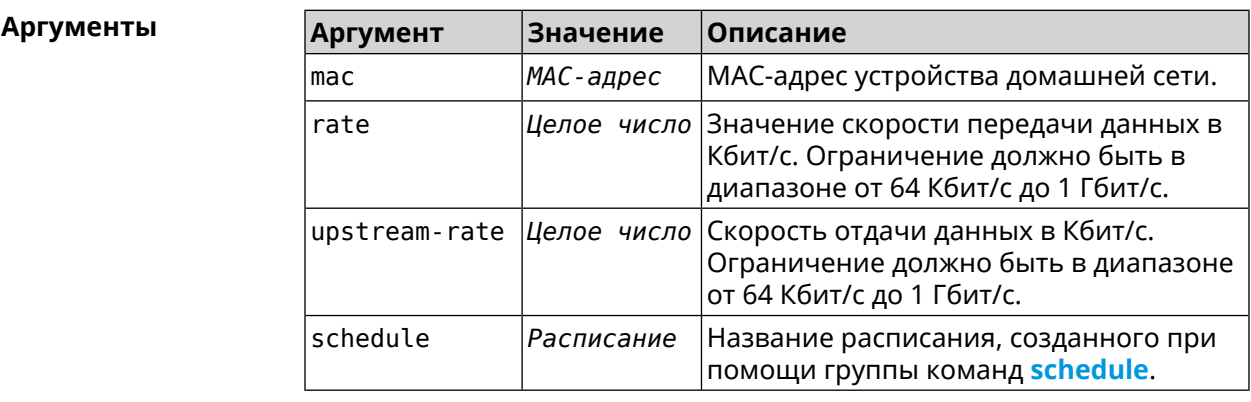

**Пример** (config)> **ip traffic-shape host a8:1e:82:81:f1:21 rate 80** TrafficControl::Manager: "a8:1e:82:81:f1:21" host rate limited ► to DL 80 / UL 80 Kbits/sec. (config)> **ip traffic-shape host a8:1e:82:81:f1:21 rate 80 ►**

> **asymmetric 64** TrafficControl::Manager: "a8:1e:82:81:f1:21" host rate limited ► to DL 80 / UL 64 Kbits/sec..

(config)> **ip traffic-shape host a8:1e:82:81:f1:21 rate 80 ► asymmetric 64 schedule Update** TrafficControl::Manager: "a8:1e:82:81:f1:21" host rate limited ►

to DL 80 / UL 64 Kbits/sec (controlled by schedule Update).

(config)> **no ip traffic-shape host a8:1e:82:81:f1:21** TrafficControl::Manager: Rate limit removed for host ► "a8:1e:82:81:f1:21".

(config)> **no ip traffic-shape host a8:1e:82:81:f1:21** TrafficControl::Manager: Rate limit removed for host ► "a8:1e:82:81:f1:21".

(config)> **no ip traffic-shape host** TrafficControl::Manager: Rate limits for all hosts removed.

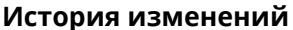

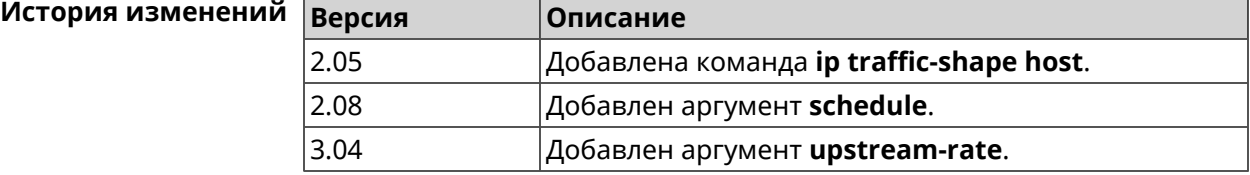

## **3.71 ip traffic-shape unknown-host**

**Описание** Установить ограничение скорости передачи данных для незарегистрированных устройств в обоих направлениях. По умолчанию скорость не ограничена.

Команда с префиксом **no** удаляет настройку.

- **Префикс no** Да
- **Меняет настройки** Да
- **Многократный ввод** Нет
- **Тип интерфейса** IP

**Синопсис** (config)> **ip traffic-shape unknown-host rate** *‹rate›* [ **asymmetric** *‹upstream-rate›* ]

#### (config)> **no ip traffic-shape unknown-host rate**

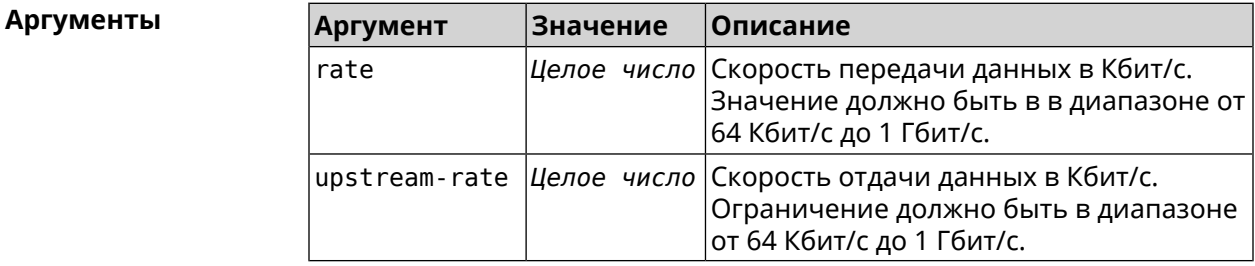

**Пример** (config)> **ip traffic-shape unknown-host rate 80** TrafficControl::Manager: Rate limit for unknown hosts set to 80 ► Kbits/sec.

> (config)> **ip traffic-shape unknown-host rate 80 asymmetric 64** TrafficControl::Manager: Rate limit for unknown hosts set to ► 80/64 Kbits/sec.

> (config)> **no ip traffic-shape unknown-host rate** TrafficControl::Manager: Rate limit for unknown hosts removed.

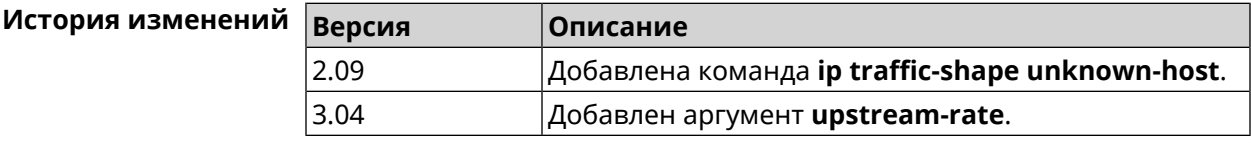

## **3.72 ipv6 local-prefix**

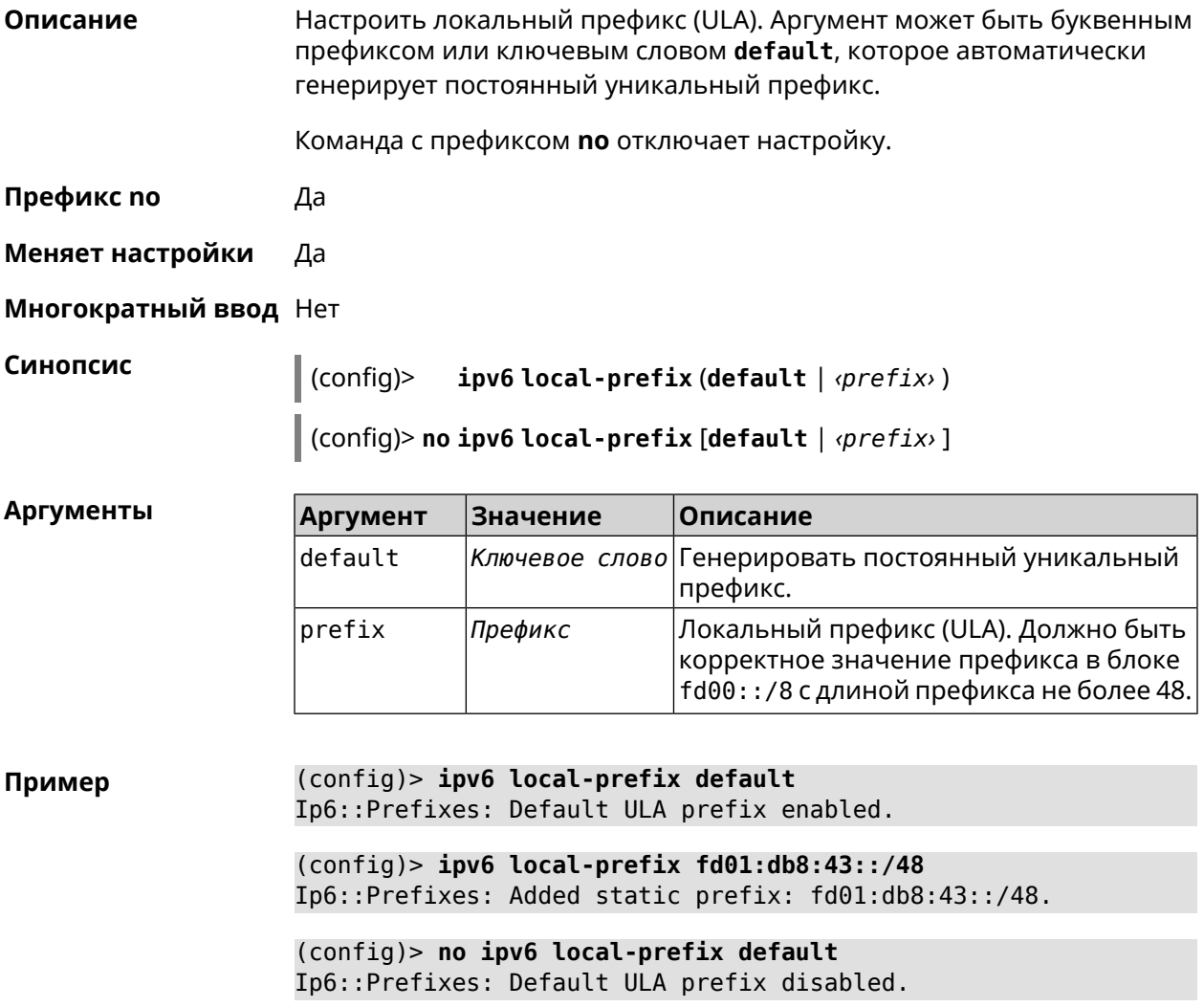

(config)> no ipv6 local-prefix fd01:db8:43::/48 Ip6::Prefixes: Deleted static prefix: fd01:db8:43::/48.

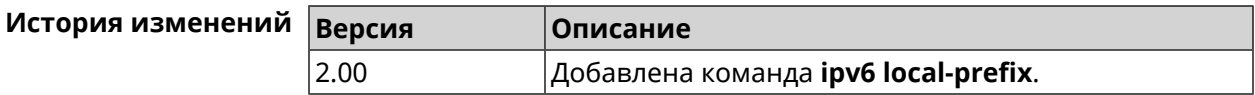

## 3.73 ipv6 name-server

Описание Настроить IP-адреса серверов DNS. Сохраненные таким образом адреса называются статическими, в противоположность динамическим зарегистрированным службами PPP или DHCP.

> **ipv6 name-server** можно вводить многократно, если требуется настроить несколько адресов DNS-серверов.

Команда с префиксом по удаляет указанный адрес сервера DNS из статического и активного списка, если команда дается с аргументами, либо очищает список статических адресов, если команда дается без аргументов.

- Префикс по Да
- Меняет настройки Да
- Многократный ввод Да

Синопсис  $\vert$  (config)> ipv6 name-server <address> [ <domain> [ on <interface> ] ] (config)> no ipv6 name-server [ <address> [ <domain> [ on <interface> ]]]

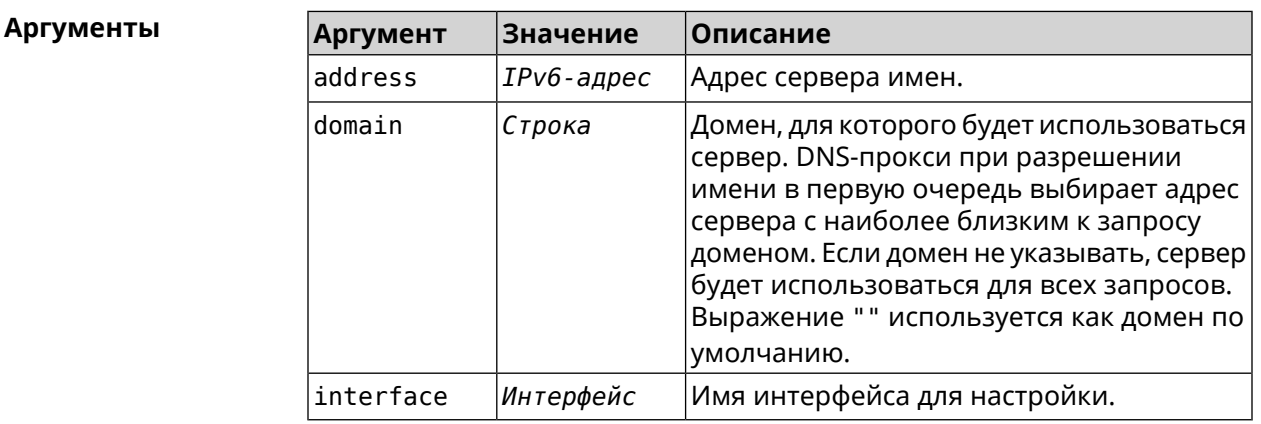

Пример

(config) > ipv6 name-server 2001:4860:4860::8888 Dns::Manager: Name server 2001:4860:4860::8888 added, domain ►  $(detault)$ .

(config)> **ipv6 name-server 123::456 "" on ISP** Dns::InterfaceSpecific: "GigabitEthernet1": name server 123::456 ► added, domain (default).

(config)> **ipv6 name-server 2001:4860:4860::8888 google.com** Dns::Manager: Name server 2001:4860:4860::8888 added, domain ► google.com.

(config)> **no ipv6 name-server 2001:4860:4860::8888** Dns::Manager: Name server 2001:4860:4860::8888, domain (default) ► deleted.

```
(config)> no ipv6 name-server 123::456 "" on ISP
Dns::InterfaceSpecific: Name server 123::456 deleted, domain ►
(default).
```
(config)> **no ipv6 name-server 2001:4860:4860::8888 google.com** Dns::Manager: Name server 2001:4860:4860::8888, domain google.com ► deleted.

(config)> **no ipv6 name-server** Dns::Manager: Static name server list cleared.

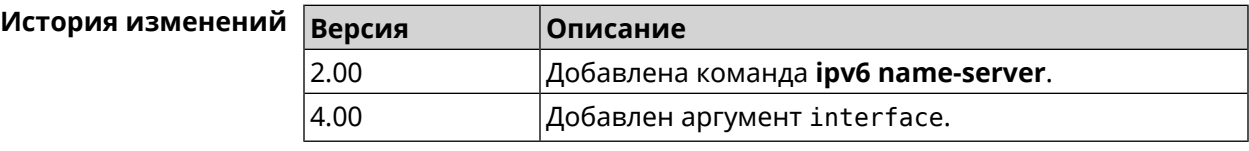

# **3.74 ipv6 pass**

**Описание** Включить сквозной режим на маршрутизаторе для пакетов IPv6. По умолчанию эта функция отключена.

Команда с префиксом **no** отключает функцию.

**Префикс no** Да

**Меняет настройки** Да

**Многократный ввод** Нет

**Синопсис** (config)> **ipv6 pass through** *‹wan-iface› ‹lan-iface›*

(config)> **no ipv6 pass**

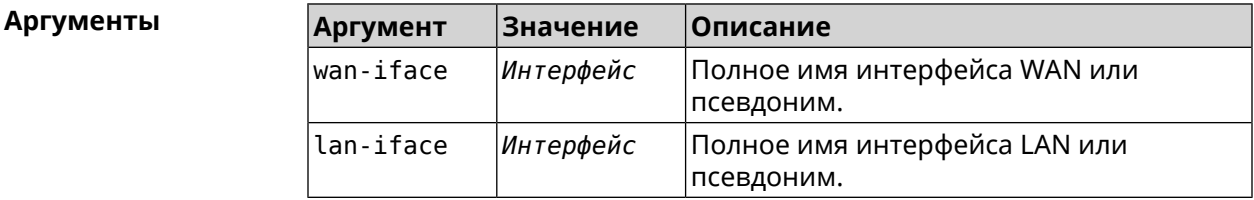

#### (config)> ipv6 pass through ISP Home Пример Ip6::Pass: Configured pass from "GigabitEthernet1" to "Bridge0".

 $(config)$  no ipv6 pass Ip6::Pass: Disabled.

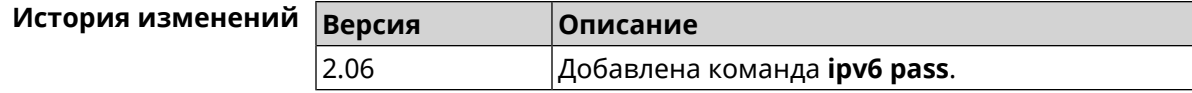

# 3.75 ipv6 route

Описание Добавить в таблицу маршрутизации статический маршрут, который задает правило передачи IPv6-пакетов через определенный шлюз или сетевой интерфейс.

> В качестве сети назначения можно указать ключевое слово default. В этом случае будет создан маршрут по умолчанию.

> Команда с префиксом по удаляет маршрут с указанными параметрами.

- Префикс по Да
- Меняет настройки Да

#### Многократный ввод Да

Синопсис

 $(config)$ ipv6 route (<prefix> | default) (<interface> [<gateway>] | <gateway>)

(config)> no ipv6 route ( <prefix> | default) ( <interface> [<gateway>] | <gateway>)

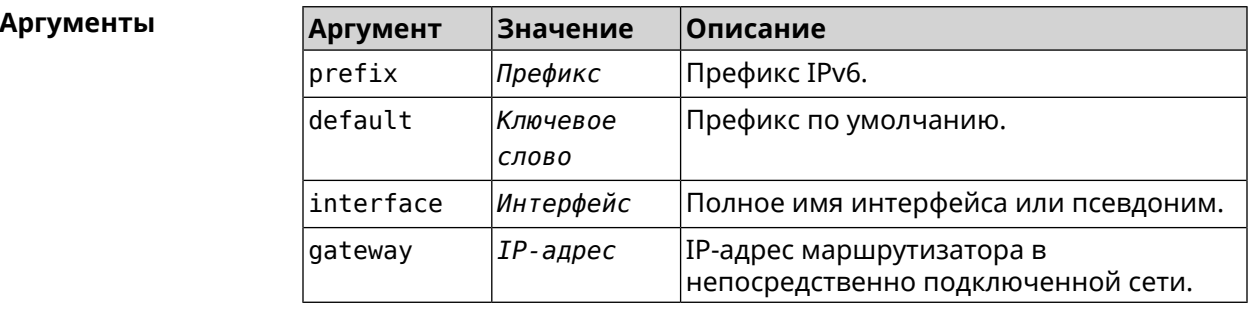

(config) > ipv6 route 2002:c100:aeb5::/48 ISP Пример route added (config) > no ipv6 route 2002:c100:aeb5::/48 ISP

route erased

 $(config)$  > ipv6 route 2002:c100:aeb5:100::/56 2002:c100:aeb5::33 route added

(config) > no ipv6 route 2002:c100:aeb5:100::/56 2002:c100:aeb5::33 route erased

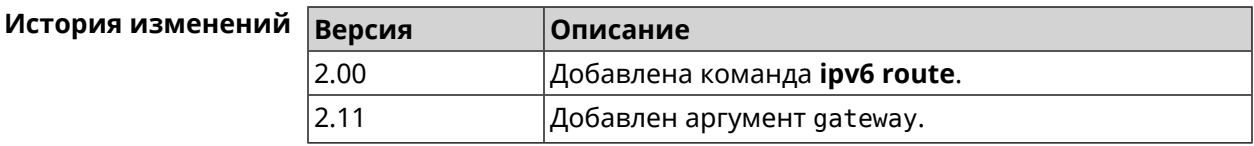

## 3.76 ipv6 static

Описание

Создать правило, разрешающее входящее подключение к заданному порту зарегистрированного устройства домашней сети.

Команда с префиксом по удаляет правило.

- Префикс по Да
- Меняет настройки Да
- Многократный ввод Нет

Синопсис

 $(config)$ ipv6 static <protocol> (<interface> <mac> | <mac> ) [ <port> [ through  $\langle end\text{-}port\rangle$ ]]

through <a>end-port>]]]

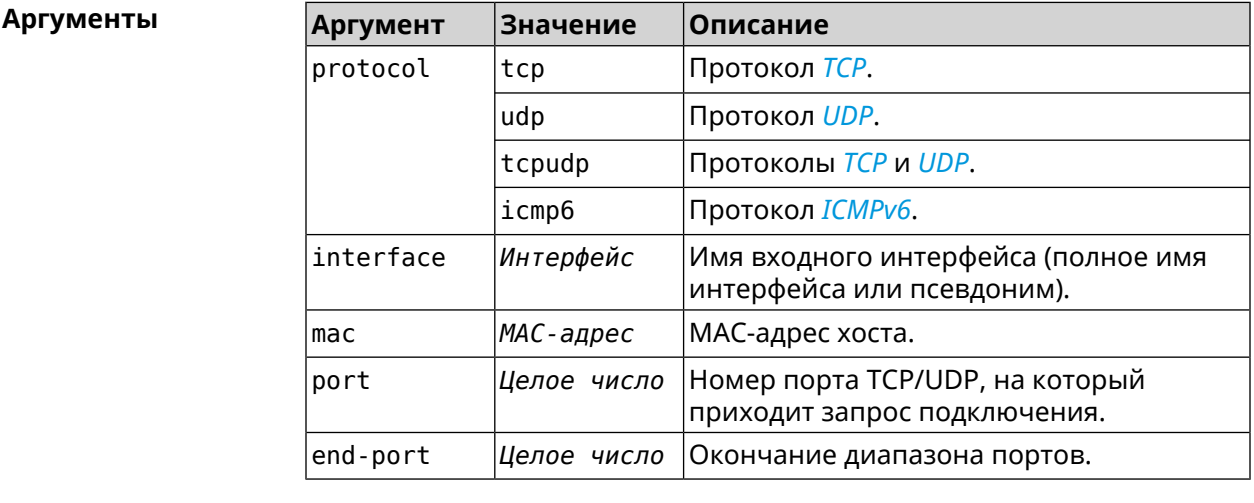

(config) > ipv6 static tcp ISP 04:d1:c3:24:bc:19 81 Пример Ip6::Firewall: Static rule added.

(config)> ipv6 static tcp 04:d1:c3:24:bc:19 8080 Ip6::Firewall: Static rule added.

(config)> **ipv6 static tcp ISP 04:d1:c3:24:bc:19 8080 through 8081** Ip6::Firewall: Static rule added.

(config)> **ipv6 static icmpv6 ISP 04:d1:c3:24:bc:19** Ip6::Firewall: Static rule added.

(config)> **no ipv6 static icmpv6 ISP 04:d1:c3:24:bc:19** Ip6::Firewall: Static rule removed.

(config)> **no ipv6 static** Ip6::Firewall: Static rules cleared.

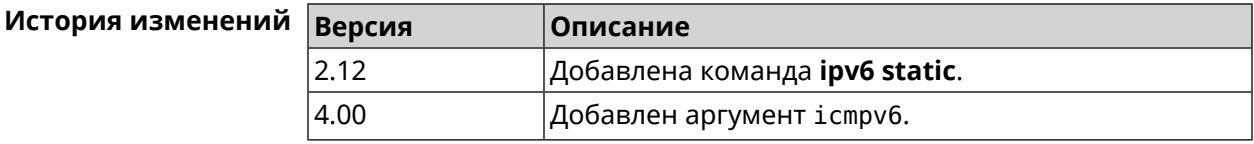

# **3.77 ipv6 subnet**

**Описание** Доступ к группе команд для настройки сегмента локальной сети IPv6. Если сегмент не найден, команда пытается его создать.

**Префикс no** Да

**Меняет настройки** Да

**Многократный ввод** Да

**Вхождение в группу** (config-subnet)

**Синопсис** (config)> **ipv6 subnet** *‹name›*

(config)> **no ipv6 subnet** [ *‹name›* ]

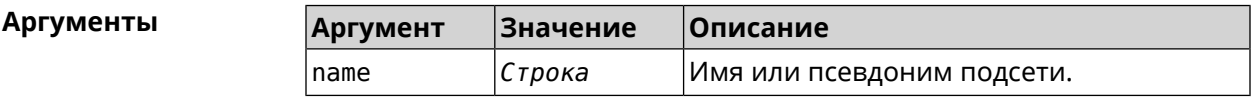

**Пример** (config)> **ipv6 subnet Default** (config-subnet)>

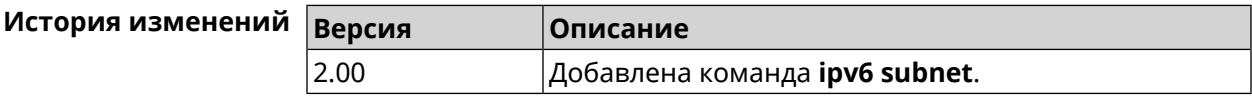

#### **3.77.1 ipv6 subnet bind**

**Описание** Привязать подсеть к интерфейсу.

Команда с префиксом по отменяет привязку.

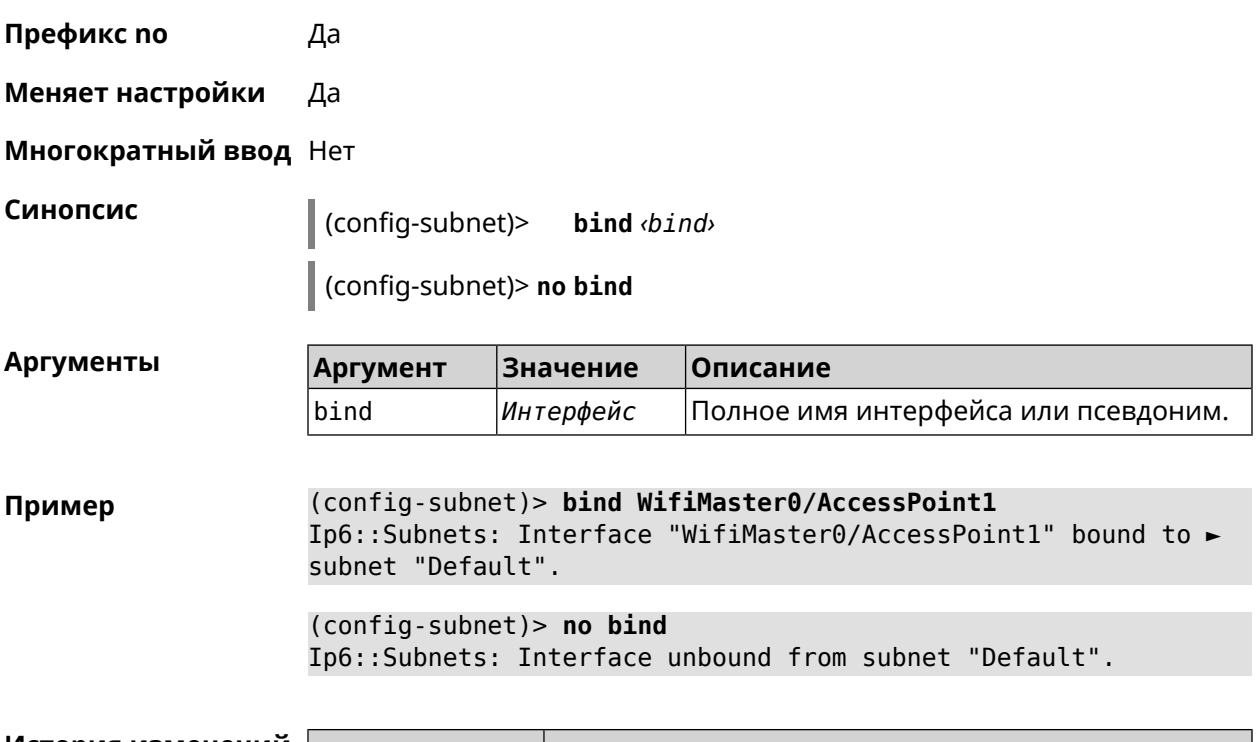

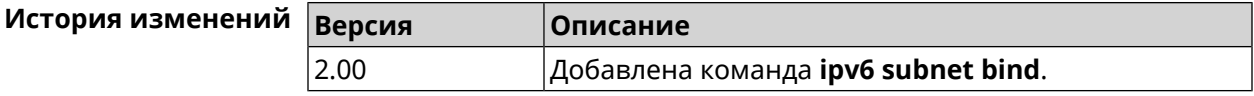

#### 3.77.2 ipv6 subnet mode

Описание Выбрать режим настройки адресов для хостов в подсети. Доступны два варианта - dhcp и slaac. Первый включает локальный DHCPv6-сервер с целью присвоения адресов, второй включает SLAAC (автоконфигурацию адресов).

Префикс по Да

Меняет настройки Да

Многократный ввод Нет

Синопсис

config-subnet)> mode «mode»

(config-subnet)> no mode

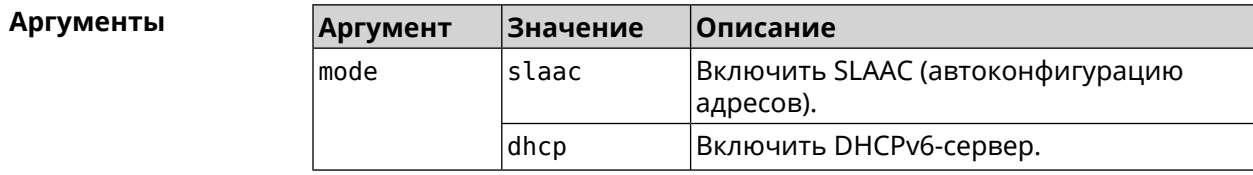

(config-subnet) > mode dhcp Пример Ip6::Subnets: Subnet "Default" enabled as DHCP.

> (config-subnet) > no mode Ip6::Subnets: Subnet "Default" disabled.

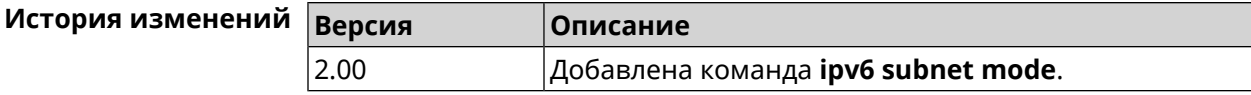

#### 3.77.3 ipv6 subnet number

Описание Присвоить подсети идентификатор, который будет определять публичный префикс сегмента. Идентификатор должен быть уникальным среди подсетей.

Префикс по Нет

- Меняет настройки Да
- Многократный ввод Нет

Синопсис (config-subnet)> number <number>

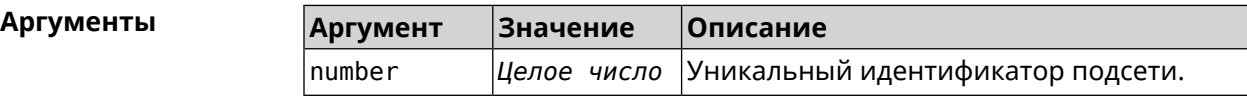

(config-subnet) > number 2 Пример Ip6::Subnets: Number 2 assigned to subnet "Default".

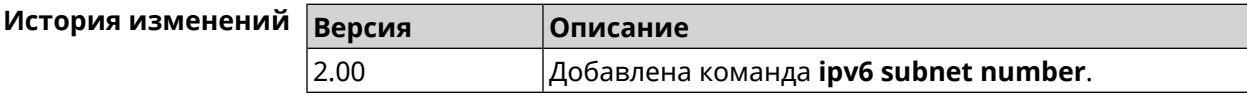

#### 3.77.4 ipv6 subnet prefix delegate

Описание Указать длину делегируемого префикса.

Команда с префиксом по удаляет настройку.

Префикс по Да

Меняет настройки Да

Многократный ввод Нет

Синопсис (config-subnet)> prefix delegate <delegate>

#### (config-subnet)> **no prefix delegate**

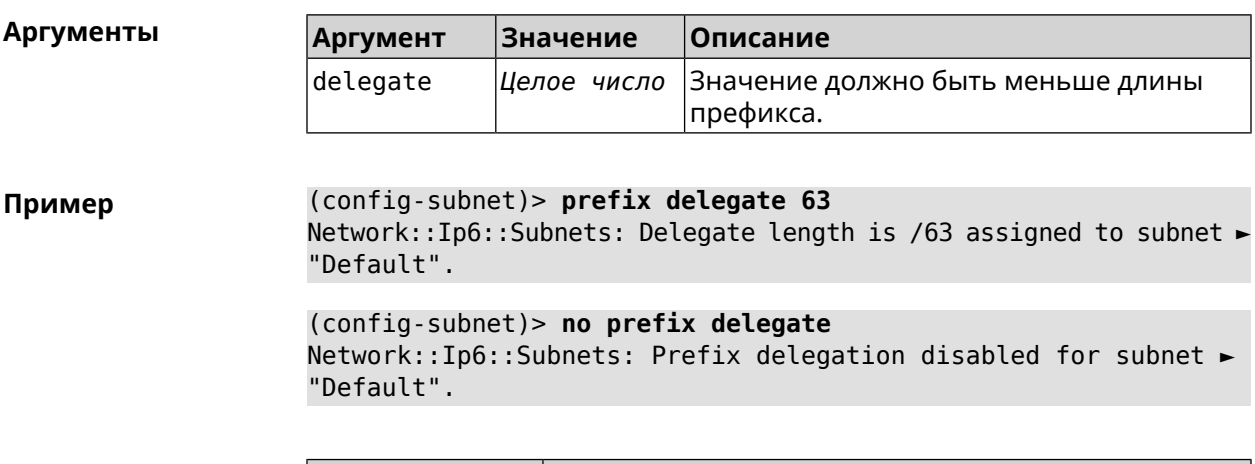

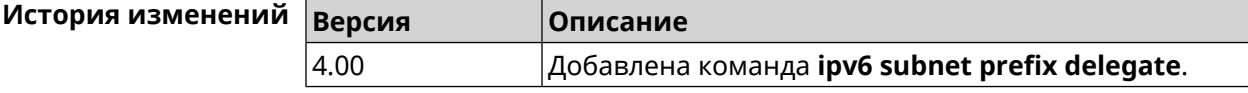

## **3.77.5 ipv6 subnet prefix length**

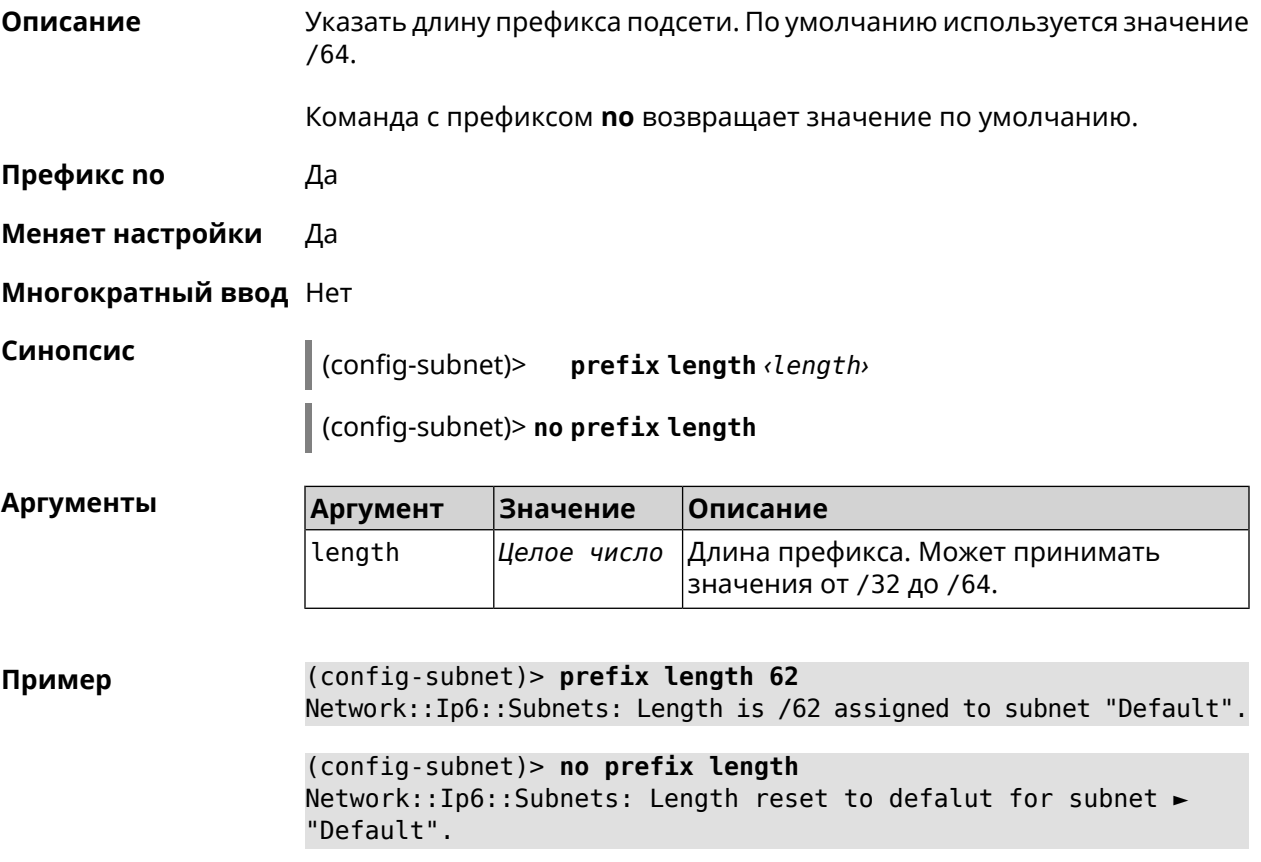
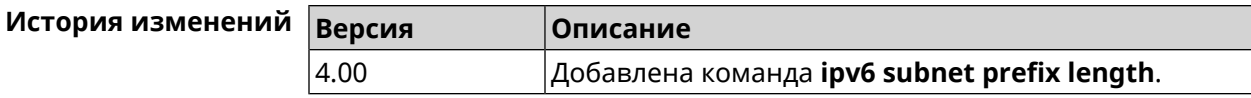

# **3.78 isolate-private**

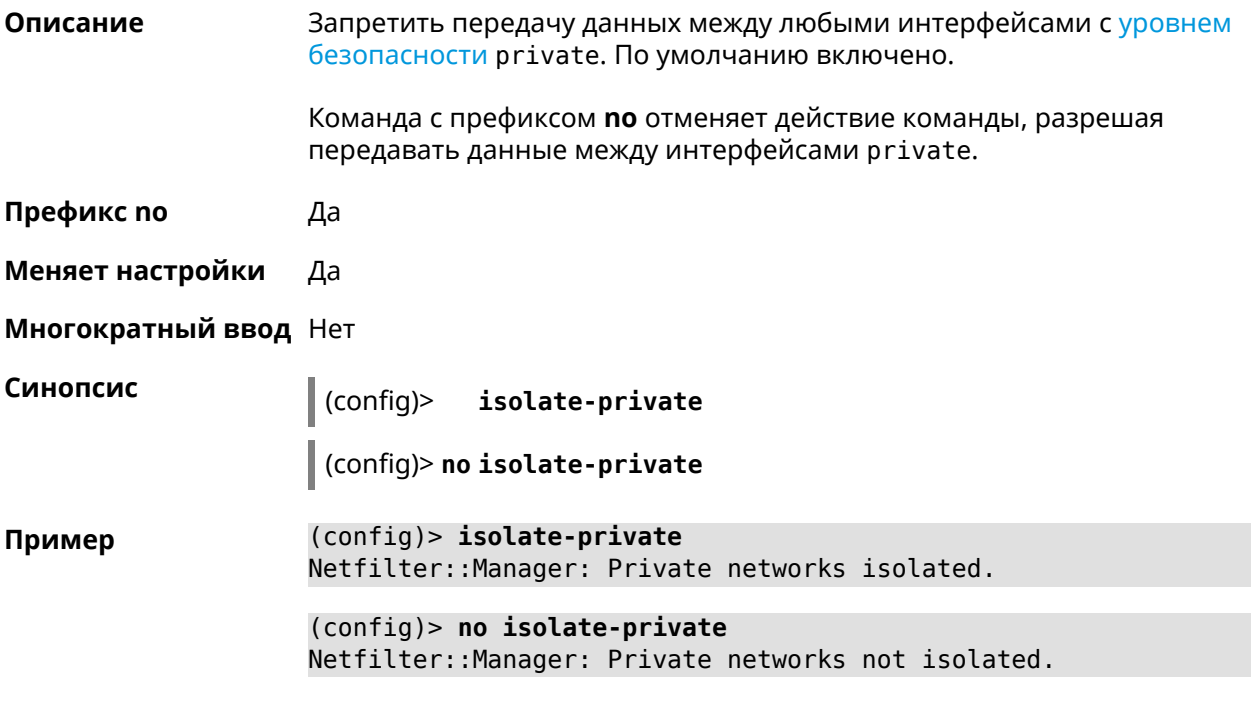

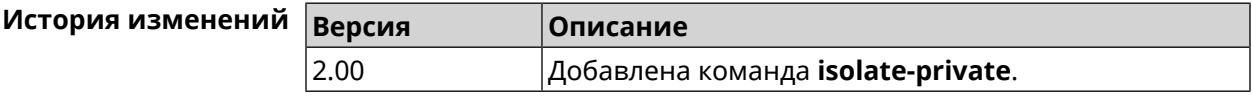

# **3.79 kabinet**

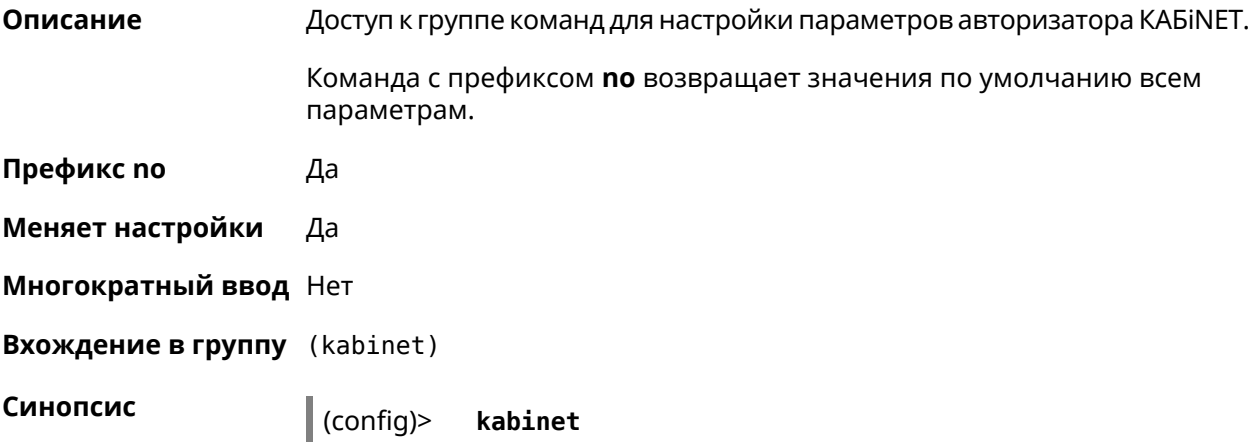

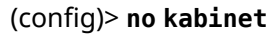

**Пример** (config)> **kabinet** (kabinet)> (config)> **no kabinet** Kabinet::Authenticator: A configuration reset.

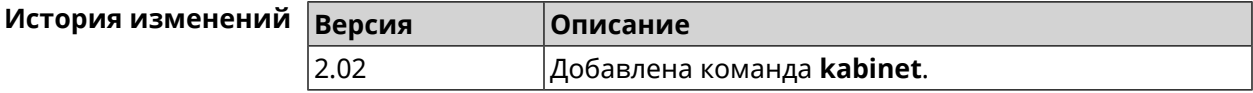

### **3.79.1 kabinet access-level**

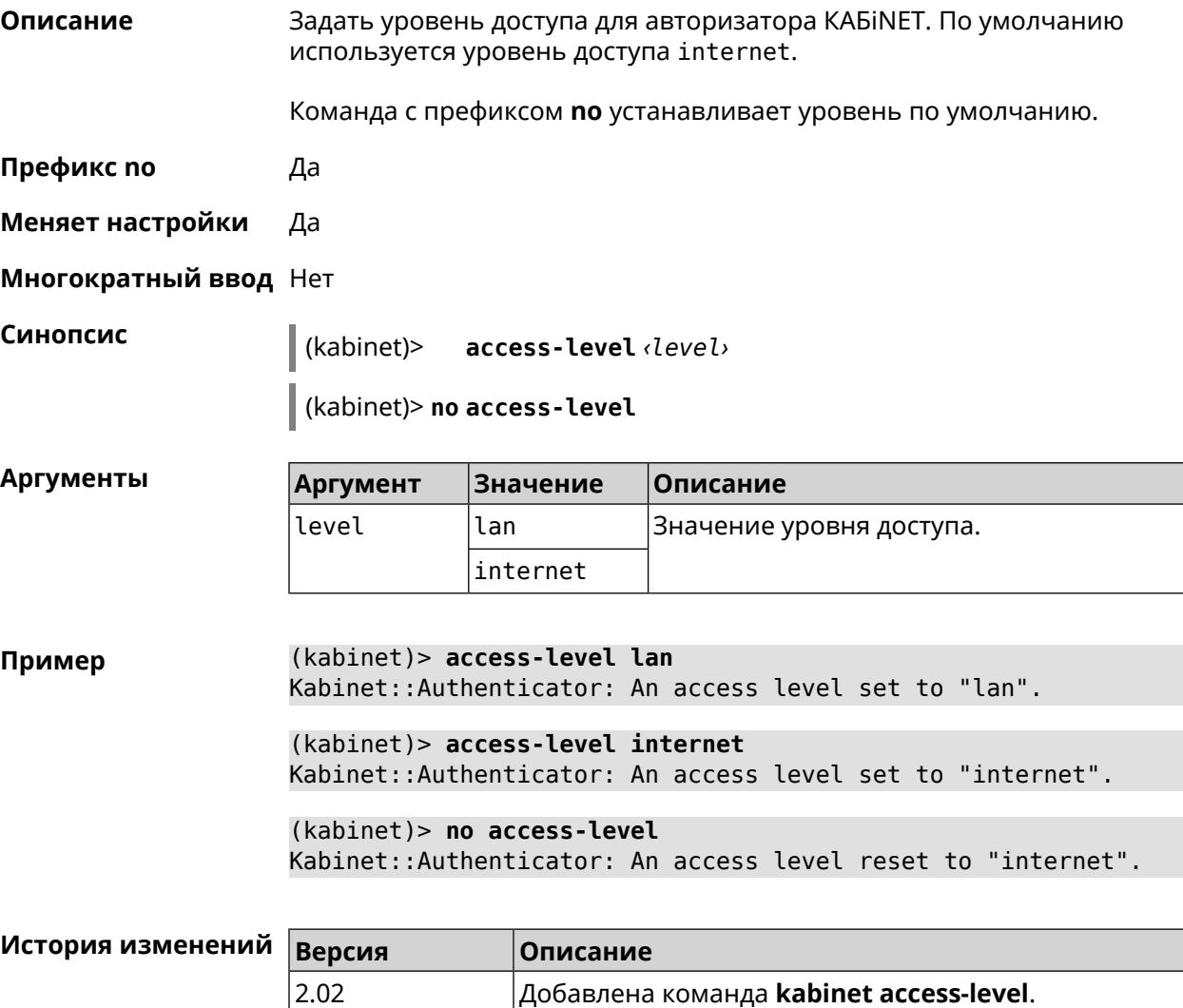

### **3.79.2 kabinet interface**

**Описание** Привязать авторизатор КАБiNET к указанному интерфейсу.

Команда с префиксом **no** разрывает связь.

**Префикс no** Да

**Меняет настройки** Да

**Многократный ввод** Нет

**Синопсис** (kabinet)> **interface** *‹interface›*

(kabinet)> **no interface**

 $A$ ргументы

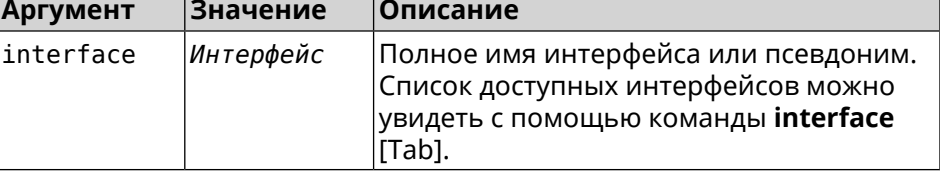

**Пример** (kabinet)> **interface [Tab]**

Usage template: interface {interface}

Choose: GigabitEthernet1 ISP WifiMaster0/AccessPoint2 WifiMaster1/AccessPoint1 WifiMaster0/AccessPoint3 WifiMaster0/AccessPoint0 AccessPoint

(kabinet)> **interface ISP**

Kabinet::Authenticator: Bound to GigabitEthernet1.

(kabinet)> **no interface** Kabinet::Authenticator: Interface binding cleared.

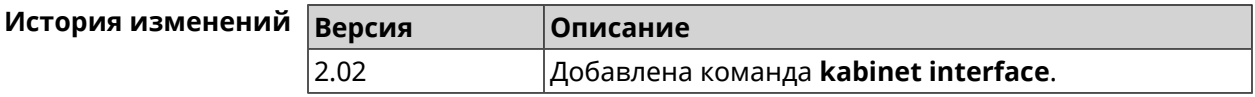

### **3.79.3 kabinet password**

**Описание** Задать пароль для авторизатора КАБiNET. По умолчанию пароль не установлен.

Команда с префиксом **no** стирает значение пароля.

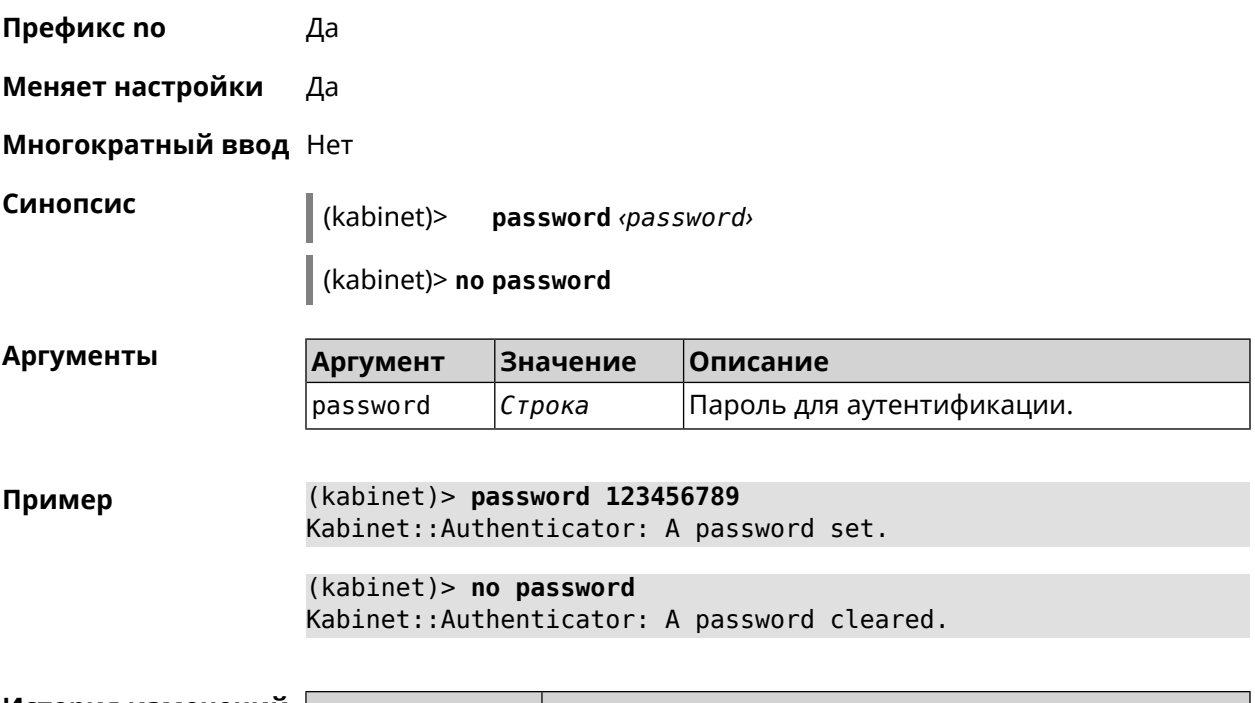

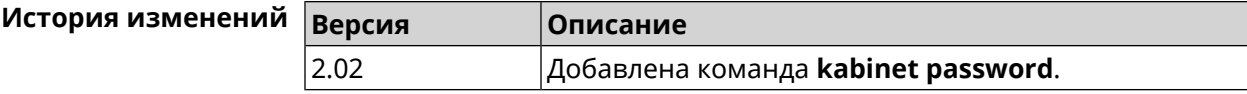

### **3.79.4 kabinet port**

**Описание** Установить порт сервера для авторизатора КАБiNET. По умолчанию используются значения 8314 или 8899.

Команда с префиксом **no** устанавливает порт по умолчанию.

**Префикс no** Да

**Меняет настройки** Да

**Многократный ввод** Нет

**Синопсис** (kabinet)> **port** *‹port›* (kabinet)> **no port**

**Аргументы Аргумент Значение Описание** port *Целое число* Номер порта.

**Пример** (kabinet)> **port 12345** Kabinet::Authenticator: A server port set.

(kabinet)> **no port** Kabinet::Authenticator: A server port reset.

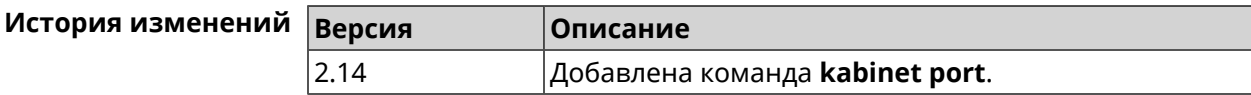

### **3.79.5 kabinet protocol-version**

**Описание** Задать версию протокола авторизатора КАБiNET. По умолчанию, используется версия протокола 2.

Команда с префиксом **no** возвращает значение по умолчанию.

**Префикс no** Да

**Меняет настройки** Да

**Многократный ввод** Нет

**Синопсис** (kabinet)> **protocol-version** *‹version›*

(kabinet)> **no protocol-version**

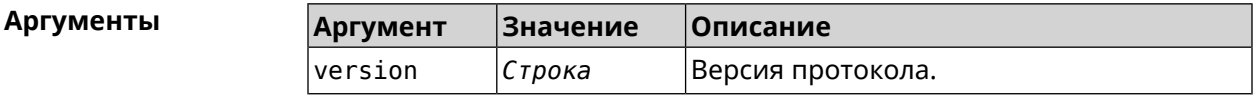

**Пример** (kabinet)> **protocol-version 1** Kabinet::Authenticator: A protocol version set to "1".

> (kabinet)> **no protocol-version** Kabinet::Authenticator: A protocol version reset to "2".

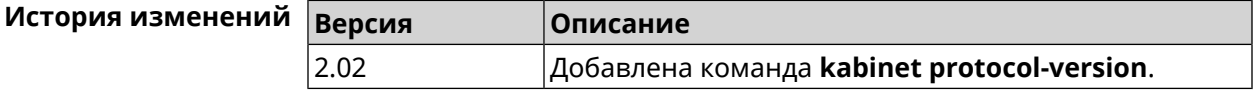

### **3.79.6 kabinet server**

**Описание** Задать IP-адрес сервера аутентификации КАБiNET. По умолчанию используется IP 10.0.0.1.

Команда с префиксом **no** устанавливает значение по умолчанию.

**Префикс no** Да

**Меняет настройки** Да

**Многократный ввод** Нет

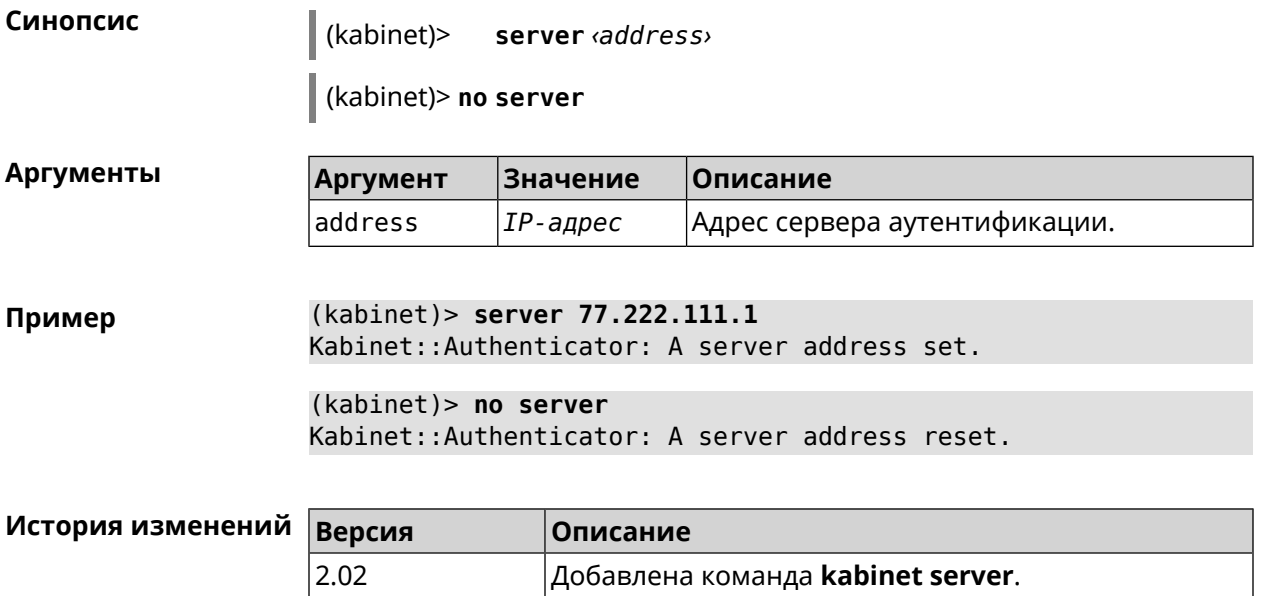

# **3.80 known host**

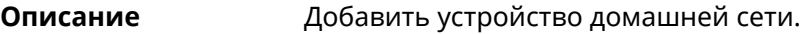

**Префикс no** Да

**Меняет настройки** Да

**Многократный ввод** Да

**Синопсис** (config)> **known host** *‹name› ‹mac›*

(config)> **no known host** [ *mac* ]

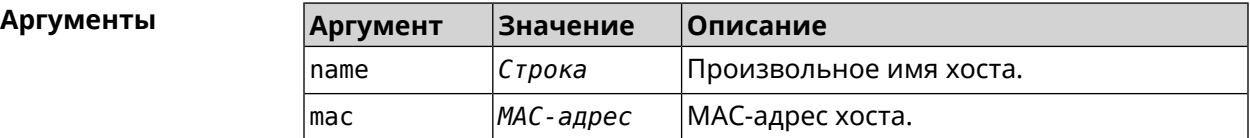

**Пример** (config)> **known host MY 00:0e:c6:a2:22:a1** Core::KnownHosts: New host "MY" has been created.

> (config)> **no known host 00:0e:c6:a2:22:a1** Core::KnownHosts: Host 00:0e:c6:a1:26:a8 has been removed.

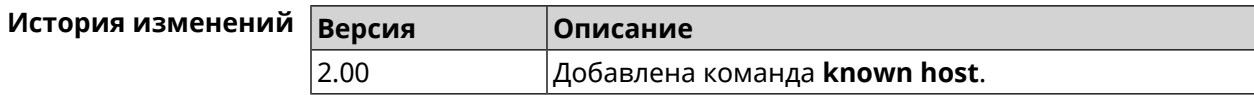

# **3.81 mws acquire**

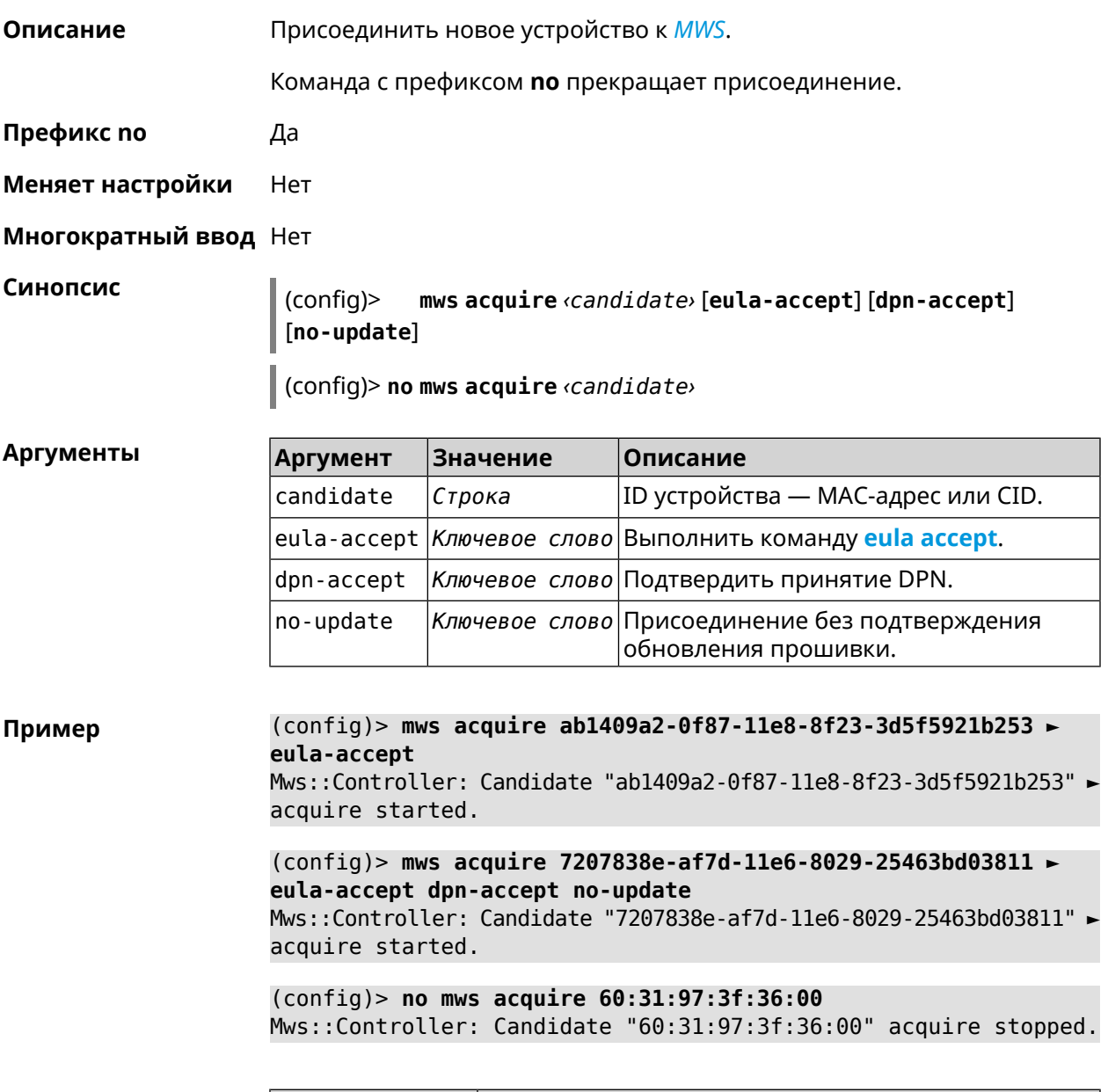

### **История изменений Версия Описание** 2.15 Добавлена команда **mws acquire**.

# **3.82 mws auto-ap-shutdown**

**Описание** Включить автоматическое отключение Точек доступа Wi-Fi системы при отсутствии связи с Контроллером. По умолчанию эта настройка отключена.

Команда с префиксом **no** отключает эту возможность.

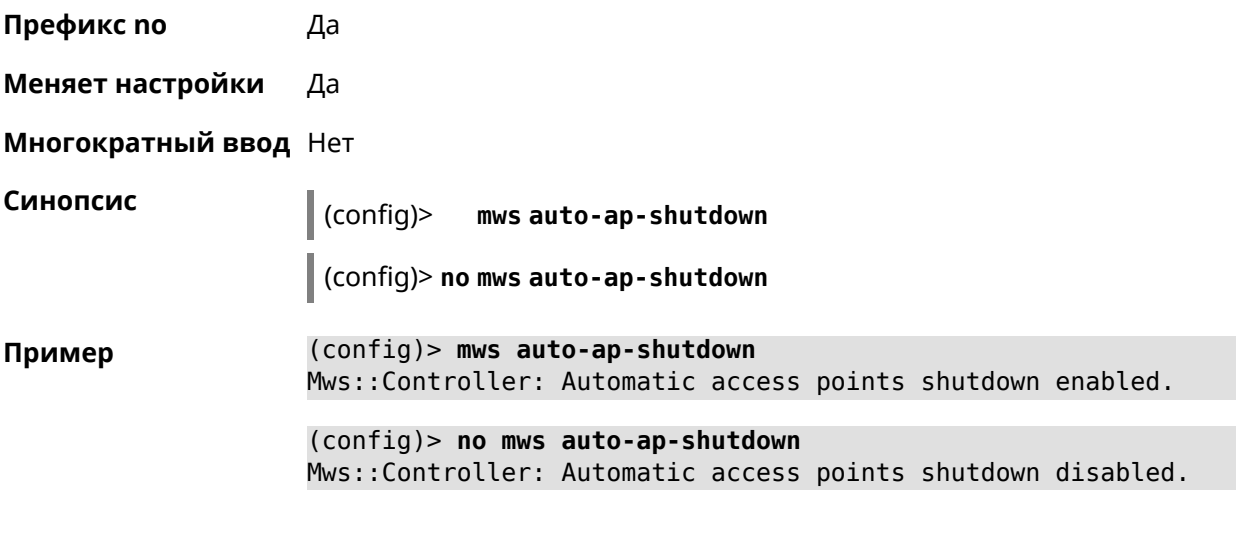

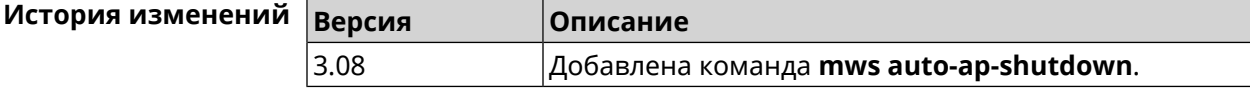

# **3.83 mws backhaul shutdown**

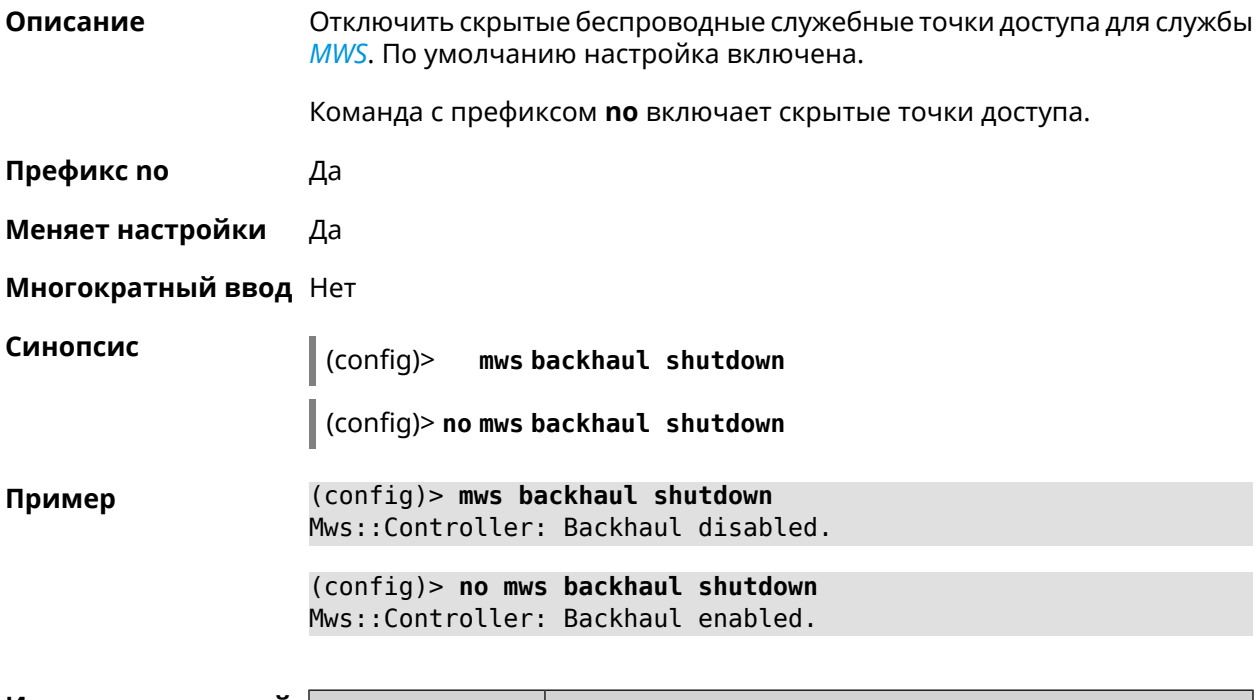

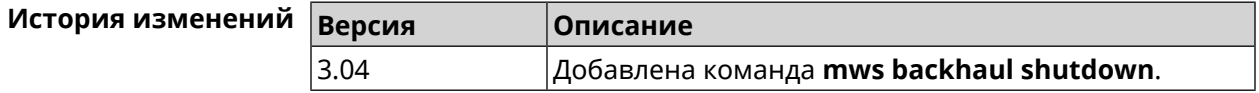

# **3.84 mws log stp**

**Описание** Включить логирование STP для интерфейса. Позволяет отслеживать отправленные и полученные BPDU-пакеты.

> Команда с префиксом **no** отключает логирование для заданного интерфейса.Если аргумент не указан, весь список логирования STP будет удален.

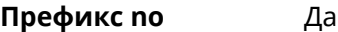

- **Меняет настройки** Нет
- **Многократный ввод** Да

**Синопсис** (config)> **mws log stp** *‹interface›*

(config)> **no mws log stp** [ *‹interface›* ]

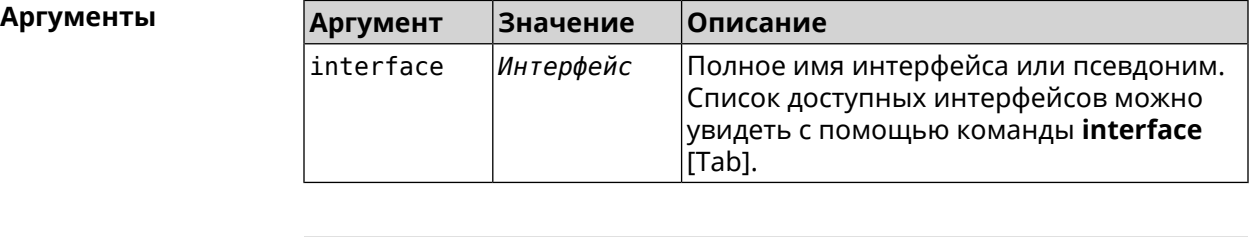

**Пример** (config)> **mws log stp Bridge0** Network::Interface::Rtx::WifiController: Enabled STP logging for ► "Bridge0".

> (config)> **no mws log stp Bridge0** Network::Interface::Rtx::WifiController: Disabled STP logging ► for "Bridge0".

> (config)> **no mws log stp** Network::Interface::Rtx::WifiController: Disabled all STP logging.

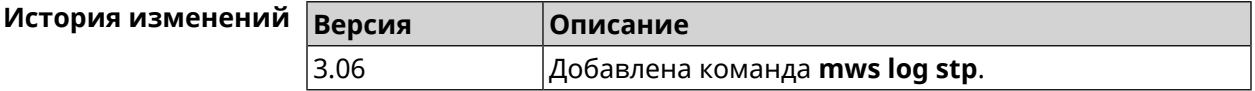

### **3.85 mws member**

**Описание** Команда с префиксом **no** удаляет запись о захваченном устройстве *[MWS](#page-633-0)*. Если выполнить команду без аргумента, то весь список захваченных устройств будет удален.

**Префикс no** Да

**Меняет настройки** Heт

### **Многократный ввод** Нет

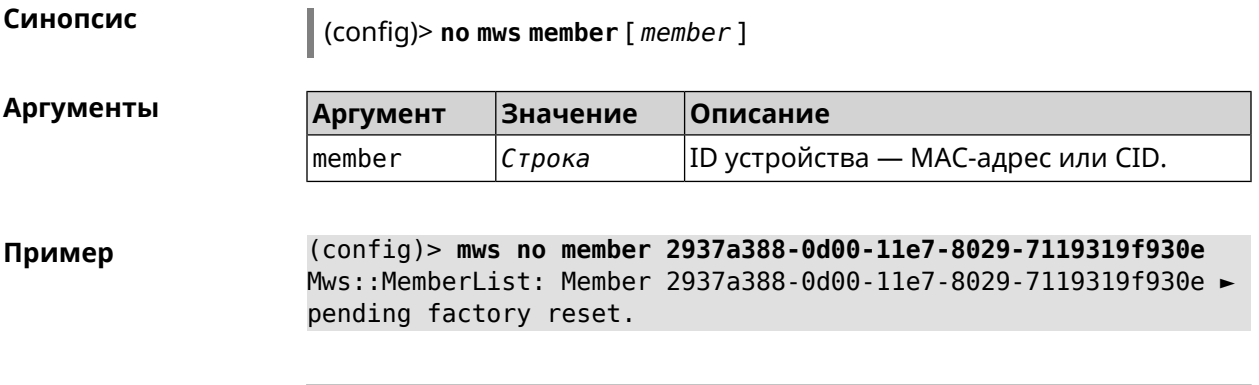

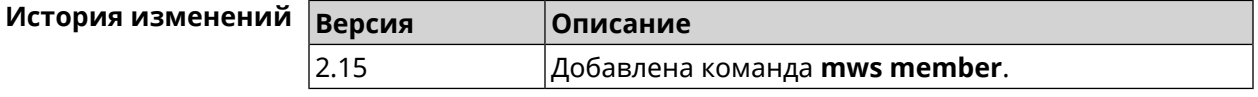

# **3.86 mws member debug**

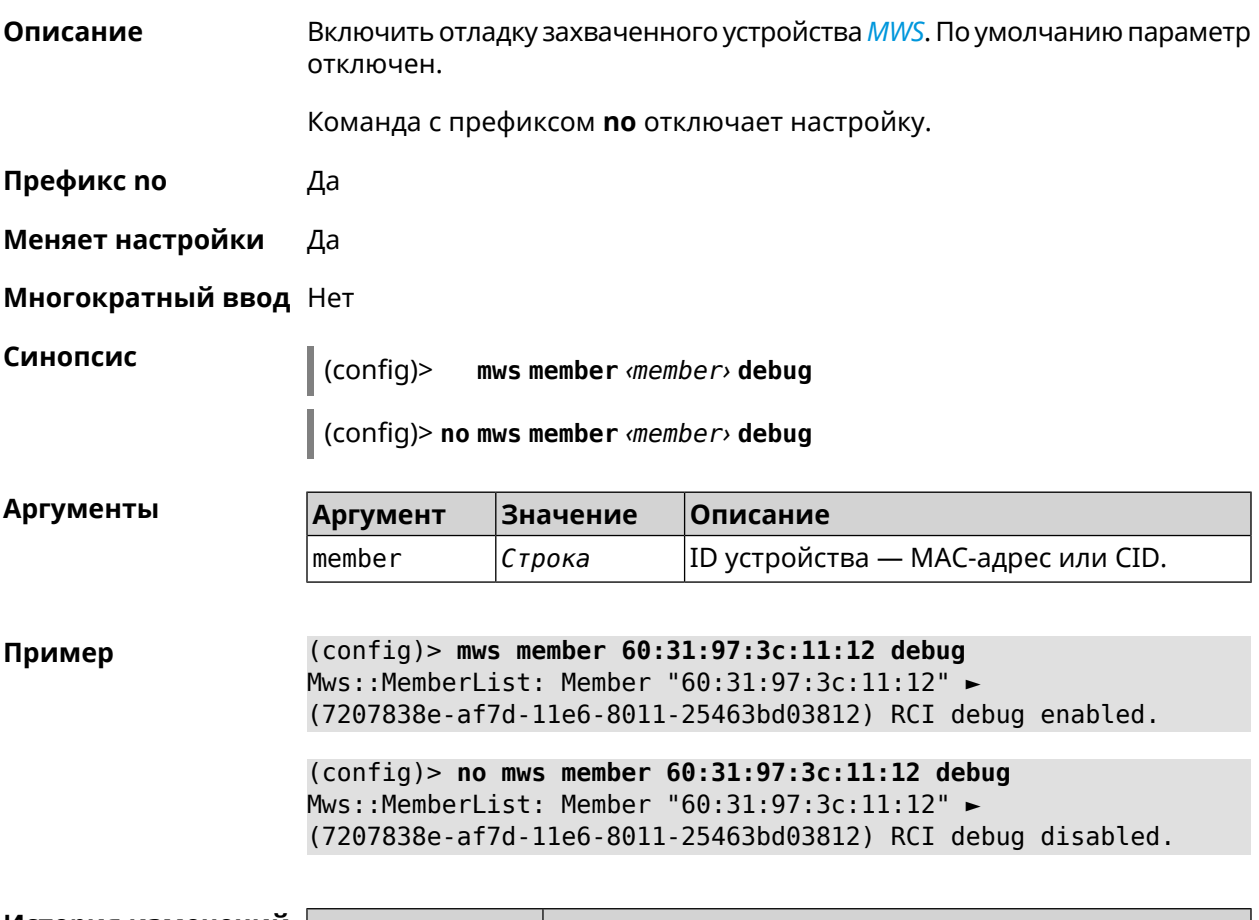

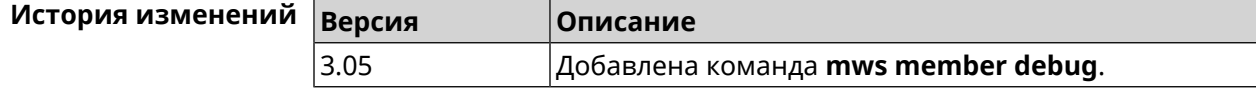

# **3.87 mws member dpn-accept**

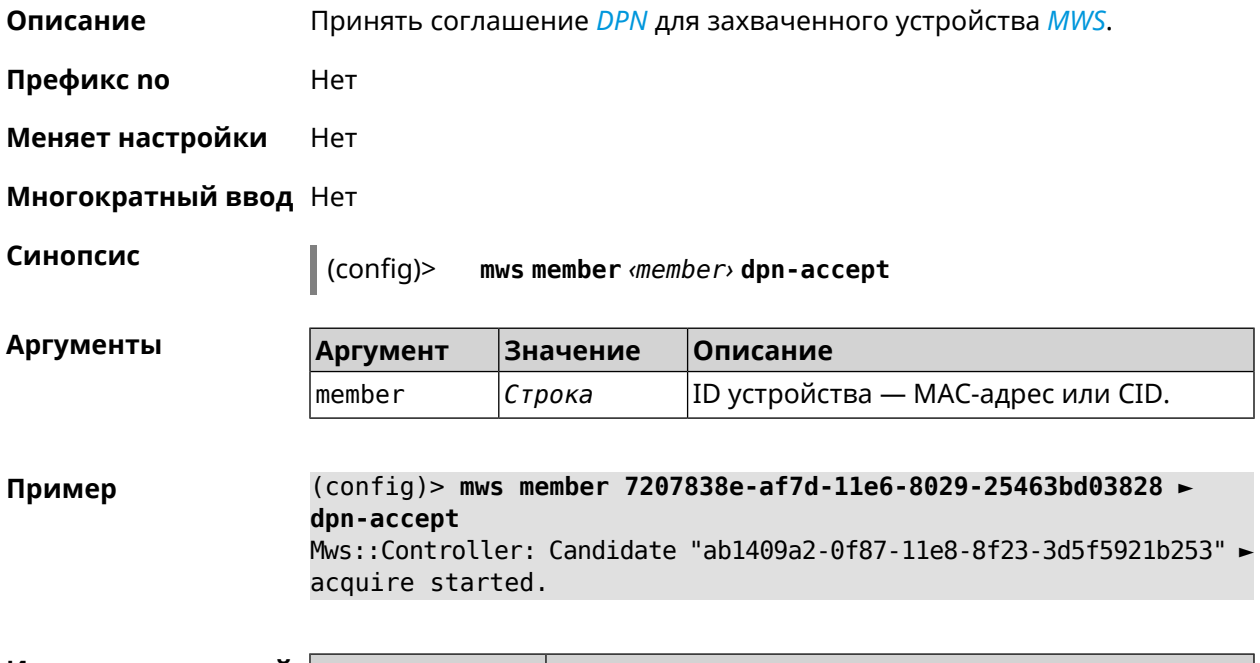

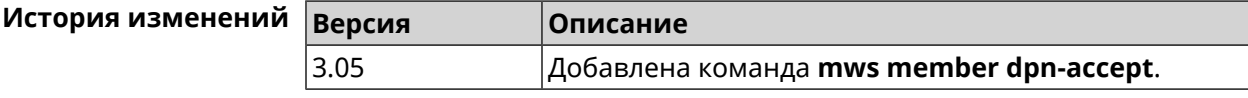

# **3.88 mws member reboot**

**Описание** Перезагрузить устройство *[MWS](#page-633-0)*. Процесс перезагрузки отображается в выводе команды **show mws [member](#page-520-0)**.

**Префикс no** Нет

**Меняет настройки** Нет

**Многократный ввод** Нет

**Синопсис** (config)> **mws member** *‹member›* **reboot** [ *‹interval›* ]

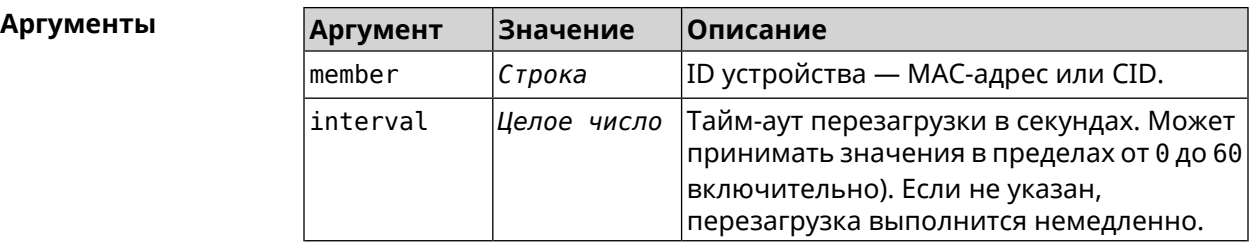

**Пример** (config)> **mws member 7207838e-af7d-11e6-8029-25463bd03828 reboot ► 10**

Mws::MemberList: Member "50:ff:21:1a:b1:f2" ► (7207838e-af7d-11e6-8029-25463bd03828) pending reboot.

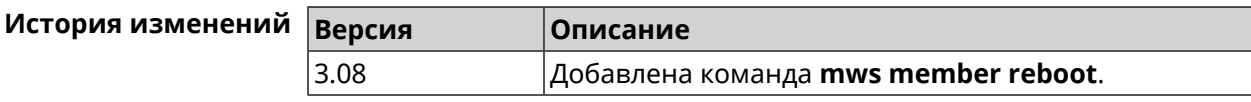

## **3.89 mws member update check**

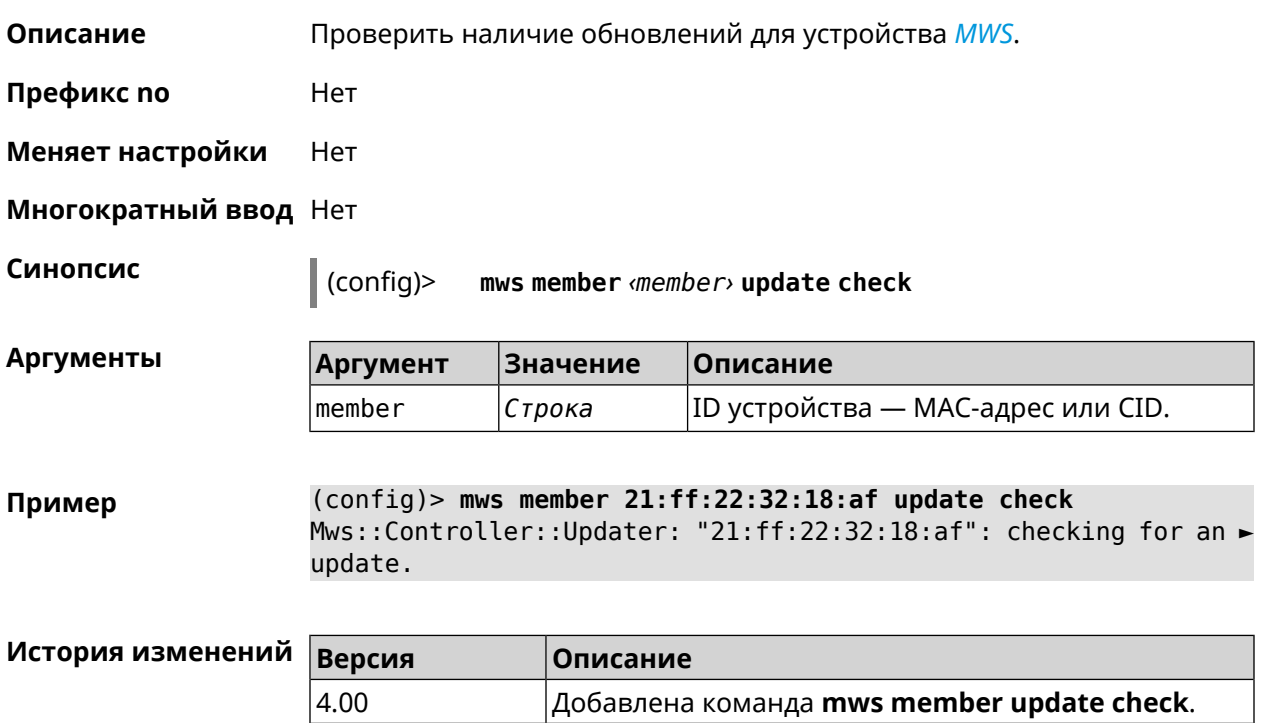

## **3.90 mws member update start**

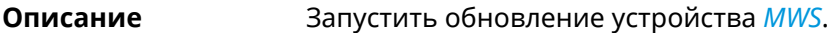

**Префикс no** Нет

**Меняет настройки** Нет

**Многократный ввод** Нет

**Синопсис** (config)> **mws member** *‹member›* **update start**

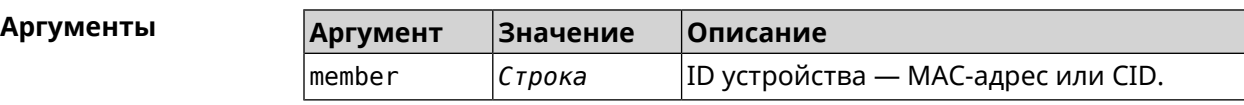

**Пример** (config)> **mws member 21:ff:22:32:18:af update start** Mws::Controller::Updater: "21:ff:22:32:18:af": pending update, ► "(auto)" sandbox.

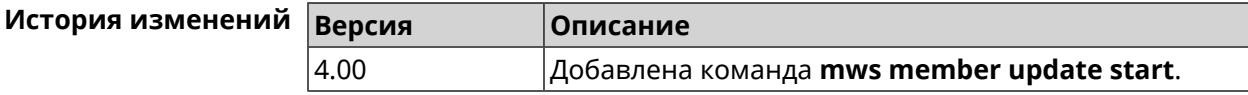

## **3.91 mws member update stop**

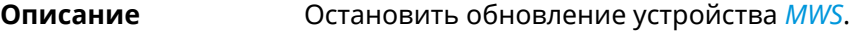

**Префикс no** Нет

**Меняет настройки** Нет

**Многократный ввод** Нет

**Синопсис** (config)> **mws member** *‹member›* **update stop**

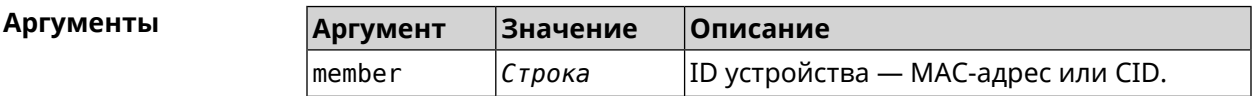

**Пример** (config)> **mws member 21:ff:22:32:18:af update stop** Mws::Controller::Updater: "21:ff:22:32:18:af": update stopped.

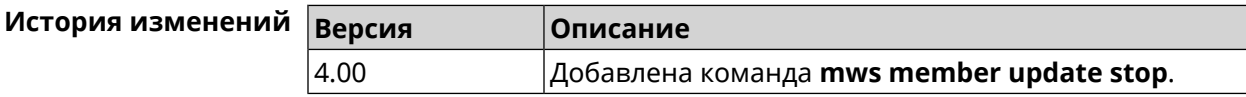

# **3.92 mws reboot**

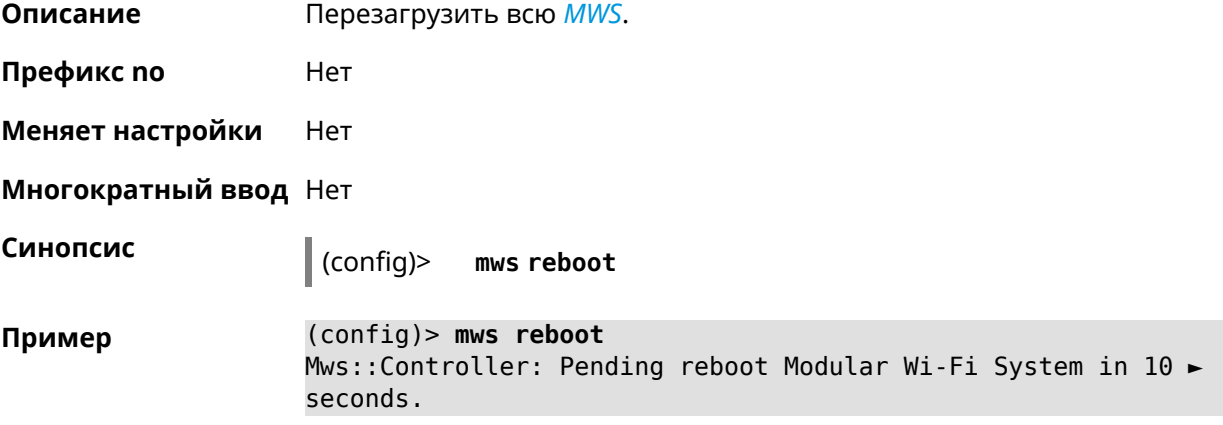

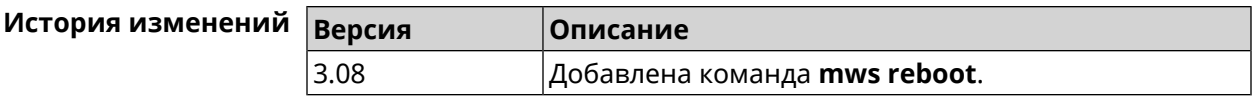

# **3.93 mws revisit**

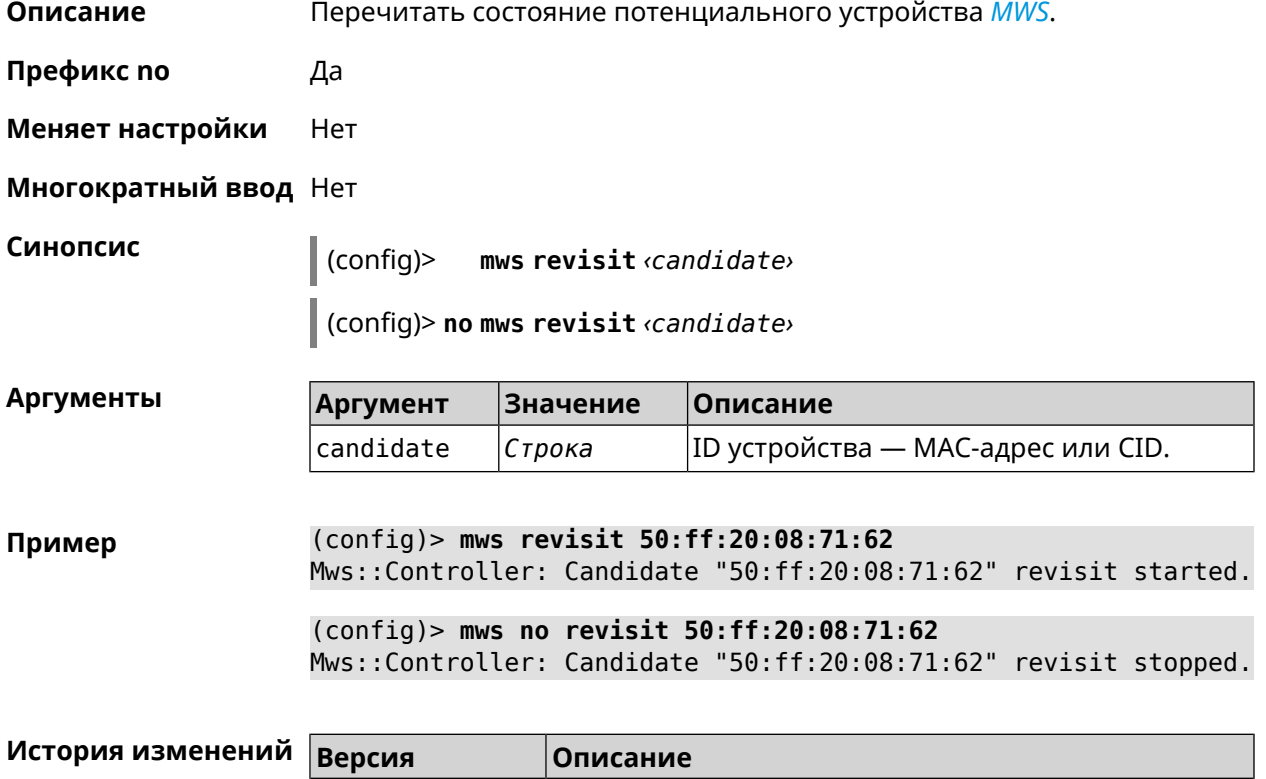

2.15 Добавлена команда **mws revisit**.

# **3.94 mws stp priority**

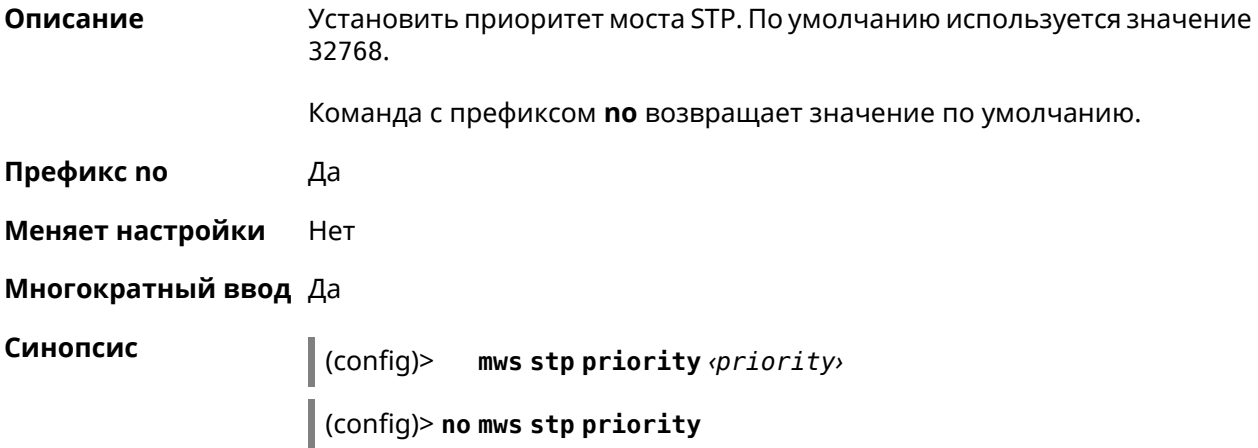

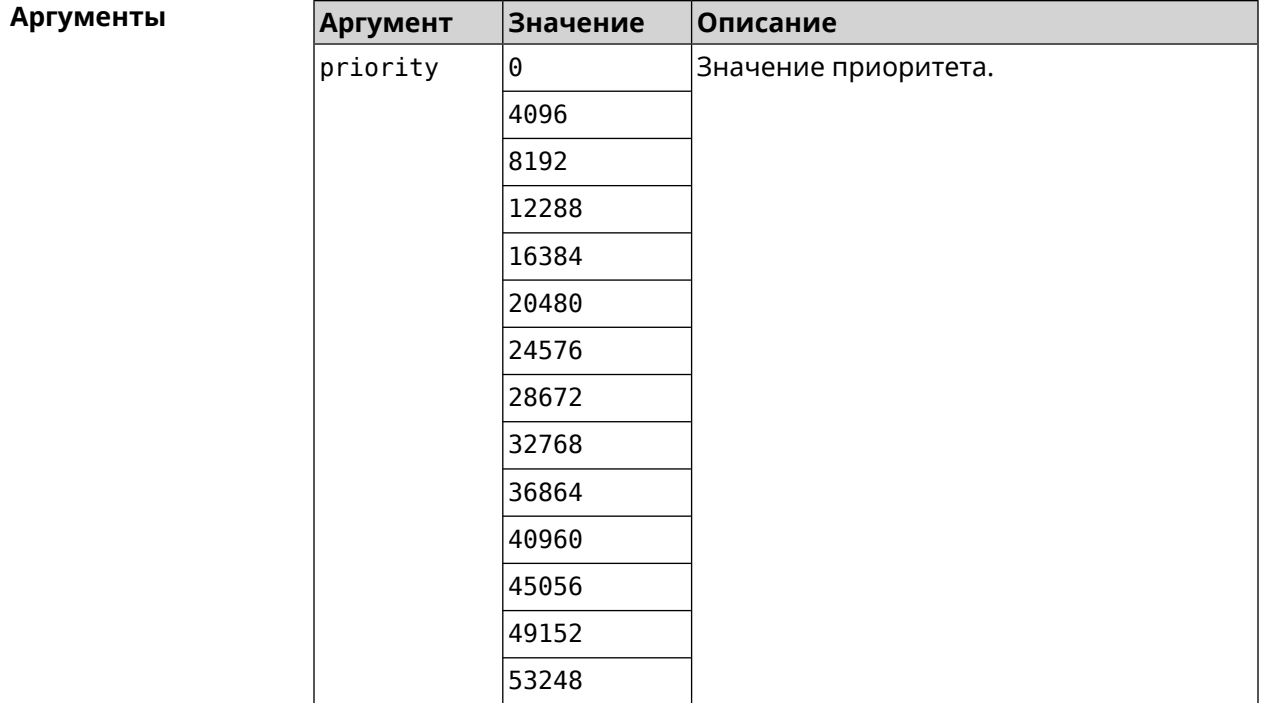

**Пример** (config)> **mws stp priority 4096** Mws::Controller::Manager: Applied STP priority 4096.

> (config)> **no mws stp priority** Mws::Controller::Manager: STP priority reset to default (32768).

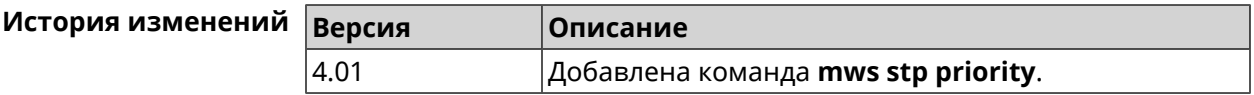

# **3.95 mws update start**

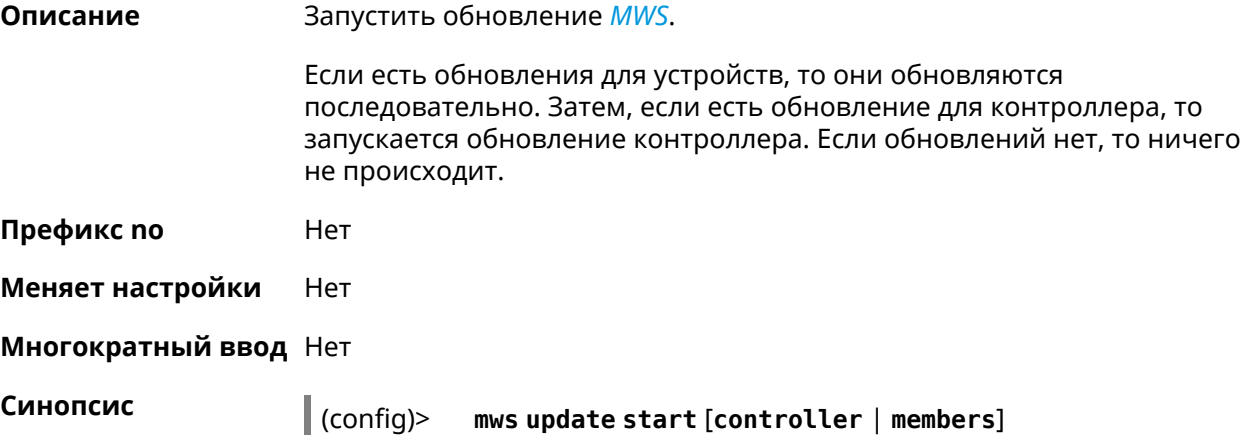

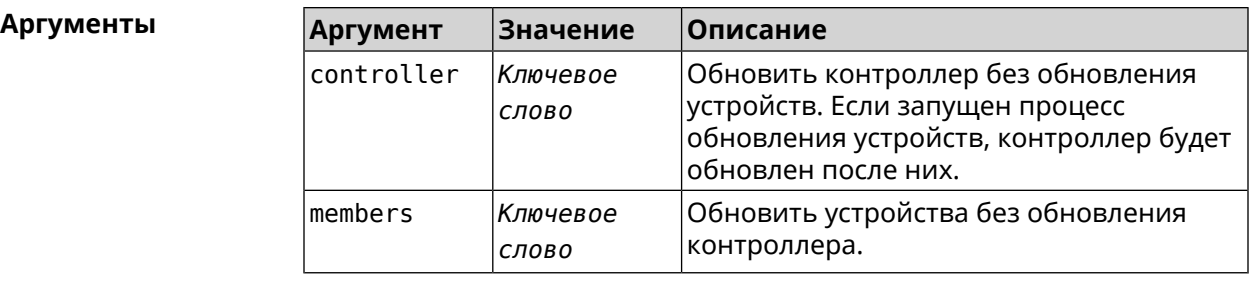

**Пример** (config)> **mws update start** Mws::Controller::Manager: Updating MWS.

> (config)> **mws update start controller** Mws::Controller::Manager: Updating controller.

(config)> **mws update stop** Mws::Controller::Manager: Updating members.

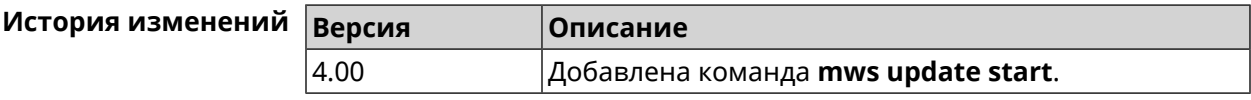

# **3.96 mws update stop**

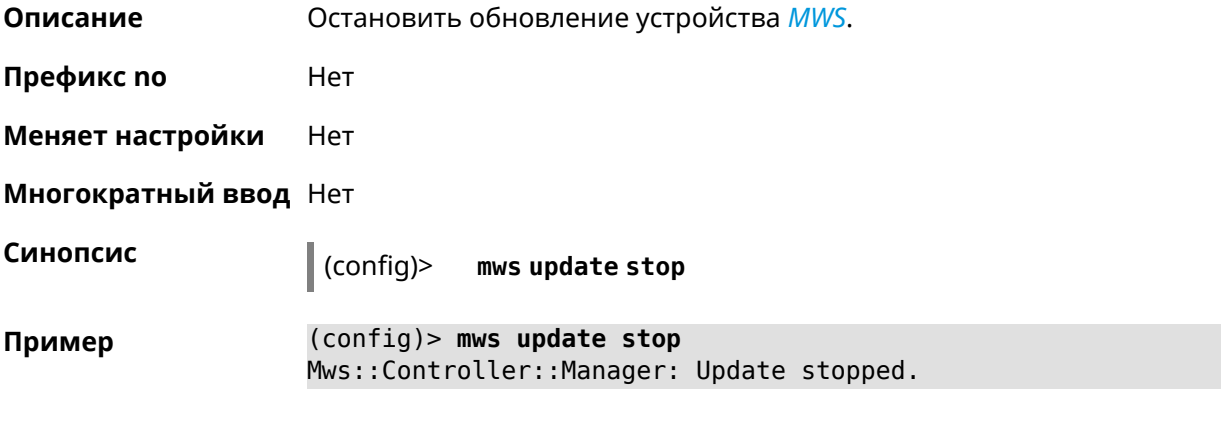

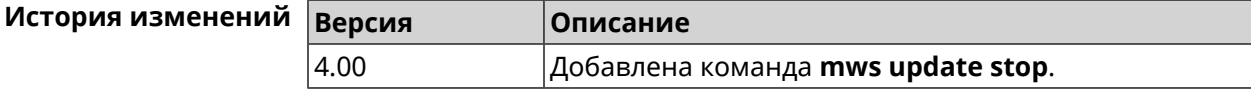

# **3.97 mws zone**

**Описание** Ограничить область подключения клиентского устройства указанными узлами *[MWS](#page-633-0)*.

> Команда с префиксом **no** удаляет указанную настройку. Если ввести команду без аргументов, будет удален весть список ограничений.

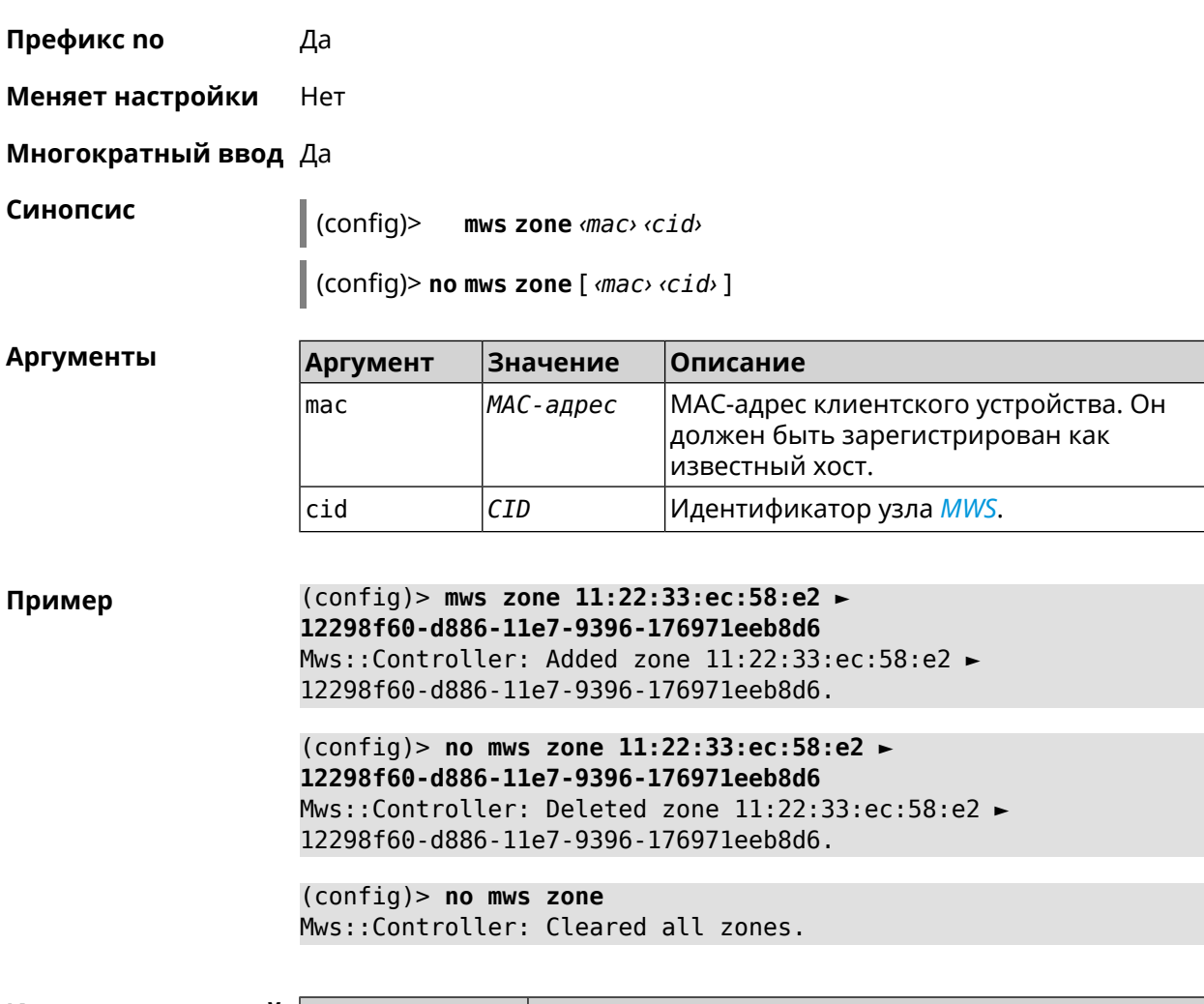

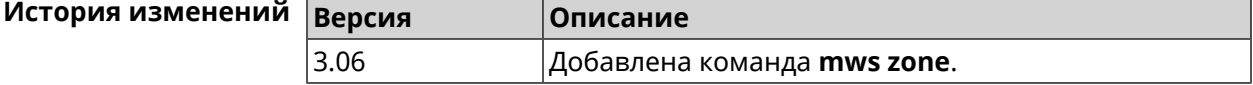

# **3.98 nextdns**

**Описание** Доступ к группе команд для настройки профилей *[NextDNS](#page-633-1)*.

**Префикс no** Heт

- **Меняет настройки** Heт **Многократный ввод** Heт
- **Вхождение в группу** (nextdns)

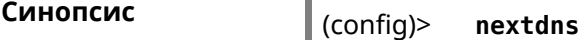

**Пример** (config)> **nextdns** Core::Configurator: Done. (nextdns)>

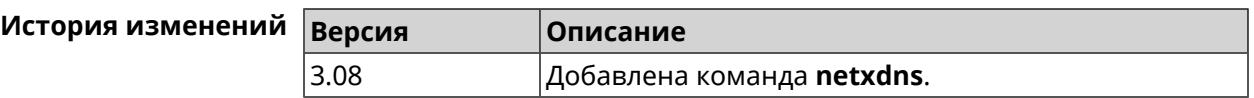

### **3.98.1 nextdns assign**

**Описание** Назначить профиль защиты хосту. По умолчанию для всех хостов и локальных сетевых сегментов используется профиль System.

Команда с префиксом **no** возвращает значение по умолчанию.

- **Префикс no** Да
- **Меняет настройки** Да
- **Многократный ввод** Да

**Синопсис** (nextdns)> **assign** *‹host› ‹token›* <sup>|</sup> **interface** *‹iface› ‹token›*

(nextdns)> **no assign** [*‹host›* | **interface** *‹iface›* ]

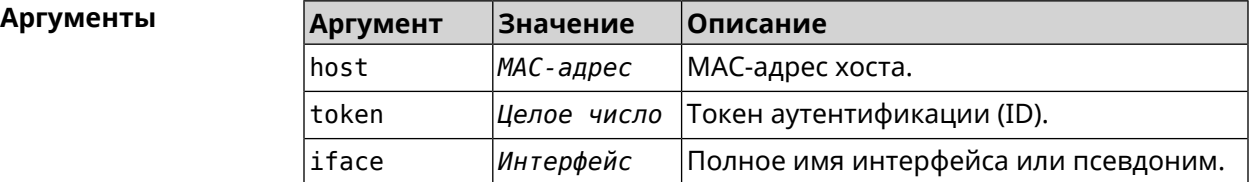

**Пример** (nextdns)> **assign 11:24:c4:54:bc:59 1f2a36** NextDns::Client: Reassociated host "11:24:c4:54:bc:59" with ► profile "1f2a36". (nextdns)> **assign interface Home 1f2a36** NextDns::Client: Associated interface "Home" with profile ► "1f2a36". (nextdns)> **no assign 11:24:c4:54:bc:59** NextDns::Client: Removed profile for host "11:24:c4:54:bc:59". (nextdns)> **no assign Bridge0** NextDns::Client: Removed profile for interface "Bridge0".

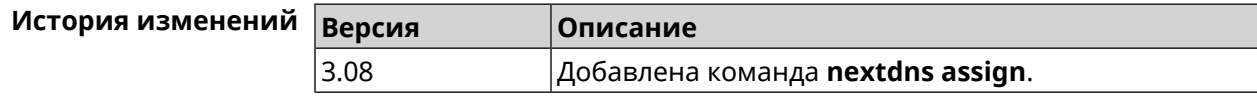

### **3.98.2 nextdns authenticate**

**Описание** Указать логин для учетной записи *[NextDNS](#page-633-1)*.

**Префикс no** Heт

**Меняет настройки** Heт

**Многократный ввод** Heт

**Синопсис** (nextdns)> **authenticate** *‹login› ‹password›* [ *‹pin›* ]

(nextdns)> **no authenticate**

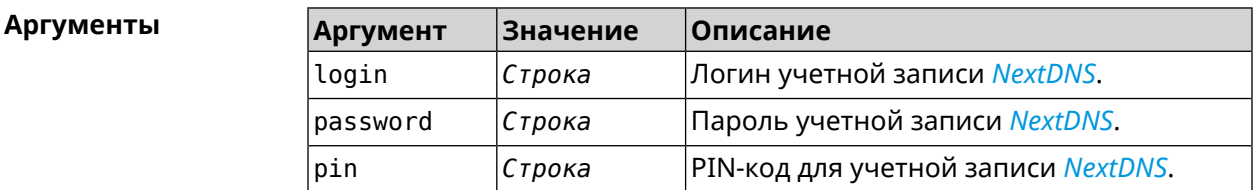

**Пример** (nextdns)> **authenticate account@gmail.com 123456789 1234** NextDns::Client: Authenticated successfully.

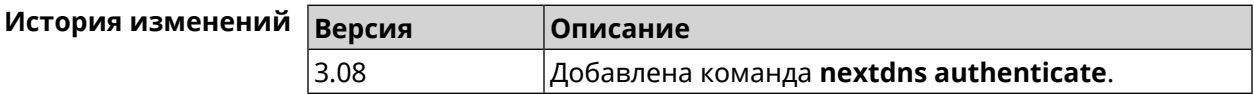

### **3.98.3 nextdns authtoken**

**Описание** Указать токен авторизации для учетной записи *[NextDNS](#page-633-1)*.

Команда с префиксом **no** удаляет токен.

**Префикс no** Да

**Меняет настройки** Да

**Многократный ввод** Heт

**Синопсис** (nextdns)> **authtoken** *‹authtoken›*

(nextdns)> **no authtoken**

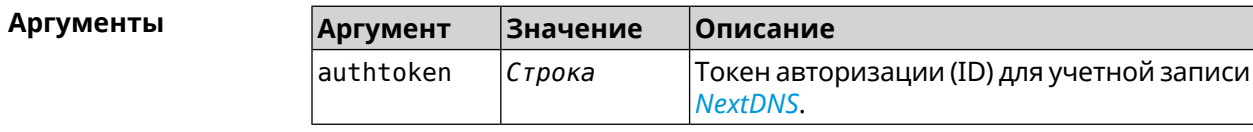

**Пример** (nextdns)> **authtoken 1f2a36** NextDns::Client: Set authentication token.

> (nextdns)> **no authtoken** NextDns::Client: Cleared authentication token.

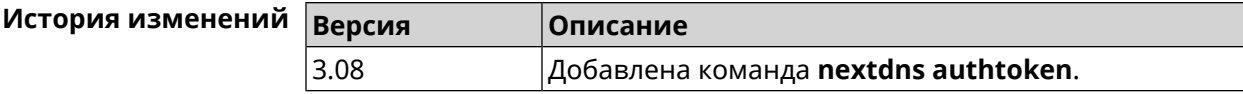

### **3.98.4 nextdns check-availability**

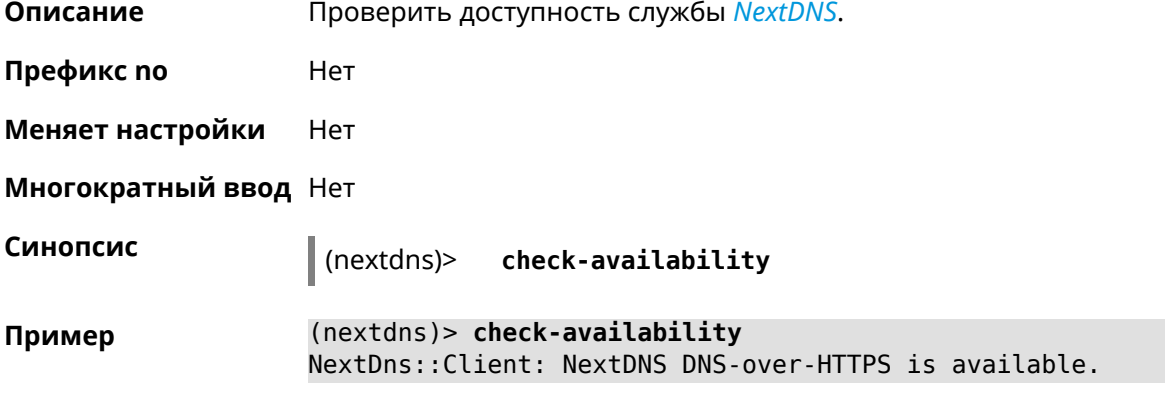

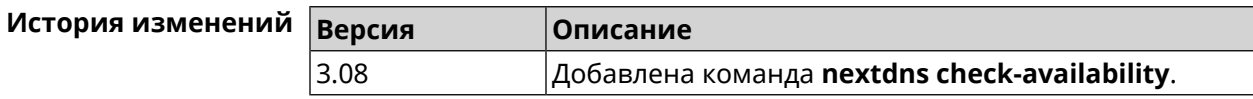

# **3.99 ndns**

**Описание** Доступ к группе команд для управления службой KeenDNS.

**Префикс no** Нет

**Меняет настройки** Нет

**Многократный ввод** Нет

**Вхождение в группу** (ndns)

**Синопсис** (config)> **ndns**

**Пример** (config)> **ndns** Core::Configurator: Done.

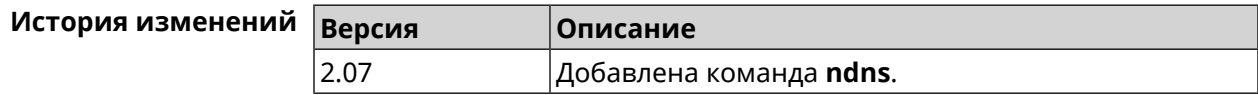

### **3.99.1 ndns book-name**

**Описание** Зарезервировать имя хоста в DNS.

Для передачи зарезервированного имени хоста на другое устройство Keenetic используется параметр transfer-code.

Для передачи имени хоста необходимо:

- 1. Выполнить команду с параметром transfer-code на передающей стороне.
- 2. Выполнить ту же самую команду с теми же самыми параметрами на принимающей стороне.

Строк действия transfer-code одна неделя.

- **Префикс no** Нет
- **Меняет настройки** Да

**Многократный ввод** Нет

**Синопсис** (ndns)> **book-name** *‹name› ‹domain›* [*‹access›* [**ipv6** *‹access6›*] <sup>|</sup> *‹transfer-code›* ]

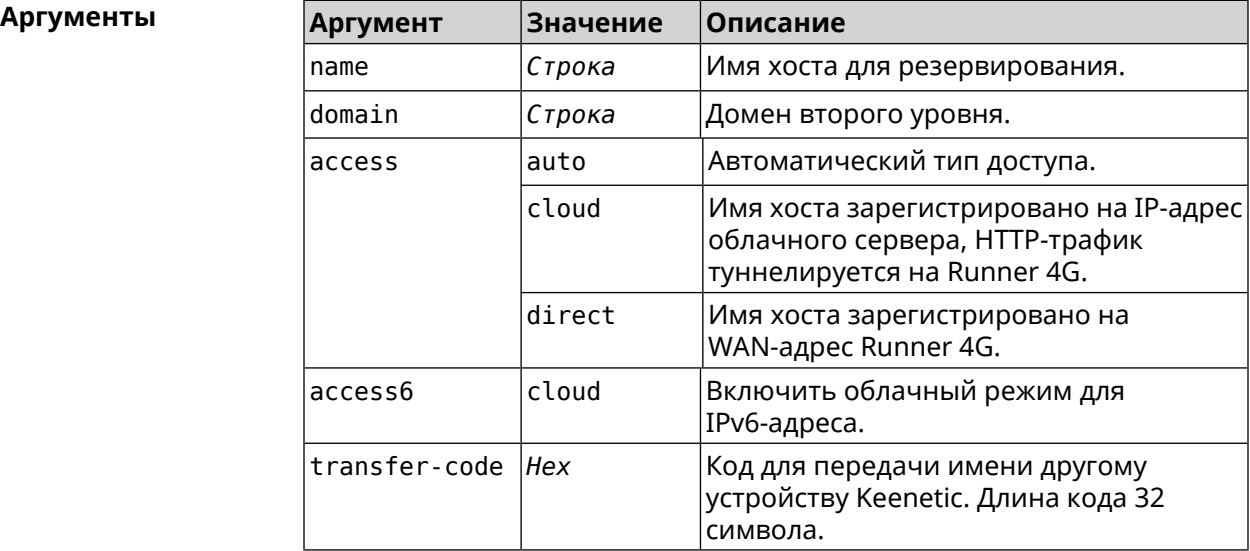

**Пример** (ndns)> **book-name myhome23 keenetic.pro**

done, layout = view, title = NDSS::ndns/bookName ► (Public DNS Hostname Booking), sub-title = The name booking was ► successful.: client, geo = RU, ip = 193.0.174.200, format =  $\blacktriangleright$ clean, date = 2019-05-23T09:46:54.536Z, standalone = false:

```
fields:
                      field, name = name, title = Public Name:
                      field, name = domain, title = Domain Name:
                    field, name = updated, title = Updated, type \blacktriangleright= date, variant = date:
                      field, name = address, title = IP Address:
                      field, name = access, title = Access Mode ►
IP4, default = unknown:
                    field, name = address6, title = IPv6 Address:
                      field, name = access6, title = Access Mode \blacktrianglerightIPv6, default = unknown:field, name = transfer, title = Transfer:
                   name: myhome23
                domain: keenetic.pro
                   acme: LE
                updated: 2019-05-23T09:46:51.013Z
               address: 193.0.174.200
                access: direct
               access6: none
              transfer: false
                suffix, layout = message, code = 200, message = \blacktrianglerightThe name booking was successful.:
                     detail, layout = list:
                         columns:
                              column, id = type, title = Type:column, id = peer, title = Peer:
                             column, id = detail, title = Detail:
                             column, id = elapsed, title = Time, \blacktrianglerightvariant = period, scale = 1:
                            item, elapsed = 18, origin = \blacktriangleright[TaskUdpSingle "ndss111h2.ndm9.xyz" [MsgNdssMessage ►
["ndns/bookPrepare","014635737374513","myhome23","keenetic.pro",undefined]] ►
/ started], type = reply-final,
peer = ndss111h2.ndm9.xyz, detail = [MsgCack]:
                            item, elapsed = 19, origin = \blacktriangleright[TaskBookName, ►
{"name":"myhome23","domain":"keenetic.pro","license":"014635737374513"}], ►
type = prepare-reply, peer = ndss111h2.ndm9.xyz, detail = successreply: [MsgCack], quorumLeft=3:
                            item, elapsed = 27, origin = \blacktriangleright[TaskUdpSingle "ndss112o1.ndm9.xyz" [MsgNdssMessage ►
["ndns/bookPrepare","014635737374513","myhome23","keenetic.pro",undefined]] ►
/ started], type = reply-final,
peer = ndss112o1.ndm9.xyz, detail = [MsgCack]:
                            item, elapsed = 27, origin = \blacktriangleright
```

```
[TaskBookName, ►
{"name":"myhome23","domain":"keenetic.pro","license":"014635737374513"}], ►
type = prepare-reply, peer = ndss112o1.ndm9.xyz, detail = success
reply: [MsgCack], quorumLeft=2:
                             item, elapsed = 67, origin = \blacktriangleright[TaskUdpSingle "ndss111r3.ndm9.xyz" [MsgNdssMessage ►
["ndns/bookPrepare","014635737374513","myhome23","keenetic.pro",undefined]] ►
/ started], type = reply-final,
peer = ndss111r3.ndm9.xyz, detail = [MsgCack]:item, elapsed = 68, origin = \blacktriangleright[TaskBookName, ►
{"name":"myhome23","domain":"keenetic.pro","license":"014635737374513"}], ►
type = prepare-reply, peer = ndss111r3.ndm9.xyz, detail = successreply: [MsgCack], quorumLeft=1:
                             item, elapsed = 70, origin = \blacktriangleright[TaskUdpSingle "ndss112r3.ndm9.xyz" [MsgNdssMessage ►
["ndns/bookPrepare","014635737374513","myhome23","keenetic.pro",undefined]] ►
/ started], type = reply-final,
peer = ndss112r3.ndm9.xyz, detail = [MsgCack]:
                             item, elapsed = 79, origin = \blacktriangleright[TaskBookName, ►
{"name":"myhome23","domain":"keenetic.pro","license":"014635737374513"}], ►
type = done, peer = local, detail = finalize: the name allocation
commited.:
                             item, elapsed = 91, origin = \blacktriangleright[TaskBookName, ►
{"name":"myhome23","domain":"keenetic.pro","license":"014635737374513"}], ►
type = complete, peer = finalizer, detail = address updated:
193.0.174.200:
                             item, elapsed = 91, origin = \blacktriangleright[TaskBookName, ►
{"name":"myhome23","domain":"keenetic.pro","license":"014635737374513"}], ►
type = finalize, peer = local, detail = post-process triggers
executed.:
                             item, elapsed = 91, origin = \blacktriangleright[TaskBookName, ►
{"name":"myhome23","domain":"keenetic.pro","license":"014635737374513"}], ►
type = prepare-reply, peer = ndss112r3.ndm9.xyz, detail = successreply: [MsgCack]:
                             item, elapsed = 97, origin = \blacktriangleright[TaskUdpSingle "ndss112o1.ndm9.xyz" [MsgNdssMessage ►
["ndns/bookFinalize","014635737374513","myhome23","keenetic.pro","193.0.174.200","::2",undefined,"2019-05-
23T09:46:51.013Z"]] / started], type = reply-final, peer = ►
ndssl12o1.pdf.ndm9.xyz, detail = [MsqCack]:
                             item, elapsed = 106, origin = \blacktriangleright
```
[TaskUdpSingle "ndss111h2.ndm9.xyz" [MsgNdssMessage ► ["ndns/bookFinalize","014635737374513","myhome23","keenetic.pro","193.0.174.200","::2",undefined,"2019-05- 23T09:46:51.013Z"]] / started], type = reply-final, peer = ► ndss111h2.ndm9.xyz, detail = [MsgCack]: item, elapsed = 153, origin =  $\blacktriangleright$ [TaskUdpSingle "ndss112r3.ndm9.xyz" [MsgNdssMessage ► ["ndns/bookFinalize","014635737374513","myhome23","keenetic.pro","193.0.174.200","::2",undefined,"2019-05- 23T09:46:51.013Z"]] / started], type = reply-final, peer = ► ndss112r3.ndm9.xyz, detail = [MsgCack]: item, elapsed = 153, origin =  $\blacktriangleright$ [TaskUdpSingle "ndss111r3.ndm9.xyz" [MsgNdssMessage ► ["ndns/bookFinalize","014635737374513","myhome23","keenetic.pro","193.0.174.200","::2",undefined,"2019-05-  $23T09:46:51.013Z"]$  / started], type = reply-final, peer =  $\blacktriangleright$ ndss111r3.ndm9.xyz, detail = [MsgCack]: item, elapsed =  $3465$ , origin =  $\blacktriangleright$ [TaskUdpSingle "ndss112h2.ndm9.xyz" [MsgNdssMessage ► ["ndns/bookFinalize","014635737374513","myhome23","keenetic.pro","193.0.174.200","::2",undefined,"2019-05- 23T09:46:51.013Z"]] / started], type = reply-final, peer = ► ndss112h2.ndm9.xyz, detail = [MsgCack]: item, elapsed =  $3520$ , origin =  $\blacktriangleright$ [TaskUdpSingle "ndss112h2.ndm9.xyz" [MsgNdssMessage ► ["ndns/bookPrepare","014635737374513","myhome23","keenetic.pro",undefined]] ► / started], type = reply-final,  $peer = ndss112h2.ndm9.xyz, detail = [MsgCack]:$ item, elapsed =  $3521$ , origin =  $\blacktriangleright$ [TaskBookName, ► {"name":"myhome23","domain":"keenetic.pro","license":"014635737374513"}], ►  $type = prepare-reply, peer = ndss112h2.ndm9.xyz, detail = success$ reply: [MsgCack]: item, elapsed = 3521, origin =  $\blacktriangleright$ [TaskBookName, ► {"name":"myhome23","domain":"keenetic.pro","license":"014635737374513"}], ► type = complete, peer =  $*$ , detail = All done.: Ndns::Client: Booked "myhome23.keenetic.pro". (ndns)> **book-name nnttnn keenetic.pro ► 121d567f901a345b289c121b567c903c** done, layout = view, title = NDSS::ndns/bookName ► (Public DNS Hostname Booking), sub-title = The name booking was successful.: client, geo = RU, ip =  $\blacktriangleright$ 193.0.174.137, format = clean, date =  $2018 - 12 - 13T09:04:41.939Z$ , standalone =  $false:$ fields: field, name = name, title = Public Name: field, name = domain, title = Domain Name:

```
field, name = updated, title = Updated, type \blacktriangleright= date, variant = date:
                      field, name = address, title = IP Address:
                      field, name = access, title = Access Mode \blacktrianglerightIP4, default = unknown:
                   field, name = address6, title = IPv6 Address:
                     field, name = access6, title = Access Mode ►
IPv6, default = unknown:
                      field, name = transfer, title = Transfer:
                  name: nnttnn
                domain: keenetic.pro
                  acme: LE
               updated: 2018-12-13T08:47:11.014Z
               address: 0.0.0.0
                access: cloud
               access6: none
              transfer: true
               suffix, layout = message, code = 200, message = \blacktrianglerightThe name booking was successful.:
                    detail, layout = list:
                        columns:
                              column, id = 0, title = Operation:column, id = d, title = Detail:column, id = t, title = Time, variant \blacktriangleright= period, scale = 1:
                           item, hl = false, o = start, d = \rightarrow[TaskBookName, {"name":"nnttnn","domain":
                           ►
"keenetic.pro","license":"730102642155400"}], t = 0:
                          item, hl = false, o = lock-local, d = \rightarrowthe name is locked (for current transaction), t = 1:
                           item, hl = false, o = cluster, d = \rightarrowquorumRemaining: 2, quorumPossible: 4, quorumTotal: 4, t = 1:
                          item, hl = false, o = lock-reply, d = \rightarrowSuccess: prepare, [NDSS
(key=Binary('PuR10V/kVezuoVCE'), alt=Binary('0gJ/Wh1606jlAm1M'), ►
dst="/192.168.21.14:17047")], [MsgCack], quorumLeft=2, t = 10:
                          item, hl = false, o = lock-reply, d = \rightarrowSuccess: prepare, [NDSS
(key=Binary('EbxdTB4ne4ef/+p/'), alt=Binary('1c+3/pP6zaUjuE5w'), ►
dst="/88.198.177.100:17047")], [MsgCack], quorumLeft=1, t = 57:
                          item, hl = false, o = lock-reply, d = \rightarrowQuorum reached, finalizing, t = 57:
```
item, hl = false, o = finalize,  $d = \rightarrow$ local changes commited.,  $t = 65$ : item, hl = false, o = refreshed, d =  $\blacktriangleright$ address updated:  $0.0.0.0$ , t = 77: item, hl = false, o = finalize,  $d = \rightarrow$ post-process triggers executed.,  $t = 77$ : item, hl = false,  $o =$  lock-reply,  $d = \rightarrow$ Success: prepare, [NDSS (key=Binary('+sSJ5Oow6hn05f6n'), alt=Binary('7FsVtTpEppYeP7aj'), dst="/46.105.148.85:17047")],  $[MsqCache]$ , quorumLeft=0, t = 78: item, hl = false,  $o =$  lock-reply,  $d = \rightarrow$ Success: prepare, [NDSS (key=Binary('KveTxYekUYk2BwXz'), alt=Binary('s1OR6mJvMmfQSeOs'),  $dst='/88.198.177.100:16047")$ ], [MsgCack], quorumLeft=0, t = 78: item, hl = false,  $o =$  lock-reply,  $d = \rightarrow$ Done, all replies collected.,  $t = 79$ : item, hl = false,  $o =$  commit-reply,  $d \rightarrow$ = Success: finalize, [NDSS (key=Binary('PuR10V/kVezuoVCE'), alt=Binary('0gJ/Wh1606jlAm1M'), dst="/192.168.21.14:17047")], [MsqCack],  $t = 84$ : item, hl = false,  $o =$  commit-reply,  $d \rightarrow$ = Success: finalize, [NDSS (key=Binary('EbxdTB4ne4ef/+p/'), alt=Binary('1c+3/pP6zaUjuE5w'), ► dst="/88.198.177.100:17047")], [MsqCack],  $t = 126$ : item, hl = false,  $o =$  commit-reply,  $d \rightarrow$ = Success: finalize, [NDSS (key=Binary('+sSJ5Oow6hn05f6n'), alt=Binary('7FsVtTpEppYeP7aj'), ► dst="/46.105.148.85:17047")], [MsgCack],  $t = 133$ : item, hl = false,  $o =$  commit-reply,  $d \rightarrow$ = Success: finalize, [NDSS key=Binary('KveTxYekUYk2BwXz'), alt=Binary('s1OR6mJvMmfQSeOs'), ► dst="/88.198.177.100:16047")], [MsqCack],  $t = 145$ : item, hl = false,  $o =$  commit-reply,  $d \rightarrow$  $=$  Commit stage complete.,  $t = 146$ : item, hl = false, o = complete, d = All  $\blacktriangleright$ done.,  $t = 146$ : Ndns::Client: Booked "nnttnn.keenetic.pro". (ndns)> **book-name myhome23 keenetic.pro cloud ipv6 cloud** done, layout = view, title = NDSS::ndns/bookName ► (Public DNS Hostname Booking), sub-title = The name booking was ►

```
successful.:
                client, geo = RU, ip = 193.0.174.200, format = \blacktrianglerightclean, date = 2019-05-23T09:12:29.145Z, standardone = false:fields:
                      field, name = name, title = Public Name:
                      field, name = domain, title = Domain Name:
                    field, name = updated, title = Updated, type \blacktriangleright= date, variant = date:
                      field, name = address, title = IP Address:
                      field, name = access, title = Access Mode ►
IP4, default = unknown:
                    field, name = address6, title = IPv6 Address:
                     field, name = access6, title = Access Mode \blacktrianglerightIPv6, default = unknown:
                      field, name = transfer, title = Transfer:
                   name: myhome23
                domain: keenetic.pro
                   acme: LE
               updated: 2019-05-23T09:12:16.197Z
               address: 0.0.0.0
                access: cloud
              address6: ::
               access6: cloud
              transfer: false
                suffix, layout = message, code = 200, message = \blacktrianglerightThe name booking was successful.:
                     deltail, layout = list:
                         columns:
                              column, id = type, title = Type:column, id = peer, title = Peer:
                             column, id = detail, title = Detail:
                             column, id = elapsed, title = Time, \blacktrianglerightvariant = period, scale = 1:
                            item, elapsed = 11, origin = \blacktriangleright[TaskUdpSingle "ndss112h2.ndm9.xyz" [MsgNdssMessage ►
["ndns/bookPrepare","014635737374513","myhome23","keenetic.pro",undefined]] ►
/ started], type = reply-final,
peer = ndss112h2.ndm9.xyz, detail = [MsgCack]:
                            item, elapsed = 11, origin = \blacktriangleright[TaskBookName, ►
{"name":"myhome23","domain":"keenetic.pro","license":"014635737374513"}], ►
type = prepare-reply, peer = ndss112h2.ndm9.xyz, detail = success
reply: [MsgCack], quorumLeft=3:
                            item, elapsed = 17, origin = \blacktriangleright[TaskUdpSingle "ndss112o1.ndm9.xyz" [MsgNdssMessage ►
```

```
["ndns/bookPrepare","014635737374513","myhome23","keenetic.pro",undefined]] ►
/ started], type = reply-final,
peer = ndss112o1.ndm9.xyz, detail = [MsgCack]:item, elapsed = 18, origin = \blacktriangleright[TaskBookName, ►
{"name":"myhome23","domain":"keenetic.pro","license":"014635737374513"}], ►
type = prepare-reply, peer = ndss112o1.ndm9.xyz, detail = success
reply: [MsgCack], quorumLeft=2:
                             item, elapsed = 18, origin = \blacktriangleright[TaskUdpSingle "ndss111o1.ndm9.xyz" [MsgNdssMessage ►
["ndns/bookPrepare","014635737374513","myhome23","keenetic.pro",undefined]] ►
/ started], type = reply-final,
peer = ndss111o1.ndm9.xyz, detail = [MsgCack]:item, elapsed = 19, origin = \blacktriangleright[TaskBookName, ►
{"name":"myhome23","domain":"keenetic.pro","license":"014635737374513"}], ►
type = prepare-reply, peer = nds111o1.ndm9.xyz, detail = successreply: [MsgCack], quorumLeft=1:
                             item, elapsed = 25, origin = \blacktriangleright[TaskBookName, ►
{"name":"myhome23","domain":"keenetic.pro","license":"014635737374513"}], ►
type = done, peer = local, detail = finalize: the name allocation
commited.:
                             item, elapsed = 40, origin = \blacktriangleright[TaskBookName, ►
{"name":"myhome23","domain":"keenetic.pro","license":"014635737374513"}], ►
type = complete, peer = finalizer, detail = address updated: \blacktriangleright0.0.0.0:
                             item, elapsed = 40, origin = \blacktriangleright[TaskBookName, ►
{"name":"myhome23","domain":"keenetic.pro","license":"014635737374513"}], ►
type = finalize, peer = local, detail = post-process triggers
executed.:
                             item, elapsed = 49, origin = \blacktriangleright[TaskUdpSingle "ndss112o1.ndm9.xyz" [MsgNdssMessage ►
["ndns/bookFinalize","014635737374513","myhome23","keenetic.pro","0.0.0.0","::",undefined,"2019-05-
23T09:12:28.977Z"]] / started], type = reply-final, peer = ►
ndss112o1.ndm9.xyz, detail = [MsgCack]:
                             item, elapsed = 49, origin = \blacktriangleright[TaskUdpSingle "ndss111o1.ndm9.xyz" [MsgNdssMessage ►
["ndns/bookFinalize","014635737374513","myhome23","keenetic.pro","0.0.0.0","::",undefined,"2019-05-
23T09:12:28.977Z"]] / started], type = reply-final, peer = ►
ndss111o1.ndm9.xyz, detail = [MsgCack]:
                             item, elapsed = 50, origin = \blacktriangleright[TaskUdpSingle "ndss111r3.ndm9.xyz" [MsgNdssMessage ►
```

```
["ndns/bookPrepare","014635737374513","myhome23","keenetic.pro",undefined]] ►
/ started], type = reply-final,
peer = ndss111r3.ndm9.xyz, detail = [MsgCack]:item, elapsed = 50, origin = \blacktriangleright[TaskBookName, ►
{"name":"myhome23","domain":"keenetic.pro","license":"014635737374513"}], ►
type = prepare-reply, peer = ndss111r3.ndm9.xyz, detail = successreply: [MsgCack]:
                              item, elapsed = 50, origin = \blacktriangleright[TaskUdpSingle "ndss112r3.ndm9.xyz" [MsgNdssMessage ►
["ndns/bookPrepare","014635737374513","myhome23","keenetic.pro",undefined]] ►
/ started], type = reply-final,
peer = ndss112r3.ndm9.xyz, detail = [MsgCack]:item, elapsed = 51, origin = \blacktriangleright[TaskBookName, ►
{"name":"myhome23","domain":"keenetic.pro","license":"014635737374513"}], ►
type = prepare-reply, peer = ndss112r3.ndm9.xyz, detail = success
reply: [MsgCack]:
                             item, elapsed = 80, origin = \blacktriangleright[TaskUdpSingle "ndss112r3.ndm9.xyz" [MsgNdssMessage ►
["ndns/bookFinalize","014635737374513","myhome23","keenetic.pro","0.0.0.0","::",undefined,"2019-05-
23T09:12:28.977Z"]] / started], type = reply-final, peer = \blacktrianglerightndss112r3.ndm9.xyz, detail = [MsgCack]:
                             item, elapsed = 122, origin = \blacktriangleright[TaskUdpSingle "ndss112h2.ndm9.xyz" [MsgNdssMessage ►
["ndns/bookFinalize","014635737374513","myhome23","keenetic.pro","0.0.0.0","::",undefined,"2019-05-
23T09:12:28.977Z"]] / started], type = reply-final, peer = ►
ndss112h2.ndm9.xyz, detail = [MsgCack]:
                             item, elapsed = 165, origin = \blacktriangleright[TaskUdpSingle "ndss111r3.ndm9.xyz" [MsgNdssMessage ►
["ndns/bookFinalize","014635737374513","myhome23","keenetic.pro","0.0.0.0","::",undefined,"2019-05-
23T09:12:28.977Z"]] / started], type = reply-final, peer = ►
ndss111r3.ndm9.xyz, detail = [MsgCack]:
                             item, elapsed = 166, origin = \blacktriangleright[TaskBookName, ►
{"name":"myhome23","domain":"keenetic.pro","license":"014635737374513"}], ►
type = complete, peer = *, detail = All done.:
Ndns::Client: Booked "myhome23.keenetic.pro".
```
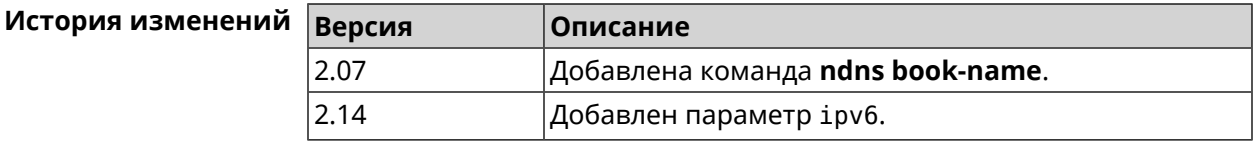

### **3.99.2 ndns check-name**

**Описание** Проверить доступность имени хоста для резервации.

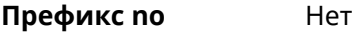

**Меняет настройки** Нет

**Многократный ввод** Нет

**Синопсис** (ndns)> **check-name** *‹name›*

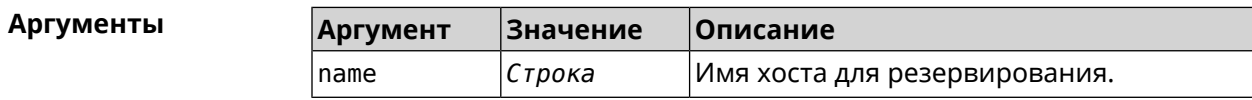

### **Пример** (ndns)> **check-name testname**

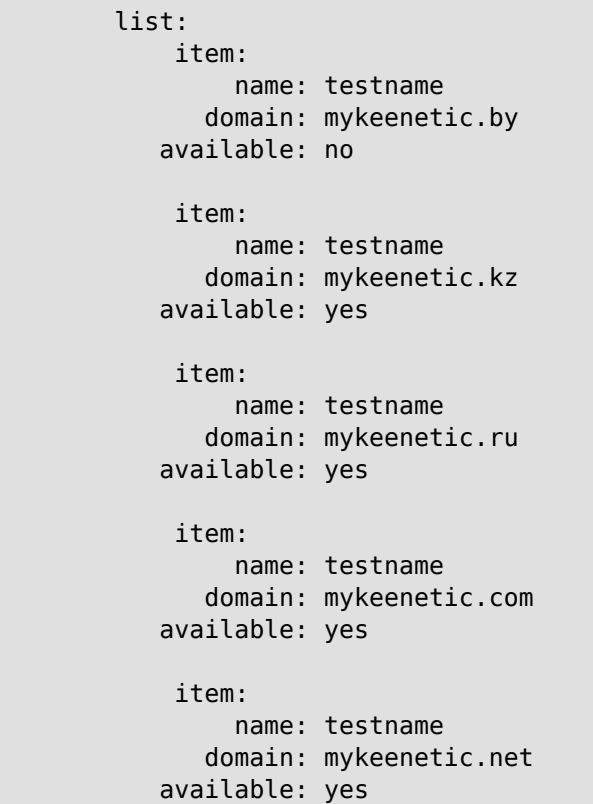

Ndns::Client: Check completed.

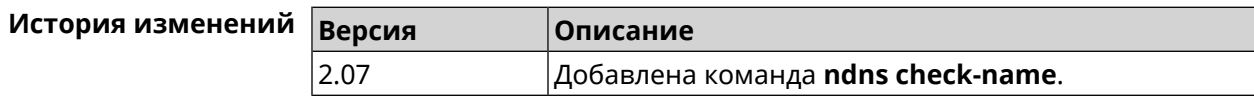

### **3.99.3 ndns drop-name**

**Описание** Отменить регистрацию имени хоста в DNS.

**Префикс no** Нет

**Меняет настройки** Да

**Многократный ввод** Нет

**Синопсис** (ndns)> **drop-name** *‹name› ‹domain›*

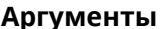

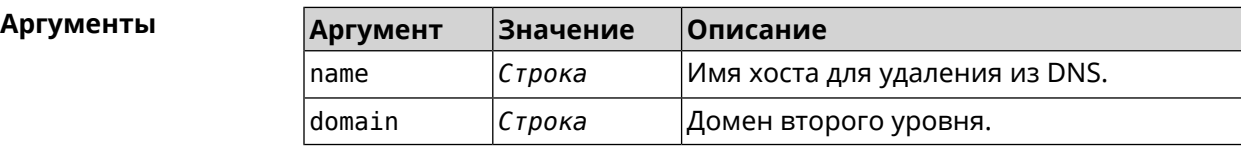

**Пример** (ndns)> **drop-name testname mykeenetic.net** done, title = NDSS::ndns/dropName (Delete DNS ► Hostname Booking), code = 200,  $icon = tick, h1 = true, layout = message:$ client, geo = RU, ip =  $81.200.27.56$ , format =  $\blacktriangleright$ clean, date =  $2016 - 09 -$ 22T10:52:35.685Z, standalone = false: reason: The name is un-booked.  $delta$ il, layout = list: columns:  $column, id = 0, title = Operation:$ column, id = d, title = Detail: column, id = t, title = Time, variant =  $\blacktriangleright$ period, scale  $= 1$ : item, hl = false,  $o = start$ ,  $d = \rightarrow$ [TaskDropName, {"name":"testname", "domain":"mykeenetic.net","license":"243992935221479"}], t = 0: item, hl = false,  $o = lock-local$ ,  $d = the$ name is locked (for current transaction),  $t = 1$ : item, hl = false,  $o = cluster$ ,  $d = \rightarrow$ quorumRemaining: 2, quorumPossible: 4, quorumTotal:  $4, t = 1$ : item, hl = false,  $o =$  lock-reply,  $d = \rightarrow$ Success: prepare, [NDSS (key=Binary('vNEqUcIAWtrIaC5O'), alt=Binary('L2hVqanJmGJrzvKh'), dst="/148.251.63.154:17047")], [MsgCack], quorumLeft=2, t = 55: item, hl = false,  $o = lock-reply$ ,  $d = \rightarrow$ Success: prepare, [NDSS (key=Binary('yp/ghaehxe5EtXyc'), alt=Binary('t+JluEWuGguJ+28h'),  $dst=' / 46.105.148.81:17047")$ ], [MsgCack], quorumLeft=1, t = 72: item, hl = false, o = lock-reply, d = Quorum  $\blacktriangleright$ 

reached, finalizing,  $t = 73$ : item, hl = false, o = finalize, d = local  $\blacktriangleright$ changes commited.,  $t = 79$ : item, hl = false, o = refreshed, d = address  $\blacktriangleright$ cleared,  $t = 85$ : item, hl = false, o = finalize,  $d = \rightarrow$ post-process triggers executed.,  $t = 85$ : item, hl = false,  $o =$  commit-reply,  $d = \rightarrow$ Success: finalize, [NDSS (key=Binary('vNEqUcIAWtrIaC5O'), alt=Binary('L2hVqanJmGJrzvKh'), dst="/148.251.63.154:17047")], [MsgCack], t = 134: item, hl = false,  $o =$  commit-reply,  $d = \rightarrow$ Success: finalize, [NDSS (key=Binary('yp/ghaehxe5EtXyc'), alt=Binary('t+JluEWuGguJ+28h'), dst="/46.105.148.81:17047")], [MsqCack],  $t = 161$ : item, hl = false,  $o = lock-reply$ ,  $d = \rightarrow$ Success: prepare, [NDSS (key=Binary('SyptNue2bys/mxiO'), alt=Binary('yPrQwfa/4yn676wk'), dst="/148.251.129.152:17047")],  $[MsqCack]$ , quorumLeft=0, t = 231: item, hl = false,  $o =$  commit-reply,  $d = \rightarrow$ Success: finalize, [NDSS (key=Binary('SyptNue2bys/mxiO'), alt=Binary('yPrQwfa/4yn676wk'), dst="/148.251.129.152:17047")], [MsgCack], t = 235: item, hl = false, o = commit-reply,  $d = \rightarrow$ Success: finalize, [NDSS (key=Binary('pLNIsTXD+OP4D9Fc'), alt=Binary('kGImY2U/LublZ/Zr'), dst="/91.218.112.118:17047")], [MsgCack],  $t = 3608$ : item, hl = false,  $o =$  commit-reply,  $d = \rightarrow$ Commit stage complete.,  $t = 3608$ : item, hl = false, o = complete, d = All  $\blacktriangleright$ done.,  $t = 3608$ : Ndns::Client: Dropped "testname.mykeenetic.net".

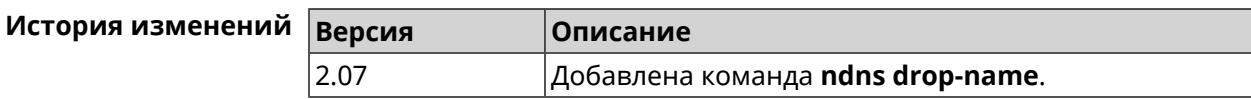

### **3.99.4 ndns get-booked**

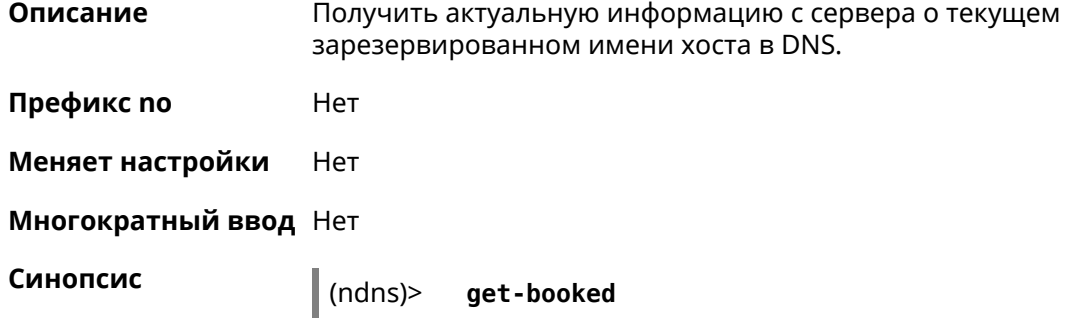

```
Пример (ndns)> get-booked
                                    done, layout = view, title = \blacktrianglerightNDSS::ndns/updateBooking (Update Name Booking
                     Address and Expiration):
                                      client, geo = RU, ip = 41.189.34.56, format = \blacktrianglerightxml, date = 2017-09-
                     14T08:30:19.266Z, standalone = false:
                                            menu, src = \rightarrow/index?__auth=force&__role=context-
                     menu&ref=%2fndns%2fupdateBooking:
                                      fields:
                                           field, name = name, title = Public Name:
                                           field, name = domain, title = Domain Name:
                                           field, name = address, title = IP Address:
                                         field, name = updated, title = Updated, type \blacktriangleright= date, variant = date:
                                          field, name = access, title = Access Mode, ►
                     default = unknown:field, name = transfer, title = Transfer:
                                        name: testname
                                      domain: mykeenetic.com
                                     address: 41.189.34.56
                                    updated: 2017-09-11T11:27:32.167Z
                                      access: direct
                                    transfer: false
                     Ndns::Client: Get-booked completed.
```
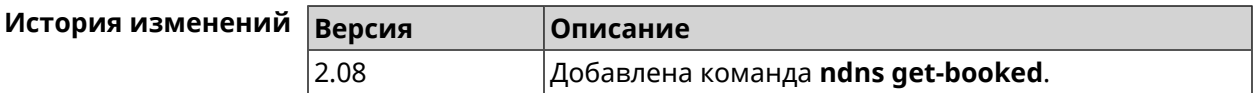

### **3.99.5 ndns get-update**

**Описание** Обновить регистрацию имени хоста в DNS на сервере.

**Префикс no** Нет

**Меняет настройки** Нет

**Многократный ввод** Нет

**Синопсис** (ndns)> **get-update** [*‹access›* [**ipv6** *‹access6›*]]

### $A$ ргументы

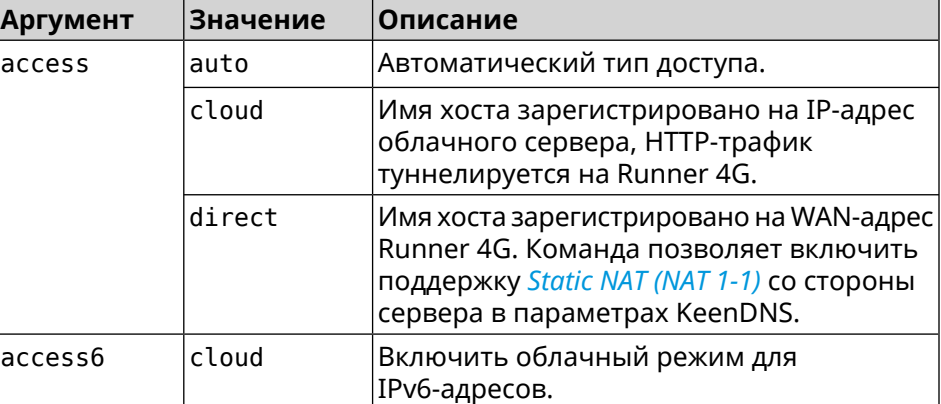

### **Пример** (ndns)> **get-update auto**

done, layout = view, title =  $\blacktriangleright$ NDSS::ndns/updateBooking (Update Name Booking Address and Expiration): client, geo = RU, ip =  $81.200.27.56$ , format =  $\blacktriangleright$ xml, date = 2016-09- 22T12:07:32.746Z, standalone = false: menu, src =  $\blacktriangleright$ /index?\_\_auth=force&\_\_role=contextmenu&ref=%2fndns%2fupdateBooking: fields: field, name = name, title = Public Name: field, name = domain, title = Domain Name: field, name = address, title = IP Address: field, name = updated, title = Updated, type  $\blacktriangleright$ = date, variant = date: field, name = access, title = Access Mode,  $\blacktriangleright$  $default = unknown:$ field, name = transfer, title = Transfer: name: testname domain: mykeenetic.net address: 81.200.27.56 updated: 2016-09-22T12:07:32.744Z access: direct transfer: false Ndns::Client: Get-update completed. (ndns)> **get-update cloud ipv6 cloud** done, layout = view, title =  $\blacktriangleright$ NDSS::ndns/updateBooking (Update Name Booking Address and ► Expiration):

```
client, geo = RU, ip = 193.0.174.168, format = \blacktrianglerightxml, date = 2019-05-21T15:26:45.552Z, standalone = false:
                       menu, src = \rightarrow/index?__auth=force&__role=context-menu&ref=%2fndns%2fupdateBooking:
                fields:
                      field, name = name, title = Public Name:
                      field, name = domain, title = Domain Name:
                   field, name = updated, title = Updated, type \blacktriangleright= date, variant = date:
                      field, name = address, title = IP Address:
                      field, name = access, title = Access Mode ►
(ip4), default = unknown:
                   field, name = address6, title = IPv6 Address:
                     field, name = access6, title = Access Mode \blacktriangleright(ipv6), default = unknown:
                      field, name = transfer, title = Transfer:
                   name: mytest
                domain: keenetic.pro
                   acme: LE
               address: 0.0.0.0
                access: cloud
              address6: ::
               access6: cloud
               updated: 2019-05-21T15:26:45.547Z
              transfer: false
Ndns::Client: Get-update completed.
(ndns)> get-update direct
              done, layout = view, title = \blacktrianglerightNDSS::ndns/updateBooking (Update Name Booking Address and ►
Expiration):
                client, geo = RU, ip = 193.0.174.159, format = \blacktrianglerightxml, date = 2019-11-13T16:53:30.782Z, standalone = false:
                       menu, src = \rightarrow/index?__auth=force&__role=context-menu&ref=%2fndns%2fupdateBooking:
                fields:
                      field, name = name, title = Public Name:
                      field, name = domain, title = Domain Name:
                   field, name = updated, title = Updated, type \blacktriangleright= date, variant = date:
                      field, name = address, title = IP Address:
                      field, name = access, title = Access Mode ►
(ip4), default = unknown:
                   field, name = address6, title = IPv6 Address:
                     field, name = access6, title = Access Mode \blacktriangleright(ipv6), default = unknown:
                      field, name = transfer, title = Transfer:
                   name: myworknow
```
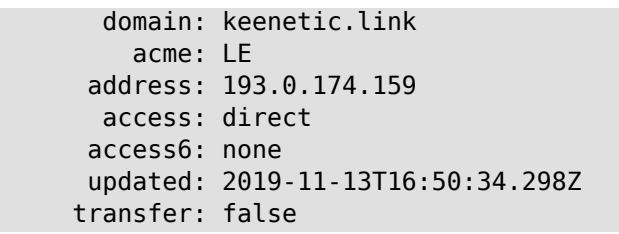

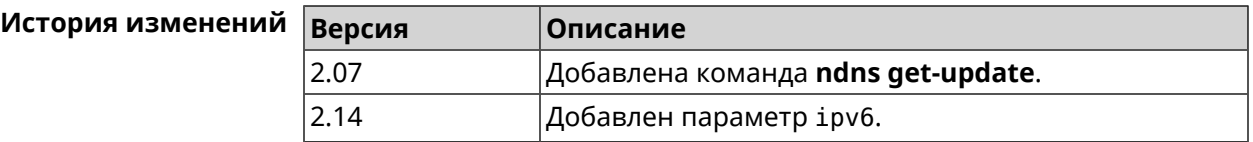

# **3.100 ntce**

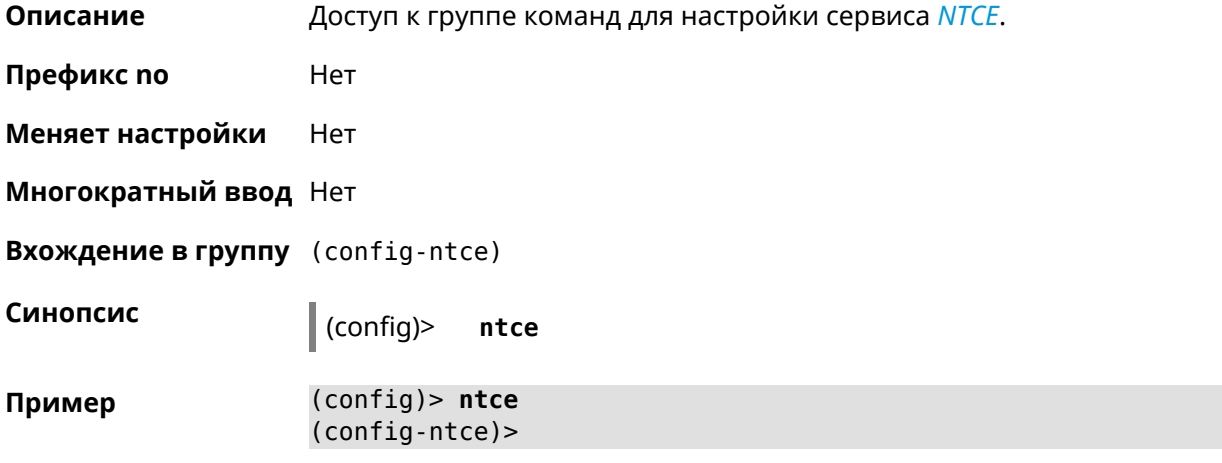

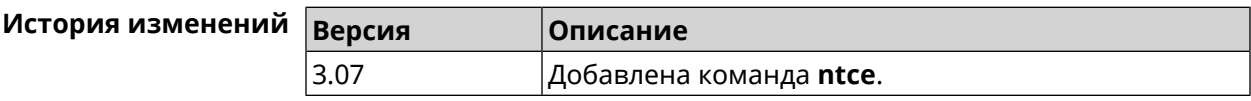

# **3.100.1 ntce debug**

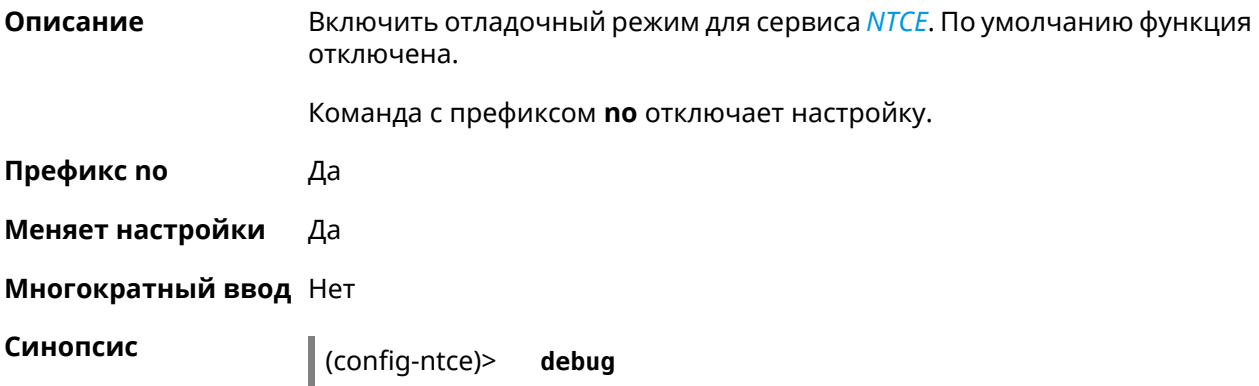
(config-ntce)> **no debug**

**Пример** (config-ntce)> **debug** Ntce::Manager: Enabled debug.

> (config-ntce)> **no debug** Ntce::Manager: Disabled debug.

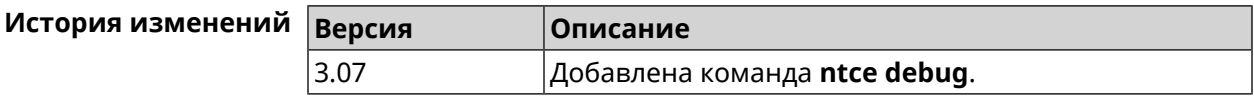

#### **3.100.2 ntce memory-watcher**

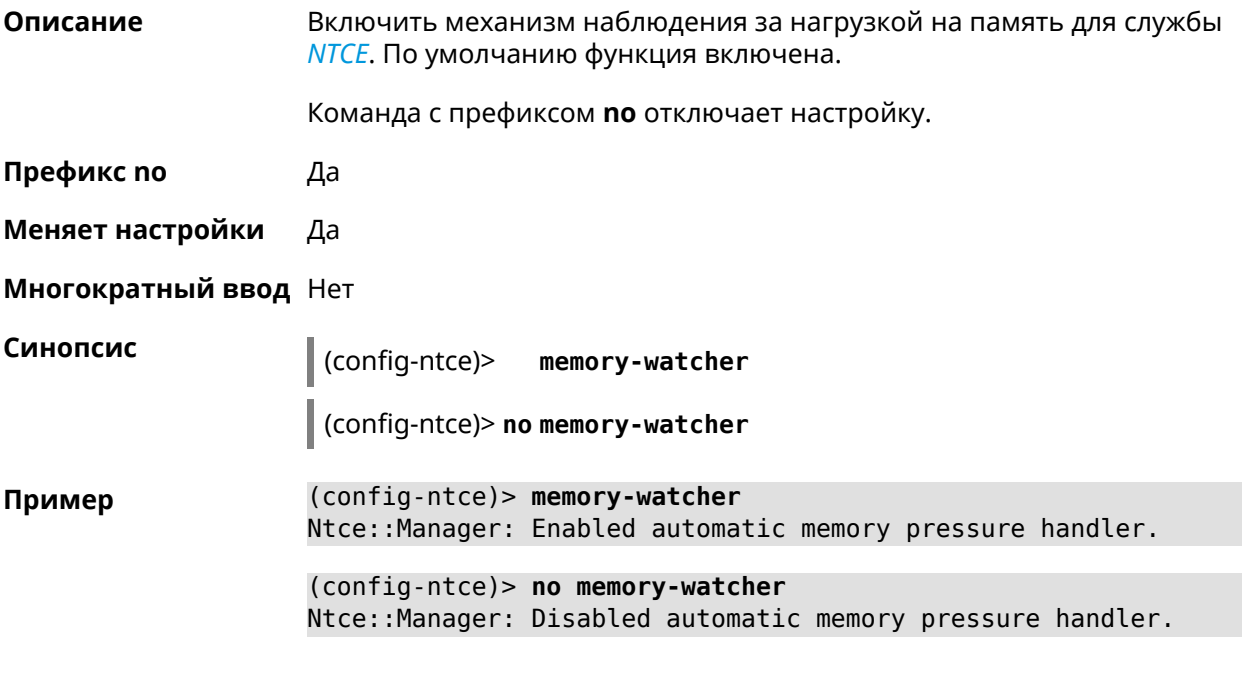

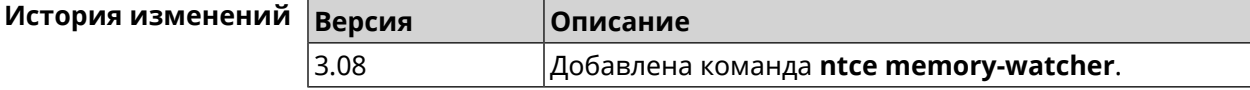

#### **3.100.3 ntce qos category priority**

**Описание** Указать приоритеты для категорий трафика.

Команда с префиксом **no** возвращает значение по умолчанию.

**Префикс no** Да

**Меняет настройки** Да

**Многократный ввод** Нет

**Синопсис** (config-ntce)> **qos category** *‹category›***priority** *‹priority›*

(config-ntce)> **qos category** *‹category›***no priority**

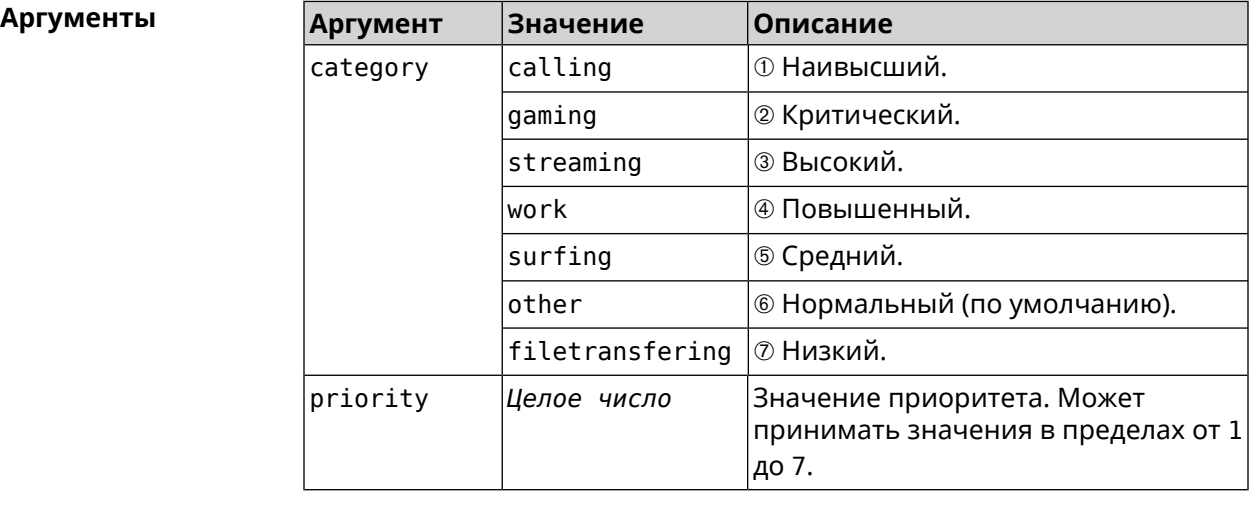

**Пример** (config-ntce)> **qos category work priority 7** Ntce::Manager: Set category "work" priority to "7". (config-ntce)> **qos category other no priority** Ntce::Manager: Reset QoS priority for category "work".

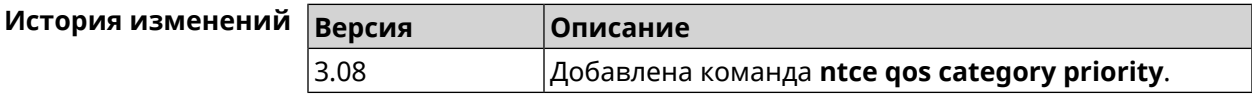

#### **3.100.4 ntce qos enable**

**Описание** Включить IntelliQoS, который обеспечивает входящую и исходящую полосу пропускания для приоритетных приложений и задач с помощью предварительно определенных групп категорий. По умолчанию служба отключена.

Команда с префиксом **no** отключает настройку.

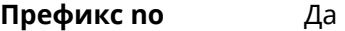

**Меняет настройки** Да

**Многократный ввод** Нет

**Синопсис** (config-ntce)> **qos enable**

(config-ntce)> **no qos enable**

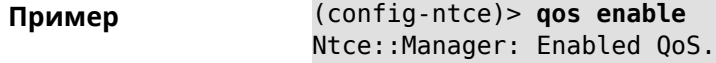

(config-ntce)> **no qos enable** Ntce::Manager: Disabled QoS.

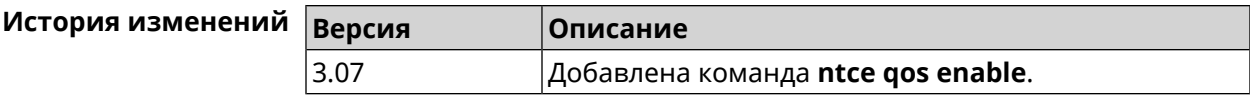

#### **3.100.5 ntce upstream rate-limit input**

**Описание** Задать ограничение трафика на прием для указанного интерфейса.

Команда с префиксом **no** удаляет настройку.

- **Префикс no** Да
- **Меняет настройки** Да
- **Многократный ввод** Нет

**Синопсис** (config-ntce)> **upstream rate-limit** *‹interface›* **input** ( *‹rate›* <sup>|</sup> **auto**) (config-ntce)> **no upstream rate-limit** *‹interface›* **input**

 $A$ ргументы

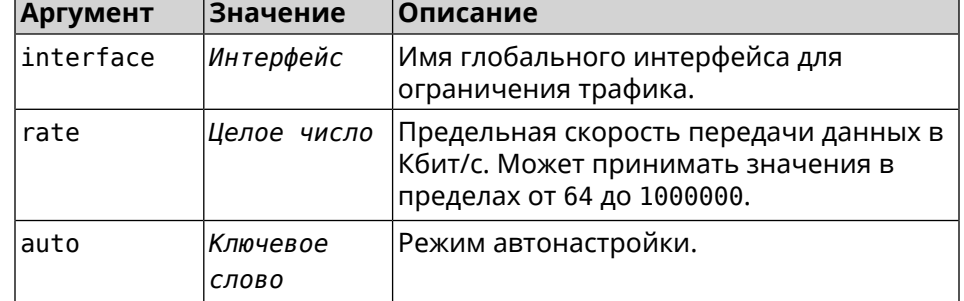

**Пример** (config-ntce)> **upstream rate-limit ISP input auto** Ntce::Upstreams: Set ISP input rate limit to "auto".

> (config-ntce)> **upstream rate-limit ISP input 1000000** Ntce::Upstreams: Set ISP input rate limit to "1000000" kbps.

(config-ntce)> **no upstream rate-limit ISP input** Ntce::Upstreams: Reset ISP input rate limit.

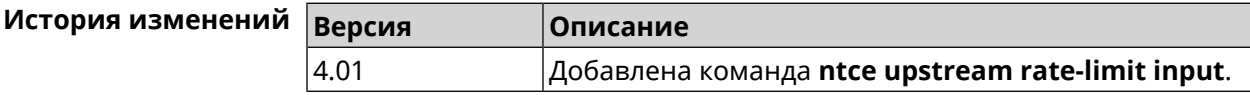

#### **3.100.6 ntce upstream rate-limit output**

**Описание** Задать ограничение трафика на передачу для указанного интерфейса.

Команда с префиксом **no** удаляет настройку.

**Префикс no** Да

**Меняет настройки** Да

**Многократный ввод** Нет

**Синопсис** (config-ntce)> **upstream rate-limit** *‹interface›* **output** ( *‹rate›* <sup>|</sup> **auto**)

(config-ntce)> **no upstream rate-limit** *‹interface›* **output**

 $A$ ргументы

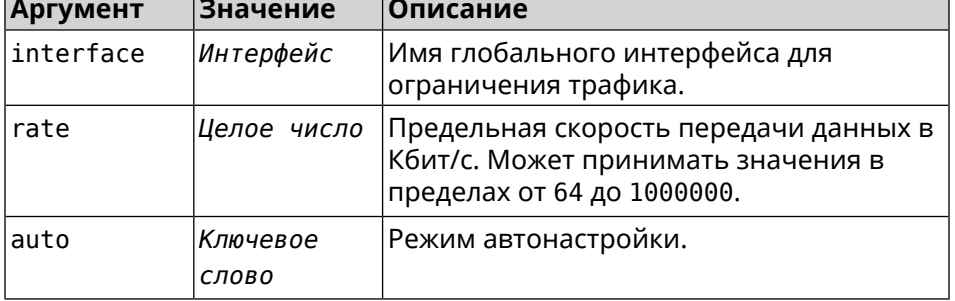

**Пример** (config-ntce)> **upstream rate-limit ISP output auto** Ntce::Upstreams: Set ISP output rate limit to "auto".

> (config-ntce)> **upstream rate-limit ISP output 1000000** Ntce::Upstreams: Set ISP output rate limit to "1000000" kbps.

(config-ntce)> **no upstream rate-limit ISP output** Ntce::Upstreams: Reset ISP output rate limit.

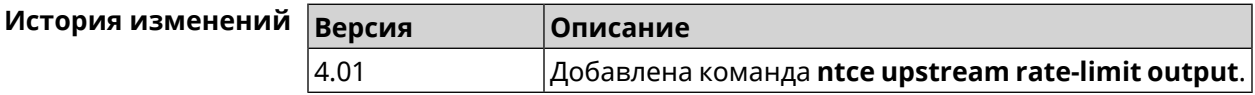

# **3.101 ntp**

**Описание** Доступ к настройке *[NTP](#page-633-1)*-клиента.

Команда с префиксом **no** сбрасывает настройки *[NTP](#page-633-1)*-клиента в настройки по умолчанию.

**Префикс no** Да

**Меняет настройки** Нет

#### **Многократный ввод** Нет

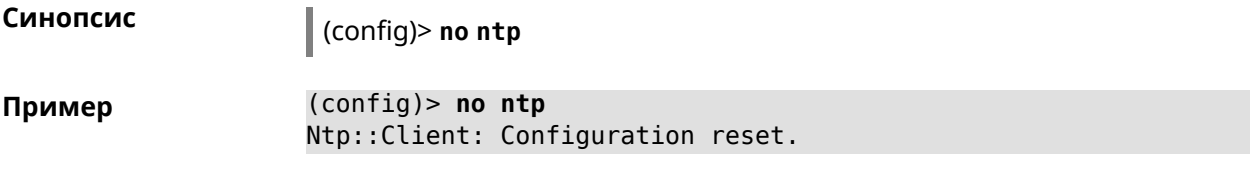

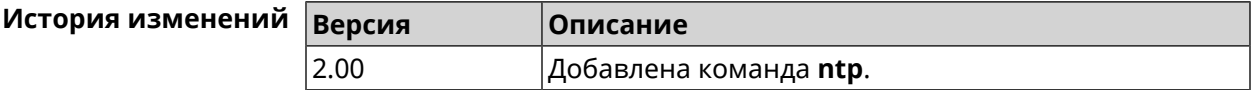

### **3.102 ntp master**

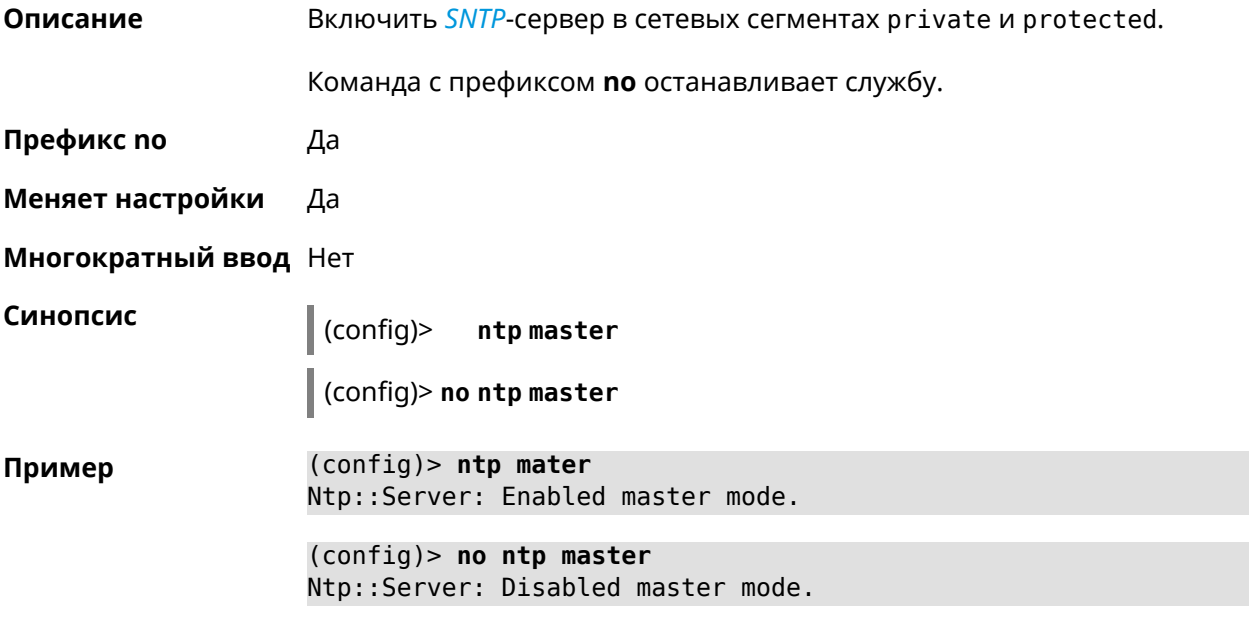

#### **История изменений**

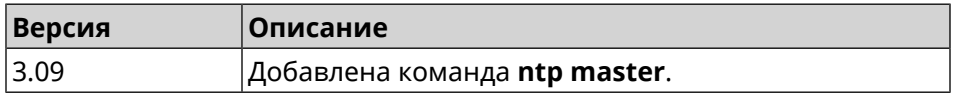

#### **3.103 ntp server**

**Описание** Добавить в список новый *[NTP](#page-633-1)*-сервер. Можно добавить не более 8 *[NTP](#page-633-1)*-серверов. Команда с префиксом **no** удаляет *[NTP](#page-633-1)*-сервер из списка. Если выполнить команду без аргумента, то весь список *[NTP](#page-633-1)*-серверов будет очищен. **Префикс no** Да

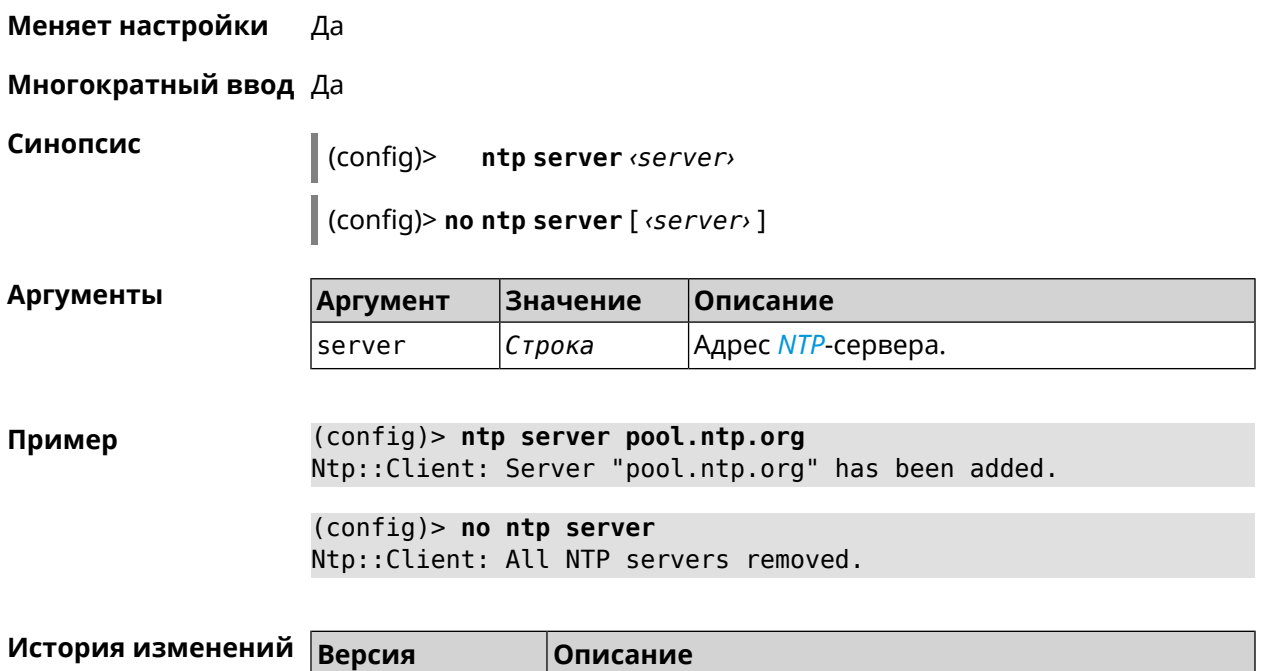

2.00 Добавлена команда **ntp server**.

# **3.104 ntp source**

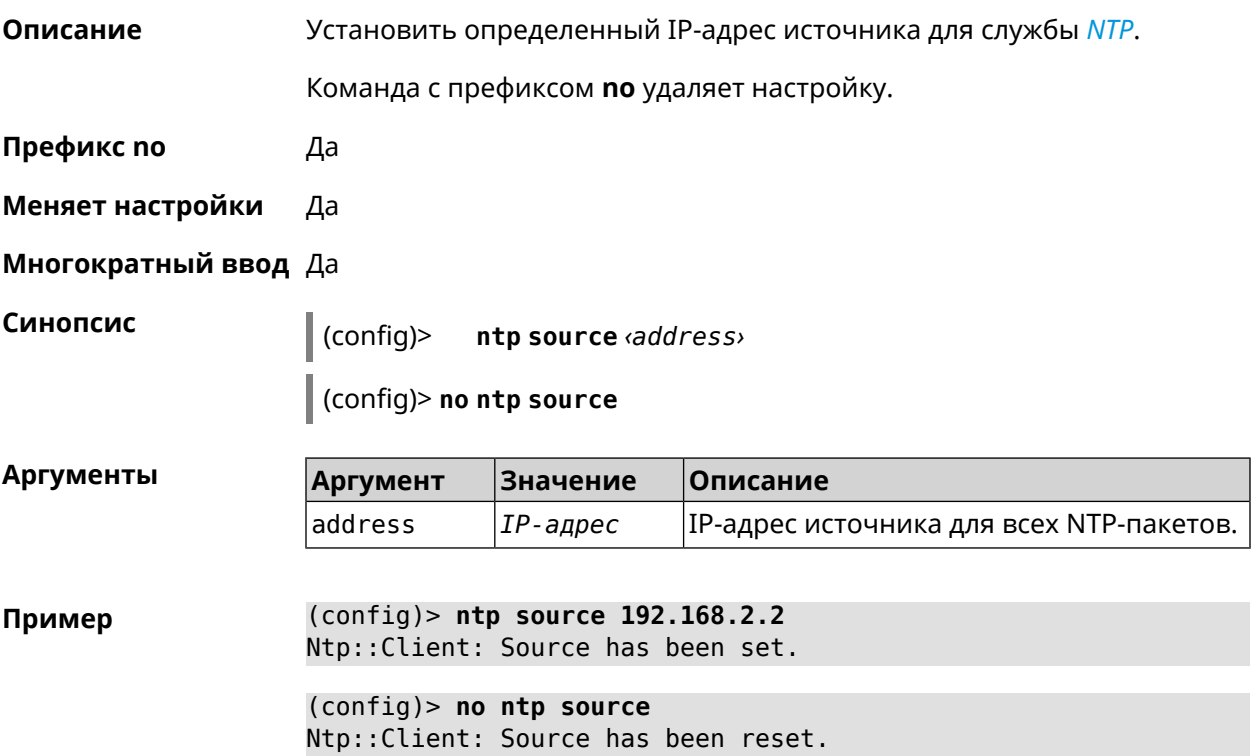

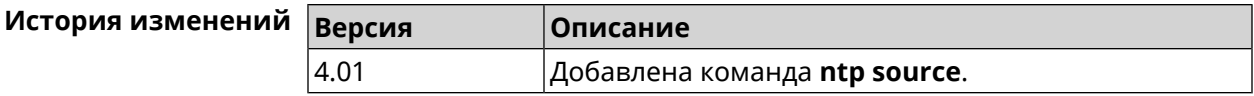

### **3.105 ntp sync-period**

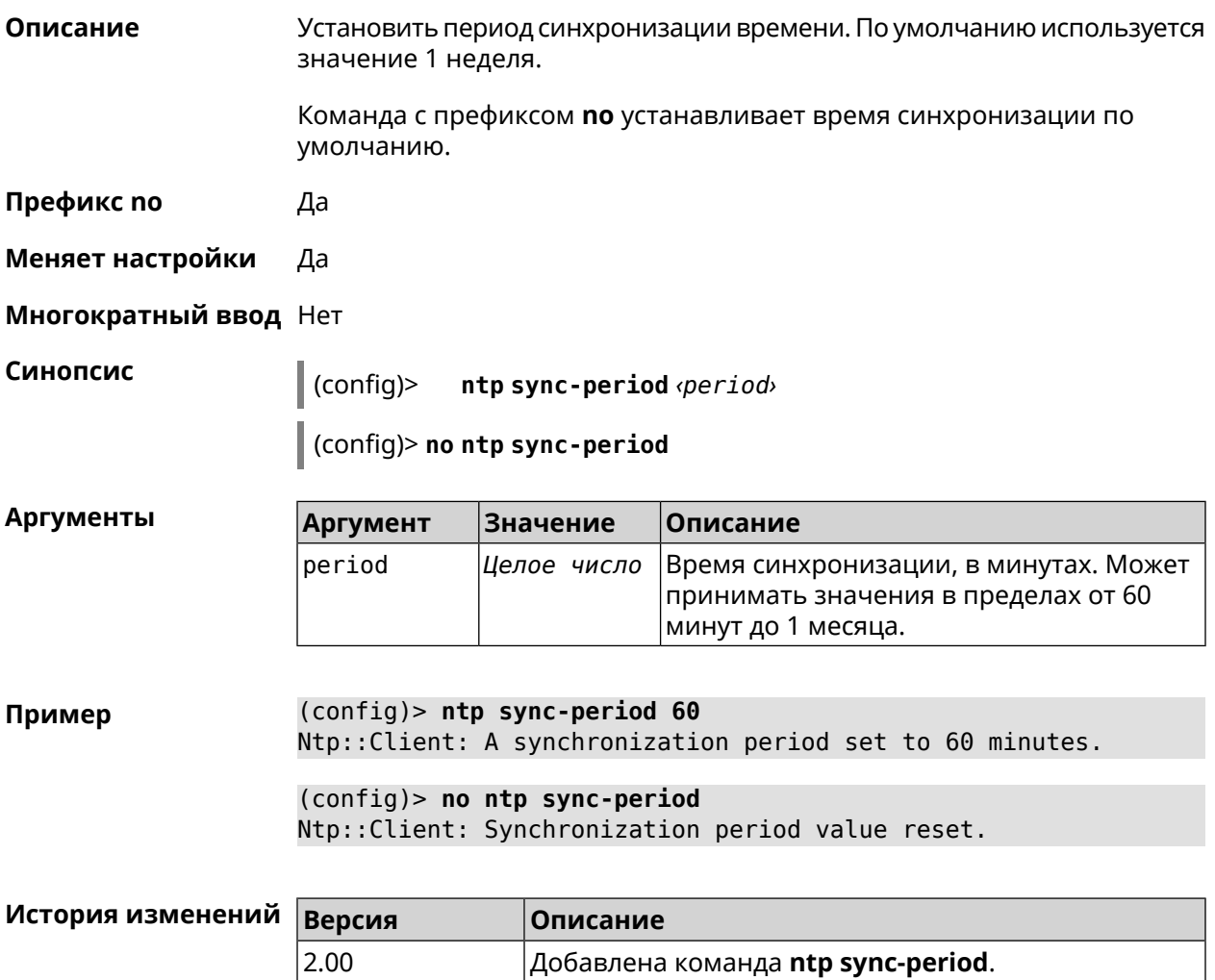

# **3.106 object-group ip**

**Описание** Создать объектную группу типа IP, в которой могут храниться подсети IPv4 с дополнительной информацией о протоколе L4 и диапазоне портов.

Команда с префиксом **no** удаляет группу.

**Префикс no** Да

**Меняет настройки** Да

**Многократный ввод** Да

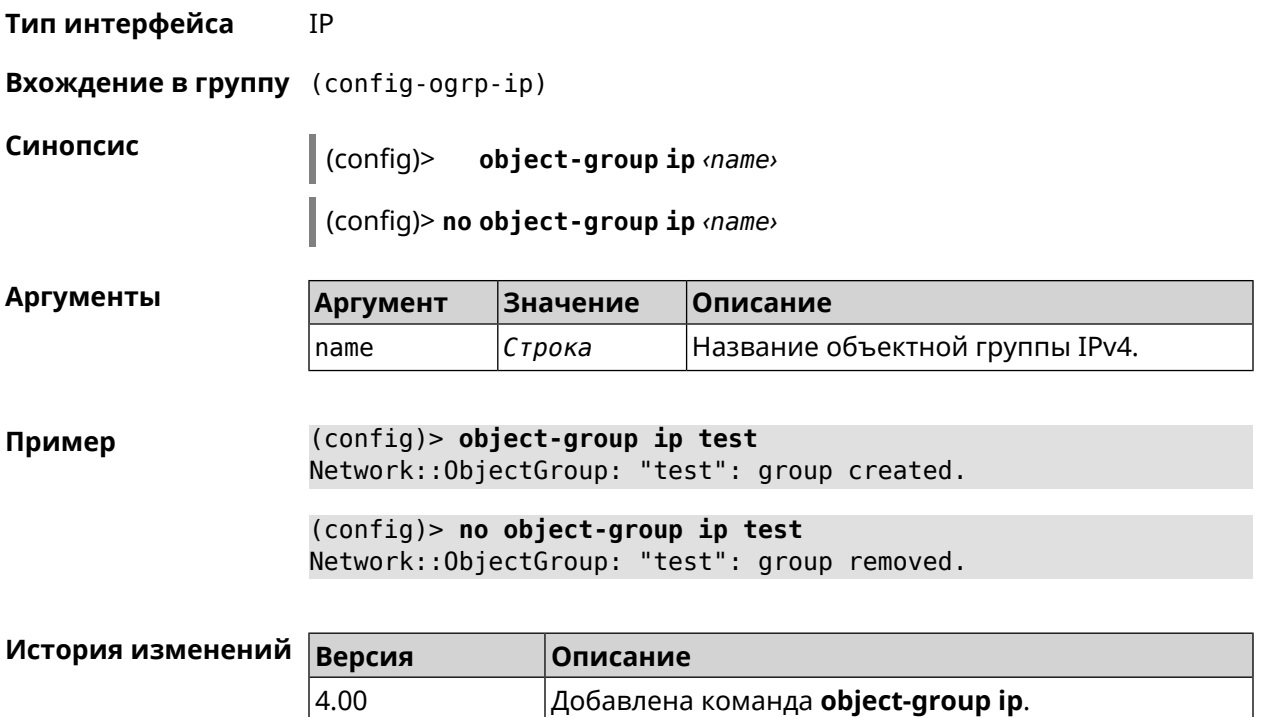

#### **3.106.1 object-group ip exclude**

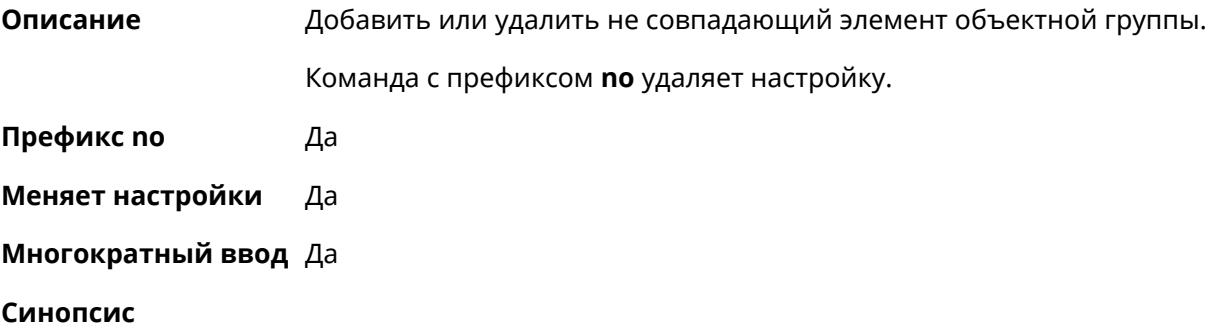

(config-ogrp-ip)> **exclude** *‹proto› ‹address›* [ *‹port›* [*‹end-port›*]]

(config-ogrp-ip)> **no exclude** *‹proto› ‹address›* [ *‹port›* [*‹end-port›*]]

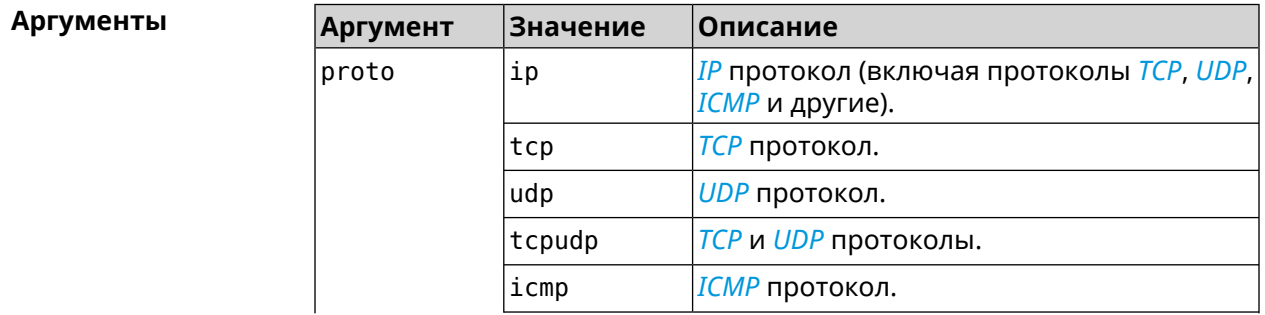

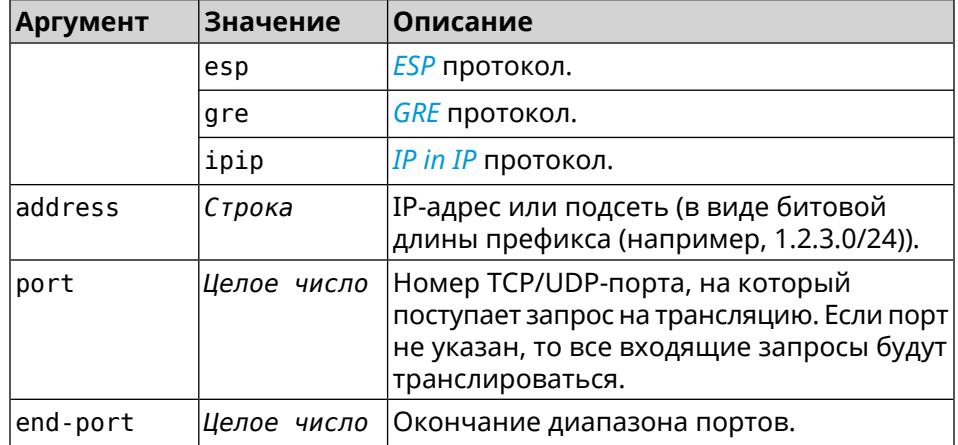

**Пример** (config-ogrp-ip)> **exclude tcpudp 1.2.3.0/24 70 80** Network::ObjectGroup: "test": added exclude tcpudp 1.2.3.0/24 ► 70-80. (config-ogrp-ip)> **no exclude tcpudp 1.2.3.0/24 70 80** Network::ObjectGroup: "test": removed exclude tcpudp 1.2.3.0/24 ► 70-80.

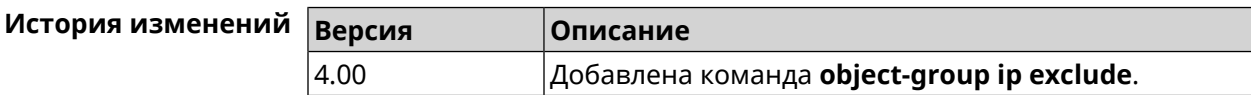

#### **3.106.2 object-group ip include**

**Описание** Добавить или удалить совпадающий элемент объектной группы.

Команда с префиксом **no** удаляет настройку.

**Префикс no** Да

**Меняет настройки** Да

**Многократный ввод** Да

**Синопсис**

(config-ogrp-ip)> **include** *‹proto› ‹address›* [ *‹port›* [*‹end-port›* ] ]

(config-ogrp-ip)> **no include** *‹proto› ‹address›* [ *‹port›* [*‹end-port›* ] ]

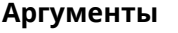

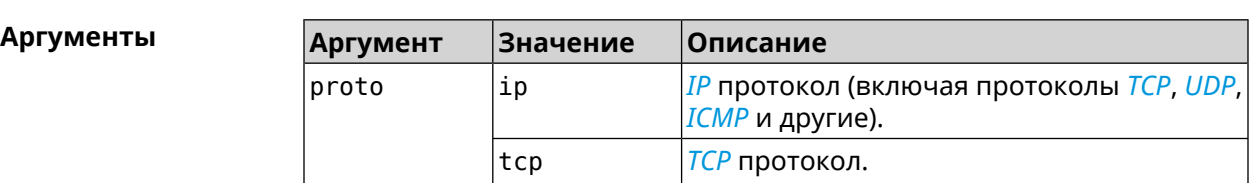

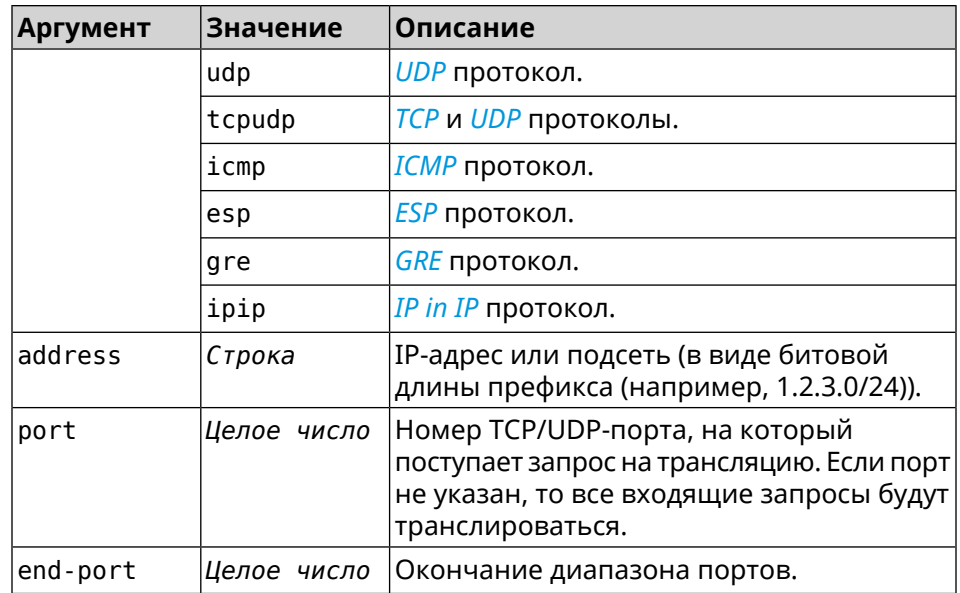

**Пример** (config-ogrp-ip)> **include tcpudp 1.2.3.0/24 75 80** Network::ObjectGroup: "test": added include tcpudp 1.2.3.0/24 ► 75-80.

> (config-ogrp-ip)> **no include tcpudp 1.2.3.0/24 75 80** Network::ObjectGroup: "test": removed include tcpudp 1.2.3.0/24 ► 75-80.

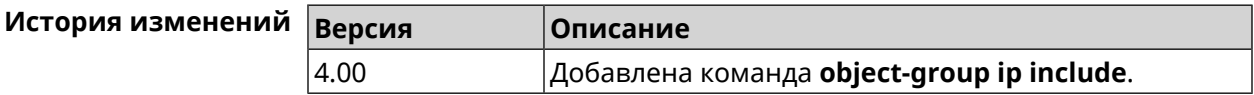

# **3.107 ping-check profile**

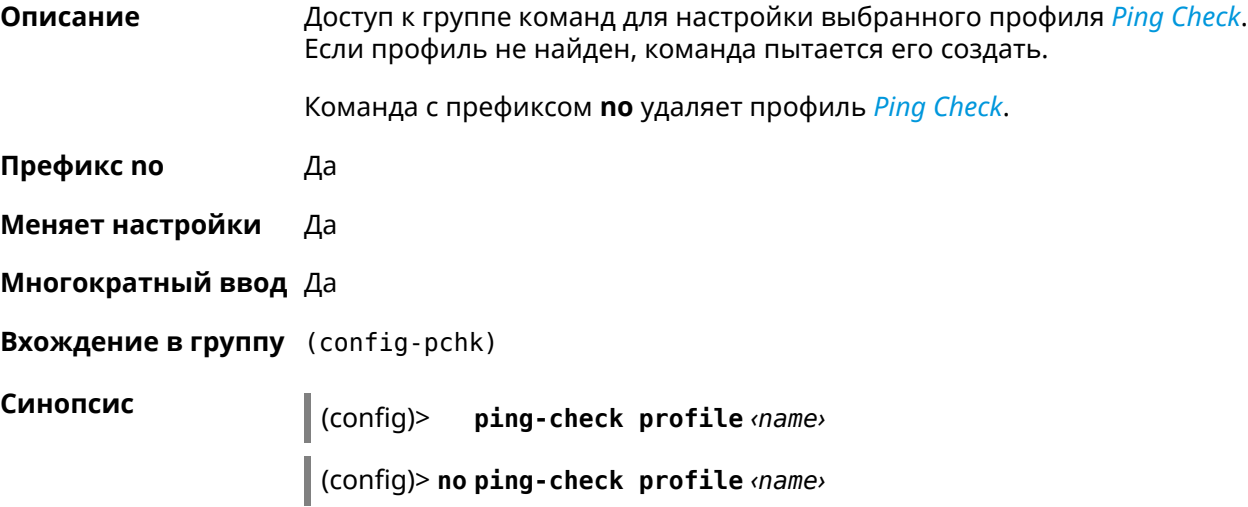

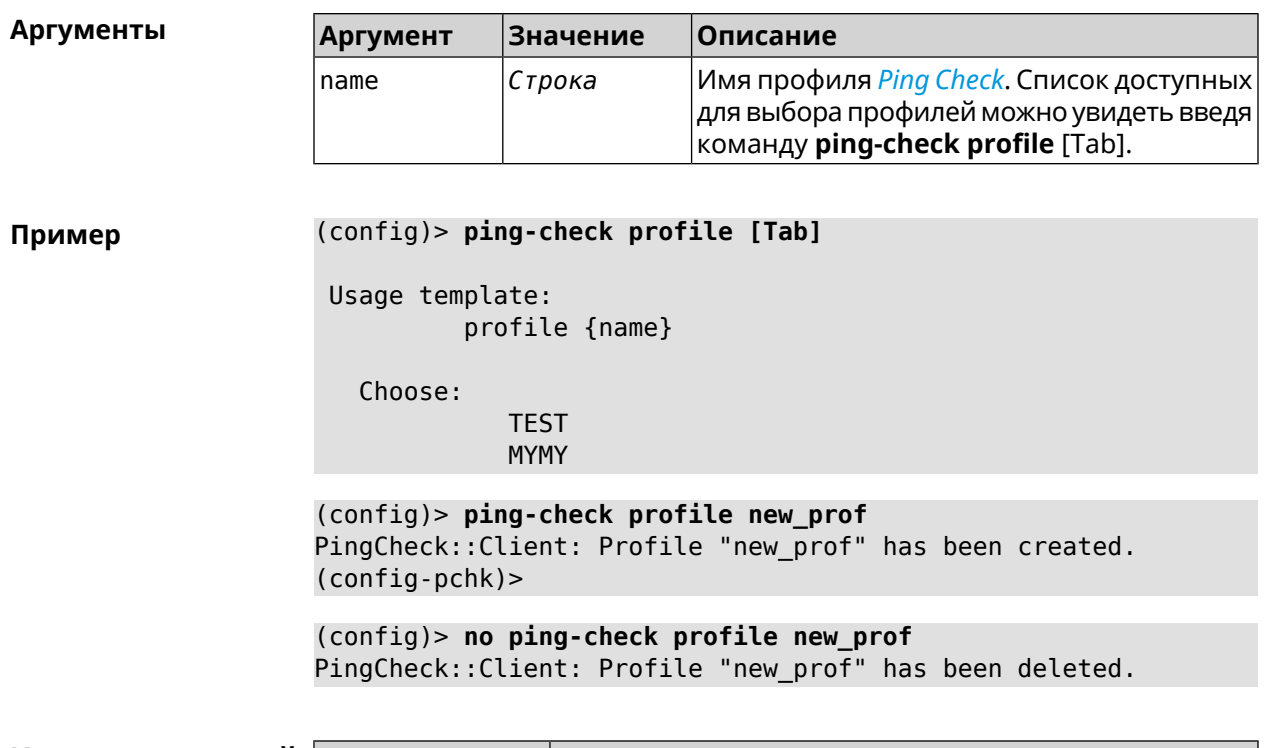

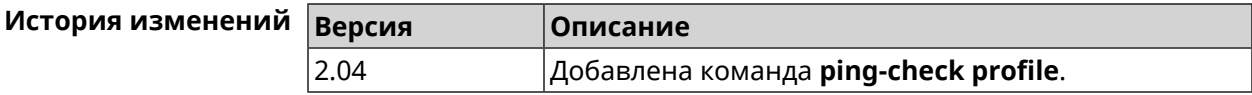

#### **3.107.1 ping-check profile host**

**Описание** Указать удаленный хост для тестирования. По умолчанию, адрес хоста назначается в соответствии с кодом страны.

Команда с префиксом **no** удаляет имя хоста.

**Префикс no** Да

**Меняет настройки** Да

**Многократный ввод** Нет

**Синопсис** (config-pchk)> **host** *‹host›*

(config-pchk)> **no host** [ *‹host›* ]

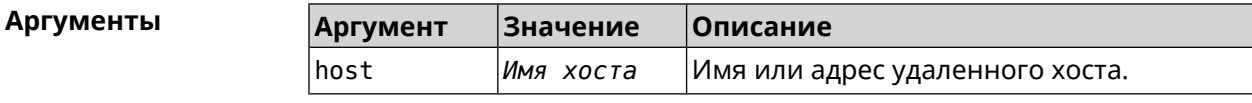

**Пример** (config-pchk)> **host 8.8.8.8** PingCheck::Profile: "test": add host "8.8.8.8" for testing.

(config-pchk)> **host google.com** PingCheck::Profile: "test": add host "google.com" for testing.

(config-pchk)> **no host** PingCheck::Profile: "test": hosts cleared.

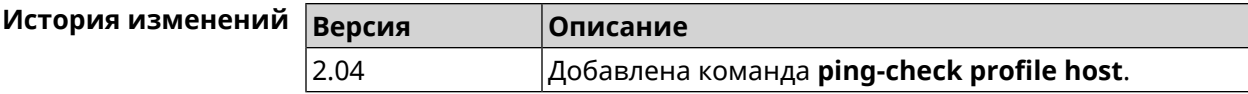

#### **3.107.2 ping-check profile max-fails**

**Описание** Указать количество последовательных неудачных запросов к удаленному хосту, по достижению которого интернет на интерфейсе считается отсутствующим. По умолчанию используется значение 5.

Команда с префиксом **no** возвращает значение по умолчанию.

- **Префикс no** Да
- **Меняет настройки** Да

**Многократный ввод** Нет

**Синопсис** (config-pchk)> **max-fails** *‹count›*

(config-pchk)> **no max-fails**

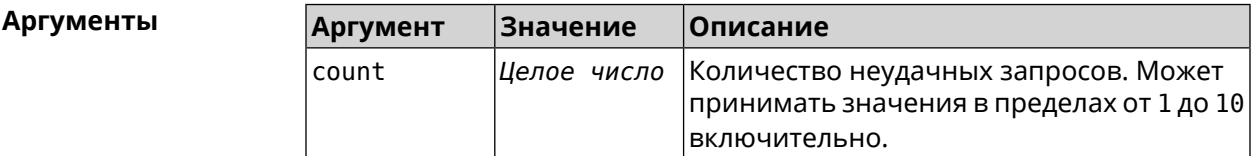

**Пример** (config-pchk)> **max-fails 7** PingCheck::Profile: "test": uses 7 fail count for disabling ► interface. (config-pchk)> **no max-fails**

PingCheck::Profile: "test": fail count is reset to 5.

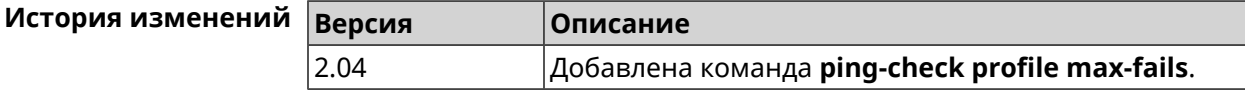

#### **3.107.3 ping-check profile min-success**

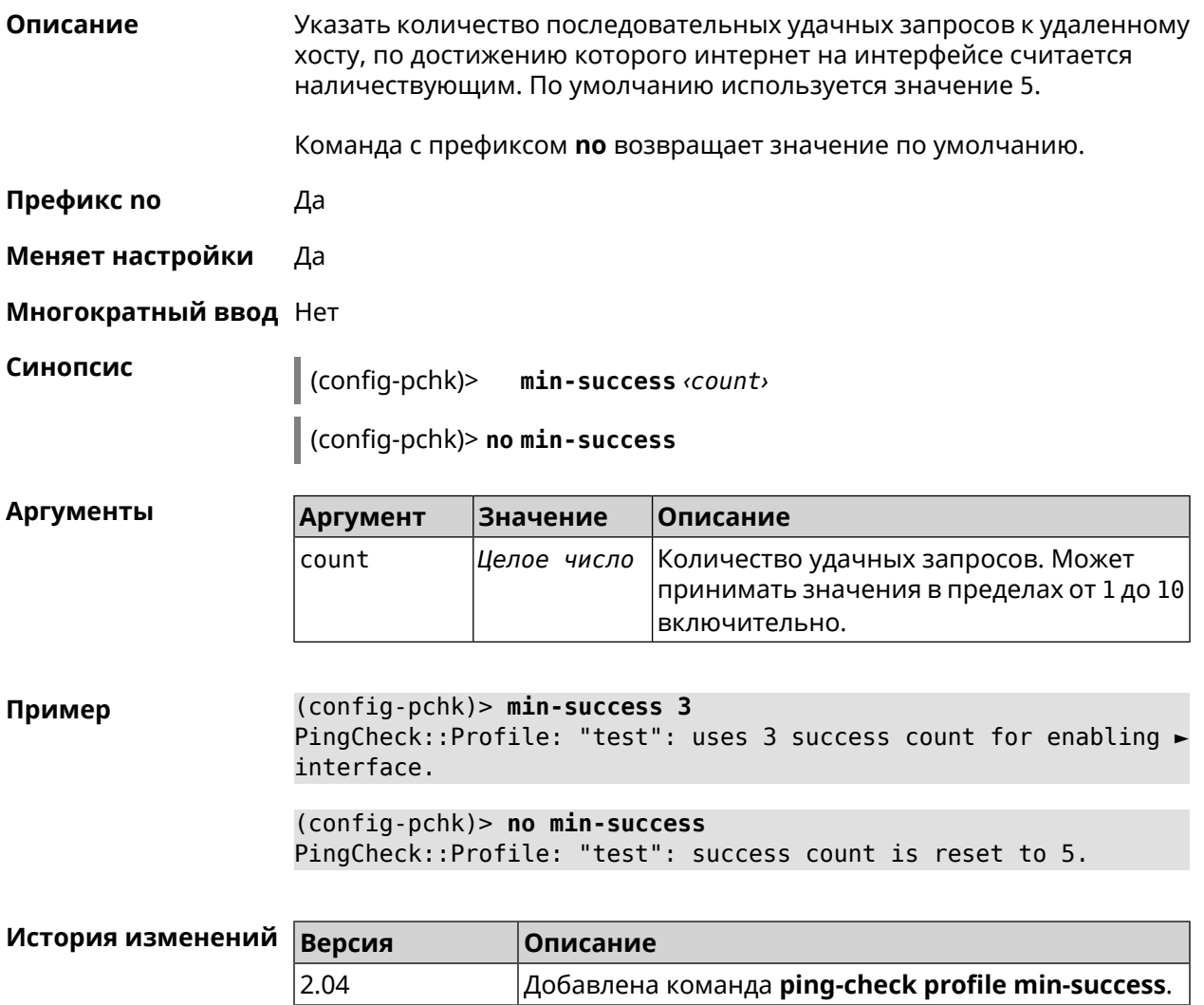

#### <span id="page-408-0"></span>**3.107.4 ping-check profile mode**

**Описание** Установить режим *Ping [Check](#page-634-0)*. По умолчанию установлено значение icmp.

**Префикс no** Нет

**Меняет настройки** Да

**Многократный ввод** Нет

**Синопсис** (config-pchk)> **mode** *‹mode›*

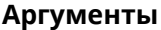

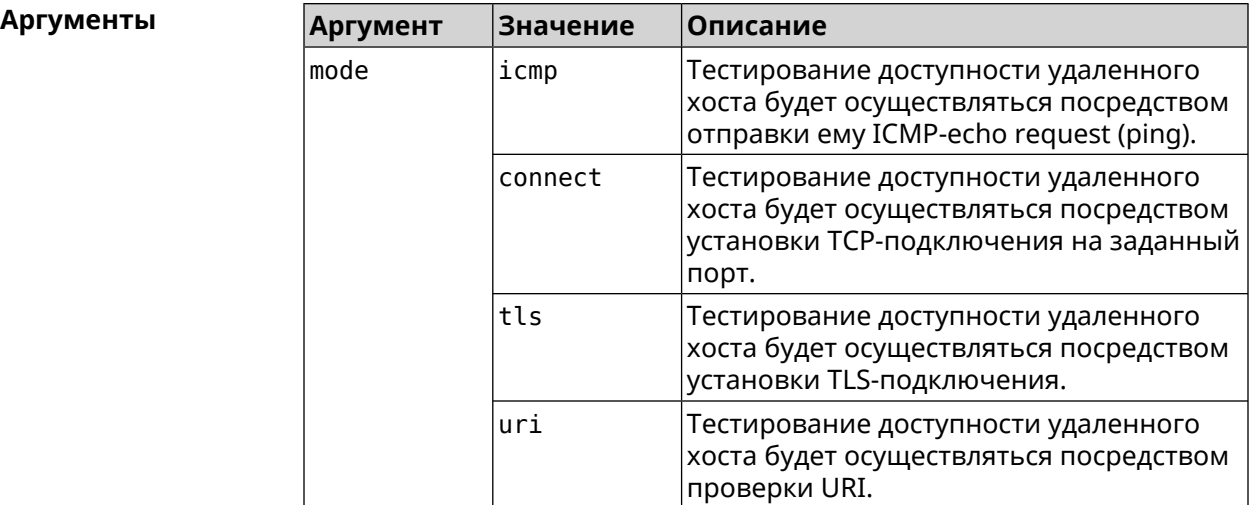

**Пример** (config-pchk)> **mode tls** PingCheck::Profile: "test": uses tls mode.

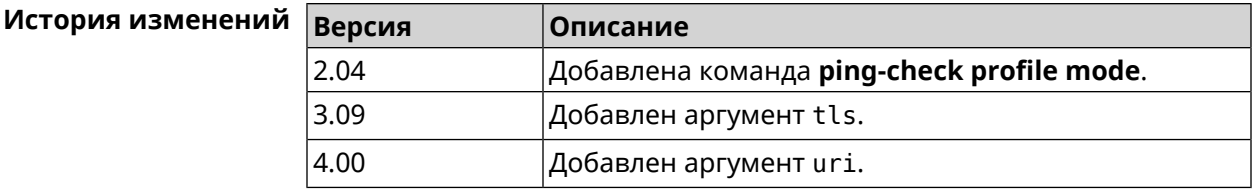

#### **3.107.5 ping-check profile port**

**Описание** Указать порт для подключения к удаленному хосту. Настройка имеет смысл при режиме *Ping [Check](#page-634-0)* connect (см. команду **[ping-check](#page-408-0) profile [mode](#page-408-0)**).

Команда с префиксом **no** удаляет настройку.

**Префикс no** Да

**Меняет настройки** Да

**Многократный ввод** Нет

**Синопсис** (config-pchk)> **port** *‹port›*

(config-pchk)> **no port**

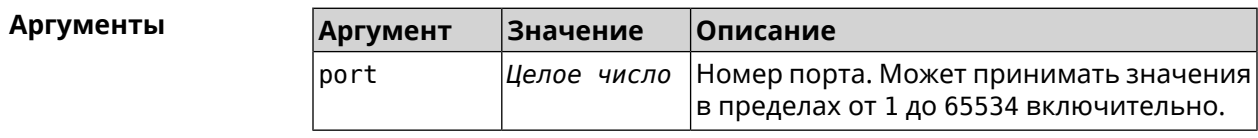

#### **Пример** (config-pchk)> **port 80** PingCheck::Profile: "test": uses port 80 for testing.

(config-pchk)> **no port** PingCheck::Profile: "test": port is cleared.

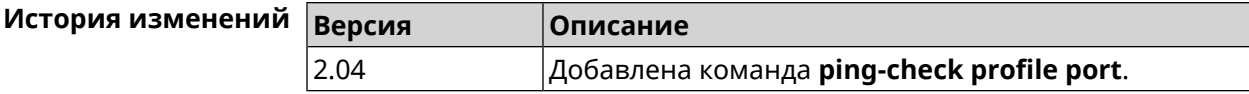

#### **3.107.6 ping-check profile timeout**

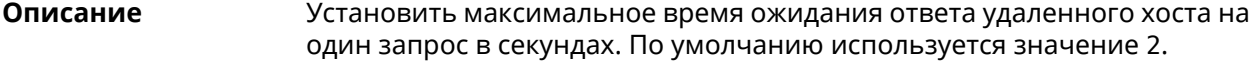

Команда с префиксом **no** устанавливает значение по умолчанию.

**Префикс no** Да

**Меняет настройки** Да

**Многократный ввод** Нет

**Синопсис** (config-pchk)> **timeout** *‹timeout›* (config-pchk)> **no timeout**

**Аргументы Аргумент Значение Описание** Время ожидания в секундах. Может принимать значения в пределах от 1 до 10 включительно. timeout *Целое число*

**Пример** (config-pchk)> **timeout 4** PingCheck::Profile: "test": timeout is changed to 4 seconds. (config-pchk)> **no timeout** PingCheck::Profile: "test": timeout is reset to 2.

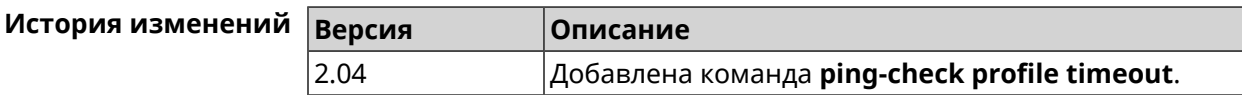

#### **3.107.7 ping-check profile update-interval**

**Описание** Установить периодичность выполнения проверок *Ping [Check](#page-634-0)*. **Префикс no** Нет **Меняет настройки** Да

#### **Многократный ввод** Нет

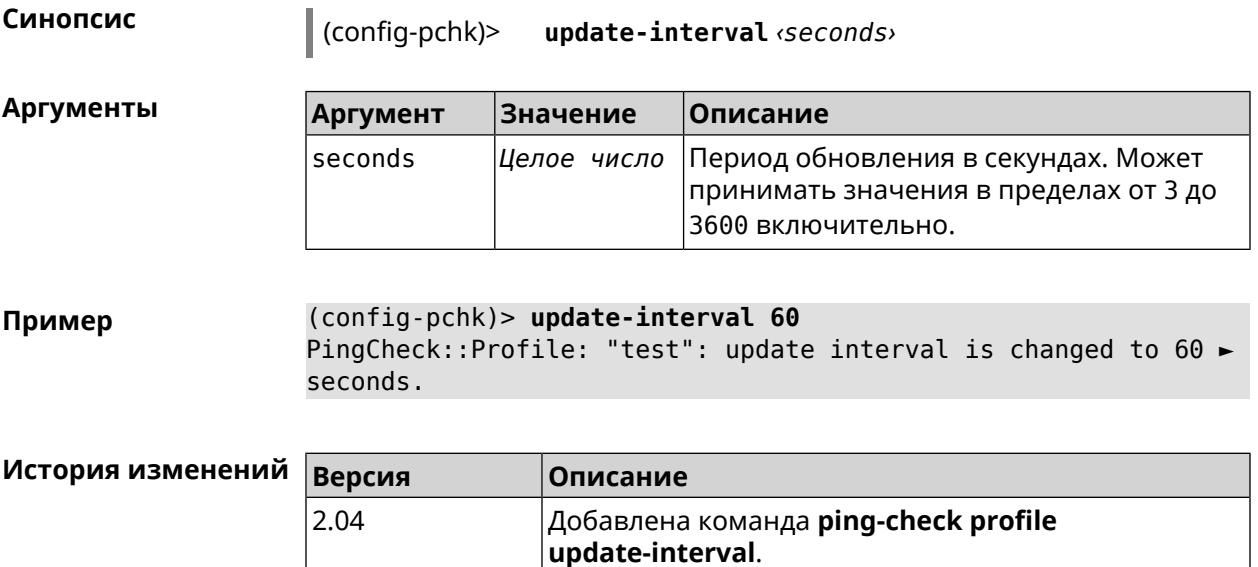

# **3.107.8 ping-check profile uri**

| Описание              | Указать URI (Uniform Resource Identifier <sup>7</sup> ) хоста для проверки. |           |                                                                                                    |
|-----------------------|-----------------------------------------------------------------------------|-----------|----------------------------------------------------------------------------------------------------|
|                       | Команда с префиксом по удаляет хост.                                        |           |                                                                                                    |
| Префикс по            | Да                                                                          |           |                                                                                                    |
| Меняет настройки      | Да                                                                          |           |                                                                                                    |
| Многократный ввод Нет |                                                                             |           |                                                                                                    |
| Синопсис              | (config-pchk)> uri <i>suri</i>                                              |           |                                                                                                    |
|                       | (config-pchk)> no uri [ <uri> ]</uri>                                       |           |                                                                                                    |
|                       |                                                                             |           |                                                                                                    |
| Аргументы             | <b>Аргумент</b>                                                             | Значение  | Описание                                                                                                    |
|                       | uri                                                                         | Имя хоста | Имя или адрес удаленного HTTP или HTTPS<br>хоста.                                                               |
|                       |                                                                             |           |                                                                                                    |
| Пример                | testing.                                                                    |           | (config-pchk)> uri http://localhost:8888/<br>PingCheck::Profile: "TEST": add URI "http://localhost:8888/" for ► |

<sup>&</sup>lt;sup>7</sup> <https://ru.wikipedia.org/wiki/URI>

(config-pchk)> **no uri http://localhost:8888/** PingCheck::Profile: "TEST": URIs cleared.

(config-pchk)> **no uri** PingCheck::Profile: "TEST": URIs cleared.

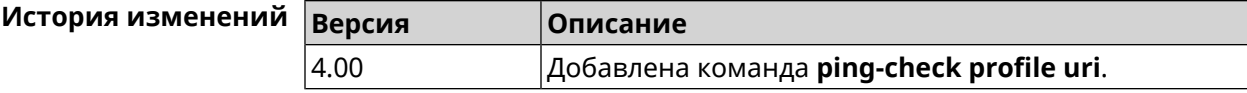

### **3.108 ppe**

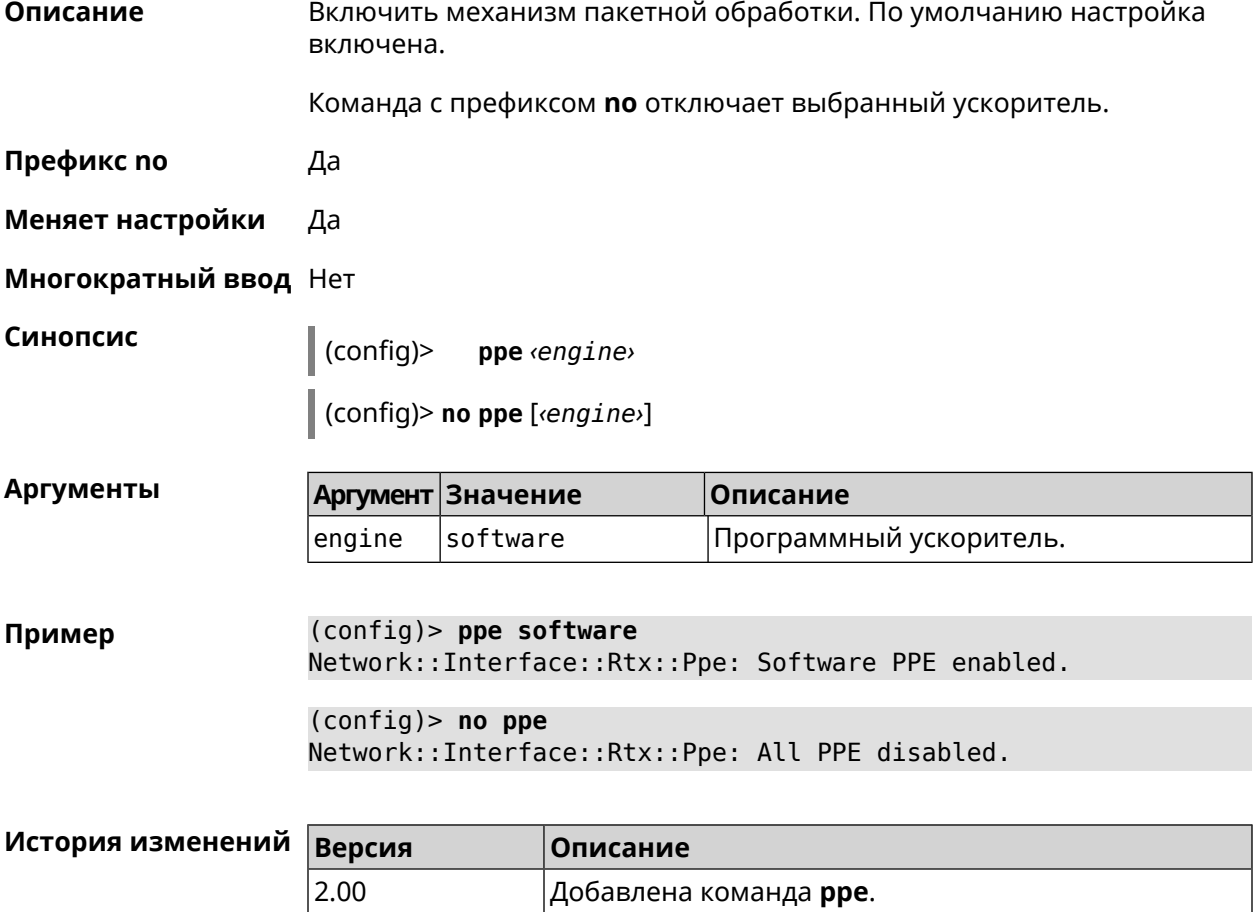

### **3.109 pppoe pass**

**Описание** Включить функцию сквозного пропускания. Можно ввести до 10 локальных сетевых узлов.

Команда с префиксом **no** отключает функцию.

2.05 Добавлен аргумент engine.

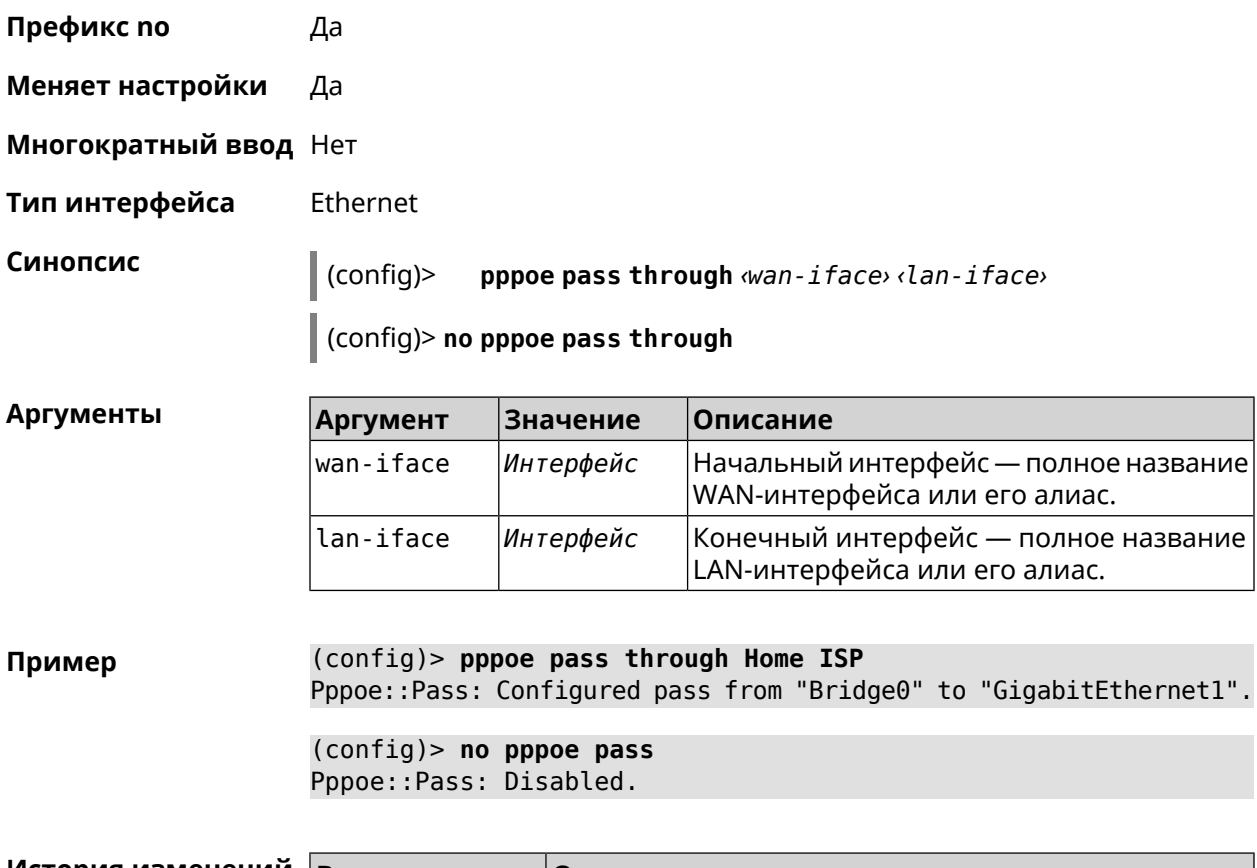

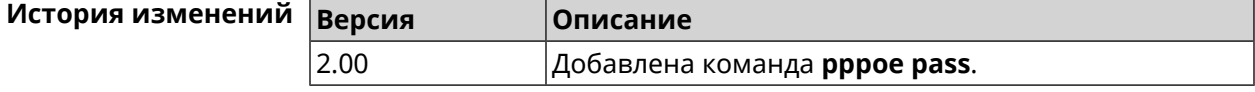

# **3.110 schedule**

**Описание** Доступ к группе команд для настройки выбранного расписания. Если расписание не найдено, команда пытается его создать.

Команда с префиксом **no** удаляет расписание.

**Префикс no** Да

**Меняет настройки** Да

**Многократный ввод** Да

**Вхождение в группу** (config-sched)

**Синопсис** (config)> **schedule** *‹name›*

(config)> **no schedule** *‹name›*

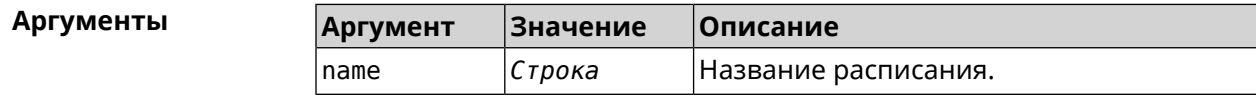

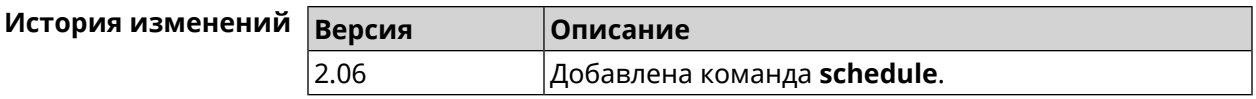

#### **3.110.1 schedule action**

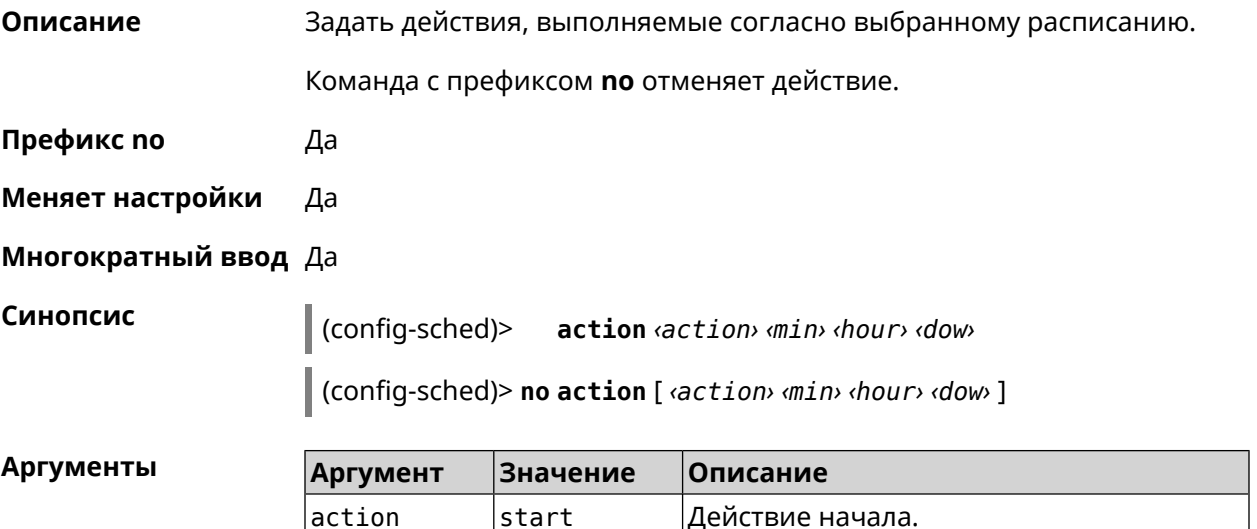

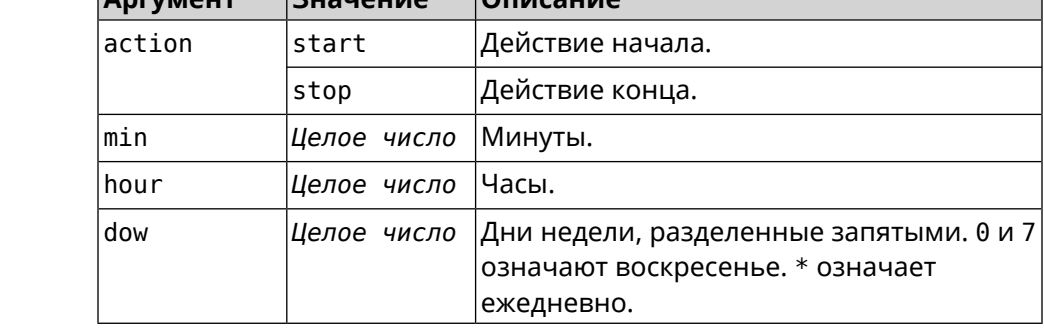

```
Пример (config-sched)> action start 0 9 1,2,3,4,5
                  Core::Schedule::Manager: Updated schedule "WIFI".
```
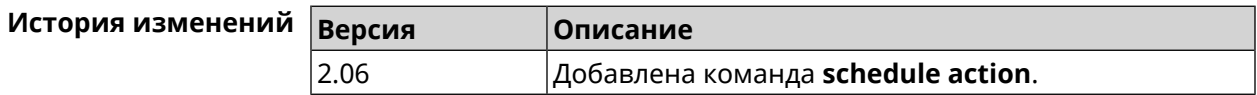

#### **3.110.2 schedule description**

**Описание** Задать описание для выбранного расписания.

Команда с префиксом **no** стирает описание.

**Префикс no** Да

**Меняет настройки** Нет

**Многократный ввод** Нет

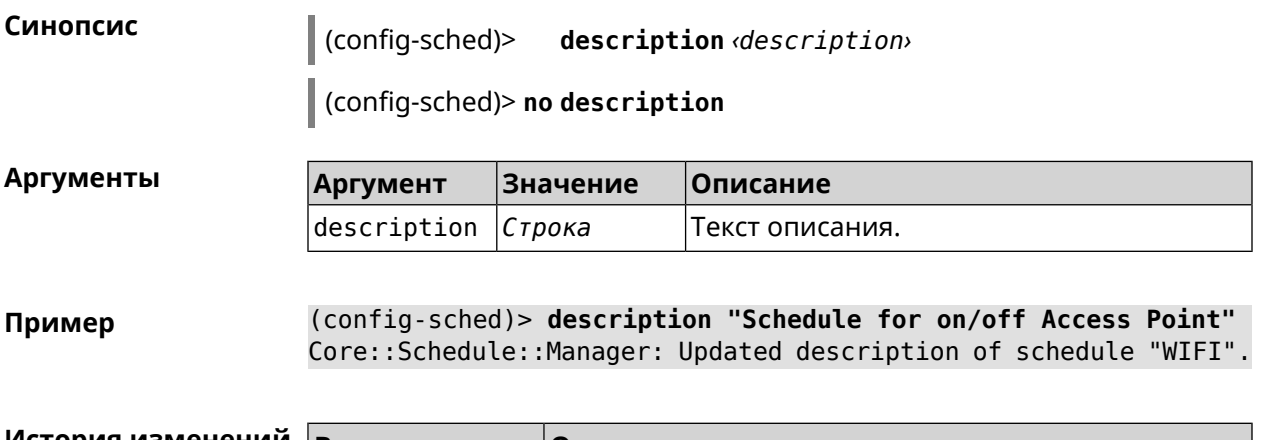

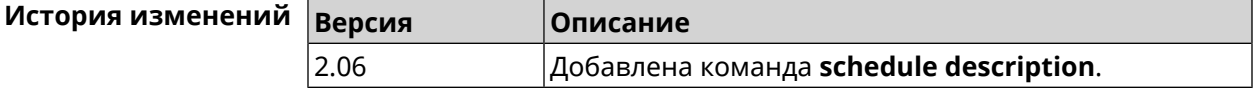

# **3.111 service dhcp**

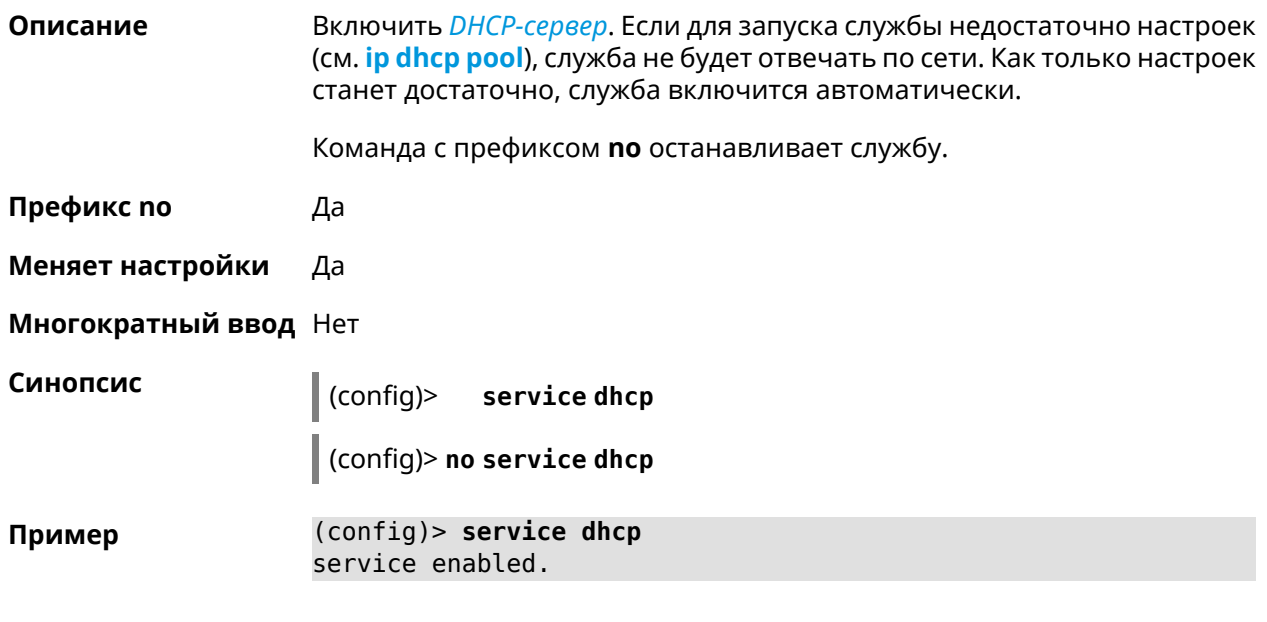

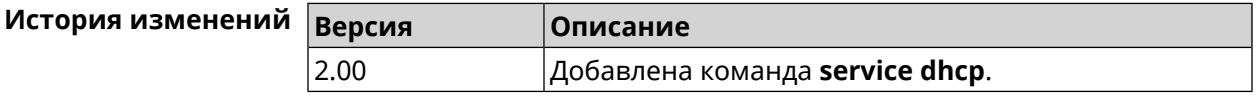

# **3.112 service dhcp-relay**

**Описание** Включить ретранслятор-DHCP. Если для запуска службы недостаточно настроек (см. **ip dhcp [relay](#page-292-0) lan**, **ip dhcp relay [server](#page-293-0)**, **ip dhcp [relay](#page-294-0) wan**), служба не будет отвечать по сети. Как только настроек станет достаточно, служба включится автоматически.

Команда с префиксом **no** останавливает службу.

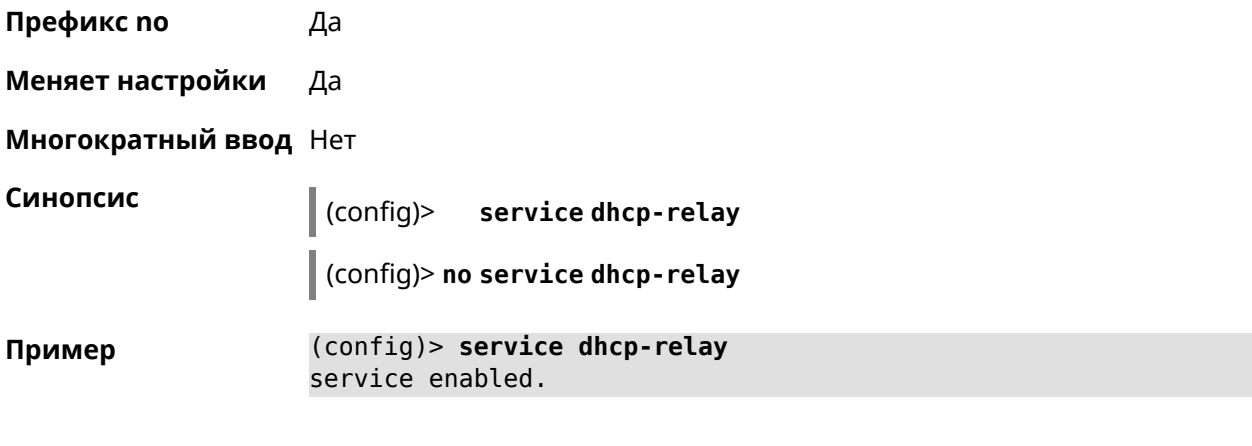

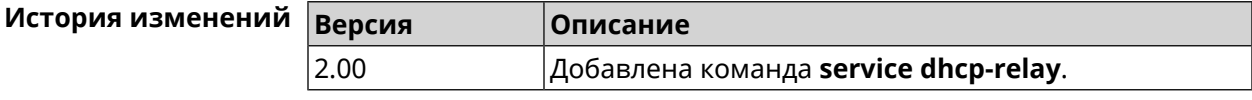

# **3.113 service dns-proxy**

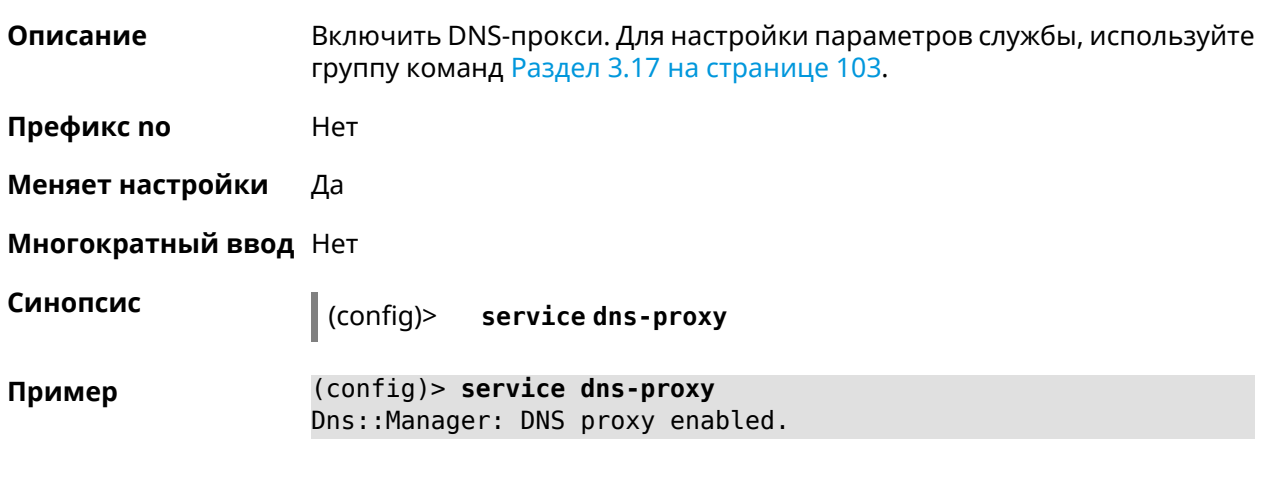

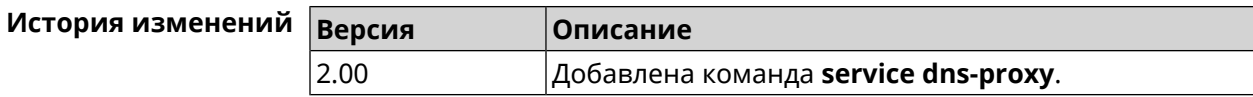

# **3.114 service http**

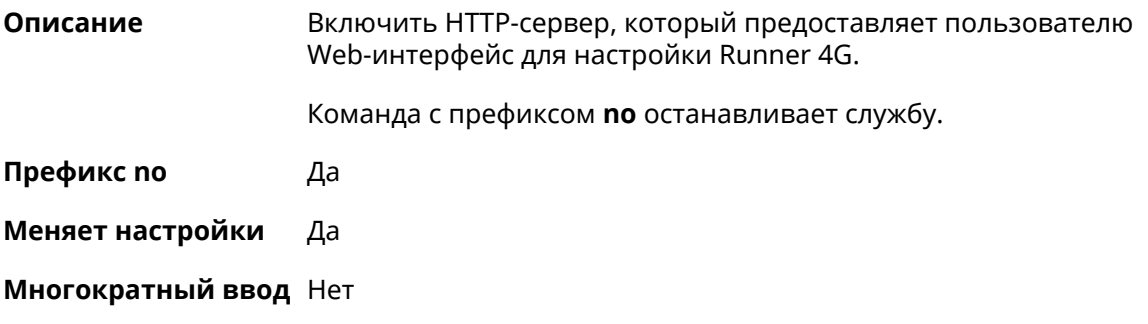

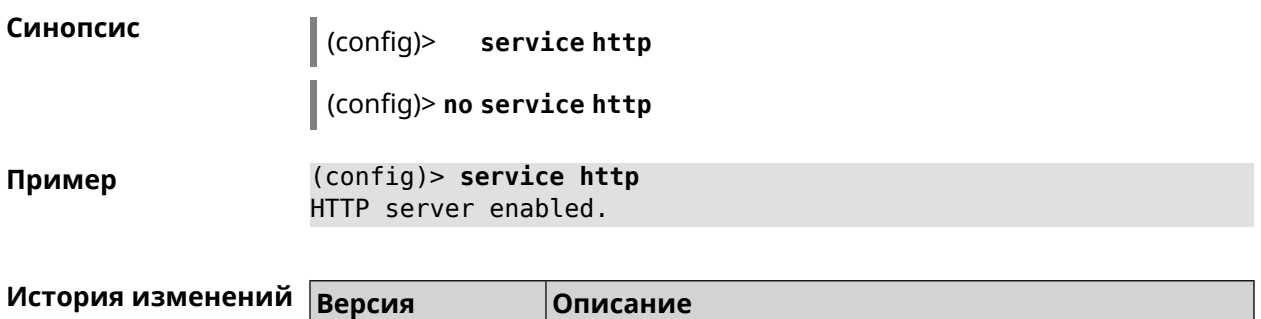

2.00 Добавлена команда **service http**.

# **3.115 service igmp-proxy**

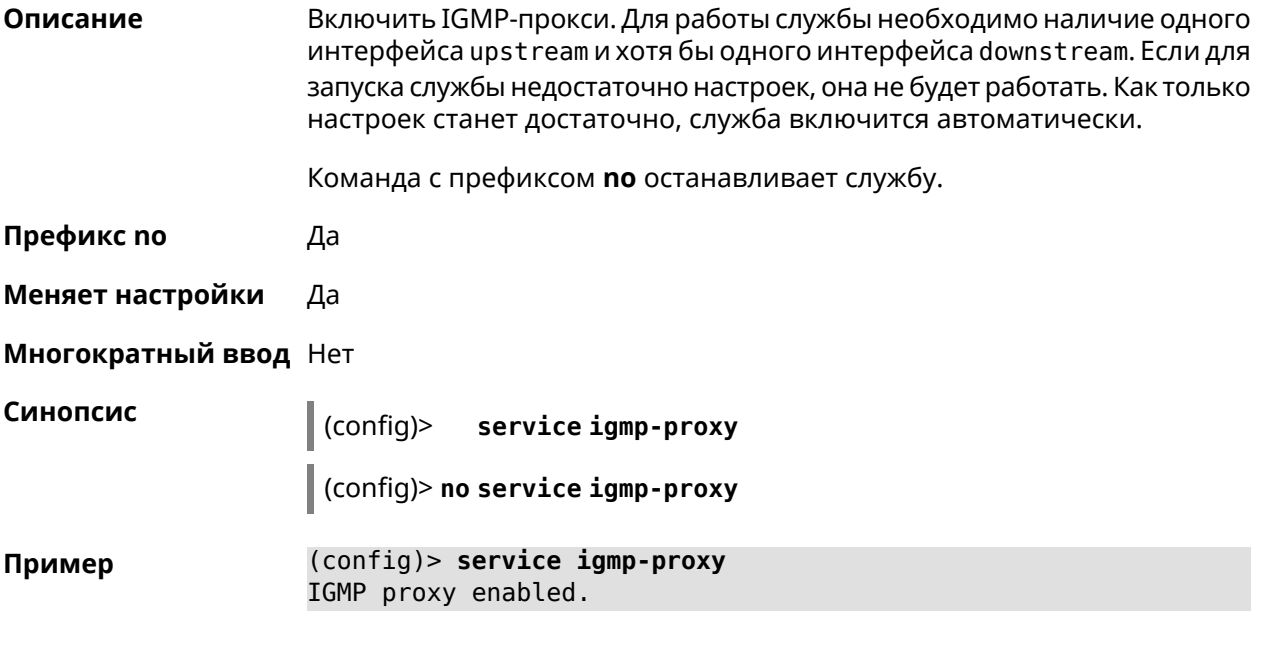

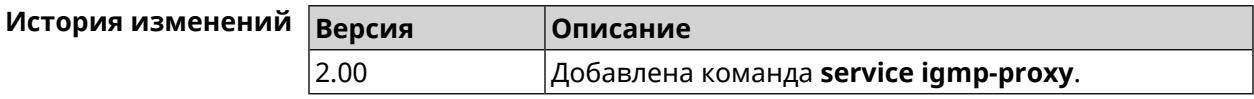

# **3.116 service internet-checker**

**Описание** Включить Internet-checker для контроля состояния Интернет соединения на устройстве. По умолчанию функция включена.

Команда с префиксом **no** останавливает службу.

**Префикс no** Да

**Меняет настройки** Да

**Многократный ввод** Нет

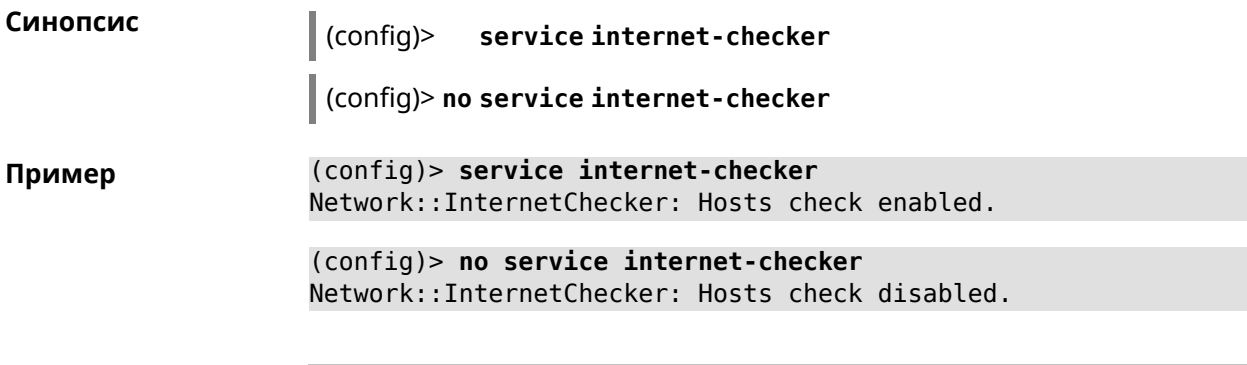

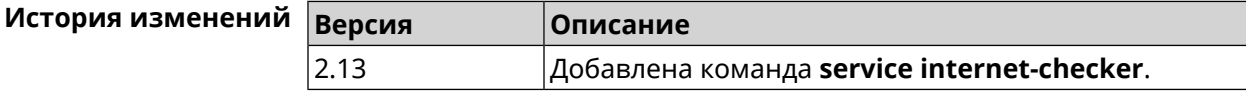

# **3.117 service ipsec**

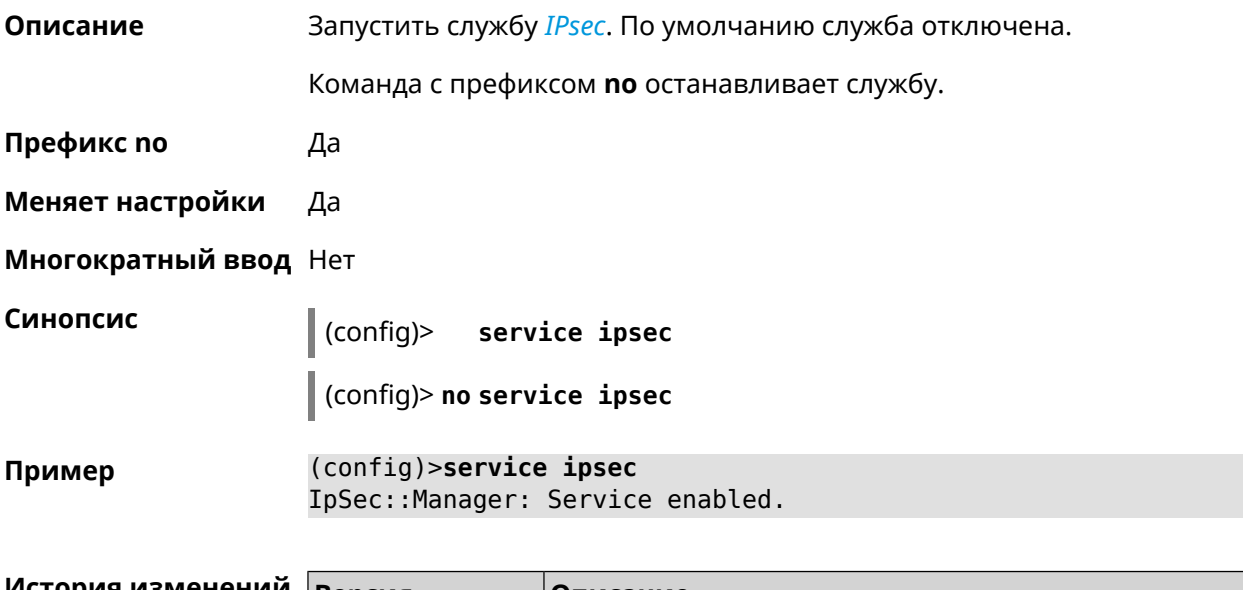

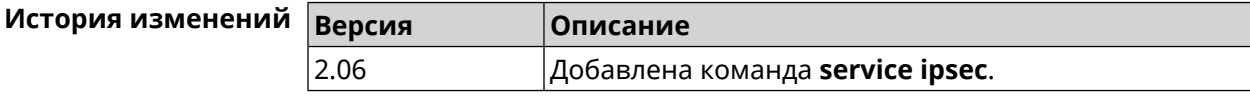

# **3.118 service kabinet**

**Описание** Включить службу авторизатора КАБiNET. По умолчанию служба отключена. Команда с префиксом **no** останавливает службу. **Префикс no** Да **Меняет настройки** Да **Многократный ввод** Нет

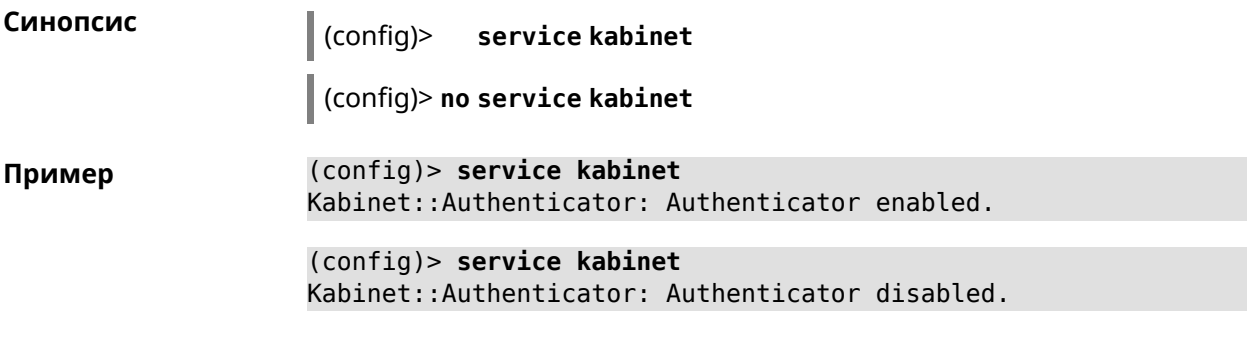

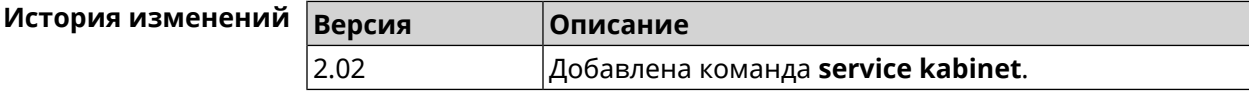

# **3.119 service mws**

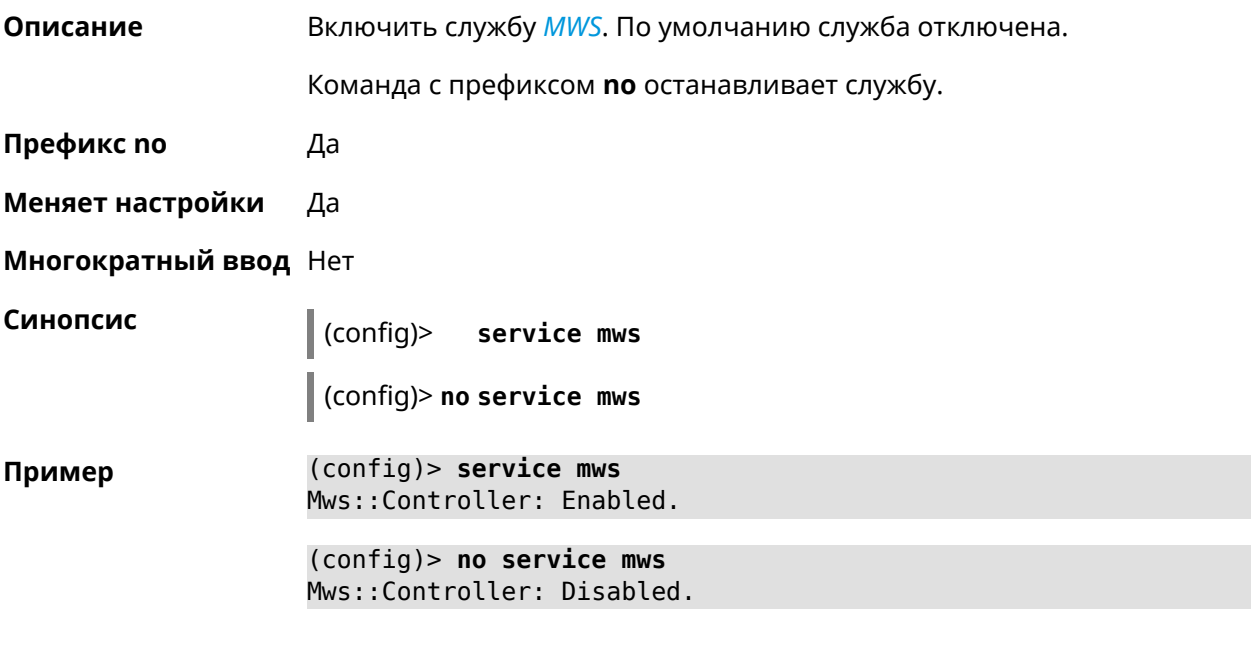

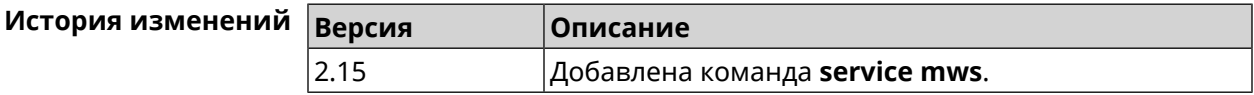

# **3.120 service ntce**

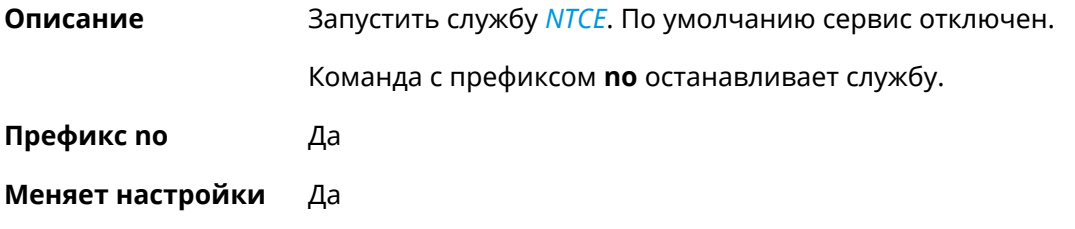

**Многократный ввод** Нет

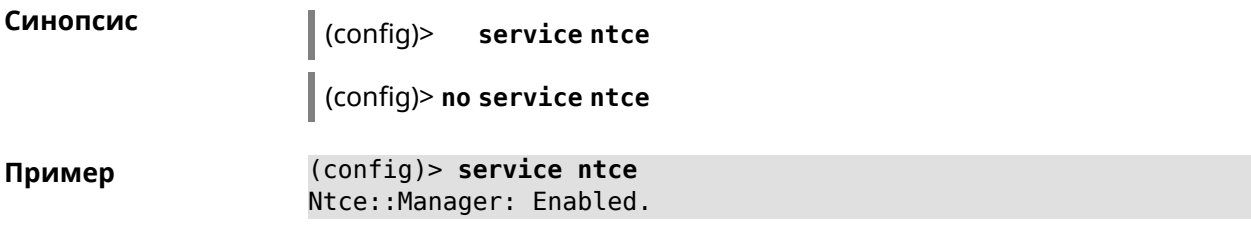

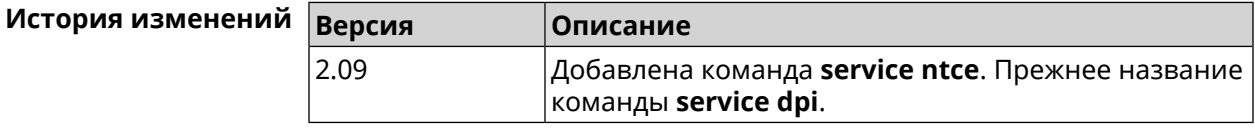

# **3.121 service ntp**

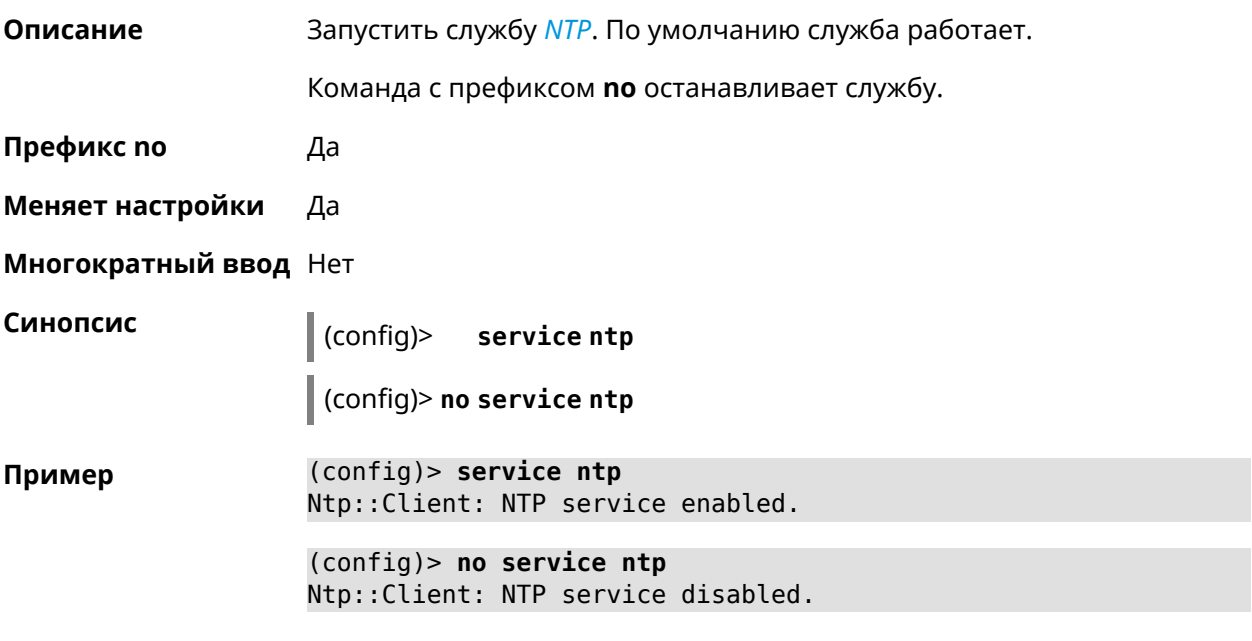

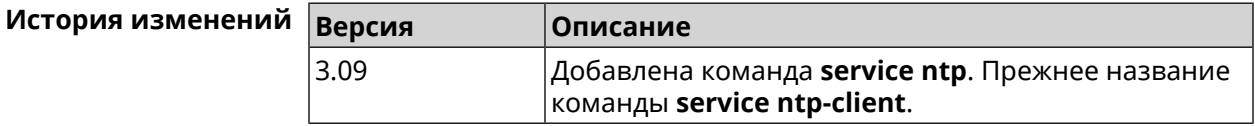

# **3.122 service snmp**

**Описание** Запустить службу *[SNMP](#page-636-1)*. По умолчанию служба отключена.

Команда с префиксом **no** останавливает службу.

**Префикс no** Да

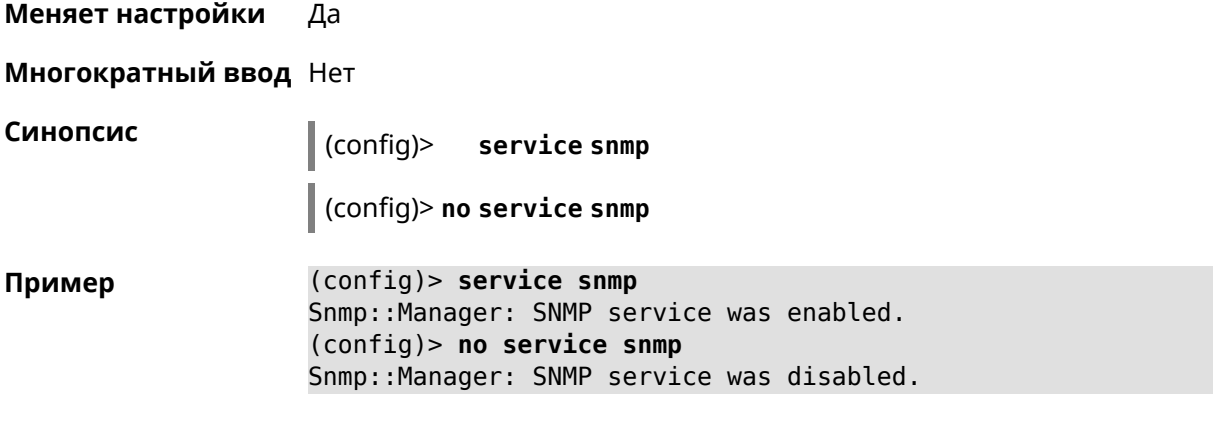

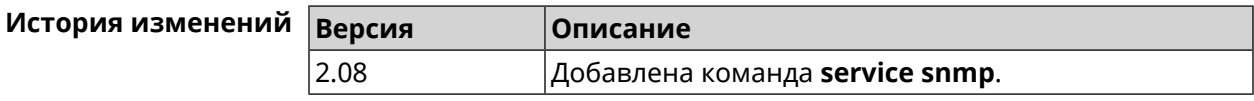

# **3.123 service ssh**

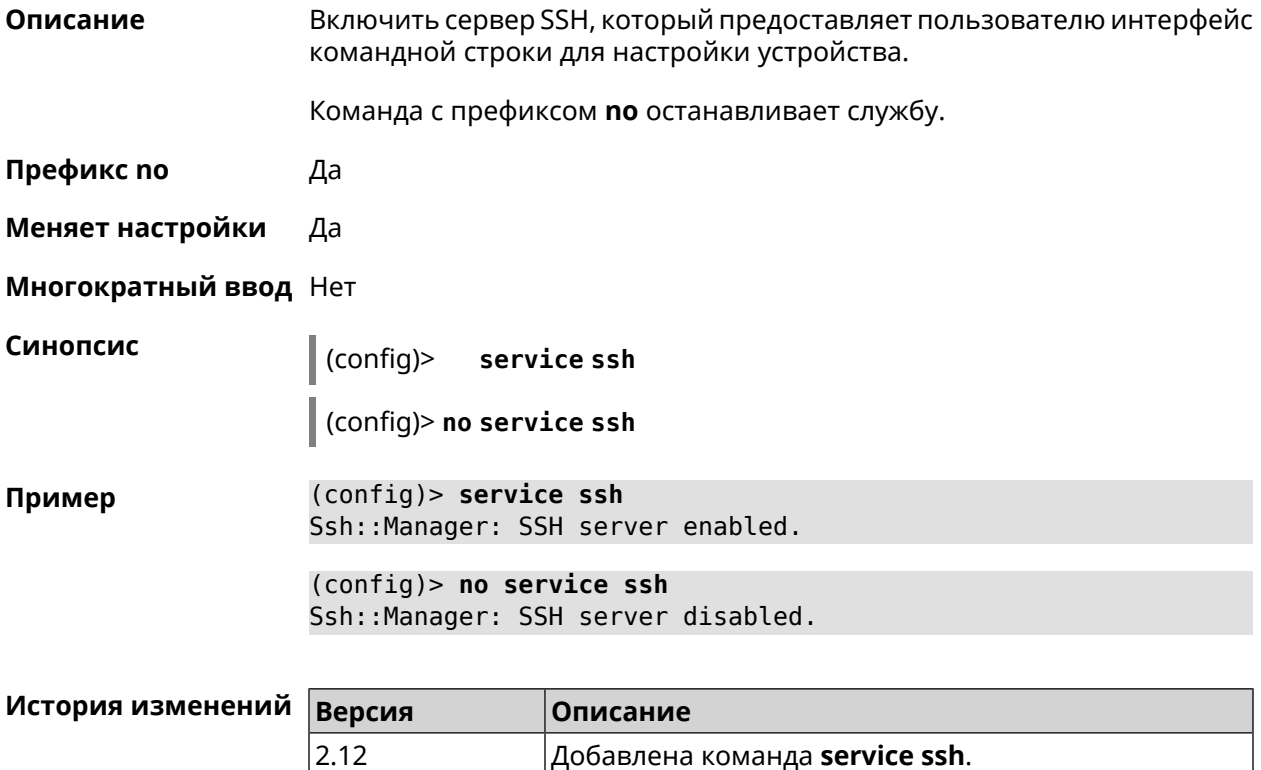

# **3.124 service sstp-server**

**Описание** Включить сервер *[SSTP](#page-636-2)*.

Команда с префиксом **no** останавливает службу.

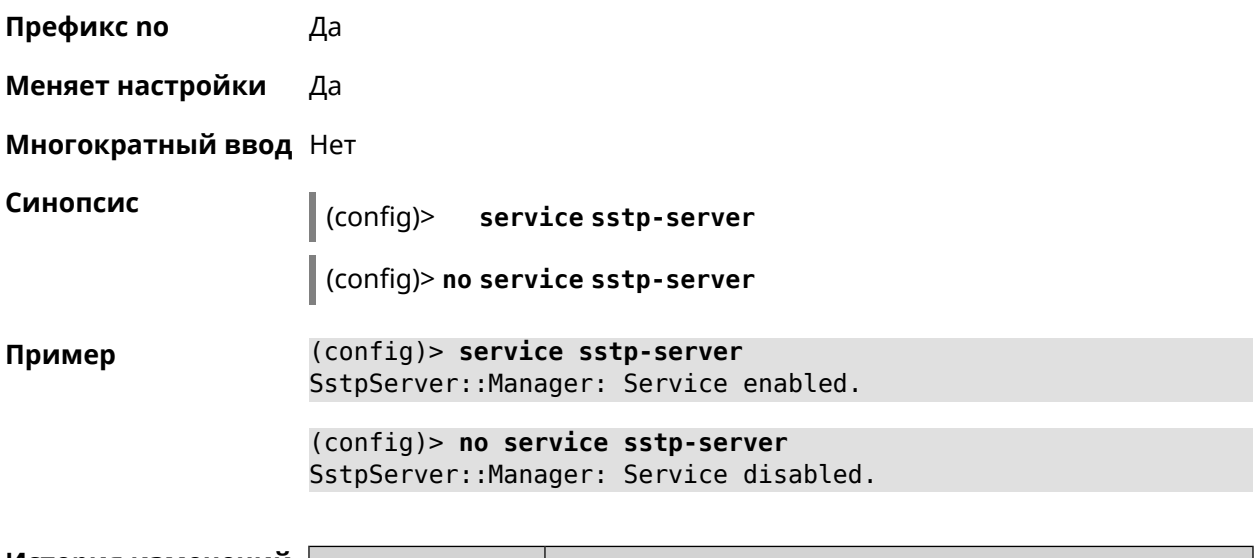

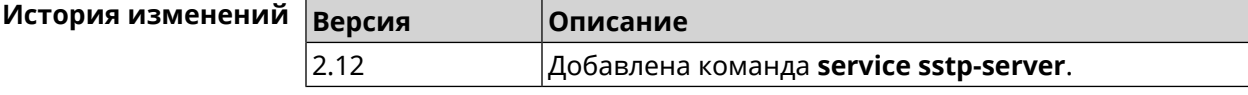

# **3.125 service telnet**

**Описание** Включить сервер telnet, который предоставляет пользователю интерфейс командной строки для настройки устройства.

Команда с префиксом **no** останавливает службу.

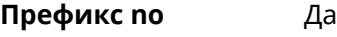

**Меняет настройки** Да

**Многократный ввод** Нет

**Синопсис** (config)> **service telnet**

(config)> **no service telnet**

**Пример** (config)> **service tel** Telnet server enabled.

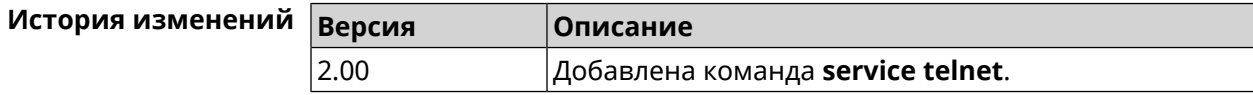

# **3.126 service udpxy**

**Описание** Включить службу *[udpxy](#page-637-2)*.

Команда с префиксом **no** останавливает службу.

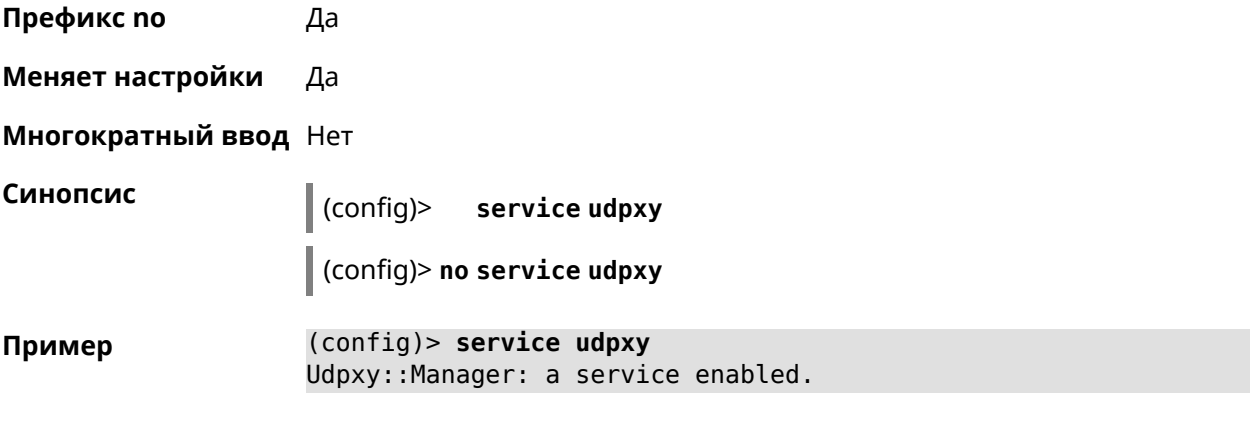

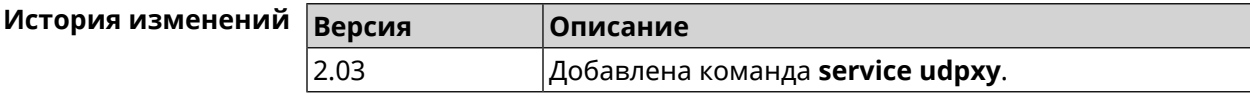

# **3.127 service upnp**

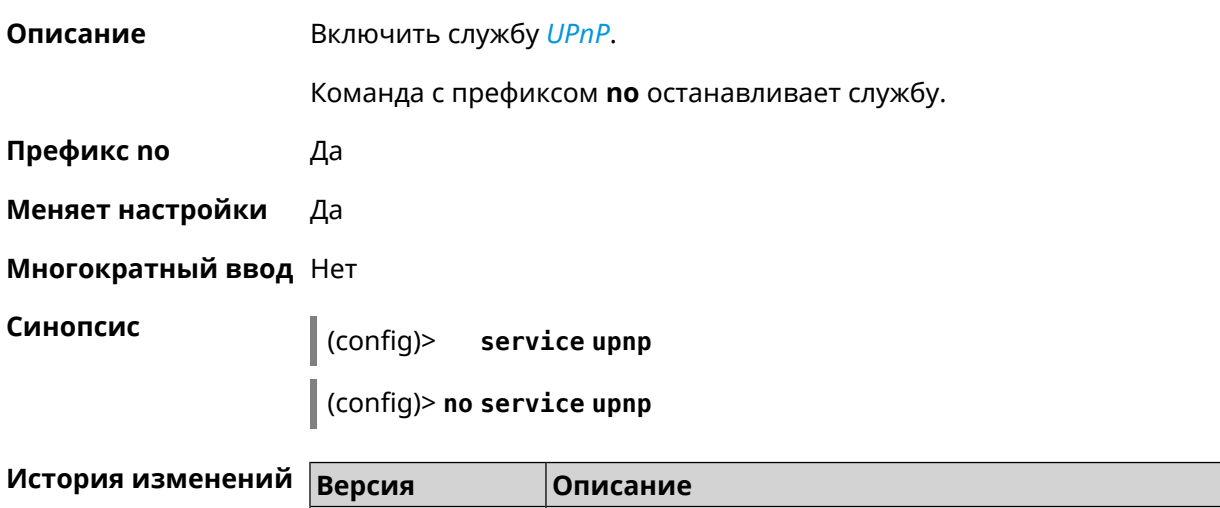

# **3.128 service vpn-server**

**Описание** Включить сервер VPN. Команда с префиксом **no** останавливает службу.

2.00 Добавлена команда **service upnp**.

**Префикс no** Да

**Меняет настройки** Да

**Многократный ввод** Нет

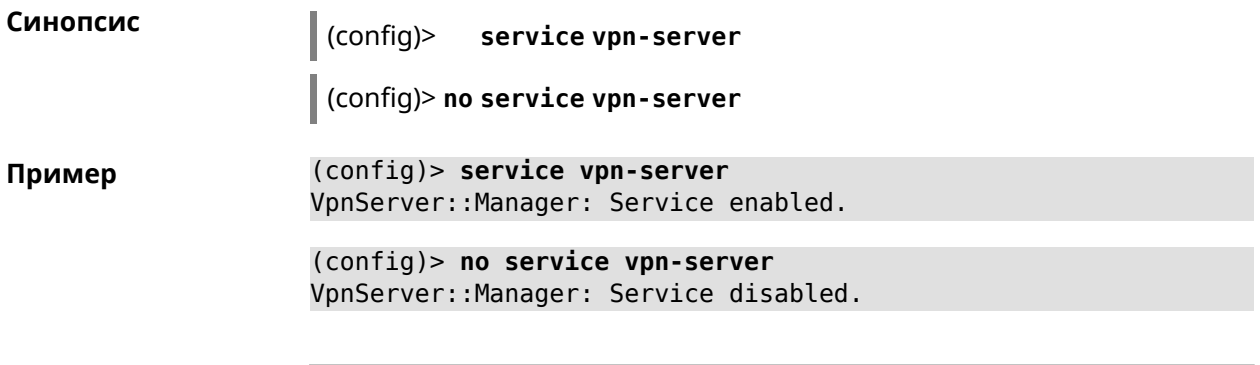

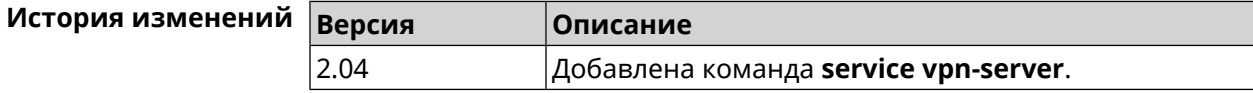

# **3.129 show**

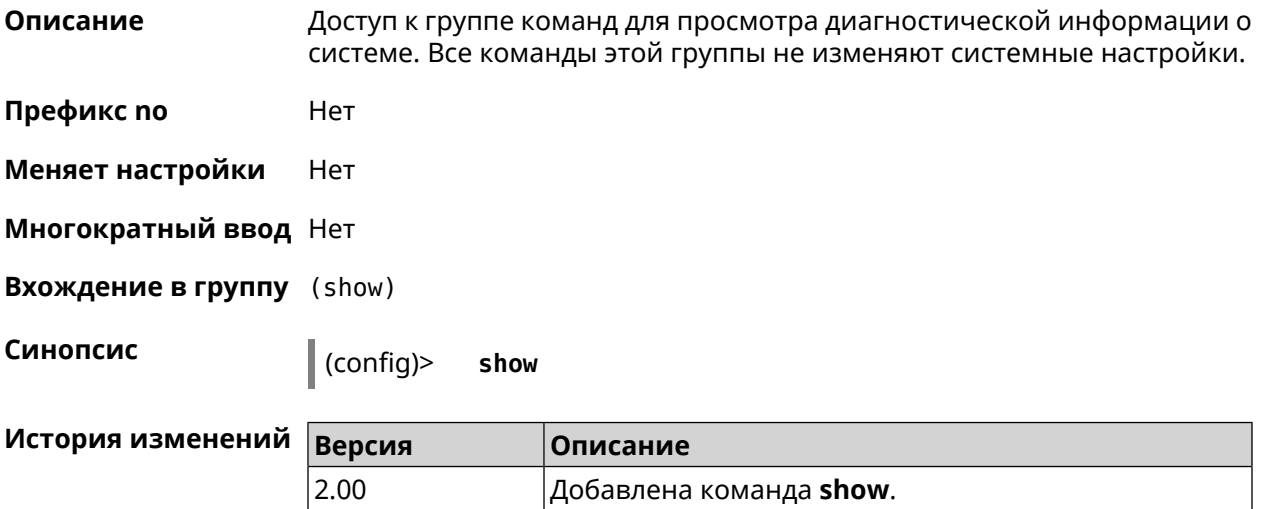

#### **3.129.1 show acme**

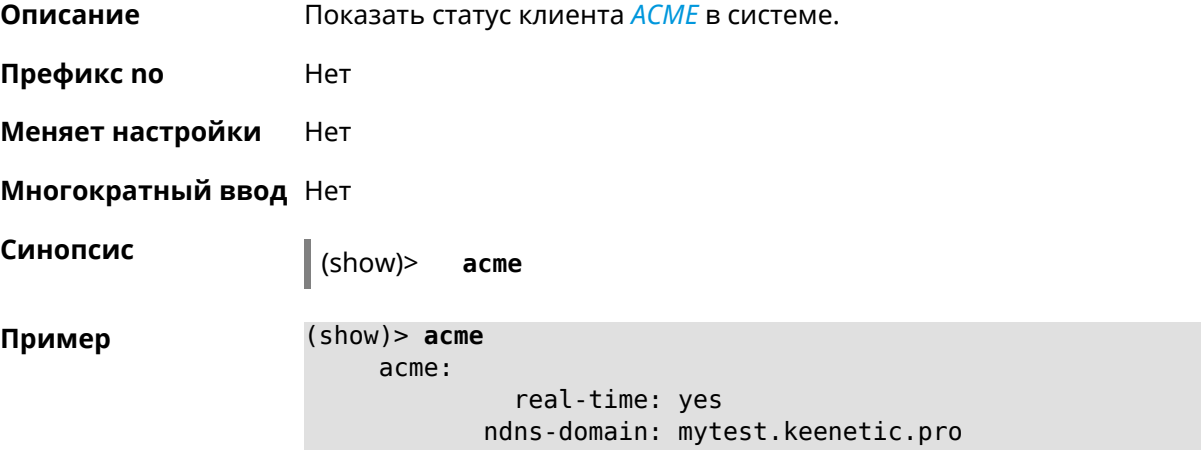

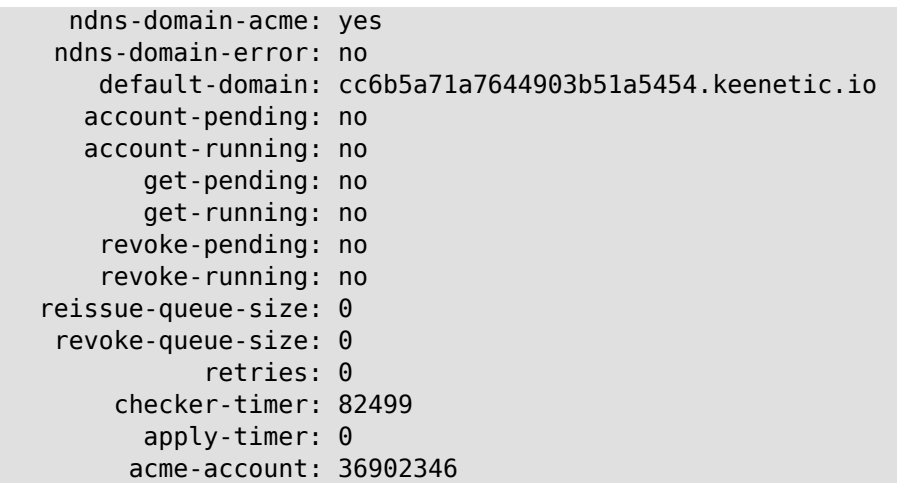

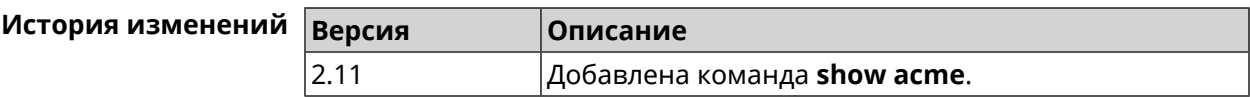

#### **3.129.2 show associations**

**Описание** Показать список беспроводных станций, связанных с точкой доступа. Если выполнить команду без аргумента, то на экран будет выведен весь список беспроводных станций.

- **Префикс no** Нет
- **Меняет настройки** Нет
- **Многократный ввод** Нет
- **Тип интерфейса** Access Point

**Синопсис** (show)> **associations** [ *‹name›* ]

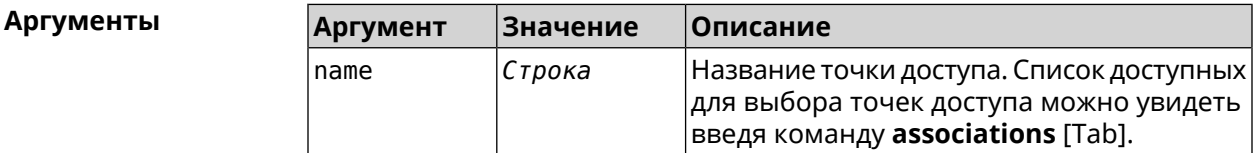

**Пример** (show)> **associations [Tab]** Usage template: associations [{name}] Choose: WifiMaster0/AccessPoint2 WifiMaster1/AccessPoint1 WifiMaster0/AccessPoint3

```
WifiMaster0/AccessPoint0
             AccessPoint
WifiMaster1/AccessPoint2
WifiMaster0/AccessPoint1
               GuestWiFi
WifiMaster1/AccessPoint3
WifiMaster1/AccessPoint0
          AccessPoint_5G
```

```
(show)> associations WifiMaster0/AccessPoint0
```

```
station:
          mac: ec:1f:72:d3:6d:3f
           ap: WifiMaster0/AccessPoint0
authenticated: 1
      txrate: 130
       uptime: 3804
      txbytes: 2058837
      rxbytes: 25023483
           ht: 20
         mode: 11n
           gi: 800
         rssi: -26
          mcs: 15
  station:
          mac: 20:aa:4b:5c:09:0e
           ap: WifiMaster0/AccessPoint0
authenticated: 1
       txrate: 270
       uptime: 19662
      txbytes: 19450396
      rxbytes: 70800065
           ht: 40
         mode: 11n
           gi: 800
         rssi: -41
          mcs: 15
```
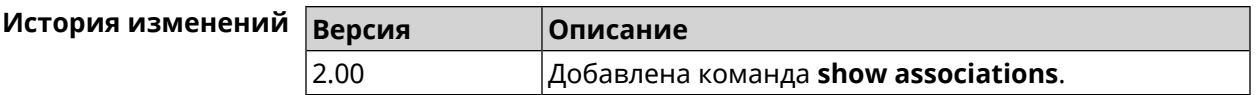

#### **3.129.3 show button**

**Описание** Показать информацию по указанной системной кнопке.Если выполнить команду без аргумента, то на экран будет выведен весь список кнопок на устройстве. Набор кнопок зависит от аппаратной конфигурации.

**Префикс no** Нет

**Меняет настройки** Нет

#### **Многократный ввод** Нет

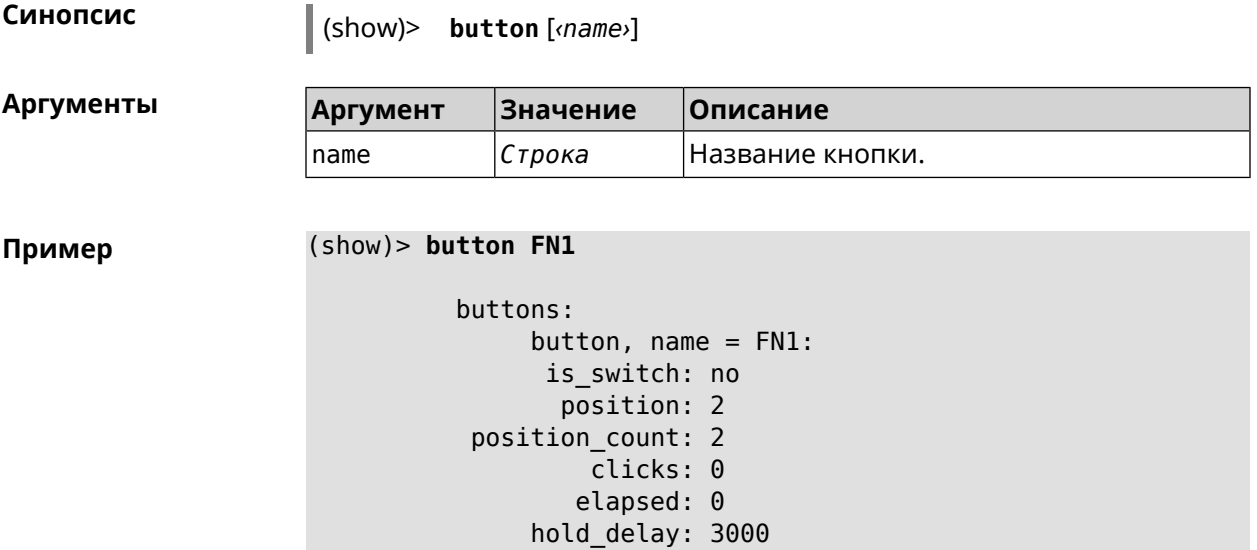

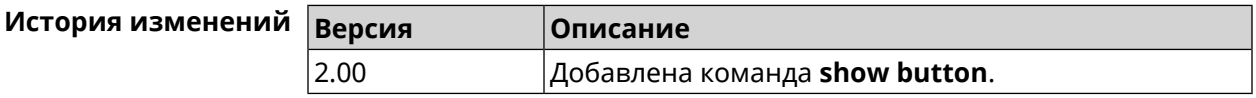

#### **3.129.4 show button bindings**

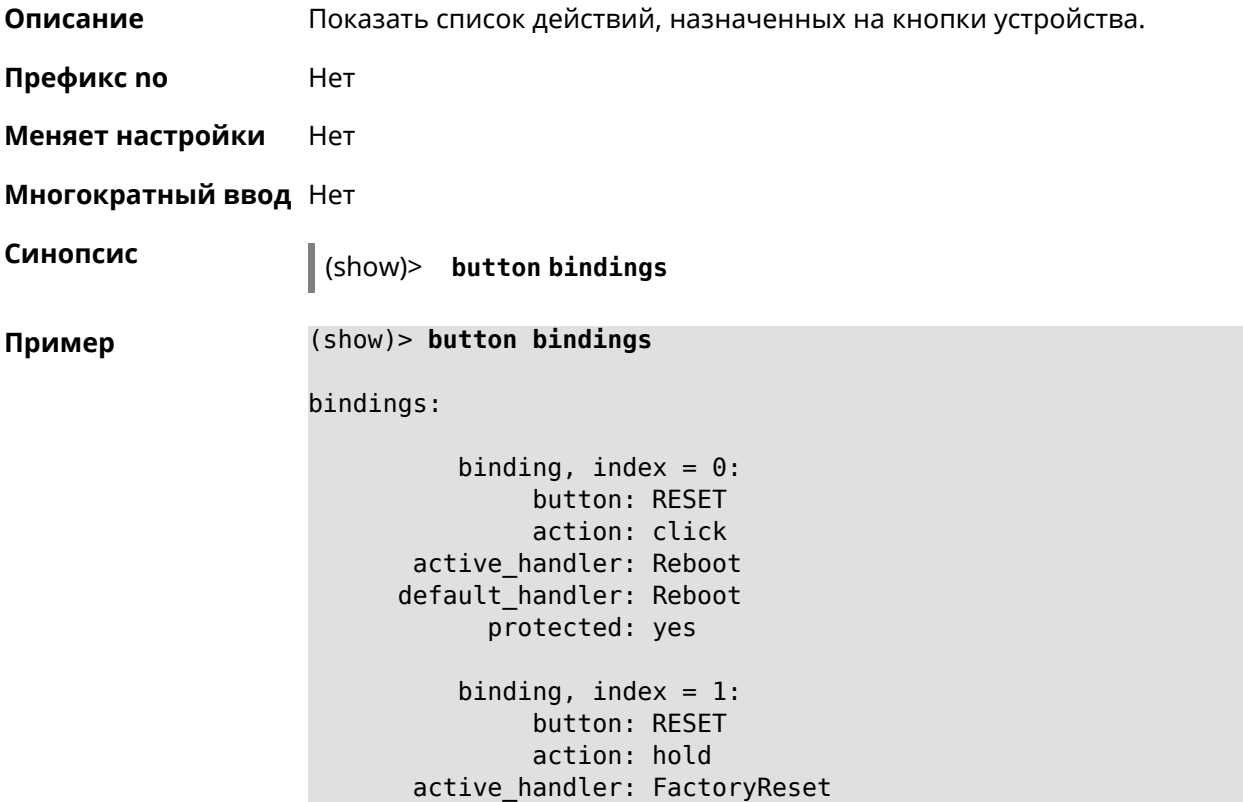

```
default_handler: FactoryReset
      protected: yes
   binding, index = 2:
         button: WLAN
         action: click
active_handler: WpsStartMainAp
default handler: WpsStartMainAp
      protected: no
   binding, index = 3:
         button: WLAN
         action: double-click
active_handler: WpsStartMainAp5
default_handler: WpsStartMainAp5
      protected: no
   binding, index = 4:
         button: WLAN
         action: hold
active_handler: WifiToggle
default_handler: WifiToggle
      protected: no
    binding, index = 5:
         button: FN1
         action: click
active_handler: UnmountUsb1
default_handler: UnmountUsb1
      protected: no
   binding, index = 6:button: FN1
         action: double-click
active handler:
default handler:
      protected: no
   binding, index = 7:button: FN1
         action: hold
active_handler:
default_handler:
      protected: no
   binding, index = 8:
         button: FN2
         action: click
active_handler: UnmountUsb2
default_handler: UnmountUsb2
      protected: no
   binding, index = 9:
         button: FN2
```

```
action: double-click
 active_handler:
default_handler:
      protected: no
   binding, index = 10:
         button: FN2
         action: hold
 active_handler:
default_handler:
      protected: no
```
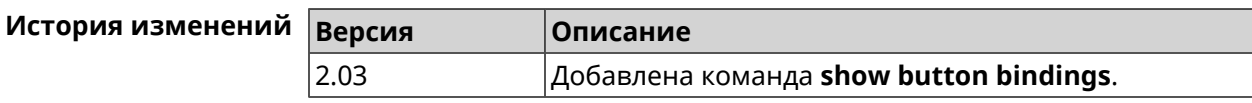

#### **3.129.5 show button handlers**

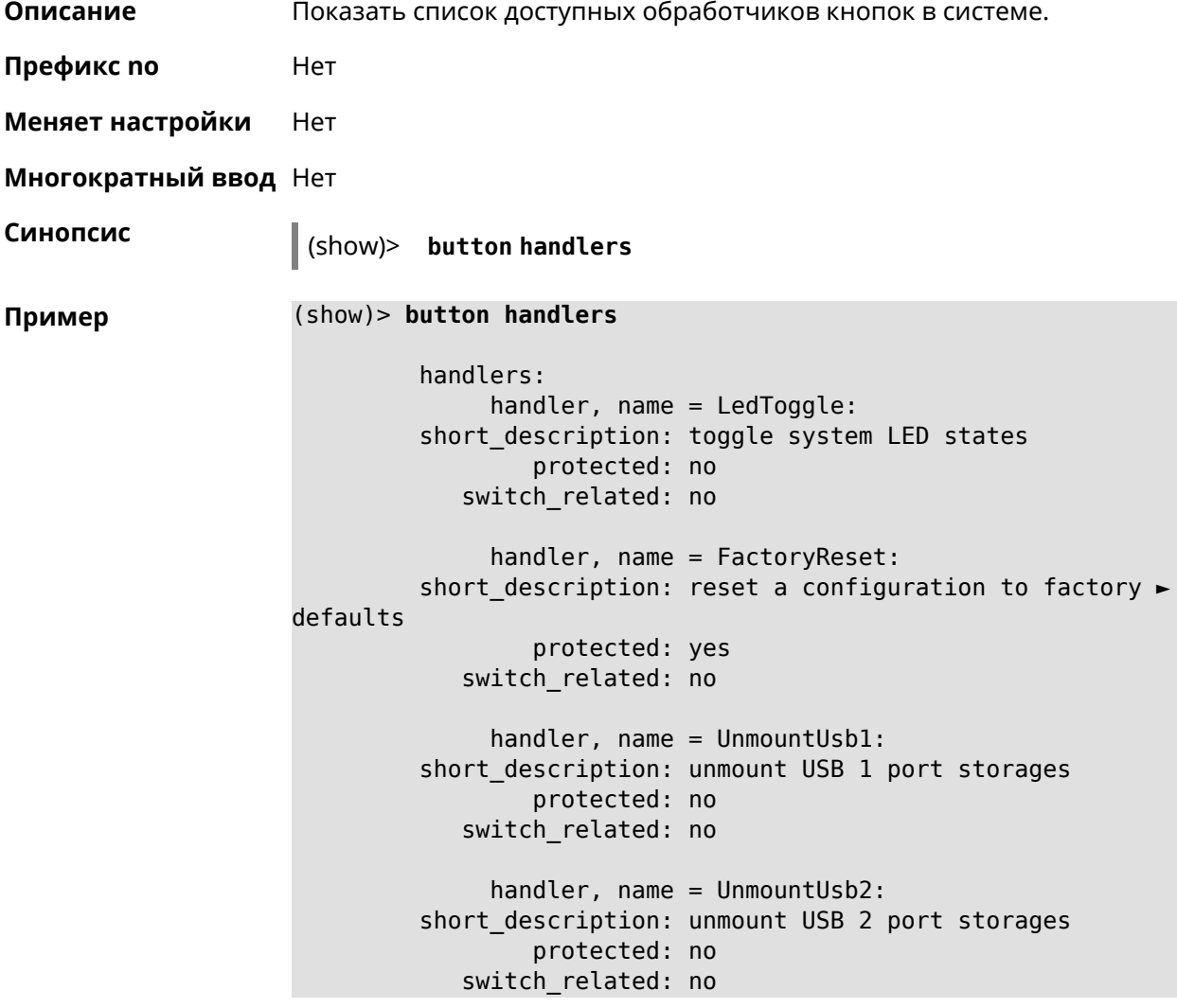

```
handler, name = Reboot:
         short description: reboot the system
                 protected: yes
            switch_related: no
              handler, name = DlnaDirectoryRescan:
       short description: rescan DLNA directory for newer media ►
files
                 protected: no
            switch_related: no
              handler, name = DlnaDirectoryFullRescan:
        short_description: remove a DLNA database and rescan a ►
DLNA directory
                 protected: no
            switch_related: no
              handler, name = DectHandsetRegistrationToggle:
         short description: toggle a DECT handset registration
                 protected: no
            switch_related: no
              handler, name = DectHandsetPagingToggle:
         short description: toggle a DECT handset paging
                 protected: no
            switch_related: no
              handler, name = OpkgRunScript:
         short description: run Opkg script
                 protected: no
            switch_related: no
              handler, name = TorrentAltSpeedToggle:
        short description: toggle a Torrent alternative speed ►
mode
                 protected: no
            switch_related: no
              handler, name = TorrentClientStateToggle:
         short description: toggle a Torrent client state
                 protected: no
            switch_related: no
              handler, name = WifiToggle:
         short description: on/off all Wi-Fi interfaces
                 protected: no
            switch_related: no
              handler, name = WpsStartMainAp:
        short description: start WPS (2.4 GHz main access point)
                 protected: no
            switch_related: no
```

```
handler, name = WpsStartMainAp5:
        short description: start WPS (5 GHz main access point)
                 protected: no
           switch_related: no
             handler, name = WifiGuestApToggle:
        short description: toggle a guest access point state ►
(2.4 GHz)
                 protected: no
           switch_related: no
             handler, name = WpsStartStation:
        short description: start WPS (2.4 GHz Wi-Fi station)
                protected: no
           switch_related: no
             handler, name = WpsStartStation5:
        short description: start WPS (5 GHz Wi-Fi station)
                protected: no
           switch_related: no
```
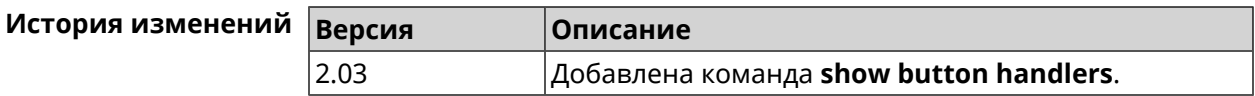

#### **3.129.6 show chilli profiles**

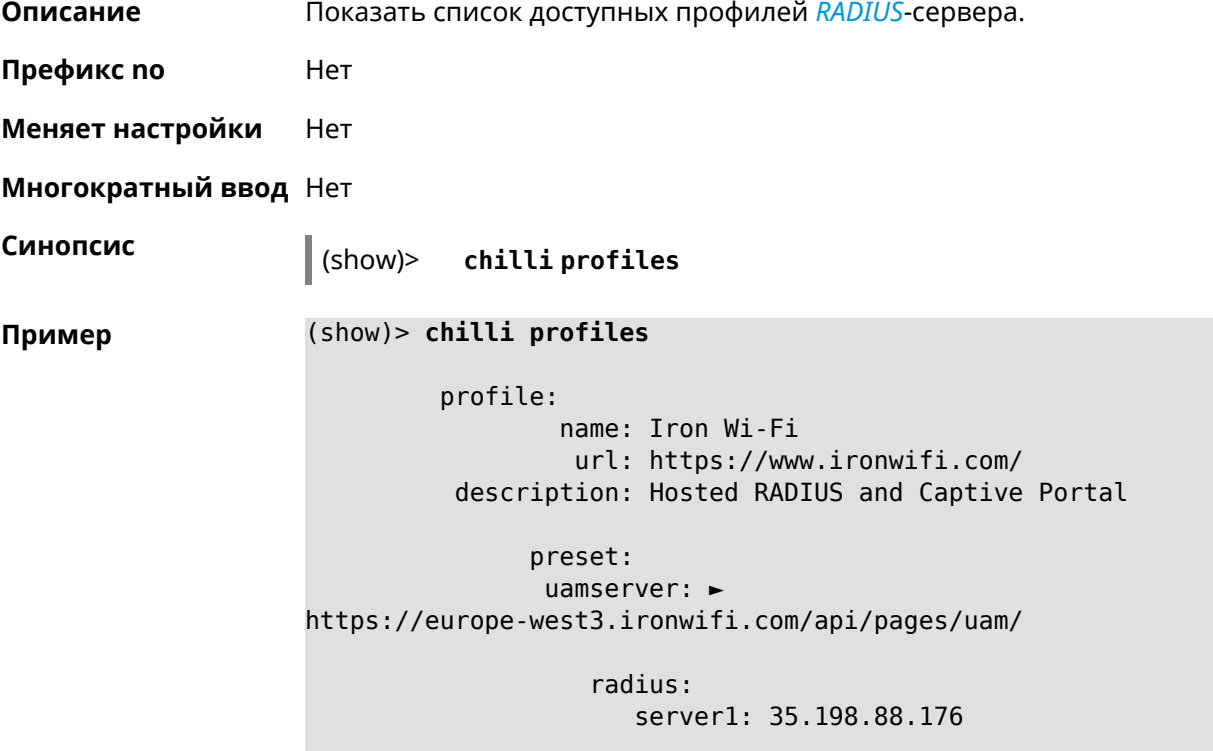
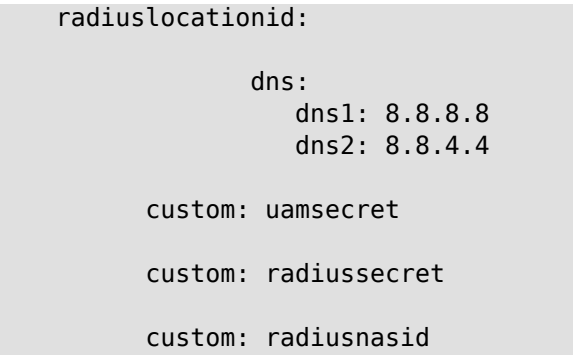

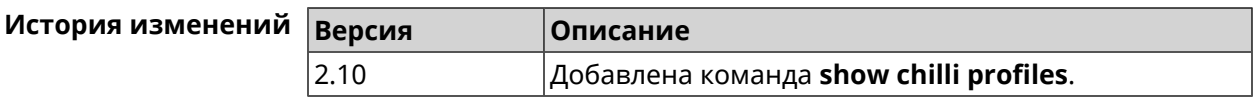

# **3.129.7 show clock date**

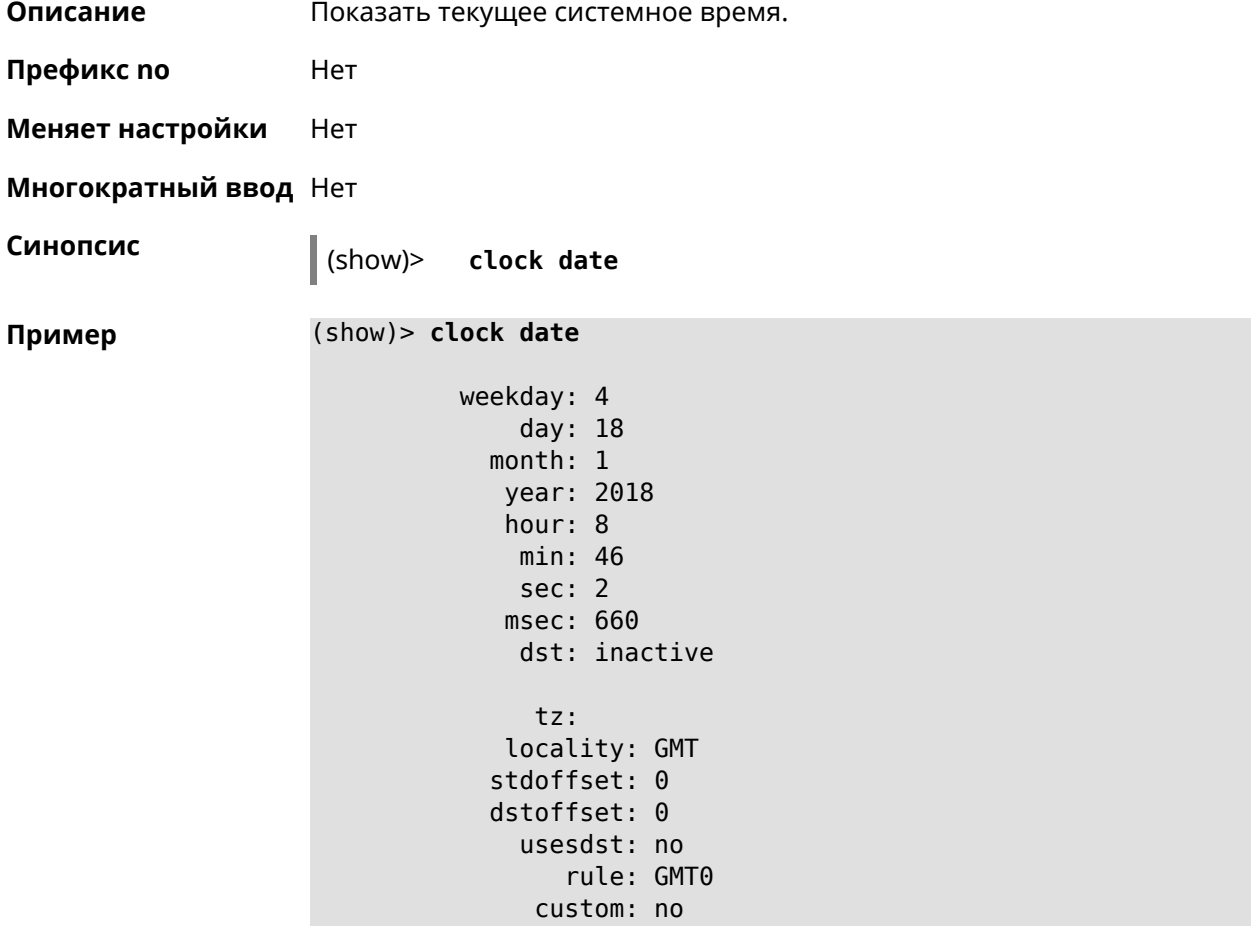

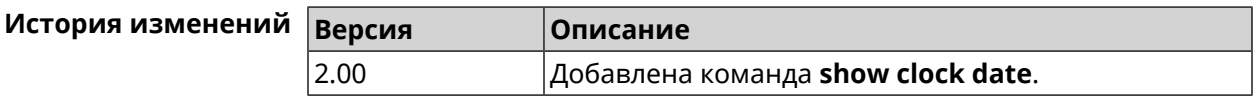

# **3.129.8 show clock timezone-list**

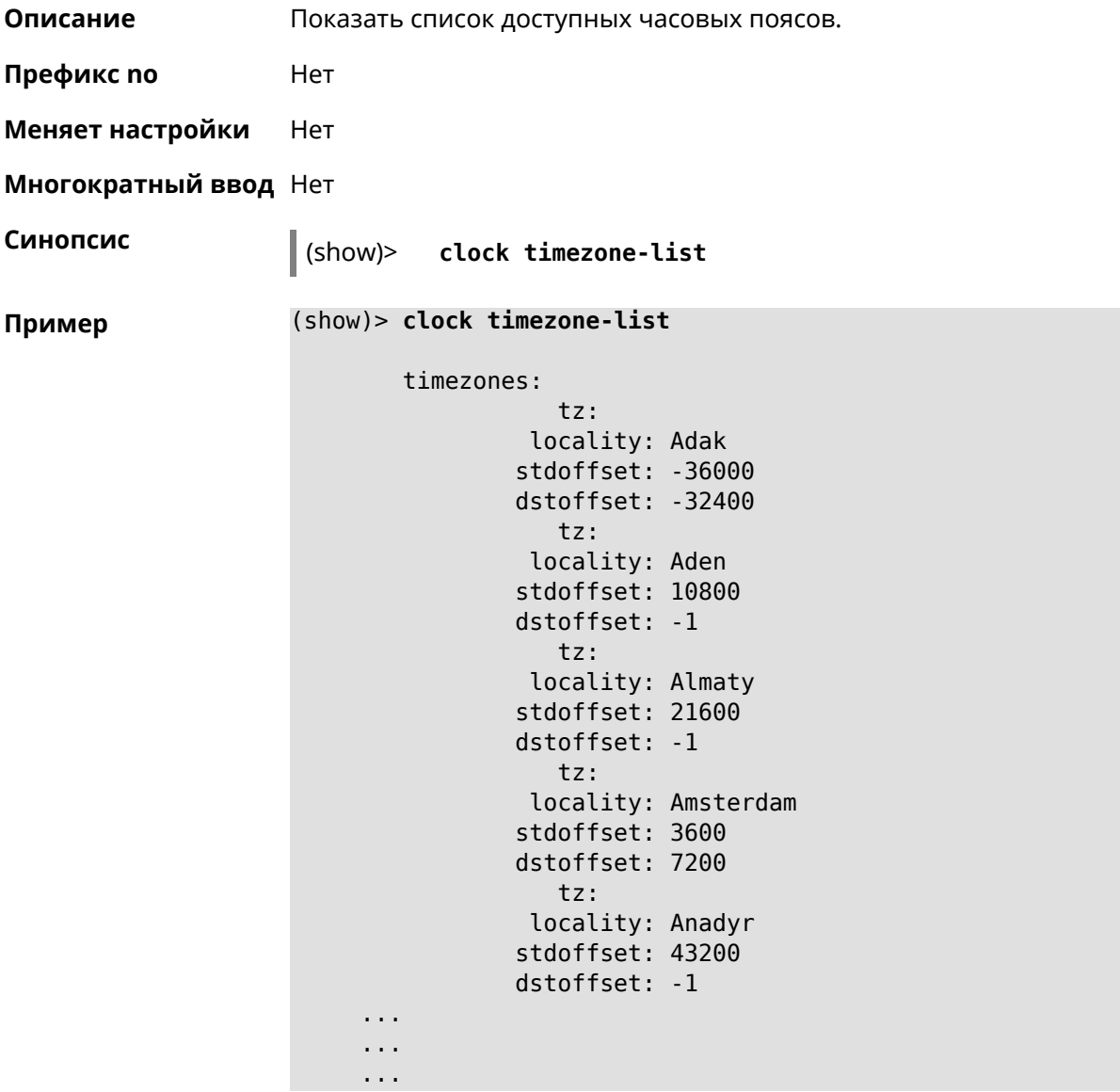

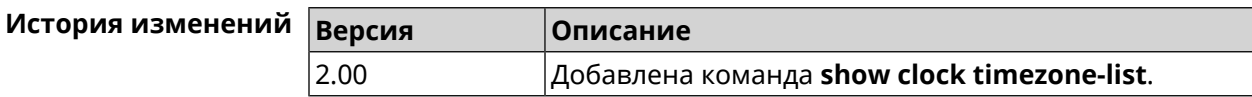

## **3.129.9 show components status**

**Описание** Показать статус обновления компонентов.

**Префикс no** Нет

**Меняет настройки** Нет

**Многократный ввод** Нет

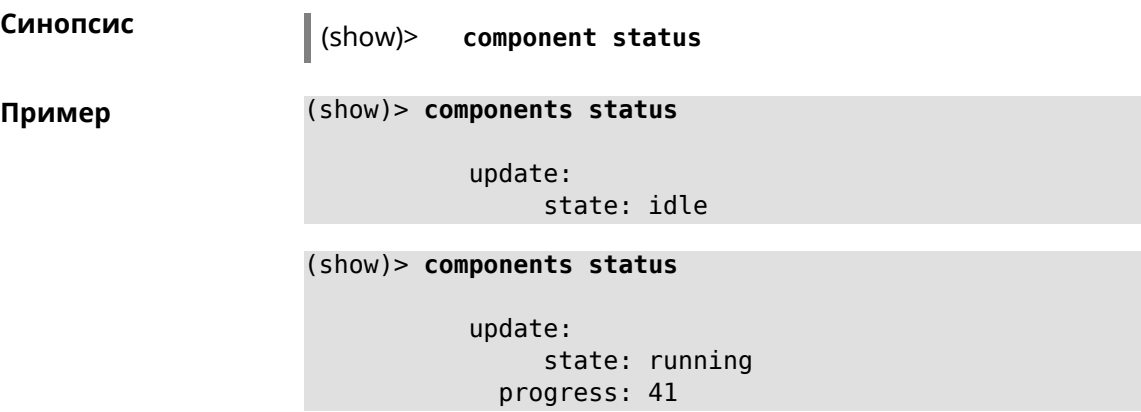

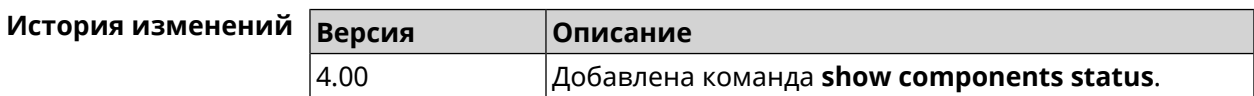

# **3.129.10 show configurator status**

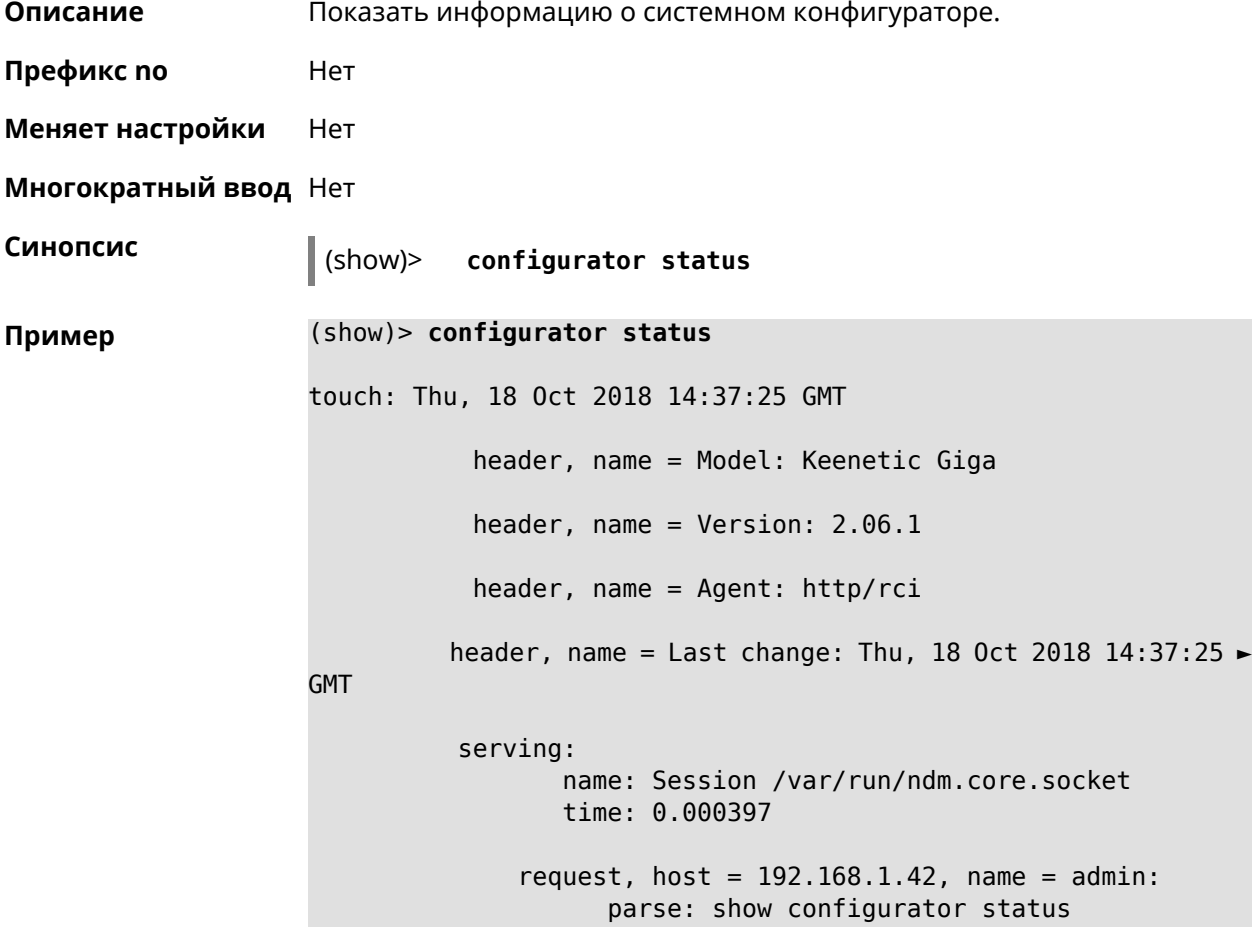

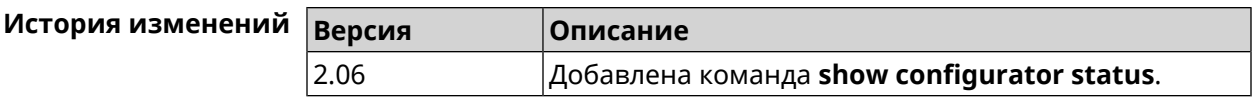

### 3.129.11 show credits

Описание Показать лицензионную информацию об установленном пакете в KeeneticOS. Если выполнить команду без аргумента, то на экран будет выведена вся информация по установленным пакетам на устройстве. Префикс по Нет Меняет настройки Нет Многократный ввод Нет Синопсис (show)> credits [ <package> ] **Аргументы** Значение Описание **Аргумент** Строка Имя пакета. package  $(show) > credits$ Пример package: name: accel-ppp title: High performance accel-ppp VPN server homepage: https://accel-ppp.org/ package: name: accel-ppp-l2tp title: L2TP plugin for accel-ppp homepage: https://accel-ppp.org/ package: name: accel-ppp-pptp title: PPTP plugin for accel-ppp homepage: https://accel-ppp.org/ package: name: accel-ppp-sstp title: SSTP plugin for accel-ppp homepage: https://accel-ppp.org/ package: name: avahi-daemon title: An mDNS/DNS-SD implementation (daemon) homepage: http://www.avahi.org/ package:

name: coova-chilli title: Wireless LAN HotSpot controller (Coova >

```
Chilli Version)
             homepage: http://www.coova.org/CoovaChilli
          package:
                 name: crconf
                title: Netlink-based CryptoAPI userspace ►
management utility
             homepage:
          package:
                 name: dhcpv6
                title: DHCPv6 client + server
             homepage: http://wide-dhcpv6.sourceforge.net/
          package:
                 name: dropbear
                title: Small SSH2 client/server
             homepage: http://matt.ucc.asn.au/dropbear/
          package:
                 name: iperf3-ssl
                title: Internet Protocol bandwidth measuring ►
tool with iperf_auth support
             homepage: https://github.com/esnet/iperf
          package:
                 name: kernel
                title: Linux kernel
             homepage: http://www.kernel.org/
          package:
                 name: kmod-ipt-account
                title: ACCOUNT netfilter module
             homepage:
          package:
                 name: kmod-ipt-chaos
                title: CHAOS netfilter module
             homepage:
          package:
                 name: kmod-ipt-compat-xtables
                title: API compatibilty layer netfilter module
             homepage:
          package:
                 name: kmod-ipt-condition
                title: Condition netfilter module
             homepage:
          package:
                 name: kmod-ipt-delude
                title: DELUDE netfilter module
             homepage:
```

```
package:
      name: kmod-ipt-dhcpmac
      title: DHCPMAC netfilter module
   homepage:
package:
      name: kmod-ipt-dnetmap
      title: DNETMAP netfilter module
   homepage:
package:
       name: kmod-ipt-fuzzy
      title: fuzzy netfilter module
   homepage:
package:
       name: kmod-ipt-geoip
      title: geoip netfilter module
   homepage:
package:
       name: kmod-ipt-iface
      title: iface netfilter module
   homepage:
package:
       name: kmod-ipt-ipmark
      title: IPMARK netfilter module
   homepage:
package:
       name: kmod-ipt-ipp2p
      title: IPP2P netfilter module
   homepage:
package:
       name: kmod-ipt-ipv4options
      title: ipv4options netfilter module
   homepage:
package:
       name: kmod-ipt-length2
      title: length2 netfilter module
   homepage:
package:
       name: kmod-ipt-logmark
      title: LOGMARK netfilter module
   homepage:
package:
       name: kmod-ipt-lscan
      title: lscan netfilter module
```

```
homepage:
          package:
                 name: kmod-ipt-netflow
               title: Netflow netfilter module for Linux kernel
             homepage: http://ipt-netflow.sourceforge.net/
          package:
                 name: kmod-ipt-psd
                title: psd netfilter module
             homepage:
          package:
                 name: kmod-ipt-quota2
                title: quota2 netfilter module
             homepage:
          package:
                 name: kmod-ipt-sysrq
                title: SYSRQ netfilter module
             homepage:
          package:
                 name: kmod-ipt-tarpit
                title: TARPIT netfilter module
             homepage:
          package:
                 name: kmod-nf-nathelper-rtsp
                title: RTSP Conntrack and NAT helpers
             homepage: https://github.com/maru-sama/rtsp-linux
          package:
                 name: kmod-wireguard
                title: WireGuard kernel module
             homepage:
          package:
                 name: libattr
              title: Extended attributes (xattr) manipulation ►
library
             homepage: http://savannah.nongnu.org/projects/attr
          package:
                 name: libav
                title: This package contains Libav library
             homepage: https://libav.org/
          package:
                 name: libavahi
                title: An mDNS/DNS-SD implementation (No D-Bus)
             homepage: http://www.avahi.org/
          package:
```
name: libcurl title: A client-side URL transfer library homepage: http://curl.haxx.se/ package: name: libdaemon title: A lightweight C library that eases the ► writing of UNIX daemons homepage: ► http://0pointer.de/lennart/projects/libdaemon/ package: name: libdb47 title: Berkeley DB library (4.7) homepage: http://www.sleepycat.com/products/db.shtml package: name: libevent title: Event notification library homepage: http://www.monkey.org/~provos/libevent/ package: name: libexif title: Library for JPEG files with EXIF tags homepage: https://libexif.github.io package: name: libexpat title: An XML parsing library homepage: https://libexpat.github.io/ package: name: libgcrypt title: GNU crypto library homepage: ► http://directory.fsf.org/security/libgcrypt.html package: name: libgpg-error title: GnuPG error handling helper library homepage: ► http://www.gnupg.org/related\_software/libgpg-error/ package: name: libid3tag title: An ID3 tag manipulation library homepage: https://www.underbit.com/products/mad/ package: name: libjpeg title: The Independent JPEG Group's JPEG runtime ► library homepage: http://www.ijg.org/

```
package:
                 name: liblzo
                title: A real-time data compression library
             homepage: http://www.oberhumer.com/opensource/lzo/
          package:
                 name: libnghttp2
                title: Library implementing the framing layer ►
of HTTP/2
             homepage: https://nghttp2.org/
          package:
                 name: libopenssl
                title: Open source SSL toolkit (libraries ►
(libcrypto.so, libssl.so))
             homepage: http://www.openssl.org/
          package:
                 name: libpcap
                title: Low-level packet capture library
             homepage: http://www.tcpdump.org/
          package:
                 name: libtommath
              title: A free number theoretic multiple-precision ►
integer library
             homepage: https://www.libtom.net/
          package:
                 name: libusb
               title: A library for accessing Linux USB devices
             homepage: http://libusb.info/
          package:
                 name: mini_snmpd
                title: Lightweight SNMP daemon
           homepage: http://troglobit.github.io/mini-snmpd.html
          package:
                 name: minidlna
                title: UPnP A/V & DLNA Media Server
             homepage: http://minidlna.sourceforge.net/
          package:
                 name: miniupnpd
                title: Lightweight UPnP daemon
             homepage: http://miniupnp.tuxfamily.org/
          package:
                 name: netatalk
                title: netatalk
             homepage: http://netatalk.sourceforge.net
          package:
```
suite

```
name: nginx
      title: Nginx web server
   homepage: http://nginx.org/
package:
       name: nginx-stream-module
      title: Nginx stream module
   homepage:
package:
       name: openvpn
      title: Open source VPN solution using OpenSSL
   homepage: http://openvpn.net
package:
       name: pjproject
      title: PJSIP
   homepage: http://www.pjsip.org/
package:
       name: pureftpd
      title: FTP server
   homepage: http://www.pureftpd.org
package:
       name: radvd
      title: Router advertisement daemon
   homepage: http://www.litech.org/radvd/
package:
       name: sstp-client
      title: SSTP client for Linux
   homepage: http://sstp-client.sourceforge.net/
package:
       name: strongswan
     title: Strongswan IKEv1/IKEv2 ISAKMP and IPSec ►
   homepage: https://www.strongswan.org/
package:
       name: transmission-daemon
      title: A free, lightweight BitTorrent client
   homepage: http://www.transmissionbt.com
package:
       name: tspc
      title: TSP client
   homepage: http://www.broker.ipv6.ac.uk
package:
       name: tzdata
      title: Timezone data files
   homepage: https://www.iana.org/time-zones
```

```
package:
                 name: udpxy
               title: Convert UDP IPTV streams into HTTP stream
             homepage: http://sourceforge.net/projects/udpxy
          package:
                 name: zlib
                title: Library implementing the deflate ►
compression method
             homepage: http://www.zlib.net/
(show)> credits nginx
          copying: /*
                   * Copyright (C) 2002-2019 Igor Sysoev
                   * Copyright (C) 2011-2019 Nginx, Inc.
                   * All rights reserved.
                   *
                 * Redistribution and use in source and binary ►
forms, with or without
                  * modification, are permitted provided that ►
the following conditions
                   * are met:
                   * 1. Redistributions of source code must ►
retain the above copyright
                  * notice, this list of conditions and the ►
following disclaimer.
                   * 2. Redistributions in binary form must ►
reproduce the above copyright
                  * notice, this list of conditions and the ►
following disclaimer in the
                        documentation and/or other materials \blacktrianglerightprovided with the distribution.
                   *
                 * THIS SOFTWARE IS PROVIDED BY THE AUTHOR AND ►
CONTRIBUTORS ``AS IS'' AND
                   * ANY EXPRESS OR IMPLIED WARRANTIES, ►
INCLUDING, BUT NOT LIMITED TO, THE
                  * IMPLIED WARRANTIES OF MERCHANTABILITY AND ►
FITNESS FOR A PARTICULAR PURPOSE
                   * ARE DISCLAIMED. IN NO EVENT SHALL THE ►
AUTHOR OR CONTRIBUTORS BE LIABLE
                   * FOR ANY DIRECT, INDIRECT, INCIDENTAL, ►
SPECIAL, EXEMPLARY, OR CONSEQUENTIAL
                   * DAMAGES (INCLUDING, BUT NOT LIMITED TO, ►
PROCUREMENT OF SUBSTITUTE GOODS
                 * OR SERVICES; LOSS OF USE, DATA, OR PROFITS; ►
OR BUSINESS INTERRUPTION)
                   * HOWEVER CAUSED AND ON ANY THEORY OF ►
LIABILITY, WHETHER IN CONTRACT, STRICT
                   * LIABILITY, OR TORT (INCLUDING NEGLIGENCE ►
OR OTHERWISE) ARISING IN ANY WAY
                   * OUT OF THE USE OF THIS SOFTWARE, EVEN IF ►
```
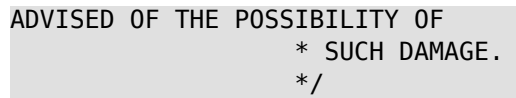

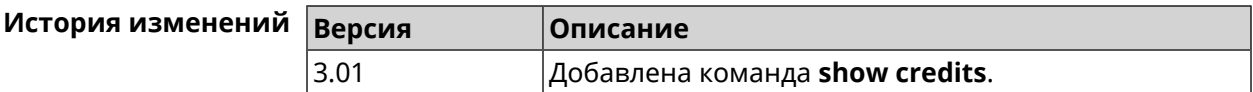

#### **3.129.12 show crypto ike key**

**Описание** Показать информацию о выбранном ключе *[IKE](#page-631-0)*.Если выполнить команду без аргумента, то весь список *[IKE](#page-631-0)* ключей будет выведен на экран.

**Префикс no** Нет

**Меняет настройки** Нет

**Многократный ввод** Нет

**Синопсис** (show)> **crypto ike key** [*name*]

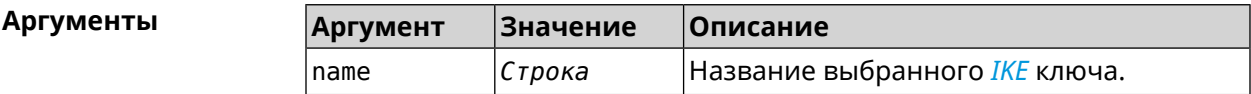

**Пример** (show)> **crypto ike key** IpSec: ike\_key, name = test: type: address id: 10.10.10.10 ike  $key$ , name = test2: type: any id: ►

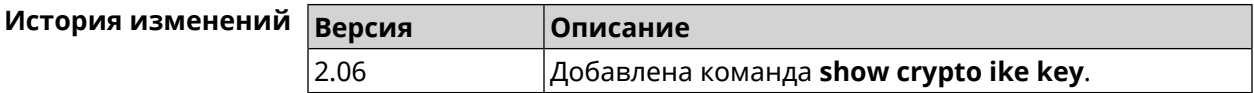

#### **3.129.13 show crypto map**

**Описание** Показать информацию о выбранной криптокарте *[IPsec](#page-631-1)*.Если выполнить команду без аргумента, то весь список криптокарт *[IPsec](#page-631-1)* будет выведен на экран.

**Префикс no** Нет

**Меняет настройки** Нет

#### **Многократный ввод** Нет

**Синопсис** (show)> **crypto map** [*map-name*]

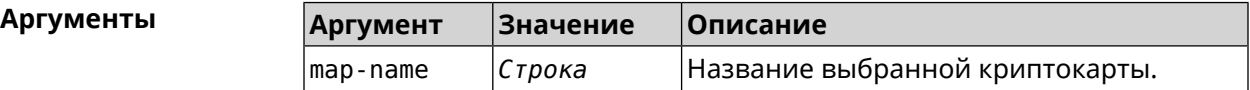

**Пример** (show)> **crypto map test** IpSec: crypto map, name =  $test:$ config: remote\_peer: ipsec.example.com crypto\_ipsec\_profile\_name: prof1 mode: tunnel local\_network: net: 172.16.200.0 mask: 24 protocol: IPv4 remote\_network: net: 172.16.201.0 mask: 24 protocol: IPv4 status: primary\_peer: true phase1: name: test unique\_id: 572 ike\_state: ESTABLISHED establish\_time: 1451301596 rekey time: 0 reauth\_time: 1451304277 local\_addr: 10.10.10.15 remote\_addr: 10.10.10.20 ike version: 2 local\_spi: 00a6ebfc9d90f1c2 remote\_spi: 3cd201ef496df75c local\_init: yes ike\_cypher: aes-cbc-256 ike hmac: shal ike\_dh\_group: 2 phase2\_sa\_list: phase2 sa, index =  $0$ : unique\_id: 304 request\_id: 185 sa\_state: INSTALLED

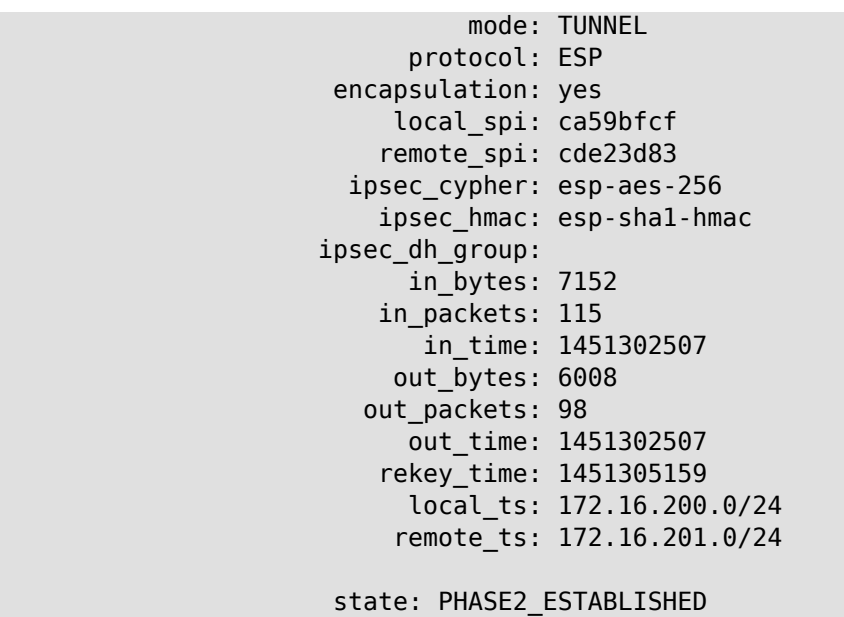

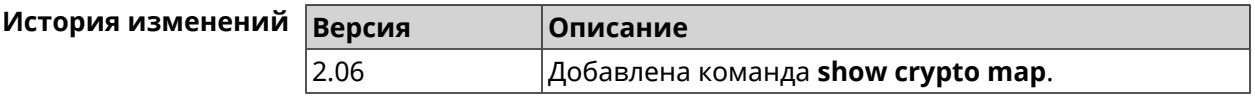

# 3.129.14 show defaults

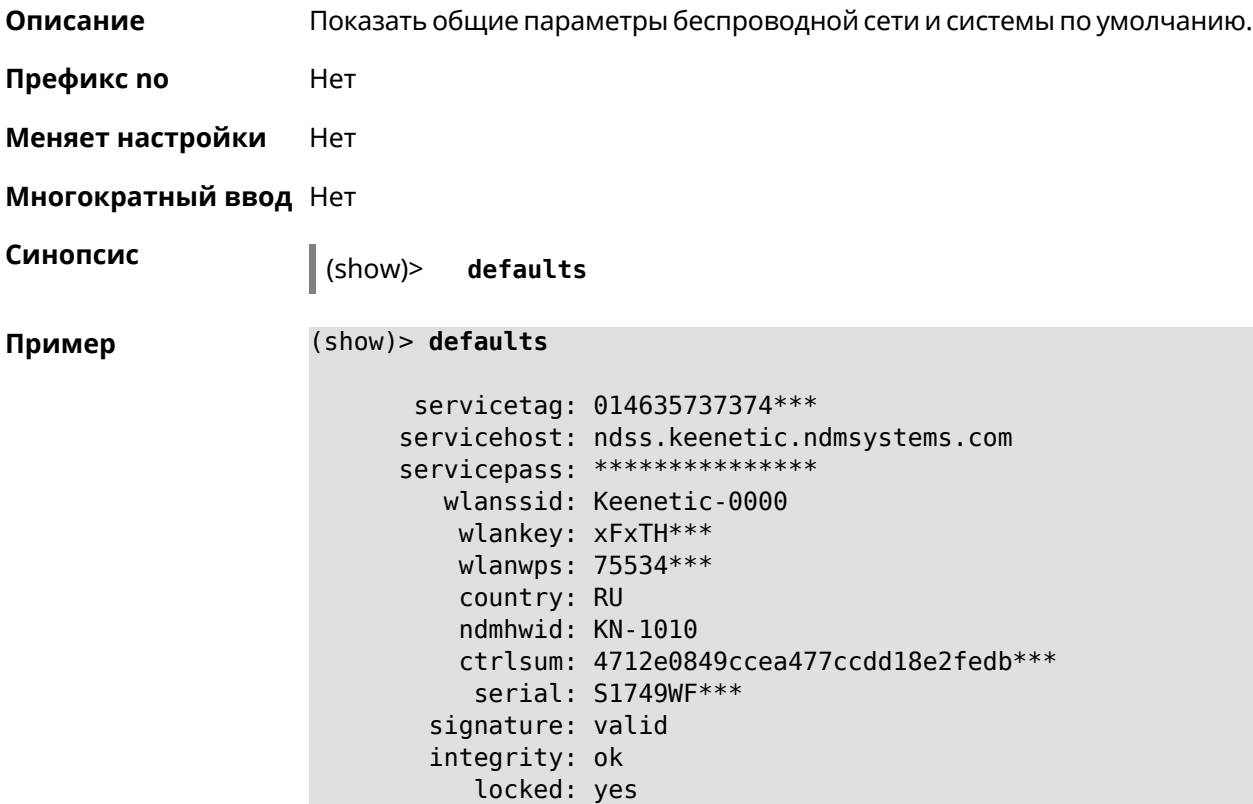

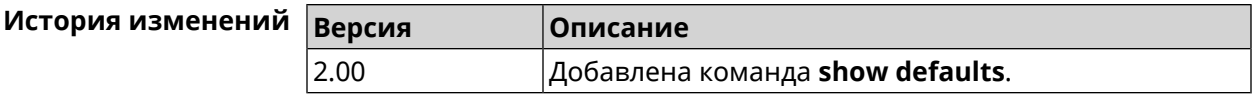

# 3.129.15 show dns-proxy

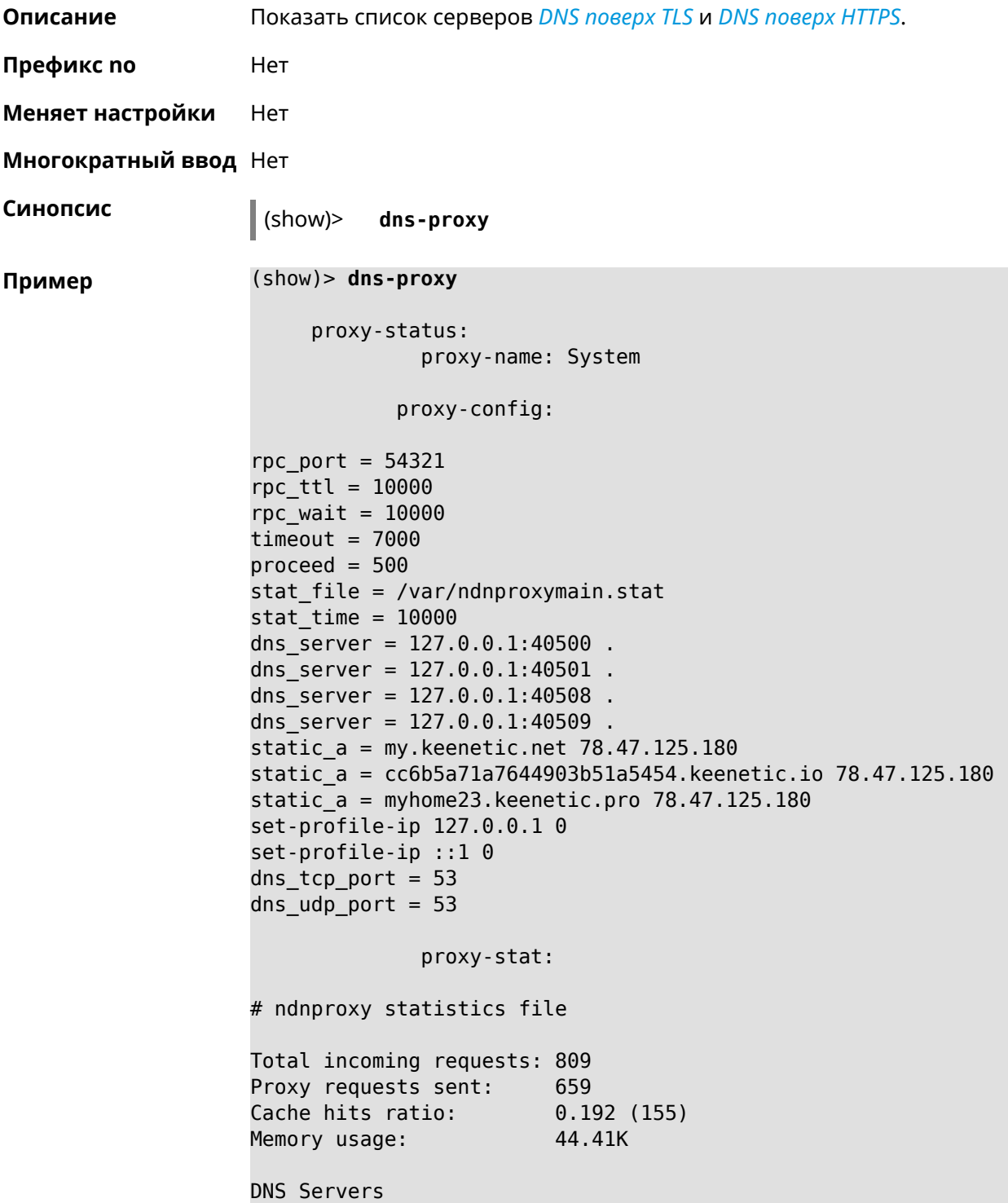

```
Ip Port R.Sent A.Rcvd NX.Rcvd ►
Med.Resp Avg.Resp Rank
            127.0.0.1 40500 2 2 0
40ms 40ms 10
            127.0.0.1 40501 652 651 0
17ms 17ms 10
            127.0.0.1 40508 2 0 0
0ms 0ms 4
            127.0.0.1 40509 3 1 0
326ms 326ms 3
           proxy-safe:
            proxy-tls:
            server-tls:
                  address: 1.1.1.1
                     port: 853
                      sni: cloudflare-dns.com
                     spki:
                 interface:
            server-tls:
                  address: 8.8.8.8
                     port: 853
                      sni: dns.google.com
                     spki:
                 interface:
     proxy-tls-filters:
           proxy-https:
           server-https:
                     uri: https://dns.adguard.com/dns-query
                   format: dnsm
                     spki:
                 interface:
           server-https:
                      uri: ►
https://cloudflare-dns.com/dns-query?ct=application/dns-json
                   format: json
                     spki:
                 interface:
    proxy-https-filters:
```
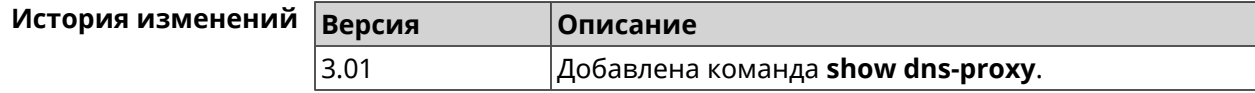

### 3.129.16 show dns-proxy filter presets

Показать список пресетов фильтрации. Всегда есть как минимум 1 пресет, Описание но их может быть гораздо больше.

Префикс по Нет

Меняет настройки Нет

Многократный ввод Нет

Синопсис

 $|$  (show)> dns-proxy filter presets [<lang>]

Аргум

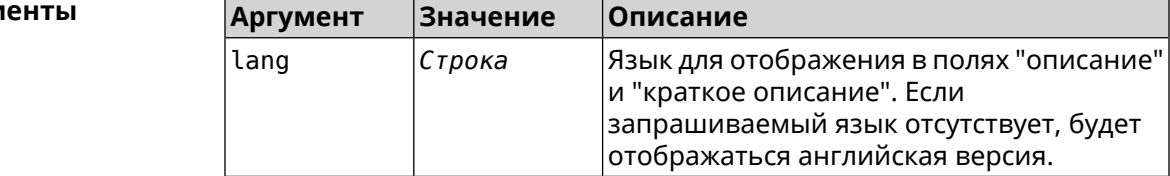

Вывод Элемент Описание description Длинное подробное описание профиля. Есть набор переводов. id Короткое имя, которое будет использоваться в командах **dns-proxy**. short-description Краткое описание для использования в комбобоксах и заголовках. Есть набор переводов. stale Устанавливается в true, когда пресет устарел и больше не работает.

Пример

#### (show)> dns-proxy filter presets en

version: 4

presets: id: opendns-family  $url:~\blacktriangleright$ https://www.opendns.com/home-internet-security/ stale: no short-description: OpenDNS - FamilyShield description: Blocks domains that are categorized as ► Tasteless, Proxy/Anonymizer, Sexuality and Pornography.

presets: id: quad9-security url: https://quad9.net/home/individuals/ stale: no short-description: Quad9 - Security Protection description: Blocks malicious hostnames to protect ► against a wide range of threats such as malware, phishing, ►

spyware, and botnets. Improves performance in addition to ► quaranteeing privacy. presets: id: cleanbrowsing-security url: https://cleanbrowsing.org/filters stale: no short-description: CleanBrowsing - Security Filter description: Blocks access to phishing, spam, malware ► and malicious domains. Our database of malicious domains is ► updated hourly and considered to be one of the best in the ► industry. Note that it does not block adult content. presets: id: cleanbrowsing-adult url: https://cleanbrowsing.org/filters stale: no short-description: CleanBrowsing - Adult Filter description: Blocks access to all adult, pornographic ► and explicit sites. It does not block proxy or VPNs, nor ► mixed-content sites. Sites like Reddit are allowed. Google and > Bing are set to the Safe Mode. Malicious and Phishing ► domains are blocked.

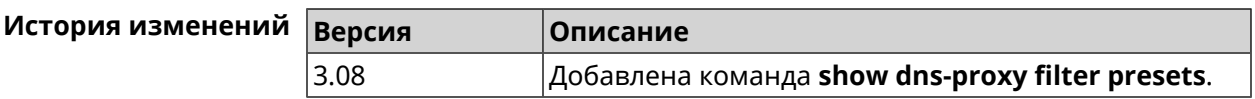

### 3.129.17 show dns-proxy filter profiles

Описание Показать список профилей фильтрации.

Префикс по Нет

Меняет настройки Нет

Многократный ввод Нет

Синопсис  $|$  (show) $>$ dns-proxy filter profiles

(show)> dns-proxy filter profiles Пример

> profiles: id: DnsProfile0 description: test

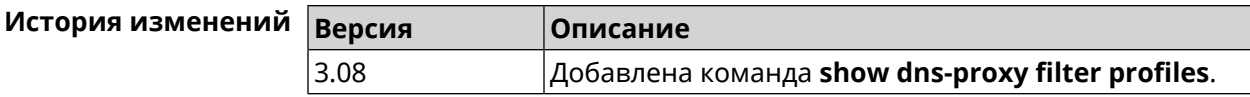

# 3.129.18 show dpn document

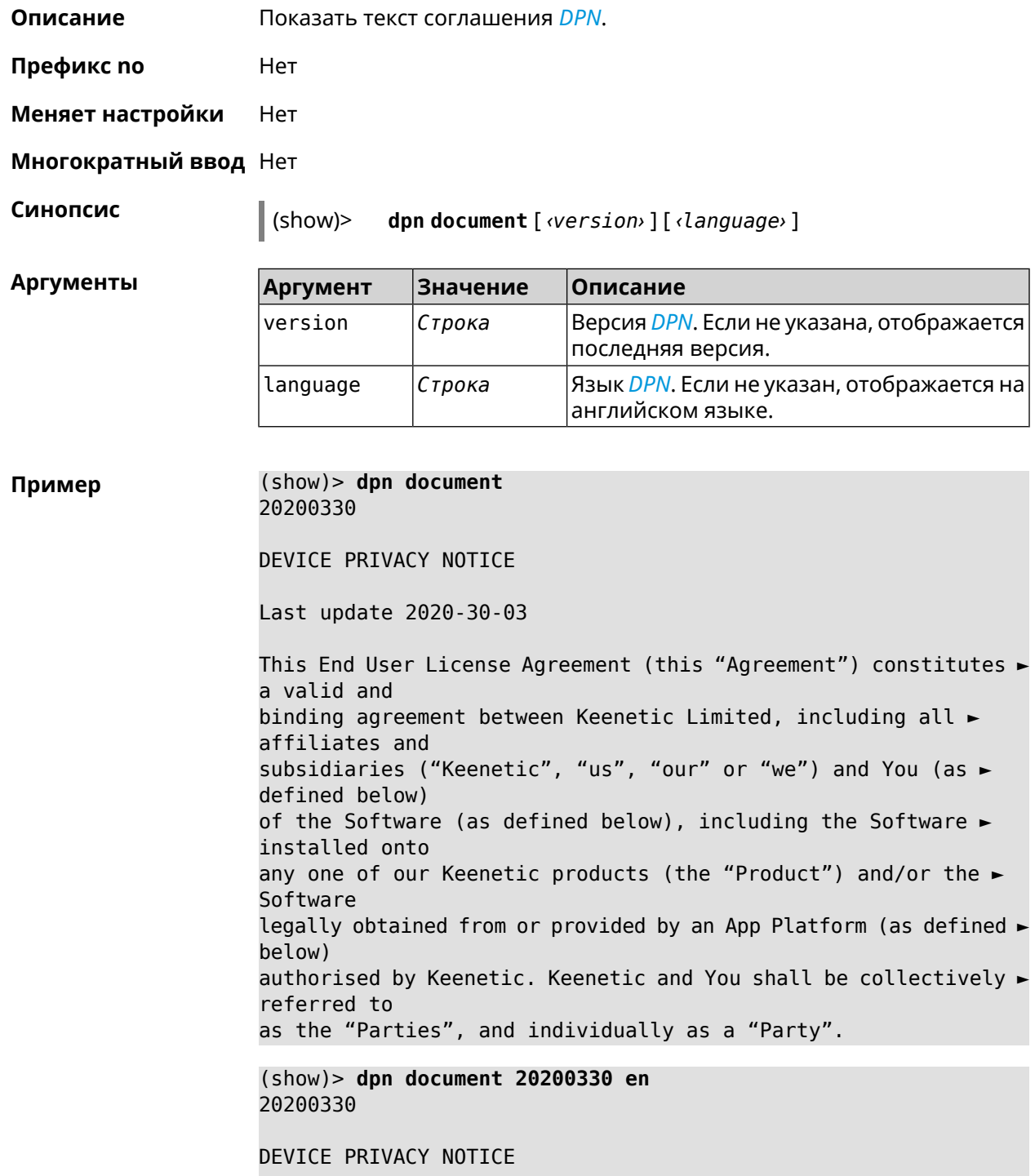

Last update 2020-30-03

This End User License Agreement (this "Agreement") constitutes ► a valid and binding agreement between Keenetic Limited, including all ► affiliates and subsidiaries ("Keenetic", "us", "our" or "we") and You (as ► defined below) of the Software (as defined below), including the Software ► installed onto any one of our Keenetic products (the "Product") and/or the ► Software legally obtained from or provided by an App Platform (as defined ► below) authorised by Keenetic. Keenetic and You shall be collectively ► referred to as the "Parties", and individually as a "Party".

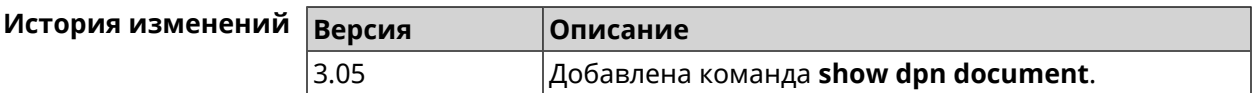

### 3.129.19 show dpn list

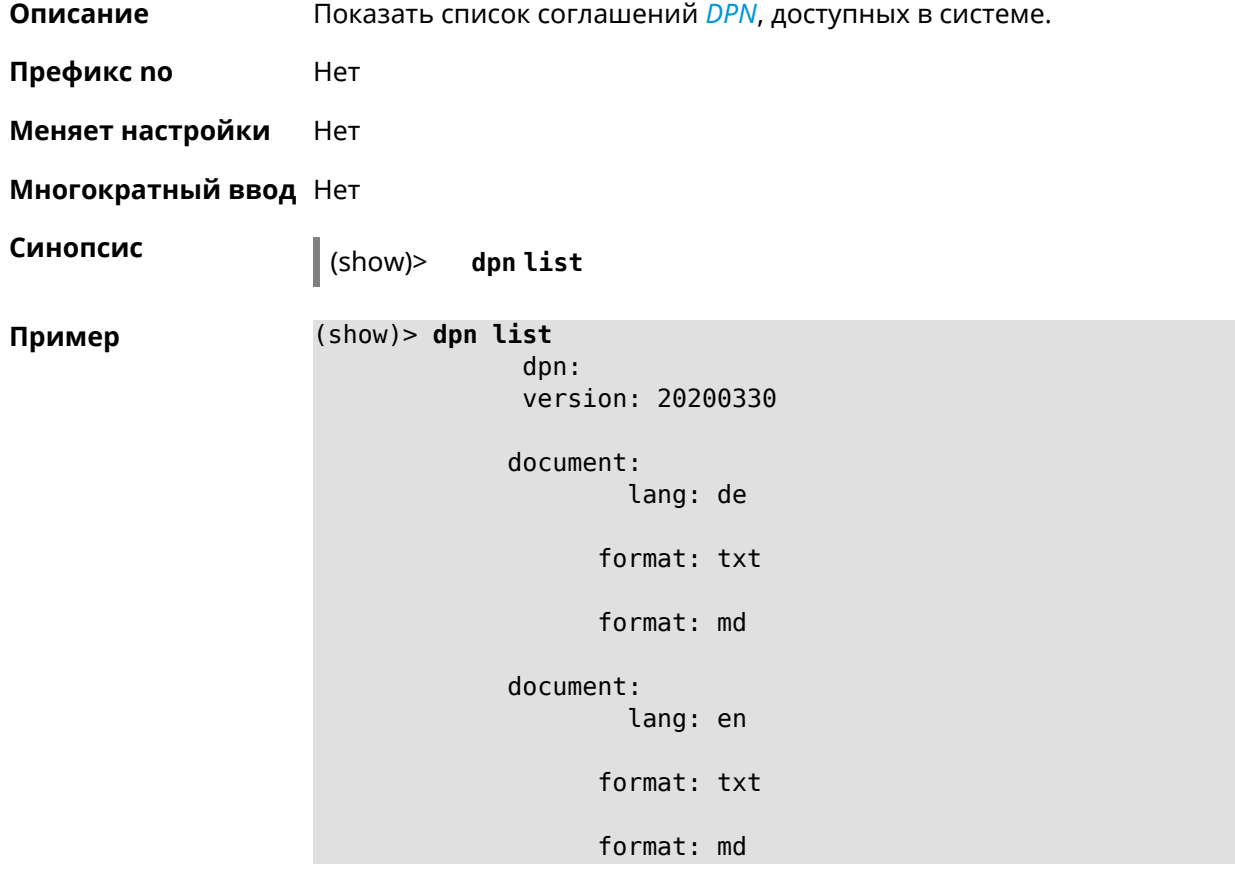

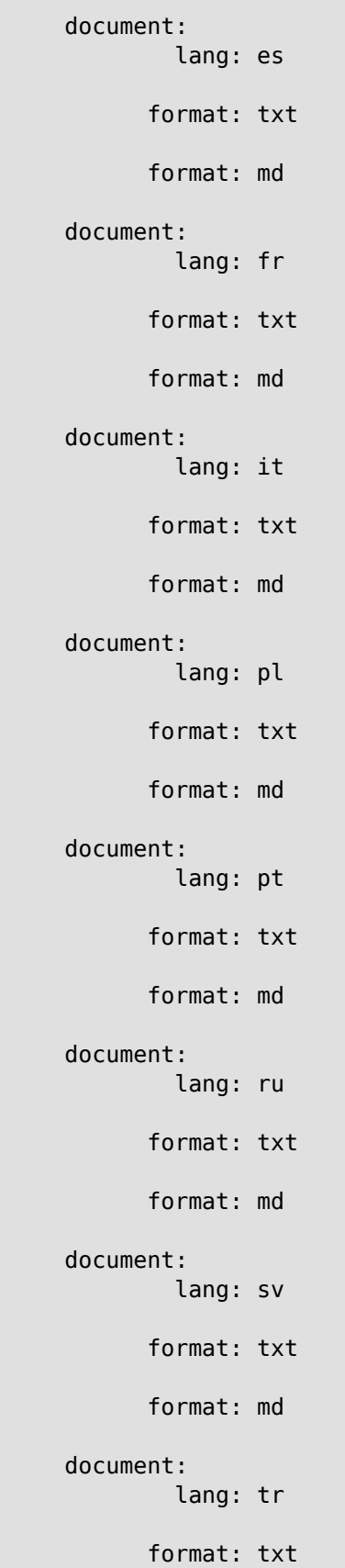

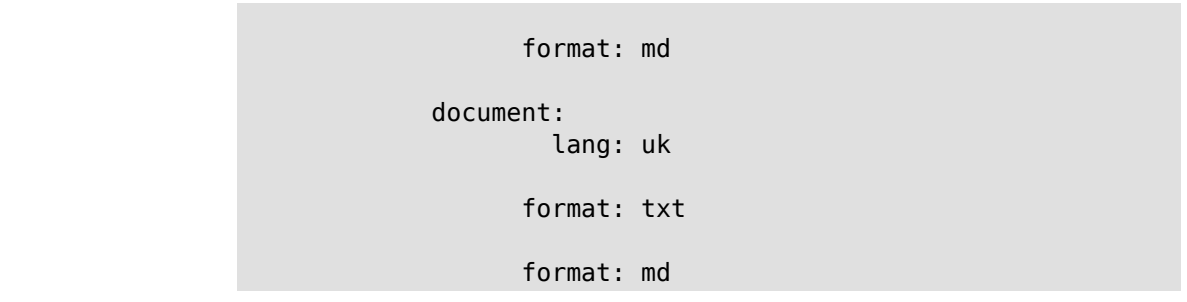

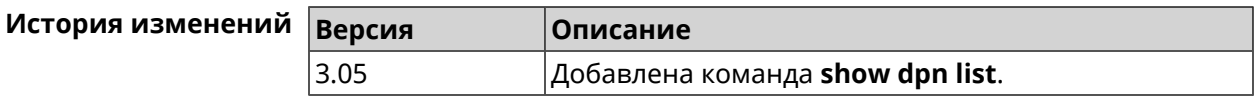

## 3.129.20 show dot1x

Описание Показать состояние клиента 802.1х на интерфейсе. Для возможности управления состоянием клиента 802.1х на интерфейсе должна быть настроена авторизация при помощи группы команд *interface* authentication.

- Префикс по Нет
- Меняет настройки Нет
- Тип интерфейса Ethernet

Многократный ввод Нет

Синопсис

(show)> dot1x [interface]

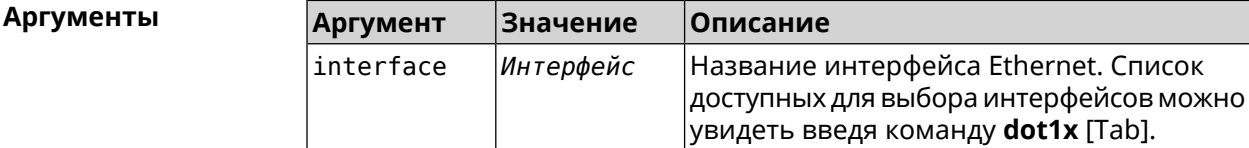

Пример (show)> dot1x [Tab] Usage template:  $dot1x$  [{name}] Choose: GigabitEthernet1 **TSP** WifiMaster0/AccessPoint2 WifiMaster1/AccessPoint1 WifiMaster0/AccessPoint3 WifiMaster0/AccessPoint0 AccessPoint

#### (show)> **dot1x ISP**

dot1x:

id: FastEthernet0/Vlan2 state: CONNECTING

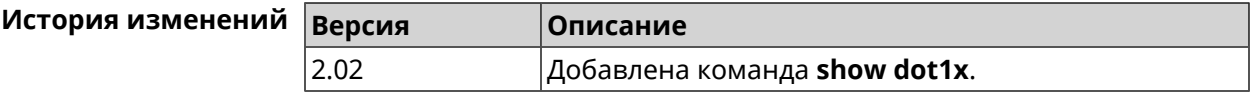

### **3.129.21 show drivers**

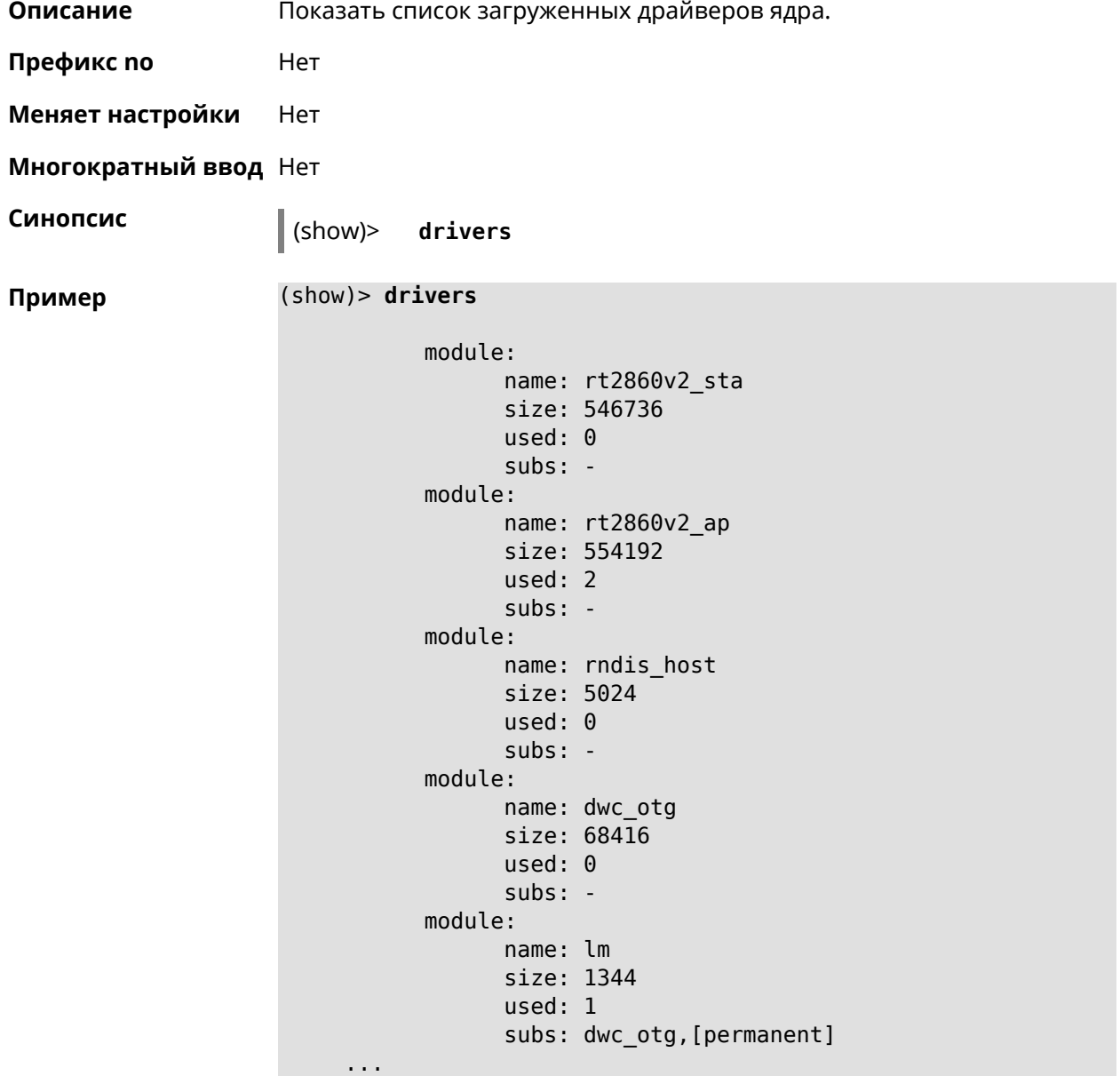

... ...

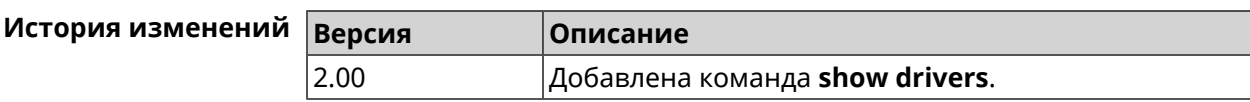

# **3.129.22 show dyndns updaters**

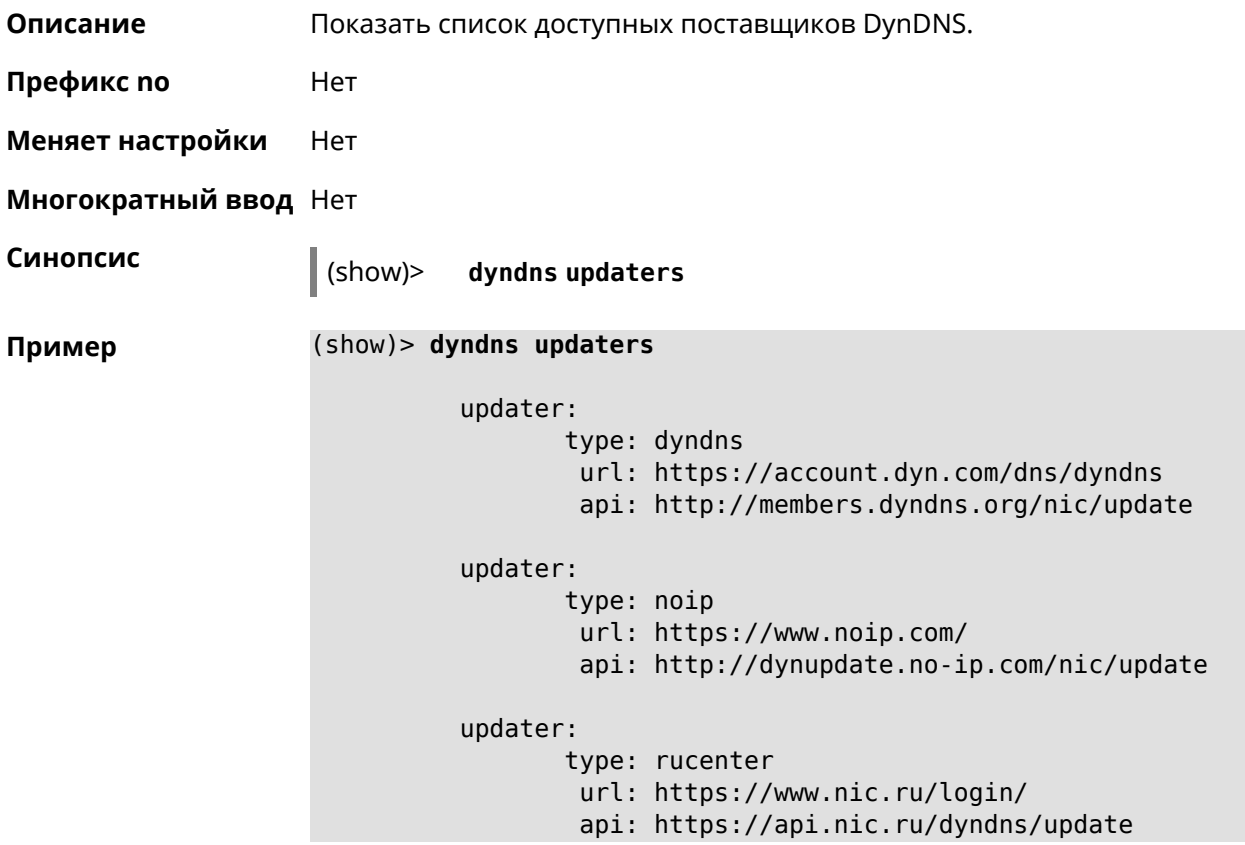

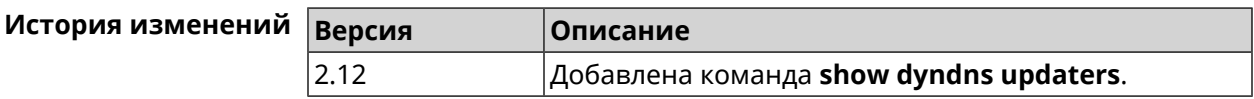

# **3.129.23 show easyconfig status**

**Описание** Показать состояние и настройки EasyConfig.

**Префикс no** Нет

**Меняет настройки** Нет

**Многократный ввод** Нет

```
Синопсис (show)> easyconfig status
Пример (show)> easyconfig status
                          easyconfig:
                                   checked: Tue Aug 6 11:50:21 2019
                                   enabled: yes
                                  reliable: yes
                        gateway-accessible: yes
                            dns-accessible: yes
                           host-accessible: yes
                                  internet: yes
                                   gateway:
                                   interface: GigabitEthernet1
                                     address: 193.0.175.2
                                    failures: 0
                                  accessible: yes
                                    excluded: no
                                     hosts:
                                        host:
                                            name: ya.ru
                                        failures: 0
                                        resolved: yes
                                      accessible: yes
                                        host:
                                            name: nic.ru
                                        failures: 0
                                        resolved: no
                                      accessible: no
                                        host:
                                            name: google.com
                                        failures: 0
                                        resolved: no
                                      accessible: no
```
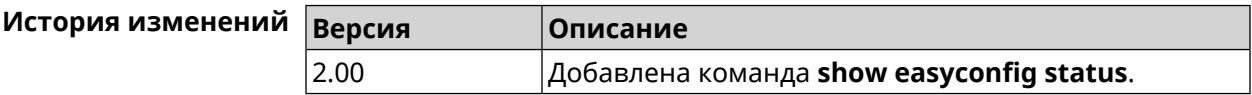

### **3.129.24 show eula document**

**Описание** Показать текст соглашения *[EULA](#page-629-1)*.

**Префикс no** Нет

**Меняет настройки** Нет

**Многократный ввод** Нет

**Синопсис** (show)> **eula document** [ *‹version›* ] [ *‹language›* ]

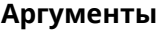

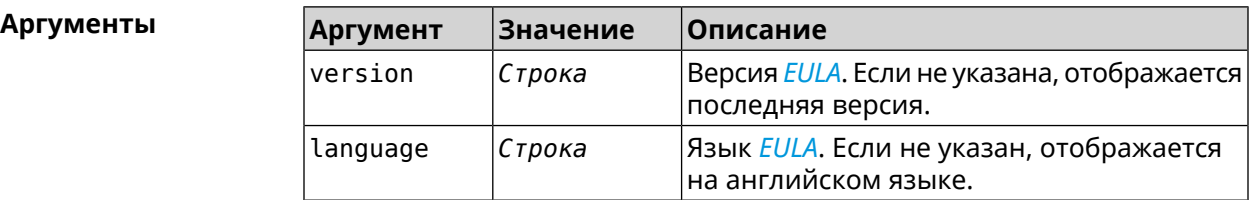

#### **Пример** (show)> **eula document 20181001** 20181001

KEENETIC LIMITED End User License Agreement

This End User License Agreement (this "Agreement") constitutes ► a valid and binding agreement between Keenetic Limited, including ► all affiliates and subsidiaries ("Keenetic", "us", "our" or "we") ► and You (as defined below) of the Software (as defined below), including the ► Software installed onto any one of our Keenetic products (the ► "Product") and/or the Software legally obtained from or provided ► by an App Platform (as defined below) authorised by Keenetic. Keenetic and You shall ► be collectively referred to as the "Parties", and individually ► as a "Party".

(show)> **eula document 20181001 ru** 20181001

KEENETIC LIMITED Лицензионное соглашение с конечным пользователем

Настоящее Лицензионное соглашение с конечным пользователем ► (настоящее «Соглашение») представляет собой действительное и ► обязательное соглашение между Keenetic Limited, включая все ► связанные с ней компании и все

её подразделения («Keenetic», «нам», «наш» или «мы»), и Вами ► (как определено ниже) о Программном обеспечении (как определено ► ниже), включая Программное обеспечение, устанавливаемое на любом ► из продуктов

производства Keenetic («Продукт») и/или Программное обеспечение, ► полученное на законных основаниях или предоставленное Магазином ► Приложений (как определено ниже), авторизованной Keenetic. ► Keenetic и Вы вместе

упоминаетесь как «Стороны», а по отдельности — «Сторона».

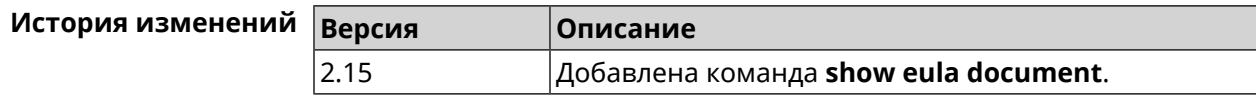

# **3.129.25 show eula list**

**Описание** Показать список соглашений *[EULA](#page-629-1)*, доступных в системе.

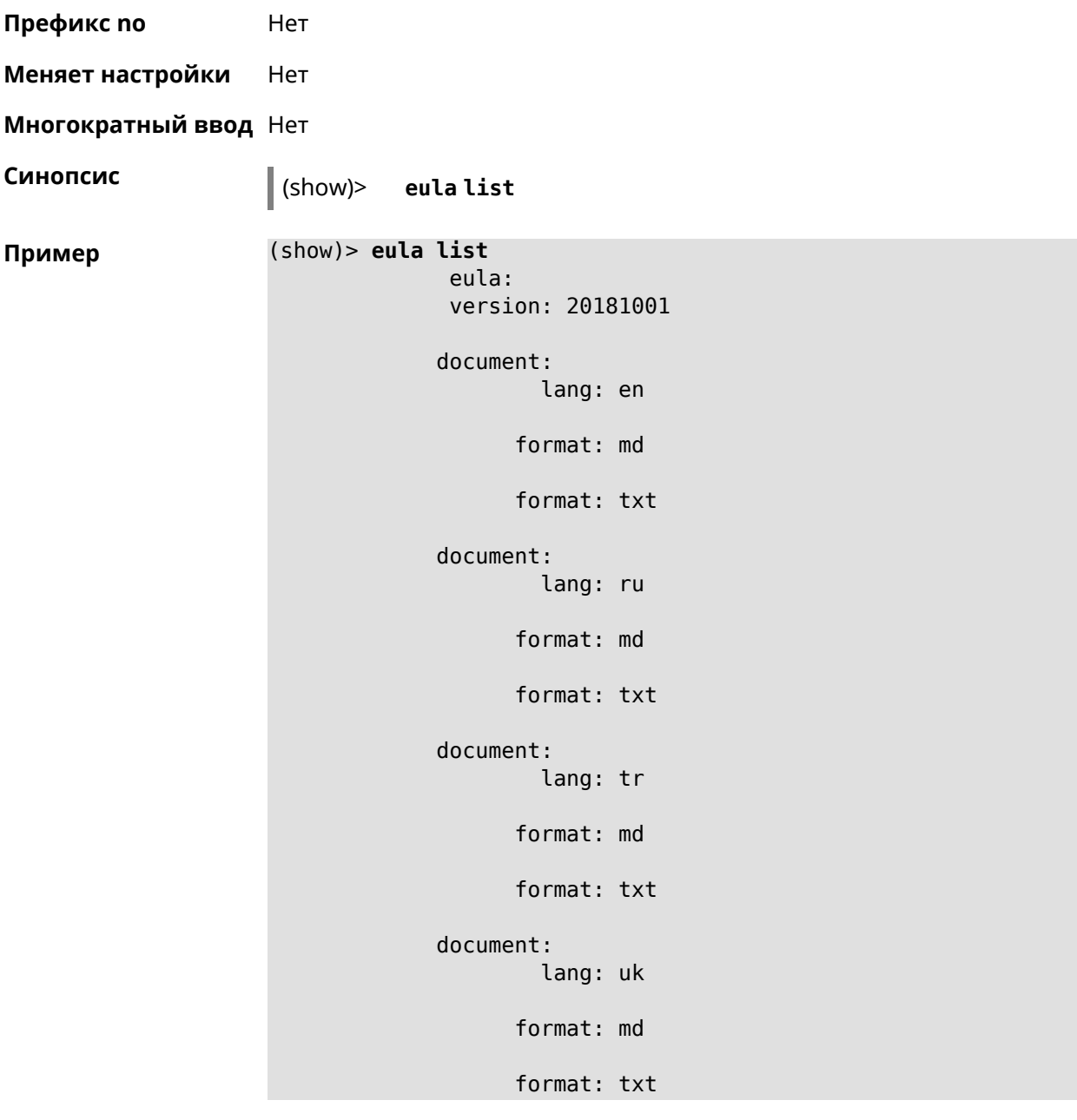

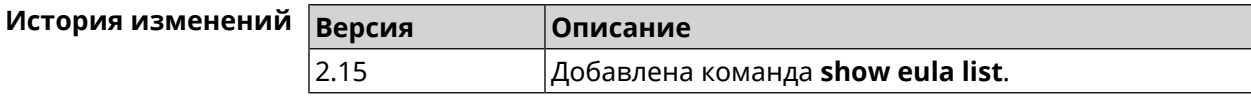

## 3.129.26 show interface

Описание Показать данные указанного интерфейса. Если выполнить команду без аргумента, то на экран будет выведен весь список сетевых интерфейсов. Нет Префикс по Меняет настройки Нет Многократный ввод Нет Тип интерфейса **IP** Синопсис (show)> interface <name> **Аргументы** Описание **Значение Аргумент** Полное имя или псевдоним интерфейса, name Интерфейс информацию о котором требуется отобразить.

#### Пример Пример 3.1. Просмотр состояния портов коммутатора

Команда show interface выводит различную информацию в зависимости от типа интерфейса. В частности, для коммутатора FastEthernet0 она помимо общих сведений показывает текущее состояние физических портов, скорость и дуплекс.

```
(config)> show interface FastEthernet0
                id: GigabitEthernet0
             index: <math>0</math>type: GigabitEthernet
      description:
   interface-name: GigabitEthernet0
             link: up
        connected: yes
            state: up
               mtu: 1500
         tx-queue: 2000
              port, name = 1:
                    id: GigabitEthernet0/0
                 index: <math>0</math>interface-name: 1
                  type: Port
                  link: up
                 speed: 1000
                duplex: full
     auto-negotiation: on
         flow-control: on
                   eee: off
          last-change: 4578.185413
```

```
last-overflow: 0
          public: no
        port, name = 2:
              id: GigabitEthernet0/1
           index: 1
  interface-name: 2
           type: Port
            link: down
     last-change: 4590.205656
   last-overflow: 0
          public: no
        port, name = 3:
              id: GigabitEthernet0/2
           index: 2
  interface-name: 3
           type: Port
            link: up
            role, for = GigabitEthernet0/Vlan2: inet
           speed: 100
          duplex: full
auto-negotiation: on
    flow-control: off
             eee: off
    last-change: 4570.078144
   last-overflow: 0
          public: yes
        port, name = 4:
              id: GigabitEthernet0/3
           index: 3
  interface-name: 4
           type: Port
            link: down
    last-change: 4590.202571
   last-overflow: 0
          public: no
```
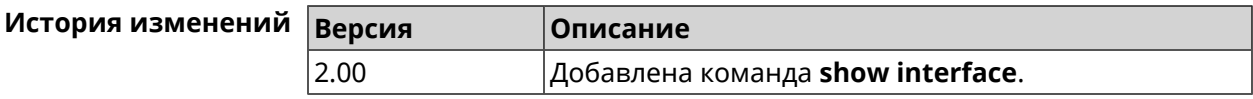

### **3.129.27 show interface antennas**

**Описание** Показать уровень сигнала антенн.

**Префикс no** Нет

**Меняет настройки** Нет

#### **Многократный ввод** Нет

**Тип интерфейса** Usb

**Синопсис** (show)> **interface** *‹name›* **antennas**

 $A$ ргументы

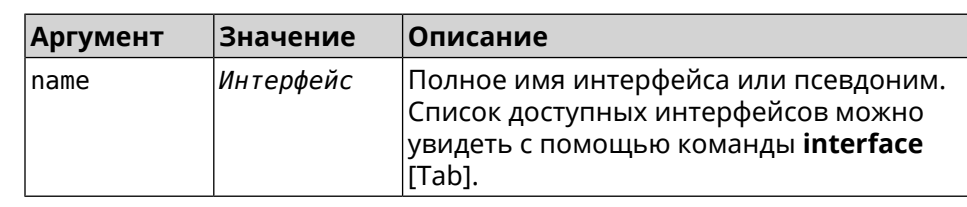

**Вывод Элемент Описание** channel Номер антенны. rssi Индикатор уровня принимаемого сигнала. Качество принимаемого пилотного сигнала. Только для 4G. rsrq Мощность принимаемого пилотного сигнала.Только для 4G. rsrp phase **Смещение фазы. Только для 4G.** Соотношение полученного/чистого сигнала к помехам. Только для 3G. ecio

#### **Пример** (show)> **interface UsbQmi0 antennas**

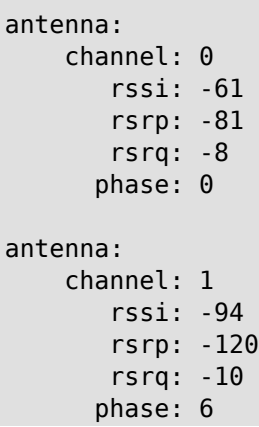

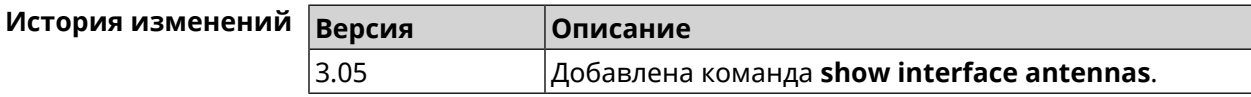

### **3.129.28 show interface bands**

**Описание** Показать доступные 3G/LTE диапазоны.

- **Префикс no** Heт
- **Меняет настройки** Нет

**Многократный ввод** Нет

**Тип интерфейса** Usb

**Синопсис** (show)> **interface** *‹name›* **bands**

 $A$ ргументы

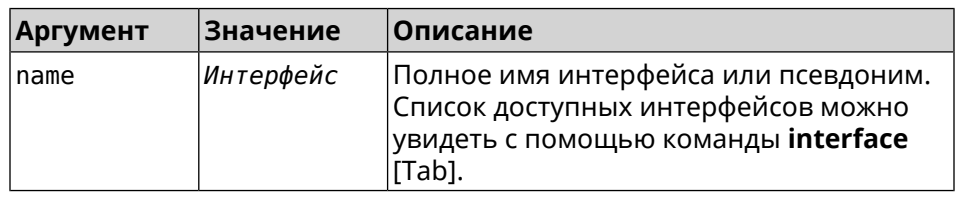

**Пример** (show)> **interface UsbQmi0 bands**

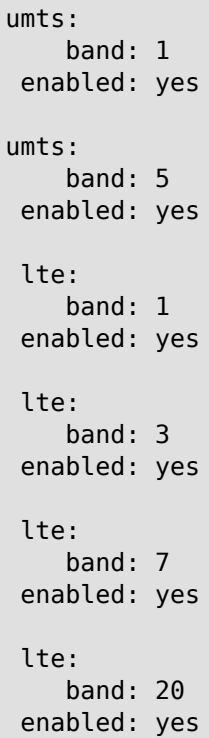

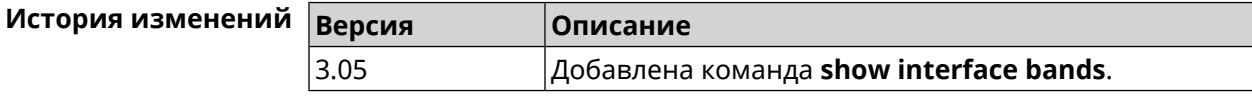

### **3.129.29 show interface bridge**

**Описание** Показать состояние интерфейса моста.

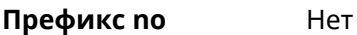

**Меняет настройки** Нет

**Многократный ввод** Нет

**Тип интерфейса** Bridge

 $\Pi$  **p interped** 

**Синопсис** (show)> **interface** *‹name›* **bridge**

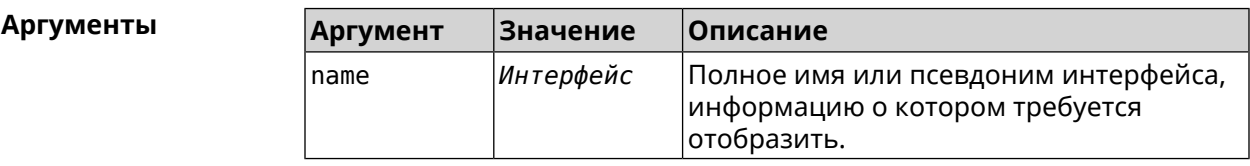

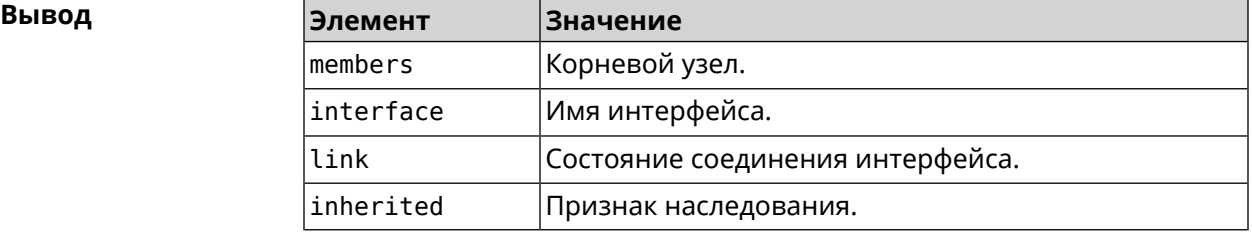

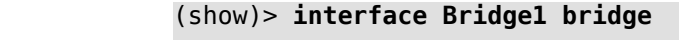

```
members:
  interface, link = no, inherited = yes:
            WifiMaster0/AccessPoint2
  interface, link = yes: UsbLte0
```
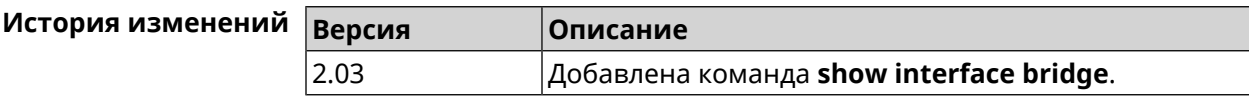

# **3.129.30 show interface cells**

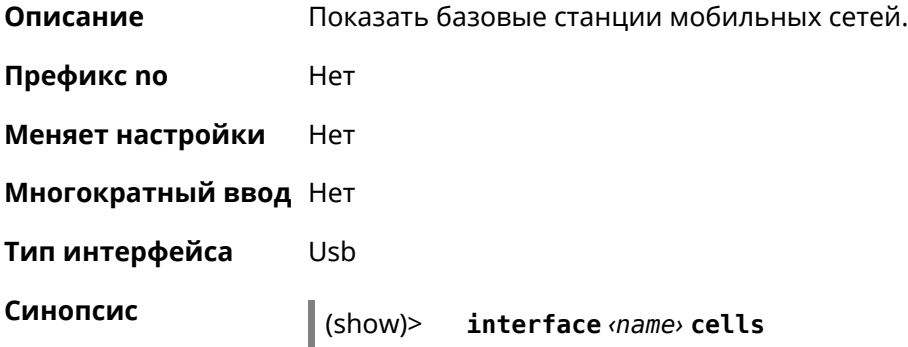

 $A$ ргументы

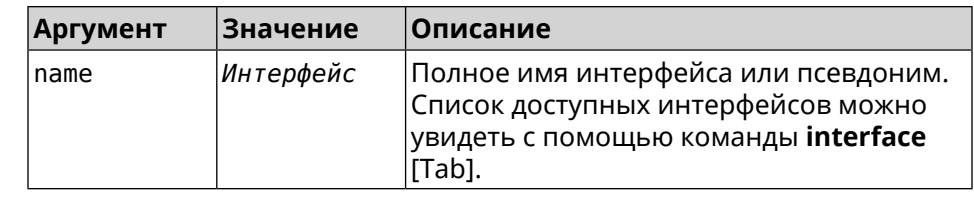

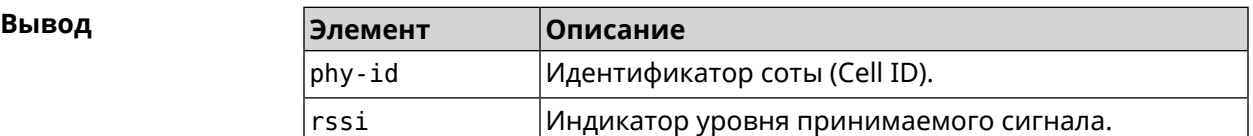

#### **Пример** (show)> **interface UsbQmi0 cells**

```
cells:
    phy-id: fc
     rssi: -71
cells:
   phy-id: 15b
     rssi: -71
cells:
   phy-id: 187
     rssi: -72
```
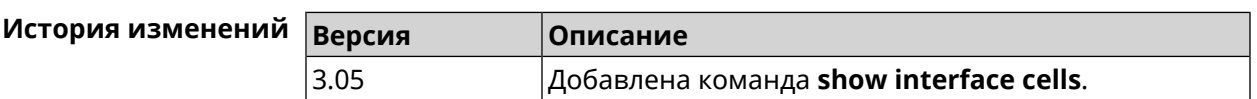

# **3.129.31 show interface channel-utilization rrd**

**Описание** Показать определенные данные монитора использования канала.

**Префикс no** Нет

**Меняет настройки** Нет

**Многократный ввод** Нет

**Синопсис** (show)> **interface** *‹name›***channel-utilization rrd** *‹attribute›* [ *‹detail›* ]

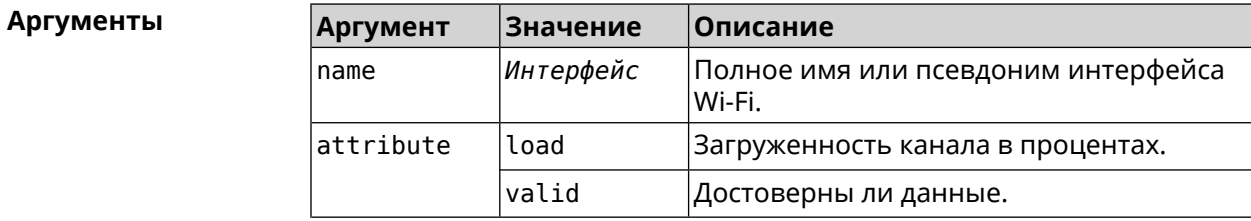

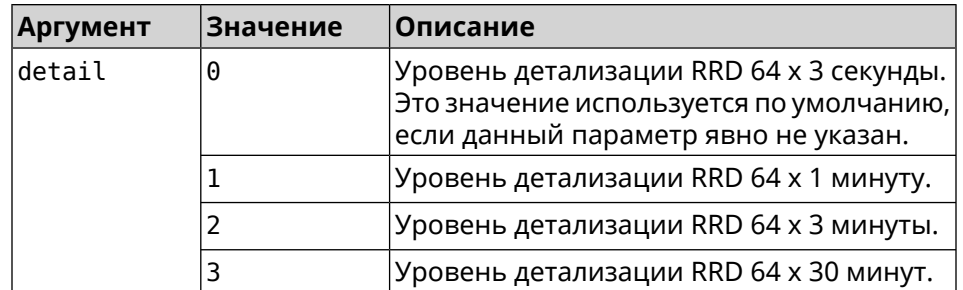

#### **Пример** (show)> **interface WifiMaster1 channel-utilization rrd load 1**

```
data:
       t: 578928.500000
       v: 0
data:
       t: 578868.500000
       v: 1
data:
      t: 578808.500000
      v: 1
data:
      t: 578748.500000
      v: 2
data:
      t: 578688.500000
       v: 1
data:
      t: 578628.500000
      v: 0
data:
      t: 578568.500000
       v: 1
data:
      t: 578508.500000
       v: 1
data:
       t: 578448.500000
       v: 1
data:
       t: 578388.500000
       v: 0
data:
```

```
t: 578328.500000
       v: 1
data:
       t: 578268.500000
       v: 1
data:
       t: 578208.500000
       v: 1
data:
       t: 578148.500000
       v: 6
data:
       t: 578088.500000
       v: 1
data:
       t: 578028.500000
       v: 11
```
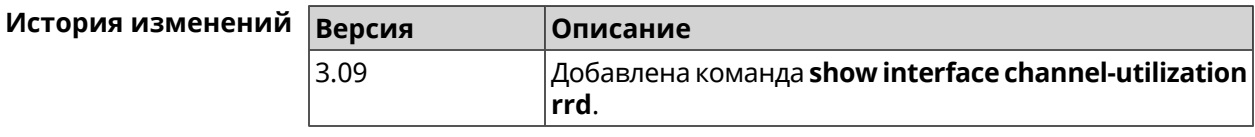

### **3.129.32 show interface channels**

**Описание** Показать данные о каналах указанного беспроводного интерфейса.

**Префикс no** Нет

**Меняет настройки** Нет

**Многократный ввод** Нет

**Тип интерфейса** Radio

**Синопсис** (show)> **interface** *‹name›* **channels**

**Аргументы Аргумент Значение Описание** Полное имя или псевдоним интерфейса, информацию о котором требуется отобразить. name *Интерфейс*

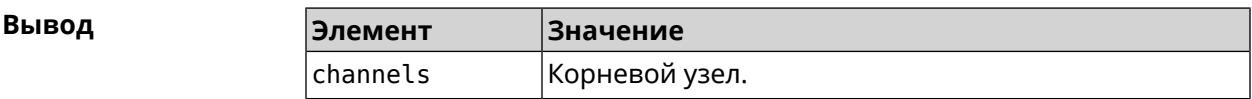

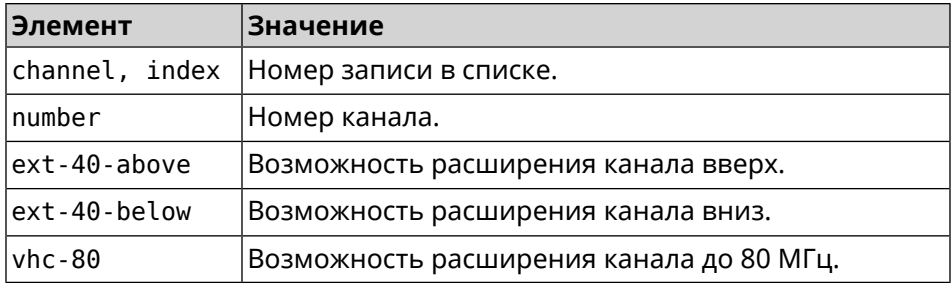

#### **Пример** (show)> **interface WifiMaster0 channels**

```
channels:
    channel, index = 0:
          number: 1
    ext-40-above: yes
    ext-40-below: no
          vht-80: yes
    channel, index = 1:
          number: 2
    ext-40-above: yes
    ext-40-below: yes
          vht-80: yes
     channel, index = 2:
          number: 3
    ext-40-above: yes
    ext-40-below: yes
          vht-80: yes
    channel, index = 3:
          number: 4
    ext-40-above: yes
    ext-40-below: yes
          vht-80: yes
    channel, index = 4:
          number: 5
    ext-40-above: yes
    ext-40-below: yes
          vht-80: yes
     channel, index = 5:
          number: 6
    ext-40-above: yes
    ext-40-below: yes
          vht-80: yes
     channel, index = 6:
          number: 7
    ext-40-above: yes
    ext-40-below: yes
```
```
vht-80: yeschannel, index = 7:
                        number: 8
                ext-40-above: yes
                ext-40-below: yes
                        vht-80: yes\epsilon \rightarrow \infty\ddotsc\ldots
```
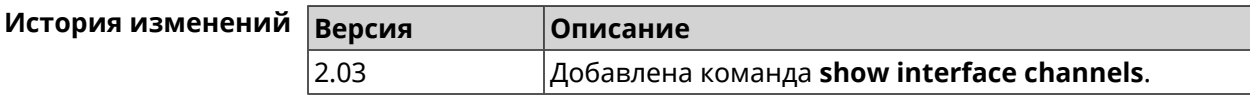

### 3.129.33 show interface chilli

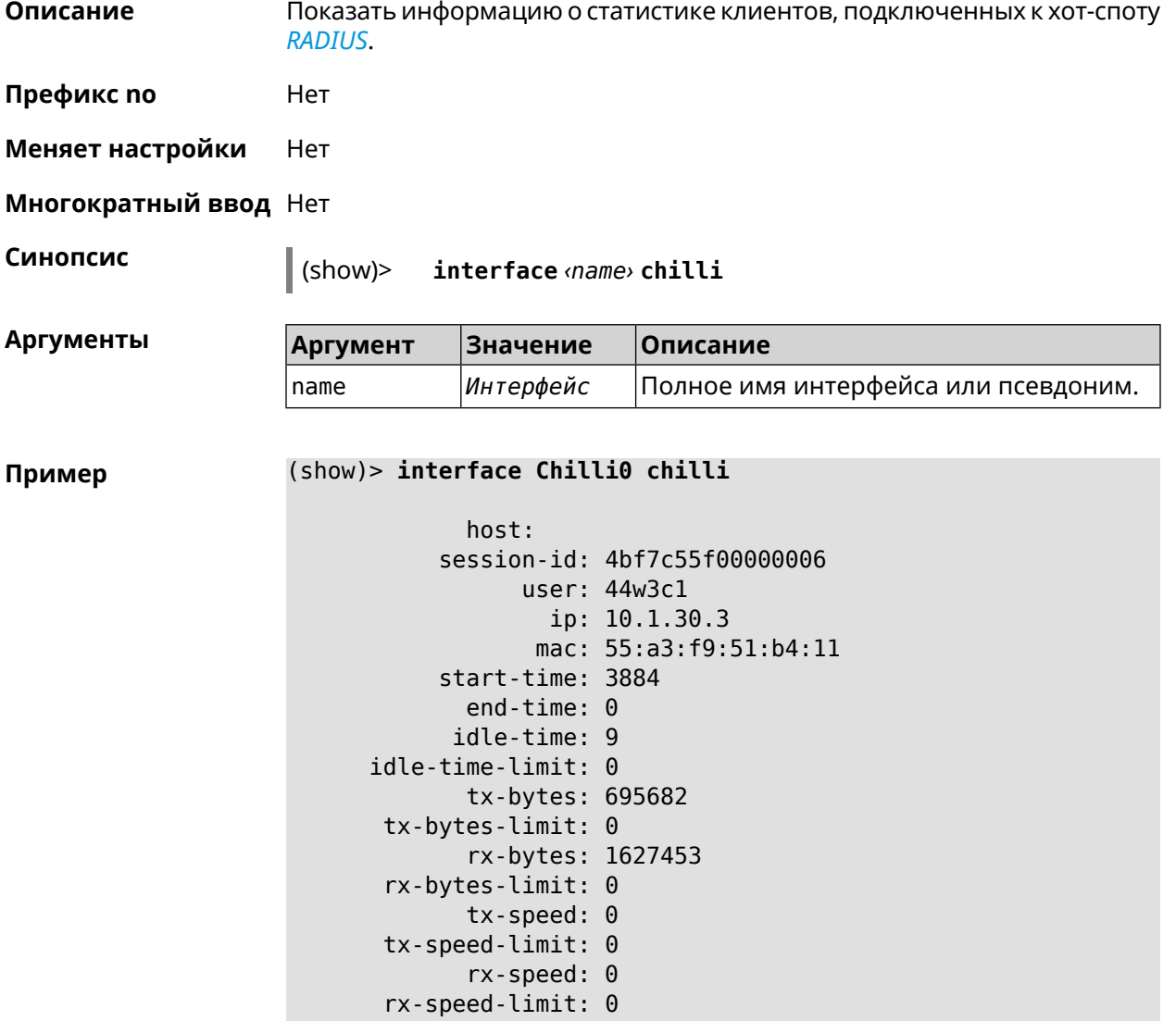

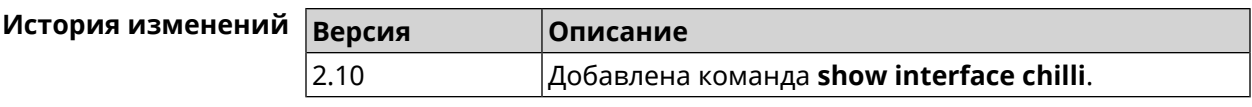

# **3.129.34 show interface country-codes**

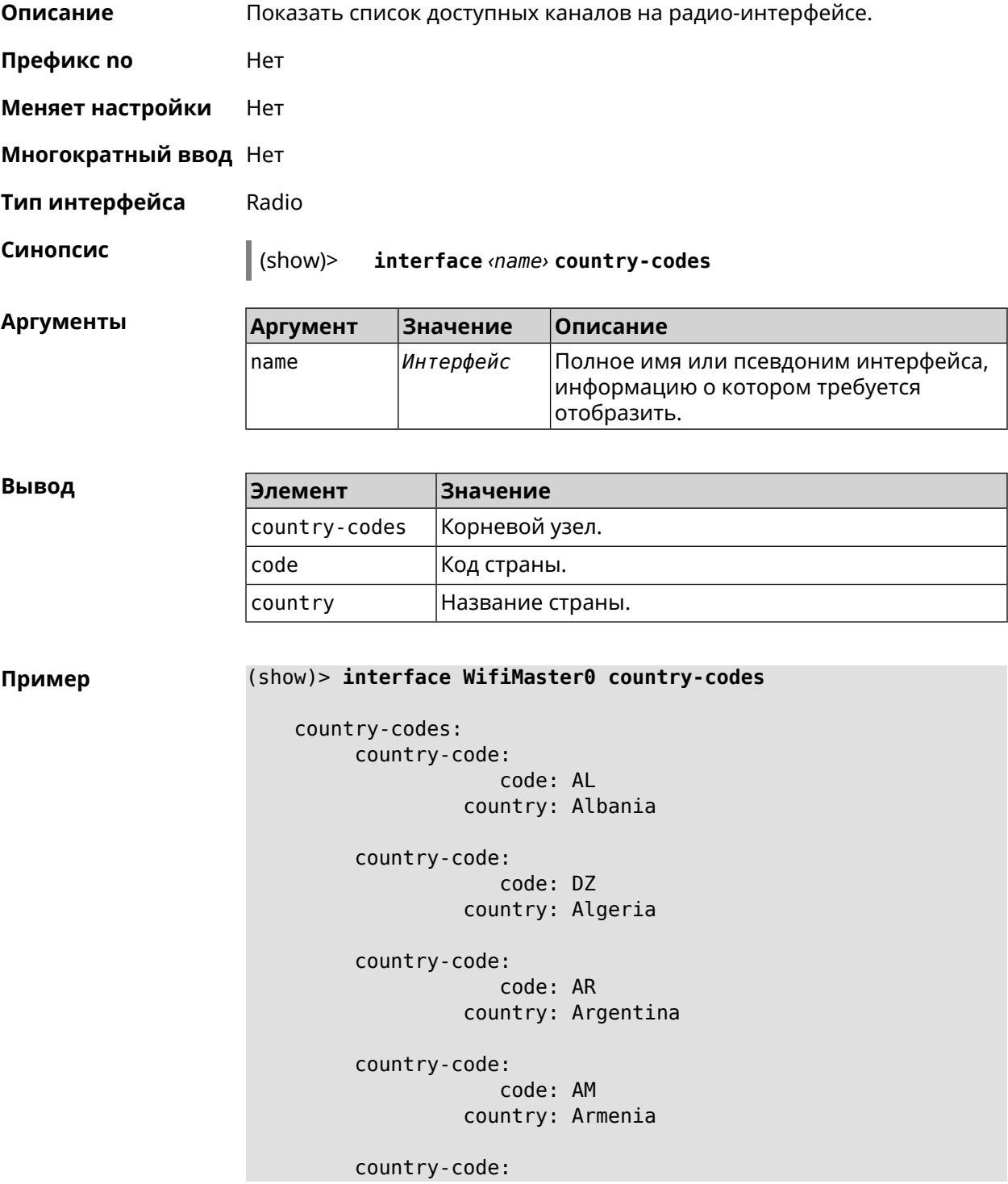

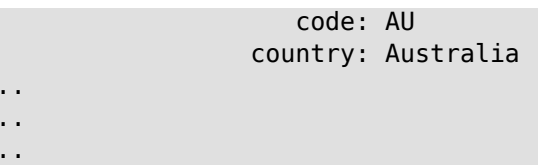

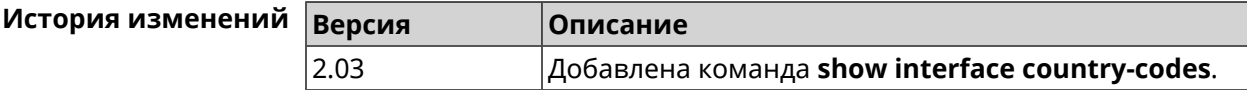

### 3.129.35 show interface mac

 $\frac{1}{2}$ l,

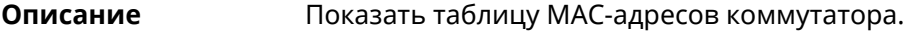

Префикс по Нет

Меняет настройки Нет

Многократный ввод Нет

Тип интерфейса Switch

Синопсис  $\vert$  (show)> interface <name> mac

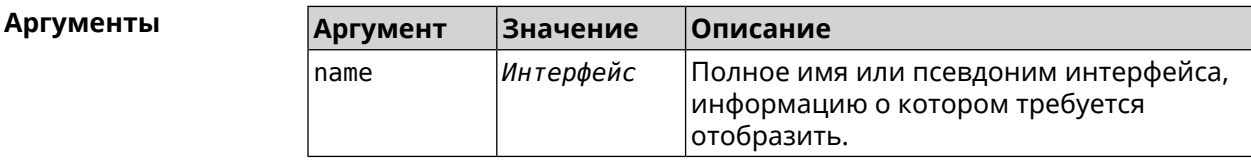

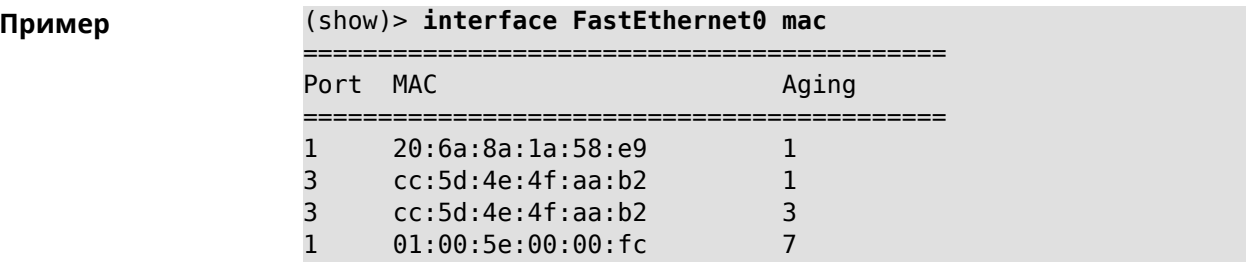

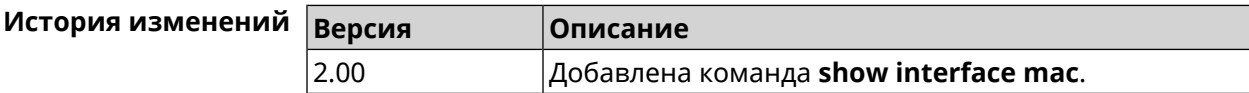

### 3.129.36 show interface name-server

Описание Показать список актуальных серверов DNS, используемых на интерфейсе. Префикс по Нет Меняет настройки Нет

#### **Многократный ввод** Нет

**Синопсис** (show)> **interface** *‹name›* **name-server**

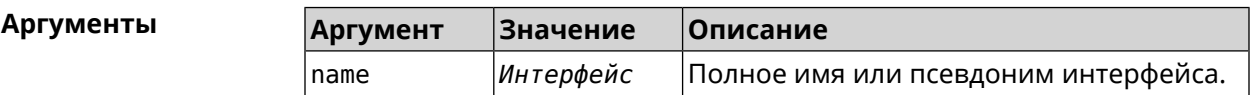

**Пример** (show)> **interface WifiMaster1/WifiStation0 name-server** server: address: 1.1.1.1 port: 0 domain: global: 0 service: Dns::Manager interface: server: address: 9.9.9.9 port: 0 domain: global: 0 service: Dns::Manager interface: server: address: 8.8.8.8 port: 0 domain: global: 0 service: Dns::Manager interface: server: address: 192.168.133.1 port: 0 domain: global: 65318 service: WifiMaster1/WifiStation0 DHCP client interface: WifiMaster1/WifiStation0 server-tls: address: 8.8.8.8 port: 0 sni: dns.google spki: interface: domain:

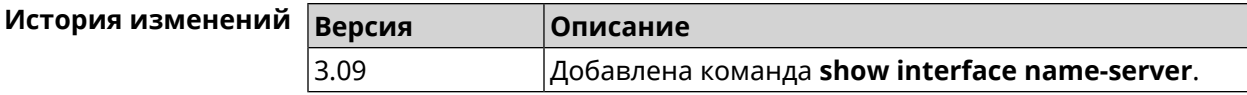

### 3.129.37 show interface operators

Описание Показать список доступных мобильных операторов. Перед запуском этой команды необходимо сначала выполнить команду сканирования сети *interface mobile scan*. После завершения сканирования список будет доступен до тех пор, пока модем не будет перезапущен.

- Префикс по Нет
- Меняет настройки Нет
- Многократный ввод Нет
- Тип интерфейса Usb
- Синопсис  $\vert$  (show)>

interface <name> operators

**Аргументы** 

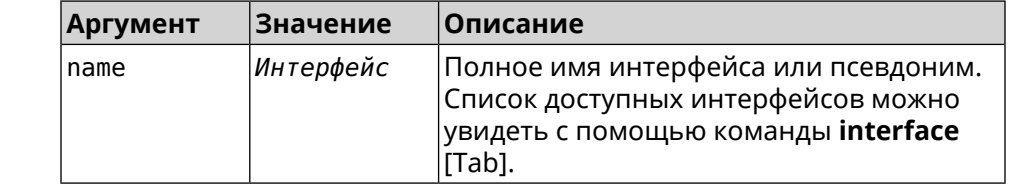

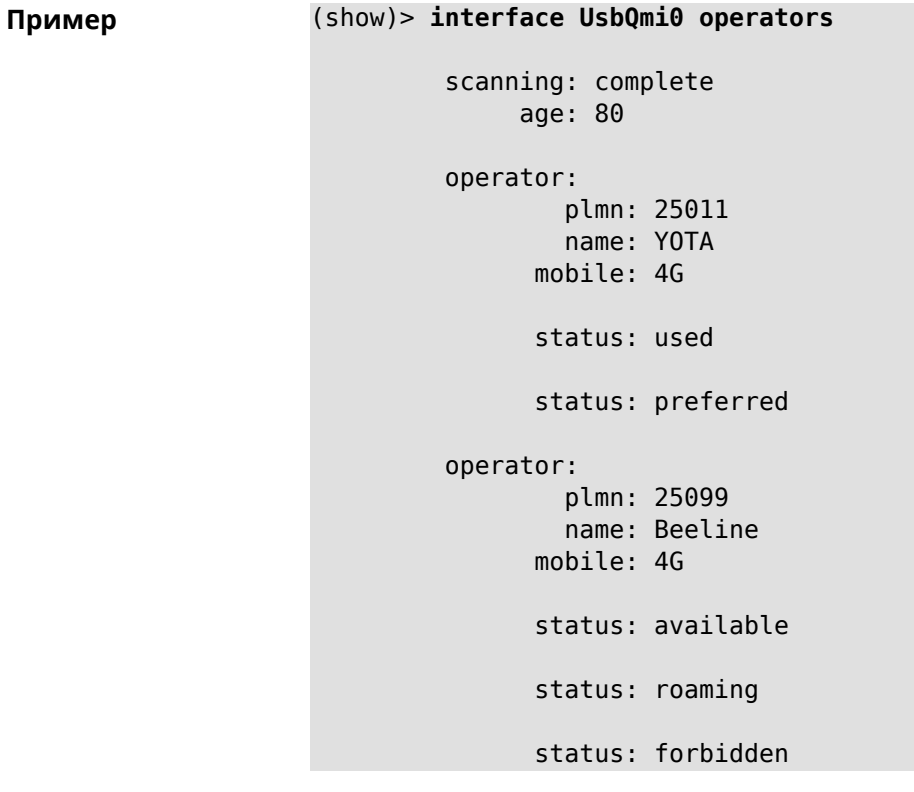

operator: plmn: 25020 name: Tele2 mobile: 3G status: available status: roaming status: forbidden operator: plmn: 25001 name: MTS mobile: 3G status: available status: roaming status: forbidden operator: plmn: 25099 name: Beeline mobile: 3G status: available status: roaming status: forbidden operator: plmn: 25020 name: Tele2 mobile: 4G status: available status: roaming status: forbidden operator: plmn: 25001 name: MTS mobile: 4G status: available status: roaming

#### status: forbidden

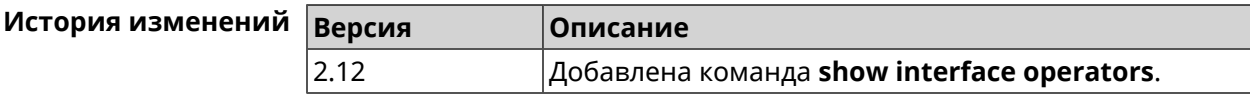

### **3.129.38 show interface rf e2p**

**Описание** Показать текущее содержимое всех ячеек калибровочных данных.

**Префикс no** Нет

**Меняет настройки** Нет

**Многократный ввод** Нет

**Тип интерфейса** Radio

**Синопсис** (show)> **interface** *‹name›* **rf e2p**

 $A$ ргументы

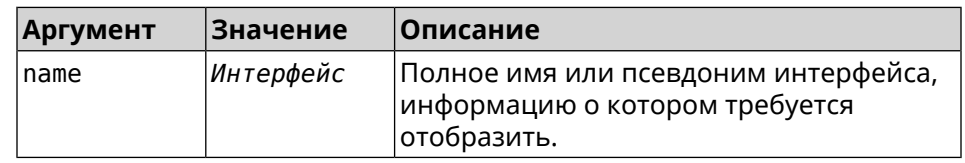

#### **Пример** (show)> **interface WifiMaster0 rf e2p**

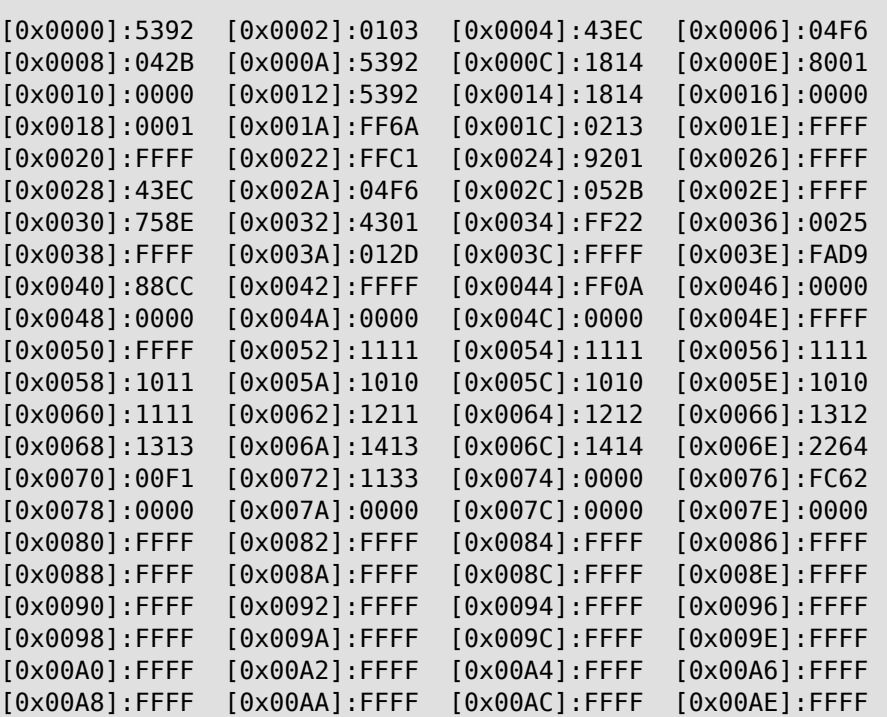

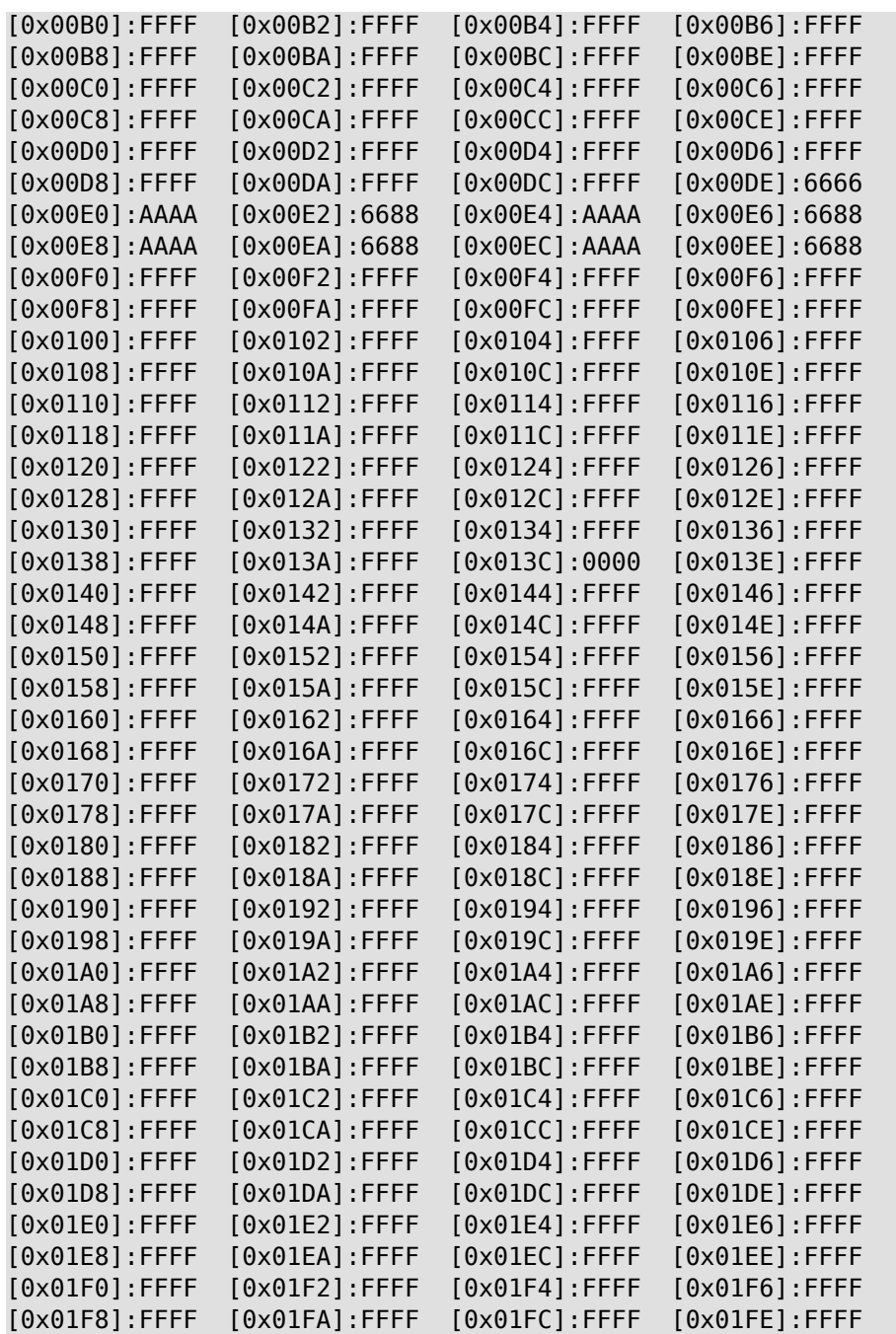

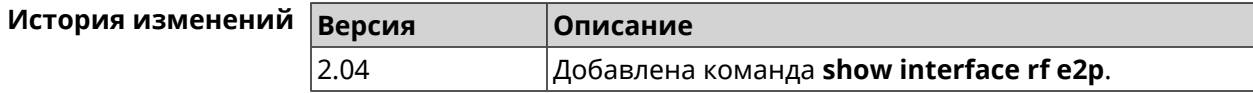

## **3.129.39 show interface rrd**

**Описание** Показать загрузку сетевого интерфейса по принципу Round Robin Database.

#### **Префикс no** Нет

**Меняет настройки** Нет

**Многократный ввод** Нет

**Синопсис** (show)> **interface** *‹name›***rrd** *‹attribute›* [ *‹detail›* ]

 $A$ ргументы

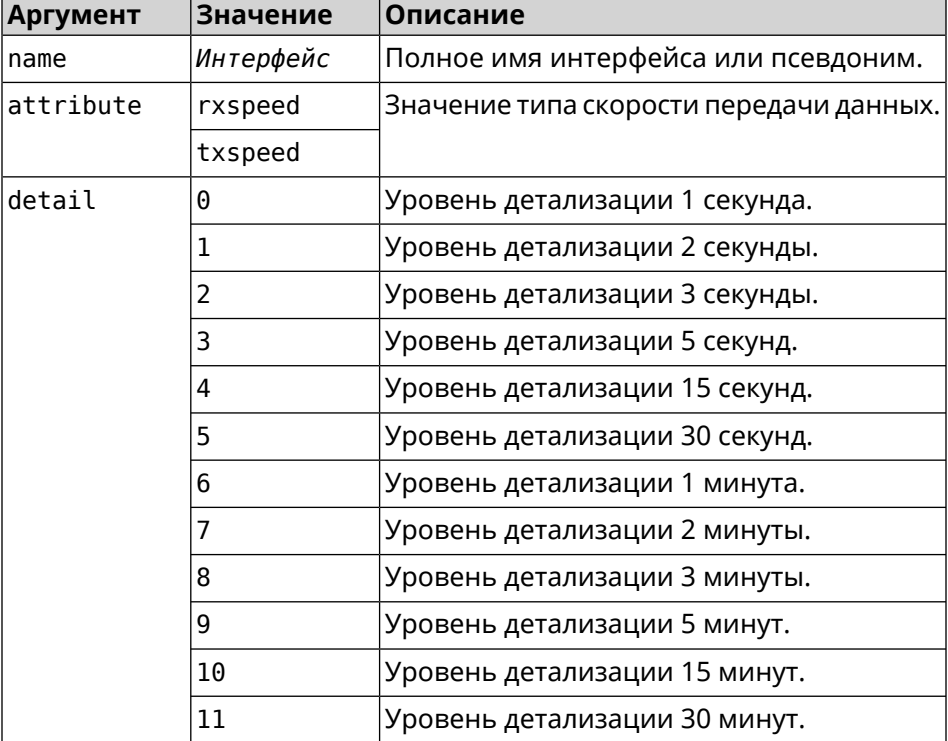

### **Пример** (show)> **interface GigabitEthernet1 rrd rxspeed**

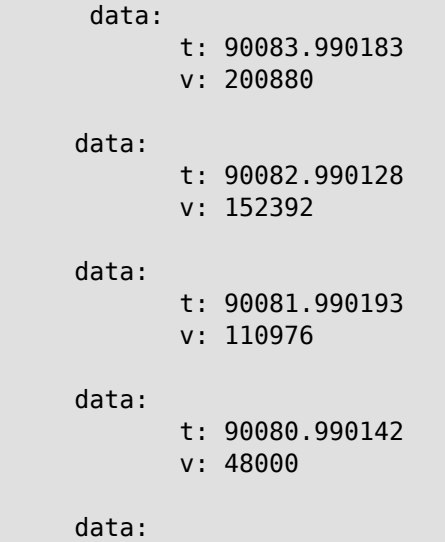

```
t: 90079.990178
                    v: 38366
(show)> interface GigabitEthernet1 rrd txspeed
             data:
                    t: 87771.249486
                    v: 148202
             data:
                    t: 87768.248974
                    v: 10694
             data:
                    t: 87765.248977
                    v: 19070
             data:
                    t: 87762.249105
                    v: 48909
             data:
                    t: 87759.249105
                    v: 149277
(show)> interface GigabitEthernet1 rrd rxspeed 1
data:
                    t: 90176.990054
                    v: 164766
             data:
                    t: 90174.990061
                    v: 121828
             data:
                    t: 90172.990052
                    v: 95430
             data:
                    t: 90170.990085
                    v: 57559
             data:
                    t: 90168.990119
                    v: 97759
```
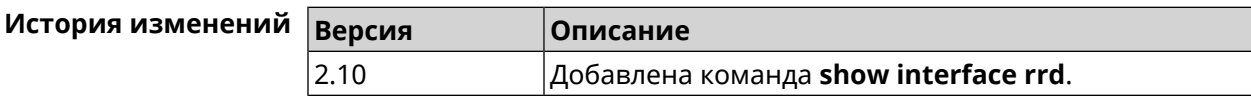

# 3.129.40 show interface spectrum rrd

IJ

Описание Показать определенные данные от анализатора спектра.

Префикс по Нет

Меняет настройки Нет

Многократный ввод Нет

Синопсис

(show)> interface <name>spectrum rrd <channel> <attribute>[<detail>

#### **Аргументы**

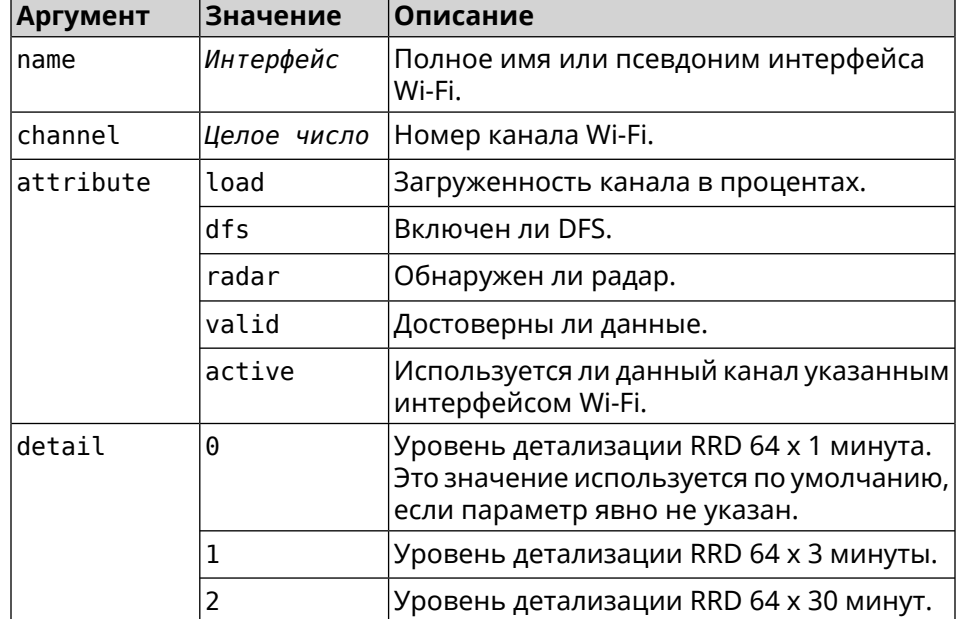

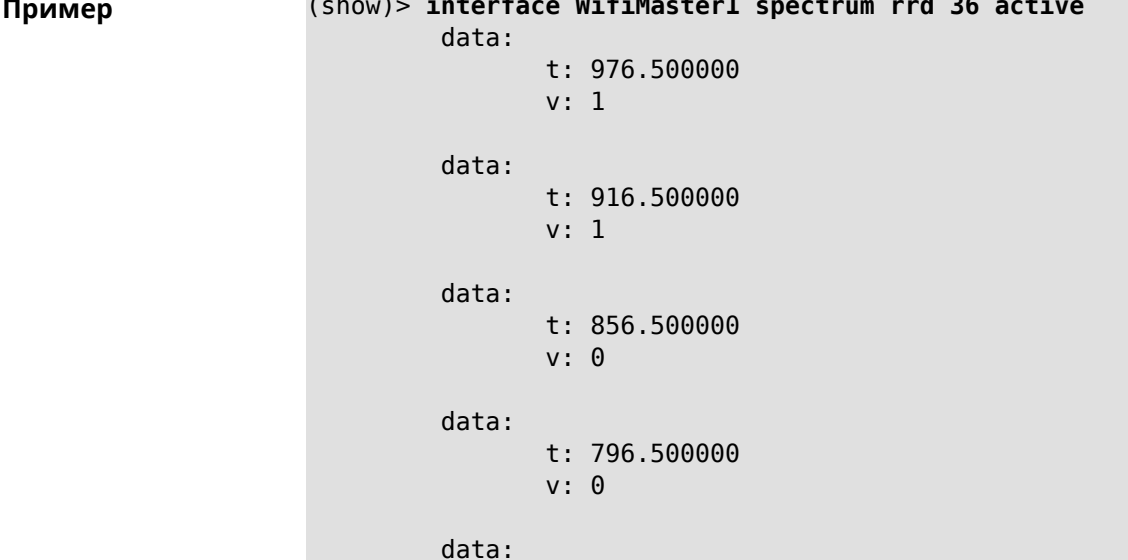

```
v: 0
data:
      t: 676.500000
      v: 0
data:
      t: 616.500000
      v: 0
data:
      t: 556.500000
      v: 0
data:
      t: 496.500000
      v: 0
data:
      t: 436.500000
      v: 0
data:
      t: 376.500000
      v: 0
data:
      t: 316.500000
      v: 0
data:
      t: 256.500000
      v: 0
data:
      t: 196.500000
      v: 0
data:
      t: 136.500000
      v: 0
data:
      t: 76.500000
      v: 0
```
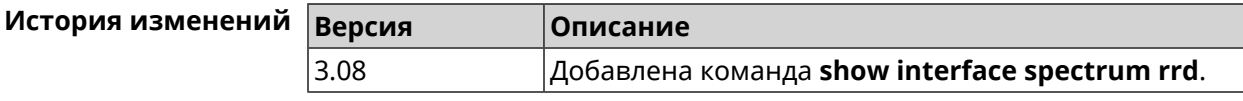

### **3.129.41 show interface stat**

**Описание** Показать статистику по интерфейсу.

**Префикс no** Нет

**Меняет настройки** Нет

**Многократный ввод** Нет

**Синопсис** (show)> **interface** *‹name›* **stat**

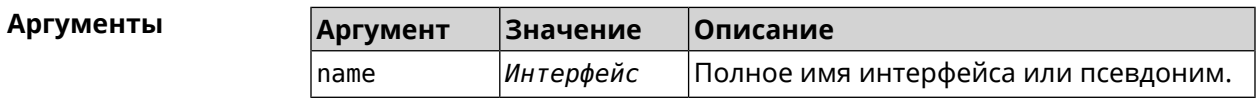

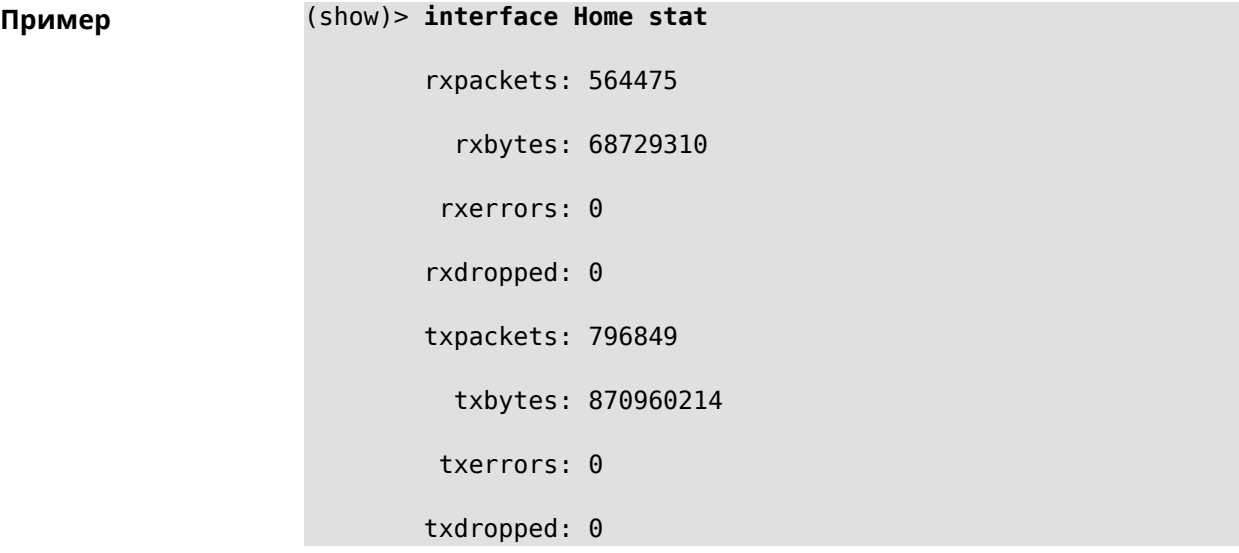

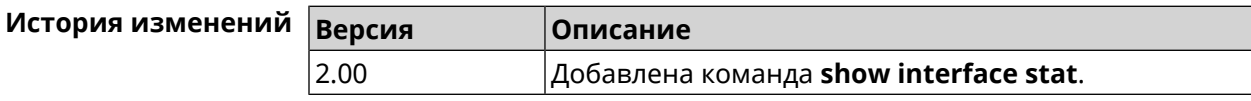

### **3.129.42 show interface traffic-counter**

**Описание** Показать подробную информацию о состоянии счетчика трафика. **Префикс no** Heт **Меняет настройки** Нет **Многократный ввод** Нет

**Тип интерфейса** Usb

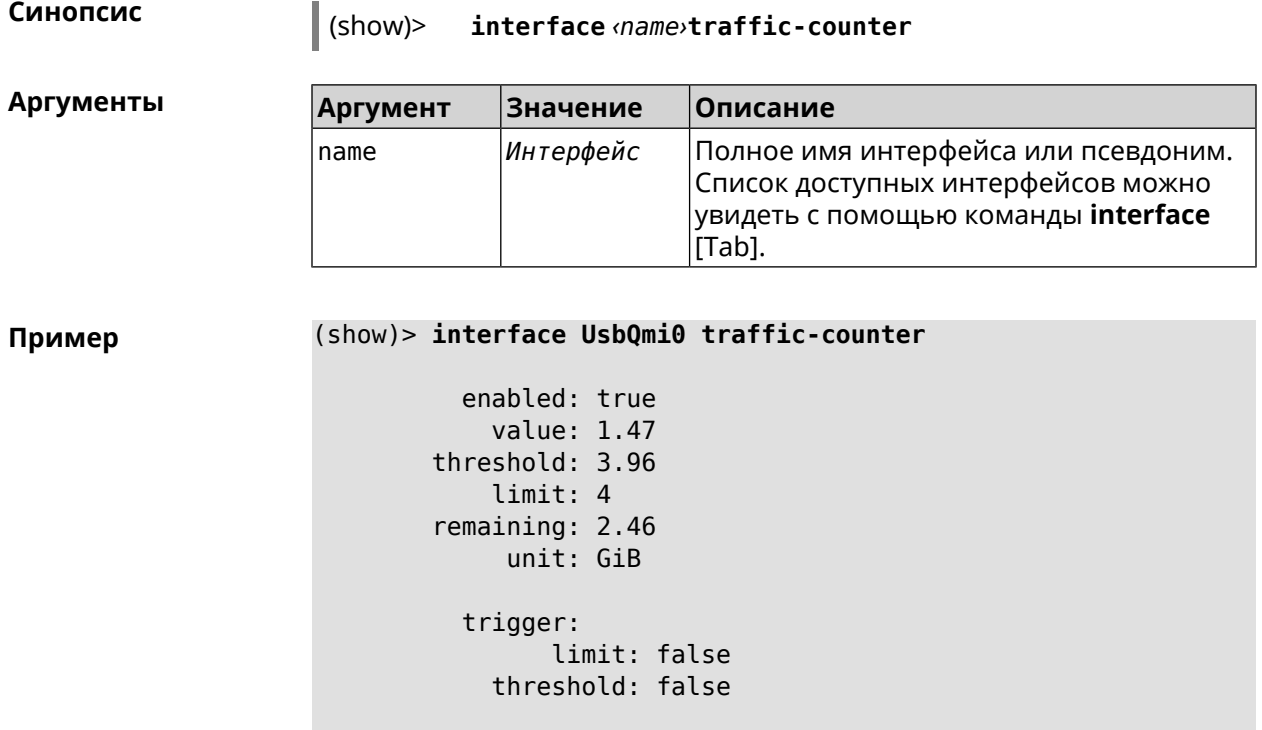

saved: Fri Feb 19 18:56:29 2021

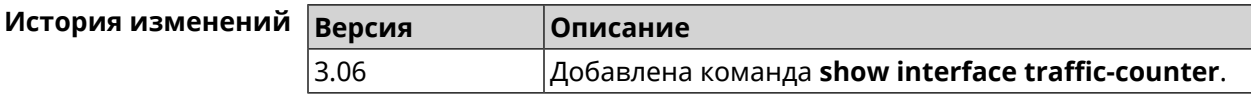

### **3.129.43 show interface wps pin**

**Описание** Показать WPS PIN точки доступа.

**Префикс no** Нет

**Меняет настройки** Нет

**Многократный ввод** Нет

**Тип интерфейса** WiFi

**Синопсис** (show)> **interface** *‹name›* **wps pin**

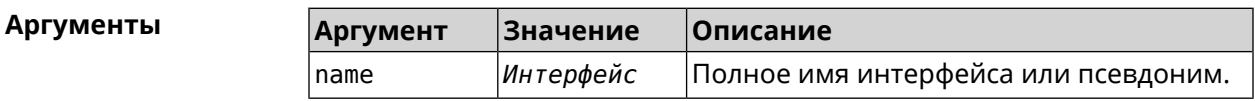

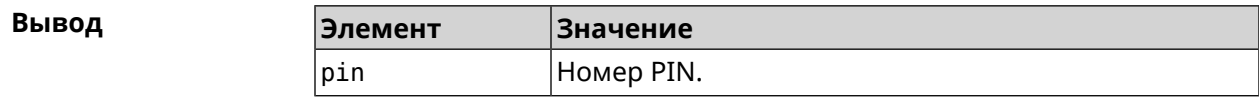

**Пример** (show)> **interface WifiMaster0/AccessPoint0 wps pin**

pin: 60180360

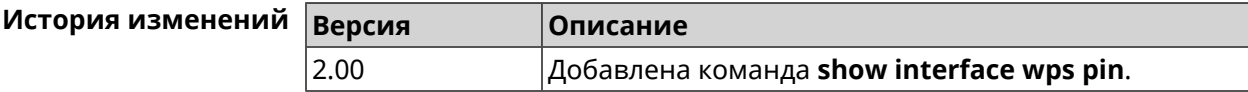

### **3.129.44 show interface wps status**

**Описание** Показать статус WPS точки доступа.

**Префикс no** Нет

**Меняет настройки** Нет

**Многократный ввод** Нет

**Тип интерфейса** WiFi

**Синопсис** (show)> **interface** *‹name›* **wps status**

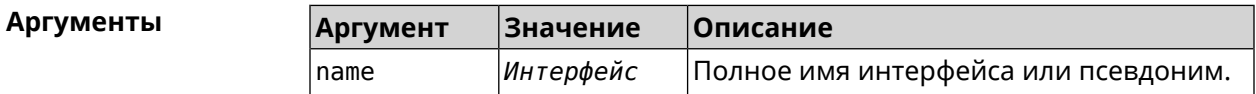

#### **Вывод**

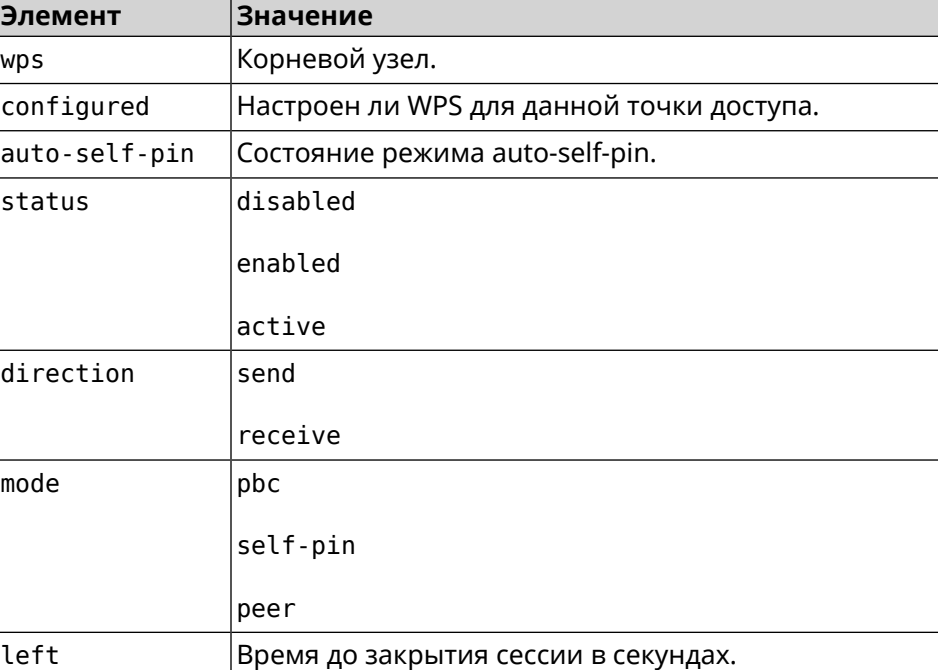

**Пример** (show)> **interface WifiMaster0/AccessPoint0 wps status**

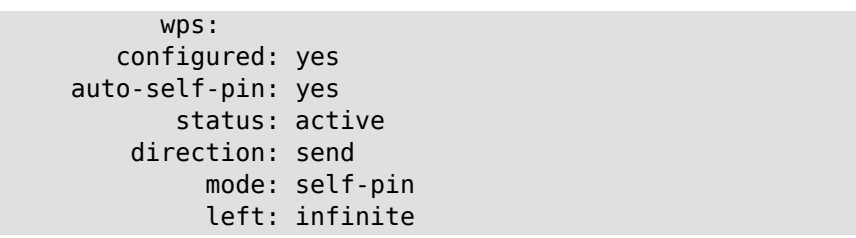

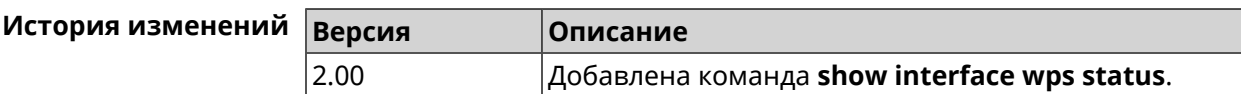

### **3.129.45 show interface zerotier peers**

**Описание** Показать список узлов.

**Префикс no** Нет

**Меняет настройки** Нет

**Многократный ввод** Нет

**Синопсис** (show)> **interface** *‹name›* **zerotier peers**

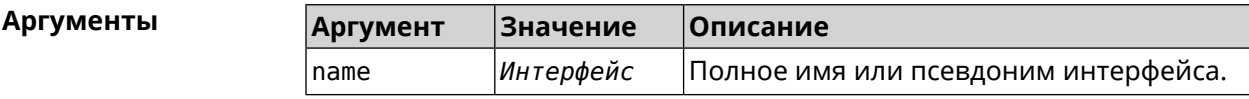

**Пример** (show)> **interface ZeroTier0 zerotier peers** peer: address: 63f865ae71 latency: 328 role: PLANET version: -1.-1.-1 path: 50.7.252.138/9993 path: 50.7.252.138/9993 peer: address: 458cde7190 latency: 201 role: PLANET version: -1.-1.-1

path: 103.195.103.66/9993

```
peer:
address: 126127940c
latency: 153
```

```
role: LEAF
version: 1.12.2
    path: 35.209.81.208/53871
    path: 35.209.81.208/53871
    path: 35.209.81.208/53871
peer:
address: fdfe04eba9
latency: 129
    role: PLANET
version: -1.-1.-1
    path: 84.17.53.155/9993
peer:
address: dfde9efeb9
latency: 246
    role: PLANET
version: -1.-1.-1
    path: 104.194.8.134/9993
```
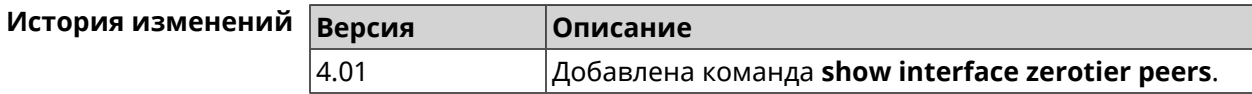

### **3.129.46 show internet status**

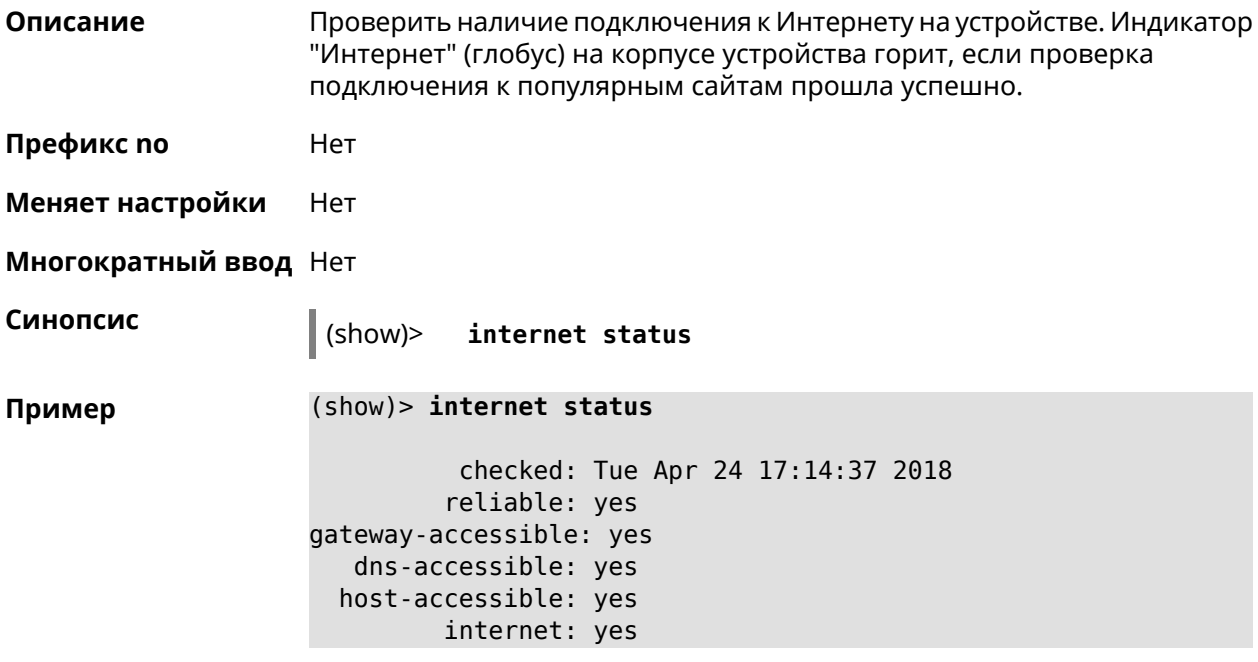

```
gateway:
          interface: GigabitEthernet1
            address: 192.168.1.1
           failures: 0
         accessible: yes
           excluded: no
   hosts:
               host:
                   name: example.net
               failures: 0
               resolved: yes
             accessible: yes
               host:
                   name: google.com
               failures: 0
               resolved: no
             accessible: no
```
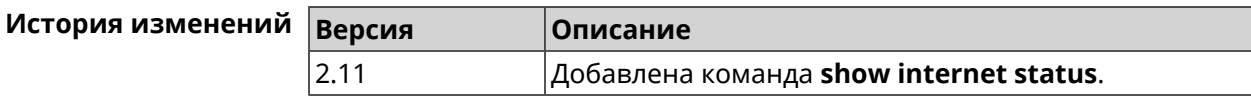

### 3.129.47 show ip arp

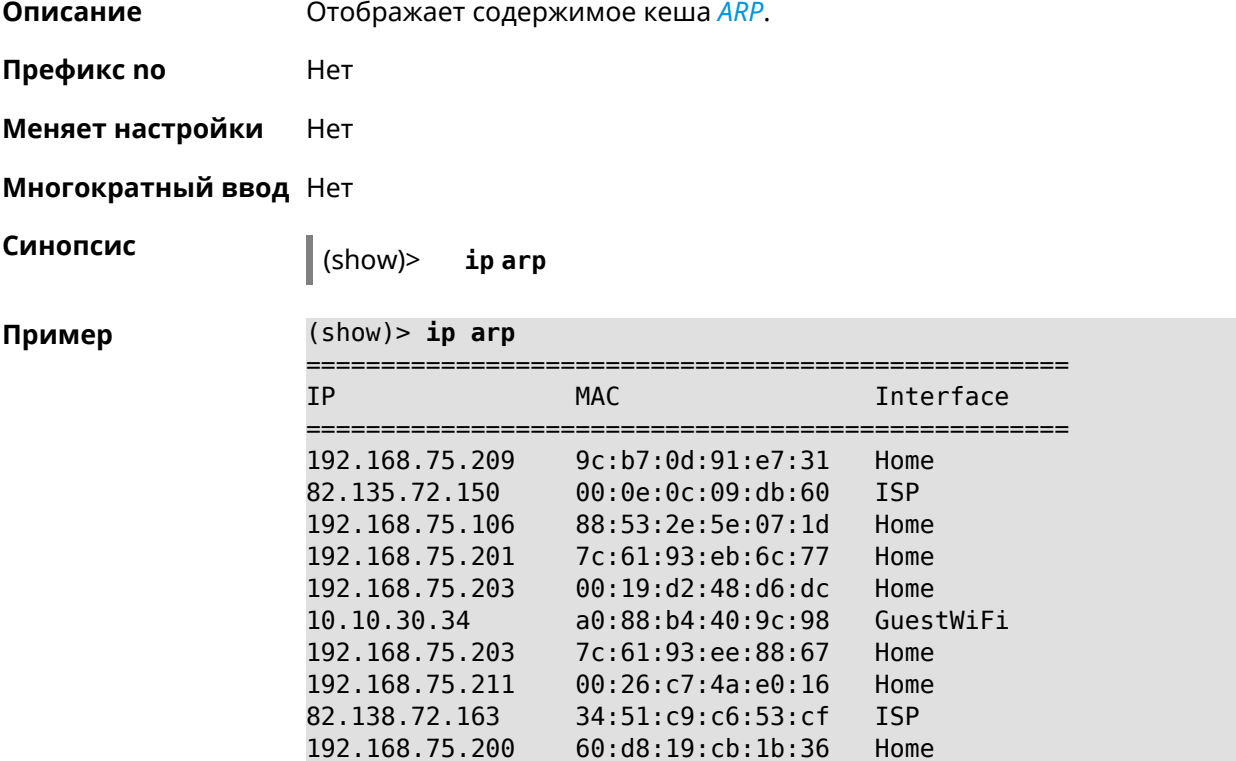

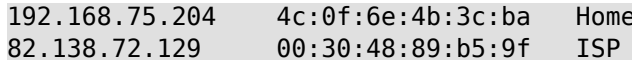

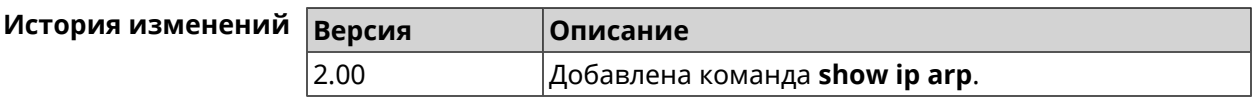

### 3.129.48 show ip dhcp bindings

Описание Показать статус *DHCP server*. Если выполнить команду без аргумента, то на экран будет выведен весь список выделенных IP для всех пулов.

Префикс по Нет

Меняет настройки Нет

Многократный ввод Нет

Синопсис

 $\vert$  (show)> ip dhcp bindings [  $\langle pool \rangle$  ]

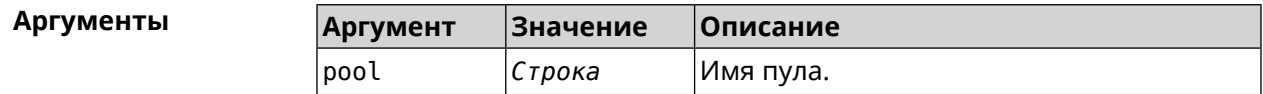

(show)> ip dhcp bindings WEBADMIN Пример

```
lease:
              ip: 192.168.15.211
             mac: 00:26:c7:4a:e0:16
         expires: 289
        hostname: lenovo
       lease:
              ip: 192.168.15.208
             mac: 00:19: d2:48: d6: dcexpires: 258
        hostname: evo
\cdots. . .
```
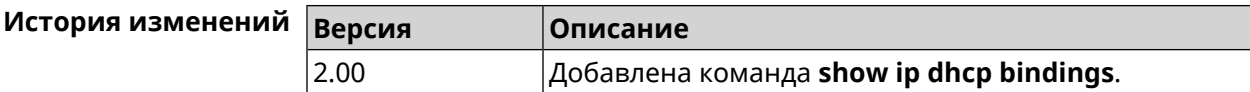

## 3.129.49 show ip dhcp pool

#### Описание

Показать информацию об определенном пуле. Если выполнить команду без аргумента, то на экран будет выведена информация обо всех пулах системы.

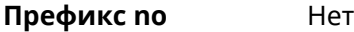

**Меняет настройки** Нет

**Многократный ввод** Нет

**Синопсис** (show)> **ip dhcp pool** [ *‹pool›* ]

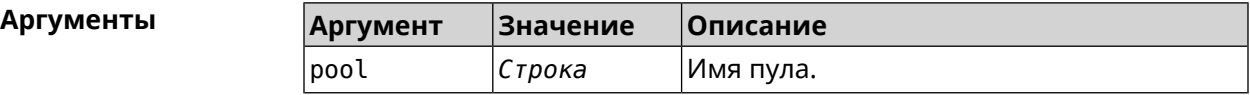

**Пример** (show)> **ip dhcp pool 123**

```
pool, name = 123:
interface, binding = auto:
 network: 0.0.0.0/0
   begin: 0.0.0.0
     end: 0.0.0.0
   router, default = yes: 0.0.0.0lease, default = yes: 25200state: down
   debug: no
```
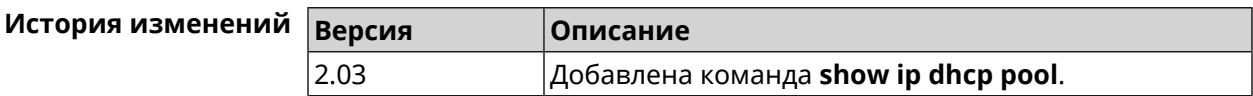

### **3.129.50 show ip hotspot**

**Описание** Показать список хостов, подключенных к хот-споту. **Префикс no** Нет **Меняет настройки** Нет **Многократный ввод** Нет **Синопсис** (show)> **ip hotspot Пример** (show)> **ip hotspot** host: mac: 24:92:0e:92:e5:44 via: 24:92:0e:92:e5:44 ip: 192.168.1.41 hostname: android-41d997d510af8ff9 name: interface: id: Bridge0

```
name: Home
    description: Home network (Wired and wireless hosts)
      expires: 207328
   registered: no
       access: permit
     schedule:
       active: yes
      rxbytes: 0
      txbytes: 0
       uptime: 4911
         link: up
         ssid: Bewilderbeast
           ap: WifiMaster0/AccessPoint0
authenticated: yes
       txrate: 65
           ht: 20
         mode: 11n
           gi: 800
         rssi: -24
          mcs: 7
     host:
          mac: 20:aa:4b:5c:09:0e
          via: 20:aa:4b:5c:09:0e
           ip: 192.168.1.51
     hostname: Julia-PC
         name:
    interface:
               id: Bridge0
             name: Home
    description: Home network (Wired and wireless hosts)
      expires: 212967
   registered: no
       access: permit
     schedule:
       active: yes
      rxbytes: 0
      txbytes: 0
       uptime: 884
         link: up
         ssid: Bewilderbeast
           ap: WifiMaster0/AccessPoint0
authenticated: yes
       txrate: 130
           ht: 20
         mode: 11n
           gi: 800
         rssi: -37
          mcs: 15
```
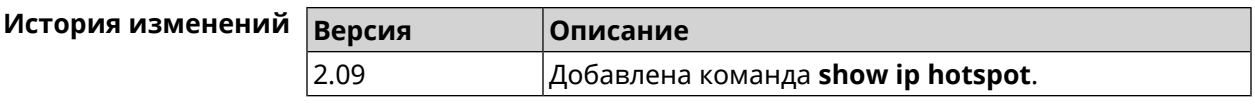

### **3.129.51 show ip hotspot rrd**

**Описание** Показать информацию о трафике зарегистрированного хоста по принципу Round Robin Database.

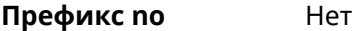

**Меняет настройки** Heт

**Многократный ввод** Нет

**Синопсис** (show)> **ip hotspot** *‹mac›* **rrd** *‹attribute›* [ *‹detail›* ]

 $A$ ргументы

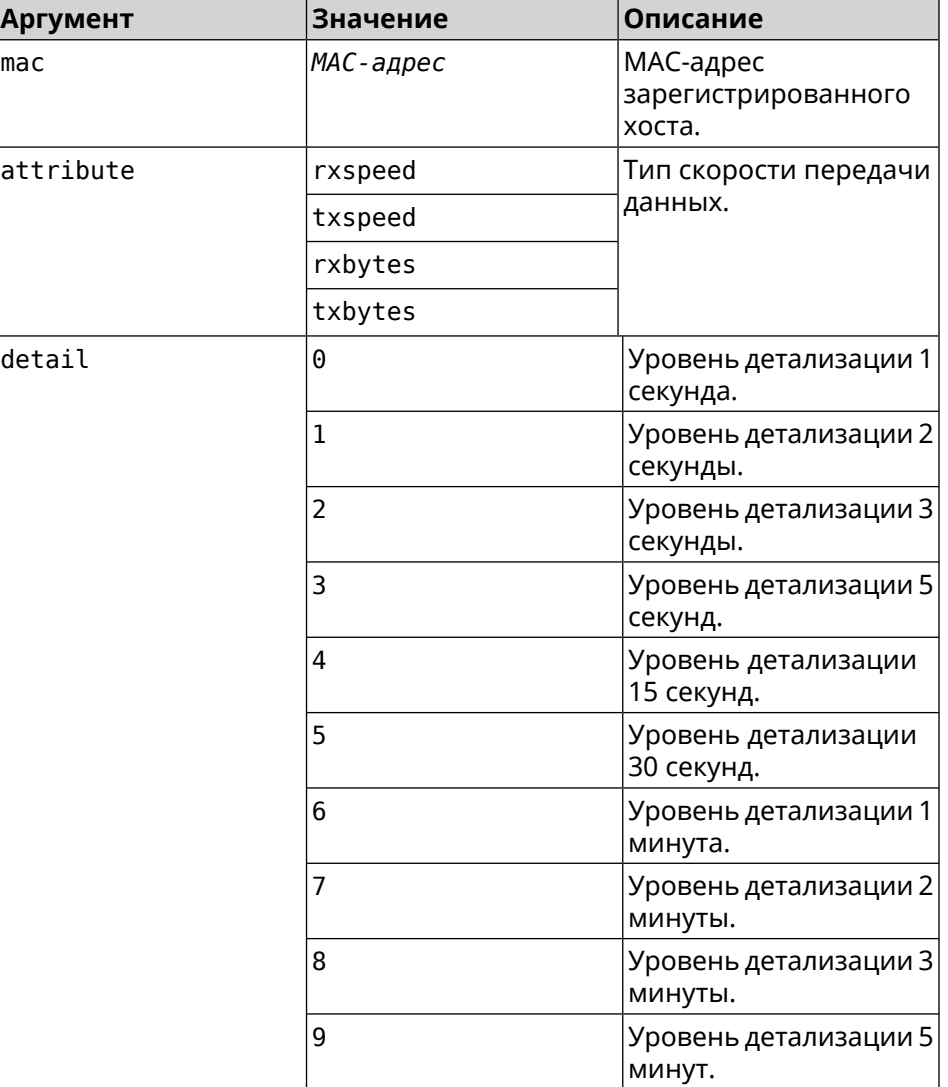

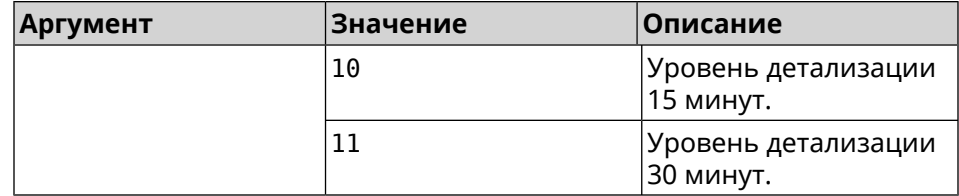

**Пример** (show)> **ip hotspot a8:1e:84:85:f2:11 rrd rxspeed**

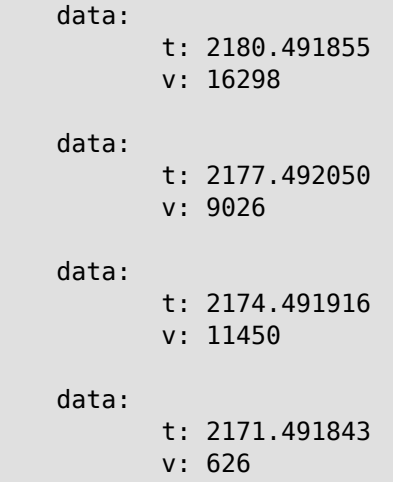

#### (show)> **ip hotspot a8:1e:84:85:f2:11 rrd txspeed**

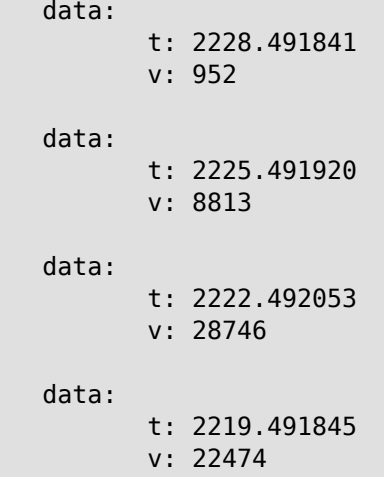

#### (show)> **ip hotspot a8:1e:84:85:f2:11 rrd rxbytes**

data: t: 2279.491860 v: 4197 data: t: 2276.492050 v: 362

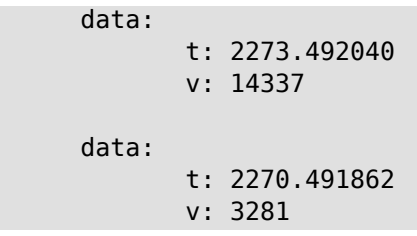

(show)> **ip hotspot a8:1e:84:85:f2:11 rrd txbytes**

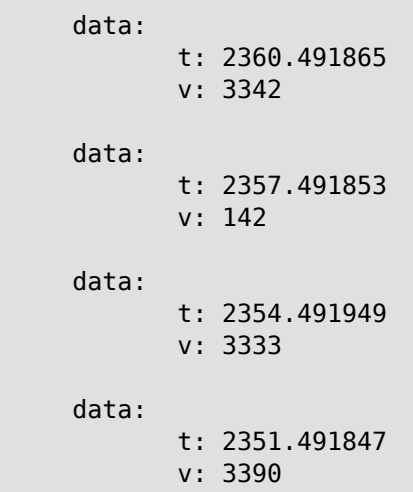

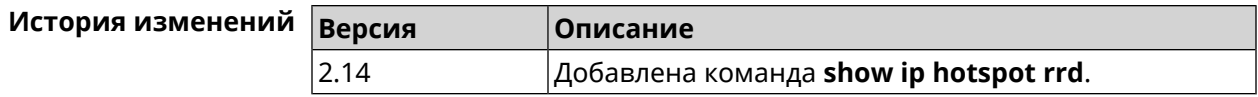

### **3.129.52 show ip hotspot summary**

**Описание** Показать информацию о трафике нескольких зарегистрированных хостов по принципу Round Robin Database.

**Префикс no** Нет

**Меняет настройки** Нет

**Многократный ввод** Нет

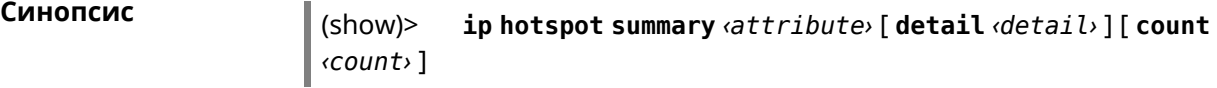

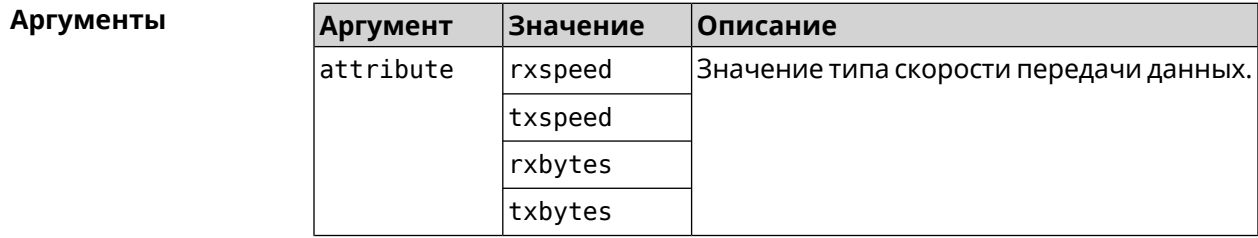

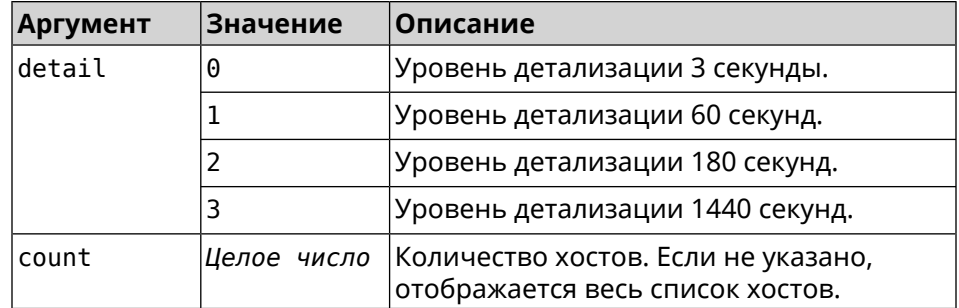

#### **Пример** (show)> **ip hotspot summary rxspeed**

t: 255

```
host:
 active: yes
   name: toshiba
rxspeed: 143964
host:
 active: yes
    name: lnx
rxspeed: 24749
host:
 active: yes
    name: oneplus6
 rxspeed: 2558
```
#### (show)> **ip hotspot summary rxspeed detail 0**

t: 0

host: active: yes name: toshiba rxspeed: 186519 host: active: yes name: oneplus6 rxspeed: 94298 host:

active: yes name: lnx rxspeed: 8237

(show)> **ip hotspot summary rxspeed count 3**

t: 255

host:

```
active: yes
    name: toshiba
 rxspeed: 390322
host:
 active: yes
   name: lnx
rxspeed: 53518
host:
 active: yes
   name: oneplus6
 rxspeed: 5284
```
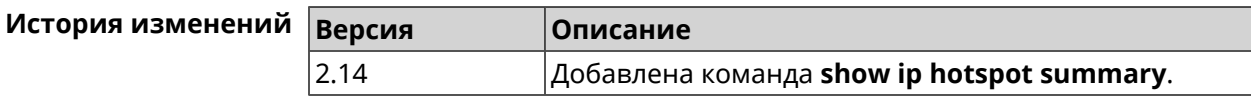

### **3.129.53 show ip http proxy**

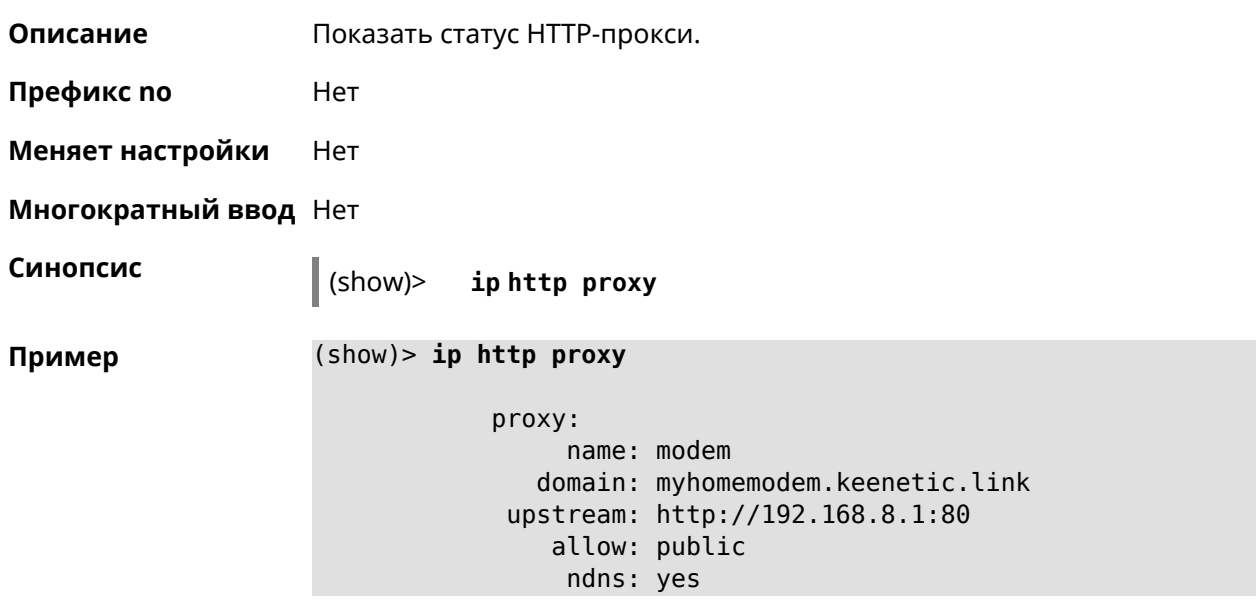

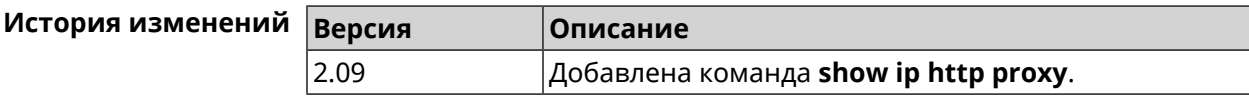

### **3.129.54 show ip name-server**

**Описание** Показать список текущих IPv4 и IPv6 адресов DNS-серверов в порядке убывания приоритета.

**Префикс no** Нет

```
Меняет настройки Нет
Многократный ввод Нет
Синопсис (show)> ip name-server
Пример (show)> ip name-server
                        server:
                             address: 1.1.1.1
                                port: 0
                              domain:
                              global: 0
                             service: Dns:: Manager
                           interface:
                          server:
                             address: 9.9.9.9
                                port: 0
                              domain:
                              global: 0
                             service: Dns::Manager
                           interface:
                          server:
                             address: 2001:4860:4860::8888
                                port: 0
                              domain: ISP
                              global: 0
                             service: Dns::Manager
                           interface:
                          server:
                             address: 193.0.174.21
                                port: 0
                              domain:
                              global: 64520
                             service: Dhcp::Client-GigabitEthernet1
                           interface: GigabitEthernet1
                          server:
                             address: 2a02:290:0:1::4
                                port: 0
                              domain:
                              global: 64520
                             service: Ip6::Dhcp::Client-GigabitEthernet1
                           interface: GigabitEthernet1
                          server:
                             address: 10.2.0.1
                                port: 0
                              domain:
                              global: 43
```
#### service: Dns::InterfaceSpecific-Wireguard5 interface: Wireguard5

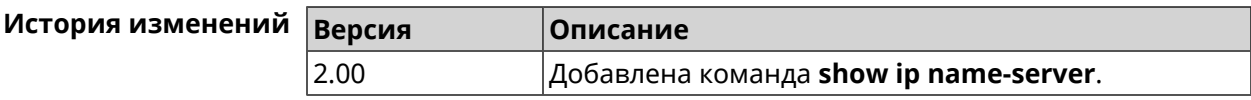

### **3.129.55 show ip nat**

**Описание** Показать таблицу трансляции сетевых адресов.

**Префикс no** Нет

**Меняет настройки** Нет

**Многократный ввод** Нет

**Синопсис** (show)> **ip nat** [**tcp**]

 $A$ ргументы

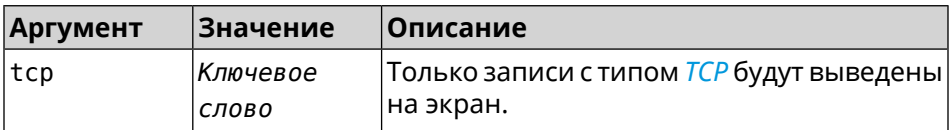

### **Пример** (show)> **ip nat**

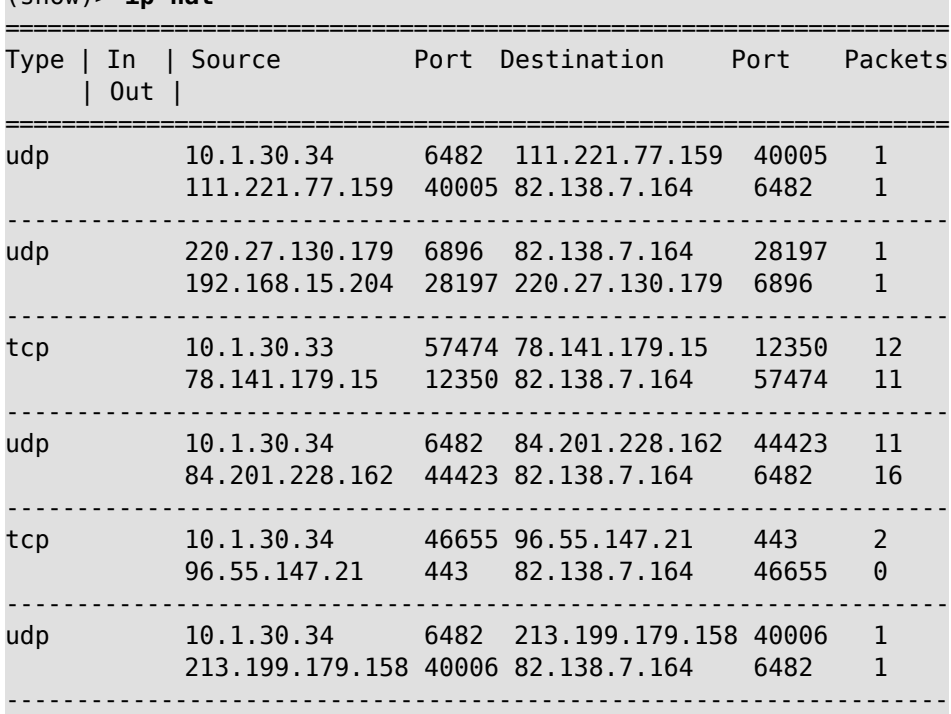

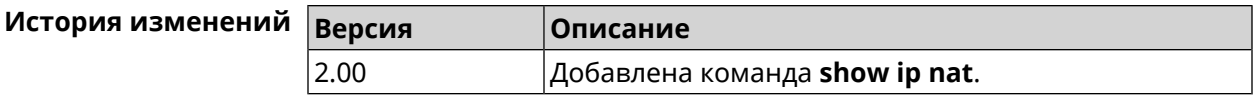

# **3.129.56 show ip neighbour**

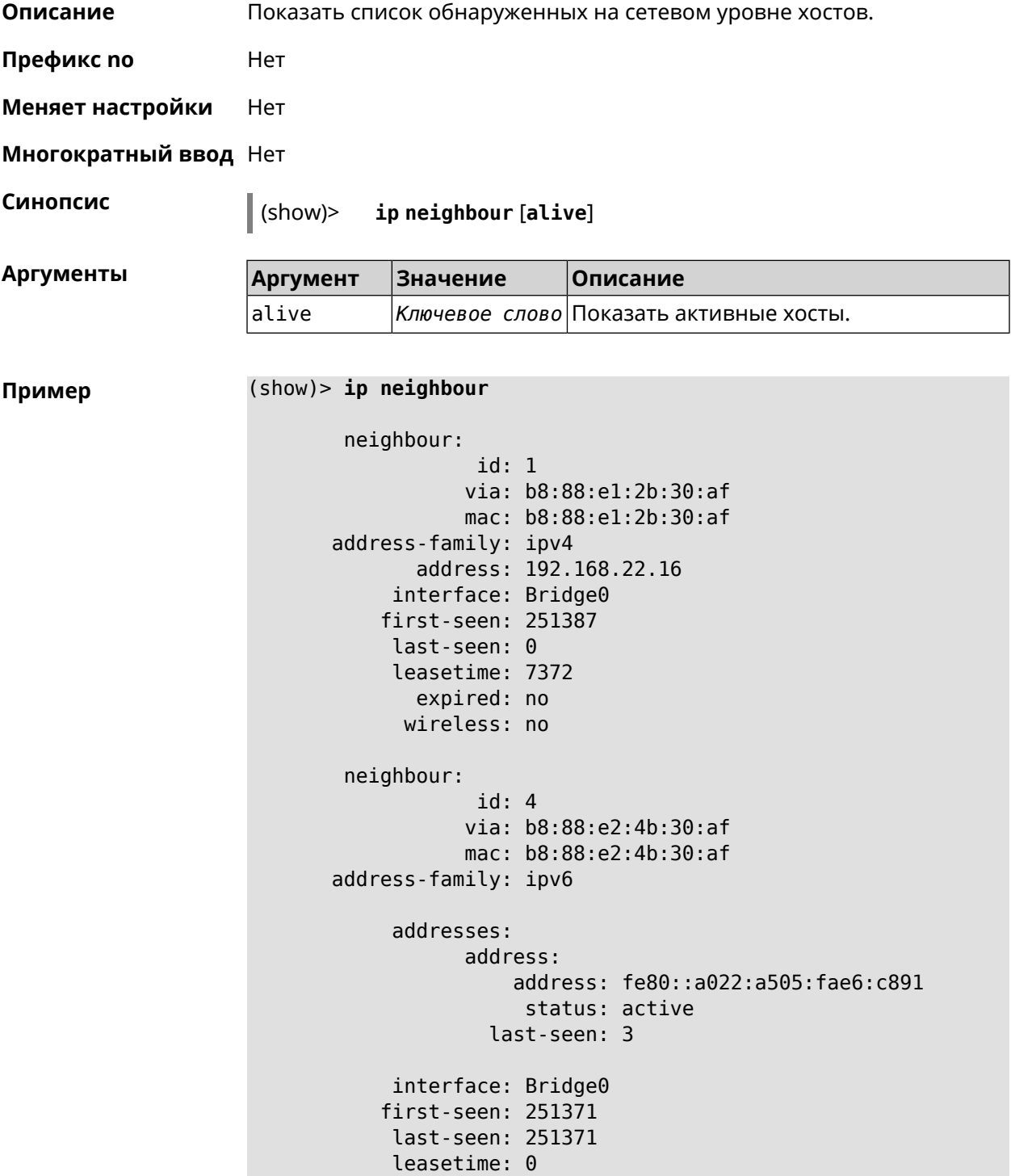

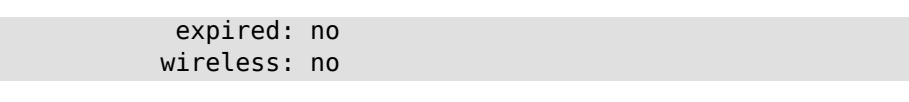

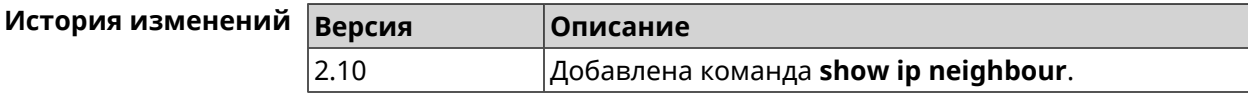

# **3.129.57 show ip policy**

**Описание** Показать статус профиля доступа в Интернет.

**Префикс no** Нет

**Меняет настройки** Нет

**Многократный ввод** Нет

**Синопсис** (show)> **ip policy** [ *‹policy›* ]

**Аргументы Арг** 

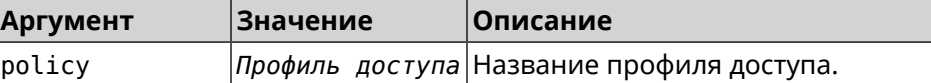

 $\Pi$  **p** *m* **ep** 

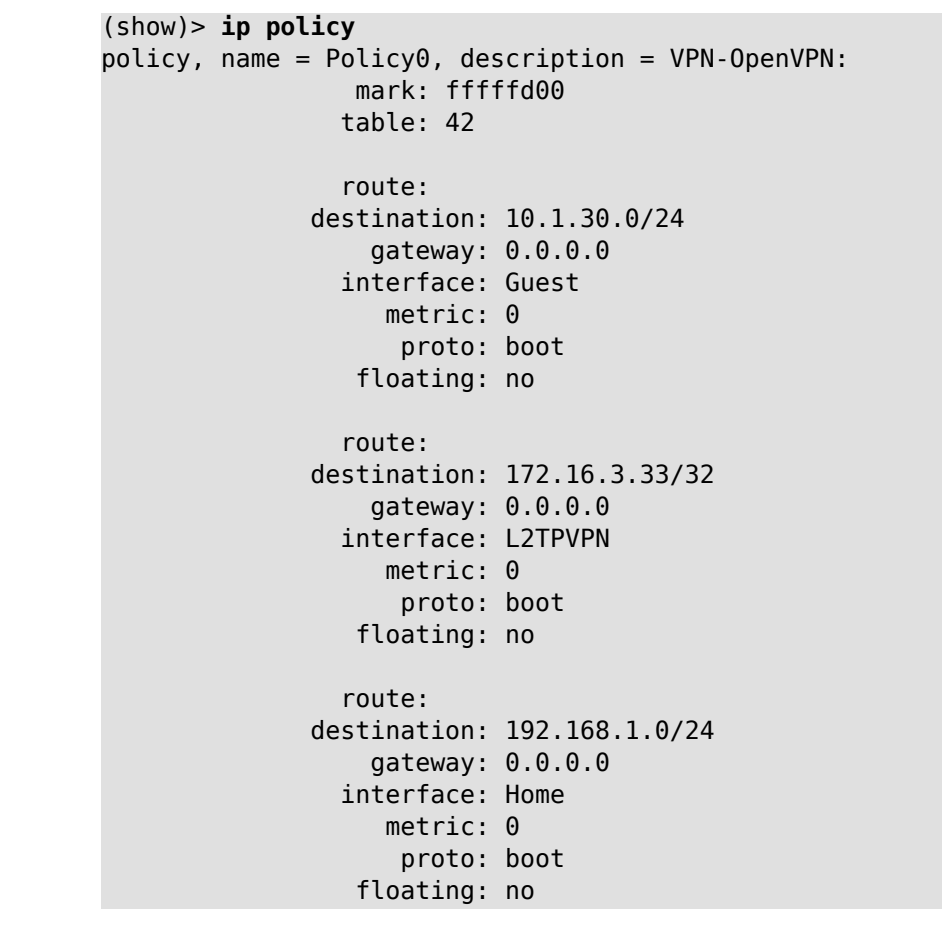

```
policy, name = Policy3, description = Home:
                 mark: fffffd03
                table: 45
                route:
              destination: 10.1.30.0/24
                  gateway: 0.0.0.0
                interface: Guest
                   metric: 0
                    proto: boot
                 floating: no
                route:
              destination: 172.16.3.33/32
                  gateway: 0.0.0.0
                interface: L2TPVPN
                   metric: 0
                    proto: boot
                 floating: no
                route:
              destination: 192.168.1.0/24
                  gateway: 0.0.0.0
                interface: Home
                   metric: 0
                    proto: boot
                 floating: no
(show)> ip policy Policy0
policy, name = Policy0:
                 mark: fffffd00
                table: 42
                route:
              destination: 0.0.0.0/0
                  gateway: 193.0.174.1
                interface: ISP
                   metric: 0
                    proto: boot
                 floating: no
                route:
              destination: 10.1.30.0/24
                  gateway: 0.0.0.0
                interface: Guest
                   metric: 0
                    proto: boot
                 floating: no
                route:
              destination: 185.230.127.84/32
                  gateway: 193.0.174.1
                interface: ISP
```

```
metric: 0
      proto: boot
   floating: no
  route:
destination: 192.168.1.0/24
    gateway: 0.0.0.0
  interface: Home
     metric: 0
      proto: boot
   floating: no
  route:
destination: 193.0.174.0/24
    gateway: 0.0.0.0
  interface: ISP
     metric: 0
      proto: boot
   floating: no
  route:
destination: 193.0.175.0/25
    gateway: 193.0.174.10
  interface: ISP
     metric: 0
      proto: boot
   floating: no
  route:
destination: 193.0.175.22/32
    gateway: 193.0.174.1
  interface: ISP
     metric: 0
      proto: boot
   floating: no
```
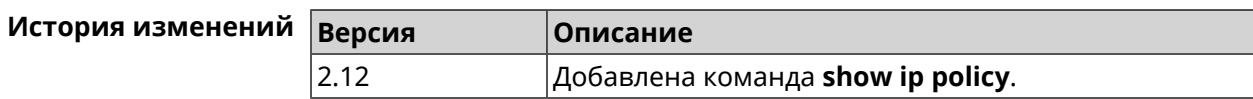

### **3.129.58 show ip route**

**Описание** Показать текущую таблицу маршрутизации.

**Префикс no** Нет

**Меняет настройки** Нет

**Многократный ввод** Нет

**Синопсис** (show)> **ip route** [table *‹table›* ] [sort *‹criteria› ‹direction›* ]

### $A$ ргументы

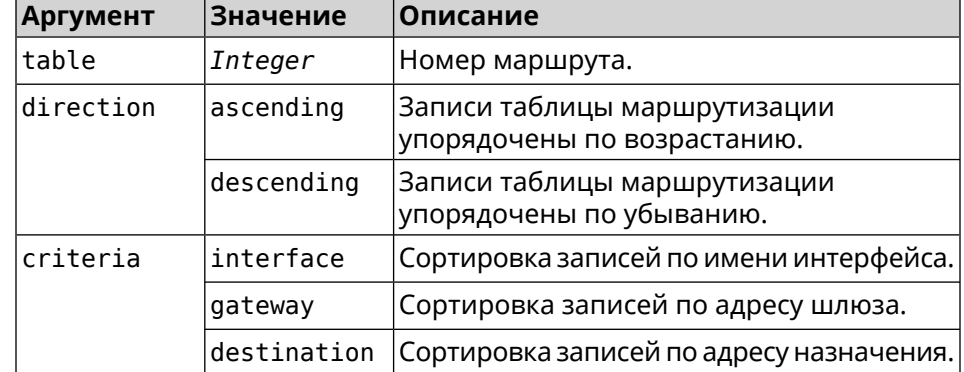

### **Пример** (show)> **ip route table 254**

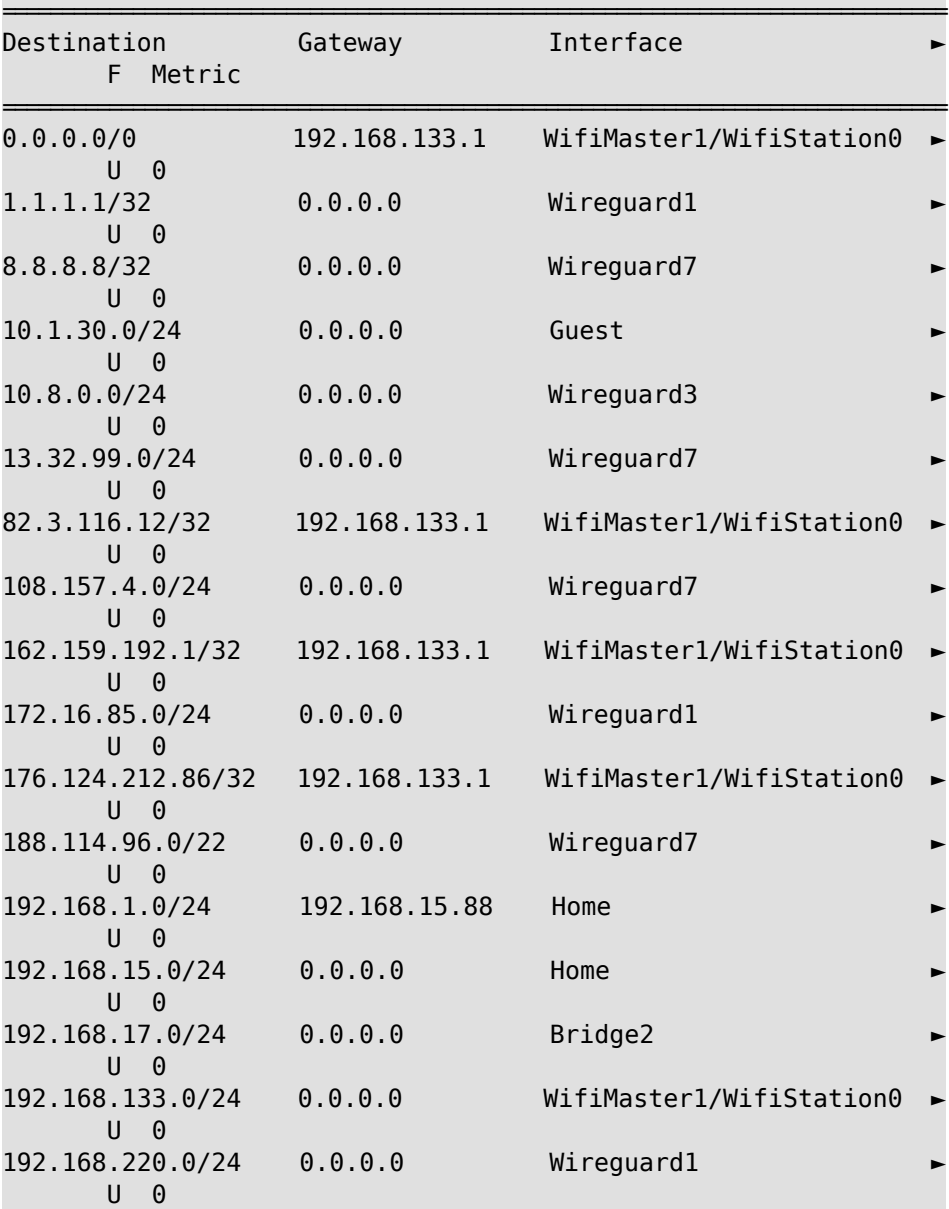

194.71.130.15/32 192.168.133.1 WifiMaster1/WifiStation0 ► U 0

| Destination<br>Metric<br>F.                | Gateway       | Interface                |  |
|--------------------------------------------|---------------|--------------------------|--|
| 192.168.1.0/24<br>U<br>0                   | 192.168.15.88 | Home                     |  |
| 192.168.15.0/24<br>U<br>$\Theta$           | 0.0.0.0       | Home                     |  |
| 10.1.30.0/24<br>U<br>0                     | 0.0.0.0       | Guest                    |  |
| 192.168.17.0/24<br>U<br>$\Theta$           | 0.0.0.0       | Bridge2                  |  |
| 0.0.0.0/0<br>U<br>0                        | 192.168.133.1 | WifiMaster1/WifiStation0 |  |
| 84.2.111.11/32<br>$\mathsf{U}$<br>$\Theta$ | 192.168.133.1 | WifiMaster1/WifiStation0 |  |
| 162.159.192.1/32<br>U<br>0                 | 192.168.133.1 | WifiMaster1/WifiStation0 |  |
| 176.124.212.86/32<br>U<br>0                | 192.168.133.1 | WifiMasterl/WifiStation0 |  |
| 192.168.133.0/24<br>U.<br>$\Theta$         | 0.0.0.0       | WifiMaster1/WifiStation0 |  |
| 194.71.130.15/32<br>U<br>0                 | 192.168.133.1 | WifiMaster1/WifiStation0 |  |
| 1.1.1.1/32<br>U<br>0                       | 0.0.0.0       | Wireguard1               |  |
| 172.16.85.0/24<br>U<br>0                   | 0.0.0.0       | Wireguard1               |  |
| 192.168.220.0/24 0.0.0.0<br>U<br>- 0       |               | Wireguard1               |  |
| 10.8.0.0/24<br>U<br>0                      | 0.0.0.0       | Wireguard3               |  |
| 8.8.8.8/32<br>U<br>0                       | 0.0.0.0       | Wireguard7               |  |
| 13.32.99.0/24<br>U<br>0                    | 0.0.0.0       | Wireguard7               |  |
| 108.157.4.0/24<br>U<br>0                   | 0.0.0.0       | Wireguard7               |  |
| 188.114.96.0/22<br>U<br>0                  | 0.0.0.0       | Wireguard7               |  |

(show)> **ip route sort interface ascending**

#### (show)> **ip route sort interface descending**

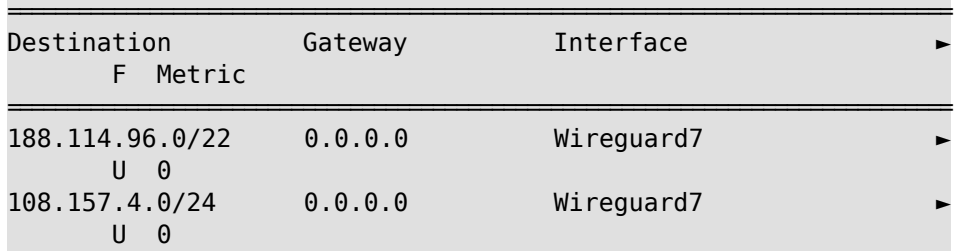

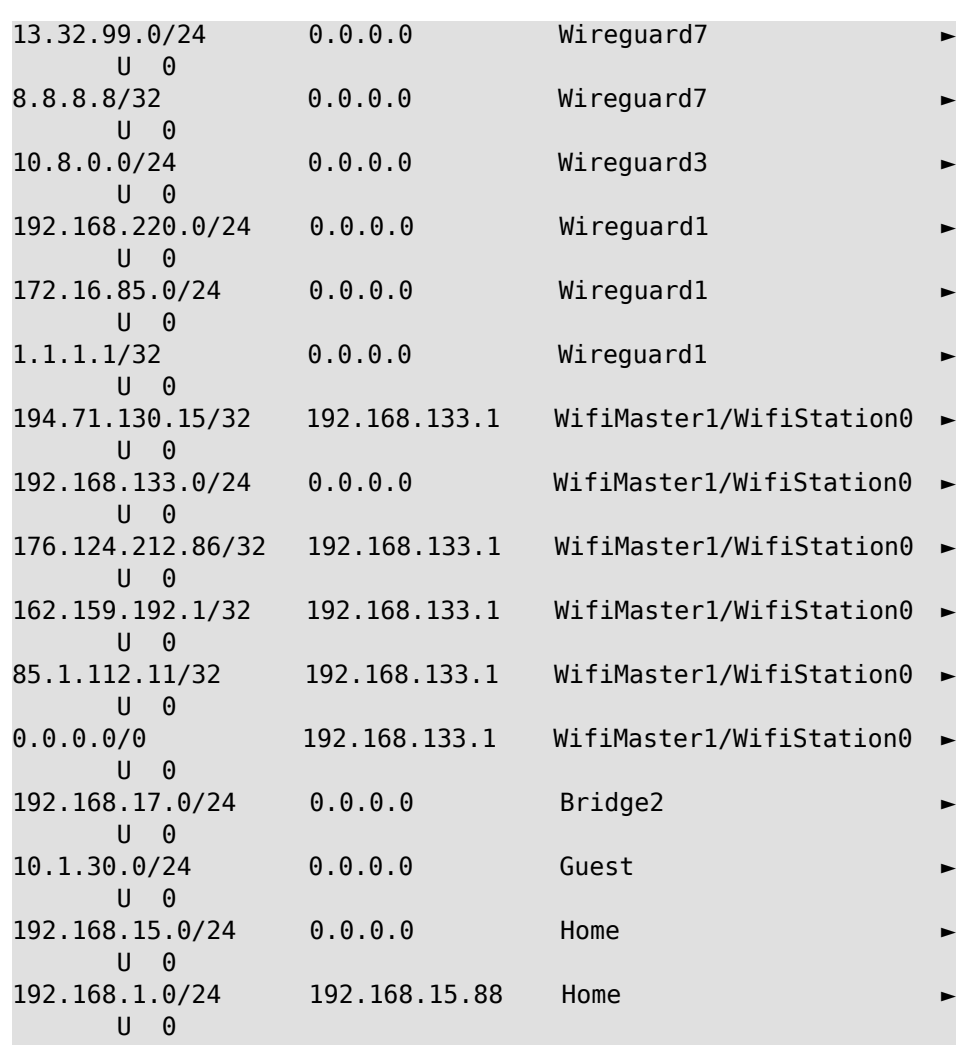

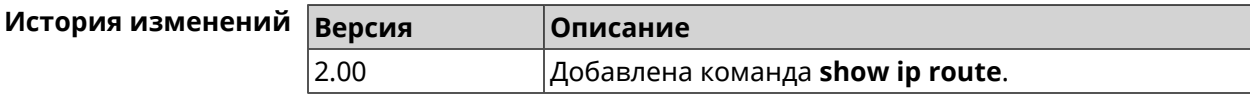

# **3.129.59 show ip service**

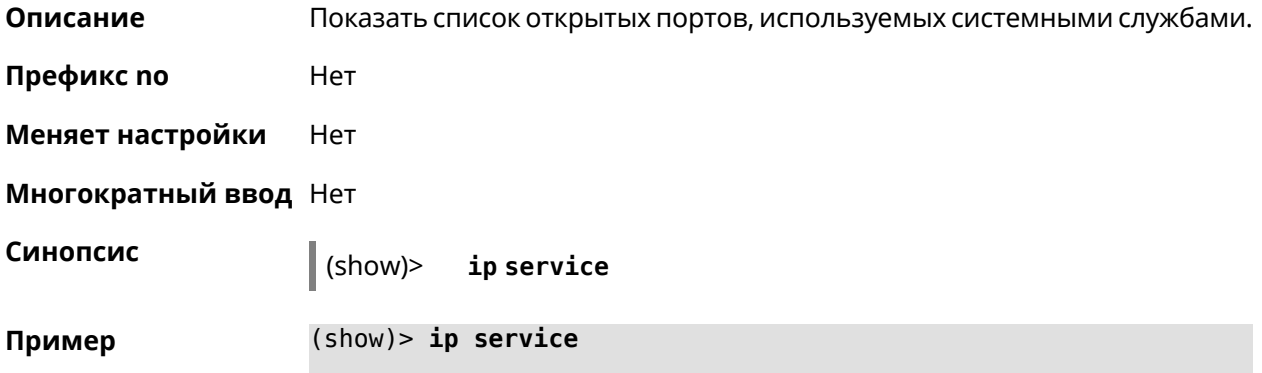

```
service:
  service-name: Telnet
       family: ipv4
     protocol: tcp
         port: 23
security-level: private
  service:
  service-name: DNS proxy
       family: ipv4
     protocol: udp
         port: 53
security-level: protected
  service:
  service-name: DNS proxy
       family: ipv4
     protocol: tcp
         port: 53
security-level: protected
  service:
  service-name: DNS proxy
       family: ipv4
      protocol: udp
         port: 54321
security-level: private
```
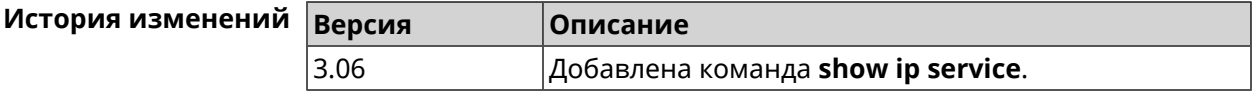

### **3.129.60 show ipsec**

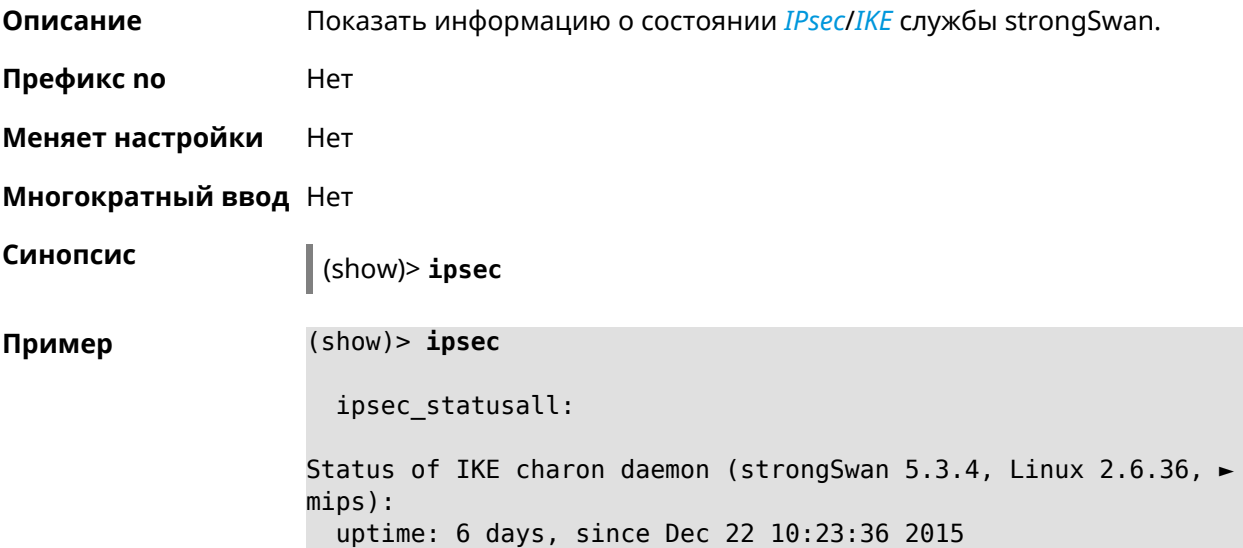
worker threads: 11 of 16 idle, 5/0/0/0 working, job queue: ► 0/0/0/0, scheduled: 10 loaded plugins: charon aes des sha1 sha2 md5 random nonce ► openssl xcbc cmac hmac attr kernel-netlink socket-default stroke ► updown eap-mschapv2 eap-dynamic xauth-generic xauth-eap ► error-notify systime-fix Listening IP addresses: 192.168.1.1 10.10.10.15 Connections: test: %any...ipsec.example.org IKEv2, dpddelay=10s test: local: [ipsec.example.org] uses pre-shared key ► authentication test: remote: [ipsec.example.com] uses pre-shared key ► authentication test: child: 172.16.200.0/24 === 172.16.201.0/24 TUNNEL, ► dpdaction=restart Security Associations (1 up, 0 connecting): test[572]: ESTABLISHED 24 minutes ago, ► 10.10.10.15[ipsec.example.org]...10.10.10.20[ipsec.example.com] test[572]: IKEv2 SPIs: 00a6ebfc9d90f1c2\_i\* ► 3cd201ef496df75c\_r, pre-shared key reauthentication in 20 minutes test[572]: IKE proposal: ► AES\_CBC=256/HMAC\_SHA1\_96/PRF\_HMAC\_SHA1/MODP\_1024/# test{304}: INSTALLED, TUNNEL, reqid 185, ESP in UDP SPIs: ► ca59bfcf\_i cde23d83\_o test{304}: AES\_CBC\_256/HMAC\_SHA1\_96, 10055 bytes\_i (164 ► pkts, 0s ago), 10786 bytes\_o (139 pkts, 0s ago), rekeying in 34 ► minutes test{304}: 172.16.200.0/24 === 172.16.201.0/24

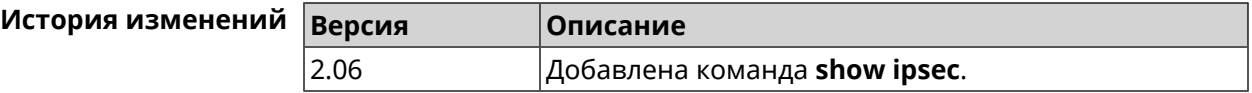

#### **3.129.61 show ipv6 addresses**

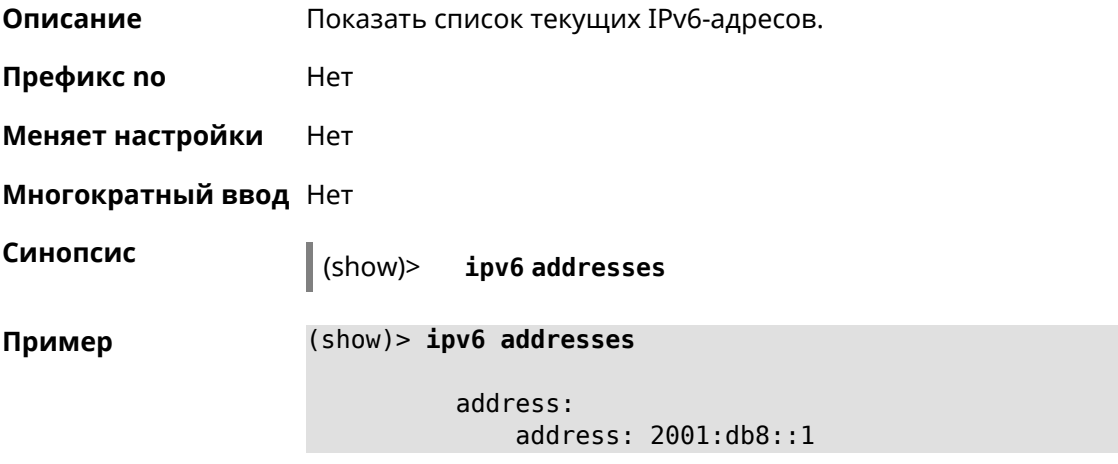

```
interface: ISP
valid-lifetime: infinite
   address:
       address: 2001:db8::ce5d:4eff:fe4f:aab2
     interface: Home
valid-lifetime: infinite
   address:
       address: fd3c:4268:1559:0:ce5d:4eff:fe4f:aab2
     interface: Home
valid-lifetime: infinite
   address:
       address: fd01:db8:43:0:ce5d:4eff:fe4f:aab2
     interface: Home
valid-lifetime: infinite
```
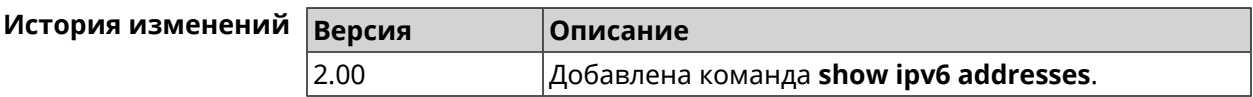

### **3.129.62 show ipv6 dhcp bindings**

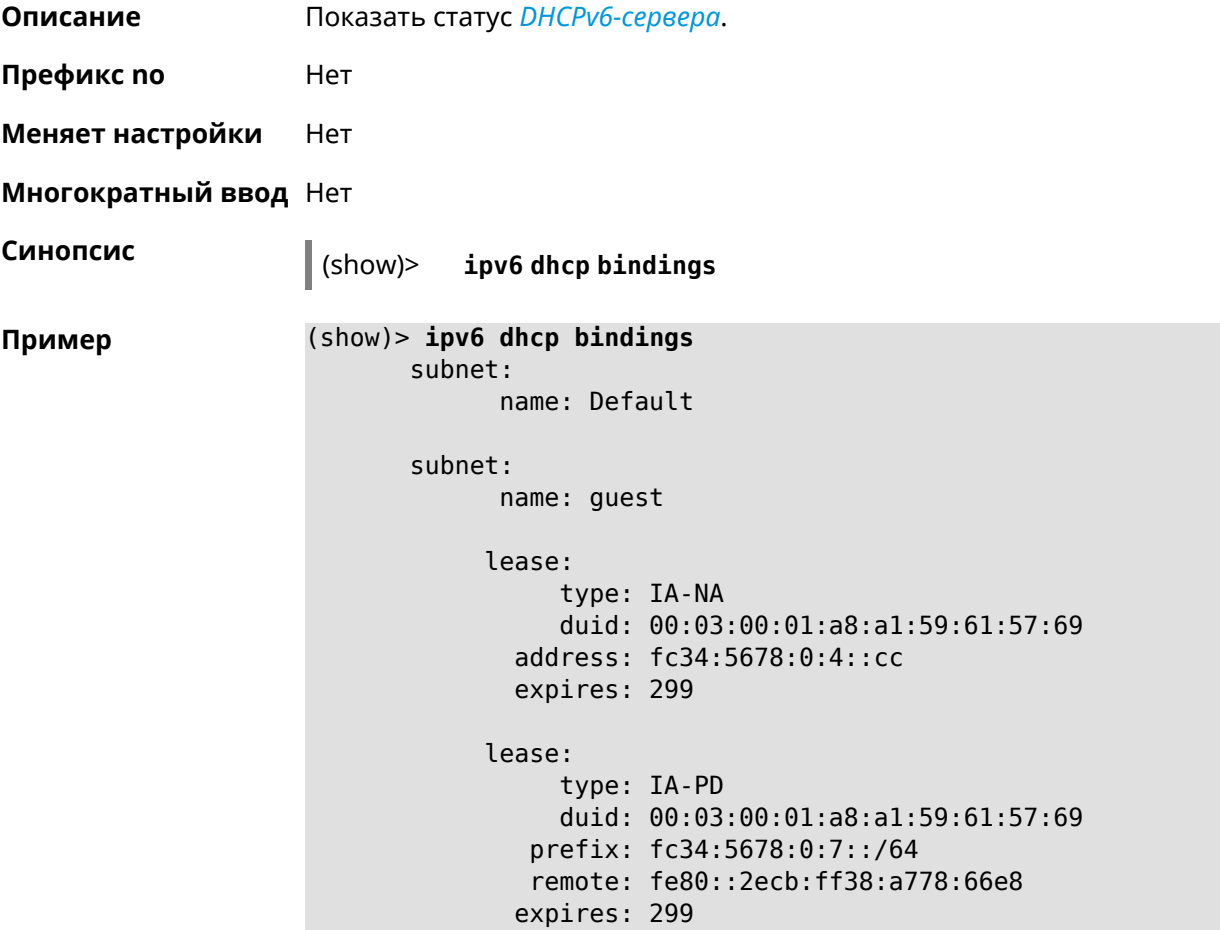

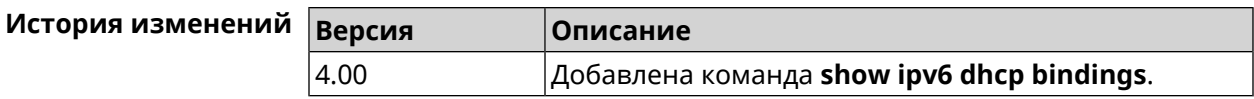

# **3.129.63 show ipv6 prefixes**

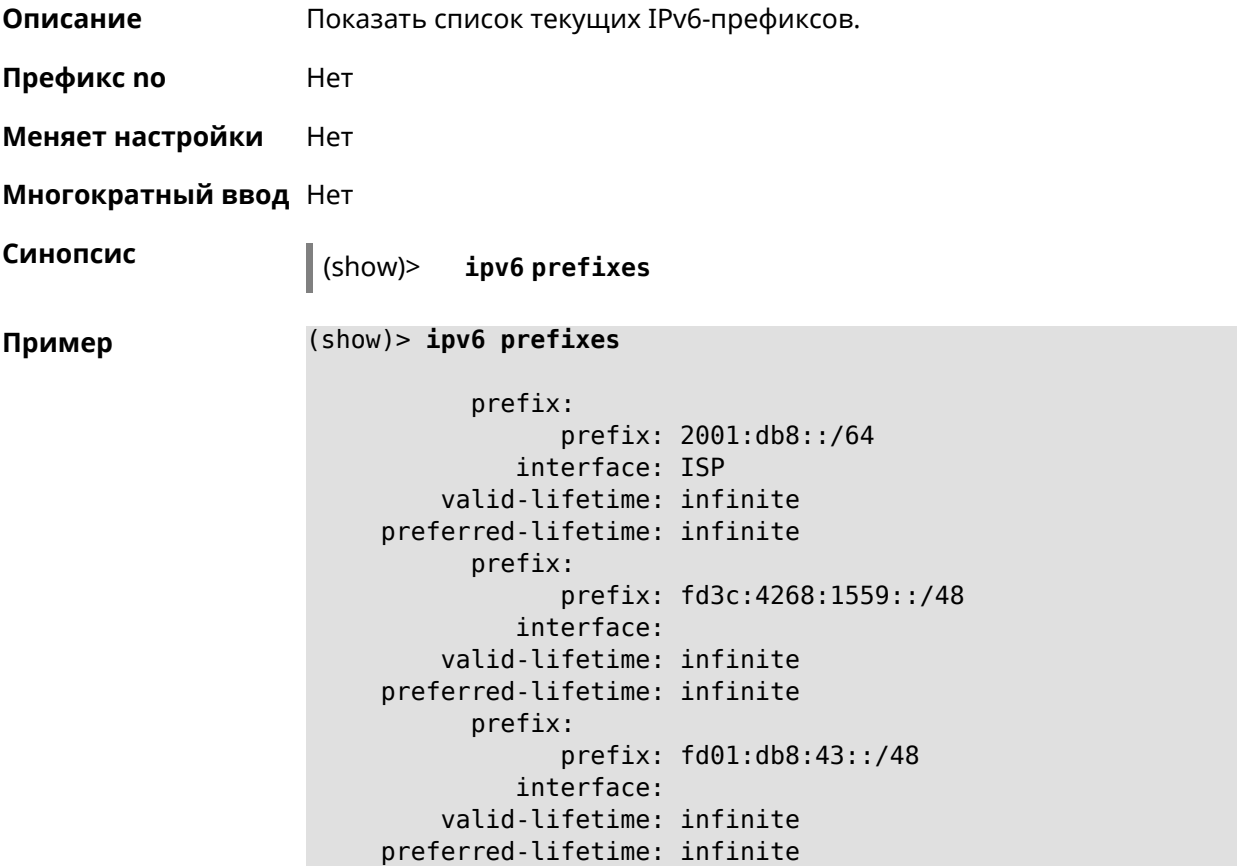

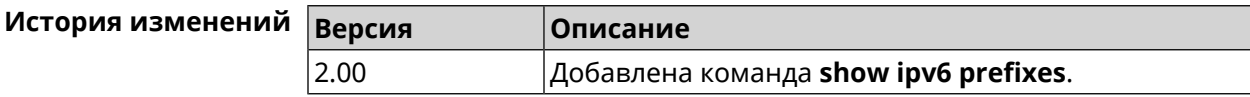

# **3.129.64 show ipv6 route**

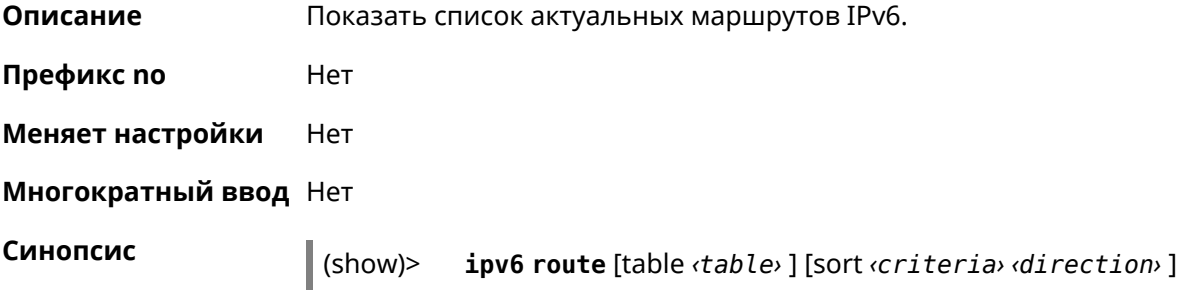

#### $A$ ргументы

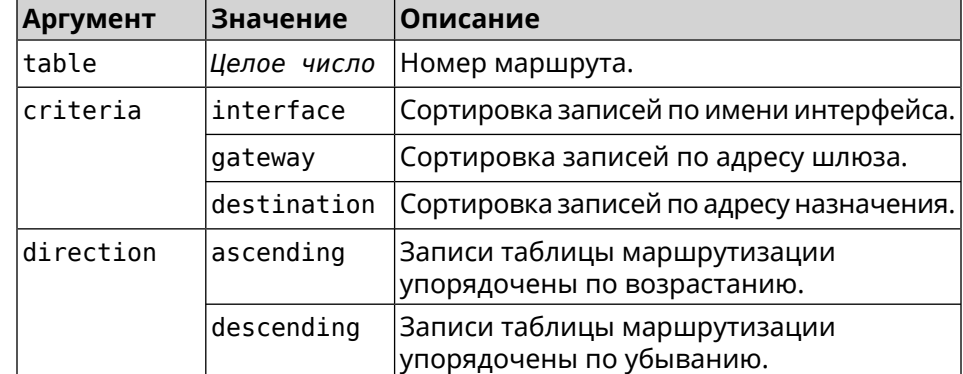

#### **Пример** (show)> **ipv6 route table 42**

route6: destination: 2a02:290:2:65d:52ff:20ff:fe00:1e86/128 gateway: :: interface: Home metric: 256 flags: U rejecting: no proto: boot floating: no static: no

#### (show)> **ipv6 route sort interface ascending**

route6: destination: 2a02:290:2:65d:52ff:20ff:fe00:1e86/128 gateway: :: interface: Home metric: 256 flags: U rejecting: no proto: kernel floating: no static: no

#### (show)> **ipv6 route sort gateway descending**

route6: destination: ::/0 gateway: fe80::66a0:e7ff:fef5:6392 interface: ISP metric: 1024 flags: U rejecting: no proto: boot floating: no static: no

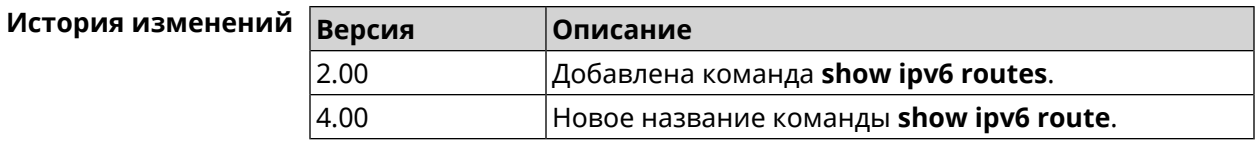

# **3.129.65 show ipv6 subnets**

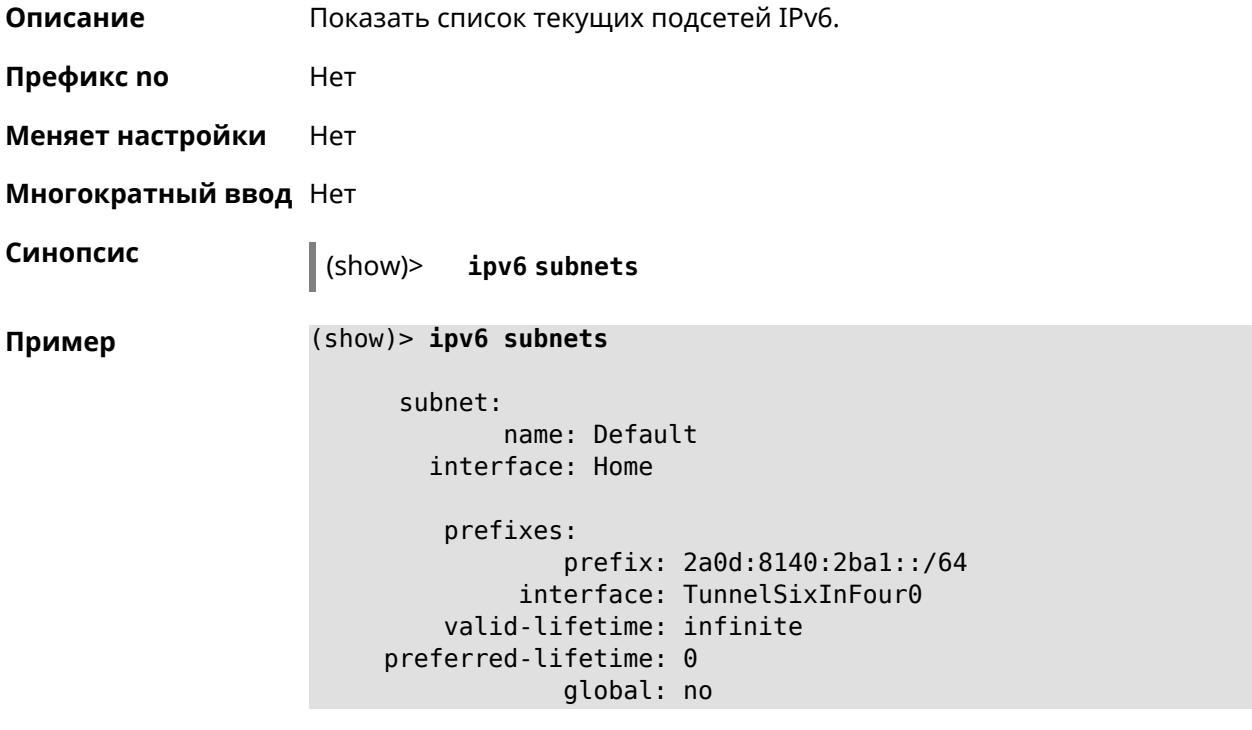

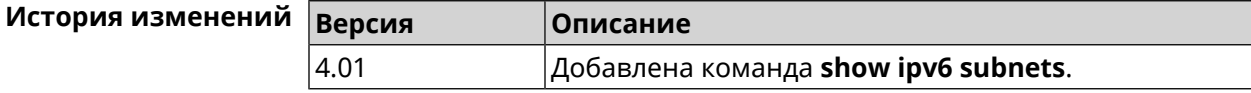

# **3.129.66 show kabinet status**

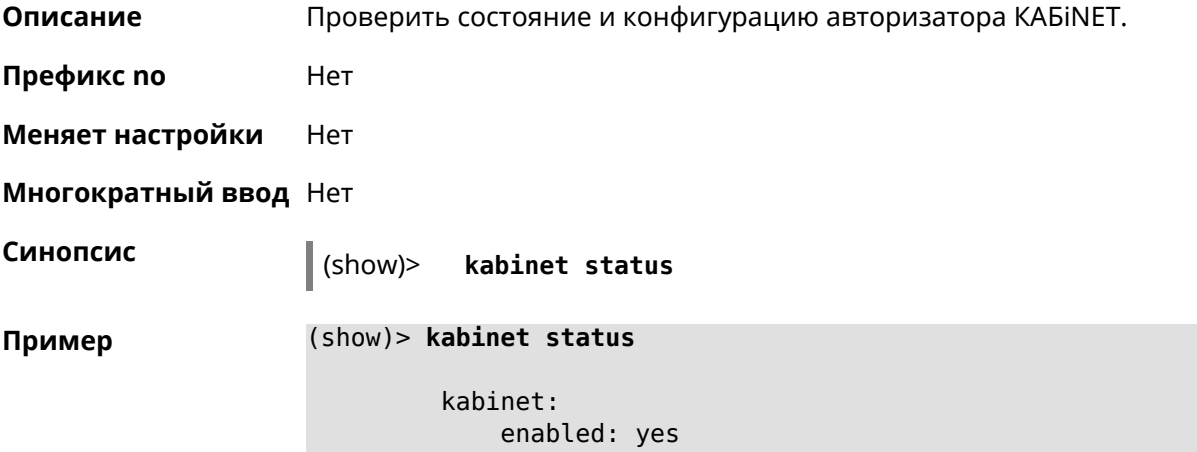

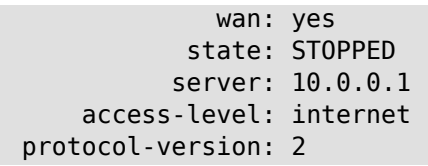

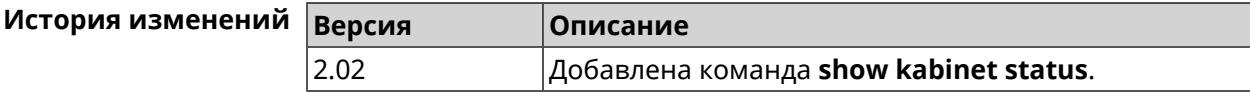

### **3.129.67 show last-change**

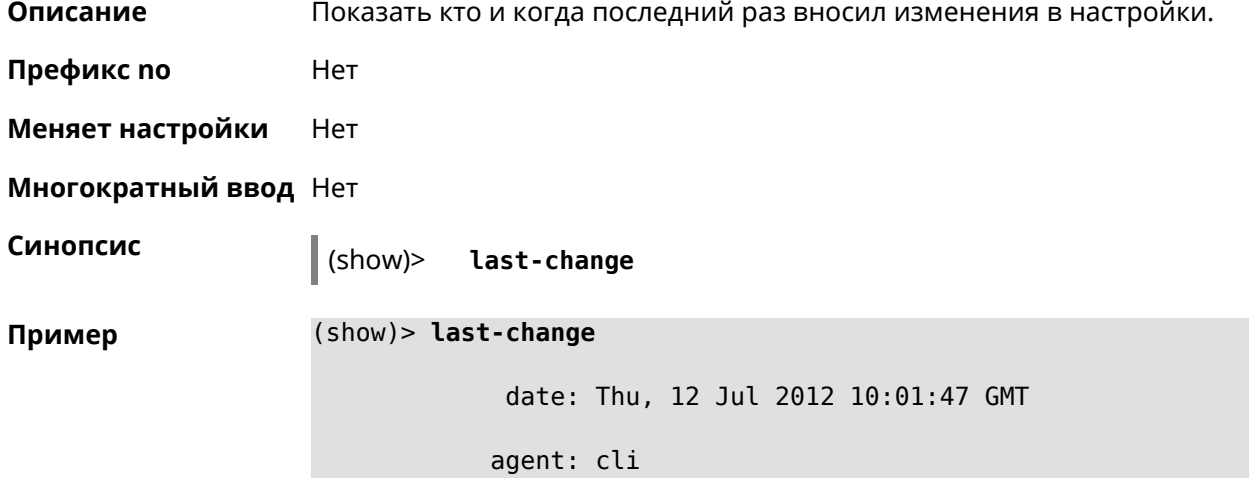

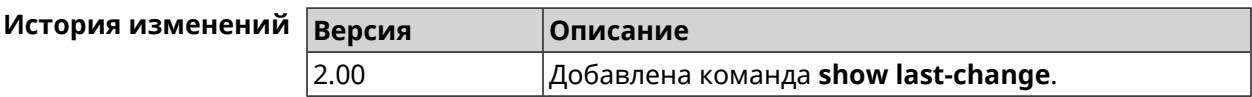

### **3.129.68 show led**

**Описание** Показать информацию по указанному светодиодному индикатору. Если выполнить команду без аргумента, то на экран будет выведен весь список светодиодных индикаторов на устройстве. Набор индикаторов зависит от аппаратной конфигурации.

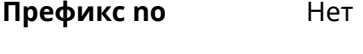

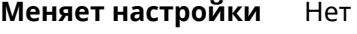

**Многократный ввод** Heт

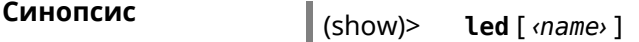

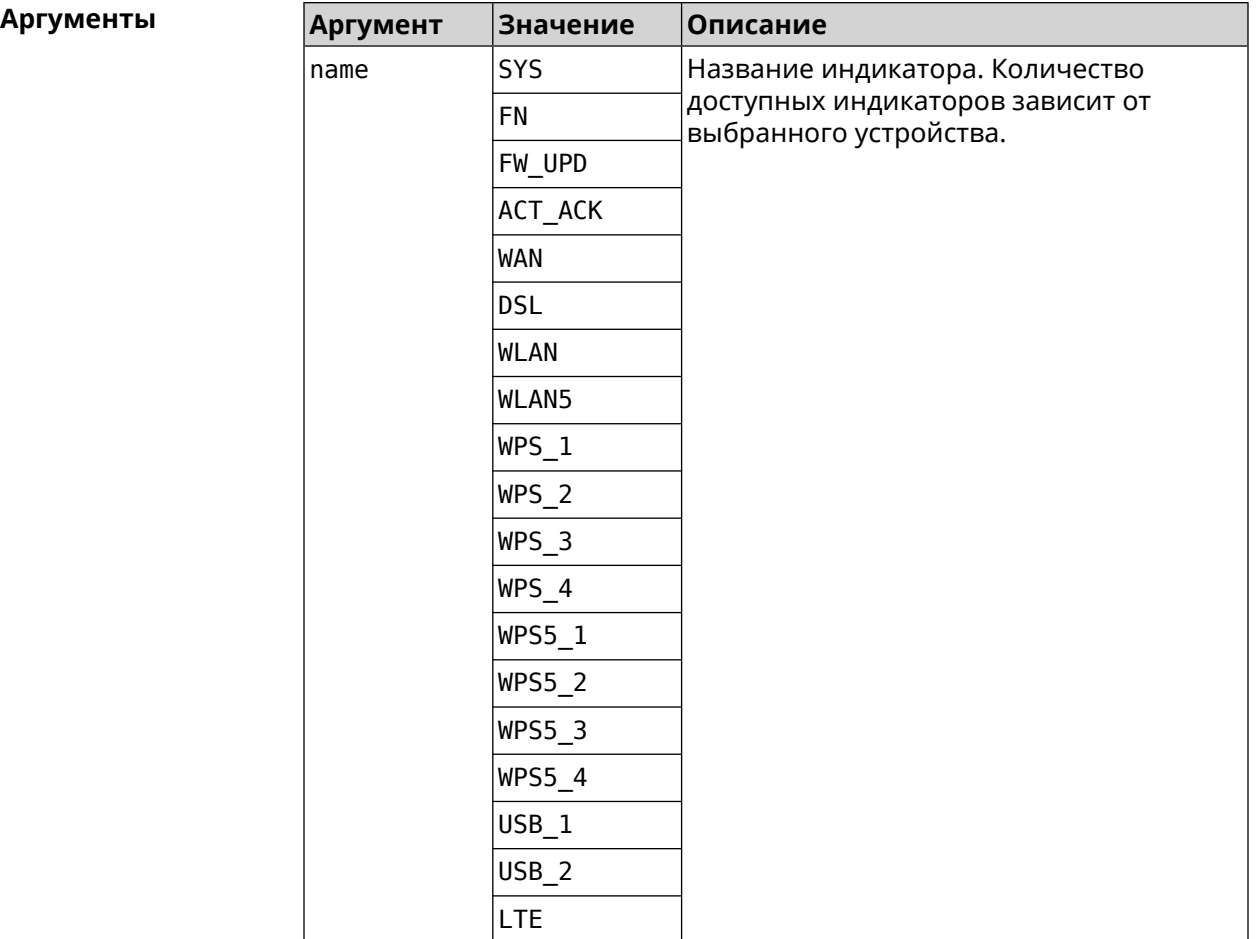

**Пример** (show)> **led FN\_1**

```
leds:
         led, index = 0:
            name: FN_1
user_configurable: yes
         virtual: no
```
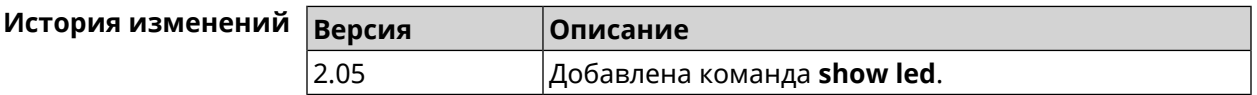

### **3.129.69 show led bindings**

**Описание** Показать управляющий объект, связанный с указанными светодиодным индикатором. Если выполнить команду без аргумента, будет выведен весь список светодиодных индикаторов с их управляющими объектами.

**Префикс no** Heт

**Меняет настройки** Heт

#### **Многократный ввод** Нет

**Синопсис** (show)> **led** [ *‹name›* ]**bindings**

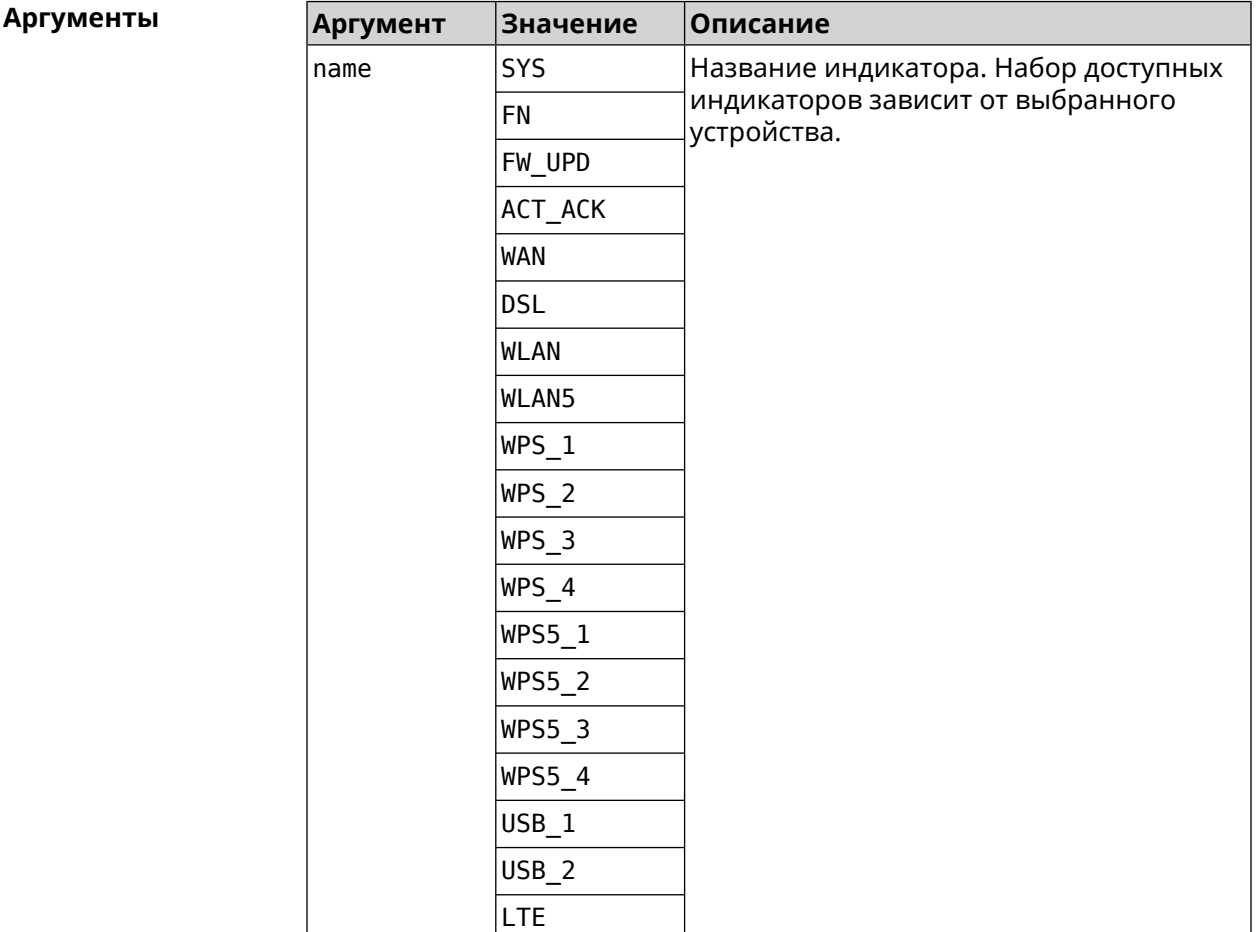

#### **Пример** (show)> **led bindings**

bindings:

```
binding, index = 0:
              led: SYS
user_configurable: no
  active_control: SystemState
 default_control: SystemState
    binding, index = 1:
              led: FN_1
user_configurable: yes
  active control: Usb1PortDeviceAttached
 default_control: Usb1PortDeviceAttached
    binding, index = 2:
              led: FN_2
```

```
user_configurable: yes
   active control: Usb2PortDeviceAttached
  default_control: Usb2PortDeviceAttached
     binding, index = 3:
              led: ACT_ACK
user_configurable: no
   active control: ButtonActivityAcknowledgement
  default_control: ButtonActivityAcknowledgement
     binding, index = 4:
              led: FW_UPD
user_configurable: no
   active_control:
  default_control:
     binding, index = 5:
              led: WAN
user_configurable: no
   active_control: WanConnected
  default_control: WanConnected
     binding, index = 6:led: WLAN
user_configurable: no
  active control: WlanActivity
  default_control: WlanActivity
     binding, index = 7:led: WPS_1
user_configurable: no
   active_control: WlanWps1Activity
  default_control: WlanWps1Activity
     binding, index = 8:
              led: WPS_2
user_configurable: no
   active_control: WlanWps2Activity
  default_control: WlanWps2Activity
     binding, index = 9:
              led: WPS_3
user_configurable: no
   active_control: WlanWps3Activity
  default_control: WlanWps3Activity
     binding, index = 10:
              led: WPS_4
user_configurable: no
   active_control: WlanWps4Activity
  default_control: WlanWps4Activity
     binding, index = 11:
              led: WPS_STA
```

```
user_configurable: no
   active control: WstaWpsActivity
  default_control: WstaWpsActivity
     binding, index = 12:
              led: WLAN5
user_configurable: no
   active_control: Wlan5Activity
  default_control: Wlan5Activity
     binding, index = 13:
              led: WPS5_1
user_configurable: no
   active_control: Wlan5Wps1Activity
  default_control: Wlan5Wps1Activity
     binding, index = 14:
              led: WPS5_2
user_configurable: no
   active_control: Wlan5Wps2Activity
  default_control: Wlan5Wps2Activity
     binding, index = 15:
              led: WPS5_3
user_configurable: no
   active control: Wlan5Wps3Activity
  default_control: Wlan5Wps3Activity
     binding, index = 16:
              led: WPS5_4
user_configurable: no
   active_control: Wlan5Wps4Activity
  default_control: Wlan5Wps4Activity
     binding, index = 17:
              led: WPS5_STA
user_configurable: no
   active_control: Wsta5WpsActivity
  default_control: Wsta5WpsActivity
```
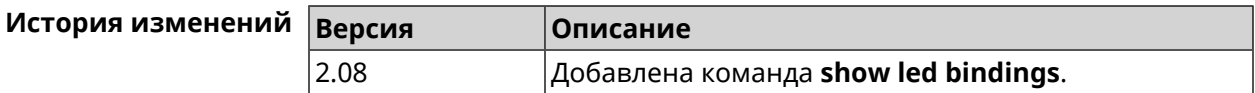

#### **3.129.70 show led controls**

**Описание** Показать список управляющих объектов светодиодных индикаторов системы. Доступные управляющие объекты зависят от конфигурации оборудования.

**Префикс no** Нет

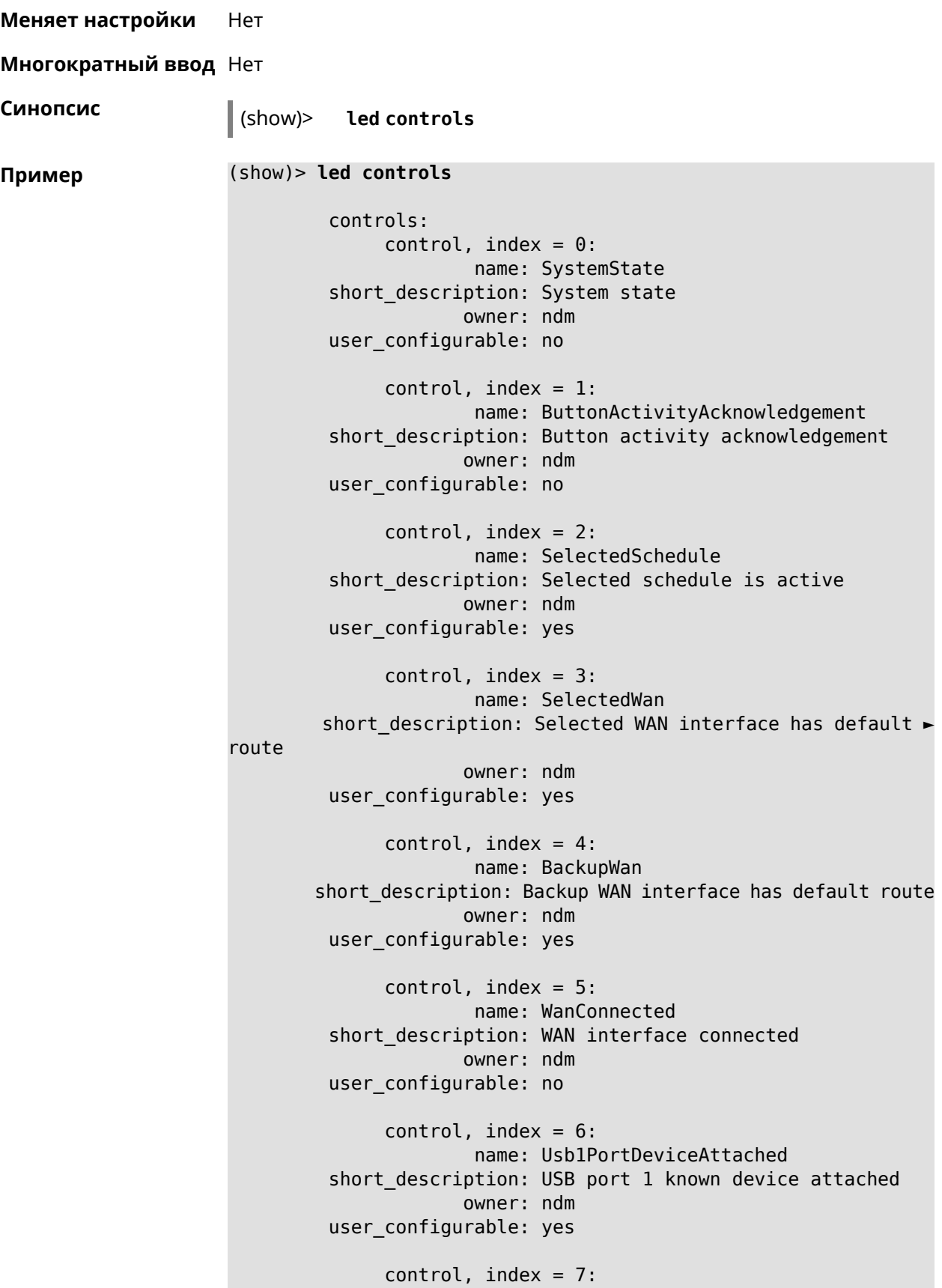

```
name: Usb2PortDeviceAttached
short description: USB port 2 known device attached
            owner: ndm
user_configurable: yes
     control, index = 8:name: UpdatesAvailable
short description: Firmware updates available
            owner: ndm
user_configurable: yes
     control, index = 9:name: OpkgLedControl
short_description: OPKG LED control
            owner: ndm
user_configurable: yes
     control, index = 10:name: Wlan5Activity
short description: WLAN 5GHz interface activity
            owner: mt7615_ap
user_configurable: no
     control, index = 11:
             name: Wlan5Wps1Activity
short description: WLAN 5GHz SSID 1 WPS activity
            owner: mt7615_ap
user_configurable: no
     control, index = 12:name: Wlan5Wps2Activity
short description: WLAN 5GHz SSID 2 WPS activity
            owner: mt7615_ap
user_configurable: no
     control, index = 13:
             name: Wlan5Wps3Activity
short description: WLAN 5GHz SSID 3 WPS activity
            owner: mt7615_ap
user_configurable: no
     control, index = 14:
             name: Wlan5Wps4Activity
short description: WLAN 5GHz SSID 4 WPS activity
            owner: mt7615_ap
user configurable: no
     control, index = 15:name: WlanActivity
short description: WLAN 2.4GHz interface activity
            owner: mt7615_ap
user_configurable: no
     control, index = 16:
```

```
name: WlanWps1Activity
short description: WLAN 2.4GHz SSID 1 WPS activity
            owner: mt7615_ap
user_configurable: no
     control, index = 17:
             name: WlanWps2Activity
short description: WLAN 2.4GHz SSID 2 WPS activity
            owner: mt7615_ap
user_configurable: no
     control, index = 18:name: WlanWps3Activity
short_description: WLAN 2.4GHz SSID 3 WPS activity
            owner: mt7615_ap
user_configurable: no
     control, index = 19:
             name: WlanWps4Activity
short_description: WLAN 2.4GHz SSID 4 WPS activity
            owner: mt7615_ap
user_configurable: no
     control, index = 20:name: Wsta5WpsActivity
short description: Station 5GHz WPS activity
            owner: mt7615_ap
user_configurable: no
     control, index = 21:name: WstaWpsActivity
short description: Station 2.4GHz WPS activity
            owner: mt7615_ap
user_configurable: no
```
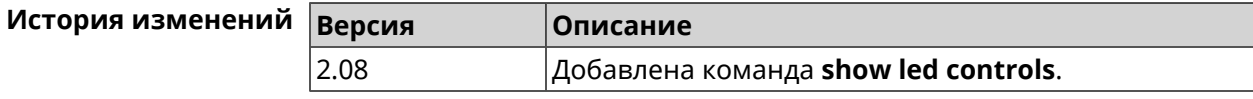

### **3.129.71 show log**

**Описание** Показать содержимое системного журнала (записи, которые сохранились в циклическом буфере), а также новые записи по мере их поступления. Команда работает в фоновом режиме, то есть до принудительной остановки пользователем по нажатию [Ctrl]+[C].

**Префикс no** Нет

**Меняет настройки** Нет

**Многократный ввод** Нет

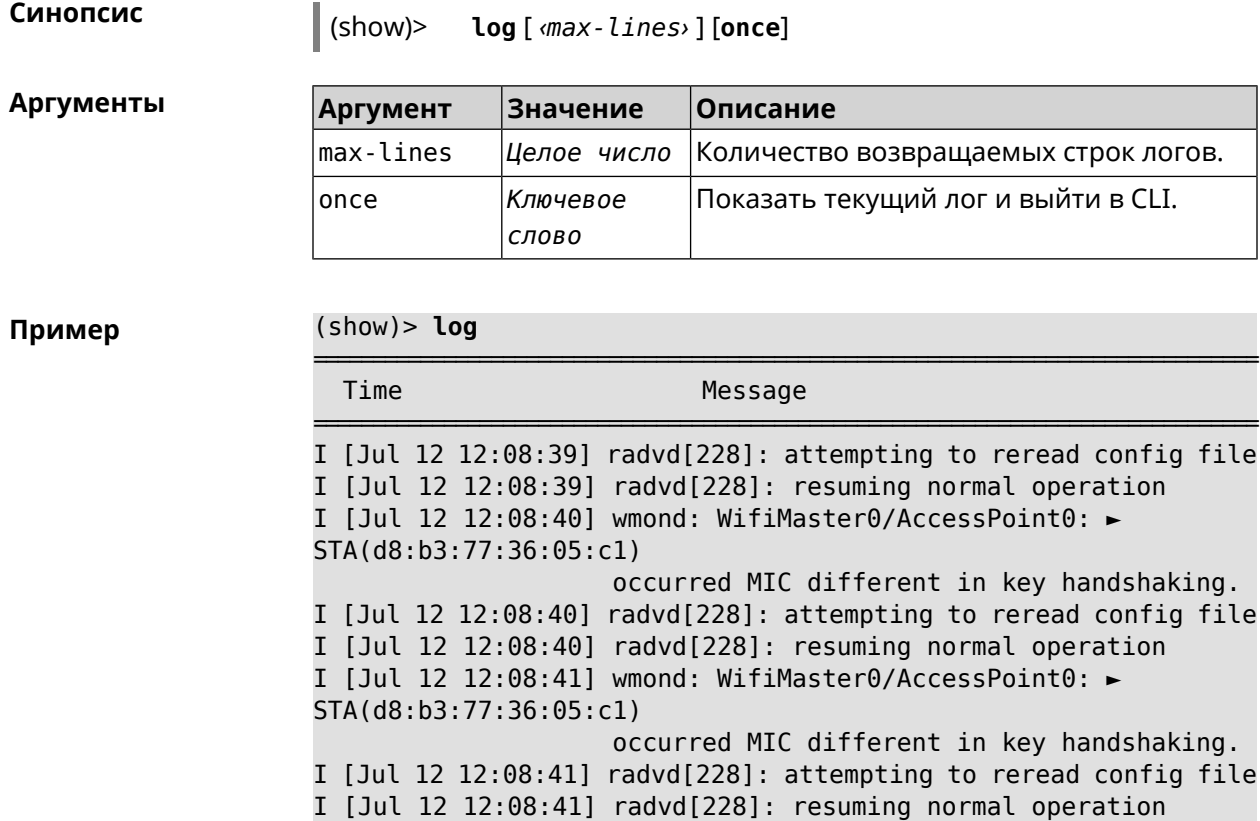

I [Jul 12 12:08:44] wmond: WifiMaster0/AccessPoint0: ► STA(d8:b3:77:36:05:c1) pairwise key handshaking timeout. I [Jul 12 12:08:44] wmond: WifiMaster0/AccessPoint0: ► STA(d8:b3:77:36:05:c1) had

deauthenticated.

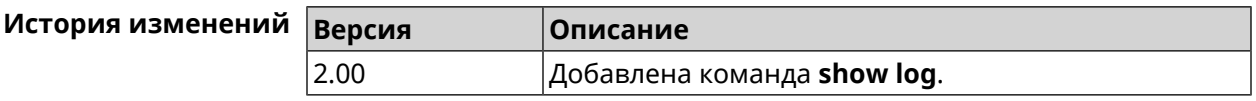

## **3.129.72 show mws associations**

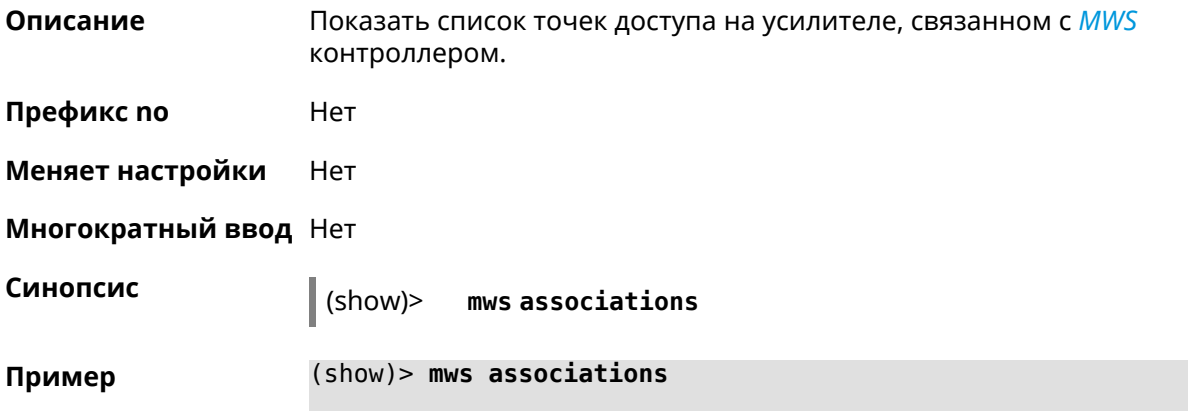

```
station:
          mac: 51:ef:22:11:17:1a
           ap: WifiMaster1/Backhaul0
authenticated: yes
       txrate: 585
       rxrate: 270
       uptime: 31
      txbytes: 33569
      rxbytes: 74324
           ht: 80
        mode: 11ac
           gi: 800
         rssi: -27
          mcs: 7
         txss: 2
          ebf: yes
           mu: yes
```
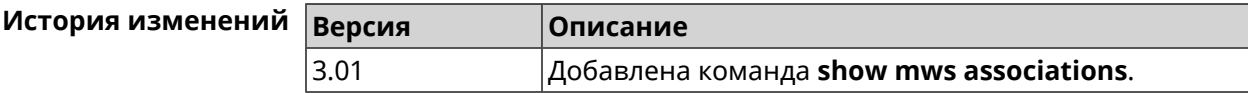

#### **3.129.73 show mws candidate**

**Описание** Показать список кандидатов или описание определенного кандидата по заданному идентификатору.

**Префикс no** Нет

**Меняет настройки** Нет

**Многократный ввод** Нет

**Синопсис** (show)> **mws candidate** [ *‹candidate›* ]

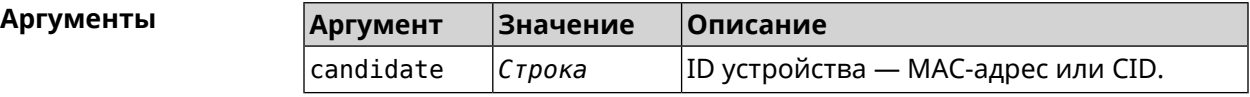

**Пример** (show)> **mws candidate 50:ff:20:08:71:61**

```
candidate:
         mac: 50:ff:20:08:71:61
         cid:
        mode:
       model:
       state: DISCONNECTED
```
(show)> **mws candidate 50:ff:20:08:71:61**

candidate:

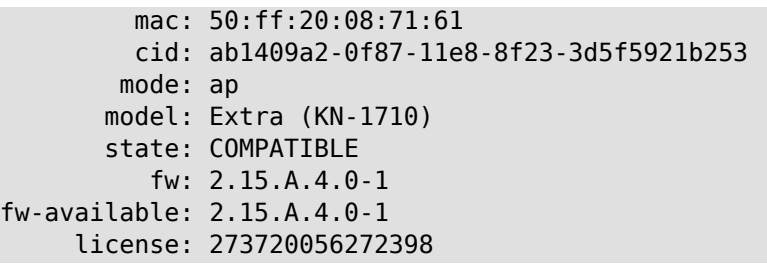

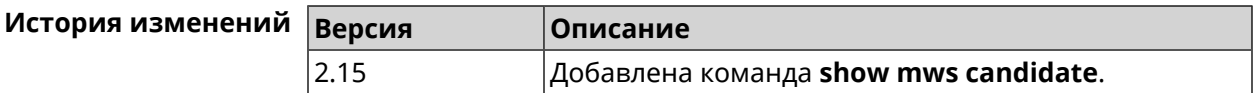

# **3.129.74 show mws log**

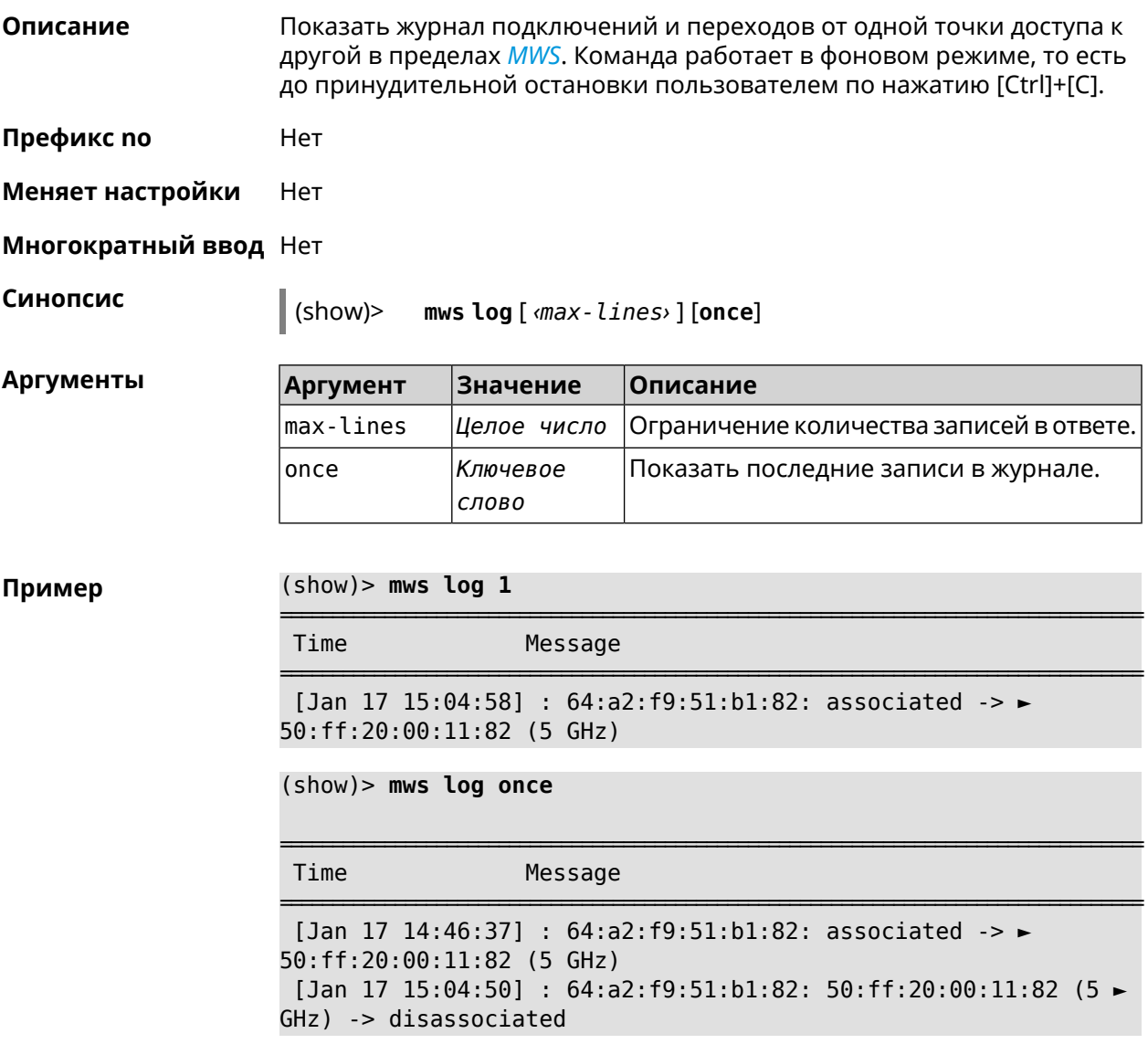

[Jan 17 15:04:58] : 64:a2:f9:51:b1:82: associated -> ► 50:ff:20:00:11:82 (5 GHz)

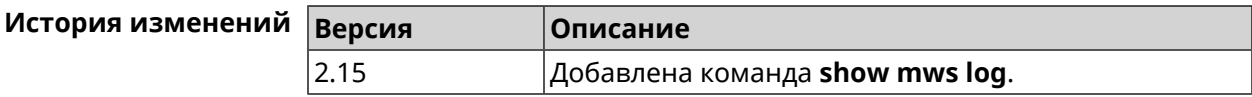

## **3.129.75 show mws member**

**Описание** Показать список захваченных устройств или описание определенного устройства по заданному идентификатору.

**Префикс no** Нет

**Меняет настройки** Нет

**Многократный ввод** Нет

**Синопсис** (show)> **mws member** [ *‹member›* ]

**Аргументы Аргумент Значение Описание** member *Строка* ID устройства — MAC-адрес или CID.

**Пример** (show)> **mws member 40f829b8-71a8-11ec-9396-5fb681ed4743**

member:

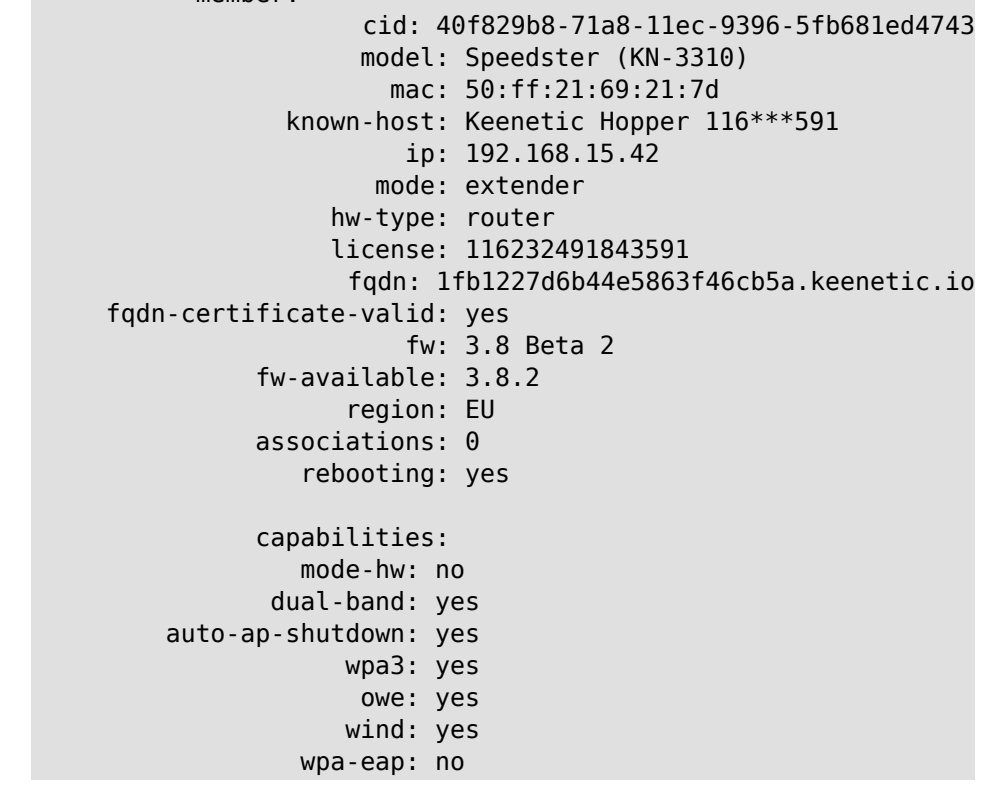

```
acme: yes
 auth-token: yes
backhaul-bss: yes
    sta-mask: yes
country-code: yes
     notify: yes
        system:
     cpuload: 2
     memory: 97592/262144
     uptime: 567
     backhaul:
      uplink: GigabitEthernet0/Vlan1
      bridge: 8000.50:ff:21:69:21:7d
        cost: 5
       speed: 1000
     duplex: full
           rci:
     errors: 0
```
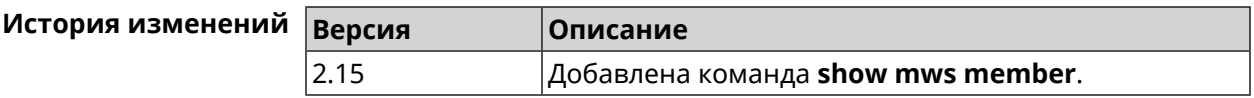

#### **3.129.76 show ndns**

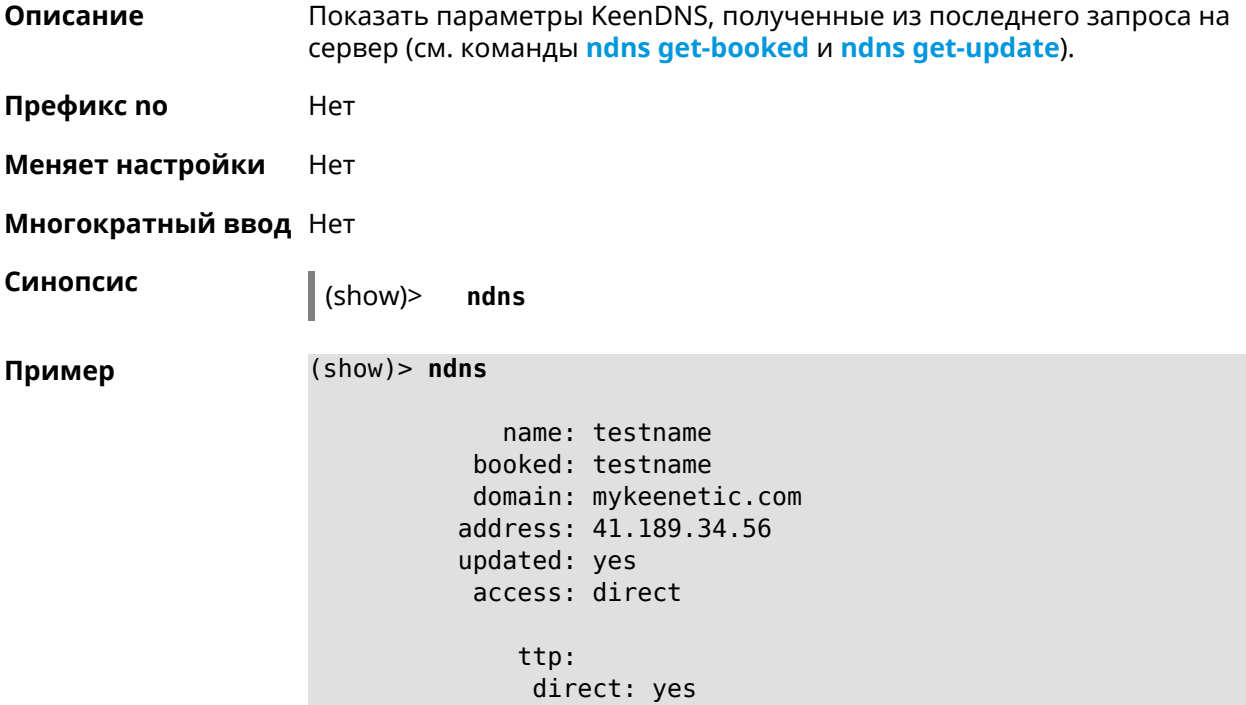

#### interface: GigabitEthernet1 address: 41.189.34.56

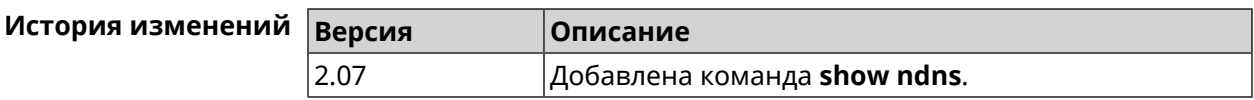

## **3.129.77 show netfilter**

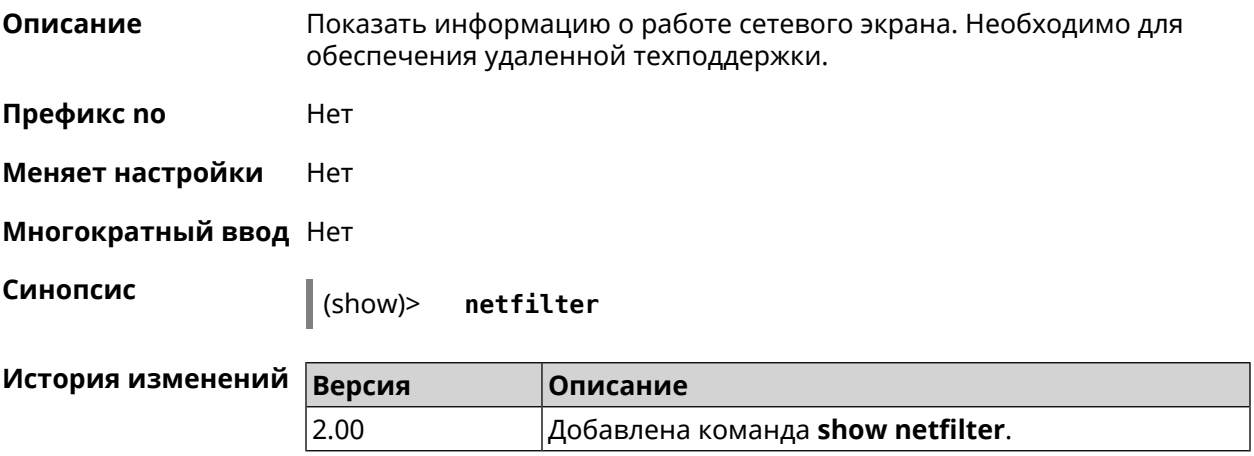

# **3.129.78 show nextdns availability**

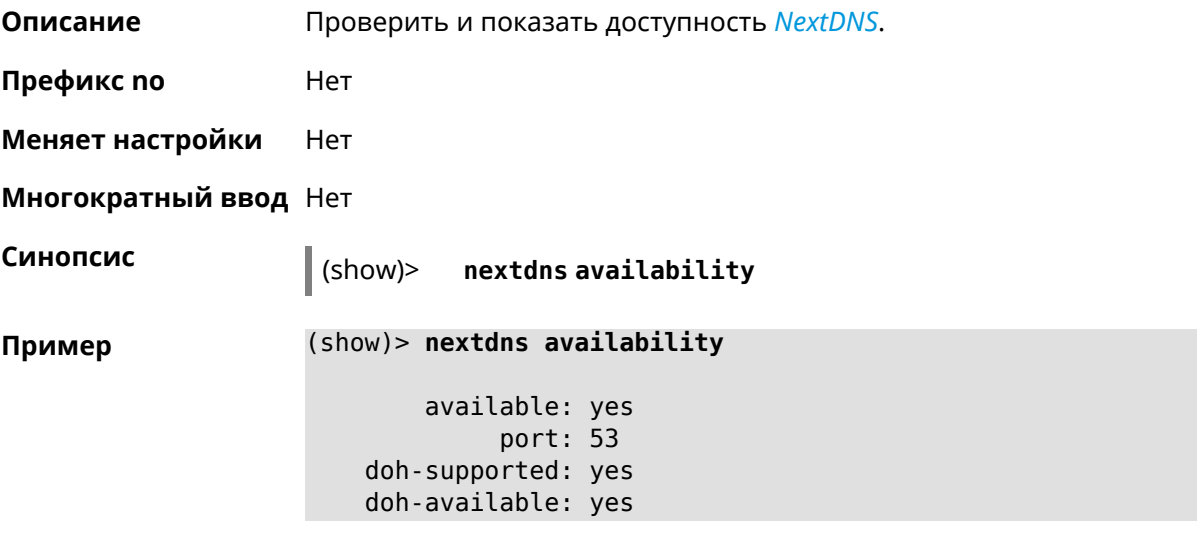

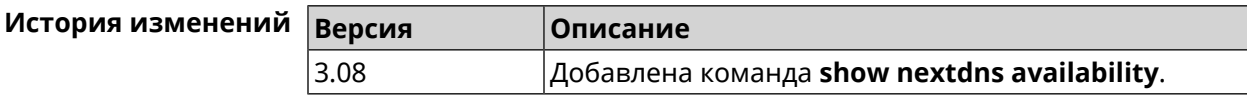

# **3.129.79 show nextdns profiles**

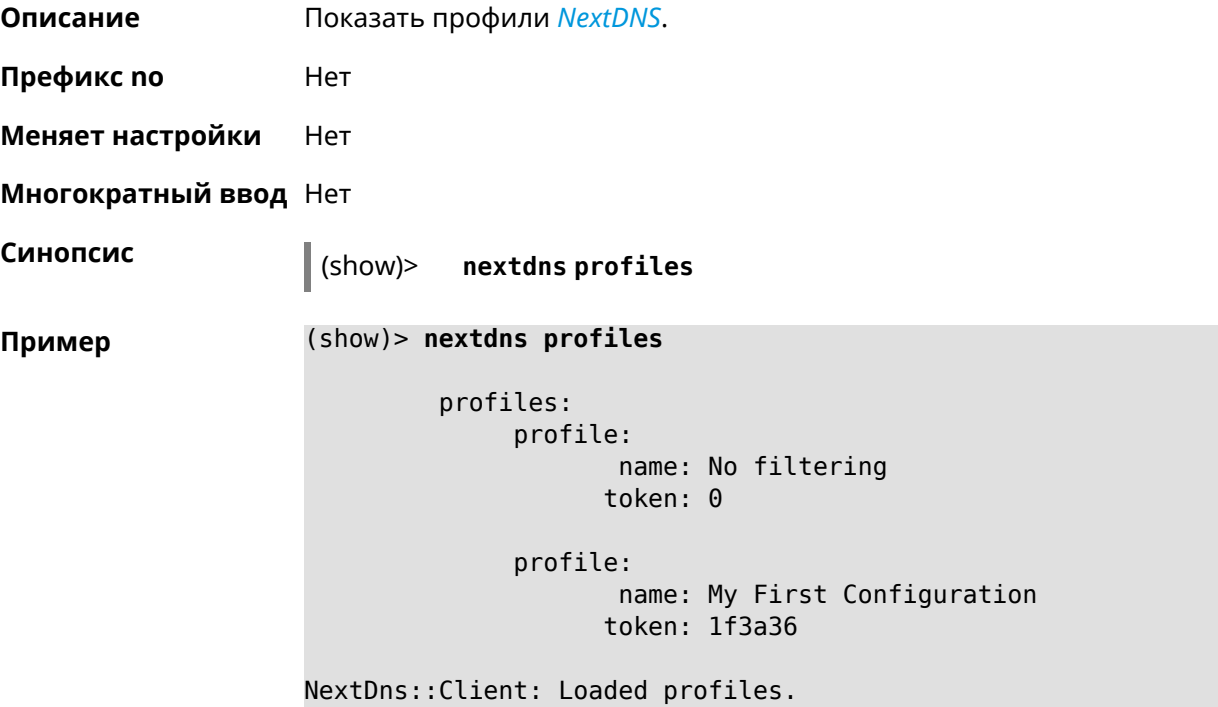

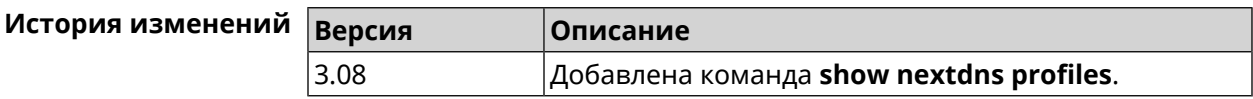

# **3.129.80 show ntce applications**

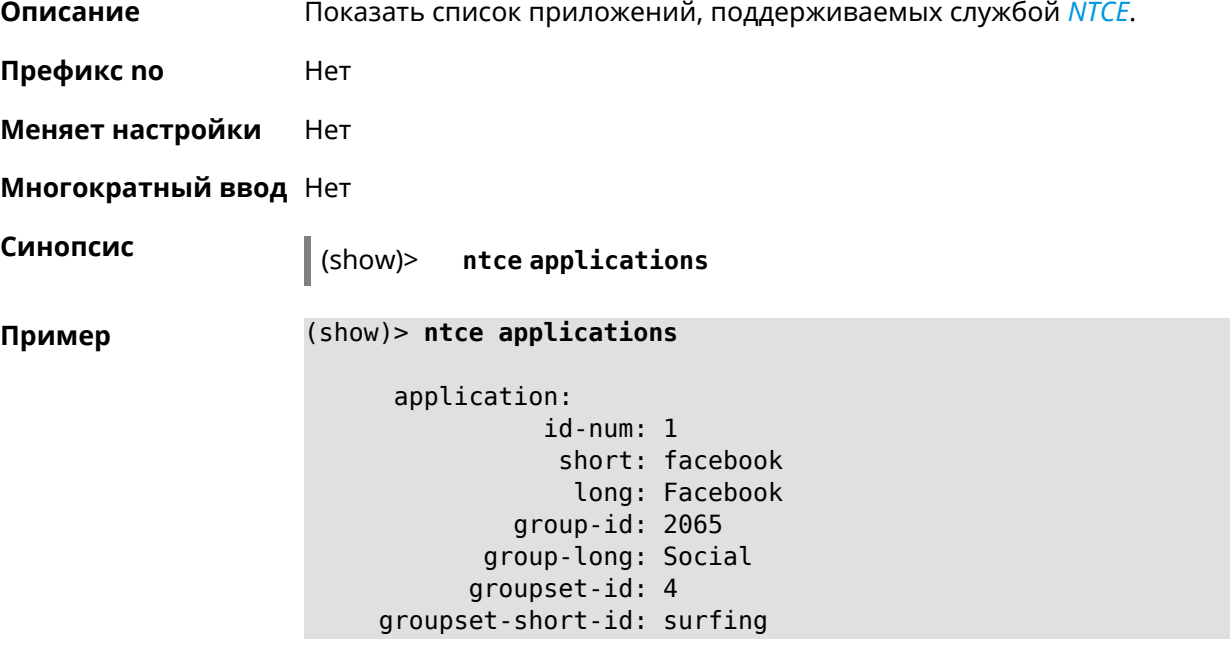

```
groupset-long-id: Web surfing
application:
           id-num: 2
            short: magicjack
             long: magicJack
         group-id: 2054
      group-long: Voice over IP
      groupset-id: 0
groupset-short-id: calling
groupset-long-id: Calling and conferencing
application:
           id-num: 3
            short: itunes
            long: iTunes
         group-id: 2056
      group-long: Streaming
      groupset-id: 2
groupset-short-id: streaming
groupset-long-id: Video & Audio streaming
application:
           id-num: 4
            short: myspace
            long: MySpace
         group-id: 2065
      group-long: Social
      groupset-id: 4
groupset-short-id: surfing
groupset-long-id: Web surfing
application:
           id-num: 5
            short: facetime
             long: FaceTime
         group-id: 2054
      group-long: Voice over IP
      groupset-id: 0
groupset-short-id: calling
groupset-long-id: Calling and conferencing
application:
           id-num: 6
            short: truphone
            long: Truphone
         group-id: 2054
      group-long: Voice over IP
      groupset-id: 0
groupset-short-id: calling
groupset-long-id: Calling and conferencing
application:
           id-num: 7
```

```
short: twitter
             long: Twitter
         group-id: 2065
      group-long: Social
      groupset-id: 4
groupset-short-id: surfing
groupset-long-id: Web surfing
application:
           id-num: 8
            short: xbox
            long: XBOX gaming console
         group-id: 2050
      group-long: Gaming
      groupset-id: 1
groupset-short-id: gaming
groupset-long-id: Gaming
application:
           id-num: 9
            short: realmedia
            long: RealMedia
         group-id: 2088
      group-long: Removed
      groupset-id: 5
groupset-short-id: other
groupset-long-id: Other
application:
           id-num: 10
            short: google-mail
             long: Google Mail
         group-id: 2059
      group-long: Mail
      groupset-id: 3
groupset-short-id: work
groupset-long-id: Work & Learn from home
```
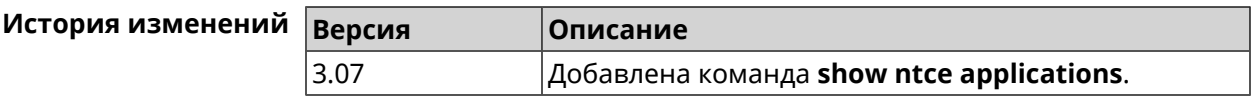

#### **3.129.81 show ntce attributes**

**Описание** Показать список атрибутов, поддерживаемых службой *[NTCE](#page-633-2)*.

**Префикс no** Heт

**Меняет настройки** Heт

**Многократный ввод** Нет

**Синопсис** (show)> **ntce attributes Пример** (show)> **ntce attributes** attribute: id-num: 1 short: encrypted long: Indicates that the current connection is ► encrypted traffic. attribute: id-num: 2 short: audio long: Indicates that the current connection is ► an audio or voice signal. attribute: id-num: 3 short: out long: Indicates that the current connection is ► a landline call, e.g. a call to a home phone. attribute: id-num: 4 short: video long: Indicates that the current connection is ► a video signal. attribute: id-num: 5 short: file-transfer long: Indicates that the current connection is ► a file transfer. attribute: id-num: 6 short: web long: Indicates that the current connection is ► a surf the Internet session. attribute: id-num: 7 short: chat long: Indicates that the current connection is ► a chat session. attribute: id-num: 8 short: mail long: Indicates that the current connection is ► mail traffic. attribute:

id-num: 9 short: stream long: Indicates that the current connection is ► a continues unidirectional stream of audio and / or video. attribute: id-num: 10 short: android long: Indicates that the client side uses the ► operating system Android. attribute: id-num: 11 short: ios long: Indicates that the client side uses the ► operating system iOS. attribute: id-num: 12 short: windows-mobile long: Indicates that the client side uses the ► operating system Windows Mobile. attribute: id-num: 13 short: blackberry long: Indicates that the client side uses the ► operating system Blackberry. attribute: id-num: 14 short: picture long: Indicates that the current connection ► transfers pictures. attribute: id-num: 15 short: ddl long: Indicates that the current connection is ► a Direct Download Hoster. attribute: id-num: 16 short: google long: Indicates that the current connection is ► a Google service. attribute: id-num: 17 short: outlook\_web\_access long: Indicates that the current connection ► uses the Microsoft Exchange Outlook Web Access as authentication ► mechanism.

attribute: id-num: 18 short: amazon-cloud long: Indicates that the current connection is ► a service of Amazon Cloud. attribute: id-num: 19 short: apache long: Indicates that the server side is an ► Apache server. attribute: id-num: 20 short: mysql-server long: Indicates that the server side is a MySQL ► database server. attribute: id-num: 21 short: mariadb-server long: Indicates that the server side is a ► MariaDB database server. attribute: id-num: 22 short: ntlm long: Current connection uses NTLM as ► authentication mechanism. attribute: id-num: 23 short: microsoft-windows long: Indicates that the client side is the ► operating system Microsoft Windows. attribute: id-num: 24 short: chrome long: Indicates that the client side is the ► operating system Chrome. attribute: id-num: 25 short: akamai-cloud long: Indicates that the current connection is ► a service of Akamai Cloud. attribute: id-num: 26 short: dox long: Indicates that the current connection is ► DoT (DNS over TLS) or DoH (DNS over HTTPS).

attribute: id-num: 27 short: rcs long: Indicates that the current connection is ► RCS (Rich Communication Services).

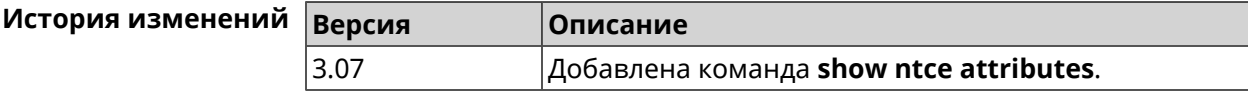

## **3.129.82 show ntce groups**

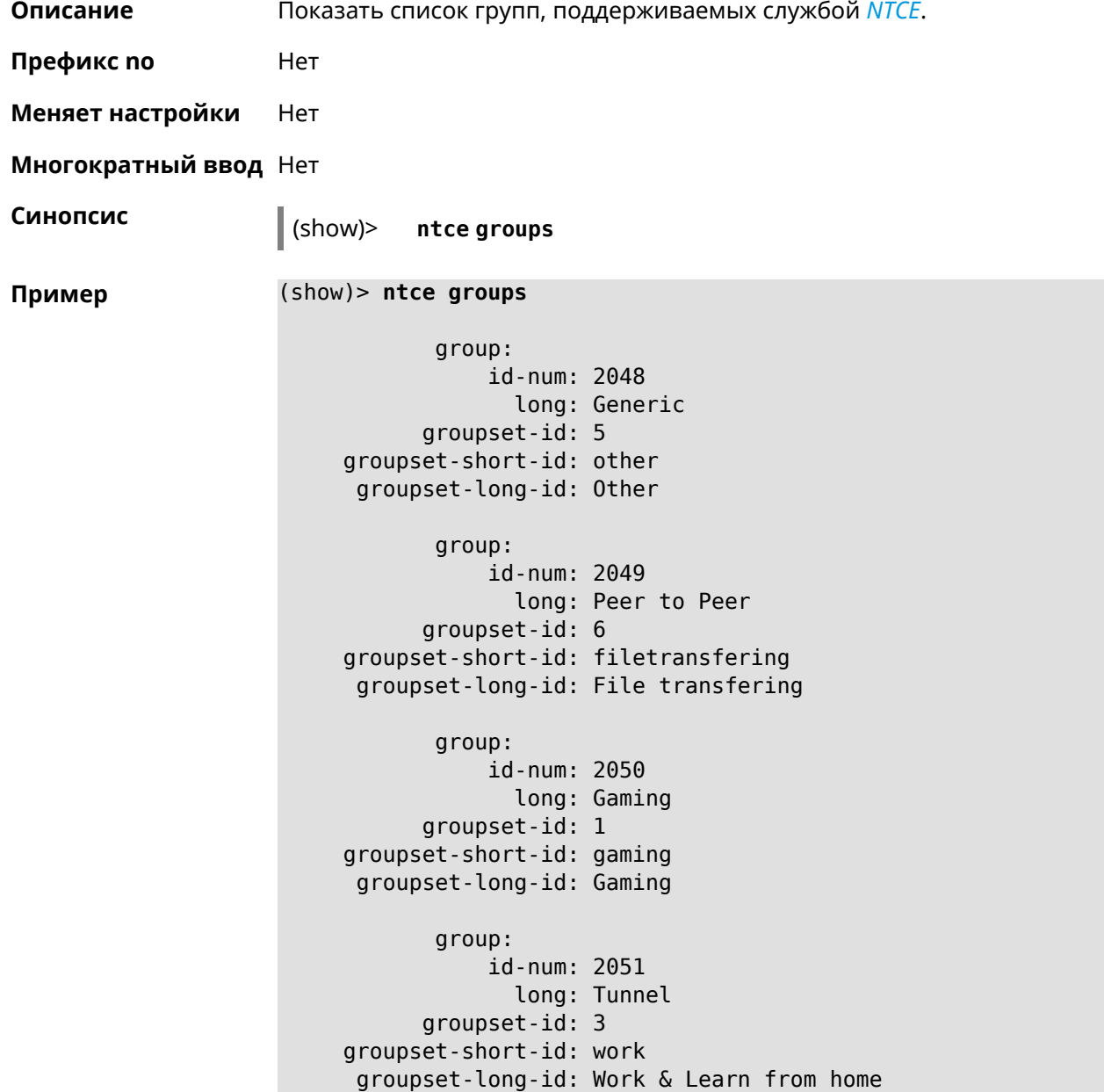

```
group:
           id-num: 2052
             long: Business
      groupset-id: 3
groupset-short-id: work
groupset-long-id: Work & Learn from home
       group:
           id-num: 2053
             long: E-Commerce
      groupset-id: 3
groupset-short-id: work
groupset-long-id: Work & Learn from home
      group:
           id-num: 2054
             long: Voice over IP
      groupset-id: 0
groupset-short-id: calling
groupset-long-id: Calling and conferencing
      group:
           id-num: 2055
             long: Messaging
      groupset-id: 0
groupset-short-id: calling
groupset-long-id: Calling and conferencing
       group:
           id-num: 2056
             long: Streaming
      groupset-id: 2
groupset-short-id: streaming
groupset-long-id: Video & Audio streaming
       group:
           id-num: 2057
             long: Mobile
      groupset-id: 0
groupset-short-id: calling
groupset-long-id: Calling and conferencing
      group:
           id-num: 2058
             long: Remote Control
      groupset-id: 3
groupset-short-id: work
groupset-long-id: Work & Learn from home
      group:
           id-num: 2059
             long: Mail
      groupset-id: 3
```
groupset-short-id: work groupset-long-id: Work & Learn from home group: id-num: 2060 long: Network Management groupset-id: 5 groupset-short-id: other groupset-long-id: Other group: id-num: 2061 long: Database groupset-id: 3 groupset-short-id: work groupset-long-id: Work & Learn from home group: id-num: 2062 long: Filetransfer groupset-id: 6 groupset-short-id: filetransfering groupset-long-id: File transfering group: id-num: 2063 long: Web groupset-id: 4 groupset-short-id: surfing groupset-long-id: Web surfing group: id-num: 2064 long: Conference groupset-id: 0 groupset-short-id: calling groupset-long-id: Calling and conferencing group: id-num: 2065 long: Social groupset-id: 4 groupset-short-id: surfing groupset-long-id: Web surfing group: id-num: 2066 long: Sharehosting groupset-id: 6 groupset-short-id: filetransfering groupset-long-id: File transfering group: id-num: 2067

```
long: Deprecated
      groupset-id: 5
groupset-short-id: other
groupset-long-id: Other
       group:
           id-num: 2068
             long: Industrial
      groupset-id: 5
groupset-short-id: other
groupset-long-id: Other
      group:
           id-num: 2069
             long: Encrypted
      groupset-id: 5
groupset-short-id: other
groupset-long-id: Other
      group:
           id-num: 2070
             long: Advertisement and Analytic Services
      groupset-id: 5
groupset-short-id: other
groupset-long-id: Other
      group:
           id-num: 2071
             long: News
      groupset-id: 4
groupset-short-id: surfing
groupset-long-id: Web surfing
      group:
           id-num: 2072
             long: Health and Fitness
      groupset-id: 5
groupset-short-id: other
groupset-long-id: Other
      group:
           id-num: 2073
             long: Cloud and CDN Services
      groupset-id: 5
groupset-short-id: other
groupset-long-id: Other
      group:
           id-num: 2074
             long: Navigation
      groupset-id: 4
groupset-short-id: surfing
groupset-long-id: Web surfing
```

```
group:
           id-num: 2075
             long: Finance
      groupset-id: 5
groupset-short-id: other
groupset-long-id: Other
      group:
           id-num: 2076
             long: Travel and Transportation
      groupset-id: 5
groupset-short-id: other
groupset-long-id: Other
      group:
           id-num: 2077
             long: Pornography
      groupset-id: 5
groupset-short-id: other
groupset-long-id: Other
      group:
           id-num: 2078
             long: Books and Magazines
      groupset-id: 5
groupset-short-id: other
groupset-long-id: Other
      group:
           id-num: 2079
             long: Audio Entertainment
      groupset-id: 2
groupset-short-id: streaming
groupset-long-id: Video & Audio streaming
      group:
           id-num: 2080
             long: Education
      groupset-id: 5
groupset-short-id: other
groupset-long-id: Other
      group:
           id-num: 2081
             long: M2M and IoT
      groupset-id: 3
groupset-short-id: work
groupset-long-id: Work & Learn from home
       group:
           id-num: 2082
             long: Device Security
      groupset-id: 4
groupset-short-id: surfing
```

```
groupset-long-id: Web surfing
      group:
           id-num: 2083
            long: Multimedia Service Providers
      groupset-id: 2
groupset-short-id: streaming
groupset-long-id: Video & Audio streaming
      group:
           id-num: 2084
            long: Organizers
      groupset-id: 3
groupset-short-id: work
groupset-long-id: Work & Learn from home
      group:
           id-num: 2085
             long: Enterprise Services
      groupset-id: 4
groupset-short-id: surfing
groupset-long-id: Web surfing
      group:
           id-num: 2086
             long: App-Stores and OS Updates
      groupset-id: 6
groupset-short-id: filetransfering
groupset-long-id: File transfering
      group:
           id-num: 2087
            long: Browsers
      groupset-id: 4
groupset-short-id: surfing
groupset-long-id: Web surfing
      group:
           id-num: 2088
             long: Removed
      groupset-id: 5
groupset-short-id: other
groupset-long-id: Other
      group:
           id-num: 2089
             long: Moved
      groupset-id: 5
groupset-short-id: other
groupset-long-id: Other
```
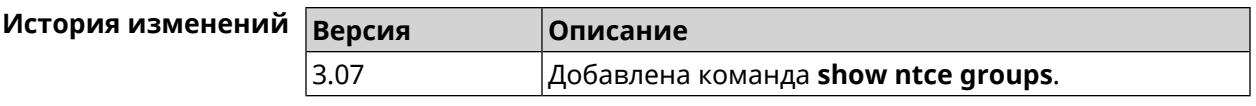

# **3.129.83 show ntce groupsets**

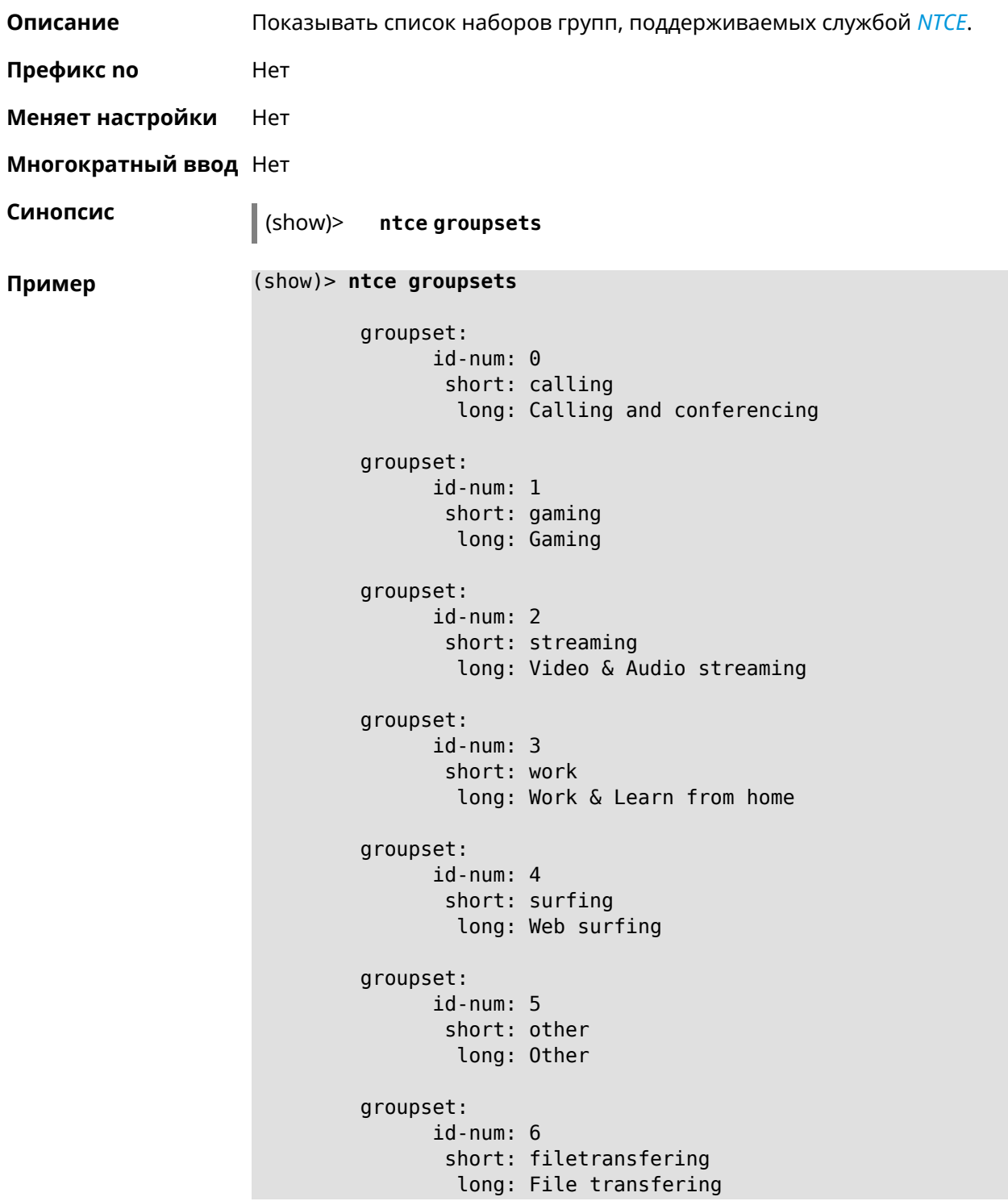

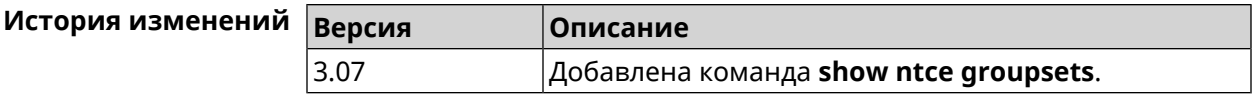

### **3.129.84 show ntce hosts**

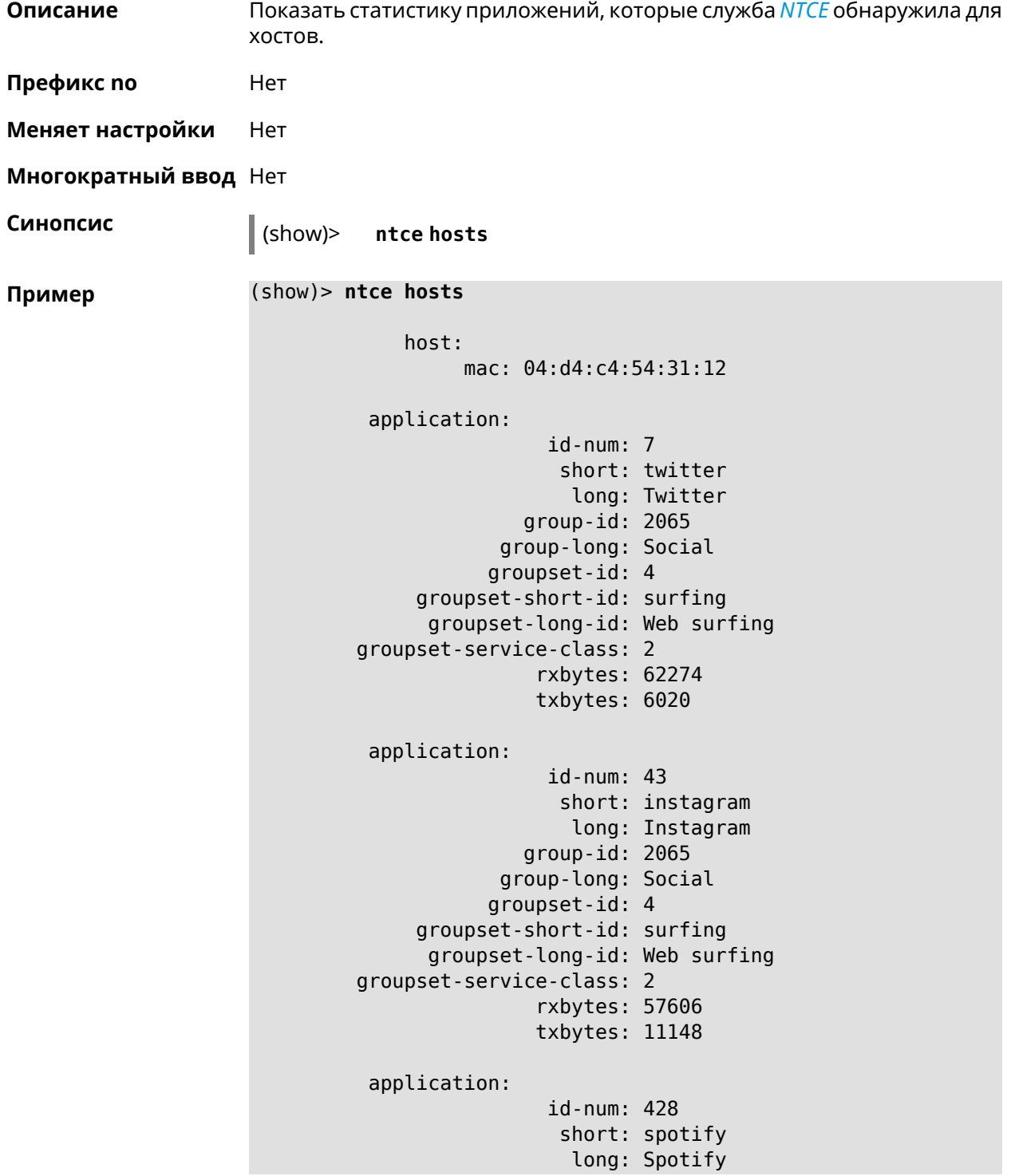

```
group-id: 2079
            group-long: Audio Entertainment
           groupset-id: 2
     groupset-short-id: streaming
     groupset-long-id: Video & Audio streaming
groupset-service-class: 2
               rxbytes: 155317
               txbytes: 80526
application:
                id-num: 438
                 short: whatsapp
                  long: WhatsApp
              group-id: 2055
            group-long: Messaging
           groupset-id: 0
    groupset-short-id: calling
      groupset-long-id: Calling and conferencing
groupset-service-class: 2
               rxbytes: 826
               txbytes: 706
application:
                id-num: 461
                 short: google-cloud
                  long: Google Cloud
              group-id: 2073
            group-long: Cloud and CDN Services
           groupset-id: 5
    groupset-short-id: other
      groupset-long-id: Other
groupset-service-class: 2
               rxbytes: 313
               txbytes: 352
application:
                id-num: 498
                 short: telegram
                  long: Telegram
              group-id: 2055
            group-long: Messaging
           groupset-id: 0
     groupset-short-id: calling
      groupset-long-id: Calling and conferencing
groupset-service-class: 2
               rxbytes: 109895
               txbytes: 15561
application:
                id-num: 559
                 short: google-play
                  long: Google Play
              group-id: 2086
            group-long: App-Stores and OS Updates
```

```
groupset-id: 6
    groupset-short-id: filetransfering
      groupset-long-id: File transfering
groupset-service-class: 2
               rxbytes: 16736
               txbytes: 28451
application:
                id-num: 611
                 short: zendesk
                  long: ZenDesk
              group-id: 2052
            group-long: Business
           groupset-id: 3
    groupset-short-id: work
      groupset-long-id: Work & Learn from home
groupset-service-class: 2
               rxbytes: 101697
               txbytes: 187527
application:
                id-num: 621
                 short: slack
                  long: Slack
              group-id: 2064
            group-long: Conference
           groupset-id: 0
     groupset-short-id: calling
      groupset-long-id: Calling and conferencing
groupset-service-class: 2
               rxbytes: 30568
               txbytes: 3650
application:
                id-num: 632
                 short: google-services
                  long: Google Shared Services
              group-id: 2085
            group-long: Enterprise Services
           groupset-id: 4
     groupset-short-id: surfing
      groupset-long-id: Web surfing
groupset-service-class: 2
               rxbytes: 614512
               txbytes: 202174
application:
                id-num: 664
                 short: microsoft-services
                  long: Microsoft Services
              group-id: 2085
            group-long: Enterprise Services
           groupset-id: 4
    groupset-short-id: surfing
```

```
groupset-long-id: Web surfing
groupset-service-class: 2
               rxbytes: 20243
               txbytes: 10699
application:
                id-num: 700
                 short: fastly
                  long: Fastly
              group-id: 2073
            group-long: Cloud and CDN Services
           groupset-id: 5
     groupset-short-id: other
      groupset-long-id: Other
groupset-service-class: 2
               rxbytes: 14859
               txbytes: 3147
application:
                id-num: 703
                 short: cloudflare
                  long: Cloudflare
              group-id: 2073
            group-long: Cloud and CDN Services
           groupset-id: 5
    groupset-short-id: other
     groupset-long-id: Other
groupset-service-class: 2
               rxbytes: 2172
               txbytes: 3593
application:
                id-num: 719
                 short: google-apis
                  long: Google APIs
              group-id: 2052
            group-long: Business
           groupset-id: 3
     groupset-short-id: work
     groupset-long-id: Work & Learn from home
groupset-service-class: 2
               rxbytes: 11837
               txbytes: 7602
application:
                id-num: 933
                 short: bamtech-media
                  long: BAMTech Media
              group-id: 2083
            group-long: Multimedia Service Providers
           groupset-id: 2
    groupset-short-id: streaming
      groupset-long-id: Video & Audio streaming
groupset-service-class: 2
```
```
rxbytes: 4734
               txbytes: 6006
       os-id: 3
    os-long: Windows
        host:
             mac: 04:d4:c4:54:31:12
             via: 04:d4:c4:54:31:12
              ip: 192.168.11.19
        hostname: MyHost
            name: MyHost
       interface:
                  id: Bridge0
                name: Home
         description: Home network
            dhcp:
              static: yes
      registered: yes
          access: permit
        schedule:
          active: yes
         rxbytes: 0
         txbytes: 0
          uptime: 9083
      first-seen: 9097
       last-seen: 1
            link: up
auto-negotiation: yes
           speed: 1000
          duplex: yes
            port: 2
  traffic-shape:
                  rx: 0
                  tx: 0
                mode: mac
            schedule:
```
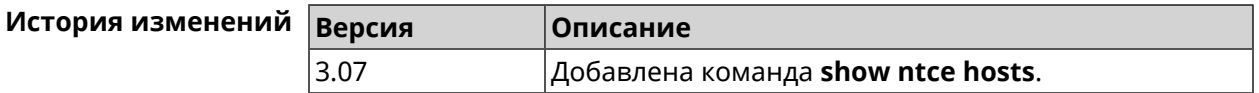

#### **3.129.85 show ntce oses**

**Описание** Показать список операционных систем, поддерживаемых службой *[NTCE](#page-633-0)*.

**Префикс no** Heт

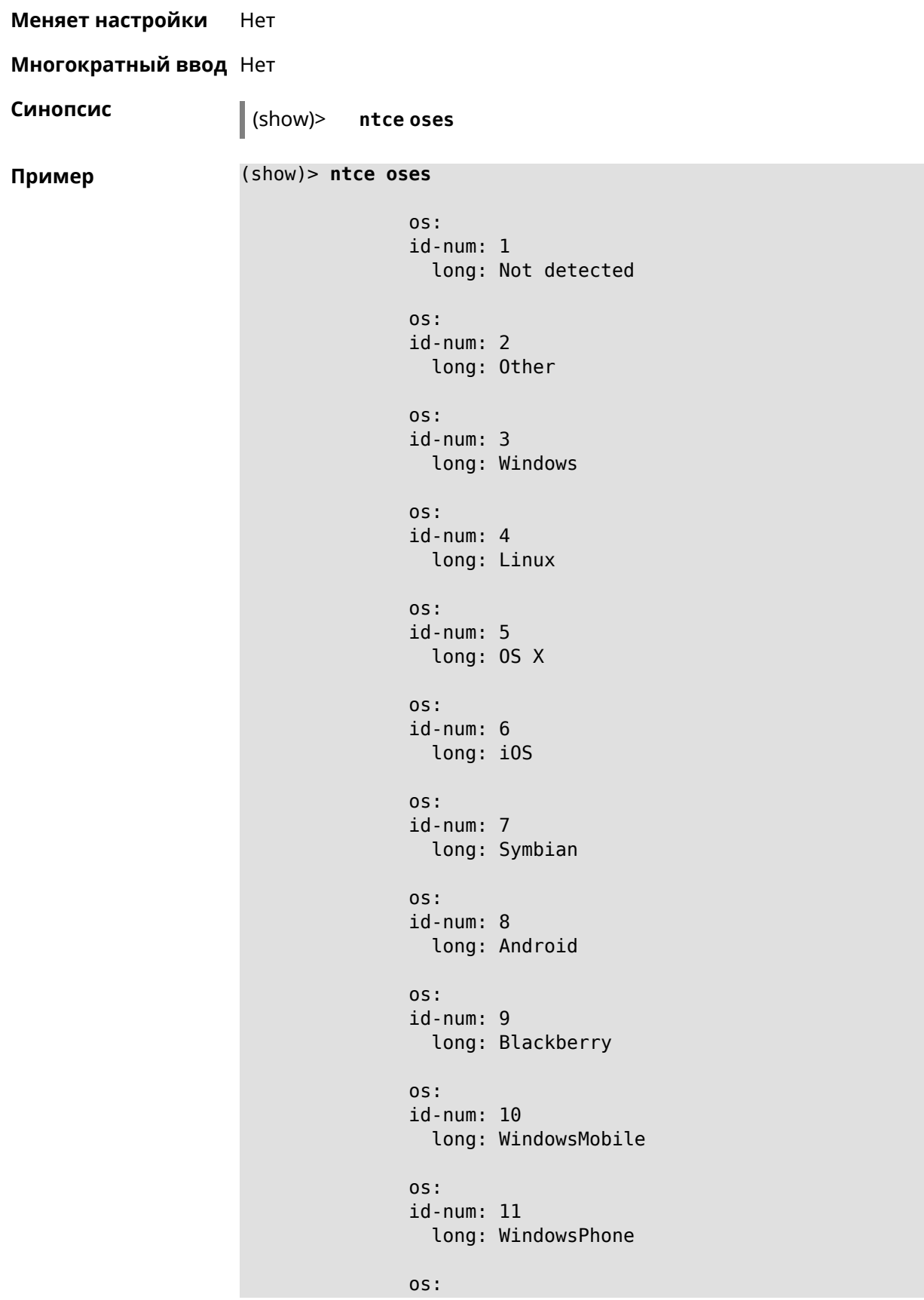

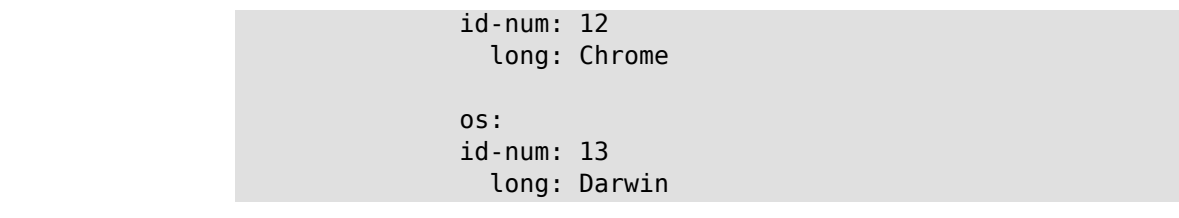

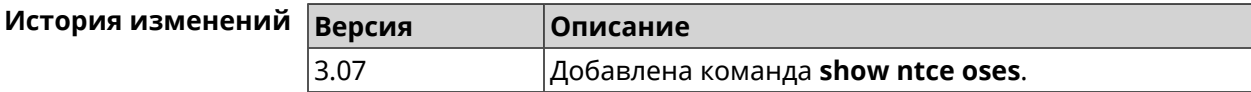

### **3.129.86 show ntce status**

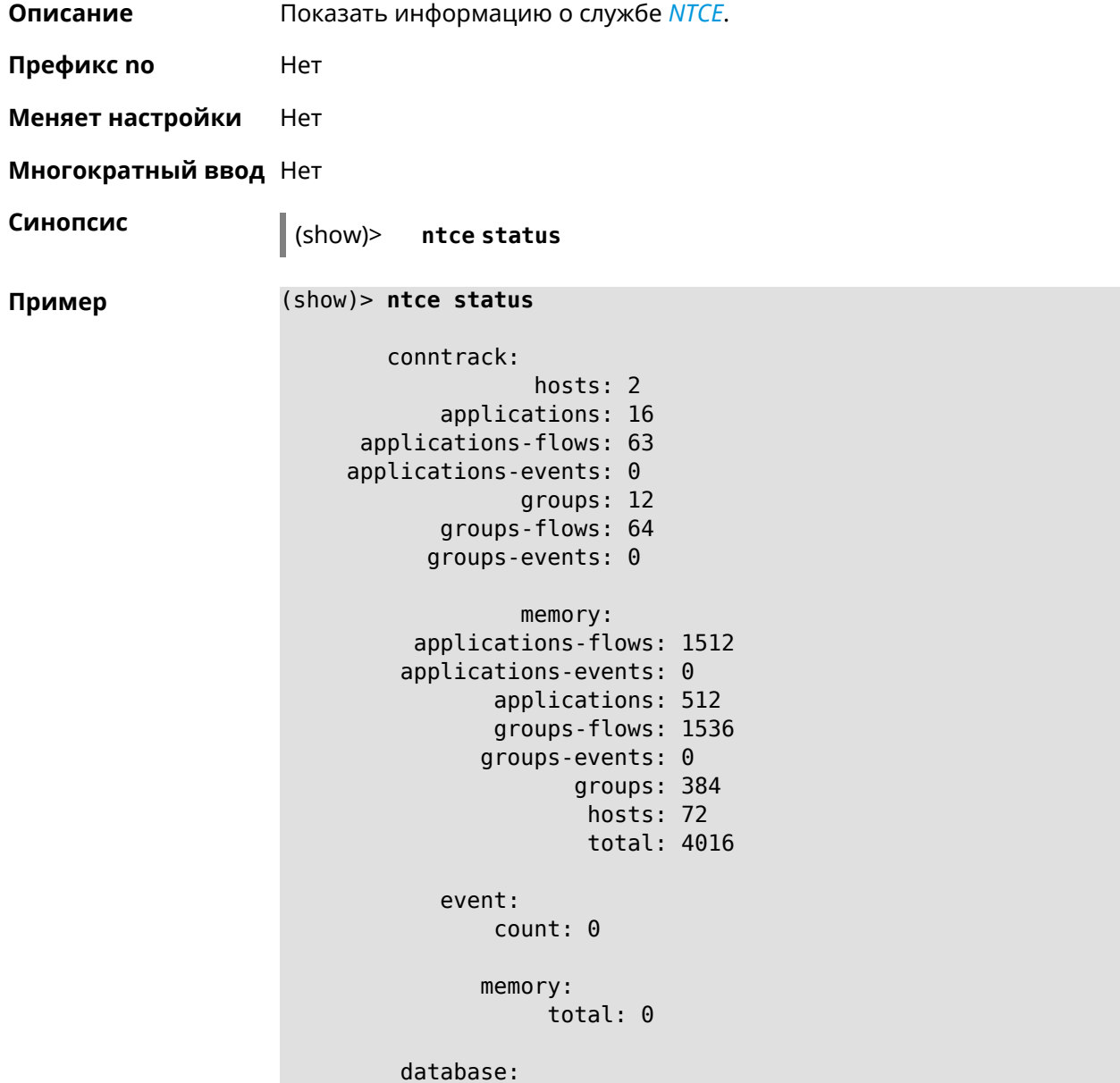

```
hosts: 1
applications: 54
      groups: 30
  attributes: 6
      memory:
    applications: 2372976
          groups: 1318320
      attributes: 263664
           total: 3954960
```
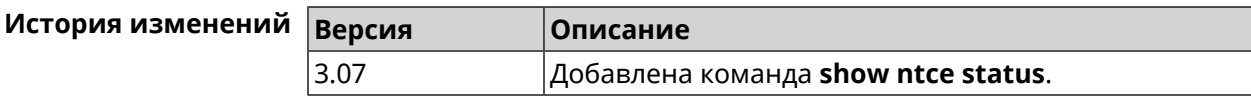

### **3.129.87 show ntp status**

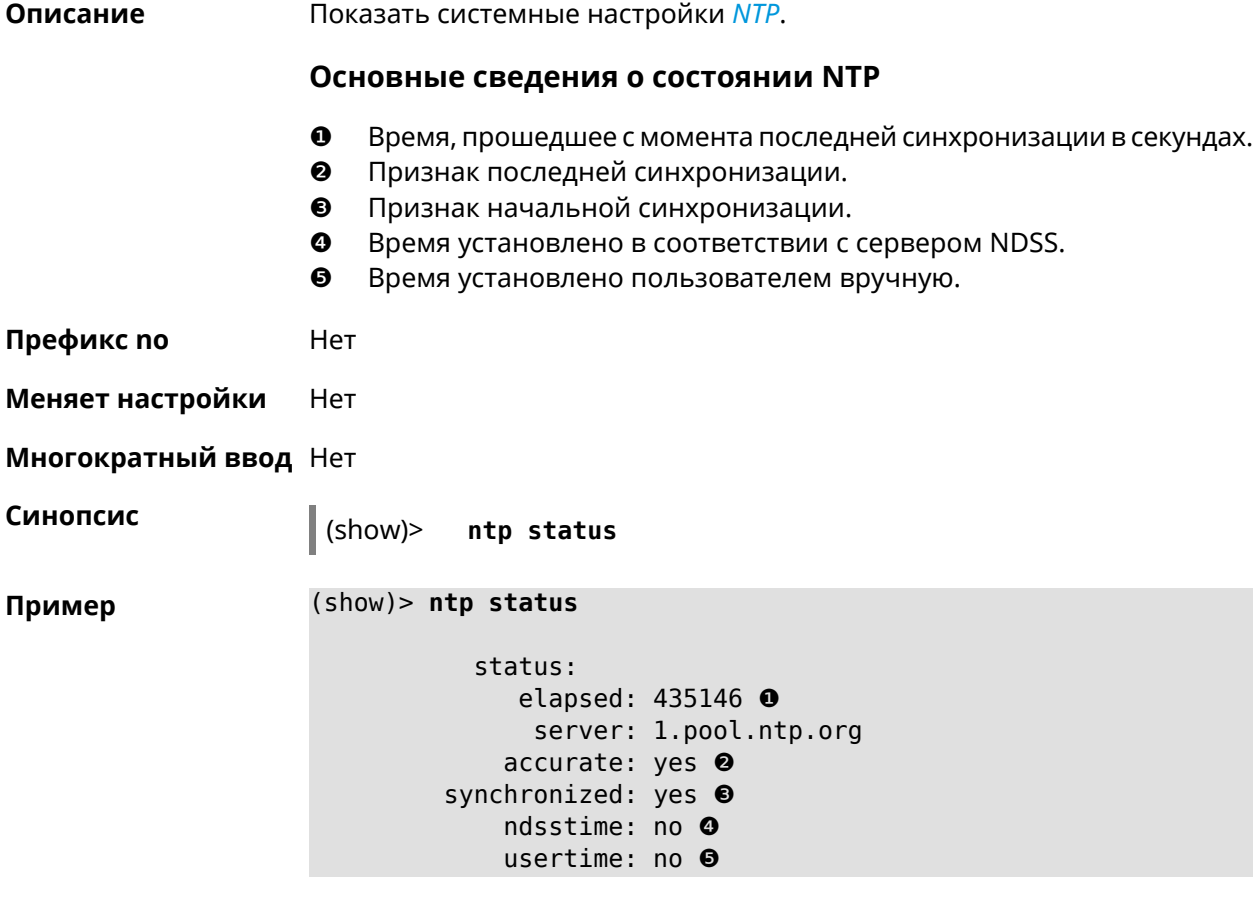

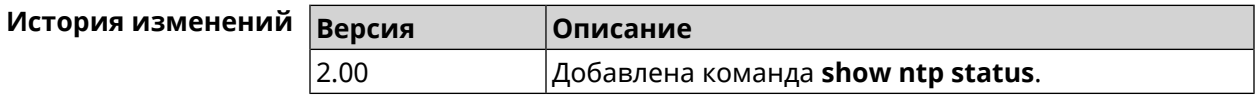

### **3.129.88 show ping-check**

**Описание** Показать информацию о профиле *Ping [Check](#page-634-0)*. При использовании команды без аргумента выводятся данные обо всех профилях.

**Префикс no** Нет

**Меняет настройки** Нет

**Многократный ввод** Нет

**Синопсис** (show)> **ping-check** [ *‹profile\_name›* ]

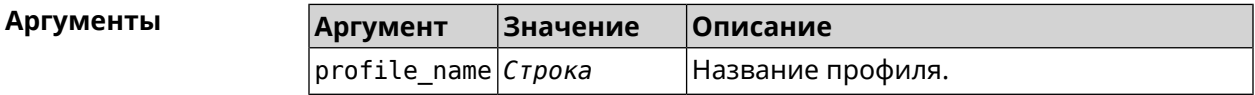

**Пример** (show)> **ping-check**

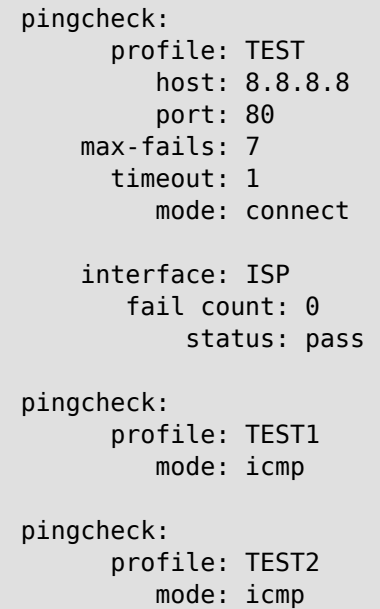

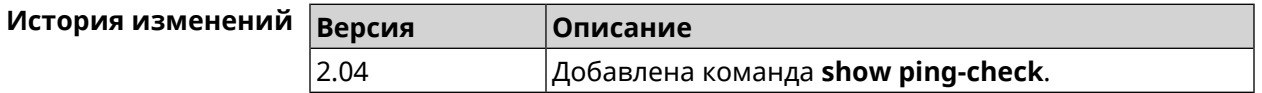

### **3.129.89 show processes**

**Описание** Показать статистику использования процессора службами и процессами.

**Префикс no** Нет

**Меняет настройки** Нет

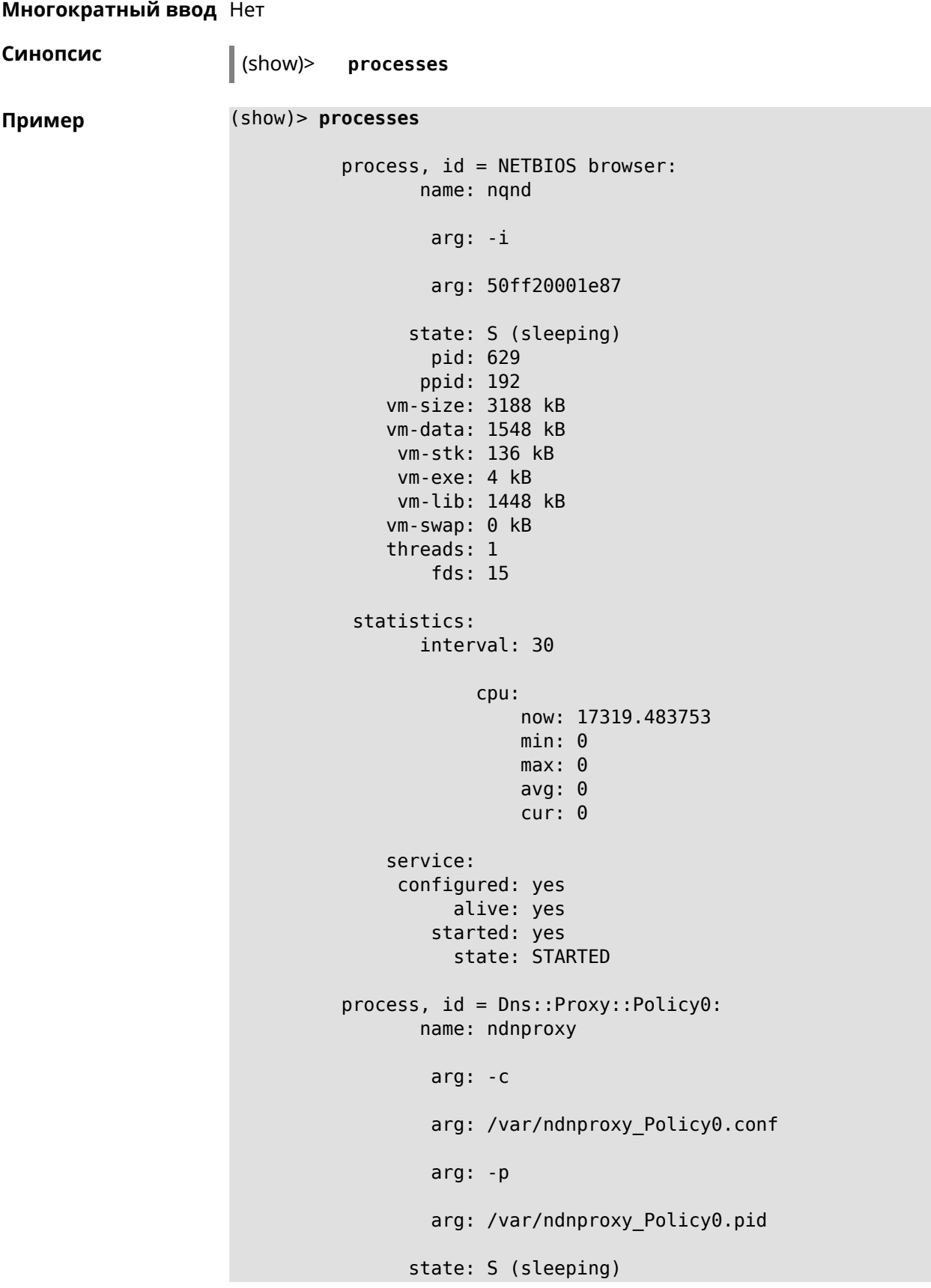

```
pid: 630
      ppid: 192
   vm-size: 1676 kB
   vm-data: 504 kB
    vm-stk: 136 kB
    vm-exe: 108 kB
    vm-lib: 896 kB
   vm-swap: 0 kB
   threads: 1
       fds: 10
statistics:
      interval: 30
           cpu:
               now: 17319.483764
               min: 0
               max: 0
               avg: 0
               cur: 0
   service:
    configured: yes
         alive: yes
       started: yes
         state: STARTED
```
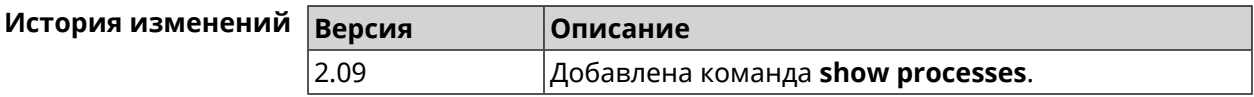

### **3.129.90 show running-config**

**Описание** Показать текущие настройки, которые содержит файл system: running-config точно так же, как это делает команда **more**.

**Префикс no** Нет

**Меняет настройки** Нет

**Многократный ввод** Нет

**Синопсис** (show)> **running-config**

**Пример** (show)> **running-config** ! \$\$\$ Model: Keenetic Start ! \$\$\$ Version: 2.06.1 ! \$\$\$ Agent: http/rci ! \$\$\$ Last change: Fri, 12 Jan 2017 07:23:56 GMT system set net.ipv4.ip\_forward 1

```
set net.ipv4.netfilter.ip_conntrack_max 4096
   set net.ipv4.netfilter.ip_conntrack_tcp_timeout_established ►
1200
    set net.ipv4.netfilter.ip conntrack udp timeout 60
    set net.ipv4.tcp_fin_timeout 30
    set net.ipv4.tcp_keepalive_time 120
    set net.ipv6.conf.all.forwarding 1
    hostname Keenetic
    domainname WORKGROUP
!
ntp server 0.pool.ntp.org
ntp server 1.pool.ntp.org
ntp server 2.pool.ntp.org
ntp server 3.pool.ntp.org
access-list _WEBADMIN_GuestWiFi
    deny tcp 0.0.0.0 0.0.0.0 10.1.30.1 255.255.255.255
!
access-list _WEBADMIN_ISP
    permit tcp 0.0.0.0 0.0.0.0 192.168.15.200 255.255.255.255 ►
port eq 3389
    permit icmp 0.0.0.0 0.0.0.0 0.0.0.0 0.0.0.0
!
isolate-private
dyndns profile _ABCD
!
dyndns profile _WEBADMIN
    type dyndns
!
interface FastEthernet0
   up
!
interface FastEthernet0/0
        switchport mode access
        switchport access vlan 1
!
interface FastEthernet0/1
        switchport mode access
        switchport access vlan 1
!
interface Bridge0
   name Home
    description "Home network"
    inherit FastEthernet0/Vlan1
    include AccessPoint
    security-level private
    ip address 192.168.15.43 255.255.255.0
    up
!
interface WiMax0
    description Yota
    security-level public
    ip address auto
    ip global 400
   up
```

```
!
interface PPTP0
    description "Office VPN"
    peer crypton.zydata.ru
    lcp echo 30 3
    ipcp default-route
    ipcp name-servers
    ccp
    security-level public
    authentication identity "00441"
    authentication password 123456
    authentication mschap
    authentication mschap-v2
    encryption mppe
    ip tcp adjust-mss pmtu
    connect via ISP
    up
!
ip route 82.138.7.141 ISP auto
ip route 82.138.7.132 ISP auto
ip route 82.138.7.27 PPTP0 auto
ip dhcp pool _WEBADMIN
    range 192.168.15.200 192.168.15.219
    bind Home
!
ip dhcp pool WEBADMIN GUEST AP
    range 10.1.30.33 10.1.30.52
    bind GuestWiFi
!
ip dhcp host A 00:01:02:03:04:05 1.1.1.1
ip dhcp host B 00:01:02:03:04:06 1.1.1.2
ip nat Home
ip nat GuestWiFi
ipv6 subnet Default
    bind Home
    number 0
    mode slaac
!
ipv6 local-prefix default
no ppe
upnp lan Home
torrent
    rpc-port 8090
    peer-port 51413
!
user admin
    password md5 2320924ba6e5c1fec3957e587a21535b
    tag cli
    tag cifs
    tag http
    tag ftp
!
user test
    password md5 baadfb946f5d516379cfd75e31e409d9
```

```
tag readonly
!
service dhcp
service dns-proxy
service ftp
service cifs
service http
service telnet
service ntp
service upnp
cifs
    share 9430B54530B52EDC 9430B54530B52EDC:
    automount
    permissive
!
!
!
```
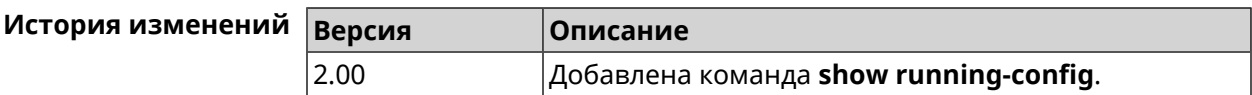

#### **3.129.91 show schedule**

**Описание** Показать параметры определенного расписания. Если выполнить команду без аргумента, то будет отображен весь список расписаний в системе.

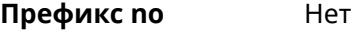

**Меняет настройки** Heт

**Многократный ввод** Нет

**Синопсис** (show)> **schedule** [ *‹name›* ]

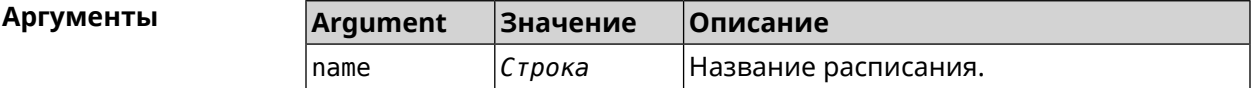

**Пример** (show)> **schedule 123** schedule, name = 123: action, type = start, left =  $561514$ , next = yes: dow: Tue time: 01:29 action, type =  $stop$ , left =  $564274$ : dow: Tue time: 02:15

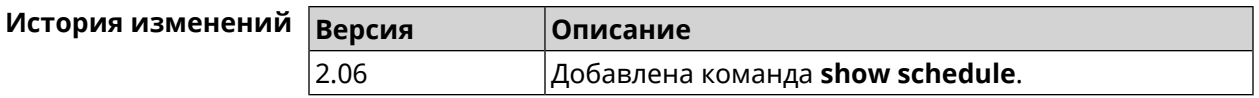

### **3.129.92 show self-test**

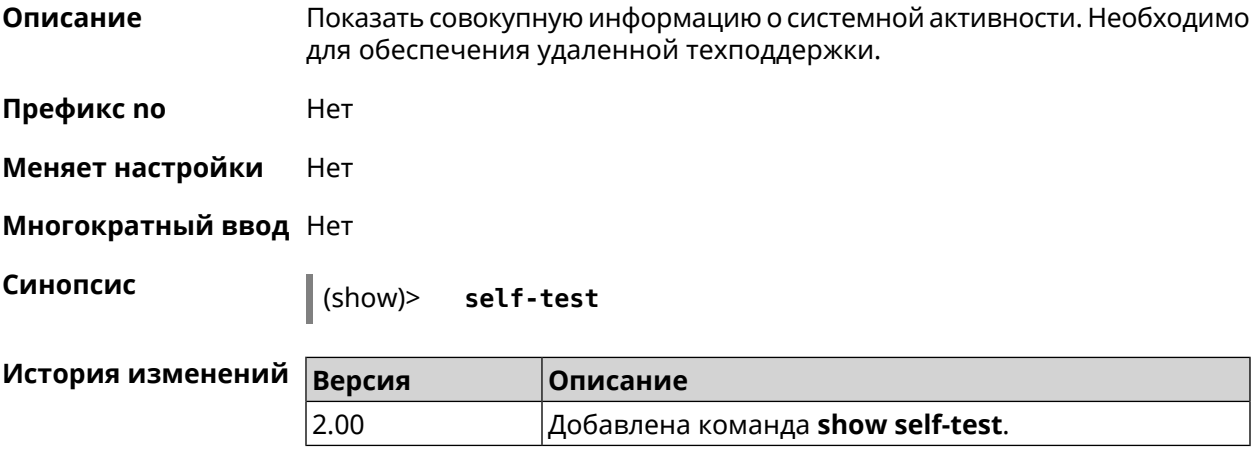

## **3.129.93 show site-survey**

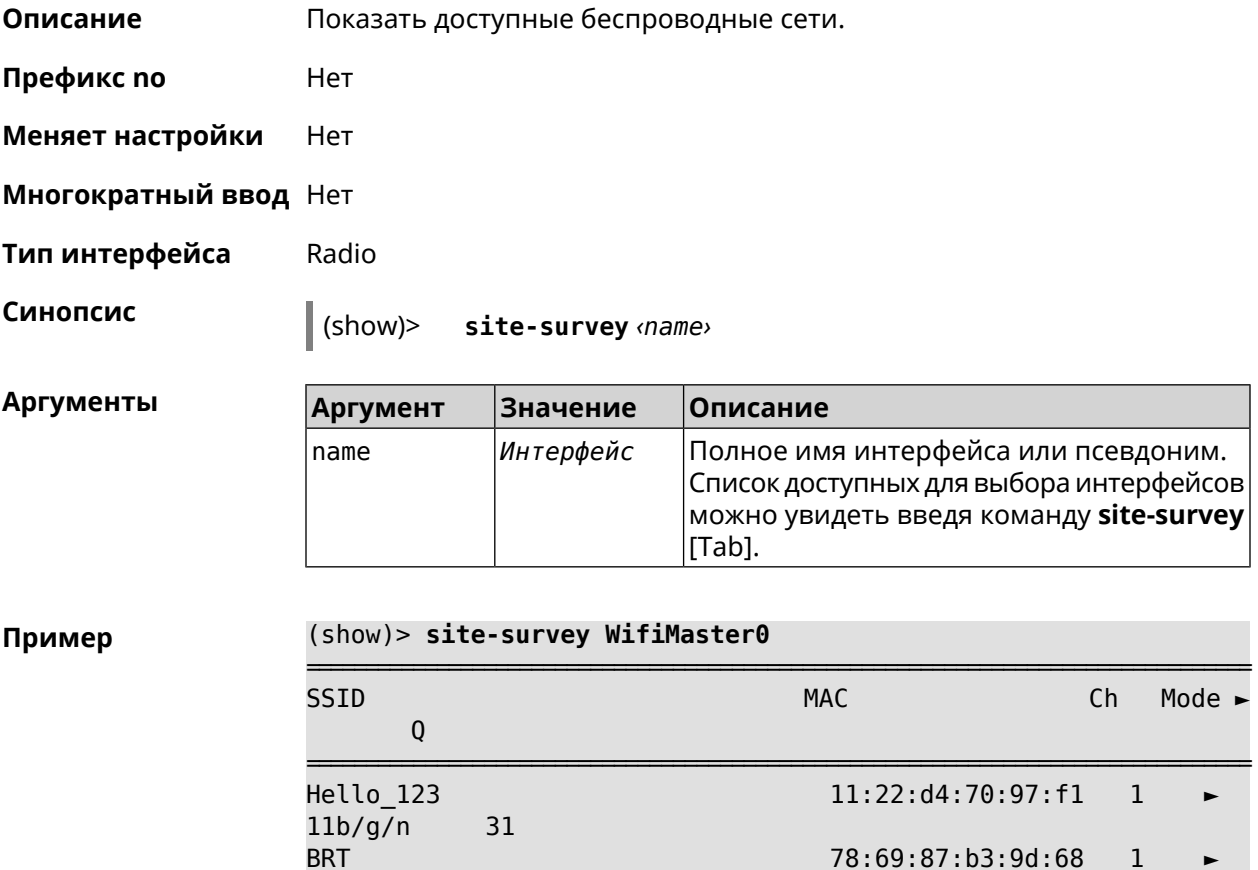

78:69:87:b3:9d:68 1

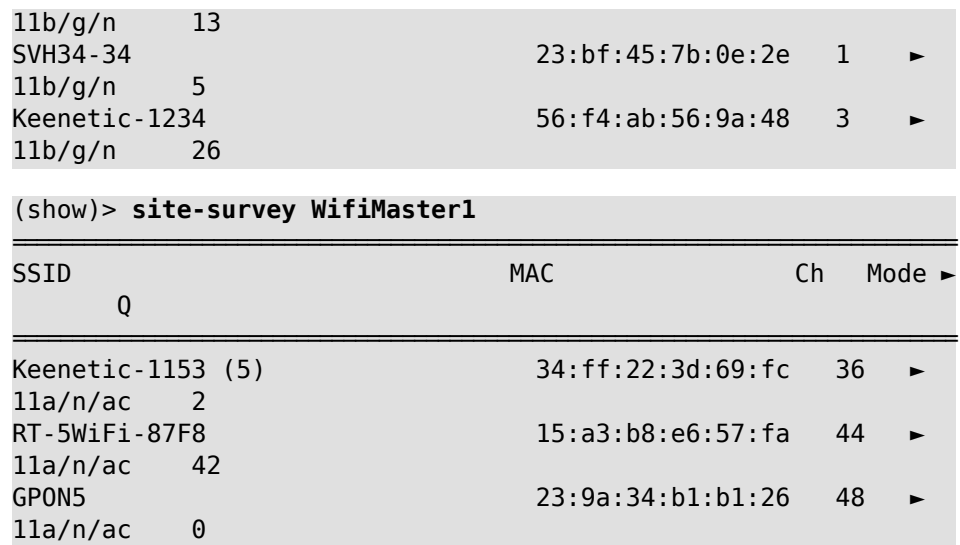

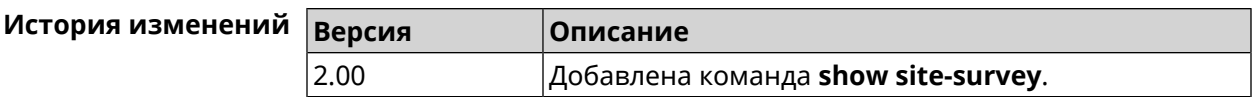

## **3.129.94 show skydns profiles**

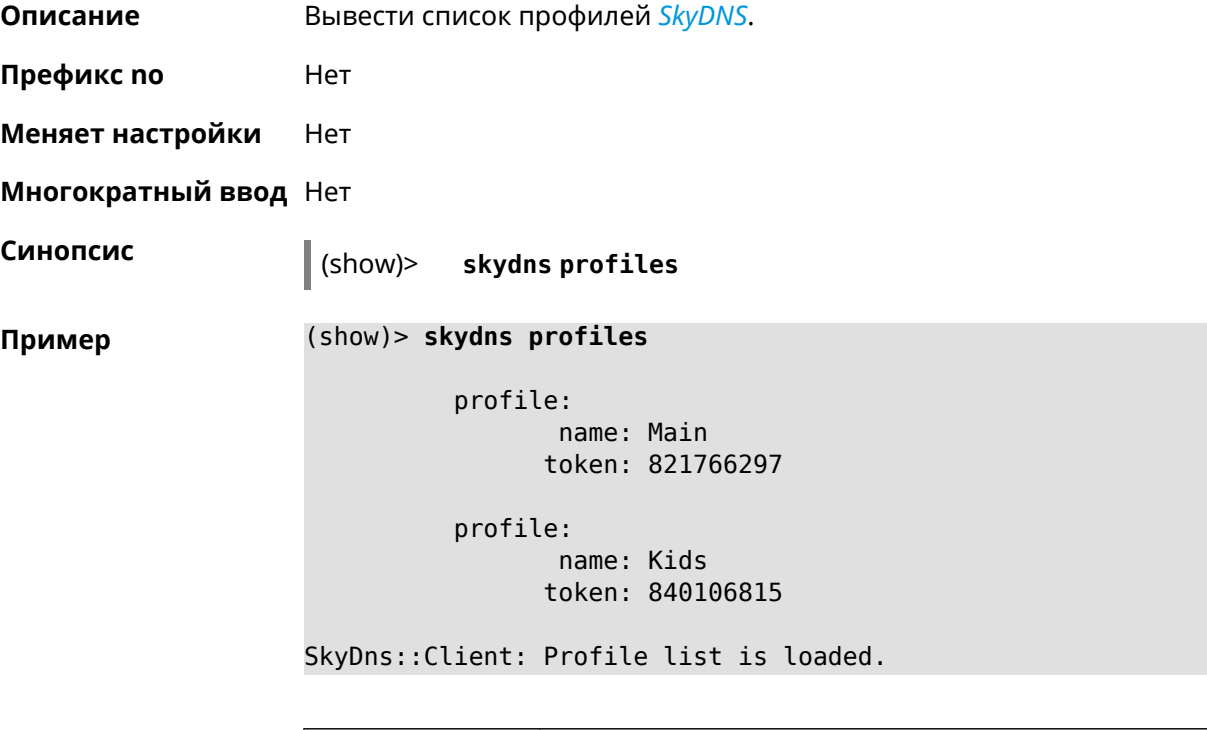

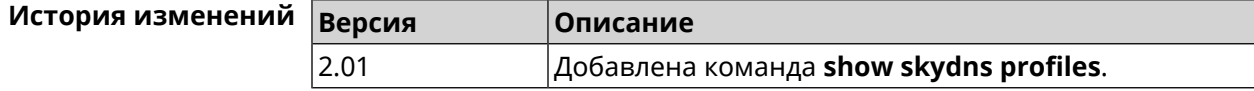

## **3.129.95 show skydns userinfo**

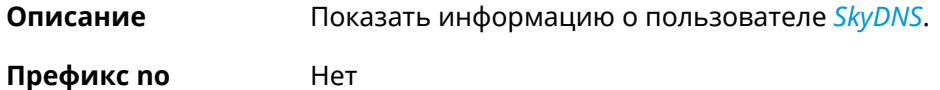

**Меняет настройки** Нет

**Многократный ввод** Нет

**Синопсис** (show)> **skydns userinfo**

**Пример** (config)> **skydns userinfo**

plan: name: Premium code: PREMIUM

SkyDns::Client: SkyDNS info is loaded.

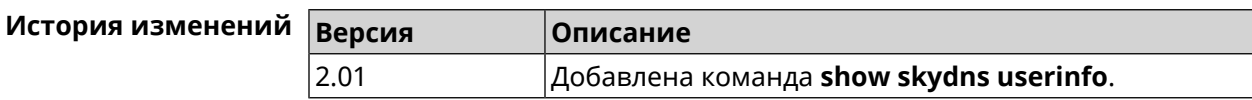

### **3.129.96 show snmp view**

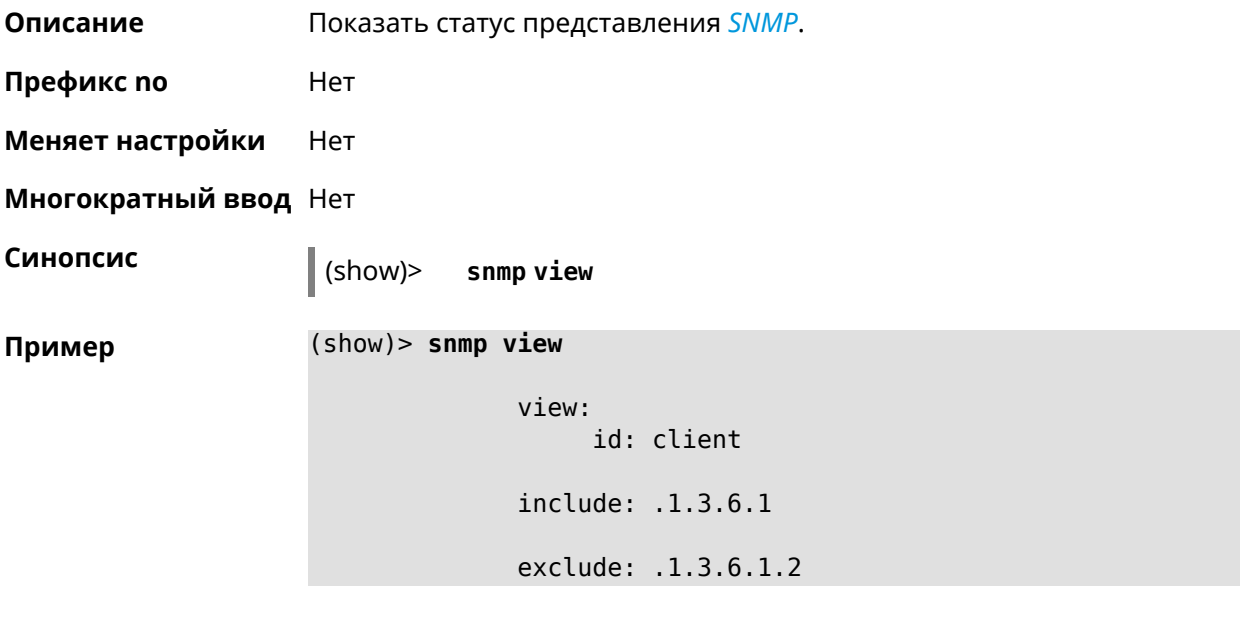

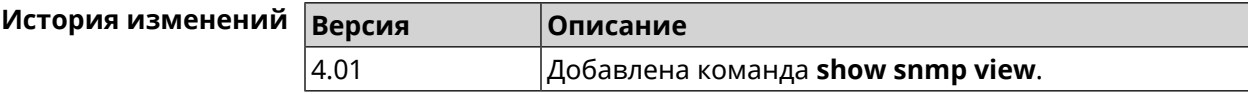

## **3.129.97 show ssh fingerprint**

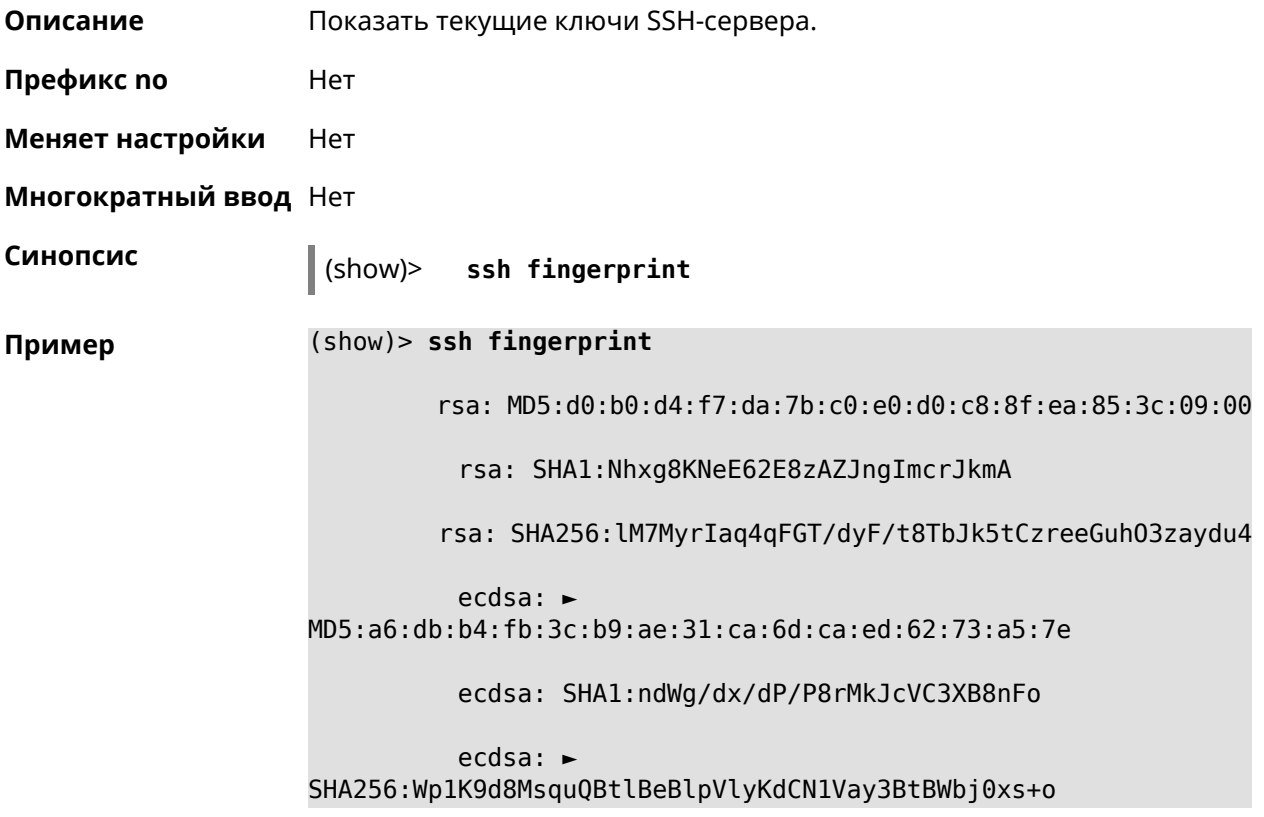

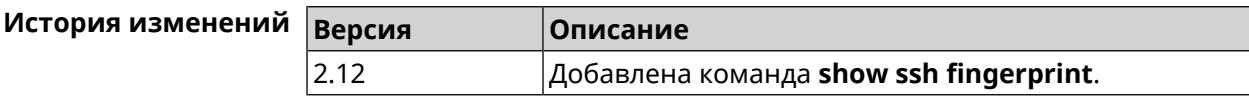

### **3.129.98 show sstp-server**

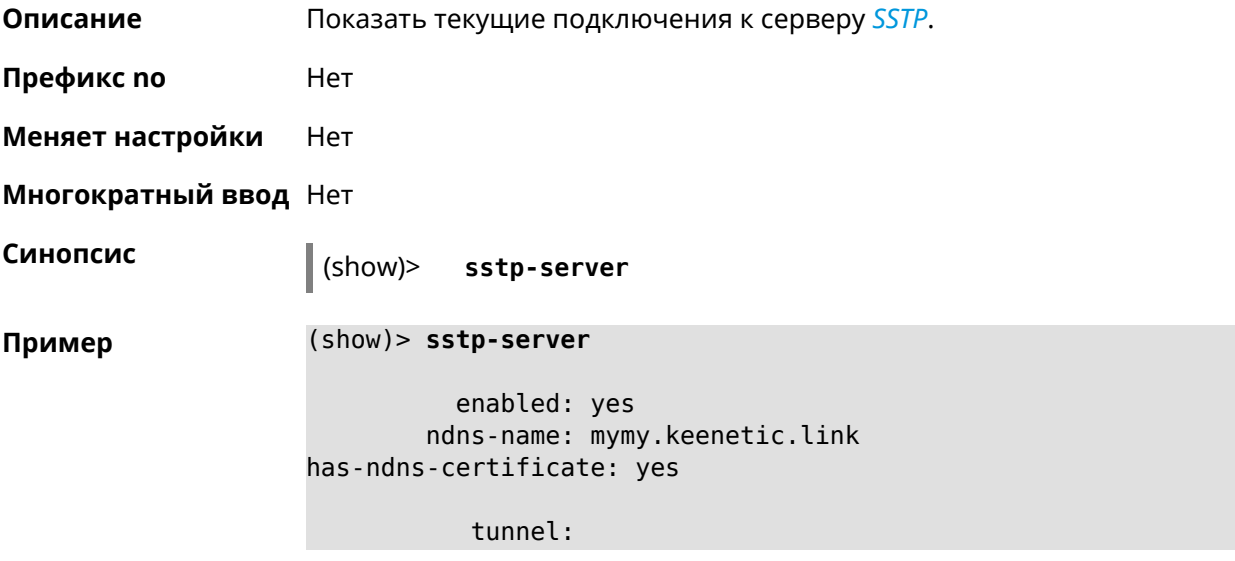

```
clientaddress: 172.16.3.33
     username: mymy
      uptime: 29
   statistic:
            rxpackets: 121
 rx-multicast-packets: 0
 rx-broadcast-packets: 0
             rxbytes: 14715
             rxerrors: 0
            rxdropped: 0
            txpackets: 78
tx-multicast-packets: 0
tx-broadcast-packets: 0
             txbytes: 48265
            txerrors: 0
            txdropped: 0
            timestamp: 104530.202229
        last-overflow: 0.000000
```
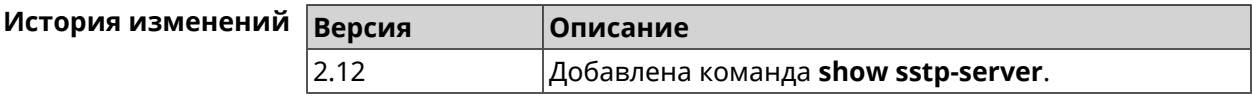

### **3.129.99 show system**

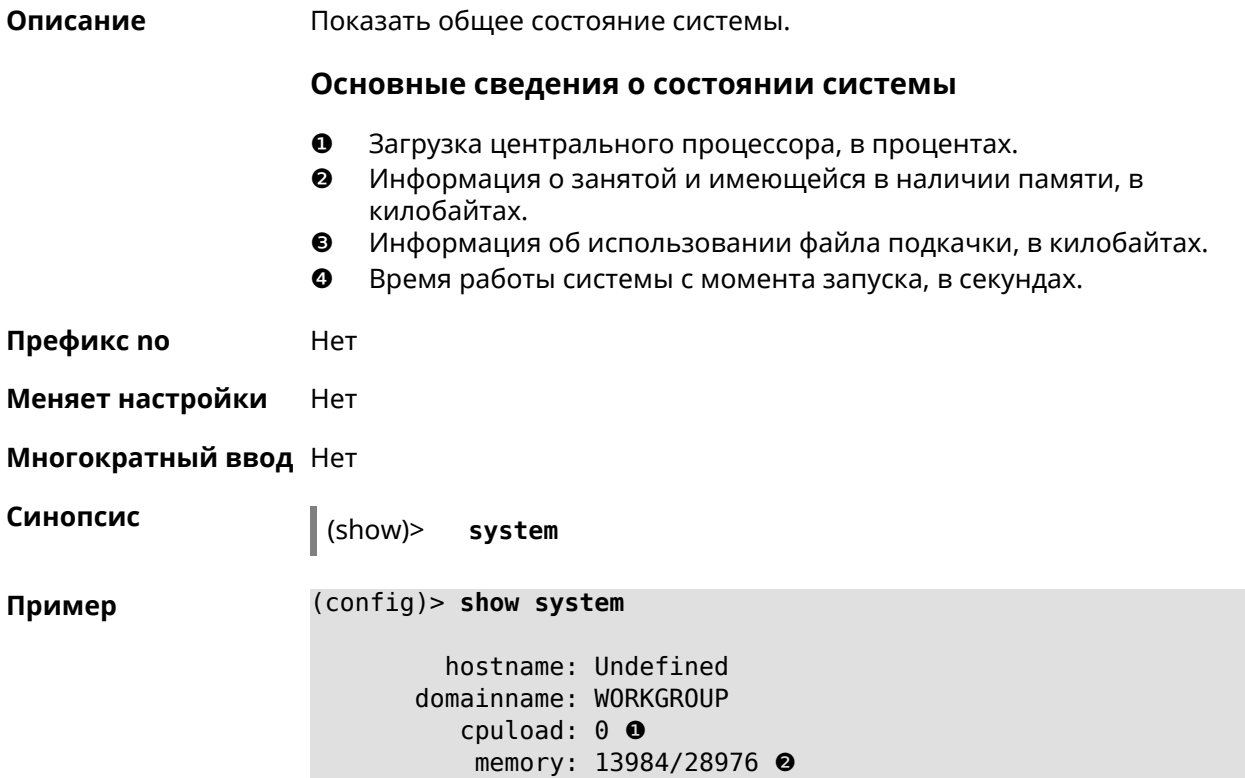

#### swap: 0/0 ❸ uptime: 153787 ❹

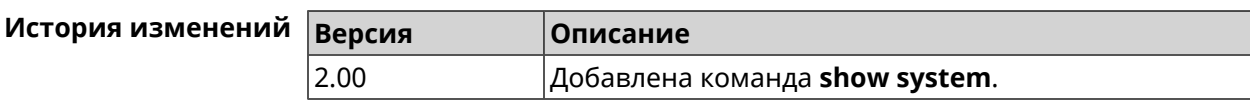

## **3.129.100 show system country**

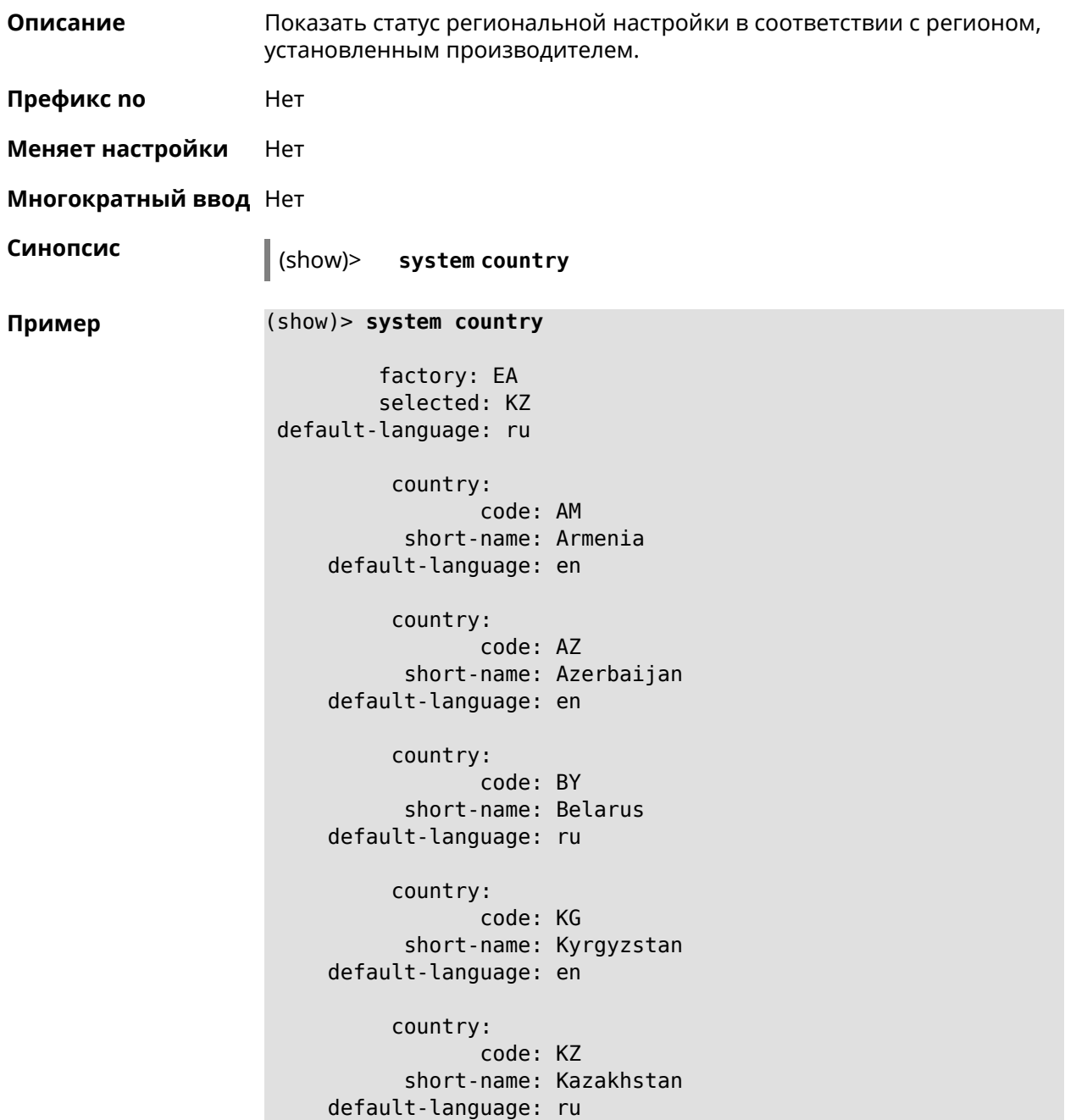

country: code: RU short-name: Russian Federation default-language: ru country: code: UZ short-name: Uzbekistan default-language: en

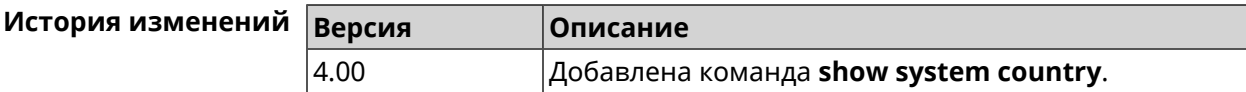

## **3.129.101 show system cpustat**

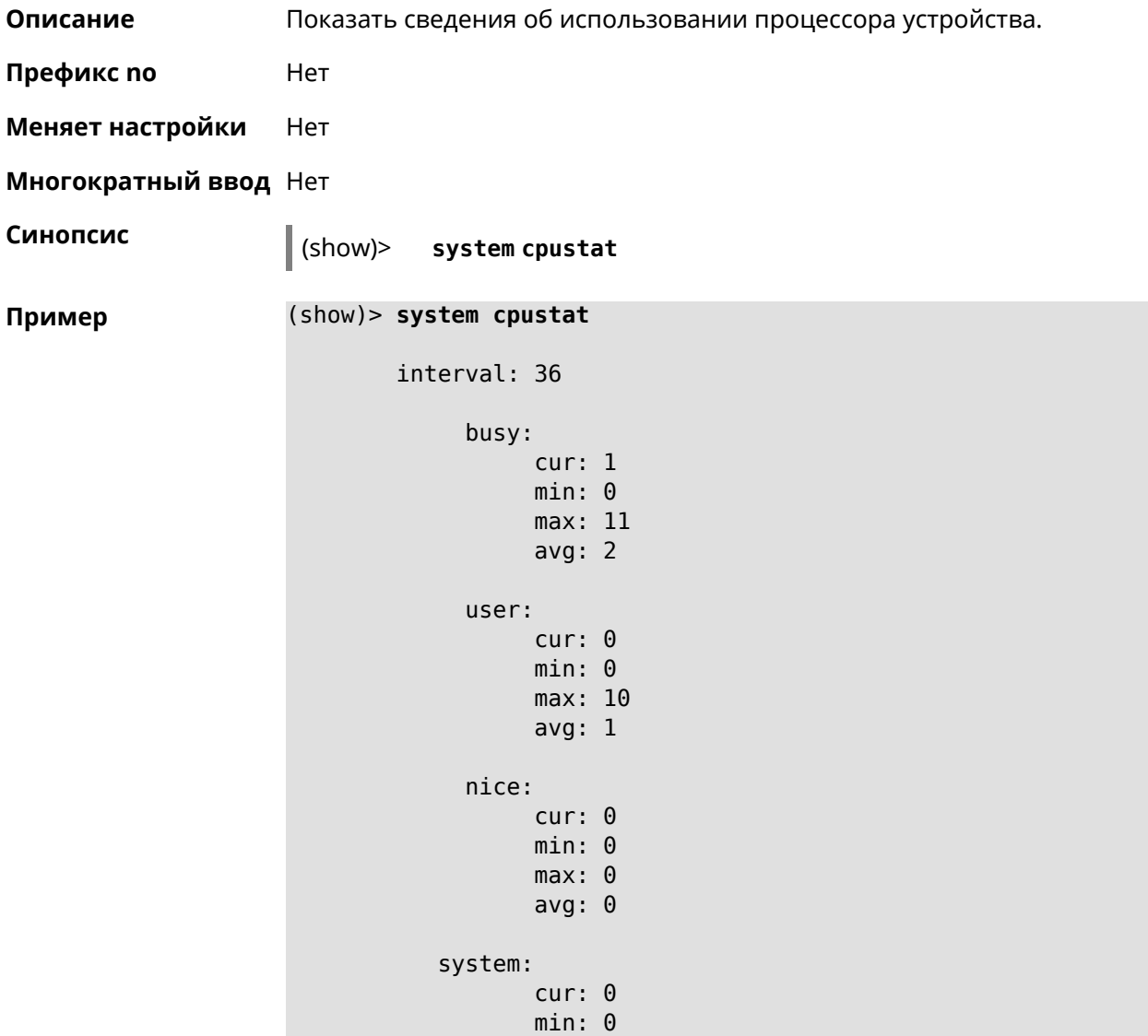

```
max: 2
      avg: 0
iowait:
      cur: 0
      min: 0
      max: 0
      avg: 0
  irq:
      cur: 0
      min: 0
      max: 0
      avg: 0
 sirq:
      cur: 0
      min: 0
      max: 0
      avg: 0
```
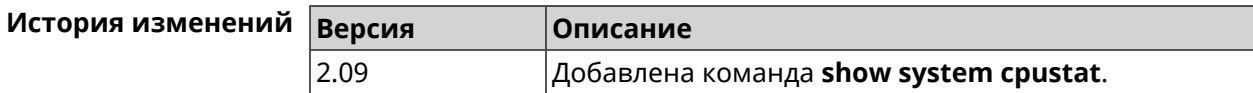

### **3.129.102 show tags**

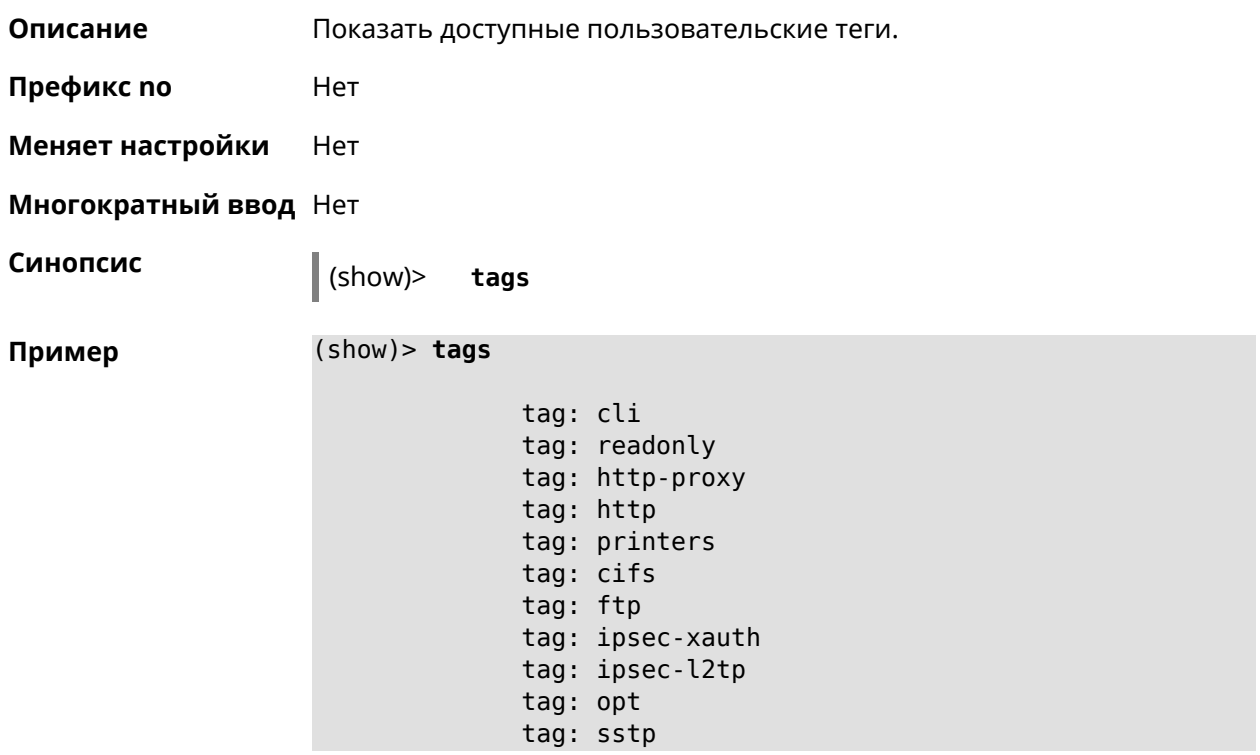

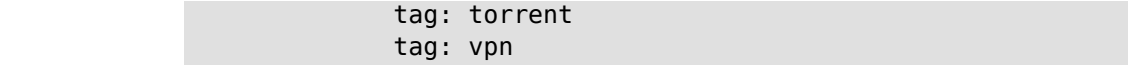

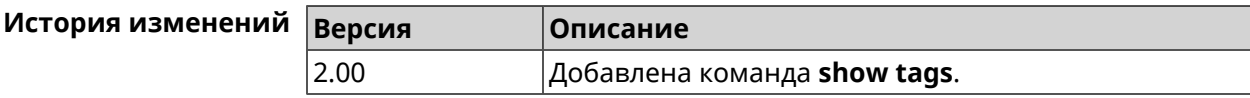

### **3.129.103 show threads**

**Описание** Показать список активных потоков в NDM.

**Префикс no** Heт

**Меняет настройки** Нет

**Многократный ввод** Нет

**Синопсис** (show)> **threads**

**Пример** (show)> **threads**

thread: name: Cloud agent service tid: 518 lock\_list\_complete: yes locks: statistics: interval: 30 cpu: now: 17771.481435 min: 0 max: 0 avg: 0 cur: 0 thread: name: FTP brute force detection

tid: 519 lock\_list\_complete: yes locks:

> statistics: interval: 30

> > cpu: now: 17771.481440 min: 0 max: 0

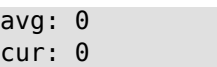

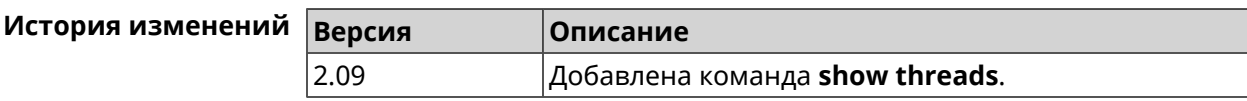

### **3.129.104 show torrent status**

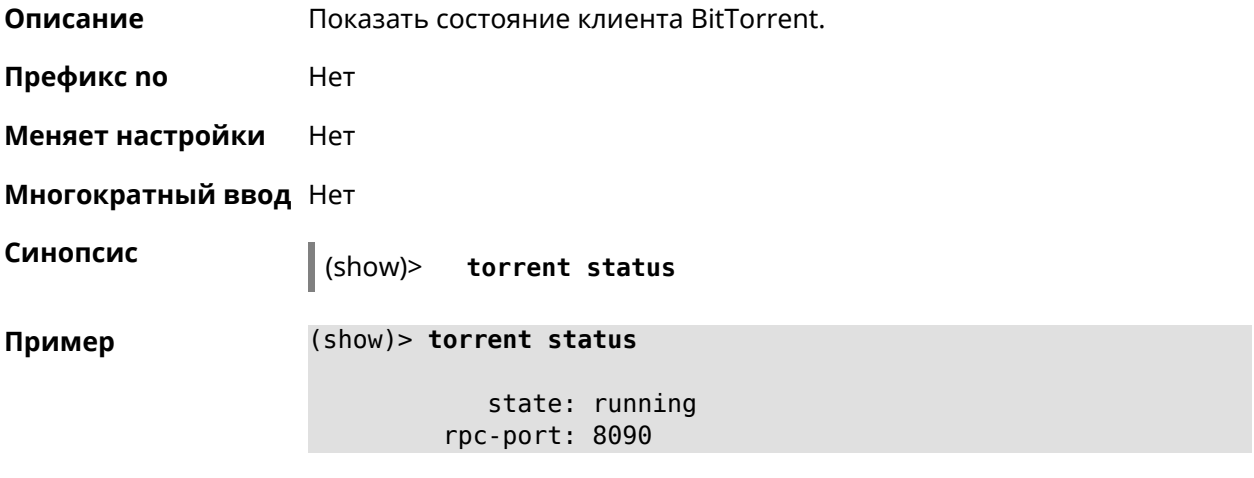

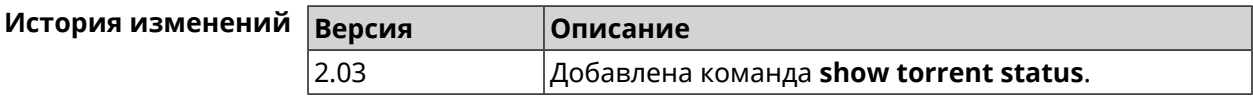

### **3.129.105 show upnp redirect**

**Описание** Показать правила трансляции портов *[UPnP](#page-638-0)*. Если выполнить команду без аргумента, то весь список правил трансляции будет выведен на экран.

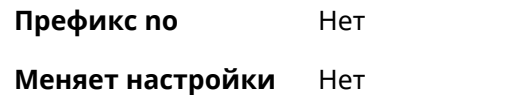

**Многократный ввод** Нет

**Тип интерфейса** IP

**Синопсис** (show)> **upnp redirect** [( *‹protocol› ‹interface› ‹port›*) <sup>|</sup> *‹index›* ]

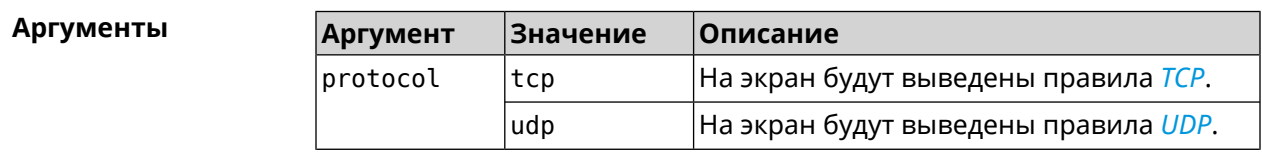

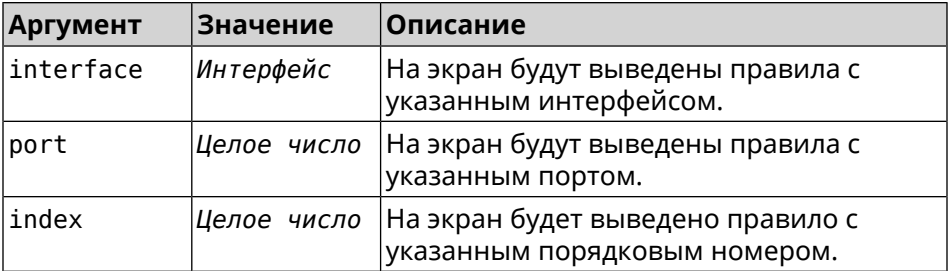

#### **Пример** (show)> **upnp redirect udp ISP 11175**

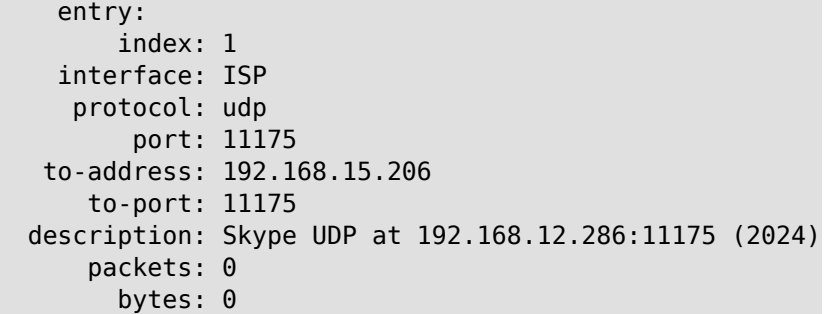

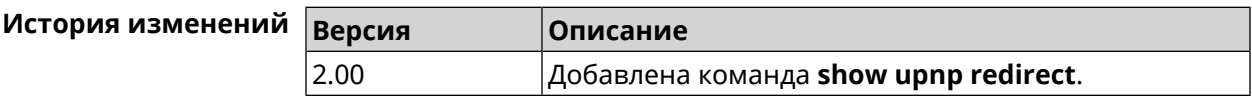

### **3.129.106 show version**

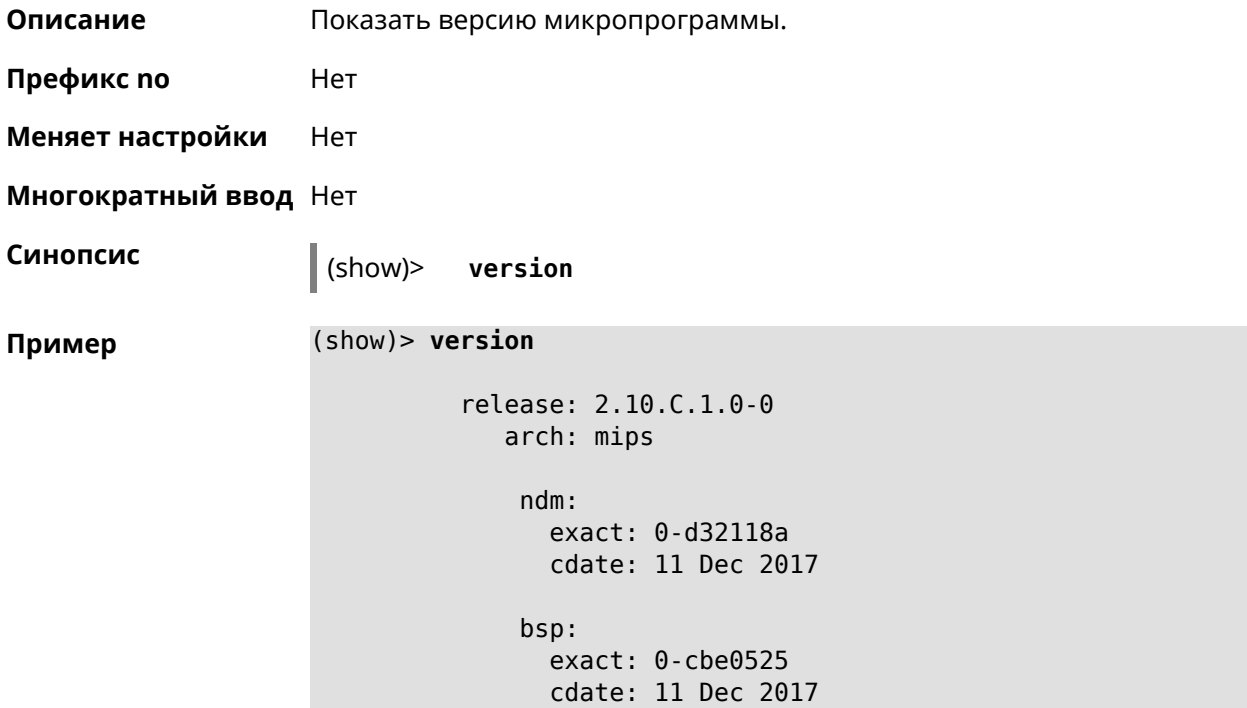

```
ndw:
              version: 4.2.3.92
             features: ►
wifi_button,flexible_menu,emulate_firmware_progress
           components: ►
ddns,dot1x,interface-extras,miniupnpd,nathelper-ftp,
                       ►
nathelper-pptp,nathelper-sip,ppe,trafficcontrol,
                       ►
cloudcontrol,base,components,corewireless,dhcpd,l2tp,
                       ►
igmp, easyconfig, pingcheck, ppp, pptp, pppoe, ydns
    manufacturer: Keenetic Ltd.
           vendor: Keenetic
           series: KN
           model: Start (KN-1110)
       hw_version: 10118000
           hw_id: KN-1110
           device: Start
            class: Internet Center
```
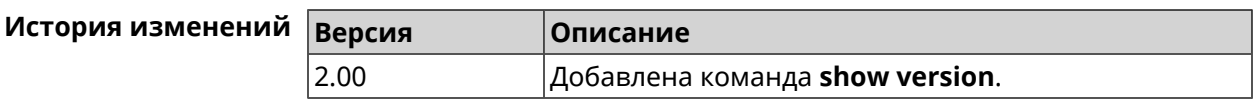

### **3.129.107 show vpn-server**

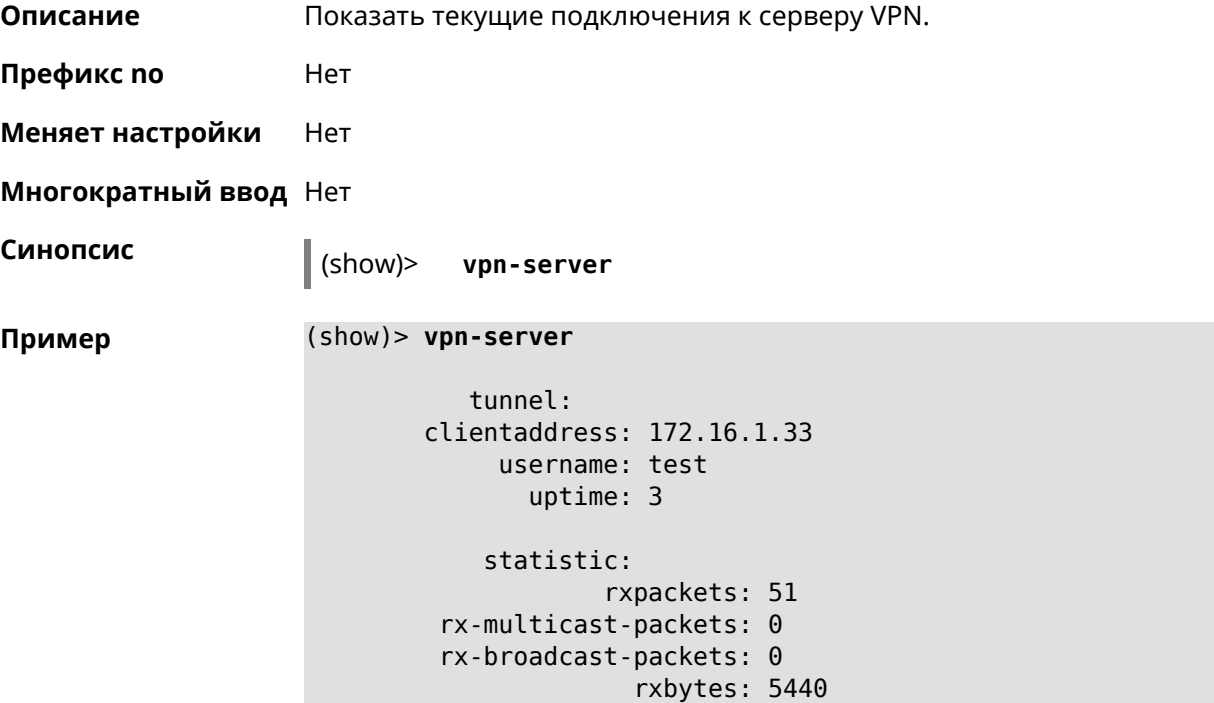

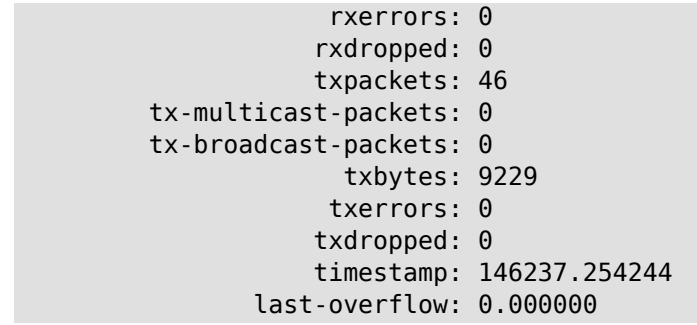

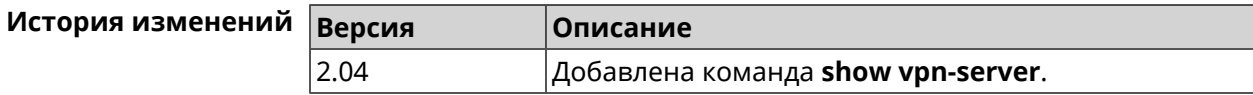

# **3.130 skydns**

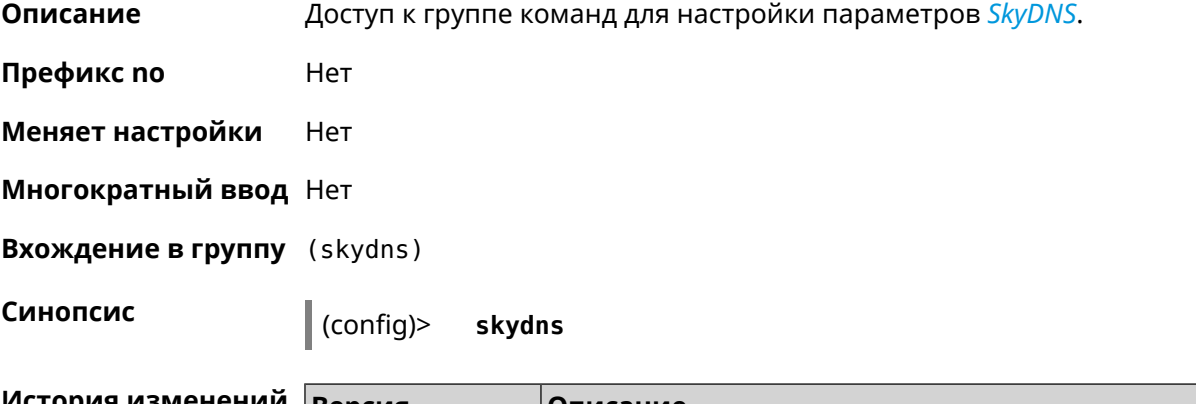

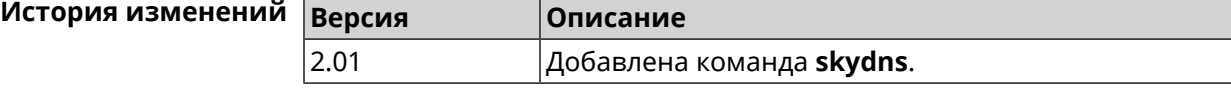

## **3.130.1 skydns assign**

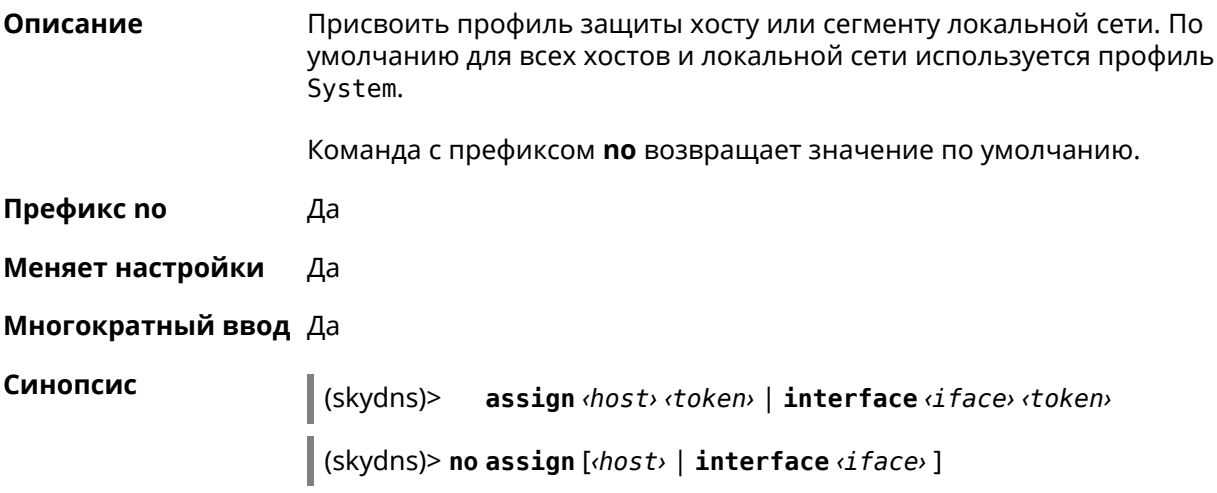

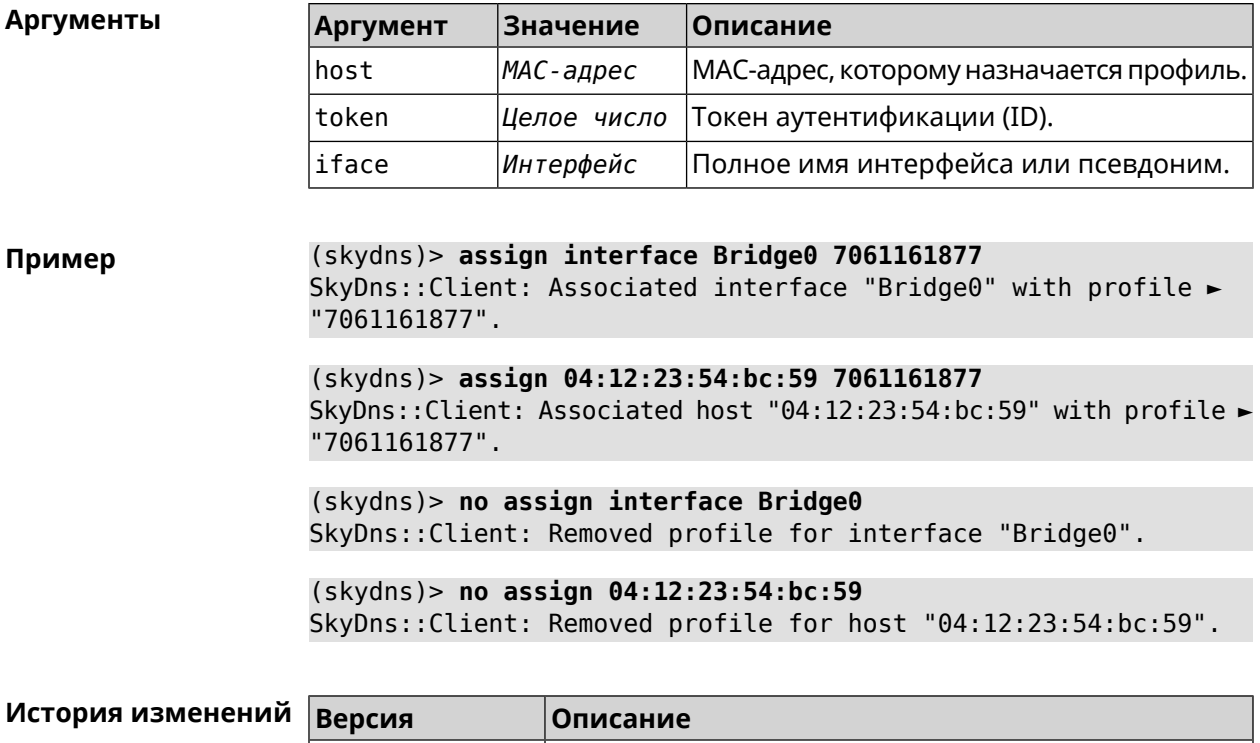

2.01 Добавлена команда **skydns assign**.

### **3.130.2 skydns check-availability**

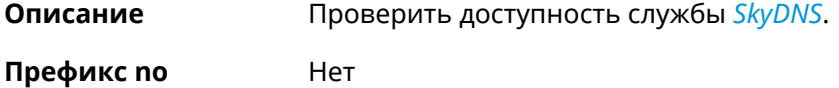

**Меняет настройки** Нет

**Многократный ввод** Нет

**Синопсис** (skydns)> **check-availability**

**Пример** (skydns)> **check-availability** SkyDns::Client: SkyDNS is available.

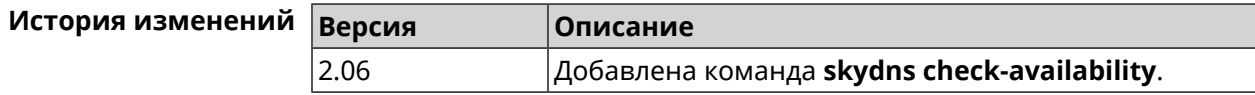

### **3.130.3 skydns login**

**Описание** Указать логин для учетной записи *[SkyDNS](#page-637-0)*.

Команда с префиксом **no** сбрасывает настройку.

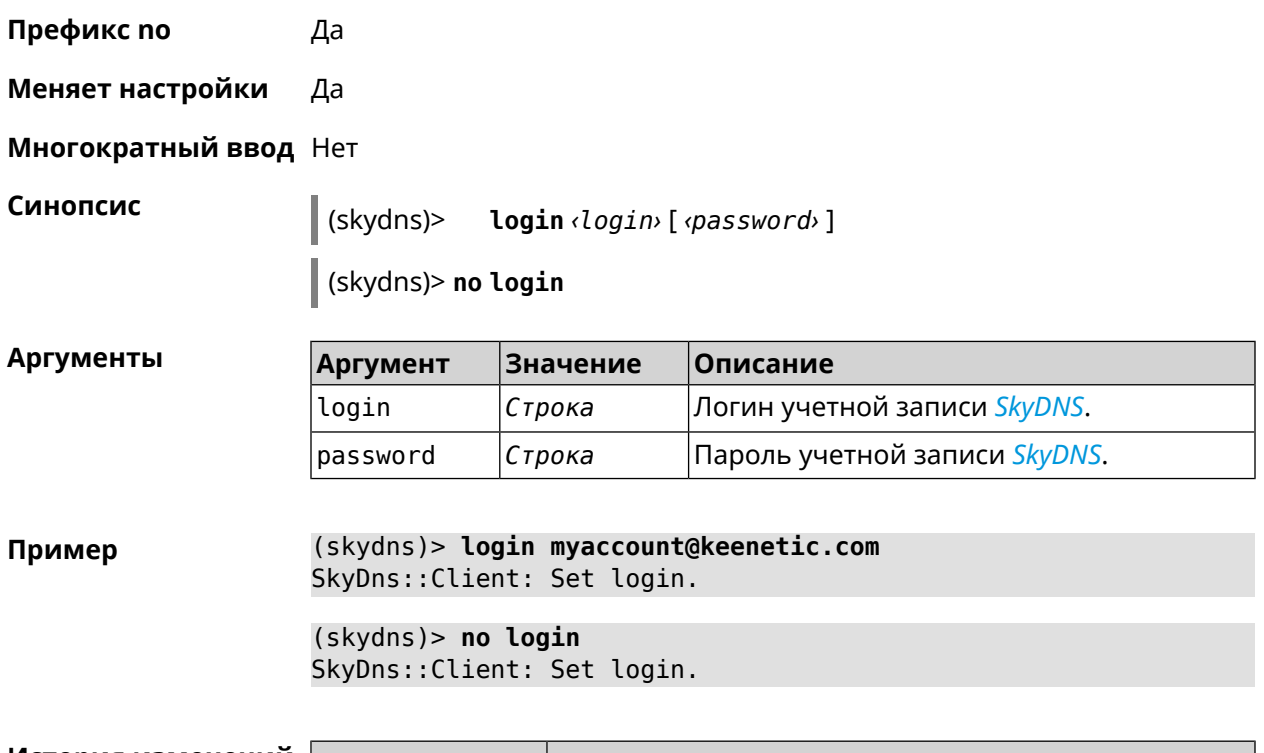

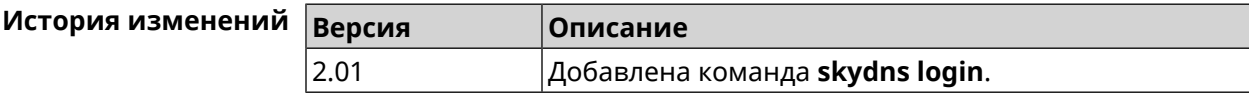

### **3.130.4 skydns password**

**Описание** Указать пароль для учетной записи *[SkyDNS](#page-637-0)*.

Команда с префиксом **no** сбрасывает настройку.

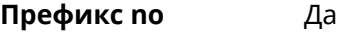

**Меняет настройки** Да

**Многократный ввод** Нет

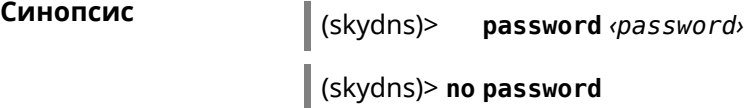

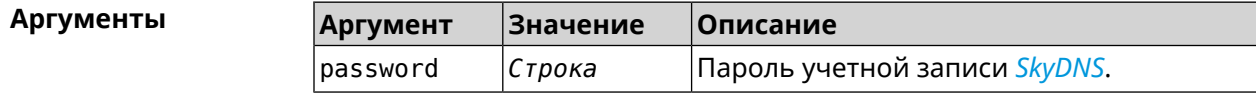

**Пример** (skydns)> **password g\$sc1)Uu(EGd\*cGTv;`n** SkyDns::Client: Set password.

> (skydns)> **no password** SkyDns::Client: Set password.

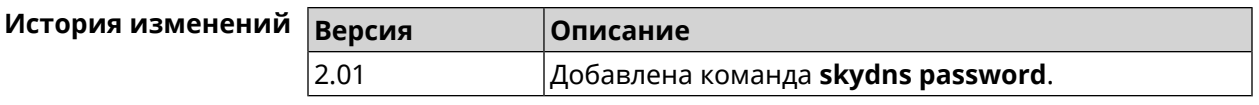

## **3.131 sms**

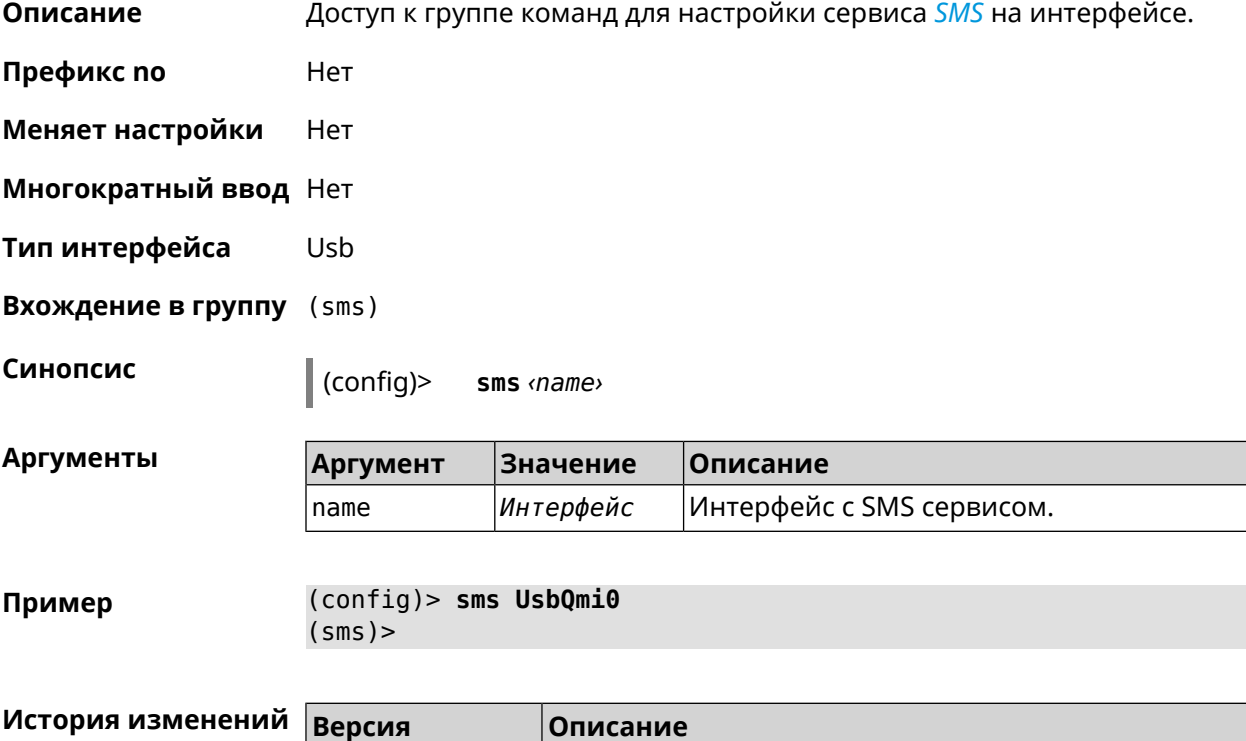

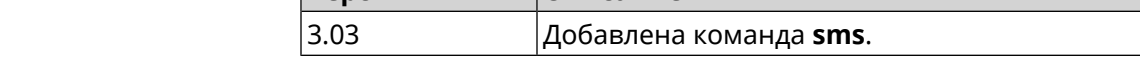

### **3.131.1 sms delete**

- **Описание** Удалить SMS-сообщение.
- **Префикс no** Heт

**Меняет настройки** Нет

**Многократный ввод** Нет

**Синопсис** (sms)> **delete** *‹id›*

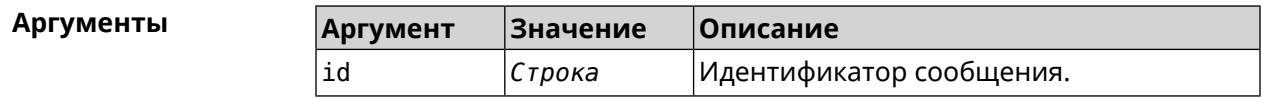

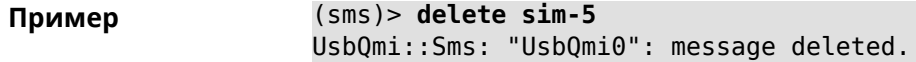

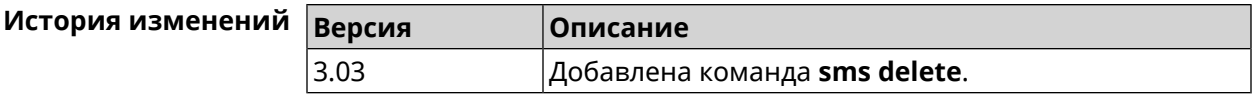

### **3.131.2 sms list**

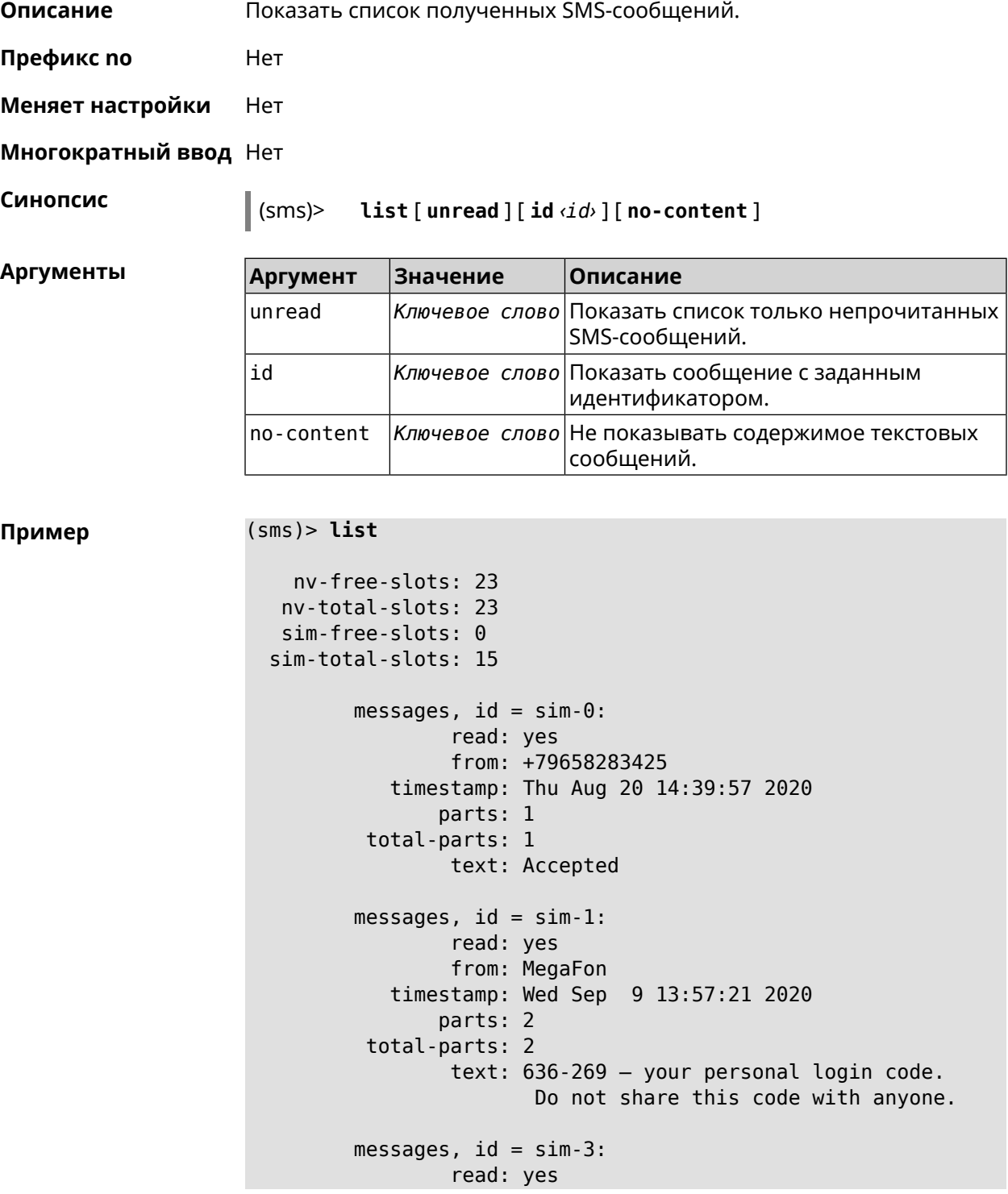

```
from: +79658283425
            timestamp: Wed Sep 9 16:32:26 2020
                parts: 1
          total-parts: 1
                 text: Our time to your time to yes to
         messages, id = sim-4:
                 read: yes
                 from: +79658283425
            timestamp: Mon Sep 14 17:14:11 2020
                parts: 1
          total-parts: 1
                 text: Ok
         messages, id = sim-5:
                 read: yes
                 from: MegaFon
            timestamp: Wed Sep 16 10:24:46 2020
                parts: 7
          total-parts: 7
                 text: Listen to audiobooks on management, ►
leadership,
                      personal efficiency and self-development ►
2 weeks free!
                      Just subscribe to the MegaFon AudioBooks ►
and
                     listen to them without advertising on any ►
convenient device.
                      The cost after the trial period - 1 euro \blacktriangleright/ day.
                       Payment from the phone account without ►
card binding. Cancel
                       subscriptions at any time: pay only for ►
days
                       of usage. Learn more:
                       http://i.megafon.com/Q2XadzRp9xusLwS1
         messages, id = sim-12:
                 read: no
                 from: +79252384670
            timestamp: Fri Sep 18 19:02:27 2020
                parts: 3
          total-parts: 4
                 text: This subscriber left you 18.09.2020 at ►
18:35
                       voice message. You can listen to it for ►
free by
                       number 0525. / Listen to podcasts and ►
book parodies in
                    convenient application without advertising ►
for 5 e/d. Detailed[...].
```

```
(sms)> list id xnv-64
   nv-free-slots: 68
  nv-total-slots: 128
  sim-free-slots: 15
 sim-total-slots: 15
  messages-count: 1
         messages, id = xnv-64:
                 read: yes
                from: mTinkoff
            timestamp: Sat Jul 3 17:30:46 2021
                parts: 2
         total-parts: 2
              text: Replenishment: 10.00 €. Available: 31.00 €.
```
(sms)> **list no-content**

```
nv-free-slots: 12
nv-total-slots: 23
sim-free-slots: 10
sim-total-slots: 10
messages-count: 5
       messages, id = nv-3:
               read: yes
       messages, id = nv-7:
               read: yes
       messages, id = nv-2:
               read: yes
       messages, id = nv-0:
               read: yes
       messages, id = nv-1:
               read: yes
```
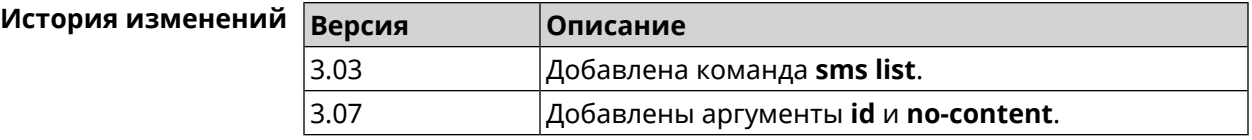

#### **3.131.3 sms read**

**Описание** Отметить SMS как прочитанное.

Команда с префиксом **no** возвращает SMS непрочитанную метку.

**Префикс no** Да

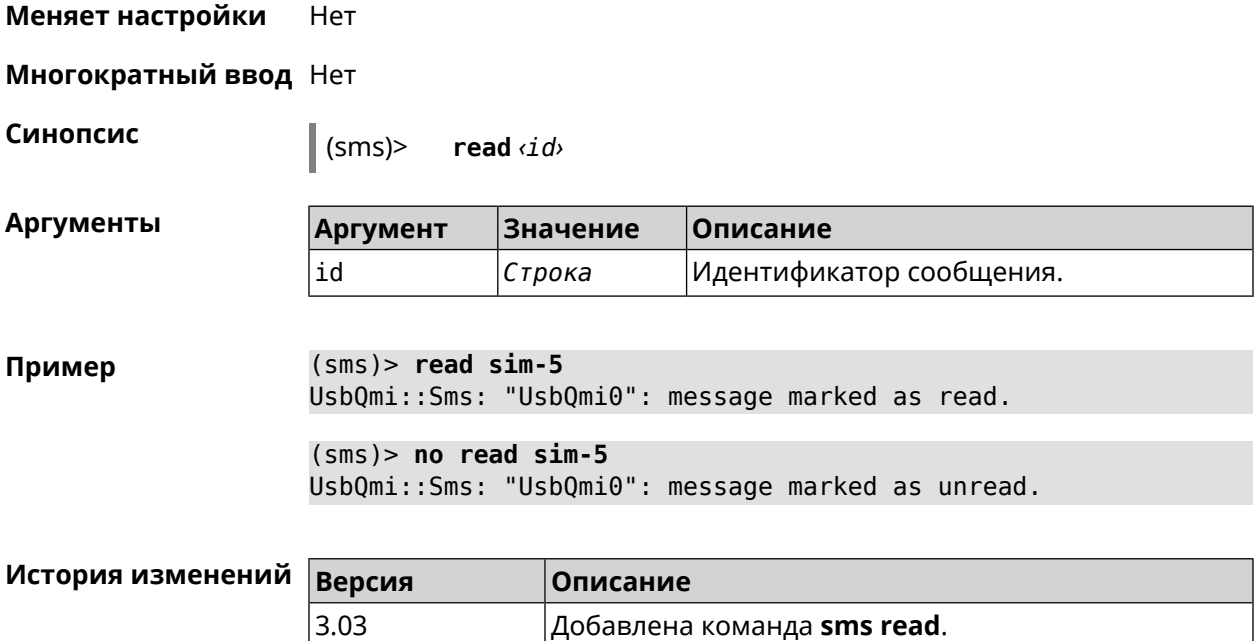

### **3.131.4 sms send**

**Описание** Отправить SMS на указанный номер. Максимальное значение сохраненных входящих SMS-сообщений в памяти маршрутизатора — 128. Если память заполнена, самые старые SMS из памяти будут автоматически удаляться при получении нового SMS.

- **Префикс no** Heт
- **Меняет настройки** Нет
- **Многократный ввод** Нет

**Синопсис** (sms)> **send** *‹to› ‹message›*

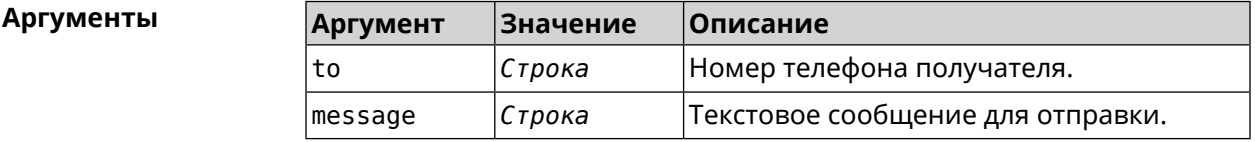

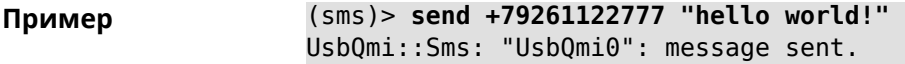

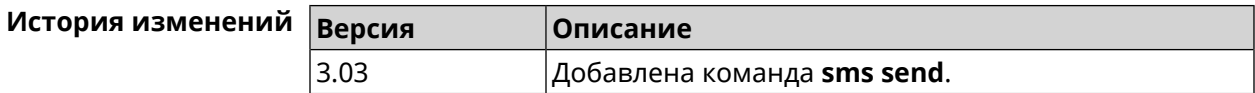

# **3.132 snmp community**

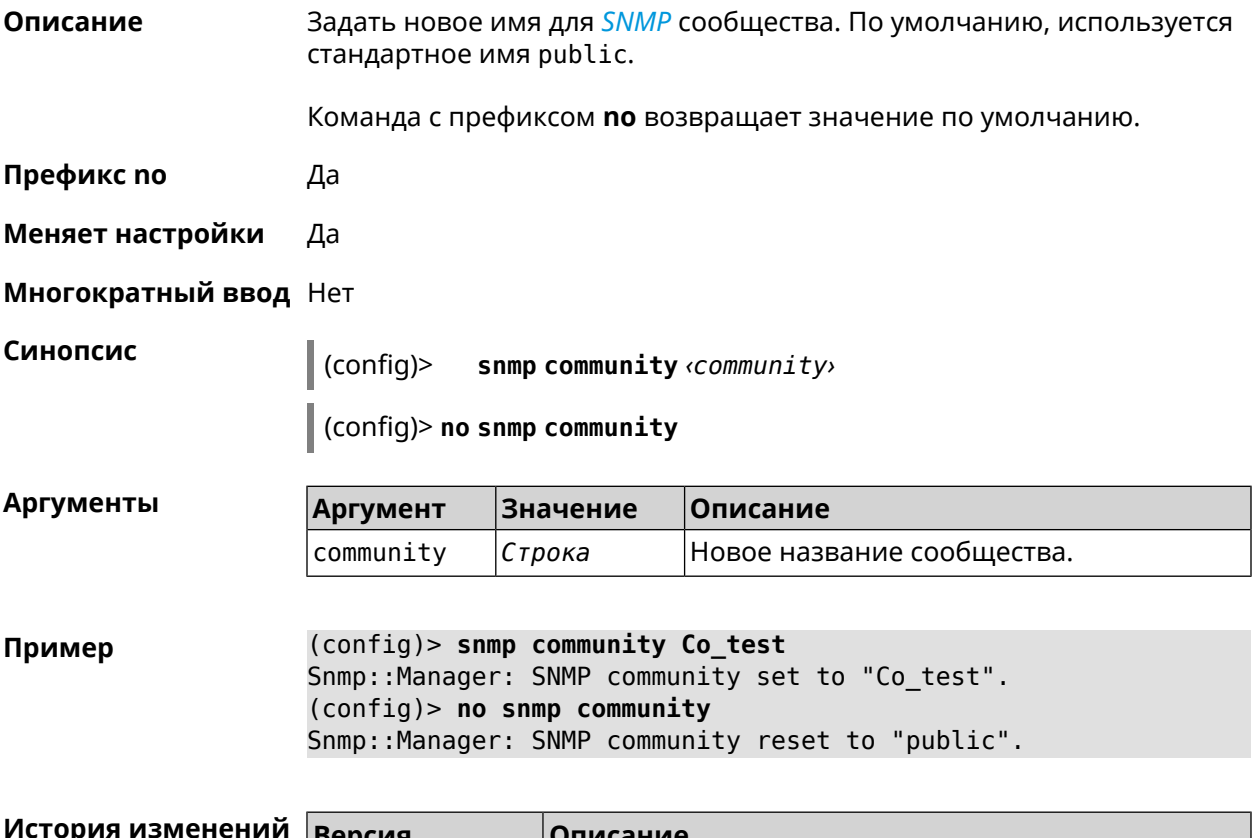

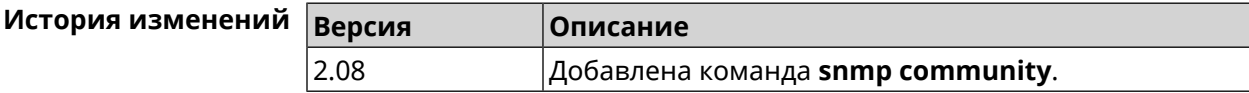

# **3.133 snmp contact**

**Описание** Присвоить контактное имя *[SNMP](#page-636-0)* агенту. По умолчанию имя не определено.

Команда с префиксом **no** удаляет настройку.

**Префикс no** Да

**Меняет настройки** Да

**Многократный ввод** Нет

**Синопсис** (config)> **snmp contact** *‹contact›*

(config)> **no snmp contact**

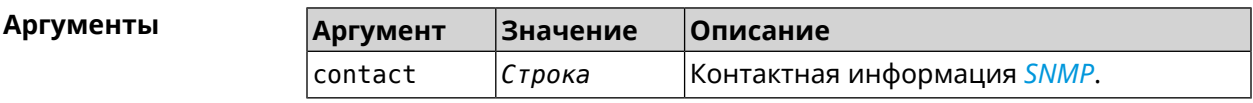

**Пример** (config)> **snmp contact Cont\_test** Snmp::Manager: SNMP contact info set to "Cont\_test". (config)> **no snmp contact** Snmp::Manager: SNMP community info reset.

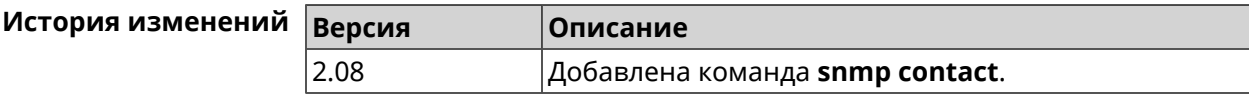

## **3.134 snmp location**

**Описание** Указать расположение *[SNMP](#page-636-0)* агента. По умолчанию расположение не определено. Команда с префиксом **no** удаляет настройку. **Префикс no** Да **Меняет настройки** Да **Многократный ввод** Нет **Синопсис** (config)> **snmp location** *‹location›* (config)> **no snmp location Аргументы Аргумент Значение Описание** location *Строка* Расположение *[SNMP](#page-636-0)* устройства. **Пример** (config)> **snmp location Odintsovo** Snmp::Manager: SNMP device location set to "Odintsovo". (config)> **no snmp location** Snmp::Manager: SNMP device location reset.

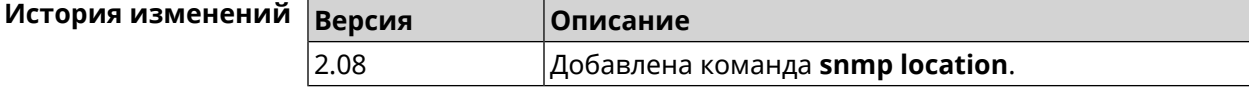

## **3.135 snmp view**

**Описание** Создать коммьюнити *[SNMP](#page-636-0)* с ограниченным доступом.

Команда с префиксом **no** удаляет коммьюнити.

**Префикс no** Да

**Меняет настройки** Да

#### **Многократный ввод** Да

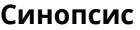

**Синопсис** (config)> **snmp view** *‹name›*

(config)> **no snmp view** *‹name›*

**Аргументы Аргумент Значение Описание** Имя коммьюнити в сокращенном виде, длиной не более 32 символов. name *Строка* Максимальное количество коммьюнити — 4.

**Пример** (config)> **snmp view client** Snmp::Manager: Created view "client".

(config)> **no snmp view client** Snmp::Manager: Removed view "client".

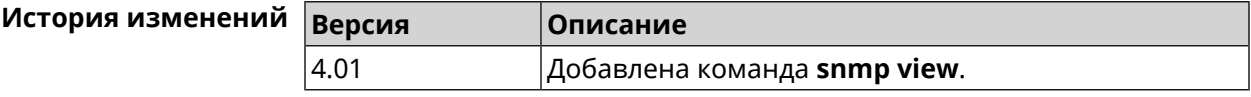

# **3.136 snmp view exclude**

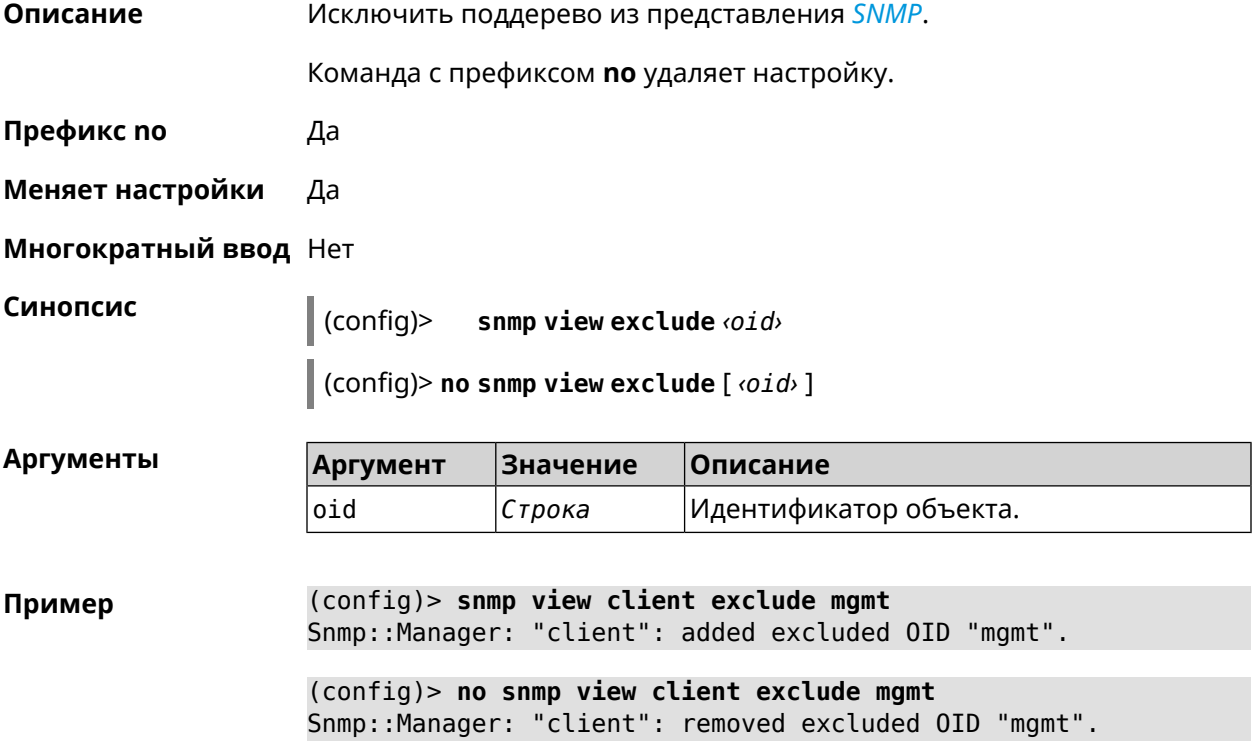

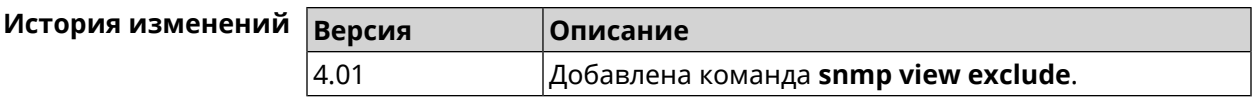

# **3.137 snmp view include**

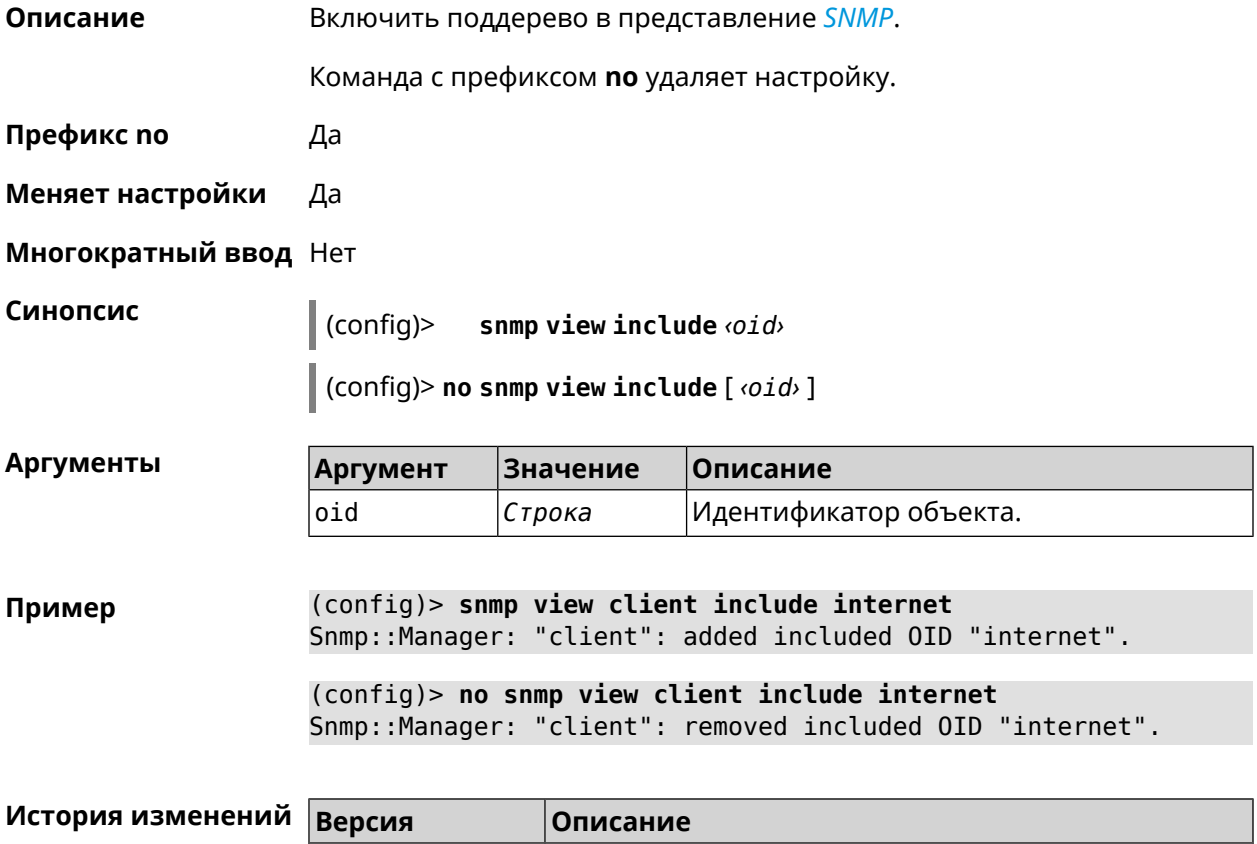

4.01 Добавлена команда **snmp view include**.

## **3.138 sstp-server**

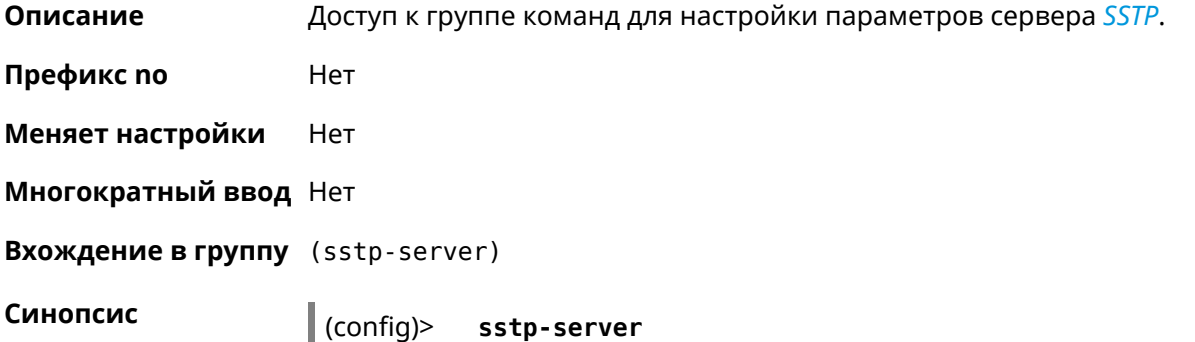

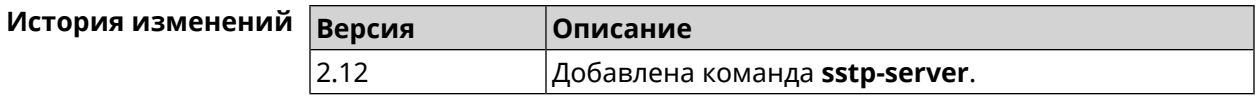

## **3.138.1 sstp-server allow-bridging**

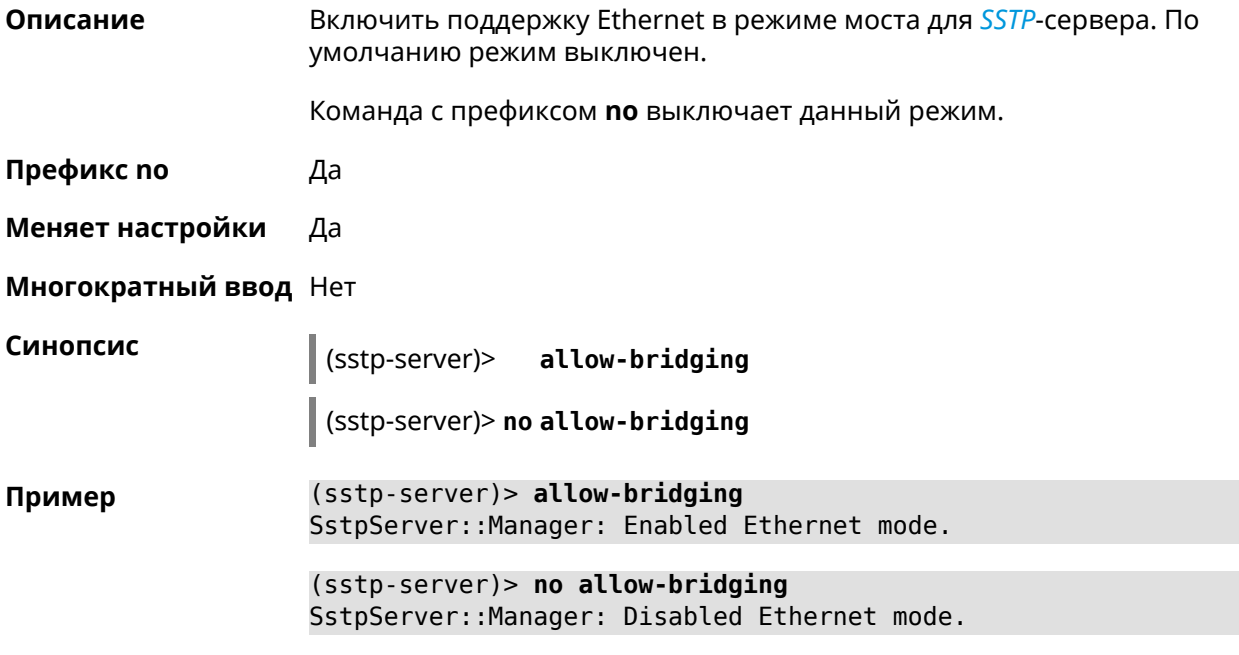

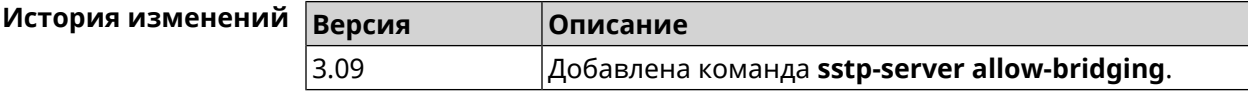

### **3.138.2 sstp-server dhcp route**

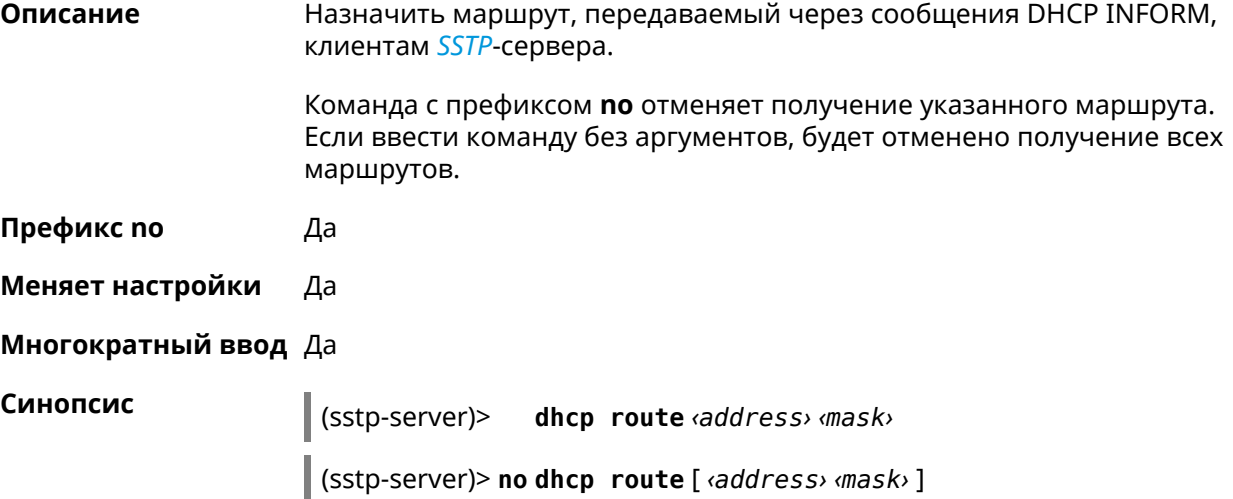

 $A$ ргументы

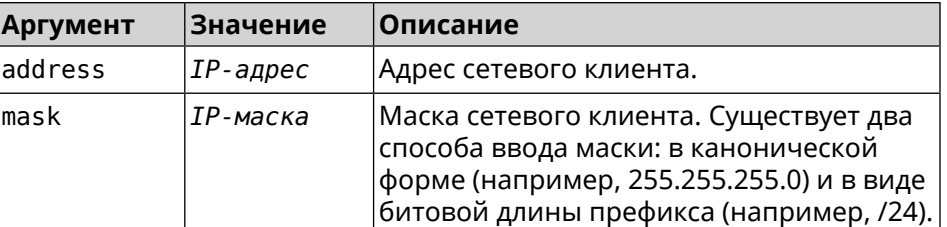

**Пример** (sstp-server)> **dhcp route 192.168.2.0/24** SstpServer::Manager: Added DHCP INFORM route to ► 192.168.2.0/255.255.255.0.

> (sstp-server)> **no dhcp route** SstpServer::Manager: Cleared DHCP INFORM routes.

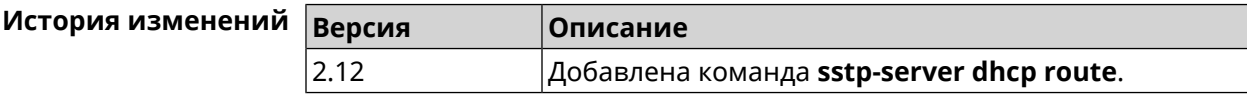

### **3.138.3 sstp-server interface**

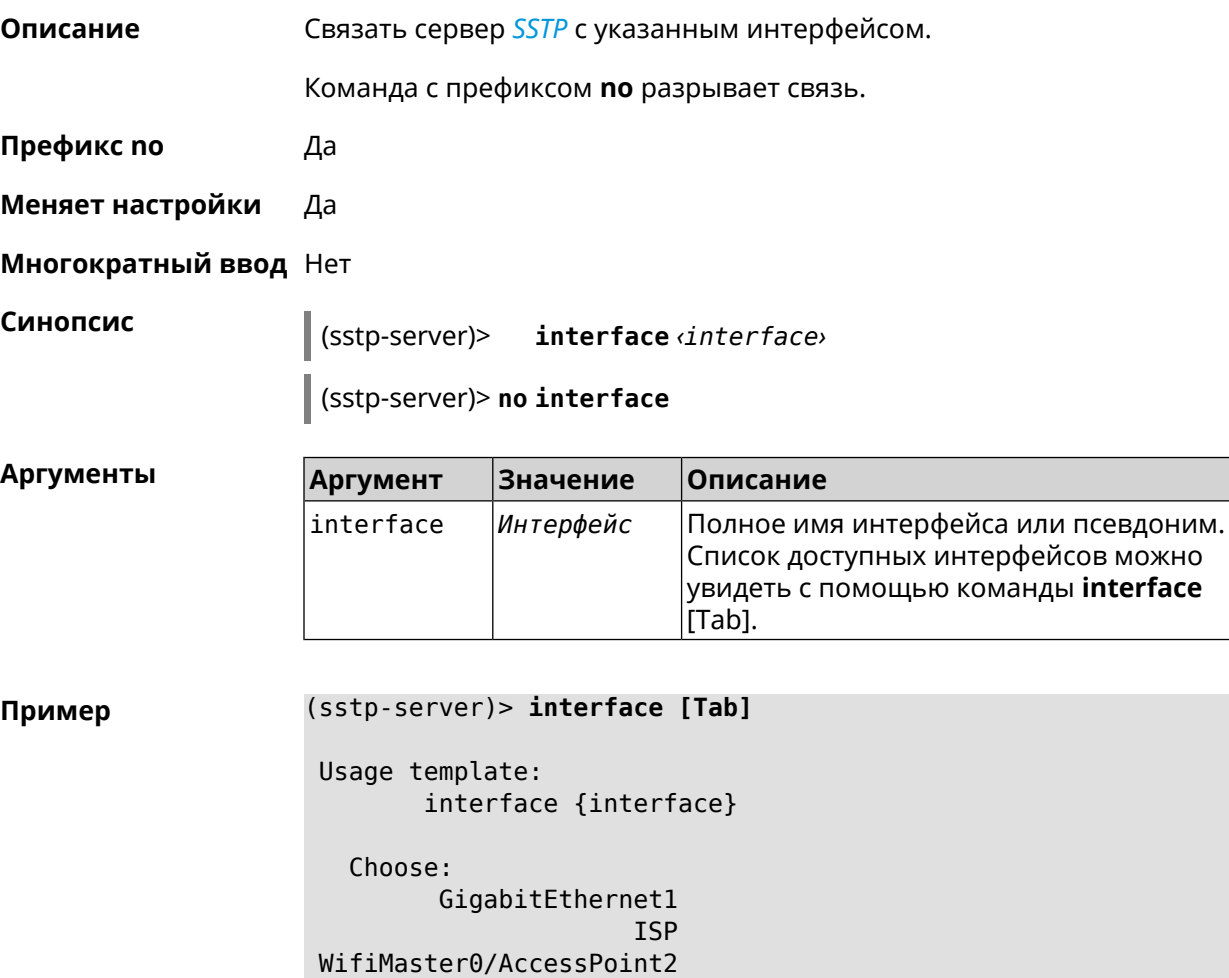
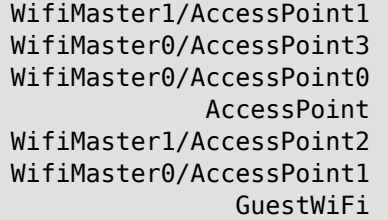

(sstp-server)> interface Bridge0 SstpServer:: Manager: Bound to Bridge0.

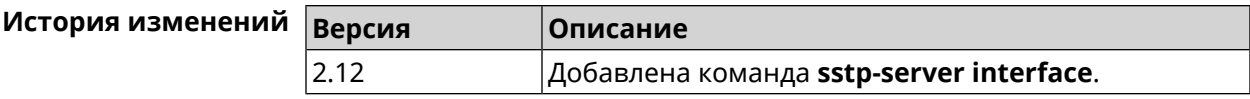

## 3.138.4 sstp-server ipv6cp

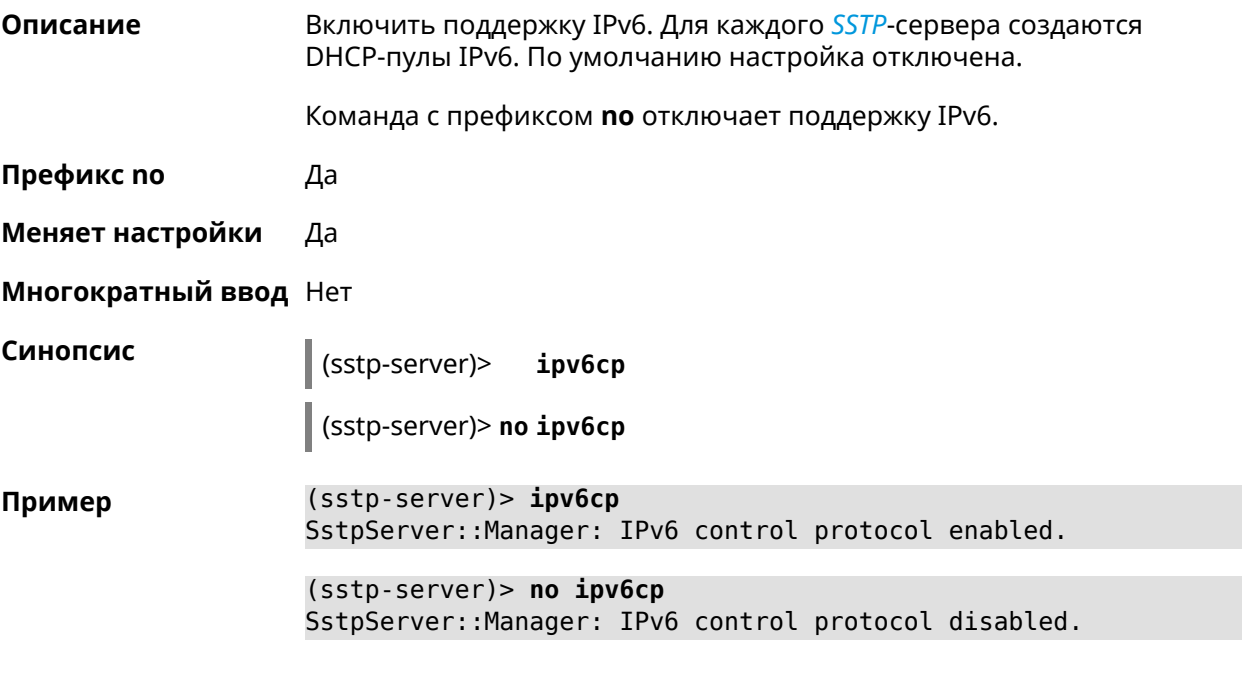

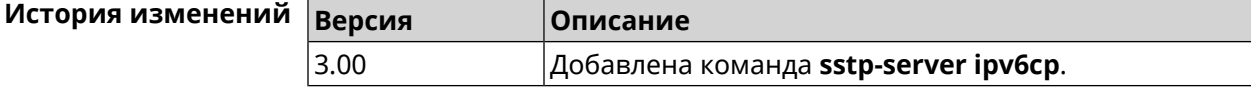

### 3.138.5 sstp-server Icp echo

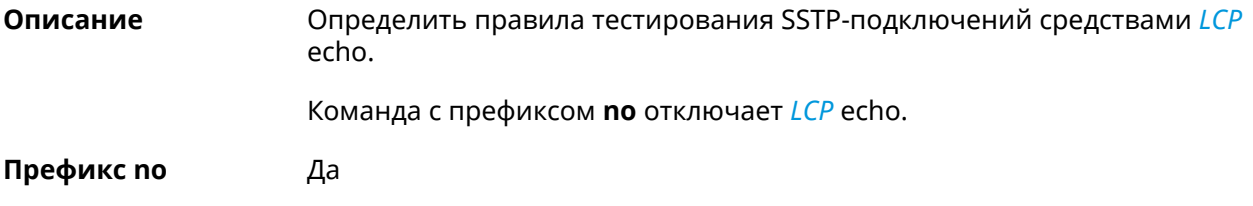

#### Меняет настройки Да

#### Многократный ввод Нет

Синопсис

(sstp-server)> lcpecho <interval> <count> [adaptive]

(sstp-server)> no lcp echo

#### Аргументы

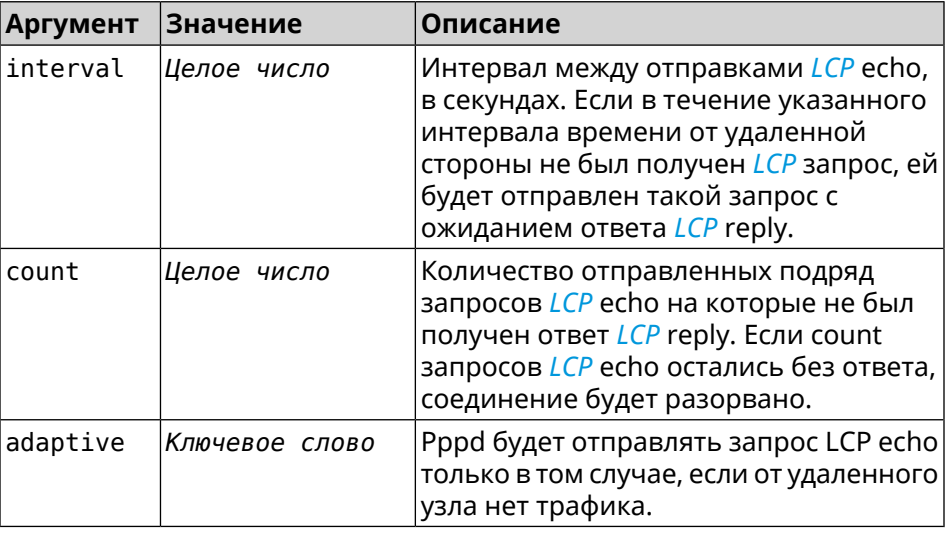

#### (sstp-server) > lcp echo 5 3 Пример SstpServer:: Manager: LCP echo parameters updated.

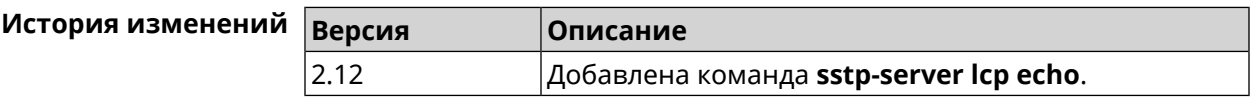

#### 3.138.6 sstp-server Icp force-pap

PAP.

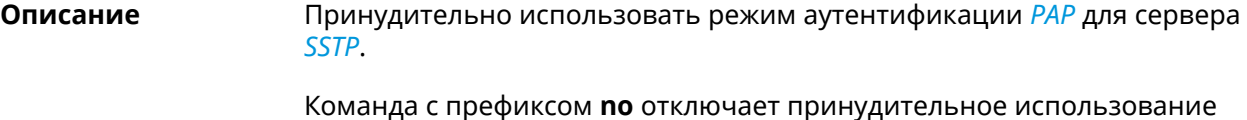

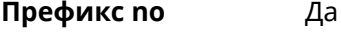

Меняет настройки Да

Многократный ввод Нет

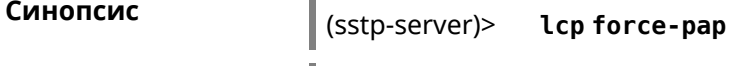

```
(sstp-server)> no lcp force-pap
```
#### **Пример** (sstp-server)> **lcp force-pap** SstpServer::Manager: Forced PAP-only authentication.

(sstp-server)> **no lcp force-pap** SstpServer::Manager: Disabled forcing PAP-only authentication.

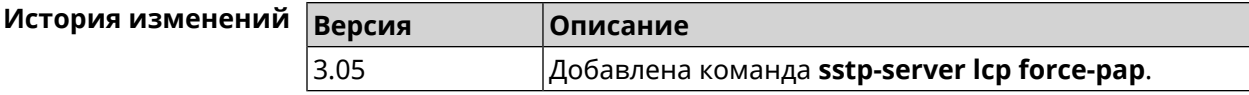

#### **3.138.7 sstp-server mru**

**Описание** Установить значение *[MRU](#page-632-1)* которое будет передано *[SSTP](#page-636-0)*-серверу. По умолчанию используется значение 1350.

Команда с префиксом **no** устанавливает значение по умолчанию.

**Префикс no** Да

**Меняет настройки** Да

**Многократный ввод** Нет

**Синопсис** (sstp-server)> **mru** *‹value›* (sstp-server)> **no mru**

**Аргументы Аргумент Значение Описание** Значение *[MRU](#page-632-1)*. Может принимать значения в пределах от 128 до 1500 включительно. value *Целое число*

**Пример** (sstp-server)> **mru 200** SstpServer::Manager: MRU set to 200.

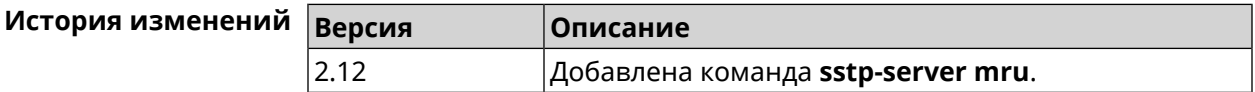

#### **3.138.8 sstp-server mtu**

**Описание** Установить значение *[MTU](#page-632-2)*, которое будет передано *[SSTP](#page-636-0)*-серверу. По умолчанию используется значение 1350.

Команда с префиксом **no** устанавливает значение по умолчанию.

**Префикс no** Да

**Меняет настройки** Да

#### **Многократный ввод** Нет

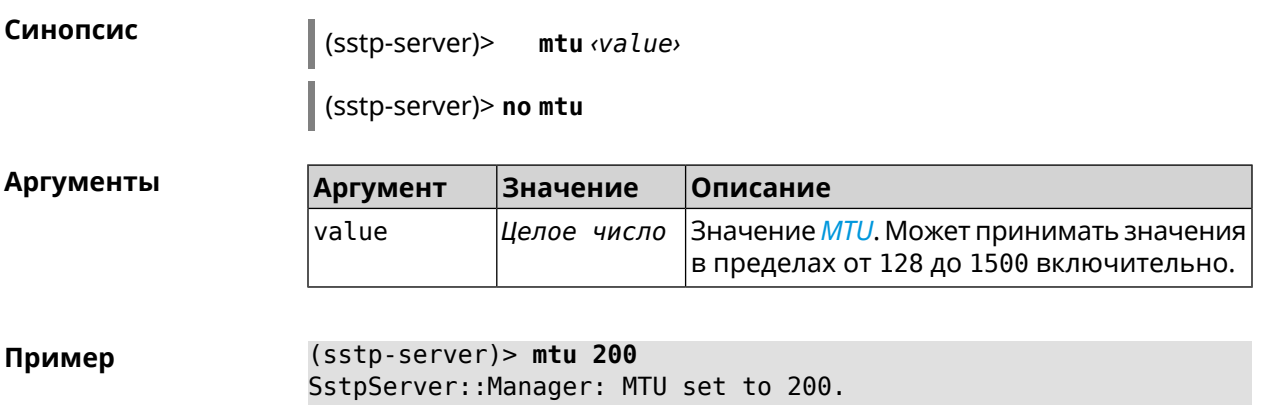

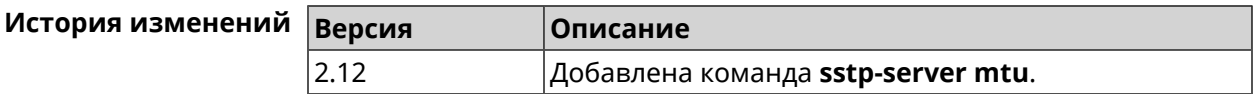

## **3.138.9 sstp-server multi-login**

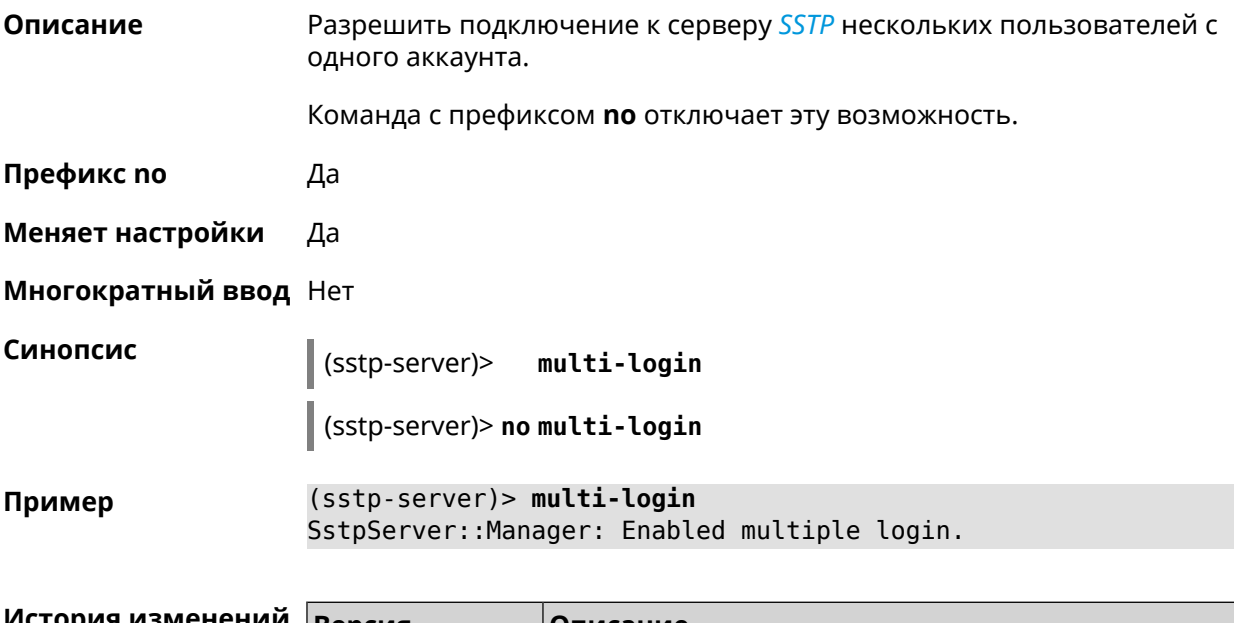

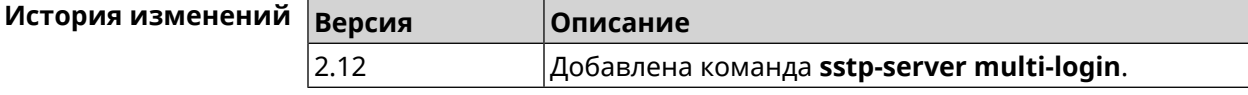

## **3.138.10 sstp-server pool-range**

**Описание** Назначить пул адресов для клиентов, подключающихся к серверу *[SSTP](#page-636-0)*. По умолчанию используется размер пула 10.

Команда с префиксом **no** удаляет пул.

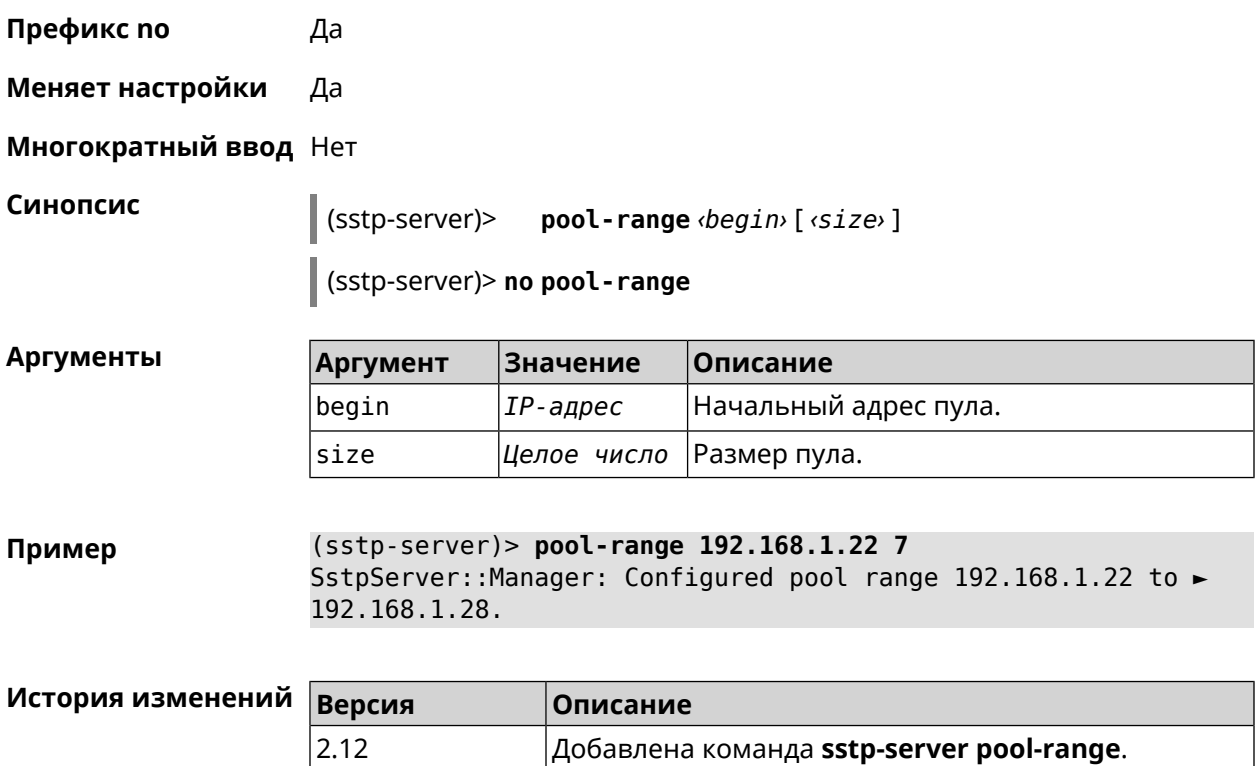

## **3.138.11 sstp-server static-ip**

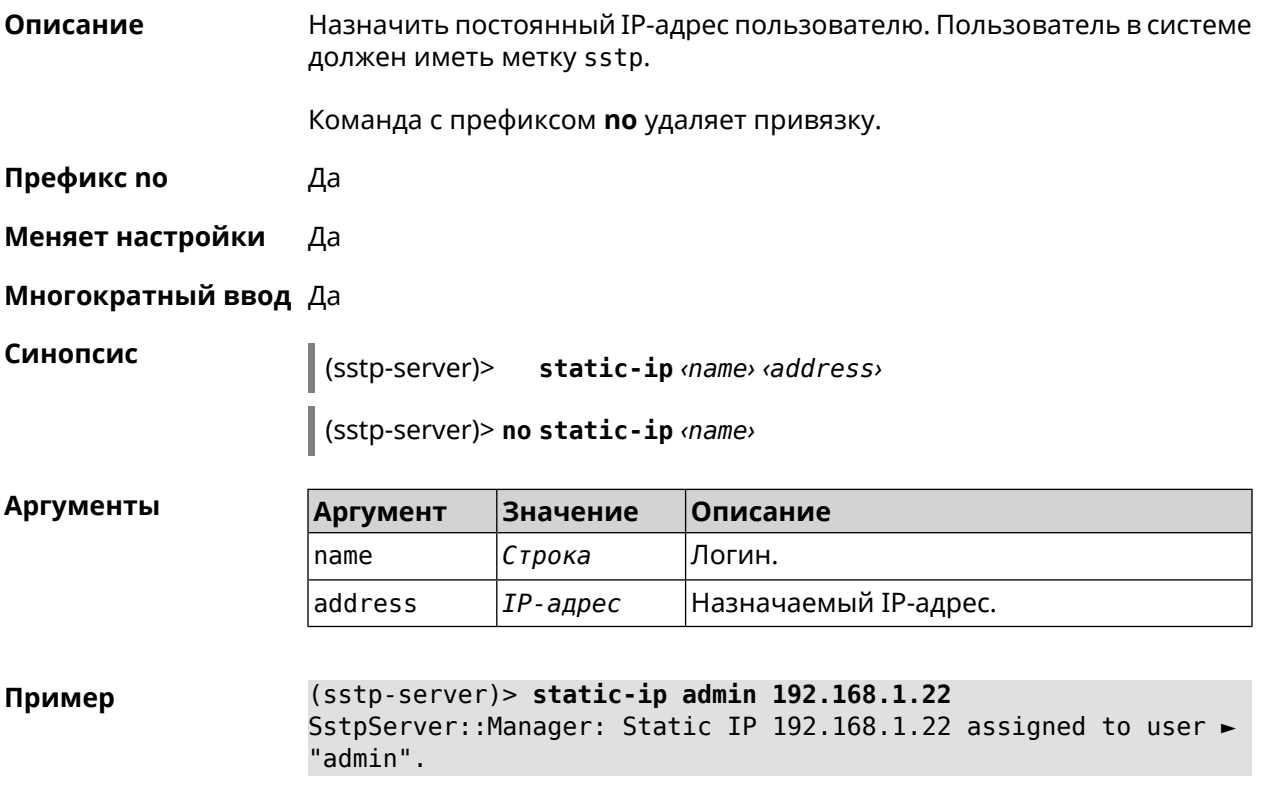

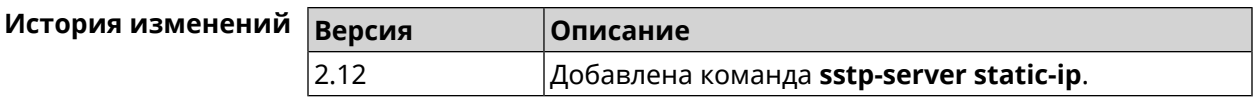

# **3.139 system**

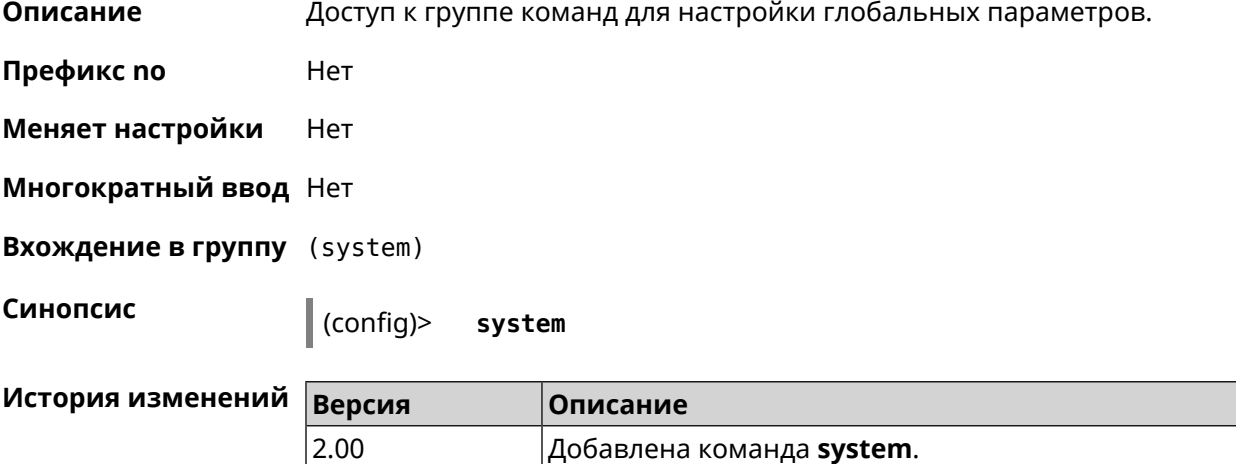

#### **3.139.1 system button**

**Описание** Настроить кнопки на корпусе устройства на выполнение определенных действий. Набор обработчиков зависит от аппаратной конфигурации и установленных модулей.

Команда с префиксом **no** отменяет настройку.

- **Префикс no** Да
- **Меняет настройки** Да

**Многократный ввод** Нет

**Синопсис** (system)> **button** *‹button›* **on** *‹action›* **do** *‹handler›*

(system)> **no button** *‹button›*

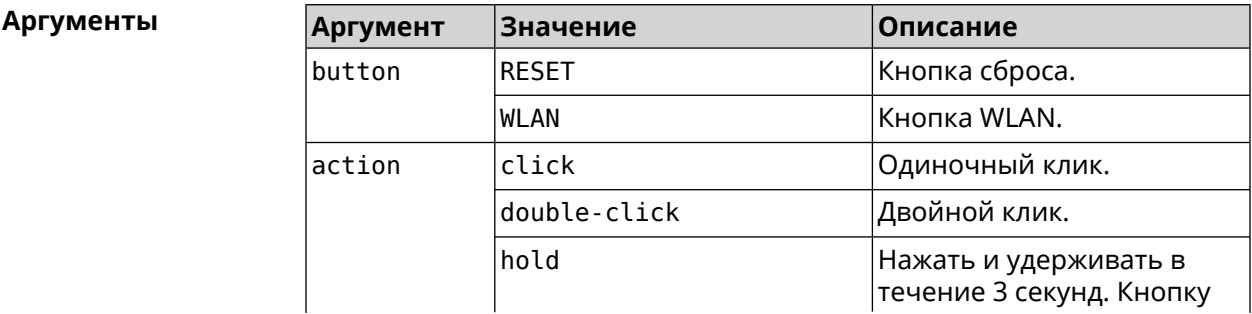

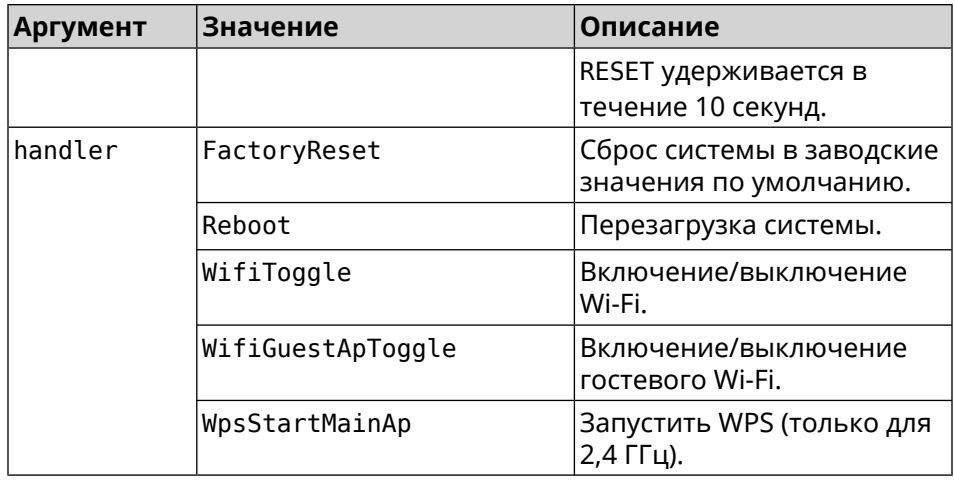

(system)> button WLAN on double-click do WifiGuestApToggle Пример Peripheral::Manager: "WLAN/double-click" handler set.

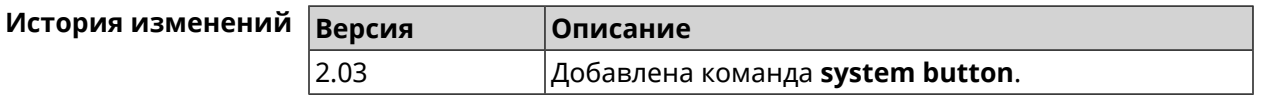

#### 3.139.2 system caption

Описание Установить название и заголовок веб-интерфейса для удобства навигации.

Префикс по Нет

Меняет настройки Да

Многократный ввод Нет

Синопсис

caption <template> (system)>

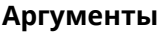

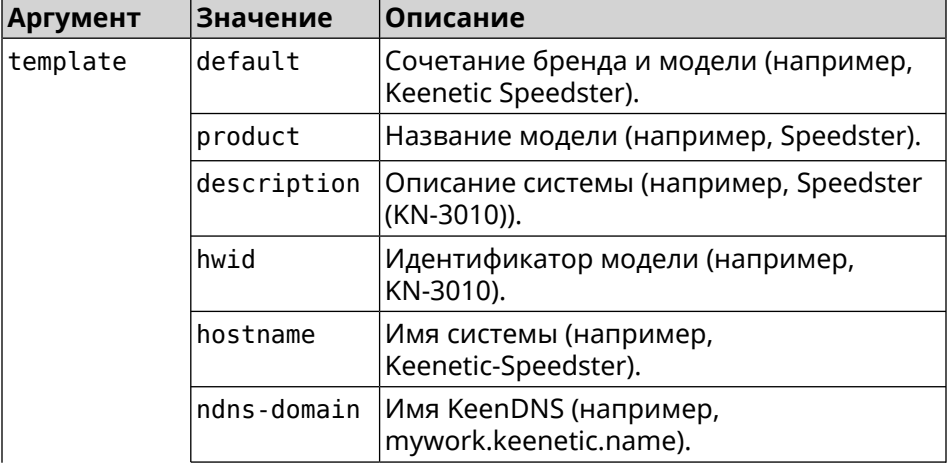

| Аргумент | Значение | <b> Описание</b>                                                  |
|----------|----------|-------------------------------------------------------------------|
|          |          | default-ssid Имя Wi-Fi по умолчанию (например,<br>Keenetic-8665). |

**Пример** (system)> **caption product**

Core::System::Caption: Template set to product.

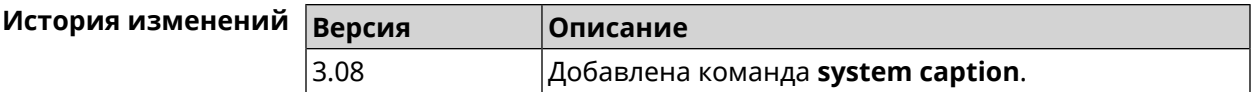

#### **3.139.3 system clock date**

**Описание** Установить системные дату и время.

**Префикс no** Нет

**Меняет настройки** Да

**Многократный ввод** Нет

**Синопсис** (system)> **clock date** *‹date-and-time›*

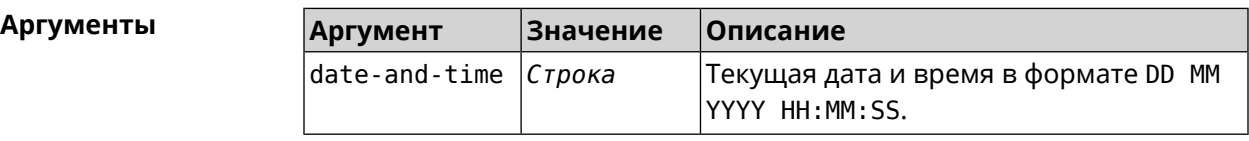

**Пример** (system)> **clock date 18 07 2012 09:52:33** System date and time has been changed.

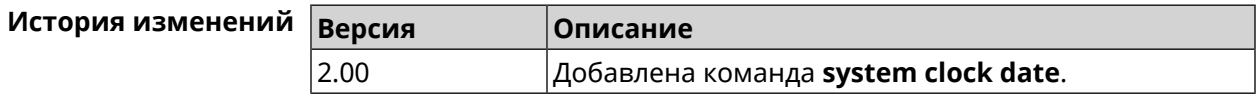

#### **3.139.4 system clock timezone**

**Описание** Установить часовой пояс системы.

Команда с префиксом **no** устанавливает часовой пояс по умолчанию (GMT).

**Префикс no** Да

**Меняет настройки** Да

**Многократный ввод** Нет

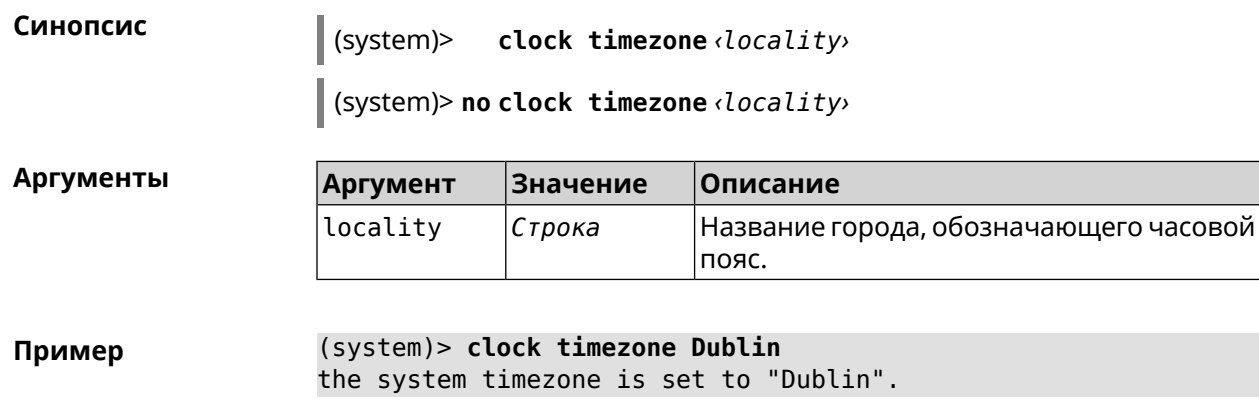

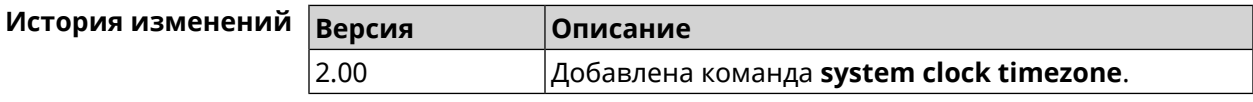

## **3.139.5 system configuration factory-reset**

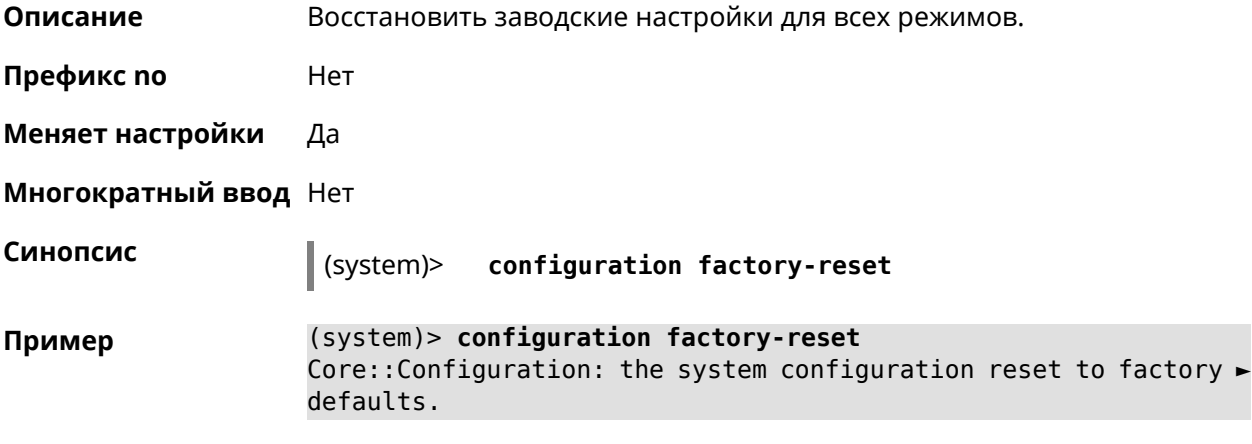

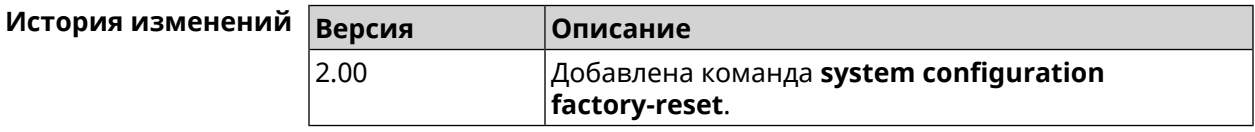

### **3.139.6 system configuration fail-safe commit**

**Описание** Зафиксировать все несохраненные изменения и остановить таймер. **Префикс no** Нет **Меняет настройки** Нет **Многократный ввод** Нет **Синопсис** (system)> **configuration fail-safe commit**

**Пример** (system)> **configuration fail-safe commit** Core::System::Mtd::ConfigStorage: Commited fail-safe ► configuration changes.

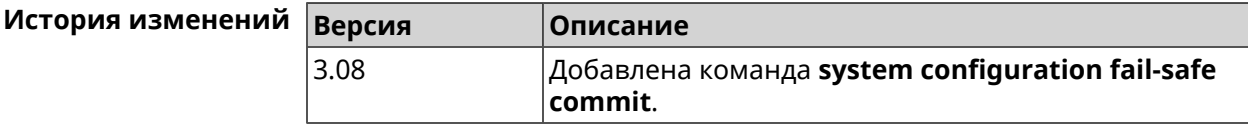

### **3.139.7 system configuration fail-safe keep-alive**

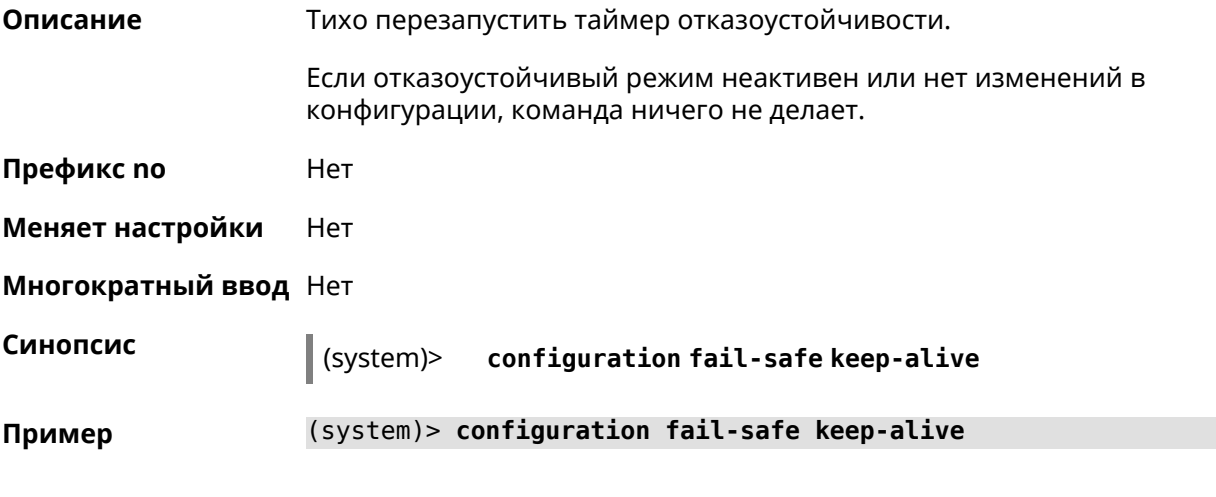

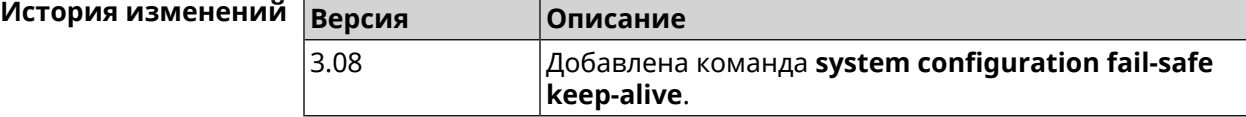

### **3.139.8 system configuration fail-safe rollback**

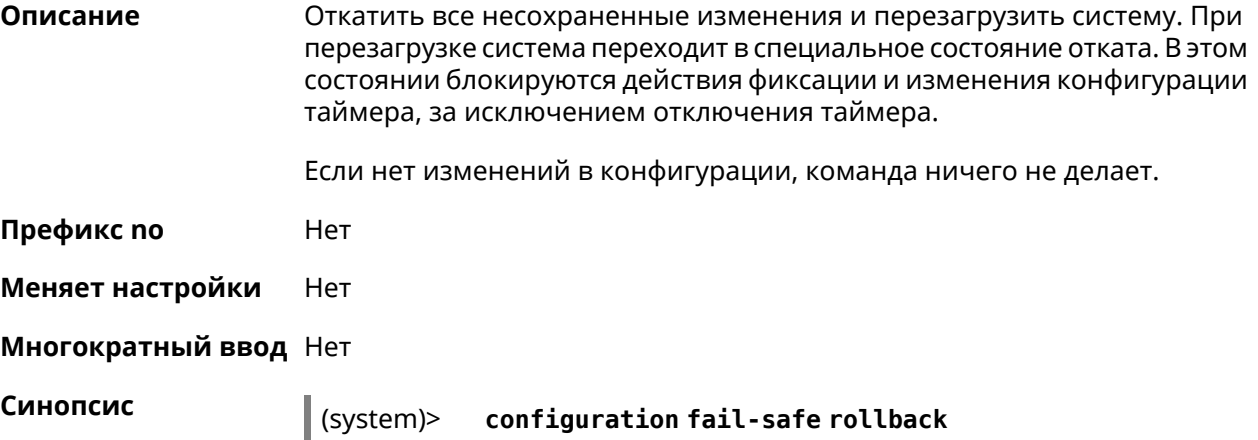

**Пример** (system)> **configuration fail-safe rollback** Core::System::Mtd::ConfigStorage: Ignored a fail-safe rollback: ► no pending changes.

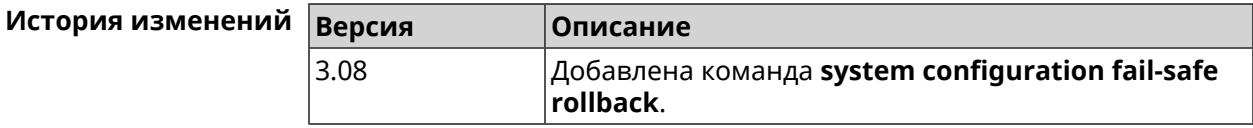

#### **3.139.9 system configuration fail-safe timer**

**Описание** Настроить или отменить таймер отказоустойчивости. Команда настраивает (или перенастраивает) состояние таймера, которое является постоянным между перезагрузками — она не требует явного сохранения конфигурации. Реализована только для режима маршрутизатора.

Команда с префиксом **no** отключает функцию.

- **Префикс no** Да
- **Меняет настройки** Да

**Многократный ввод** Нет

**Синопсис** (system)> **configuration fail-safe timer** *‹action› ‹interval›*

(system)> **no configuration fail-safe timer**

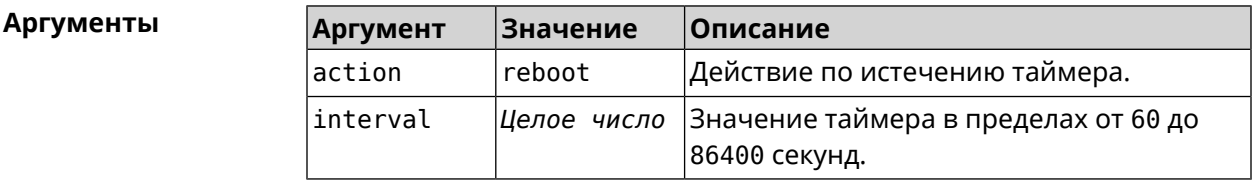

**Пример** (system)> **configuration fail-safe timer reboot 60** Core::System::Mtd::ConfigStorage: Enabled a 60-second fail-safe ► "reboot" timer. (system)> **no configuration fail-safe timer**

Core::System::Mtd::ConfigStorage: Turned off the fail-safe mode.

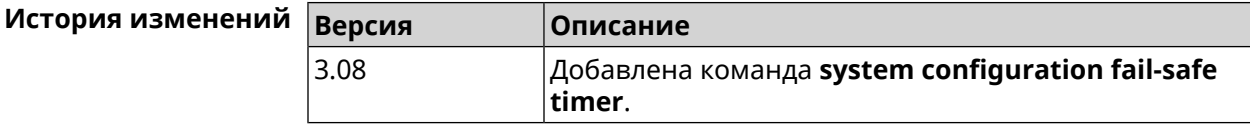

#### **3.139.10 system configuration save**

**Описание** Сохранить системные настройки.

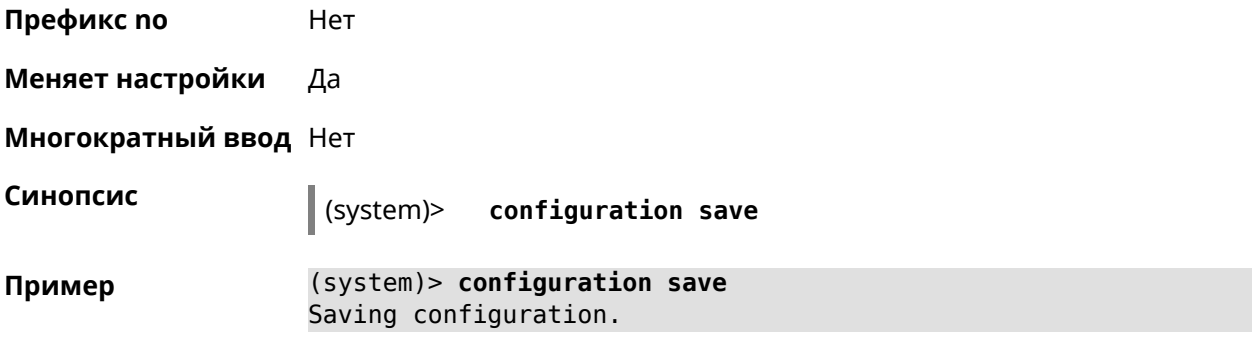

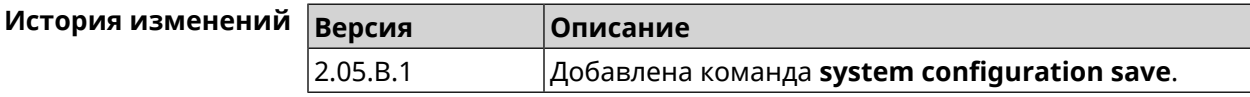

# **3.139.11 system country**

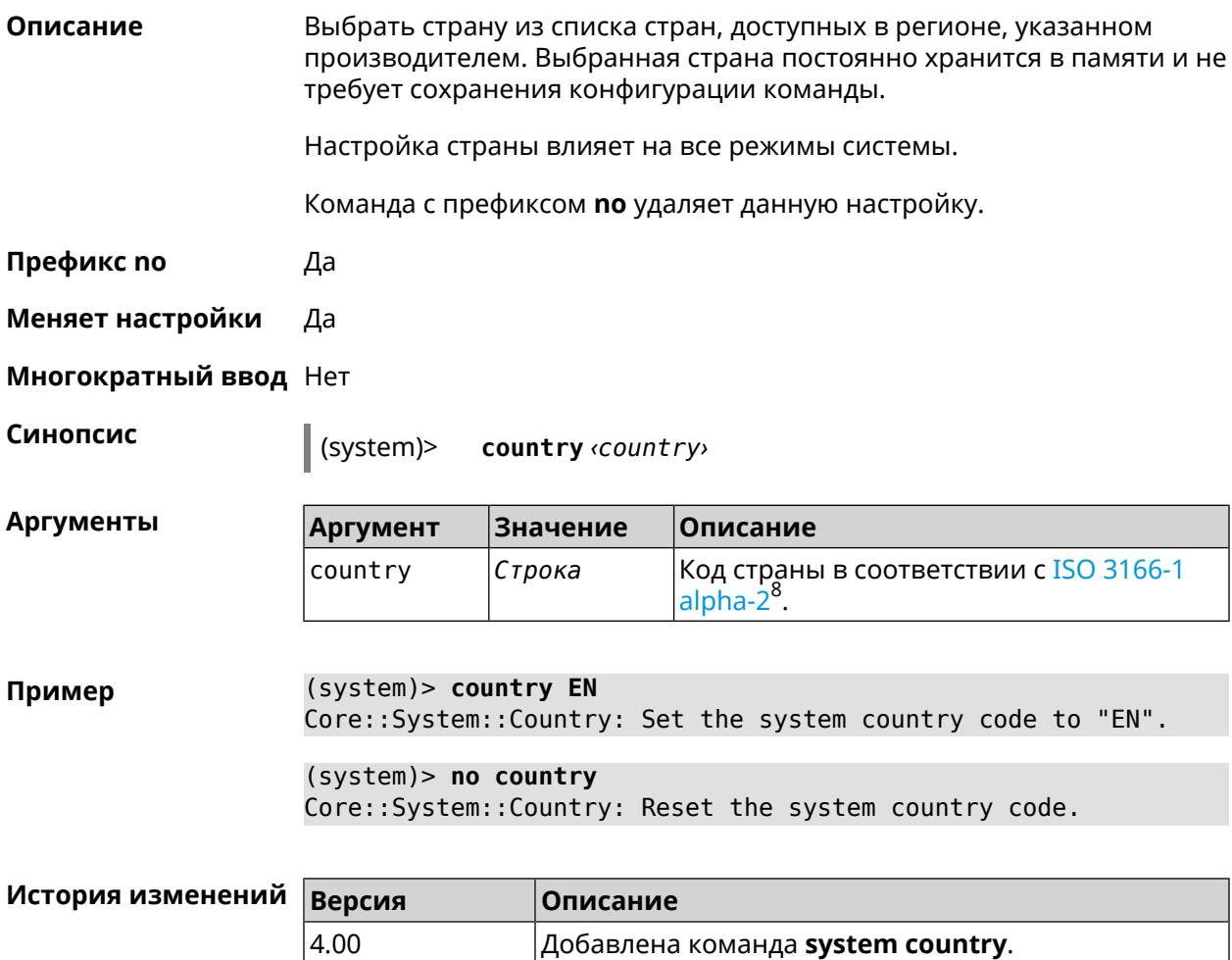

<sup>&</sup>lt;sup>8</sup> [https://ru.wikipedia.org/wiki/ISO\\_3166-1\\_alpha-2](https://ru.wikipedia.org/wiki/ISO_3166-1_alpha-2)

# **3.139.12 system debug**

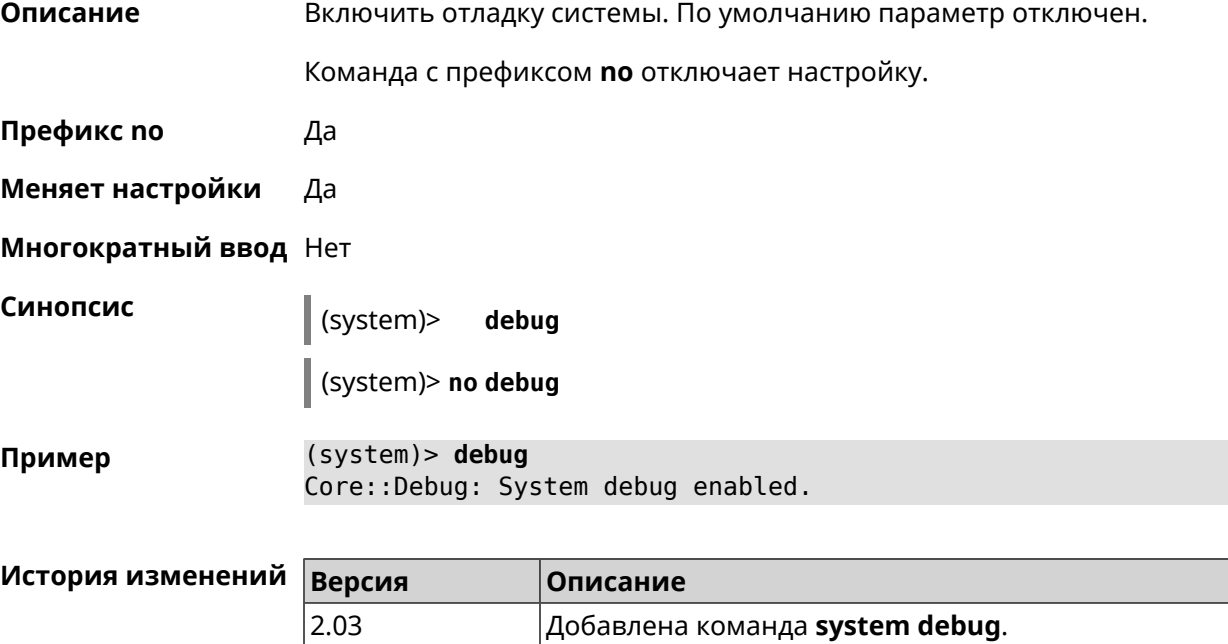

# **3.139.13 system description**

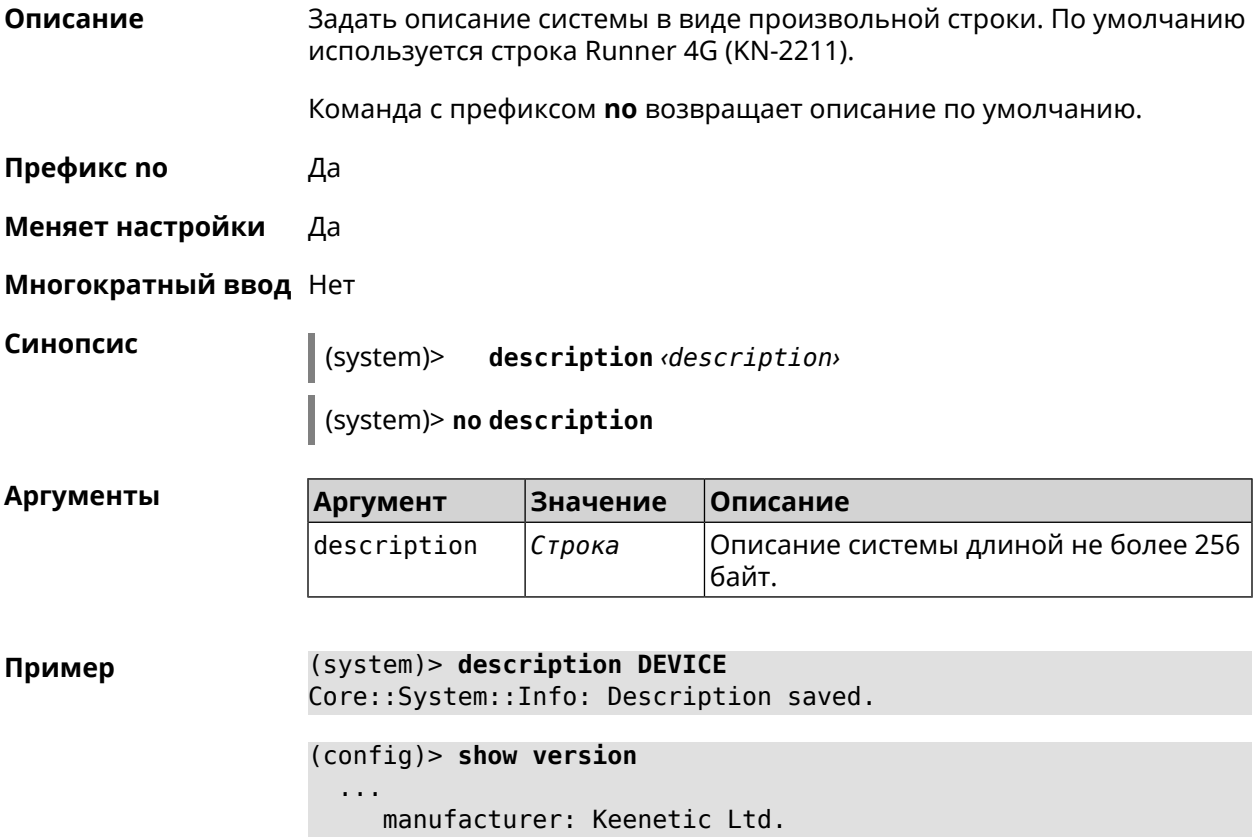

```
vendor: Keenetic
     series: KN
      model: Ultra (KN-1810)
hw_version: 10188000
      hw_id: KN-1810
     device: Ultra
      class: Internet Center
     region: RU
description: DEVICE
```
(config)> **show running-config** ... set vm.swappiness 60 set vm.overcommit\_memory 0 set vm.vfs\_cache\_pressure 1000 set dev.usb.force usb2 0 domainname WORKGROUP hostname Keenetic\_Ultra description DEVICE

(system)> **no description** Core::System::Info: Description reset to default.

```
(config)> show version
```
...

```
...
  manufacturer: Keenetic Ltd.
        vendor: Keenetic
        series: KN
         model: Ultra (KN-1810)
    hw_version: 10188000
         hw_id: KN-1810
        device: Ultra
         class: Internet Center
         region: RU
   description: Keenetic Ultra (KN-1810)
```
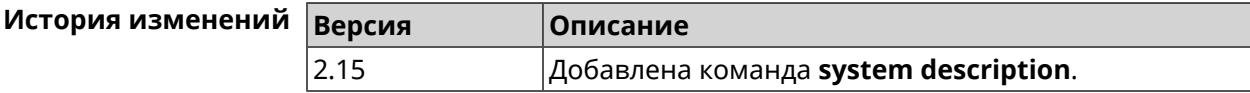

#### **3.139.14 system domainname**

**Описание** Присвоить системе доменное имя.

Команда с префиксом **no** удаляет доменное имя.

**Префикс no** Да

**Меняет настройки** Да

**Многократный ввод** Нет

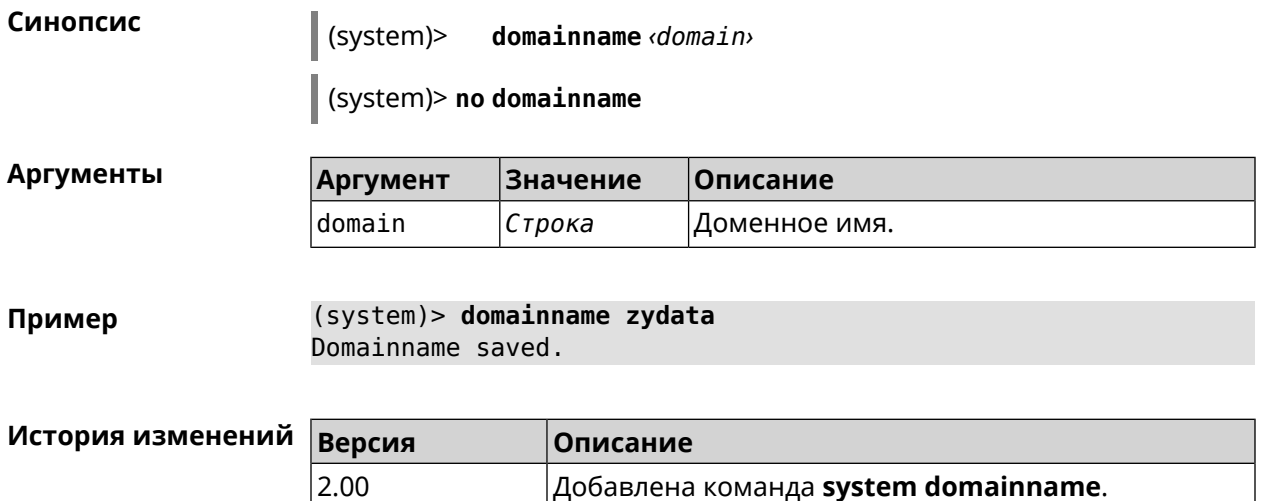

#### **3.139.15 system hostname**

**Описание** Установить системное имя хоста. Имя хоста используется для идентификации узла в сети. Это необходимо для обеспечения работы некоторых встроенных служб, таких как CIFS.

Команда с префиксом **no** устанавливает значение по умолчанию, зависящее от названия модели устройства.

- **Префикс no** Да
- **Меняет настройки** Да

**Многократный ввод** Нет

**Синопсис** (system)> **hostname** *‹hostname›*

(system)> **no hostname**

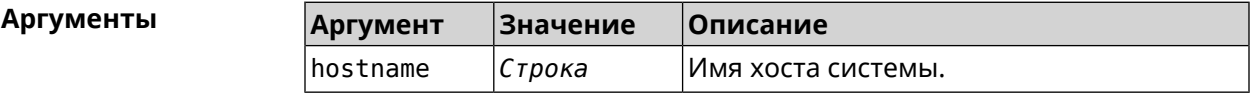

**Пример** (system)> **hostname KN1010** Core::System::Hostname: The host name set.

> (system)> **no hostname** Core::System::Hostname: The host name reset.

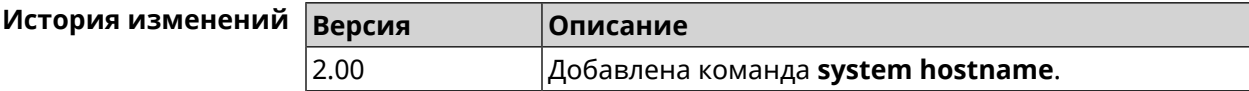

### **3.139.16 system led power schedule**

**Описание** Присвоить расписание для работы светодиодных индикаторов на устройстве. Перед выполнением команды расписание должно быть создано и настроено при помощи команды **[schedule](#page-414-0) action**. Команда с префиксом **no** разрывает связь между расписанием и работой индикаторов. **Префикс no** Да **Меняет настройки** Да **Многократный ввод** Нет **Синопсис** (system)> **led power schedule** *‹schedule›* (system)> **no led power schedule Аргументы Аргумент Значение Описание** Название расписания, созданного при помощи группы команд **[schedule](#page-413-0)**. schedule *Расписание* **Пример** (system)> **led power schedule schedule1** Core::Peripheral::Manager: Set LED power schedule "schedule1". (system)> **no led power schedule** Core::Peripheral::Manager: Clear LED power schedule.

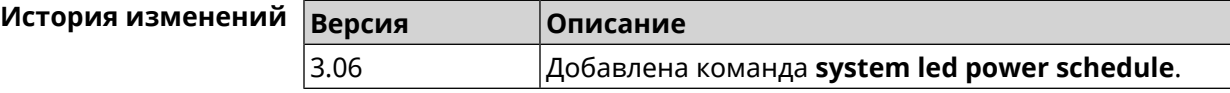

#### **3.139.17 system led power shutdown**

**Описание** Выключить светодиоды на устройстве.

Команда с префиксом **no** включает светодиоды.

**Префикс no** Да

**Меняет настройки** Да

**Многократный ввод** Нет

**Синопсис** (system)> **led power shutdown** *‹mode›*

(system)> **no led power shutdown**

 $A$ ргументы

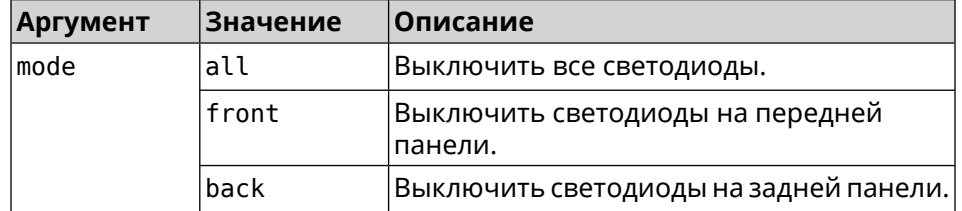

**Пример** (system)> **led power shutdown all** Core::Peripheral::Manager: Set LED shutdown mode to "all".

(system)> **no led power shutdown** Core::Peripheral::Manager: Set LED shutdown mode to "none".

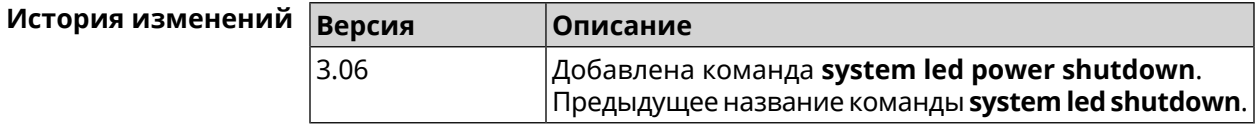

### **3.139.18 system log clear**

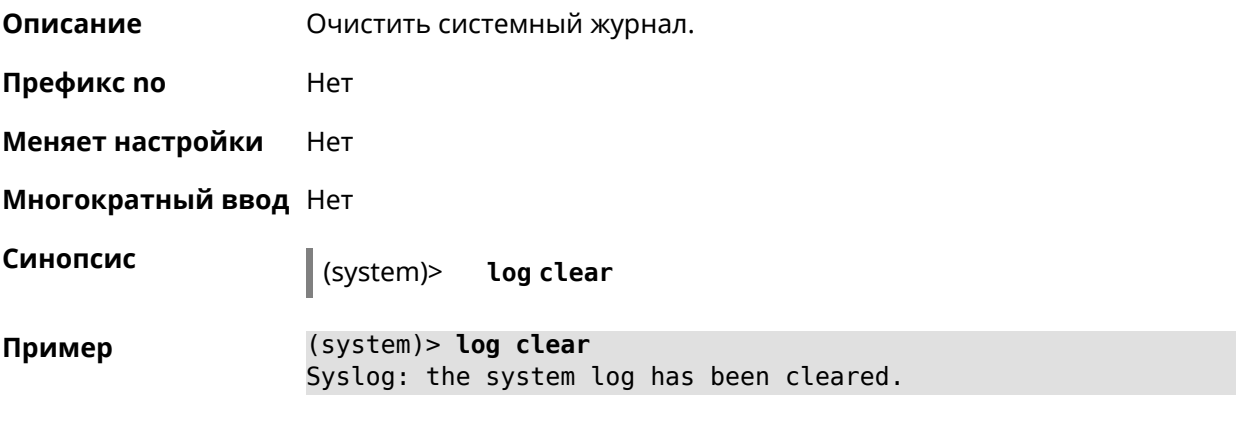

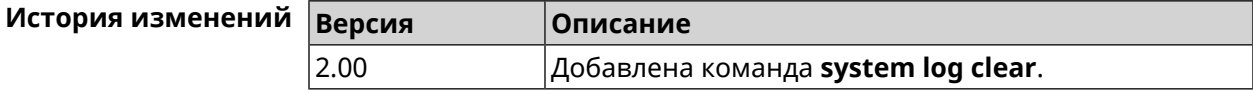

#### **3.139.19 system log reduction**

**Описание** Включить сокращение повторных сообщений в системном журнале. По умолчанию параметр включен.

Команда с префиксом **no** отключает настройку.

**Префикс no** Да

**Меняет настройки** Да

**Многократный ввод** Нет

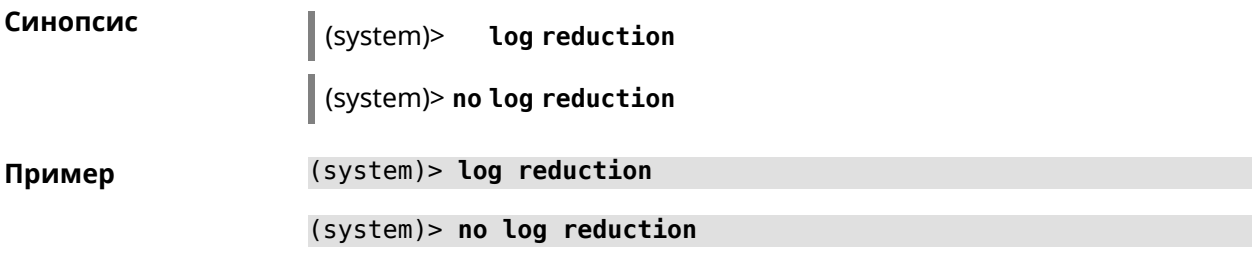

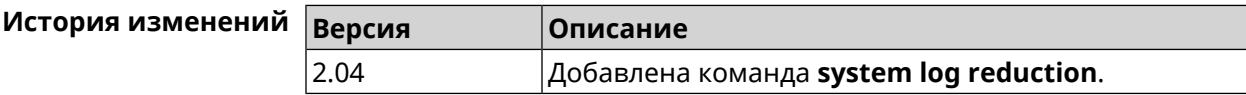

## **3.139.20 system log server**

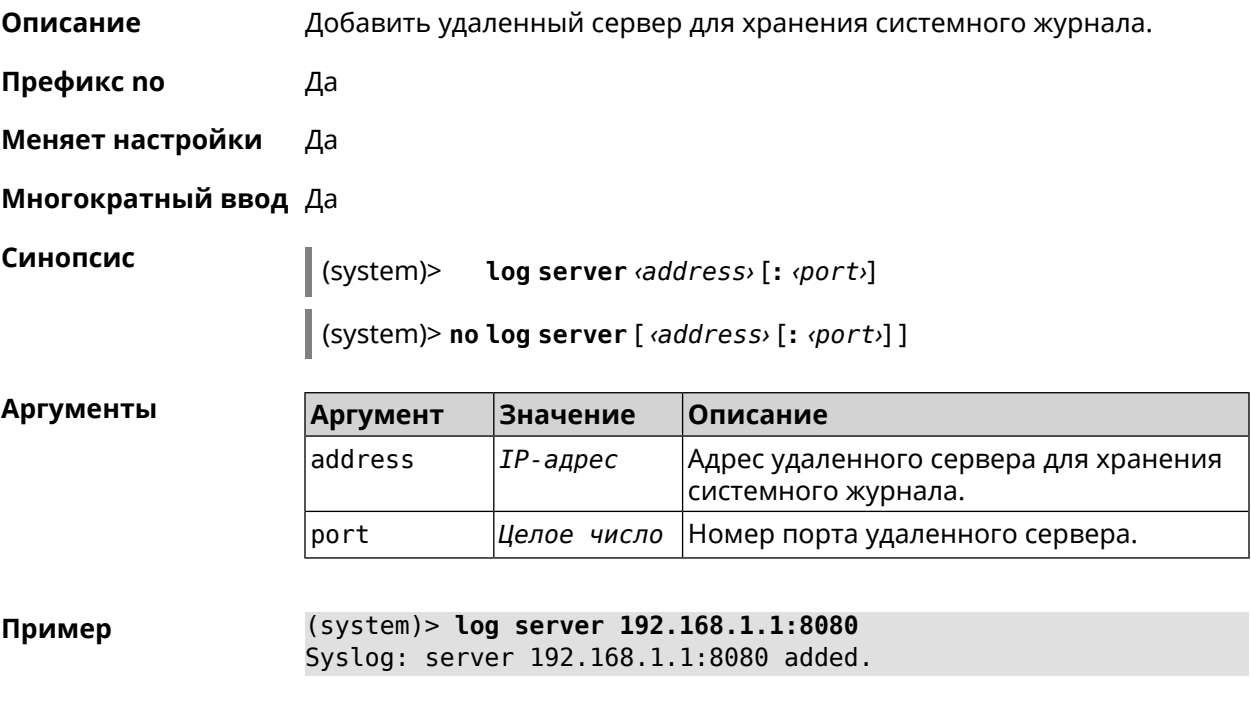

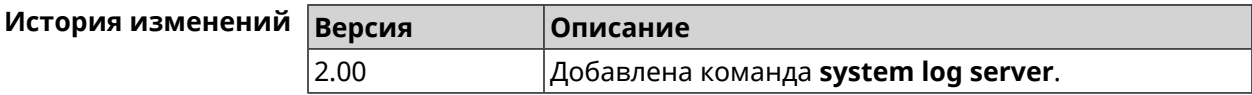

## **3.139.21 system log suppress**

**Описание** Добавить правило подавления сообщений.

Команда с префиксом **no** удаляет правило.

**Префикс no** Да

**Меняет настройки** Да

#### Многократный ввод Да

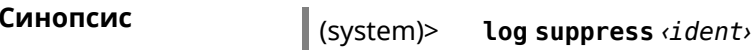

(system)> no log suppress [ <ident>]

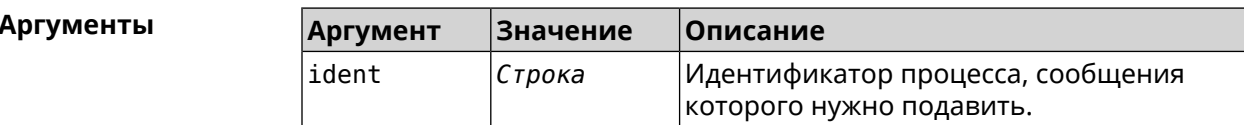

(system)> log suppress kernel Пример Core::Syslog: Added suppression "kernel".

> (system)> no log suppress kernel Core::Syslog: Deleted suppression "kernel".

(system)> log suppress transmissiond Core::Syslog: Added suppression "transmissiond".

(system)> no log suppress transmissiond Core::Syslog: Deleted suppression "transmissiond".

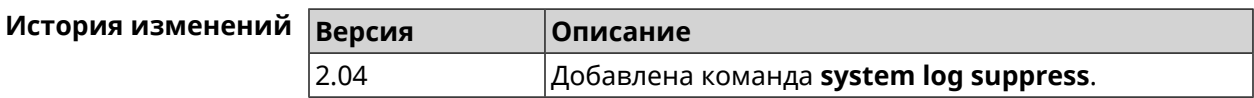

#### 3.139.22 system mode

Описание Выбрать режим работы Runner 4G.

Префикс по Нет

Меняет настройки Да

Многократный ввод Нет

Синопсис

(system)> mode <mode>

**Аргументы** 

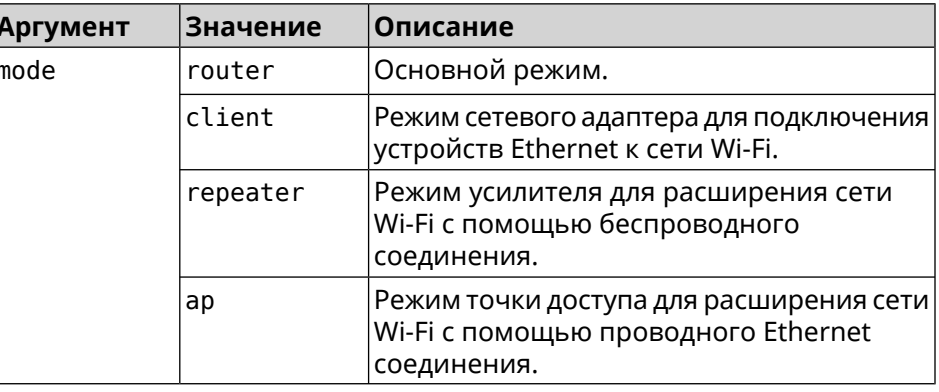

(system) > mode repeater Пример Core:: Mode: The system switched to "repeater" mode, reboot the ► device to apply the settings.

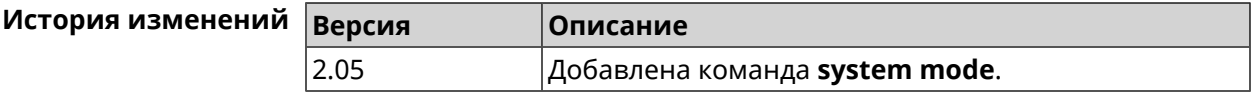

#### 3.139.23 system ndss dump-report disable

Описание Отключить программу улучшения качества. По умолчанию настройка включена. Команда с префиксом по включает использование данной программы. Префикс по Да Меняет настройки Да Многократный ввод Нет Синопсис (system)> ndss dump-report disable (system)> no ndss dump-report disable (system)> ndss dump-report disable Пример Core:: Ndss: Dump-reporting disabled. (system)> no ndss dump-report disable Core:: Ndss: Dump-reporting enabled.

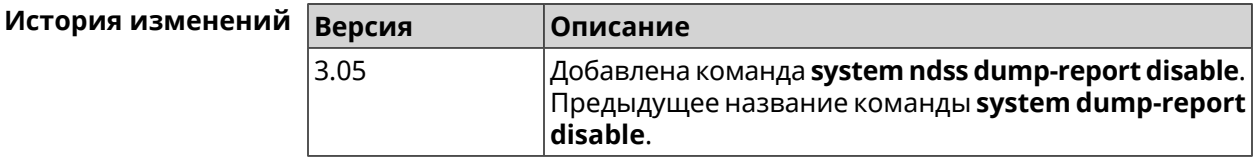

#### 3.139.24 system reboot

Описание

Выполнить перезагрузку системы. Если указан параметр, перезагрузка выполнится запланировано через заданный интервал в секундах. Использование команды при уже установленном таймере заменяет старое значение таймера новым.

Использование запланированной перезагрузки удобно в том случае, когда осуществляется удаленное управление устройством, и пользователю неизвестен эффект от применения каких-либо команд. Из опасения потерять контроль над устройством пользователь может включить запланированную перезагрузку, которая сработает через

заданный интервал времени. Система вернется в первоначальное состояние, в котором она снова будет доступна по сети.

Команда с префиксом **no** отменяет перезагрузку или удаляет привязку к расписанию.

**Префикс no** Да

**Меняет настройки** Нет

**Многократный ввод** Нет

**Синопсис** (system)> **reboot** [ *‹interval›* <sup>|</sup> **schedule** *‹schedule›*]

(system)> **no reboot** [ **schedule**]

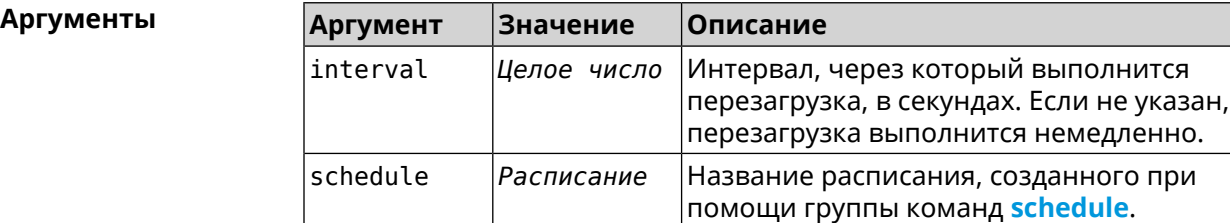

**Пример** (system)> **reboot 20** Core::System::RebootManager: Rebooting in 20 seconds.

> (system)> **no reboot** Core::System::RebootManager: Reboot cancelled.

(system)> **reboot schedule rebootroute** Core::System::RebootManager: Set reboot schedule "rebootroute".

(system)> **no reboot schedule** Core::System::RebootManager: Schedule disabled.

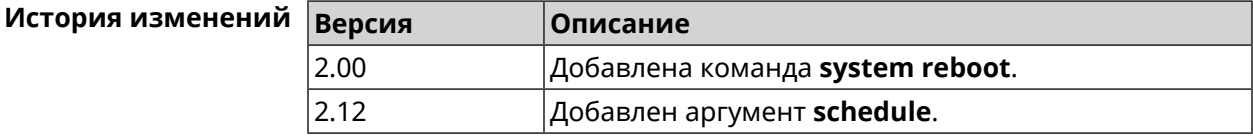

#### **3.139.25 system set**

**Описание** Установить значение указанного системного параметра и сохранить изменения в текущих настройках.

> Команда с префиксом **no** возвращает параметру значение, которое было установлено по умолчанию, до первого изменения.

**Префикс no** Да

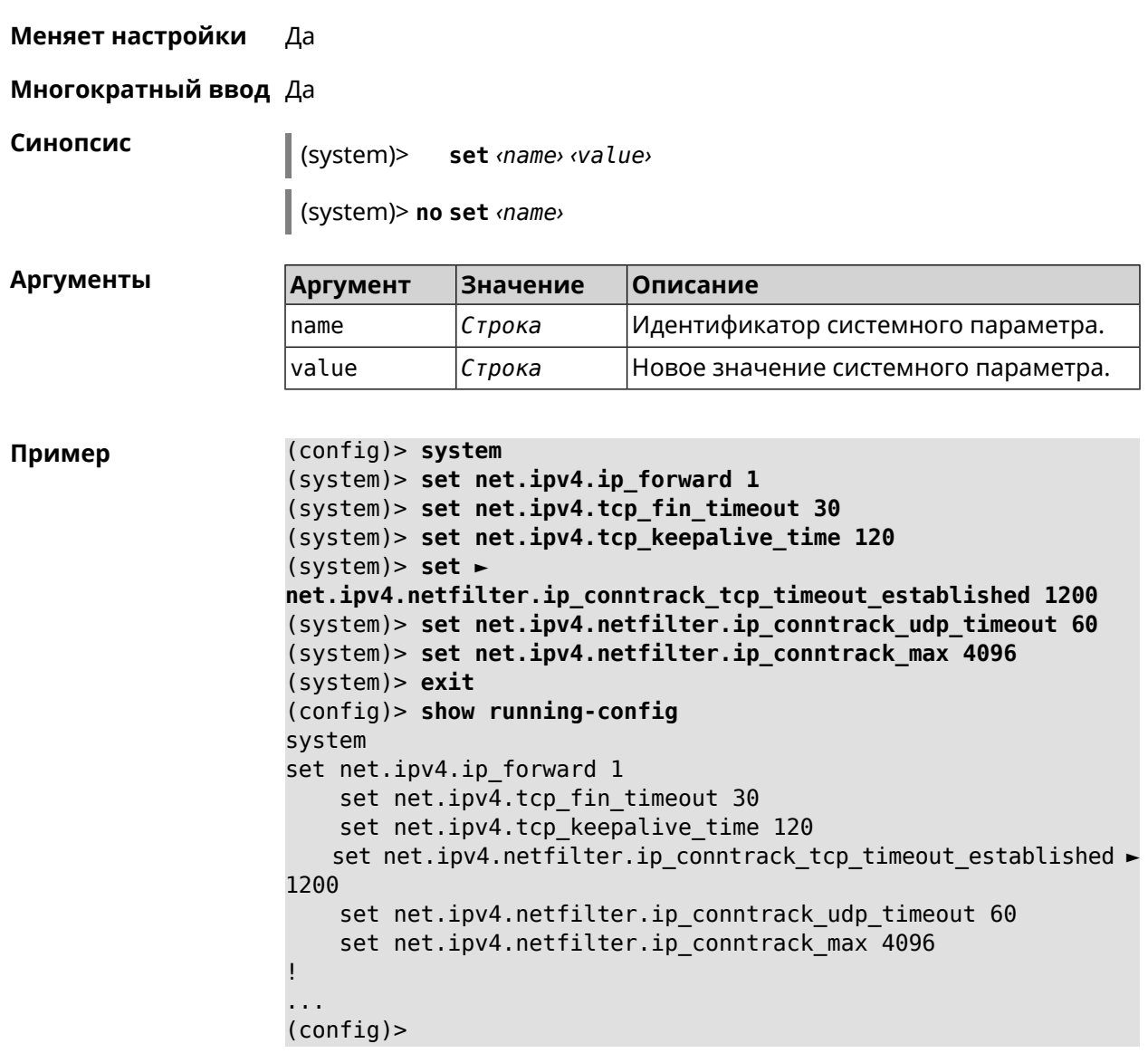

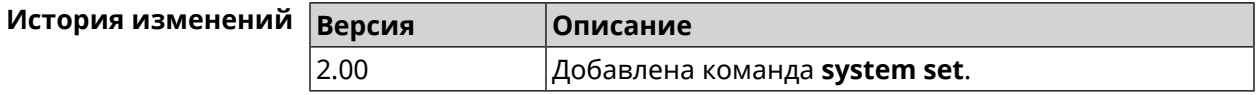

# 3.139.26 system trace lock threshold

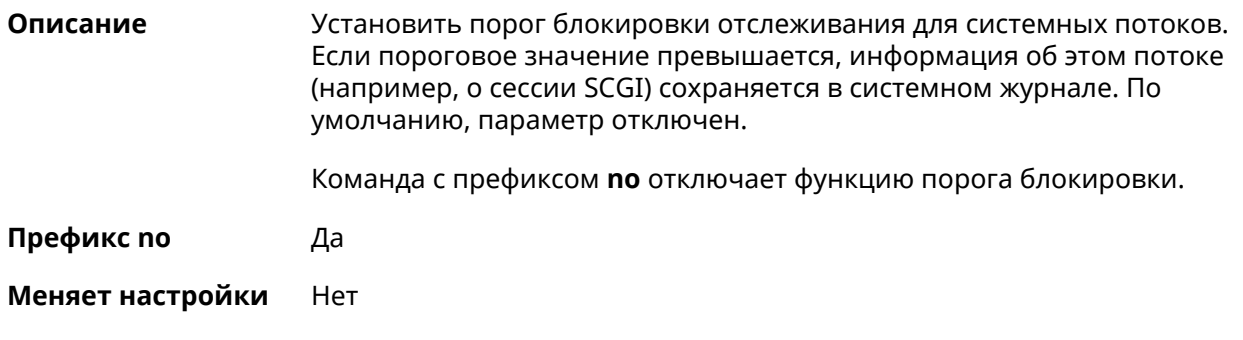

**Многократный ввод** Нет

**Синопсис** (system)> **system trace lock threshold** *‹threshold›*

(system)> **no system trace lock threshold**

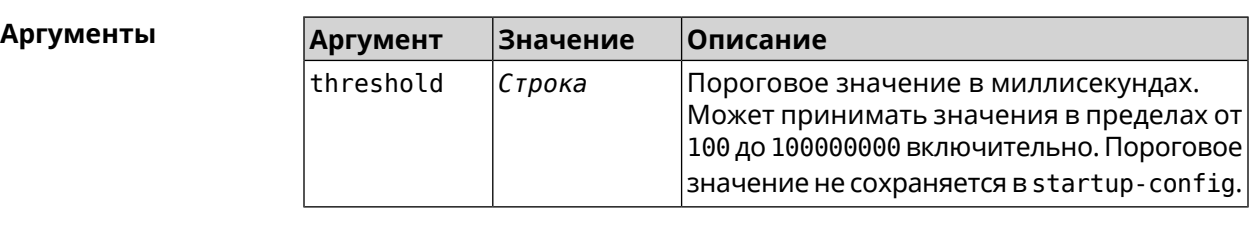

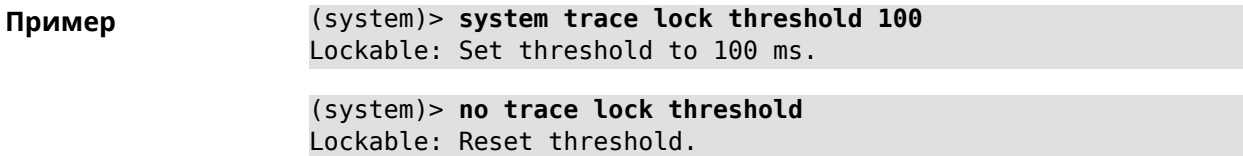

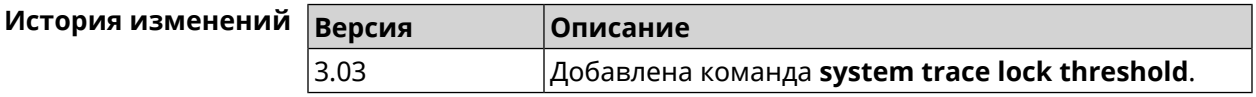

# **3.140 tools**

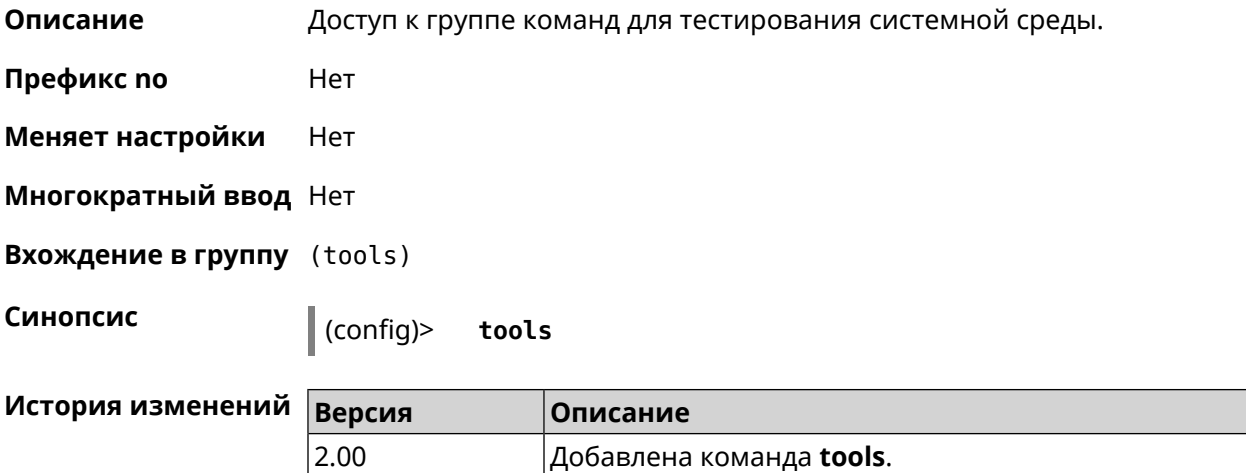

### **3.140.1 tools arping**

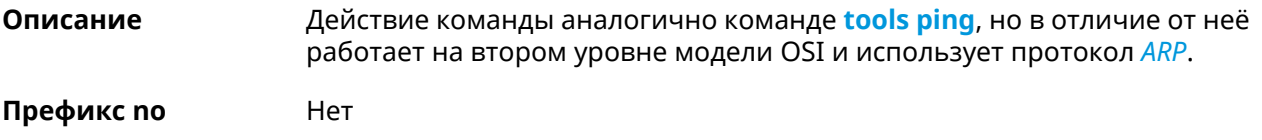

**Меняет настройки** Нет

#### Многократный ввод Нет

#### Синопсис

(tools)> arping <address> source-interface <source-interface>[count <count>][wait-time <wait-time>]

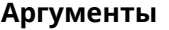

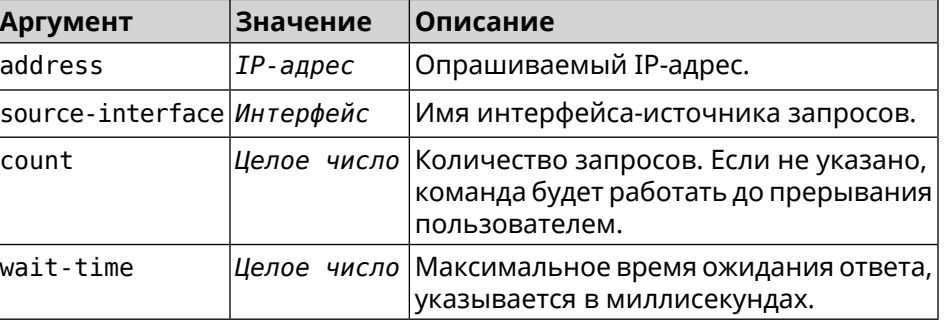

(tools)> arping 192.168.15.51 source-interface Home count 4 ► Пример wait-time 3000 Starting the ARP ping to "192.168.15.51"... ARPING 192.168.15.51 from 192.168.15.1 br0. Unicast reply from 192.168.15.51 [9c:b7:0d:ce:51:6a] 1.884 ms. Unicast reply from 192.168.15.51 [9c:b7:0d:ce:51:6a] 1.831 ms. Sent 4 probes, received 2 responses. Process terminated.

<span id="page-599-0"></span>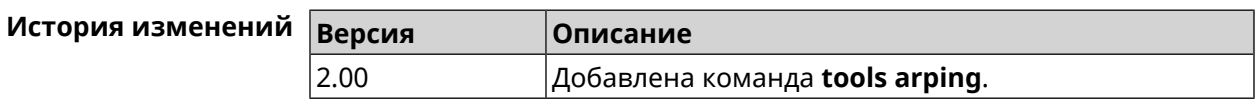

## 3.140.2 tools ping

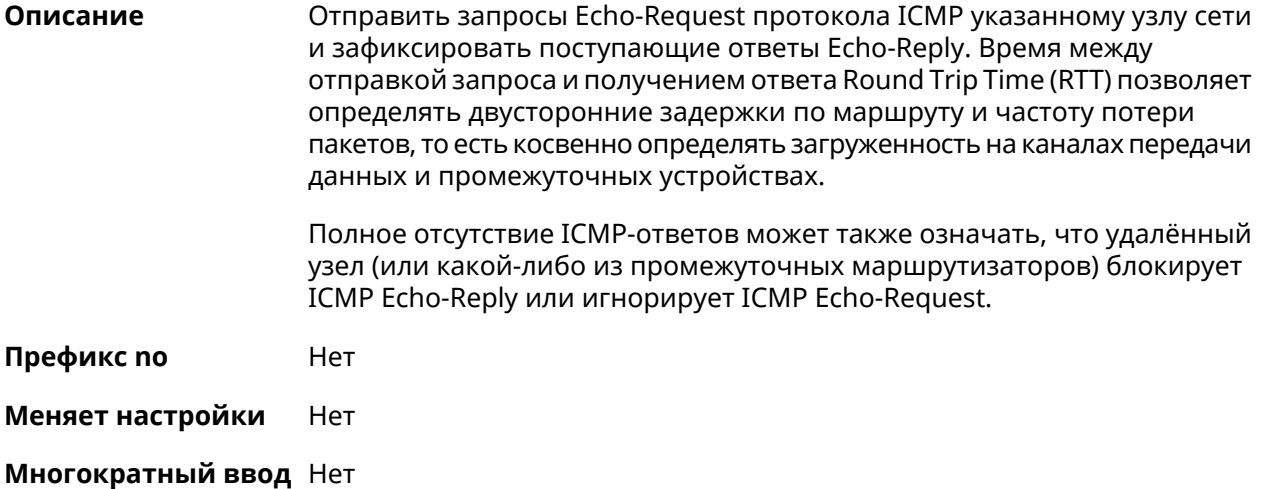

**Синопсис** (tools)> **ping** *‹host›* [ **count** *‹count›* ] [ **size** *‹packetsize›* ] [ **sequence-id** *‹sequence-id›* ] [ **source** ( *‹source-interface›* | *‹source-address›* ) ] [ **tos** *‹tos›* ] [ **ttl** *‹ttl›* ]

#### $A$ ргументы

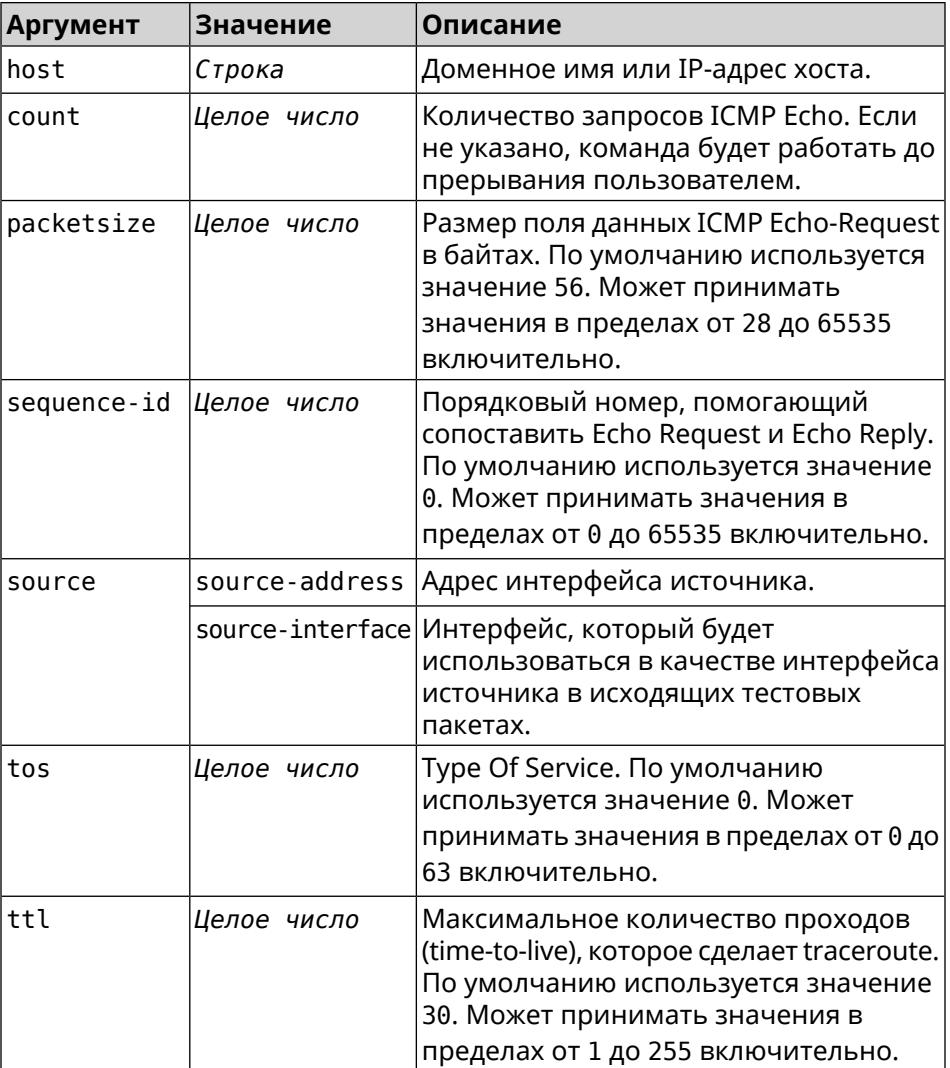

**Пример** (tools)> **ping 8.8.8.8 count 5 size 100** Sending ICMP ECHO request to 192.168.1.33 PING 192.168.1.33 (192.168.1.33) 72 (100) bytes of data. 100 bytes from 192.168.1.33: icmp\_req=1, ttl=128, time=2.35 ms. 100 bytes from 192.168.1.33: icmp\_req=2, ttl=128, time=1.07 ms. 100 bytes from 192.168.1.33: icmp\_req=3, ttl=128, time=1.06 ms. --- 192.168.1.33 ping statistics --- 3 packets transmitted, 3 packets received, 0% packet loss, 0 duplicate(s), time 2002.65 ms. Round-trip  $min/avg/max = 1.06/1.49/2.35 ms$ . Process terminated.

```
(tools)> ping 8.8.8.8 source Wireguard1
sending ICMP ECHO request to 8.8.8.8...
PING 8.8.8.8 (8.8.8.8) 72 (100) bytes of data.
96 bytes from 8.8.8.8: icmp req=1, ttl=108, time=17.58 ms. ►
(truncated).
96 bytes from 8.8.8.8: icmp_req=2, ttl=108, time=17.62 ms. ►
(truncated).
96 bytes from 8.8.8.8: icmp req=3, ttl=108, time=17.29 ms. ►
(truncated).
96 bytes from 8.8.8.8: icmp_req=4, ttl=108, time=17.17 ms. ►
(truncated).
96 bytes from 8.8.8.8: icmp_req=5, ttl=108, time=17.41 ms. ►
(truncated).
--- 8.8.8.8 ping statistics ---
5 packets transmitted, 5 packets received, 0% packet loss,
0 duplicate(s), time 4019.72 ms.
Round-trip min/avg/max = 17.17/17.41/17.62 ms.
```
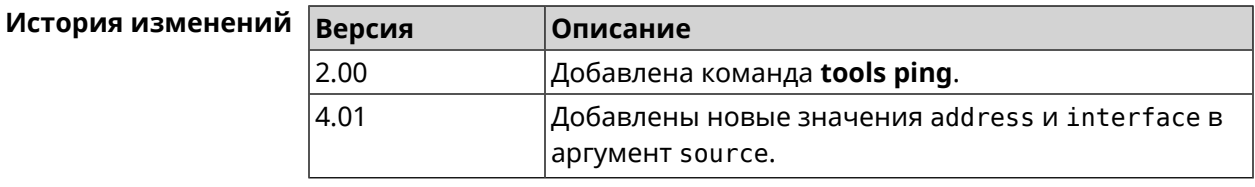

## **3.140.3 tools ping6**

**Описание** Отправить запросы Echo-Request протокола ICMPv6 указанному узлу сети и зафиксировать поступающие ответы Echo-Reply. Время между отправкой запроса и получением ответа Round Trip Time (RTT) позволяет определять двусторонние задержки по маршруту и частоту потери пакетов, то есть косвенно определять загруженность на каналах передачи данных и промежуточных устройствах.

> Полное отсутствие ICMPv6-ответов может также означать, что удалённый узел (или какой-либо из промежуточных маршрутизаторов) блокирует ICMP Echo-Reply или игнорирует ICMP Echo-Request.

- **Префикс no** Нет
- **Меняет настройки** Нет
- **Многократный ввод** Нет

**Синопсис** (tools)> **ping6** *‹host›* [ **count** *‹count›* ] [ **size** *‹packetsize›* ]

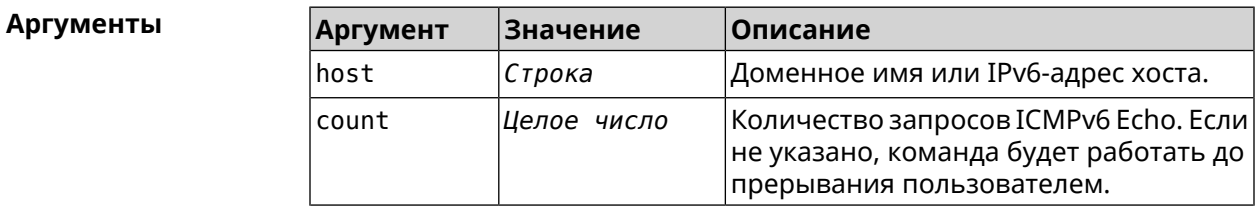

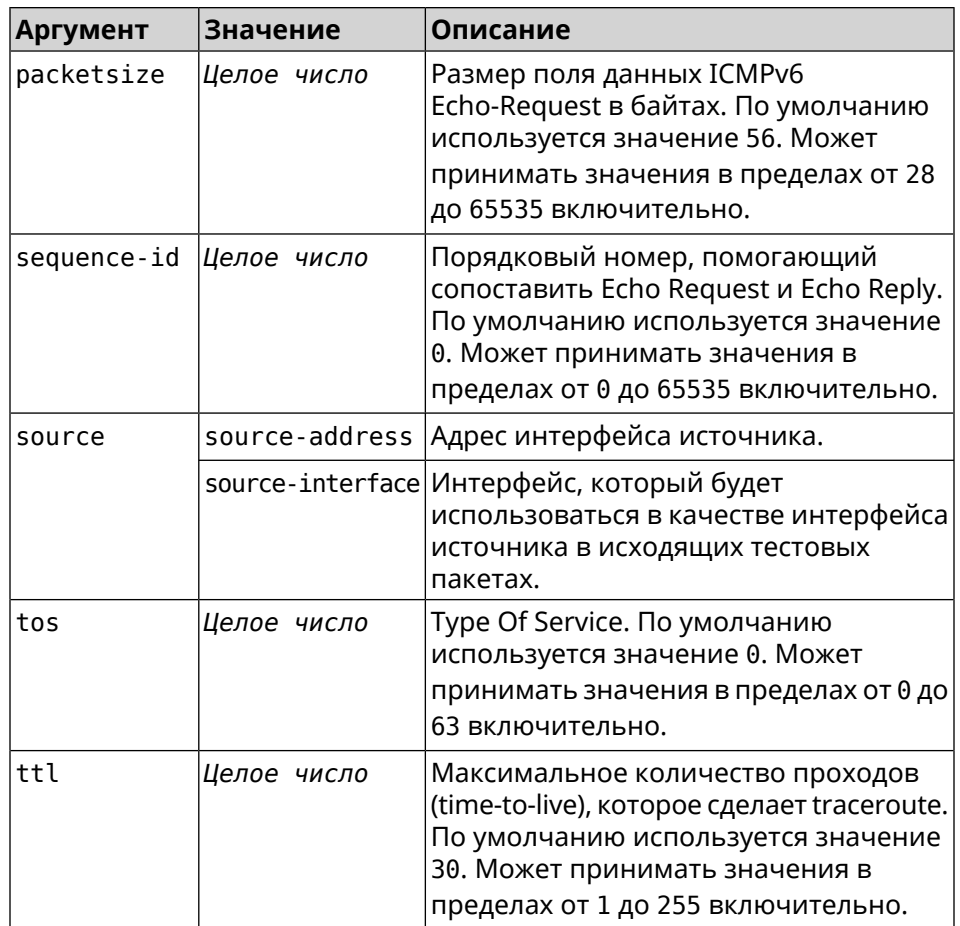

**Пример** (tools)> **ping6 2001:4860:4860::8888 count 5 size 111** sending ICMPv6 ECHO request to 2001:4860:4860::8888... PING 2001:4860:4860::8888 (2001:4860:4860::8888) 63 (111) bytes ► of data. 71 bytes from 2001:4860:4860::8888: icmp\_req=1, ttl=108, ► time=19.84 ms. 71 bytes from 2001:4860:4860::8888: icmp\_req=2, ttl=108, ► time=19.73 ms. 71 bytes from 2001:4860:4860::8888: icmp\_req=3, ttl=108, ► time=19.96 ms. 71 bytes from 2001:4860:4860::8888: icmp\_req=4, ttl=108, ► time=19.86 ms. 71 bytes from 2001:4860:4860::8888: icmp\_req=5, ttl=108, ► time=19.76 ms. --- 2001:4860:4860::8888 ping statistics --- 5 packets transmitted, 5 packets received, 0% packet loss, 0 duplicate(s), time 4021.21 ms. Round-trip min/avg/max = 19.73/19.83/19.96 ms. (tools)> **ping6 2001:4860:4860::8888 source ISP** sending ICMPv6 ECHO request to 2001:4860:4860::8888... PING 2001:4860:4860::8888 (2001:4860:4860::8888) from eth3: 56 ► (104) bytes of data.

64 bytes from 2001:4860:4860::8888: icmp\_req=1, ttl=108, ► time=19.90 ms. 64 bytes from 2001:4860:4860::8888: icmp\_req=2, ttl=108, ► time=19.75 ms. 64 bytes from 2001:4860:4860::8888: icmp\_req=3, ttl=108, ► time=19.64 ms. 64 bytes from 2001:4860:4860::8888: icmp\_req=4, ttl=108, ► time=19.66 ms. 64 bytes from 2001:4860:4860::8888: icmp\_req=5, ttl=108, ► time=19.88 ms. 64 bytes from 2001:4860:4860::8888: icmp\_req=6, ttl=108, ► time=19.72 ms. 64 bytes from 2001:4860:4860::8888: icmp\_req=7, ttl=108, ► time=19.71 ms. --- 2001:4860:4860::8888 ping statistics --- 7 packets transmitted, 7 packets received, 0% packet loss, 0 duplicate(s), time 6221.53 ms. Round-trip min/avg/max = 19.64/19.75/19.90 ms.

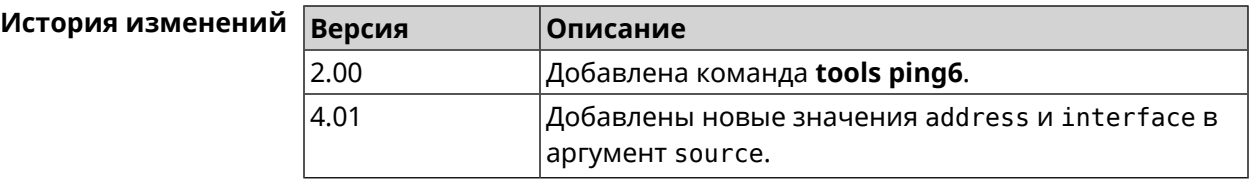

#### **3.140.4 tools traceroute**

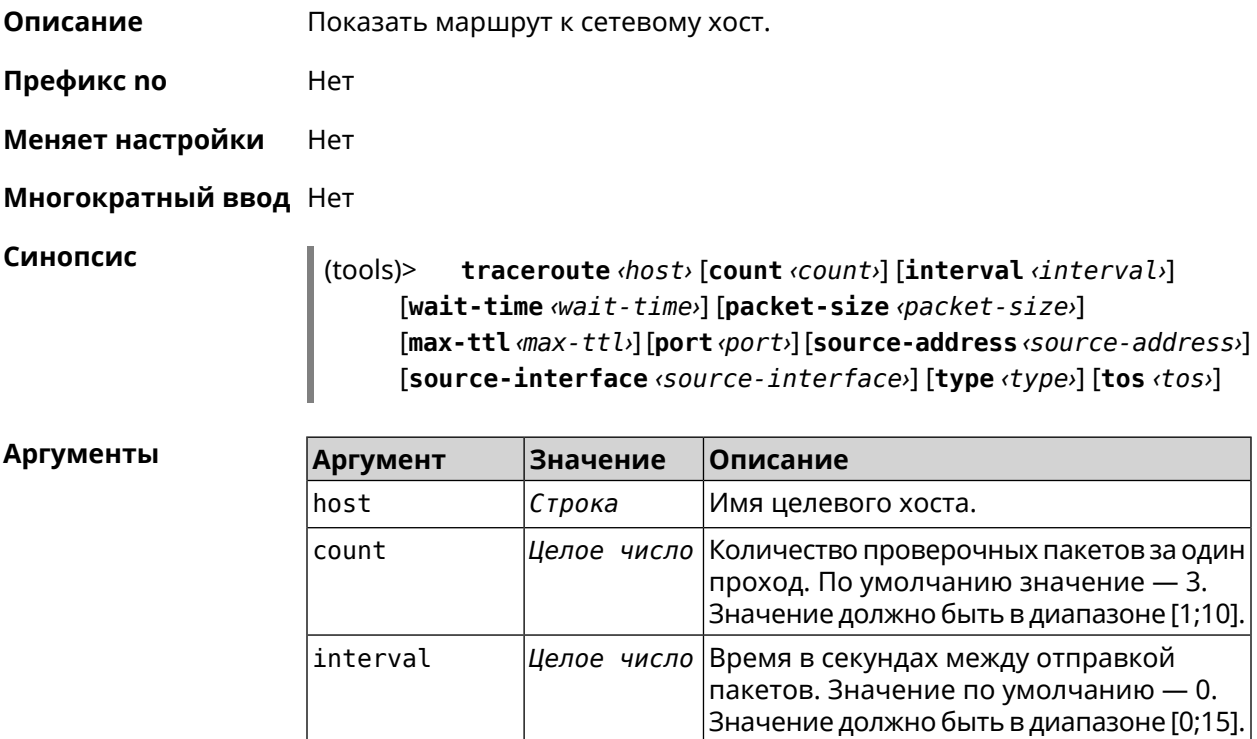

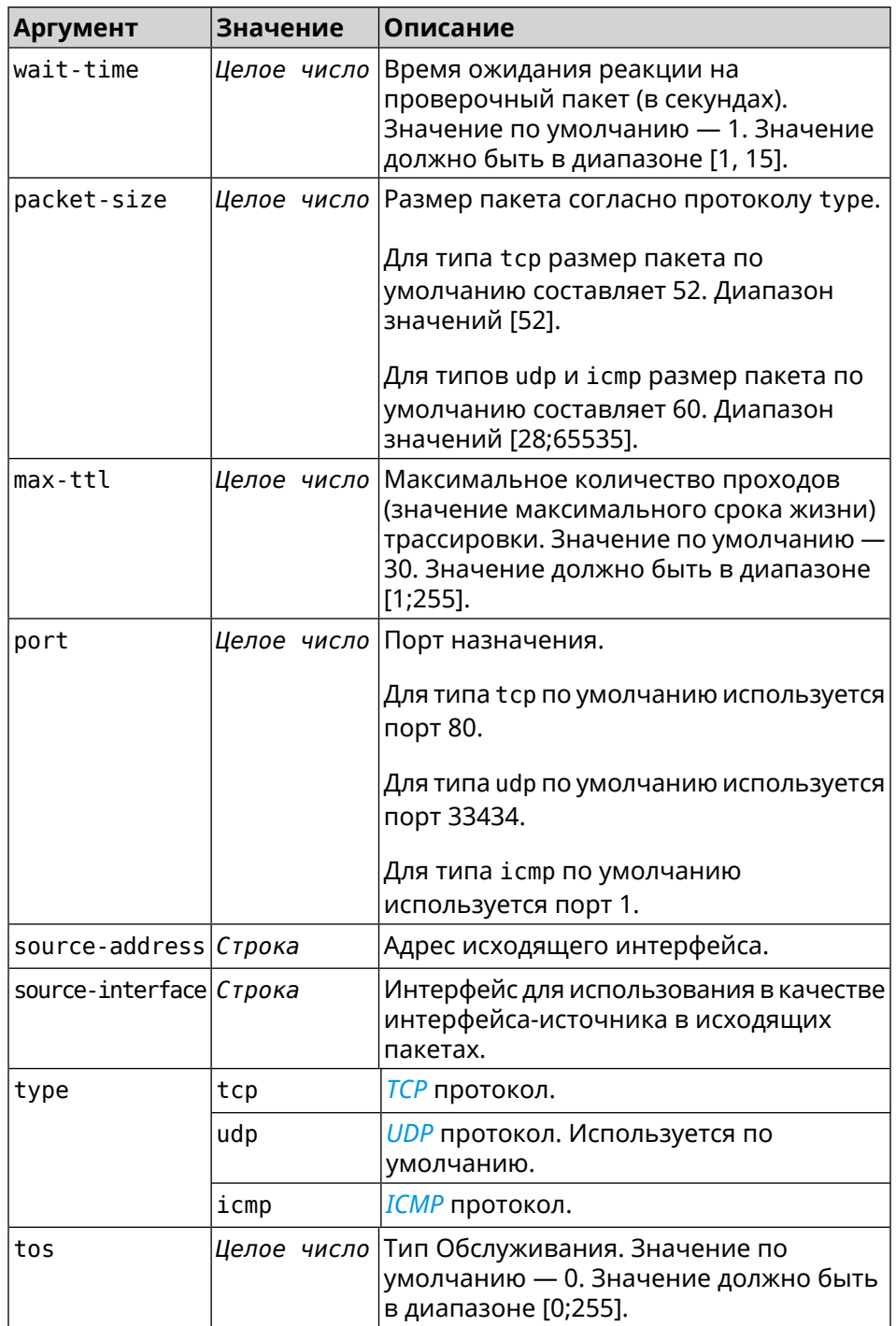

**Пример** (tools)> **traceroute google.com count 5 interval 5** starting traceroute to google.com... traceroute to google.com (64.233.161.113), 30 hops maximum, 60 ► byte packets. 1 192.168.233.1 (192.168.233.1) 2.742 ms 2.406 ms 2.460 ms ► 2.191 ms 2.957 ms 2 10.77.140.1 (10.77.140.1) 3.301 ms 3.847 ms 3.839 ms process terminated

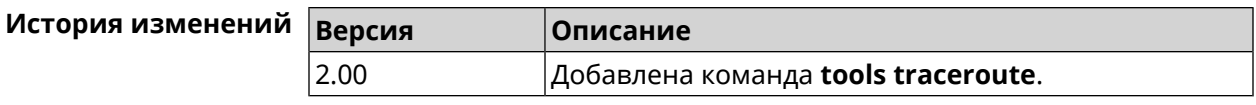

# **3.141 udpxy**

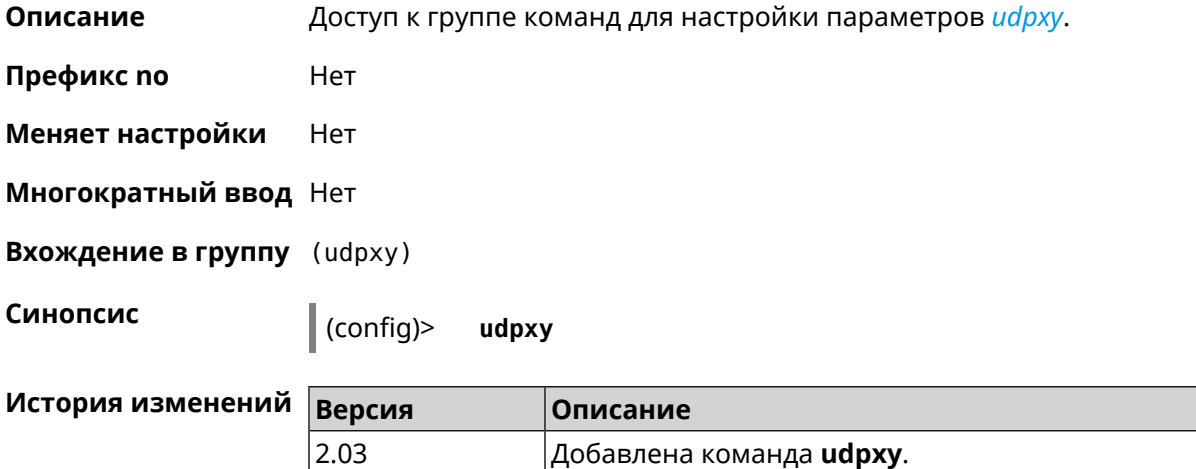

# **3.141.1 udpxy buffer-size**

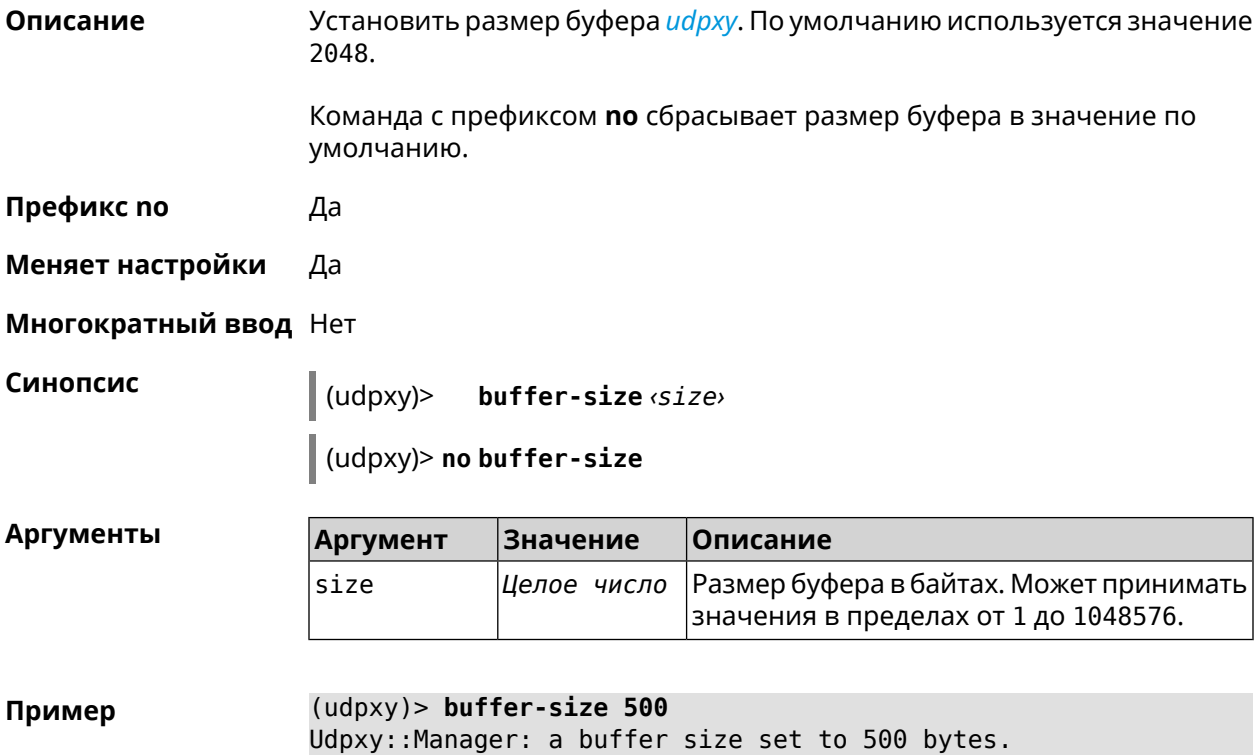

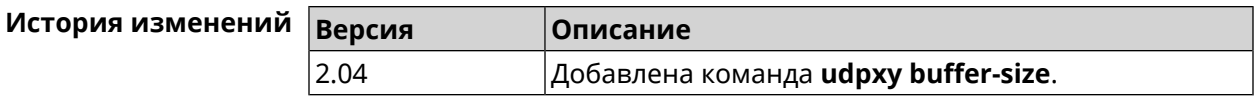

# **3.141.2 udpxy buffer-timeout**

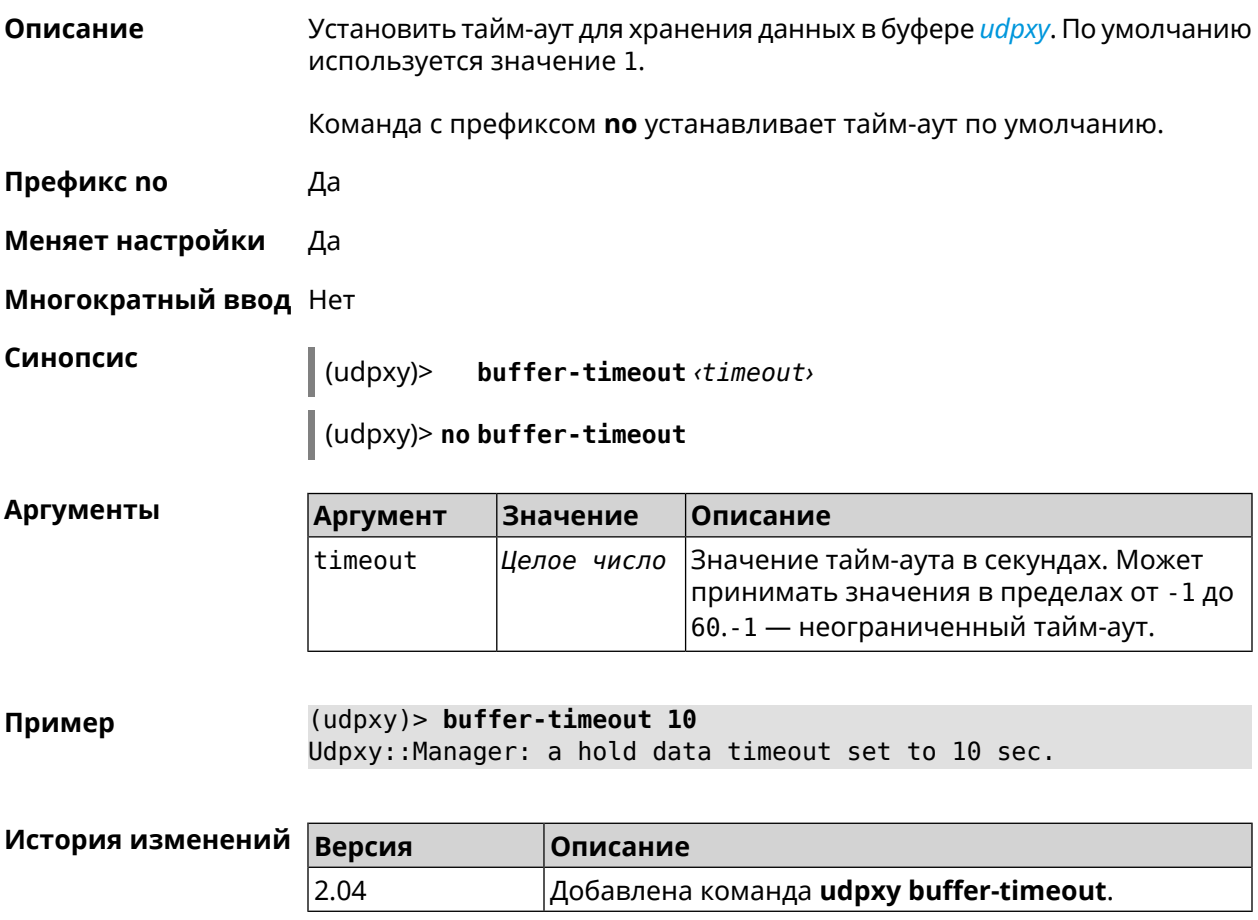

# **3.141.3 udpxy interface**

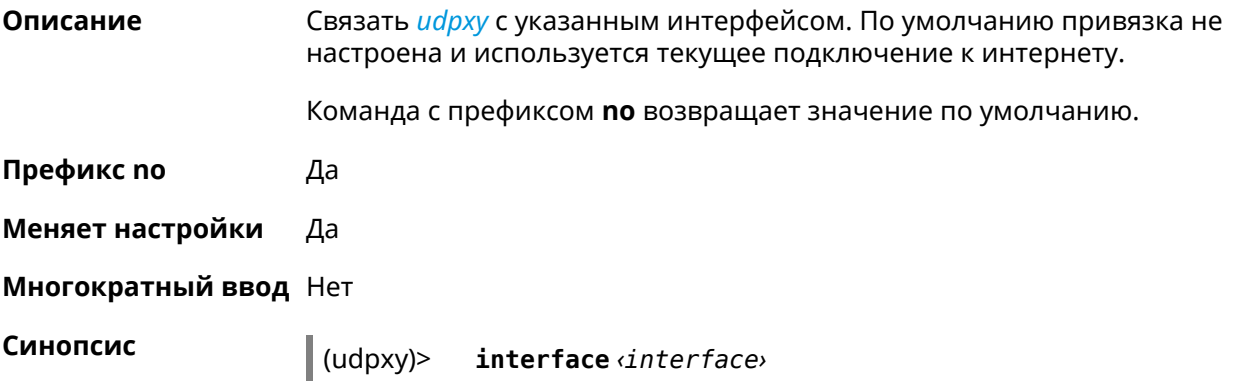

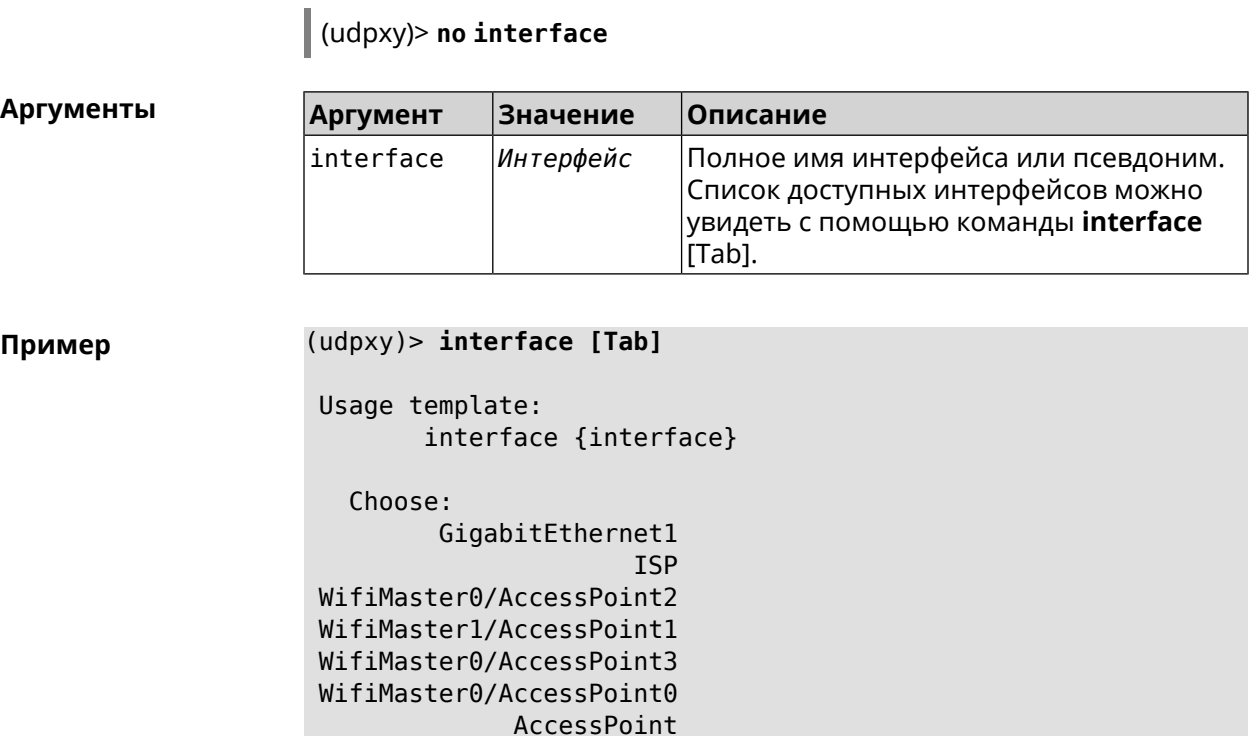

(udpxy)> interface ISP Udpxy::Manager: bound to FastEthernet0/Vlan2.

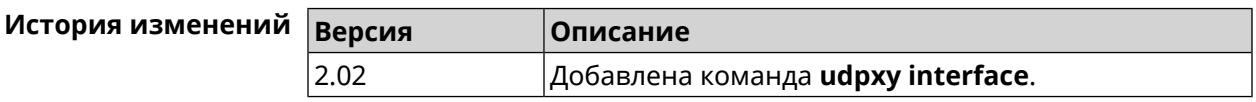

## 3.141.4 udpxy port

Описание Установить порт для HTTP-запросов. По умолчанию используется значение 4022.

Команда с префиксом по возвращает значение по умолчанию.

Префикс по Да

Меняет настройки Да

Многократный ввод Нет

Синопсис  $\|$ (udpxy)> port *<port*>

 $\vert$  (udpxy)> no port

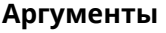

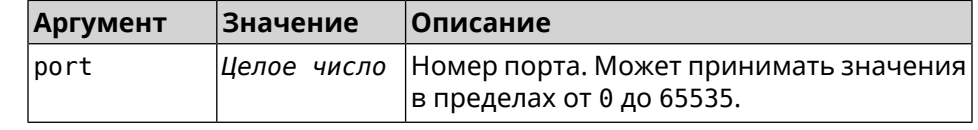

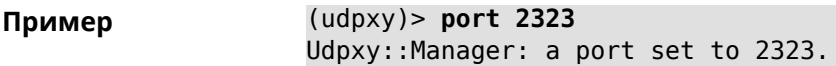

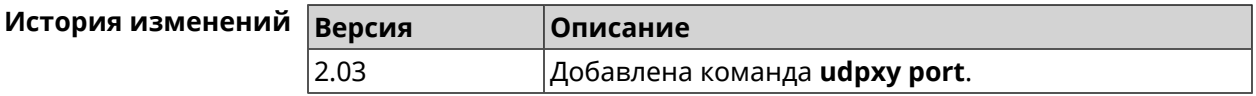

#### **3.141.5 udpxy renew-interval**

**Описание** Установить период возобновления подписки на мультикаст-канал. По умолчанию используется значение 0, то есть подписка не возобновляется.

Команда с префиксом **no** возвращает значение по умолчанию.

**Префикс no** Да

**Меняет настройки** Да

**Многократный ввод** Нет

**Синопсис** (udpxy)> **renew-interval** *‹renew-interval›*

(udpxy)> **no renew-interval**

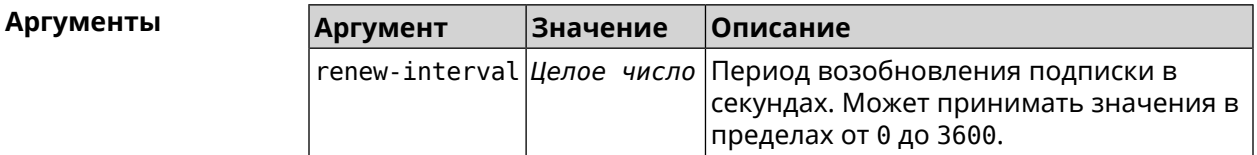

**Пример** (udpxy)> **renew-interval 120** Udpxy::Manager: a renew subscription interval value set to 120 ► sec.

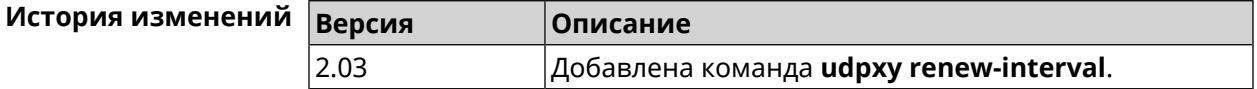

#### **3.141.6 udpxy timeout**

**Описание** Установить тайм-аут соединения. По умолчанию используется значение 5.

Команда с префиксом **no** возвращает значение по умолчанию.

**Префикс no** Да

**Меняет настройки** Да

**Многократный ввод** Нет

**Синопсис** (udpxy)> **timeout** *‹timeout›*

(udpxy)> **no timeout**

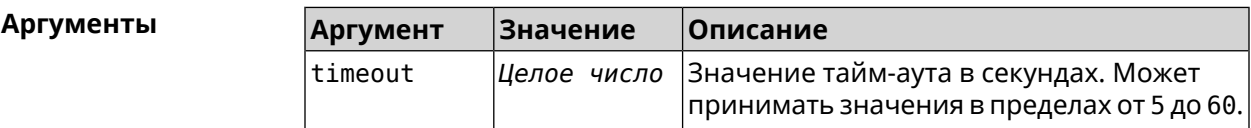

**Пример** (udpxy)> **timeout 10** Udpxy::Manager: a stream timeout set to 10 sec.

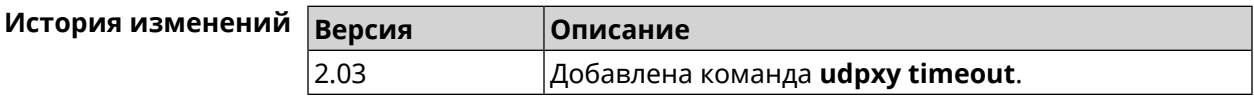

# **3.142 upnp forward**

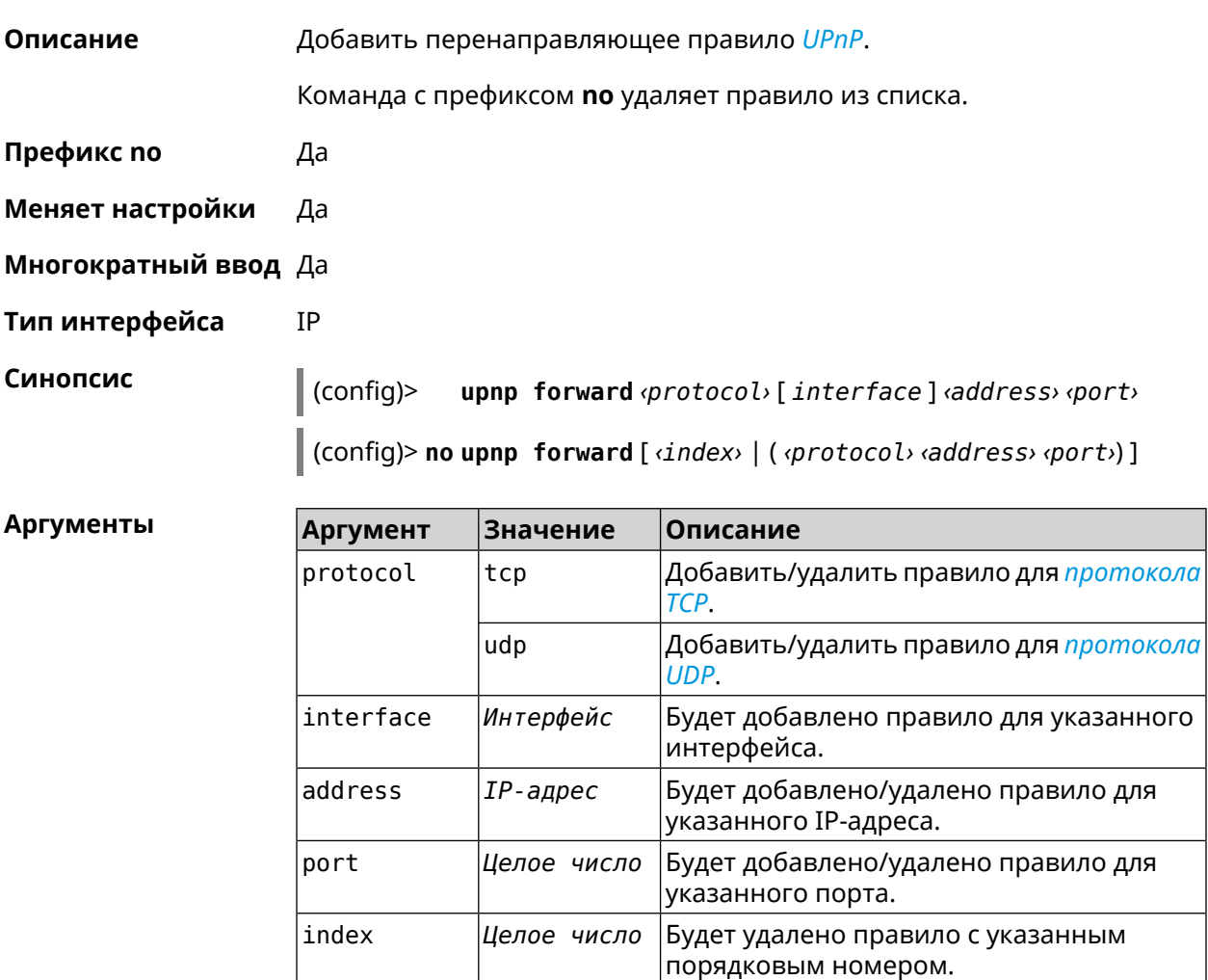

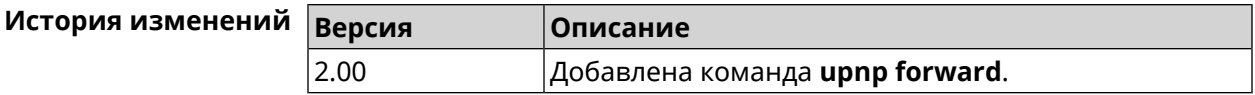

# 3.143 upnp lan

Описание Указать LAN-интерфейс на котором запущена служба UPnP. Служба работает только для одного сегмента сети. Команда с префиксом по отменяет настройку. Префикс по Да Меняет настройки Да Многократный ввод Нет Тип интерфейса IP Синопсис upnp lan *interface*  $\vert$  (config)> (config)> no upnp lan **Аргументы** Описание **Аргумент Значение** interface Интерфейс Полное имя интерфейса или псевдоним. Список доступных интерфейсов можно увидеть с помощью команды interface [Tab].

(config) > upnp lan [Tab] Пример Usage template: lan {interface} Choose: GigabitEthernet1 **TSP** WifiMaster0/AccessPoint2 WifiMaster1/AccessPoint1 WifiMaster0/AccessPoint3 WifiMaster0/AccessPoint0 AccessPoint WifiMaster1/AccessPoint2 WifiMaster0/AccessPoint1 GuestWiFi (config) > upnp lan PPTP0 using LAN interface: PPTP0.

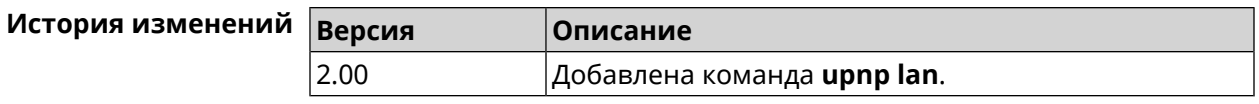

# 3.144 upnp redirect

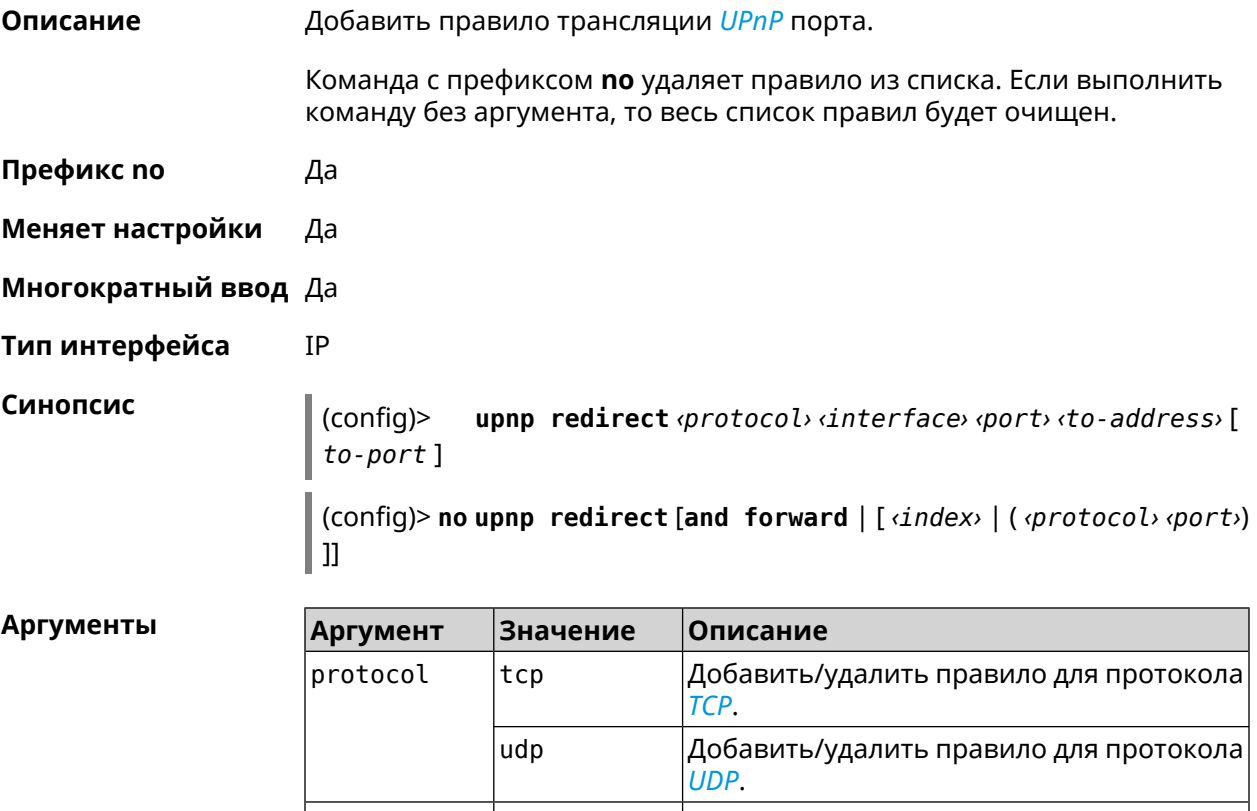

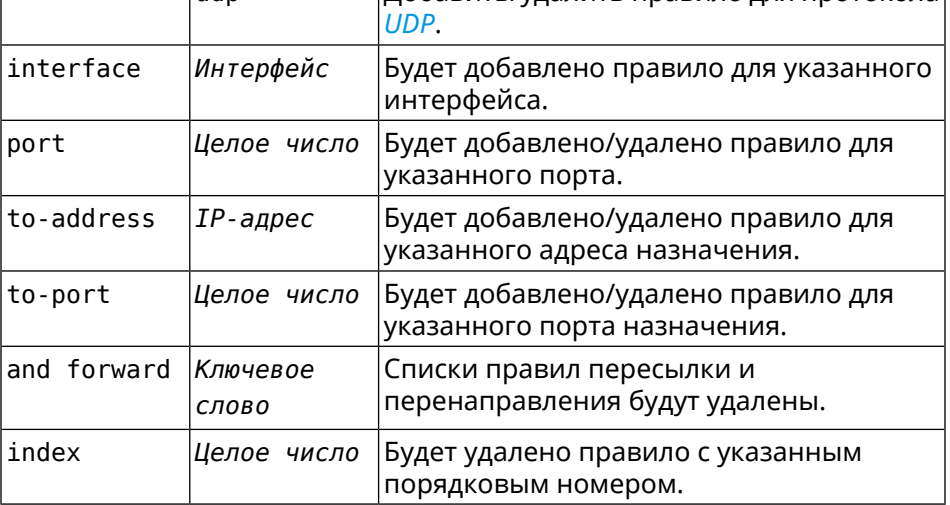

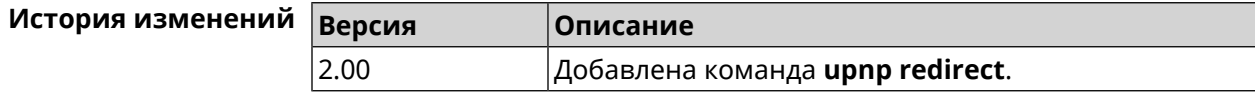
# 3.145 user

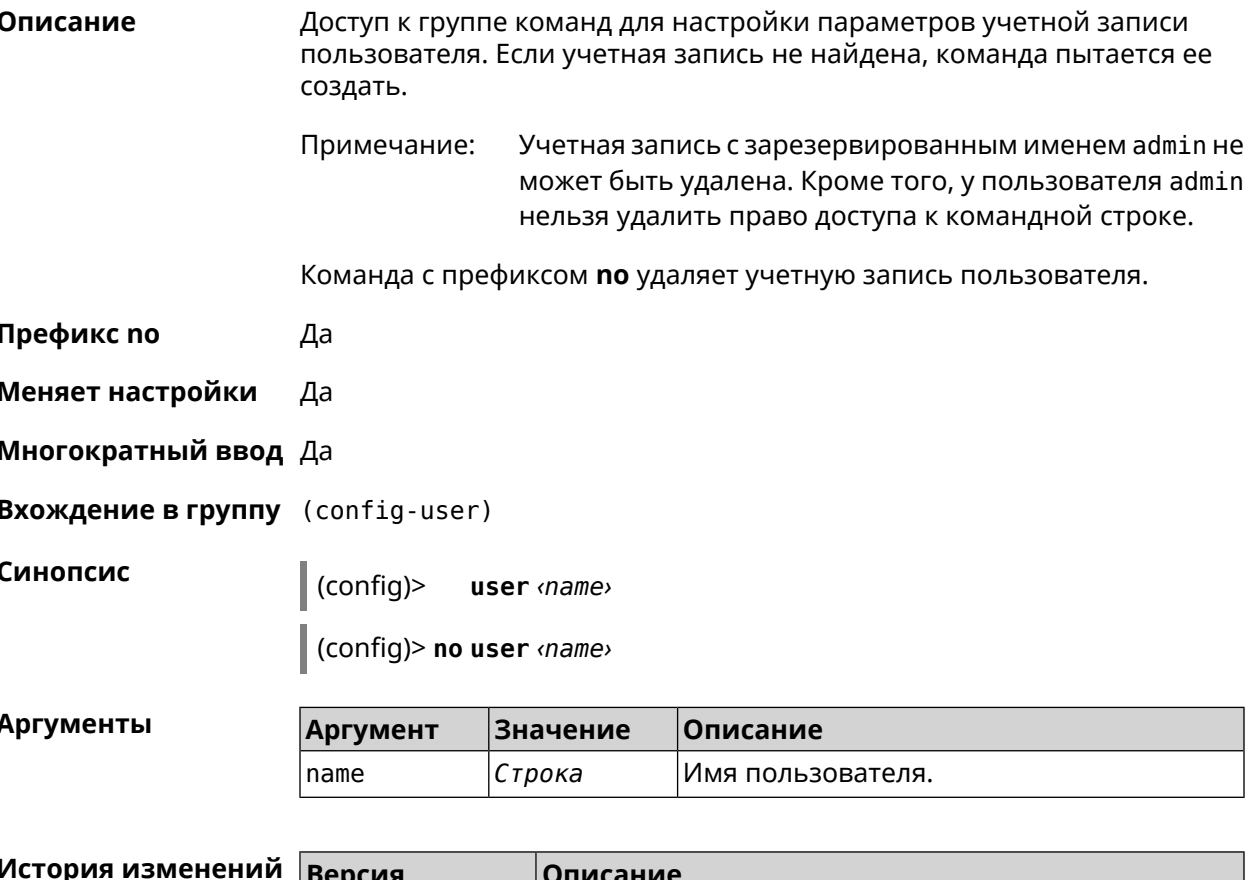

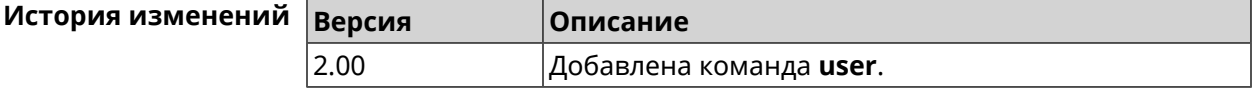

## 3.145.1 user password

Описание Указать пароль пользователя. Пароль хранится в виде MD5-хеша, вычисленного из строки «user: realm: password». realm это название модели устройства из файла startup-config.txt. Команда принимает аргумент в виде открытой строки или значения хеш-функции. Сохраненный пароль используется для аутентификации пользователя. Команда с префиксом по удаляет пароль, чтобы пользователь мог получить доступ к устройству без аутентификации. Префикс по Да Меняет настройки Да Многократный ввод Нет

#### **Синопсис** (config-user)> **password** ( **md5** *‹hash›* <sup>|</sup> *‹password›* )

"test".

(config-user)> **no password**

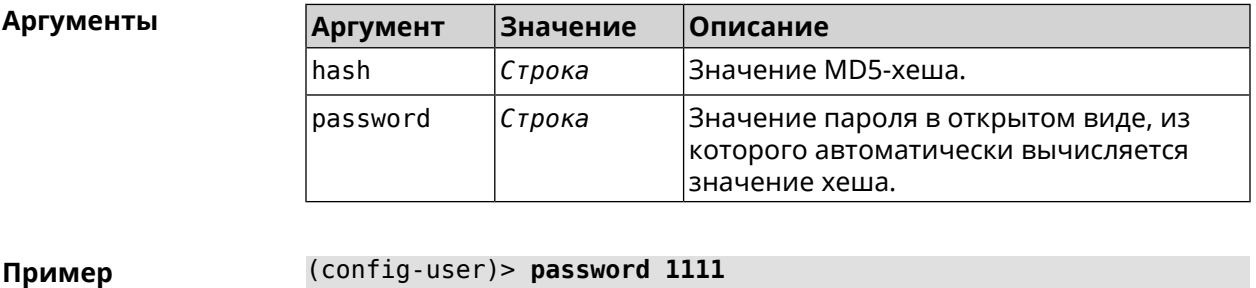

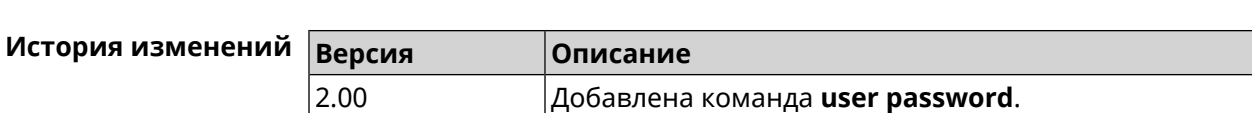

#### **3.145.2 user tag**

**Описание** Присвоить учетной записи специальную метку, наличие которой проверяется в момент авторизации пользователя и выполнении им любых действий в системе. Набор допустимых значений метки зависит от функциональных возможностей системы. Полный список приведен в таблице ниже.

> Одной учетной записи можно назначить несколько разных меток, вводя команду многократно. Каждую метку можно рассматривать как предоставление или ограничение определенных прав.

Core::Authenticator: Password set has been changed for user ►

Команда с префиксом **no** удаляет заданную метку.

Примечание: У учетной записи admin нельзя удалить метку cli.

У учетной записи admin в режиме Усилитель нельзя удалить метку http.

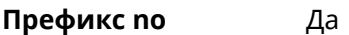

**Меняет настройки** Да

**Многократный ввод** Да

**Синопсис** (config-user)> **tag** *‹tag›*

(config-user)> **no tag** [ *‹tag›* ]

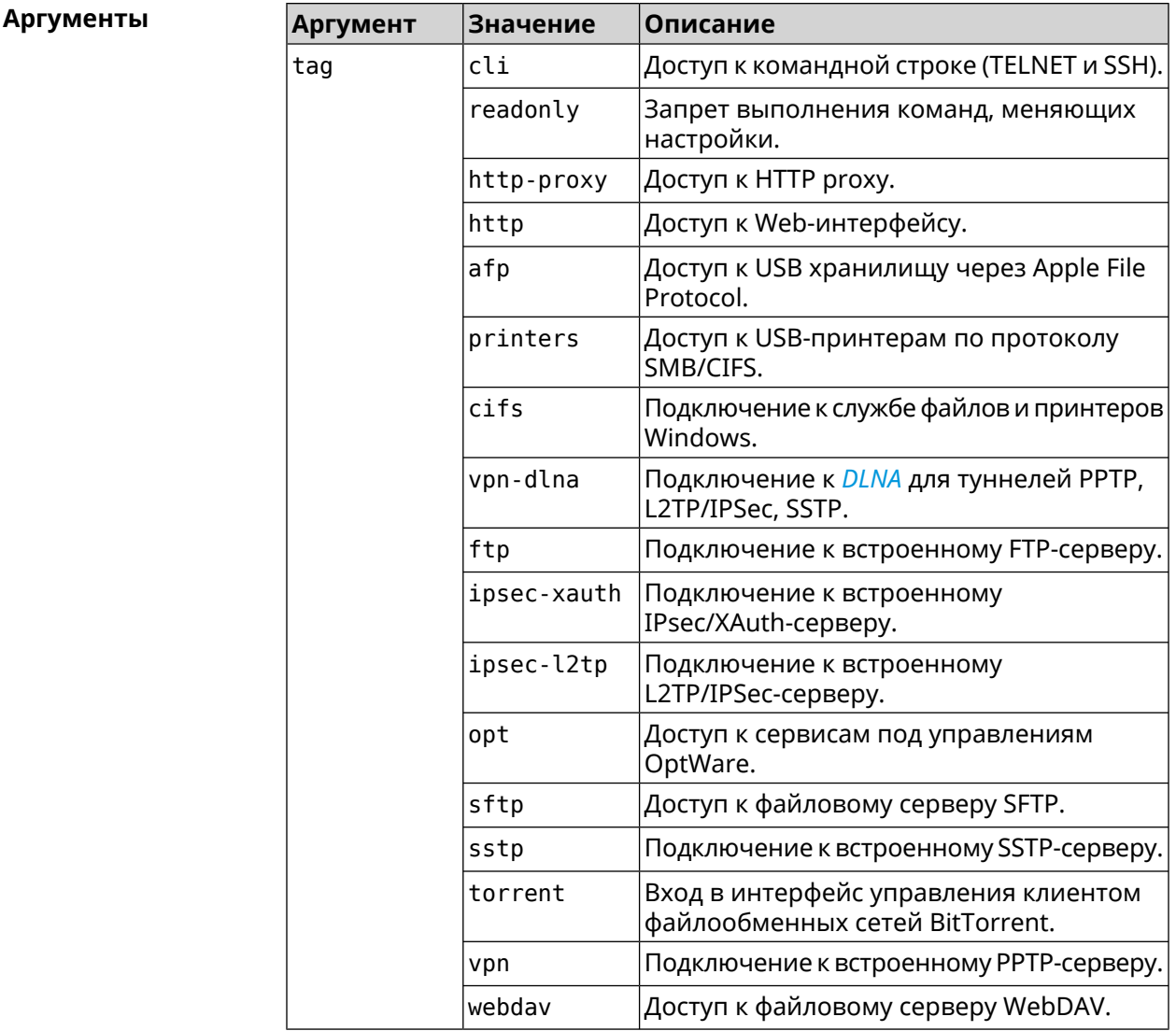

**Пример** (config-user)> **tag cli** Core::Authenticator: User "test" tagged with "cli".

> (config-user)> **tag readonly** Core::Authenticator: User "test" tagged with "readonly".

(config-user)> **tag http-proxy** Core::Authenticator: User "test" tagged with "http-proxy".

(config-user)> **tag http** Core::Authenticator: User "test" tagged with "http".

(config-user)> **tag afp** Core::Authenticator: User "test" tagged with "afp".

(config-user)> **tag printers** Core::Authenticator: User "test" tagged with "printers".

(config-user)> **tag cifs** Core::Authenticator: User "test" tagged with "cifs".

(config-user)> **tag vpn-dlna** Core::Authenticator: User "test" tagged with "vpn-dlna".

(config-user)> **tag ftp** Core::Authenticator: User "test" tagged with "ftp".

(config-user)> **tag ipsec-xauth** Core::Authenticator: User "test" tagged with "ipsec-xauth".

(config-user)> **tag ipsec-l2tp** Core::Authenticator: User "test" tagged with "ipsec-l2tp".

(config-user)> **tag opt** Core::Authenticator: User "test" tagged with "opt".

(config-user)> **tag sftp** Core::Authenticator: User "test" tagged with "sftp".

(config-user)> **tag sstp** Core::Authenticator: User "test" tagged with "sstp".

(config-user)> **tag torrent** Core::Authenticator: User "test" tagged with "torrent".

(config-user)> **tag vpn** Core::Authenticator: User "test" tagged with "vpn".

(config-user)> **tag webdav** Core::Authenticator: User "test" tagged with "webdav".

(config-user)> **no tag readonly** Core::Authenticator: User "test": "readonly" tag deleted.

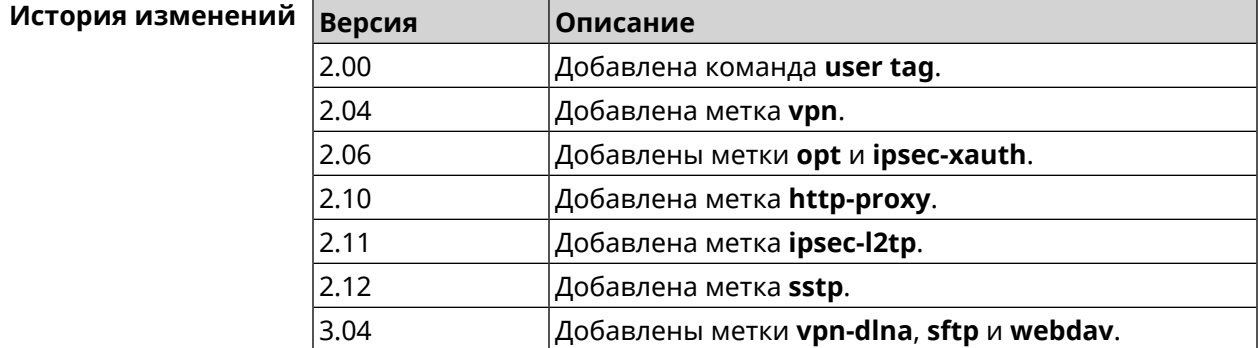

# **3.146 ussd send**

**Описание** Отправить *[USSD](#page-638-0)* запрос мобильному оператору.

**Префикс no** Heт

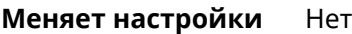

**Многократный ввод** Нет

**Тип интерфейса** Usb

**Синопсис** (config)> **ussd** *‹interface›* **send** *‹request›*

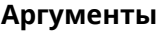

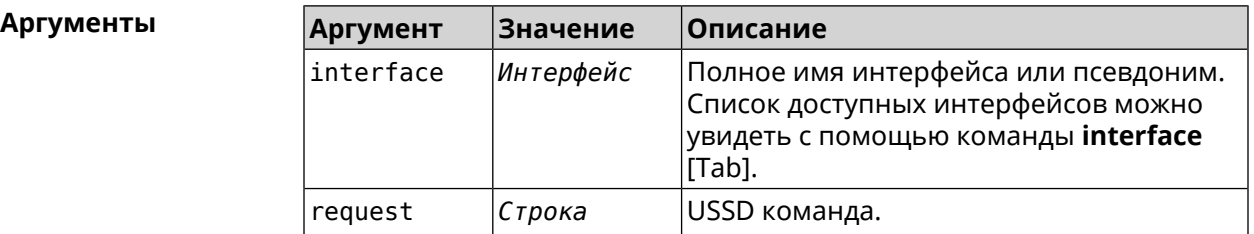

**Пример** (config)> **ussd UsbQmi0 send \*100#** request: \*100# response: Your number: +79953332211 Available: 10 dol 4.01 / 5 GB

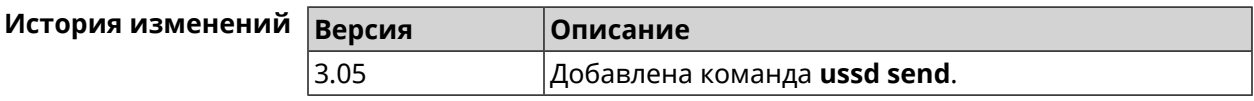

# **3.147 vpn-server**

**Описание** Доступ к группе команд для настройки параметров сервера VPN.

**Префикс no** Нет

**Меняет настройки** Нет

**Многократный ввод** Нет

**Вхождение в группу** (vpn-server)

**Синопсис** (config)> **vpn-server**

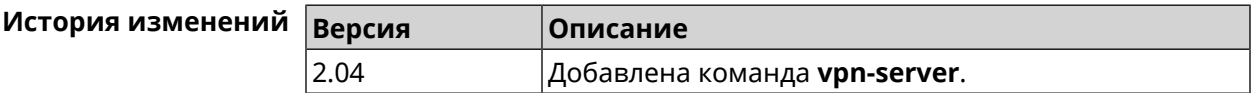

#### **3.147.1 vpn-server dhcp route**

**Описание** Назначить маршрут, передаваемый через сообщения DHCP INFORM, клиентам VPN-сервера.

Команда с префиксом по отменяет получение указанного маршрута. Если ввести команду без аргументов, будет отменено получение всех маршрутов.

Префикс по Да

Меняет настройки Да

Многократный ввод Да

Синопсис (vpn-server)> dhcp route <address> <mask>

(vpn-server) > no dhcp route [ <address > <mask > ]

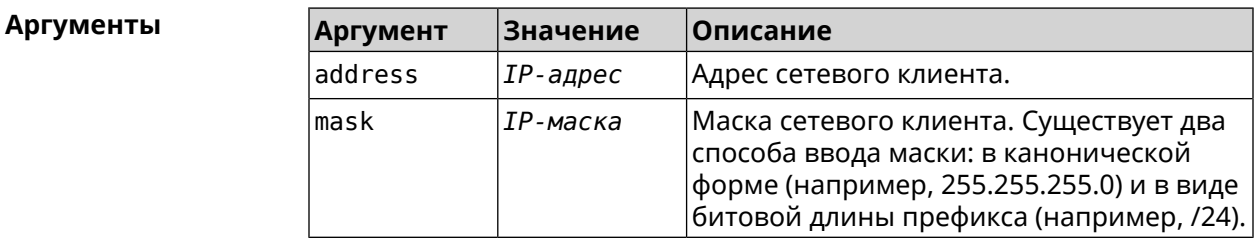

(vpn-server) > dhcp route 192.168.2.0/24 Пример VpnServer:: Manager: Added DHCP INFORM route to ► 192.168.2.0/255.255.255.0.

> (vpn-server) > no dhcp route VpnServer:: Manager: Cleared DHCP INFORM routes.

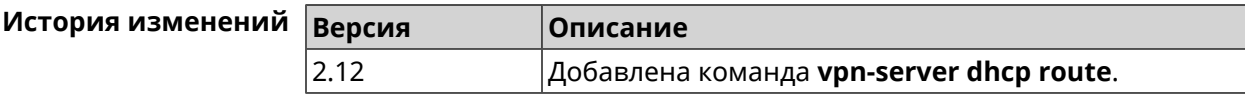

## 3.147.2 vpn-server interface

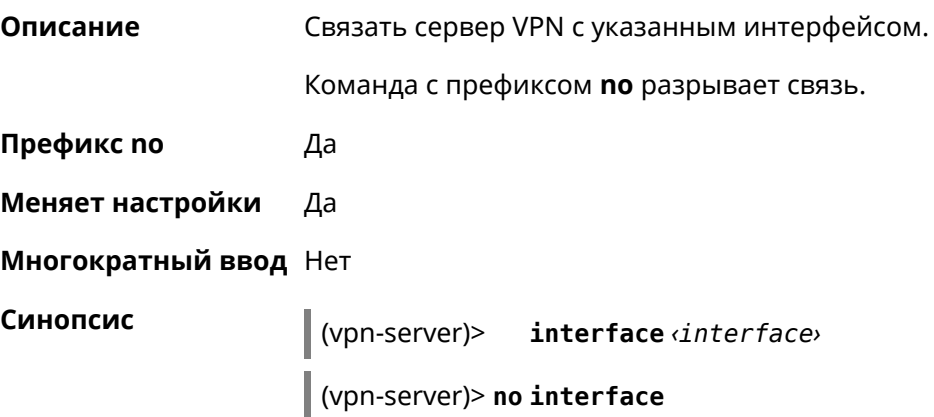

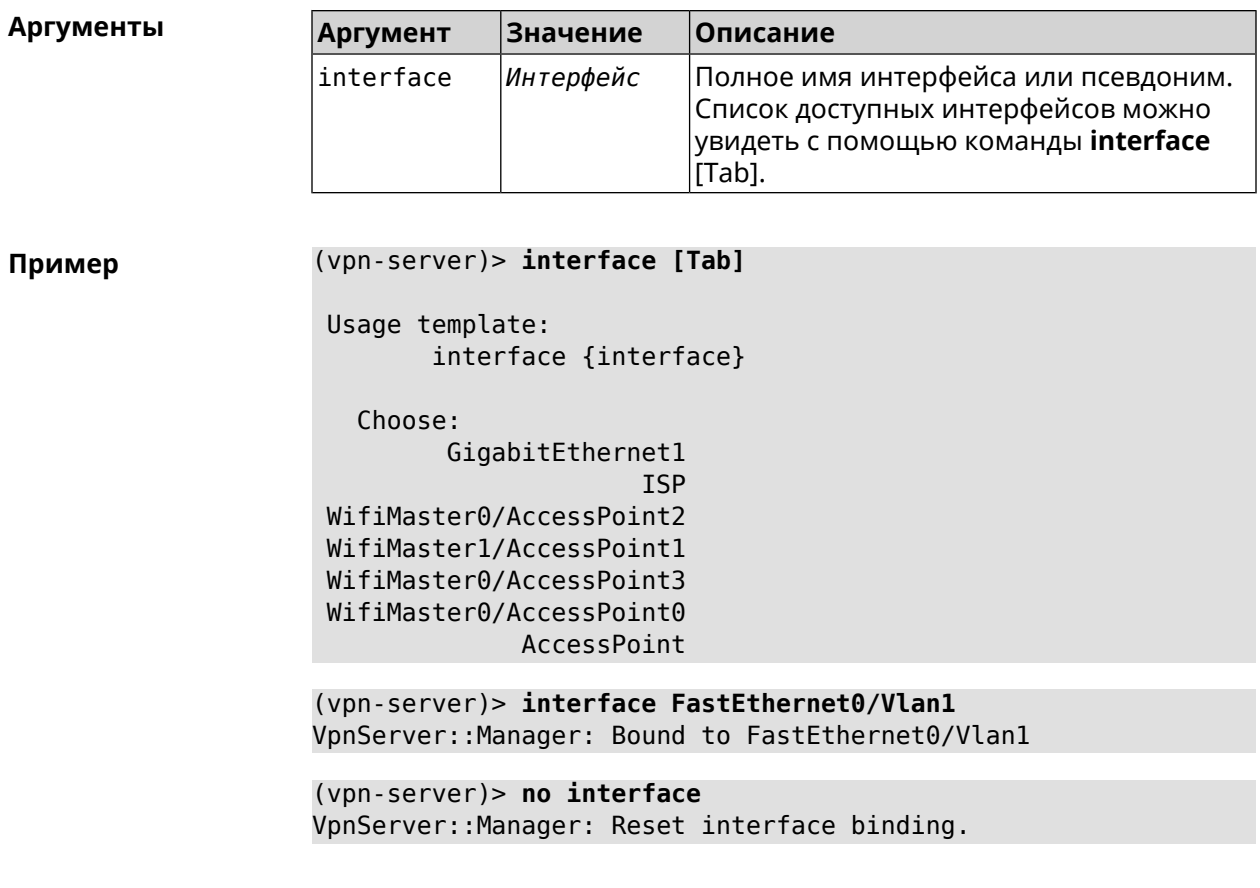

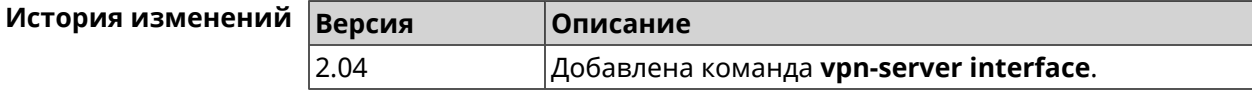

## 3.147.3 vpn-server ipv6cp

Описание Включить поддержку IPv6. Для каждого VPN-сервера создаются DHCP-пулы IPv6. По умолчанию настройка отключена.

Команда с префиксом по отключает поддержку IPv6.

Префикс по

Меняет настройки Да

Многократный ввод Нет

Синопсис іру6ср (vpn-server)> (vpn-server)> no ipv6cp

Да

(vpn-server)> ipv6cp Пример VpnServer:: Manager: IPv6 control protocol enabled.

(vpn-server)> no ipv6cp VpnServer:: Manager: IPv6 control protocol disabled.

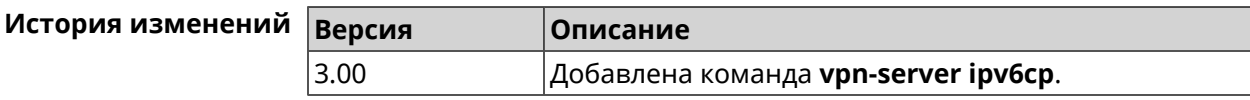

## 3.147.4 vpn-server Icp echo

Описание Определить правила тестирования РРТР-подключений средствами LCP echo.

Команда с префиксом по отключает LCP echo.

Префикс по Да

Меняет настройки Да

Многократный ввод Нет

Синопсис

lcp echo <interval> <count> [adaptive] (vpn-server)>

(vpn-server)> no lcp echo

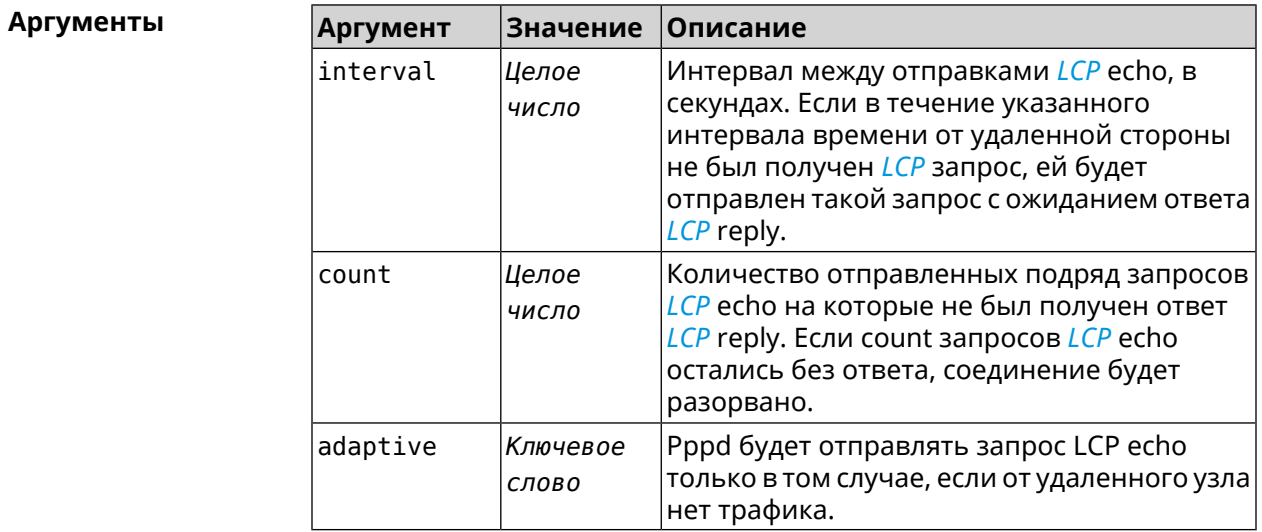

Пример

(vpn-server)> lcp echo 5 3 LCP echo parameters updated.

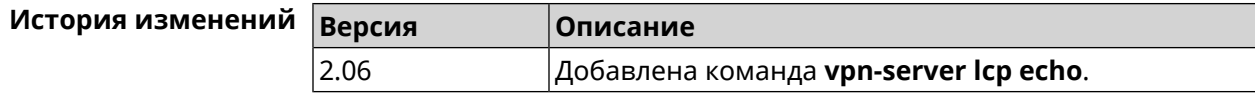

#### 3.147.5 vpn-server lockout-policy

Описание Задать параметры отслеживания попыток вторжения путём перебора паролей VPN-сервера. По умолчанию функция включена. Если в качестве аргумента используется 0, все параметры отслеживания перебора будут сброшены в значения по умолчанию.

Команда с префиксом по отключает обнаружение подбора.

Префикс по Да

Меняет настройки Да

Многократный ввод Нет

Синопсис

vpn-server lockout-policy <threshold> [<duration> [ (vpn-server)> <br />
«observation-window>]]

(vpn-server)> no vpn-server lockout-policy

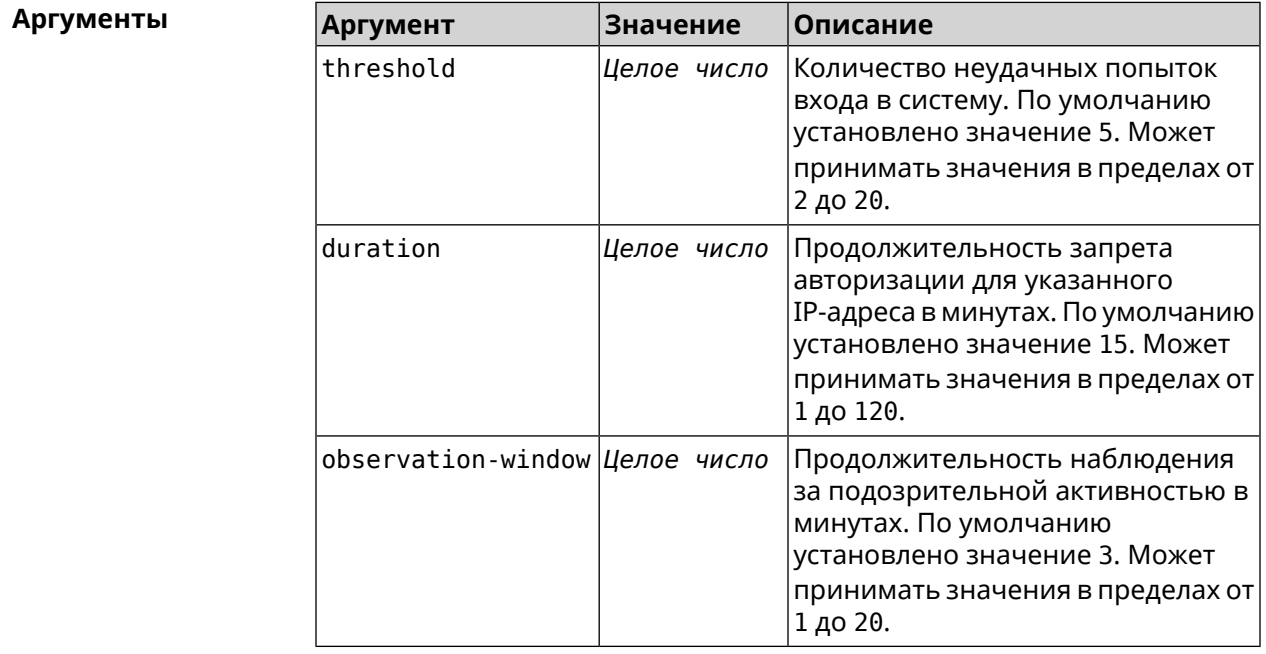

(vpn-server) > lockout-policy 10 30 2 Пример VpnServer:: Manager: Bruteforce detection is reconfigured.

> (vpn-server) > no lockout-policy VpnServer:: Manager: Bruteforce detection is disabled.

(vpn-server)> lockout-policy 0 VpnServer:: Manager: Bruteforce detection reset to default.

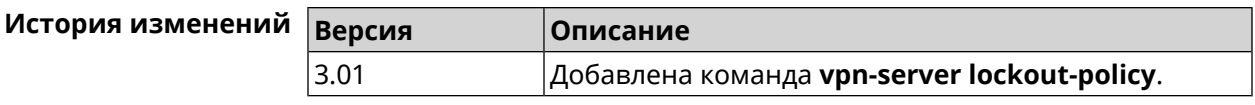

#### **3.147.6 vpn-server mppe**

**Описание** Установить режим для шифрования *[MPPE](#page-632-1)*. По умолчанию используется ключ длиной 40 бит.

Команда с префиксом **no** отключает выбранный режим.

**Префикс no** Да

**Меняет настройки** Да

**Многократный ввод** Да

**Синопсис** (vpn-server)> **mppe** *‹mode›*

(vpn-server)> **no mppe** *‹mode›*

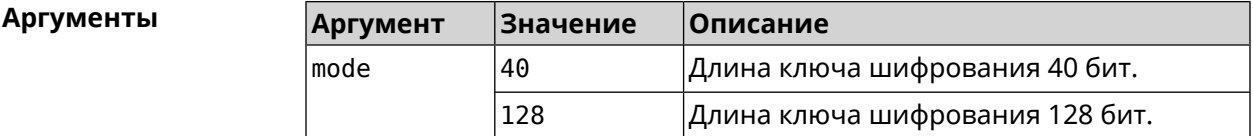

**Пример** (vpn-server)> **mppe 40** VpnServer::Manager: Set encryption 40.

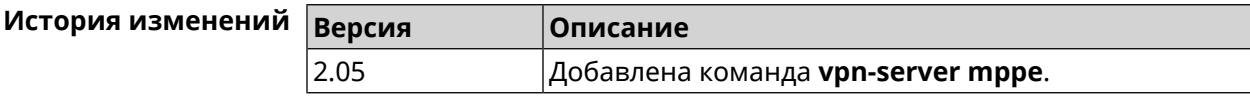

#### **3.147.7 vpn-server mppe-optional**

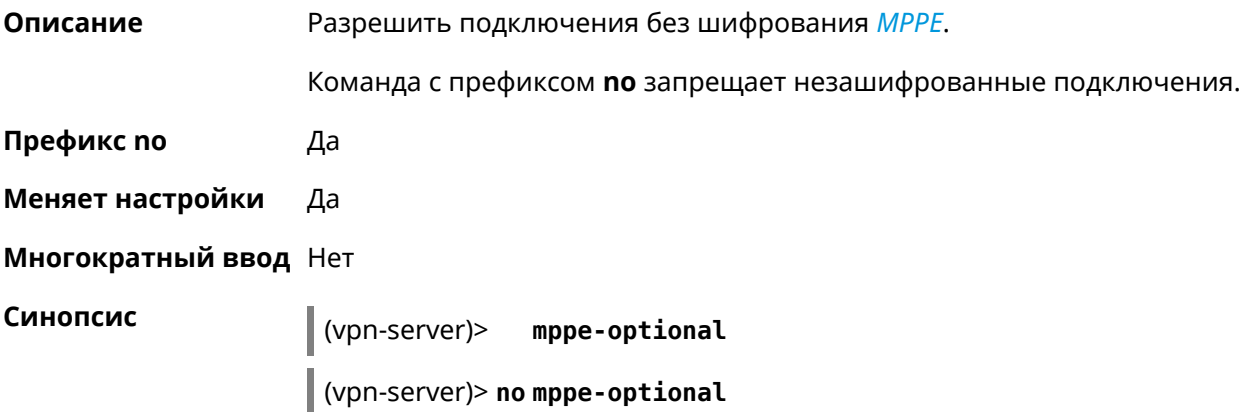

#### **Пример** (vpn-server)> **mppe-optional** VpnServer::Manager: Unencrypted connections enabled.

(vpn-server)> **no mppe-optional** VpnServer::Manager: Unencrypted connections disabled.

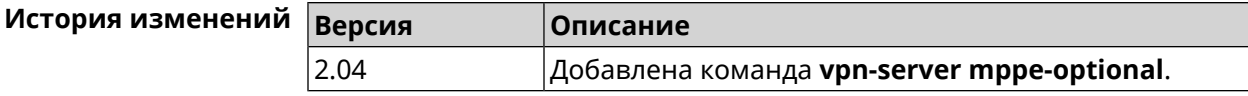

#### **3.147.8 vpn-server mru**

**Описание** Установить значение *[MRU](#page-632-2)* которое будет передано PPTP-серверу. По умолчанию используется значение 1350.

Команда с префиксом **no** устанавливает значение по умолчанию.

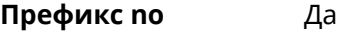

**Меняет настройки** Да

- **Многократный ввод** Нет
- **Синопсис** (vpn-server)> **mru** *‹value›* (vpn-server)> **no mru**

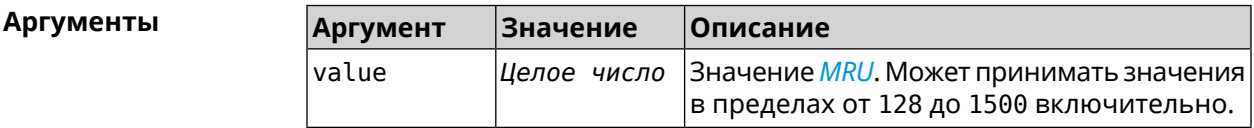

**Пример** (vpn-server)> **mru 200** VpnServer::Manager: mru set to 200.

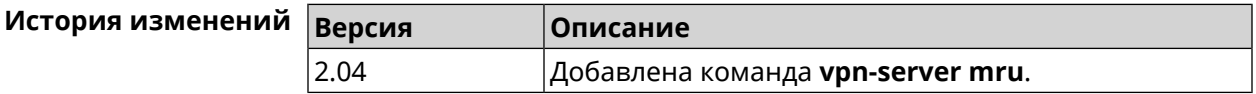

## **3.147.9 vpn-server mtu**

**Описание** Установить значение *[MTU](#page-632-3)*, которое будет передано PPTP-серверу. По умолчанию используется значение 1350.

Команда с префиксом **no** устанавливает значение по умолчанию.

**Префикс no** Да

**Меняет настройки** Да

#### **Многократный ввод** Нет

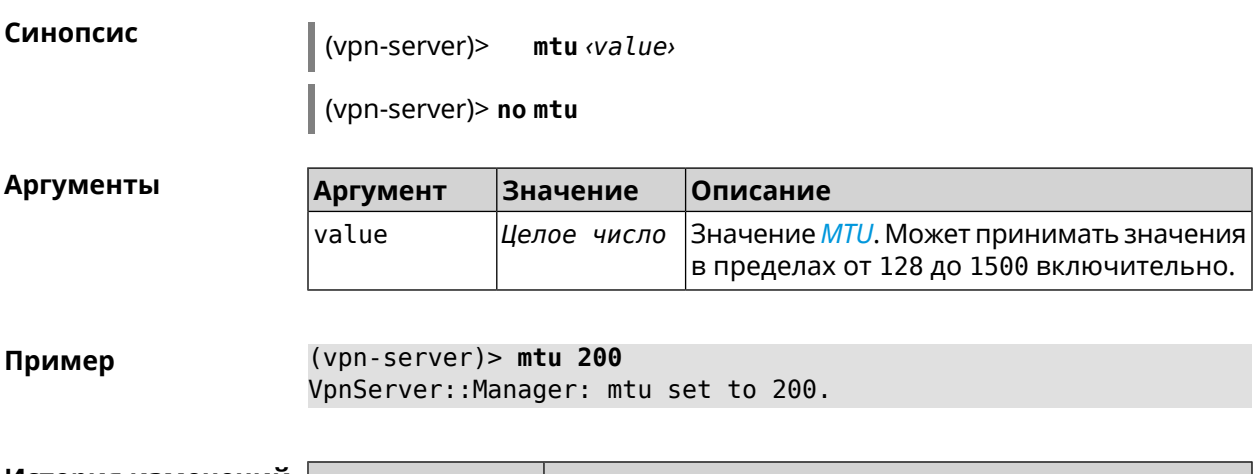

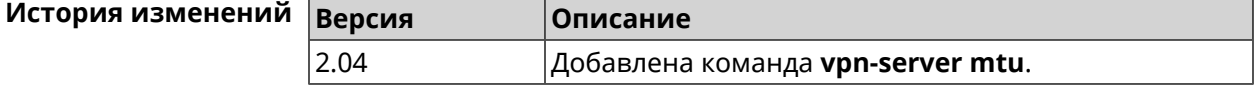

# **3.147.10 vpn-server multi-login**

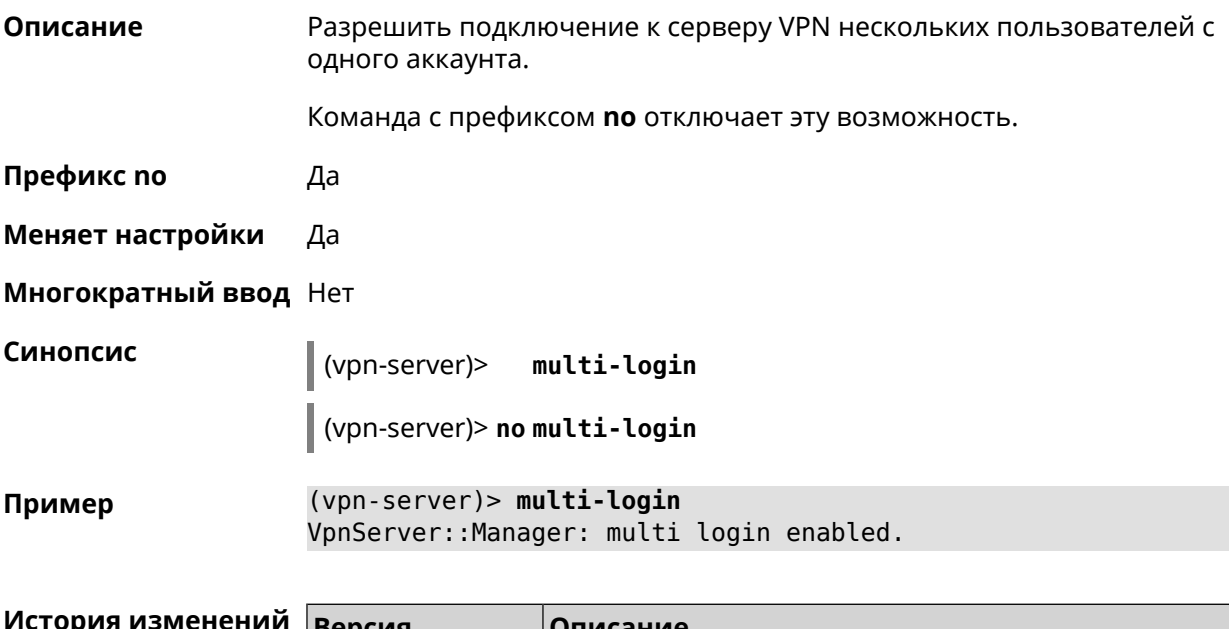

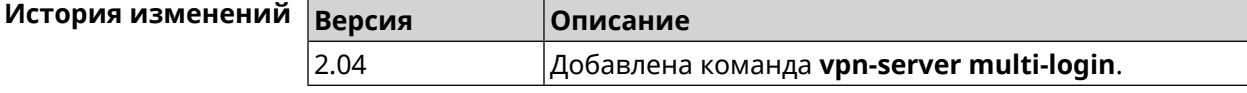

## **3.147.11 vpn-server pool-range**

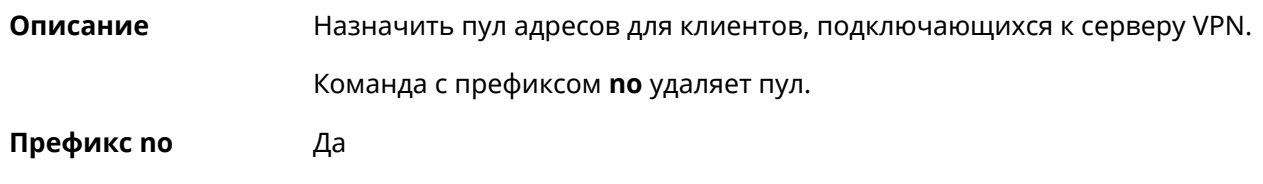

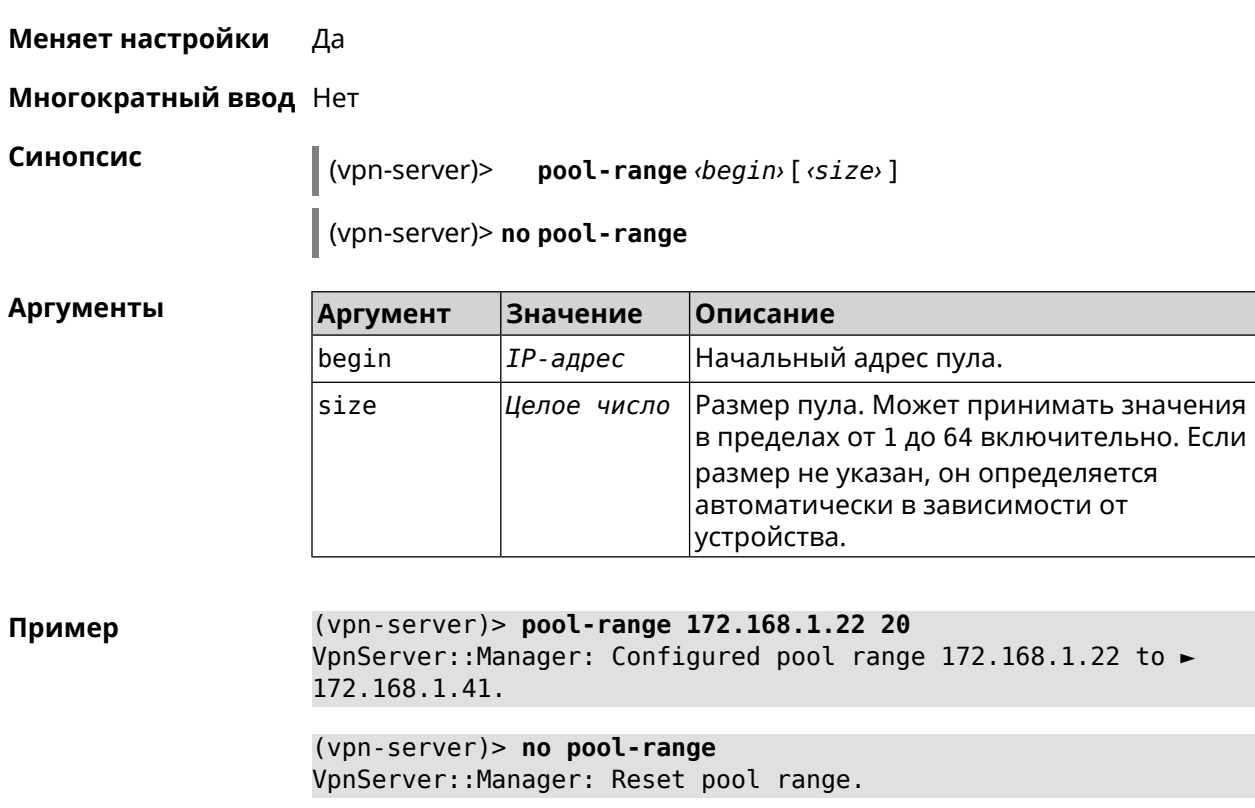

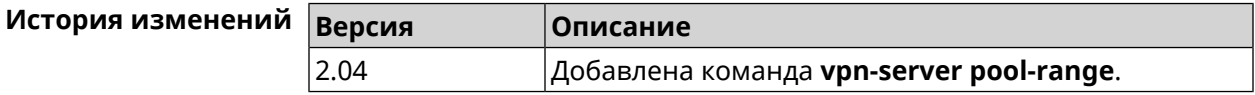

### **3.147.12 vpn-server static-ip**

**Описание** Назначить IP-адрес пользователю. Пользователь в системе должен иметь метку vpn.

Команда с префиксом **no** удаляет привязку.

**Префикс no** Да

**Меняет настройки** Да

**Многократный ввод** Да

**Синопсис** (vpn-server)> **static-ip** *‹name› ‹address›*

(vpn-server)> **no static-ip** *‹name›*

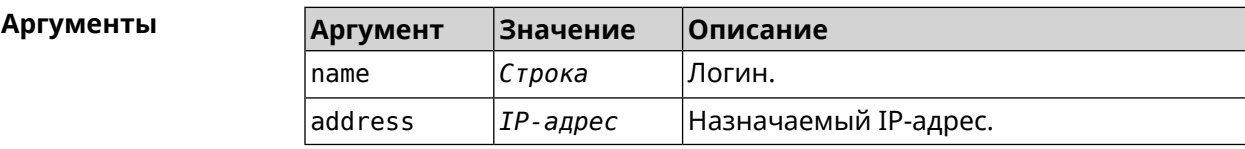

#### **Пример** (vpn-server)> **static-ip test 172.16.1.35** VpnServer::Manager: Static IP 172.16.1.35 assigned to user "test".

(vpn-server)> **static-ip test** VpnServer::Manager: Static IP address removed for user "test".

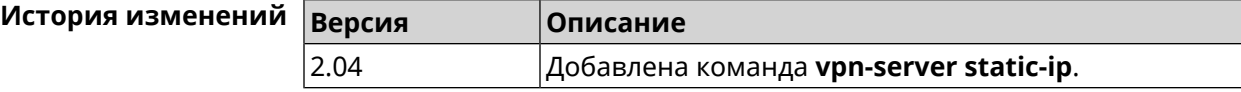

# Глоссарий

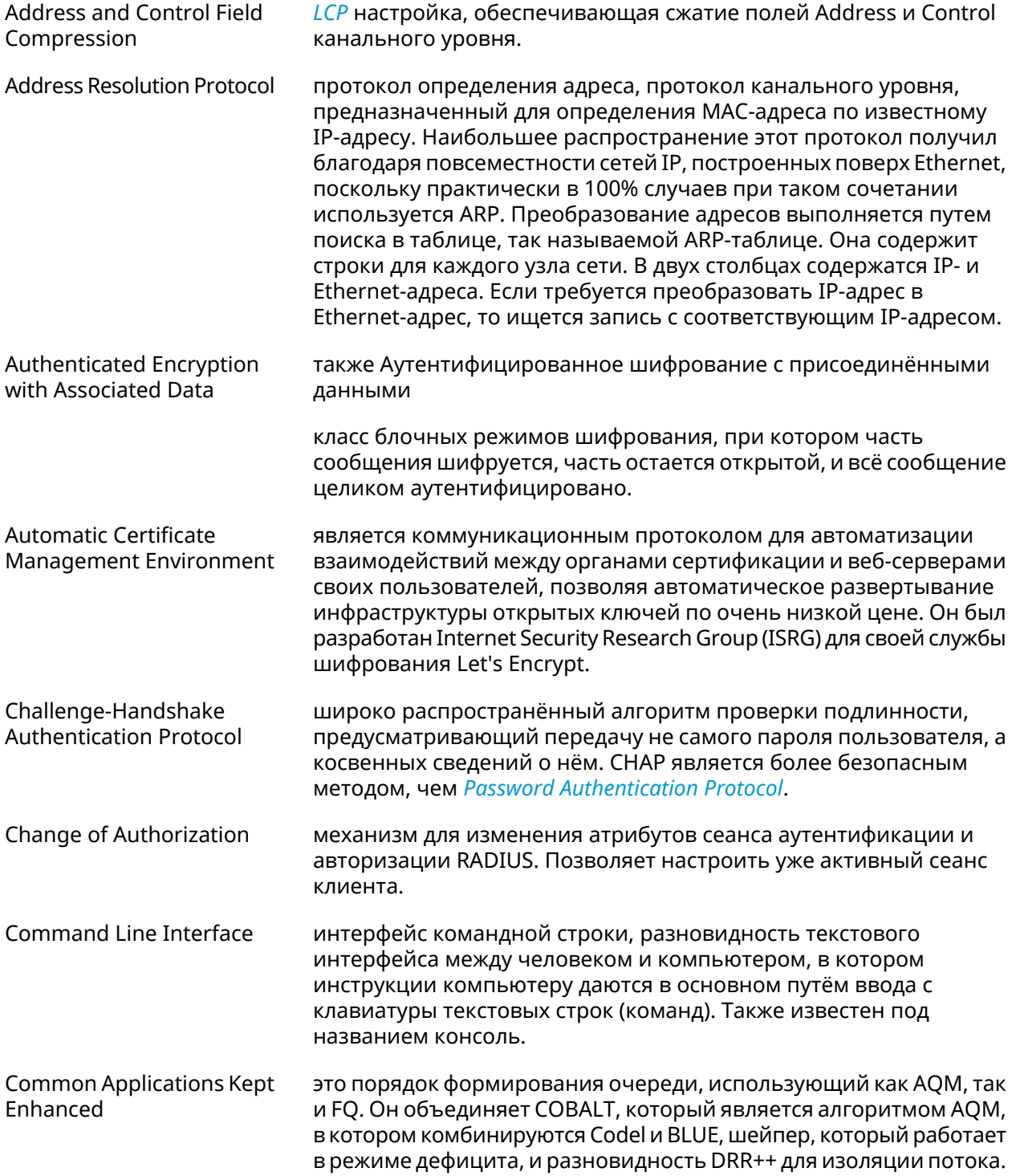

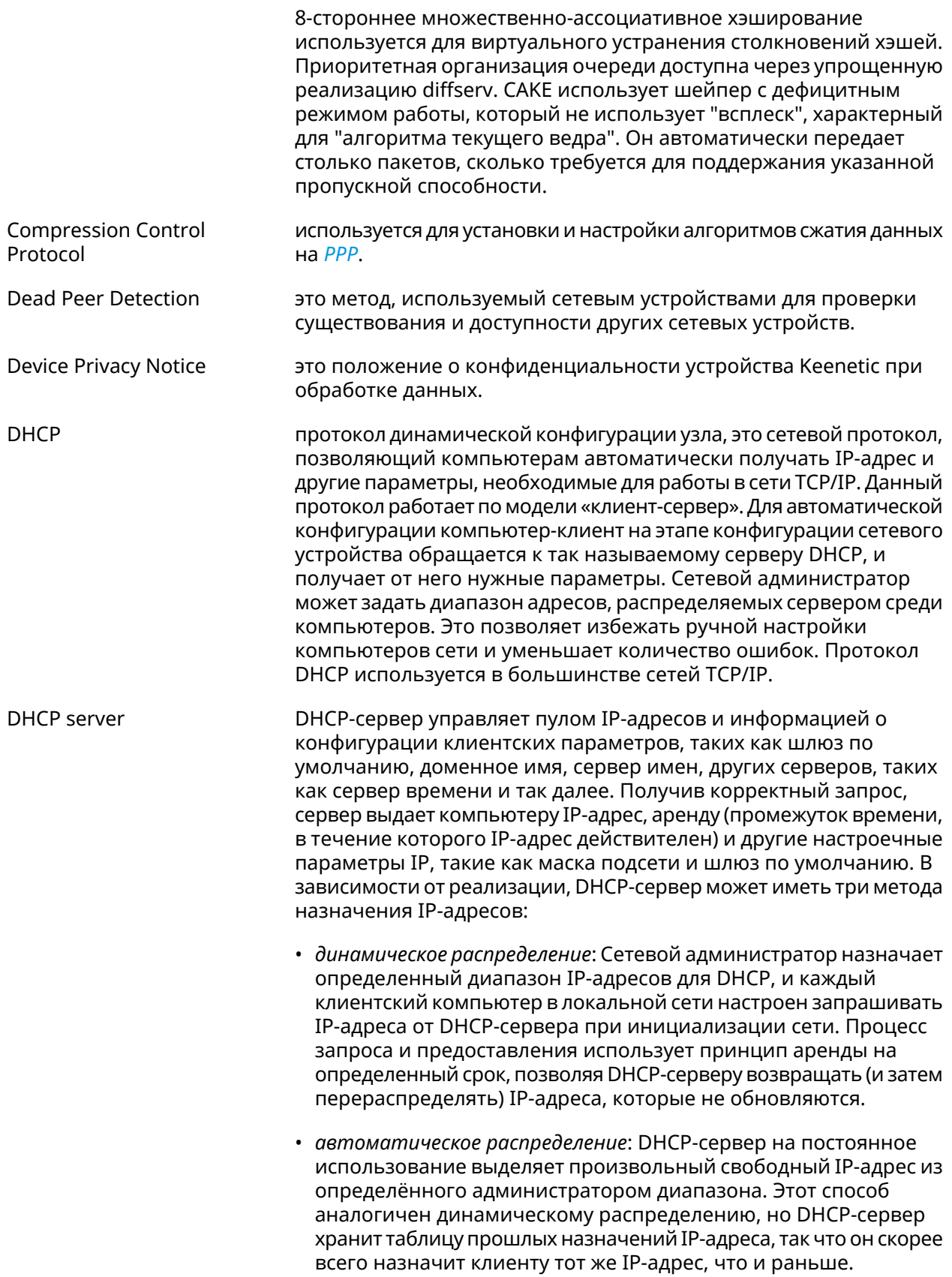

<span id="page-628-2"></span><span id="page-628-0"></span>

|                    | • статическое распределение: Сервер DHCP выделяет IP-адреса<br>на основе таблицы с парами МАС/IP-адресов, которые<br>заполняются вручную (возможно, сетевым администратором).<br>IP-адреса будут выделяться только для клиентов, чьи MAC-адреса<br>указаны в этой таблице. Эта функция (которая поддерживается<br>не всеми серверами DHCP) также называется Статическим<br>Назначением DHCP (DD-WRT), фиксированным адресом (по<br>документации dhcpd), резервированием адреса (Netgear),<br>Резервирование DHCP или Статический DHCP (Cisco/Linksys) и<br>Резервирование IP или MAC/IP привязка (производителями<br>различных других маршрутизаторов). |
|--------------------|----------------------------------------------------------------------------------------------------|
| DHCPv6 server      | это сетевой протокол для конфигурирования узлов IPv6 с<br>IP-адресами, IP-префиксами, маршрутом по умолчанию, MTU<br>локального сегмента и другими конфигурационными данными,<br>необходимыми для работы в сети IPv6. Хосты IPv6 могут<br>автоматически генерировать IP-адреса внутри сети с помощью<br>автоконфигурации адресов без изменения состояния <sup>1</sup> (SLAAC), или<br>им могут быть присвоены конфигурационные данные с помощью<br>DHCPv6.                                                                                                    |
| Diffie-Hellman     | это часть IKE протокола, позволяющая двум и более сторонам<br>получить общий секретный ключ, используя незащищенный от<br>прослушивания канал связи. Полученный IPsec ключ используется<br>для шифрования дальнейшего обмена с помощью алгоритмов<br>симметричного шифрования.                                                                                                    |
| <b>DLNA</b>        | стандарт, позволяющий совместимым устройствам передавать и<br>принимать по домашней сети различный медиа-контент<br>(изображения, музыку, видео), а также отображать его в режиме<br>реального времени. Это технология для соединения домашних<br>компьютеров, мобильных телефонов, ноутбуков и бытовой<br>электроники в единую цифровую сеть. Устройства, которые<br>поддерживают спецификацию DLNA, по желанию пользователя<br>могут настраиваться и объединяться в домашнюю сеть в<br>автоматическом режиме.                                                                                                    |
| Domain Name System | система доменных имён, компьютерная распределённая система<br>для получения информации о доменах. Чаще всего используется<br>для получения IP-адреса по имени хоста (компьютера или<br>устройства), получения информации о маршрутизации почты,<br>обслуживающих узлах для протоколов в домене.                                                                                                    |
| DNS поверх HTTPS   | система доменных имен, компьютерная распределенная система<br>для получения информации о доменах с использованием<br>безопасной передачи данных между узлами сети Интернет по<br>протоколу HTTPS. Этот метод заключается в повышении<br>конфиденциальности и безопасности пользователей путем<br>предотвращения прослушивания и манипулирования данными<br>DNS с помощью атак типа "man-in-the-middle". Стандарт описан в<br>RFC 8484 <sup>2</sup> .                                                                                                    |

<span id="page-628-1"></span><sup>&</sup>lt;sup>1</sup> [https://ru.wikipedia.org/wiki/IPv6#Stateless\\_address\\_autoconfiguration\\_\(SLAAC\)](https://ru.wikipedia.org/wiki/IPv6#Stateless_address_autoconfiguration_(SLAAC))<br><sup>2</sup> <https://tools.ietf.org/html/rfc8484>

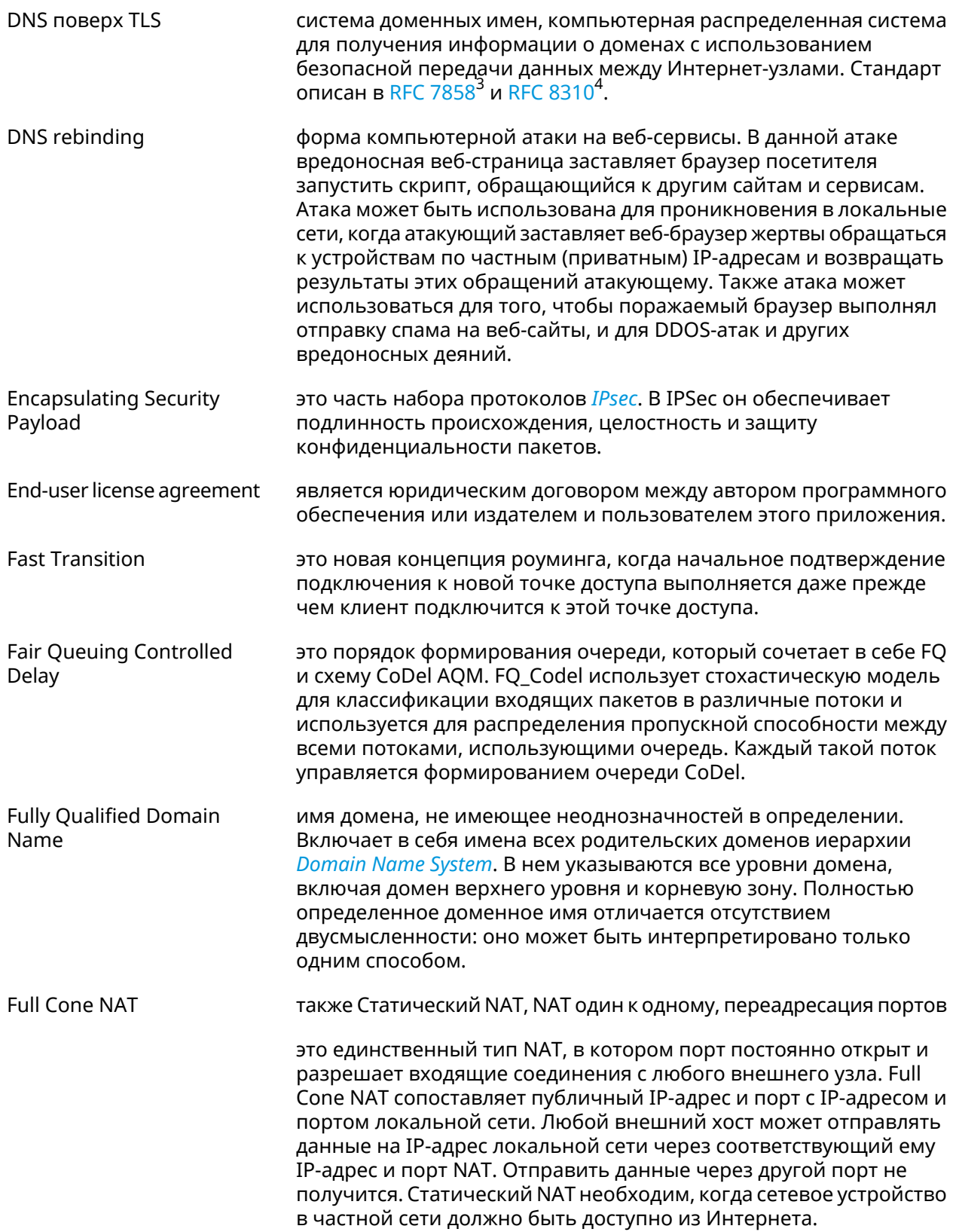

<span id="page-629-0"></span>

<sup>3</sup> <https://tools.ietf.org/html/rfc7858><br><sup>4</sup> <https://tools.ietf.org/html/rfc8310>

| <b>Generic Routing</b><br>Encapsulation               | протокол туннелирования сетевых пакетов, разработанный<br>компанией Cisco Systems. Его основное назначение -<br>инкапсуляция пакетов сетевого уровня сетевой модели OSI в IP<br>пакеты.                                                                                                    |
|-------------------------------------------------------|----------------------------------------------------------------------------------------------------|
| Hash Message<br><b>Authentication Code</b>            | один из механизмов проверки целостности информации,<br>позволяющий гарантировать то, что данные, передаваемые или<br>хранящиеся в ненадёжной среде, не были изменены посторонними<br>лицами.                                                                                                    |
| <b>HTTP Proxy</b>                                     | Hypertext Transfer Protocol (HTTP) и HTTPS (HyperText Transfer<br>Protocol Secure) Proxy - это прокси-сервер, который использует<br>протокол передачи гипертекста (HTTP) для соединения веб-сервера<br>и клиента (браузера). HTTPS (HyperText Transfer Protocol Secure)<br>прокси работает с SSL (Secure Socket Layer), который является<br>дополнительным уровнем безопасности, накладываемым на HTTP<br>для защиты данных. Он поддерживает сертификаты безопасности,<br>которые используются для сквозного шифрования трафика и<br>предотвращения перехвата данных во время передачи.<br>Прокси-сервер, поддерживающий SSL, устанавливает безопасное<br>соединение с клиентом и веб-сервером, чтобы избежать любого<br>внешнего вмешательства. |
| Идемпотентность                                       | свойство математического объекта, которое проявляется в том,<br>что повторное действие над объектом не изменяет его.                                                                                                    |
| <b>Inter-Access Point Protocol</b>                    | протокол обмена служебной информацией для передачи данных<br>между точками доступа. Данный протокол является<br>рекомендацией, которая описывает необязательное расширение<br>IEEE 802.11, обеспечивающее беспроводную точку доступа для<br>коммуникации между системами разных производителей.                                                                                                    |
| <b>Internet Control Message</b><br>Protocol           | протокол межсетевых управляющих сообщений, сетевой протокол,<br>входящий в стек протоколов TCP/IP. В основном ICMP используется<br>для передачи сообщений об ошибках и других исключительных<br>ситуациях, возникших при передаче данных, например,<br>запрашиваемая услуга недоступна, или хост, или маршрутизатор<br>не отвечают. Также на ICMP возлагаются некоторые сервисные<br>функции.                                                                                                    |
| <b>Internet Control Message</b><br>Protocol version 6 | это реализация протокола управляющих сообщений (ICMP) для<br>IPv6. ICMPv6 является неотъемлемой частью IPv6 и выполняет<br>функции оповещения об ошибках и диагностические функции.<br>ICMPv6 определен в RFC 4443 <sup>5</sup> .                                                                                                    |
| <b>Internet Group</b><br><b>Management Protocol</b>   | это интернет-протокол, который обеспечивает возможность<br>компьютеру сообщить о своей принадлежности к группе рассылки<br>на соседние маршрутизаторы. Групповая рассылка позволяет<br>одному компьютеру по интернету рассылать контент другим<br>компьютерам, заинтересованным в получении рассылки.<br>Групповая рассылка может быть использована в таких случаях,<br>как обновление адресных книг пользователей мобильных<br>компьютеров, рассылка информационных бюллетеней по                                                                                                    |

<sup>5&</sup>lt;br>https://datatracker.ietf.org/doc/html/rfc4443

<span id="page-631-3"></span><span id="page-631-2"></span><span id="page-631-1"></span><span id="page-631-0"></span>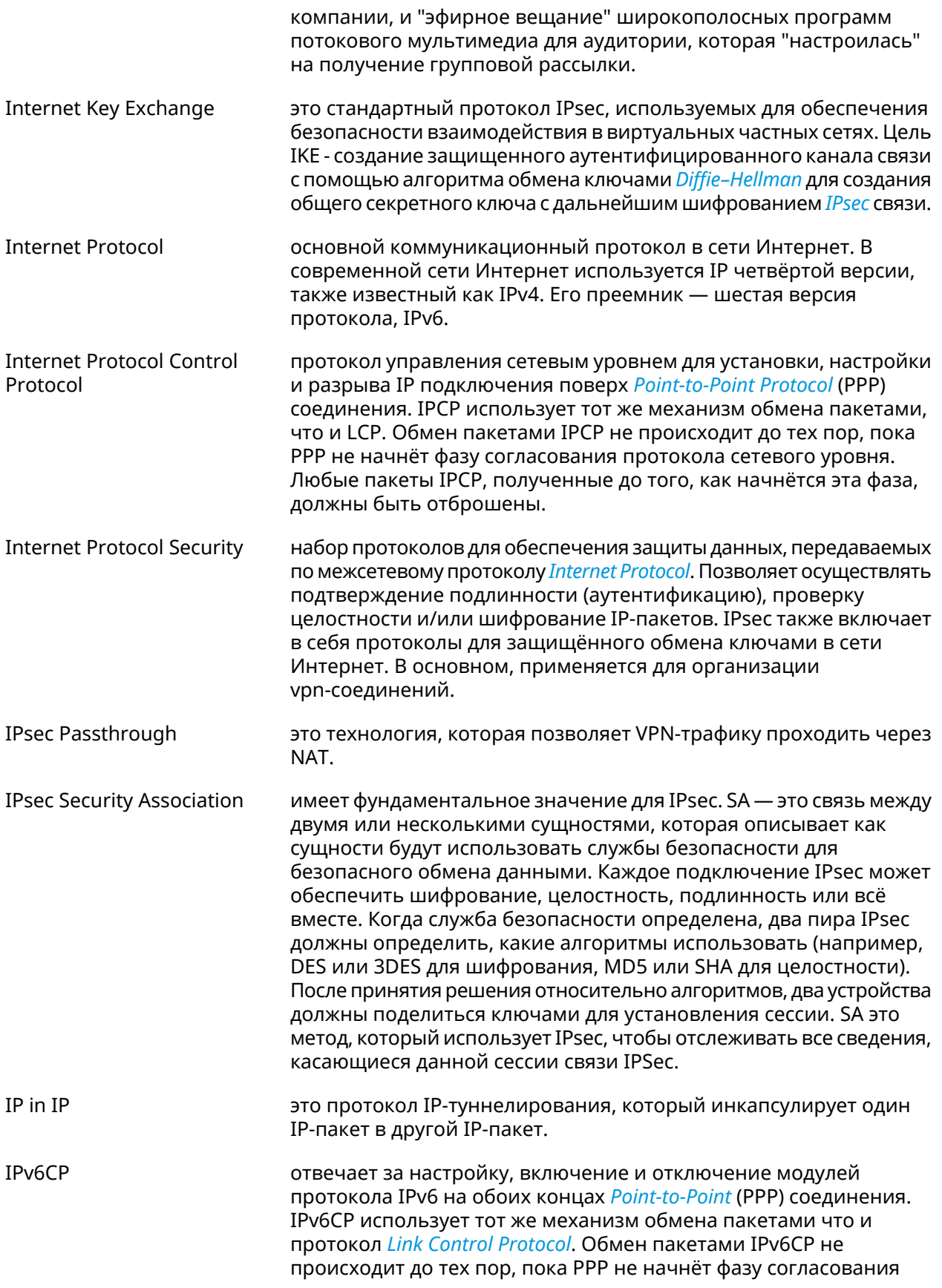

<span id="page-632-3"></span><span id="page-632-2"></span><span id="page-632-1"></span><span id="page-632-0"></span>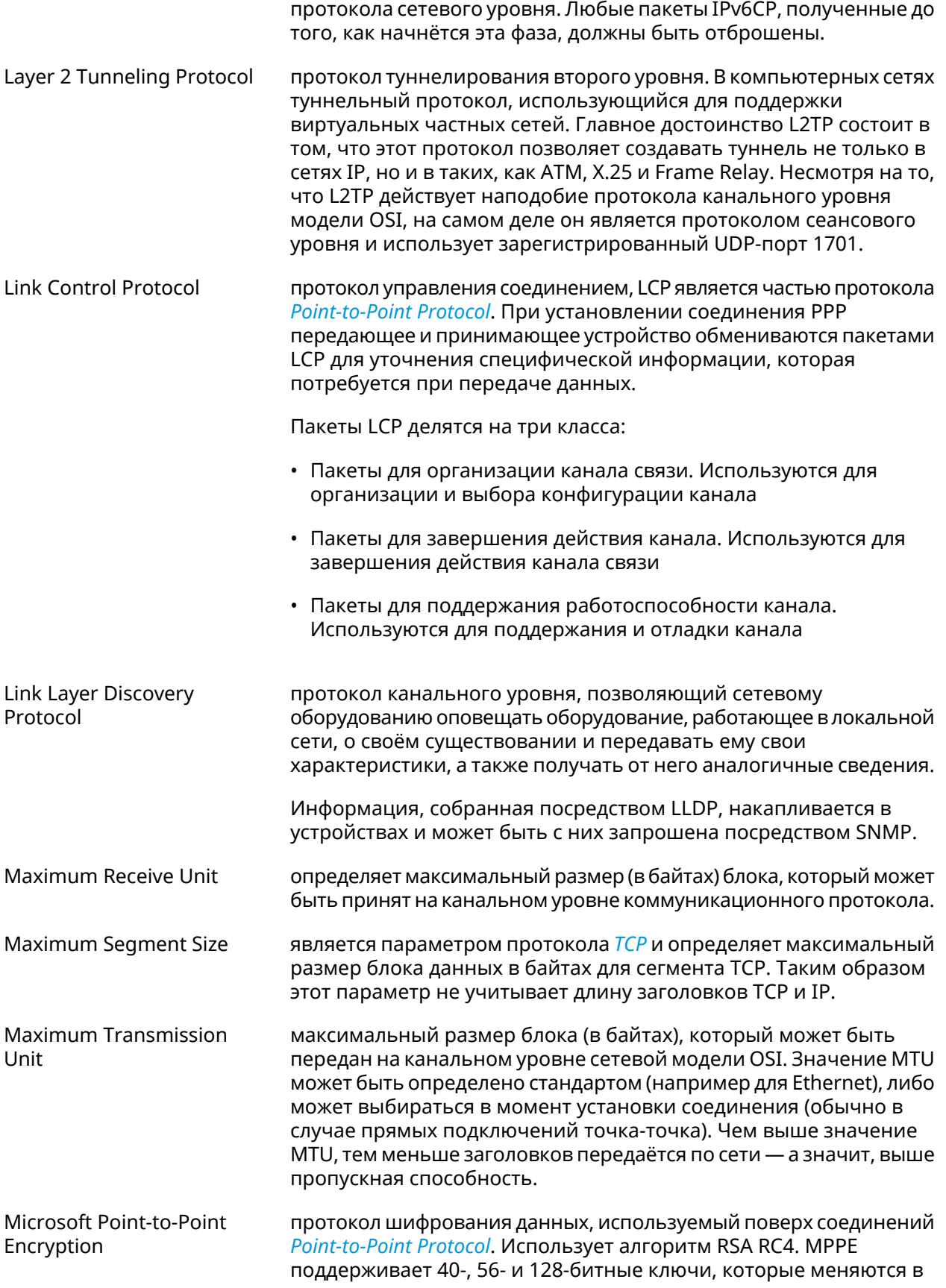

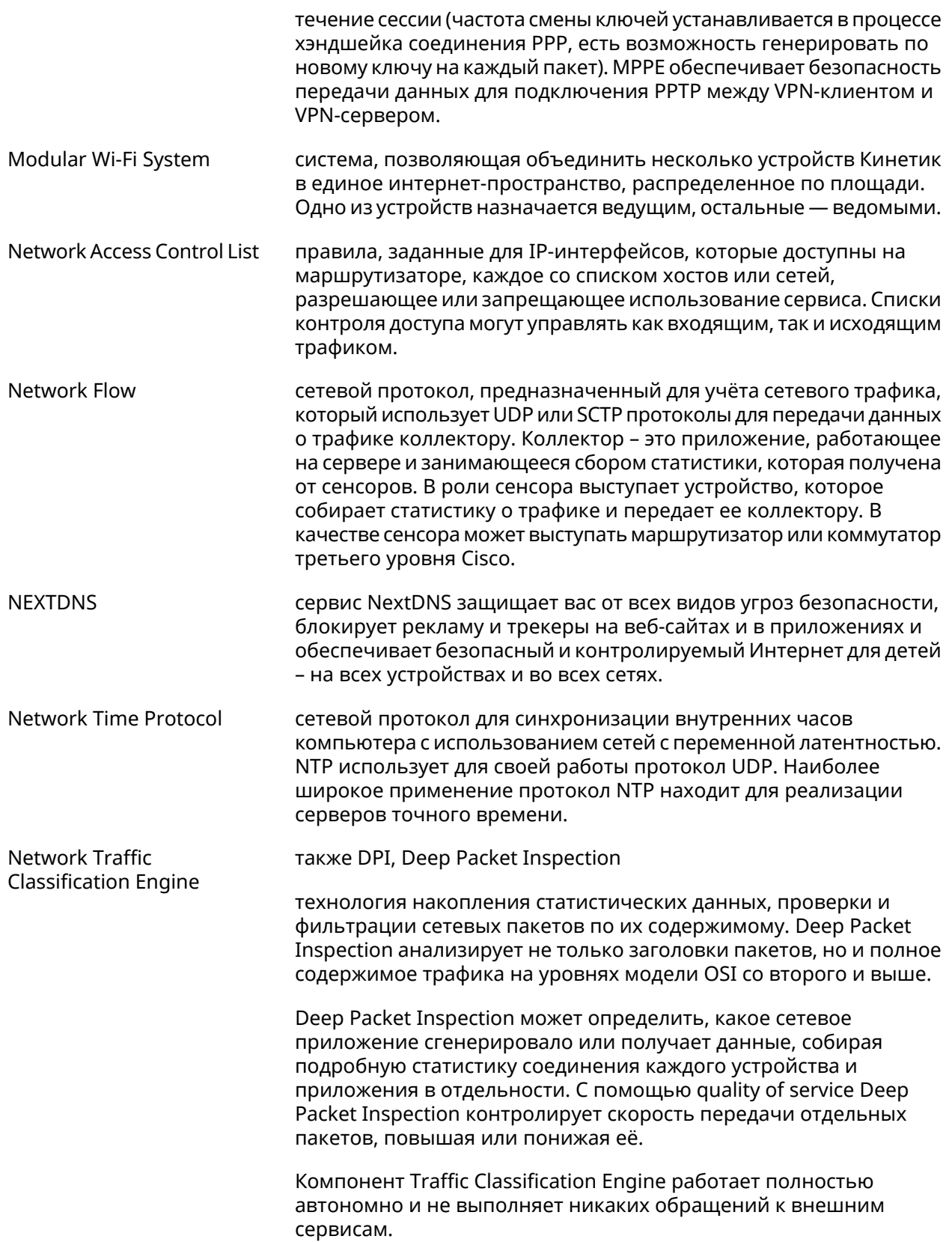

<span id="page-634-1"></span><span id="page-634-0"></span>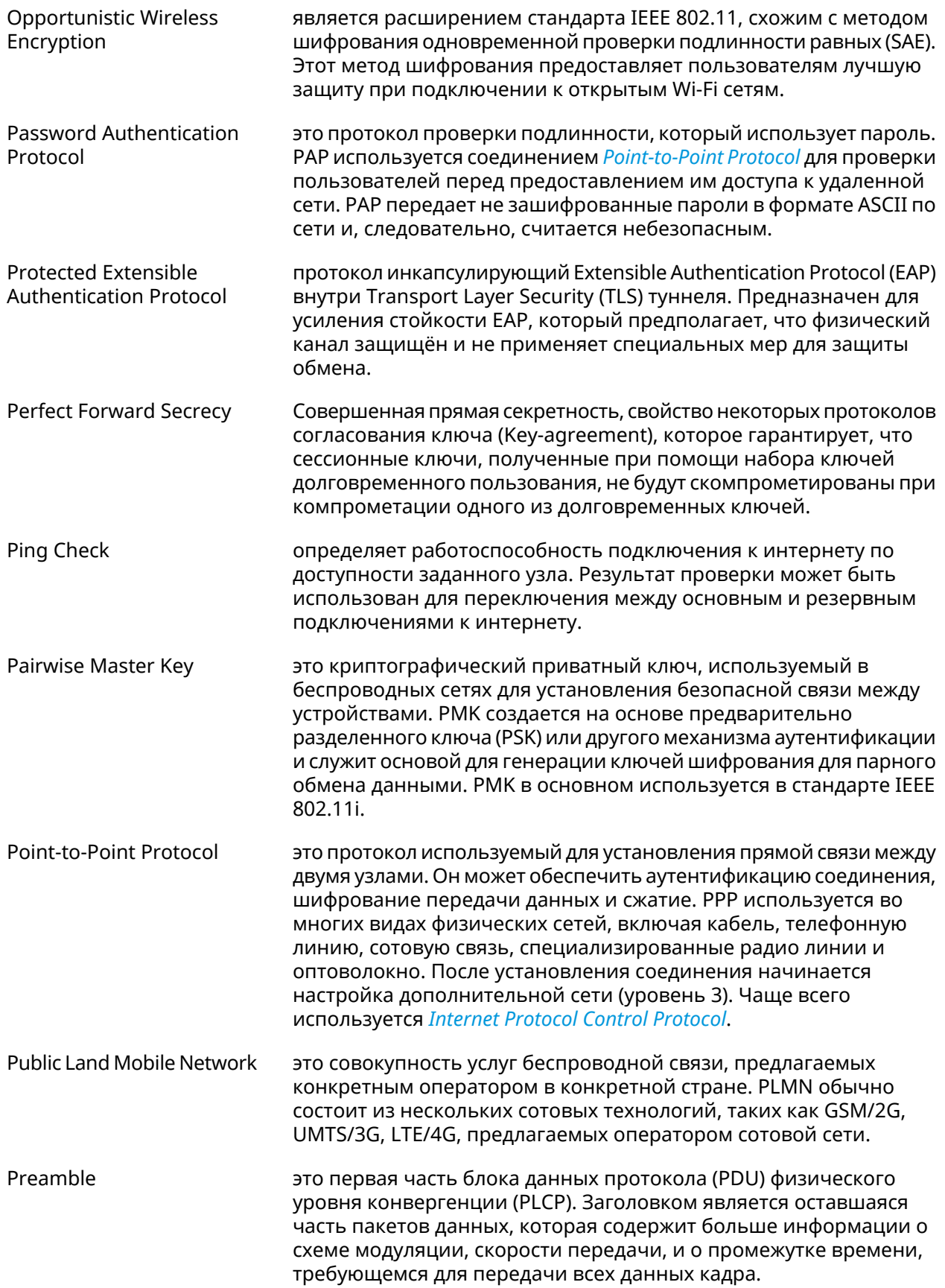

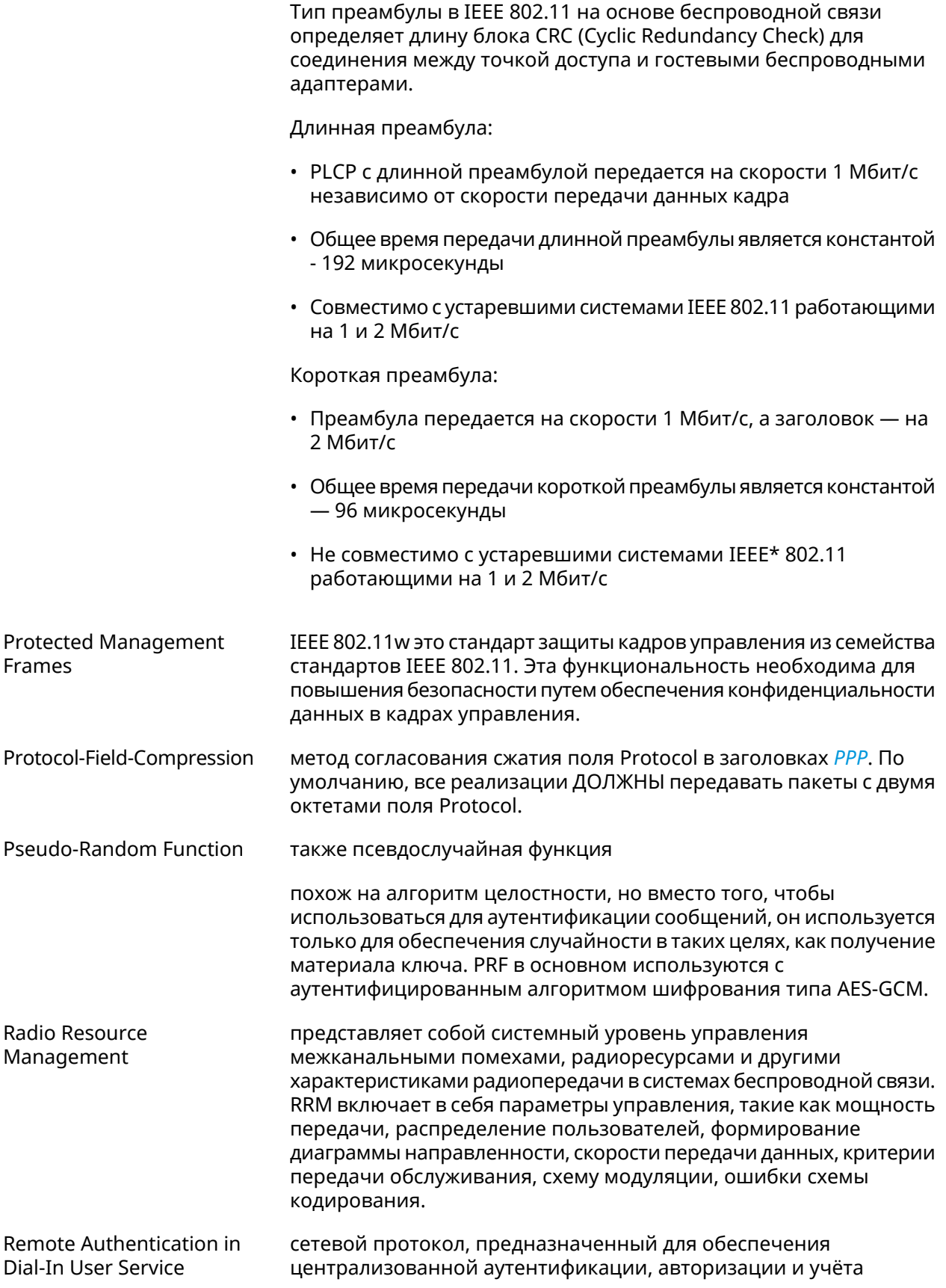

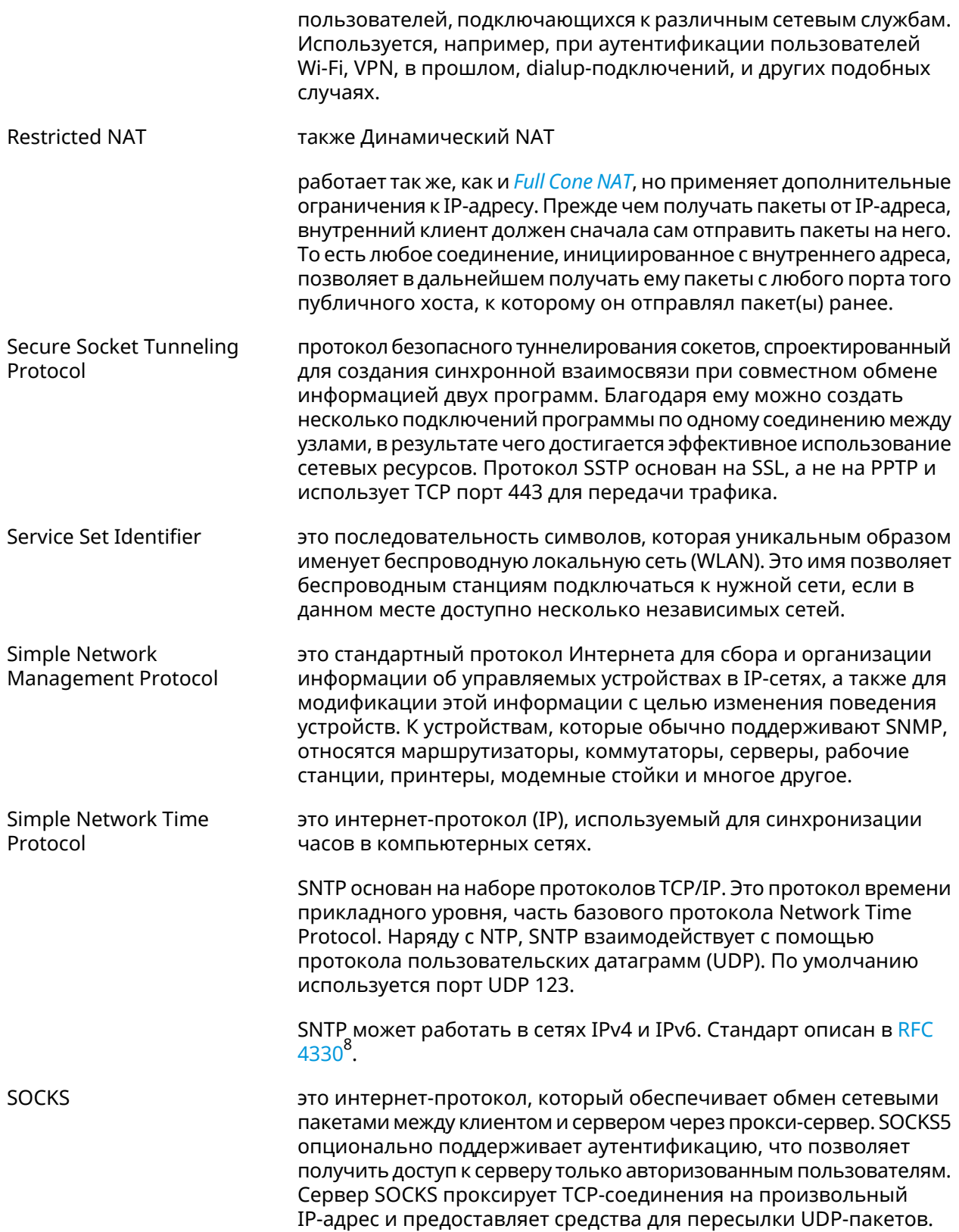

 $\overline{\text{B}_{\text{https://www.rfc-editor.org/rfc/rfc4330}}$ 

<span id="page-637-0"></span>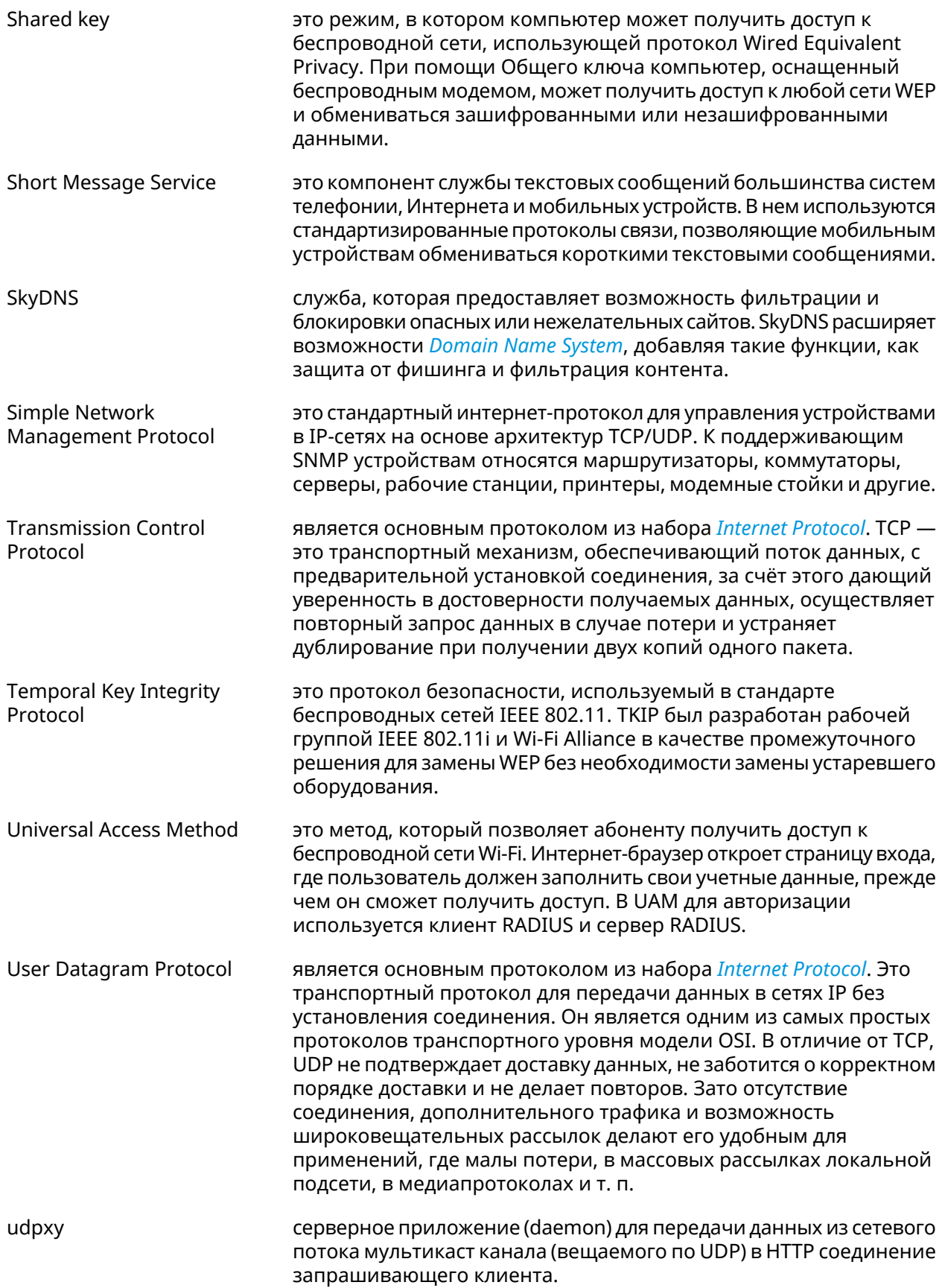

<span id="page-638-0"></span>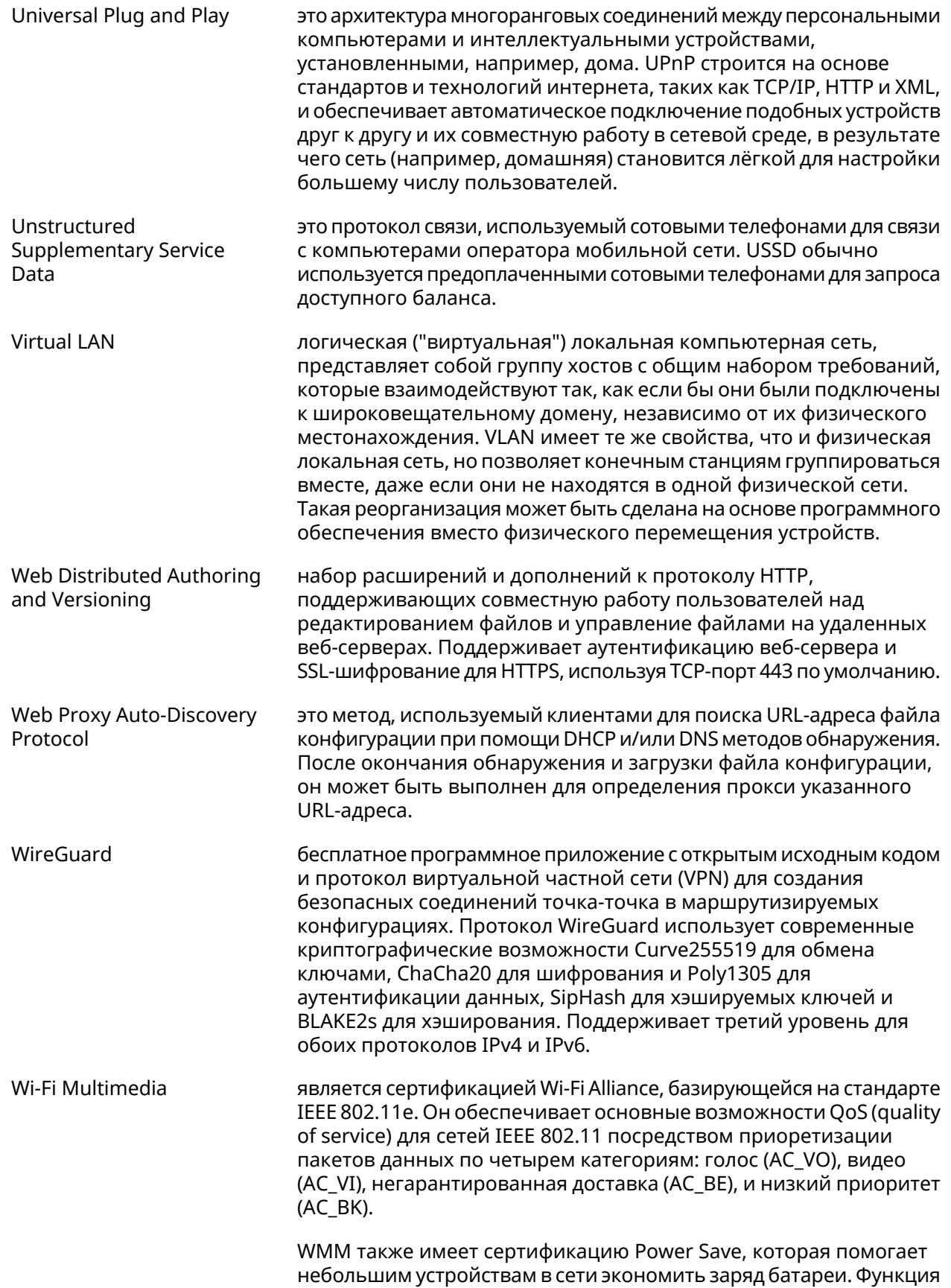

<span id="page-639-0"></span>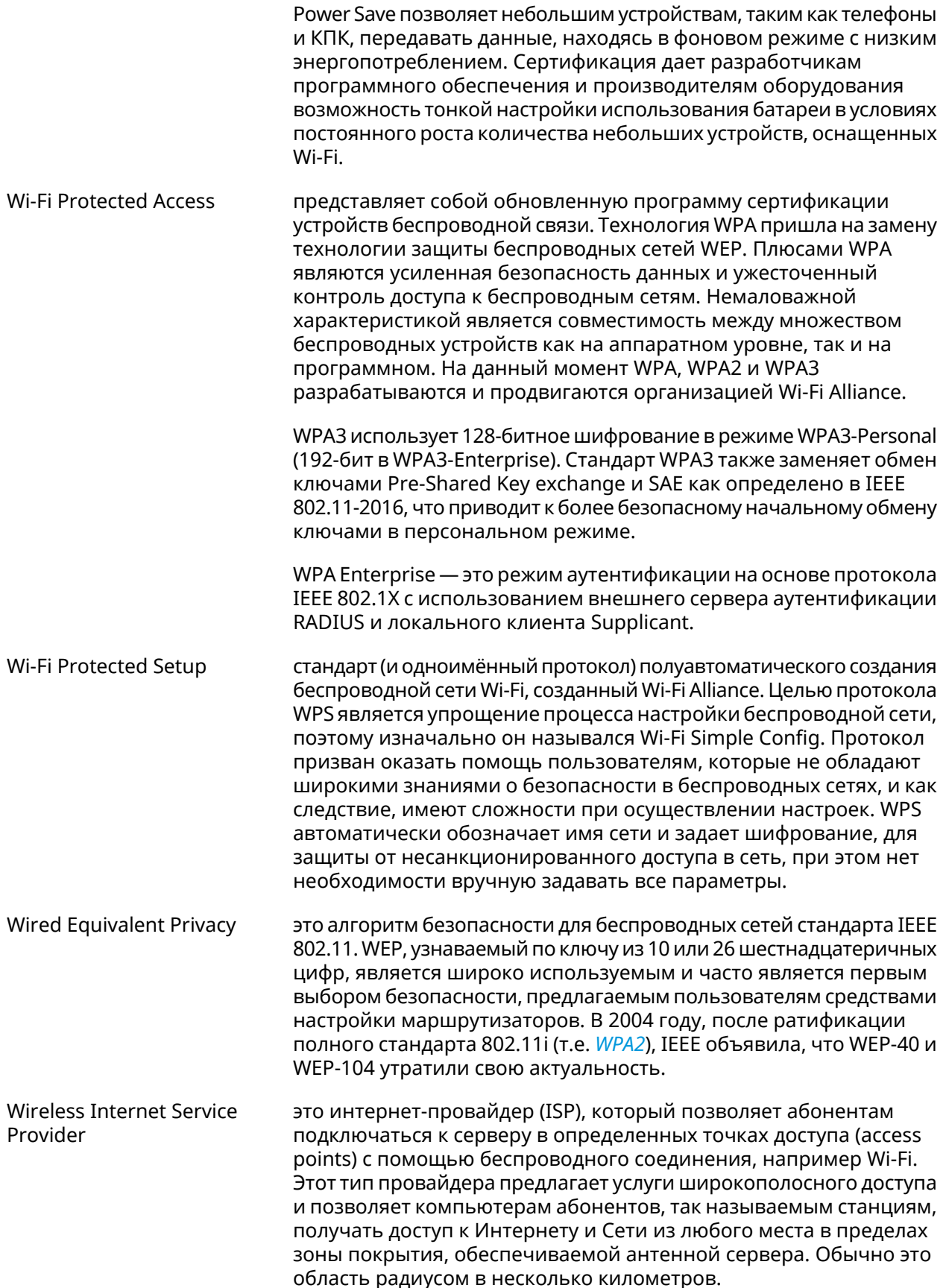

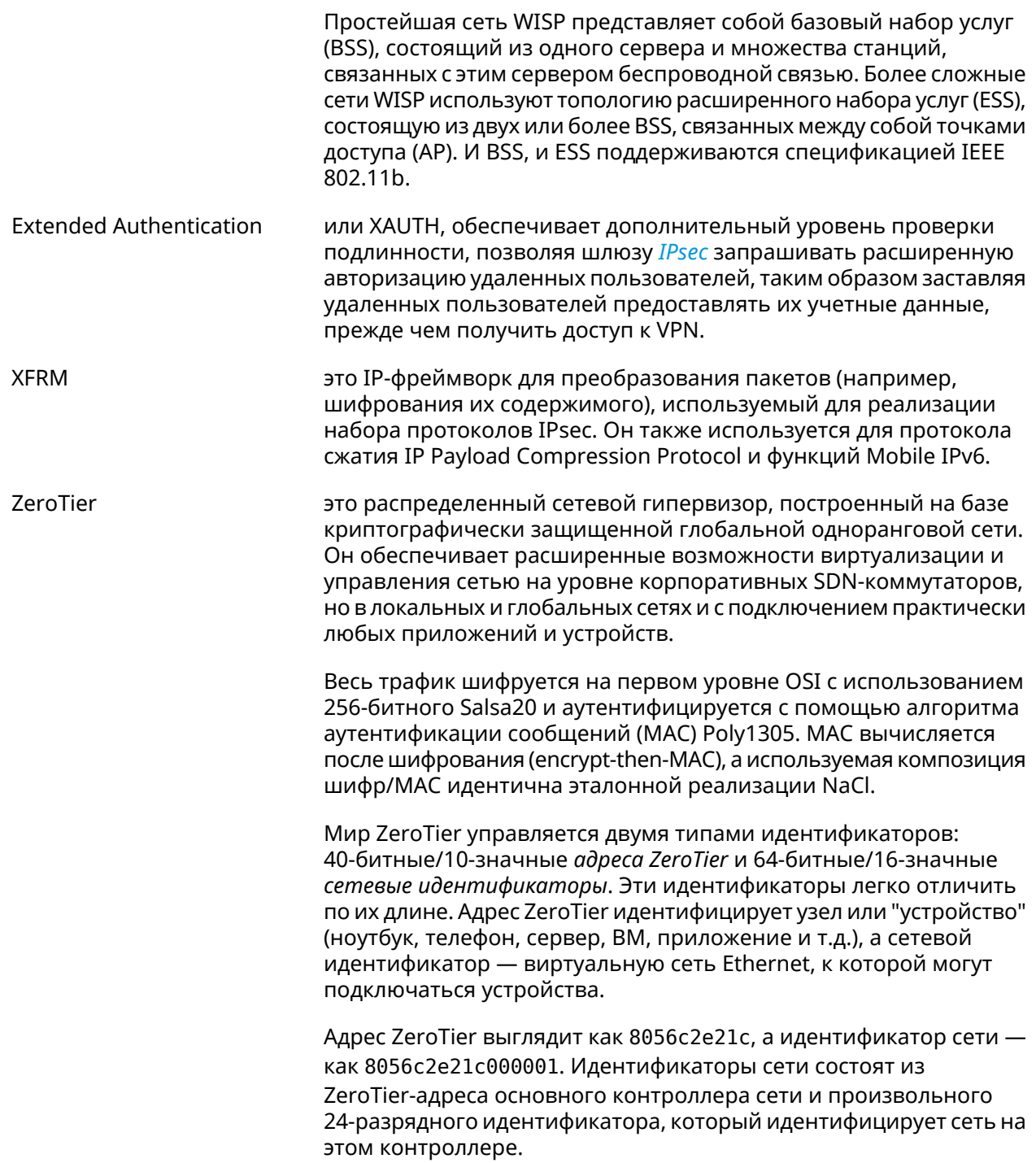

A

# Иерархия интерфейсов

#### **Рисунок A.1. Базовые нтерфейсы**

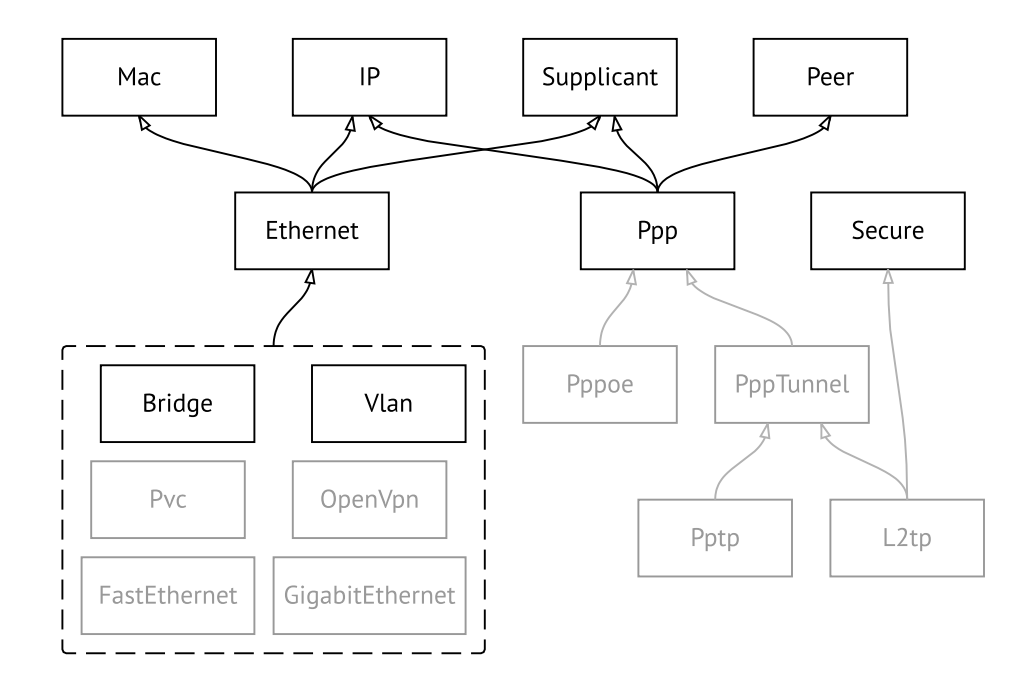

**Рисунок A.2. Туннельные интерфейсы**

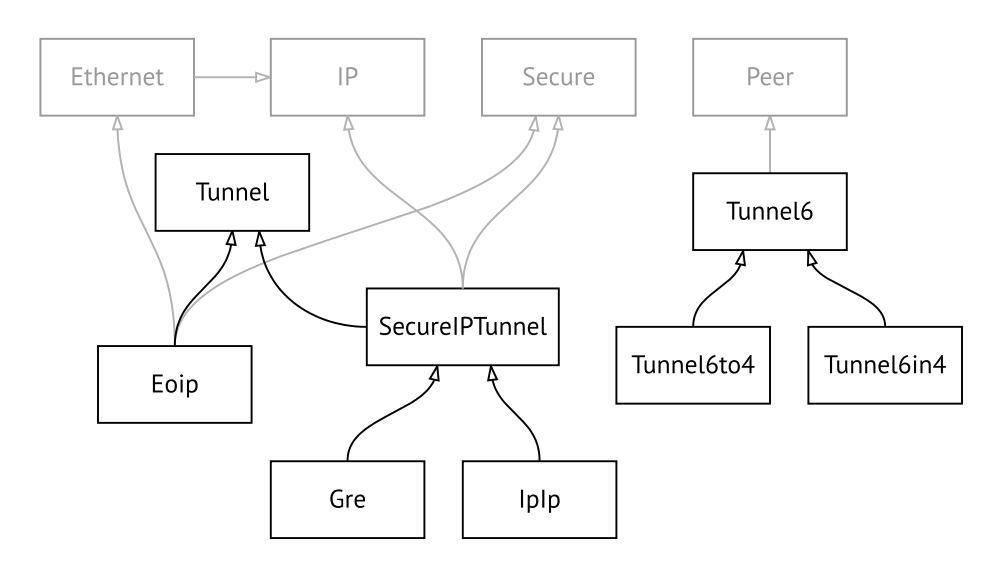

**Рисунок A.3. Интерфейсы USB**

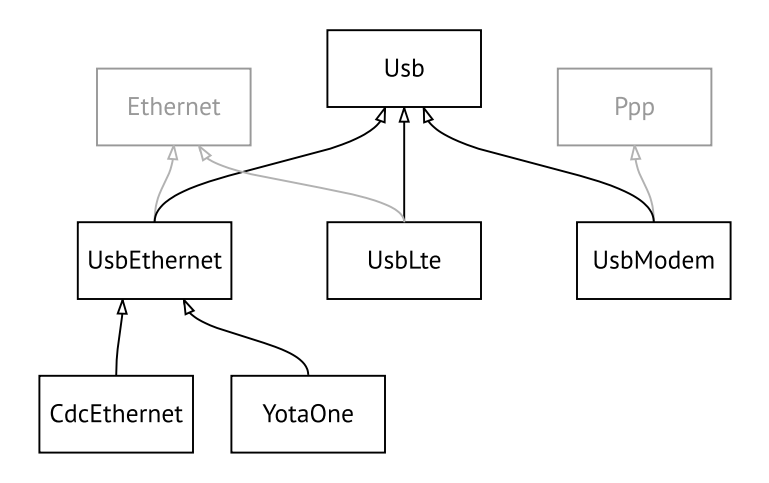

#### **Рисунок A.4. Интерфейсы Wi-Fi**

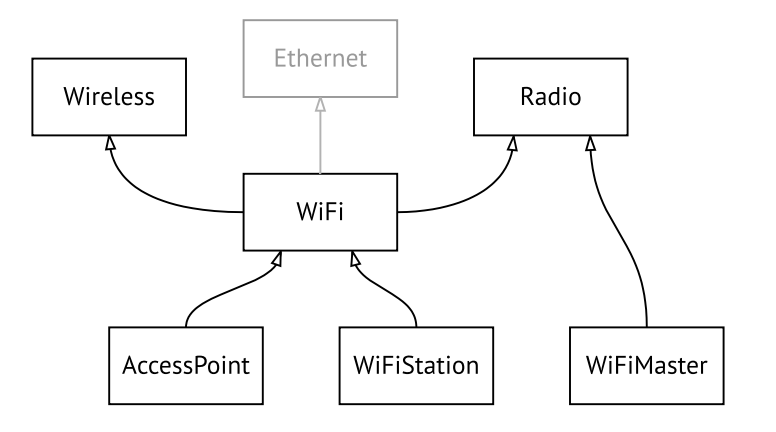

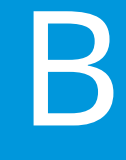

# SNMP MIB

Базы управляющей информации (MIB) доступны только для чтения.

Поддерживаются следующие MIB:

# **B.1 SNMPv2-MIB**

OID: 1.3.6.1.2.1.1

Поддерживаются следующие элементы данных:

- SNMPv2-MIB::sysDescr
- SNMPv2-MIB::sysUpTime
- SNMPv2-MIB::sysContact
- SNMPv2-MIB::sysName
- SNMPv2-MIB::sysLocation
- SNMPv2-MIB::sysServices

# **B.2 IF-MIB**

OID: 1.3.6.1.2.1.2 и 1.3.6.1.2.1.31

Поддерживаются следующие элементы данных:

**Базовый вариант** OID: 1.3.6.1.2.1.2

- IF-MIB::ifNumber
- IF-MIB::ifIndex
- IF-MIB::ifDescr
- IF-MIB::ifType
- IF-MIB::ifMtu
- IF-MIB::ifSpeed
- IF-MIB::ifPhysAddress
- IF-MIB::ifAdminStatus
- IF-MIB::ifOperStatus
- IF-MIB::ifLastChange
- IF-MIB::ifInOctets
- IF-MIB::ifInUcastPkts
- IF-MIB::ifInDiscards
- IF-MIB::ifInErrors
- IF-MIB::ifOutOctets
- IF-MIB::ifOutUcastPkts
- IF-MIB::ifOutDiscards
- IF-MIB::ifOutErrors

**Расширенный вариант**

#### OID 1.3.6.1.2.1.31

- IF-MIB::ifName
- IF-MIB::ifInMulticastPkts
- IF-MIB::ifInBroadcastPkts
- IF-MIB::ifOutMulticastPkts
- IF-MIB::ifOutBroadcastPkts
- IF-MIB::ifHCInOctets
- IF-MIB::ifHCInUcastPkts
- IF-MIB::ifHCInMulticastPkts
- IF-MIB::ifHCInBroadcastPkts
- IF-MIB::ifHCOutOctets
- IF-MIB::ifHCOutUcastPkts
- IF-MIB::ifHCOutMulticastPkts
- IF-MIB::ifHCOutBroadcastPkts
- IF-MIB::ifLinkUpDownTrapEnable
- IF-MIB::ifHighSpeed
- IF-MIB::ifPromiscuousMode
- IF-MIB::ifConnectorPresent
- IF-MIB::ifAlias

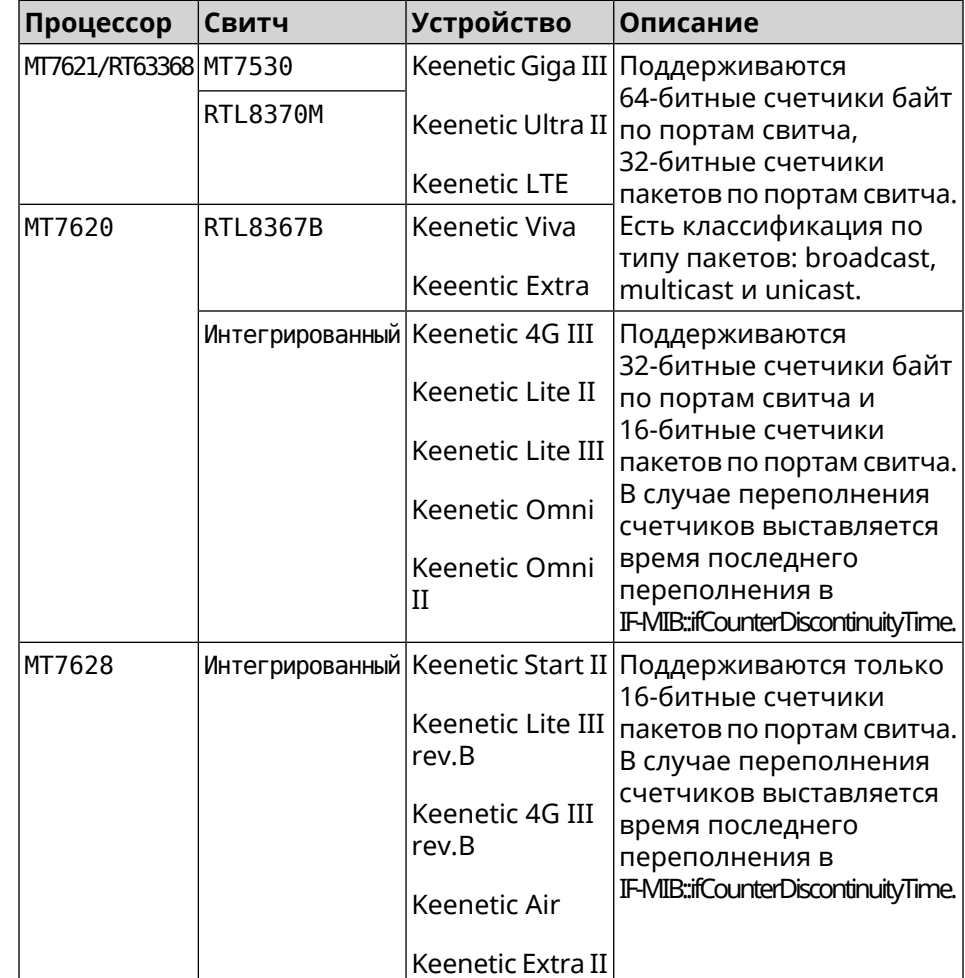

• IF-MIB::ifCounterDiscontinuityTime

# **B.3 IP-MIB**

OID: 1.3.6.1.2.1.49

Поддерживаются следующие элементы данных:

- TCP-MIB::tcpRtoAlgorithm
- TCP-MIB::tcpRtoMin
- TCP-MIB::tcpRtoMax
- TCP-MIB::tcpMaxConn
- TCP-MIB::tcpActiveOpens
- TCP-MIB::tcpPassiveOpens
- TCP-MIB::tcpAttemptFails
- TCP-MIB::tcpEstabResets
- TCP-MIB::tcpCurrEstab
- TCP-MIB::tcpInSegs
- TCP-MIB::tcpOutSegs
- TCP-MIB::tcpRetransSegs
- TCP-MIB::tcpInErrs
- TCP-MIB::tcpOutRsts

## **B.4 UDP-MIB**

OID: 1.3.6.1.2.1.50

Поддерживаются следующие элементы данных:

- UDP-MIB::udpInDatagrams
- UDP-MIB::udpNoPorts
- UDP-MIB::udpInErrors
- UDP-MIB::udpOutDatagrams
- UDP-MIB::udpHCInDatagrams
- UDP-MIB::udpHCOutDatagrams

# **B.5 HOST-RESOURCES-MIB**

OID: 1.3.6.1.2.1.25

Поддерживаются следующие элементы данных:

• HOST-RESOURCES-MIB::hrSystemUptime

# **B.6 UCD-SNMP-MIB**

OID 1.3.6.1.4.1.2021

Поддерживаются следующие элементы данных:

**Информация об ОЗУ** • UCD-SNMP-MIB::memTotalReal **устройства**

- UCD-SNMP-MIB::memAvailReal
- UCD-SNMP-MIB::memShared
- UCD-SNMP-MIB::memBuffer
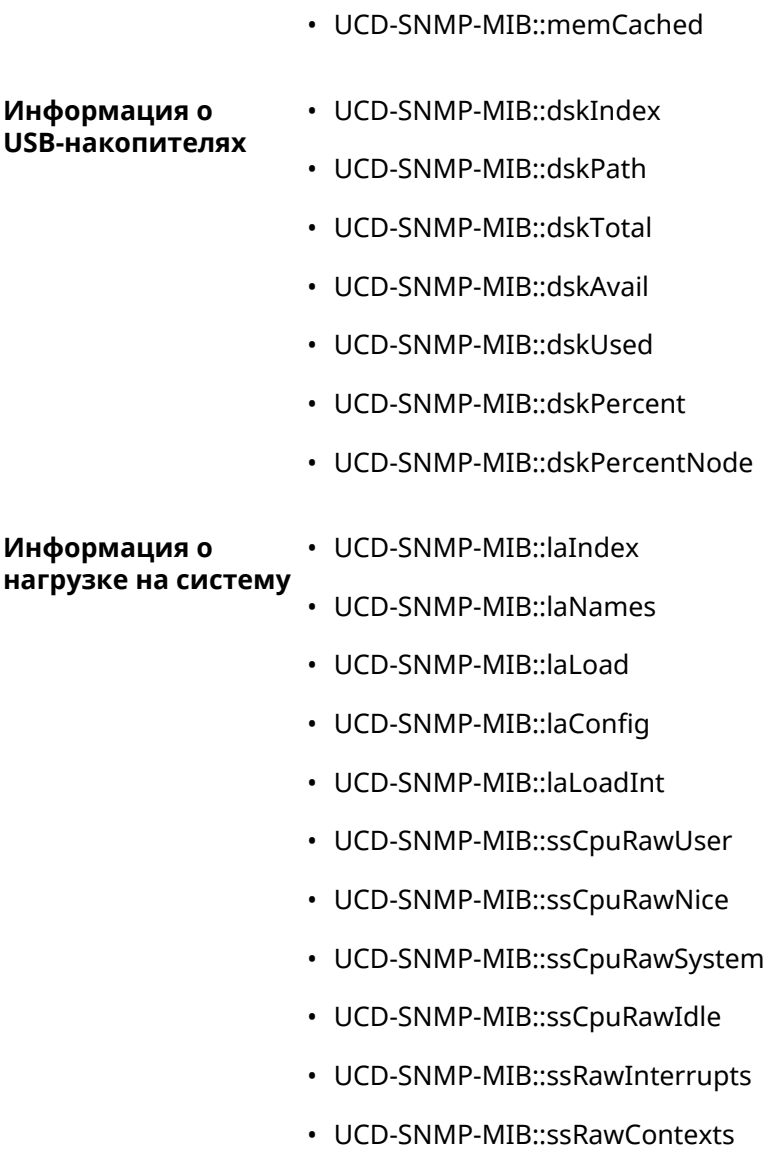

# Уровни шифрования IPsec

Уровень шифрования определяет набор алгоритмов IKE и IPsec SA.

Ниже для каждого уровня приведен полный список алгоритмов в порядке уменьшения приоритета, а также набор команд crypto ike proposal для настройки аналогичного профиля вручную.

В списке алгоритмов указывается:

- шифрование с длиной ключа
- хеш-функция для формирования НМАС
- PFS режим (NO, если отключен)

#### C.1 weak

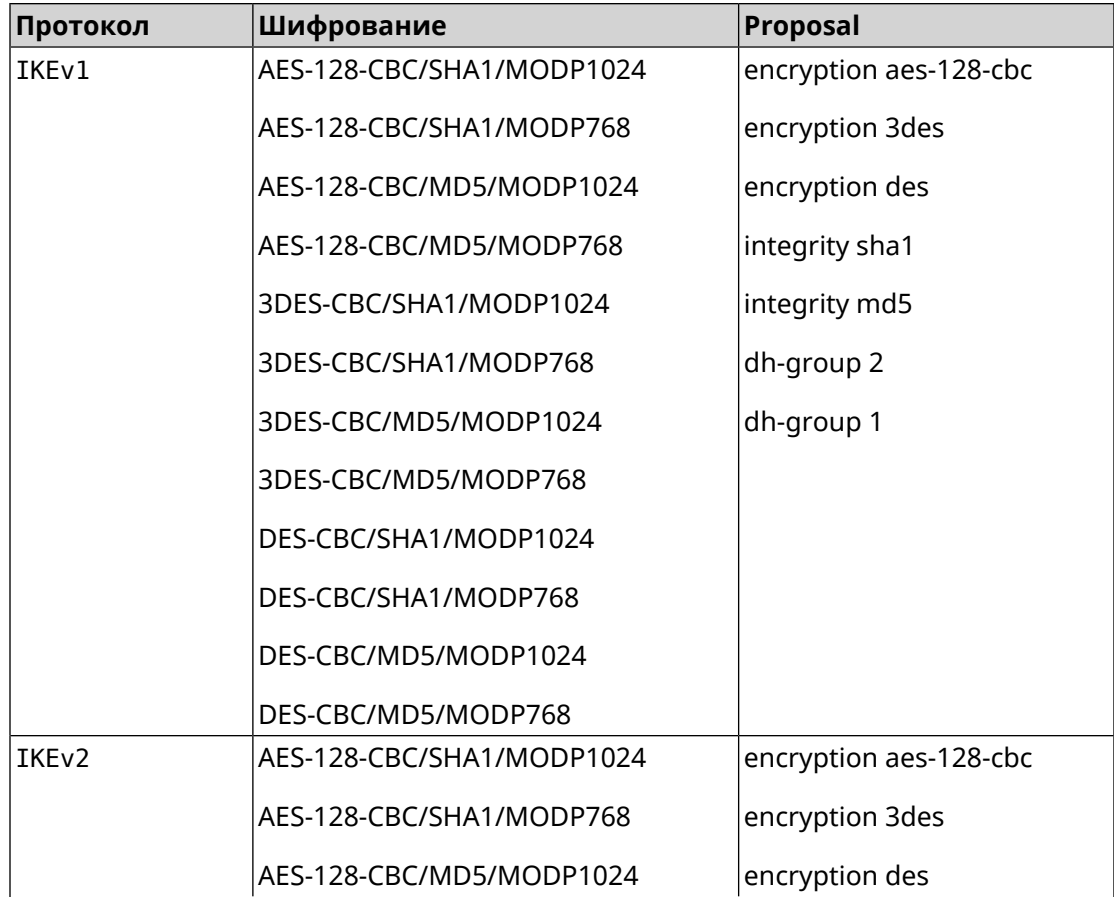

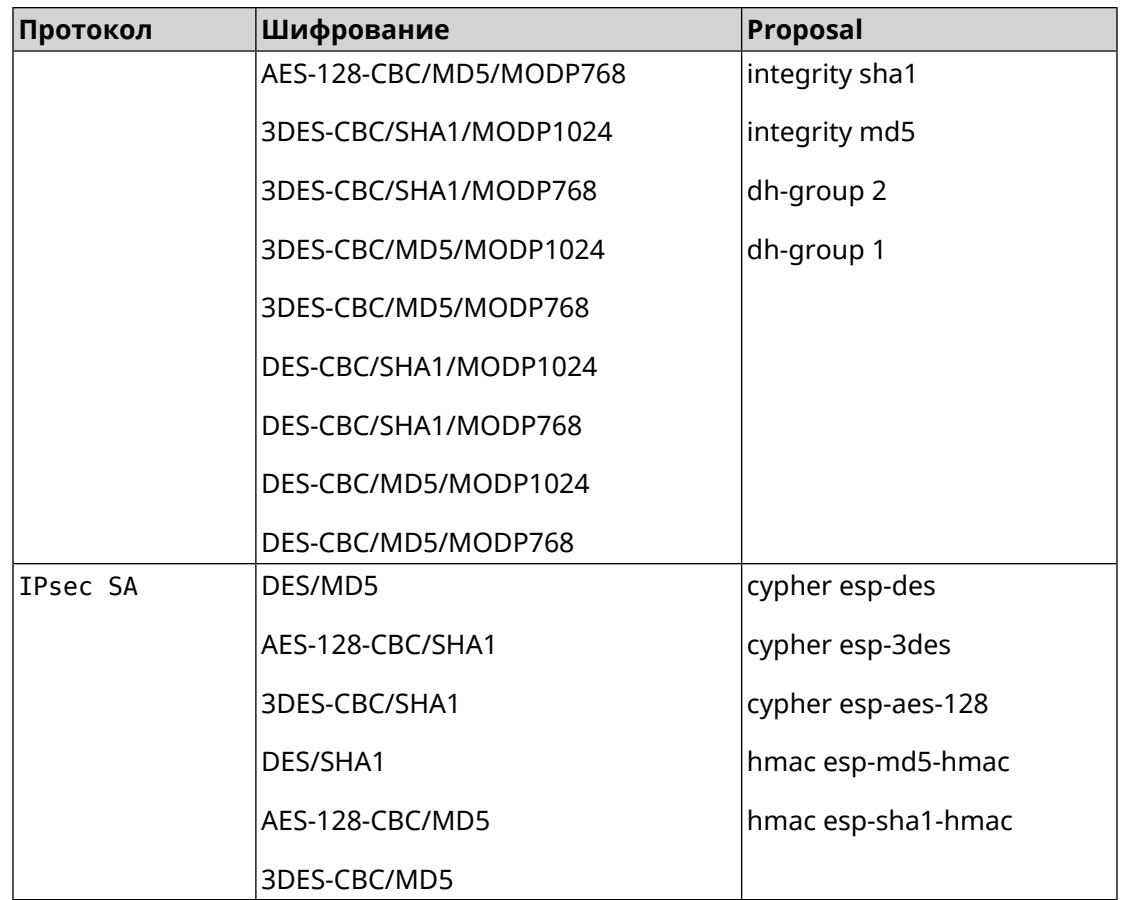

### **C.2 weak-pfs**

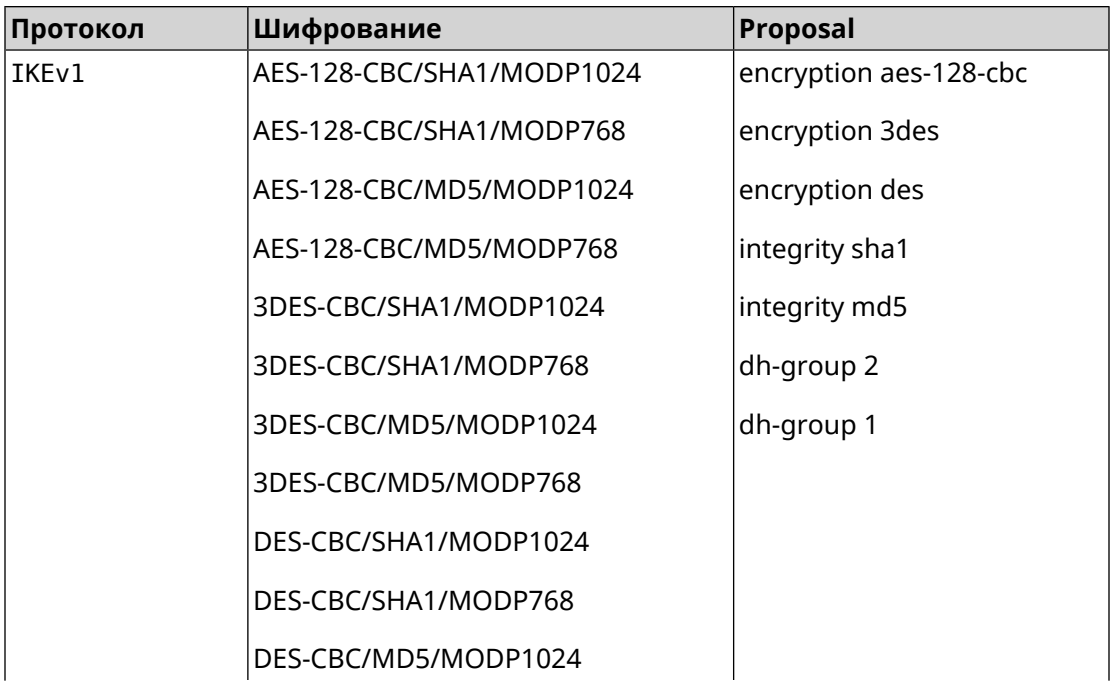

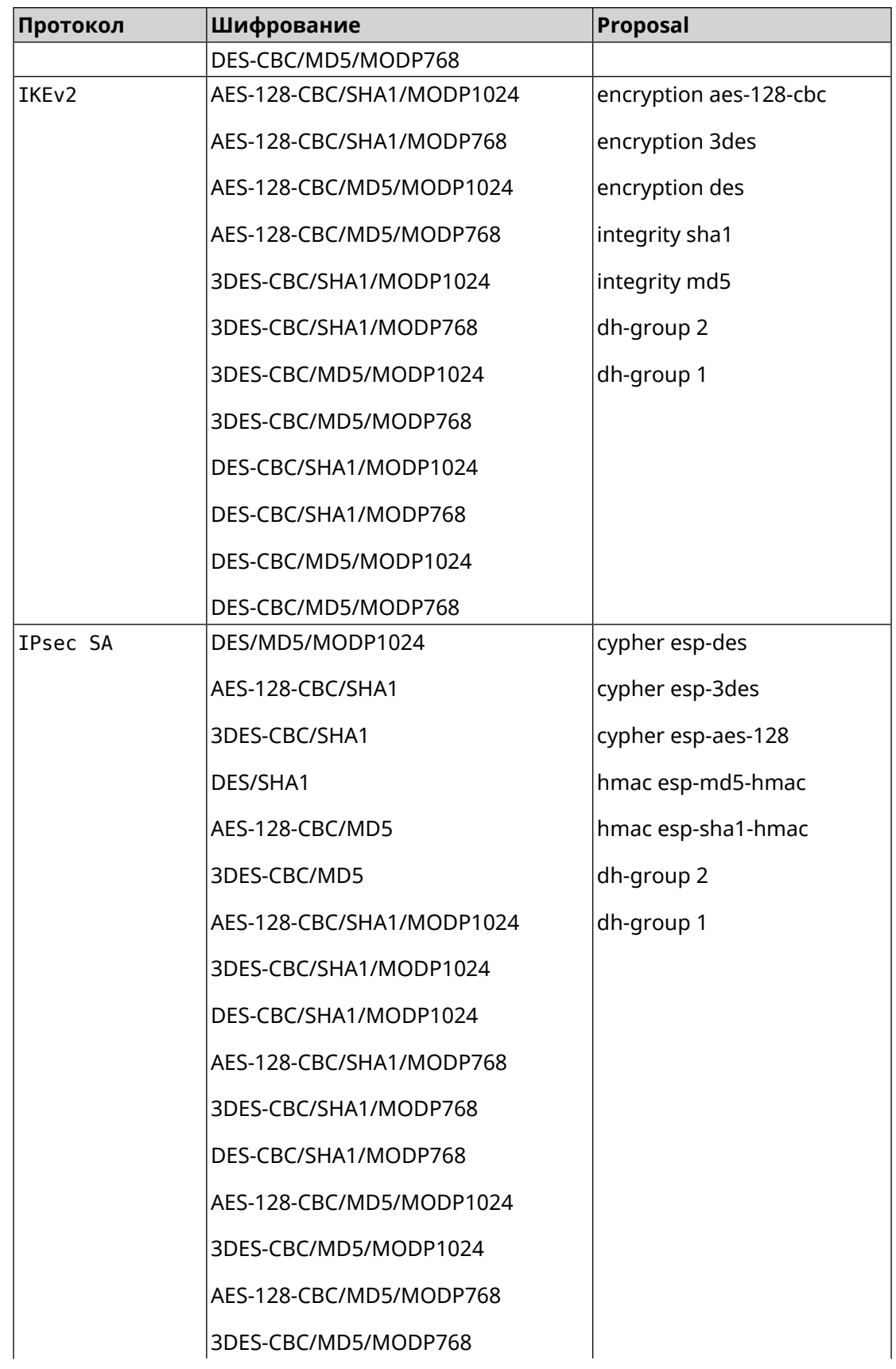

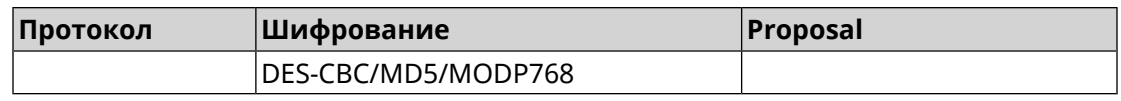

#### **C.3 normal**

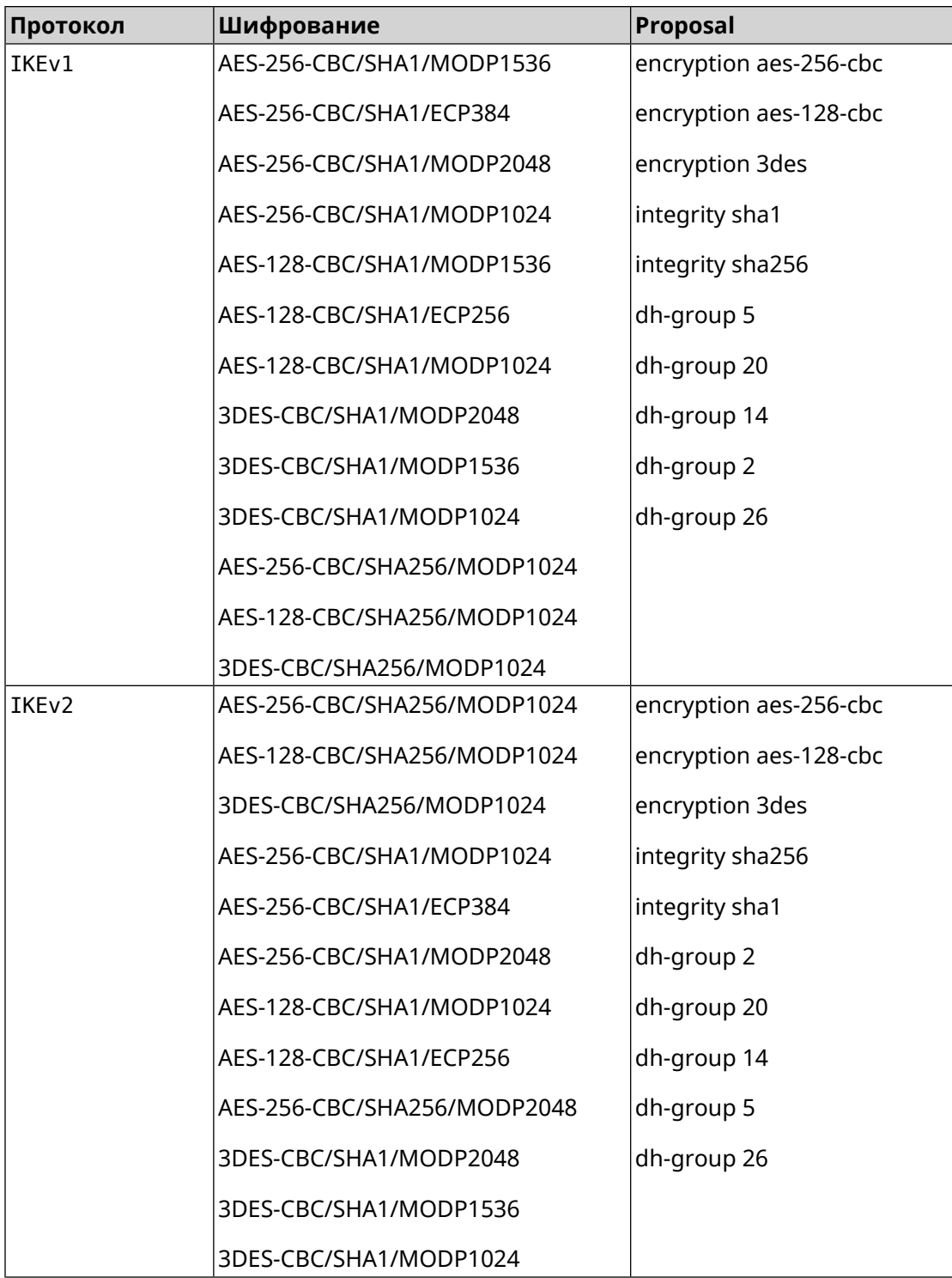

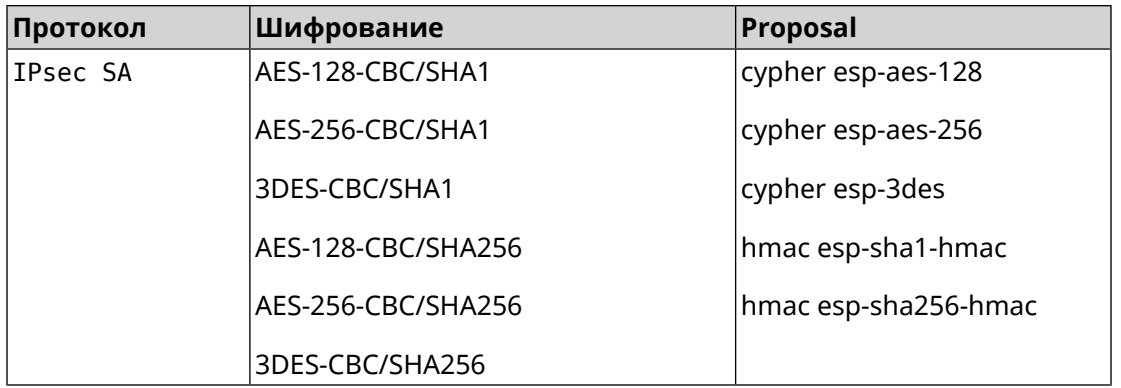

### **C.4 normal-pfs**

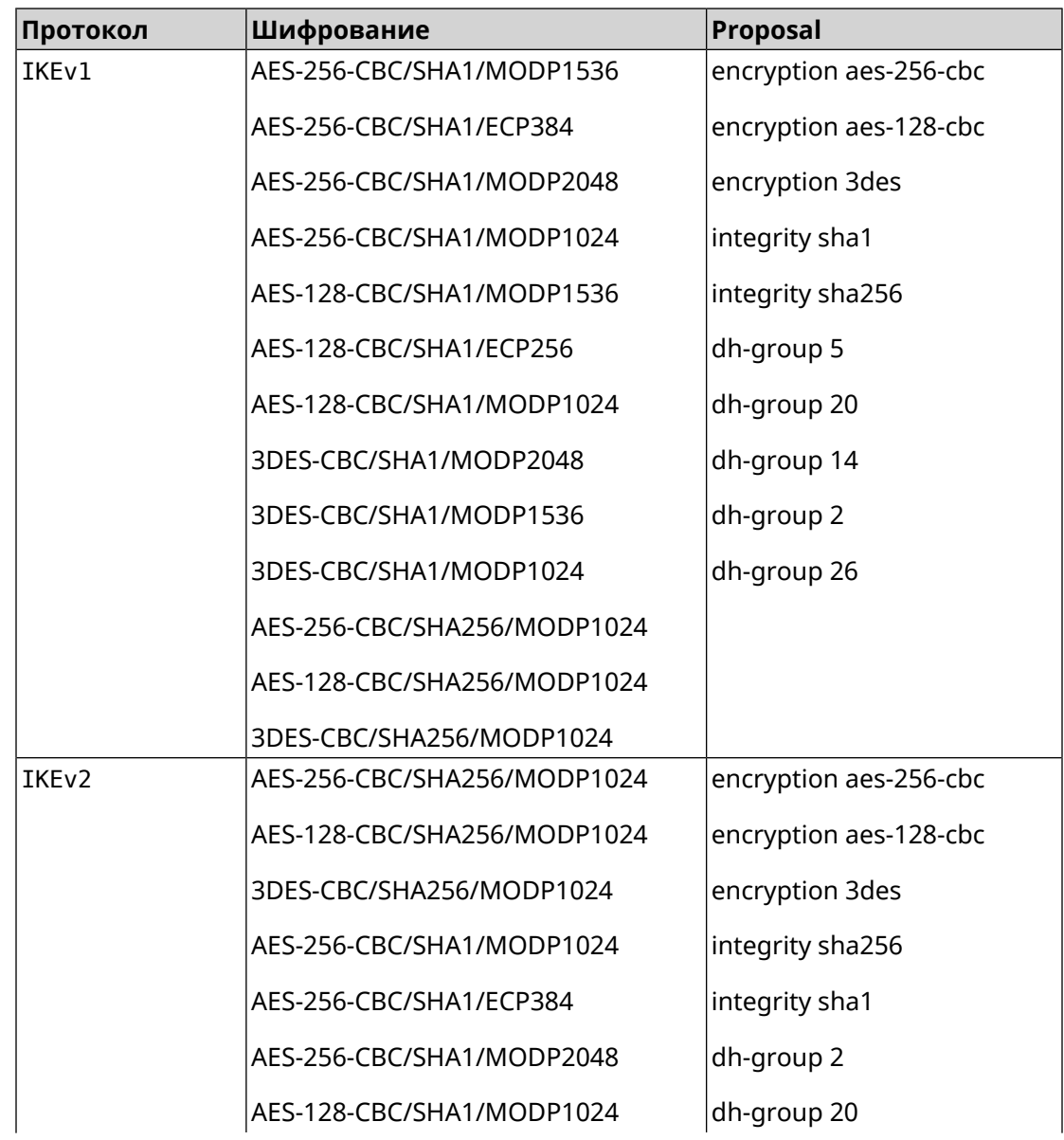

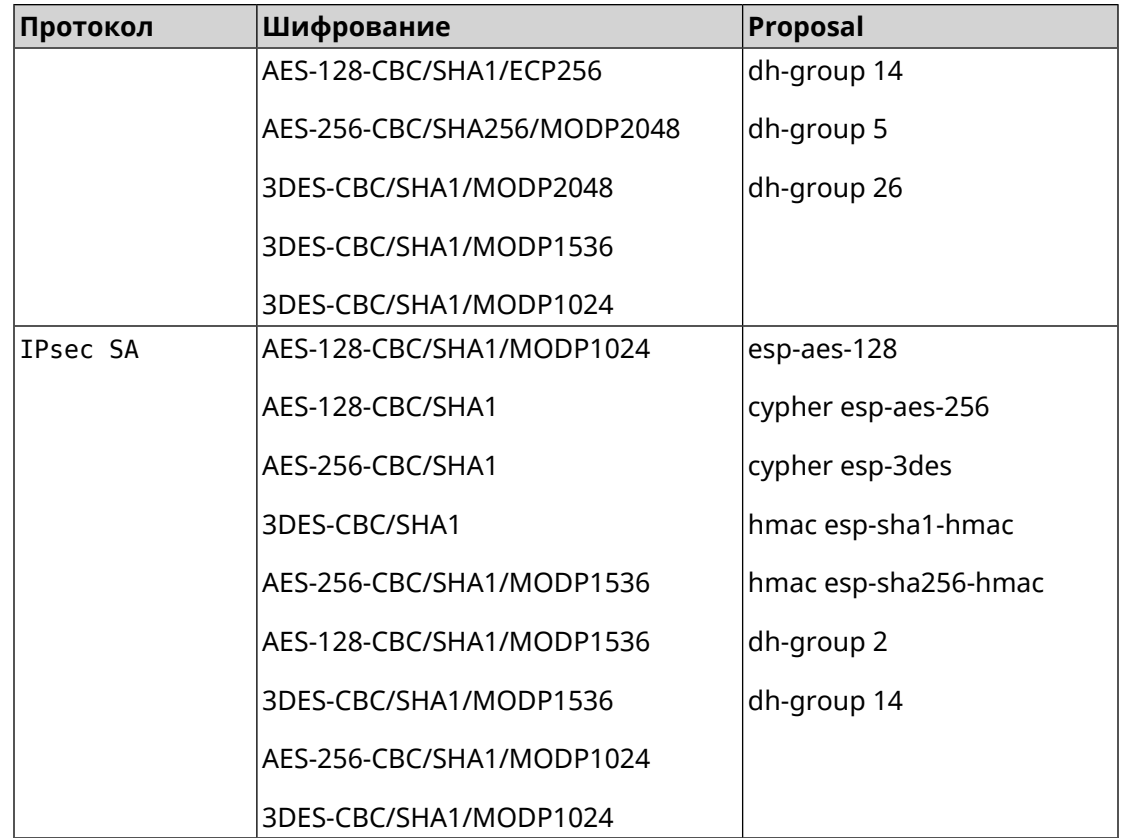

#### **C.5 normal-3des**

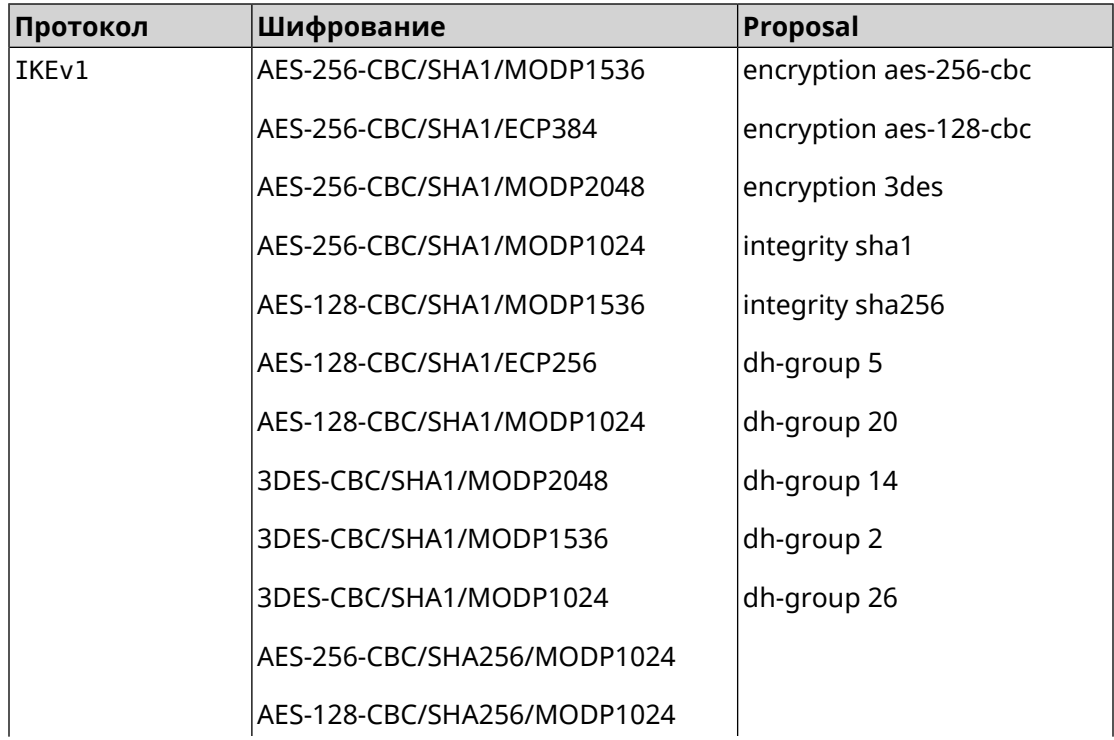

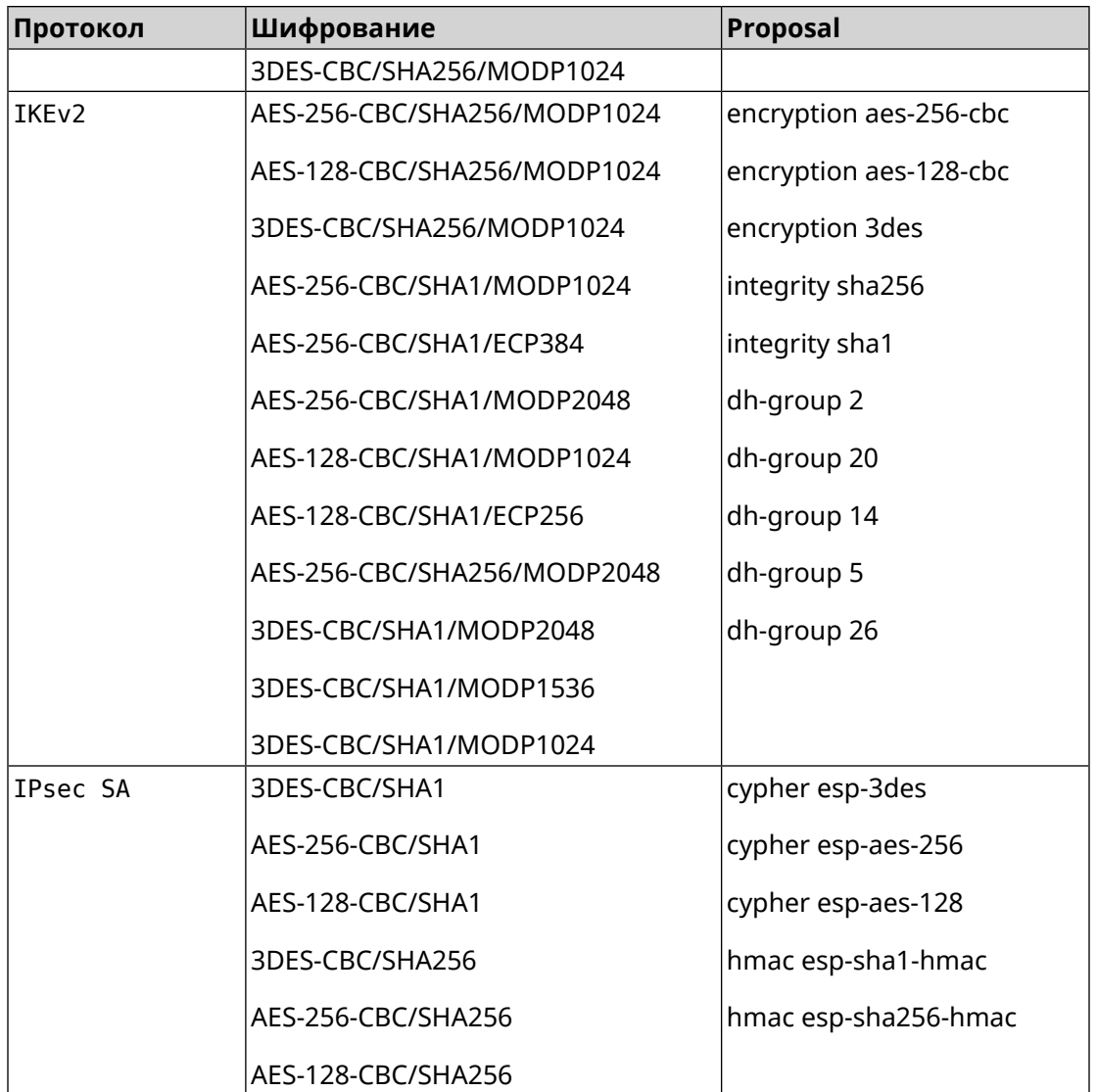

### **C.6 normal-3des-pfs**

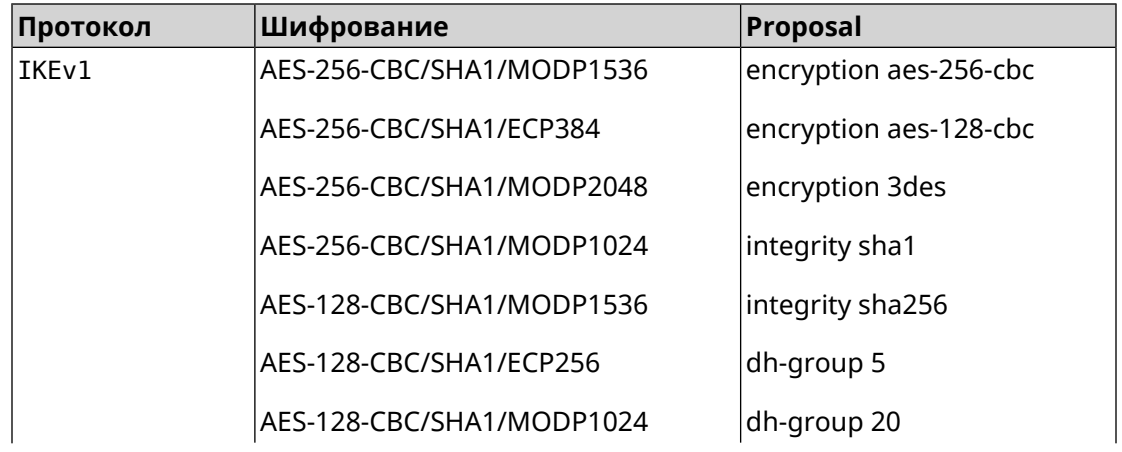

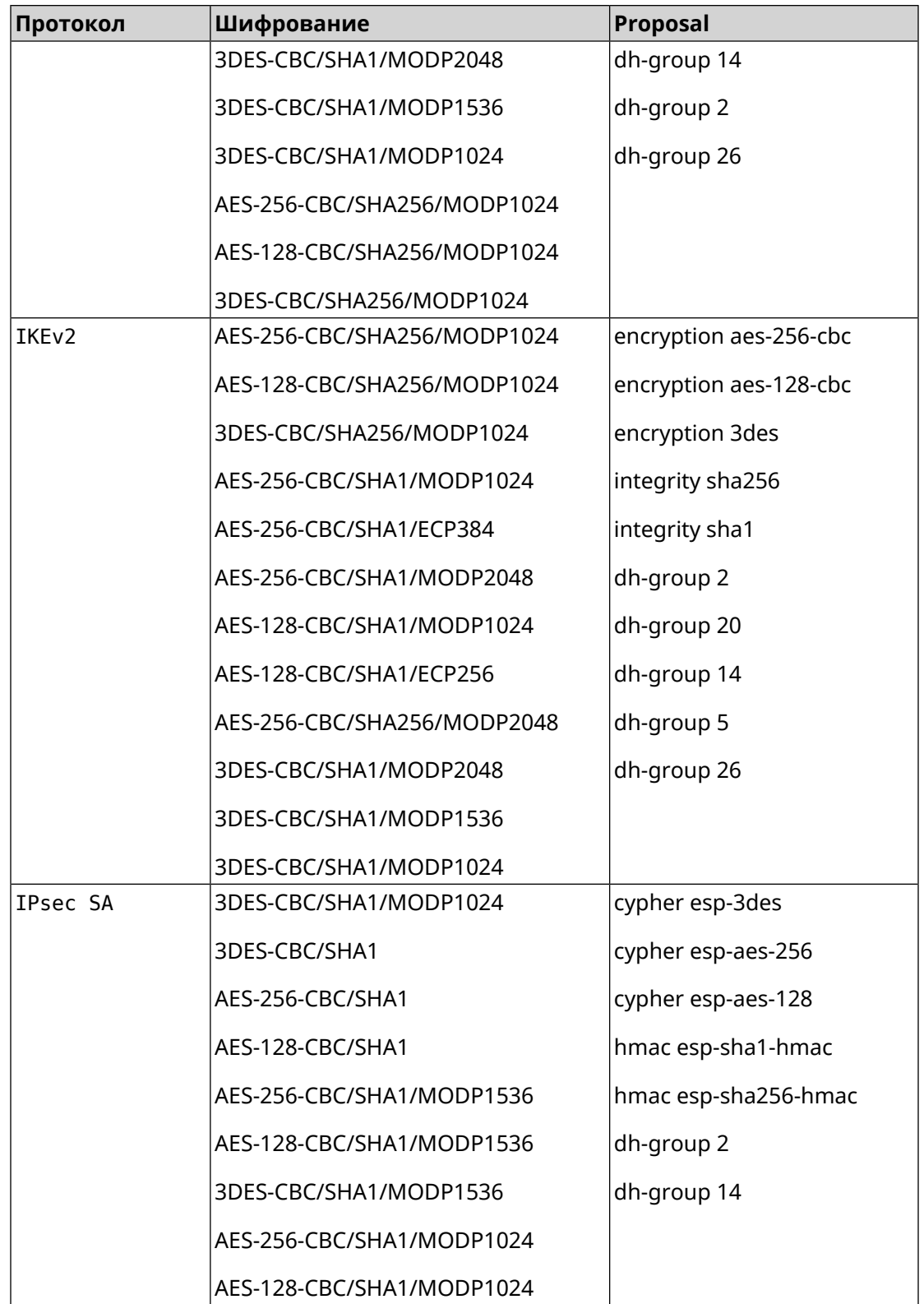

# **C.7 high**

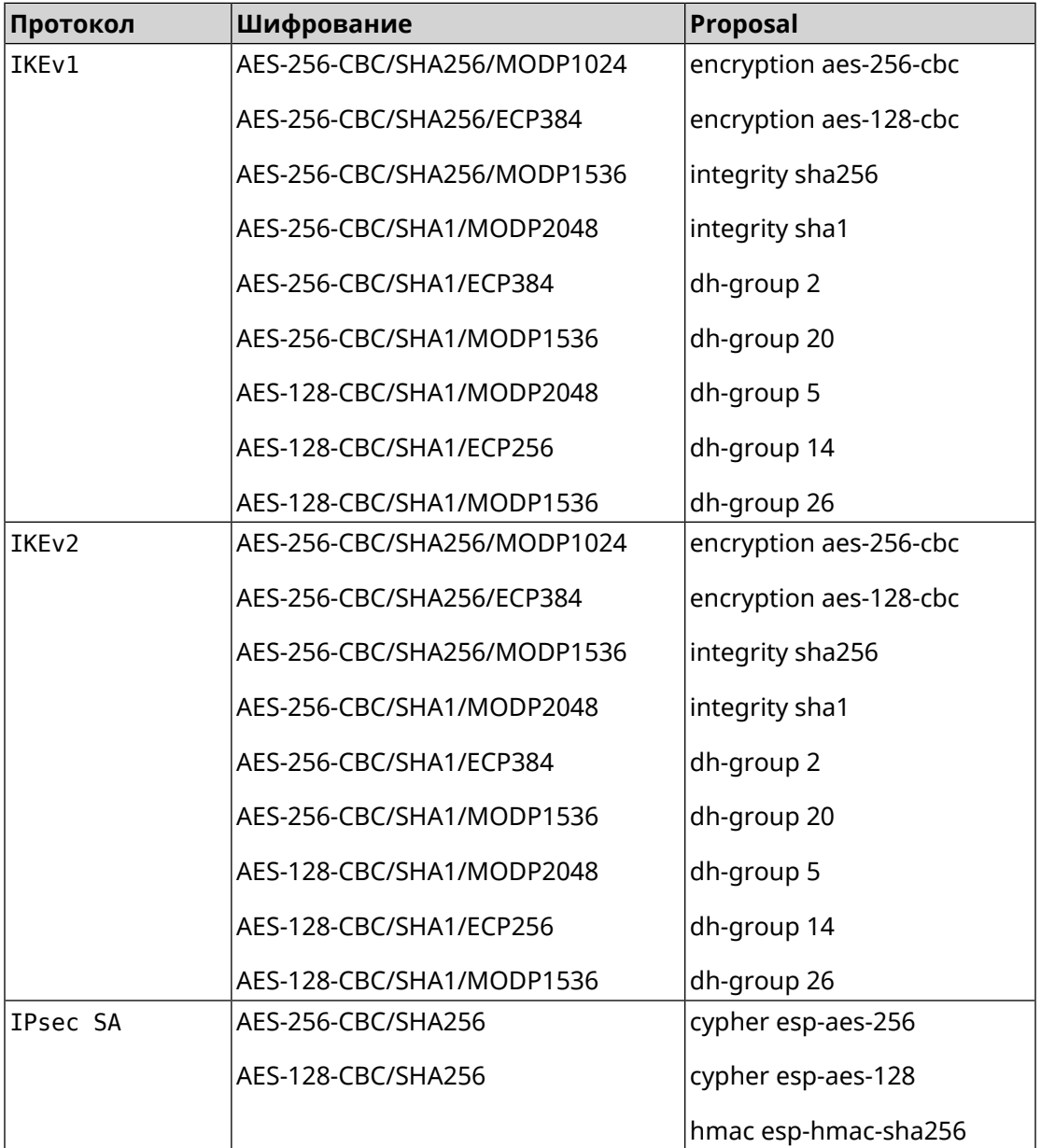

## **C.8 strong**

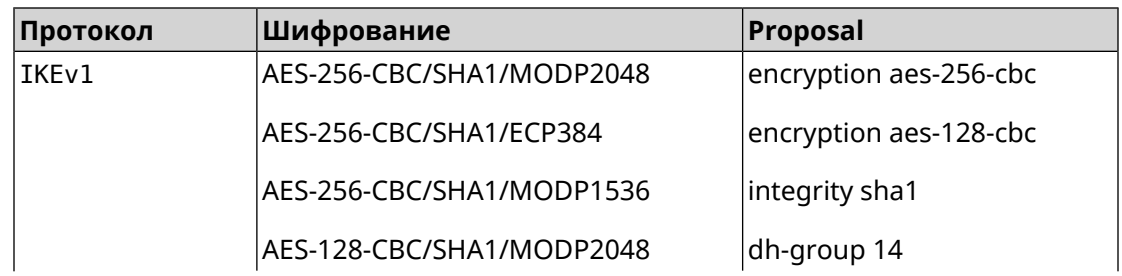

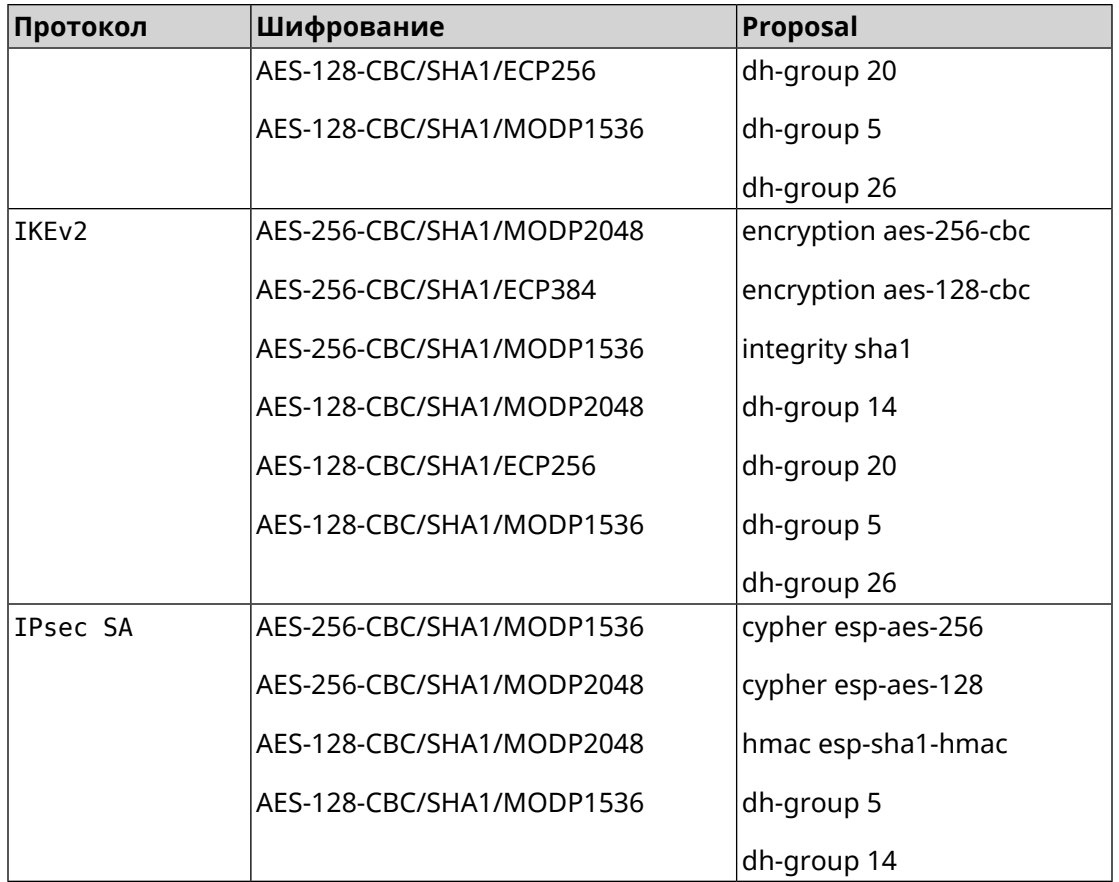

## **C.9 strong-aead**

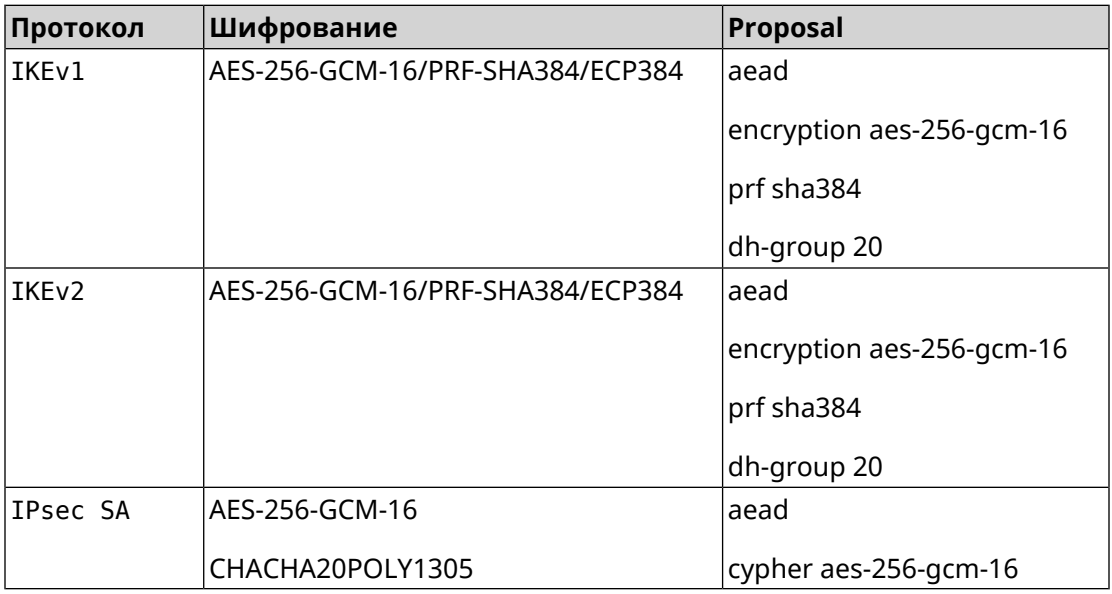

# **C.10 strong-aead-pfs**

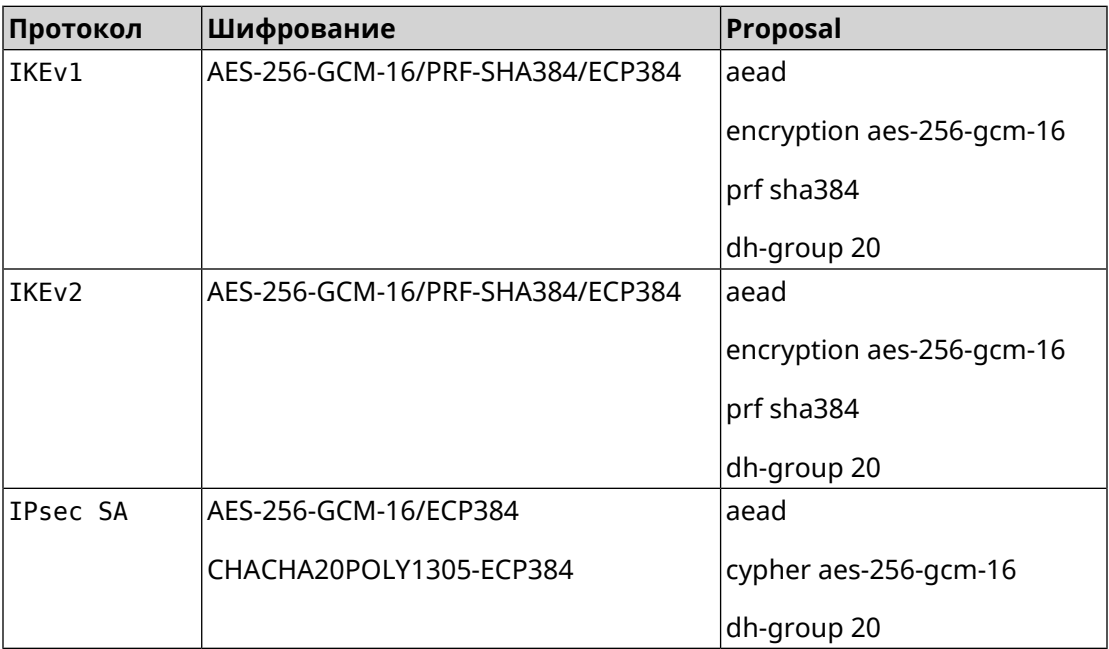